# SIEMENS

## SINUMERIK

## SINUMERIK 840D sl / 828D Przygotowanie do pracy

Podręcznik programowania

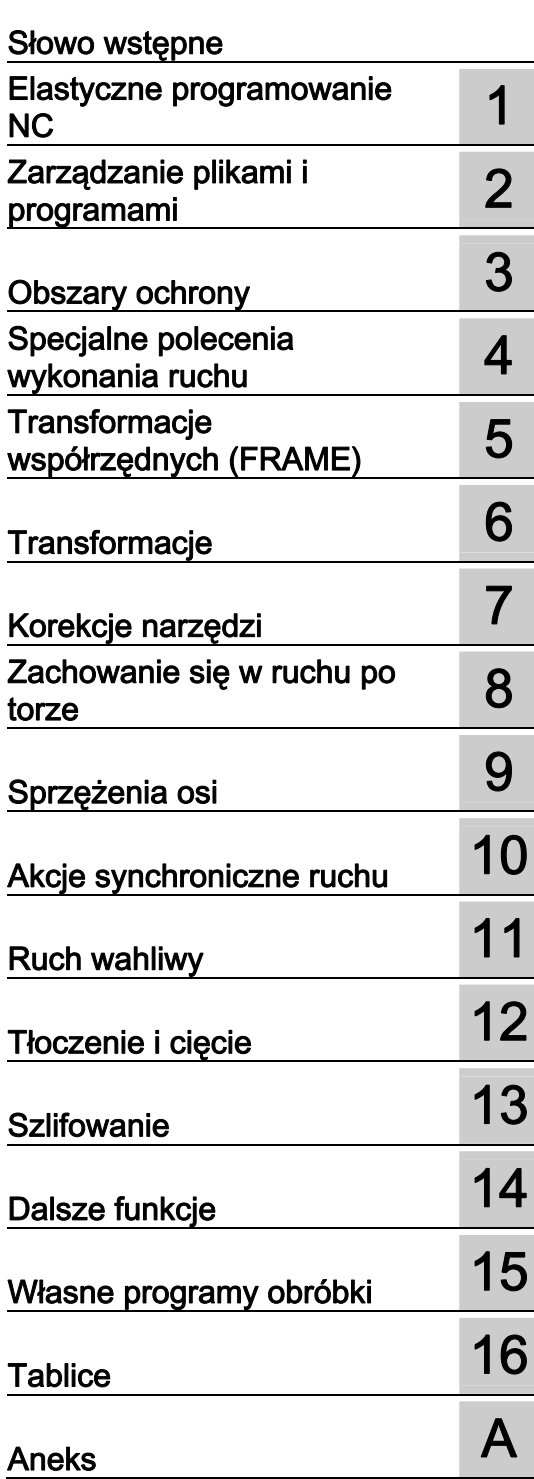

## Obowiązuje dla

**Sterowanie** SINUMERIK 840D sl / 840DE sl SINUMERIK 828D

Oprogramowanie<br>
NCU oprogramowanie systemowe 2.6 SP1 NCU oprogramowanie systemowe

#### Wskazówki prawne

#### Koncepcja wskazówek ostrzeżeń

Podręcznik zawiera wskazówki, które należy bezwzględnie przestrzegać dla zachowania bezpieczeństwa oraz w celu uniknięcia szkód materialnych. Wskazówki dot. bezpieczeństwa oznaczono trójkątnym symbolem, ostrzeżenia o możliwości wystąpienia szkód materialnych nie posiadają trójkątnego symbolu ostrzegawczego. W zależności od opisywanego stopnia zagrożenia, wskazówki ostrzegawcze podzielono w następujący sposób.

#### NIEBEZPIECZEŃSTWO

oznacza, że nieprzestrzeganie tego typu wskazówek ostrzegawczych grozi śmiercią lub odniesieniem ciężkich obrażeń ciała.

#### OSTRZEŻENIE

oznacza, że nieprzestrzeganie tego typu wskazówek ostrzegawczych **może** grozić śmiercia lub odniesieniem ciężkich obrażeń ciała.

#### $\land$ OSTROŻNIE

z symbolem ostrzegawczym w postaci trójkąta oznacza, że nieprzestrzeganie tego typu wskazówek ostrzegawczych może spowodować lekkie obrażenia ciała.

#### **OSTROŻNIE**

bez symbolu ostrzegawczego w postaci trójkąta oznacza, że nieprzestrzeganie tego typu wskazówek ostrzegawczych może spowodować szkody materialne.

#### UWAGA

oznacza, że nieprzestrzeganie tego typu wskazówek ostrzegawczych może spowodować niezamierzone efekty lub nieprawidłowe funkcjonowanie.

W wypadku możliwości wystąpienia kilku stopni zagrożenia, wskazówkę ostrzegawczą oznaczono symbolem najwyższego z możliwych stopnia zagrożenia. Wskazówka oznaczona symbolem ostrzegawczym w postaci trójkąta, informująca o istniejącym zagrożeniu dla osób, może być również wykorzystana do ostrzeżenia przed możliwością wystąpienia szkód materialnych.

#### Wykwalifikowany personel

Produkt /system przynależny do niniejszej dokumentacji może być obsługiwany wyłącznie przez personel wykwalifikowany do wykonywania danych zadań z uwzględnieniem stosownej dokumentacji, a zwłaszcza zawartych w niej wskazówek dotyczących bezpieczeństwa i ostrzegawczych. Z uwagi na swoje wykształcenie i doświadczenie wykwalifikowany personel potrafi podczas pracy z tymi produktami / systemami rozpoznać ryzyka i unikać możliwych zagrożeń.

#### Zgodne z przeznaczeniem używanie produktów firmy Siemens

Przestrzegać następujących wskazówek:

#### **OSTRZEŻENIE**

Produkty firmy Siemens mogą być stosowane wyłącznie w celach, które zostały opisane w katalogu oraz w załączonej dokumentacji technicznej. Polecenie lub zalecenie firmy Siemens jest warunkiem użycia produktów bądź komponentów innych producentów. Warunkiem niezawodnego i bezpiecznego działania tych produktów są prawidłowe transport, przechowywanie, ustawienie, montaż, instalacja, uruchomienie, obsługa i konserwacja. Należy przestrzegać dopuszczalnych warunków otoczenia. Należy przestrzegać wskazówek zawartych w przynależnej dokumentacji.

#### Znaki towarowe

Wszystkie produkty oznaczone symbolem ® są zarejestrowanymi znakami towarowymi firmy Siemens AG. Pozostałe produkty posiadające również ten symbol mogą być znakami towarowymi, których wykorzystywanie przez osoby trzecie dla własnych celów może naruszać prawa autorskie właściciela danego znaku towarowego.

#### Wykluczenie od odpowiedzialności

Treść drukowanej dokumentacji została sprawdzona pod kątem zgodności z opisywanym w niej sprzętem i oprogramowaniem. Nie można jednak wykluczyć pewnych rozbieżności i dlatego producent nie jest w stanie zagwarantować całkowitej zgodności. Informacje i dane w niniejszej dokumentacji poddawane są ciągłej kontroli. Poprawki i aktualizacje ukazują się zawsze w kolejnych wydaniach.

> Nr katalogowy dokumentu: 6FC5398-2BP20-1NA0 Ⓟ 09/2010

Copyright © Siemens AG 2010. Prawa do dokonywania zmian technicznych zastrzeżone.

Siemens AG **Industry Sector** Postfach 48 48 90026 NÜRNBERG DEUTSCHLAND

## <span id="page-2-1"></span><span id="page-2-0"></span>Słowo wstępne

#### Dokumentacja SINUMERIK

Dokumentacja SINUMERIK jest podzielona na 3 kategorie:

- Dokumentacja ogólna
- Dokumentacja użytkownika
- Dokumentacja producenta/serwisowa

Pod linkiem [http://www.siemens.com/motioncontrol/docu są](http://www.siemens.com/motioncontrol/docu) informacje na następujące tematy:

- Zamówienie dokumentacji Tutaj można znaleźć aktualny przegląd druków.
- Ściągnięcie dokumentacji Dalej idące linki do ściągania plików z Service & Support.
- Poszukiwanie dokumentacji online Informacje dot. DOConCD i bezpośredniego dostępu do druków w DOConWEB.
- Indywidualne zestawianie dokumentacji na bazie treści Siemensa przy użyciu My Documentation Manager (MDM), patrz <http://www.siemens.com/mdm>

My Documentation Manager udostępnia szereg możliwości tworzenia własnej dokumentacji maszyny.

● Szkolenia i FAQ

Informacje dot. oferty szkoleniowej i dot. FAQ (frequently asked questions) można znaleźć przez nawigację po stronach.

#### Adresaci

Niniejszy druk jest przeznaczony dla:

- programistów
- projektantów

#### Korzyści

Podręcznik programowania umożliwia adresatom projektowanie, pisanie i testowanie programów i softwareowych interfejsów graficznych oraz usuwanie błędów.

#### Zakres standardowy

W niniejszej instrukcji programowania opisano funkcje zakresu standardowego. Uzupełnienia albo zmiany, które zostały dokonane przez producenta maszyny, są przez niego dokumentowane.

W sterowaniu mogą być możliwe do realizacji dalsze funkcje, nie opisane w niniejszej dokumentacji. Nie ma jednak roszczenia do tych funkcji w przypadku dostawy nowego sterowania albo wykonania usługi serwisowej.

Ze względu na przejrzystość, dokumentacja ta zawiera również nie wszystkie informacje szczegółowe dot. wszystkich typów produktu i nie może uwzględniać każdego możliwego przypadku ustawienia, pracy i utrzymania.

#### Wsparcie techniczne

W przypadku pytań proszę zwrócić się do następującej hotline:

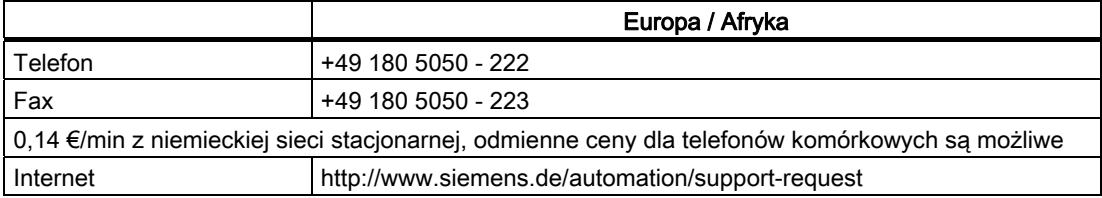

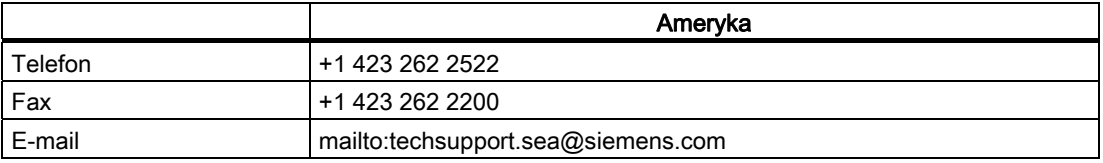

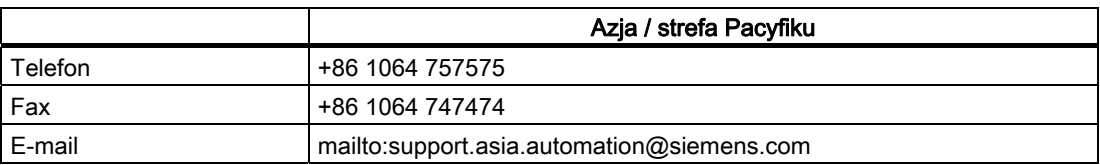

#### Wskazówka

Specyficzne dla krajów numery telefonów doradztwa technicznego można znaleźć w Internecie:

<http://www.automation.siemens.com/partner>

#### Pytania dotyczące dokumentacji

W przypadkach pytań dotyczących dokumentacji (propozycje, korekty) prosimy wysłać telefaks albo e-mail na następujący adres:

Fax: +49 9131- 98 2176

E-mail: <mailto:docu.motioncontrol@siemens.com>

Szablon telefaksu można znaleźć w aneksie niniejszego dokumentu.

#### Adres internetowy dla SINUMERIK

<http://www.siemens.com/sinumerik>

#### Podręcznik programowania "Podstawy" i "Przygotowanie pracy"

Opisy do programowania NC są podzielone na dwa podręczniki:

1. Podstawy

Podręcznik programowania "Podstawy" służy fachowemu robotnikowi przy maszynie i zakłada posiadanie odpowiedniej wiedzy w zakresie obróbki wiertarskiej, frezarskiej i tokarskiej. Na prostych przykładach programowania zostaną objaśnione polecenia i instrukcje znane również z DIN66025.

#### 2. Przygotowanie do pracy

Podręcznik programowania "Przygotowanie do pracy" służy technologowi znającemu wszystkie możliwości programowania. Sterowanie SINUMERIK umożliwia przy pomocy specjalnego języka programowania sporządzenie skomplikowanego programu obróbki (np. powierzchnie swobodne, koordynacja kanałów, ...) i ułatwia technologom pracochłonne programowanie.

#### Dostępność opisanych elementów językowych NC

Wszystkie elementy językowe opisane w niniejszym podręczniku są dostępne dla SINUMERIK 840D sl. Dostępność odnośnie SINUMERIK 828D należy przeczytać z kolumny "828D" w ["Lista instrukcji](#page-718-1) (Strona [719\)](#page-718-1)".

Słowo wstępne

## Spis treści

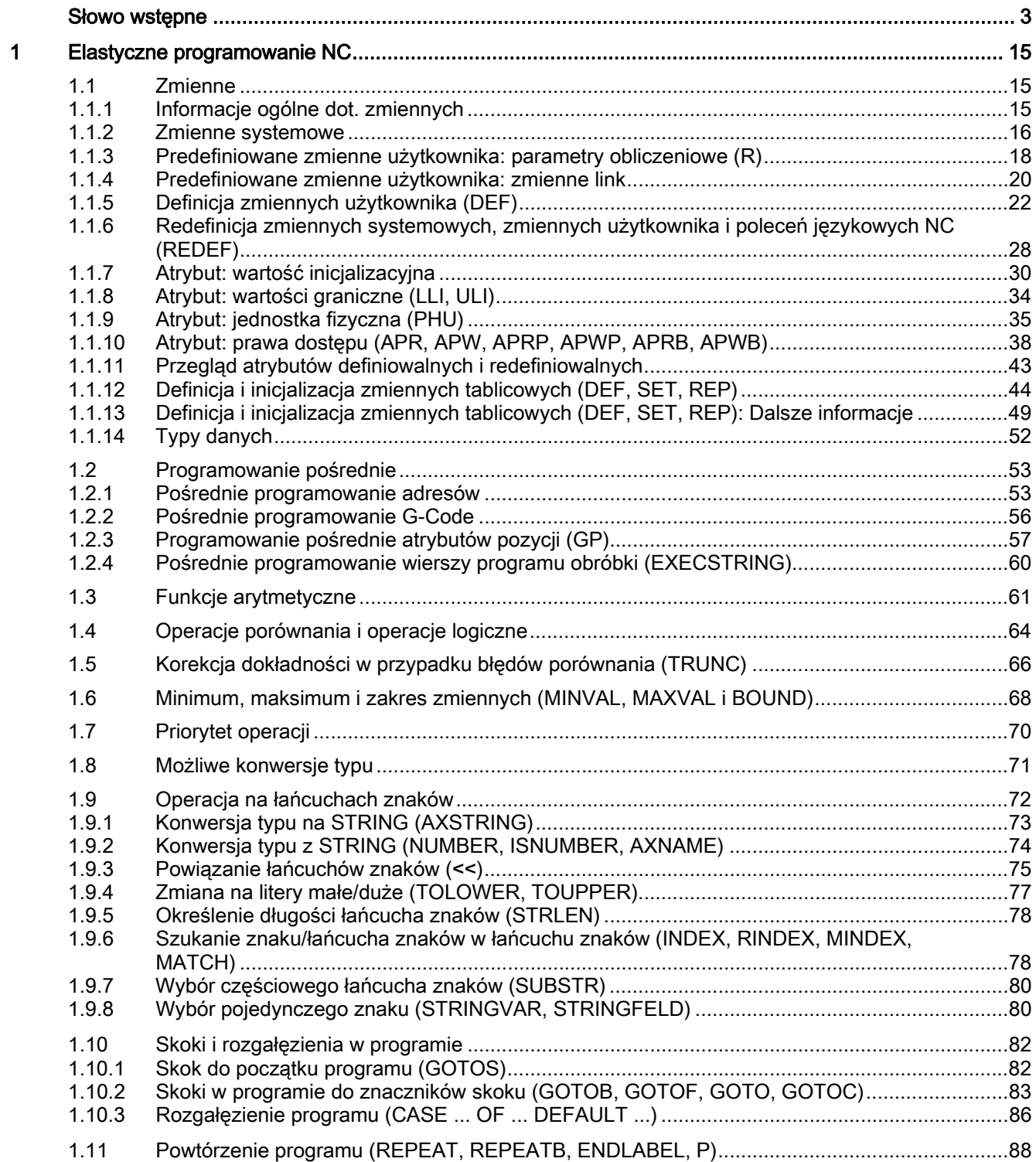

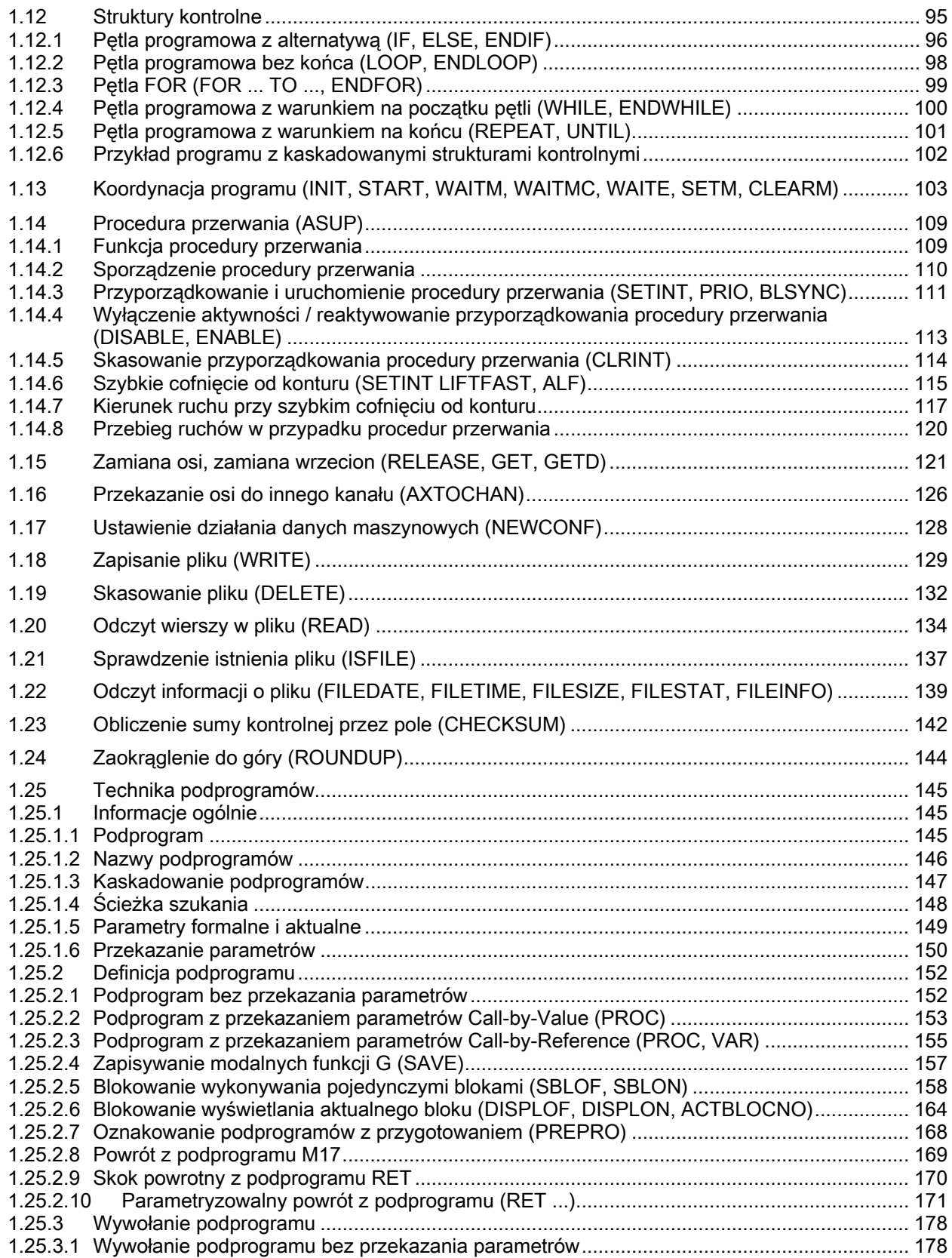

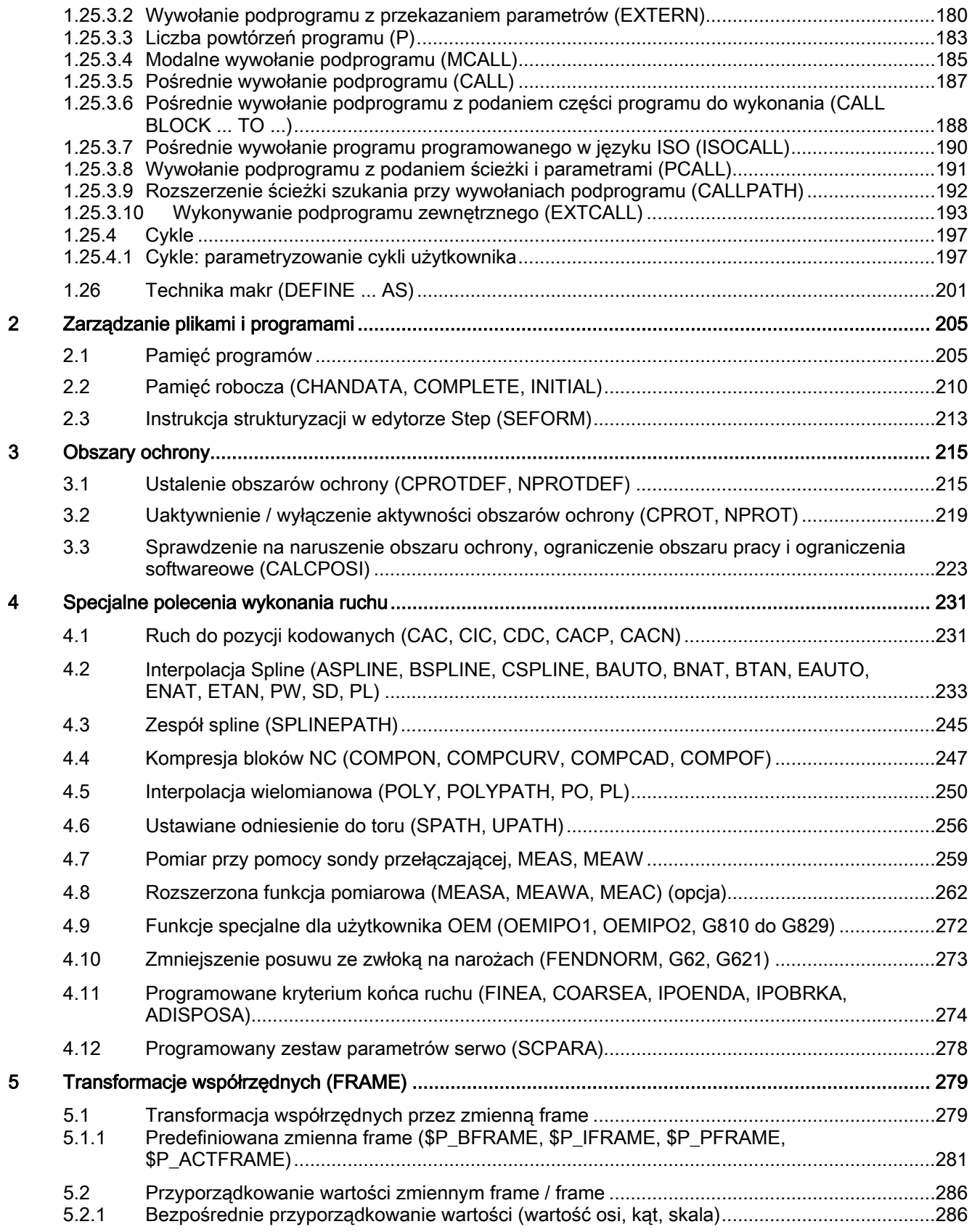

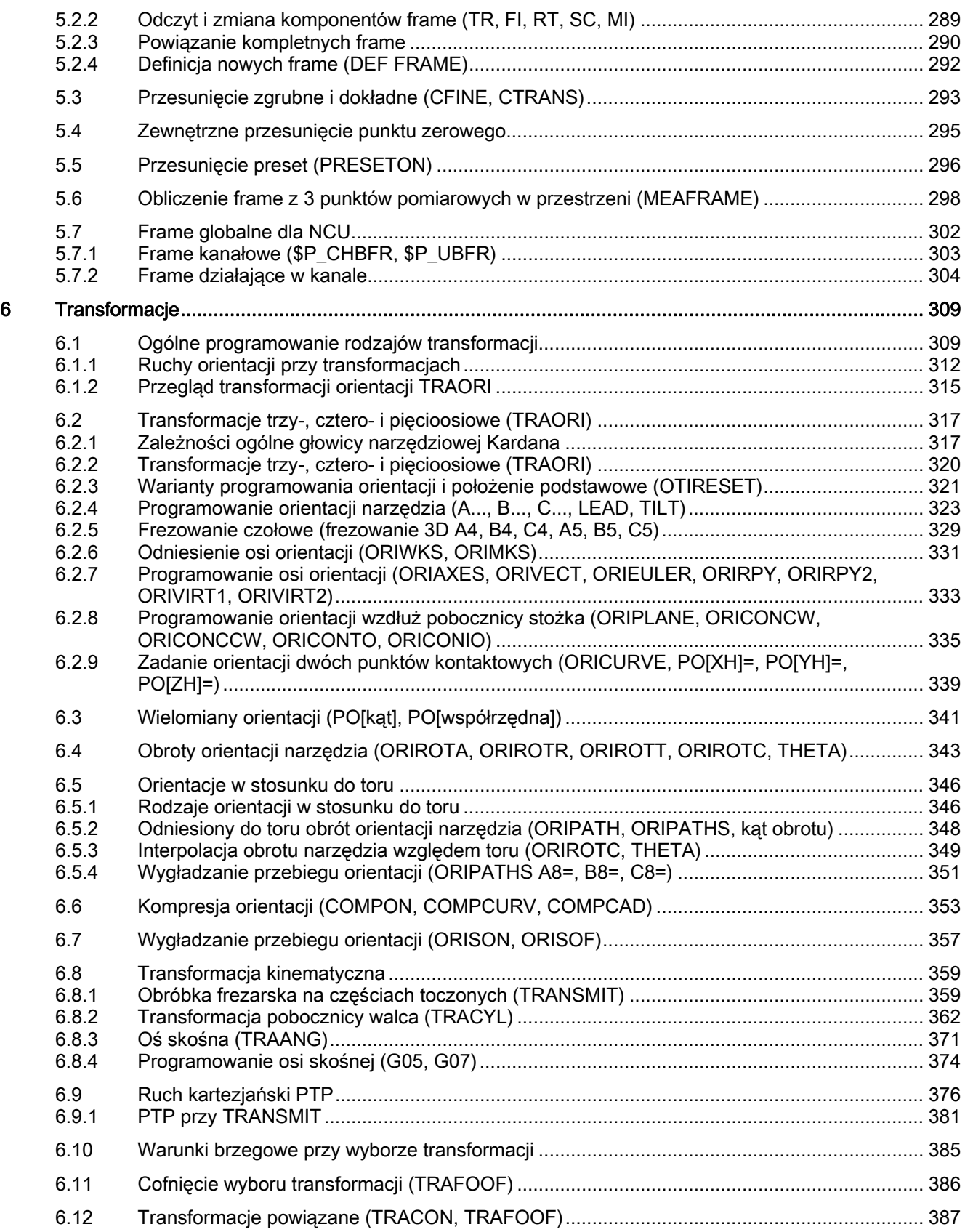

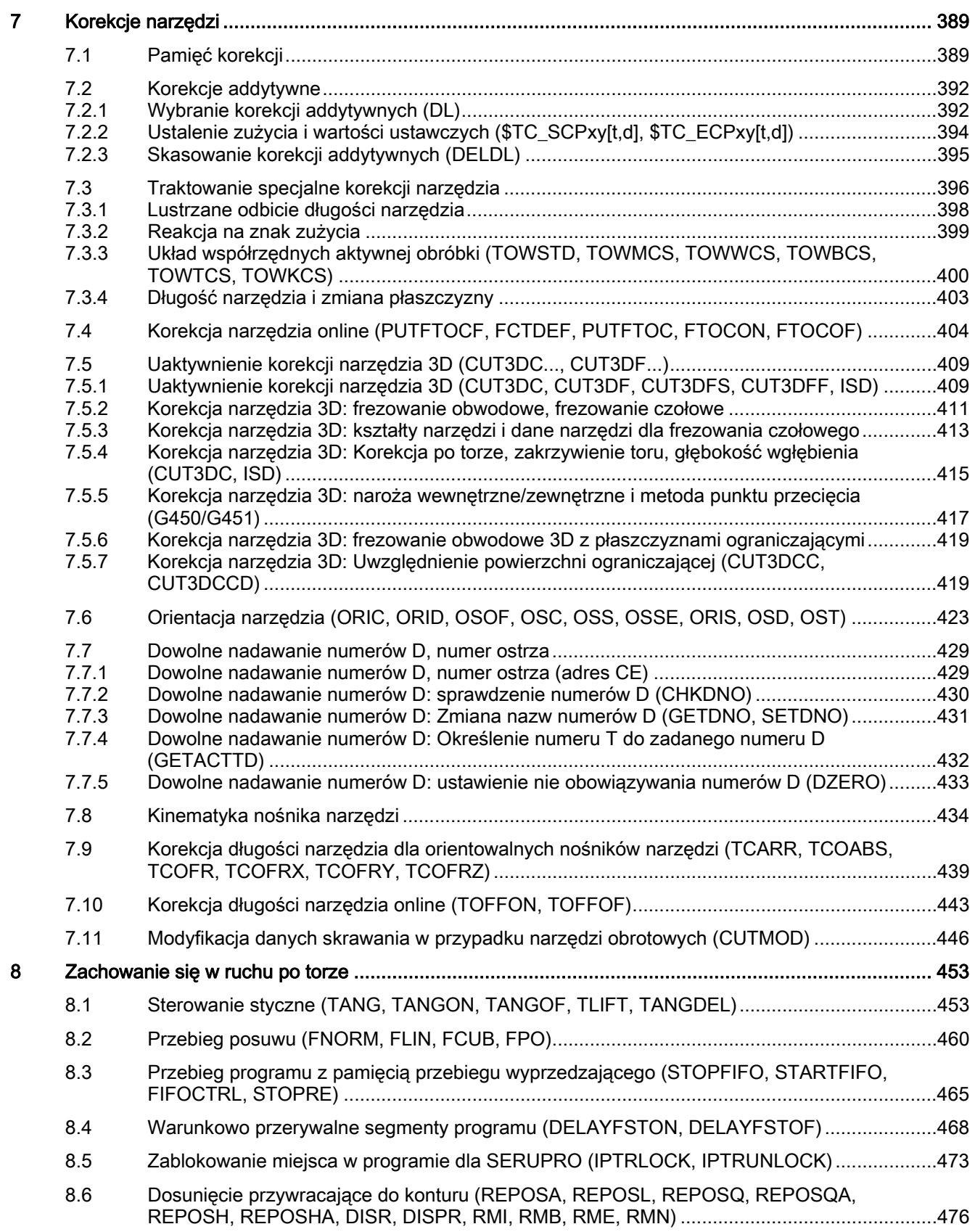

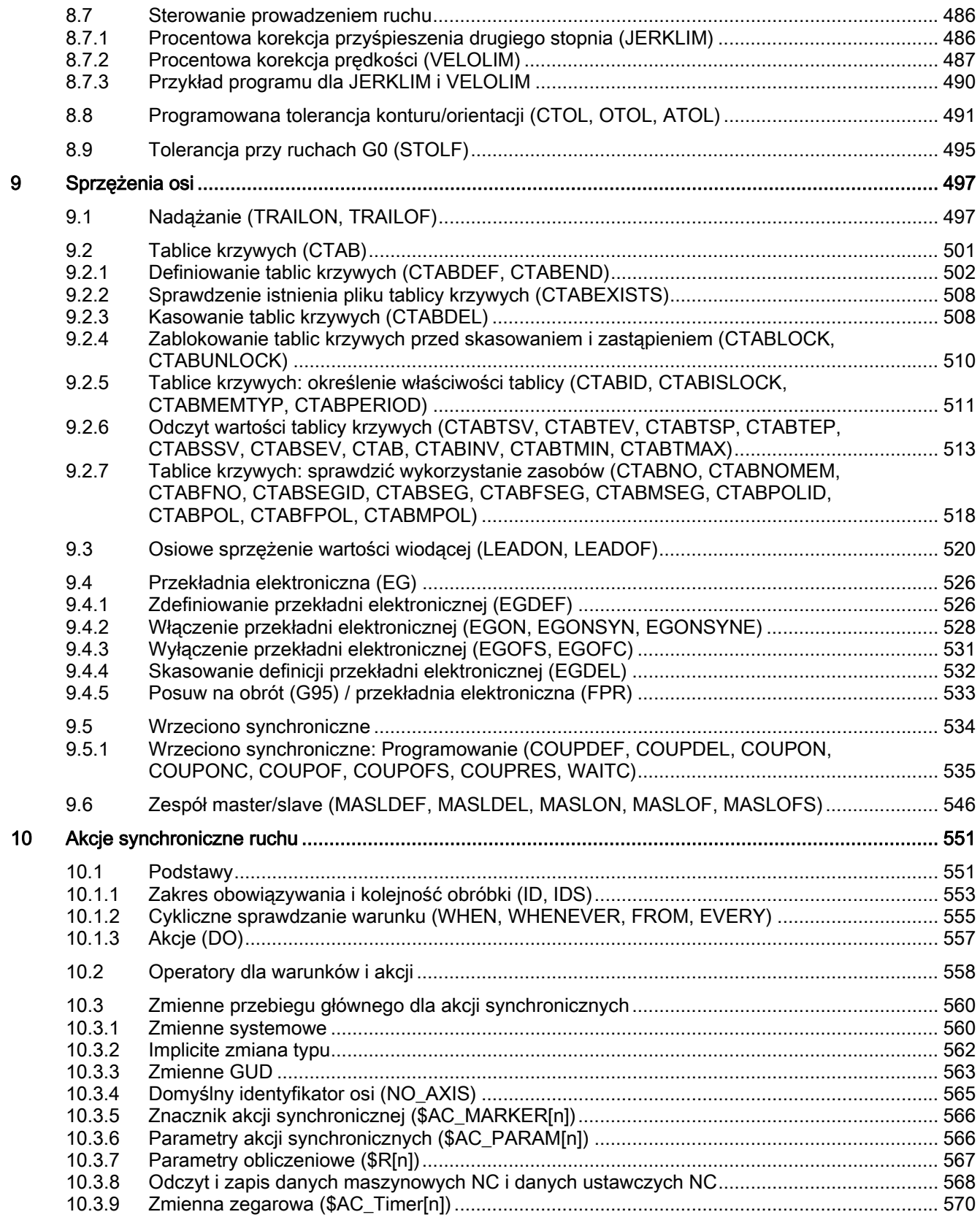

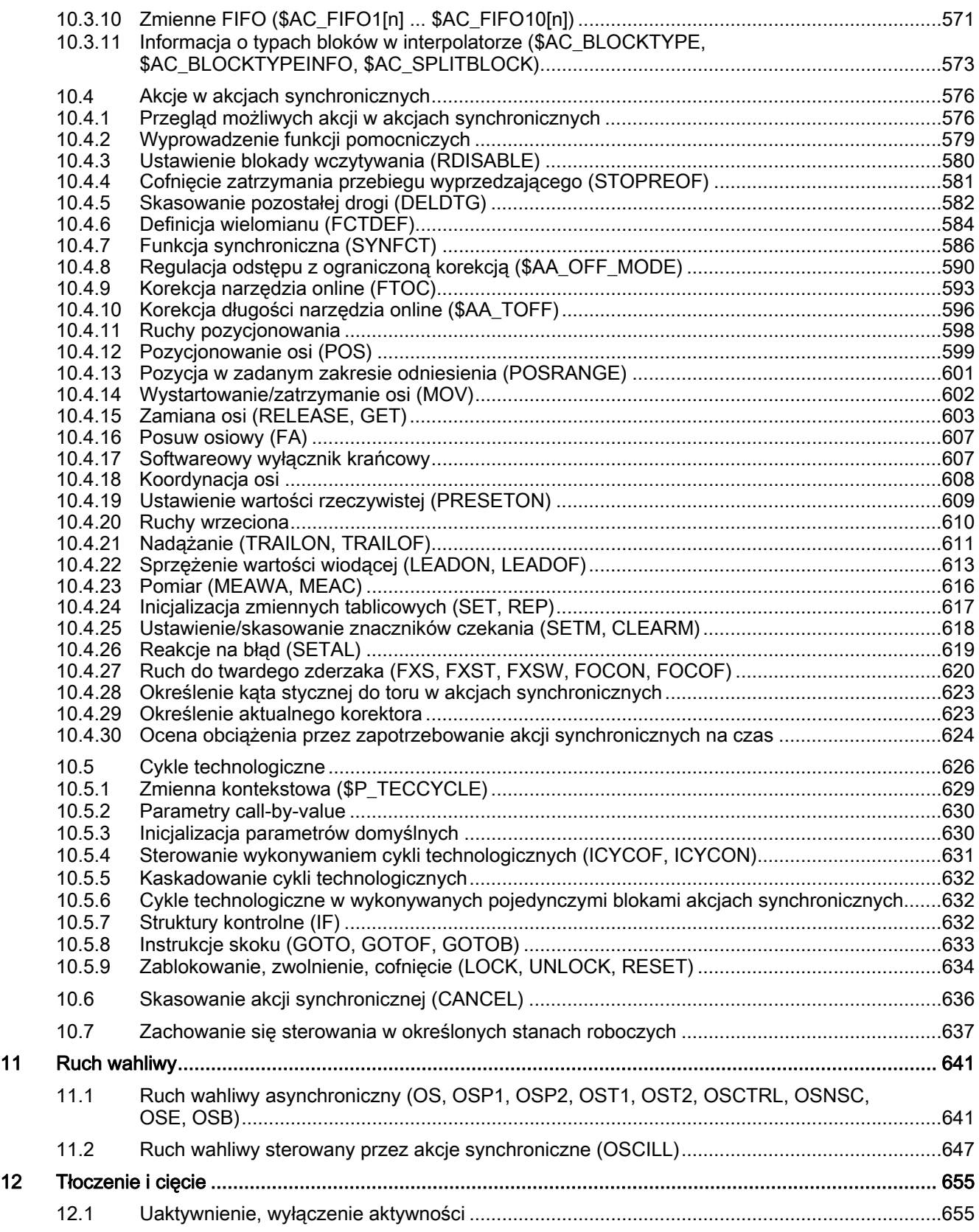

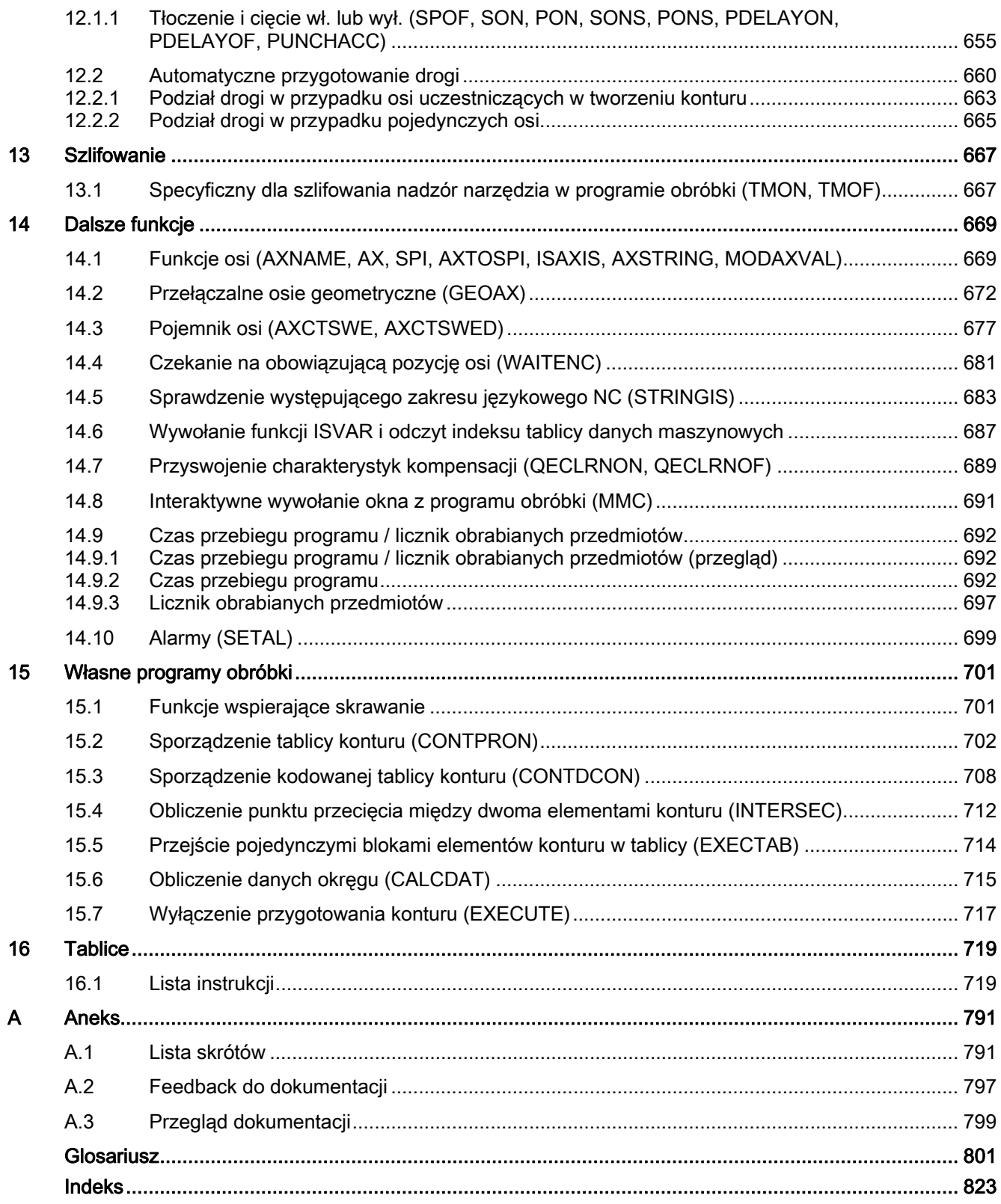

## <span id="page-14-1"></span><span id="page-14-0"></span>Elastyczne programowanie NC 1

## <span id="page-14-2"></span>1.1 Zmienne

#### <span id="page-14-3"></span>1.1.1 Informacje ogólne dot. zmiennych

Dzięki zastosowaniu zmiennych, w szczególności w połączeniu z funkcjami obliczeniowymi i strukturami kontrolnymi, można ekstremalnie elastycznie kształtować programy obróbki i cykle. W tym celu system udostępnia trzy różne rodzaje zmiennych:

● Zmienne systemowe

Zmienne systemowe są zdefiniowanymi w systemie i udostępnionymi użytkownikowi zmiennymi o stałym znaczeniu. Są one też czytane i zapisywane przez oprogramowanie systemowe. Przykład: Dane maszynowe

Znaczenie zmiennej systemowej co do jej właściwości, jest zadane przez system. Właściwości mogą jednak w małym zakresie zostać jeszcze dopasowane przez użytkownika w drodze redefinicji.

● Zmienne użytkownika

Zmiennymi użytkownika są zmienne, których znaczenie nie jest znane systemowi i na które system też nie reaguje. Znaczenie jest ustalane wyłącznie przez użytkownika.

Zmienne użytkownika są podzielone na:

– Predefiniowane zmienne użytkownika

Predefiniowanymi zmiennymi użytkownika są zmienne już zdefiniowane w systemie, których liczbę użytkownik musi już tylko sparametryzować przez specyficzne dane maszynowe. Właściwości tych zmiennych użytkownik może w najwyższym stopniu dopasować.

– Zmienne definiowane przez użytkownika

Zmienne definiowane przez użytkownika są zmiennymi, które są definiowane wyłącznie przez użytkownika i tworzone przez system dopiero w czasie przebiegu. Ich liczbę, typ danych, widoczność i wszystkie dalsze właściwości ustala wyłącznie użytkownik.

### <span id="page-15-0"></span>1.1.2 Zmienne systemowe

Zmienne systemowe są zmiennymi predefiniowanymi w systemie, które w programach obróbki i cyklach zapewniają dostęp do aktualnej parametryzacji sterowania, jak też do stanów maszyny, sterowania i procesu.

#### Zmienne przebiegu wyprzedzającego

Jako zmienne przebiegu wyprzedzającego są określane zmienne systemowe, które są czytane i zapisywane w kontekście przebiegu wyprzedzającego, np. w chwili interpretacji bloku programu obróbki, w którym jest zaprogramowana zmienna systemowa. Zmienne przebiegu wyprzedzającego nie wyzwalają zatrzymania tego przebiegu.

#### Zmienne przebiegu głównego

Jako zmienne przebiegu głównego są określane zmienne systemowe, które są czytane i zapisywane w kontekście przebiegu głównego, np. w chwili bloku programu obróbki, w którym jest zaprogramowana zmienna systemowa. Zmiennymi przebiegu głównego są:

- Zmienne systemowe, które mogą być programowane w akcjach synchronicznych (odczyt/zapis)
- Zmienne systemowe, które mogą być programowane w programie obróbki i wyzwalają zatrzymanie przebiegu wyprzedzającego (odczyt/zapis)
- Zmienne systemowe, które mogą być programowane w programie obróbki, a ich wartość jest określana w przebiegu wyprzedzającym ale zapisywana dopiero w przebiegu głównym (synchronicznie z przebiegiem głównym: tylko zapis)

#### Systematyka prefiksowa

W celu specjalnego oznaczenia zmiennych systemowych nazwa jest w normalnym przypadku poprzedzona prefiksem, który składa się ze znaku \$, po którym następuje jedna lub dwie litery i podkreślenie:

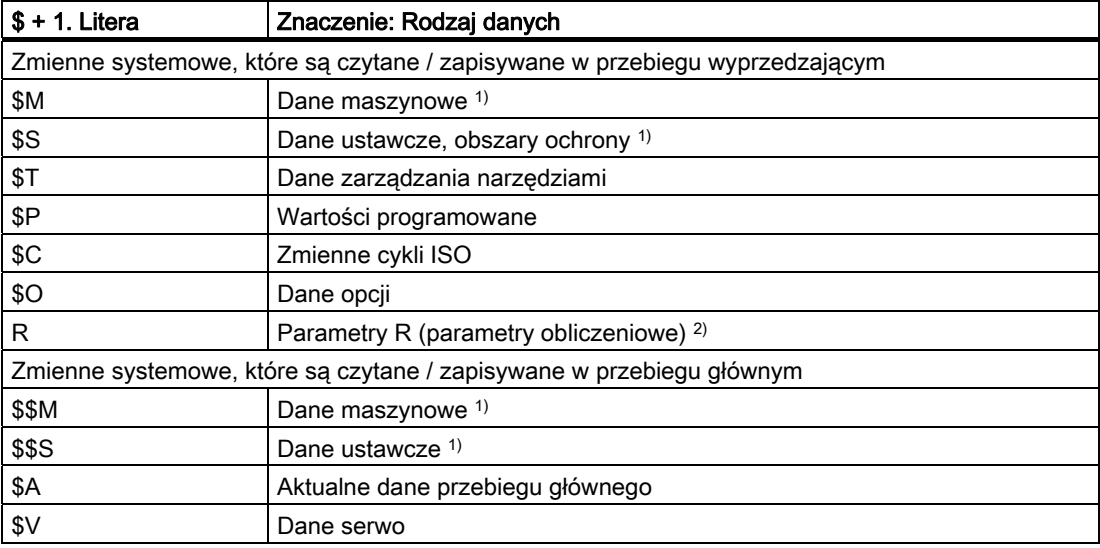

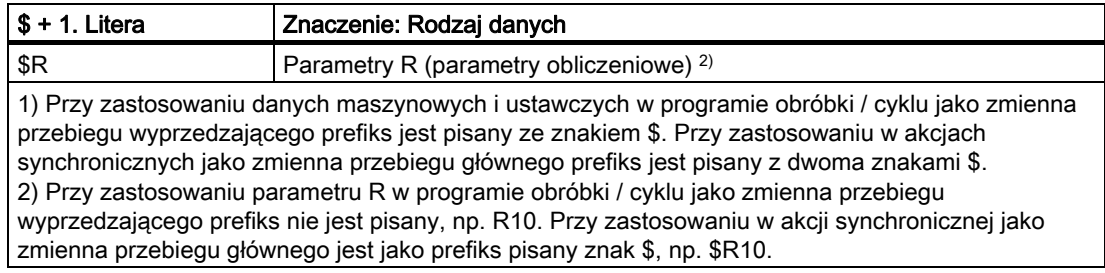

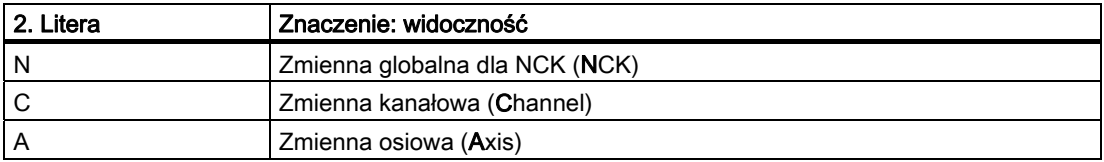

#### Warunki brzegowe

#### Wyjątki w systematyce prefiksowej

Następujące zmienne systemowe odbiegają od podanej systematyki prefiksowej:

- \$TC\_...: 2. litera C wskazuje tutaj nie na kanałowe lecz na specyficzne dla uchwytu narzędzia zmienne systemowe (TC = Tool Carrier)
- \$P\_ ...: Kanałowe zmienne systemowe

#### Zastosowanie danych maszynowych i ustawczych w akcjach synchronicznych

Przy zastosowaniu danych maszynowych i ustawczych w akcjach synchronicznych można określić przez prefiks, czy dane te są czytane/zapisywane synchronicznie z przebiegiem wyprzedzającym czy głównym.

Gdy dana pozostaje podczas obróbki niezmieniona, odczyt może następować synchronicznie z przebiegiem wyprzedzającym. Prefiks danej maszynowej lub ustawczej jest w tym celu pisany ze znakiem \$:

#### **Kod programu**

ID=1 WHENEVER G710 \$AA\_IM[z] < **\$**SA\_OSCILL\_REVERSE\_POS2[Z]–6 DO \$AA\_OVR[X]=0

Gdy dana jest podczas obróbki zmieniana, odczyt / zapis musi następować synchronicznie z przebiegiem głównym. Prefiks danej maszynowej lub ustawczej jest w tym celu pisany z dwoma znakami \$:

#### **Kod programu**

ID=1 WHENEVER \$AA\_IM[z] < **\$\$**SA\_OSCILL\_REVERSE\_POS2[Z]–6 DO \$AA\_OVR[X]=0

#### Wskazówka

#### Zapis danych maszynowych

Przy zapisie danej maszynowej lub ustawczej należy zwracać uwagę, by aktywny poziom dostępu przy wykonywaniu programu obróbki / cyklu pozwalał na dostęp w celu zapisu i by działanie danej było "IMMEDIATE".

#### Literatura

Wyszczególnienie właściwości wszystkich zmiennych systemowych znajduje się w:

/PGA1/ Podręcznik Lista zmiennych systemowych

### <span id="page-17-0"></span>1.1.3 Predefiniowane zmienne użytkownika: parametry obliczeniowe (R)

#### Funkcja

Parametry obliczeniowe albo parametry R są predefiniowaną zmienną użytkownika o określeniu R, definiowaną jako tablica o typie danych REAL. Ze względów historycznych dla parametrów R jest oprócz pisowni z indeksem tablicy np. R[10] również dozwolona pisownia bez indeksu tablicy np. R10.

Przy zastosowaniu w akcjach synchronicznych musi nastąpić poprzedzenie literą \$ np. \$R10.

#### Składnia

Przy zastosowaniu jako zmienna przebiegu wyprzedzającego: R<n> R[<wyrażenie>] Przy zastosowaniu jako zmienna przebiegu głównego: \$R<n> \$R[<wyrażenie>]

Przygotowanie do pracy 18 Podręcznik programowania, 03/2010, 6FC5398-2BP20-1NA0 Znaczenie

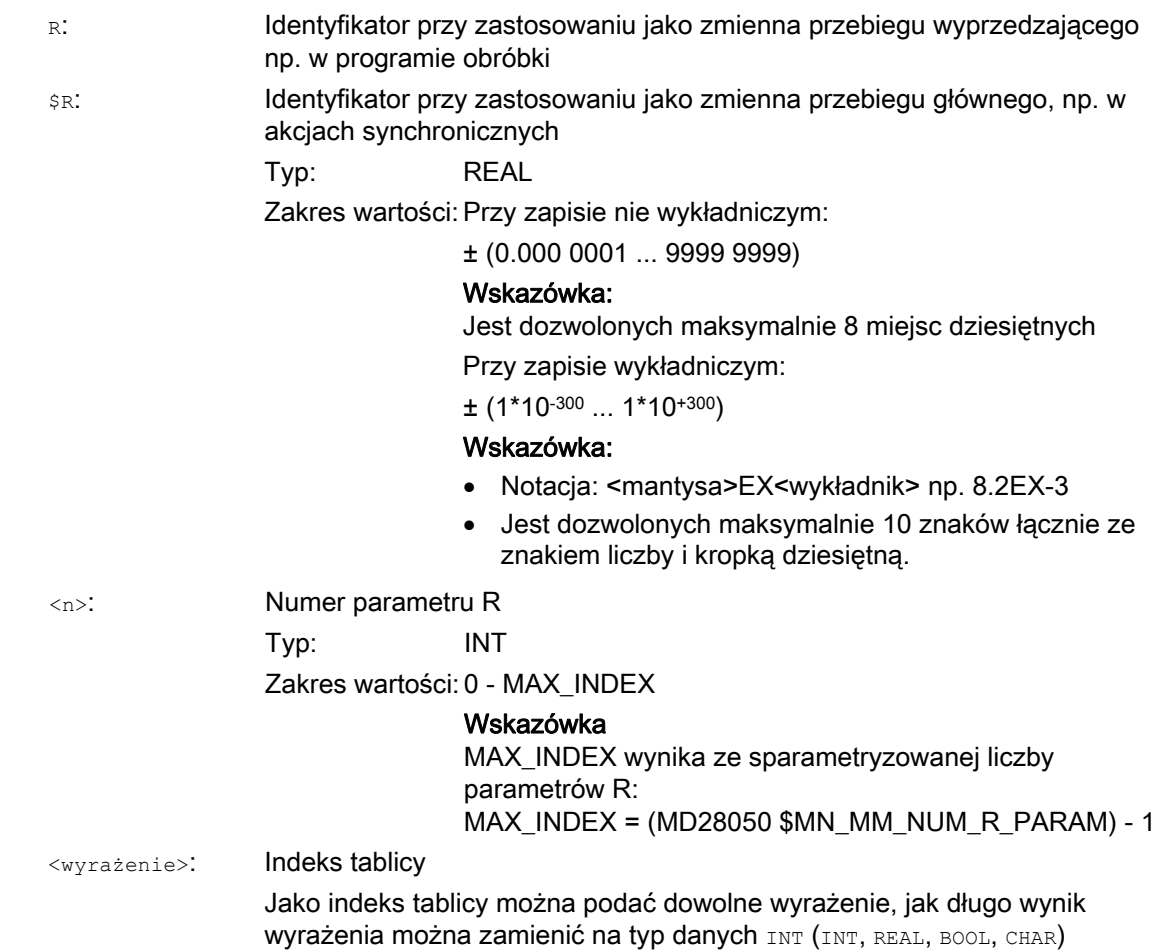

## Przykład

Przyporządkowania do parametrów R i zastosowanie parametrów R w funkcjach matematycznych:

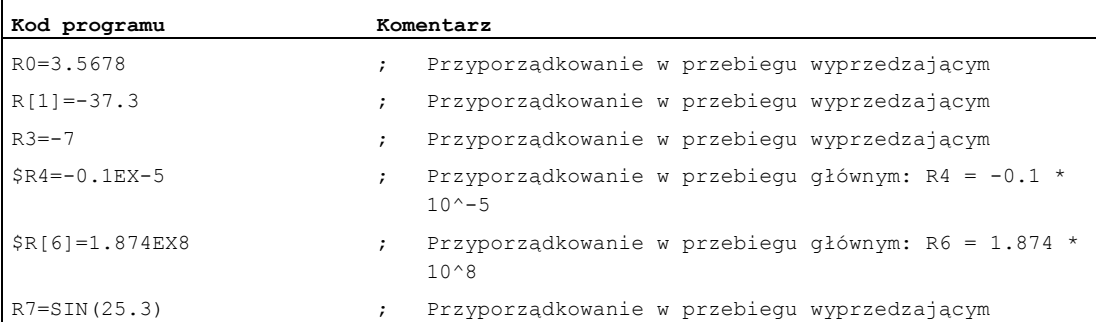

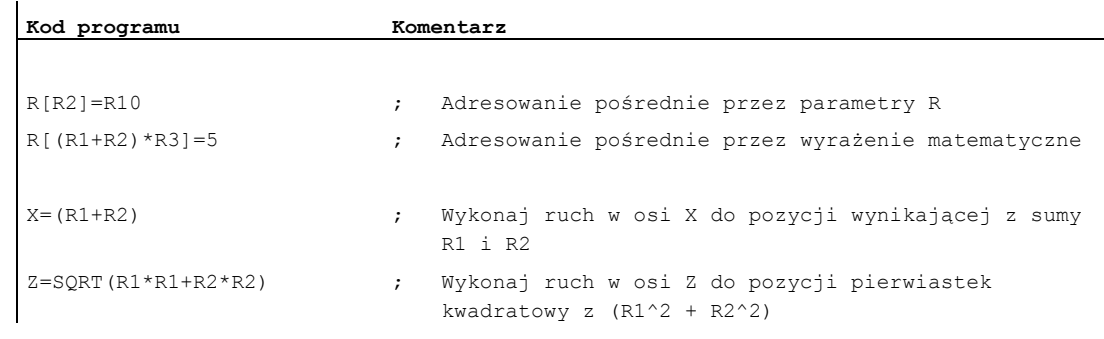

### <span id="page-19-0"></span>1.1.4 Predefiniowane zmienne użytkownika: zmienne link

#### Funkcja

Poprzez zmienne link mogą w ramach funkcji "NCU-Link" być wymieniane dane cykliczne między NCU, które są ze sobą połączone w sieci. Umożliwiają one przy tym specyficzny dla formatu danych dostęp do pamięci zmiennych link. Pamięć zmiennych link jest odnośnie zarówno wielkości jak też struktury danych ustalana przez użytkownika / producenta maszyny specyficznie dla urządzenia.

Zmienne link są globalnymi dla systemu zmiennymi użytkownika, które przy zaprojektowanej komunikacji link mogą być czytane i zapisywane w programach obróbki i cyklach przez wszystkie NCU zespołu link. W przeciwieństwie do globalnych zmiennych użytkownika (GUD) zmienne link mogą być stosowane również w akcjach synchronicznych.

W przypadku urządzeń bez aktywnej NCU-Link, zmienne link mogą lokalnie w sterowaniu być stosowane oprócz globalnych zmiennych użytkownika (GUD), jako dodatkowe globalne zmienne użytkownika.

#### **Składnia**

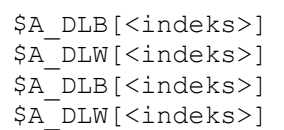

#### Znaczenie

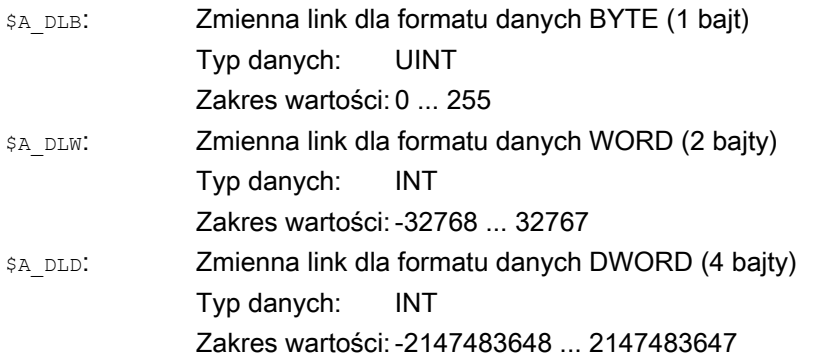

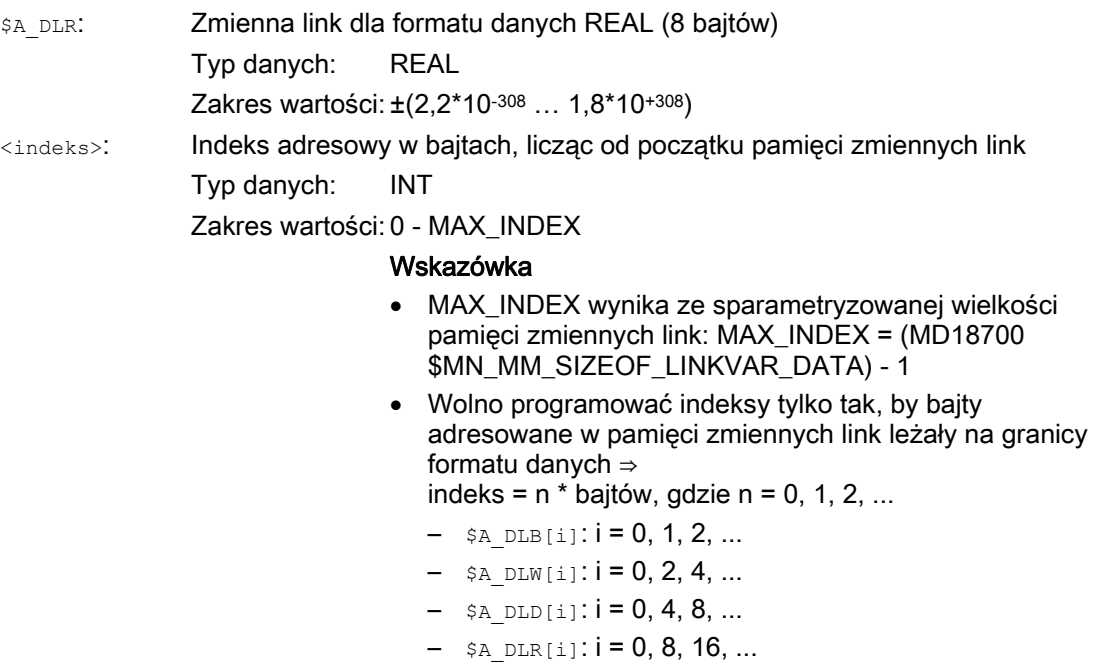

#### Przykład

W urządzeniu automatyzacyjnym są 2 NCU: NCU1 i NCU2. Do NCU1 jest przyłączona oś maszyny AX2, ruch w której jest wykonywany z NCU2, jako w osi link.

NCU1 zapisuje cyklicznie wartość zadaną prądu (\$VA\_CURR) osi AX2 w pamięci zmiennych link. NCU2 czyta cyklicznie wartość rzeczywistą prądu przesyłaną przez komunikację link i przy przekroczeniu wartości granicznej wyświetla alarm 61000.

Struktura danych w pamięci zmiennych link jest przedstawiona na następującym rysunku. Wartość rzeczywista prądu jest przenoszona przez wartość REAL.

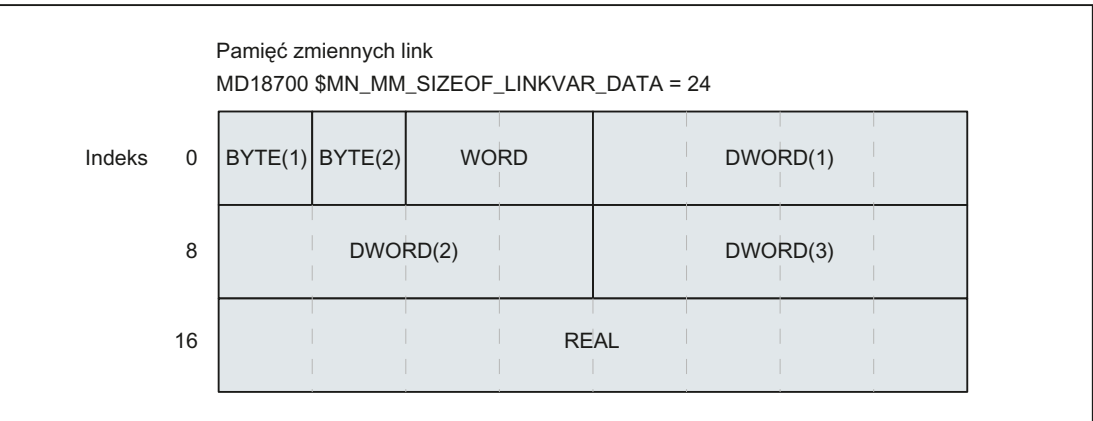

#### NCU1

NCU1 zapisuje w statycznej akcji synchronicznej, cyklicznie w takcie IPO, wartość rzeczywistą prądu osi AX2 przez zmienną link \$A\_DLR[ 16 ] w pamięci zmiennych link.

#### **Kod programu**

N111 IDS=1 WHENEVER TRUE DO \$A\_DLR[16]=\$VA\_CURR[AX2]

#### NCU2

NCU2 czyta w statycznej akcji synchronicznej, cyklicznie w takcie IPO, wartość rzeczywistą prądu osi AX2 przez zmienną link \$A\_DLR[ 16 ] z pamięci zmiennych link. Jeżeli wartość rzeczywista prądu jest większa niż 23.0 A, jest wyświetlany alarm 61000.

**Kod programu** 

N222 IDS=1 WHEN \$A\_DLR[16] > 23.0 DO SETAL(61000)

## <span id="page-21-0"></span>1.1.5 Definicja zmiennych użytkownika (DEF)

#### Funkcja

Przy pomocy polecenia DEFmożna definiować własne zmienne i wyposażać je w wartości. W odróżnieniu od zmiennych systemowych są one określane jako zmienne definiowane przez użytkownika lub zmienne użytkownika (User Data).

Odpowiednio do zakresu obowiązywania, tzn. zakresu w którym zmienna jest widoczna, są następujące kategorie zmiennych użytkownika:

● Lokalne zmienne użytkownika (LUD)

Lokalnymi zmiennymi użytkownika (LUD) są zmienne, które są zdefiniowane w programie obróbki, który w chwili wykonywania nie jest programem głównym. Są one tworzone przy wywołaniu programu obróbki i kasowane z końcem tego programu lub przy pomocy NC-Reset. Do LUD można mieć dostęp tylko w ramach tego programu obróbki, w którym są zdefiniowane.

Dane użytkownika globalne dla programu (PUD)

Globalne dla programu zmienne użytkownika (PUD) są zmiennymi, które są definiowane w programie obróbki, będącym jako program główny. Są one tworzone ze startem programu obróbki i kasowane z jego końcem przy pomocy NC-Reset. Do PUD można mieć dostep w programie głównym i we wszystkich podprogramach.

● Globalne zmienne użytkownika (GUD)

Globalne zmienne użytkownika (GUD) są zmiennymi globalnymi dla NC lub kanału, które są zdefiniowane w module danych (SGUD, MGUD, UGUD, GUD4 ... GUD9) i pozostają zachowane po power on. Do GUD można sięgać we wszystkich programach obróbki.

Zmienne użytkownika muszą być zdefiniowane przed ich zastosowaniem (odczyt / zapis). Należy przy tym przestrzegać następujących zasad:

- GUD muszą być zdefiniowane w pliku definicji, np. \_N\_DEF\_DIR/\_M\_SGUD\_DEF.
- PUD i LUD muszą być zdefiniowane w części definicyjnej programu obróbki.
- Definicja danych musi nastąpić we oddzielnym bloku.
- W definicji danych wolno zastosować tylko jeden typ danych.
- W definicji danych można zdefiniować wiele zmiennych o takim samym typie danych.

#### **Składnia**

```
DEF <zakres> <typ> <VL stop> <chwila inicjalizacji>
<jednostka_fizyczna> <wartości graniczne> <prawa dostępu> 
<nazwa>[<wartość_1>,<wartość_2>,<wartość_3>]=<wartość_inicjalizacyjna>
```
#### **Znaczenie**

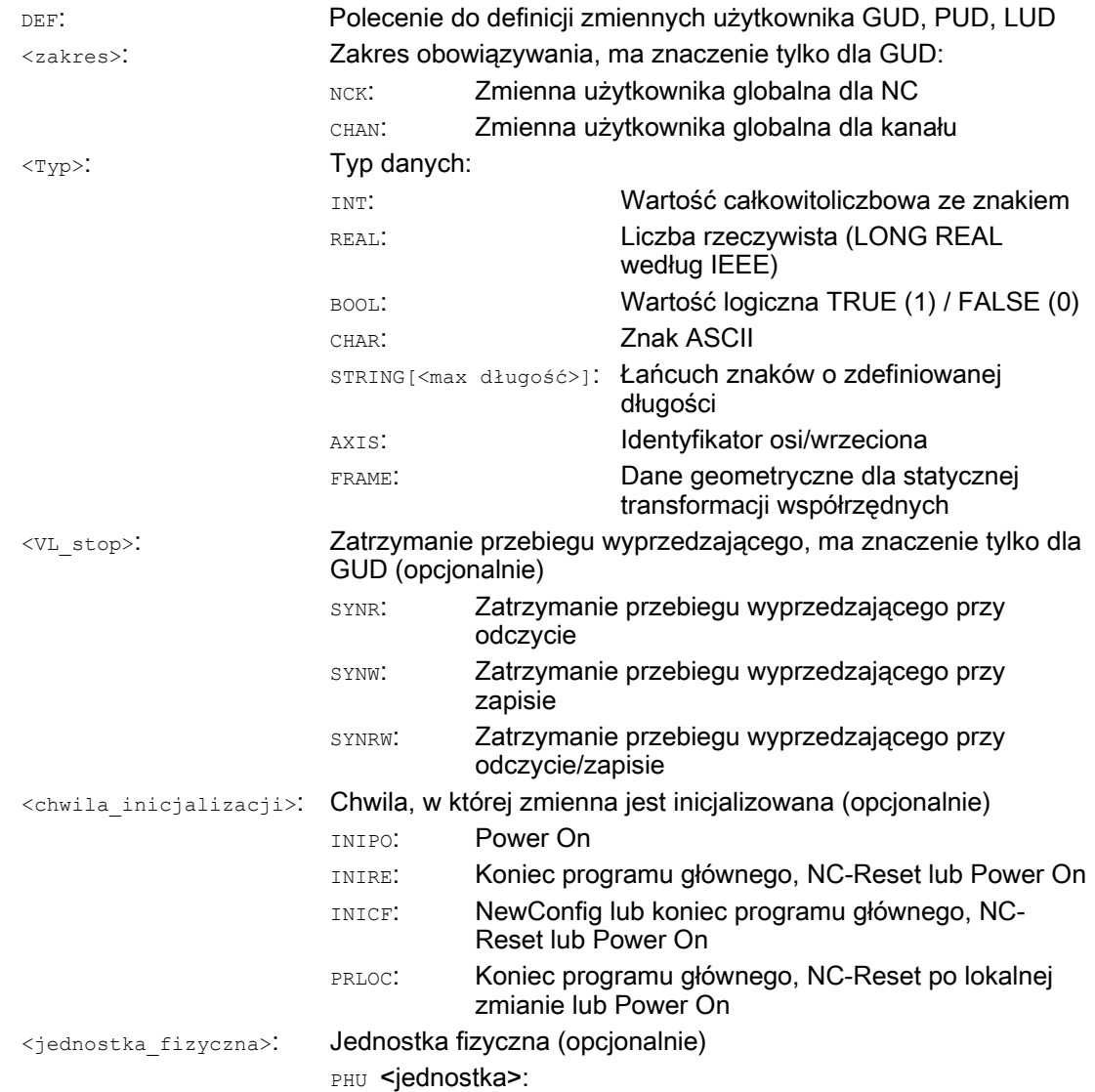

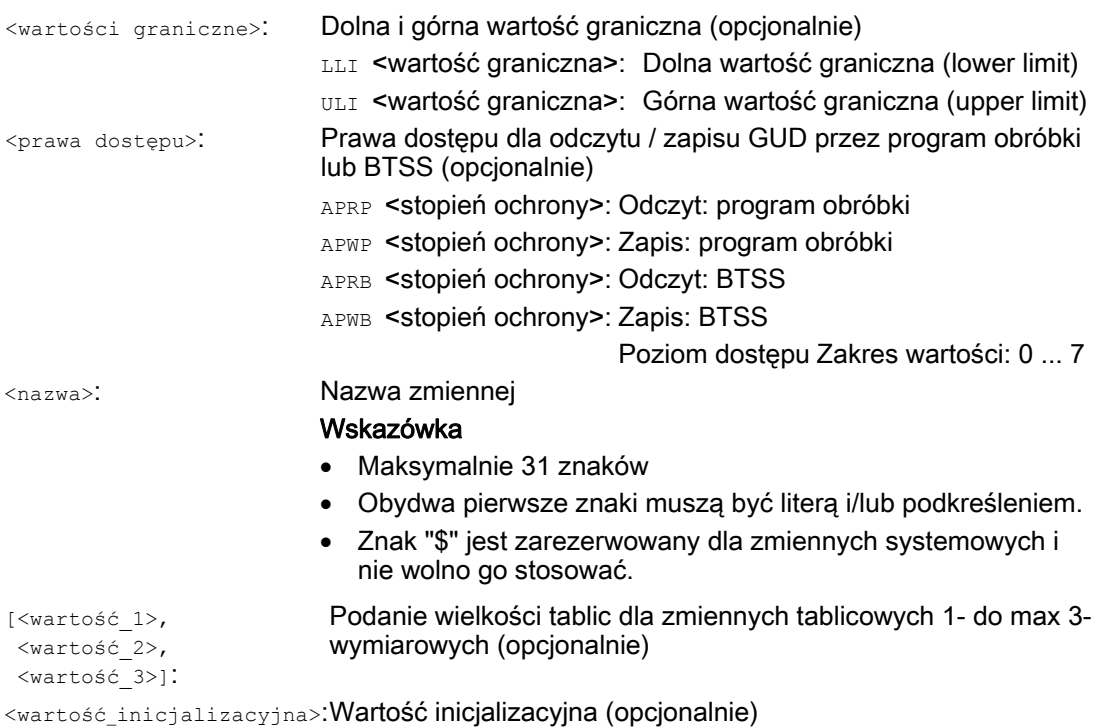

#### Przykłady

#### Przykład 1: Definicje zmiennych użytkownika w module danych dla producenta maszyny

```
Kod programu 
% N MGUD DEF \qquad \qquad ; \qquad \qquad Moduł GUD: Producent maszyny
$PATH=/_N_DEF_DIR 
DEF CHAN REAL PHU 24 LLI 0 ULI 10 STROM 1, STROM 2
; Opis 
; Definicja dwóch GUD: STROM_1, STROM_2 
; Zakres obowiązywania: W kanale 
; Typ danych: REAL 
; Stop przebiegu wyprzedzającego: nie zaprogramowano => wartość domyślna = bez zatrzymania przebiegu 
  wyprzedzającego 
; Jednostka fizyczna: 24 = [A] 
; Wartości graniczne: Low = 0.0, High = 10.0 
; Prawa dostępu: nie zaprogramowane => wartość domyślna = 7 = położenie 7 przełącznika z kluczykiem 
; Wartość inicjalizacyjna" nie zaprogramowana => wartość domyślna = 0.0 
DEF NCK REAL PHU 13 LLI 10 APWP 3 APRP 3 APWB 0 APRB 2 CZAS_1=12, CZAS_2=45 
; Opis 
; Definicja dwóch GUD: CZAS_1, CZAS_2 
; Zakres obowiązywania: w NCK 
; Typ danych: REAL
```

```
Kod programu
```

```
; Stop przebiegu wyprzedzającego: nie zaprogramowano => wartość domyślna = bez zatrzymania przebiegu 
  wyprzedzającego 
; Jednostka fizyczna: 13 = [s] 
; Wartości graniczne: Low = 10.0, High = nie zaprogramowano => górna granica zakresu definicji 
; Prawa dostępu: 
     ; Program obróbki: zapis/odczyt = 3 = użytkownik końcowy 
     BTSS: zapis = 0 = Siemens, odczyt = 3 = użytkownik końcowy
; Wartość inicjalizacyjna: CZAS_1 = 12.0, CZAS_2 = 45.0 
DEF NCK APWP 3 APRP 3 APWB 0 APRB 3 STRING[5] GUD5 NAME = "COUNTER"
; Opis 
; Definicja GUD: GUD5_NAME 
; Zakres obowiązywania: w NCK 
; Typ danych: STRING, max 5 znaków 
; Stop przebiegu wyprzedzającego: nie zaprogramowano => wartość domyślna = bez zatrzymania przebiegu 
  wyprzedzającego 
; Jednostka fizyczna: nie zaprogramowano => wartość domyślna = 0 = bez jednostki fizycznej 
; Wartości graniczne: nie zaprogramowano => granice zakresu definicji: Low = 0, High = 255 
; Prawa dostępu: 
; Program obróbki: zapis/odczyt = 3 = użytkownik końcowy 
   BTSS: zapis = 0 = Siemens, odczyt = 3 = użytkownik końcowy
; Wartość inicjalizacyjna: "COUNTER" 
M30
```
#### Przykład 2: Globalne i lokalne dla programu zmienne użytkownika (PUD / LUD)

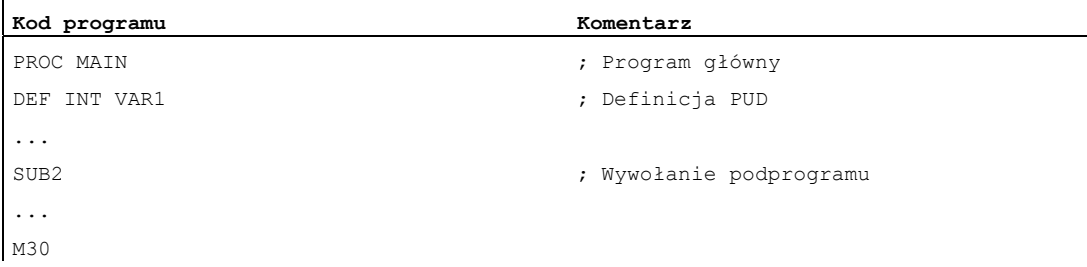

#### Elastyczne programowanie NC

## 1.1 Zmienne

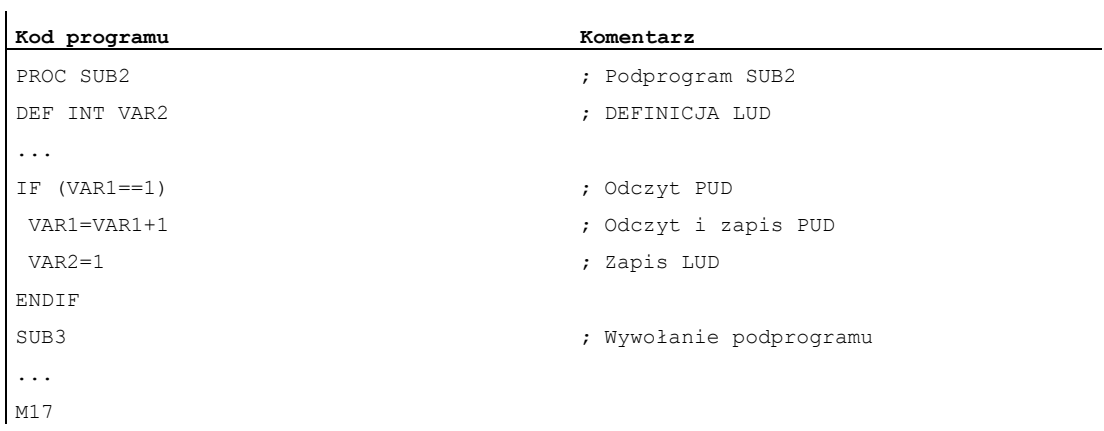

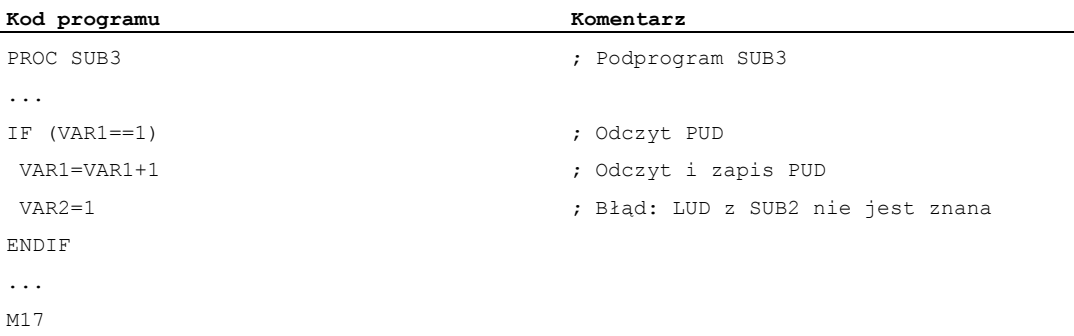

## Przykład 3: Definicja i zastosowanie zmiennych użytkownika o typie danych AXIS

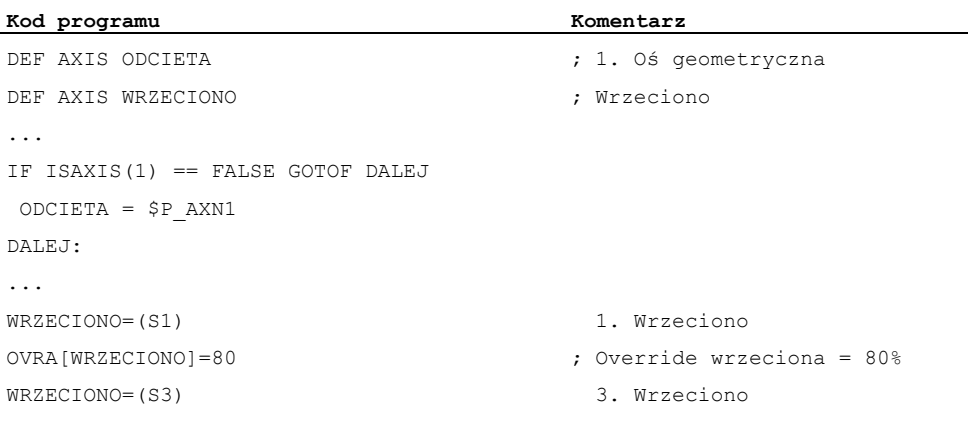

#### Warunki brzegowe

#### Globalne zmienne użytkownika (GUD)

W ramach definicji globalnych zmiennych użytkownika (GUD) należy uwzględnić następujące dane maszynowe:

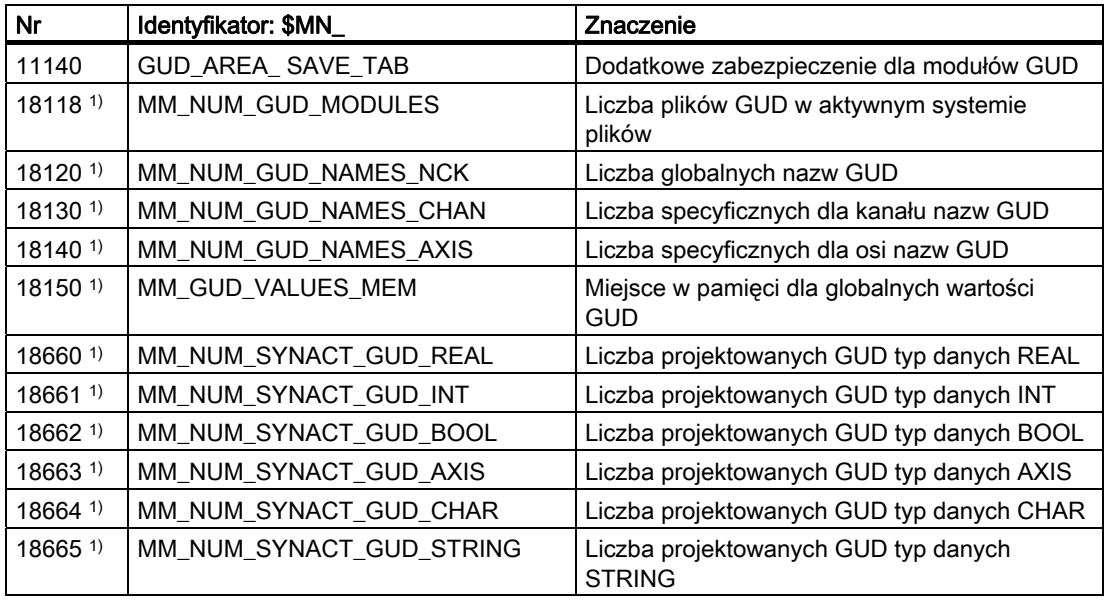

1) Dla SINUMERIK 828D niedostępne.

#### Dane użytkownika globalne dla programu (PUD)

#### UWAGA

#### Widoczność lokalnych w programie zmiennych użytkownika (PUD)

Zdefiniowane w programie głównym lokalne w programie zmienne użytkownika (PUD) są tylko wtedy widoczne również w podprogramach, gdy jest ustawiona następująca dana maszynowa:

MD11120 \$MN\_LUD\_EXTENDED\_SCOPE = 1

Przy MD11120 = 0 zdefiniowane w programie głównym, lokalne w programie zmienne użytkownika są widoczne tylko w programie głównym.

#### Wykraczające poza kanał zastosowanie globalnych w NCK zmiennych użytkownika o typie danych AXIS

Globalna w NCK zmienna użytkownika o typie danych AXIS, która przy definicji w module danych została zainicjalizowana z identyfikatorem osi, może być tylko wtedy stosowana w różnych kanałach NC, gdy oś w tych kanałach ma taki sam numer osi kanałowej.

Jeżeli tak nie jest, zmienna musi zostać załadowana na początku programu obróbki albo, jak w poniższym przykładzie, musi zostać zastosowana funkcja AXNAME(...).

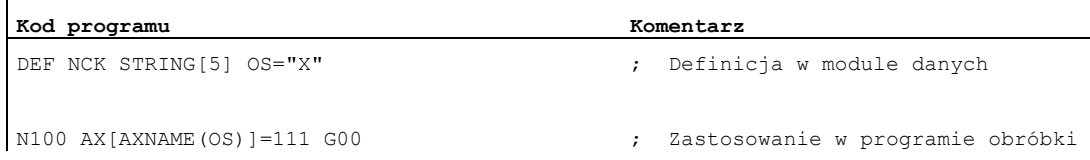

## <span id="page-27-0"></span>1.1.6 Redefinicja zmiennych systemowych, zmiennych użytkownika i poleceń językowych NC (REDEF)

#### Funkcja

Przy pomocy polecenia REDEF można zmienić atrybuty zmiennych systemowych, zmiennych użytkownika i polecenia językowe NC. Podstawowym warunkiem redefinicji jest, by pod względem czasu została wykonana po odpowiedniej definicji.

Przy redefinicji nie można równocześnie zmienić wielu atrybutów. Dla każdego zmienianego atrybutu musi zostać zaprogramowana oddzielna instrukcja REDEF.

Jeżeli zostanie zaprogramowanych wiele konkurujących zmian atrybutów, wówczas jest zawsze aktywna ostatnia zmiana.

#### Atrybuty redefiniowalne

Patrz ["Przegląd atrybutów definiowalnych i redefiniowalnych](#page-42-0) (Strona [43](#page-42-0))"

#### Lokalne zmienne użytkownika (PUD / LUD)

Dla lokalnych zmiennych użytkownika (PUD / LUD) nie wolno dokonywać żadnych redefinicji.

#### Składnia

```
REDEF <nazwa> <VL_Stop>
REDEF <nazwa> <jednostka_fizyczna>
REDEF <nazwa> <wartości graniczne>
REDEF <nazwa> <prawa dostępu>
REDEF <nazwa> <chwila_inicjalizacji>
REDEF <nazwa> <chwila_inicjalizacji> <wartość_inicjalizacyjna>
```
#### **Znaczenie**

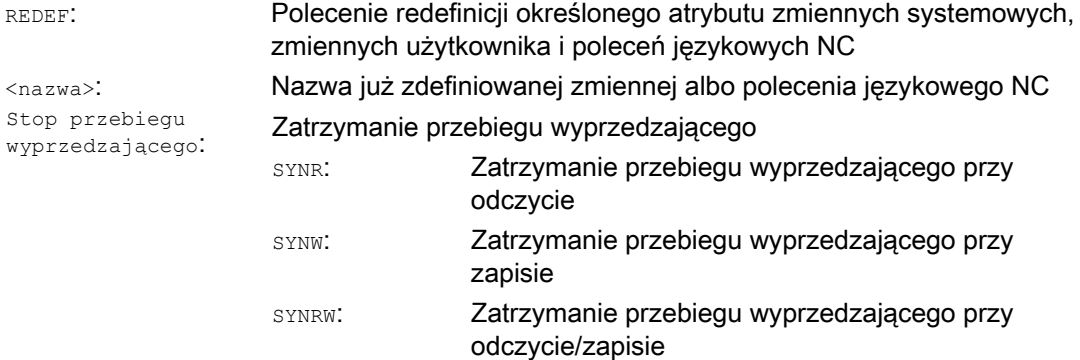

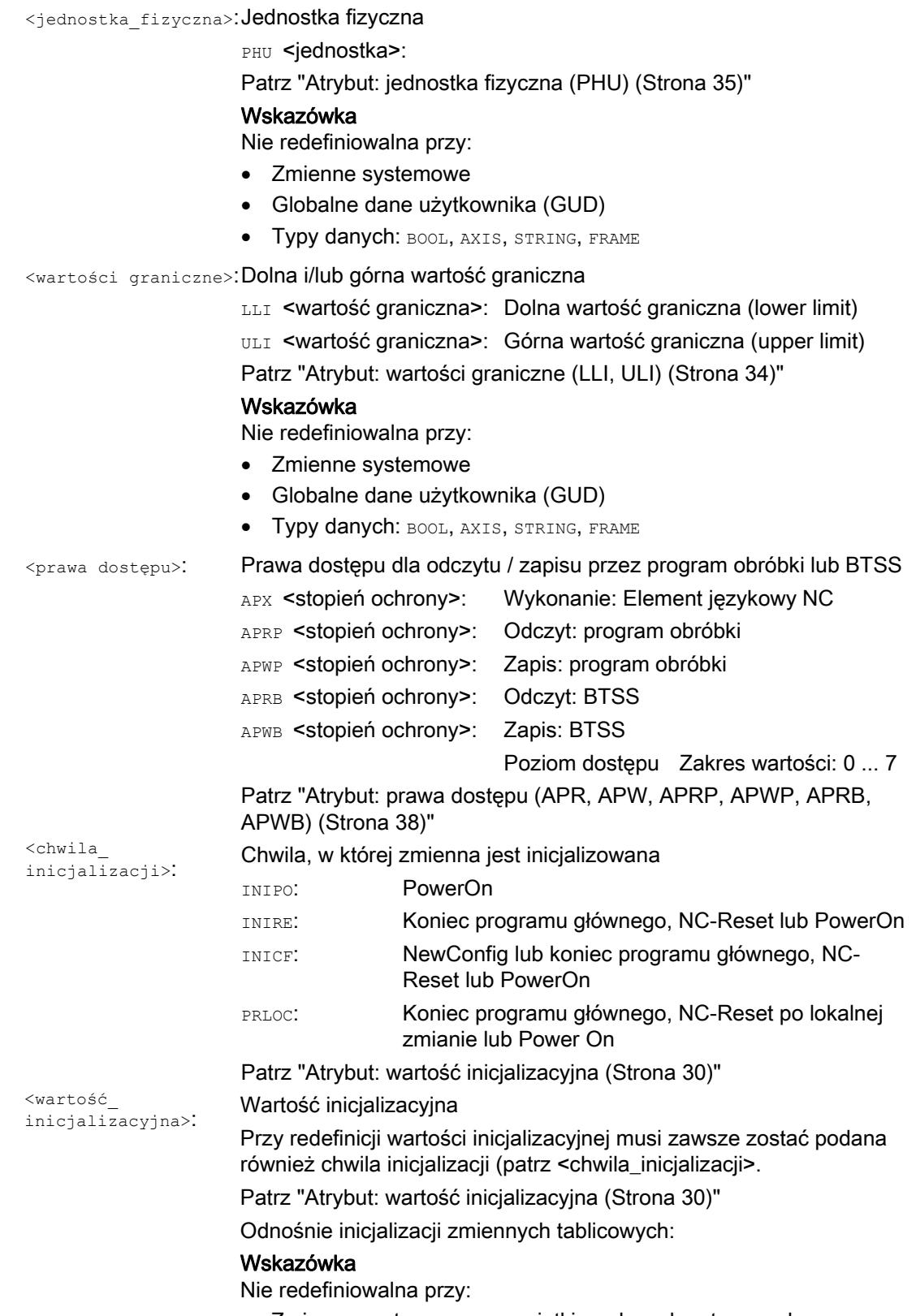

Zmienne systemowe, za wyjątkiem danych ustawczych

## Przykład

#### Redefinicje zmiennej systemowej \$TC\_DPC1 w module danych dla producenta maszyny

**Kod programu**  % N MGUD DEF  $\qquad \qquad ; \qquad \text{Modu1 GUD: Product ent } \text{maszymy}$ \$PATH=/\_N\_DEF\_DIR REDEF \$TC\_DPC1 APWB 2 APWP 3 REDEF \$TC\_DPC1 PHU 21 REDEF \$TC\_DPC1 LLI 0 ULI 200 REDEF \$TC\_DPC1 INIPO (100, 101, 102, 103) ; Opis ; Prawo dostępu w celu zapisu: BTSS = poziom dostępu 2, program obróbki = poziom dostępu 3 ; Wskazówka ; Przy zastosowaniu plików ACCESS redefinicja praw dostępu ; musi zostać przeniesiona z \_N\_MGUD\_DEF do \_N\_MACCESS\_DEF ; Jednostka fizyczna = [% ] ; Wartości graniczne: dolna = 0, górna = 200 ; Zmienna tablicowa jest przy PowerOn inicjalizowana z czteroma wartościami M30

#### Warunki brzegowe

#### Podzielność

Redefinicja odnosi się zawsze do całej zmiennej, jednoznacznie określonej przez nazwę. Nie jest możliwe np. w przypadku zmiennych tablicowych, przyporządkowanie różnych wartości atrybutów poszczególnym elementom tablicy.

## <span id="page-29-0"></span>1.1.7 Atrybut: wartość inicjalizacyjna

#### Definicja (**DEF**) zmiennych użytkownika

Przy definicji można dla następujących zmiennych użytkownika zadać wartość inicjalizacyjną:

- Globalne zmienne użytkownika (GUD)
- Dane użytkownika globalne dla programu (PUD)
- Lokalne zmienne użytkownika (LUD)

#### Redefinicja (**REDEF**) zmiennych systemowych i zmiennych użytkownika

Przy redefinicji można dla następujących zmiennych zadać wartość inicjalizacyjną:

- Dane systemowe
	- Dane ustawcze
- Dane użytkownika
	- Parametry R
	- Zmienna akcji synchronicznej (\$AC\_MARKER, \$AC\_PARAM, \$AC\_TIMER)
	- GUD akcji synchronicznej (SYG\_xy[ ], gdzie x=R, I, B, A, C, S, a y=S, M, U, 4, ..., 9)
	- Parametry EPS
	- Dane narzędzia OEM
	- Dane magazynu OEM
	- Globalne zmienne użytkownika (GUD)

#### Chwila reinicjalizacji

Przy redefinicji może zostać podana chwila, w której zmienna ma zostać zreinicjalizowana, tzn. ponownie ustawiona na wartość inicjalizacyjną:

● INIPO (Power On)

Zmienna jest reinicjalizowana przy PowerOn.

● INIRE (Reset)

Zmienna jest reinicjalizowana przy NC-Reset, BAG-Reset, końcu programu obróbki (M02 / M30) lub przy PowerOn.

**•** INICF (NewConfig)

Zmienna jest reinicjalizowana przy zażądaniu NewConf przez HMI, poleceniu programu obróbki NEWCONFIG lub przy NC-Reset, BAG-Reset, końcu programu obróbki (M02 / M30) lub PowerOn.

● PRLOC (zmiana lokalna w programie)

Zmienna jest tylko wtedy reinicjalizowana przy NC-Reset, BAG-Reset lub końcu programu obróbki (M02 / M30), gdy została zmieniona w ramach aktualnego programu obróbki.

Atrybut PRLOC wolno stosować tylko w związku z programowalnymi danymi ustawczymi (patrz poniższa tablica).

| <b>Numer</b>                                                        | Identyfikator                   | Polecenie G <sup>1)</sup> |
|---------------------------------------------------------------------|---------------------------------|---------------------------|
| 42000                                                               | \$SC_THREAD_START_ANGLE         | SF                        |
| 42010                                                               | \$SC THREAD RAMP DISP           | DITS / DITE               |
| 42400                                                               | \$SA PUNCH DWELLTIME            | PDELAYON                  |
| 42800                                                               | \$SA SPIND ASSIGN TAB           | <b>SETMS</b>              |
| 43210                                                               | \$SA SPIND MIN VELO G25         | G25                       |
| 43220                                                               | \$SA SPIND MAX VELO G26         | G26                       |
| 43230                                                               | \$SA SPIND MAX VELO LIMS        | LIMS                      |
| 43300                                                               | \$SA_ASSIGN_FEED_PER_REV_SOURCE | FPRAON                    |
| 43420                                                               | \$SA WORKAREA LIMIT PLUS        | G26                       |
| 43430                                                               | \$SA WORKAREA LIMIT MINUS       | G25                       |
| 43510                                                               | \$SA FIXED STOP TORQUE          | FXST                      |
| 43520                                                               | \$SA_FIXED_STOP_WINDOW          | <b>FXSW</b>               |
| 43700                                                               | \$SA OSCILL REVERSE POS1        | OSP1                      |
| 43710                                                               | \$SA OSCILL REVERSE POS2        | OSP <sub>2</sub>          |
| 43720                                                               | \$SA OSCILL DWELL TIME1         | OST1                      |
| 43730                                                               | \$SA OSCILL DWELL TIME2         | OST <sub>2</sub>          |
| 43740                                                               | \$SA OSCILL VELO                | FA                        |
| 43750                                                               | \$SA OSCILL NUM SPARK CYCLES    | OSNSC                     |
| 43760                                                               | \$SA OSCILL END POS             | OSE                       |
| 43770                                                               | \$SA OSCILL CTRL MASK           | OSCTRL                    |
| 43780                                                               | \$SA_OSCILL_IS_ACTIVE           | <b>OS</b>                 |
| 43790                                                               | \$SA_OSCILL_START_POS           | <b>OSB</b>                |
| 1) Przy pomocy tego polecenia G następuje dostęp do danej ustawczej |                                 |                           |

Tabela 1- 1 Programowane dane ustawcze

#### Warunki brzegowe

#### Wartość inicjalizacyjna: globalne zmienne użytkownika (GUD)

- $\bullet$  Dla globalnej zmiennej użytkownika (GUD) o zakresie obowiązywania  $NCK$ , można jako chwilę inicjalizacji zadać tylko INIPO (Power On).
- Dla globalnych zmiennych użytkownika (GUD) o zakresie obowiązywania CHAN można jako chwilę inicjalizacji oprócz INIPO (Power On) zadać również INIRE (Reset) lub INICF (NewConfig).
- W przypadku globalnych zmiennych użytkownika (GUD) o zakresie obowiązywania CHAN i chwili inicjalizacji INIRE (Reset) lub INICF (NewConfig), przy NC-Reset, BAG-Reset i NewConfig zmienne są ponownie inicjalizowane tylko w kanałach, w których podane zdarzenia zostały wyzwolone.

#### Wartość inicjalizacyjna: typ danych FRAME

Dla zmiennych o typie danych FRAME nie wolno podawać wartości inicjalizacyjnej. Zmienne o typie danych FRAME są implicite inicjalizowane z frame domyślnym.

#### Wartość inicjalizacyjna: typ danych CHAR

Dla zmiennych o typie danych CHAR można zamiast kodu ASCII (0...255) programować również odpowiednie znaki ASCII w cudzysłowie, np. "A"

#### Wartość inicjalizacyjna: typ danych STRING

W przypadku zmiennych o typie danych STRING łańcuch znaków musi zostać umieszczony w cudzysłowie np.: ...= "MASZYNA\_1"

#### Wartość inicjalizacyjna: typ danych AXIS

Dla zmiennych o typie danych AXIS przy rozszerzonym sposobie pisania adresów identyfikator osi musi zostać umieszczony w nawiasach, np.: ...=(X3)

#### Wartość inicjalizacyjna: zmienna systemowa

Dla zmiennej systemowej nie można przez redefinicję zadać wartości inicjalizacyjnych specyficznych dla użytkownika. Wartości inicjalizacyjne zmiennych systemowych są na stałe zadane przez system. Przez redefinicję można jednak zmienić chwilę (INIRE, INICF) w której zmienna systemowa jest reinicjalizowana.

#### Wartość inicializacyjna implicite: typ danych AXIS

Dla zmiennych o typie danych**AXIS** jest implicite stosowana następująca wartość inicjalizacyjna:

- Dane systemowe: "pierwsza oś geometryczna"
- GUD akcji synchronicznej (określenie: SYG\_A\*), PUD, LUD: Identyfikator osi z danej maszynowej: MD20082 \$MC\_AXCONF\_CHANAX\_DEFAULT\_NAME

#### Wartość inicjalizacyjna implicite: dane narzędzi i magazynu

Dla danych narzędzi i magazynu wartości inicjalizacyjne mogą być zadawane przez następującą daną maszynową: MD17520 \$MN\_TOOL\_DEFAULT\_DATA\_MASK

#### UWAGA

#### **Synchronizacja**

<span id="page-32-0"></span>Synchronizacja zdarzeń, które wyzwalają reinicjalizację zmiennej globalnej z odczytem tej zmiennej w innym miejscu, pozostaje wyłącznie w zakresie odpowiedzialności użytkownika/ producenta maszyny.

## <span id="page-33-0"></span>1.1.8 Atrybut: wartości graniczne (LLI, ULI)

Górną i dolną wartość graniczną zakresu definicji można zadać tylko dla następujących typów danych:

- INT
- REAL
- CHAR

#### Definicja (DEF) zmiennych użytkownika: wartości graniczne i implicite wartości inicjalizacyjne

Jeżeli przy definicji zmiennej użytkownika w jednym z wyżej wymienionych typów danych nie zostanie explicite zdefiniowana wartość inicjalizacyjna, zmienna zostanie implicite ustawiona na wartość inicjalizacyjną danego typu danych:

- $\bullet$  INT: 0
- REAL: 0.0
- CHAR: 0

Jeżeli wartość graniczna implicite leży poza zakresem definicji ustalonym przez zaprogramowane wartości graniczne, zmienna jest inicjalizowana z wartością graniczna, która jest najbliższa wartości inicjalizacyjnej implicite.

- Wartość inicjalizacyjna implicite < dolna wartość graniczna (LLI) ⇒ wartość inicjalizacyjna = dolna wartość graniczna
- Wartość inicjalizacyjna implicite > górna wartość graniczna (ULI) ⇒ wartość inicjalizacyjna = górna wartość graniczna

#### Przykłady:

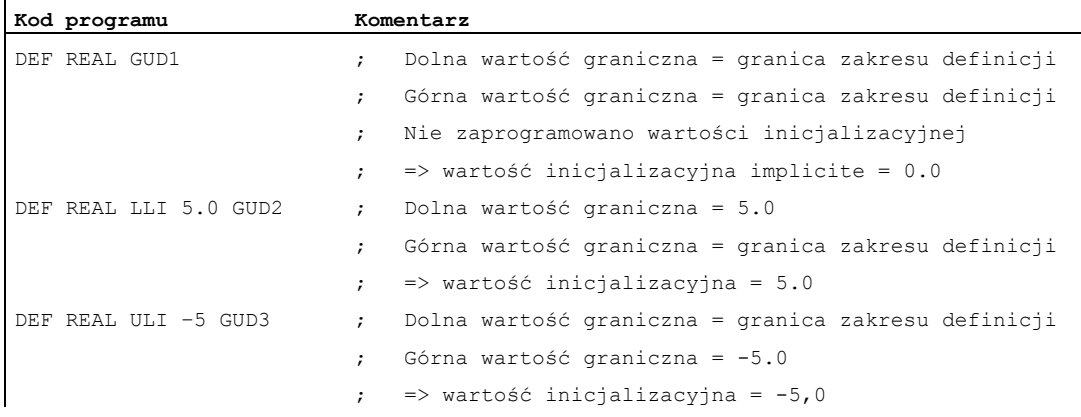

#### Redefinicja (REDEF) zmiennych użytkownika: wartości graniczne i aktualne wartości rzeczywiste

Jeżeli przy redefinicji wartości granicznych zmiennej użytkownika zostaną one tak zmienione, że aktualna wartość rzeczywista znajdzie się poza nowym zakresem definicji, następuje alarm i wartości graniczne nie są przejmowane.

#### Wskazówka

#### Redefinicja (REDEF) zmiennych użytkownika

Przy redefinicji wartości granicznych zmiennej użytkownika należy zwracać uwagę na spójną zmianę następujących wartości:

- Wartości graniczne
- Wartość rzeczywista
- Wartość inicjalizacyjna przy redefinicji, a przy automatycznej reinicjalizacji na podstawie INIPO, INIRE lub INICF

## <span id="page-34-0"></span>1.1.9 Atrybut: jednostka fizyczna (PHU)

Jednostka fizyczna może zostać zadana tylko dla zmiennych o następujących typach danych:

- INT
- REAL

#### Programowane jednostki fizyczne (PHU)

Podanie jednostki fizycznej następuje jako liczba stałoprzecinkowa: PHU <jednostka>

Można programować następujące jednostki fizyczne:

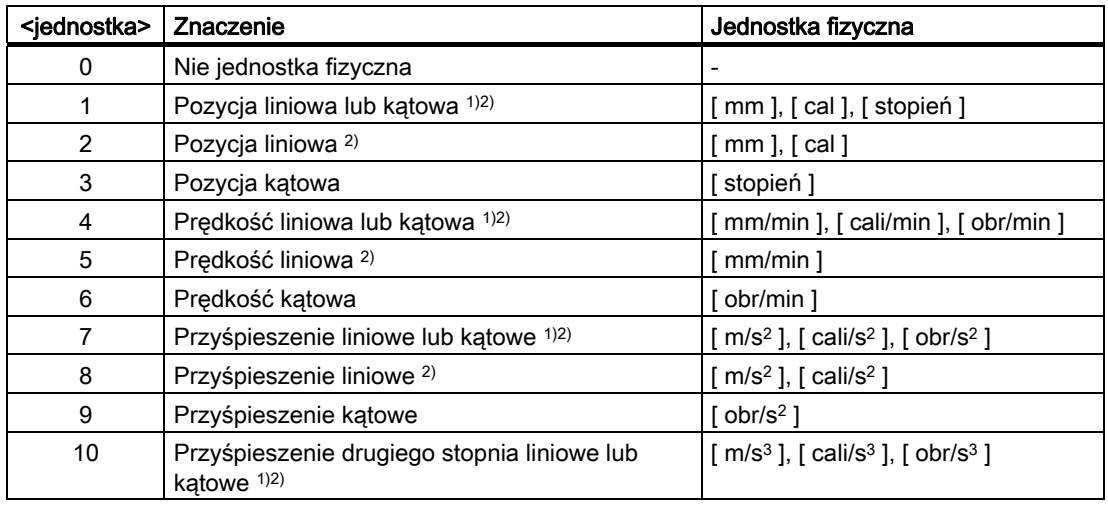

#### Elastyczne programowanie NC

1.1 Zmienne

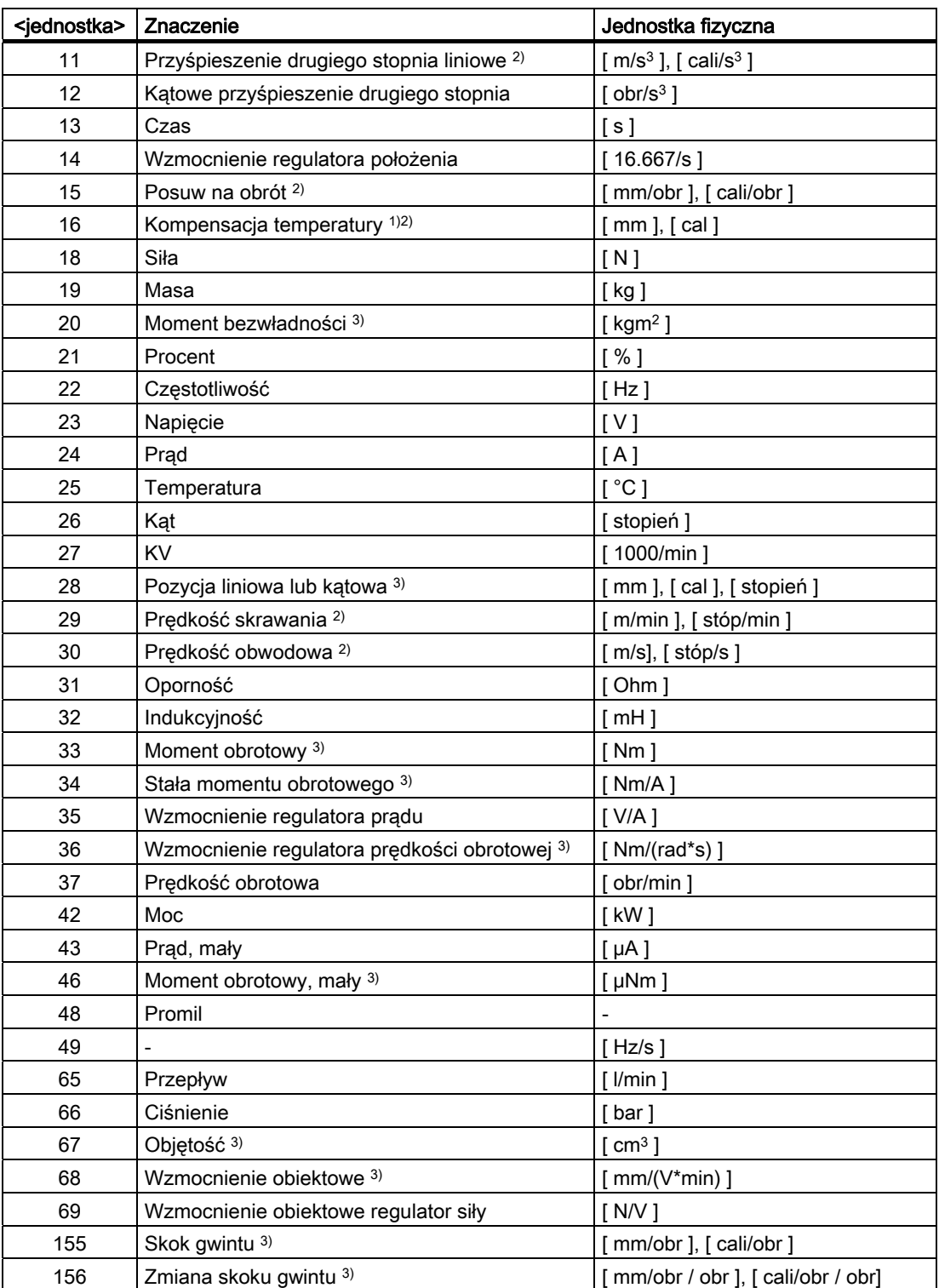
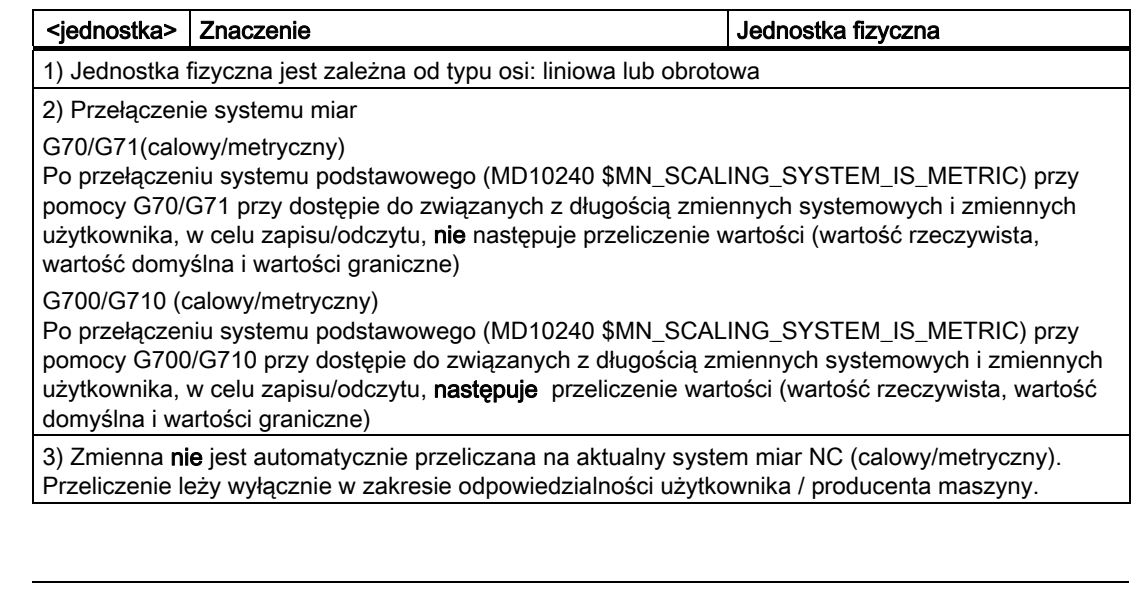

### Wskazówka

#### Przekroczenie poziomu w wyniku przeliczenia formatu

Wewnętrzny format zapisu wszystkich zmiennych użytkownika (GUD / PUD / LUD) o związanych z długością jednostkach fizycznych jest formatem metrycznym. Nadmierne stosowanie tego rodzaju zmiennych w przebiegu głównym NCK, np. w akcjach synchronicznych, może przy przełączeniu systemu miar prowadzić do przekroczenia czasu obliczeniowego poziomu interpolatora, alarm 4240.

#### UWAGA

#### Kompatybilność jednostek

Przy stosowaniu zmiennych (przyporządkowanie, porównanie itd.) nie następuje kontrola na kompatybilność jednostek. Ewentualnie wymagane przeliczenie leży wyłącznie w zakresie odpowiedzialności użytkownika / producenta maszyny.

# 1.1.10 Atrybut: prawa dostępu (APR, APW, APRP, APWP, APRB, APWB)

Prawom dostępu odpowiadają następujące poziomy dostępu podawane przy programowaniu:

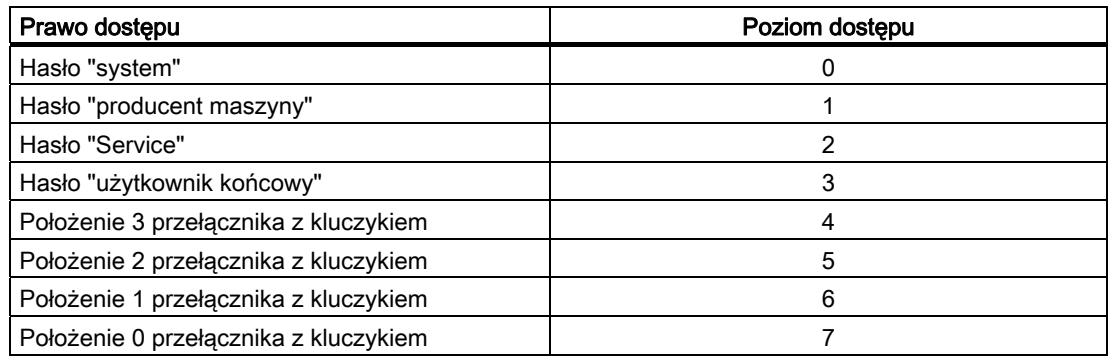

# Definicja (**DEF**) zmiennych użytkownika

Prawa dostępu (APR... / APW...) mogą być definiowane dla następujących zmiennych:

● Globalne dane użytkownika (GUD)

# Redefinicja (**REDEF**) zmiennych systemowych i zmiennych użytkownika

Prawa dostępu (APR... / APW...) mogą być definiowane dla następujących zmiennych:

- Dane systemowe
	- Dane maszynowe
	- Dane ustawcze
	- FRAME
	- Dane procesowe
	- Kompensacja błędu skoku śruby pociągowej (EEC)
	- Kompensacja zwisu (CEC)
	- Kompensacja błędu ćwiartki koła (QEC)
	- Dane magazynu
	- Dane narzędzi
	- Obszary ochrony
	- Orientowane nośniki narzędzi
	- Łańcuchy kinematyczne
	- Obszary ochrony 3D
	- Ograniczenie obszaru pracy
	- Dane narzędzi ISO
- Dane użytkownika
	- Parametry R
	- Zmienna akcji synchronicznej (\$AC\_MARKER, \$AC\_PARAM, \$AC\_TIMER)
	- GUD akcji synchronicznej (SYG\_xy[ ], gdzie x=R, I, B, A, C, S, a y=S, M, U, 4, ..., 9)
	- Parametry EPS
	- Dane narzędzia OEM
	- Dane magazynu OEM
	- Globalne zmienne użytkownika (GUD)

#### Wskazówka

Przy redefinicji prawo dostępu do zmiennej może zostać dowolnie nadane między najniższym poziomem dostępu 7 i własnym poziomem dostępu, np. 1 (producent maszyny).

#### Redefinicja (**REDEF**) poleceń językowych NC

Prawo dostępu wzgl. wykonania (APX) można redefiniować dla następujących poleceń językowych NC:

● Funkcje G / warunki drogowe

### Literatura:

/PG/ Instrukcja programowania Podstawy, punkt: Funkcje G / warunki drogowe

● Funkcje predefiniowane

#### Literatura:

/PG/ Instrukcja programowania Podstawy, punkt: Funkcje predefiniowane

● Predefiniowane wywołania podprogramów

#### Literatura:

/PG/ Instrukcja programowania Podstawy, punkt: Predefiniowane wywołania podprogramów

- $\bullet$  Instrukcja  $_{\text{DO}}$  w przypadku akcji synchronicznych
- Identyfikatory programowe cykli

Cykl musi być zapisany w katalogu cykli i zawierać instrukcję PROC.

### Prawa dostępu odnośnie programów obróbki i cykli (**APRP**, **APWP**)

Różne prawa dostępu mają następujące działanie dla dostępu w programie obróbki lub cyklu:

- APRP 0 / APWP 0
	- Przy wykonywaniu programu obróbki musi być ustawione hasło systemowe
	- Cykl musi być zapisany w katalogu \_N\_CST\_DIR (system)
	- Dla katalogu \_N\_CST\_DIR prawo wykonania musi w MD11160 \$MN\_ACCESS\_EXEC\_CST być ustawione na system
- APRP 1 / APWP 1 lub APRP 2 / APWP 2
	- Przy wykonywaniu programu obróbki musi być ustawione hasło "producent maszyny" lub "Service"
	- Cykl musi być zapisany w katalogu \_N\_CMA\_DIR (producent maszyny) lub \_N\_CST\_DIR
	- Dla katalogów \_N\_CMA\_DIR lub \_N\_CST\_DIR w danych maszynowych MD11161 \$MN\_ACCESS\_EXEC\_CMA lub MD11160 \$MN\_ACCESS\_EXEC\_CST prawa wykonania muszą być ustawione co najmniej na "producent maszyny"
- APRP 3 / APWP 3
	- Przy wykonywaniu programu obróbki musi być ustawione hasło "użytkownik końcowy"
	- Cykl musi być zapisany w katalogu \_N\_CUS\_DIR (użytkownik), \_N\_CMA\_DIR lub \_N\_CST\_DIR
	- Dla katalogów \_N\_CUS\_DIR, \_N\_CMA\_DIR lub \_N\_CST\_DIR w danych maszynowych MD11162 \$MN\_ACCESS\_EXEC\_CUS, MD11161 \$MN\_ACCESS\_EXEC\_CMA lub MD11160 \$MN\_ACCESS\_EXEC\_CST prawa wykonania muszą być ustawione co najmniej na "użytkownik końcowy"
- APRP  $4 \ldots 7$  / APWP  $4 \ldots 7$ 
	- Przy wykonywaniu programu obróbki zamek z kluczykiem musi być ustawiony w położeniu 3 ... 0
	- Cykl musi być zapisany w katalogu \_N\_CUS\_DIR, \_N\_CMA\_DIR lub \_N\_CST\_DIR
	- Dla katalogów \_N\_CUS\_DIR, \_N\_CMA\_DIR lub \_N\_CST\_DIR w danych maszynowych MD11162 \$MN\_ACCESS\_EXEC\_CUS, MD11161 \$MN\_ACCESS\_EXEC\_CMA lub MD11160 \$MN\_ACCESS\_EXEC\_CST prawa wykonania muszą być ustawione co najmniej na odpowiednie położenie przełącznika z kluczykiem

### Prawa dostępu odnośnie BTSS (**APRB**, **APWB**)

Prawa dostępu (APRB, APWB) ograniczają dostęp do zmiennych systemowych i zmiennych użytkownika przez BTSS dla wszystkich komponentów systemowych (HMI, PLC, komputer zewnętrzny, usługi EPS, itd.) w tym samym stopniu.

#### Wskazówka

#### Prawa dostępu lokalne w HMI

Przy zmianie praw dostępu do danych systemowych jest konieczne zwrócenie uwagi, by nastąpiło to spójnie z prawami dostępu ustalonymi przez mechanizmy HMI.

#### Atrybuty dostępu **APR** / **APW**

Z powodu kompatybilności atrybuty APR i APW są implicite odwzorowywane na atrybuty APRP / APRB i APWP / APWB:

- APR x ⇒ APRP x APRB x
- $APW$  y  $\Rightarrow$  APWP y APWB y

#### Ustawienie praw dostępu przez pliki ACCESS

Przy stosowaniu plików ACCESS do nadawania praw dostępu, redefinicje praw dostępu dla danych systemowych, danych użytkownika i poleceń językowych NC wolno programować już tylko w tych plikach ACCESS. Wyjątek stanowią globalne dane użytkownika (GUD). Dla nich, jeżeli okaże się to konieczne, redefinicja praw dostępu musi być nadal programowana w odpowiednich plikach definicji.

Dla wolnej od luk ochrony przed dostępem dane maszynowe praw wykonywania i ochrona przed dostępem do odpowiednich katalogów musi zostać spójnie dopasowana.

Jest następujący zasadniczy sposób postępowania:

- Sporządzenie potrzebnych plików definicji:
	- \_N\_DEF\_DIR/\_N\_SACCESS\_DEF
	- \_N\_DEF\_DIR/\_N\_MACCESS\_DEF
	- N DEF DIR/ N UACCESS DEF
- Parametryzacja prawa zapisu dla plików definicji na wartość wymaganą dla redefinicji:
	- MD11170 \$MN\_ACCESS\_WRITE\_SACCESS
	- MD11171 \$MN\_ACCESS\_WRITE\_MACCESS
	- MD11172 \$MN\_ACCESS\_WRITE\_UACCESS

Dla dostępów do chronionych elementów z cykli muszą zostać dopasowane prawa wykonania i zapisu katalogów cykli \_N\_CST\_DIR, \_N\_CMA\_DIR i \_N\_CST\_DIR:

Prawa wykonania

- MD11160 \$MN\_ACCESS\_EXEC\_CST
- MD11161 \$MN\_ACCESS\_EXEC\_CMA
- MD11162 \$MN\_ACCESS\_EXEC\_CUS

Prawa zapisu

- MD11165 \$MN\_ACCESS\_WRITE\_CST
- MD11166 \$MN\_ACCESS\_WRITE\_CMA
- MD11167 MN\_ACCESS\_WRITE\_CUS

Prawo wykonania musi zostać ustawione na co najmniej taki sam poziom dostępu co najwyższy poziom dostępu zastosowanego elementu.

Prawo zapisu musi zostać ustawione co najmniej na taki sam poziom dostępu co prawo wykonania.

Prawa zapisu lokalnych w HMI katalogów cykli muszą zostać ustawione na taki sam poziom dostępu co lokalne w NC katalogi cykli.

#### Literatura

/BAD/ Podręcznik obsługi HMI-Advanced

Punkt: Okno obsługowe "Usługi" > Zarządzanie danymi > Zmiana właściwości

#### Wywołania podprogramów w plikach ACCESS

Dla dalszej strukturyzacji ochrony przed dostępem mogą w plikach ACCESS być również wywoływane podprogramy (rozszerzenie SPF lub MPF). Podprogramy dziedziczą przy tym prawa wykonywania wywołującego pliku ACCESS.

#### Wskazówka

W plikach ACCESS mogą być redefiniowane tylko prawa dostępu. Wszystkie inne atrybuty muszą nadal być programowane lub redefiniowane w odpowiednich plikach definicji.

# 1.1.11 Przegląd atrybutów definiowalnych i redefiniowalnych

Poniższe tablice pokazują w przypadku których rodzajów danych które atrybuty mogą być definiowane (DEF) i/lub redefiniowane (REDEF).

# Dane systemowe

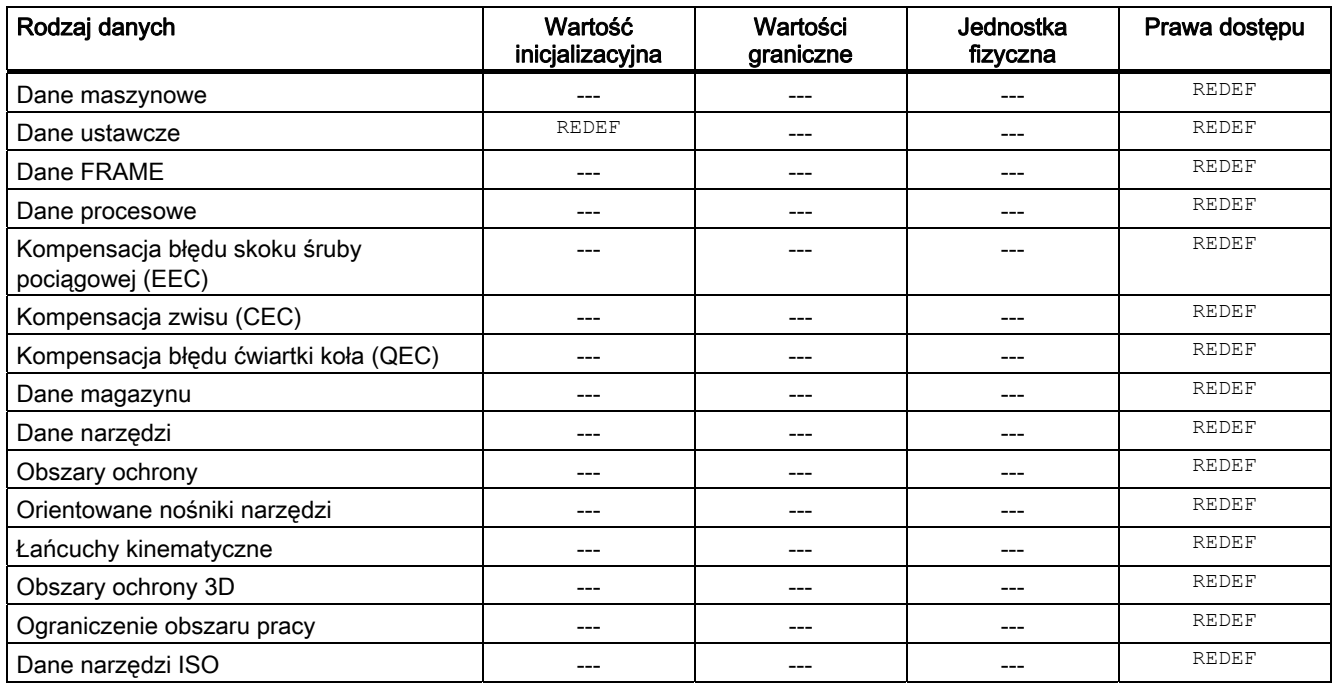

# Dane użytkownika

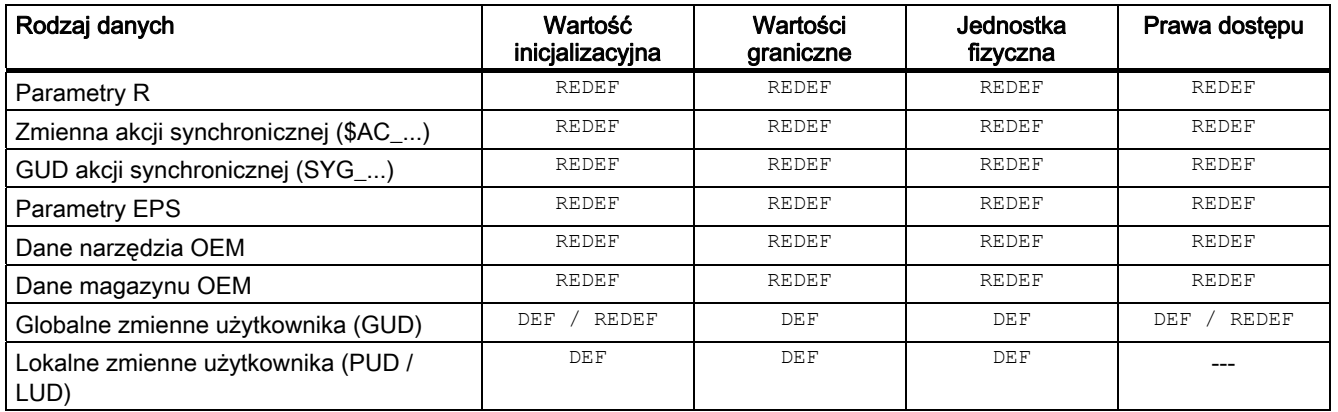

# 1.1.12 Definicja i inicjalizacja zmiennych tablicowych (DEF, SET, REP)

### Funkcja

Zmienna użytkownika może zostać zdefiniowana jako 1- do maksymalnie 3-wymiarowa tablica (array):

- 1-wymiarowa: DEF <typ danych> <nazwa zmiennej>[<n>]
- 2-wymiarowa: DEF <typ danych> <nazwa zmiennej>[<n>,<m>]
- 3-wymiarowa: DEF <typ danych> <nazwa zmiennej>[<n>,<m>,<o>]

#### Wskazówka

Zmienne użytkownika o typie danych STRING mogą być definiowane maksymalnie jako tablica 2-wymiarowa.

### Typy danych

Zmienne użytkownika mogą być definiowane jako tablice dla następujących typów danych: BOOL, CHAR, INT, REAL, STRING, AXIS, FRAME

#### Przyporządkowanie wartości do elementów tablicy

Przyporządkowania wartości do elementów tablicy mogą być dokonywane w następującym czasie:

- Przy definicji tablicy (wartości inicjalizacyjne)
- Podczas przebiegu programu

Przyporządkowanie wartości może przy tym nastąpić przez:

- podanie explicite elementu tablicy
- podanie explicite elementu tablicy jako elementu startowego i podanie listy wartości (SET)
- podanie explicite elementu tablicy jako elementu startowego i podanie wartości i częstości jej powtarzania (REP)

#### Wskazówka

Zmiennym użytkownika o typie danych FRAME nie można przyporządkować wartości inicjalizacyjnych.

#### Składnia (**DEF**)

DEF <typ danych> <nazwa zmiennej>[<n>,<m>,<o>] DEF STRING[<długość łańcucha znaków>] <nazwa zmiennej>[<n>,<m>]

## Składnia (**DEF...=SET...**)

Zastosowanie listy wartości:

● Przy definicji:

DEF <typ danych> <nazwa zmiennej>[<n>,<m>></>>,<o>] = SET(<wartość1>,<wartość2>,...) Równoznaczne z:

DEF <typ danych> <nazwa zmiennej>[<n>,<m>><<br/>>>> = (<wartość1>,<wartość2>,...)

#### Wskazówka

Przy inicjalizacji przez listę wartości podanie SET jest opcjonalne.

● Przy przyporządkowaniu wartości:

```
<nazwa zmiennej>[<n>,<m>,<o>] = SET(<wartość1>,<wartość2>,...)
```
#### Składnia (**DEF...=REP...**)

Zastosowanie wartości z powtórzeniem

● Przy definicji: DEF <typ danych> <nazwa zmiennej>[<n>,<m>><o>] = REP(<wartość>)

DEF <typ danych> <nazwa zmiennej>[<n>,<m>,<o>] =<br>REP(<wartość>,<liczna elementów tablicy>)

#### ● Przy przyporządkowaniu wartości:

```
<nazwa zmiennej>[<n>,<m>,<o>]=REP(<wartość>)
<nazwa zmiennej>[<n>,<m>,<o>]=REP(<wartość>,<liczba_elementów_tablicy>)
```
## Znaczenie

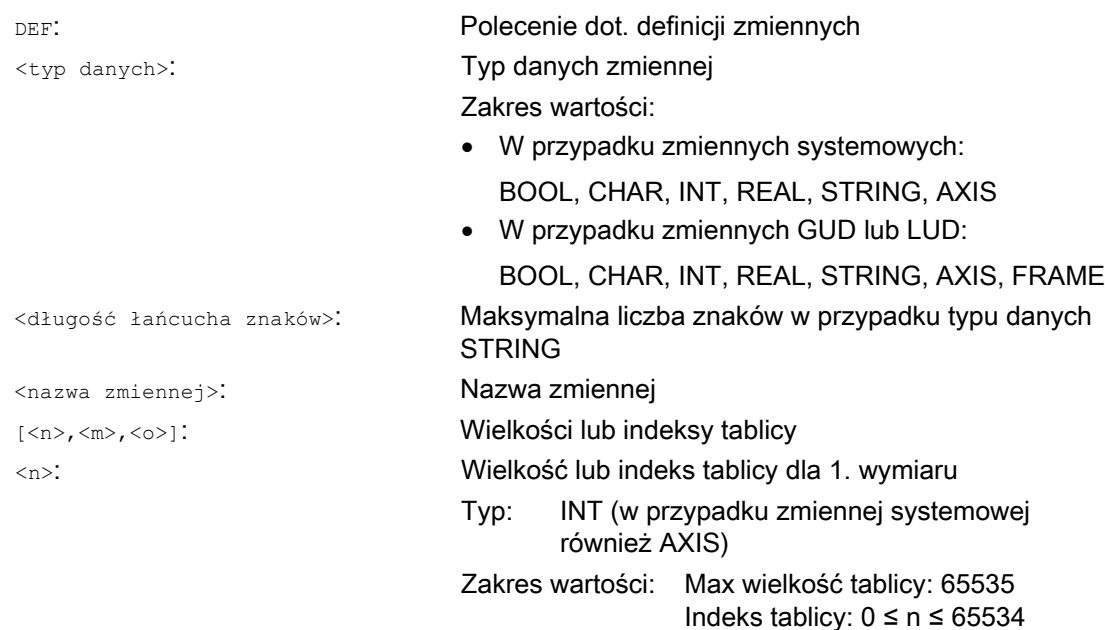

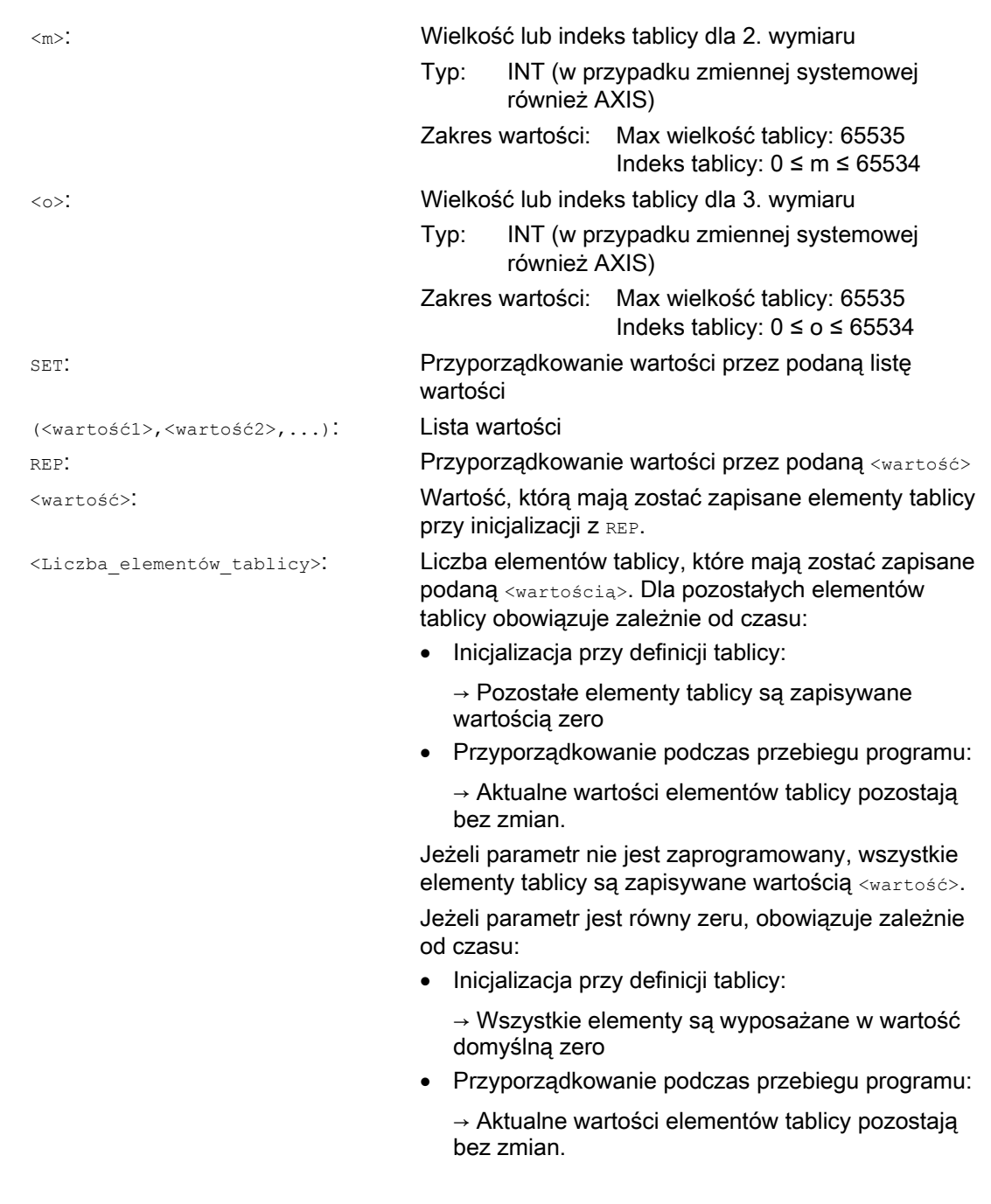

# Indeks tablicy

Implicite kolejność elementów tablicy np. przy przyporządkowaniu wartości przez SET lub REP następuje przez iterację indeksów tablicy od prawej do lewej.

Przykład: Inicjalizacja tablicy 3-wymiarowej o 24 elementach:

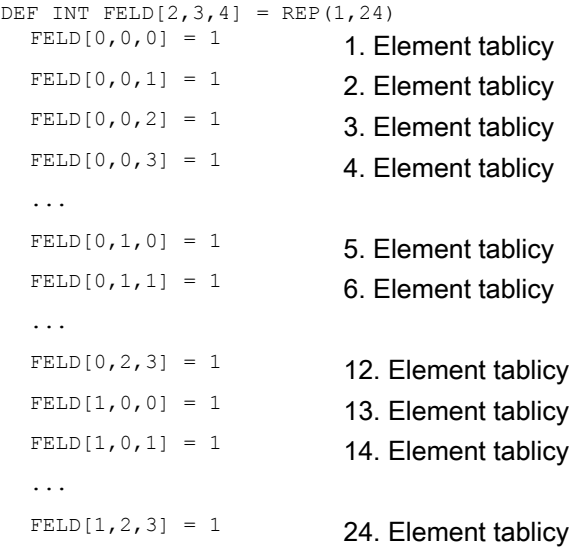

### Odpowiednio:

```
FOR n=0 TO 1
  FOR m=0 TO 2
      FOR o=0 TO 3
       FELD[n,m,o] = 1 ENDFOR
  ENDFOR
ENDFOR
```

```
Elastyczne programowanie NC
```
# Przykład: Inicjalizacja kompletnych tablic zmiennych

Aktualna zajętość patrz rysunek.

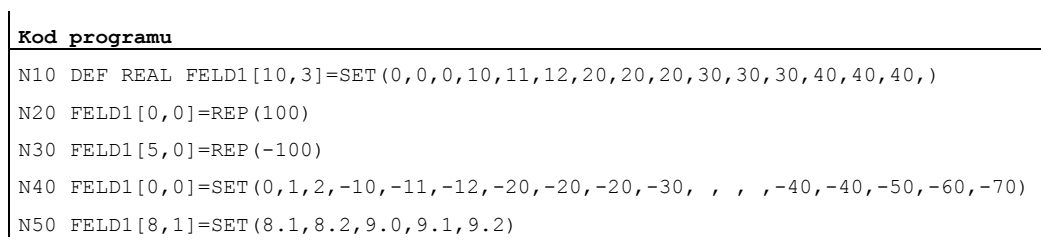

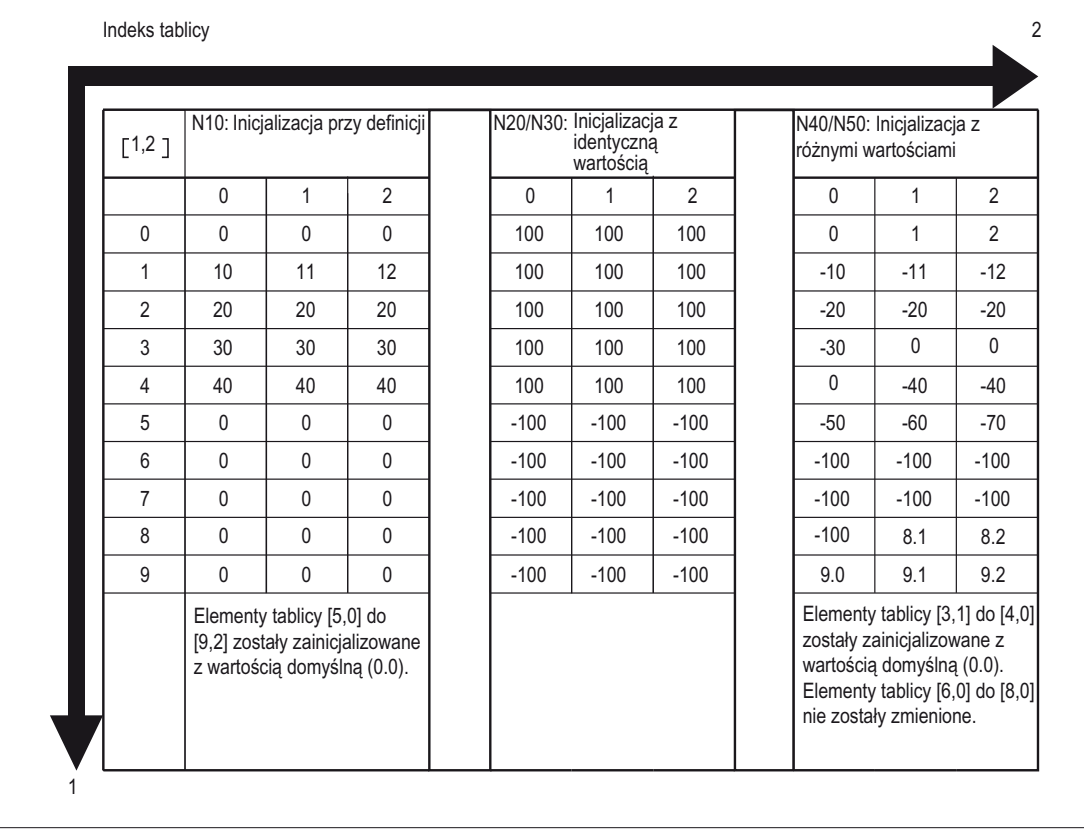

# 1.1.13 Definicja i inicjalizacja zmiennych tablicowych (DEF, SET, REP): Dalsze informacje

# Dalsze informacje (**SET**)

Inicjalizacja przy definicji

- Jest, rozpoczynając od 1. elementu tablicy, inicjalizowanych tyle elementów z wartościami z listy wartości, ile elementów jest zaprogramowanych na liście wartości.
- Elementy tablicy bez explicite podanych wartości na liście wartości (luki na liście) otrzymują wartość 0.
- W przypadku zmiennych o typie danych AXIS luki na liście wartości są niedopuszczalne.
- Jeżeli lista wartości zawiera więcej wartości, niż zdefiniowano elementów tablicy, zostanie wyświetlony alarm.

Przyporządkowanie wartości w przebiegu programu

Przy przyporządkowywaniu wartości w przebiegu programu obowiązują zasady opisane wyżej przy definicji. Dodatkowo są następujące możliwości:

- Jako elementy na liście wartości są dozwolone również wyrażenia.
- Przyporządkowanie wartości rozpoczyna się od zaprogramowanego indeksu tablicy. Przez to można w sposób celowy wyposażać w wartości tablice częściowe.

Przykład:

 $\mathbf{r}$ 

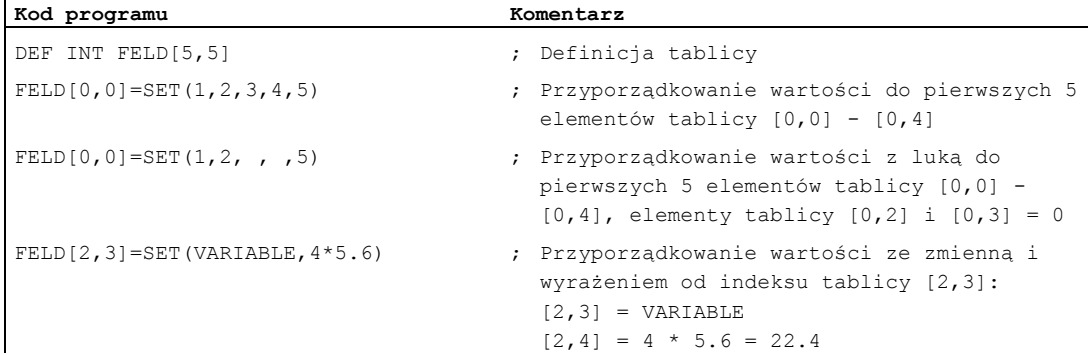

# Dalsze informacje (**REP**)

Inicjalizacja przy definicji

- Wszystkie lub opcjonalnie podana liczba elementów tablicy są inicjalizowane z podaną wartością (stała).
- Zmienne o typie danych FRAME nie mogą być inicjalizowane.

Przykład:

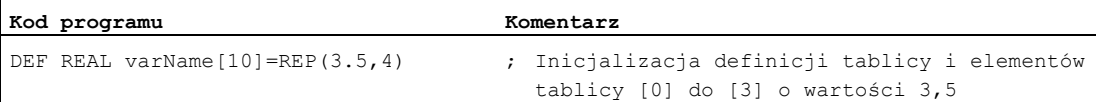

#### Przyporządkowanie wartości w przebiegu programu

Przy przyporządkowywaniu wartości w przebiegu programu obowiązują zasady opisane wyżej przy definicji. Dodatkowo są następujące możliwości:

- Jako elementy na liście wartości są dozwolone również wyrażenia.
- Przyporządkowanie wartości rozpoczyna się od zaprogramowanego indeksu tablicy. Przez to można w sposób celowy wyposażać w wartości tablice częściowe.

Przykłady:

 $\mathbf{r}$ 

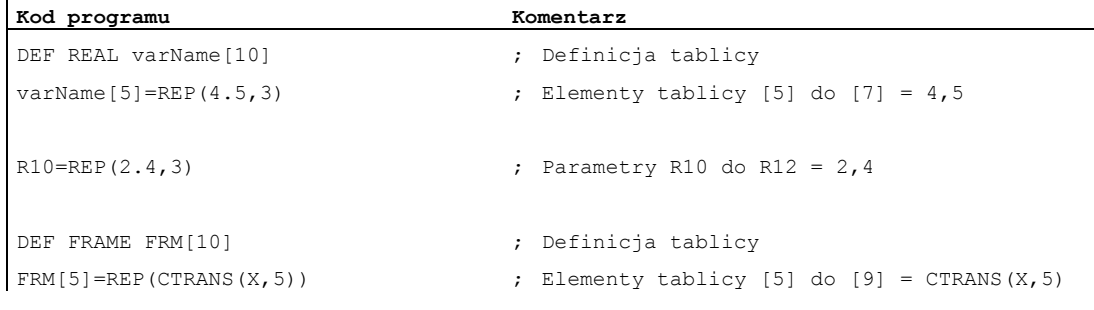

# Dalsze informacje (ogólne)

#### Przyporządkowania wartości do osiowych danych maszynowych

Osiowe dane maszynowe mają zasadniczo indeks tablicy o typie danych AXIS. Przy przyporządkowaniach wartości do osiowej danej maszynowej przy pomocy SET lub REP ten indeks tablicy jest ignorowany lub nie realizowany.

Przykład: Przyporządkowanie wartości do danej maszynowej MD36200 \$MA\_AX\_VELO\_LIMIT

```
$MA_AX_VELO_LIMIT[1,AX1]=SET(1.1, 2.2, 3.3)
   Odpowiada: 
  $MA_AX_VELO_LIMIT[1,AX1]=1.1
  $MA_AX_VELO_LIMIT[2,AX1]=2,2
  $MA_AX_VELO_LIMIT[3,AX1]=3,3
```
# UWAGA

#### Przyporządkowania wartości do osiowych danych maszynowych

Przy przyporządkowaniach wartości do osiowych danych maszynowych przy pomocy SET lub REP indeks tablicy o typie danych AXIS jest ignorowany lub nie realizowany.

## Zapotrzebowanie na pamięć

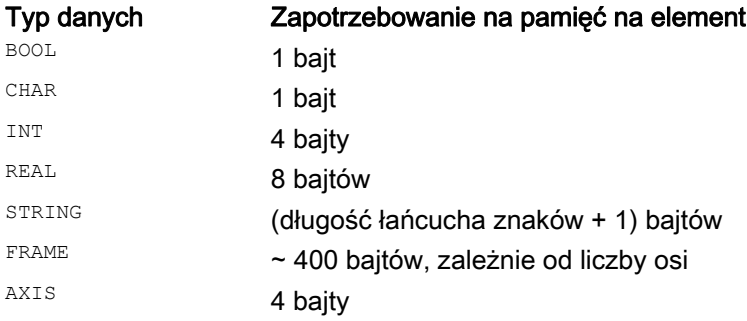

# 1.1.14 Typy danych

Następujące typy danych są do dyspozycji w NC:

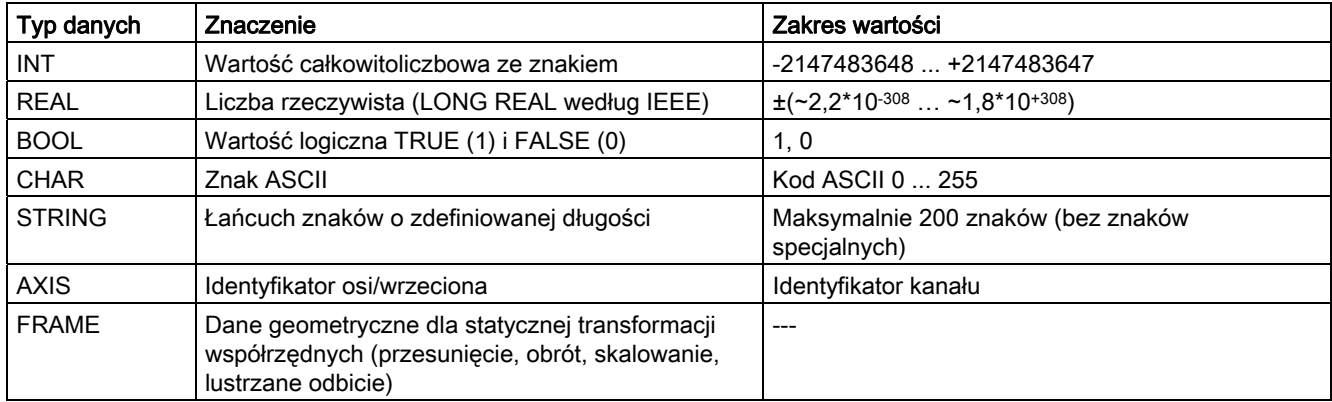

# Implicite zmiany typów danych

Następujące zmiany typów danych są możliwe i są implicite dokonywane przy przyporządkowaniach i przekazaniach parametrów:

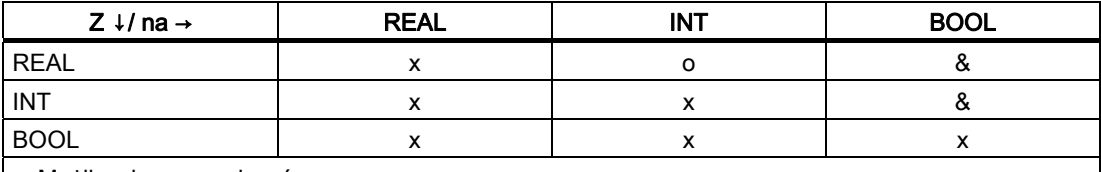

x: Możliwe bez ograniczeń

o: Możliwa utrata danych w wyniku przekroczenia zakresu wartości ⇒ alarm;

 Zaokrąglenie: wartość po przecinku ≥ 0,5 ⇒ zaokrąglenie do góry, wartość po przecinku < 0,5 ⇒ zaokrąglenie do dołu

&: Wartość ≠ 0 ⇒ TRUE, wartość == 0 ⇒ FALSE

# 1.2 Programowanie pośrednie

# 1.2.1 Pośrednie programowanie adresów

#### Funkcja

Przy pośrednim programowaniu adresów adres rozszerzony (indeks) jest zastępowany przez zmienną odpowiedniego typu.

#### Wskazówka

Programowanie pośrednie adresów jest niemożliwe przy:

- N (numer bloku)
- L (podprogram)
- Adresy ustawiane
- (np. X[1] zamiast X1 jest niedopuszczalne)

## **Składnia**

<ADRES>[<indeks>]

#### Znaczenie

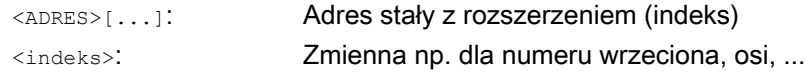

## Przykłady

### Przykład 1: Pośrednie programowanie numeru wrzeciona

Programowanie bezpośrednie:

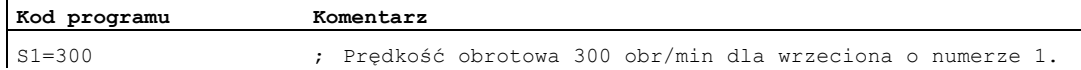

#### Programowanie pośrednie:

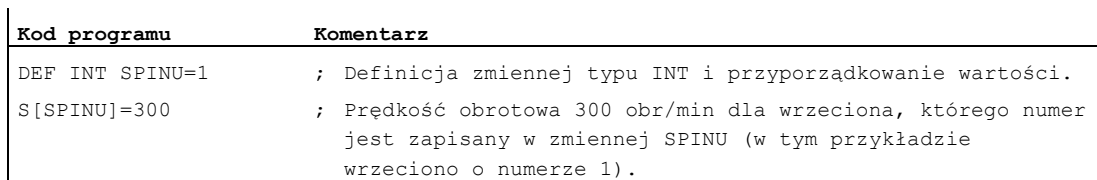

 $\mathbf{r}$ 

# 1.2 Programowanie pośrednie

# Przykład 2: Programowanie pośrednie jednej osi

Programowanie bezpośrednie:

**Kod programu Komentarz**  FA[U]=300 ; Posuw 300 dla osi "U".

# Programowanie pośrednie:

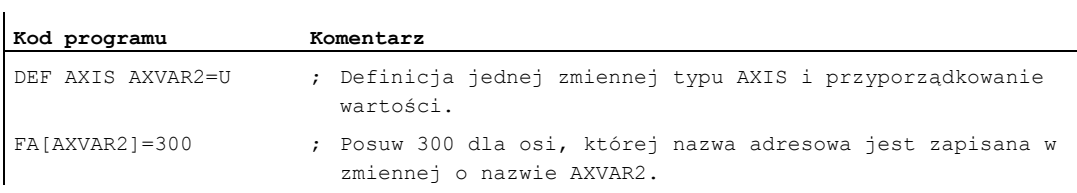

# Przykład 3: Programowanie pośrednie jednej osi

Programowanie bezpośrednie:

 $\mathbf{r}$ 

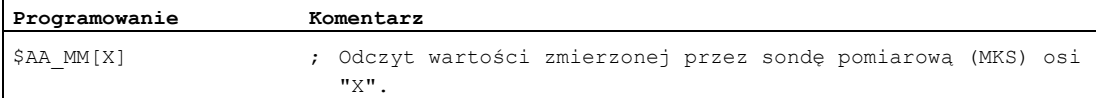

### Programowanie pośrednie:

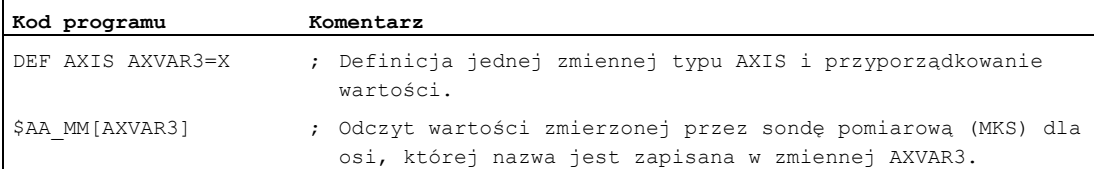

## Przykład 4: Programowanie pośrednie jednej osi

Programowanie bezpośrednie:

#### **Kod programu**

X1=100 X2=200

## Programowanie pośrednie:

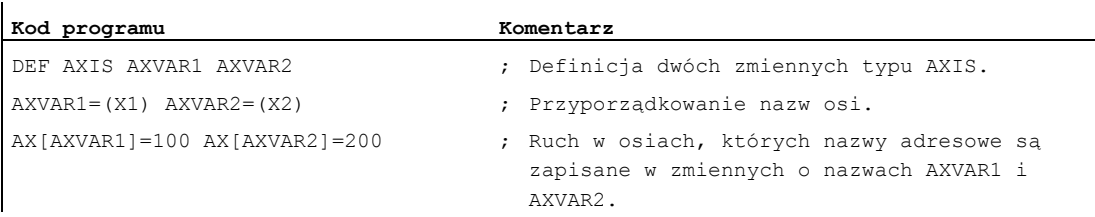

# Przykład 5: Programowanie pośrednie jednej osi

Programowanie bezpośrednie:

**Kod programu** 

G2 X100 I20

### Programowanie pośrednie:

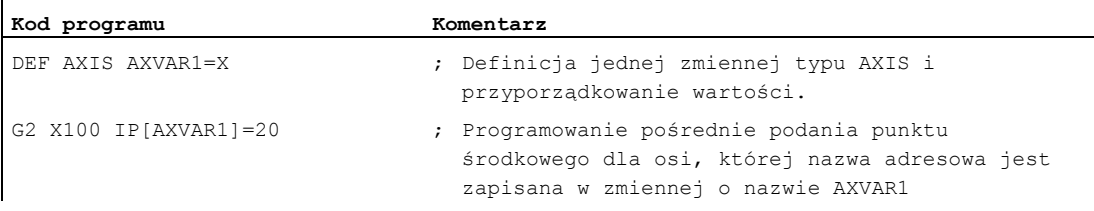

### Przykład 6: Programowanie pośrednie elementów tablicy

Programowanie bezpośrednie:

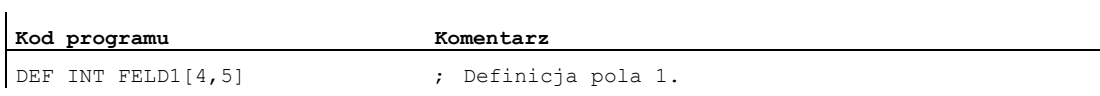

### Programowanie pośrednie:

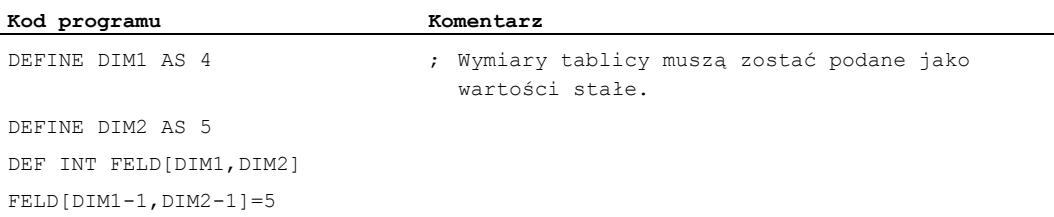

### Przykład 7: Pośrednie wywołanie podprogramu

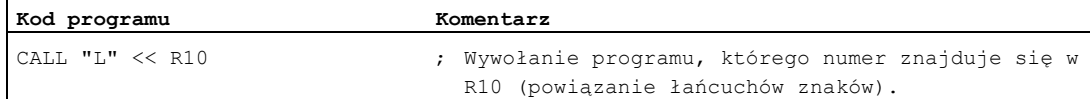

 $\mathbf{r}$ 

1.2 Programowanie pośrednie

# 1.2.2 Pośrednie programowanie G-Code

# Funkcja

Programowanie pośrednie G-Code umożliwia efektywne programowanie cykli.

# Składnia

G[<grupa>]=<numer>

# Znaczenie

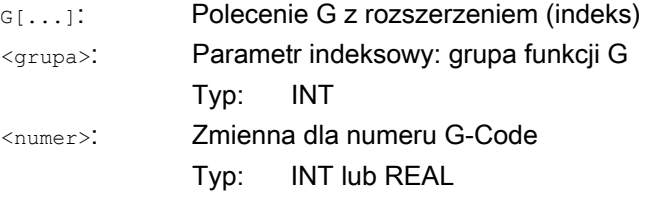

## Wskazówka

Z reguły można pośrednio programować tylko G-Code nie określających składni.

Z G-Code określających składnię są możliwe tylko te z grupy 1 funkcji G. Określające składnię G-Code grup 2, 3 i 4 funkcji G są niemożliwe.

#### Wskazówka

W pośrednim programowaniu G-Code nie są dozwolone żadne funkcje arytmetyczne. Konieczne obliczenie numeru G-Code musi nastąpić w oddzielnym wierszu programu obróbki przed pośrednim zaprogramowaniem G-Code.

# Przykłady

### Przykład 1: Ustawiane przesunięcie punktu zerowego (grupa 8 funkcji G)

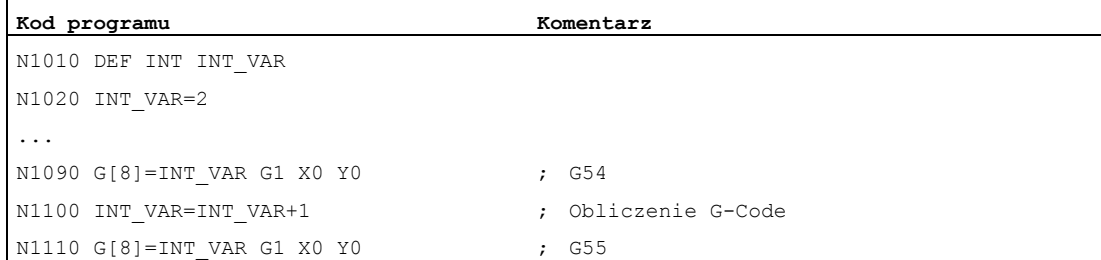

## Przykład 2: wybór płaszczyzny (grupa 6 funkcji G)

```
Kod programu Komentarz 
N2010 R10=$P_GG[6] ; Odczyt aktywnej funkcji G z grupy 6 
... 
N2090 G[6]=R10
```
### Literatura

Informacje dot. grup funkcji G patrz: Podręcznik programowania Podstawy; punkt "Grupy funkcji G"

# 1.2.3 Programowanie pośrednie atrybutów pozycji (GP)

#### Funkcja

Atrybuty pozycji, jak np. przyrostowe albo absolutne programowanie pozycji osi, mogą być programowane w połączeniu ze słowem kluczowym GP pośrednio jako zmienne.

#### Zastosowanie

Programowanie pośrednie atrybutów pozycji znajduje zastosowanie w cyklach podstawienia, ponieważ ma tu miejsce następująca zaleta w stosunku do programowania atrybutów pozycji jako słowo kluczowe (np. IC, AC, ...):

Dzięki programowaniu pośredniemu jako zmienne nie jest potrzebna instrukcja CASE, która rozgałęzia na wszystkie możliwe atrybuty pozycji.

#### **Składnia**

<POLECENIE POZYCJONOWANIA>[<oś/wrzeciono>]= GP(<pozycja>,<atrybut pozycji) <oś/wrzeciono>=GP(<pozycja>,<atrybut pozycji) 1.2 Programowanie pośrednie

# Znaczenie

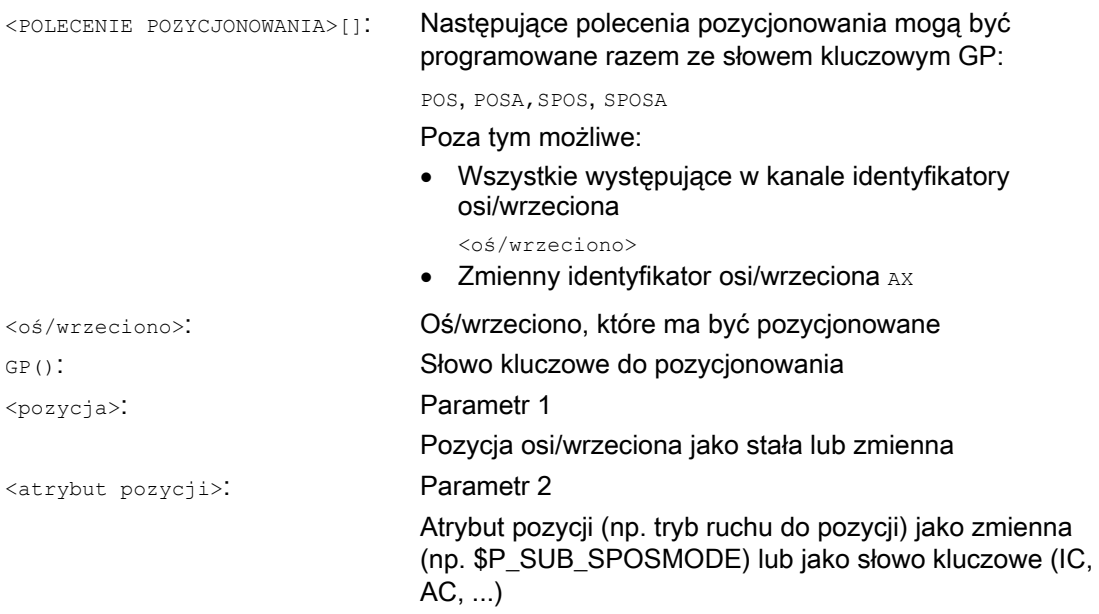

Wartości dawane przez zmienne mają następujące znaczenie:

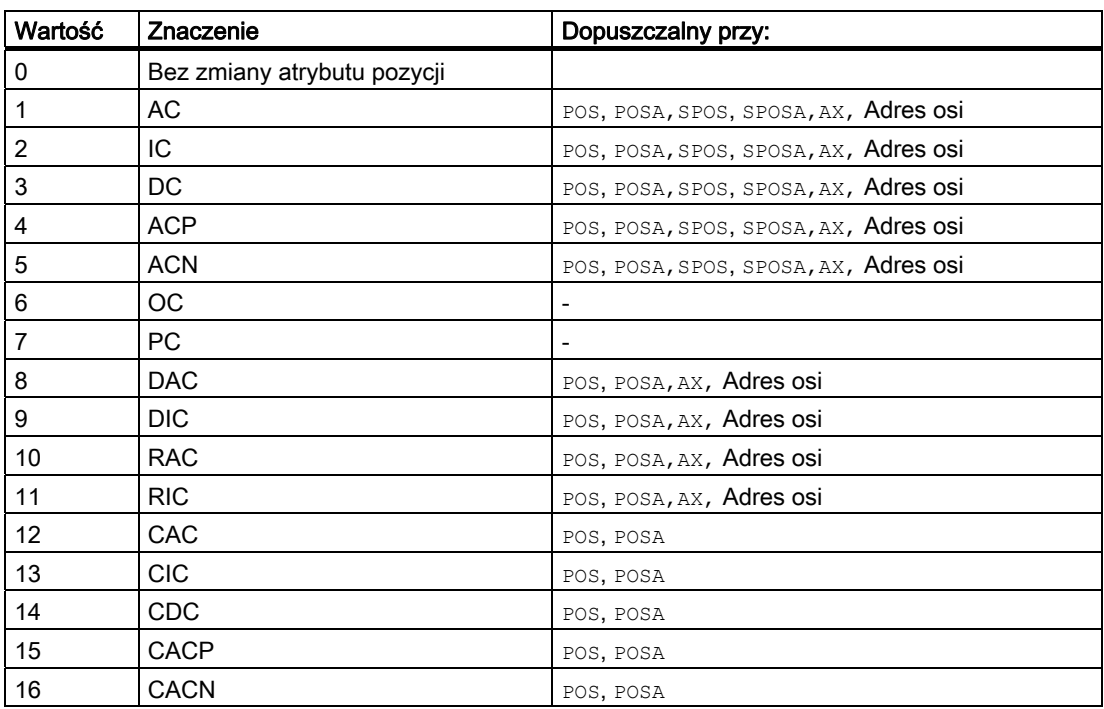

## Przykład

Przy aktywnym sprzężeniu wrzeciona synchronicznego między wrzecionem wiodącym S1 i wrzecionem nadążnym S2 jest przez polecenie spos w programie głównym wywoływany następujący cykl podstawienia do pozycjonowania wrzecion.

Pozycjonowanie następuje poprzez instrukcję w N2230: SPOS[1]=GP(\$P\_SUB\_SPOSIT,\$P\_SUB\_SPOSMODE) SPOS[2]=GP(\$P\_SUB\_SPOSIT,\$P\_SUB\_SPOSMODE)

Pozycja, do której ma nastąpić ruch, jest odczytywana ze zmiennej systemowej \$P\_SUB\_SPOSIT, tryb ruchu - ze zmiennej systemowej \$P\_SUB\_SPOSMODE.

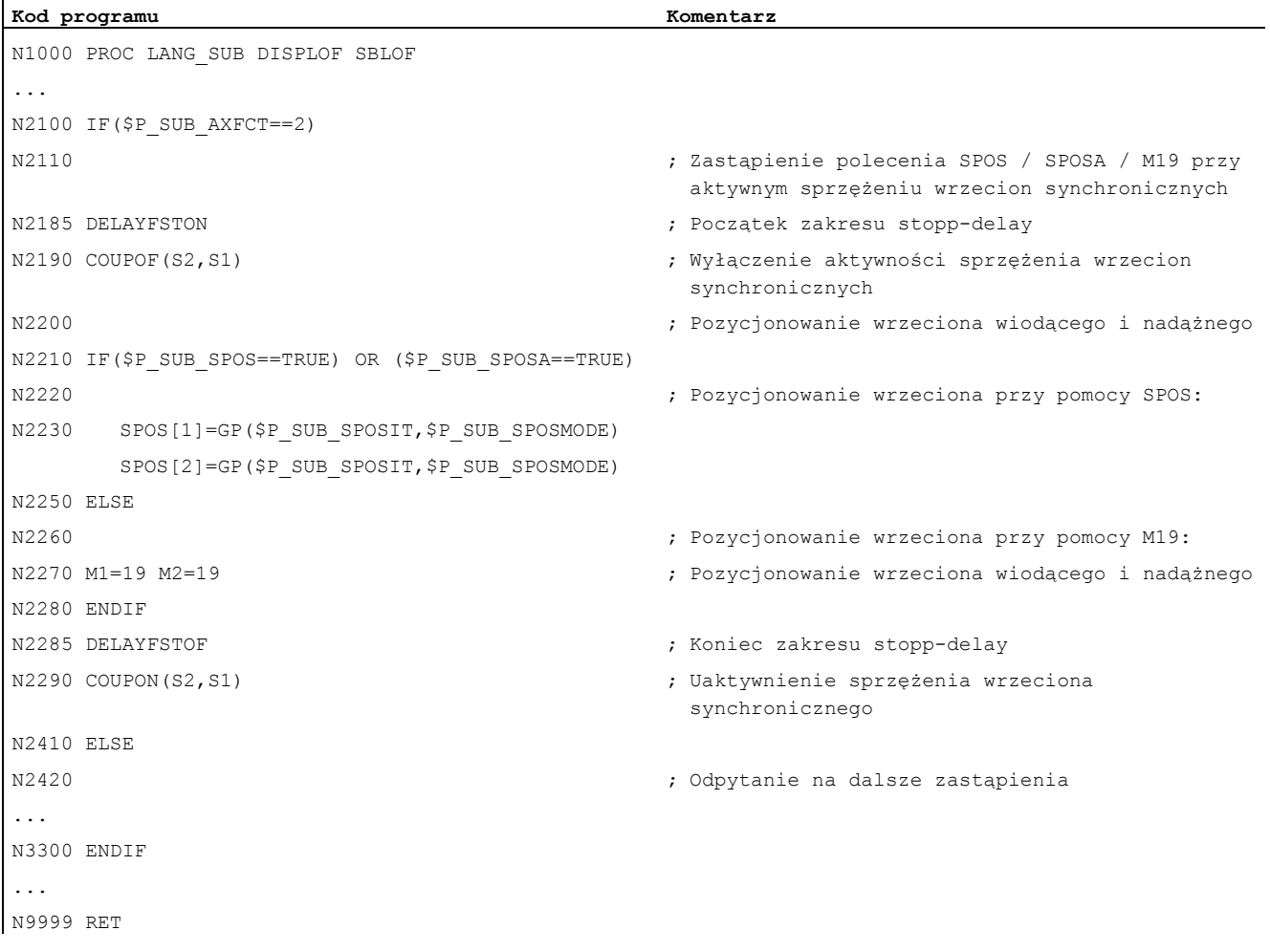

### Warunki brzegowe

● W akcjach synchronicznych pośrednie programowanie atrybutów pozycji jest niemożliwe.

### Literatura

Podręcznik działania Funkcje podstawowe; BAG, kanał, praca programowa, zachowanie się przy zresetowaniu (K1), punkt: Zastępowanie funkcji NC przez podprogramy

1.2 Programowanie pośrednie

# 1.2.4 Pośrednie programowanie wierszy programu obróbki (EXECSTRING)

#### Funkcja

Przy pomocy polecenia programu obróbki EXECSTRING jest możliwe wykonanie przedtem utworzonej zmiennej string, jako wiersza programu obróbki.

#### **Składnia**

EXECSTRING jest programowany we własnym wierszu programu obróbki: EXECSTRING (<zmienna string>)

## Znaczenie

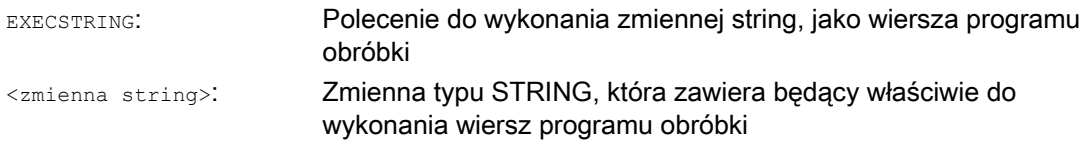

## Wskazówka

Przy pomocy EXECSTRING mogą być osadzane wszystkie układy, które mogą być programowane w części programowej programu obróbki. Wykluczone są przez to instrukcje PROC i DEF, jak też generalnie stosowanie w plikach INI i DEF.

# Przykład

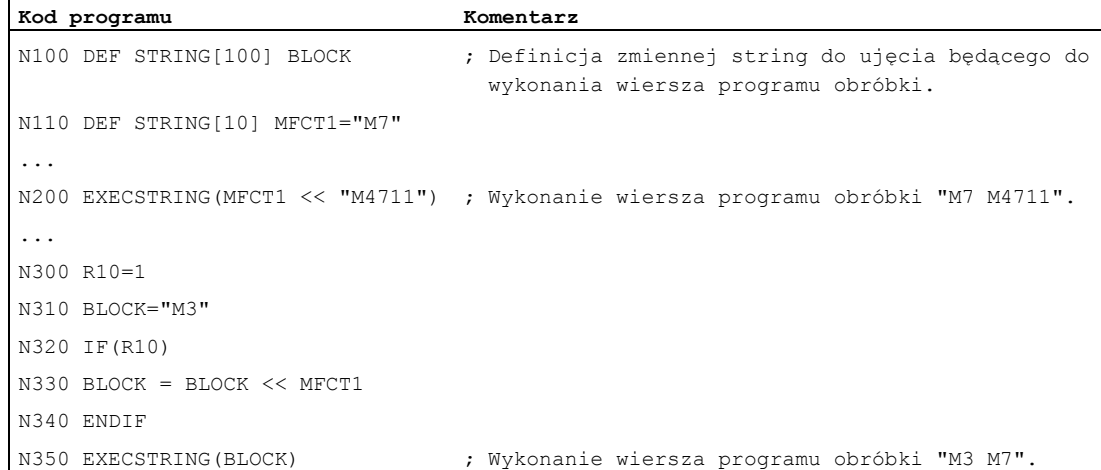

# 1.3 Funkcje arytmetyczne

## Funkcja

Funkcje obliczeniowe dają się stosować przede wszystkim dla parametrów R i zmiennych (albo stałych i funkcji) typu REAL. Dopuszczalne są również typy INT i CHAR.

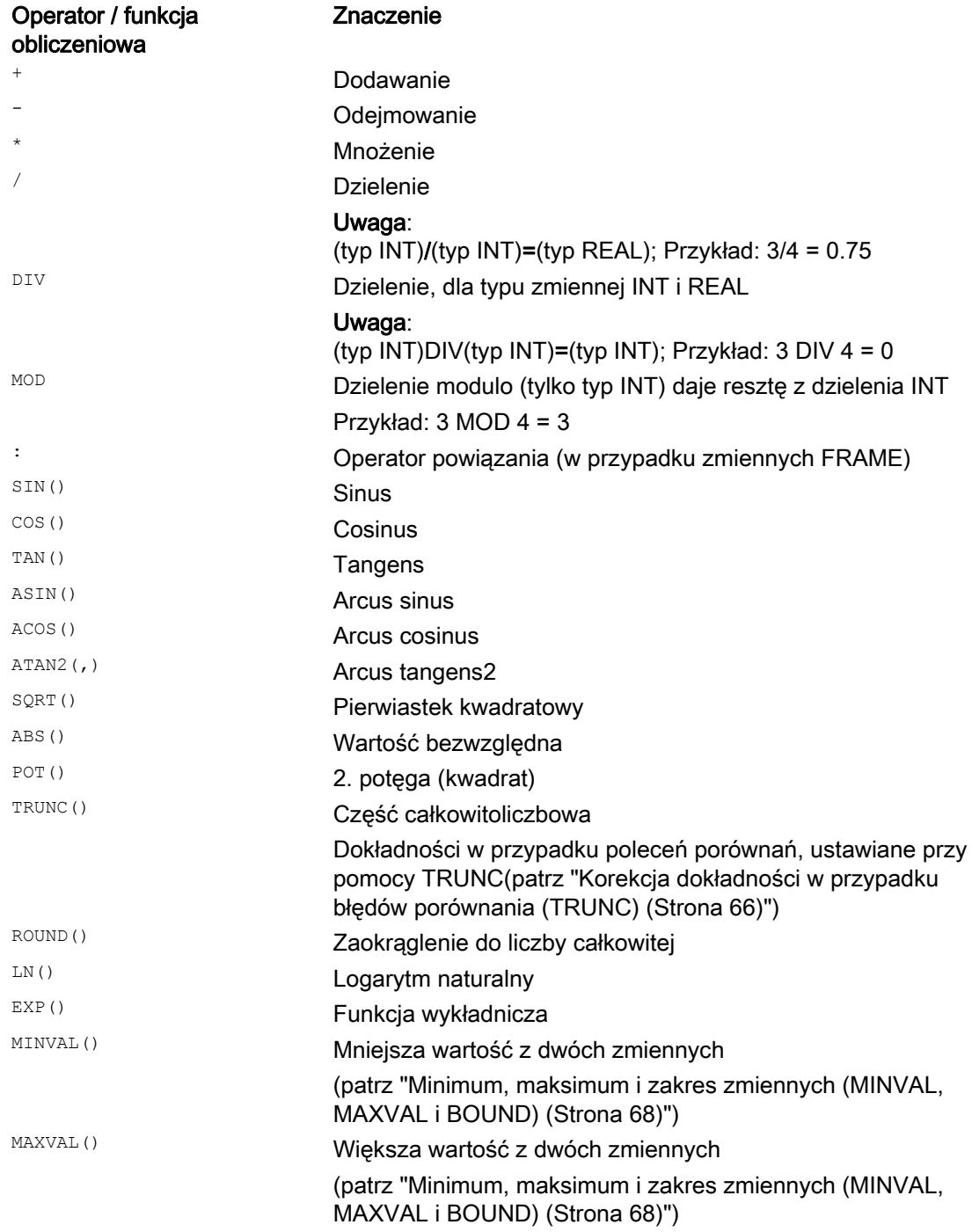

### Elastyczne programowanie NC

1.3 Funkcje arytmetyczne

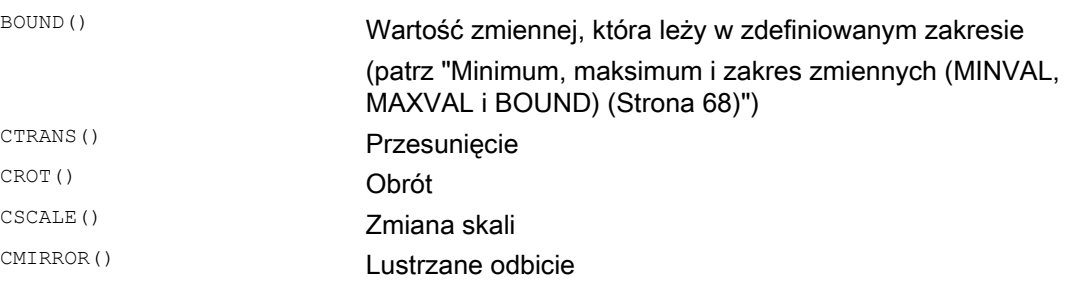

# Programowanie

W przypadku funkcji obliczeniowych obowiązuje zwykły matematyczny sposób zapisu. Priorytety wykonywania są ustawiane przez nawiasy okrągłe. Dla funkcji trygonometrycznych i ich funkcji odwrotnych obowiązuje podawanie w stopniach (prawy kąt  $= 90^{\circ}$ ).

## Przykłady

#### Przykład 1: ATAN2

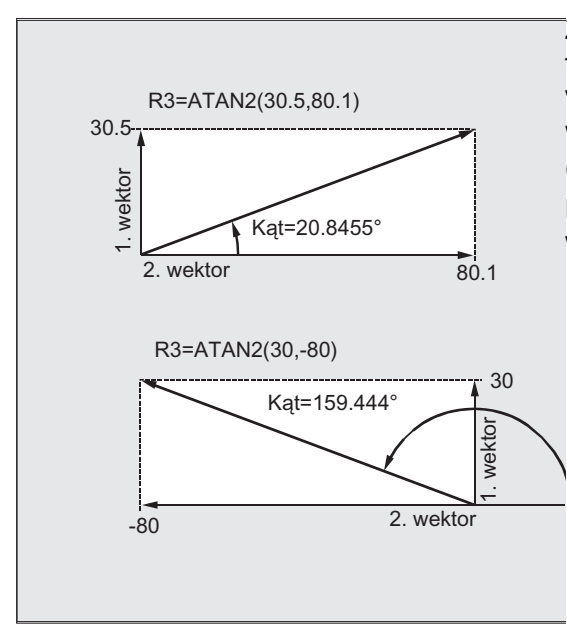

Z dwóch prostopadłych do siebie wektorów funkcja obliczeniowa ATAN2 oblicza kąt wektora sumarycznego.

Wynik leży w zakresie czterech ćwiartek koła  $(-180^\circ < 0 < +180^\circ).$ 

Bazą dla odniesienia kąta jest zawsze 2. wartość w kierunku dodatnim.

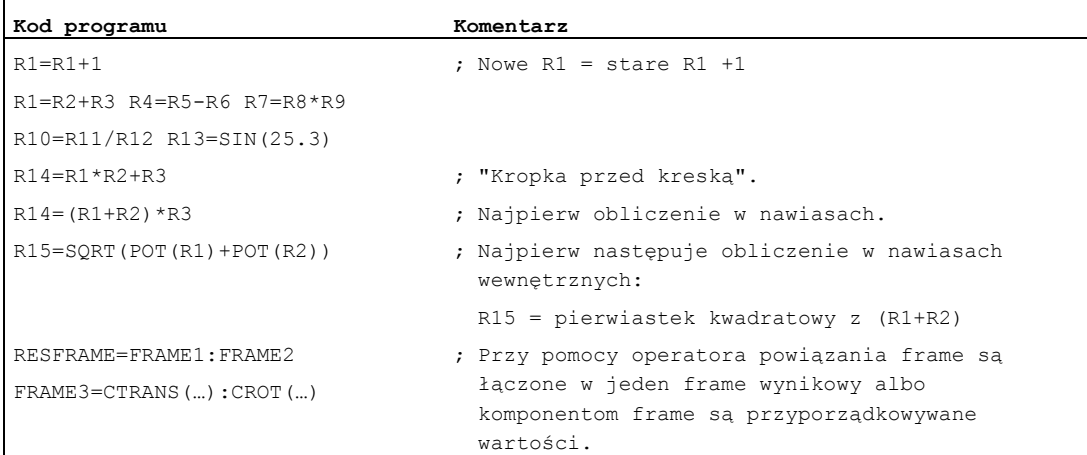

# Przykład 2: inicjalizacja kompletnych tablic zmiennych

1.4 Operacje porównania i operacje logiczne

# 1.4 Operacje porównania i operacje logiczne

# Funkcja

Operacje porównania mogą np. być używane do formułowania warunku skoku. Porównywane mogą być przy tym również skomplikowane wyrażenia.

Operacje porównania można stosować do zmiennych typu CHAR, INT, REAL i BOOL. W przypadku typu CHAR jest porównywana wartość kodowa. W przypadku typów  $STRING$ , AXIS i FRAME są możliwe:  $==$  i <>, które dla operacji typu  $STRING$ mogą być stosowane również w akcjach synchronicznych.

Wynik operacji porównania jest zawsze typu BOOL.

Operatory logiczne służą do powiązania wartości logicznych.

Operacje logiczne dają się stosować tylko do zmiennych typu BOOL. Przez wewnętrzną konwersję typu dają się one stosować również do typów danych CHAR, INT i REAL.

W przypadku operacji logicznych (boolowskich) obowiązuje dla typów danych BOOL, CHAR, INT i REAL:

- 0 odpowiada: FALSE
- Nierówne 0 odpowiada: TRUE

### Bitowe operatory logiczne

Na zmiennych typu CHAR i INT mogą również pojedynczymi bitami być wykonywane operacje logiczne. Ewentualnie konwersja typu następuje automatycznie.

# Programowanie

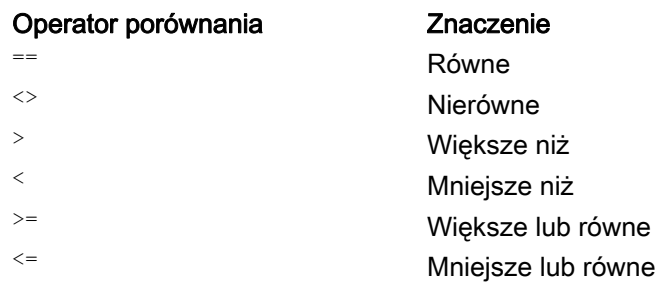

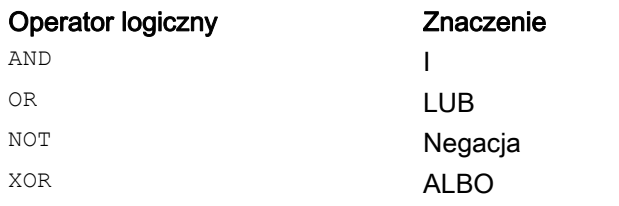

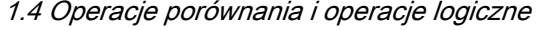

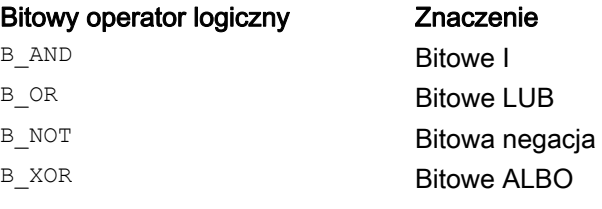

#### Wskazówka

W wyrażeniach arytmetycznych można przy pomocy nawiasów okrągłych ustalić kolejność wykonywania wszystkich operatorów, a przez to czynić odstępstwa od normalnych zasad pierwszeństwa.

#### Wskazówka

Między BOOLOWSKIMI argumentami i operatorami muszą być pisane spacje.

#### Wskazówka

Operator B\_NOT odnosi się do tylko jednego argumentu. Znajduje się on za operatorem.

#### Przykłady

#### Przykład 1: Operatory porównania

IF R10>=100 GOTOF CEL lub R11=R10>=100 IF R11 GOTOF CEL

Wynik porównania R10>=100 jest najpierw poddawany pośredniemu zapisaniu w R11.

#### Przykład 2: operatory logiczne

IF (R10<50) AND (\$AA IM[X]>=17.5) GOTOF CEL

lub IF NOT R10 GOTOB START NOT odnosi się tylko do jednego argumentu.

#### Przykład 3: bitowe operatory logiczne

IF \$MC\_RESET\_MODE\_MASK B\_AND\_'B10000' GOTOF ACT\_PLANE

1.5 Korekcja dokładności w przypadku błędów porównania (TRUNC)

# <span id="page-65-0"></span>1.5 Korekcja dokładności w przypadku błędów porównania (TRUNC)

#### Funkcja

Polecenie TRUNC odcina argument pomnożony przez współczynnik dokładności.

#### Ustawiana dokładność w przypadku błędów porównania

Dane programu obróbki typu REAL są wewnętrznie przedstawiane w formacie IEEE przy pomocy 64 bitów. Ze względu na tę formę przedstawienia liczby dziesiętne mogą być odwzorowywane niedokładnie, co przy porównywaniu z idealnie obliczonymi wartościami może prowadzić do nieoczekiwanych wyników.

#### Równość względna

Aby niedokładności wywołane przez formę przedstawienia nie zniekształcały przebiegu programu, w przypadku poleceń porównania jest sprawdzana nie równość absolutna lecz równość względna.

#### Składnia

#### Korekcja dokładności w przypadku błędów porównania

TRUNC (R1\*1000)

### Znaczenie

TRUNC: Odcięcie miejsc po przecinku

Uwzględniona równość względna 10-12 przy

- $\bullet$  Równość:  $(==)$
- $\bullet$  Równość:  $(\le)$
- Większe lub równe: (>=)
- Mniejsze lub równe: (<=)
- Większe niż/mniejsze niż: (><) z równością absolutną
- Większe od: (>)
- Mniejsze od: (<)

#### Kompatybilność

Z powodów kompatybilności można wyłączyć aktywność kontroli na równość względną przy (>) i (<) przez ustawienie danej maszynowej MD10280 \$MN\_ PROG\_FUNCTION\_MASK  $Bit0 = 1.$ 

#### Wskazówka

Porównania z danymi typu REAL są z wymienionych powodów generalnie obciążone pewną niedokładnością. Przy nie akceptowalnych odchyleniach konieczne jest przejście na rachunek INTEGER przez mnożenie argumentów przez współczynnik dokładności, a następnie obcinanie przy pomocy TRUNC.

1.5 Korekcja dokładności w przypadku błędów porównania (TRUNC)

## Akcje synchroniczne

Opisane zachowanie się poleceń porównania obowiązuje również w przypadku akcji synchronicznych.

#### Przykłady

### Przykład 1: Zagadnienie dokładności

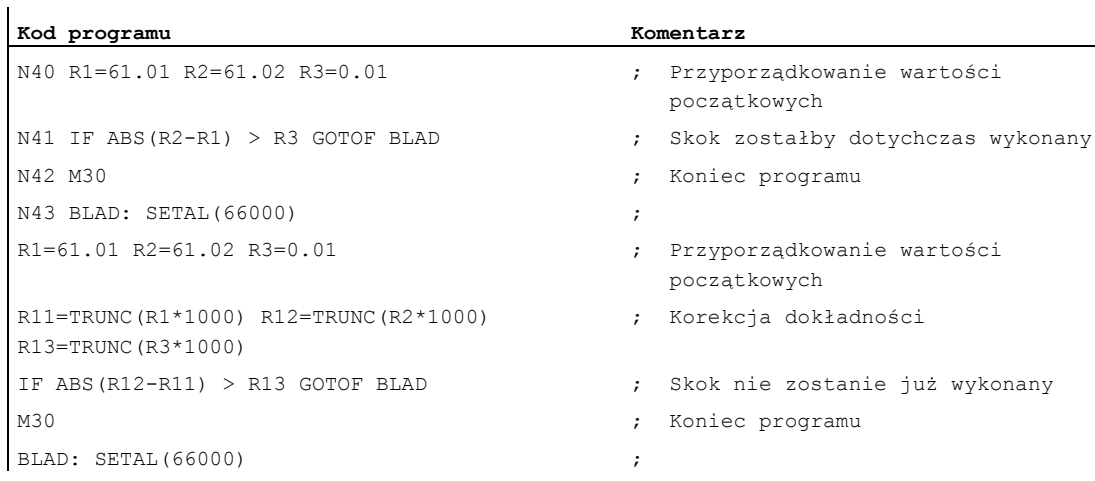

### Przykład 2: utworzenie i ewaluacja ilorazu obydwu argumentów

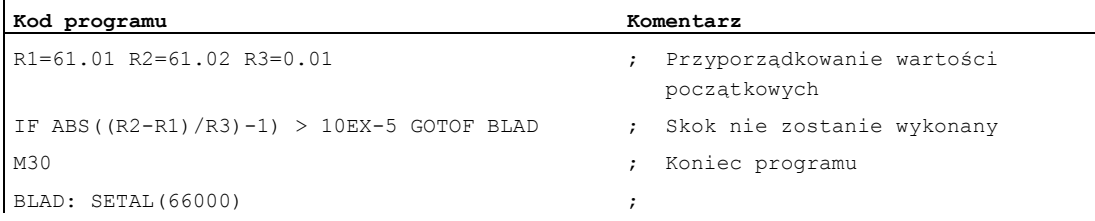

1.6 Minimum, maksimum i zakres zmiennych (MINVAL, MAXVAL i BOUND)

# <span id="page-67-0"></span>1.6 Minimum, maksimum i zakres zmiennych (MINVAL, MAXVAL i BOUND)

#### Funkcja

Przy pomocy poleceń MINVAL i MAXVAL można porównać ze sobą wartości dwóch zmiennych. Jako wynik jest zwracana mniejsza (w przypadku MINVAL) lub większa wartość (w przypadku MAXVAL).

Przy pomocy polecenia BOUND można sprawdzić, czy wartość sprawdzanej zmiennej leży w zdefiniowanym zakresie.

### Składnia

```
<mniejsza wartość>=MINVAL(<zmienna1>,<zmienna2>) 
<większa wartość>=MAXVAL(<zmienna1>,<zmienna2>) 
<zwracana wartość>=<BOUND>(<minimum>,<maksimum>,<sprawdzana 
zmienna>)
```
## Znaczenie

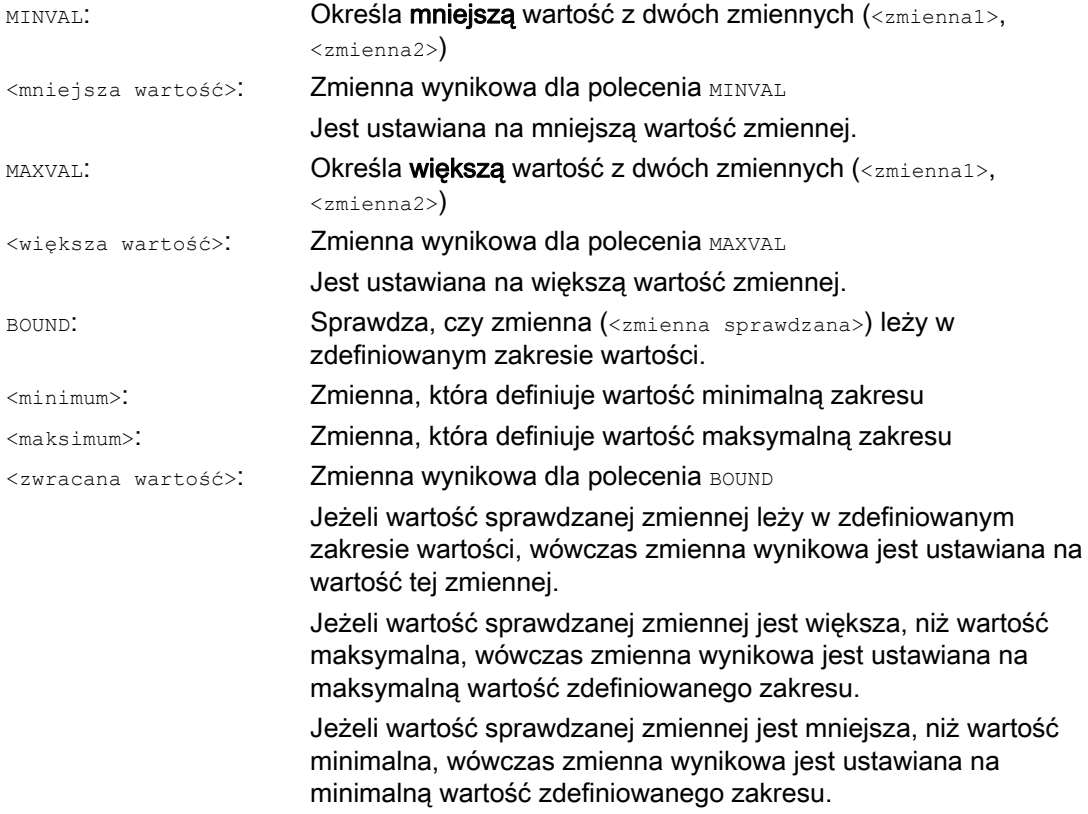

1.6 Minimum, maksimum i zakres zmiennych (MINVAL, MAXVAL i BOUND)

#### Wskazówka

MINVAL, MAXVAL i BOUND można programować również w akcjach synchronicznych.

#### Wskazówka

### Zachowanie się w przypadku równości

W przypadku równości jest przy MINVAL/MAXVAL dawana jest równa wartość. W przypadku BOUND jest zwracana wartość sprawdzanej zmiennej.

# Przykład

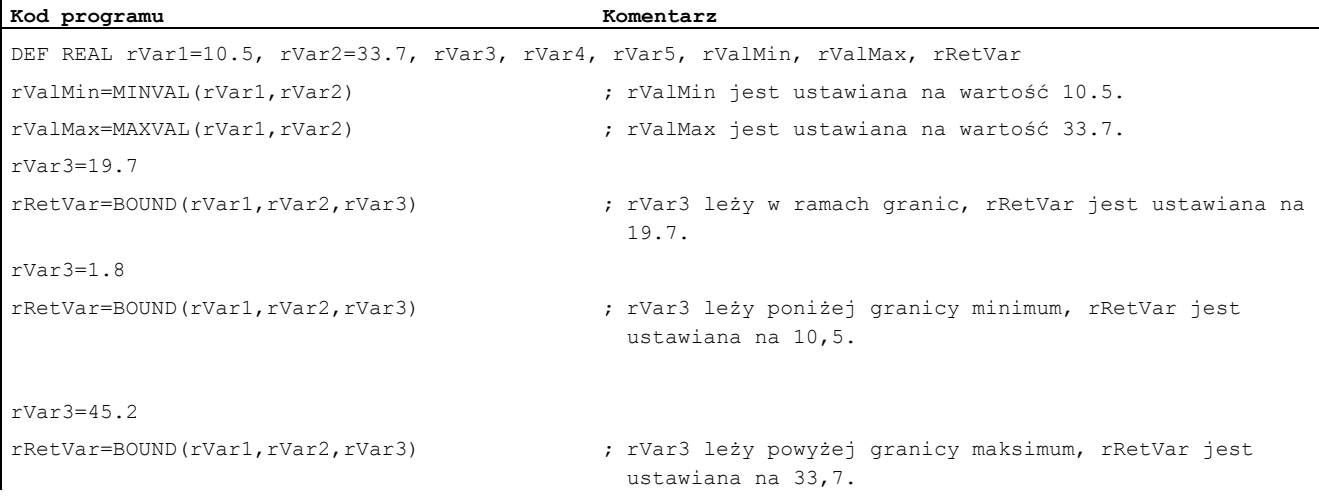

1.7 Priorytet operacji

# 1.7 Priorytet operacji

## Funkcja

Do każdego operatora jest przyporządkowany priorytet. Prze ewaluacji wyrażenia są zawsze najpierw stosowane operatory o wyższym priorytecie. W przypadku operatorów o takiej samej randze ewaluacja następuje od lewej do prawej.

W wyrażeniach arytmetycznych można przy pomocy nawiasów okrągłych ustalić kolejność wykonywania wszystkich operatorów, a przez to czynić odstępstwa od normalnych zasad pierwszeństwa.

## Kolejność operatorów

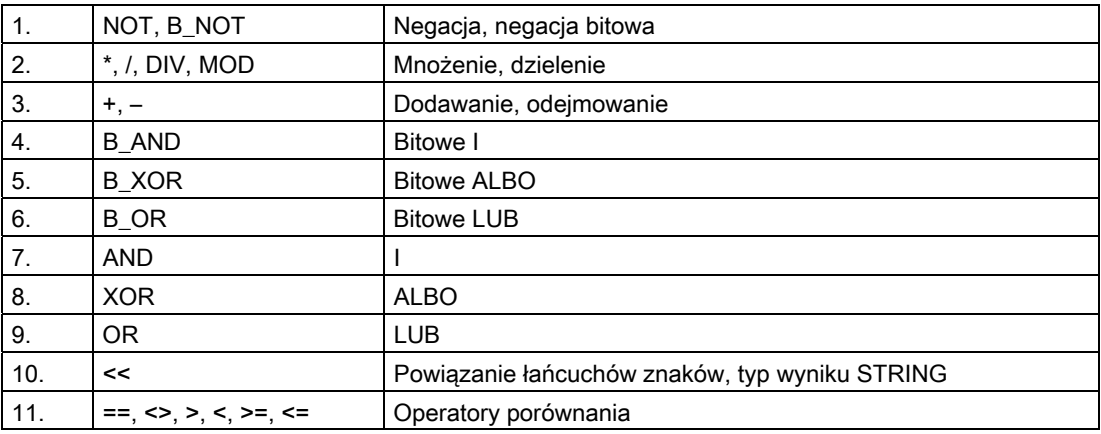

#### Od najwyższego do najniższego priorytetu

#### Wskazówka

Operator powiązania ":" dla frame nie może występować w jednym wyrażeniu z innymi operatorami. Dlatego dla tego operatora nie wymaga się ustalenia priorytetu.

### Przykład instrukcji If

If (otto==10) and (anna==20) gotof end

# 1.8 Możliwe konwersje typu

## Funkcja

### Konwersja typu przy przyporządkowaniu

Stała wartość liczbowa, zmienna albo wyrażenie, które jest przyporządkowywane do zmiennej, musi tolerować się z typem tej zmiennej. Jeżeli tak jest, wówczas przy przyporządkowywaniu typ jest automatycznie zmieniany.

### Możliwe konwersje typu

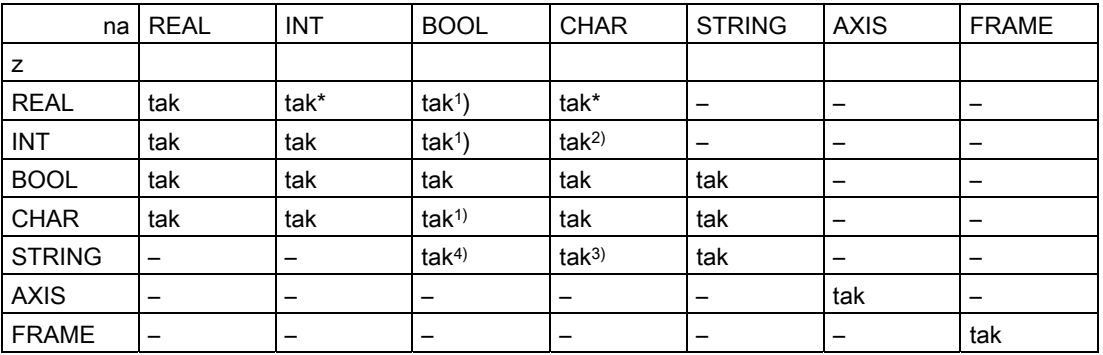

#### Objaśnienia

- Przy zmianie typu z REAL na INT następuje w przypadku ułamka >=0.5 zaokrąglenie do góry, w przeciwnym przypadku następuje zaokrąglenie do dołu (por. funkcja ROUND)
- 1) Wartość <>0 odpowiada TRUE, wartość==0 odpowiada FALSE
- 2) Gdy wartość leży w dopuszczalnym zakresie liczbowym
- 3) Gdy tylko 1 znak
- 4) Długość łańcucha znaków 0=>FALSE, w innym przypadku TRUE

#### Wskazówka

Jeżeli przy konwersji wartość jest większa, niż zakres docelowy, następuje komunikat błędu.

Jeżeli w wyrażeniu występują mieszane typy, wówczas ich dopasowanie następuje automatycznie. Konwersje typu są możliwe również w akcjach synchronicznych, patrz punkt "Akcje synchroniczne ruchu, implicite konwersja typu".

1.9 Operacja na łańcuchach znaków

# 1.9 Operacja na łańcuchach znaków

## Operacje na łańcuchach znaków

Oprócz klasycznych operacji "przyporządkowanie" i "porównanie" są możliwe następujące operacje na łańcuchach znaków:

- Konwersja typu na STRING (AXSTRING)
- Konwersja typu z STRING (NUMBER, ISNUMBER, AXNAME)
- Powiązanie łańcuchów znaków (<<)
- Zmiana na litery małe/duże (TOLOWER, TOUPPER)
- Określenie długości łańcucha znaków (STRLEN)
- Szukanie znaku/łańcucha znaków w łańcuchu znaków (INDEX, RINDEX, MINDEX, MATCH)
- Wybór częściowego łańcucha znaków (SUBSTR)
- Wybór pojedynczego znaku (STRINGVAR, STRINGFELD)

### Znaczenie specjalne znaku 0

Znak 0 jest wewnętrznie interpretowany jako oznaczenie końca łańcucha znaków. Jeżeli znak zostanie zastąpiony przez znak 0, łańcuch znaków zostanie przez to skrócony. Przykład:

```
Kod programu Komentarz 
DEF STRING[20] STRG="Oś . stoi" 
STRG[6] = "X"MSG(STRG) ; Daje komunikat "Oś X stoi". 
STRG[6]=0MSG(STRG) ; Daje komunikat "Oś".
```
# 1.9.1 Konwersja typu na STRING (AXSTRING)

## Funkcja

Dzięki funkcji "konwersja typu na STRING" można wykorzystywać zmienne różnego typu, jako część składową komunikatu (MSG).

Następuje przy stosowaniu operatora << implicite dla typów danych INT, REAL, CHAR i BOOL (patrz ["Powiązanie łańcuchów znaków \(<<\)](#page-74-0) (Strona [75\)](#page-74-0)").

Wartość INT jest zmieniana w normalnie czytelną formę. W przypadku wartości REAL jest podawanych do 10 miejsc po przecinku.

Przy pomocy polecenia AXSTRING zmienne typu AXIS mogą być konwertowane na STRING.

### Składnia

<STRING\_ERG> = << <dowolny\_typ>  $\overline{\text{STRING}}$  ERG> = AXSTRING( $\overline{\text{cident}}$ yfikator osi>)

## **Znaczenie**

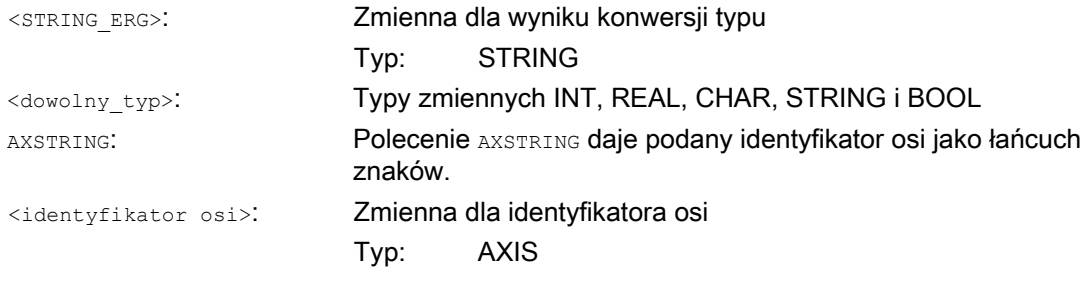

#### Wskazówka

Zmienne FRAME nie mogą być konwertowane.

# Przykłady

#### Przykład 1:

MSG("Pozycja:"<<\$AA\_IM[X])

# Przykład 2: AXSTRING

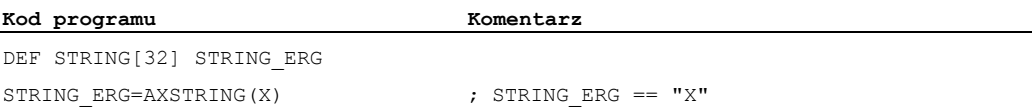

1.9 Operacja na łańcuchach znaków

# 1.9.2 Konwersja typu z STRING (NUMBER, ISNUMBER, AXNAME)

# Funkcja

Przy pomocy polecenia NUMBER następuje konwersja ze STRING na REAL. Konwertowalność można sprawdzić poleceniem ISNUMBER.

Przy pomocy polecenia AXNAME łańcuch znaków jest konwertowany na typ danych AXIS.

# **Składnia**

```
<REAL_ERG>=NUMBER("<łańcuch znaków>") 
<BOOL_ERG>=ISNUMBER("<łańcuch znaków>") 
<AXIS_ERG>=AXNAME("<łańcuch znaków>")
```
# Znaczenie

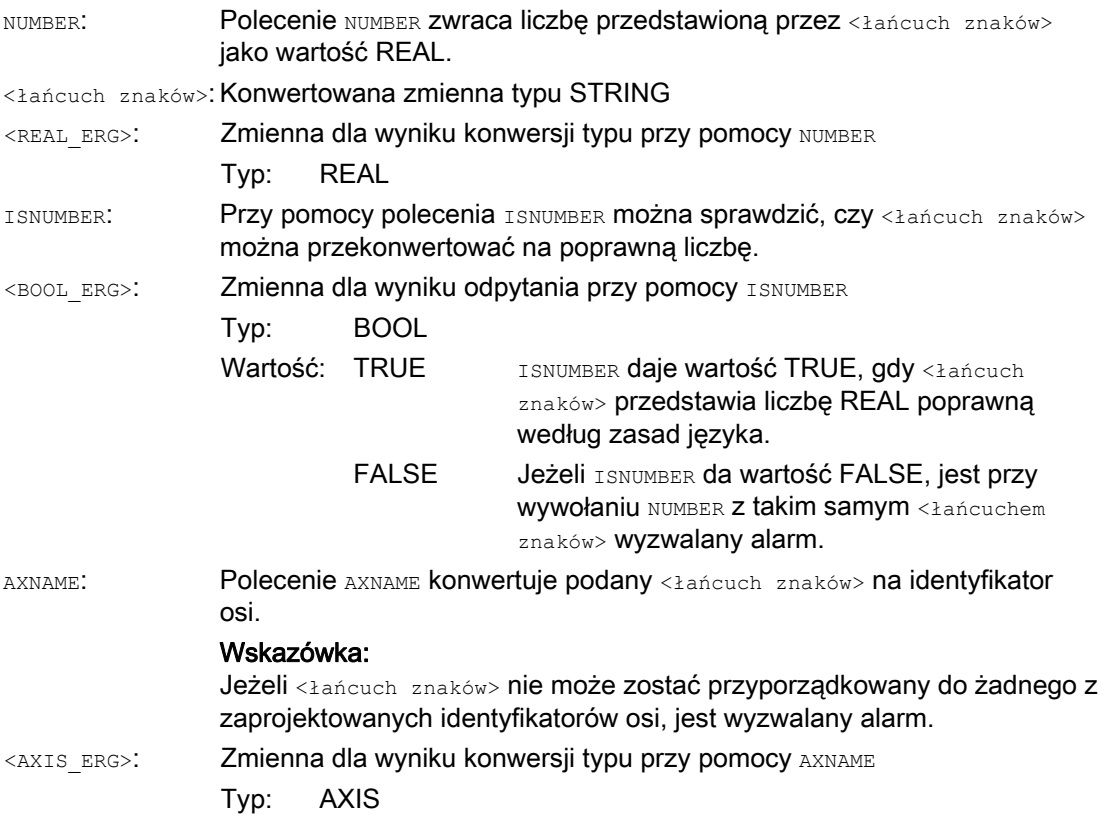

## Przykład

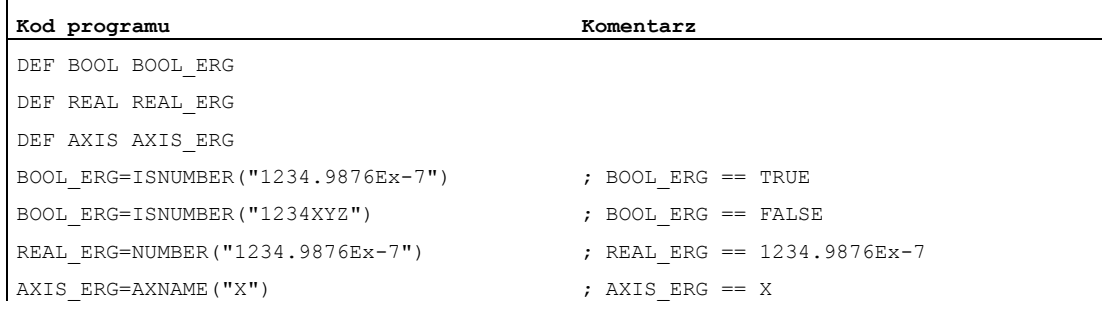

# <span id="page-74-0"></span>1.9.3 Powiązanie łańcuchów znaków (<<)

#### Funkcja

Funkcja "Powiązanie łańcuchów znaków" stwarza możliwość składania łańcucha znaków z poszczególnych części składowych.

Powiązanie jest realizowane przez operator "<<". Ten operator ma typ docelowy STRING dla wszystkich kombinacji typów bazowych CHAR, BOOL, INT, REAL i STRING. Ewentualnie niezbędna konwersja jest dokonywana według istniejących zasad.

### **Składnia**

<dowolny\_typ> << <dowolny\_typ>

## Znaczenie

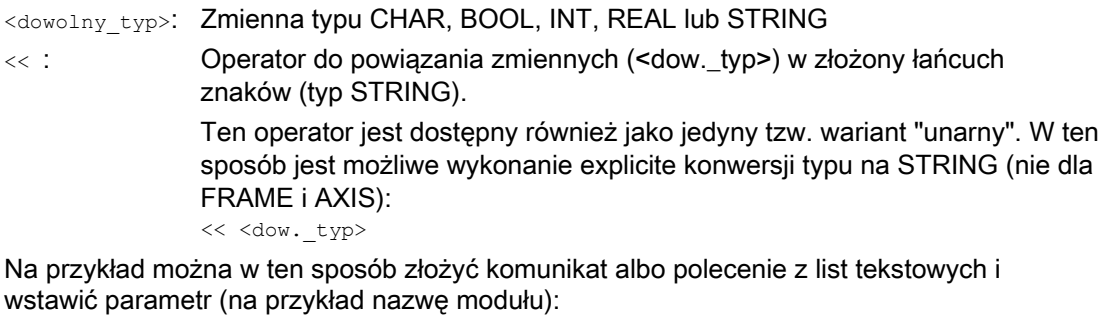

MSG(STRG\_TAB[LOAD\_IDX]<<MODUŁ\_NAZWA)

### **OSTROŻNIE**

Wyniki pośrednie przy wiązaniu łańcuchów znaków nie mogą przekraczać maksymalnej długości łańcucha znaków.

1.9 Operacja na łańcuchach znaków

# Wskazówka

Typy FRAME i AXIS nie mogą być stosowane razem z operatorem "<<".

# Przykłady

# Przykład 1: Powiązanie łańcuchów znaków

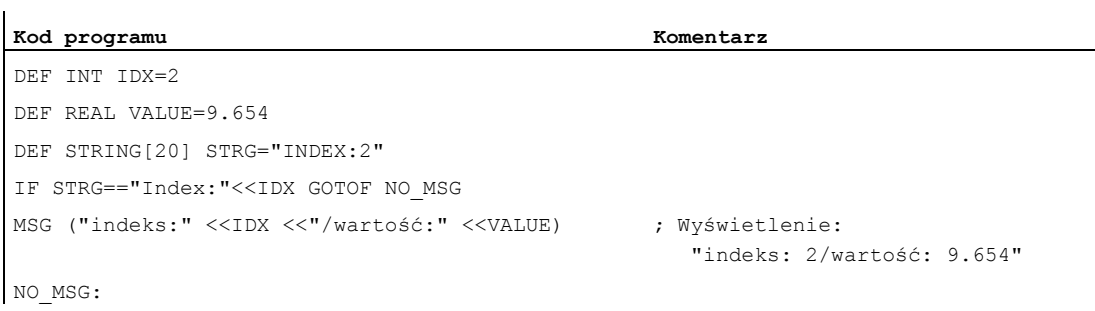

# Przykład 2: Explicite konwertowanie typu przy pomocy <<

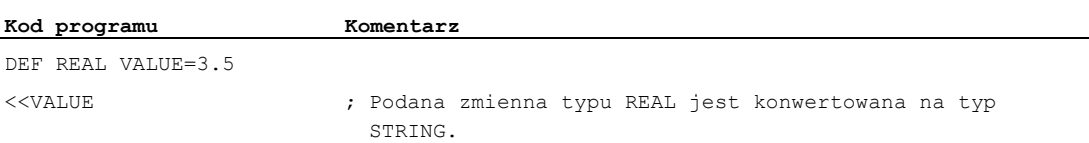

# 1.9.4 Zmiana na litery małe/duże (TOLOWER, TOUPPER)

## Funkcja

Funkcja "zmiana na litery małe/duże" pozwala zmienić wszystkie litery łańcucha znaków na jednolite ich przedstawienie.

### **Składnia**

<STRING\_ERG>=TOUPPER("<łańcuch znaków>") <STRING\_ERG>=TOLOWER("<łańcuch znaków>")

## Znaczenie

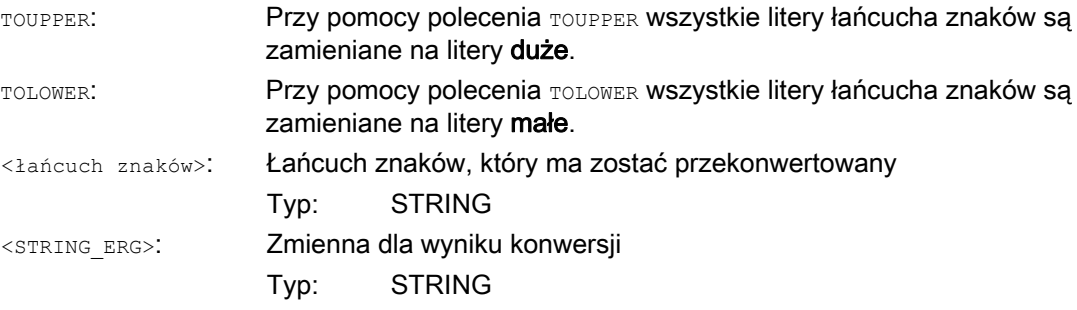

### Przykład

Ponieważ jest również możliwe zainicjalizowanie wprowadzeń użytkownika na interfejsie graficznym, można uzyskać jednolitą prezentację z literami małymi lub dużymi:

**Kod programu**  DEF STRING [29] STRG ... IF "LEARN.CNC"==TOUPPER(STRG) GOTOF LOAD\_LEARN Elastyczne programowanie NC

1.9 Operacja na łańcuchach znaków

# 1.9.5 Określenie długości łańcucha znaków (STRLEN)

### Funkcja

Przy pomocy polecenia STRLEN jest możliwe określenie długości łańcucha znaków.

#### Składnia

<INT\_ERG>=STRLEN("<STRING>")

### Znaczenie

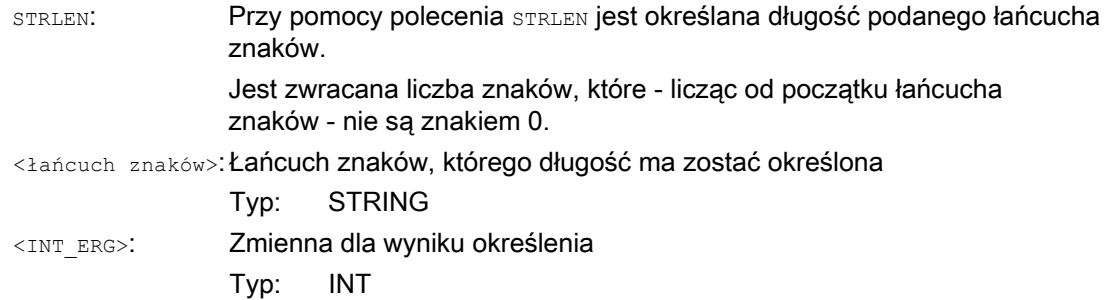

#### Przykład

Funkcja w związku z dostępem do pojedynczych znaków umożliwia określenie końca łańcucha znaków:

**Kod programu**  IF(STRLEN (MODUŁ\_NAZWA) > 10) GOTOF BŁĄD

# 1.9.6 Szukanie znaku/łańcucha znaków w łańcuchu znaków (INDEX, RINDEX, MINDEX, MATCH)

### Funkcja

Funkcja ta pozwala na poszukiwanie pojedynczych znaków wzgl. ich łańcucha w innym łańcuchu. Wyniki funkcji podają, w jakiej pozycji łańcucha znaleziono znak/łańcuch.

## **Składnia**

INT\_ERG=INDEX(STRING, CHAR) ; Typ wyniku: INT INT\_ERG=RINDEX(STRING, CHAR) ; Typ wyniku: INT INT\_ERG=MINDEX(STRING, STRING) ; Typ wyniku: INT INT\_ERG=MATCH(STRING, STRING) ; Typ wyniku: INT

### **Semantyka**

Funkcje szukania: Zwracają one pozycję w łańcuchu znaków (pierwszy parametr), w którym poszukiwanie zakończyło się wynikiem pozytywnym. Jeżeli znaku/łańcucha nie można znaleźć, jest zwracana wartość -1. Pierwszy znak ma przy tym pozycję 0.

## Znaczenie

- INDEX: Poszukuje w pierwszym parametrze znaku podanego jako drugi parametr (od przodu).
- RINDEX: Poszukuje w pierwszym parametrze znaku podanego jako drugi parametr (od tyłu).
- MINDEX: Odpowiada funkcji INDEX, oprócz tego, że jest przekazywana lista znaków (jako łańcuch znaków), z których jest zwracany indeks pierwszego znalezionego znaku.
- MATCH: Szuka łańcucha znaków w łańcuchu znaków.

W ten sposób łańcuchy znaków dają się dzielić według określonych kryteriów, na przykład w pozycjach ze spacją albo znakiem rozdzielającym przy podawaniu ścieżki ("/").

## Przykład

#### Wprowadzenie do podziału na nazwy ścieżek i modułów

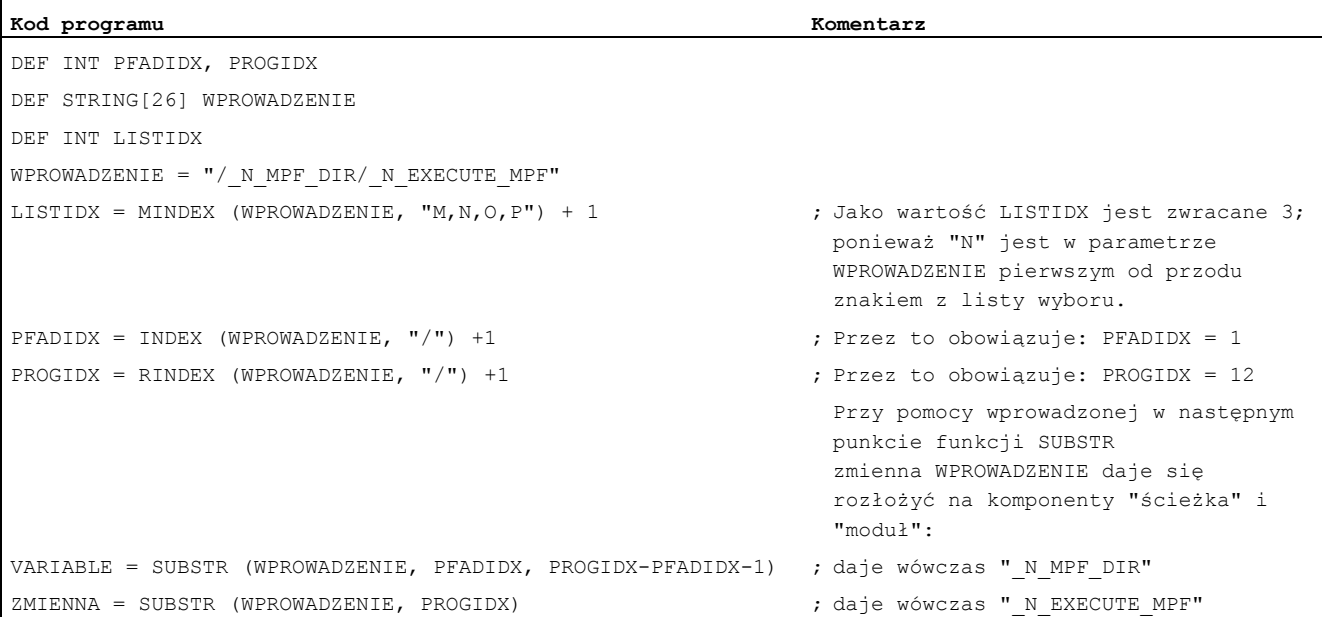

1.9 Operacja na łańcuchach znaków

# 1.9.7 Wybór częściowego łańcucha znaków (SUBSTR)

# Funkcja

Funkcja ta pozwala na wybranie części z łańcucha znaków. W tym celu podaje się indeks pierwszego znaku i ew. żądaną długość. Jeżeli informacja dot. długości nie zostanie podana, oznacza to wybór reszty łańcucha.

### **Składnia**

STRING ERG = SUBSTR (STRING, INT) ; Typ wyniku: INT

STRING ERG = SUBSTR(STRING, INT, INT) ; Typ wyniku: INT

#### **Semantyka**

W pierwszym przypadku częściowy łańcuch znaków jest zwracany od pozycji, która jest ustalona przez drugi parametr, do końca łańcucha znaków.

W drugim przypadku łańcuch wynikowy jest ograniczony do maksymalnej długości, podanej przez trzeci parametr.

Jeżeli pozycja początkowa znajduje się za końcem łańcucha znaków, jest zwracany łańcuch pusty ("").

Jeżeli pozycja początkowa albo długość ma wartość ujemną, jest wyzwalany alarm.

## Przykład

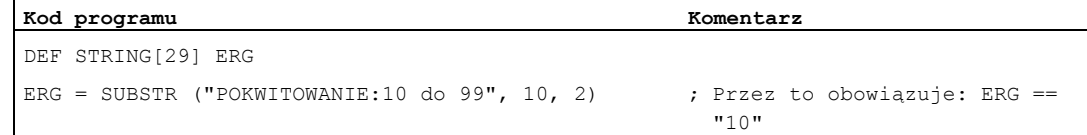

# 1.9.8 Wybór pojedynczego znaku (STRINGVAR, STRINGFELD)

# Funkcja

Ta funkcja pozwala na wybór pojedynczego znaku z łańcucha. Dotyczy to zarówno dostępu odczytującego, jak i dostępu zapisującego.

### **Składnia**

CHAR\_ERG = STRINGVAR [IDX] ; Typ wyniku: CHAR

CHAR\_ERG = STRINGFELD [IDX\_FELD, IDX\_CHAR] ; Typ wyniku: CHAR

#### Semantyka

W ramach łańcucha jest czytany/zapisywany znak, który znajduje się w podanym miejscu. Jeżeli podanie pozycji ma wartość ujemną albo większą, niż łańcuch znaków, następuje wyzwolenie alarmu.

1.9 Operacja na łańcuchach znaków

### Przykład komunikatów:

Wstawienie identyfikatora osi do wstępnie przygotowanego łańcucha znaków.

**Kod programu Komentarz**  DEF STRING [50] KOMUNIKAT = "Oś n doszła do pozycji" KOMUNIKAT [6] = "X" MSG (KOMUNIKAT) ; Daje komunikat "Oś X doszła do pozycji"

### **Parametry**

Dostęp do pojedynczych znaków jest możliwy tylko w przypadku zmiennych definiowanych przez użytkownika (dane LUD, GUD i PUD).

Poza tym ten rodzaj dostępu jest przy wywołaniu podprogramu możliwy tylko dla parametrów typu "Call-By-Value".

### Przykłady

#### Przykład 1: Dostęp do pojedynczego znaku danej systemowej, maszynowej, ...

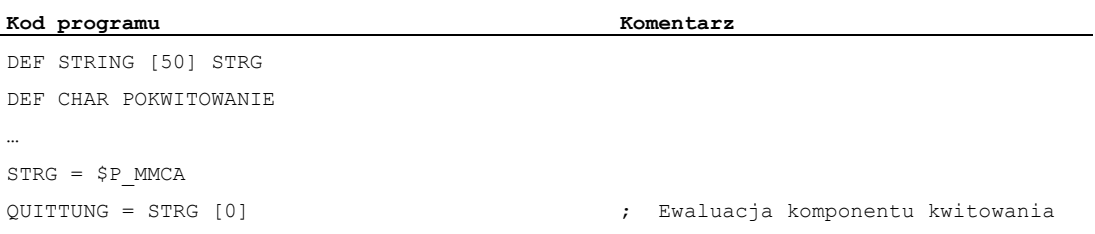

#### Przykład 2: Dostęp do pojedynczego znaku w przypadku parametrów Call-By-Reference

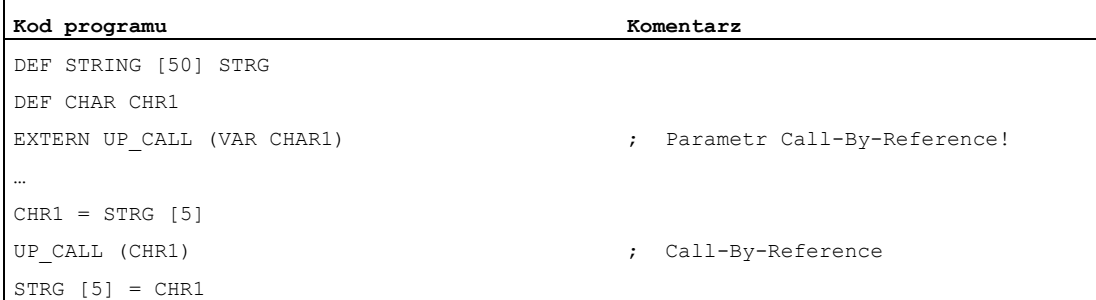

1.10 Skoki i rozgałęzienia w programie

# 1.10 Skoki i rozgałęzienia w programie

# 1.10.1 Skok do początku programu (GOTOS)

### Funkcja

Przy pomocy polecenia GOTOS jest możliwe, w celu powtórzenia programu, przeskoczenie z powrotem na początek programu głównego albo podprogramu.

Poprzez dane maszynowe można ustawić, że przy każdym skoku powrotnym na początek programu:

- czas przebiegu programu zostanie ustawiony na "0".
- stan licznik obrobionych przedmiotów jest zwiększany o wartość "1".

## Składnia

GOTOS

## Znaczenie

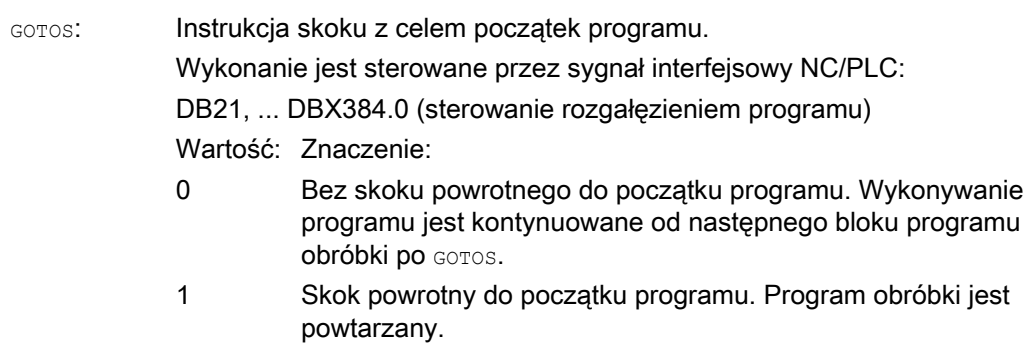

### Warunki brzegowe

- GOTOS wyzwala wewnętrznie STOPRE (zatrzymanie przebiegu wyprzedzającego).
- W przypadku programu obróbki z definicjami danych (zmienne LUD) następuje przy pomocy GOTOS skok do pierwszego bloku programu za segmentem definicji, tzn. definicje danych nie są ponownie wykonywane. Definiowane zmienne zachowują dlatego wartość uzyskaną w bloku GOTOS i nie są cofane do wartości standardowych zaprogramowanych w segmencie definicii.
- W akcjach synchronicznych i cyklach technologicznych polecenie GOTOS nie jest dostępne.

# Przykład

**Kod programu Komentarz**  N10 ... ; Początek programu. ... N90 GOTOS ; Skok do początku programu. ...

# 1.10.2 Skoki w programie do znaczników skoku (GOTOB, GOTOF, GOTO, GOTOC)

### Funkcja

W programie mogą być ustawiane znaczniki skoku (etykiety), do których można wykonywać skoki z innych miejsc tego samego programu przy pomocy poleceń GOTOF, GOTOB, GOTO lub GOTOC. Wykonywanie programu jest wówczas kontynuowane od instrukcji, która następuje bezpośrednio po znaczniku skoku. Przez to mogą być realizowane rozgałęzienia w ramach programu.

Oprócz znaczników skoku są jako cele skoku możliwe również numery bloków głównych i pomocniczych.

Gdy przed instrukcją skoku jest sformułowany warunek skoku (IF ...), wówczas skok w programie następuje tylko wtedy, gdy ten warunek jest spełniony.

#### **Składnia**

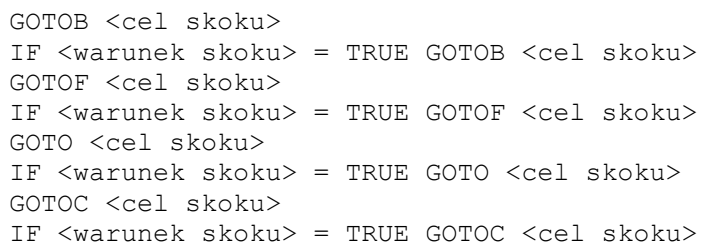

### Znaczenie

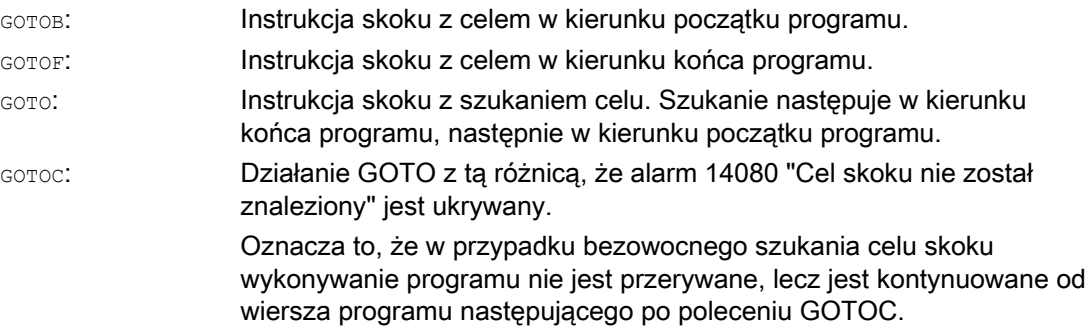

Przygotowanie do pracy Podręcznik programowania, 03/2010, 6FC5398-2BP20-1NA0 83 1.10 Skoki i rozgałęzienia w programie

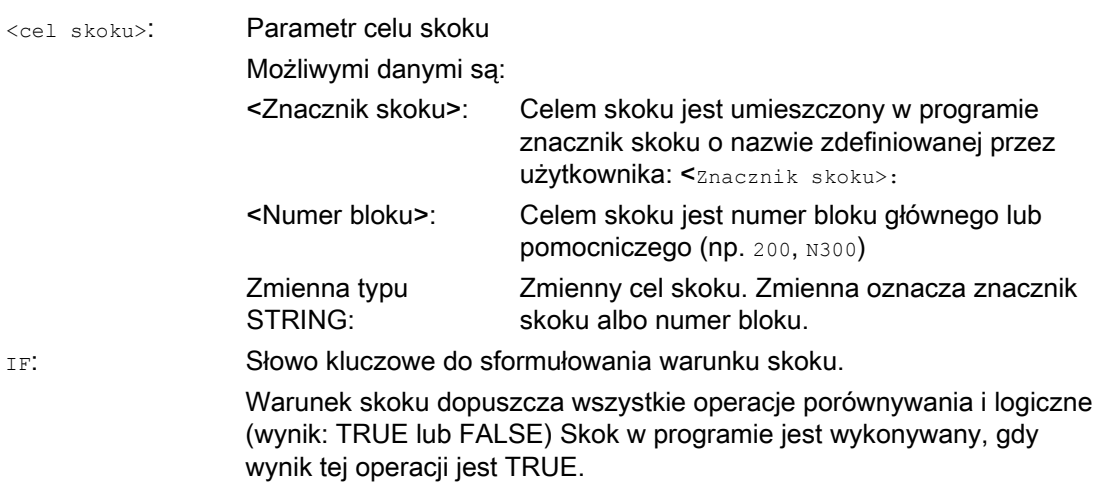

# Wskazówka

# Znaczniki skoku (etykiety)

Znaczniki skoku zawsze znajdują się na początku bloku. Gdy jest numer bloku, znacznik skoku znajduje się bezpośrednio za tym numerem.

Dla nazywania znaczników skoku obowiązują następujące zasady:

- Maksymalna liczba znaków:
	- Co najmniej 2
	- Co najwyżej 32
- Dopuszczalnymi znakami są:
	- Litery
	- Cyfry
	- Podkreślenia
- Pierwsze dwa znaki muszą być literami albo podkreśleniami.
- Po nazwie znacznika skoku następuje dwukropek (":").

### Warunki brzegowe

- Celem skoku może być tylko blok ze znacznikiem skoku albo numer bloku, który leży w ramach programu.
- Instrukcja skoku bez warunku skoku musi zostać zaprogramowana w oddzielnym bloku. W przypadku instrukcji skoku z warunkami skoku to ograniczenie nie obowiązuje. Tutaj można sformułować wiele instrukcji skoku w jednym bloku.
- W przypadku programów z instrukcjami skoku bez warunków skoku koniec programu M2/M30 nie musi koniecznie znajdować się na końcu programu.

# Przykłady

## Przykład 1: skoki do znaczników skoku

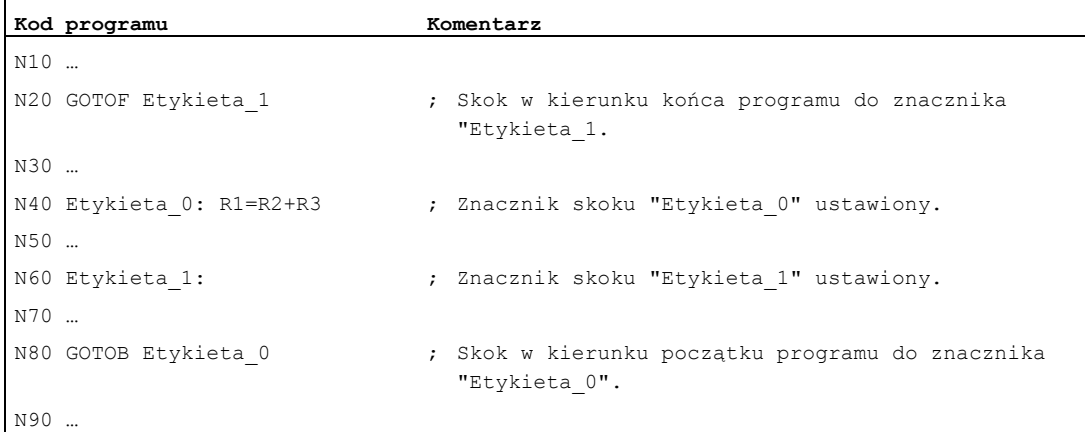

# Przykład 2: Skok pośredni do numeru bloku

 $\mathbf{r}$ 

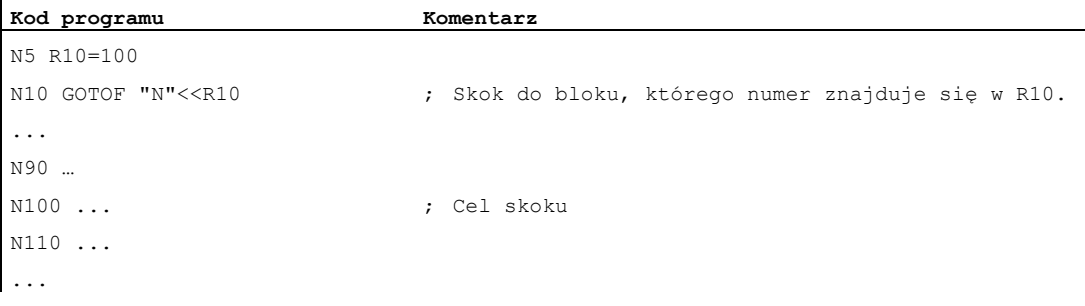

# Przykład 3: Skok do zmiennego celu skoku

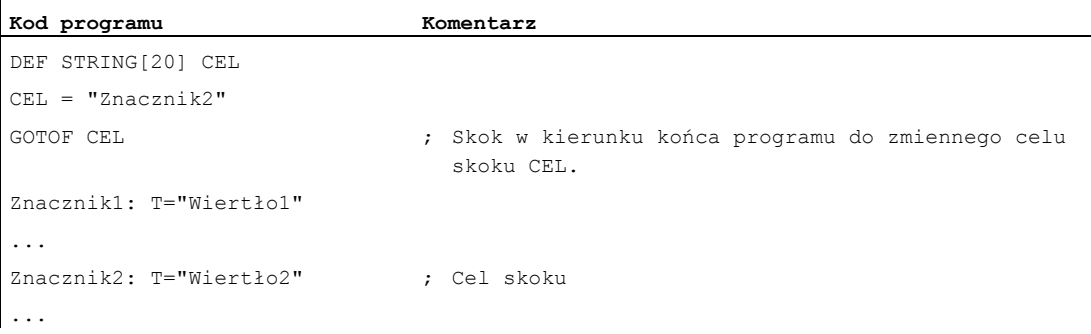

1.10 Skoki i rozgałęzienia w programie

# Przykład 4: Skok z warunkiem skoku

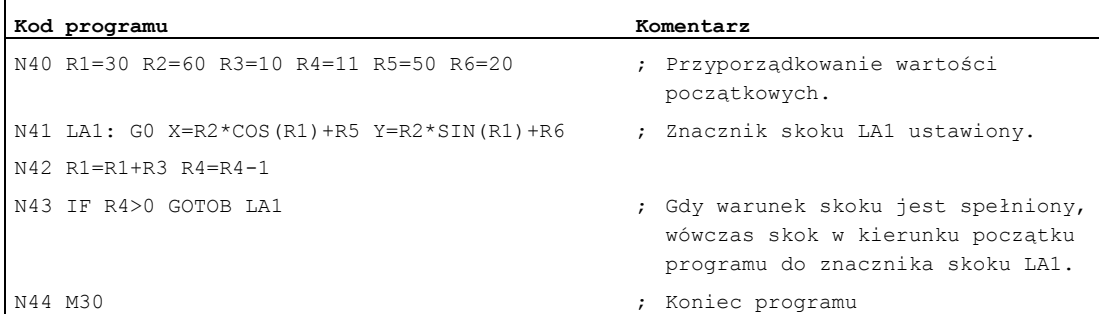

# 1.10.3 Rozgałęzienie programu (CASE ... OF ... DEFAULT ...)

#### Funkcja

Funkcja CASE stwarza możliwość sprawdzenia aktualnej wartości (typ: INT) zmiennej lub funkcji obliczeniowej i zależnie od wyniku wykonania skoku do różnych miejsc w programie.

### **Składnia**

CASE(<wyrażenie>) OF <stała\_1> GOTOF <cel\_skoku\_1> <stała\_2> GOTOF <cel\_skoku\_2> ... DEFAULT GOTOF <cel skoku\_n>

# Znaczenie

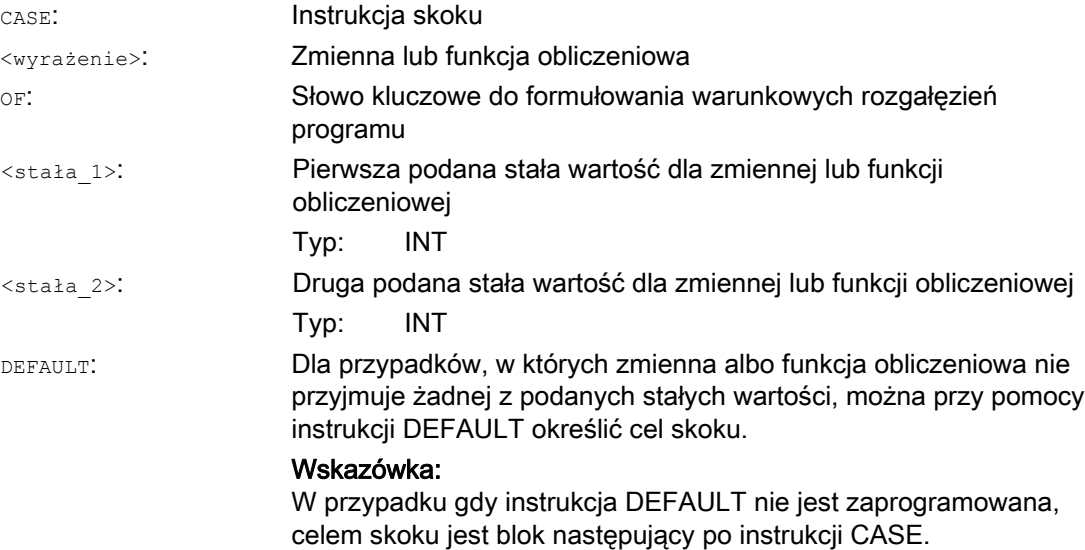

Elastyczne programowanie NC

1.10 Skoki i rozgałęzienia w programie

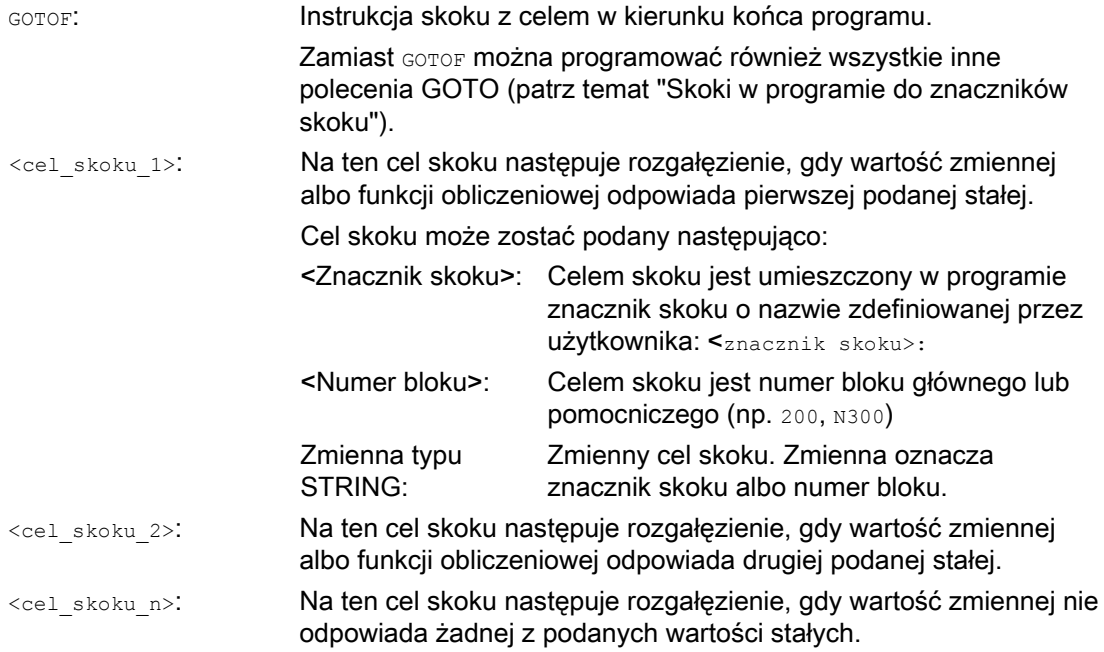

# Przykład

#### **Kod programu**

```
... 
N20 DEF INT VAR1 VAR2 VAR3 
N30 CASE(VAR1+VAR2-VAR3) OF 7 GOTOF Etykieta_1 9 GOTOF Etykieta_2 DEFAULT GOTOF Etykieta_3 
N40 Etykieta_1: G0 X1 Y1 
N50 Etykieta_2: G0 X2 Y2 
N60 Etykieta_3: G0 X3 Y3 
...
```
Instrukcja CASE z N30 definiuje następujące możliwości rozgałęziania programów:

- 1. Gdy wartość funkcji obliczeniowej VAR1+VAR2-VAR3 = 7, wówczas przeskocz do bloku z definicją znacznika skoku "Etykieta 1" ( $\rightarrow$  N40).
- 2. Gdy wartość funkcji obliczeniowej VAR1+VAR2-VAR3 = 9, wówczas przeskocz do bloku z definicją znacznika skoku "Etykieta\_2" (→ N50).
- 3. Gdy wartość funkcji obliczeniowej VAR1+VAR2-VAR3 nie wynosi ani 7 ani 9, wówczas przeskocz do bloku z definicją znacznika skoku "Etykieta\_3" ( (→ N60).

# 1.11 Powtórzenie programu (REPEAT, REPEATB, ENDLABEL, P)

### Funkcja

Powtarzanie części programu umożliwia powtórzenie już napisanych części programu w ramach jednego programu w dowolnym układzie.

Będące do powtórzenia wiersze wzgl. części programu są zaznaczane znacznikami skoku (etykietami).

#### Wskazówka

#### Znaczniki skoku (etykiety)

Znaczniki skoku zawsze znajdują się na początku bloku. Gdy jest numer bloku, znacznik skoku znajduje się bezpośrednio za tym numerem.

Dla nazywania znaczników skoku obowiązują następujące zasady:

- Maksymalna liczba znaków:
	- Co najmniej 2
	- Co najwyżej 32
- Dopuszczalnymi znakami są:
	- Litery
	- Cyfry
	- Podkreślenia
- Pierwsze dwa znaki muszą być literami albo podkreśleniami.
- Po nazwie znacznika skoku następuje dwukropek (":").

### **Składnia**

#### 1. Powtórzenie pojedynczego wiersza programu:

```
<Znacznik skoku>: ... 
... 
REPEATB <znacznik skoku> P=<n> 
...
```
### 2. Powtórzenie części programu między znacznikiem skoku i instrukcją REPEAT:

```
<Znacznik skoku>: ... 
... 
REPEAT <znacznik skoku> P=<n> 
...
```
#### 3. Powtórzenie części między dwoma znacznikami skoku:

```
<Znacznik skoku>: ... 
... 
<Końcowy znacznik skoku>: ... 
... 
REPEAT <startowy znacznik skoku> <końcowy znacznik skoku> P=<n>
```
#### Wskazówka

Wzięcie w nawias instrukcji REPEAT z obydwoma znacznikami skoku jest niemożliwe. Jeżeli <startowy znacznik skoku> zostanie znaleziony przed instrukcją REPEAT, a dojście do <końcowego znacznika skoku> nie nastąpi przed instrukcją REPEAT, wówczas jest przeprowadzane powtórzenie między <startowym znacznikiem skoku> i instrukcją REPEAT.

#### 4. Powtórzenie części między znacznikiem skoku i ETYKIETĄ KOŃCOWĄ:

```
<Znacznik skoku>: ... 
... 
ENDLABEL: ... 
... 
REPEAT <znacznik skoku> P=<n> 
...
```
### Wskazówka

Wzięcie w nawias instrukcji REPEAT Ze <znacznikiem skoku> i ETYKIETĄ KOŃCOWĄ jest niemożliwe. Jeżeli <startowy znacznik skoku> zostanie znaleziony przed instrukcją REPEAT, a dojście do <ETYKIETY KOŃCOWEJ> nie nastąpi przed instrukcją REPEAT, wówczas jest przeprowadzane powtórzenie między <znacznikiem skoku> i instrukcją REPEAT.

### Elastyczne programowanie NC

1.11 Powtórzenie programu (REPEAT, REPEATB, ENDLABEL, P)

# Znaczenie

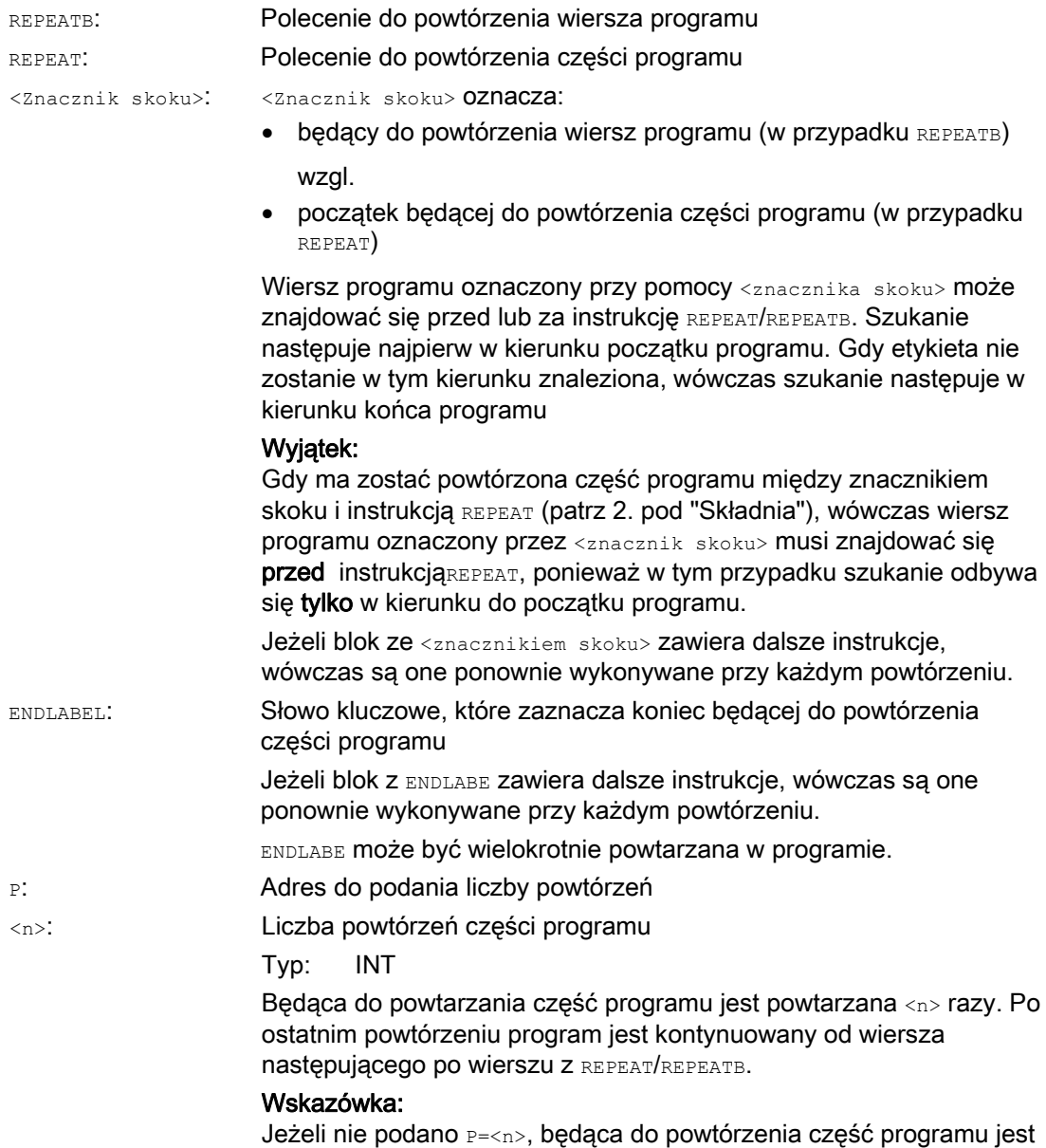

powtarzana dokładnie jeden raz.

### Przykłady

### Przykład 1: Powtórzenie pojedynczego wiersza programu

```
Kod programu Komentarz 
N10 POSITION1: X10 Y20 
N20 POSITION2: CYCLE(0,,9,8) ; Cykl pozycji
N30 ... 
N40 REPEATB POSITION1 P=5 ; Wykonaj BLOK N10 pięć razy.
N50 REPEATB POSITION2 ; Wykonaj blok N20 jeden raz. 
N60 ... 
N70 M30
```
#### Przykład 2: Powtórzenie części programu między znacznikiem skoku i instrukcją REPEAT

```
Kod programu Komentarz 
N5 R10=15 
N10 Begin: R10=R10+1 ; Szerokość
N20 Z=10-R10 
N30 G1 X=R10 F200 
N40 Y=R10 
N50 X=-R10 
N60 Y=-R10 
N70 Z=10+R10 
N80 REPEAT BEGIN P=4 ; Wykonaj cztery razy zakres N10 do N70. 
N90 Z10 
N100 M30
```
#### Przykład 3: Powtórzenie części między dwoma znacznikami skoku

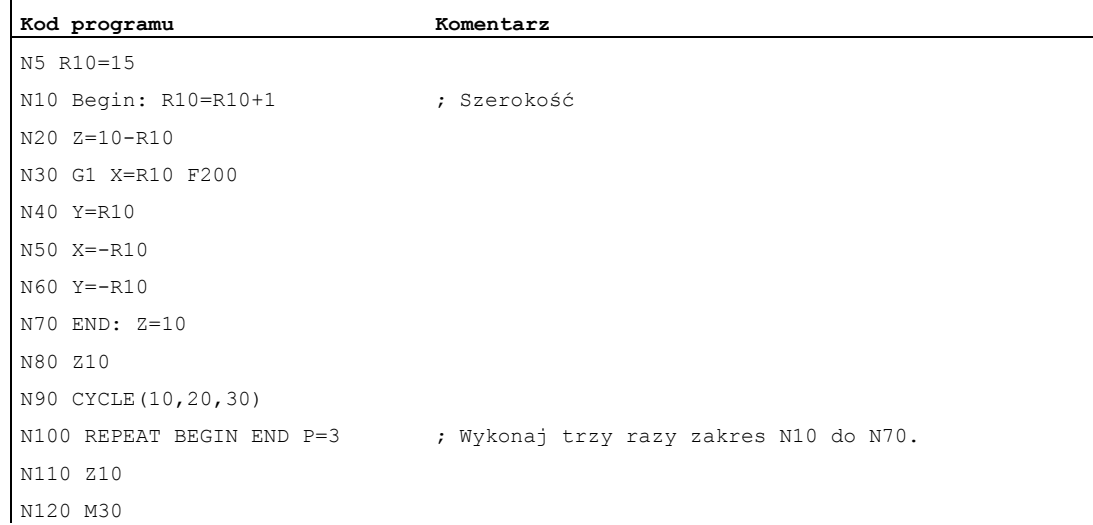

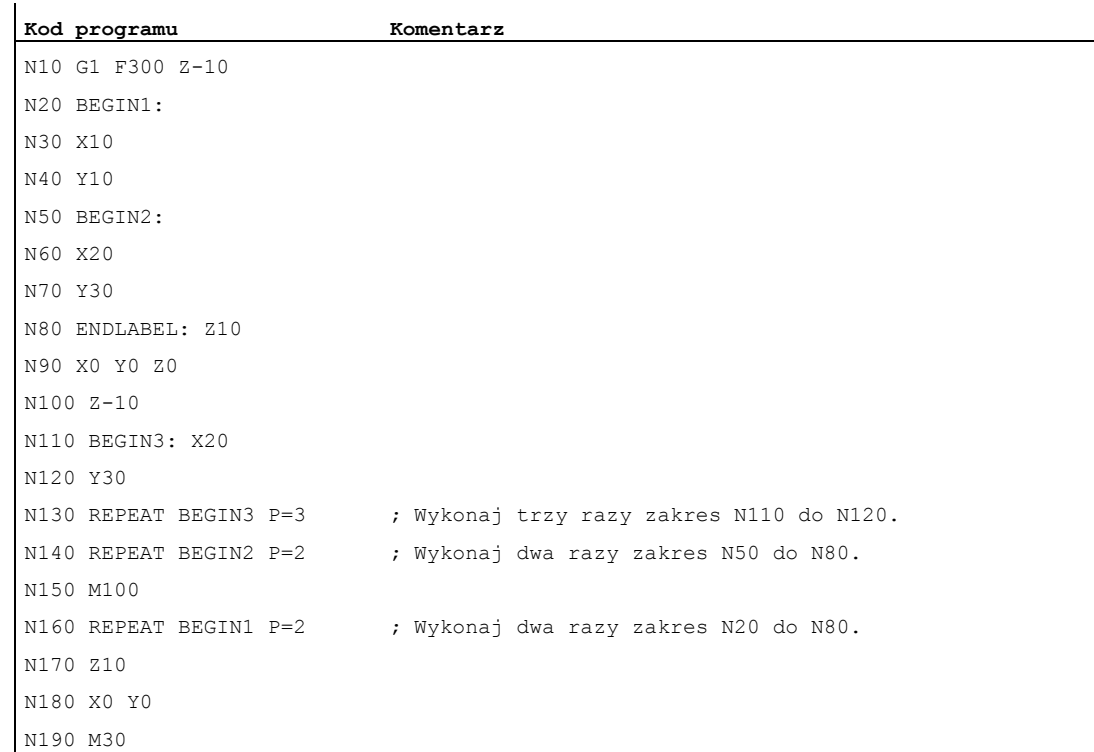

# Przykład 4: Powtórzenie części między znacznikiem skoku i ETYKIETĄ KOŃCOWĄ

### Przykład 5: Obróbka frezarska, obróbka w pozycjach wiercenia przy pomocy różnych technologii

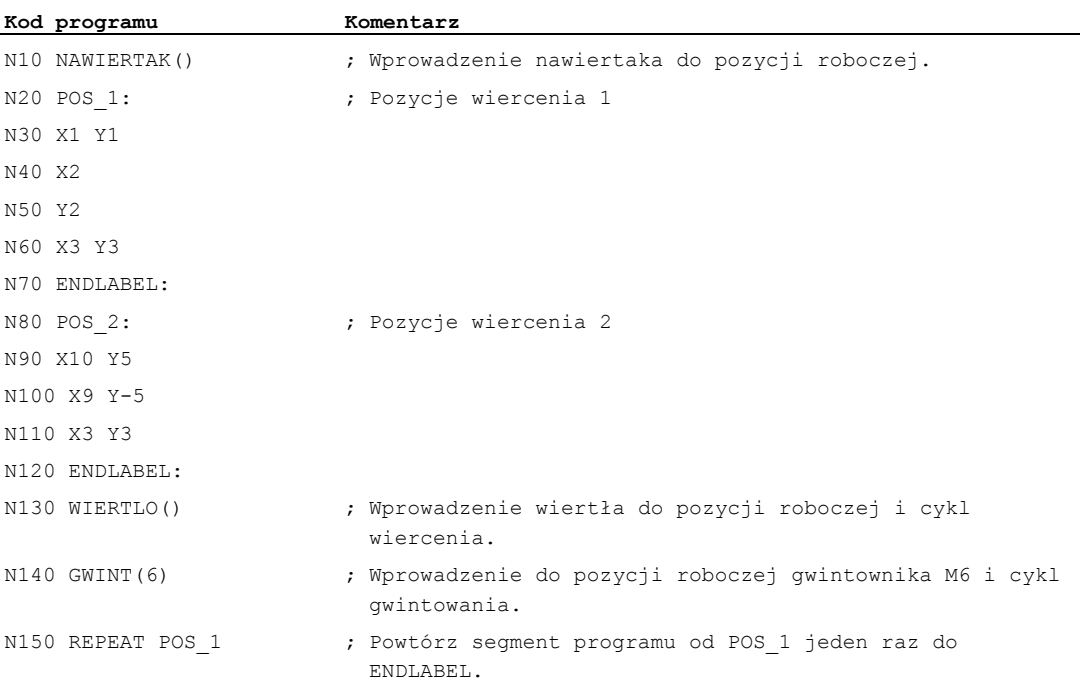

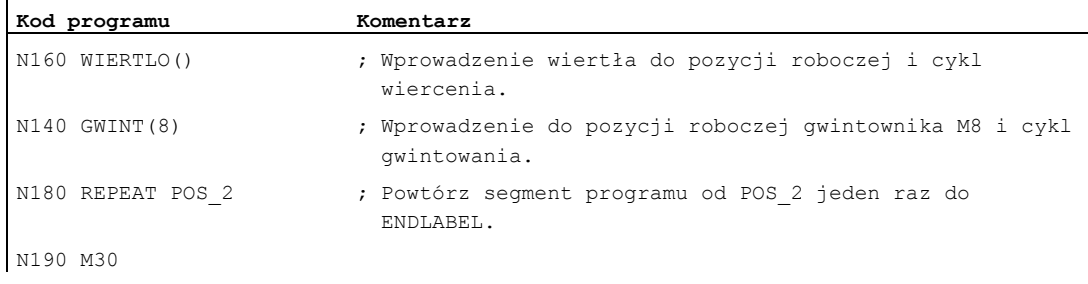

### Dalsze informacje

- Powtarzanie części programu można wywoływać w sposób kaskadowy. Każde wywołanie zajmuje jeden poziom podprogramu.
- $\bullet$  Jeżeli podczas wykonywania powtarzania cześci programu jest zaprogramowane  $M17$  lub RET, wówczas powtarzanie części programu jest przerywane. Program jest kontynuowany od bloku następującym po wierszu REPEAT.
- W aktualnym wyświetleniu programu powtórzenie części programu jest wyświetlane jako oddzielny poziom podprogramu.
- Jeżeli podczas wykonywania części programu zostanie wyzwolone anulowanie poziomu, wówczas program jest kontynuowany po wywołaniu wykonywania części programu. Przykład:

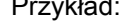

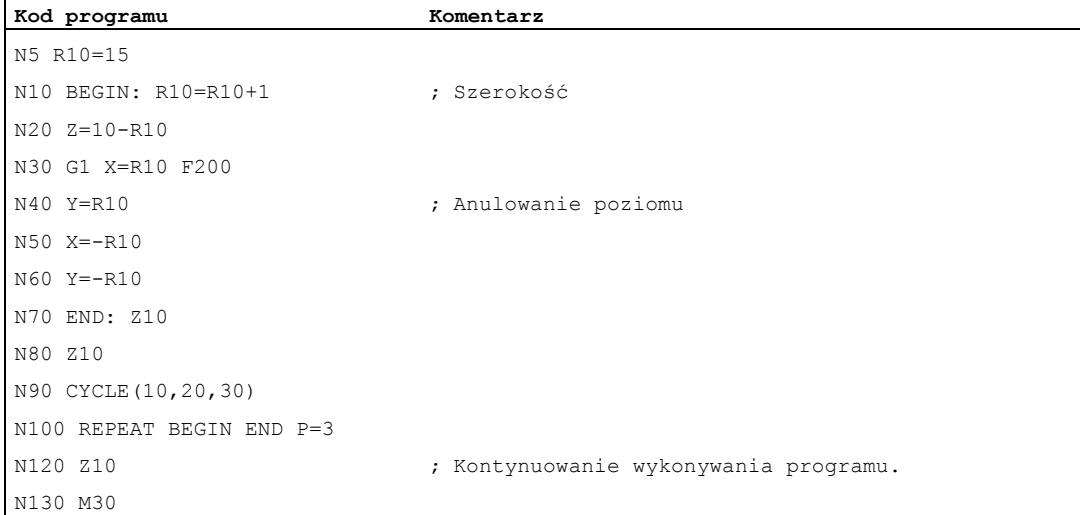

- Struktur kontrolnych i powtarzania części programu można używać w sposób kombinowany Nie powinno być jednak krzyżowania się. Powtórzenie części programu powinno leżeć w ramach jednej gałęzi struktury kontrolnej wzgl. jedna struktura kontrolna w ramach jednego powtórzenia części programu.
- Przy pomieszaniu skoków i powtórzenia części programu bloki są wykonywane czysto sekwencyjnie. Jeżeli np skok następuje z powtórzenia programu, wówczas wykonywanie następuje tak długo, aż zostanie znaleziony koniec części programu.

# Przykład:

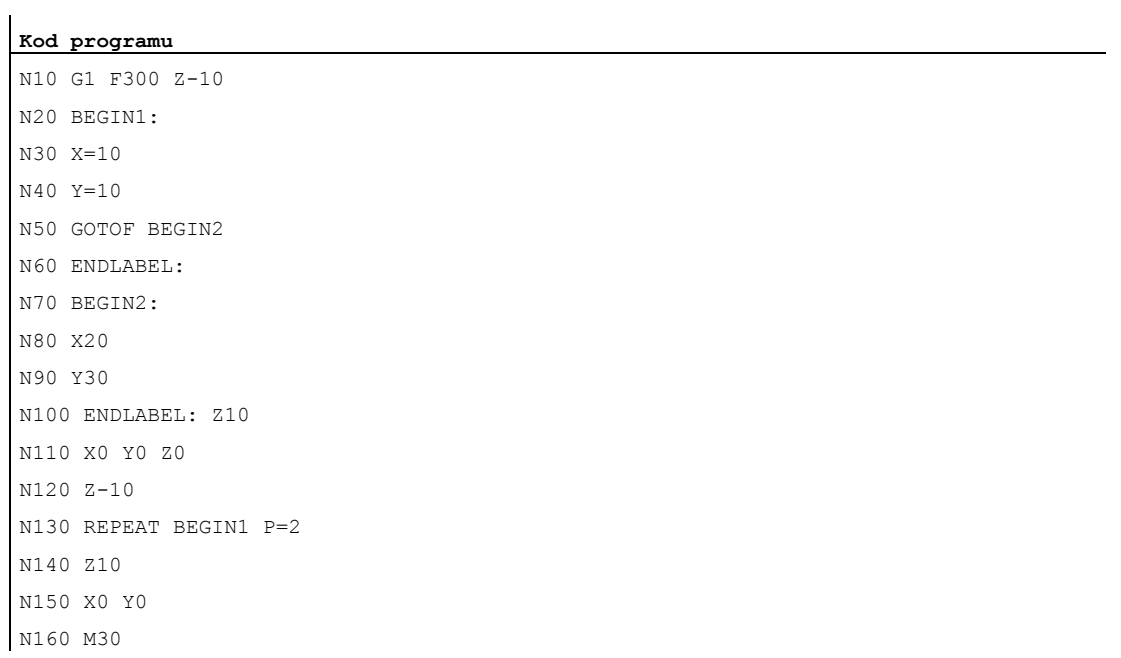

#### Wskazówka

Instrukcja REPEAT powinna znajdować się za blokami ruchu.

# 1.12 Struktury kontrolne

# Funkcja

Sterowanie standardowo wykonuje bloki NC w zaprogramowanej kolejności.

Ta kolejność może być zmieniana przez programowanie alternatywnych bloków programu i pętli programowych. Programowanie tych struktur kontrolnych następuje przy pomocy elementów struktur kontrolnych (słów kluczowych) IF...ELSE, LOOP, FOR, WHILE i REPEAT.

# **OSTROŻNIE**

Struktury kontrolne są możliwe tylko w ramach części instrukcyjnej programu. Definicje w nagłówku programu nie mogą być powtarzane warunkowo albo powtarzalnie.

Na słowa kluczowe dla struktur kontrolnych nie wolno, tak samo jak celów skoku, nakładać makropoleceń. Sprawdzenie w przypadku definicji makra nie następuje.

## Działanie

Struktury kontrolne obowiązują lokalnie w programie.

### Głębokość kaskadowania

W ramach każdej płaszczyzny podprogramu jest możliwa głębokość kaskadowania wynosząca do 16 struktur kontrolnych.

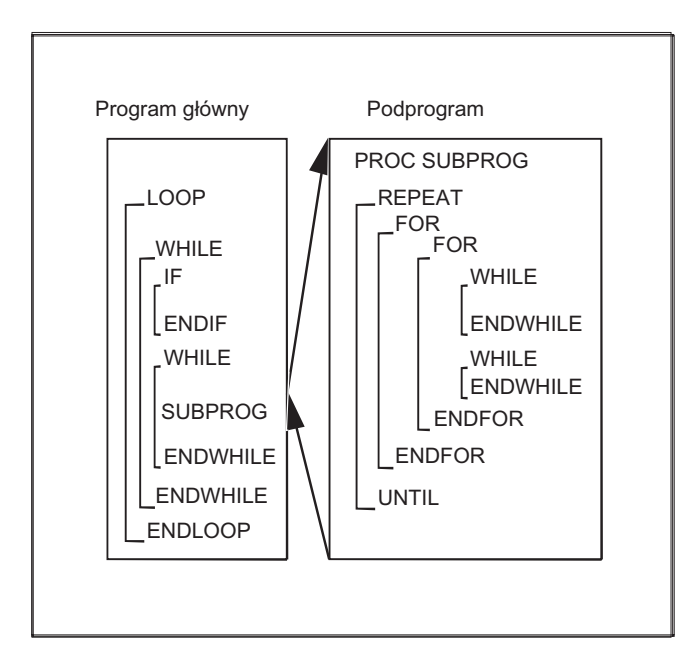

1.12 Struktury kontrolne

### Zachowanie się pod względem czasu przebiegu

W standardowo aktywnej pracy interpretera można poprzez zastosowanie skoków w programie uzyskać szybszy przebieg programu, niż ze strukturami kontrolnymi.

W cyklach prekompilowanych nie ma żadnej różnicy między skokami w programie i strukturami kontrolnymi.

#### Warunki brzegowe

- Bloki z elementami struktur kontrolnych nie mogą zostać ukryte.
- Znaczniki skoku (etykiety) są niedozwolone w blokach z elementami struktur kontrolnych.
- Struktury kontrolne są wykonywane interpretacyjnie. Przy rozpoznaniu końca petli jest przy uwzględnieniu znalezionych przy tym struktur kontrolnych szukany początek pętli. Dlatego w pracy interpretera struktura bloków programu nie jest kompletnie sprawdzana.
- Zasadniczo zaleca się nie stosowanie w sposób mieszany struktur kontrolnych i skoków w programie.
- Przy wyprzedzającym przetwarzaniu cykli może zostać sprawdzone prawidłowe kaskadowanie struktur kontrolnych.

# 1.12.1 Pętla programowa z alternatywą (IF, ELSE, ENDIF)

### Funkcja

Konstrukcja z  $IF$  i  $EUSE$  jest stosowana, gdy petla programowa ma zawierać alternatywny blok programu: Gdy warunek  $IF$  jest spełniony, wówczas jest wykonywany blok programu następujący po  $IF.$  Gdy warunek  $IF$ nie jest spełniony, wówczas jest wykonywany alternatywny blok programu następujący po ELSE.

#### Wskazówka

Jeżeli alternatywa nie jest wymagana, wówczas pętla IF może zostać zaprogramowana również bez instrukcji ELSE i następującego po niej bloku programu.

### **Składnia**

IF <warunek> ELSE ... ENDIF

# Znaczenie

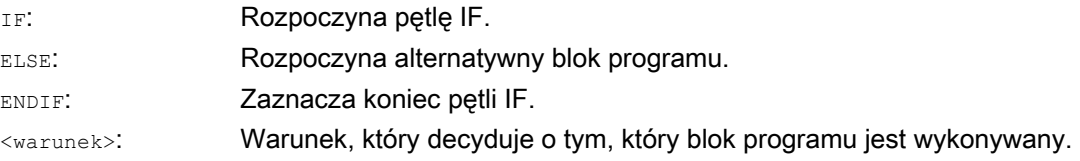

# Przykład

# Podprogram zmiany narzędzia

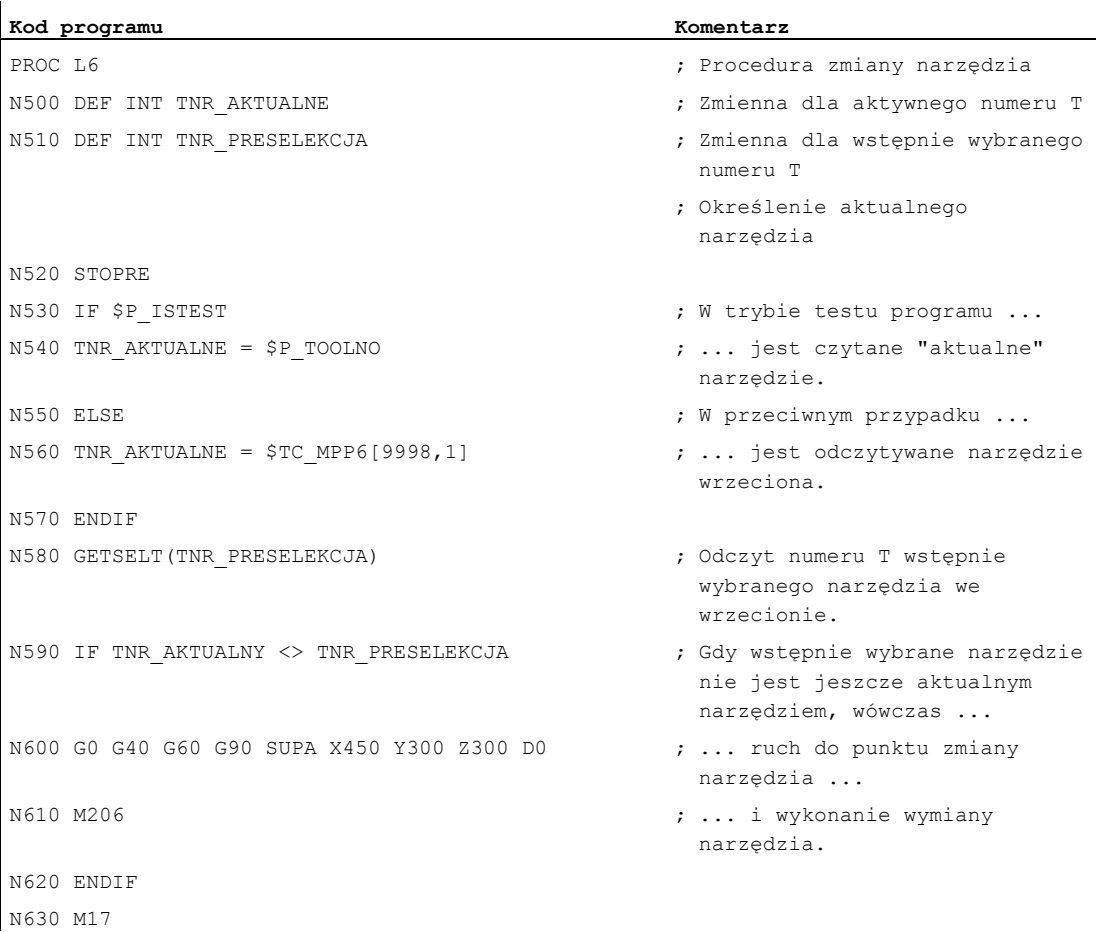

1.12 Struktury kontrolne

# 1.12.2 Pętla programowa bez końca (LOOP, ENDLOOP)

# Funkcja

Pętla bez końca znajduje zastosowanie w programach bez końca. Na końcu pętli następuje zawsze przeskok do jej początku.

# **Składnia**

LOOP ... ENDLOOP

# Znaczenie

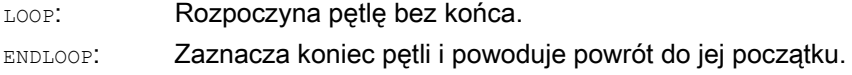

# Przykład

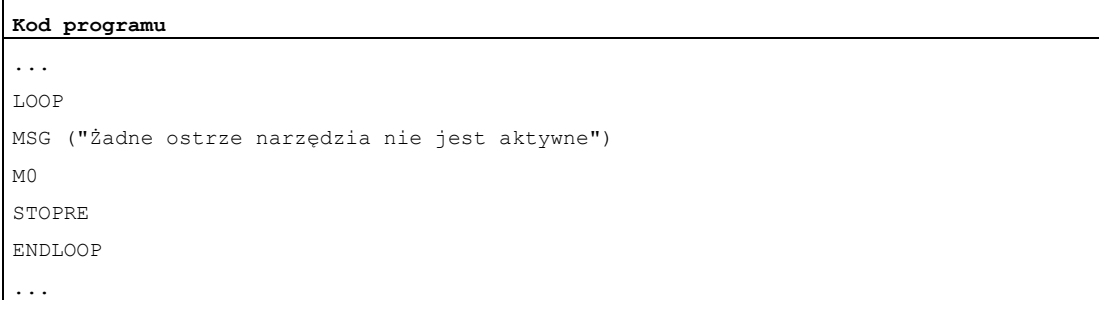

# 1.12.3 Pętla FOR (FOR ... TO ..., ENDFOR)

## Funkcja

Pętla FOR jest stosowana, gdy przebieg pracy ma być powtarzany ze stałą liczbą przebiegów.

## **Składnia**

```
FOR <zmienna> = <wartość początkowa> TO <wartość końcowa> 
... 
ENDFOR
```
# Znaczenie

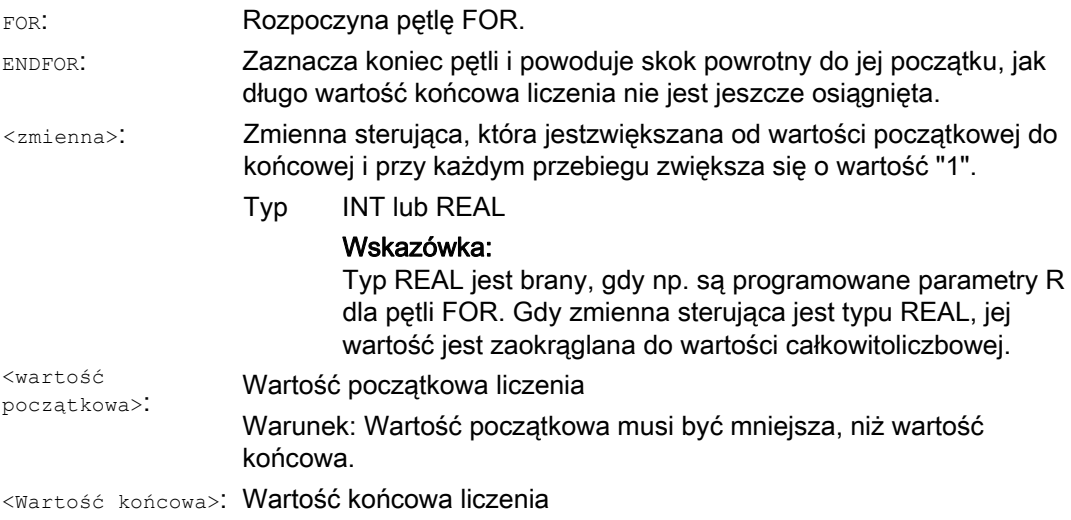

# Przykłady

## Przykład 1: Zmienna INTEGER lub parametr R jako zmienna sterująca

Zmienna INTEGER jako zmienna sterująca:

```
Kod programu Komentarz 
DEF INT iVARIABLE1 
R10=R12-R20*R1 R11=6 
FOR iVARIABLE1= R10 TO R11 ; Zmienna sterująca = zmienna INTEGER
 R20=R21*R22+R33 
ENDFOR 
M30
```
1.12 Struktury kontrolne

### Parametr R jako zmienna sterująca:

```
Kod programu Komentarz 
R11=6FOR R10=R12-R20*R1 TO R11 ; Zmienna sterująca = parametr R (zmienna real) 
 R20=R21*R22+R33 
ENDFOR 
M30
```
## Przykład 2: Wykonanie stałej liczby części

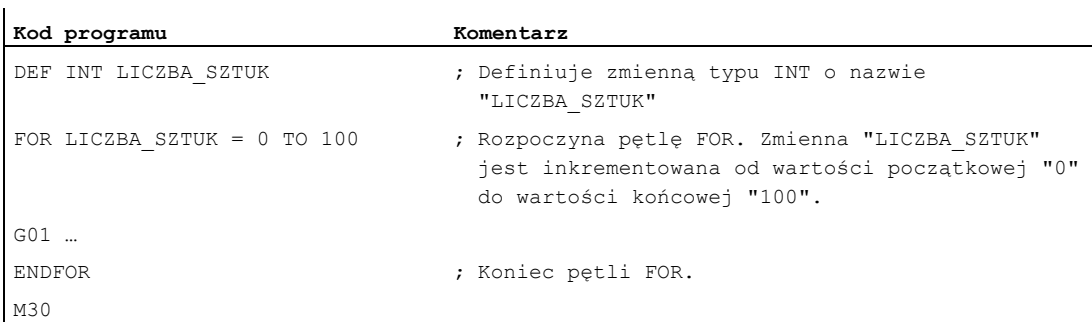

# 1.12.4 Pętla programowa z warunkiem na początku pętli (WHILE, ENDWHILE)

### Funkcja

W przypadku pętli WHILE warunek znajduje się na jej początku. Jak długo warunek jest spełniony, pętla WHILE będzie wykonywana.

# **Składnia**

```
WHILE <warunek> 
... 
ENDWHILE
```
# Znaczenie

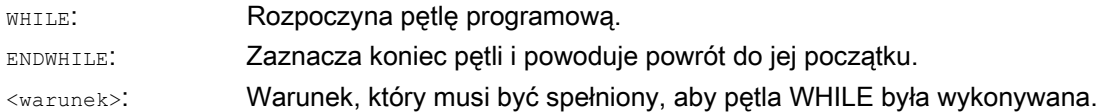

# Przykład

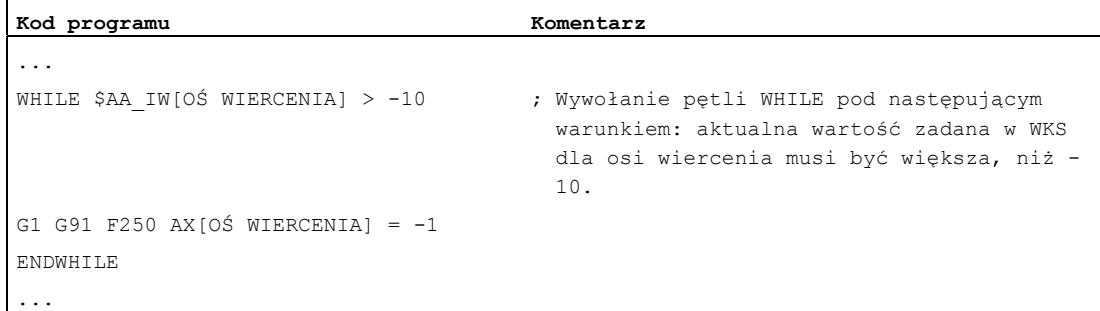

# 1.12.5 Pętla programowa z warunkiem na końcu (REPEAT, UNTIL)

## Funkcja

W przypadku pętli REPEAT warunek znajduje się na jej końcu. Pętla REPEAT jest wykonywana jeden raz i powtarzana tak długo, aż warunek zostanie spełniony.

## **Składnia**

```
REPEAT 
... 
UNTIL <warunek>
```
# Znaczenie

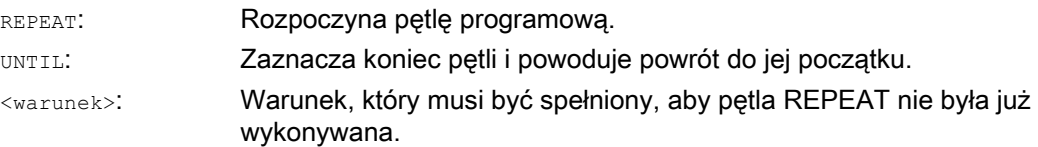

### Przykład

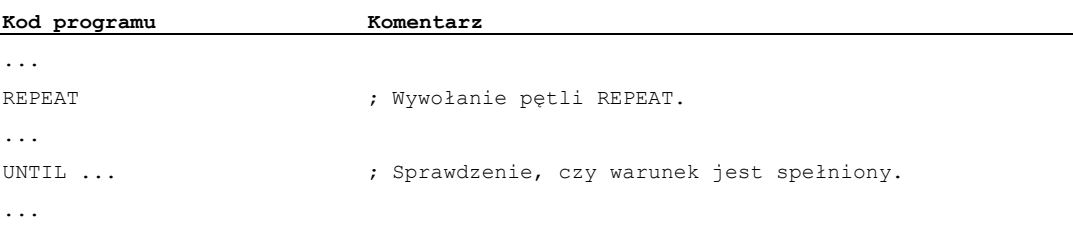

1.12 Struktury kontrolne

# 1.12.6 Przykład programu z kaskadowanymi strukturami kontrolnymi

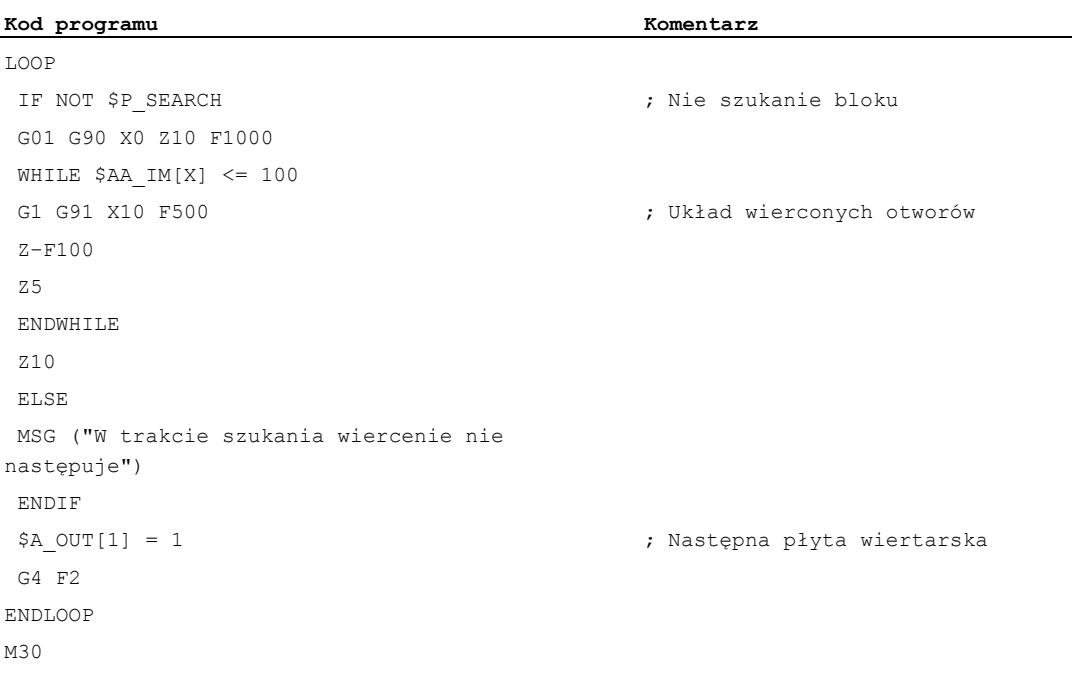

# 1.13 Koordynacja programu (INIT, START, WAITM, WAITMC, WAITE, SETM, CLEARM)

### Funkcja

### Kanały

Kanał może wykonywać własny program, niezależnie od innych kanałów. Dzięki temu przyporządkowane mu czasowo osie i wrzeciona mogą być sterowane przez program.

Przy uruchamianiu można utworzyć dla sterowania dwa albo więcej kanałów.

### Koordynacja programu

Jeżeli w obróbce przedmiotu uczestniczy wiele kanałów, wówczas może być wymagana synchronizacja przebiegów programów.

Dla tej koordynacji programów są specjalne instrukcje (polecenia). Są one umieszczane każdorazowo w oddzielnym bloku.

#### Wskazówka

Koordynacja programu jest możliwa również we własnym kanale.

#### Instrukcje do koordynacji programów

● Absolutne podanie ścieżki

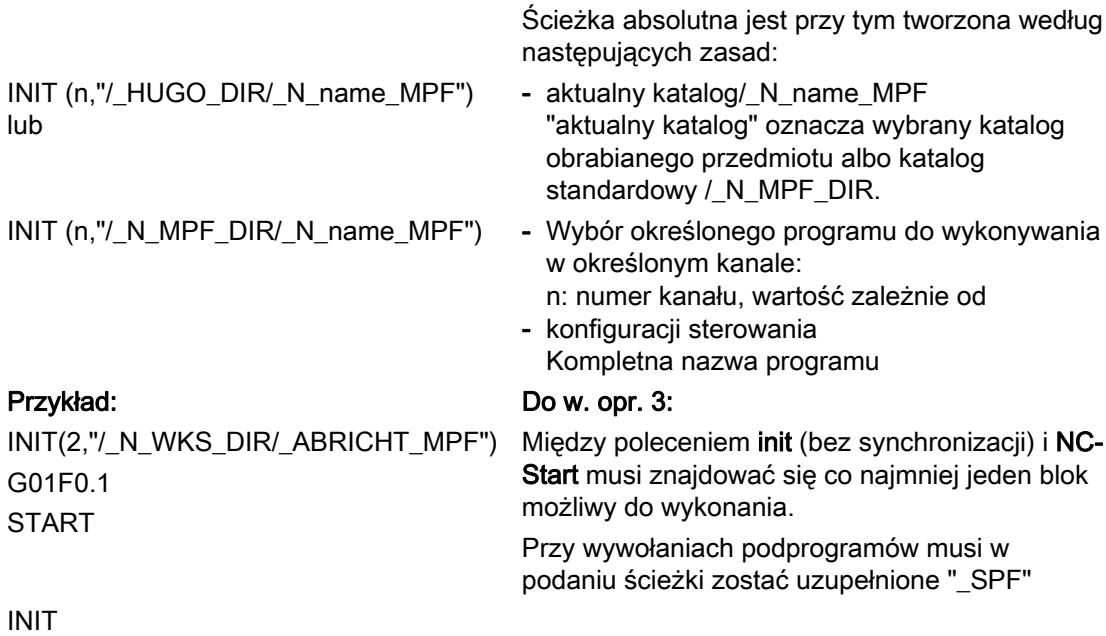

(2,"/\_N\_WKS\_DIR/\_N\_UNTER\_1\_SPF")

● Podanie ze względnym podaniem ścieżki

### Przykład:

INIT(2,"ABRICHT")

Przy względnym podaniu ścieżki obowiązują te same zasady jak dla wywołań podprogramów.

INIT(3,"UNTER\_1\_SPF") Przy wywołaniach podprogramów musi zostać uzupełnione "\_SPF" w nazwie programu.

### **Parametry**

Do wymiany danych między programami mogą być używane zmienne, którymi kanały wspólnie dysponują (zmienne globalne specyficzne dla NCK). Poza tym sporządzanie programów następuje oddzielnie dla każdego z kanałów.

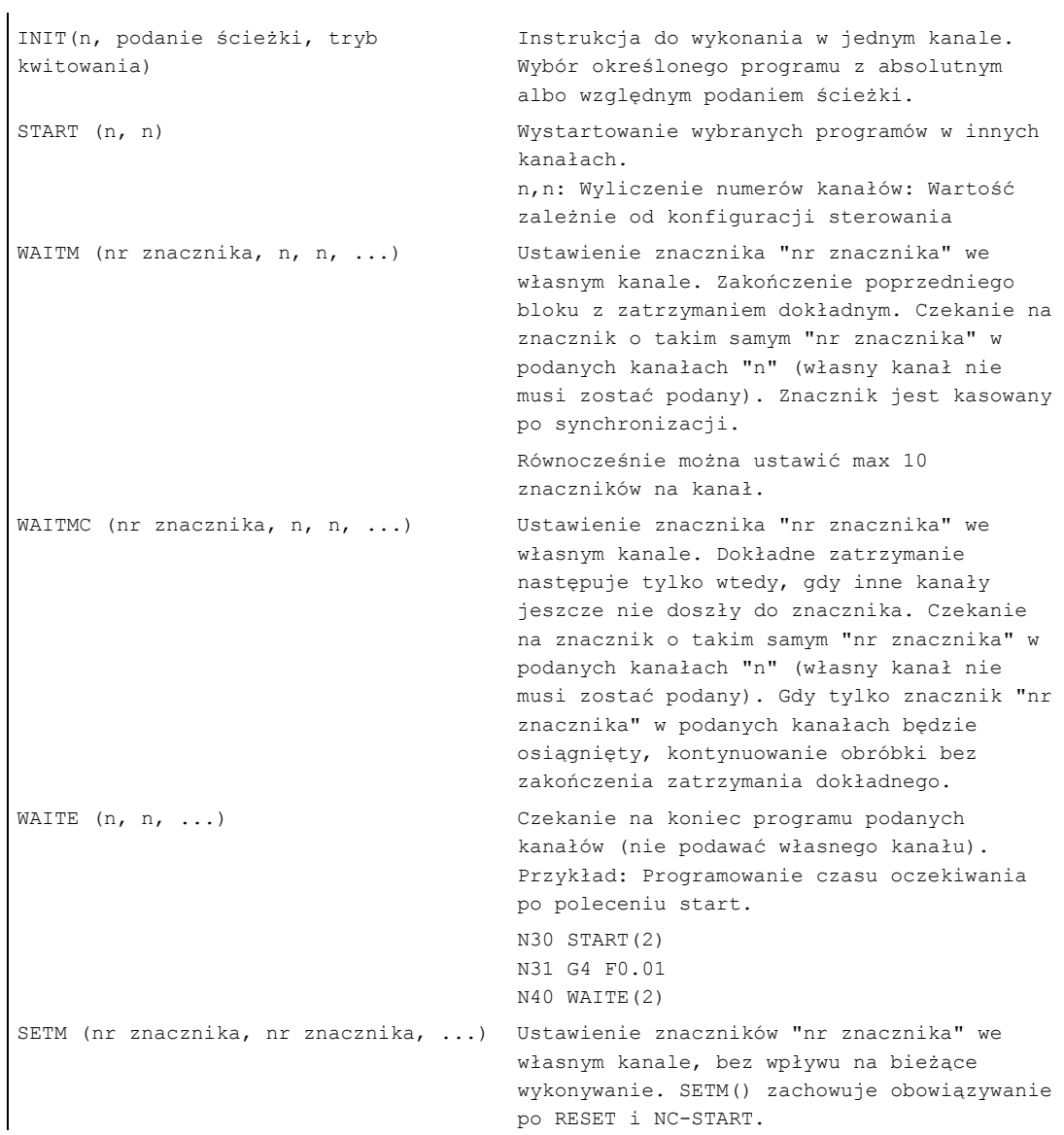

```
CLEARM (nr znacznika, nr znacznika, 
...) 
                                     Skasowanie znaczników "nr znacznika" we 
                                     własnym kanale, bez wpływu na bieżące 
                                     wykonywanie. Wszystkie znaczniki w kanale 
                                     mogą zostać skasowane przy pomocy CLEARM(). 
                                     CLEARM (0) kasuje znacznik "0". CLEARM() 
                                     zachowuje obowiązywanie po RESET i NC-
                                     START. 
n Odpowiedni numer albo nazwa kanału
```
#### Wskazówka

Wszystkie powyższe polecenia muszą znajdować się w oddzielnych blokach.

Liczba znaczników jest zależna od wbudowanej CPU.

#### Numery kanałów

Dla koordynowanych kanałów można podać do 10 kanałów, jako numer kanału (wartość integer).

#### Nazwy kanałów

Nazwy kanałów muszą poprzez zmienną (patrz punkt "Zmienne i parametry obliczeniowe") zostać zamienione na numery albo zamiast numerów kanałów mogą też być programowane nazwy kanałów (identyfikator albo słowo kluczowe) definiowane poprzez \$MC\_CHAN\_NAME. Definiowane nazwy muszą odpowiadać konwencjom nazw NC (tzn. pierwsze dwa znaki muszą być albo literami albo podkreśleniami).

### **OSTROŻNIE**

Przyporządkowanie numerów należy zabiezpieczyć przed lekkomyślną zmianą.

Nazwa nie może w NC posiadać innego znaczenia, jak np. słowo kluczowe, polecenie językowe, nazwa osi itd.

#### SETM() i CLEARM()

SETM() i CLEARM() mogą być również programowane z akcji synchronicznej. Patrz punkt "Ustawienie/skasowanie znaczników czekania: SETM CLEARM"

#### Przykład

Kanał o nazwie "MASZYNA" powinien zawierać numer kanału 1, Kanał o nazwie "MANIPULATOR" powinien zawierać numer kanału 2:

DEF INT MASZYNA=1, MANIPULATOR=2

Zmienne otrzymają tę samą nazwę co kanały.

Dzięki temu na przykład instrukcja START brzmi:

START(MASZYNA)

### Elastyczne programowanie NC

1.13 Koordynacja programu (INIT, START, WAITM, WAITMC, WAITE, SETM, CLEARM)

# Przykład koordynacji programów

## Kanał 1:

\_N\_MPF100\_MPF

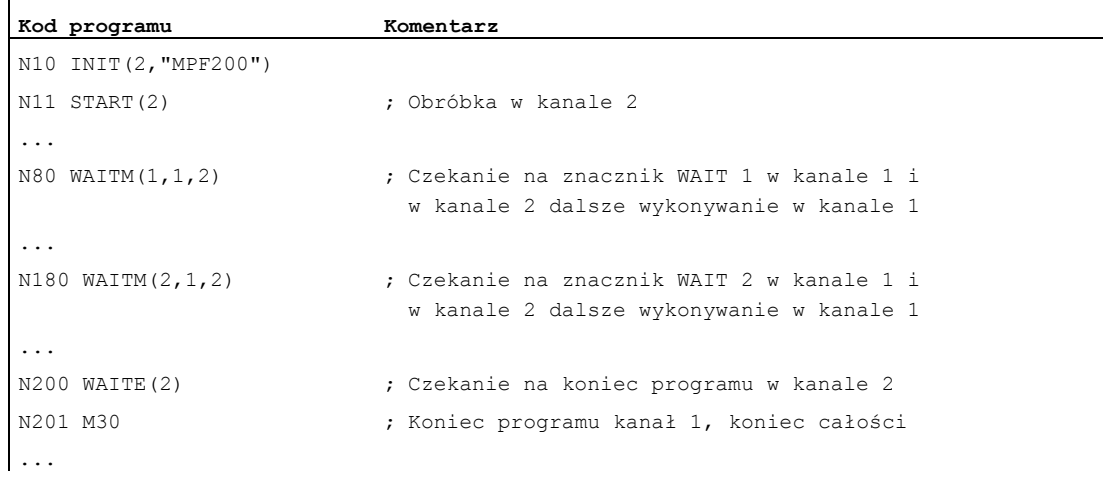

# Kanał 2:

\_N\_MPF200\_MPF

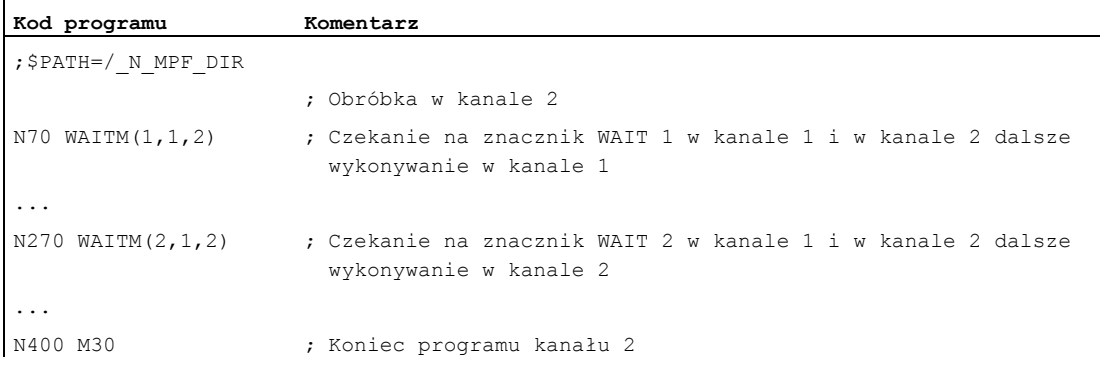

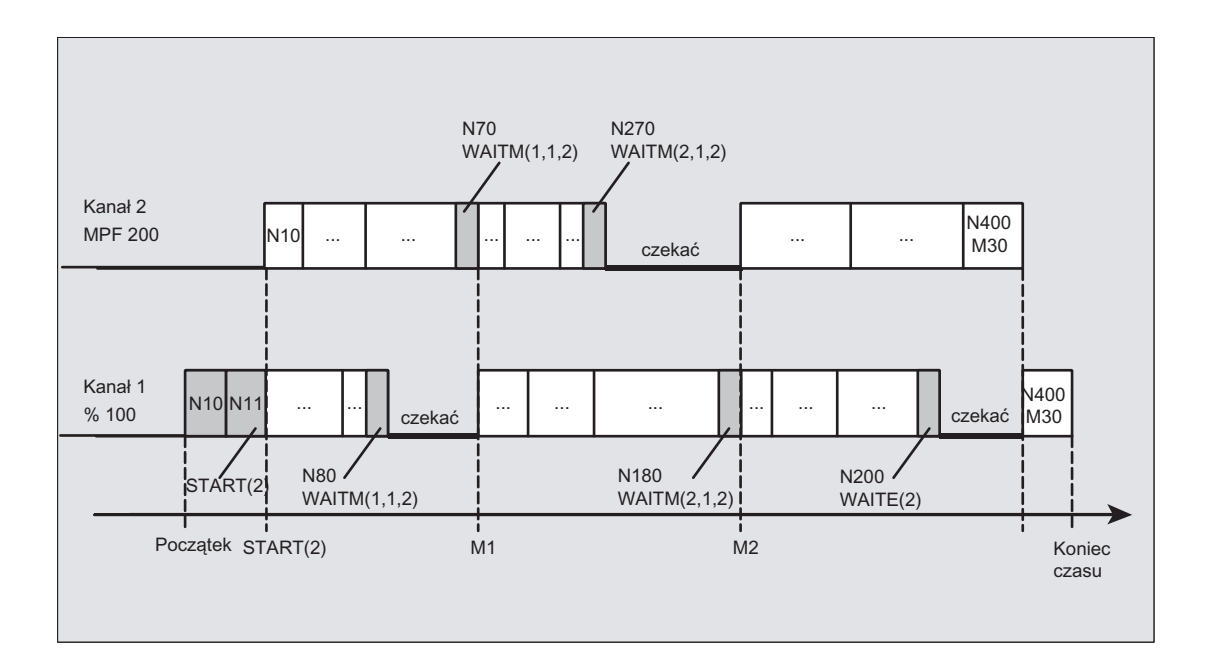

# Przykład: Program obrabianego przedmiotu

**Kod programu** 

N10 INIT(2,"/\_N\_WKS\_DIR/\_N\_WAŁEK1\_WPD/\_N\_ABSPAN1\_MPF")

# Przykład: polecenie INIT ze względnym podaniem ścieżki

W kanale 1 jest wybrany program / N MPF DIR/ N MAIN MPF.

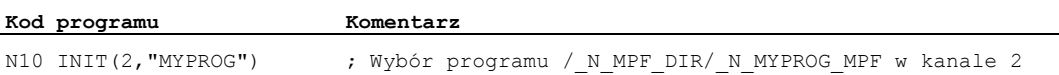

## Przykład: Nazwa i numer kanału ze zmienną integer

\$MC\_CHAN\_NAME[0]= "CHAN\_X" ;nazwa 1. kanału \$MC\_CHAN\_NAME[1]= "CHAN\_Y" ;nazwa 2. kanału

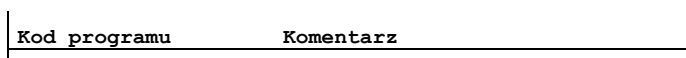

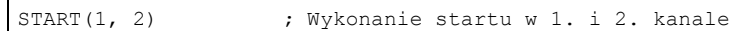

Analogicznie do tego zaprogramowanie z identyfikatorami kanału:

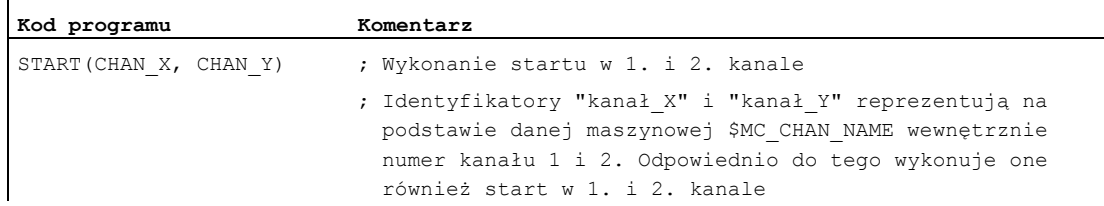

Programowanie ze zmienną integer:

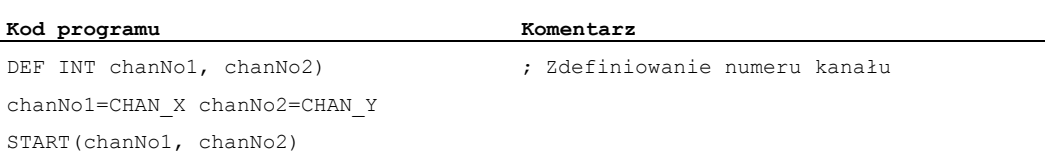
# 1.14 Procedura przerwania (ASUP)

## 1.14.1 Funkcja procedury przerwania

## Wskazówka

Występujące w poniższym opisie na przemian pojęcia "Podprogram asynchroniczny (ASUP)" i "Procedura przerwania" oznaczają tą samą funkcjonalność.

## Funkcja

Wytłumaczmy funkcję procedury przerwania na podstawie typowego przykładu:

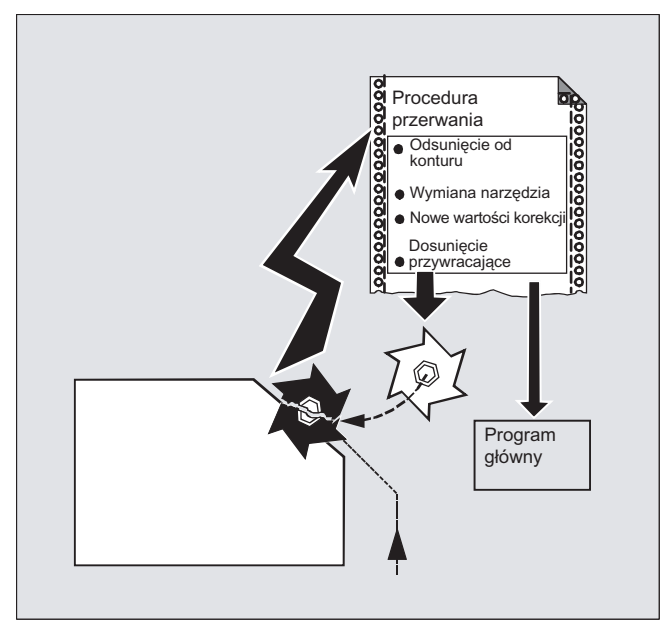

Podczas obróbki następuje pęknięcie narzędzia. Przez to jest wyzwalany sygnał, który zatrzymuje bieżący przebieg obróbki i równocześnie uruchamia podprogram - tak zwaną procedurę przerwania. W tym podprogramie znajdują się wszystkie instrukcje, które w takim przypadku mają zostać wykonane.

Gdy podprogram jest wykonany (i przez to jest przywrócona gotowość do pracy), sterowanie przeskakuje z powrotem do programu głównego i kontynuuje obróbkę od miejsca przerwania - zależnie od polecenia REPOS - patrz ["Dosunięcie przywracające do konturu](#page-475-0) (Strona [476\)](#page-475-0)").

## **OSTROŻNIE**

Gdy w podprogramie nie jest zaprogramowane polecenie REPOS, wówczas pozycjonowanie następuje na koniec bloku, po którym następuje blok przerwany.

1.14 Procedura przerwania (ASUP)

## Literatura

Podręcznik działania Funkcje podstawowe; BAG, kanał, praca programowa, zachowanie się przy zresetowaniu (K1), punkt: "Podprogramy asynchroniczne (ASUP), procedury przerwania"

## 1.14.2 Sporządzenie procedury przerwania

## Sporządzenie procedury przerwania jako podprogramu

Procedura przerwania jest oznakowywana przy definicji jak podprogram.

Przykład:

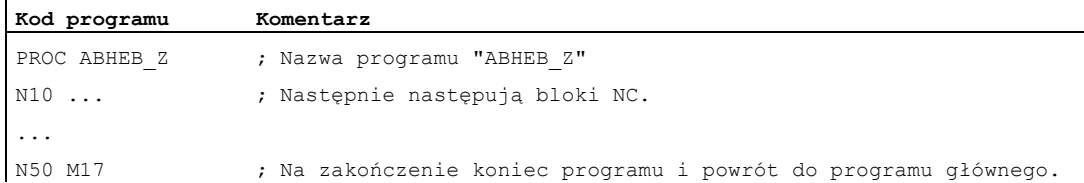

## Zapisywanie modalnych funkcji G (SAVE)

Procedura przerwania może w definicji zostać oznaczona przez SAVE.

Atrybut SAVE powoduje, że aktywne przed wywołaniem procedury przerwania modalne funkcje G są zapisywane, a po zakończeniu procedury przerwania ponownie reaktywowane (patrz ["Podprogramy z mechanizmem SAVE \(SAVE\)](#page-156-0) (Strona [157\)](#page-156-0)").

Przez to jest możliwe kontynuowanie obróbki w miejscu przerwania po upływie procedury przerwania.

Przykład:

**Kod programu** 

PROC ABHEB\_Z SAVE N10 ... ... N50 M17

## Przyporządkowanie dalszych procedur przerwania (SETINT)

W ramach procedury przerwania mogą być programowane i uaktywniane przez dalsze procedury przerwania instrukcje SETINT (patrz ["Przyporządkowanie i uruchomienie procedury](#page-110-0)  [przerwania \(SETINT\)"](#page-110-0) (Strona [111](#page-110-0))). Wyzwolenie następuje dopiero przez wejście.

#### Literatura

Odnośnie dalszych informacji dot. sporządzania podprogramów patrz punkt "Technika podprogramów, technika makr".

## <span id="page-110-0"></span>1.14.3 Przyporządkowanie i uruchomienie procedury przerwania (SETINT, PRIO, BLSYNC)

## Funkcja

Sterowanie dysponuje sygnałami (wejście 1...8), które wyzwalają przerwanie bieżącego programu i mogą wystartować odpowiednią procedurę przerwania.

Przyporządkowanie, które wejście który program uruchamia, następuje w programie obróbki przy pomocy polecenia SETINT.

W przypadku gdy w programie obróbki jest wiele instrukcji SETINT i przez to może nastąpić jednoczesny wpływ wielu sygnałów, przyporządkowanym procedurom przerwania muszą zostać przyporządkowane wartości priorytetu, które ustalają kolejność wykonywania: PRIO=<wartość>

Jeżeli podczas wykonywania procedury dotrą nowe sygnały, wówczas procedura o wyższym priorytecie przerywa procedurę aktualną.

#### Składnia

SETINT(<n>) PRIO=<wartość> <NAZWA> SETINT(<n>) PRIO=<wartość> <NAZWA> BLSYNC SETINT(<n>) PRIO=<wartość> <NAZWA> LIFTFAST

## **Znaczenie**

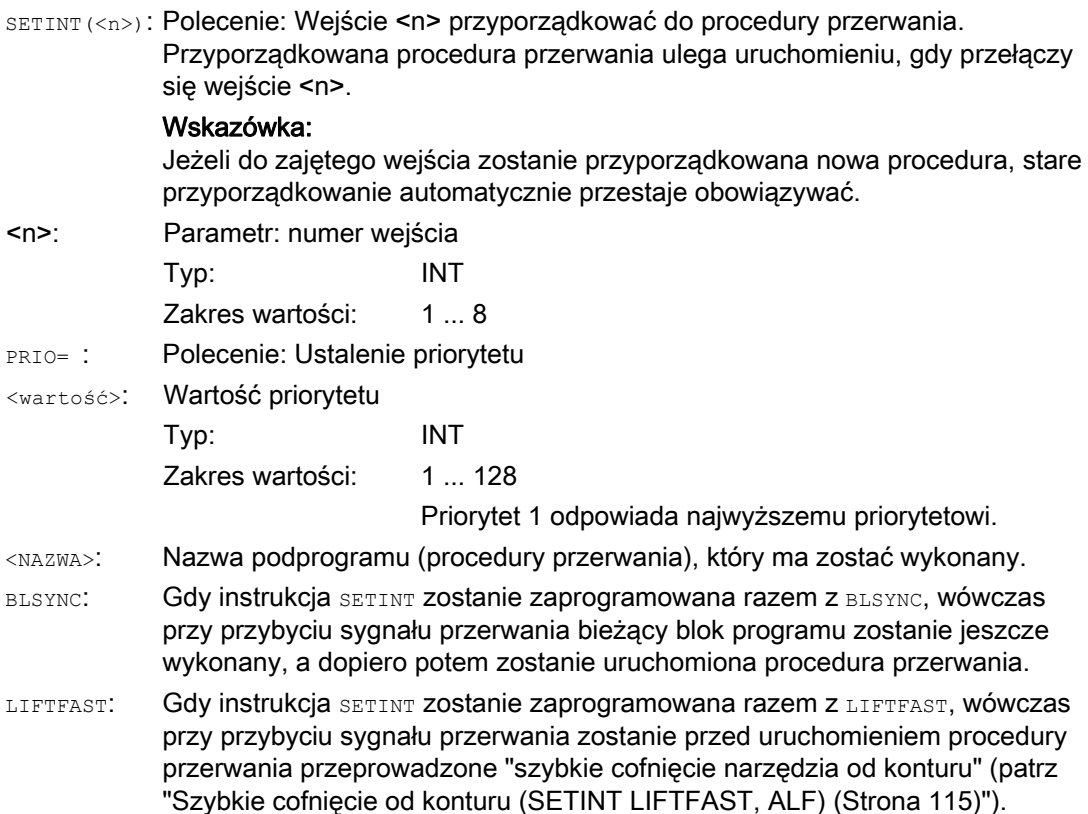

1.14 Procedura przerwania (ASUP)

## Przykłady

## Przykład 1: Przyporządkowanie procedur przerwania i ustalenie priorytetu

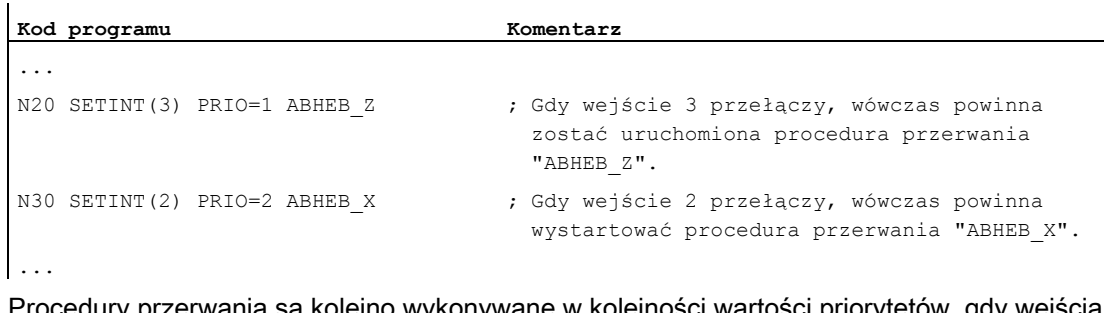

Procedury przerwania są kolejno wykonywane w kolejności wartości priorytetów, gdy wejścia są aktywne równocześnie: najpierw "ABHEB\_Z", następnie "ABHEB\_X".

## Przykład 2: Ponowne przyporządkowanie procedury przerwania

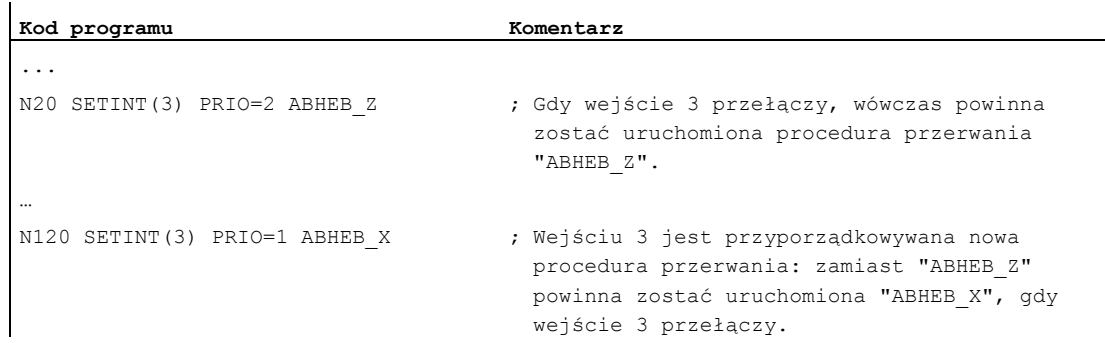

## 1.14.4 Wyłączenie aktywności / reaktywowanie przyporządkowania procedury przerwania (DISABLE, ENABLE)

#### Funkcja

Aktywność instrukcji SETINT może zostać wyłączona przy pomocy DISABLE i ponownie włączona przy pomocy ENABLE, bez utraty przyporządkowania wejście → procedura przerwania.

## **Składnia**

DISABLE(<n>) ENABLE  $(\langle n \rangle)$ 

## Znaczenie

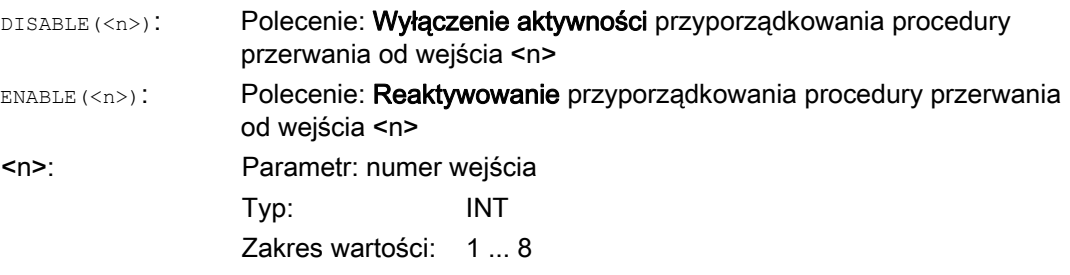

## Przykład

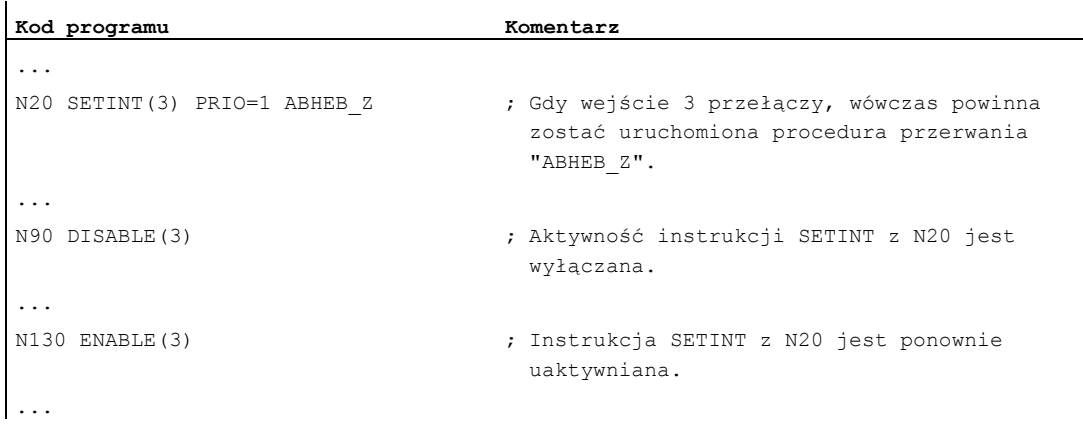

Elastyczne programowanie NC

1.14 Procedura przerwania (ASUP)

## 1.14.5 Skasowanie przyporządkowania procedury przerwania (CLRINT)

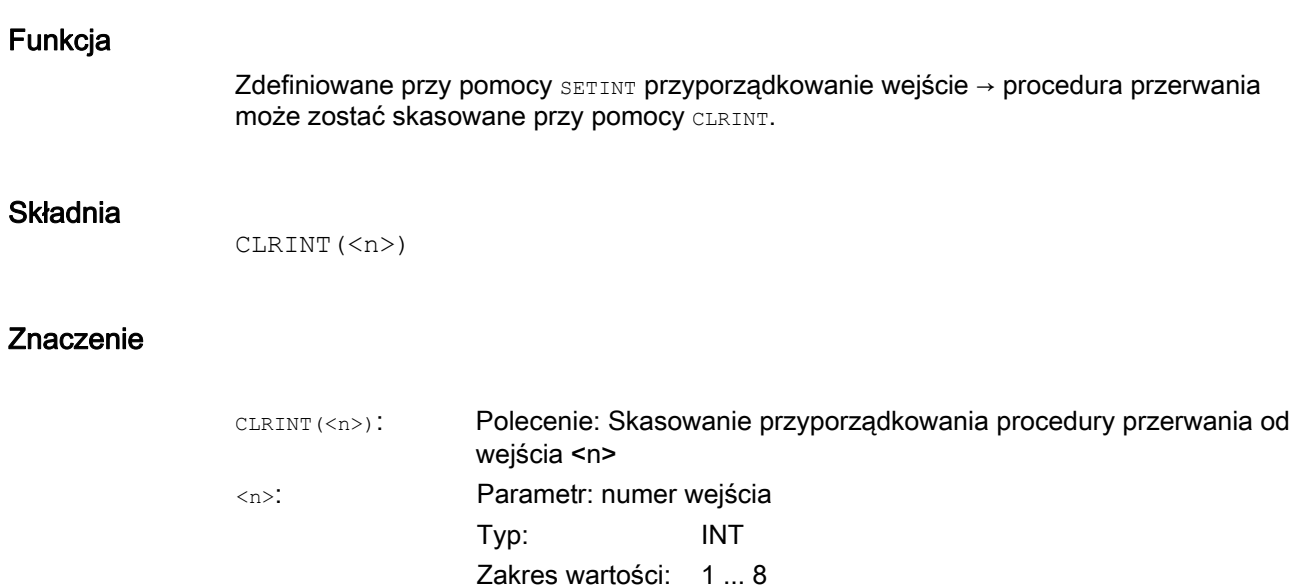

## Przykład

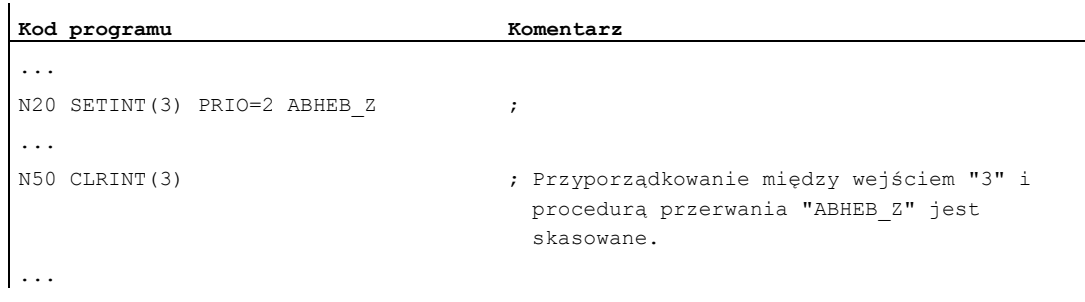

## <span id="page-114-0"></span>1.14.6 Szybkie cofnięcie od konturu (SETINT LIFTFAST, ALF)

## Funkcja

W przypadku instrukcji SETINT Z LIFTFAST przy przełączeniu wejścia narzędzie jest odsuwane od konturu przez szybkie cofnięcie.

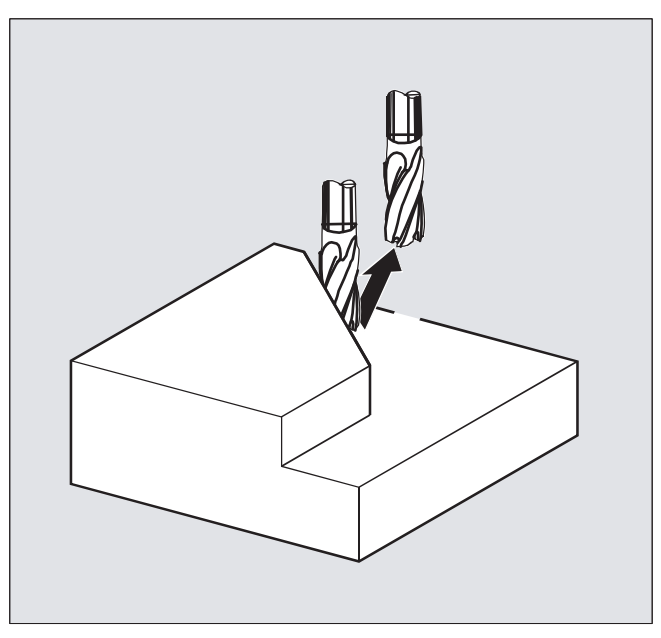

Dalszy przebieg jest zależny od tego, czy instrukcja SETINT oprócz LIFTFAST zawiera procedurę przerwania:

Z procedurą przerwania: Po szybkim cofnięciu jest wykonywana procedura przerwania. Bez procedury przerwania: Po szybkim cofnięciu obróbka jest zatrzymywana z alarmem.

## **Składnia**

SETINT(<n>) PRIO=1 LIFTFAST SETINT(<n>) PRIO=1 <NAZWA> LIFTFAST

## Znaczenie

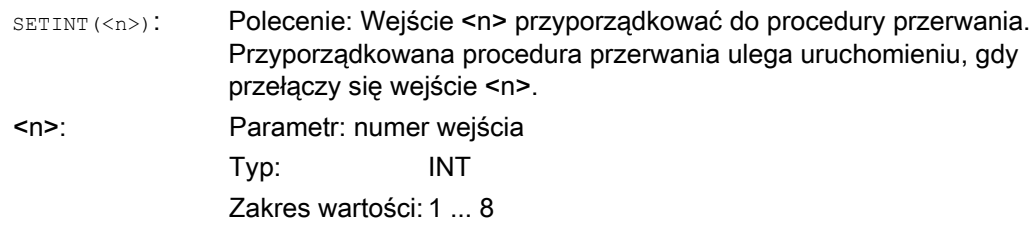

1.14 Procedura przerwania (ASUP)

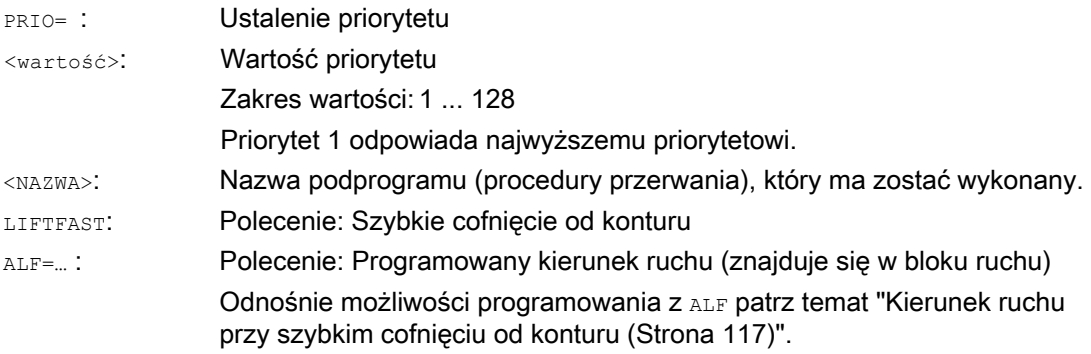

#### Warunki brzegowe

#### Zachowanie się przy aktywnym frame z lustrzanym odbiciem

Przy określaniu kierunku odsunięcia następuje sprawdzenie, czy jest aktywny frame zawierający lustrzane odbicie. W tym przypadku przy kierunku cofnięcia odniesionym do kierunku stycznej następuje zamiana prawej i lewej strony. Składowe kierunków w kierunku narzędzia nie są poddawane lustrzanemu odbiciu. Takie zachowanie jest uaktywniane przez ustawienie MD:

MD21202 \$MC\_LIFTFAST\_WITH\_MIRROR = TRUE

## Przykład

Wyłamane narzędzie ma zostać automatycznie zastąpione przez narzędzie siostrzane. Obróbka jest następnie kontynuowana przy użyciu nowego narzędzia.

## Program główny:

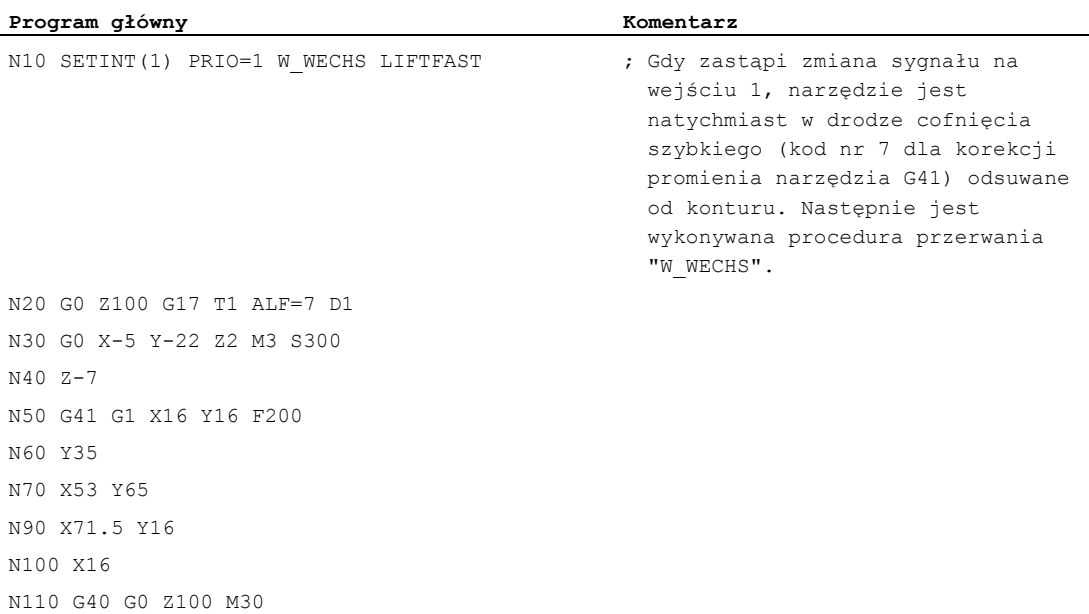

#### Podprogram:

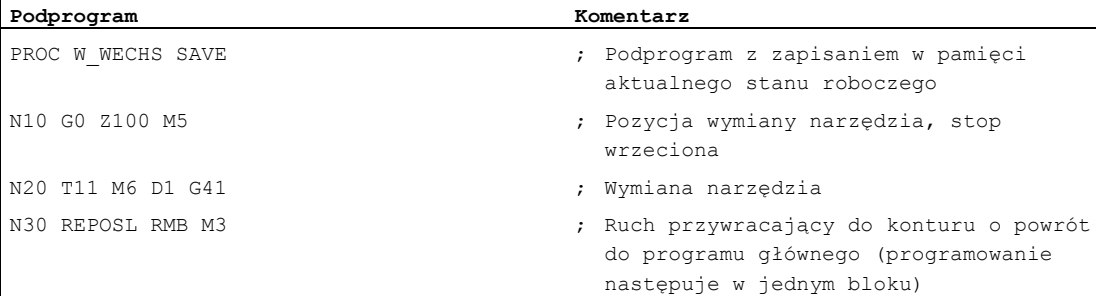

## <span id="page-116-0"></span>1.14.7 Kierunek ruchu przy szybkim cofnięciu od konturu

#### Ruch wycofania

Kierunek ruchu wycofania jest określany przez następujące G-Code:

● LFTXT

Płaszczyzna ruchu wycofania jest określana ze stycznej do toru i kierunku narzędzia (ustawienie standardowe).

● LFWP

Płaszczyzna ruchu wycofania jest aktywną płaszczyzną roboczą, która jest wybierana przy pomocy G-Code G17, G18 albo G19. Kierunek ruchu wycofania jest niezależny od stycznej do toru. Przez to jest możliwe programowanie szybkiego cofnięcia równoległego do osi.

● LFPOS

Wycofanie osi podanej przy pomocy POLFMASK / POLFMLIN do absolutnej pozycji osi zaprogramowanej przy pomocy POLF.

ALF nie ma wpływu na kierunek cofnięcia dla wielu osi, jak też dla wielu osi w zależności liniowej.

#### Literatura:

Podręcznik programowania Podstawy; punkt: "Szybkie wycofanie przy nacinaniu gwintu"

## Programowany kierunek ruchu (ALF=...)

W płaszczyźnie ruchu wycofania jest przy pomocy ALF programowany kierunek w krokach dyskretnych co 45 stopni.

Możliwe kierunku ruchu są zapisane w sterowaniu pod specjalnymi numerami kodowymi i mogą być pod tymi numerami wywoływane.

Przykład:

```
Kod programu 
N10 SETINT(2) PRIO=1 ABHEB_Z LIFTFAST 
ALF=7
```
1.14 Procedura przerwania (ASUP)

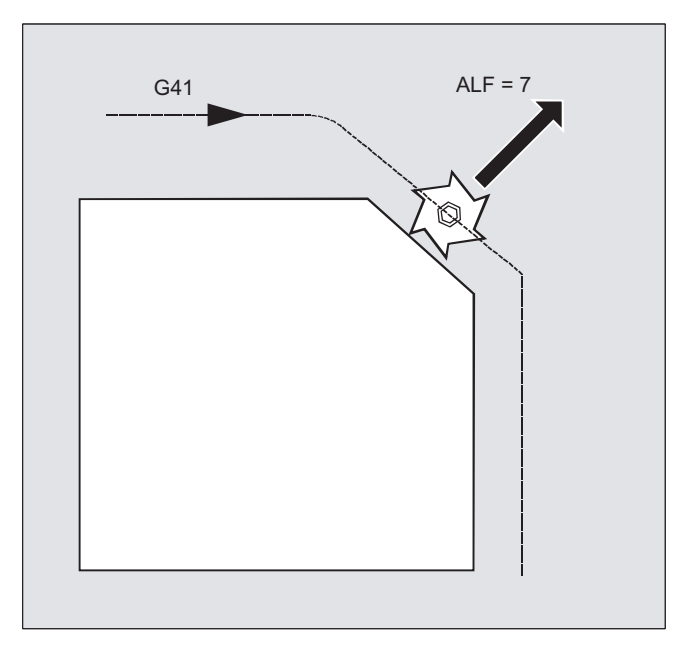

Narzędzie przy włączonym G41 (kierunek obróbki na lewo od konturu) odsuwa się prostopadle od konturu.

## Płaszczyzna odniesienia dla opisu kierunków ruchu w przypadku LFTXT

W punkcie przyporu narzędzia na zaprogramowanym konturze jest tworzona płaszczyzna, która służy jako odniesienie dla podania ruchu cofnięcia przy pomocy odpowiedniego numeru kodowego.

Płaszczyzna odniesienia jest tworzona z osi wzdłużnej narzędzia (kierunek dosuwu) i wektora, który stoi na konturze prostopadle do niej i do stycznej w punkcie przyporu narzędzia.

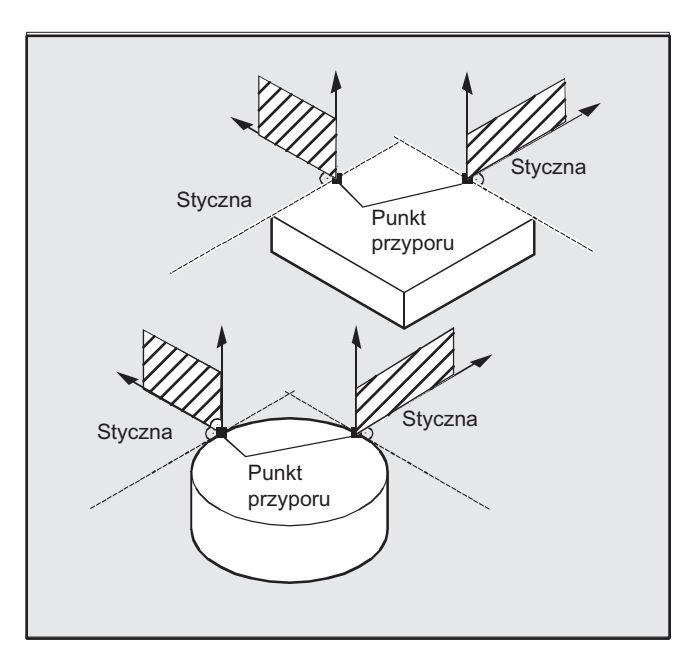

## Numery kodowe z kierunkami ruchu w przypadku LFTXT

Wychodząc od płaszczyzny odniesienia można na poniższym rysunku znaleźć numery kodowe z kierunkami ruchu.

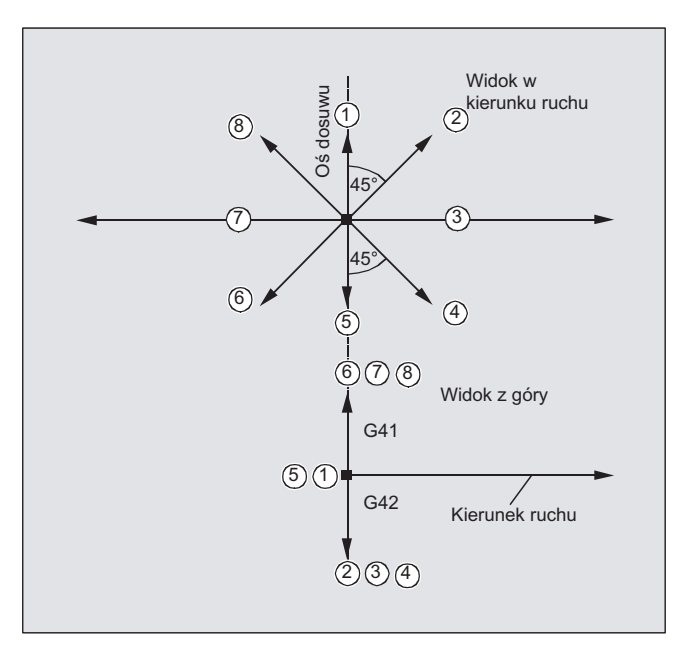

Dla ALF=1 jest ustalone wycofanie w kierunku narzędzia.

Przy pomocy ALF=0 funkcja "szybkie cofnięcie" jest wyłączona.

## **OSTROŻNIE**

Przy włączonej korekcji promienia narzędzia:

- przy G41 kodowania 2, 3, 4
- przy G42 kodowania 6, 7, 8

nie powinny być stosowane, gdyż w tych przypadkach narzędzie wykonałoby ruch w kierunku konturu i nastąpiłaby kolizja z obrabianym przedmiotem.

1.14 Procedura przerwania (ASUP)

## Numery kodowe z kierunkami ruchu w przypadku LFWP

W przypadku LFWP kierunek na płaszczyźnie roboczej wynika z następującego przyporządkowania:

● G17: Płaszczyzna X/Y

ALF=1: Wycofanie w kierunku X

ALF=3: Wycofanie w kierunku Y

● G18: Płaszczyzna Z/X

ALF=1: Wycofanie w kierunku Z

ALF=3: Wycofanie w kierunku X

● G19: płaszczyzna Y/Z

ALF=1: Wycofanie w kierunku Y

ALF=3: Wycofanie w kierunku Z

## 1.14.8 Przebieg ruchów w przypadku procedur przerwania

## Procedura przerwania bez LIFTFAST

Ruchy w osiach są hamowane na torze, aż do stanu zatrzymanego. Następnie jest uruchamiana procedura przerwania.

Pozycja stanu zatrzymanego jest zapisywana jako pozycja przerwania i dosunięcie do niej następuje przy REPOS z RMI na końcu procedury przerwania.

## Procedura przerwania z LIFTFAST

Ruchy w osiach są hamowane na torze. Równocześnie jest wykonywany ruch LIFTFAST, jako ruch nałożony. Gdy ruch po torze i ruch LIFTFAST zatrzymały się, następuje uruchomienie procedury przerwania.

Jako pozycja przerwania jest zapisywana pozycja na konturze, w której jest uruchamiany ruch LIFTFAST, a przez to nastąpiło wyjście z toru.

Procedura przerwania z LIFTFAST i ALF=0 zachowuje się identycznie jak procedura przerwania bez LIFTFAST.

## Wskazówka

Wielkość bezwzględna, o którą osie geometryczne odsuwają się od konturu przy szybkim cofnięciu, jest ustawiana przez daną maszynową.

## 1.15 Zamiana osi, zamiana wrzecion (RELEASE, GET, GETD)

#### Funkcja

Jedna albo wiele osi lub wrzecion może zawsze interpolować tylko w jednym kanale. Jeżeli oś musi pracować na przemian w dwóch różnych kanałach (np. w wymieniaczu palet), wówczas musi ona najpierw zostać zwolniona w aktualnym kanale, a następnie przejęta w innym kanale. Oś jest zamieniana między kanałami.

#### Rozszerzenia zamiany osi

Oś/wrzeciono może być poddawane zamianie z zatrzymaniem przebiegu wyprzedzającego i synchronizacją między przebiegiem wyprzedzającym i przebiegiem głównym lub również bez zatrzymania przebiegu wyprzedzającego. Poza tym zamiana osi jest również możliwa przez

- Obrót pojemnika osi AXCTSWE lub AXCTWED przy pomocy implicite GET/GETD.
- Frame z rotacją, gdy ta oś jest przez to powiązana z innymi osiami.
- Akcje synchroniczne, patrz akcje synchroniczne ruchu, "zamiana osi RELEASE, GET".

#### Producent maszyny

Proszę przestrzegać danych producenta maszyny. Poprzez projektowane dane maszynowe oś musi być w celu zamiany osi jednoznacznie zdefiniowana we wszystkich kanałach, a zachowanie się pod względem zamiany osi jest również przez dane maszynowe ustawiane zmiennie.

#### Składnia

RELEASE(nazwa osi, nazwa osi, ...) lub RELEASE(S1) GET(nazwa osi, nazwa osi, ...)  $lub$  GET(S2) GETD(nazwa osi, nazwa osi, ...) lub GETD(S3)

Przy pomocy GETD (GET Directly) oś jest pobierana bezpośrednio z innego kanału. Oznacza to, że do tego GETD nie musi być programowany pasujący RELEASE w innym kanale. Oznacza to jednak również, że teraz musi zostać zbudowana inna komunikacja kanałowa (np. znaczniki Wait).

## Znaczenie

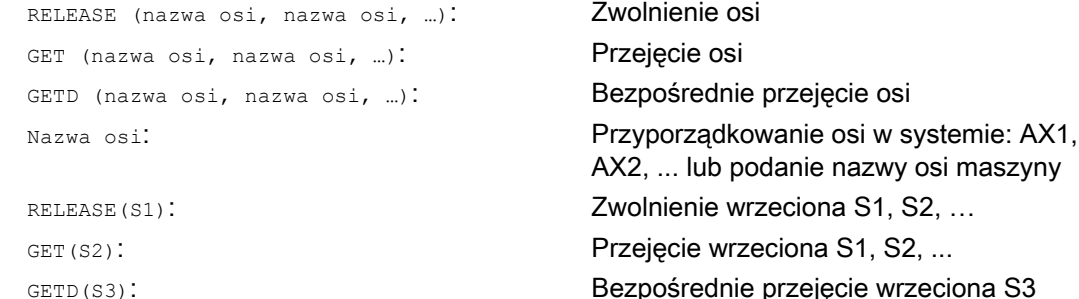

Przygotowanie do pracy Podręcznik programowania, 03/2010, 6FC5398-2BP20-1NA0 121

## Zażądanie GET bez zatrzymania przebiegu wyprzedzającego

Jeżeli po zażądaniu GET bez zatrzymania przebiegu wyprzedzającego oś zostanie ponownie zwolniona przy pomocy RELEASE (oś) lub WAITP (oś), wówczas następne GET prowadzi do GET z zatrzymaniem przebiegu wyprzedzającego.

## **OSTROŻNIE**

Oś wzgl. wrzeciono przejęte przy pomocy GET pozostaje przyporządkowane do tego kanału również po naciśnięciu RESET albo z programu.

Przy ponownym uruchomieniu programu przyporządkowanie zamienionych osi lub wrzecion musi nastąpić programowo, w przypadku gdy oś jest potrzebna w swoim podstawowym kanale.

W przypadku POWER ON zostaje ona przyporządkowana do kanału zapisanego w danej maszynowej.

#### Przykłady

#### Przykład 1: Zamiana osi między dwoma kanałami

Z 6 osi są w kanale 1 używane do prowadzenia obróbki: 1., 2. 3. i 4. oś. 5. i 6. są używane w kanale 2 do zmiany obrabianych przedmiotów.

Oś 2 ma być możliwa do zamiany między obydwoma kanałami, a po załączeniu zasilania być przyporządkowana do kanału 1.

#### Program "MAIN" w kanale 1:

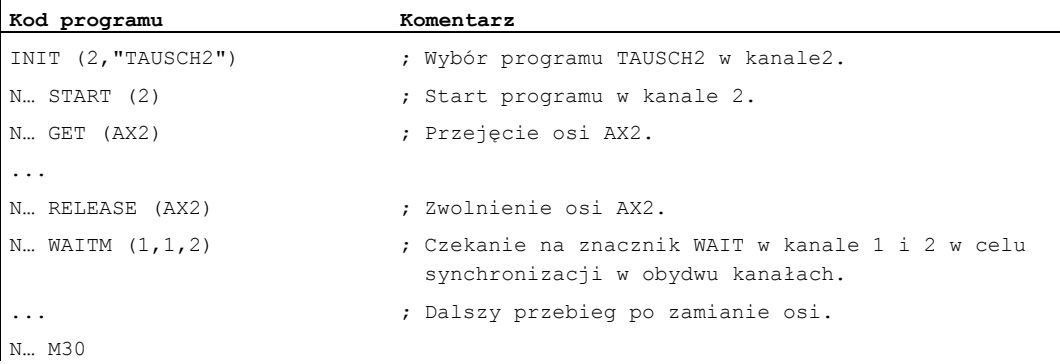

#### Program "TAUSCH2" w kanale 2:

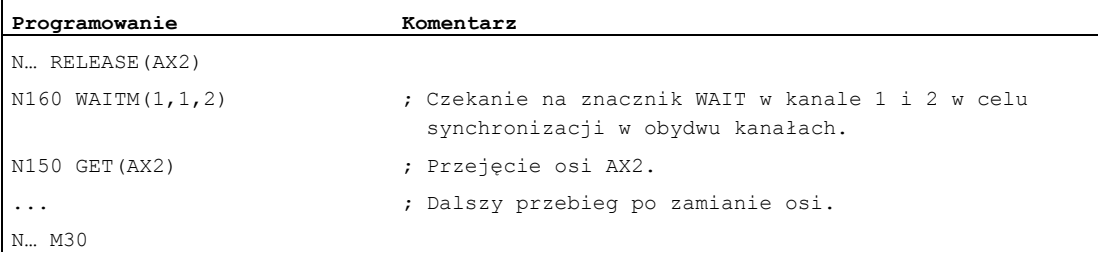

#### Przykład 2: Zamiana osi bez synchronizacji

Gdy oś nie musi być synchronizowana, GET nie wytwarza zatrzymania przebiegu wyprzedzającego.

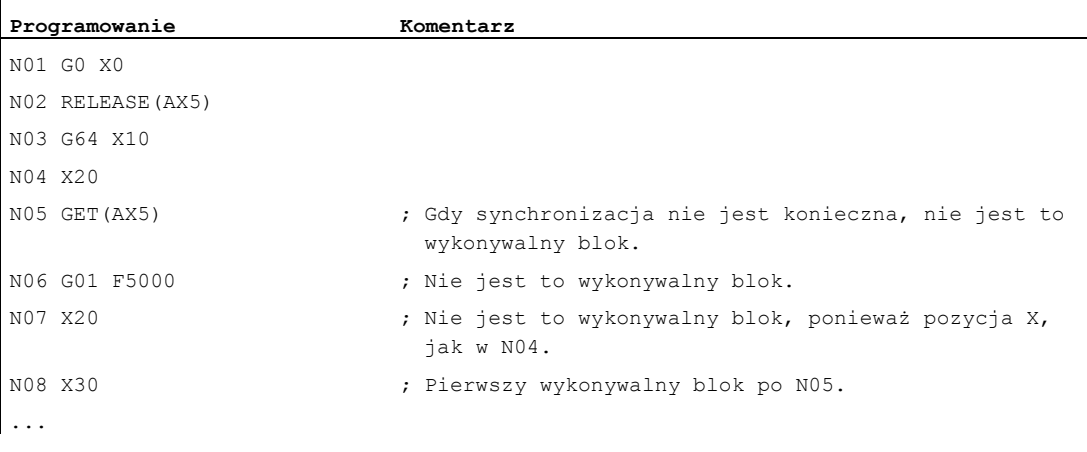

## Przykład 3: Uaktywnienie zamiany osi bez zatrzymania przebiegu wyprzedzającego

Warunek: Zamiana osi bez zatrzymania przebiegu wyprzedzającego musi zostać zaprogramowana przez daną maszynową.

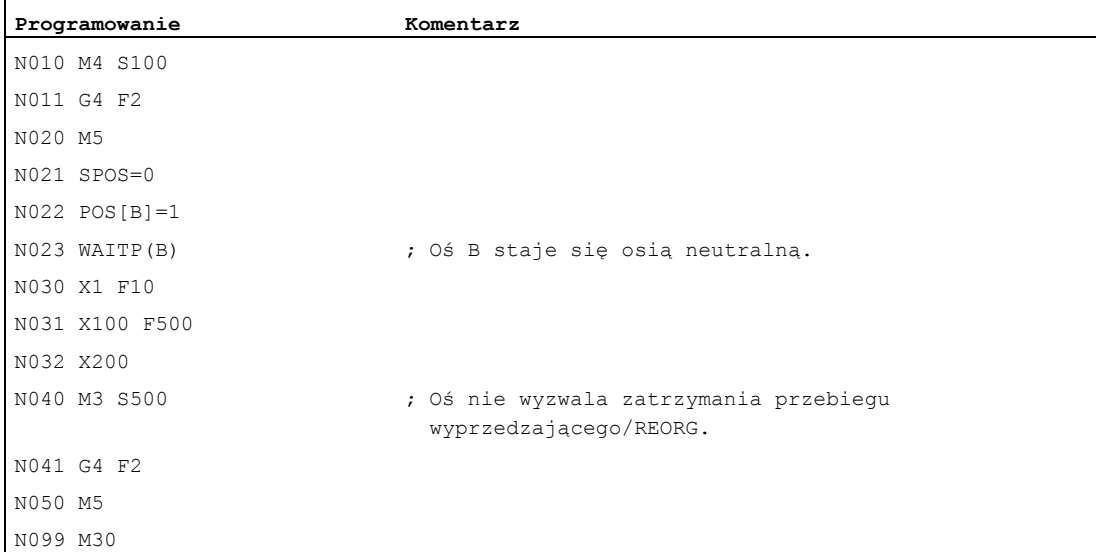

Jeżeli jest wykonywany ruch wrzeciona lub osi B bezpośrednio po bloku N023 jako osi PLC, np. na 180 stopni i z powrotem na 1 stopień, wówczas ta oś staje się z powrotem osią neutralną i w bloku N40 nie wyzwala zatrzymania przebiegu wyprzedzającego.

## Warunek

#### Warunki zamiany osi

- Oś musi być przez dane maszynowe zdefiniowana we wszystkich kanałach, które chca tej osi używać.
- Poprzez specyficzną dla osi daną maszynową musi być ustalone, któremu kanałowi ma być przyporządkowana oś po załączeniu zasilania.

#### **Opis**

#### Zwolnienie osi: RELEASE

Przy zwolnieniu osi należy przestrzegać:

- 1. Oś nie może uczestniczyć w żadnej transformacji.
- 2. Przy sprzężeniach osi (sterowanie styczne), muszą zostać zwolnione wszystkie osie zespołu.
- 3. Konkurującej osi pozycjonowania nie wolno w tym stanie zamienić.
- 4. W przypadku osi wiodącej gantry są zamieniane również wszystkie osie nadążne.
- 5. W przypadku sprzężeń osi (nadążanie, sprzężenie wartości wiodącej, przekładnia elektroniczna) można zwolnić tylko oś wiodącą systemu.

#### Przejęcie osi: GET

Przy pomocy tego polecenia przeprowadza się właściwą zamianę osi. Odpowiedzialność za oś leży całkowicie w tym kanale, w którym zaprogramowano polecenie.

#### Skutki GET:

Zamiana osi z synchronizacją:

Oś musi być synchronizowana zawsze wtedy, gdy w międzyczasie była przyporządkowana do innego kanału albo do PLC, a przed GET nie nastąpiła synchronizacja przez "WAITP", G74 albo skasowanie pozostałej drogi.

- Zatrzymanie przebiegu wyprzedzającego następuje (jak przy STOPRE).
- Obróbka zostaje przerwana na tak długo, aż zamiana zostanie całkowicie wykonana.

## Automatyczne "GET"

Jeżeli oś jest zasadniczo dostępna w kanale, ale obecnie nie występuje jako "oś kanału", następuje automatyczne wykonanie GET. Gdy oś(sie) jest(są) już zsynchronizowana(e), zatrzymanie przebiegu wyprzedzającego nie jest wytwarzane.

## Ustawienie zmiennego zachowania się przy zamianie osi

Moment oddania osi daje się ustawić poprzez daną maszynową jak następuje:

- Automatyczna zamiana odbywa się między dwoma kanałami również wtedy, gdy oś została przez WAITP doprowadzona do stanu neutralnego (zachowanie się jak dotychczas)
- Przy zażądaniu obrotu pojemnika osi wszystkie przyporządkowywalne do kanału wykonującego osie pojemnika są przy pomocy następującego implicite GET lub GETD pobierane do kanału. Następna zamiana osi jest dozwolona dopiero po zakończeniu obrotu pojemnika osi.
- Po wstawionym bloku pośrednim w przebiegu głównym następuje sprawdzenie, czy reorganizacja jest konieczna czy nie. Tylko gdy stany osi tego bloku nie są zgodne z aktualnymi stanami osi, jest wymagana reorganizacja.
- Zamiast bloku GET z zatrzymaniem przebiegu wyprzedzającego i synchronizacją między przebiegiem wyprzedzającym i głównym zamiana osi może nastąpić również bez zatrzymania przebiegu wyprzedzającego. Jest wówczas tworzony tylko blok pośredni z zażądaniem GET. W przebiegu głównym przy wykonywaniu tego bloku następuje sprawdzenie, czy stany osi w bloku są zgodne z aktualnymi stanami osi.

Dalsze informacje dot. działania zamiany osi i wrzecion patrz /FB2/ Podręcznik działania Funkcje rozszerzające; BAG, kanały, zamiana osi (K5). 1.16 Przekazanie osi do innego kanału (AXTOCHAN)

# 1.16 Przekazanie osi do innego kanału (AXTOCHAN)

## Funkcja

Przy pomocy polecenia językowego AXTOCHAN może zostać zażądana oś przekazana do innego kanału. Oś może zostać pobrana do odpowiedniego kanału zarówno z programu obróbki NC, jak też z akcji synchronicznej.

## Składnia

AXTOCHAN(nazwa osi,numer kanału[,nazwa osi,numer kanału[,...]])

## Znaczenie

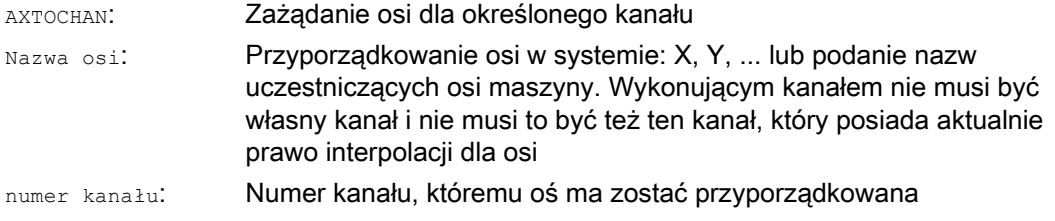

## Wskazówka

#### Konkurująca oś pozycjonowania i oś kontrolowana wyłącznie przez PLC

Oś PLC nie może jako konkurująca oś pozycjonowania zmienić kanału. Oś kontrolowana wyłącznie przez PLC nie może zostać przyporządkowana do programu NC.

#### Literatura:

Podręcznik działania Funkcje rozszerzające; Osie pozycjonowania (P2)

## Przykład

## AXTOCHAN w programie NC

Osie X i Y są znane w 1. kanale i w 2. kanale. Aktualnie kanał 1 ma prawo interpolacji i w kanale 1 jest uruchamiany następujący program:

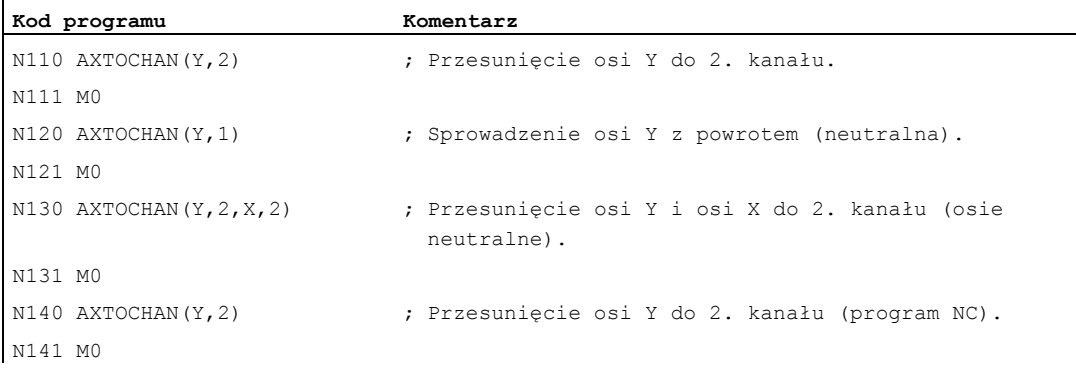

## Dalsze informacje

## AXTOCHAN w programie NC

Przy tym jest tylko przy zażądaniu osi dla programu NC we własnym kanale przeprowadzane GET, a przez to również następuje czekanie na rzeczywistą zmianę stanu. Jeżeli oś zostanie zażądana dla innego kanału albo ma stać się osią neutralną we własnym kanale, wówczas jest tylko odpowiednio generowane żądanie.

## AXTOCHAN z akcji synchronicznej

Gdy oś zostanie zażadana dla własnego kanału, wówczas **AXTOCHAN z akcji synchronicznej** zostanie odwzorowane na GET z akcji synchronicznej. W tym przypadku oś staje się neutralna przy pierwszym zażądaniu dla własnego kanału. Przy drugim zażądaniu oś jest przyporządkowywana do programu NC analogicznie do zażądania GET w programie NC. Odnośnie zażądania GET z akcji synchronicznej patrz punkt "Akcje synchroniczne ruchu".

1.17 Ustawienie działania danych maszynowych (NEWCONF)

# 1.17 Ustawienie działania danych maszynowych (NEWCONF)

## Funkcja

Przy pomocy polecenia NEWCONF jest ustawiane działanie wszystkich danych maszynowych stopnia działania "NEW\_CONFIG". Funkcja może zostać również uaktywniona na interfejsie graficznym HMI przez naciśnięcie przycisku programowego "Ustaw działanie MD".

Przy wykonywaniu funkcji NEWCONF następuje implicite zatrzymanie przebiegu wyprzedzającego, tzn. ruch po torze jest przerywany.

## Składnia

NEWCONF

## Znaczenie

NEWCONF: Polecenie do ustawienia działania wszystkich danych maszynowych stopnia działania "NEW\_CONFIG"

## Wykonanie NEWCONF z programu obróbki poza granice kanału

Jeżeli osiowe dane maszynowe zostaną zmienione z programu obróbki, a następnie uaktywnione przy pomocy NEWCONF, wówczas polecenie NEWCONF uaktywnia tylko te dane maszynowe, które powodują zmiany dla kanału programu obróbki.

#### Wskazówka

Aby spowodować niezawodne działanie wszystkich zmian, polecenie NEWCONF musi zostać wykonane w każdym kanale, w którym są aktualnie liczone odnośne osie albo funkcje zmienione przez dane maszynowe.

Przy NEWCONF nie są ustawiane żadne osiowe dane maszynowe.

Dla osi kontrolowanych przez PLC musi zostać wykonany RESET osiowy.

## Przykład

Obróbka frezarska: obróbka w pozycjach wiercenia przy pomocy różnych technologii

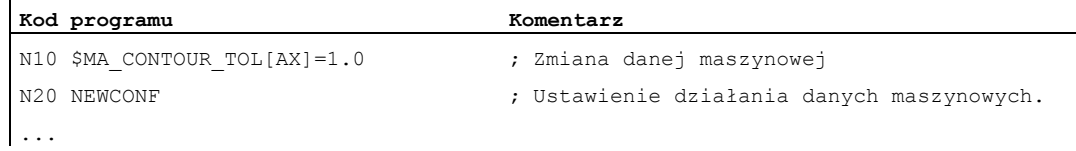

## 1.18 Zapisanie pliku (WRITE)

## Funkcja

Przy pomocy polecenia WRITE można zapisać bloki/dane z programu obróbki na końcu podanego pliku (plik protokołowy) lub właśnie wykonywanego programu obróbki. Bloki/dane są wstawiane na końcu pliku, w więc po M30.

#### Wskazówka

Plik, w którym ma nastąpić zapisanie przez polecenie WRITE, ulega utworzeniu, jeżeli nie istnieje w NC.

Miejscem zapisania jest statyczna pamięć NC. W przypadku SINUMERIK 840D sl jest to CompactFlash Card. W porównaniu z SINUMERIK 840D czas wykonywania polecenia WRITE zwiększa się przez to o ok. 75 ms.

Jeżeli na dysku twardym istnieje plik o takiej samej nazwie, jest on zastępowany po zamknięciu pliku (w NC). Pomoc: Zmienić nazwę w NC w oknie obsługowym "Usługi" przez przycisk programowy "Właściwości".

## Warunek

Aktualnie ustawiony poziom dostępu musi być równy albo większy od prawa WRITE pliku. Jeżeli tak nie jest, dostęp jest odrzucany z komunikatem błędu (zwracana wartość zmiennej  $b$ łędu = 13).

#### **Składnia**

DEF INT <błąd> WRITE(<br/>błąd>, "<nazwa pliku>", "<br/>blok/dane>")

## **Znaczenie**

WRITE: Polecenie do dołączenia bloku lub danych na końcu podanego pliku

1.18 Zapisanie pliku (WRITE)

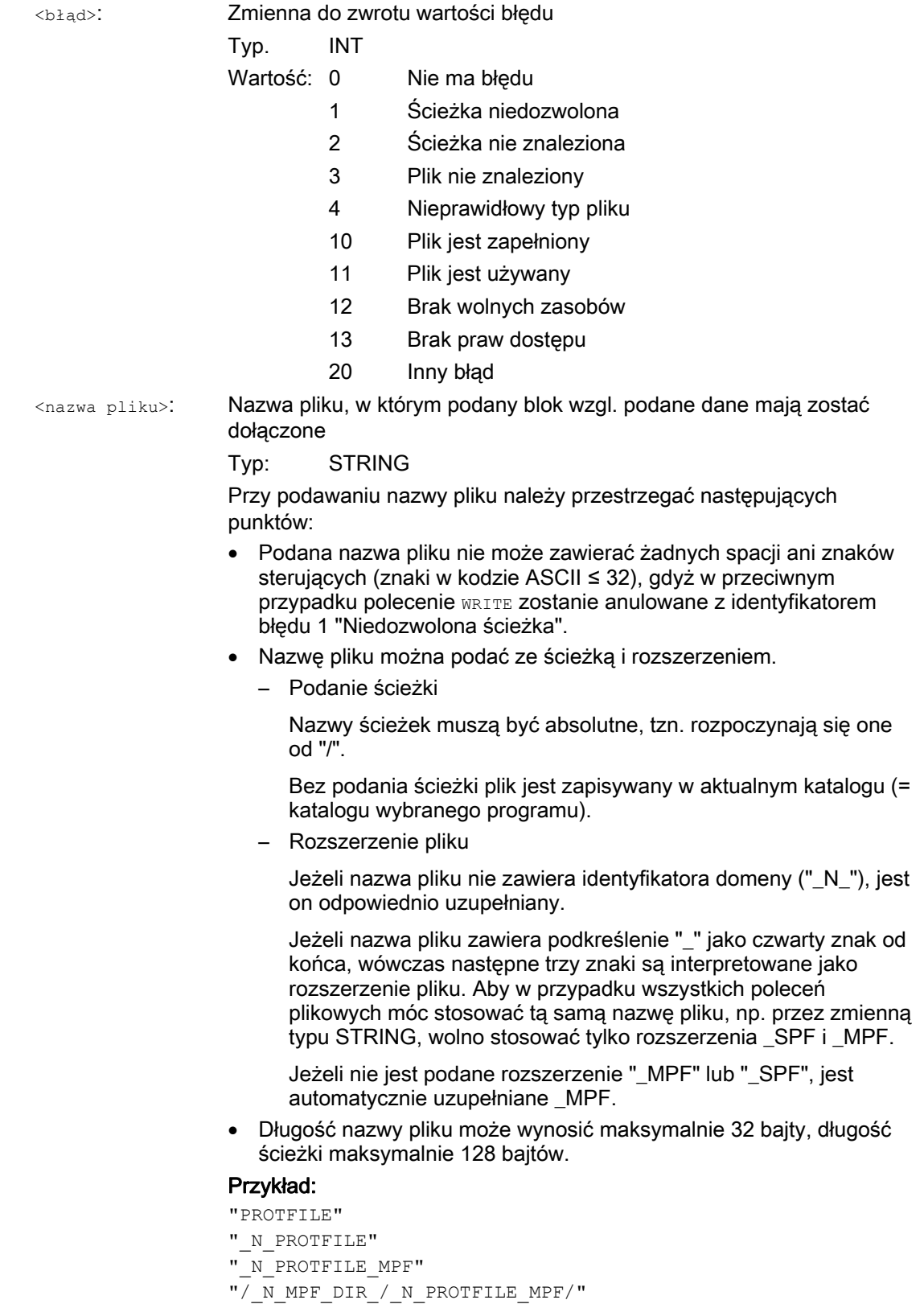

Plik lub dane, które mają zostać dołączone w podanym pliku. <blok/dane>:

## Typ: STRING

#### Wskazówka:

Wewnętrznie jest jeszcze dołączane LF, tzn. łańcuch znaków staje się dłuższy o 1 znak.

## Warunki brzegowe

#### ● Maksymalna wielkość pliku (→ producent maszyny!)

Maksymalnie możliwa wielkość plików protokołowych jest ustawiana w danej maszynowej:

MD11420 \$MN\_LEN\_PROTOCOL\_FILE

Maksymalna wielkość pliku obowiązuje dla wszystkich plików, które zostaną utworzone przy pomocy polecenia WRITE. Przy przekroczeniu jest wyprowadzany komunikat błędu i blok wzgl. dane nie są zapisywane. O ile pamięć jest wystarczająca, można utworzyć nowy plik.

## Przykłady

#### Przykład 1: Polecenie WRITE bez absolutnego podania ścieżki

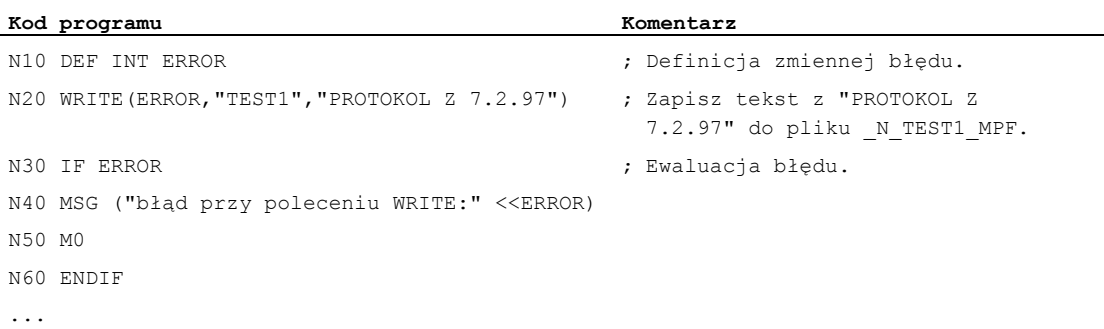

## Przykład 2: Polecenie WRITE z absolutnym podaniem ścieżki

```
Kod programu 
... 
WRITE(ERROR,"/ N_WKS_DIR/ N_PROT_WPD/ N_PROT_MPF", "PROTOKOL Z 7.2.97")
...
```
1.19 Skasowanie pliku (DELETE)

# 1.19 Skasowanie pliku (DELETE)

## Funkcja

Przy pomocy polecenia DELETE mogą być kasowane wszystkie pliki, wszystko jedno czy powstały poprzez polecenie WRITE czy nie. Również pliki, które zostały sporządzone pod najwyższym poziomem dostępu, można skasować przy pomocy DELETE.

## **Składnia**

DEF INT <br/>błąd> DELETE(<br/>błąd>, "<nazwa pliku>")

## Znaczenie

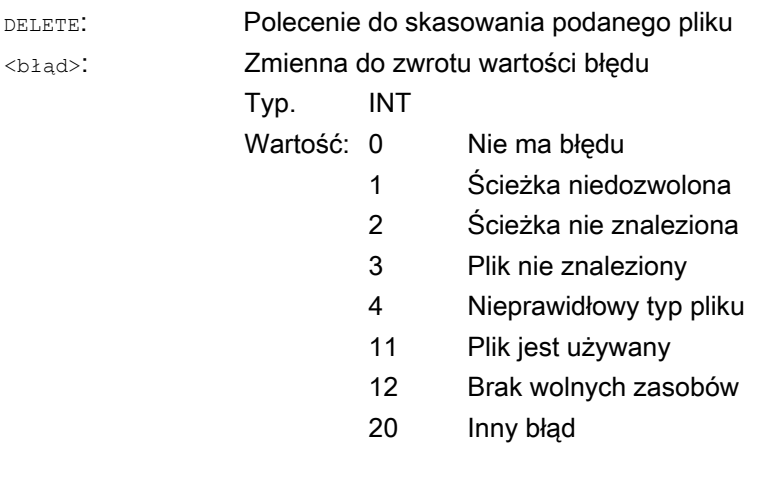

<nazwa pliku>:

## Nazwa pliku do skasowania Typ: STRING

Przy podawaniu nazwy pliku należy przestrzegać następujących punktów:

- Podana nazwa pliku nie może zawierać żadnych spacji ani znaków sterujących (znaki w kodzie ASCII ≤ 32), gdyż w przeciwnym przypadku polecenie DELETE zostanie anulowane z identyfikatorem błędu 1 "Niedozwolona ścieżka".
- Nazwę pliku można podać ze ścieżką i rozszerzeniem.
	- Podanie ścieżki

Nazwy ścieżek muszą być absolutne, tzn. rozpoczynają się one od "/".

Bez podania ścieżki plik jest szukany w aktualnym katalogu (= katalogu wybranego programu).

– Rozszerzenie pliku

Jeżeli nazwa pliku nie zawiera identyfikatora domeny ("\_N\_"), jest on odpowiednio uzupełniany.

Jeżeli nazwa pliku zawiera podkreślenie "\_" jako czwarty znak od końca, wówczas następne trzy znaki są interpretowane jako rozszerzenie pliku. Aby w przypadku wszystkich poleceń plikowych móc stosować tą samą nazwę pliku, np. przez zmienną typu STRING, wolno stosować tylko rozszerzenia \_SPF i \_MPF.

Jeżeli nie jest podane rozszerzenie "\_MPF" lub "\_SPF", jest automatycznie uzupełniane \_MPF.

 Długość nazwy pliku może wynosić maksymalnie 32 bajty, długość ścieżki maksymalnie 128 bajtów.

#### Przykład:

"PROTFILE"

- "\_N\_PROTFILE"
- "\_N\_PROTFILE\_MPF"
- "/ N MPF DIR / N PROTFILE MPF/"

## Przykład

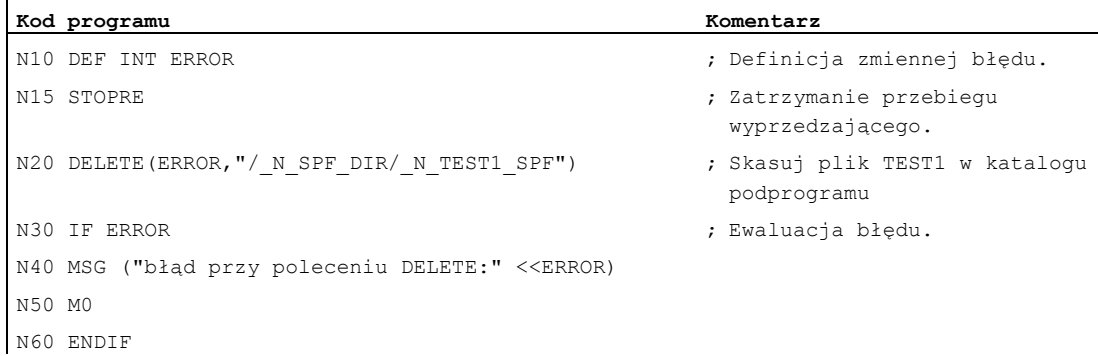

1.20 Odczyt wierszy w pliku (READ)

# 1.20 Odczyt wierszy w pliku (READ)

## Funkcja

Polecenie READ czyta w podanym pliku jeden albo wiele wierszy i zapisuje przeczytane informacje w tablicy typu STRING. Każdy przeczytany wiersz zajmuje w tej tablicy jeden element.

## Wskazówka

Plik musi się znajdować w statycznej pamięci użytkownika NCK (pasywny system plików).

## Warunek

Aktualnie ustawiony poziom dostępu musi być równy albo większy od uprawnienia READ pliku. Jeżeli tak nie jest, dostęp jest odrzucany z komunikatem błędu (zwracana wartość zmiennej błędu = 13).

## Składnia

```
DEF INT <błąd> 
DEF STRING[<długość łańcucha znaków>] <wynik>[<n>,<m>] 
READ(<br/>błąd>, "<nazwa pliku>",<wiersz początkowy>,<liczba
wierszy>,<wynik>)
```
## Znaczenie

READ: Polecenie do odczytu wierszy podanego pliku i do zapisania tych wierszy w tablicy zmiennych.

Elastyczne programowanie NC

1.20 Odczyt wierszy w pliku (READ)

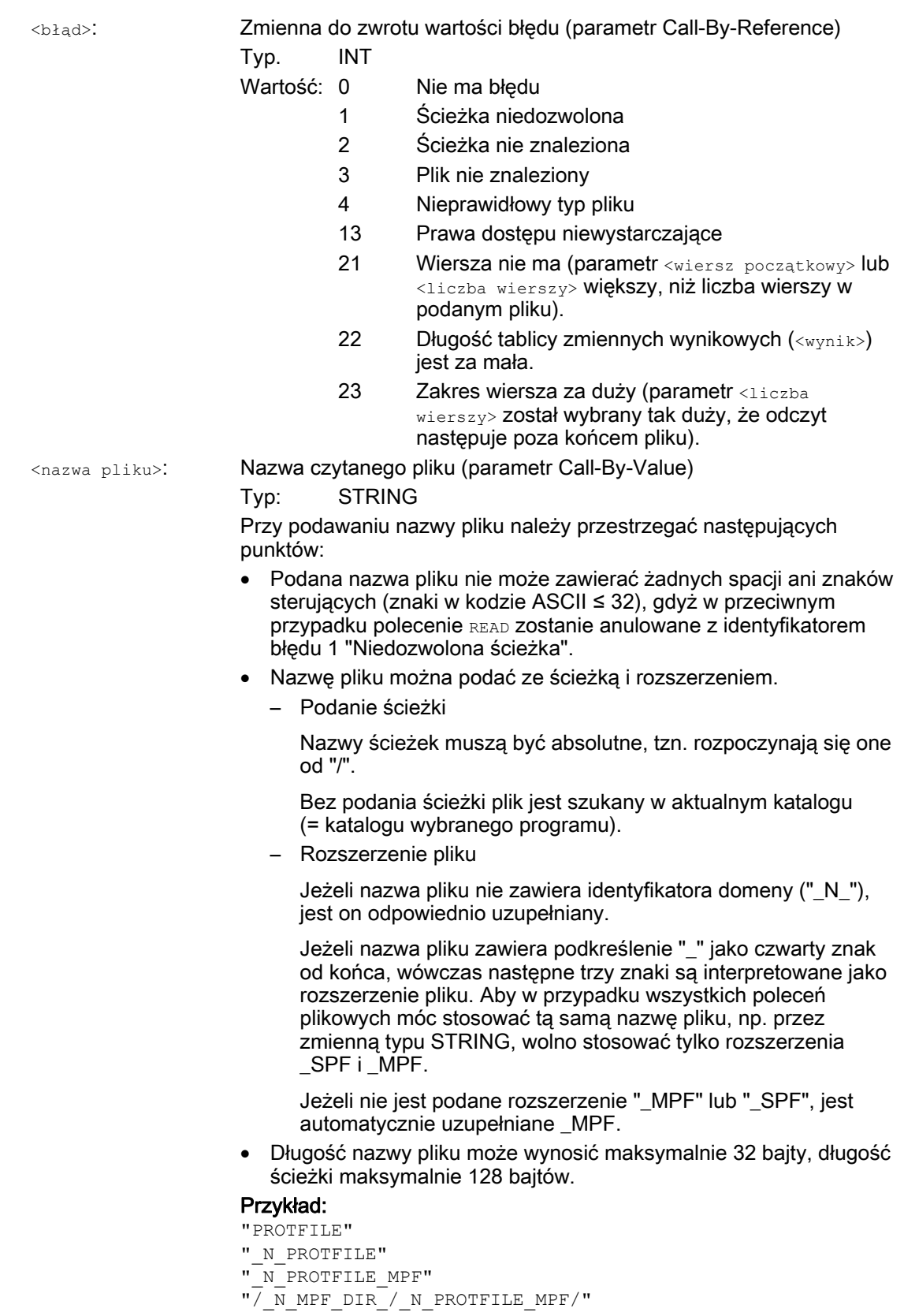

1.20 Odczyt wierszy w pliku (READ)

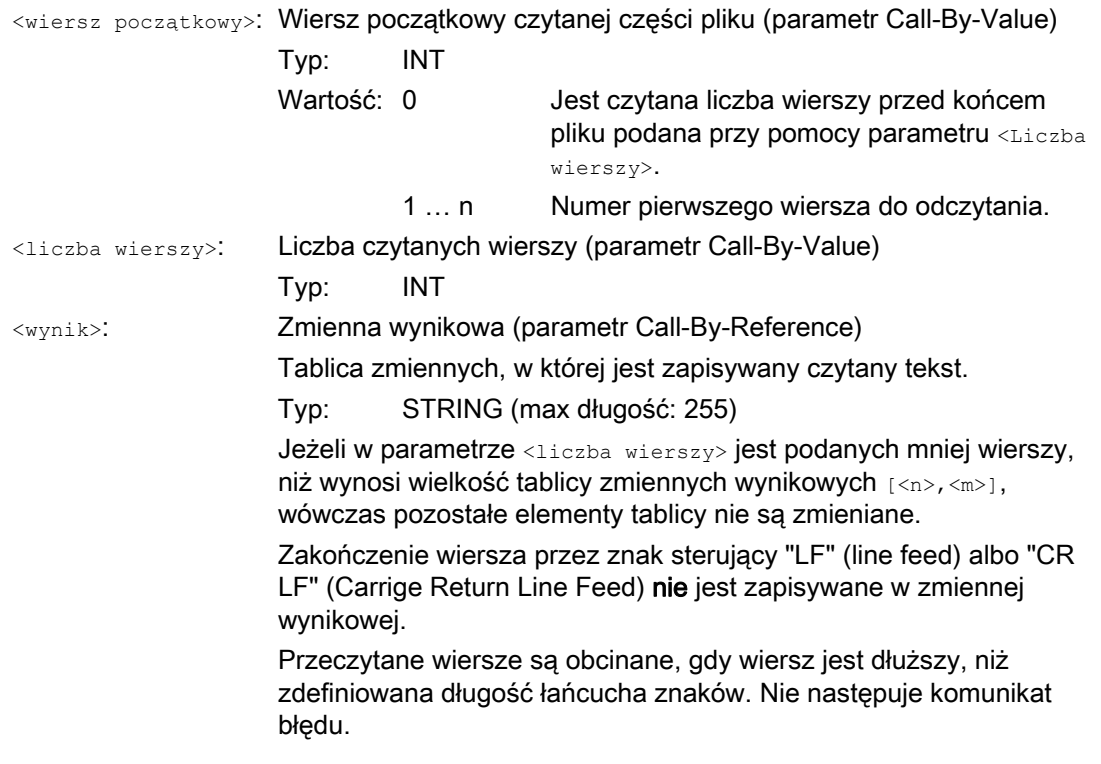

#### Wskazówka

Pliki binarne nie mogą być wczytywane. Jest wyprowadzany błąd "Nieprawidłowy typ pliku" (zwracana wartość zmiennej błędu = 4). Następujące typy plików nie dają się czytać: \_BIN, \_EXE, \_OBJ, \_LIB, \_BOT, \_TRC, \_ACC, \_CYC, \_NCK.

## Przykład

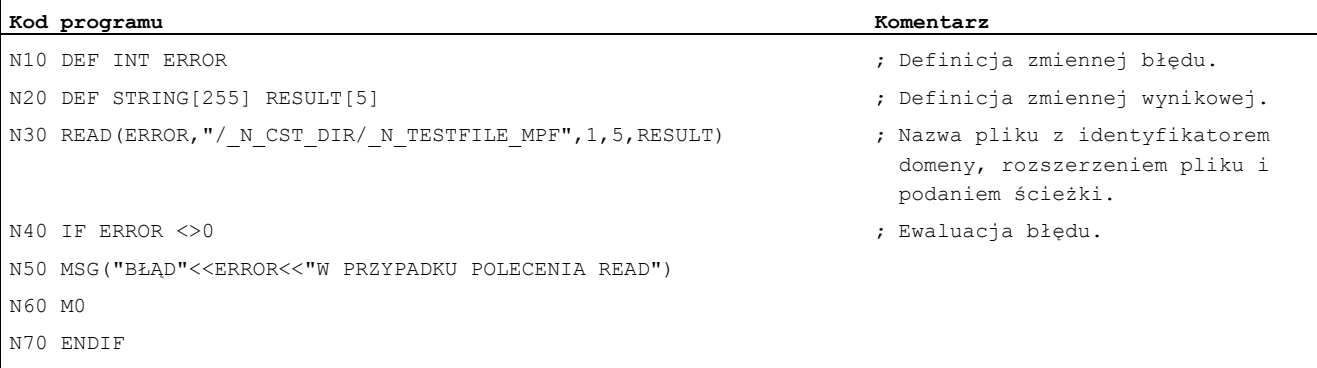

```
...
```
# 1.21 Sprawdzenie istnienia pliku (ISFILE)

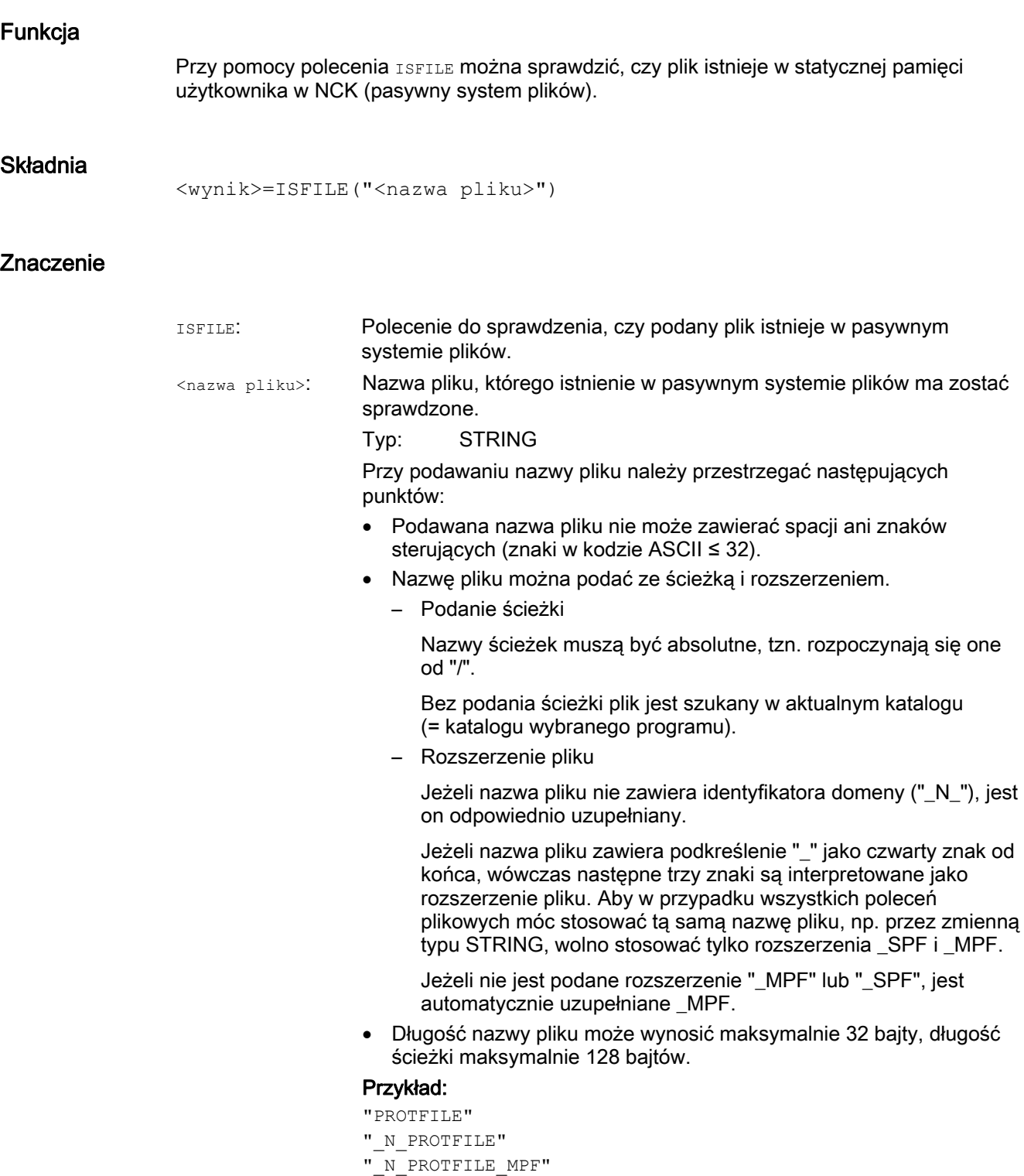

"/\_N\_MPF\_DIR\_/\_N\_PROTFILE\_MPF/"

## Elastyczne programowanie NC

1.21 Sprawdzenie istnienia pliku (ISFILE)

Zmienna wynikowa do ujęcia wyniku kontroli Typ. BOOL Plik istnieje <wynik>: Wartość: TRUE FALSE Plik nie istnieje

## Przykład

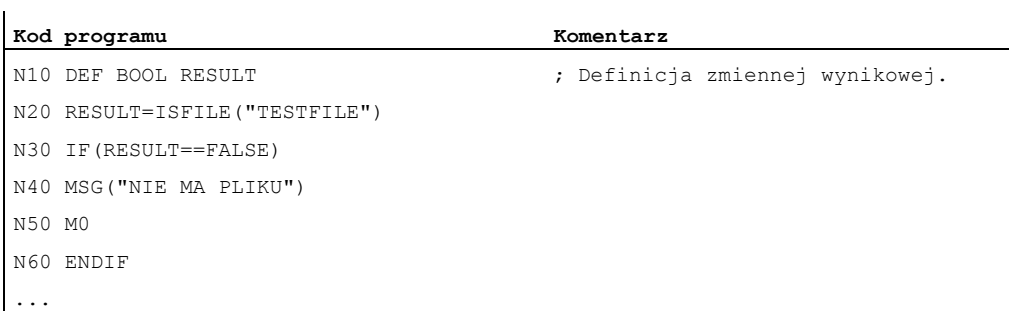

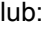

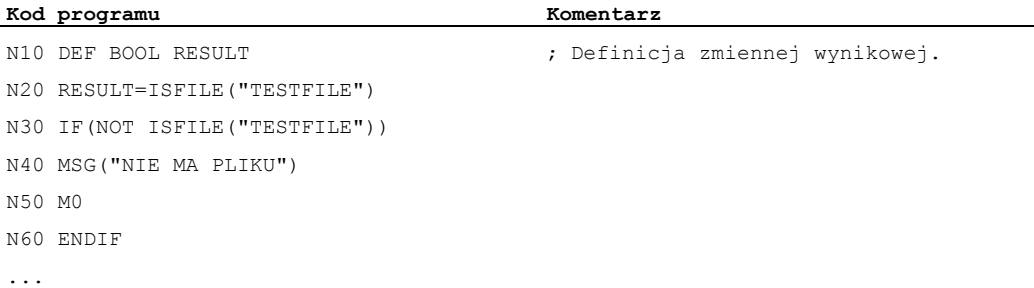

1.22 Odczyt informacji o pliku (FILEDATE, FILETIME, FILESIZE, FILESTAT, FILEINFO)

# 1.22 Odczyt informacji o pliku (FILEDATE, FILETIME, FILESIZE, FILESTAT, FILEINFO)

## Funkcja

Przez polecenia FILEDATE, FILETIME, FILESIZE, FILESTAT i FILEINFO można odczytać określone informacje o pliku, jak data / czas zegarowy ostatniego dostępu zapisującego, aktualna wielkość pliku, status pliku lub suma tych informacji.

#### Wskazówka

Plik musi się znajdować w statycznej pamięci użytkownika NCK (pasywny system plików).

#### Warunek

Aktualnie ustawiony poziom dostępu musi być równy albo większy od praw dostęput katalogu nadrzędnego. Jeżeli tak nie jest, dostęp jest odrzucany z komunikatem błędu (zwracana wartość zmiennej błędu = 13).

#### **Składnia**

```
DEF INT <błąd> 
DEF STRING[<długość łańcucha znaków>] <wynik> 
FILE....(<br />błąd>, "<nazwa pliku>",<wynik>)
```
## Znaczenie

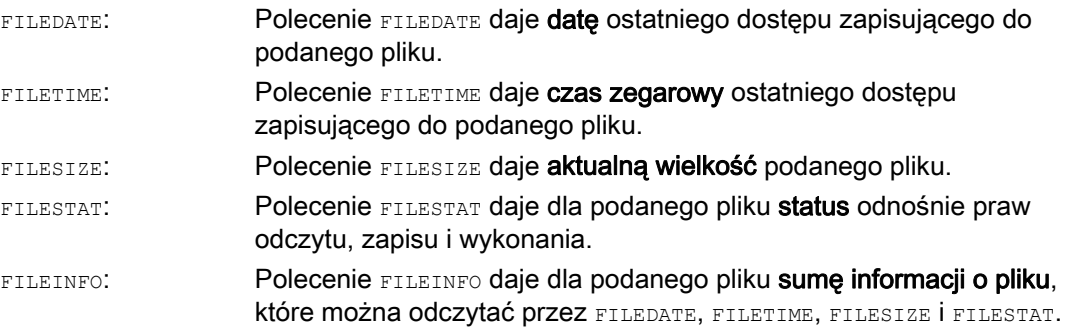

1.22 Odczyt informacji o pliku (FILEDATE, FILETIME, FILESIZE, FILESTAT, FILEINFO)

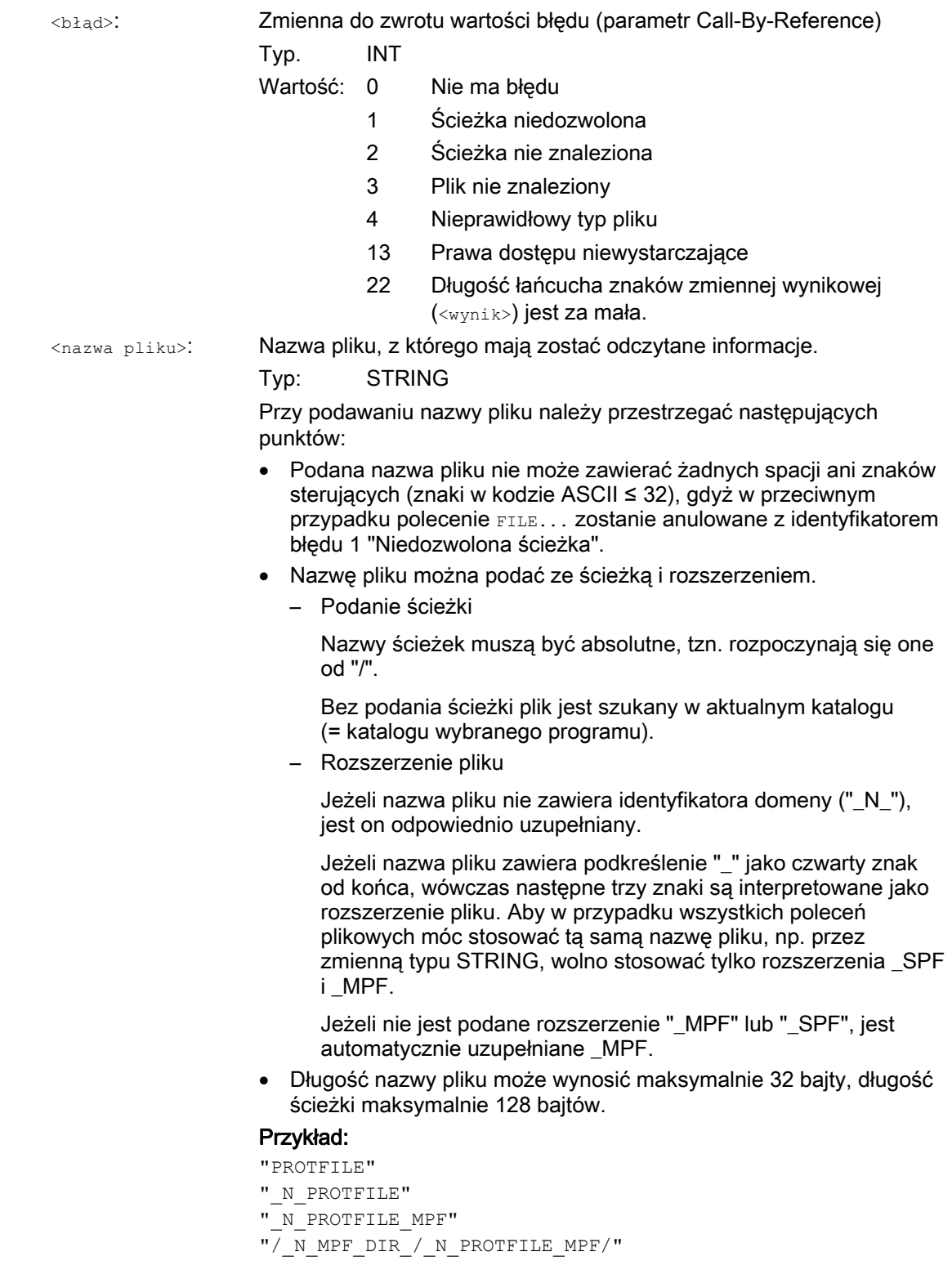

Elastyczne programowanie NC

1.22 Odczyt informacji o pliku (FILEDATE, FILETIME, FILESIZE, FILESTAT, FILEINFO)

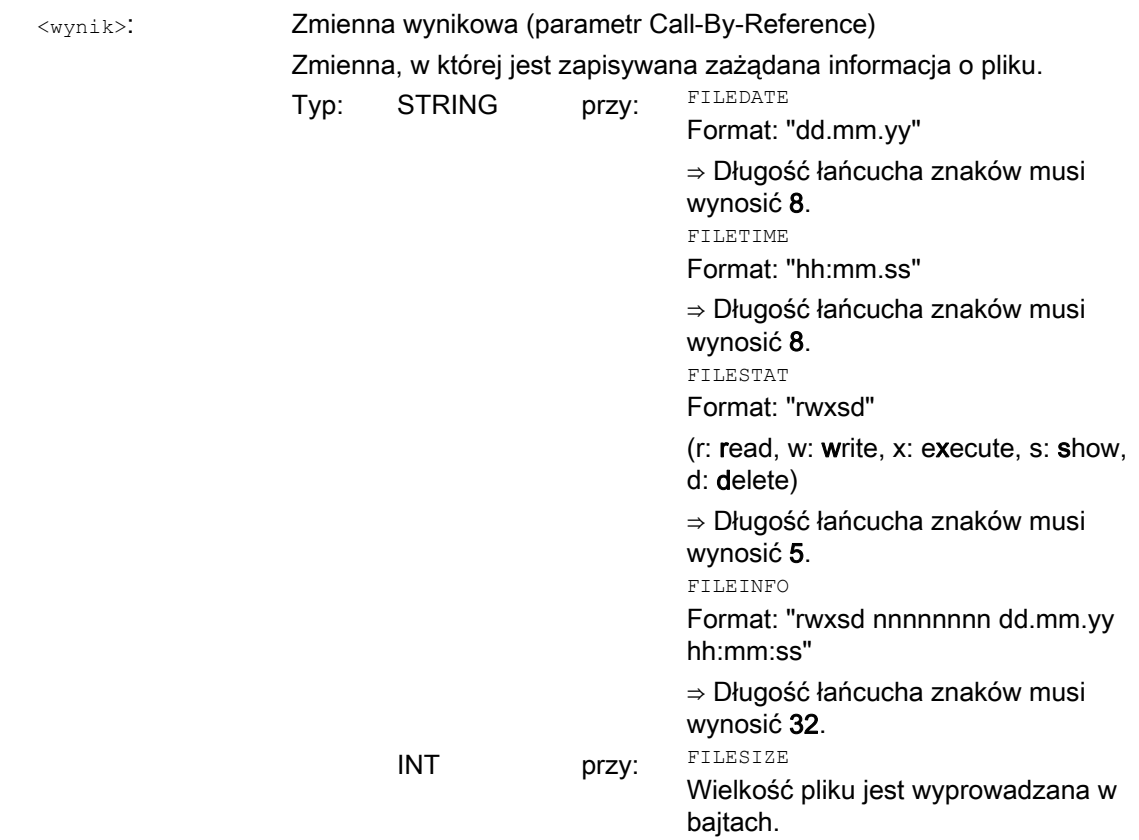

## Przykład

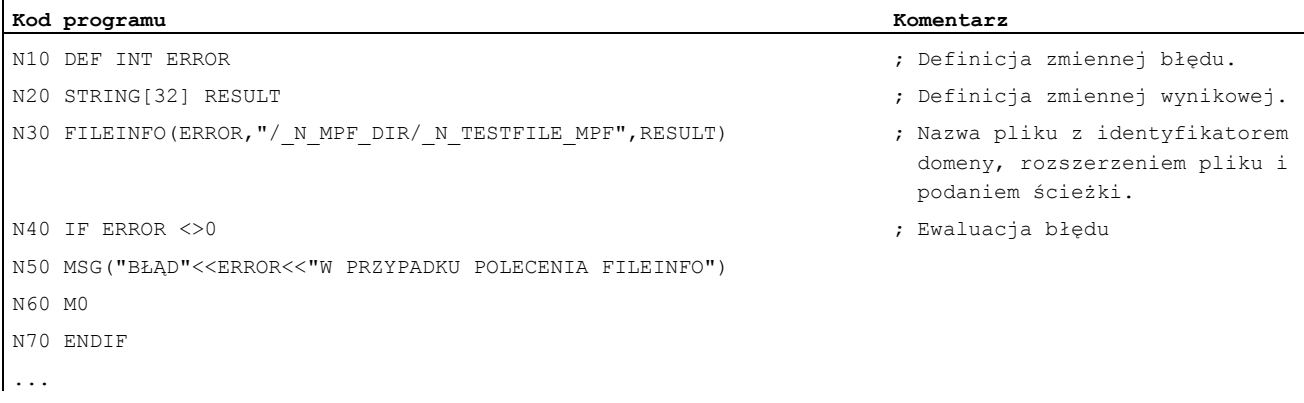

Przykład mógłby w zmiennej wynikowej RESULT dać np. następujący wynik: "77777 12345678 26.05.00 13:51:30"

1.23 Obliczenie sumy kontrolnej przez pole (CHECKSUM)

# 1.23 Obliczenie sumy kontrolnej przez pole (CHECKSUM)

## Funkcja

Przy pomocy polecenia CHECKSUM można obliczyć sumę kontrolną po tablicy. Przez porównanie tej sumy kontrolnej z wynikiem wcześniejszego obliczenia sumy kontrolnej można stwierdzić, czy dane tablicy zmieniły się.

## Zastosowanie

Sprawdzenie, czy przy skrawaniu kontur wejściowy zmienił się.

## **Składnia**

```
DEF INT <błąd> 
DEF STRING[<długość łańcucha znaków>] <suma kontrolna>
DEF ... \lttablica>[\ltn>,\ltm>,\lto>]
<błąd>=CHECKSUM(<suma kontrolna>,"<tablica>"[,<kolumna 
początkowa>,<kolumna końcowa>])
```
## Znaczenie

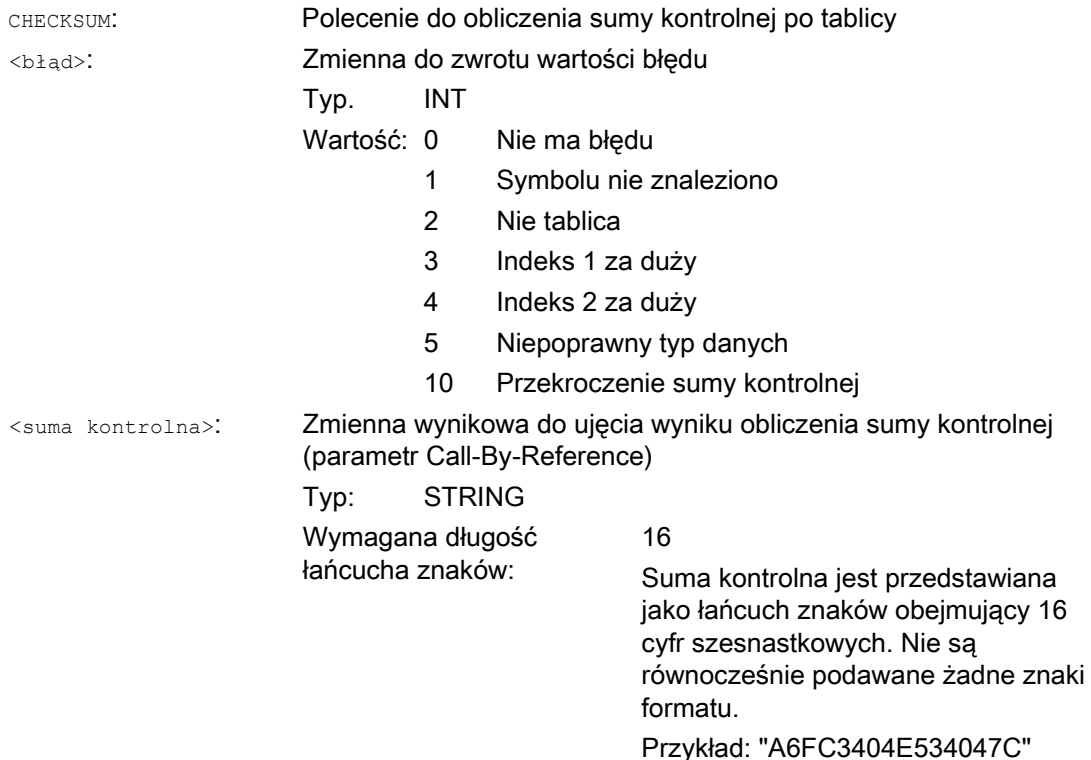

Elastyczne programowanie NC

#### 1.23 Obliczenie sumy kontrolnej przez pole (CHECKSUM)

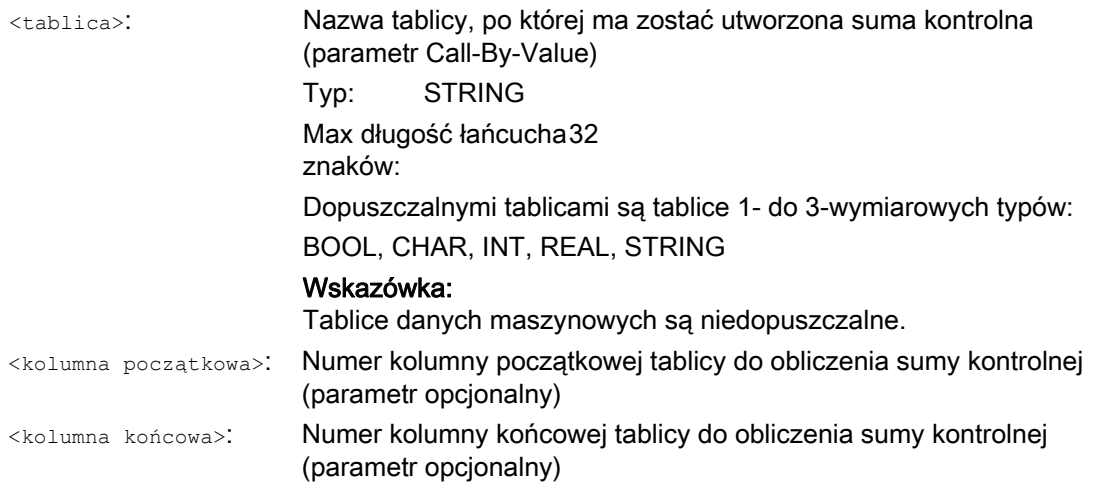

#### Wskazówka

Parametry <kolumna początkowa> i <kolumna końcowa> są opcjonalne. Gdy indeksy kolumn nie zostaną podane, wówczas jest tworzona suma kontrolna po kompletnej tablicy.

Wynik sumy kontrolnej jest zawsze jednoznaczny. Przy zmianie jednego elementu tablicy powstaje również inny wynikowy łańcuch znaków.

## Przykład

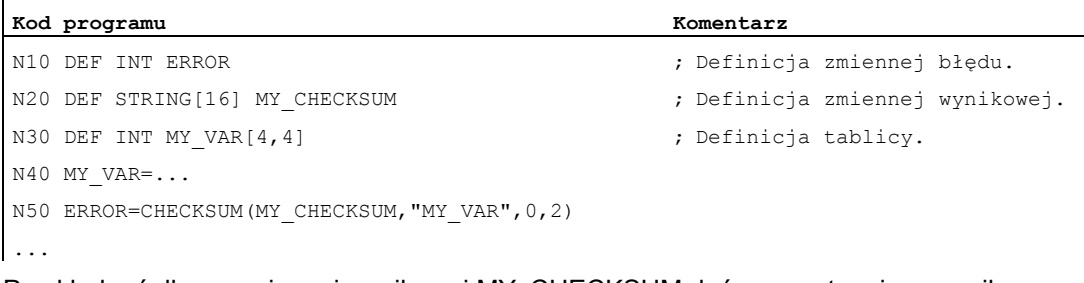

Przykład mógłby w zmiennej wynikowej MY\_CHECKSUM dać np. następujący wynik: "A6FC3404E534047C"

Elastyczne programowanie NC 1.24 Zaokrąglenie do góry (ROUNDUP)

## 1.24 Zaokrąglenie do góry (ROUNDUP)

## Funkcja

Przy pomocy funkcji "ROUNDUP" wprowadzane wartości typu REAL (liczby ułamkowe z kropką dziesiętną) mogą być zaokrąglane do góry do najbliższej liczby całkowitej.

## **Składnia**

ROUNDUP(<wartość>)

## Znaczenie

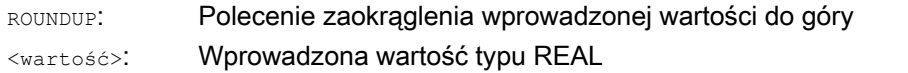

## Wskazówka

Wprowadzane wartości typu INTEGER (liczba całkowita) są zwracane bez zmiany.

## Przykłady

Przykład 1: Różne wprowadzane wartości i wyniki ich zaokrągleń

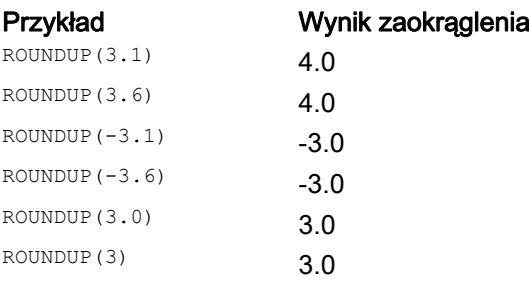

## Przykład 2: ROUNDUP w programie NC

```
Kod programu 
N10 X=ROUNDUP(3.5) Y=ROUNDUP(R2+2) 
N15 R2=ROUNDUP($AA_IM[Y]) 
N20 WHEN X=100 DO Y=ROUNDUP($AA_IM[X]) 
...
```
1.25.1 Informacje ogólnie

### 1.25.1.1 Podprogram

### Funkcja

Określenie "podprogram" pochodzi jeszcze z okresu, gdy programy obróbki były na stałe podzielone na programy główne i podprogramy. Programami głównymi były przy tym programy obróbki, które były w sterowaniu wybierane do wykonania i następnie uruchamiane. Podprogramami były programy obróbki, które były wywoływane z programu głównego.

Tego stałego podziału już nie ma w dzisiejszym języku SINUMERIK NC. Każdy program obróbki może zasadniczo zostać wybrany i uruchomiony jako program główny, albo zostać wywołany z innego programu obróbki jako podprogram.

Stąd dalej jako podprogram jest określany program obróbki, który jest wywoływany z innego programu obróbki.

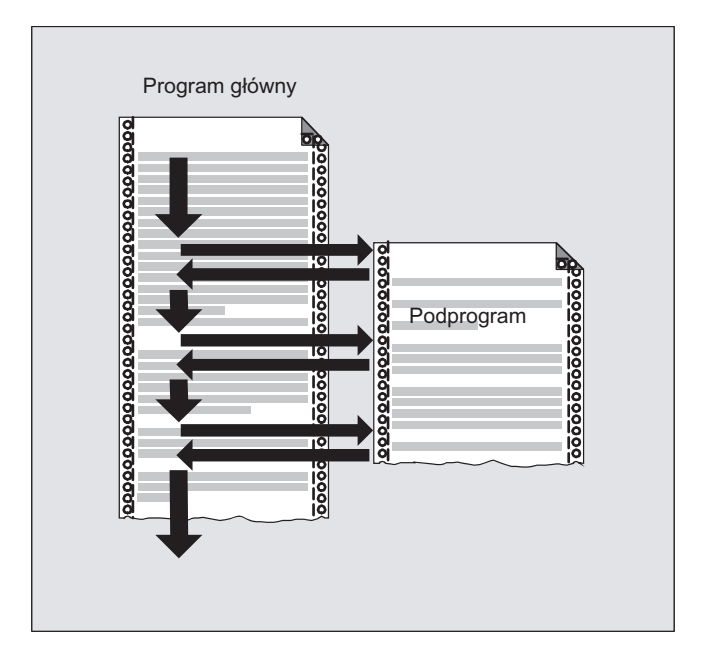

### Zastosowanie

Tak, jak we wszystkich językach programowania wyższego poziomu, również w języku NC podprogramy są stosowane do tego, by części programu, które są wykorzystywane wielokrotnie, wyłączyć jako programy stanowiące oddzielną całość.

Podprogramy mają następujące zalety:

- Zwiększają przejrzystość i czytelność programów
- Zwiększają jakość dzięki ponownemu stosowaniu przetestowanych części programów
- Umożliwiają tworzenie specyficznych bibliotek obróbkowych
- Oszczędzają miejsce w pamięci

## 1.25.1.2 Nazwy podprogramów

#### Zasady nazewnictwa

Przy nadawaniu nazw podprogramom należy przestrzegać następujących zasad:

- Dwa pierwsze znaki muszą być literami (A Z, a z).
- Następnymi znakami mogą być w dowolnej kombinacji litery, cyfry (0 9) i podkreślenie  $("$ .").
- Wolno użyć maksymalnie 31 znaków.

#### Wskazówka

W języku SINUMERIK NC nie nie rozróżnia się pisania dużymi i małymi literami.

#### Rozszerzenia nazwy programu

Nazwa programu nadana przy sporządzaniu programu jest wewnętrznie w sterowaniu rozszerzana o prefiks i postfiks:

- Prefiks: N
- Postfiks:
	- Programy główne: \_MPF
	- Podprogramy: \_SPF

### Zastosowanie nazwy programu

Przy stosowaniu nazwy programu, np. przy wywołaniu podprogramu, są możliwe wszystkie kombinacje prefiksu, nazwy programu i postfiksu.

Przykład:

Podprogram o nazwie "SUB\_PROG" można uruchomić przez następujące wywołania:

- 1. SUB PROG
- 2. N SUB PROG
- 3. SUB\_PROG\_SPF
- 4. N SUB PROG SPF

#### Wskazówka

#### Taka sama nazwa programu głównego i podprogramu

Jeżeli istnieją programy główne (.MPF) i podprogramy (.SPF) o takiej samej nazwie, musi przy stosowaniu nazwy programu w programie obróbki być każdorazowo podawany prefiks, aby jednoznacznie określić program.

## 1.25.1.3 Kaskadowanie podprogramów

Program główny może wywoływać podprogramy, które wywołują kolejne podprogramy. Przebiegi programów są przez to w sobie zagnieżdżane. Każdy program jest przy tym wykonywany na własnym poziomie programu.

#### Głębokość kaskadowania

Język NC udostępnia aktualnie 16 poziomów programu. Program główny jest wykonywany zawsze na najwyższym poziomie programu 0. Podprogram jest zawsze wykonywany na kolejnym niższym poziomie programu. Poziom programu 1 jest przez to pierwszym poziomem podprogramu.

Podział poziomów programu:

- Poziom programu 0: Poziom programu głównego
- Poziom programu 1 15: poziom podprogramu 1 15

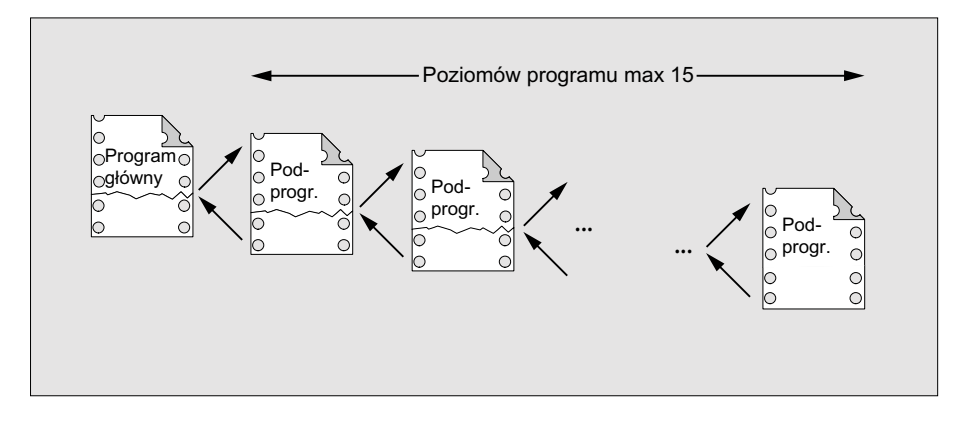

## Procedury przerwania (ASUP)

Jeżeli w ramach procedury przerwania zostanie wywołany podprogram, jest on wykonywany nie na poziomie programu aktualnie aktywnym w kanale, lecz również na następnym niższym poziomie (n + 1). Aby było to możliwe również na najniższym poziomie programu, są w związku z procedurami przerwania do dyspozycji 2 dodatkowe poziomy (16 i 17).

Jeżeli będą potrzebne więcej, niż 2 poziomy programu, musi to zostać explicite uwzględnione w strukturyzacji programu obróbki wykonywanego w kanale. Tzn. wolno wówczas wykorzystać maksymalnie tylko tyle poziomów programu, by pozostały jeszcze wystarczające poziomy do wykonywania przerwań.

Jeżeli wykonanie przerwania wymaga np. 4 poziomów programu, wówczas program obróbki musi być tak strukturyzowany, by zajmował maksymalnie 13. poziom programu. Jeżeli wówczas nastąpi przerwanie, będą do dyspozycji 4 poziomy programu (14 do 17).

### Cykle Siemens

Cykle Siemens wymagają 3 poziomów programu. Wywołanie cyklu Siemens musi dlatego nastąpić co najpóźniej w:

- Wykonywanie programu obróbki: poziom programu 12
- Procedura przerwania: poziom programu 14

## 1.25.1.4 Ścieżka szukania

Przy wywołaniu podprogramu bez ścieżki szukania sterowanie szuka w podanej kolejności w następujących katalogach:

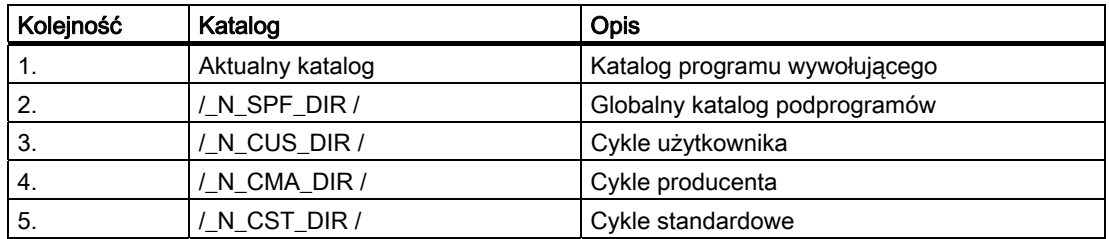

## 1.25.1.5 Parametry formalne i aktualne

O parametrach formalnych i aktualnych mówimy w związku z definicją i wywoływaniem podprogramów z przekazaniem parametrów.

#### Parametry formalne

Przy definicji podprogramu muszą zostać zdefiniowane parametry będące do przekazania podprogramowi, tak zwane parametry formalne, z typem i nazwą parametru.

Parametry formalne definiują przez to interfejs podprogramu.

Przykład:

 $\mathbf{L}$ 

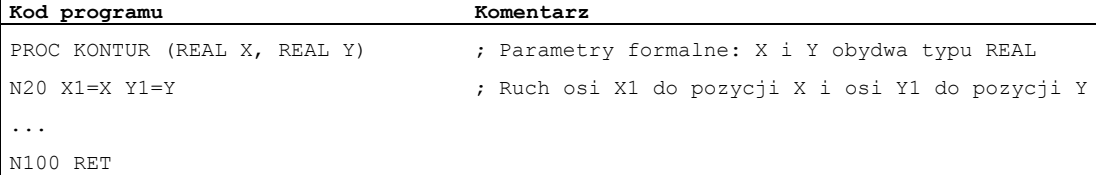

### Parametry aktualne

Przy wywołaniu podprogramu muszą zostać przekazane do podprogramu absolutne wartości lub zmienne, tak zwane parametry aktualne.

Przez to aktualne parametry przy wywołaniu wyposażają interfejs podprogramu w aktualne wartości.

Przykład:

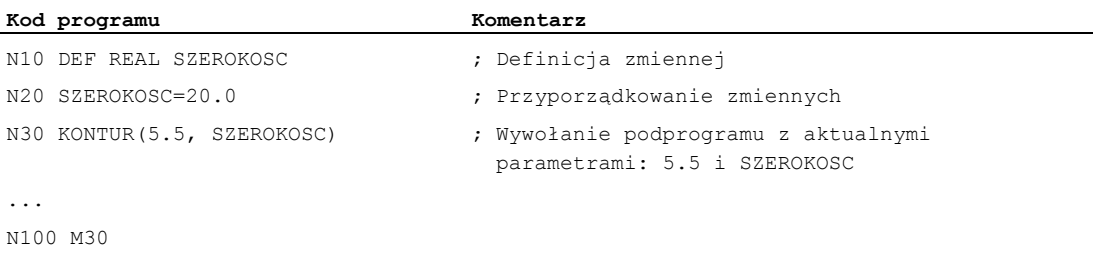

### 1.25.1.6 Przekazanie parametrów

#### Definicja podprogramu z przekazaniem parametrów

Definicja podprogramu z przekazaniem parametrów następuje przy pomocy słowa kluczowego PROC i kompletnego wyszczególnienia wszystkich parametrów oczekiwanych od podprogramu.

#### Niekompletne przekazanie parametrów

Przy wywołaniu podprogramu nie zawsze wszystkie parametry zdefiniowane w interfejsie podprogramu muszą zostać explicite przekazane. Gdy parametr zostanie pominięty, jest dla tego parametru przekazywana wartość standardowa "0".

Do jednoznacznego oznaczenia kolejności parametrów muszą w każdym razie zawsze być podawane przecinki jako znaki rozdzielające parametry. Wyjątek stanowi ostatni parametr. Gdy zostanie on przy wywołaniu pominięty, można również pominąć ostatni przecinek.

#### Przykład:

 $\mathbf{I}$ 

Podprogram:

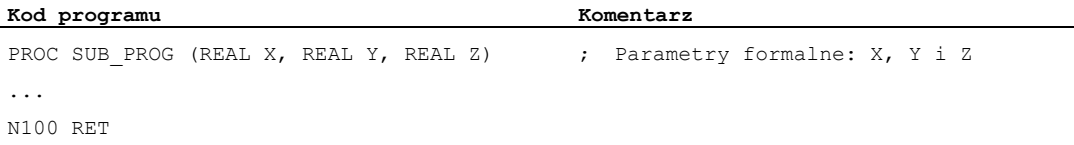

#### Program główny:

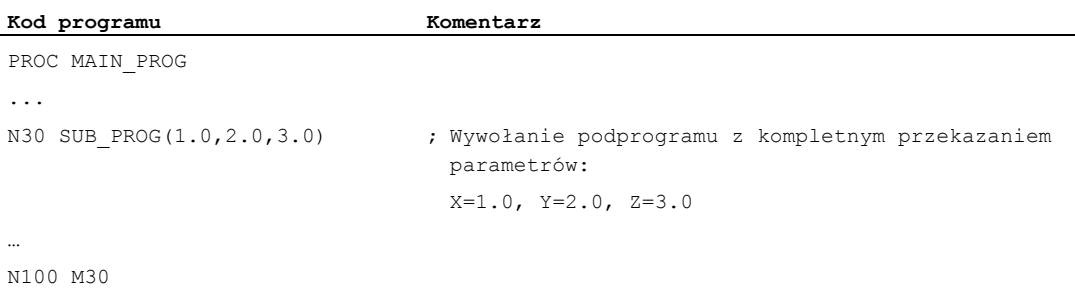

Przykłady wywołania podprogramu w N30 z niekompletnym przekazaniem parametrów:

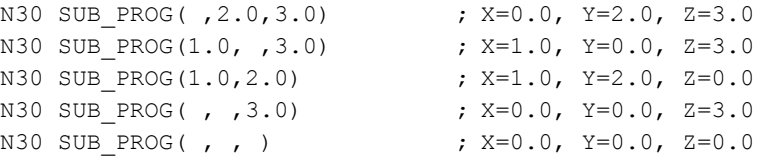

### **OSTROŻNIE**

#### Przekazanie parametrów Call-by-Reference

Parametrów, które są przekazywane przez Call-by-Reference, nie wolno pomijać przy wywołaniu podprogramu.

#### **OSTROŻNIE**

### Typ danych AXIS

Parametrów o typie danych AXIS nie wolno pomijać przy wywołaniu podprogramu.

#### Sprawdzenie przekazywanych parametrów

Przez zmienną systemową \$P\_SUBPAR [ n ] z n = 1, 2, ... można sprawdzić w podprogramie, czy parametr został explicite przekazany czy pominięty. Indeks n odnosi się do kolejności parametrów formalnych. Indeks n = 1 odnosi się do 1. parametru formalnego, indeks n = 2 do 2. parametru formalnego, itd.

Poniższy wycinek programu pokazuje na przykład dla 1. parametru formalnego, jak można realizować sprawdzenie:

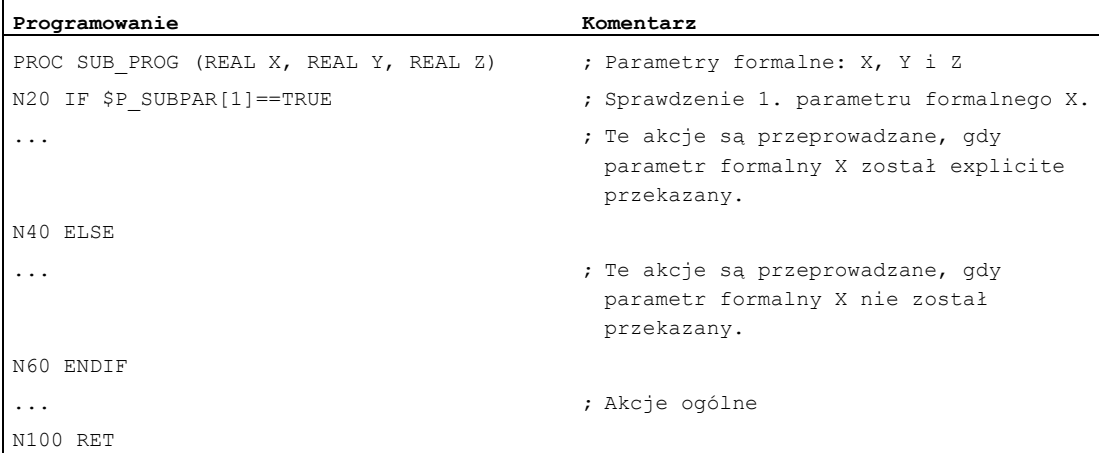

## 1.25.2 Definicja podprogramu

## 1.25.2.1 Podprogram bez przekazania parametrów

### Funkcja

Przy definicji podprogramów bez przekazania parametrów można pominąć wiersz definicji na początku programu.

## **Składnia**

[PROC <nazwa programu>]

## Znaczenie

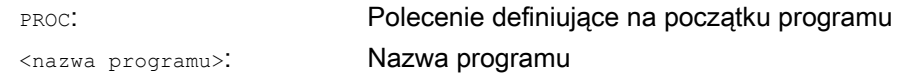

## Przykład

Przykład 1: Podprogram z instrukcja PROC

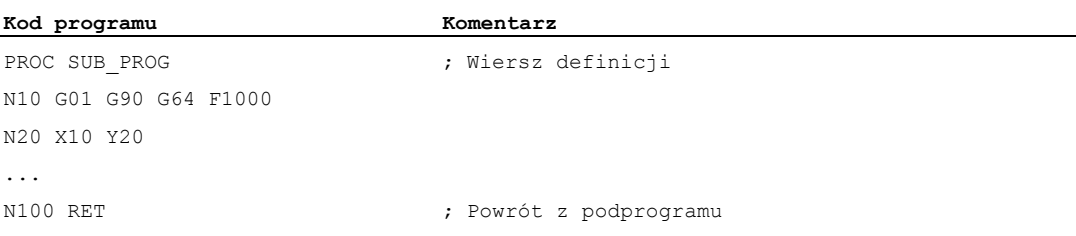

### Przykład 2: Podprogram bez instrukcji PROC

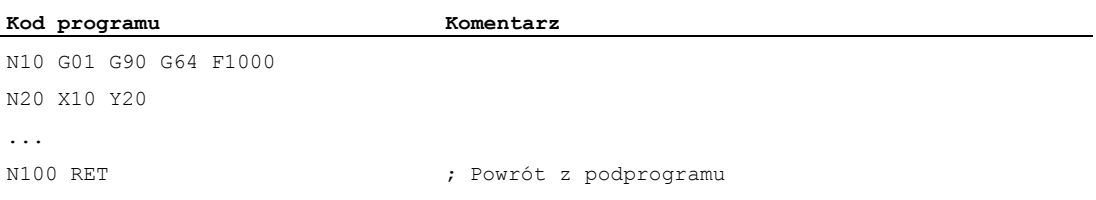

## 1.25.2.2 Podprogram z przekazaniem parametrów Call-by-Value (PROC)

### **Funkcja**

Definicja podprogramu z przekazaniem parametrów Call By Value następuje przy pomocy słowa kluczowego PROC, po którym następuje nazwa programu i kompletne wyszczególnienie wszystkich oczekiwanych przez podprogram parametrów z typem i nazwą. Polecenie definiujące musi znajdować się w pierwszym wierszu programu.

Przekazanie parametrów Call-by-Value nie ma odwrotnego wpływu na program wywołujący. Program wywołujący przekazuje podprogramowi tylko wartości aktualnych parametrów.

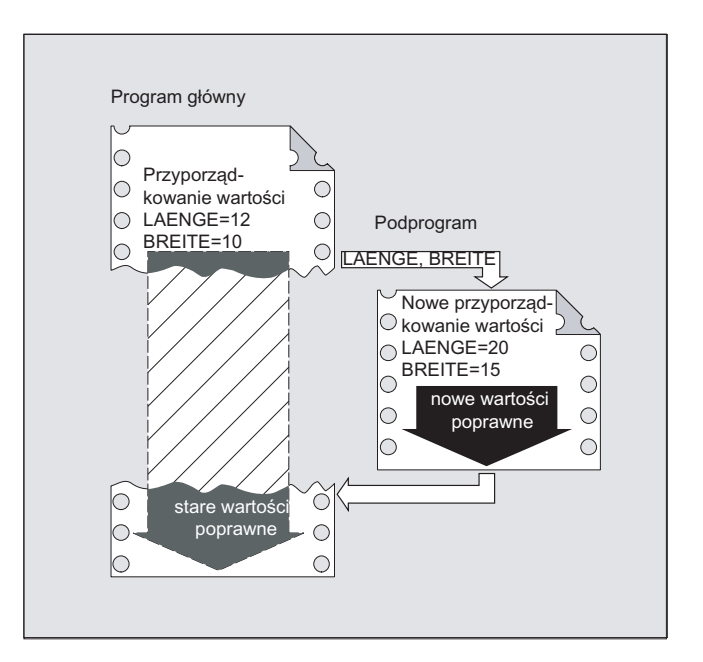

#### Wskazówka

Może zostać przekazanych maksymalnie 127 parametrów.

#### **Składnia**

PROC <nazwa programu> (<typ parametru> <nazwa parametru>, ...)

## Znaczenie

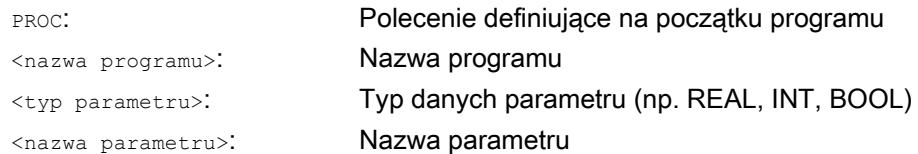

## UWAGA

Nazwa programu podana po słowie kluczowym PROC musi być zgodna z nazwą programu nadaną na interfejsie graficznym.

## Przykład

#### Definicja podprogramu z 2 parametrami typu REAL:

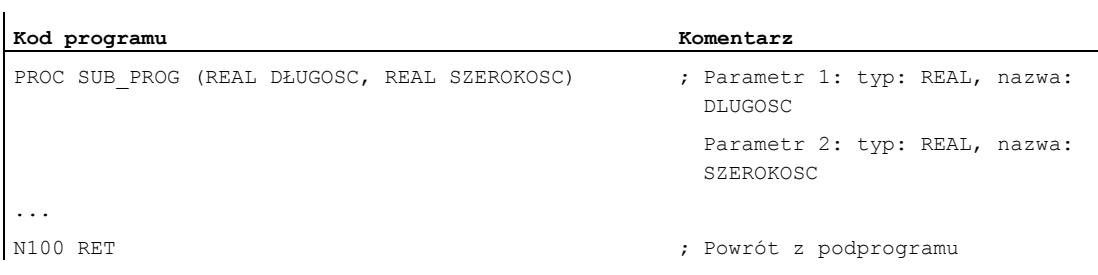

## 1.25.2.3 Podprogram z przekazaniem parametrów Call-by-Reference (PROC, VAR)

### Funkcja

Definicja podprogramu z przekazaniem parametrów Call-by-Reference następuje przy pomocy słowa kluczowego PROC, po którym następuje nazwa programu i kompletne wyszczególnienie wszystkich oczekiwanych przez podprogram parametrów ze słowem kluczowym VAR, typem i nazwą. Polecenie definiujące musi znajdować się w pierwszym wierszu programu.

Przy przekazaniu parametrów Call-by-Reference mogą być również przekazywane odniesienia do tablic.

Przekazanie parametrów Call-by-Reference nie ma odwrotnego wpływu na program wywołujący. Program wywołujący przekazuje podprogramowi odniesienie do aktualnego parametru i umożliwia mu przez to bezpośredni dostęp do odpowiedniej zmiennej.

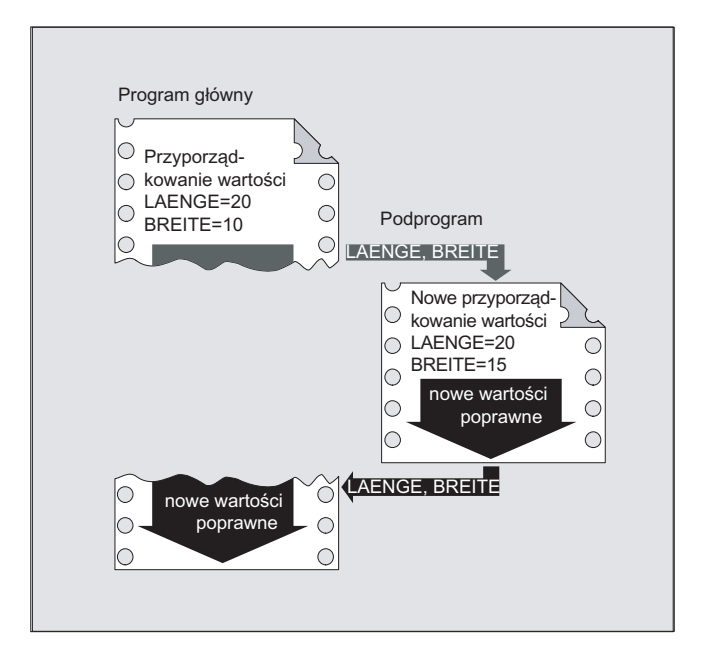

#### Wskazówka

Może zostać przekazanych maksymalnie 127 parametrów.

#### Wskazówka

Przekazanie parametrów Call-by-Reference jest wymagane tylko wtedy, gdy przekazana zmienna została zdefiniowana w programie wywołującym (LUD). Zmienne globalne dla kanału lub globalne dla NC nie muszą być przekazywane, gdyż dostęp do nich jest możliwy bezpośrednio z podprogramu.

#### Elastyczne programowanie NC

#### 1.25 Technika podprogramów

#### Składnia

```
PROC <nazwa programu> (VAR <typ parametru> <nazwa parametru>, ...)
PROC <nazwa programu> (VAR <typ tablicy> <nazwa tablicy> 
\lceil \langle m \rangle, \langle n \rangle, \langle \circ \rangle, \ldots)
```
### Znaczenie

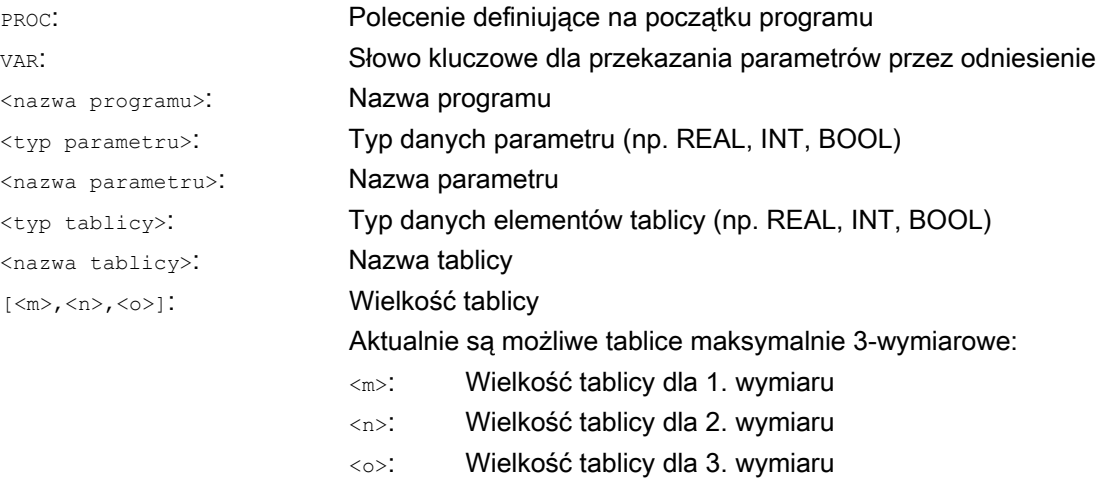

#### UWAGA

Nazwa programu podana po słowie kluczowym **PROC musi być zgodna z nazwą programu** nadaną na interfejsie graficznym.

#### Wskazówka

Dzięki tablicom o nieokreślonej długości jako parametrom formalnym podprogramy mogą wykonywać tablice o zmiennej długości. W tym celu przy definicji np. tablicy dwuwymiarowej jako parametru formalnego, długość 1. wymiaru nie jest podawana. Przecinek musi być jednak pisany.

Przykład: PROC <nazwa\_programu> (VAR REAL TABLICA[, 5])

#### Przykład

Ì

Definicja podprogramu z 2 parametrami jako odniesienie do typu REAL:

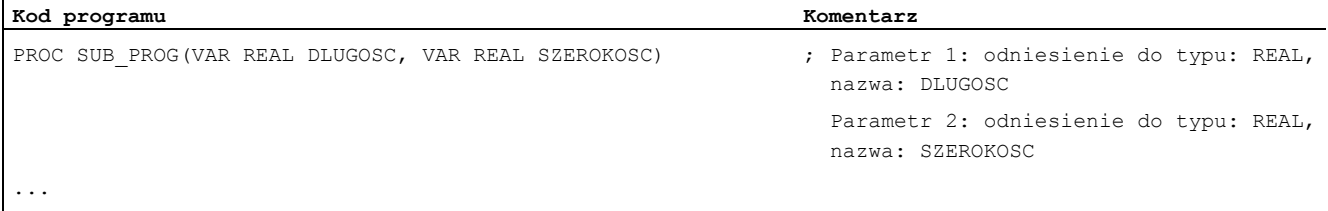

N100 RET

## 1.25.2.4 Zapisywanie modalnych funkcji G (SAVE)

#### **Funkcja**

Atrybut SAVE powoduje, że aktywne przed wywołaniem podprogramu modalne funkcje G są zapisywane i ponownie uaktywniane po zakończeniu podprogramu.

#### **OSTROŻNIE**

#### Przerwanie trybu przechodzenia płynnego

Jeżeli przy aktywnym trybie przechodzenia płynnego zostanie wywołany podprogram z atrybutem SAVE, tryb przechodzenia płynnego jest przerywany na końcu podprogramu (skok powrotny).

#### **Składnia**

PROC <nazwa podprogramu> SAVE

### Znaczenie

SAVE: Zapisanie modalnych funkcji G przed wywołaniem podprogramu i odtworzenie po zakończeniu podprogramu

#### Przykład

W podprogramie KONTUR działa modalna funkcja G91 (wymiar przyrostowy). W programie głównym działa modalna funkcja G90 (wymiar absolutny). Przez definicję podprogramu z SAVE po zakończeniu podprogramu działa ponownie G90.

Definicja podprogramu:

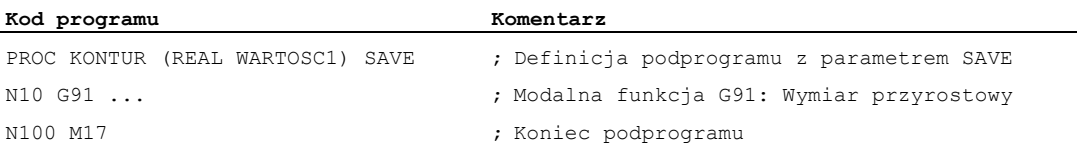

#### Program główny:

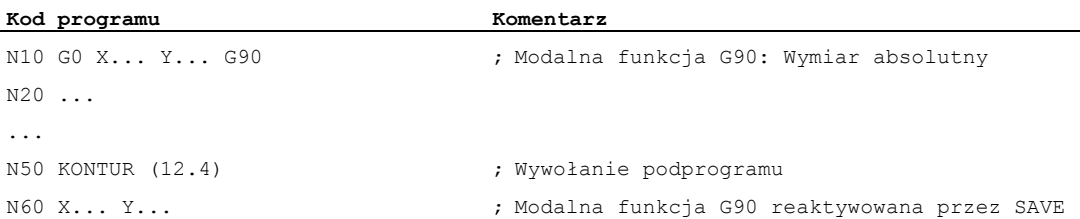

#### Warunki brzegowe

#### Frame

Zachowanie się frame odnośnie podprogramów z atrybutem SAVE jest zależne od typu frame i może zostać ustawione przez dane maszynowe.

#### Literatura

Podręcznik działania Funkcje podstawowe; Osie, układy współrzędnych, frame (K2), punkt: "Skok powrotny z podprogramu z SAVE"

### 1.25.2.5 Blokowanie wykonywania pojedynczymi blokami (SBLOF, SBLON)

#### Funkcja

#### Blokowanie wykonywania pojedynczymi blokami dla całego programu

Programy oznaczone przez SBLOF są przy aktywnym wykonywaniu pojedynczymi blokami wykonywane jak jeden kompletny blok, tzn. dla całego programu wykonywanie pojedynczymi blokami jest zablokowane.

SBLOF znajduje się w wierszu PROC i działa, aż do końca albo anulowania podprogramu. Poleceniem powrotu następuje decyzja, czy na końcu podprogramu następuje zatrzymanie czy nie:

Powrót z M17: Stop na końcu podprogramu Powrót z RET: Bez zatrzymania na końcu podprogramu

#### Blokowanie wykonywania pojedynczymi blokami w ramach programu

SBLOF musi znajdować się w oddzielnym bloku. Od tego bloku wykonywanie pojedynczymi blokami jest wyłączane do:

• następnego SBLON

lub

● do końca aktywnego poziomu podprogramu

#### Składnia

Blokowanie wykonywania pojedynczymi blokami dla całego programu:

PROC ... SBLOF

#### Blokowanie wykonywania pojedynczymi blokami w ramach programu:

SBLOF ... SBLON

## Znaczenie

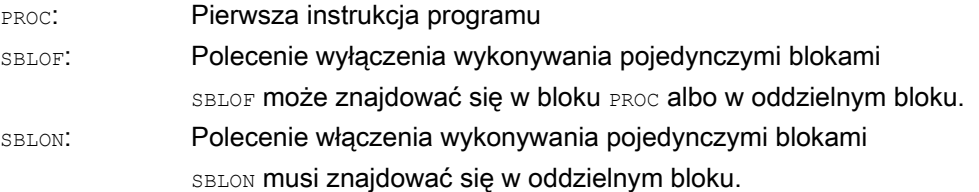

#### Warunki brzegowe

#### Blokowanie wykonywania pojedynczymi blokami i wyświetlenie bloku

Aktualne wyświetlanie bloku może w cyklach/podprogramach być blokowane przy pomocy DISPLOF. Jeżeli DISPLOF zostanie zaprogramowane razem z SBLOF, wówczas przy zatrzymaniu wykonywania pojedynczymi blokami w ramach cyklu/podprogramu wyświetlanie następuje, jak przed wywołaniem cyklu/podprogramu.

#### Blokowanie wykonywania pojedynczymi blokami w ASUP systemowym i ASUP użytkownika

Gdy zatrzymanie w wykonywaniu pojedynczymi blokami jest blokowane w ASUP systemowym lub ASUP użytkownika przez ustawienia w danej maszynowej MD10702 \$MN\_IGNORE\_SINGLEBLOCK\_MASK (Bit0 = 1 wzgl. Bit1 = 1), wówczas może ono zostać ponownie uaktywnione przez zaprogramowanie SBLON w ASUP.

Gdy zatrzymywanie w wykonywaniu pojedynczymi blokami jest blokowane w ASUP użytkownika przez ustawienie w danej maszynowej MD20117 \$MC\_IGNORE\_SINGLEBLOCK\_ASUP, nie można ponownie uaktywnić zatrzymywania przez zaprogramowanie SBLON w ASUP.

#### Cechy szczególne blokowania wykonywania pojedynczymi blokami przy różnych typach wykonywania pojedynczymi blokami

Przy aktywnym wykonywaniu pojedynczymi blokami SBL2 (stop po każdym bloku programu obróbki) nie następuje zatrzymanie w bloku SBLON, gdy w MD10702 \$MN\_IGNORE\_SINGLEBLOCK\_MASK (uniemożliwienie zatrzymywania w wykonywaniu pojedynczymi blokami) bit 12 jest ustawiony na "1".

Przy aktywnym wykonywaniu pojedynczymi blokami SBL3 (stop po każdym bloku programu obróbki również w cyklu) polecenie SBLOF jest blokowane.

## Przykłady

#### Przykład 1: Blokowanie wykonywania pojedynczymi blokami w ramach programu

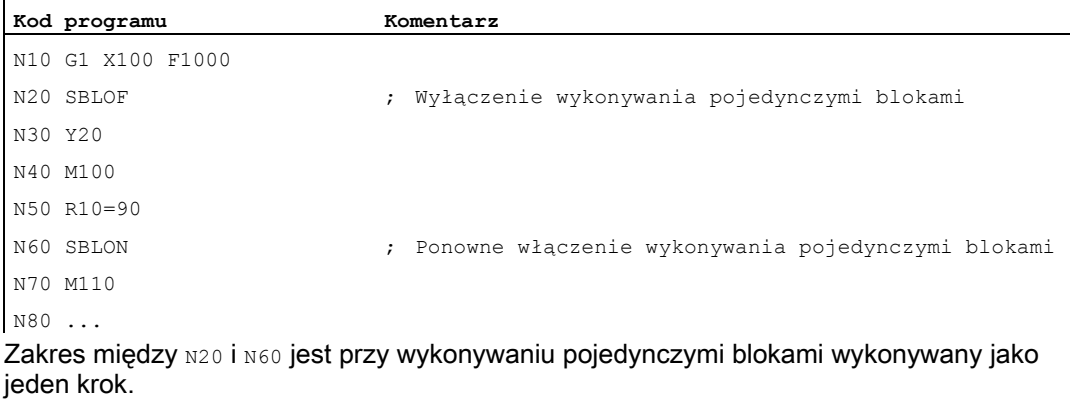

#### Przykład 2: Cykl powinien dla użytkownika działać jak polecenie

Program główny:

#### **Kod programu**

N10 G1 X10 G90 F200 N20 X-4 Y6 N30 CYCLE1 N40 G1 X0 N50 M30

Cykl CYCLE1:

**Kod programu Komentarz**  N100 PROC CYCLE1 DISPLOF SBLOF ; Blokowanie wykonywania pojedynczymi blokami N110 R10=3\*SIN(R20)+5  $N120$  IF  $(R11 \leq 0)$ N130 SETAL(61000) N140 ENDIF N150 G1 G91 Z=R10 F=R11 N160 M17

Cykl CYCLE1 jest wykonywany przy aktywnym wykonywaniu pojedynczymi blokami, tzn. w celu wykonania CYCLE1 musi zostać naciśnięty przycisk Start.

#### Przykład 3:

ASUP uruchomiony z PLC w celu uaktywnienia zmienionego przesunięcia punktu zerowego i korekcji narzędzia powinien być niewidoczny.

```
Kod programu 
N100 PROC NV SBLOF DISPLOF 
N110 CASE $P_UIFRNUM OF 0 GOTOF _G500 
 1 GOTOF _G54 
                           2 GOTOF _G55 
                            3 GOTOF _G56 
                           4 GOTOF G57
                           DEFAULT GOTOF END 
N120 _G54: G54 D=$P_TOOL T=$P_TOOLNO 
N130 RET 
N140 _G54: G55 D=$P_TOOL T=$P_TOOLNO 
N150 RET 
N160 G56: G56 D=$P TOOL T=$P TOOLNO
N170 RET 
N180 G57: G57 D=$P TOOL T=$P TOOLNO
N190 RET 
N200 END: D=$P_TOOL T=$P_TOOLNO 
N210 RET
```
## Przykład 4: Przy pomocy MD10702 Bit 12 = 1 nie następuje zatrzymanie Sytuacja wyjściowa:

- Wykonywanie pojedynczymi blokami jest aktywne.
- MD10702 \$MN\_IGNORE\_SINGLEBLOCK\_MASK Bit12 = 1

## Program główny:

 $\mathbf{r}$ 

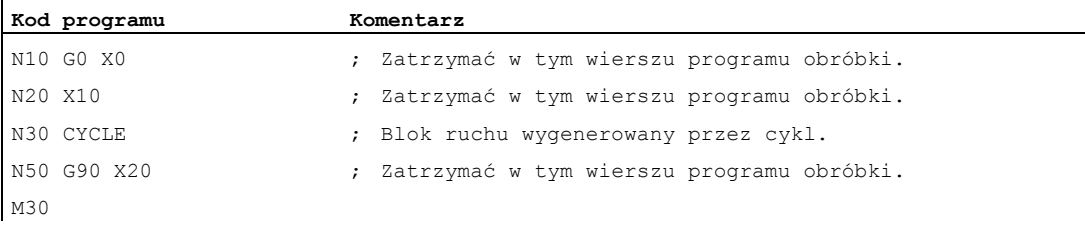

## Cykl CYCLE:

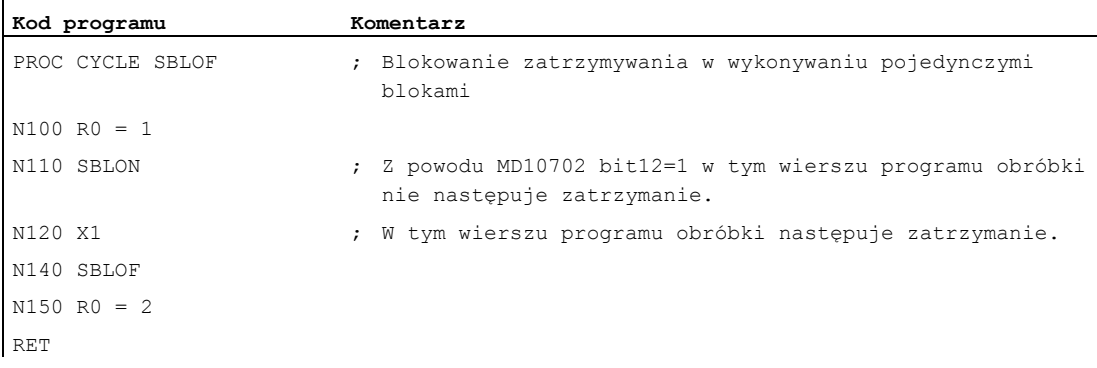

## Przykład 5: Blokowanie wykonywania pojedynczymi blokami przy kaskadowaniu programu Sytuacja wyjściowa:

Wykonywanie pojedynczymi blokami jest aktywne.

### Zagnieżdżenie programu:

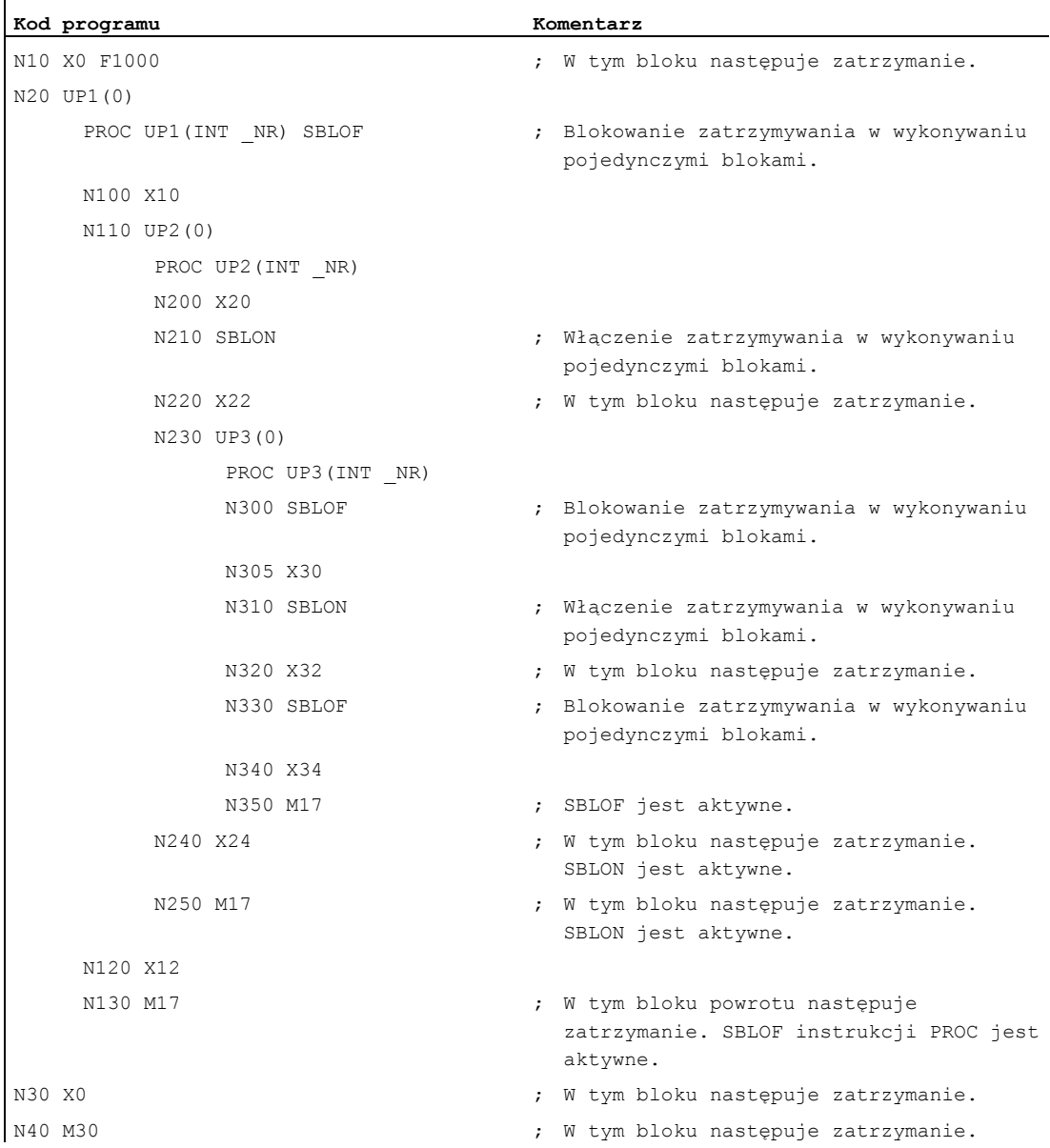

### Dalsze informacje

#### Blokada wykonywania pojedynczymi blokami dla podprogramów asynchronicznych

Aby wykonać ASUP w jednym kroku przy wykonywaniu pojedynczymi blokami, musi w ASUP zostać zaprogramowana instrukcja PROC z SBLOF. Obowiązuje to również dla funkcji "edytowalny ASUP systemowy" (MD11610 \$MN\_ASUP\_EDITABLE).

Przykład dla edytowalnego ASUP systemowego:

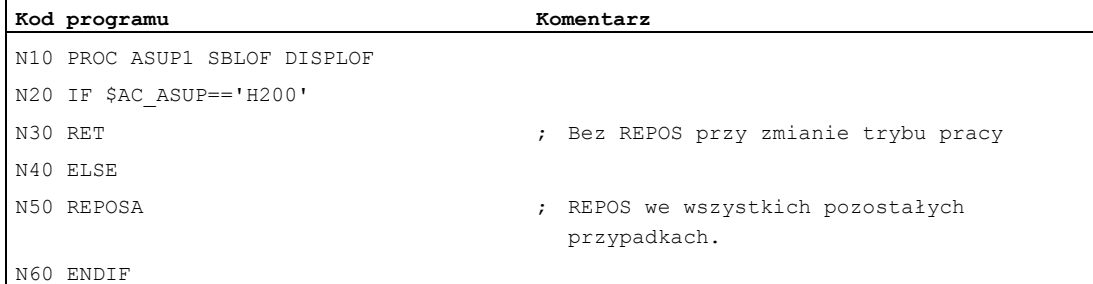

#### Sterowanie programem w wykonywaniu pojedynczymi blokami

W trybie wykonywania pojedynczymi blokami użytkownik może wykonywać program obróbki pojedynczymi blokami. Istnieją następujące rodzaje ustawienia:

- SBL1: IPO pojedynczymi blokami z zatrzymaniem po każdym bloku zawierającym funkcje maszynowe.
- SBL2: Wykonywanie pojedynczymi blokami z zatrzymaniem po każdym bloku.
- SBL3: Zatrzymanie w cyklu (przez wybór SBL3 jest blokowane polecenie SBLOF).

#### Blokowanie wykonywania pojedynczymi blokami przy kaskadowaniu programu

Jeżeli w podprogramie zaprogramowano SBLOF w instrukcji PROC, wówczas następuje zatrzymanie do powrotu z podprogramu przy pomocy  $M17$ . Zapobiega to temu, że w programie wywołującym będzie już wykonywany następny blok. Jeżeli w podprogramie z SBLOF, bez SBLOF w instrukcji PROC, zostanie uaktywnione blokowanie wykonywania pojedynczymi blokami, zatrzymanie następuje dopiero po następnym bloku zawierającym funkcję maszynową w programie wywołującym. Jeżeli jest to niepożądane, musi w podprogramie jeszcze przed powrotem ( $M17$ ) ponownie zostać zaprogramowane SBLON. Przy powrocie z RET do programu nadrzędnego nie następuje zatrzymanie.

## 1.25.2.6 Blokowanie wyświetlania aktualnego bloku (DISPLOF, DISPLON, ACTBLOCNO)

### Funkcja

Na wyświetlaniu bloku jest standardowo wyświetlany aktualny blok programu. W cyklach wzgl. podprogramach może przy pomocy polecenia DISPLOF być blokowane wyświetlanie aktualnego bloku. Zamiast aktualnego bloku jest wówczas wyświetlane wywołanie cyklu lub podprogramu. Poleceniem DISPLON można usunąć blokowanie wyświetlania bloku.

DISPLOF WZGl. DISPLON jest programowane w wierszu programu z instrukcją PROC i działa dla całego podprogramu i implicite dla wszystkich podprogramów wywoływanych z tego podprogramu, które nie zawierają polecenia DISPLON wzgl. DISPLOF. To zachowanie się działa również dla ASUP.

### Składnia

PROC … DISPLOF PROC … DISPLOF ACTBLOCNO PROC … DISPLON

### Znaczenie

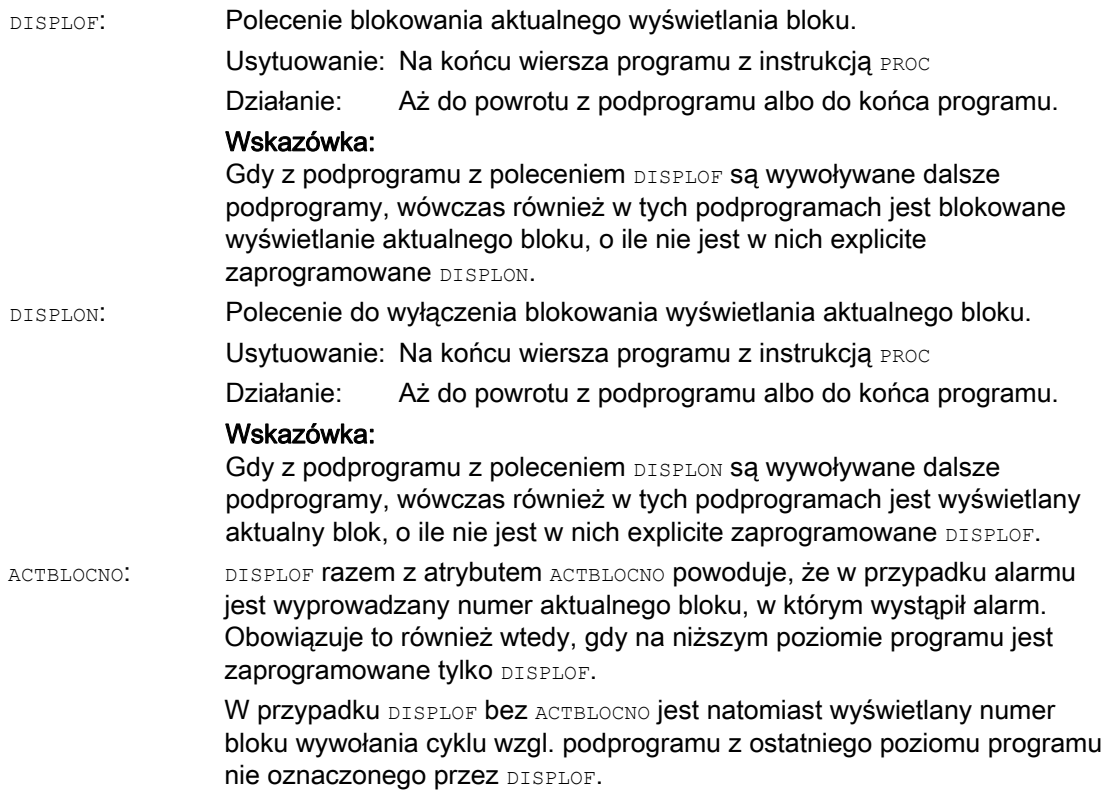

## Przykłady

 $\overline{1}$ 

## Przykład 1: Blokowanie aktualnego wyświetlania bloku w cyklu

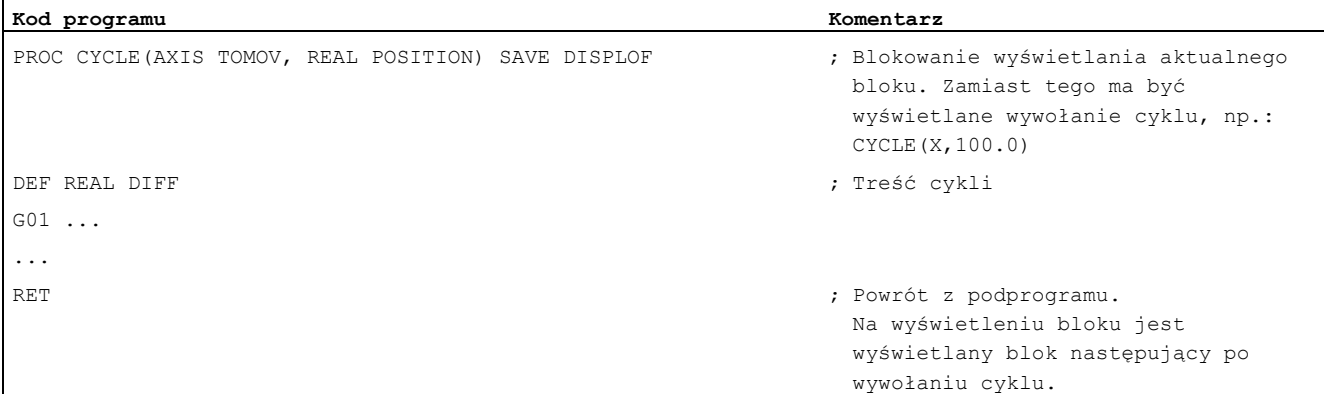

### Przykład 2: Wyświetlanie bloku przy wyprowadzeniu alarmu

Podprogram SUBPROG1 (Z ACTBLOCNO):

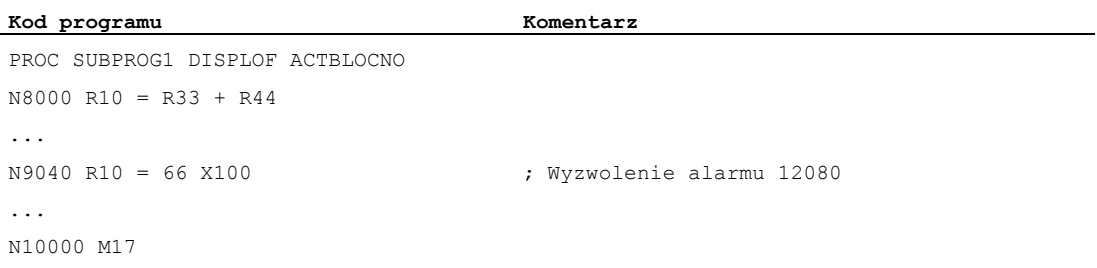

## Podprogram SUBPROG2 (bez ACTBLOCNO):

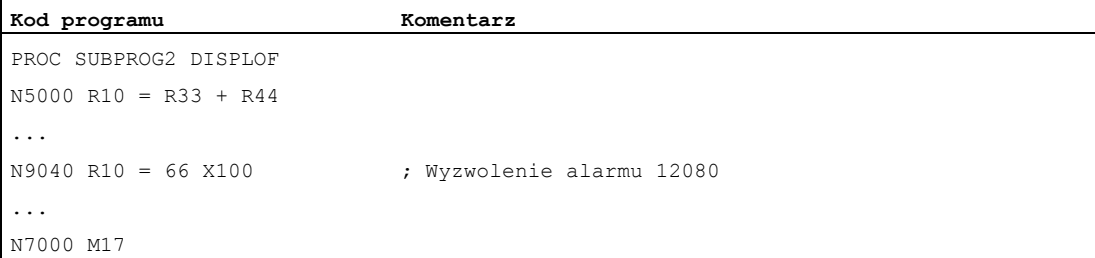

 $\ddot{\phantom{a}}$ 

## Program główny:

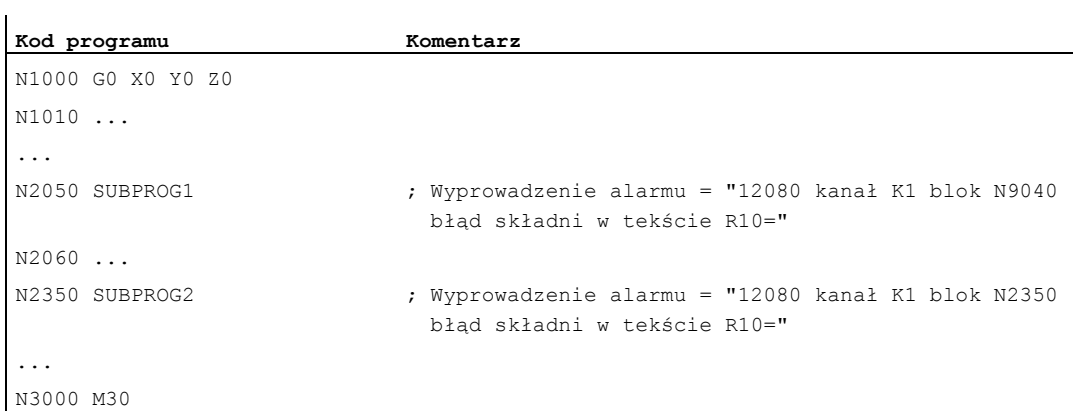

## Przykład 3: Wyłączenie blokowania wyświetlania aktualnego bloku

Podprogram SUB1 z blokowaniem:

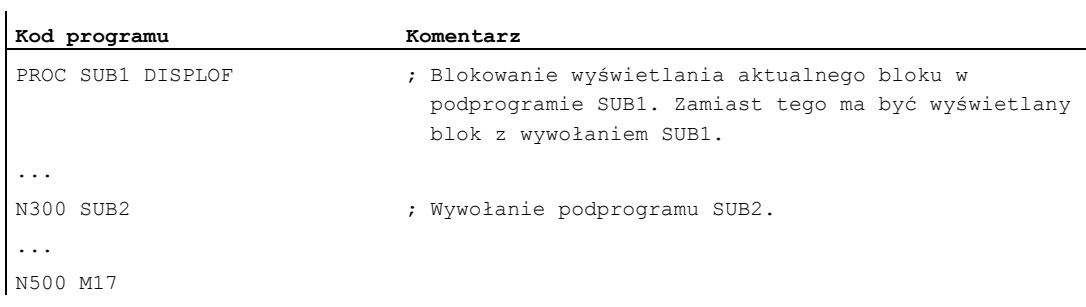

## Podprogram SUB2 bez blokowania:

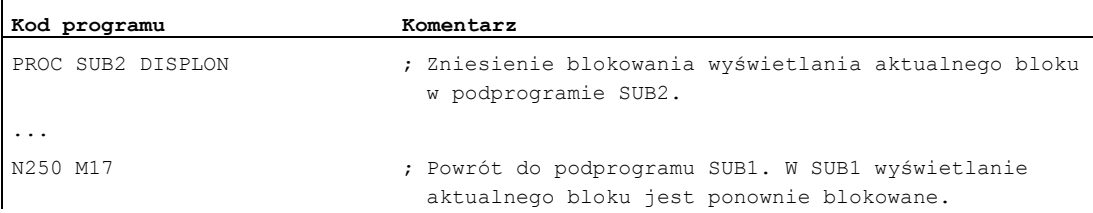

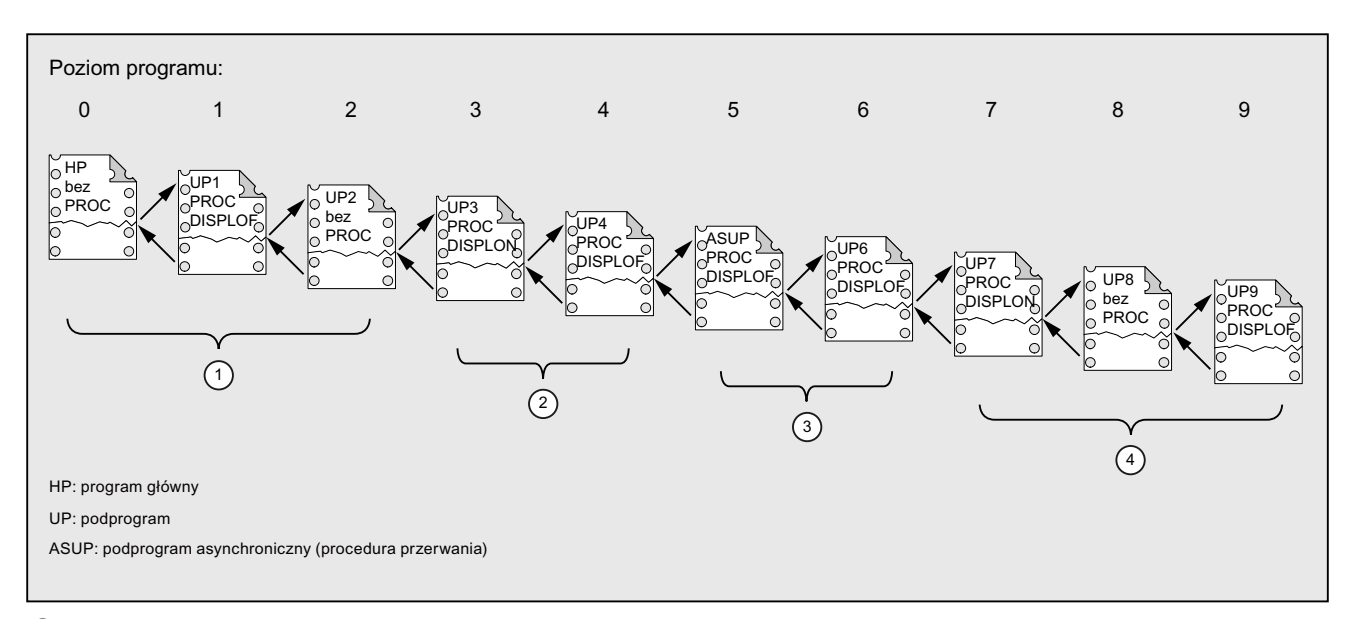

### Przykład 4: Zachowanie się wyświetlania przy różnych kombinacjach DISPLON/DISPLOF

① Na wyświetlaniu aktualnego bloku są wyświetlane wiersze programu obróbki z poziomu programu 0.

② Na wyświetlaniu aktualnego bloku są wyświetlane wiersze programu obróbki z poziomu programu 3.

③ Na wyświetlaniu aktualnego bloku są wyświetlane wiersze programu obróbki z poziomu programu 3.

④ Na wyświetlaniu aktualnego bloku są wyświetlane wiersze programu obróbki z poziomu programu 7/8.

## 1.25.2.7 Oznakowanie podprogramów z przygotowaniem (PREPRO)

### Funkcja

Przy pomocy słowa kluczowego PREPRO mogą w rozruchu na końcu wiersza instrukcji PROC zostać oznakowane wszystkie pliki.

#### Wskazówka

Ten rodzaj przygotowania programu jest zależny od odpowiednio ustawionej danej maszynowej. Proszę przestrzegać danych producenta maszyny.

#### Literatura:

Podręcznik działania Funkcje specjalne; Przygotowanie (V2)

#### Składnia

PROC … PREPRO

## Znaczenie

PREPRO: Słowo kluczowe do oznakowania wszystkich plików przygotowanych w rozruchu, programów NC zapisanych w katalogach cykli

#### Wczytanie podprogramów z przygotowaniem i wywołanie podprogramu

Zarówno w rozruchu przygotowanych podprogramów z parametrami, jak też przy wywołaniu podprogramu katalogi cykli są traktowane w tej samej kolejności:

- 1. \_N\_CUS\_DIR cykle użytkownika
- 2. \_N\_CMA\_DIR cykle producenta
- 3. N CST DIR cykle standardowe

W przypadku programów NC o tej samej nazwie, a różnym wykonaniu jest uaktywniana instrukcja PROC znaleziona jako pierwsza, a inna instrukcja PROC jest pomijana bez komunikatu alarmowego.

## 1.25.2.8 Powrót z podprogramu M17

#### **Funkcja**

Na końcu podprogramu znajduje się polecenie powrotu M17 (wzgl. polecenie programu obróbki M30). Powoduje ono skok powrotny do programu wywołującego do bloku następującego po wywołaniu podprogramu.

#### Wskazówka

M17 i M30 są w języku NC traktowane tak samo.

## Składnia

PROC <nazwa programu> ... M17/M30

#### Warunki brzegowe

#### Wpływ powrotu z podprogramu na tryb przechodzenia płynnego

Jeżeli M17 (wzgl. M30) jest jedynym poleceniem w bloku programu obróbki, przerywa to aktywny w kanale tryb przechodzenia płynnego..

Aby uniknąć przerwania trybu przechodzenia płynnego, należy napisać M17 (wzgl. M30) w ostatnim bloku ruchu postępowego. Dodatkowo następująca dana maszynowa musi być ustawiona na "0":

MD20800 \$MC\_SPF\_END\_TO\_VDI = 0 (bez wyprowadzenia M30/M17 do interfejsu NC/PLC)

#### Przykład

1. Podprogram  $z$   $M17$  w oddzielnym bloku

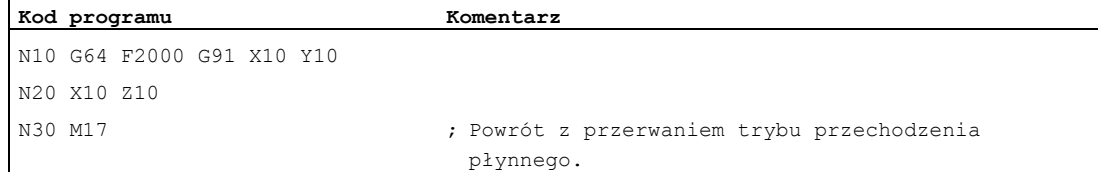

#### 2. Podprogram z M17 w ostatnim bloku ruchu postępowego

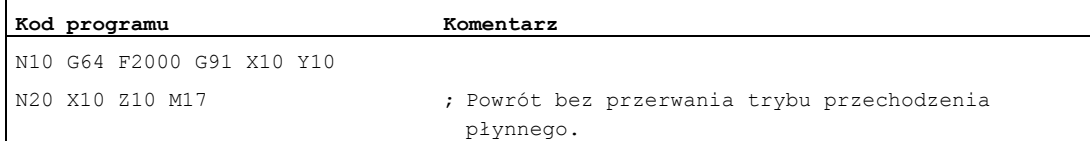

 $\mathbf{r}$ 

## 1.25.2.9 Skok powrotny z podprogramu RET

#### Funkcja

Zamiast polecenia powrotu M17 można w podprogramie stosować również polecenie RET. RET musi być programowane w oddzielnym bloku programu obróbki. Tak jak  $M17RET$  powoduje skok powrotny do programu wywołującego do bloku następującym po wywołaniu podprogramu.

#### Wskazówka

Przez zaprogramowanie parametrów można zmienić zachowanie się RET pod względem skoku powrotnego (patrz ["Parametryzowalny powrót z podprogramu \(RET ...\)](#page-170-0) (Strona [171](#page-170-0))").

#### Zastosowanie

Instrukcji RET należy użyć wtedy, gdy praca z przechodzeniem płynnym G64 (G641 ..., G645) nie powinna być przerywana przez powrót.

#### Warunek

Polecenie RET można stosować tylko w podprogramach, które nie zostały zdefiniowane z atrybutem SAVE.

#### **Składnia**

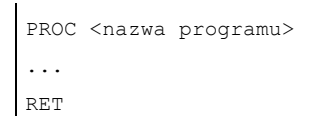

## Przykład

Program główny:

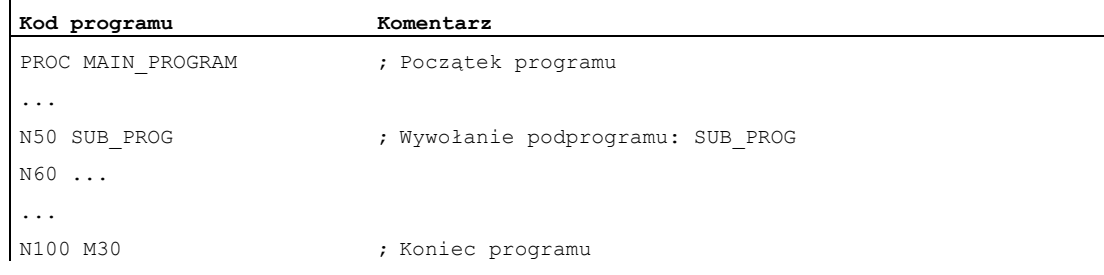

#### Podprogram:

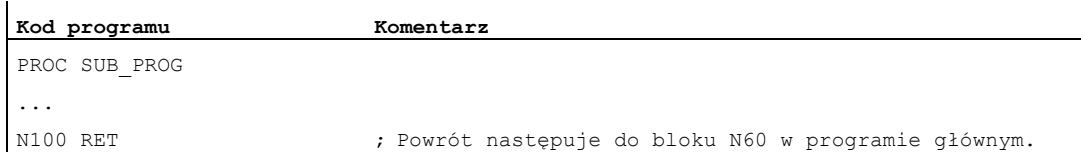

## <span id="page-170-0"></span>1.25.2.10 Parametryzowalny powrót z podprogramu (RET ...)

#### **Funkcia**

Powszechnie skok powrotny z podprogramu następuje z końcem podprogramu RET lub M17 do programu, z którego podprogram został wywołany i obróbka jest kontynuowana od wiersza następującego po wywołaniu podprogramu.

Oprócz tego są jednak również przypadki zastosowania, gdzie wykonywanie programu ma być kontynuowane w innym miejscu, np.:

- Kontynuacja wykonywania programu po wywołaniu cykli skrawania w trybie dialektu ISO (według opisu konturu).
- Powrót do programu głównego z dowolnej płaszczyzny podprogramu (również po ASUP) w przypadku reakcji na błąd.
- Skok powrotny przez wiele poziomów programu dla zastosowań specjalnych w cyklach kompilacyjnych i w trybie dialektu ISO.

W takich przypadkach jest programowane polecenie RET razem z "parametrami powrotu".

#### Składnia

```
RET("<blok docelowy>") 
RET("<br/>blok docelowy>",<br/>blok po bloku docelowym>)
RET("<blok docelowy>",<blok po bloku docelowym>,<liczba poziomów 
powrotu>) 
RET("<blok docelowy>", ,<liczba poziomów powrotu>)
RET("<blok docelowy>",<blok po bloku docelowym>,<liczba poziomów 
powrotu>, <powrót do początku programu>)
RET( , ,<liczba płaszczyzn powrotu>,<powrót do początku programu>)
```
## Elastyczne programowanie NC

## 1.25 Technika podprogramów

## Znaczenie

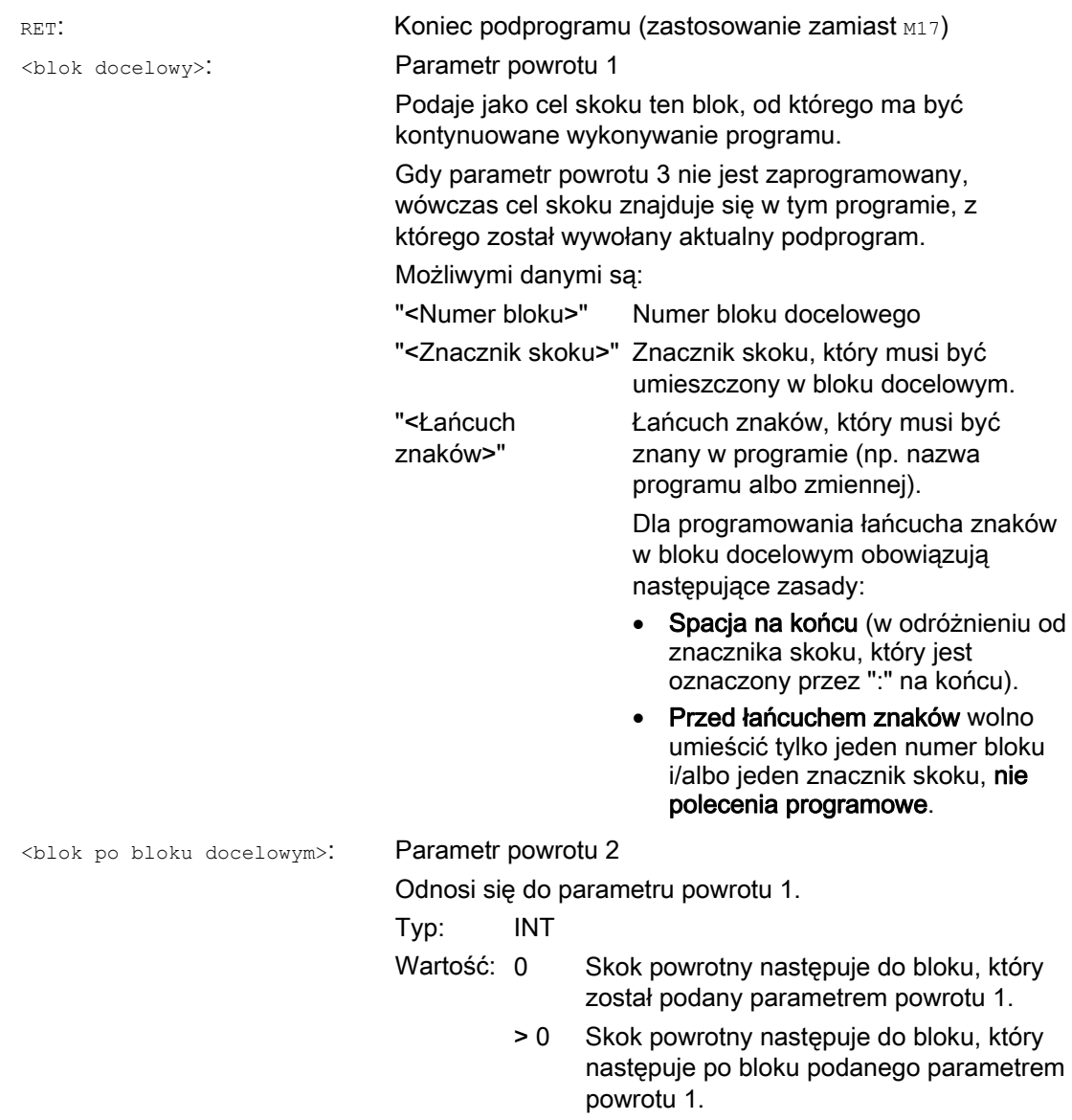

Elastyczne programowanie NC 1.25 Technika podprogramów

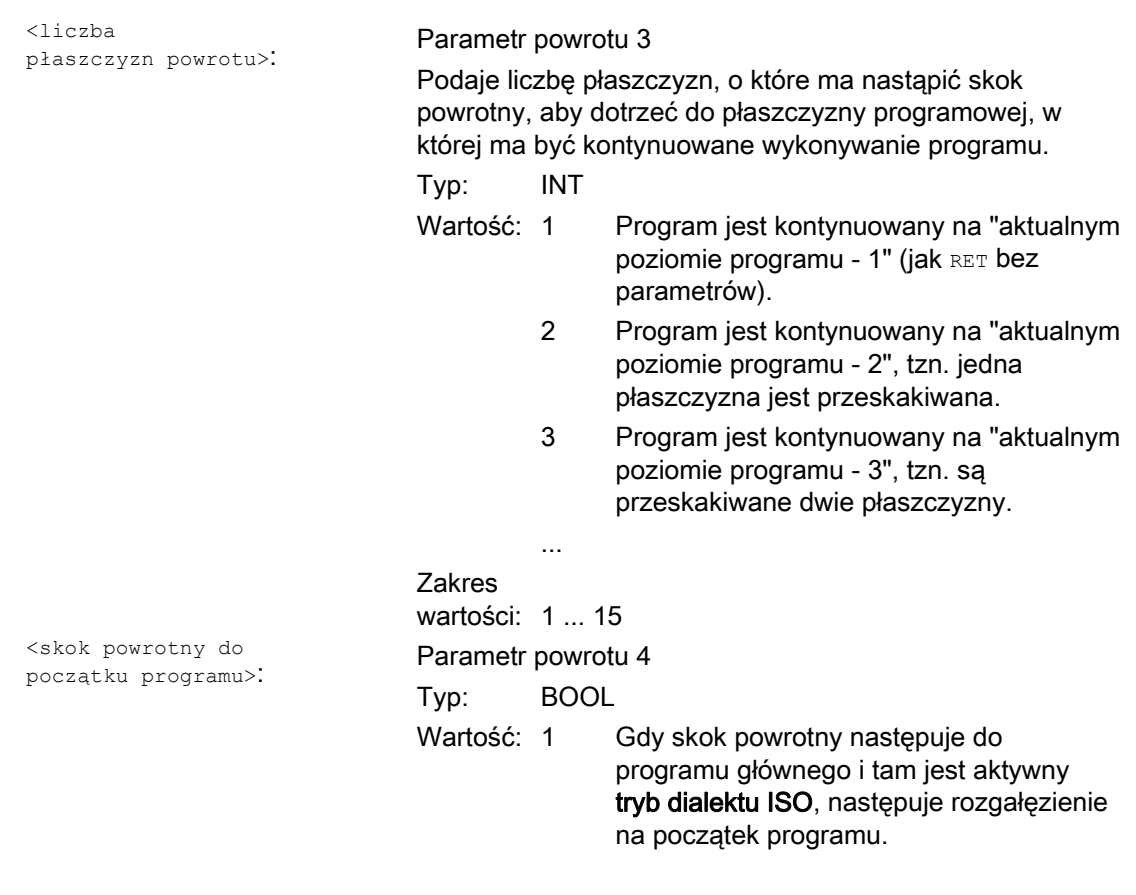

## Wskazówka

Przy powrocie z podprogramu z łańcuchem znaków jako informacją dla szukania bloku docelowego następuje w programie wywołującym zawsze najpierw szukanie znacznika skoku.

Gdy cel skoku ma być jednoznacznie zdefiniowany przez łańcuch znaków, łańcuch znaków nie może być zgodny z nazwą znacznika skoku, gdyż w przeciwnym przypadku powrót z podprogramu będzie zawsze wykonywany na znacznik skoku, a nie na łańcuch znaków (patrz przykład 2).

## Warunki brzegowe

W przypadku powrotu przez wiele poziomów programu są uwzględniane instrukcje SAVE poszczególnych poziomów programu.

Jeżeli przy powrocie przez wiele poziomów programu jest aktywny podprogram modalny i w jednym z przeskakiwanych podprogramów jest zaprogramowane polecenie MCALL cofnięcia podprogramu modalnego, wówczas modalny podprogram pozostaje nadal aktywny.

## **OSTROŻNIE**

Programista musi zwracać uwagę, by przy powrocie przez wiele płaszczyzn programowych kontynuować z prawidłowymi ustawieniami modalnymi. Jest to uzyskiwane np. przez zaprogramowanie odpowiedniego bloku głównego.

### Przykłady

#### Przykład 1: Kontynuacja w programie głównym po wykonaniu ASUP

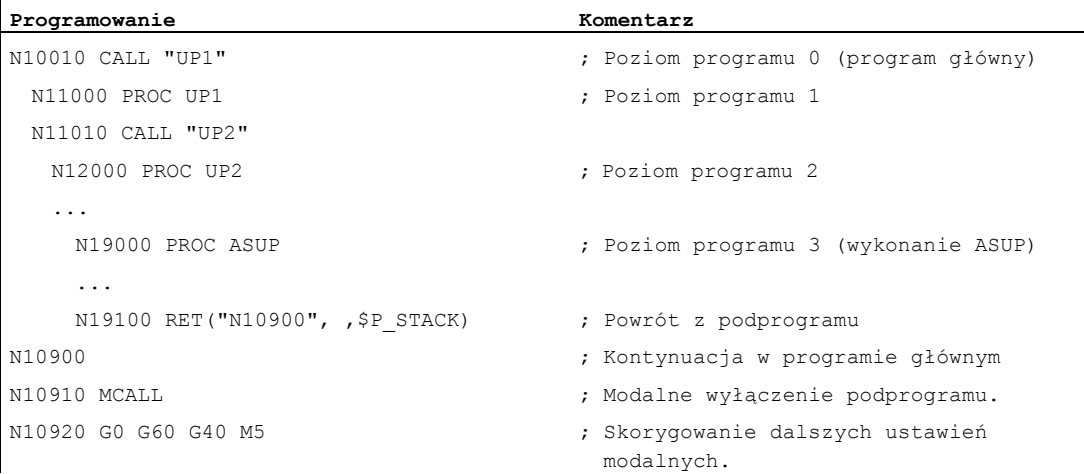

# Przykład 2: Łańcuch znaków (<String>) jako informacja dla szukania bloku docelowego

Program główny:

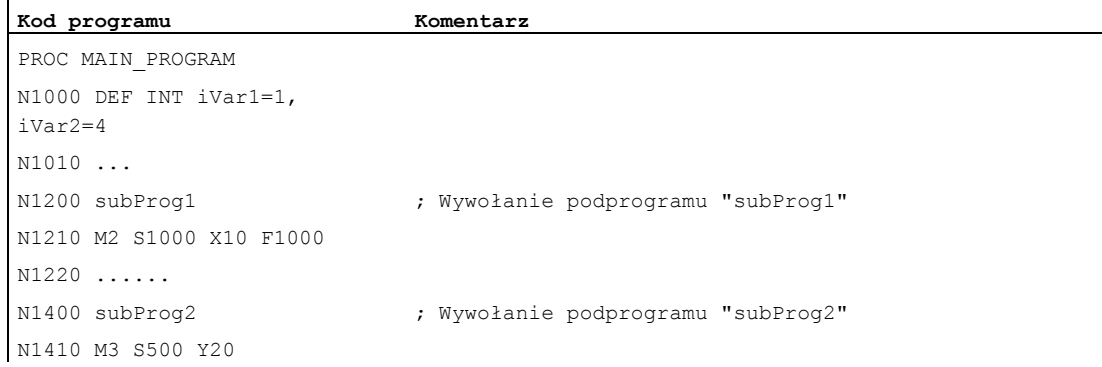

```
Kod programu Komentarz 
N1420 .. 
N1500 lab1: iVar1=R10*44 
N1510 F500 X5 
N1520 ... 
N1550 subprog1: G1 X30 ; "subProg1" jest tutaj definiowany jako znacznik
                            skoku. 
N1560 ... 
N1600 subProg3 Wywołanie podprogramu "subProg3" 
N1610 ... 
N1900 M30
```
#### Podprogram subProg1:

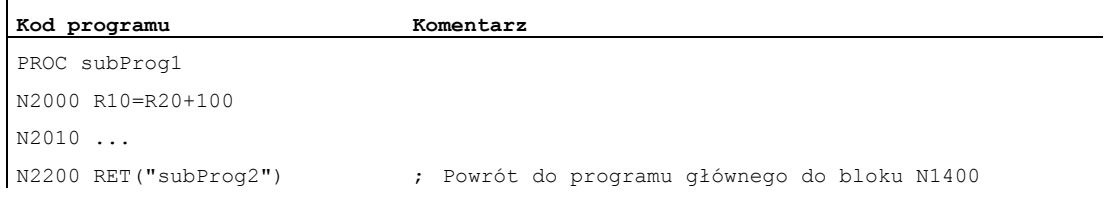

## Podprogram subProg2:

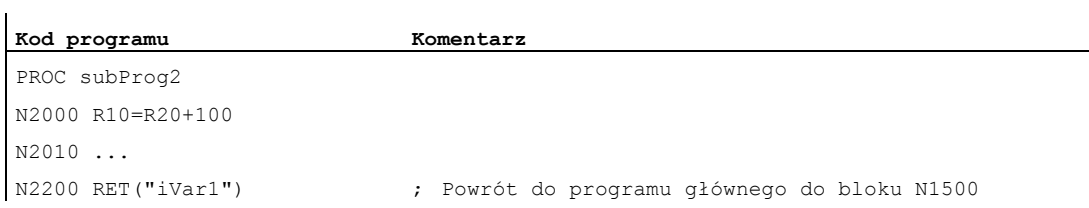

## Podprogram subProg3:

l.

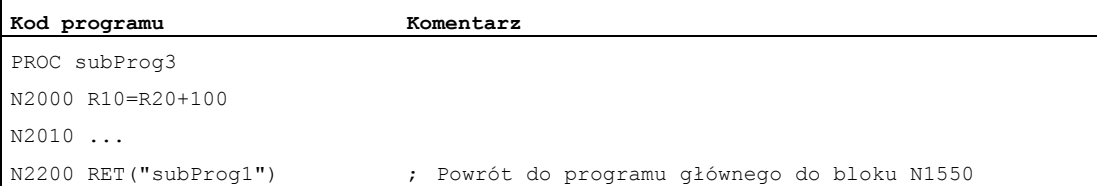

## Dalsze informacje

Poniższe grafiki powinny unaocznić różne działania parametrów powrotu 1 do 3.

## 1. Parametr powrotu 1 = "N200", parametr powrotu  $2 = 0$

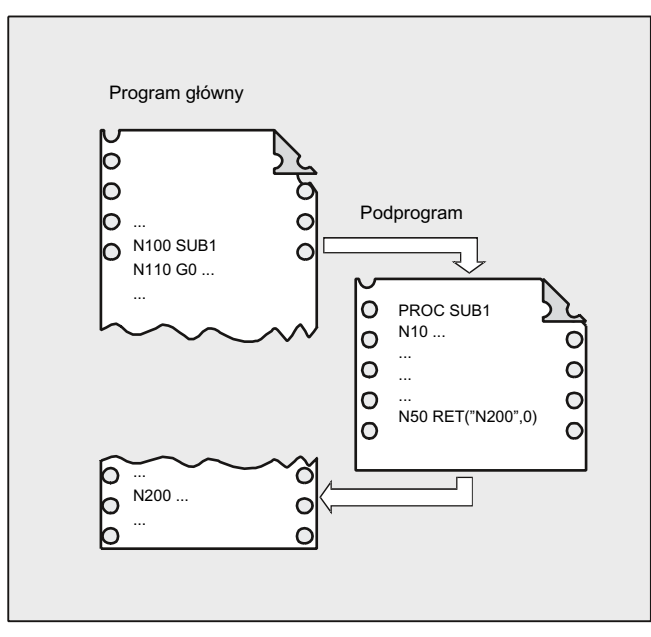

Po poleceniu RET wykonywanie jest kontynuowane od bloku N200 w programie głównym.

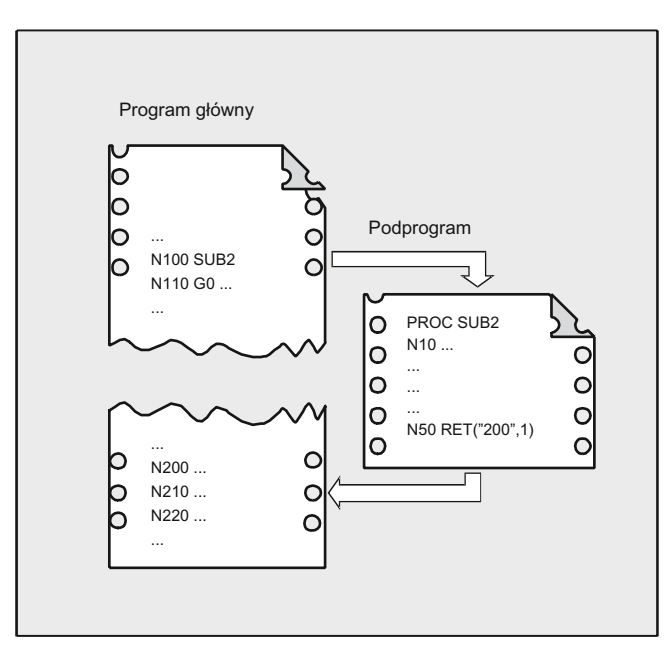

## 2. Parametr powrotu  $1 = "N200",$  parametr powrotu  $2 = 1$

Po poleceniu RET wykonywanie programu jest kontynuowane od bloku N210, który w programie głównym następuje po bloku N200.

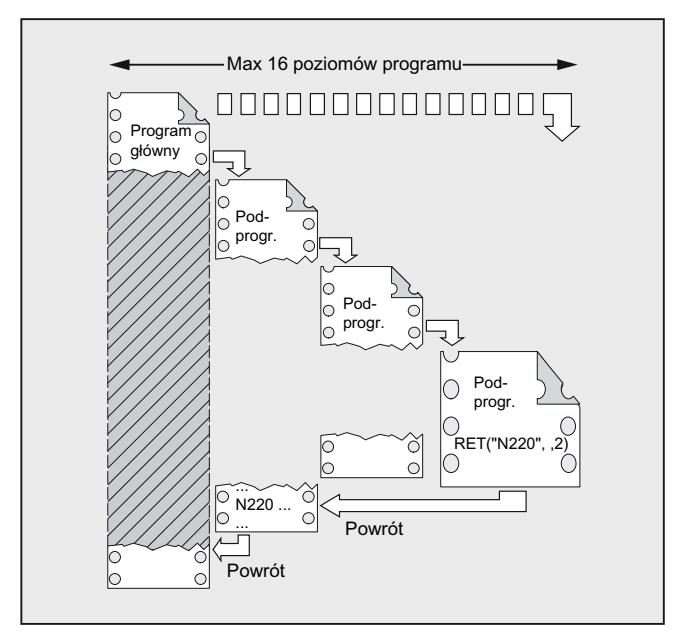

### 3. Parametr powrotu  $1 = "N220",$  parametr powrotu  $3 = 2$

Po poleceniu RET następuje skok powrotny o dwa poziomy programu i wykonywanie programu jest kontynuowane od bloku N220.

## 1.25.3 Wywołanie podprogramu

### 1.25.3.1 Wywołanie podprogramu bez przekazania parametrów

#### Funkcja

Wywołanie podprogramu następuje albo z adresem L i numerem podprogramu albo przez podanie nazwy programu.

Również program główny może zostać wywołany jako podprogram. Wstawiony do programu głównego koniec programu M2 albo M30 jest w tym przypadku traktowany jak M17 (koniec programu z powrotem do programu wywołującego).

#### Wskazówka

Odpowiednio podprogram może również zostać uruchomiony jako program główny

Strategia szukania przez sterowanie:

Czy istnieje \*\_MPF?

Czy istnieje \* SPF?

Z tego wynika: Jeżeli nazwa podprogramu wywoływanego jest identyczna z nazwą programu głównego, wówczas jest ponownie wywoływany program wywołujący. Tego z reguły nie pożądanego zjawiska należy uniknąć przez jednoznaczny wybór nazw programów i podprogramów.

#### Wskazówka

Podprogramy, które nie wymagają przekazania parametrów, mogą też być wywoływane z pliku inicjalizacyjnego.

#### **Składnia**

L<numer>/<nazwa programu>

#### Wskazówka

Wywołanie podprogramu musi zawsze być programowane w oddzielnym bloku NC.

## Znaczenie

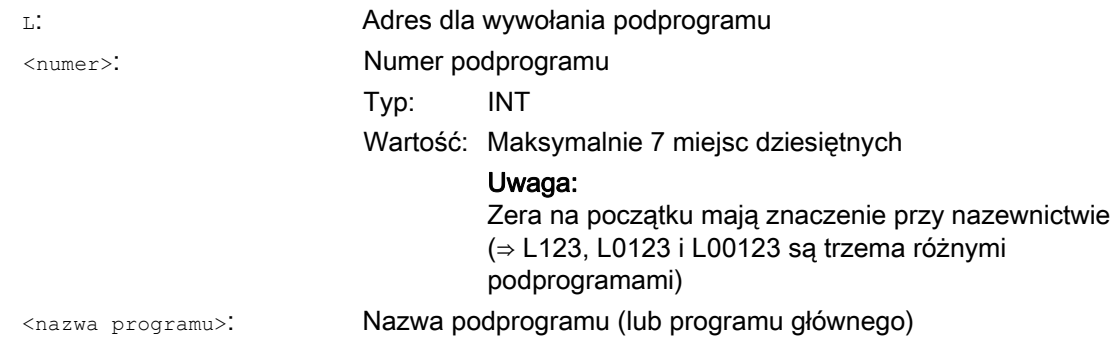

## Przykłady

## Przykład 1: Wywołanie podprogramu bez przekazania parametrów

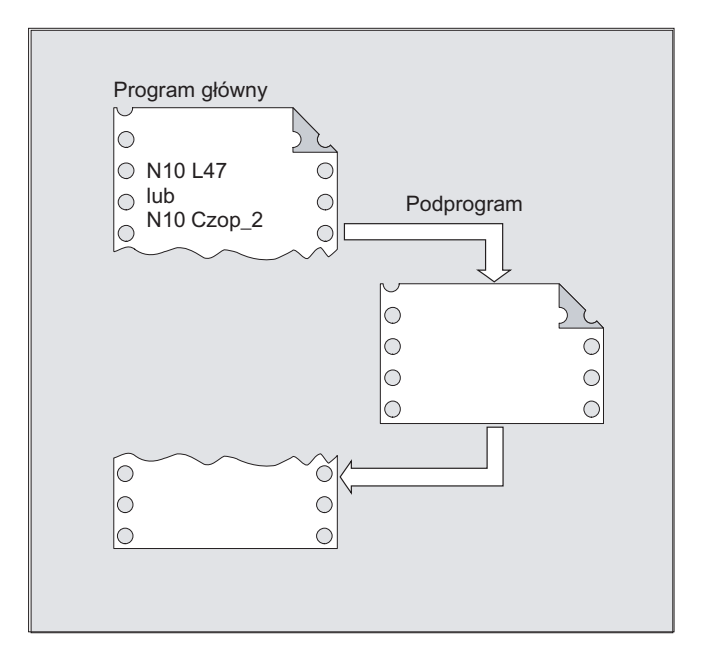

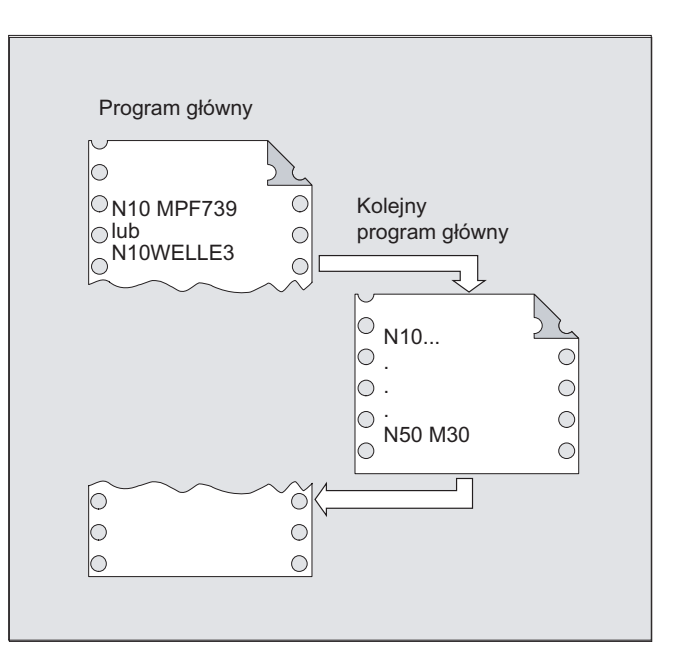

Przykład 2: Wywołanie programu głównego jako podprogramu

## 1.25.3.2 Wywołanie podprogramu z przekazaniem parametrów (EXTERN)

#### Funkcja

Przy wywołaniu podprogramu z przekazaniem parametrów można bezpośrednio przekazywać zmienne albo wartości (nie w przypadku parametrów VAR).

Podprogramy z przekazaniem parametrów muszą przed wywołaniem zostać podane w programie głównym przez EXTERN (np. na początku programu). Podawane są przy tym nazwa podprogramu i typy zmiennych w kolejności ich przekazania.

## **OSTROŻNIE**

Zarówno typy zmiennych jak i kolejność przekazania muszą być zgodne z definicjami, które zostały uzgodnione w nazwie podprogramu pod PROC. Nazwy parametrów mogą być różne w programie głównym i podprogramie.

## Składnia

```
EXTERN <nazwa programu>(<typ_par1>,<typ_par2>,<typ_par3>)
... 
<nazwa_programu>(<wartość_par1>,<wartość_par2>,<wartość_par3>)
```
# **OSTROŻNIE**

Podprogram musi zawsze być programowany w oddzielnym bloku NC.

## Znaczenie

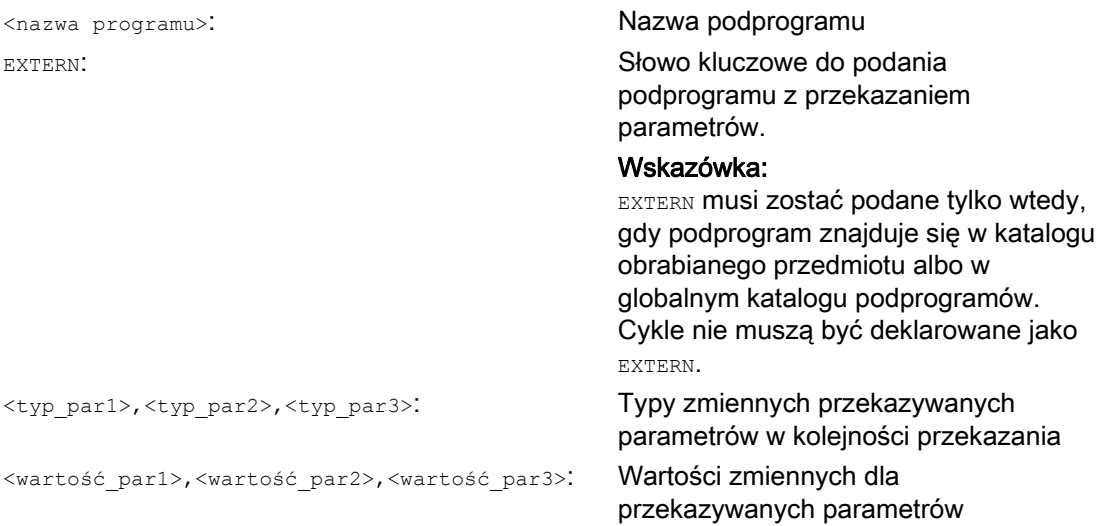

## Przykłady

## Przykład 1: Wywołanie podprogramu z uprzednim poinformowaniem

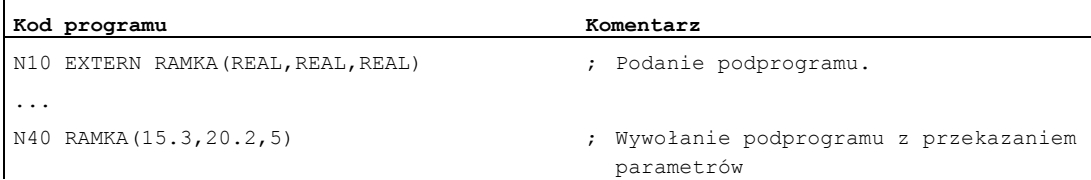

#### 1.25 Technika podprogramów

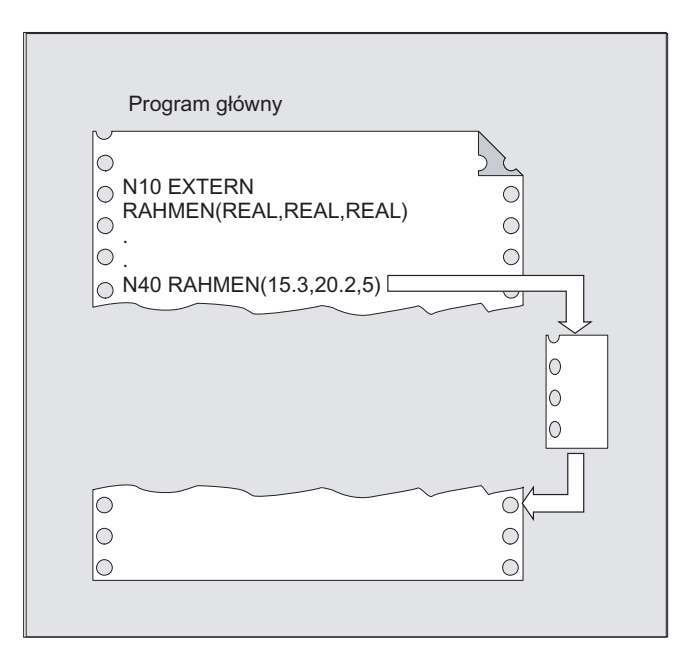

#### Przykład 2: Wywołanie podprogramu bez poinformowania

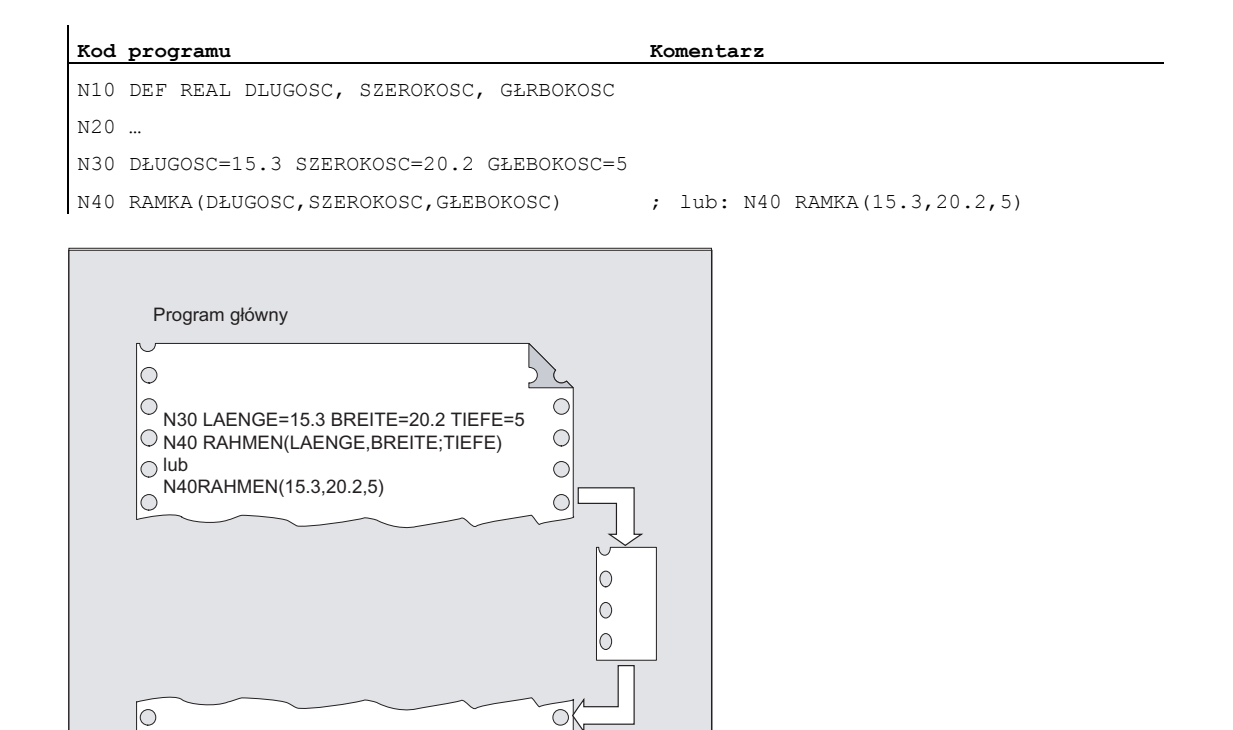

 $\circ$ 

 $\circ$ 

 $\circ$ 

 $\circ$ 

## 1.25.3.3 Liczba powtórzeń programu (P)

## Funkcja

Jeżeli podprogram ma być wykonywany kolejno wiele razy, można w bloku z wywołaniem podprogramu pod adresem P zaprogramować żądaną liczbę powtórzeń programu.

## **OSTROŻNIE**

## Wywołanie podprogramu z powtórzeniem programu i przekazaniem parametrów

Parametry są przekazywane tylko przy wywołaniu programu wzgl. pierwszym przebiegu. Dla dalszych powtórzeń parametry pozostają bez zmian. W przypadku, gdy przy powtórzeniach programu chcemy zmieniać parametry, należy w podprogramie ustalić odpowiednie uzgodnienia.

#### Składnia

<nazwa programu> P<wartość>

## Znaczenie

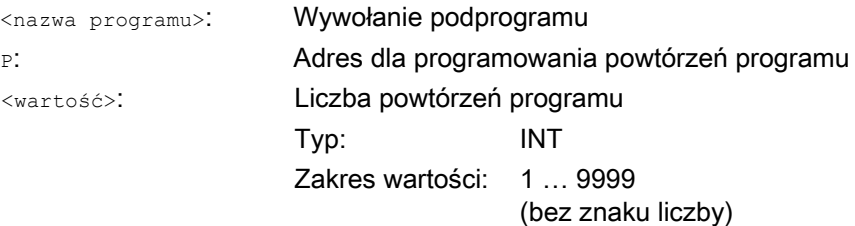

## Elastyczne programowanie NC

## 1.25 Technika podprogramów

## Przykład

**Kod programu Komentarz**  ... N40 RAMKA P3 ; Podprogram RAMKA ma być wykonywany kolejno 3 razy. ...

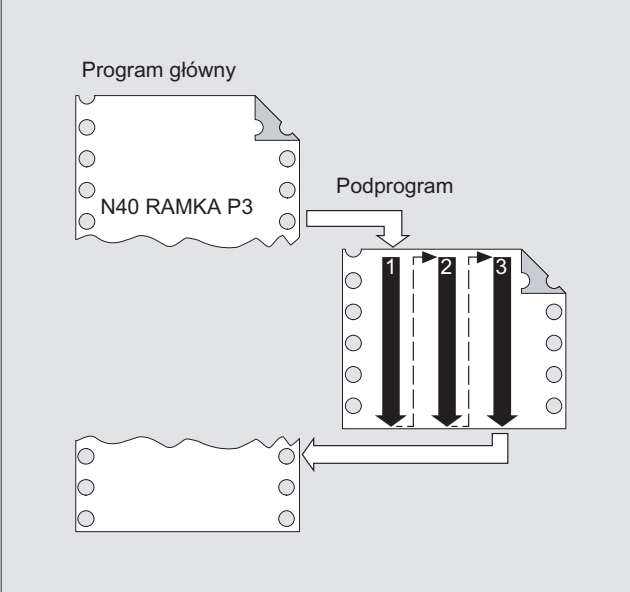

## 1.25.3.4 Modalne wywołanie podprogramu (MCALL)

## **Funkcia**

W przypadku modalnego wywołania podprogramu przy pomocy MCALL podprogram jest automatycznie wywoływany i wykonywany po każdym bloku z ruchem po torze. Można przez to zautomatyzować wywoływanie podprogramów, które powinny być wykonywane w różnych pozycjach obrabianego przedmiotu, na przykład wykonywanie układów wierconych otworów.

Wyłączenie funkcji następuje przy pomocy MCALL bez wywołania podprogramu albo przez zaprogramowanie nowego modalnego wywołania nowego podprogramu.

# **OSTROŻNIE**

W jednym przebiegu programu może jednocześnie działać tylko jedno wywołanie MCALL. Parametry są przekazywane tylko jeden raz przy wywołaniu MCALL.

Podprogram modalny jest wywoływany w następujących sytuacjach, również bez programowania ruchu:

- Przy programowaniu adresów s i  $F$  gdy jest aktywne  $G_0$  lub  $G_1$ .
- Gdy G0/G1 zostało zaprogramowane samo w bloku albo z dalszymi G-Code.

## Składnia

MCALL <nazwa programu>

## Znaczenie

MCALL: Polecenie modalnego wywołania podprogramu <nazwa programu>: Nazwa podprogramu

#### Elastyczne programowanie NC

#### 1.25 Technika podprogramów

## Przykłady

## Przykład 1:

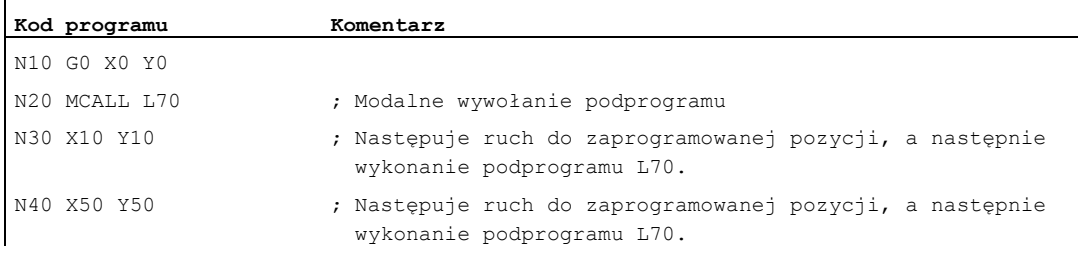

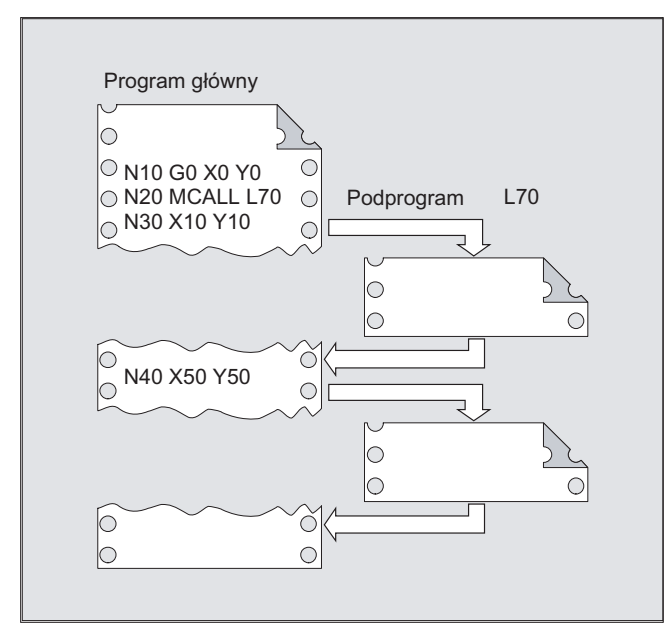

## Przykład 2:

#### **Kod programu**

N10 G0 X0 Y0 N20 MCALL L70 N30 L80

W tym przykładzie następne bloki NC z zaprogramowanymi osiami biorącymi udział w tworzeniu konturu znajdują się w podprogramie L80. L70 jest wywoływany przez L80.

## 1.25.3.5 Pośrednie wywołanie podprogramu (CALL)

## Funkcja

W zależności od danych warunków mogą w jednym miejscu być wywoływane różne podprogramy. W tym celu nazwa podprogramu jest zapisywana w zmiennej typu STRING. Wywołanie podprogramu następuje przy pomocy CALL i nazwy zmiennej.

## **OSTROŻNIE**

Pośrednie wywołanie podprogramu jest możliwe tylko dla podprogramów bez przekazania parametrów. W celu bezpośredniego wywołania podprogramu należy zapisać nazwę w stałej STRING.

#### Składnia

CALL <nazwa programu>

## Znaczenie

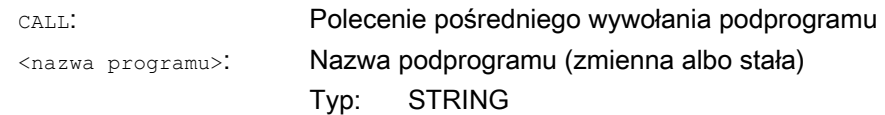

## Przykład

#### Wywołanie bezpośrednie ze stałą STRING:

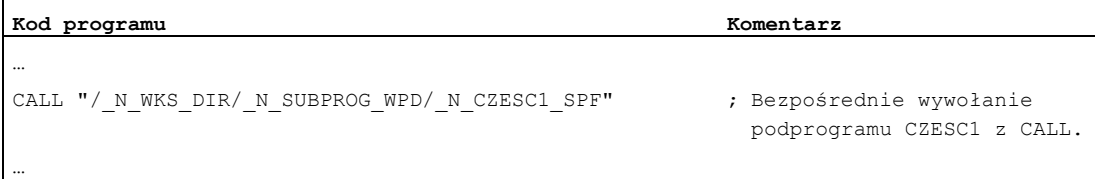

1.25 Technika podprogramów

## Wywołanie pośrednie przez zmienną:

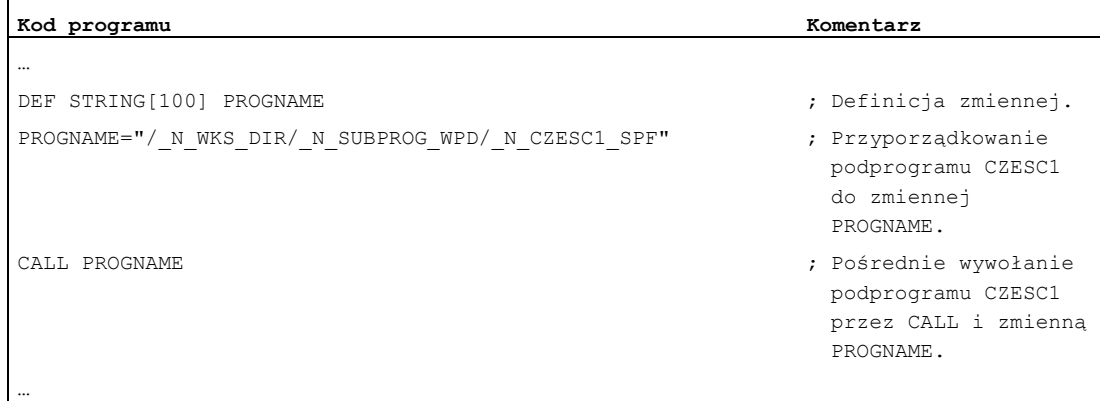

## 1.25.3.6 Pośrednie wywołanie podprogramu z podaniem części programu do wykonania (CALL BLOCK ... TO ...)

## Funkcja

Przy pomocy CALL i kombinacji słów kluczowych BLOCK... TO podprogram jest pośrednio wywoływany i wykonywana jego część oznaczona znacznikiem startowym i znacznikiem końcowym.

## **Składnia**

```
CALL <nazwa programu> BLOCK <znacznik startowy> TO <znacznik 
końcowy> 
CALL BLOCK <znacznik startowy> TO <znacznik końcowy>
```
## Znaczenie

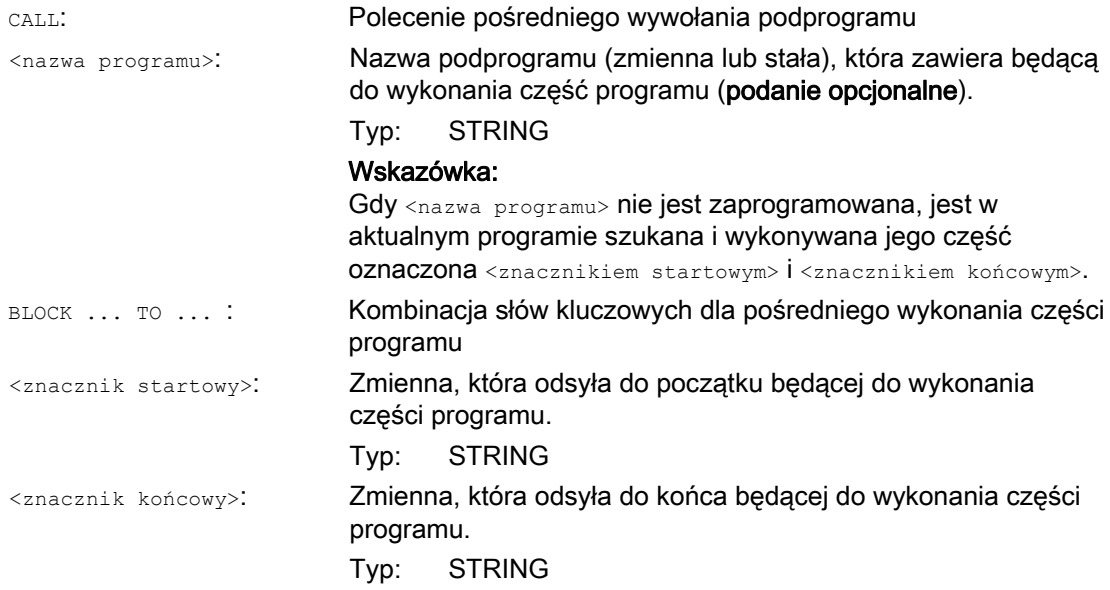

## Przykład

## Program główny:

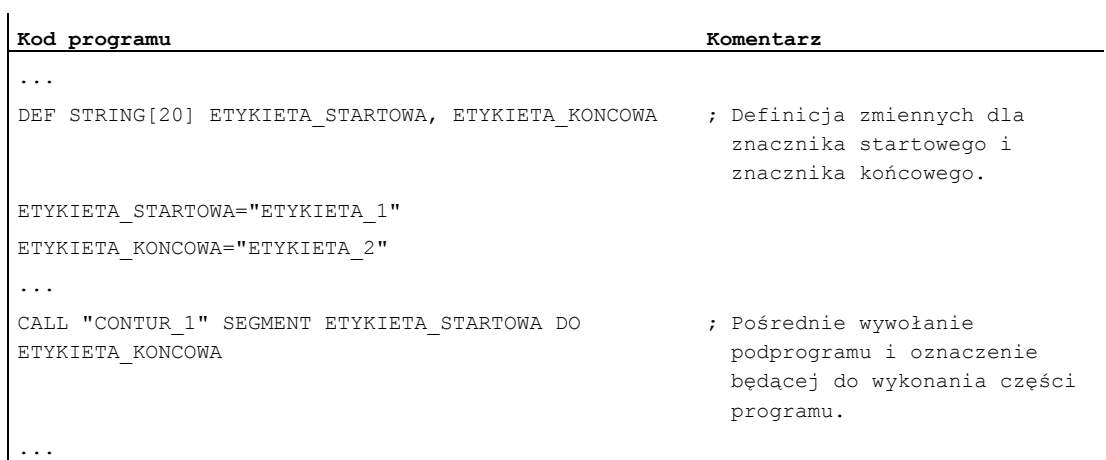

Podprogram:

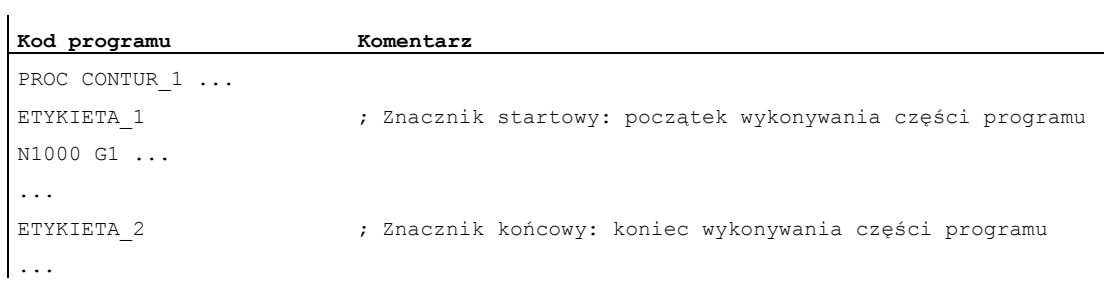

1.25 Technika podprogramów

## 1.25.3.7 Pośrednie wywołanie programu programowanego w języku ISO (ISOCALL)

## Funkcja

Przy pomocy pośredniego wywołania programu ISOCALL może zostać wywołany program zaprogramowany w języku ISO. Jest przy tym uaktywniany tryb ISO ustawiony w danych maszynowych. Na końcu programu działa ponownie pierwotny tryb obróbki. Jeżeli w danych maszynowych nie jest ustawiony tryb ISO, wywołanie podprogramu następuje w trybie Siemens.

Dalsze informacje dot. trybu ISO patrz: Literatura: Opis działania Dialekty ISO

## Składnia

ISOCALL <nazwa programu>

## Znaczenie

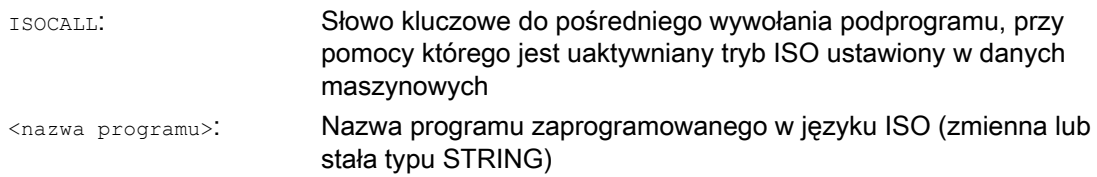

## Przykład: Wywołanie konturu z zaprogramowaniem cykli z trybu ISO

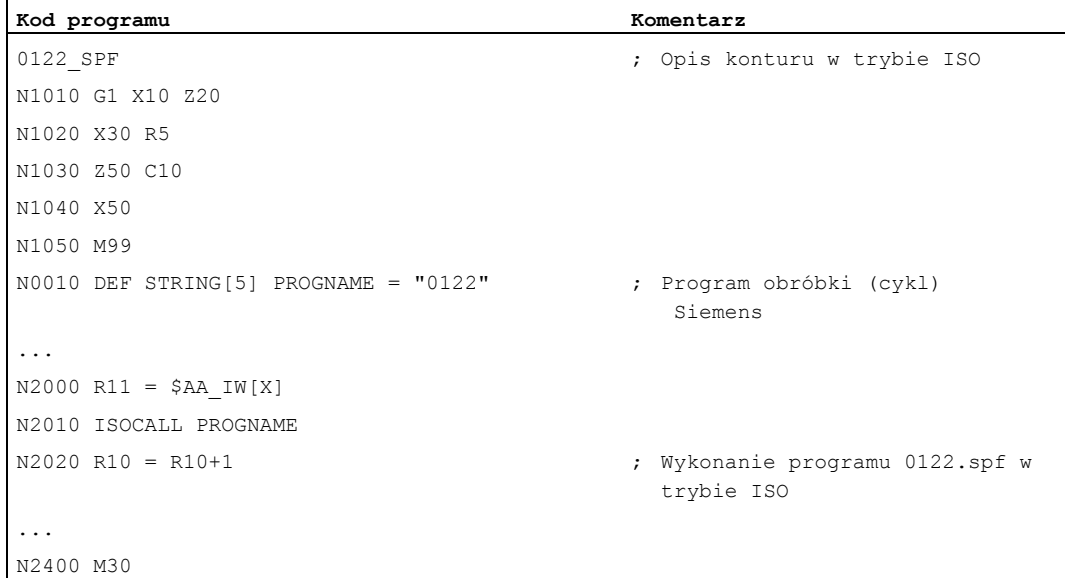

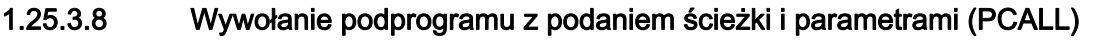

## Funkcja

Przy pomocy PCALL można wywoływać podprogramy z absolutnym podaniem ścieżki i przekazaniem parametrów.

## **Składnia**

PCALL <ścieżka/nazwa\_programu>(<parametr 1>,..,<parametr n>)

## Znaczenie

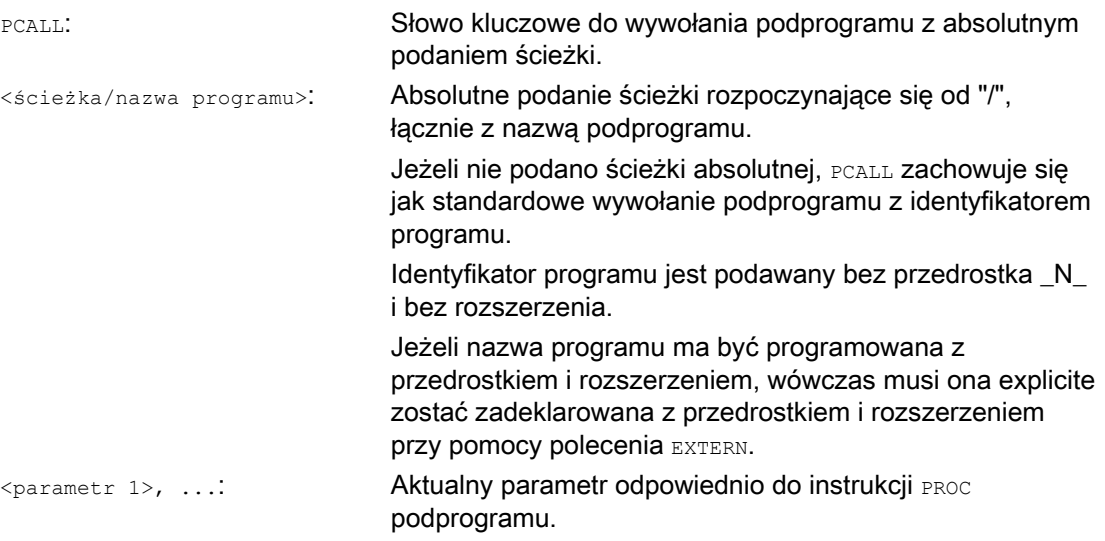

## Przykład

#### **Kod programu**

PCALL /\_N\_WKS\_DIR/\_N\_WALEK\_WPD/WALEK(parametr1,parametr2,…)

1.25 Technika podprogramów

## 1.25.3.9 Rozszerzenie ścieżki szukania przy wywołaniach podprogramu (CALLPATH)

## Funkcja

Przy pomocy polecenia CALLPATH można rozszerzyć ścieżkę szukania dla wywołań podprogramów.

Przez to mogą być wywoływane również podprogramy z nie wybranego katalogu obrabianego przedmiotu, bez podania kompletnej, absolutnej nazwy ścieżki podprogramu.

Rozszerzenie ścieżki szukania następuje przed wpisem dla cykli użytkownika (N CUS DIR).

Następujące zdarzenia ponownie cofają wybór rozszerzenia ścieżki szukania:

- CALLPATH ze spacją
- CALLPATH bez parametrów
- Koniec programu obróbki
- Reset

## **Składnia**

CALLPATH("<nazwa ścieżki>")

## Znaczenie

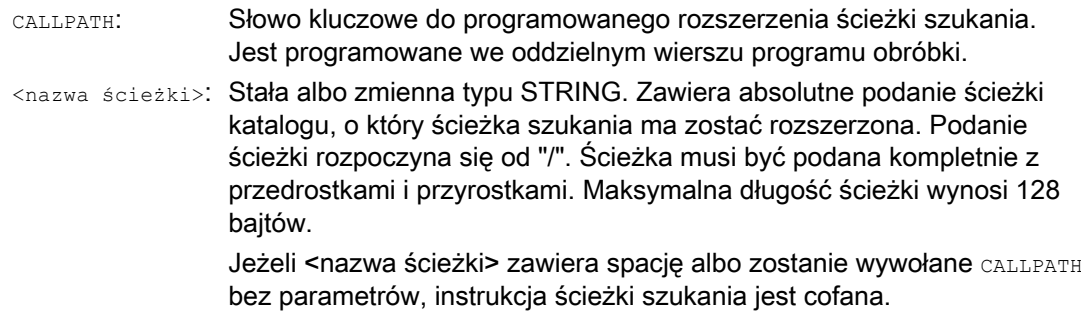

## Przykład

**Kod programu** 

CALLPATH("/ N\_WKS\_DIR/ N\_MYWPD\_WPD")

Jest przez to ustawiana następująca ścieżka szukania (pozycja 5. jest nowa):

- 1. Aktualny katalog/identyfikator podprogramu
- 2. Aktualny katalog/identyfikator podprogramu\_SPF
- 3. Aktualny katalog/identyfikator podprogramu\_MPF
- 4. / N\_SPF\_DIR/identyfikator podprogramu\_SPF
- 5. /\_N\_WKS\_DIR/\_N\_MYWPD/identyfikator podprogramu\_SPF
- 6. /N\_CUS\_DIR/\_N\_MYWPD/identyfikator podprogramu\_SPF
- 7. /\_N\_CMA\_DIR/identyfikator podprogramu\_SPF
- 8. /\_N\_CST\_DIR/identyfikator podprogramu\_SPF

#### Warunki brzegowe

- CALLPATH sprawdza, czy zaprogramowana nazwa ścieżki rzeczywiście istnieje. W przypadku błędu wykonywanie programu obróbki jest przerywane z alarmem bloku korekcyjnego 14009.
- CALLPATH można również programować w plikach INI. Działa ono wówczas przez okres wykonywania pliku INI (plik WPD-INI albo program inicjalizacyjny dla aktywnych danych NC np. frame w 1. kanale \_N\_CH1\_UFR\_INI). Następnie ścieżka szukania jest ponownie cofana.

## 1.25.3.10 Wykonywanie podprogramu zewnętrznego (EXTCALL)

## Funkcja

Przy pomocy polecenia EXTCALL jest możliwe doładowywanie i wykonywanie podprogramu z zewnętrznej pamięci programów (stacja lokalna, stacja sieciowa, stacja USB).

Ścieżka do zewnętrznego katalogu podprogramu może zostać domyślnie ustawiona przy pomocy danej ustawczej:

SD42700 \$SC\_EXT\_PROG\_PATH

Razem ze ścieżką wzgl identyfikatorem podprogramu, podanym przy wywołaniu EXTCALL wynika z tego ścieżka całkowita wywoływanego programu.

#### Wskazówka

Podprogramy zewnętrzne nie mogą zawierać instrukcji skoku GOTOF, GOTOB, CASE, FOR, LOOP, WHILE **lub** REPEAT.

Konstrukcje IF-ELSE-ENDIF są możliwe.

Wywołania podprogramu i kaskadowane wywołania EXTCALL są możliwe.

#### Elastyczne programowanie NC

1.25 Technika podprogramów

## Składnia

EXTCALL("<ścieżka/><nazwa programu>")

## Znaczenie

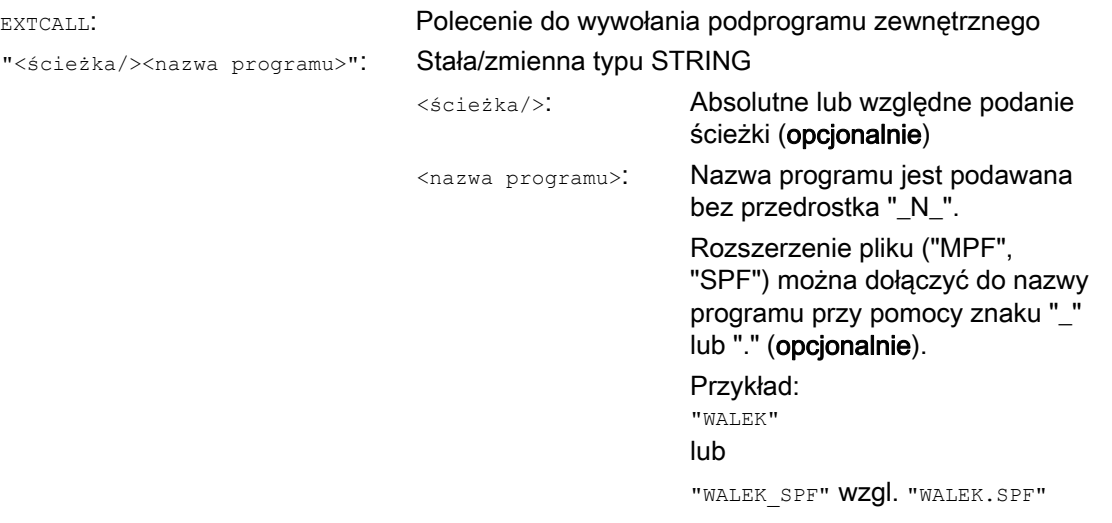

## Wskazówka

#### Podanie ścieżki: Oznaczenia skrótowe

Przy podaniu ścieżki można stosować następujące oznaczenia skrótowe:

- LOCAL\_DRIVE: oznaczające stację lokalną
- CF CARD: oznaczające CompactFlash-Card
- USB: oznaczające przyłącze frontowe USB

CF\_CARD: i LOCAL\_DRIVE: można stosować alternatywnie.

## Wskazówka

## Wykonywanie ze źródła zewnętrznego przez stację USB

Jeżeli programy zewnętrzne maja być przesyłane ze stacji zewnętrznej USB przez interfejs USB, wówczas wolno w tym celu użyć tylko interfejsu przez X203 o nazwie "TCU\_1".

## UWAGA

#### Wykonywanie ze źródła zewnętrznego przez USB-FlashDrive (do przyłącza frontowego USB)

Bezpośrednie wykonywanie z USB-FlashDrive nie jest zalecane.

Nie ma żadnego zabezpieczenia przed trudnościami ze stykiem, wypadnięciem, złamaniem w wyniku uderzenia lub pomyłkowym wyjęciem USB-FlashDrive podczas trwającej pracy.

Odłączenie podczas obróbki prowadzi do jej natychmiastowego zatrzymania, a przez to do uszkodzenia obrabianego przedmiotu.

## Przykład

#### Wykonywanie ze stacji lokalnej

Program główny:

#### **Kod programu**

N010 PROC MAIN N020 ... N030 EXTCALL ("OBROBKA\_ZGRUBNA") N020 ... N050 M30

#### Podprogram zewnętrzny:

**Kod programu**  N010 PROC OBROBKA\_ZGRUBNA N020 G1 F1000  $N030$   $X = \ldots Y = \ldots Z = \ldots$ N020 ... ... ... N999999 M17

Program główny "MAIN.MPF" znajduje się w pamięci NC i jest wybrany do wykonania.

Przewidziany do doładowania podprogram "OBROBKA\_ZGRUBNA.SPF" lub "OBROBKA\_ZGRUBNA.MPF" znajduje się w stacji lokalnej w katalogu "/user/sinumerik/data/prog/WKS.DIR/WST1.WPD".

Ścieżka do podprogramu jest domyślnie ustawiona w SD42700:

SD42700 \$SC\_EXT\_PROG\_PATH = "LOCAL\_DRIVE:WKS.DIR/WST1.WPD"

#### Wskazówka

Bez podania ścieżki w SD42700 instrukcja EXTCALL dla tego przykładu musiałaby zostać zaprogramowana następująco:

EXTCALL("LOCAL\_DRIVE:WKS.DIR/WST1.WPD/OBROBKA\_ZGRUBNA")

## 1.25 Technika podprogramów

## Dalsze informacje

## Wywołanie EXTCALL z absolutnym podaniem ścieżki

Gdy podprogram pod podaną ścieżką istnieje, wówczas jest wykonywany po wywołaniu EXTCALL. Jeżeli nie istnieje, wówczas wykonywanie programu jest anulowane.

## Wywołanie EXTCALL ze względnym podaniem ścieżki / bez podania ścieżki

W przypadku wywołania EXTCALL ze względnym podaniem ścieżki lub bez jej podania istniejące pamięci programów są przeszukiwane według następującego wzorca:

- Gdy w SD42700 \$SC\_EXT\_PROG\_PATH jest domyślnie ustawiona ścieżka, następuje najpierw szukanie rozpoczynając od tej ścieżki według danej w wywołaniu EXTCALL (nazwa programu ew. ze względnym podaniem ścieżki). Ścieżka absolutna wynika wówczas przez powiązanie znaków:
	- podania ścieżki wstępnie ustawionego w SD42700
	- znaku "/" jako znaku rozdzielającego
	- ścieżki wzgl. identyfikatora podprogramu podanego przy pomocy EXTCALL
- Jeżeli wywoływany podprogram nie został znaleziony pod domyślną ustawioną ścieżką, są w następnej kolejności przeszukiwane katalogi pamięci użytkownika według kolejności danej w wywołaniu EXTCALL.
- Szukanie kończy się, gdy podprogram został po raz pierwszy znaleziony. Gdy szukanie nie ma pozytywnego wyniku, następuje anulowanie programu.

## Ustawiana pamięć doładowcza (bufor FIFO)

Do wykonywania programu w trybie "wykonywanie ze źródła zewnętrznego" (program główny albo podprogram) jest w NCK potrzebna pamięć doładowcza. Wielkość pamięci doładowczej jest domyślnie ustawiona na 30 kByte i jak i inne dane maszynowe dot. pamięci może zostać zmieniona odpowiednio do potrzeb tylko przez producenta maszyny.

Dla wszystkich programów (programy główne albo podprogramy), które są jednocześnie wykonywane w trybie wykonywania ze źródła zewnętrznego, musi zostać każdorazowo ustawiona pamięć doładowcza.

## RESET, POWER ON

Przez RESET i POWER ON zewnętrzne wywołania podprogramów są przerywane, a poszczególne pamięci doładowywania kasowane.

Podprogram wybrany do "wykonywania ze źródła zewnętrznego" pozostaje po RESET / końcu podprogramu nadal wybrany dla "wykonywania ze źródła zewnętrznego". W wyniku POWER ON wybór ulega utraceniu.

## Literatura

Dalsze informacje dot. "Wykonywania ze źródła zewnętrznego" patrz:

Podręcznik działania Funkcje podstawowe; BAG, Kanał, Praca programowa, Zachowanie się przy zresetowaniu (K1)

## 1.25.4 Cykle

## 1.25.4.1 Cykle: parametryzowanie cykli użytkownika

#### Funkcja

Przy pomocy plików cov.com i uc.com można parametryzować własne cykle.

Plik cov.com jest dostarczany z cyklami standardowymi i należy go odpowiednio rozszerzyć. Plik uc.com użytkownik powinien sporządzić sam.

Obydwa pliki należy w pasywnym systemie plików załadować do katalogu "cykle użytkownika" (wzgl. z odpowiednim podaniem ścieżki): ;\$PATH=/\_N\_CUS\_DIR

wyposażyć w programie.

## Pliki i ścieżki

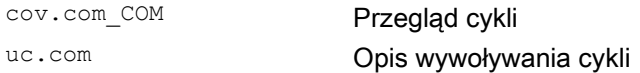

#### Dopasowanie cov.com - przegląd cykli

Dostarczony z cyklami standardowymi plik cov.com ma następującą strukturę:

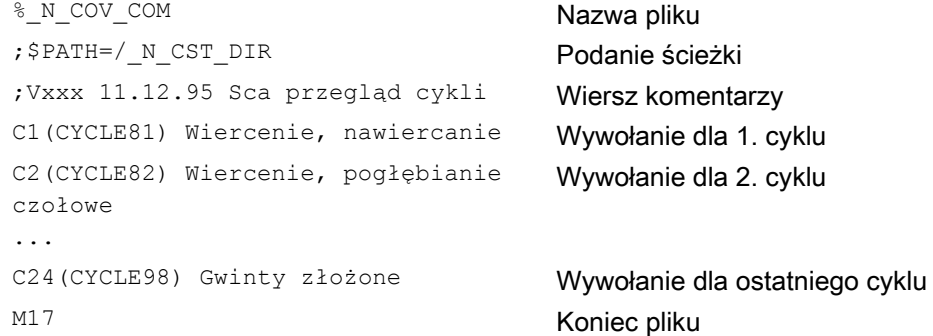

## Składnia

Dla każdego nowo dochodzącego cyklu należy wstawić wiersz o następującej składni: C<numer> (<nazwa cyklu>) tekst komentarza Numer: dowolna liczba całkowita, nie może to być liczba już użyta w pliku; Nazwa cyklu: nazwa programu włączanego cyklu

Tekst komentarza: do wyboru tekst komentarza do cyklu

#### Przykład:

C25 (MOJ\_CYKL\_1) cykl\_użytkownika\_1 C26 (CYKL\_SPECJALNY)

## 1.25 Technika podprogramów

## Przykład, plik uc.com - opis cykli użytkownika

Objaśnienie nastąpi na podstawie kontynuacji przykładu: Dla następujących obydwu cykli ma zostać na nowo sporządzone ich parametryzowanie:

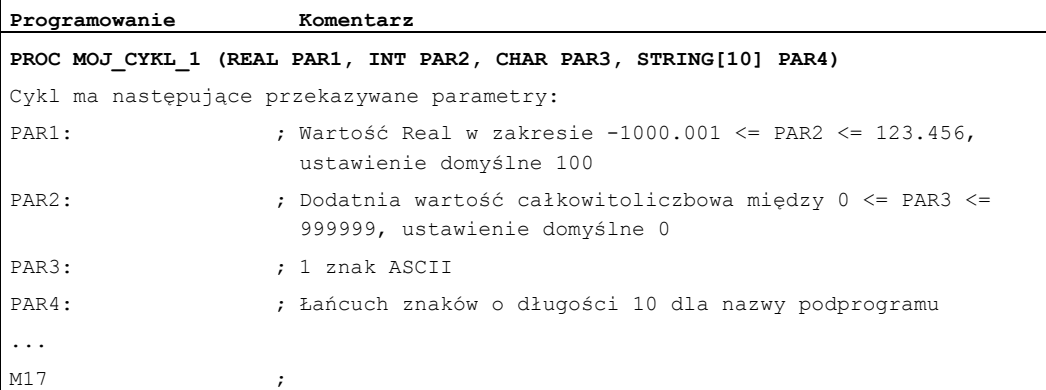

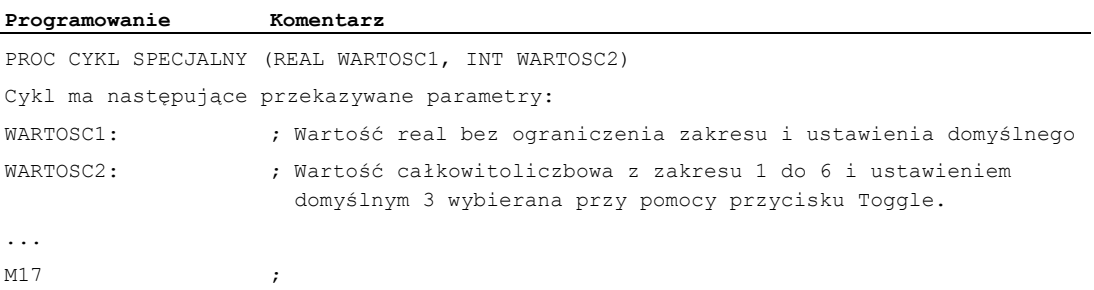

## Przynależny plik uc.com:

#### **Programowanie**

```
%_N_UC_COM 
;$PATH=/_N_CUS_DIR 
//C25 (MOJ_CYKL_1) cykl_użytkownika_1 
(R/-1000.001 123.456 / 100 /parametr_2 cyklu) 
(I/0 999999 / 1 / wartość całkowitoliczbowa) 
(C//"A" / parametr znaku) 
(S///nazwa podprogramu) 
//C26 (CYKL_SPECJALNY) 
(R///długość całkowita) 
(I/*123456/3/rodzaj obróbki) 
M17
```
## Przykład Obydwa cykle

Okno wyświetlania dla cyklu MOJ\_CYKL\_1

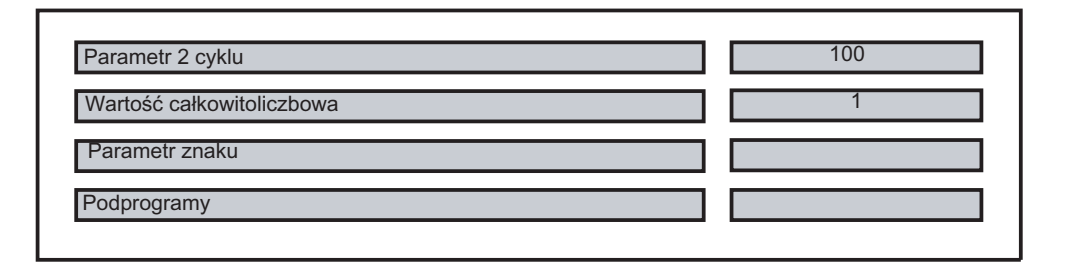

Okno wyświetlania dla cyklu CYKL SPECJALNY

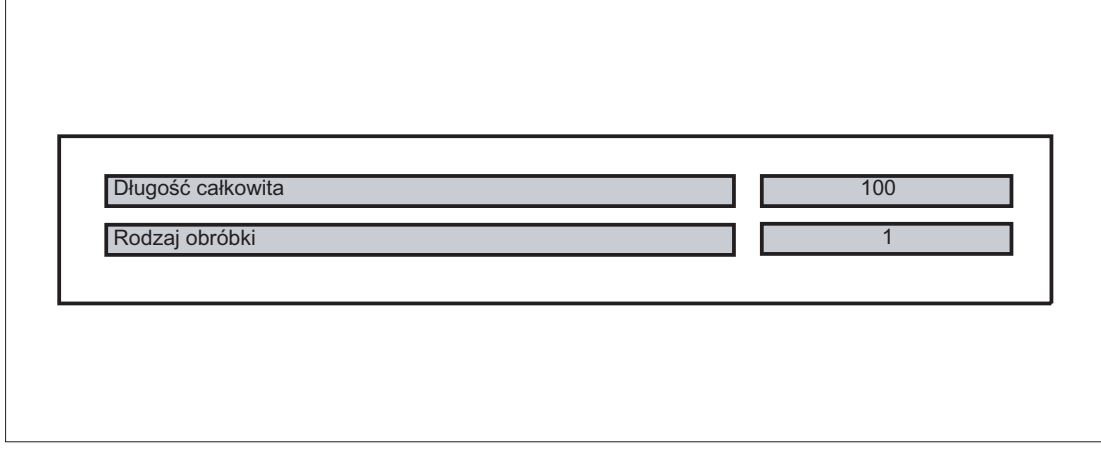

## Opis składni dla pliku uc.com - opis cykli użytkownika

Wiersz nagłówkowy na cykl:

jak w pliku cov.com poprzedzonym przez "//"

//C <numer> (<nazwa cyklu>) tekst komentarza

Przykład:

//C25 (MOJ\_CYKL\_1) cykl użytkownika\_

#### Wiersz do opisu na parametr:

(<oznaczenie typu danych> / <wartość minimalna> <wartość maksymalna> / <wartość domyślna> / <komentarz>

# 1.25 Technika podprogramów

## Oznaczenie typu danych:

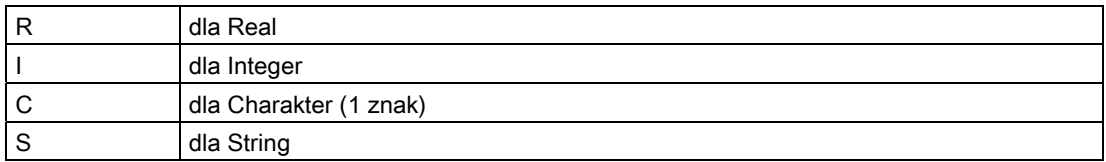

#### Wartość minimalna, wartość maksymalna (można pominąć)

Granice wprowadzanej wartości, które są sprawdzane przy wprowadzaniu; wartości spoza tego zakresu nie mogą być wprowadzane. Mogą zostać podane wartości wymienione, które można przełączać przyciskiem Toggle; są one wymienione rozpoczynając od "\*", inne wartości są wówczas niedopuszczalne.

Przykład:

(I/\*123456/1/rodzaj obróbki)

W przypadku typów String i Charakter nie ma granic.

#### Wartość domyślna (można pominąć)

Wartość, która przy wywoływaniu cyklu jest ustawiona domyślnie w odpowiednim oknie; można ją zmienić w drodze czynności obsługowej.

#### Komentarz

Tekst, maksymalnie 50 znaków, który jest wyświetlany w oknie wywołania cyklu przed polem wprowadzania parametru.

# 1.26 Technika makr (DEFINE ... AS)

## **OSTROŻNIE**

Przy pomocy techniki makr język programowania sterowania może zostać bardzo zmieniony! Dlatego technikę makr należy stosować z dużą starannością!

## Funkcja

Jako makro określa się połączenie poszczególnych instrukcji w nową instrukcję łączną z własną nazwą. Również funkcje G, M i H albo podprogramy L mogą być tworzone jako makra. Przy wywołaniu makra w przebiegu programu instrukcje zaprogramowane pod nazwą makra są kolejno wykonywane.

## Zastosowanie

Ciągi instrukcji, które się powtarzają, programuje się tylko jeden raz jako makro we własnym module makr (plik makr) albo jeden raz na początku programu. Makro można następnie wywołać i wykonać w dowolnym programie głównym albo podprogramie.

## Uaktywnienie

Aby móc stosować makra pliku makr w programie NC, plik makr musi zostać załadowany do NC.

## **Składnia**

Definicja makra: DEFINE <nazwa makra> AS <instrukcja 1> <instrukcja 2> Wywołanie w programie NC: <nazwa makra>

## Znaczenie

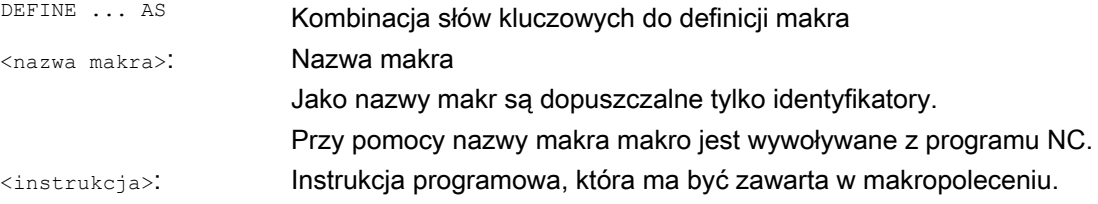

1.26 Technika makr (DEFINE ... AS)

## Zasady definicji makr

- W makropoleceniu mogą być definiowane dowolne identyfikatory, funkcje G, M, H i nazwy programów L.
- Makra mogą być definiowane również w programie NC.
- Makra funkcji G mogą być definiowane tylko globalnie dla sterowania w module makr.
- Funkcje H i L mogą być programowane dwumiejscowo.
- Funkcje M i G mogą być programowane 3-miejscowo.

## **OSTROŻNIE**

Słów kluczowych i zarezerwowanych nazw nie wolno przedefiniowywać przy pomocy makr.

## Warunki brzegowe

Kaskadowanie makr jest niemożliwe.

## Przykłady

## Przykład 1: Definicja makra na początku programu

```
Kod programu Komentarz 
DEFINE LINIA AS G1 G94 F300 ; Definicja makra
... 
... 
N70 LINIA X10 Y20 ; Wywołanie makra
...
```
## Przykład 2: Definicje makr w pliku makr

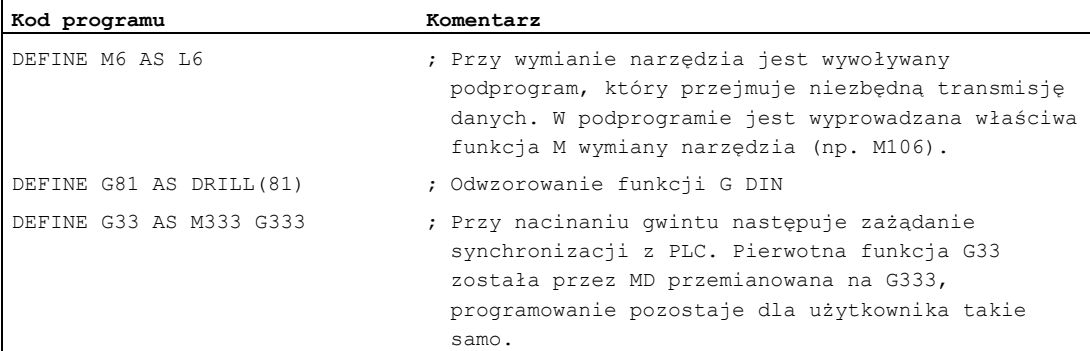

## Przykład 3: Zewnętrzny plik makr

Po wczytaniu zewnętrznego pliku makr do sterowania, plik makr musi zostać załadowany do NC. Dopiero wówczas makra mogą być stosowane w programie NC.

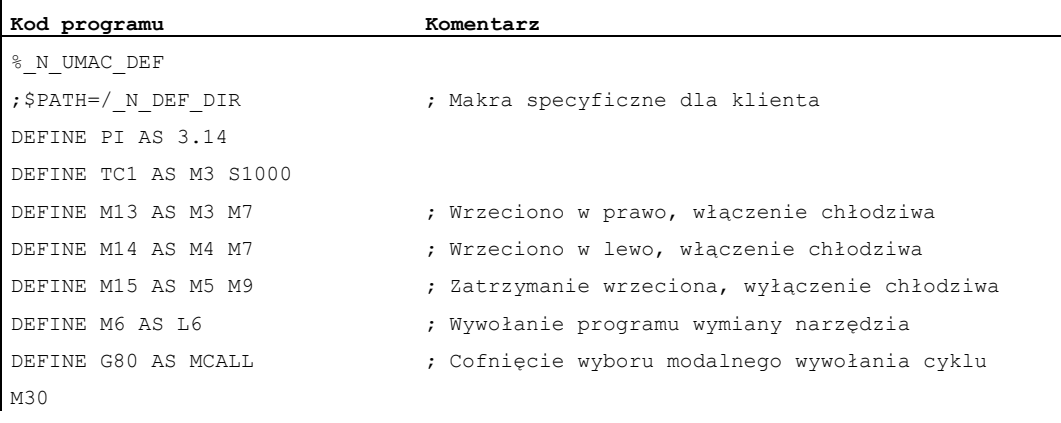

Elastyczne programowanie NC

1.26 Technika makr (DEFINE ... AS)

# Zarządzanie plikami i programami 2

# 2.1 Pamięć programów

## Funkcja

W pamięci programów są trwale zapisywane pliki i programy (np. programy główne i podprogramy, definicje makr) (→ pasywny system plików).

#### Literatura:

Podręcznik działania Funkcje rozszerzające; konfiguracja pamięci (S7)

Oprócz tego jest pewna liczba typów plików, które mogą być tutaj zapisywane tymczasowo i w razie potrzeby (np. przy obróbce określonego przedmiotu) powinny być przenoszone do pamięci roboczej (np. do celów inicjalizacyjnych).

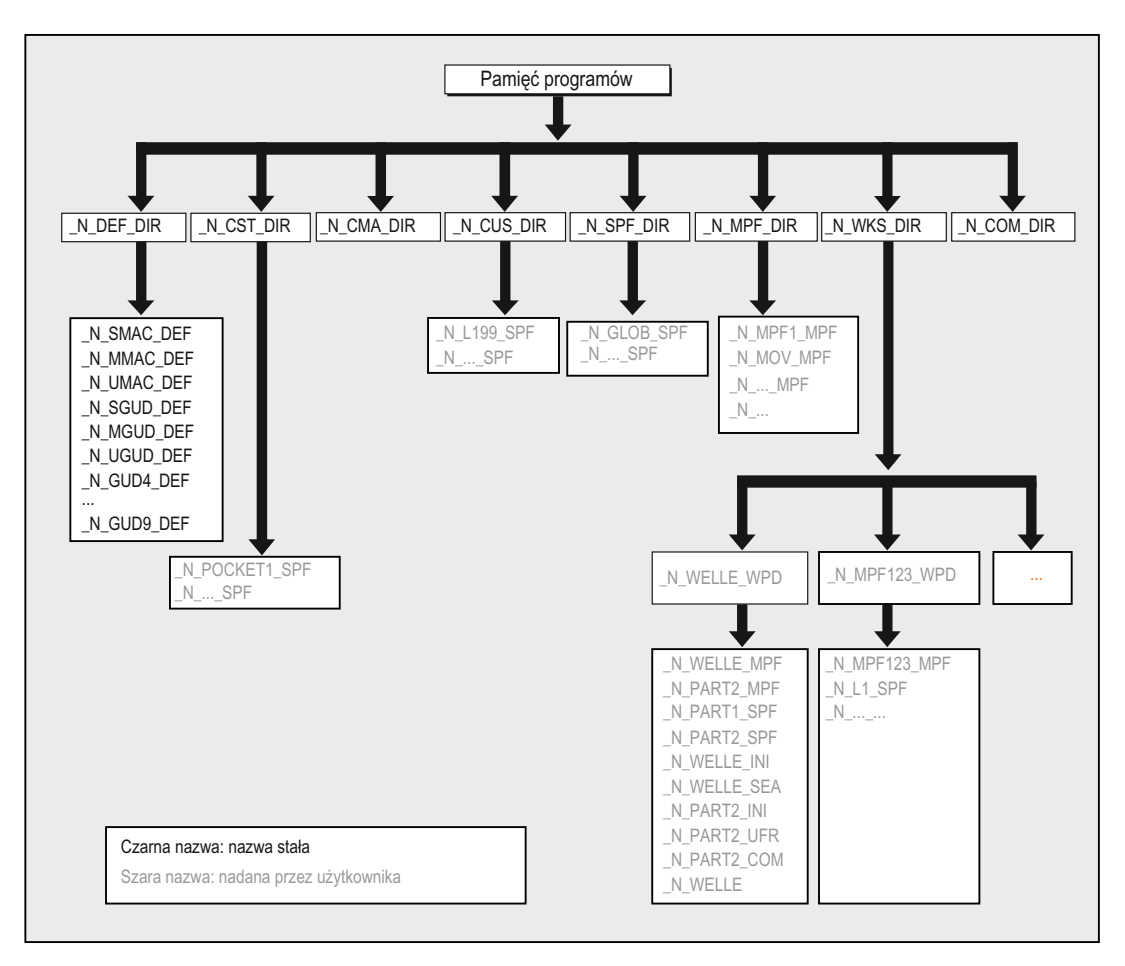

2.1 Pamięć programów

## Katalogi standardowe

Standardowo są zawarte następujące katalogi:

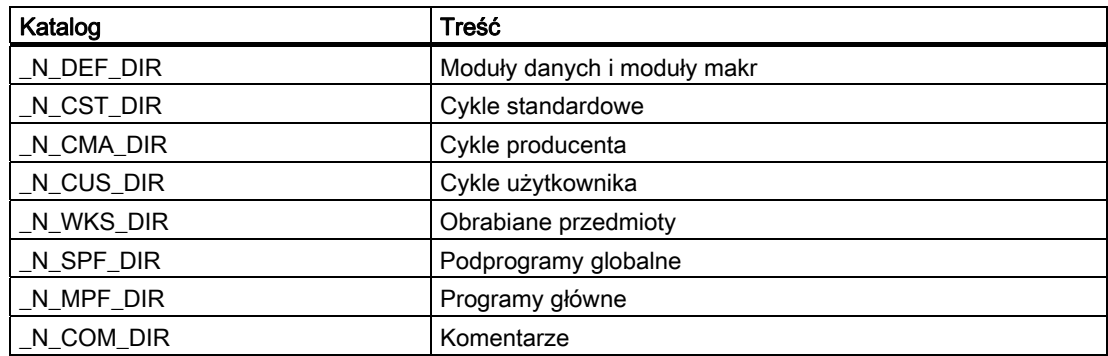

## Typy plików

W pamięci programów mogą być umieszczane następujące typy plików:

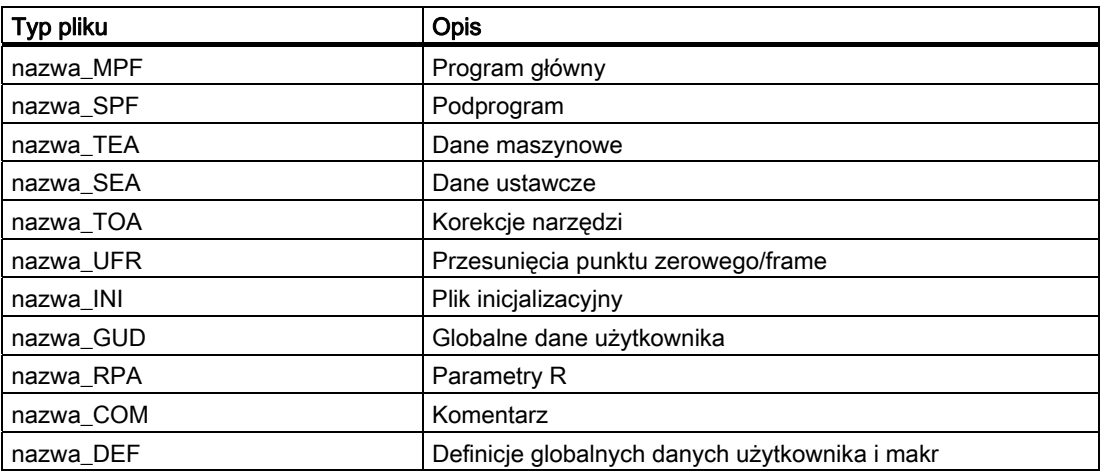

## Katalog główny obrabianych przedmiotów (\_N\_WKS\_DIR)

Katalog główny obrabianych przedmiotów jest standardowo utworzony w pamięci programów pod określeniem N WKS\_DIR. Katalog główny obrabianych przedmiotów zawiera dla wszystkich obrabianych przedmiotów, które zostały zaprogramowane, odpowiednie katalogi obrabianego przedmiotu.

## Katalogi obrabianego przedmiotu (...WPD)

W celu bardziej elastycznego posługiwania się danymi i programami określone dane i programy mogą być ze sobą wiązane albo zapisywane w poszczególnych katalogach obrabianego przedmiotu.

Katalog obrabianego przedmiotu zawiera wszystkie pliki, które są konieczne do obrobienia przedmiotu. Mogą to być programy główne, podprogramy, dowolne programy inicjalizacyjne i pliki komentarzowe.

Programy inicjalizacyjne są jednorazowo wykonywane z pierwszym startem programu po jego wybraniu (odpowiednio do danej maszynowej MD11280 \$MN\_WPD\_INI\_MODE).

#### Przykład:

Katalog obrabianego przedmiotu \_N\_WALEK\_WPD, który został utworzony dla obrabianego przedmiotu WALEK, zawiera następujące pliki:

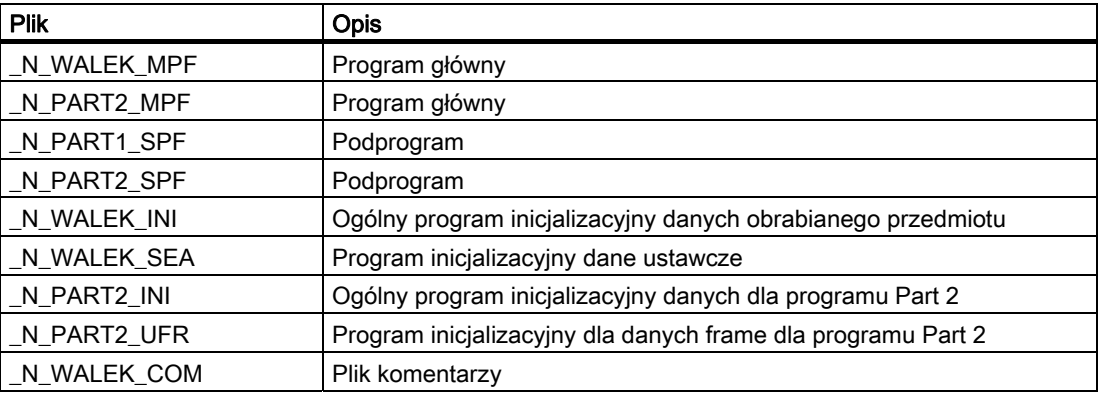

## Tworzenie katalogów obrabianych przedmiotów na zewnętrznym PC

Poniżej opisany sposób postępowania jest przeprowadzany na zewnętrznej stacji danych. Informacje odnośnie zarządzania plikami i programami (od PC do sterowania), bezpośrednio w sterowaniu, można znaleźć w instrukcji obsługi.

## Utworzenie katalogu obrabianego przedmiotu z podaniem ścieżki (\$PATH=…)

W drugim wierszu pliku jest podawana ścieżka celu przy pomocy \$PATH=.... Plik jest wówczas zapisywany pod podaną ścieżką.

Przykład:

```
Kod programu
```

```
%_N_WALEK_MPF 
;$PATH=/_N_WKS_DIR/_N_WALEK_WPD 
N10 G0 X… Z… 
M2
```
Plik \_N\_WALEK\_MPF jest zapisywany w katalogu /\_N\_WKS\_DIR/\_N\_WALEK\_WPD.

## 2.1 Pamięć programów

#### Utworzenie katalogu obrabianego przedmiotu bez podania ścieżki

Jeżeli brak jest podania ścieżki, wówczas pliki o rozszerzeniu \_SPF są zapisywane w katalogu /\_N\_SPF\_DIR, pliki o rozszerzeniu \_INI w pamięci roboczej, a wszystkie pozostałe pliki w katalogu \_N\_MPF\_DIR.

Przykład:

**Kod programu**  %\_N\_WALEK\_SPF ... M17 Plik \_N\_WALEK\_SPF jest zapisywany w katalogu /\_N\_SPF\_DIR.

## Wybranie obrabianego przedmiotu do obróbki

Katalog obrabianego przedmiotu może zostać wybrany w celu wykonania w kanale. Jeżeli w tym katalogu znajduje się program główny o tej samej nazwie albo tylko jeden jedyny program główny (\_MPF), wówczas jest on automatycznie wybierany do wykonania.

#### Literatura:

/BAD/ Podręcznik obsługi HMI Advanced; punkt "Lista zadań" jak też "Wybór programu do wykonania"

## Ścieżki szukania przy wywołaniu podprogramu

Jeżeli ścieżka wywołania nie zostanie explicite podana w programie obróbki przy wywołaniu podprogramu (albo też plik inicjalizacyjny), wówczas wywoływany program jest określany na stałej ścieżce szukania.

## Wywołanie podprogramu z absolutnym podaniem ścieżki

Przykład:

**Kod programu** 

```
... 
CALL"/_N_CST_DIR/_N_CYCLE1_SPF" 
...
```
## Wywołanie podprogramu bez absolutnego podania ścieżki

Z reguły programy są wywoływane bez podania ścieżki. Przykład:

**Kod programu** 

... CYCLE1 ...

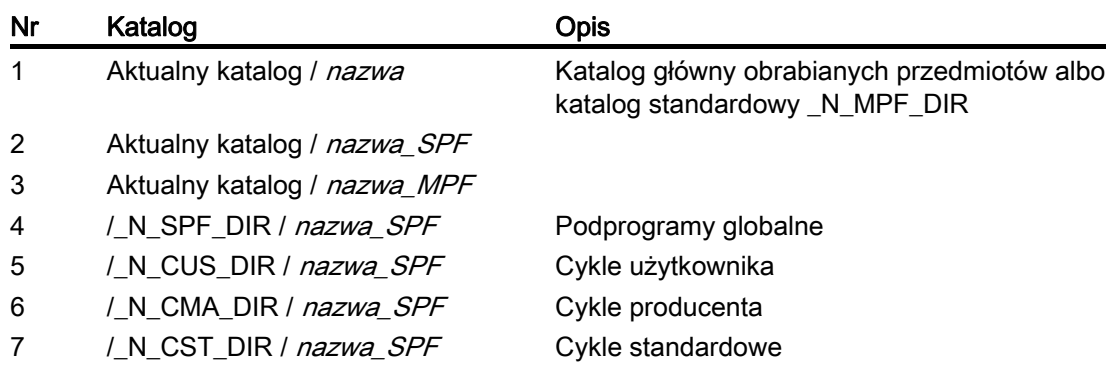

Katalogi są przeszukiwane w poszukiwaniu wywołanego programu w następującej kolejności:

## Programowanie ścieżek szukania przy wywołaniu podprogramu (CALLPATH)

Przy wywołaniu podprogramu można rozszerzyć ścieżkę szukania przy pomocy polecenia programu obróbki CALLPATH.

## Przykład:

**Kod programu** 

```
CALLPATH("/_N_WKS_DIR/_N_MYWPD_WPD")
```
...

Ścieżka szukania jest zapisywana przed pozycją 5. (cykl użytkownika) odpowiednio do podanego zaprogramowania.

Dalsze informacje dot. programowalnej ścieżki szukania przy wywoływaniach podprogramów z CALLPATH patrz punkt "Rozszerzenie ścieżki szukania przy wywoływaniu podprogramu CALLPATH".

# 2.2 Pamięć robocza (CHANDATA, COMPLETE, INITIAL)

## Funkcja

Pamięć robocza zawiera aktualne dane systemowe i użytkownika, z którymi sterowanie jest eksploatowane (aktywny system plików), np.:

- Aktywne dane maszynowe
- Dane korekcyjne narzędzia
- Przesunięcia punktu zerowego
- $\bullet$  ...

## Programy inicjalizacyjne

Chodzi tutaj o programy, przy pomocy których dane pamięci roboczej są domyślnie ustawiane (inicjalizowane). Mogą w tym celu być stosowane następujące typy plików:

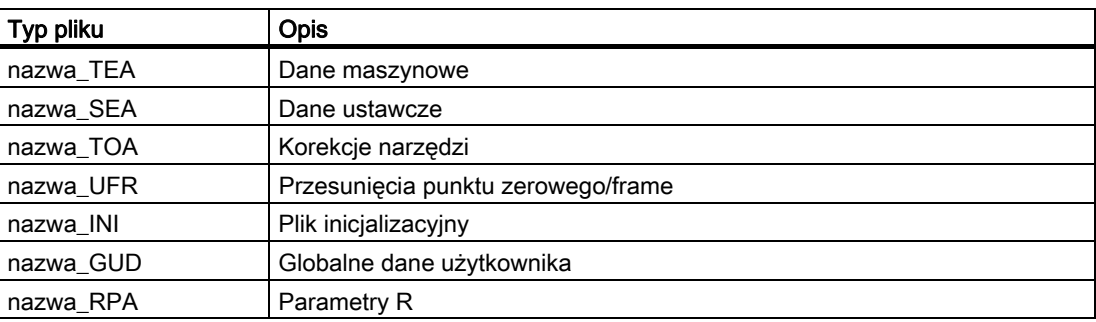

Informacje dot. wszystkich typów plików można znaleźć w podręczniku obsługi otoczki graficznej.

## Zakresy danych

Dane mogą być włączone do różnych zakresów, w których mają obowiązywać. Na przykład sterowanie może dysponować wieloma kanałami albo jak zazwyczaj wieloma osiami. Są:

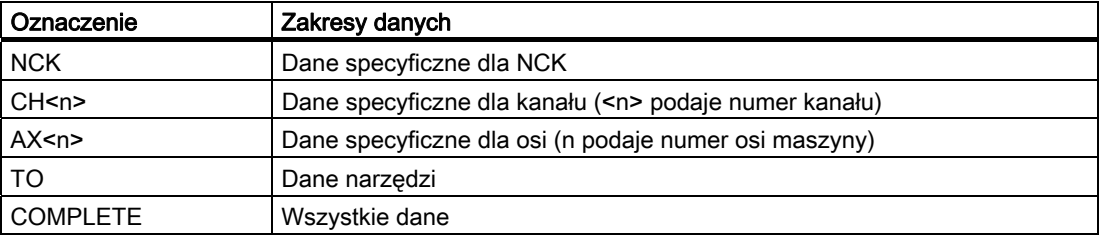

2.2 Pamięć robocza (CHANDATA, COMPLETE, INITIAL)

## Utworzenie programu inicjalizacyjnego na zewnętrznym PC

Przy pomocy identyfikacji zakresów danych i identyfikacji typów danych mogą zostać określone obszary, które przy zapisywaniu danych są traktowane jako jednostka:

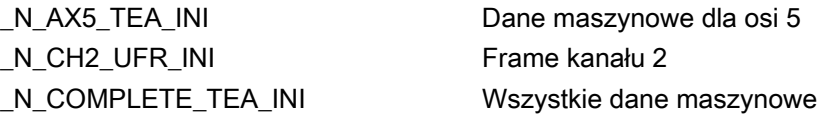

Po uruchomieniu sterowania w pamięci roboczej jest zestaw danych, który gwarantuje jego należytą pracę.

## Sposób postępowania w przypadku sterowań wielokanałowych (CHANDATA)

CHANDATA(<numer kanału>) dla wielu kanałów jest dopuszczalne tylko w pliku \_N\_INITIAL\_INI. Jest to plik uruchomieniowy, przy pomocy którego są inicjalizowane wszystkie dane sterowania.

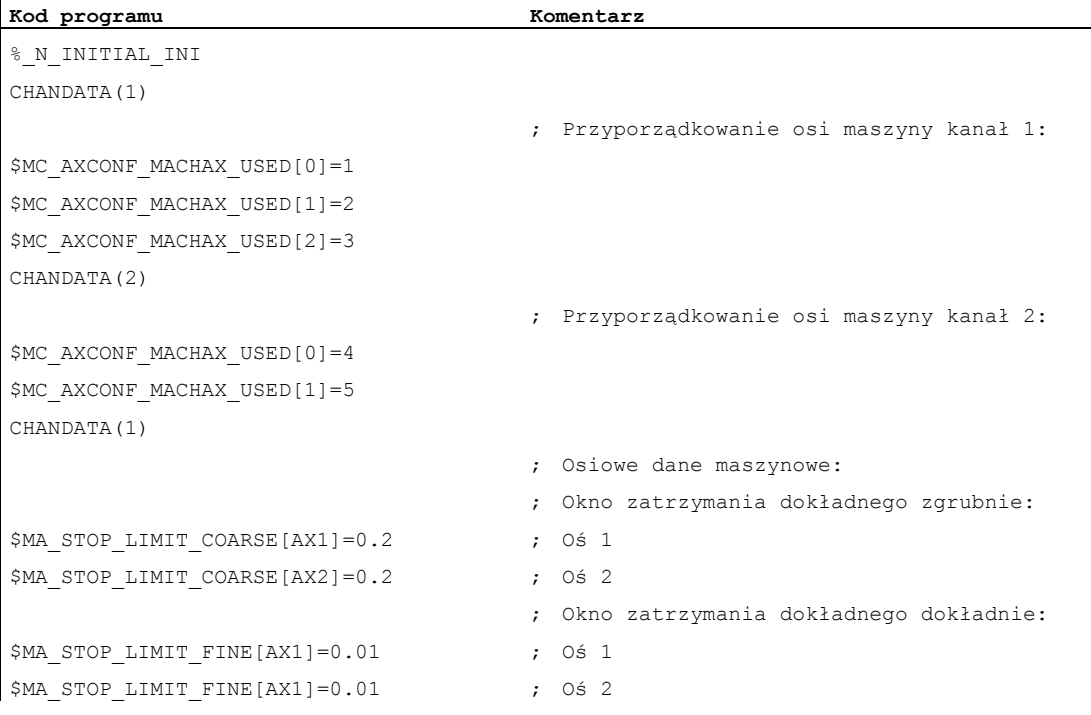

## **OSTROŻNIE**

 $\mathbf{I}$ 

#### Instrukcja CHANDATA

W programie obróbki wolno umieścić instrukcję CHANDATA tylko dla tego kanału, w którym jest wykonywany program NC, tzn. instrukcja może zostać użyta do tego, by chronić programy przed wykonywaniem w nie przewidzianym kanale.

W przypadku błędu wykonywanie programu jest przerywane.

2.2 Pamięć robocza (CHANDATA, COMPLETE, INITIAL)

#### Wskazówka

Pliki INI na listach zadań nie zawierają instrukcji CHANDATA.

## Wykonanie kopii zapasowej programów inicjalizacyjnych (COMPLETE, INITIAL)

Pliki pamięci roboczej mogą zostać zapisane na zewnętrznym PC i być stamtąd wczytywane.

- Pliki są zapisywane przy pomocy COMPLETE.
- Przy pomocy INITIAL jest dla wszystkich obszarów tworzony plik INI (\_N\_INITIAL\_INI).

## Wczytanie programów inicjalizacyjnych

## UWAGA

Gdy zostanie wczytany plik o nazwie "INITIAL\_INI", wówczas wszystkie dane, które nie są dostarczane w tym pliku, są inicjalizowane jako dane standardowe. Wyłączone z tego są tylko dane maszynowe. Jako standardowe są więc dostarczane dane ustawcze, dane narzędzi, PPZ, wartości GUD, ... (zazwyczaj "ZERO").

Do wczytywania poszczególnych danych maszynowych nadaje się np. plik COMPLETE\_TEA\_INI. W tym pliku sterowanie oczekuje tylko danych maszynowych. Inne obszary danych pozostają w tym przypadku nietknięte.

## Ładowanie programów inicjalizacyjnych

Programy INI mogą być również wybierane i wywoływane jako programy obróbki, gdy stosują tylko dane jednego kanału. W ten sposób jest również możliwe inicjalizowanie danych sterowanych programem.

2.3 Instrukcja strukturyzacji w edytorze Step (SEFORM)

## 2.3 Instrukcja strukturyzacji w edytorze Step (SEFORM)

#### Funkcja

Instrukcja strukturyzacji SEFORM jest poddawana ewaluacji w edytorze kroków (bazujące na edytorze wspieranie programu), aby wygenerować z tego widok kroków dla HMI Advanced. Widok kroków służy do lepszej czytelności podprogramu NC.

## Składnia

SEFORM(<nazwa segmentu>, <poziom>, <ikona>)

## Znaczenie

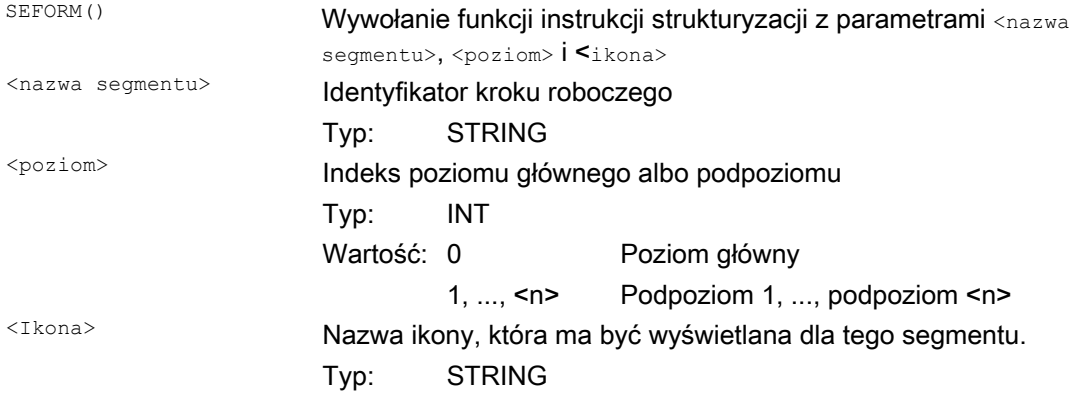

## Wskazówka

Instrukcje SEFORM są tworzone w edytorze kroków.

Łańcuch znaków przekazany parametrem <nazwa segmentu> jest zapisywany analogicznie do instrukcji MSG w zmiennej BTSS synchronicznie z przebiegiem głównym. Informacja pozostaje zachowana, aż do zastąpienia przez następną instrukcję SEFORM. Reset i koniec programu obróbki kasuje treść.

Parametry <poziom> i <ikona> są sprawdzane przez NCK przy wykonywaniu programu obróbki, ale nie są dalej przetwarzane.

#### Literatura

Dalsze informacje dot. bazującej na edytorze obsługi programu patrz: Podręcznik obsługi HMI Advanced

Zarządzanie plikami i programami

2.3 Instrukcja strukturyzacji w edytorze Step (SEFORM)

# Obszary ochrony

# 3.1 Ustalenie obszarów ochrony (CPROTDEF, NPROTDEF)

#### Funkcja

Przy pomocy obszarów ochrony można chronić przed nieprawidłowymi ruchami różne elementy w maszynie, wyposażenie, jak też obrabiany przedmiot.

#### Obszary ochrony odniesione do narzędzia:

Dla części, które należą do narzędzia (np. narzędzie, nośnik narzędzi).

#### Obszary ochrony odniesione do obrabianego przedmiotu:

Dla części, które należą do obrabianego przedmiotu (np. części obrabianego przedmiotu, stół, łapy mocujące, uchwyt tokarski, konik).

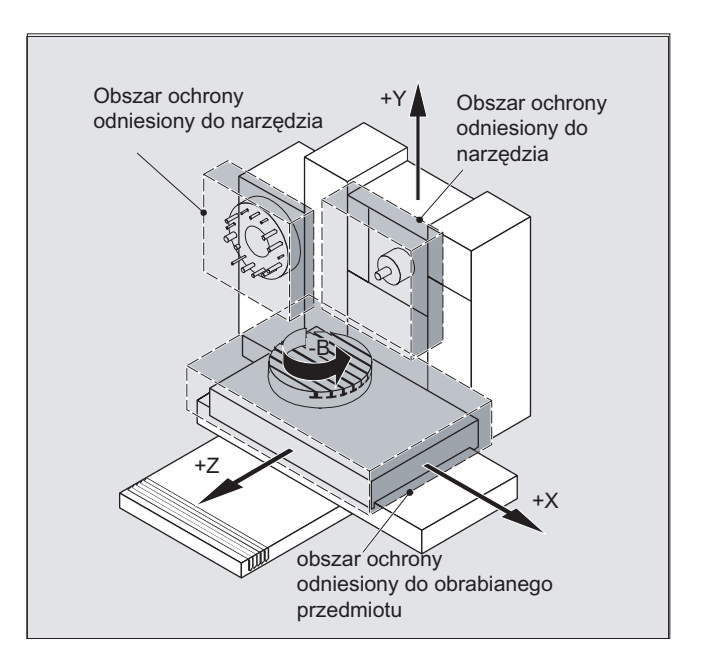

#### Składnia

DEF INT NOT\_USED G17/G18/G19 CPROTDEF/NPROTDEF(<n>,<t>,<applim>,<applus>,<appminus>)  $G0/G1/\ldots X/Y/Z...$ EXECUTE(NOT\_USED)

#### Obszary ochrony

3.1 Ustalenie obszarów ochrony (CPROTDEF, NPROTDEF)

## Znaczenie

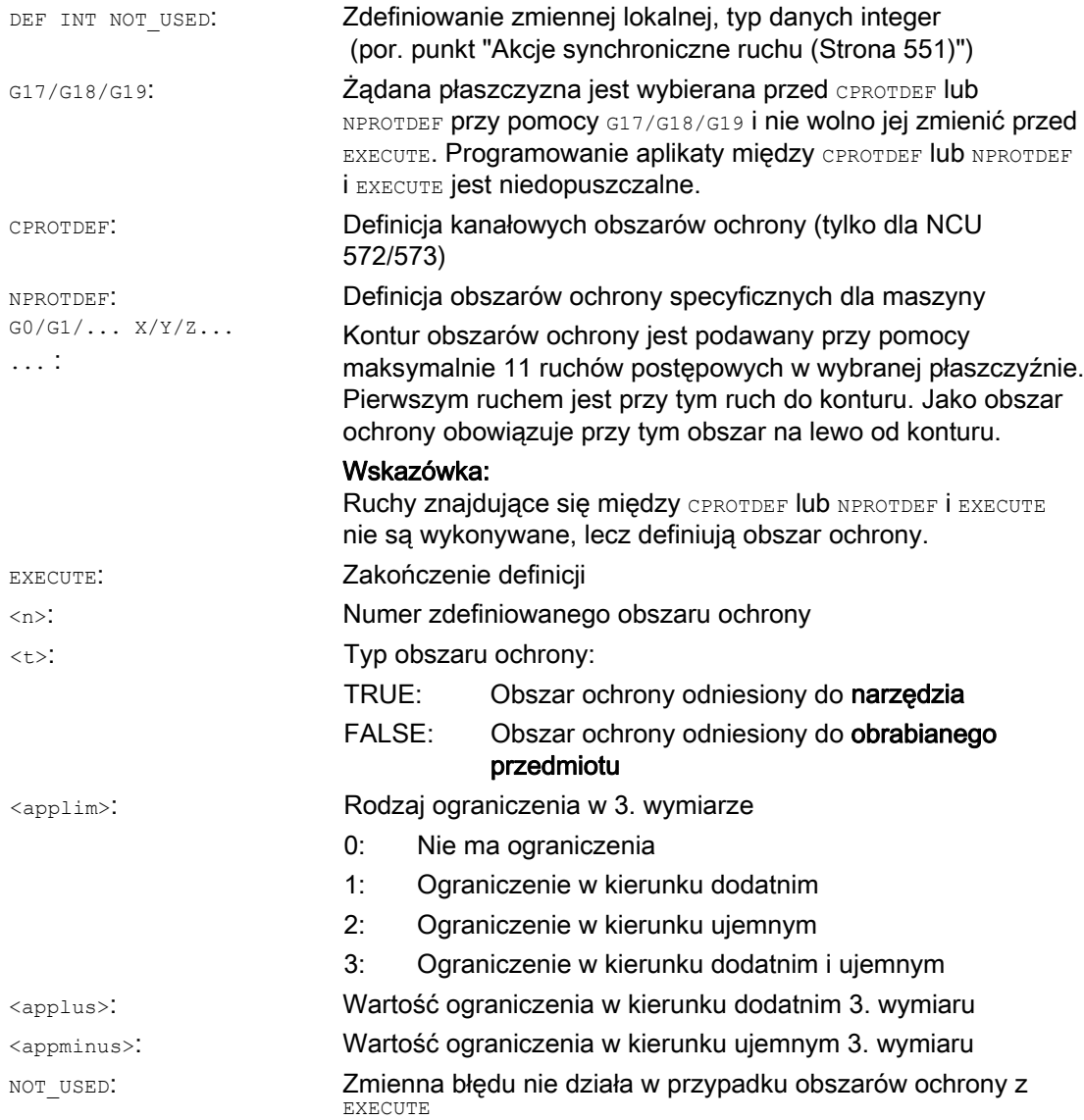

## Warunki brzegowe

Podczas definicji obszarów ochrony nie może:

- być aktywna korekcja promienia frezu lub promienia ostrza.
- być aktywna transformacja.
- być aktywny frame.

Nie może być też zaprogramowane bazowanie do punktu odniesienia (G74), dosunięcie do punktu stałego (G75), zatrzymanie przebiegu wyprzedzającego, ani koniec programu.
Obszary ochrony

3.1 Ustalenie obszarów ochrony (CPROTDEF, NPROTDEF)

# Dalsze informacje

# Definicja obszarów ochrony

Do definicji obszarów ochrony należą:

- CPROTDEF dla kanałowych obszarów ochrony
- NPROTDEF dla obszarów ochrony specyficznych dla maszyny
- Opis konturu obszaru ochrony
- Zakończenie definicji przy pomocy EXECUTE

Przy uaktywnieniu obszaru ochrony w programie obróbki NC można relatywnie przesunąć jego punkt odniesienia.

#### Punkt odniesienia opisu konturu

Obszary ochrony odniesione do obrabianego przedmiotu są definiowane w bazowym układzie współrzędnych.

Obszary ochrony odniesione do narzędzia są podawane w odniesieniu do punktu odniesienia nośnika narzędzi F.

#### Dopuszczalne elementy konturu

Dla opisu konturu obszaru ochrony są dopuszczalne:

- G0, G1 dla prostych elementów konturu
- G2 dla segmentów kołowych w kierunku ruchu wskazówek zegara (tylko dla obszarów ochrony odniesionych do obrabianego przedmiotu)
- G3 dla segmentów kołowych przeciwnie do ruchu wskazówek zegara

#### Wskazówka

Jeżeli pełny okrąg ma opisywać obszar ochrony, wówczas należy podzielić go na 2 części. Sekwencja G2, G3 wzgl. G3, G2 jest niedopuszczalna. Tutaj należy ew. wstawić krótki blok G1.

Ostatni punkt opisu konturu musi pokrywać się z pierwszym punktem.

#### Zewnętrzne obszary ochrony

Zewnętrzne obszary ochrony (możliwe tylko w przypadku obszarów ochrony odniesionych do obrabianego przedmiotu)) należy definiować w kierunku ruchu wskazówek zegara.

#### Obszary ochrony symetryczne obrotowo

W przypadku obrotowo-symetrycznych obszarów ochrony (np. uchwyt tokarski) należy opisać cały kontur (nie tylko do osi toczenia!).

# 3.1 Ustalenie obszarów ochrony (CPROTDEF, NPROTDEF)

# Obszary ochrony odniesione do narzędzia:

Obszary ochrony odniesione do narzędzia muszą być zawsze wypukłe. Jeżeli jest żądany wklęsły obszar ochrony, należy go podzielić na wiele obszarów wypukłych.

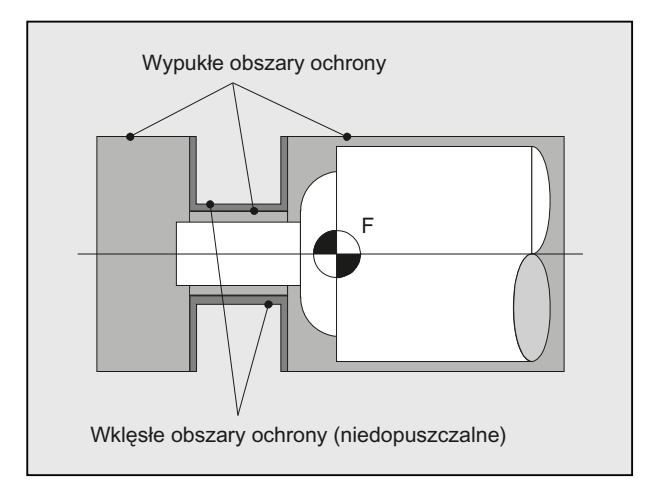

3.2 Uaktywnienie / wyłączenie aktywności obszarów ochrony (CPROT, NPROT)

# 3.2 Uaktywnienie / wyłączenie aktywności obszarów ochrony (CPROT, NPROT)

#### Funkcja

Uaktywnienie, wstępne uaktywnienie wcześniej zdefiniowanych obszarów ochrony dla nadzoru na kolizję lub wyłączenie aktywności aktywnych obszarów ochrony.

Maksymalna liczba obszarów ochrony równocześnie aktywnych w kanale jest ustalana przez daną maszynową.

Jeżeli żaden obszar ochrony odniesiony do narzędzia nie jest aktywny, wówczas tor ruchu narzędzia jest sprawdzany w stosunku do obszarów ochrony odniesionych do obrabianego przedmiotu.

#### Wskazówka

Jeżeli żaden obszar ochrony odniesiony do obrabianego przedmiotu nie jest aktywny, nie następuje nadzór obszarów ochrony.

#### Składnia

CPROT(<n>,<state>,<xMov>,<yMov>,<zMov>) NPROT(<n>,<state>,<xMov>,<yMov>,<zMov>)

### Znaczenie

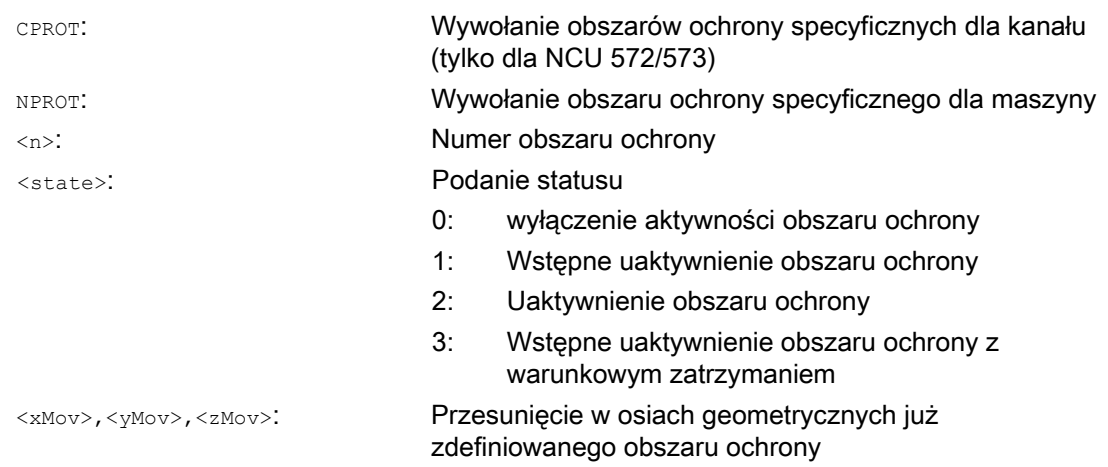

#### Warunki brzegowe

#### Nadzór obszaru ochrony przy aktywnej korekcji promienia narzędzia

Przy aktywnej korekcji promienia narzędzia działanie nadzoru obszaru ochrony jest możliwe tylko wtedy, gdy płaszczyzna korekcji promienia narzędzia jest identyczna z płaszczyzną definicji obszaru ochrony.

3.2 Uaktywnienie / wyłączenie aktywności obszarów ochrony (CPROT, NPROT)

# Przykład

Dla frezarki ma być prowadzony nadzór na możliwą kolizję frezu z sondą pomiarową. Położenie sondy pomiarowej powinno przy uaktywnieniu zostać podane przez przesunięcie. Są w tym celu definiowane następujące obszary ochrony:

- Każdorazowo jeden specyficzny dla maszyny i odniesiony do obrabianego przedmiotu obszar ochrony dla uchwytu sondy pomiarowej (n-SB1) i dla samej sondy pomiarowej (n-SB2).
- Każdorazowo specyficzny dla kanału i odniesiony do narzędzia obszar ochrony dla uchwytu frezu (c-SB1), chwytu frezu (c-SB2) i dla samego frezu (c-SB3).

Wszystkie obszary ochrony są zorientowane w kierunku Z.

Położenie punktu odniesienia czujnika pomiarowego przy uaktywnieniu niech wynosi X = - 120,  $Y = 60$  i  $Z = 80$ .

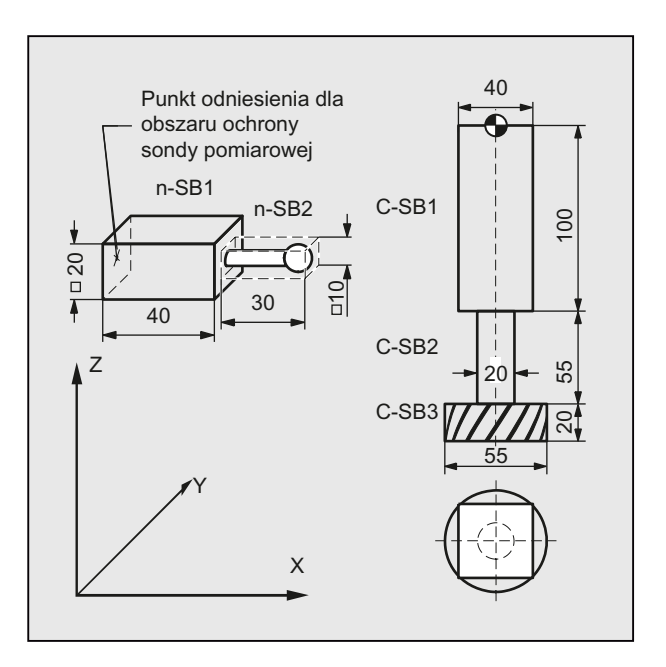

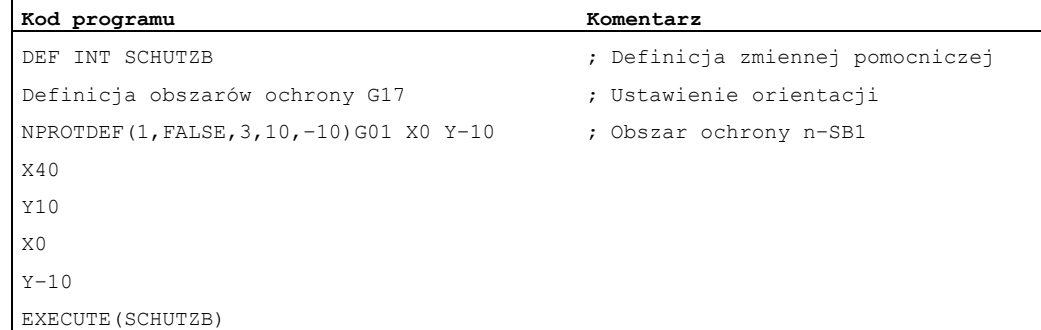

Obszary ochrony

3.2 Uaktywnienie / wyłączenie aktywności obszarów ochrony (CPROT, NPROT)

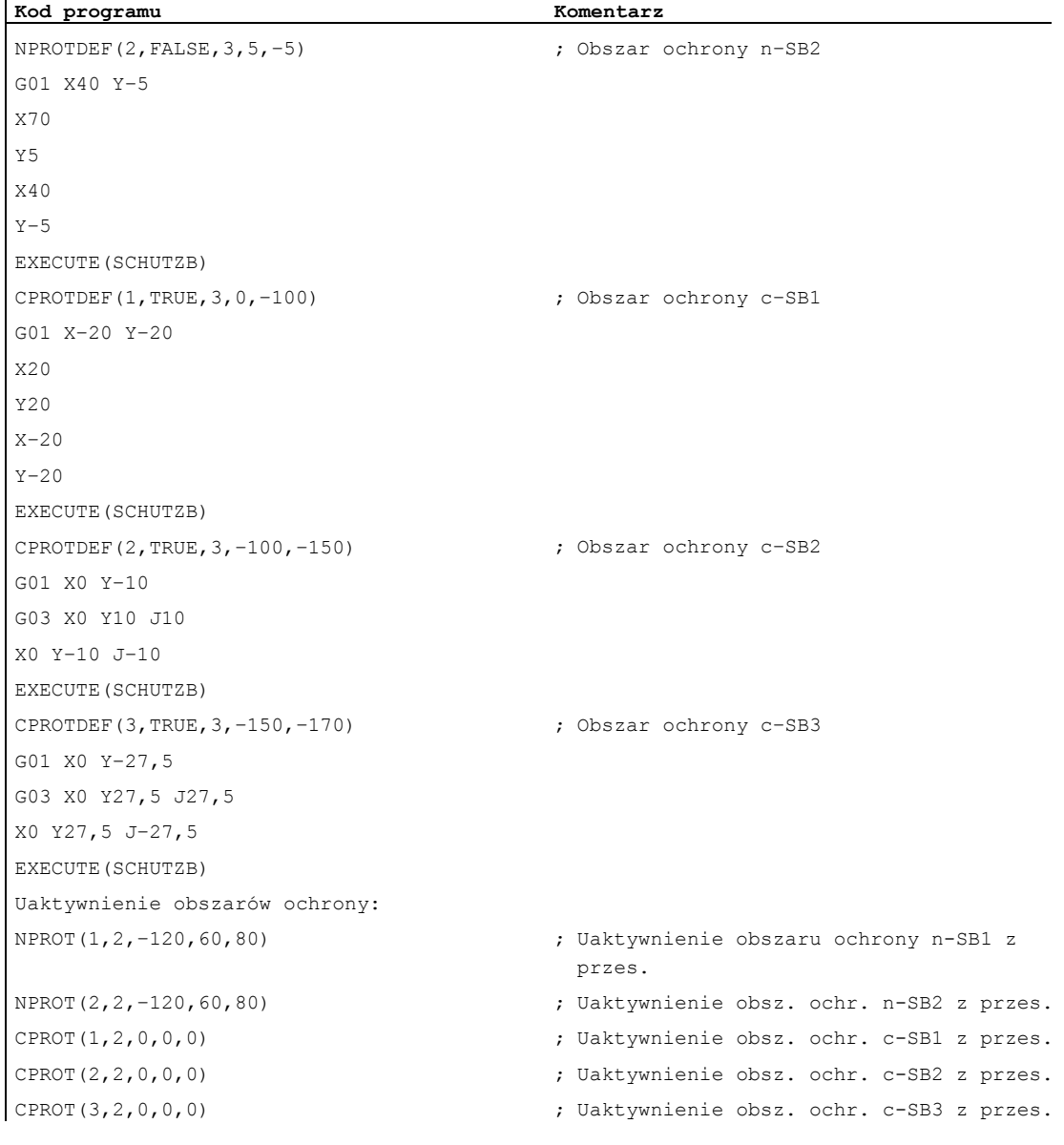

3.2 Uaktywnienie / wyłączenie aktywności obszarów ochrony (CPROT, NPROT)

# Dalsze informacje

#### Status uaktywnienia (<state>)

#### ● <state>=2

Obszar ochrony jest zazwyczaj uaktywniany w programie obróbki ze statusem = 2.

Status jest zawsze specyficzny dla kanału, również w przypadku obszarów ochrony odniesionych do maszyny.

#### ● <state>=2

Jeżeli przez program użytkownika PLC jest przewidziane, że działanie obszaru ochrony może zostać ustawione przez program użytkownika PLC, wówczas przewidziane w tym celu wstępne uaktywnienie następuje przez status = 1.

#### ● <state>=3

Przy wstępnym uaktywnieniu z warunkowym zatrzymaniem zasadniczo nie następuje zatrzymanie przed naruszonym, wstępnie uaktywnionym obszarem ochrony. Zatrzymanie następuje tylko wtedy, gdy jest ustawione działanie obszaru ochrony. Umożliwia to nieprzerwaną obróbkę, gdy działanie obszarów ochrony jest ustawiane tylko w szczególnych przypadkach. Należy uwzględnić, że w wyniku charakterystyki hamowania następuje ew. wejście w obszar ochrony, gdy działanie obszaru ochrony zostało ustawione dopiero bezpośrednio przed wejściem w ten obszar.

Wstępne uaktywnienie z zatrzymaniem warunkowym następuje przez status = 3.

● <state>=0

Wyłączenie aktywności, a przez to wyłączenie obszarów ochrony następuje przez status = 0. Nie jest przy tym konieczne żadne przesunięcie.

#### Przesunięcie obszarów ochrony przy (wstępnym) uaktywnieniu

Przesunięcie może nastąpić w 1, 2 albo 3 wymiarach. Podanie przesunięcia odnosi się do:

- punktu zerowego maszyny w przypadku obszarów ochrony specyficznych dla obrabianego przedmiotu.
- punktu odniesienia nośnika narzędzi F w przypadku obszarów ochrony specyficznych dla narzędzia

#### Status po rozruchu

Obszary ochrony mogą być uaktywnione już po rozruchu i następnie przeprowadzonym bazowaniu do punktu odniesienia. Musi być w tym celu ustawiona na TRUE zmienna systemowa \$SN\_PA\_ACTIV\_IMMED[<n>] lub \$SC\_PA\_ACTIV\_IMMED[<n>]. Sa one zawsze uaktywniane ze statusem = 2 i nie mają przesunięcia.

#### Wielokrotne uaktywnienie obszarów ochrony

Obszar ochrony może działać równocześnie w wielu kanałach (np. tuleja wrzecionowa w przypadku dwóch naprzeciwległych sań). Nadzór obszarów ochrony następuje tylko wtedy, gdy nastąpiło bazowanie wszystkich osi geometrycznych do punktu odniesienia.

Przy tym obowiązuje:

- Obszar ochrony nie da się uaktywnić w tym samym czasie wielokrotnie w jednym kanale z różnymi przesunięciami.
- Obszary ochrony odniesione do maszyny muszą w obydwu kanałach być tak samo zorientowane.

3.3 Sprawdzenie na naruszenie obszaru ochrony, ograniczenie obszaru pracy i ograniczenia softwareowe (CALCPOSI)

# 3.3 Sprawdzenie na naruszenie obszaru ochrony, ograniczenie obszaru pracy i ograniczenia softwareowe (CALCPOSI)

#### Funkcja

Funkcja CALCPOSI służy do sprawdzenia, czy wychodząc od danego punktu startowego osie geometryczne mogą wykonać ruch po zadanej drodze, bez naruszenia granic osi (ograniczenia softwareowe), ograniczeń pola roboczego albo obszarów ochrony.

W przypadku gdyby nie można było przebyć zadanej drogi, jest zwracana maksymalna dopuszczalna wartość.

Funkcja CALCPOSI jest predefiniowanym podprogramem. Musi ona znajdować się w oddzielnym bloku.

#### Składnia

Status=CALCPOSI( STARTPOS, MOVDIST, DLIMIT, MAXDIST, BASE SYS, TESTLIM)

# Znaczenie

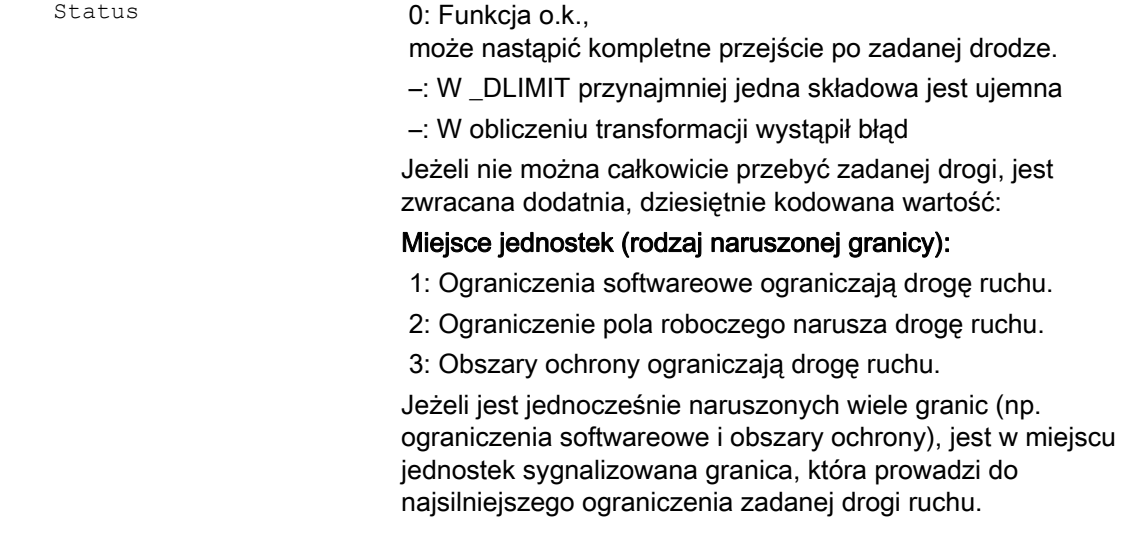

#### Obszary ochrony

3.3 Sprawdzenie na naruszenie obszaru ochrony, ograniczenie obszaru pracy i ograniczenia softwareowe (CALCPOSI)

#### Miejsce dziesiątek

10:

Wartość początkowa narusza granicę

20:

Zadana prosta narusza granicę. Ta wartość jest zwracana również wtedy, gdy sam punkt końcowy nie narusza granicy, ale na drodze od punktu startowego do końcowego wystąpiłoby naruszenie wartości granicznej (np. przejście przez obszar ochrony, zakrzywione ograniczenia softwareowe w WKS przy transformacjach nieliniowych, np. Transmit).

#### Miejsce setek

100:

Dodatnia wartość graniczna jest naruszona (tylko wtedy, gdy w miejscu jednostek jest 1 albo 2, tzn. w przypadku ograniczeń softwareowych i ograniczenia pola roboczego)

100:

Jest naruszony obszar ochrony specyficzny dla NCK (tylko wtedy, gdy w miejscu jednostek jest 3).

200:

Ujemna wartość graniczna jest naruszona (tylko wtedy, gdy w miejscu jednostek jest 1 albo 2, tzn. w przypadku ograniczeń softwareowych i ograniczenia pola roboczego).

200:

Jest naruszony obszar ochrony specyficzny dla kanału (tylko wtedy, gdy w miejscu jednostek jest 3).

# Miejsce tysięcy

1000:

Współczynnik, przez który jest mnożony numer osi, która narusza granicę (tylko, gdy w miejscu jednostek jest 1 albo 2, tzn. przy ograniczeniach programowych i ograniczeniu pola roboczego).

Liczenie osi rozpoczyna się od 1 i odnosi się przy naruszonych ograniczeniach softwareowych (miejsce jednostek = 1) do osi maszyny, a przy naruszonym ograniczeniu pola roboczego (miejsce jednostek = 2) do osi geometrycznych. 1000:

Współczynnik, przez który jest mnożony numer naruszonego obszaru ochrony (tylko wtedy, gdy w miejscu jednostek jest 3).

Gdy jest naruszonych wiele obszarów ochrony, jest w miejscu setek i tysięcy sygnalizowany obszar ochrony, który prowadzi do największego ograniczenia zadanej drogi ruchu.

3.3 Sprawdzenie na naruszenie obszaru ochrony, ograniczenie obszaru pracy i ograniczenia softwareowe (CALCPOSI)

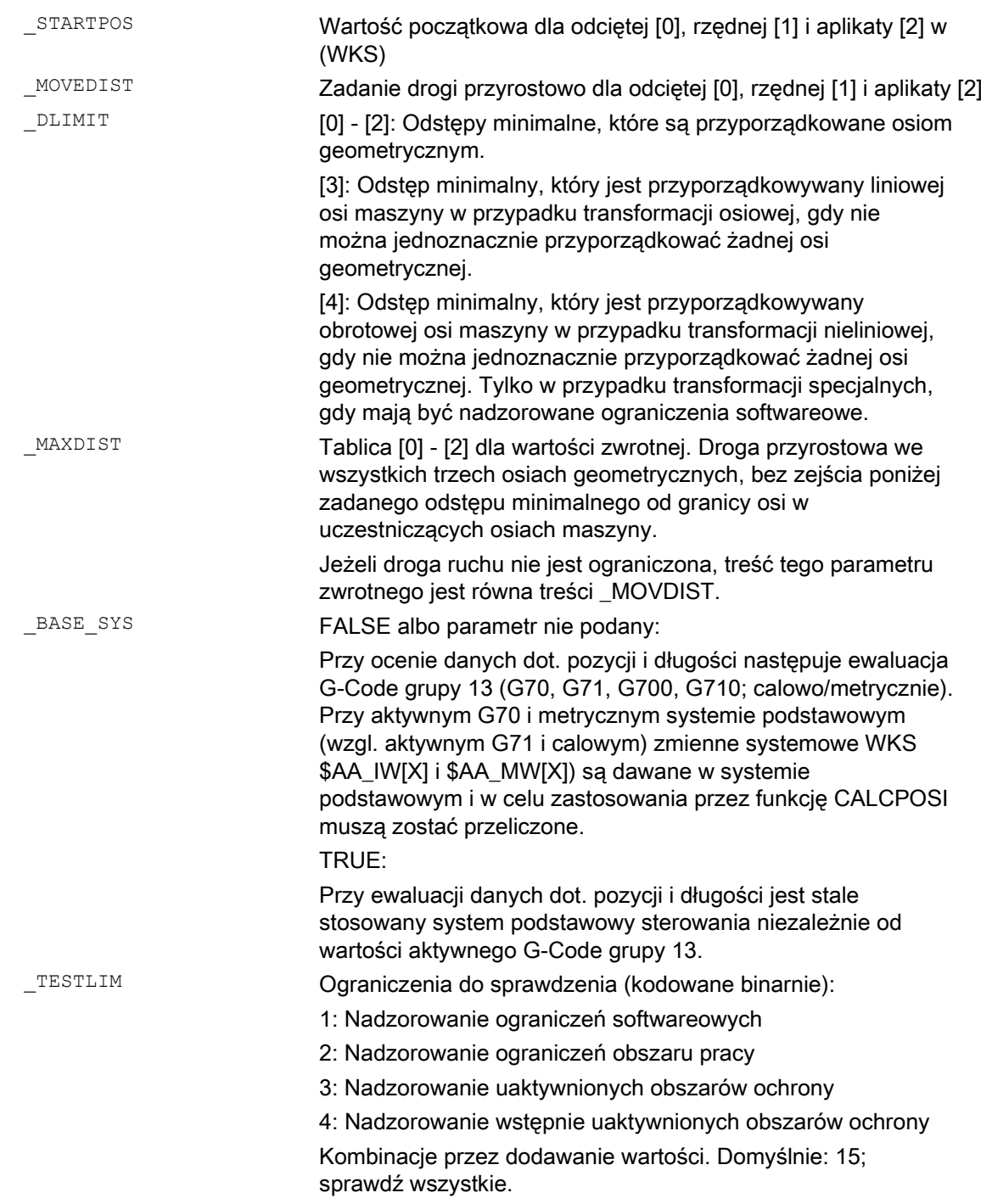

#### Obszary ochrony

3.3 Sprawdzenie na naruszenie obszaru ochrony, ograniczenie obszaru pracy i ograniczenia softwareowe (CALCPOSI)

# Przykład

Na przykładzie (patrz rysunek) są w X narysowane ograniczenia softwareowe i ograniczenia obszaru pracy. Dodatkowo są zdefiniowane trzy obszary ochrony, obydwa kanałowe obszary ochrony C2 i C4, jak też specyficzny dla NCK obszar ochrony N3. C2 jest kołowym, aktywnym, odniesionym do narzędzia obszarem ochrony o promieniu 2 mm. C4 jest kwadratowym, wstępnie uaktywnionym i odniesionym do obrabianego przedmiotu obszarem ochrony o długości boku, a N3 jest prostokątnym aktywnym obszarem ochrony o długości boku 10 mm wzgl. 15 mm. W poniższym programie NC zostaną najpierw zdefiniowane obszary ochrony i ograniczenia pola roboczego jak naszkicowano, a następnie będzie wywoływana funkcja CALCPOSI z różnymi parametrami. Wyniki poszczególnych wywołań CALCPOSI są zestawione w tablicy na końcu przykładu.

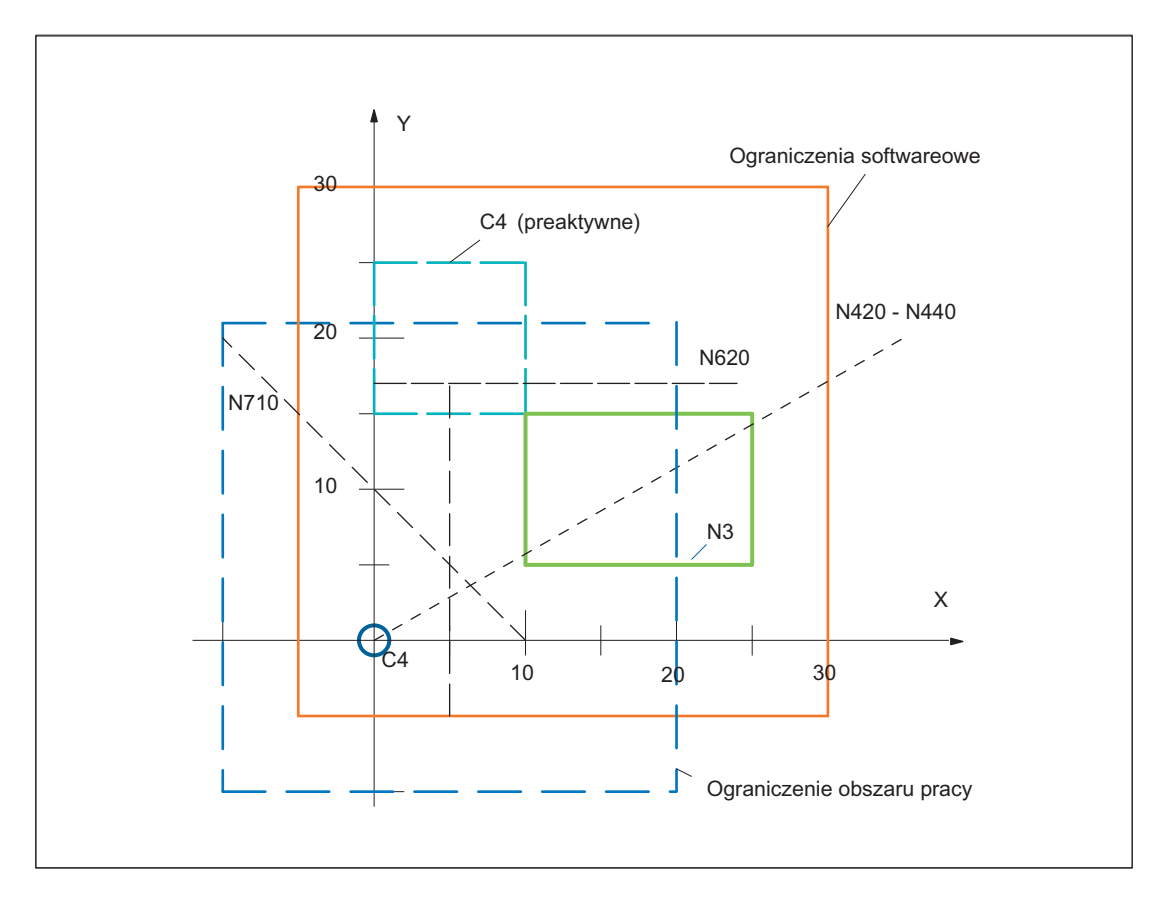

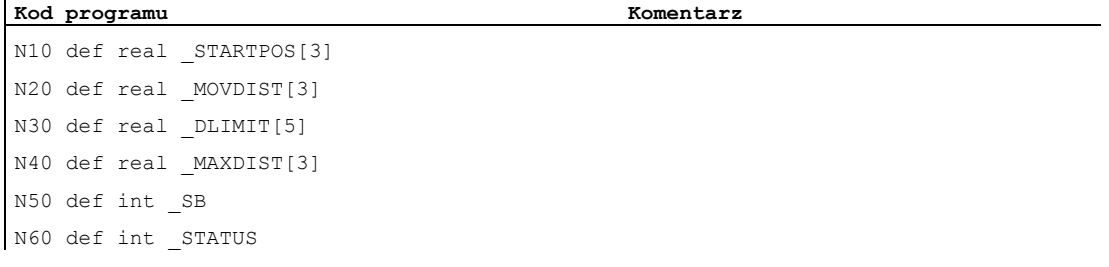

 $\mathbf{I}$ 

3.3 Sprawdzenie na naruszenie obszaru ochrony, ograniczenie obszaru pracy i ograniczenia softwareowe (CALCPOSI)

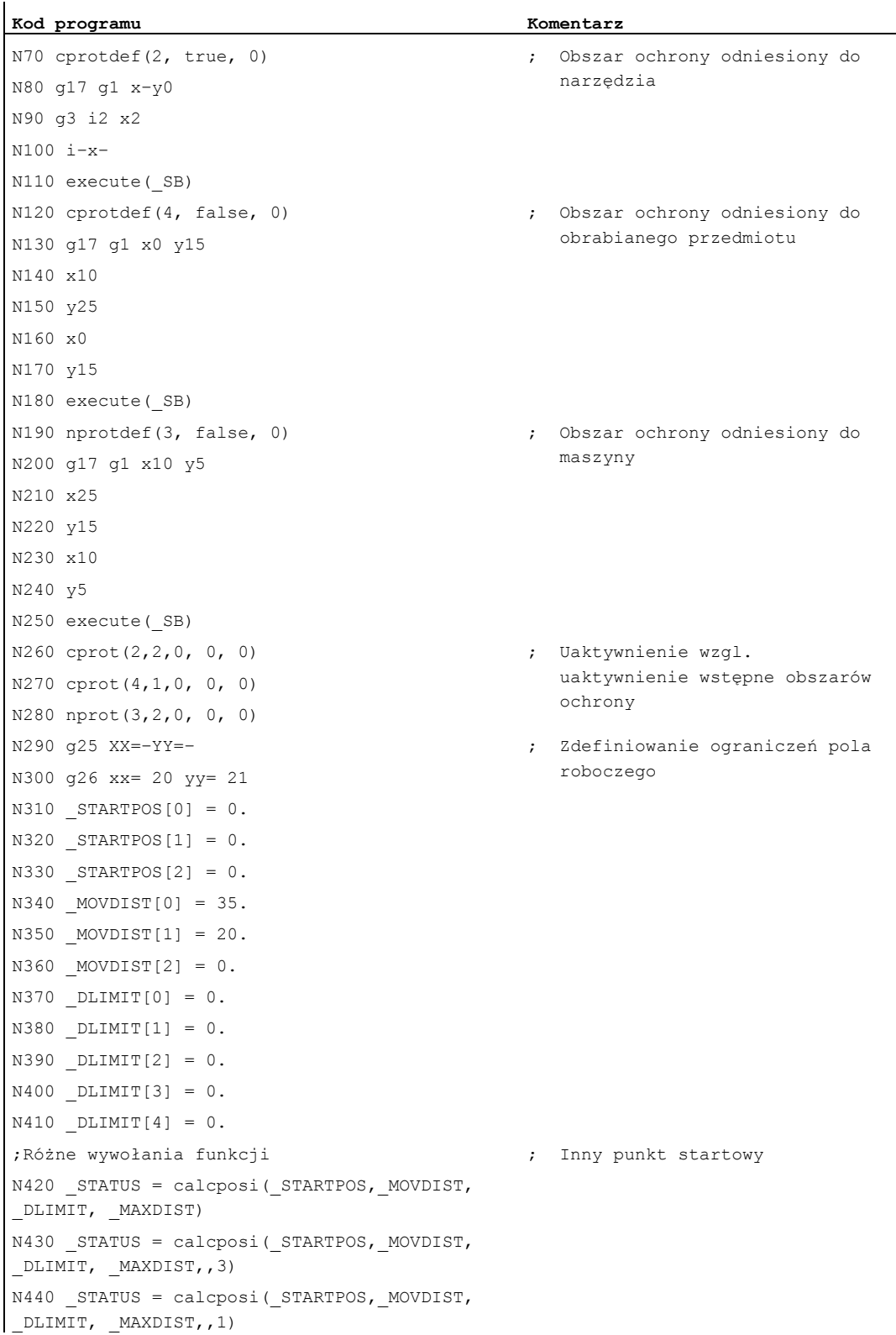

#### Obszary ochrony

3.3 Sprawdzenie na naruszenie obszaru ochrony, ograniczenie obszaru pracy i ograniczenia softwareowe (CALCPOSI)

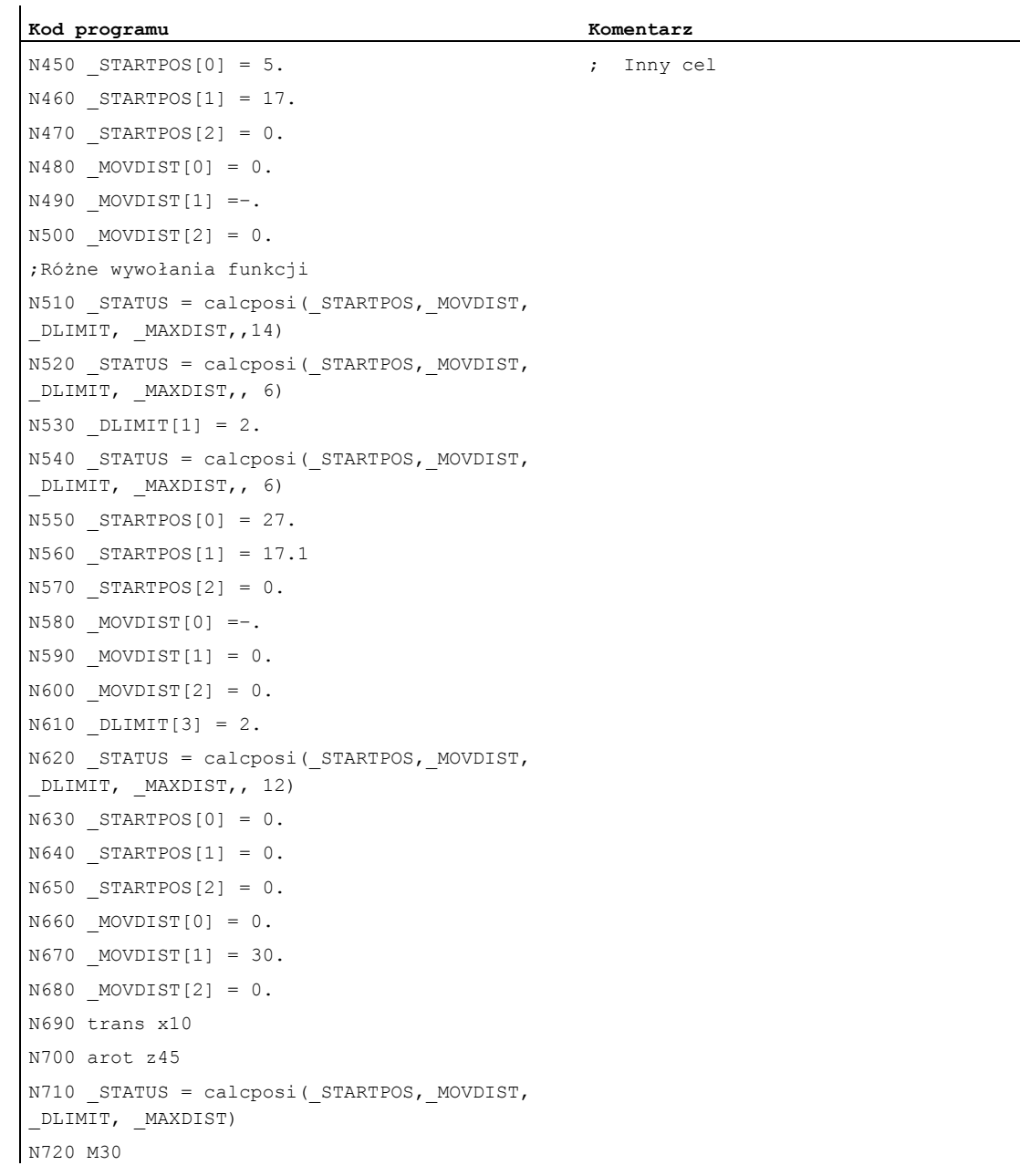

#### Obszary ochrony

3.3 Sprawdzenie na naruszenie obszaru ochrony, ograniczenie obszaru pracy i ograniczenia softwareowe (CALCPOSI)

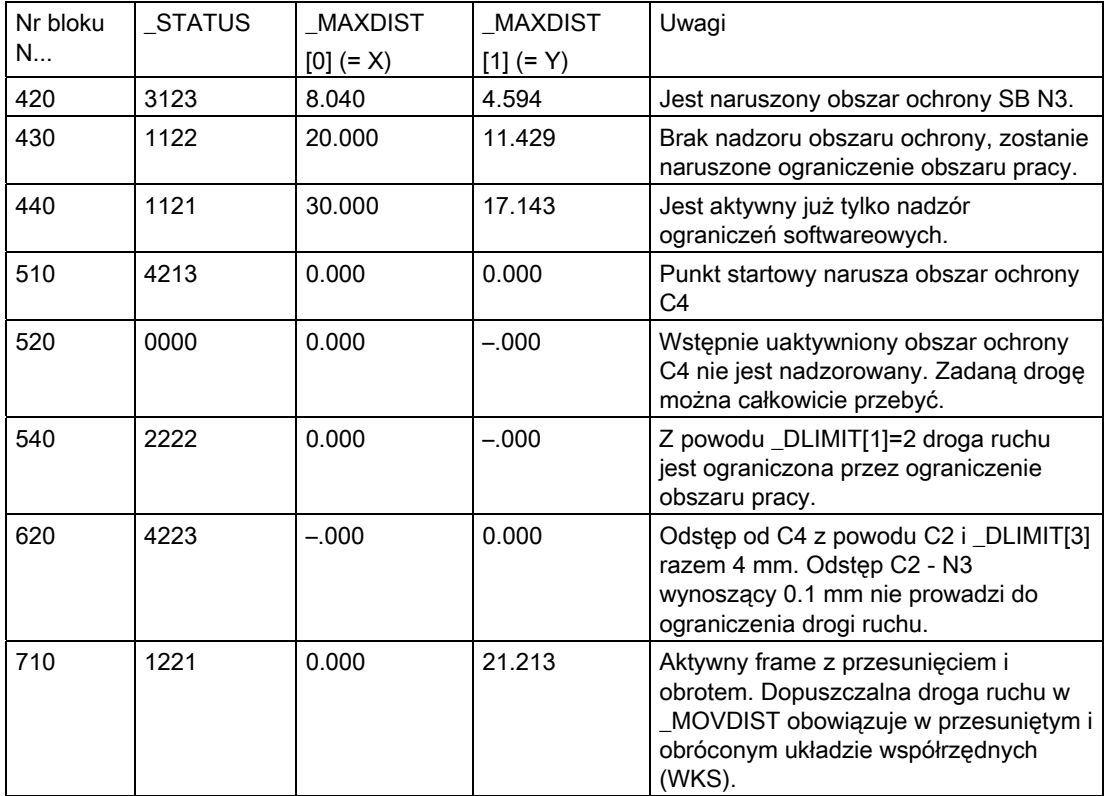

#### Wyniki sprawdzenia w przykładzie:

# Przypadki specjalne i dalsze szczegóły

Wszystkie drogi są zawsze podawane na promieniu, również w przypadku osi poprzecznej z aktywnym G-Code "DIAMON". Jeżeli droga w jednej z uczestniczących osi nie może zostać całkowicie przebyta, są w zwracanej wartości \_MAXDIST odpowiednio redukowane również drogi w innych osiach, tak że wynikający punkt końcowy leży na zadanym torze.

Jest dopuszczalny brak zdefiniowania ograniczeń softwareowych wzgl. ograniczeń obszaru pracy lub obszarów ochrony dla jednej lub wielu uczestniczących osi. Wszystkie granice są nadzorowane tylko wtedy, gdy uczestniczące osie są wybazowane. Ewentualnie uczestniczące osie obrotowe są nadzorowane tylko wtedy, gdy nie są osiami modulo.

Nadzór ograniczeń softwareowych i ograniczeń obszaru pracy jest, jak w przypadku normalnego ruchu postępowego zależny od aktywnych ustawień (sygnały interfejsowe do wyboru ograniczeń softwareowych 1 wzgl. ograniczeń softwareowych 2, G WALIMON/WALIMOF, dane ustawcze do indywidualnego uaktywniania granic obszaru pracy i do ustalenia, czy przy nadzorze ograniczeń obszaru pracy promień aktywnego narzędzia ma być uwzględniany czy nie).

3.3 Sprawdzenie na naruszenie obszaru ochrony, ograniczenie obszaru pracy i ograniczenia softwareowe (CALCPOSI)

> W przypadku określonych transformacji kinematycznych (np. TRANSMIT) nie można z pozycji w układzie współrzędnych obrabianego przedmiotu (WKS) jednoznacznie określić pozycji osi maszyny (wieloznaczność). Przy normalnym wykonywaniu ruchu postępowego jednoznaczność wynika z reguły z poprzedzającej historii i warunku, że ciągłemu ruchowi w WKS musi odpowiadać ciągły ruch osi maszyny. Przy nadzorze ograniczeń softwareowych przy pomocy funkcji CALCPOSI jest dlatego w tego rodzaju przypadkach używana aktualna pozycja maszyny do rozwiązywania wieloznaczności. Ewentualnie musi dlatego przed CALCPOSI zostać zaprogramowane STOPRE, aby móc wyposażyć funkcję w obowiązujące pozycje osi maszyny.

Nie jest zagwarantowane, że przy ruchu po zadanej drodze wszędzie zostanie dotrzymany wyspecyfikowany w \_DLIMIT[3] odstęp od obszarów ochrony. Za to przy przedłużeniu o tą odległość punktu końcowego zwracanego w \_MOVDIST nie może zostać naruszony żaden obszar ochrony. Prosta może jednak przechodzić dowolnie blisko obszaru ochrony.

#### Wskazówka

Szczegóły dot. ograniczeń obszaru pracy można znaleźć w /PG/ Podręcznik programowania Podstawy,

dot. ograniczeń softwareowych w /FB1/ Podręcznik działania Funkcje podstawowe; Nadzory osi, obszary ochrony (A3).

# Specjalne polecenia wykonania ruchu

# 4.1 Ruch do pozycji kodowanych (CAC, CIC, CDC, CACP, CACN)

#### Funkcja

Przez poniższe polecenia można wykonywać ruchy w osiach liniowych i obrotowych do stałych pozycji w osiach, zapisanych w tablicach danych maszynowych. Ten rodzaj programowania jest określany jako "ruchy do pozycji kodowanych".

### **Składnia**

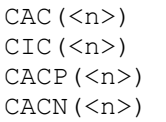

# Znaczenie

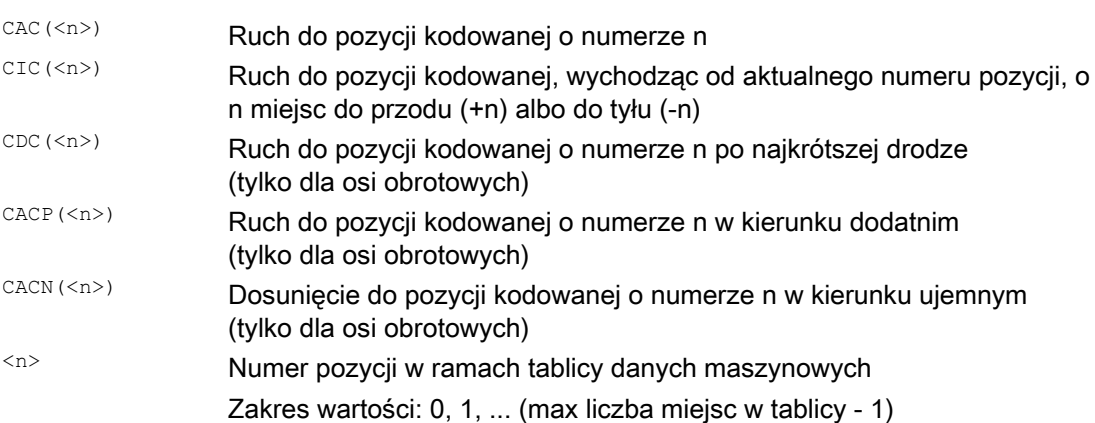

4.1 Ruch do pozycji kodowanych (CAC, CIC, CDC, CACP, CACN)

# Przykład: ruch do pozycji kodowanych osi pozycjonowania

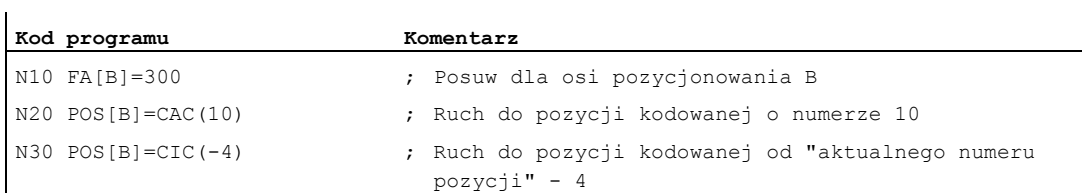

# **Literatura**

- Podręcznik działania, Funkcje rozszerzające; Osie podziałowe (T1)
- Podręcznik działania Akcje synchroniczne

# 4.2 Interpolacja Spline (ASPLINE, BSPLINE, CSPLINE, BAUTO, BNAT, BTAN, EAUTO, ENAT, ETAN, PW, SD, PL)

# Funkcja

Dowolnie zakrzywione kontury na obrabianych przedmiotach nie mogą zostać dokładnie opisane analitycznie. Tego rodzaju kontury są dlatego przybliżane przez ograniczoną liczbę punktów oparcia, np. przy digitalizacji powierzchni. W celu utworzenia powierzchni digitalizowanej na obrabianym przedmiocie punkty oparcia muszą zostać połączone w opis konturu. Umożliwia to interpolacja Spline.

Spline definiuje krzywą, która składa się z wielomianów 2. albo 3. stopnia. Właściwości w punktach oparcia spline są definiowane zależnie od zastosowanego typu spline.

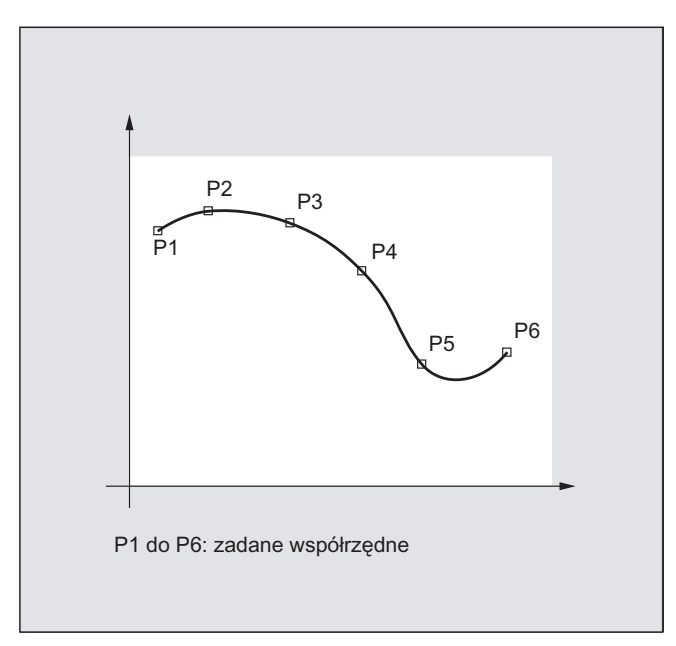

W przypadku SINUMERIK solution line są do dyspozycji następujące typy spline:

- A-Spline
- **B-Spline**
- C-Spline

# Specjalne polecenia wykonania ruchu

4.2 Interpolacja Spline (ASPLINE, BSPLINE, CSPLINE, BAUTO, BNAT, BTAN, EAUTO, ENAT, ETAN, PW, SD, PL)

# **Składnia**

#### Informacje ogólne:

ASPLINE X... Y... Z... A... B... C... BSPLINE X... Y... Z... A... B... C... CSPLINE X... Y... Z... A... B... C...

Dodatkowo programowane w przypadku B-Spline:

```
PW=<n> 
SD=2PL=<wartość>
```
Dodatkowo programowane w przypadku A-Spline i C-Spline:

BAUTO / BNAT / BTAN

EAUTO / ENAT / ETAN

# Znaczenie

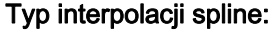

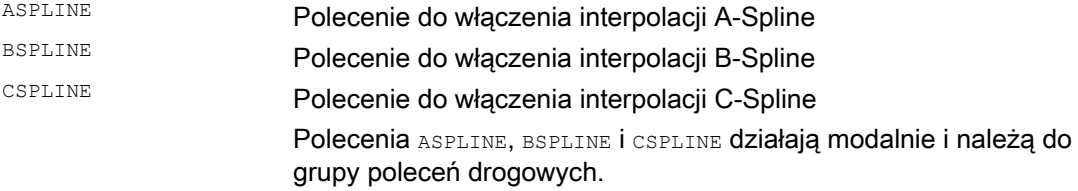

#### Punkty oparcia wzgl. punkty kontrolne:

X... Y... Z...<br>A... B... C... Pozycje we współrzędnych kartezjańskich

#### Waga punktu (tylko B-Spline):

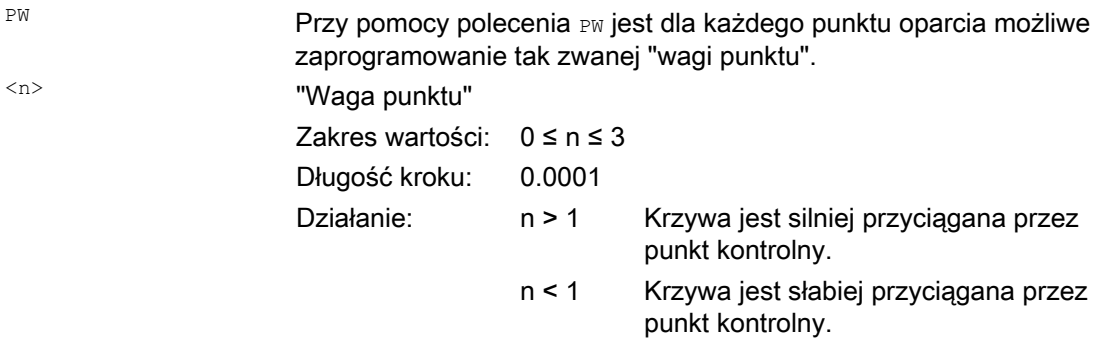

#### Stopień spline (tylko B-Spline):

SD Standardowo jest stosowany wielokąt 3. stopnia. Przez zaprogramowanie sD=2 można jednak użyć również wielokąt 2. stopnia.

#### Odstęp węzłów (tylko B-Spline):

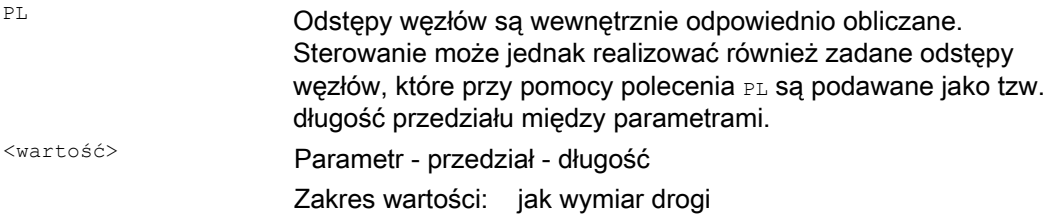

#### Zachowanie się na przejściu na początku krzywej spline (tylko A-Spline lub C-Spline):

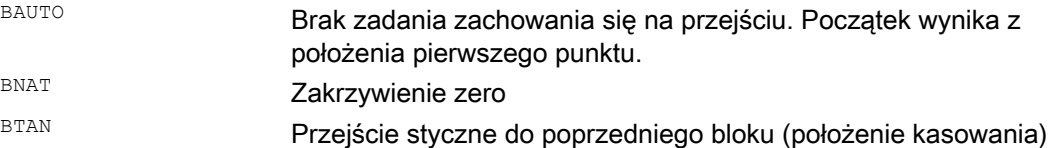

#### Zachowanie się na przejściu na końcu krzywej spline (tylko A-Spline lub C-Spline):

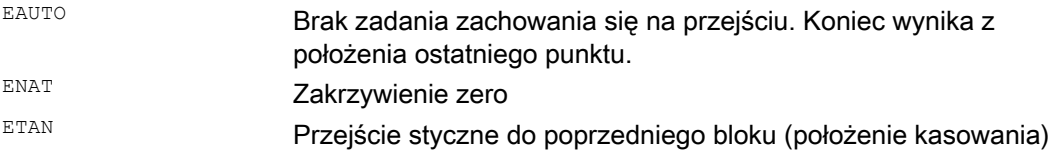

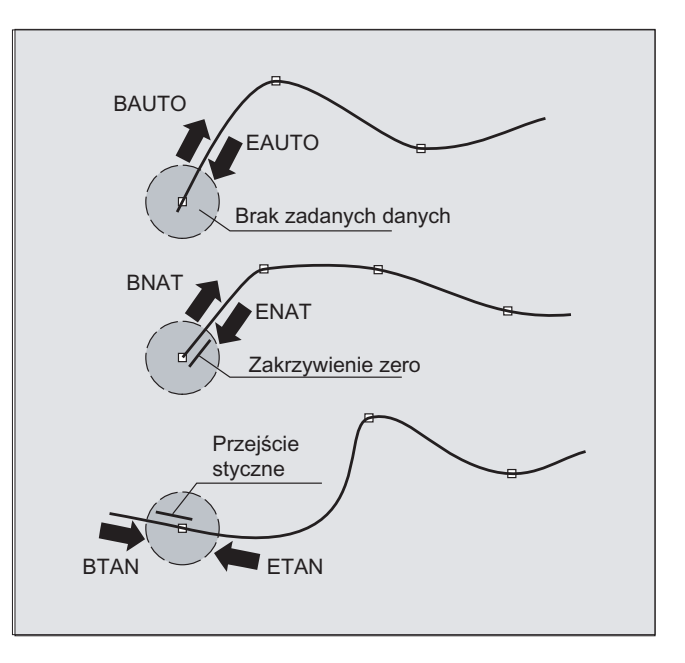

#### Wskazówka

Programowane zachowanie się na przejściu nie ma wpływu na B-Spline. B-Spline jest w punkcie startowym i końcowym zawsze styczny do wielokąta kontrolnego.

#### Specjalne polecenia wykonania ruchu

4.2 Interpolacja Spline (ASPLINE, BSPLINE, CSPLINE, BAUTO, BNAT, BTAN, EAUTO, ENAT, ETAN, PW, SD, PL)

# Warunki brzegowe

- Korekcję promienia narzędzia można stosować.
- Nadzór na kolizję następuje w rzucie na płaszczyznę.

# Przykłady

# Przykład 1: B-Spline

```
Kod programu 1 (wszystkie wagi 1) 
N10 G1 X0 Y0 F300 G64 
N20 BSPLINE 
N30 X10 Y20 
N40 X20 Y40 
N50 X30 Y30 
N60 X40 Y45 
N70 X50 Y0
```
#### **Kod programu 2 (różne wagi)**

N10 G1 X0 Y0 F300 G64 N20 BSPLINE N30 X10 Y20 PW=2 N40 X20 Y40 N50 X30 Y30 PW=0.5 N60 X40 Y45 N70 X50 Y0

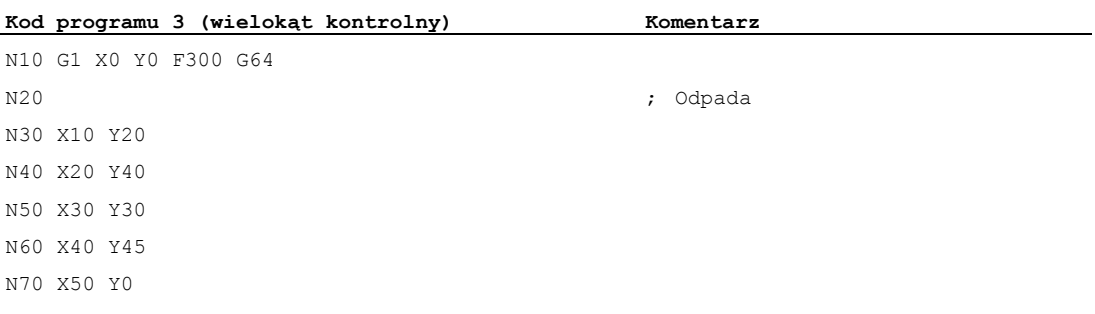

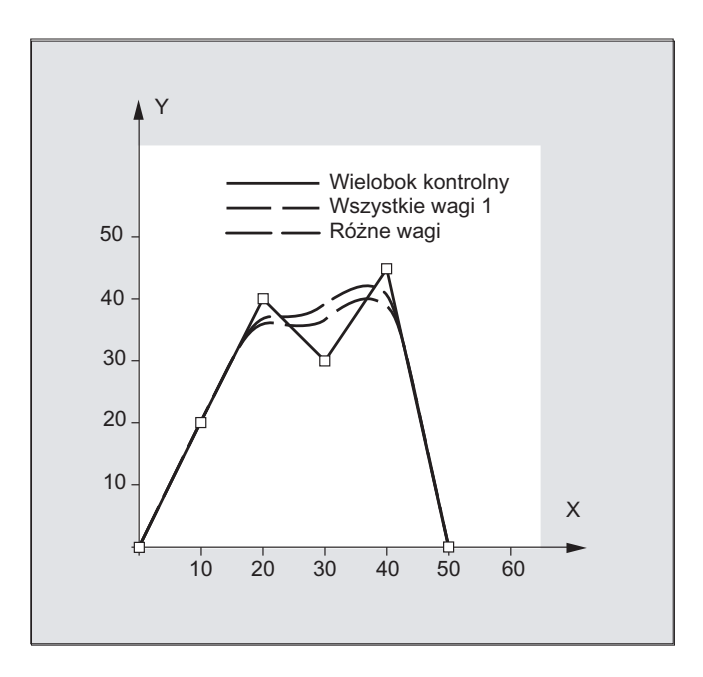

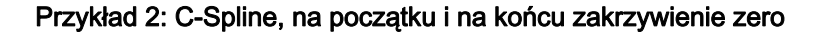

```
Kod programu 
N10 G1 X0 Y0 F300 
N15 X10 
N20 BNAT ENAT 
N30 CSPLINE X20 Y10 
N40 X30 
N50 X40 Y5 
N60 X50 Y15 
N70 X55 Y7 
N80 X60 Y20 
N90 X65 Y20 
N100 X70 Y0 
N110 X80 Y10 
N120 X90 Y0 
N130 M30
```
# Specjalne polecenia wykonania ruchu

4.2 Interpolacja Spline (ASPLINE, BSPLINE, CSPLINE, BAUTO, BNAT, BTAN, EAUTO, ENAT, ETAN, PW, SD, PL)

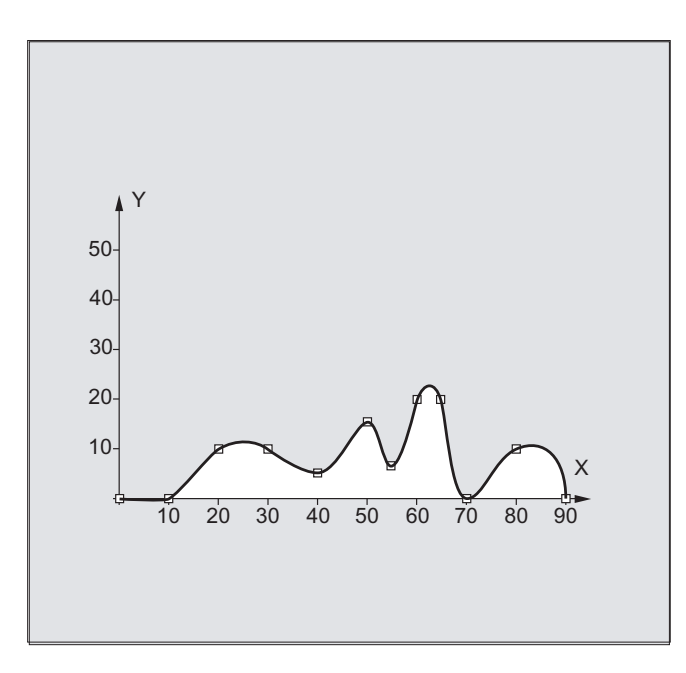

# Przykład 3: Interpolacja spline (A-Spline) i transformacja współrzędnych (ROT) Program główny:

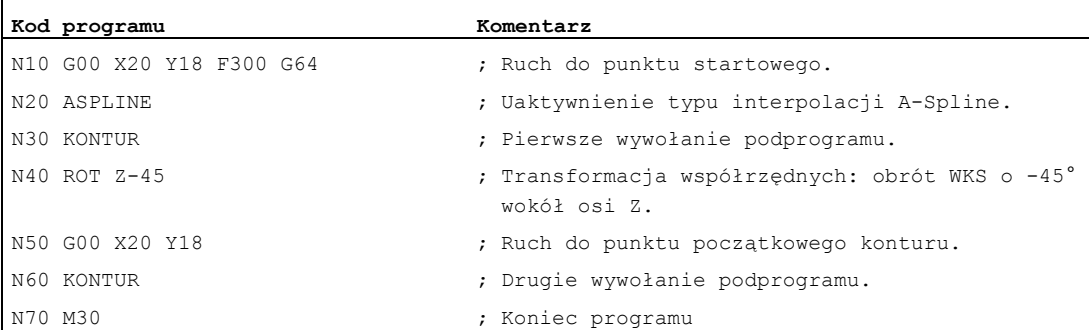

Podprogram "Kontur" (zawiera współrzędne punktu oparcia):

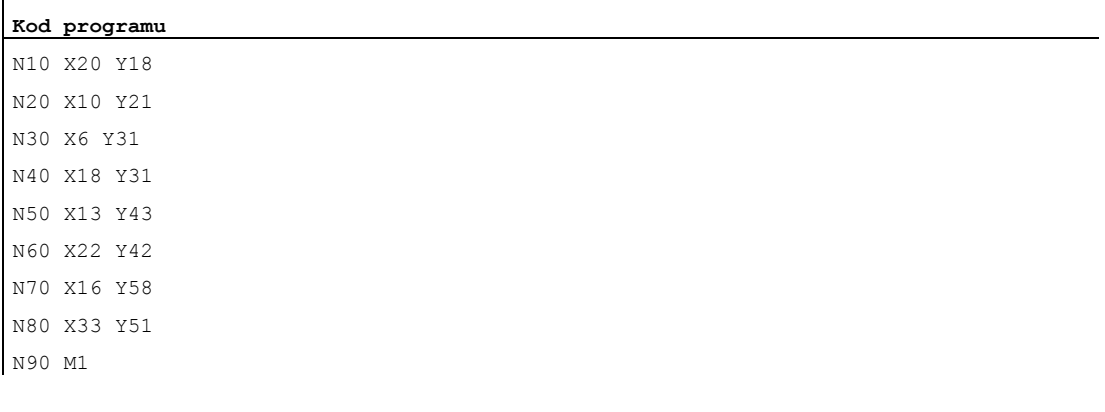

Na poniższym rysunku są oprócz krzywej spline, która wynika z przykładu programu (ASPLINE), zawarte również krzywe spline, które wynikłyby przy uaktywnieniu interpolacji B-Spline albo C-Spline

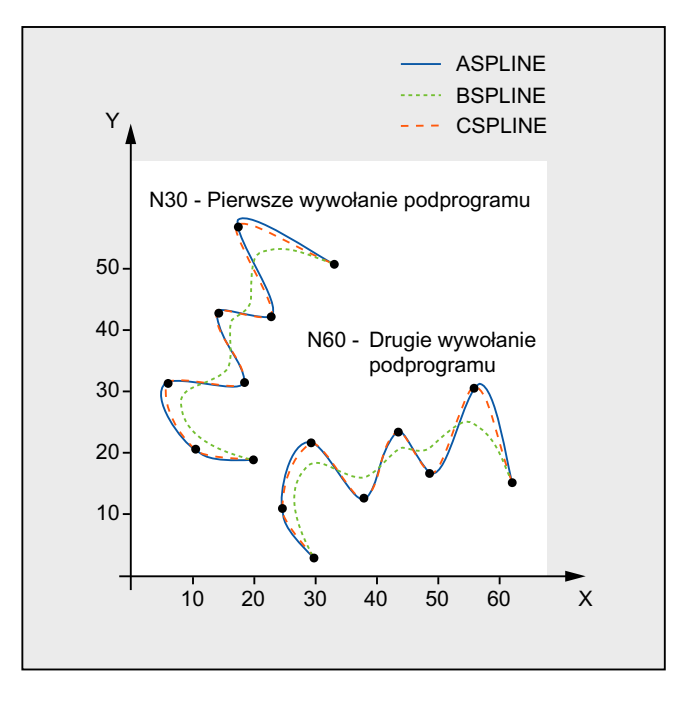

# Dalsze informacje

# Zalety interpolacji spline

Poprzez zastosowanie interpolacji spline można, w przeciwieństwie do zastosowania bloków prostoliniowych G01, uzyskać następujące zalety:

- Zmniejszenie liczby potrzebnych bloków programu obróbki do opisania konturu
- Miękki, oszczędzający mechanikę, przebieg krzywej przy przejściach między blokami programu obróbki

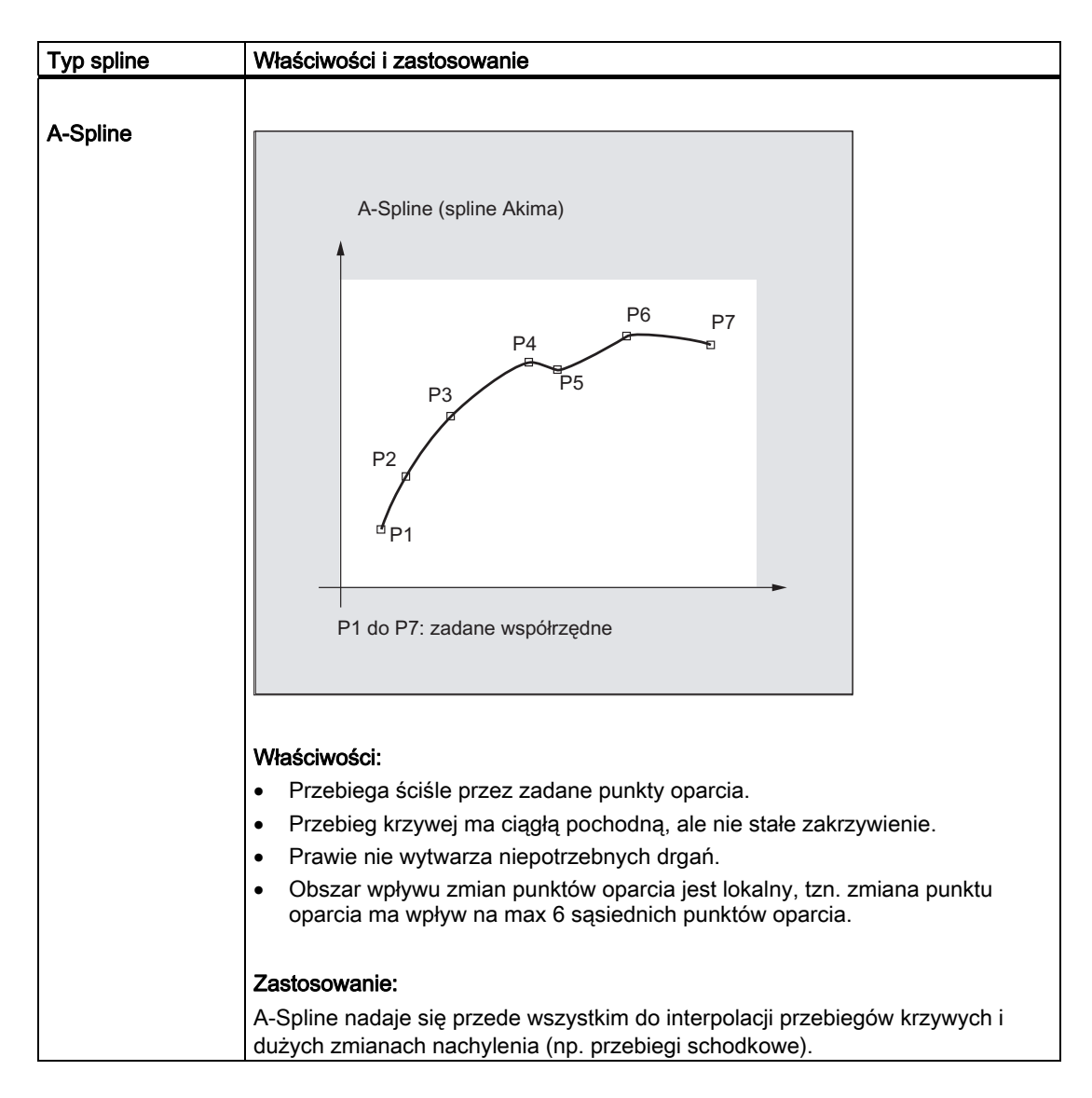

### Właściwości i zastosowanie różnych typów spline

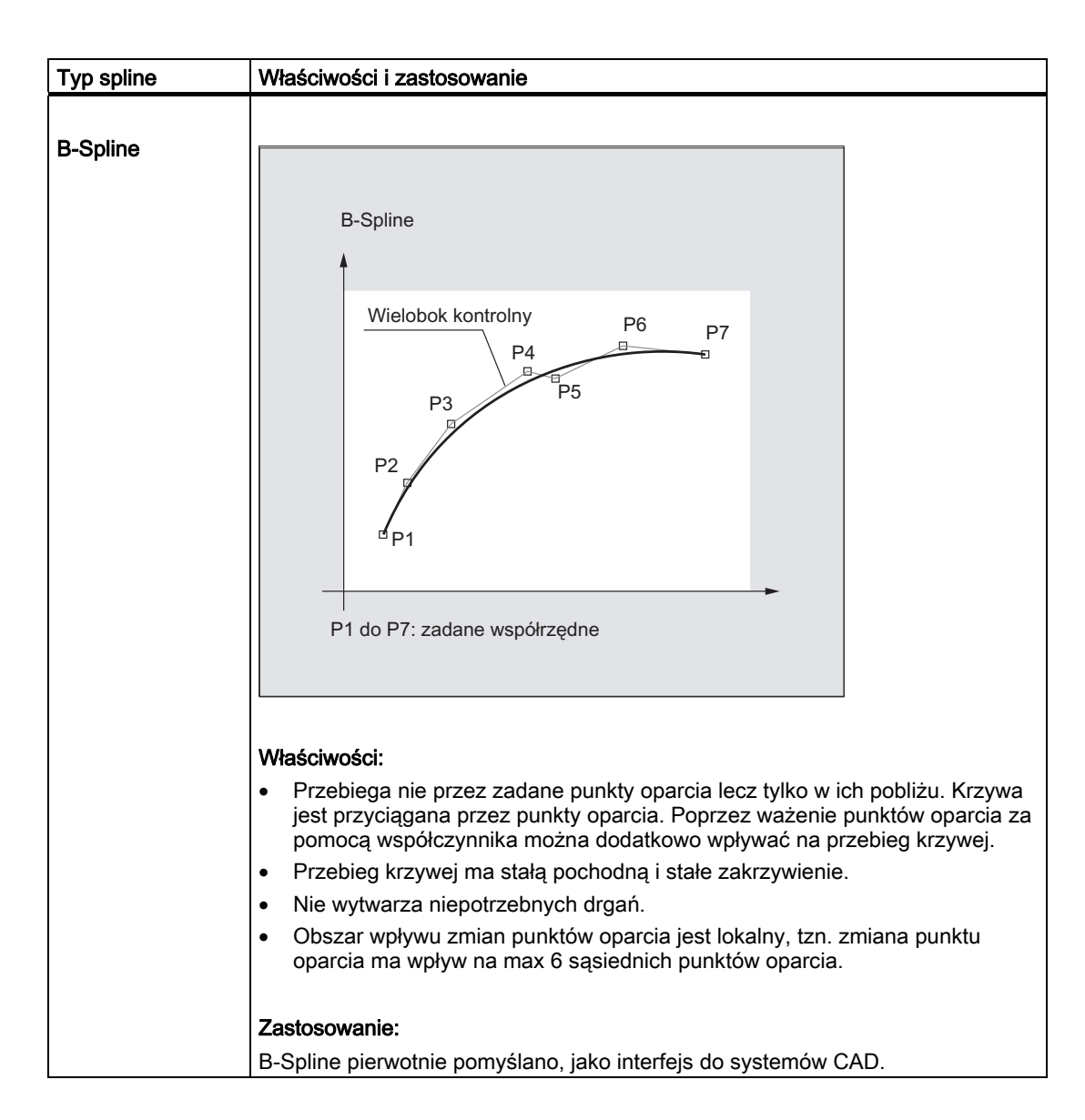

# Specjalne polecenia wykonania ruchu

4.2 Interpolacja Spline (ASPLINE, BSPLINE, CSPLINE, BAUTO, BNAT, BTAN, EAUTO, ENAT, ETAN, PW, SD, PL)

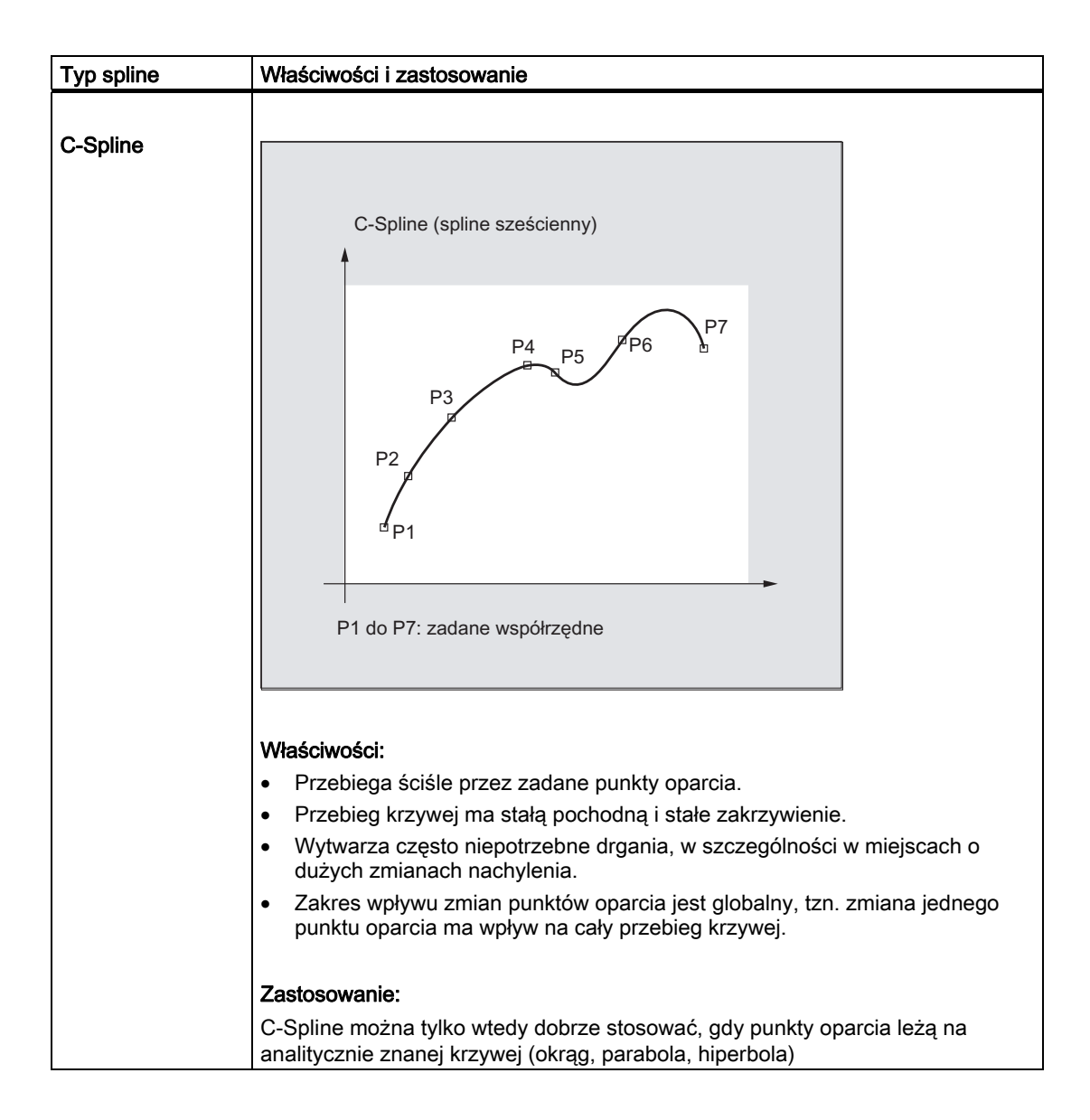

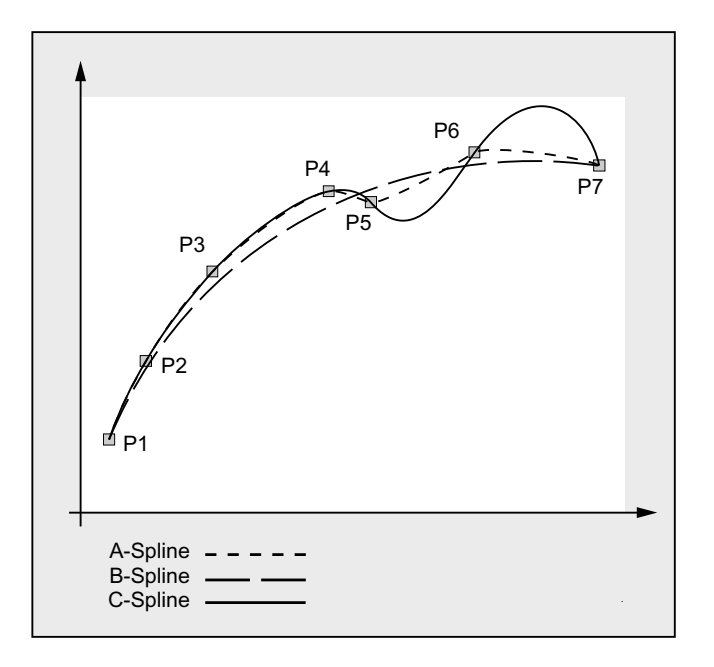

#### Porównanie trzech typów spline przy takich samych punktach oparcia

#### Liczba minimalna bloków spline

G-Code ASPLINE, BSPLINE i CSPLINE łączą punkty końcowe bloków przy pomocy spline. W tym celu musi w przebiegu wyprzedzającym być równocześnie obliczanych szereg bloków (punktów końcowych). Wielkość bufora do obliczania wynosi standardowo 10 bloków. Nie każda informacja zawarta w bloku jest punktem końcowym spline. Sterowanie potrzebuje jednak z 10 bloków określonej liczby bloków z punktem końcowym spline.

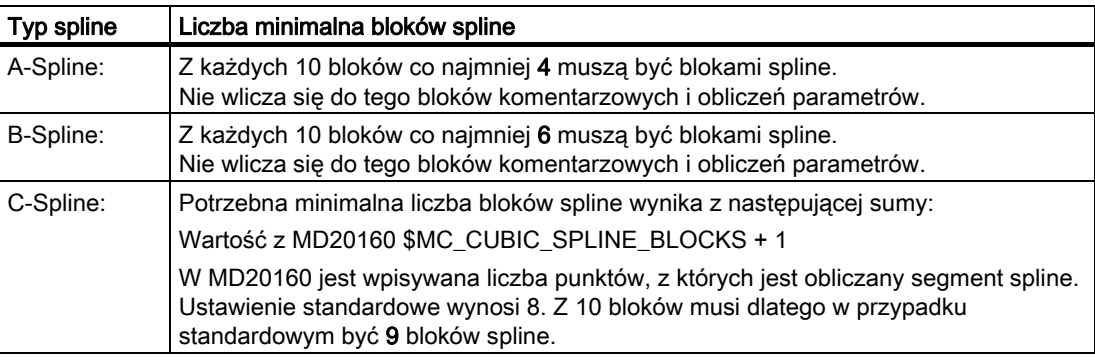

# Wskazówka

Przy zejściu poniżej tolerowalnej wartości jest wyprowadzany alarm, tak samo gdy oś uczestnicząca w spline zostanie zaprogramowana jako oś pozycjonowania.

#### Połączenie krótkich bloków Spline

W przypadku interpolacji spline mogą powstawać krótkie bloki spline, które prowadzą do niepotrzebnego zmniejszenia prędkości ruchu po torze. Przy pomocy funkcji "połączenie krótkich bloków spline" bloki te mogą zostać tak połączone, by wynikowa długość bloku była wystarczająco duża i nie prowadziła do zmniejszenia prędkości ruchu po torze.

Funkcja jest uaktywniana poprzez kanałową daną maszynową:

MD20488 \$MC\_SPLINE\_MODE (ustawienie dla interpolacji spline)

#### Literatura:

Podręcznik działania Funkcje podstawowe; Tryb przechodzenia płynnego, Zatrzymanie dokładne, LookAhead (B1), punkt: Połączenie krótkich bloków spline

# 4.3 Zespół spline (SPLINEPATH)

# Funkcja

Osie, które mają interpolować w zespole spline, są wybierane poleceniem SPLINEPATH. Przy interpolacji spline jest możliwych do ośmiu osi uczestniczących w tworzeniu konturu.

# Wskazówka

Jeżeli SPLINEPATH nie zostanie explicite zaprogramowane, wówczas jako zespół spline wykonują ruch pierwsze trzy osie kanału.

# Składnia

Ustalenie zespołu spline następuje w oddzielnym bloku: SPLINEPATH(n,X,Y,Z,…)

# Znaczenie

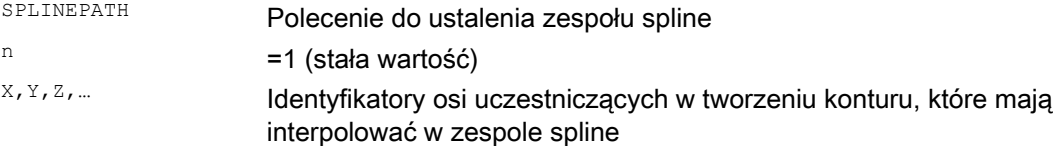

4.3 Zespół spline (SPLINEPATH)

# Przykład: zespół spline z trzema osiami uczestniczącymi w tworzeniu konturu

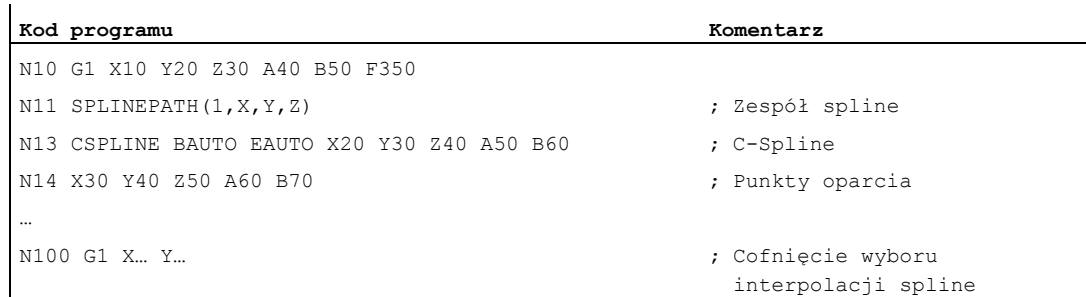

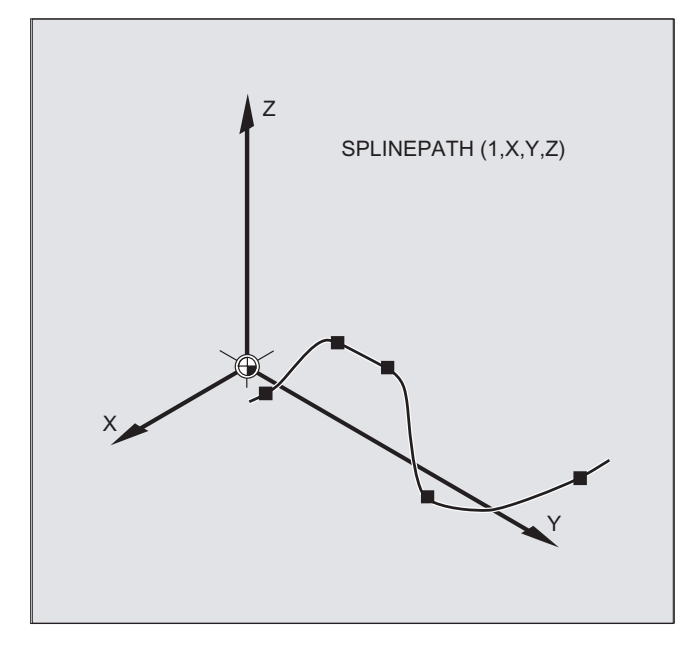

4.4 Kompresja bloków NC (COMPON, COMPCURV, COMPCAD, COMPOF)

# 4.4 Kompresja bloków NC (COMPON, COMPCURV, COMPCAD, COMPOF)

#### Funkcja

Systemy CAD/CAM dają z reguły bloki liniowe, które dotrzymują sparametryzowanej dokładności. W przypadku skomplikowanych konturów prowadzi to do znacznej ilości danych i do ewentualnie krótkich odcinków torów. Te krótkie odcinki ograniczają prędkość wykonywania.

Przez zastosowanie funkcji kompresora następuje przybliżenie do konturu zadanego przez bloki liniowe poprzez użycie bloków wielomianowych. Wynikają z tego następujące zalety:

- Zmniejszenie liczby bloków programu obróbki potrzebnych do opisania konturu obrabianego przedmiotu
- Stałe przejścia między blokami
- Zwiększenie maksymalnie możliwych prędkości ruchu po torze

Są do dyspozycji następujące funkcje kompresora:

● COMPON

Przejścia między blokami są stałe tylko pod względem prędkości, podczas gdy przyśpieszenie uczestniczących osi może na przejściach między blokami wykonywać skoki.

● COMPCURV

Przejścia między blokami mają stałe przyśpieszenie. Przez to jest zagwarantowany gładki przebieg zarówno prędkości, jak i przyśpieszenia wszystkich osi na przejściach między blokami.

**COMPCAD** 

Kompresja wymagająca długiego czasu obliczania i dużo miejsca w pamięci, zoptymalizowana pod względem jakości powierzchni i prędkości. COMPCAD należy stosować tylko wtedy, gdy środków do polepszenia powierzchni nie można z góry użyć z programu CAD/CAM.

Funkcja kompresora ulega zakończeniu przy pomocy COMPOF.

# **Składnia**

COMPON COMPCURV COMPCAD COMPOF

4.4 Kompresja bloków NC (COMPON, COMPCURV, COMPCAD, COMPOF)

# Znaczenie

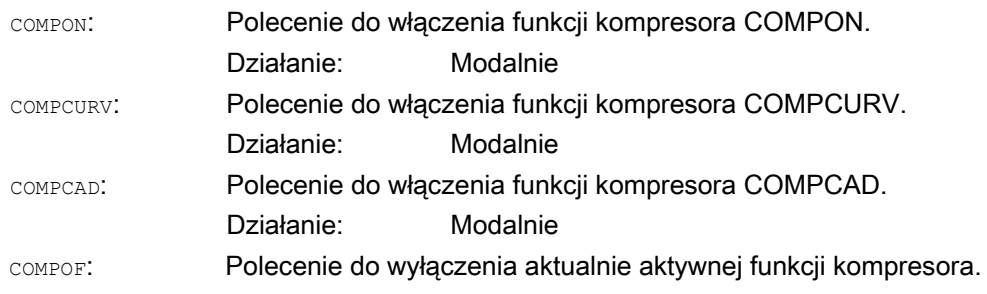

#### Wskazówka

W celu dodatkowego polepszenia jakości powierzchni można użyć funkcji ścinania narożników G642 i ograniczenia przyśpieszenia drugiego stopnia SOFT. Te polecenia należy pisać na początku programu.

#### Warunki brzegowe

- Kompresja bloków NC jest z reguły przeprowadzana dla bloków liniowych (G1).
- Są kompresowane tylko bloki, które spełniają wymóg prostej składni:

N... G1X... Y... Z... F... ;Komentarz

Wszystkie inne bloki są wykonywane bez zmian (bez kompresji).

- Bloki ruchu z adresami rozszerzonymi, jak C=100 albo A=AC(100) są również kompresowane.
- Wartości pozycji nie muszą być bezpośrednio programowane, lecz mogą być podawane również pośrednio poprzez przyporządkowania parametrów, np.  $X=R1*(R2+R3)$ .
- Gdy jest do dyspozycji opcja "transformacja orientacji", wówczas mogą być kompresowane również bloki NC, w których jest zaprogramowana orientacja narzędzia (i ew. również obrót narzędzia) przy pomocy wektorów kierunkowych (patrz ["Kompresowanie orientacji](#page-352-0) (Strona [353\)](#page-352-0)").
- Proces kompresji jest przerywany przez każdą inną instrukcję NC, np. wyprowadzenie funkcji pomocniczej.

# Specjalne polecenia wykonania ruchu

4.4 Kompresja bloków NC (COMPON, COMPCURV, COMPCAD, COMPOF)

# Przykłady

# Przykład 1: COMPON

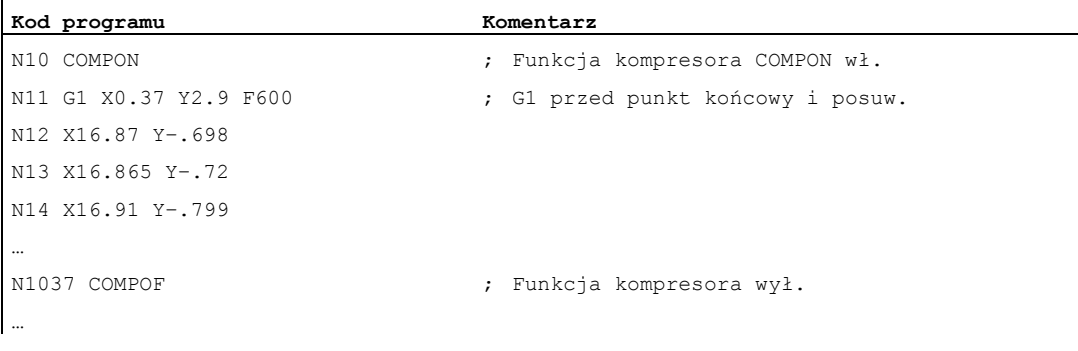

# Przykład 2: COMPCAD

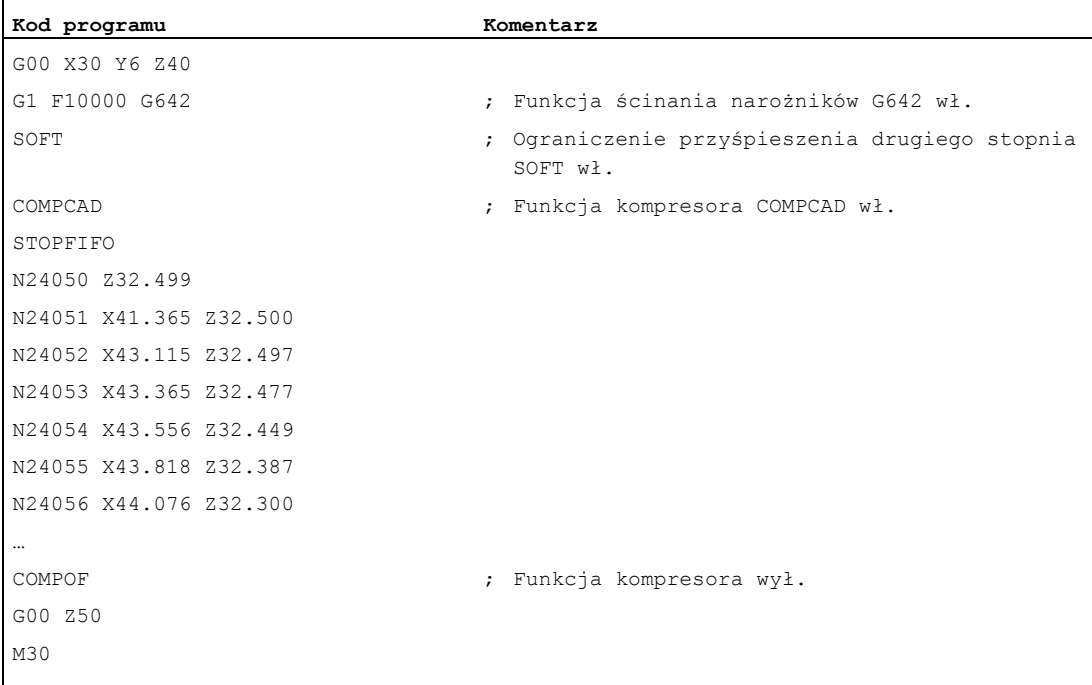

#### Literatura

Podręcznik działania Funkcje podstawowe; Tryb przechodzenia płynnego, Zatrzymanie dokładne, LookAhead (B1), punkt: "Kompresja bloków NC"

Specjalne polecenia wykonania ruchu

4.5 Interpolacja wielomianowa (POLY, POLYPATH, PO, PL)

# 4.5 Interpolacja wielomianowa (POLY, POLYPATH, PO, PL)

# Funkcja

W przypadku interpolacji wielomianowej (POLY) chodzi właściwie nie o rodzaj interpolacji spline. Jest ona w pierwszym rzędzie pomyślana jako interfejs do programowania zewnętrznie wytwarzanych krzywych spline. Przy tym odcinki spline mogą być programowane bezpośrednio.

Ten rodzaj interpolacji odciąża NC od obliczania współczynników wielomianu. Daje się ona optymalnie stosować wtedy, gdy współczynniki przychodzą bezpośrednio od systemu CAD albo postprocesora.

# **Składnia**

Wielomian 3. stopnia:

POLY  $PO[X] = (xe, a2, a3) PO[Y] = (ye, b2, b3) PO[Z] = (ze, c2, c3) PL=n$ 

Wielomian 5. stopnia i nowa składnia wielomianu:

POLY X=PO(xe,a2,a3,a4,a5) Y=PO(ye,b2,b3,b4,b5) Z=PO(ze,c2,c3,c4,c5)  $PI = n$ 

POLYPATH("AXES","VECT")

#### Wskazówka

Suma zaprogramowanych w jednym bloku współczynników wielomianu i osi nie może przekraczać maksymalnej dozwolonej w bloku liczby osi.

# Znaczenie

POLY : POLY : POLY : Włączenie interpolacji wielomianowej przy pomocy bloku z POLY. POLYPATH : Interpolacja wielomianowa wybierana dla obydwu grup osi AXIS lub VECT PO[identyfikator osi/zmienna] : Punkty końcowe i współczynniki wielomianu X, Y, Z: Identyfikatory osi xe, ye, ze : Podanie pozycji końcowej dla każdorazowej osi; zakres wartości jak miara drogi

4.5 Interpolacja wielomianowa (POLY, POLYPATH, PO, PL)

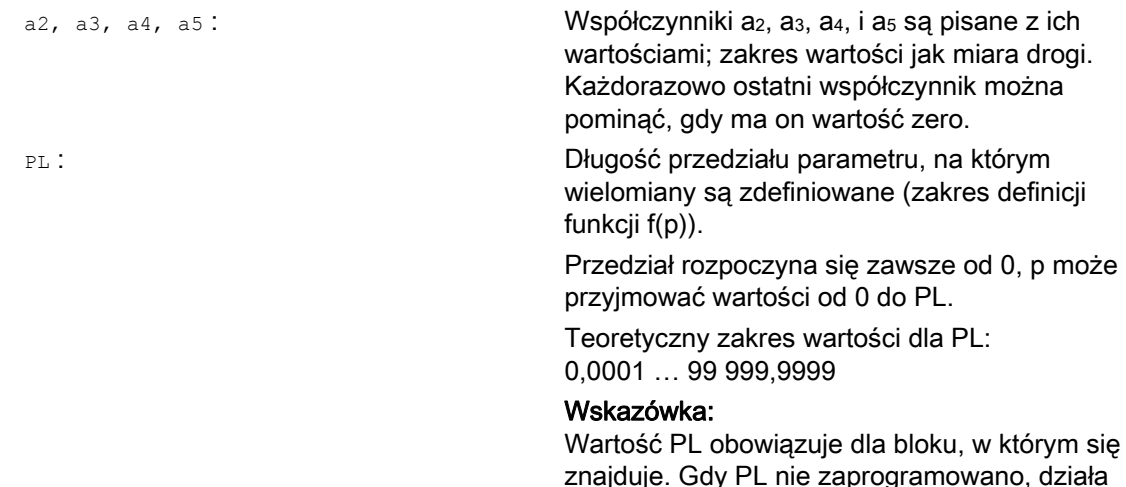

#### Włączenie/wyłączenie interpolacji wielomianowej

Interpolacja wielomianowa jest w programie obróbki włączana poleceniem G POLY.

Polecenie G POLY należy razem z G0, G1, G2, G3, ASPLINE, BSPLINE i CSPLINE do 1. grupy G.

 $PL=1$ .

Osie, które są zaprogramowane przez podanie tylko nazwy i punktu końcowego (np. X10), wykonują ruch liniowy. Gdy wszystkie osie bloku NC są tak zaprogramowane, sterowanie zachowuje się tak, jak w przypadku G1.

Interpolacja wielomianowa jest przez zaprogramowanie innego polecenia z 1. grupy G (np. G0, G1) implicite ponownie wyłączana.

#### Współczynnik wielomianu

Wartość PO (PO[]=) lub ...=PO(...) podaje wszystkie współczynniki wielomianu dla osi. Odpowiednio do stopnia wielomianu podaje się wiele wartości rozdzielonych przecinkiem. W ramach jednego bloku są możliwe różne stopnie wielomianów dla różnych osi.

#### Wywołanie podprogramu POLYPATH

Przy pomocy POLYPATH(...) może zostać udostępniona interpolacja wielomianowa selektywnie dla określonych grup osi:

 Tylko osie uczestniczące w tworzeniu konturu i osie dodatkowe: POLYPATH("AXES") POLYPATH("VECT")

 Tylko osie orientacji: (przy wykonywaniu ruchu z transformacją orientacji)

Każdorazowo nie udostępnione osie wykonują ruch liniowy.

Standardowo jest udostępniona interpolacja wielomianowa dla obydwu grup osi.

Przez zaprogramowanie bez parametru POLYPATH( ) jest wyłączana interpolacja wielomianowa dla wszystkich osi.

4.5 Interpolacja wielomianowa (POLY, POLYPATH, PO, PL)

# Przykład

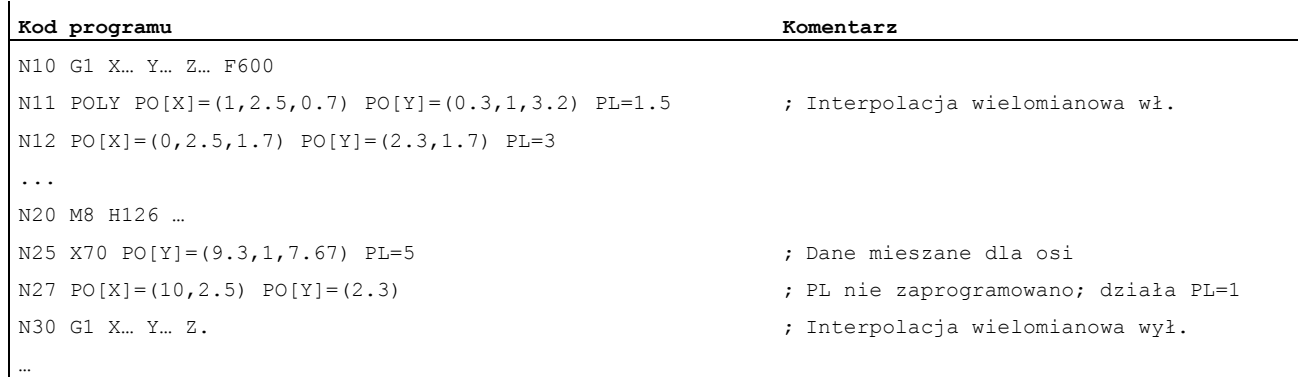

# Przykład: Nowa składnia wielomianowa

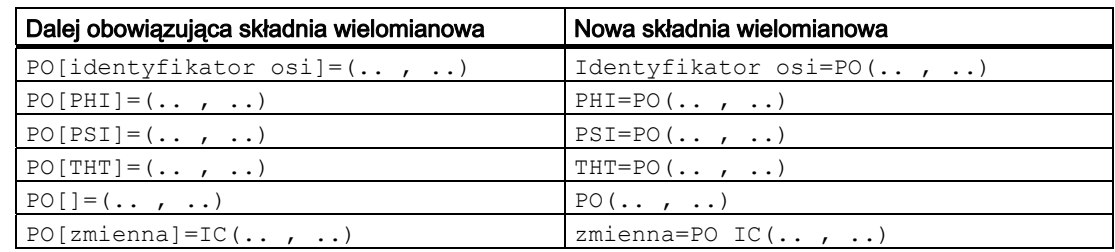

# Przykład: Krzywa w płaszczyźnie X/Y

Programowanie

#### **Kod programu**

```
N9 X0 Y0 G90 F100 
N10 POLY PO[Y] = (2) PO[X] = (4,0.25) PL=4
```
4.5 Interpolacja wielomianowa (POLY, POLYPATH, PO, PL)

Przebieg krzywych X(p) i Y(p)

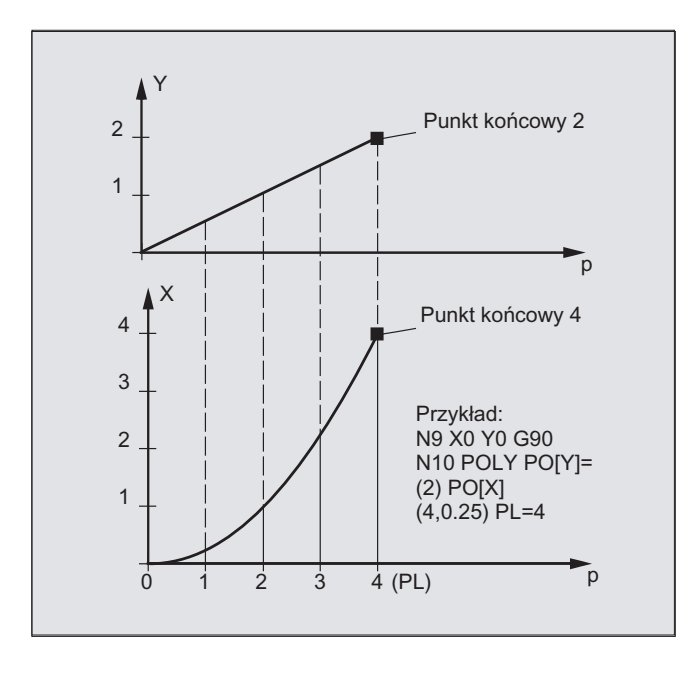

Przebieg krzywej w płaszczyźnie XY

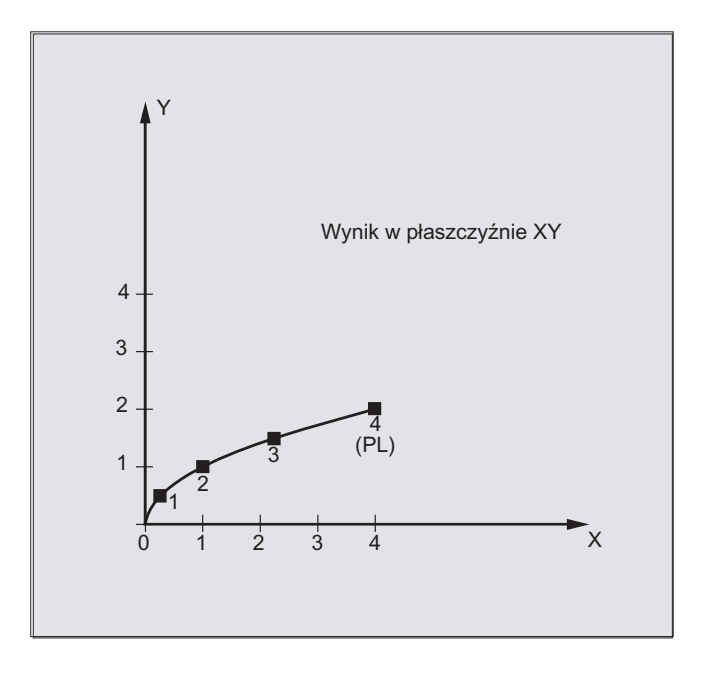

Przygotowanie do pracy Podręcznik programowania, 03/2010, 6FC5398-2BP20-1NA0 253 4.5 Interpolacja wielomianowa (POLY, POLYPATH, PO, PL)

#### Opis

Ogólna postać funkcji wielomianowej brzmi:

```
f(p) = a_0 + a_1p + a_2p^2 + ... + a_np^n gdzie:an: współczynniki stałe 
       p: Parametry
```
W sterowaniu można programować maksymalnie wielomiany 5. stopnia:

 $f(p) = a_0 + a_1p + a_2p^2 + a_3p^3 + a_4p^4 + a_5p^5$ 

Przez wyposażanie współczynników w konkretne wartości można tworzyć różne przebiegi krzywych, jak funkcje prostoliniowe, paraboliczne, potęgowe.

Prosta jest tworzona przez  $a_2 = a_3 = a_4 = a_5 = 0$ :

 $f(p)= a_0 + a_1p$ 

Dalej obowiązuje:

 a0: Pozycja osi na końcu bloku poprzedzającego  $p = PL$  $a_1 = (x_E - a_0 - a_2)^* p^2 - a_3^* p^3$  / p

Jest możliwe programowanie wielomianów, bez bez uaktywnienia interpolacji wielomianowej poleceniem G POLY. W tym przypadku nie są interpolowane zaprogramowane wielomiany, lecz następuje ruch liniowy do zaprogramowanych punktów końcowych osi (G1). Dopiero po uaktywnieniu explicite interpolacji wielomianowej w programie obróbki (POLY) ruch dla zaprogramowanych wielomianów jest wykonywany, jak dla wielomianów.

#### Cecha szczególna: wielomian mianownikowy

Dla osi geometrycznych można przy pomocy  $PO[]=(...)$  bez podania nazwy osi zaprogramować również wspólny wielomian mianownikowy, tzn. ruch w osiach geometrycznych jest wykonywany jako iloraz dwóch wielomianów.

W ten sposób dają się dokładnie przedstawiać np. krzywe stożkowe (okrąg, elipsa, parabola, hiperbola).

#### Przykład:

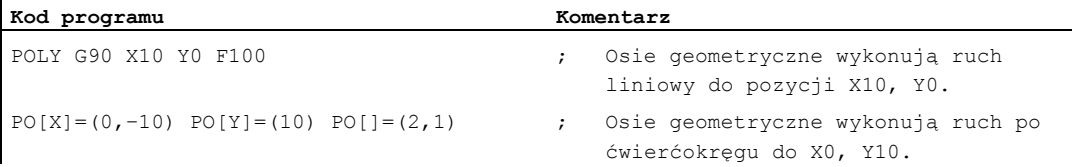

Stały współczynnik (a<sub>0</sub>) wielomianu mianownikowego jest stale przyjmowany o wielkości 1. Zaprogramowany punkt końcowy jest niezależny od G90 / G91.

4.5 Interpolacja wielomianowa (POLY, POLYPATH, PO, PL)

Z zaprogramowanych wartości następuje obliczenie X(p) i Y(p):

 $X(p) = (10 - 10 * p<sup>2</sup>) / (1 + p<sup>2</sup>)$  $Y(p) = 20 * p / (1 + p<sup>2</sup>)$ gdzie 0 ≤ p ≤ 1

Z zaprogramowanych punktów początkowych, punktów końcowych, współczynnika a2 i PL=1 wynikają następujące wartości pośrednie:

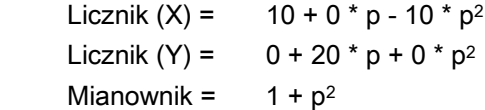

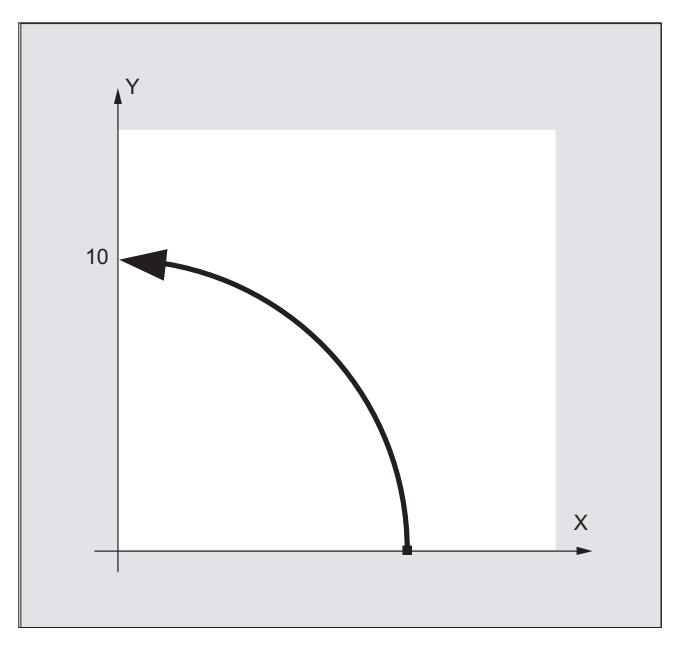

Przy włączonej interpolacji wielomianowej zaprogramowanie wielomianu mianownikowego z miejscami zerowymi w ramach przedziału [0,PL] jest odrzucane z alarmem. Na ruch osi dodatkowych wielomian mianownikowy nie ma wpływu.

#### Wskazówka

Korekcja promienia narzędzia daje się przy interpolacji wielomianowej włączyć przy pomocy G41, G42 i stosować jak dla interpolacji prostoliniowej albo kołowej.

# 4.6 Ustawiane odniesienie do toru (SPATH, UPATH)

#### Funkcja

Podczas interpolacji wielomianowej użytkownik może życzyć sobie dwóch różnych zależności między określającymi prędkość osiami FGROUP i pozostałymi osiami uczestniczącymi w tworzeniu konturu: Te ostatnie powinny być prowadzone albo synchronicznie do drogi po torze S albo synchronicznie do parametru U krzywej osi FGROUP.

Obydwa rodzaje interpolacji ruchu po torze są potrzebne w różnych aplikacjach i mogą być ustawiane/przełączane przez obydwa zawarte w 45. grupie G-Code, modalnie działające polecenia językowe SPATH i UPATH.

#### **Składnia**

SPATH UPATH

## Znaczenie

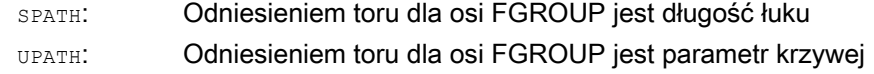

#### Wskazówka

UPATH i SPATH Określają również współzależność wielomianu słowa F (FPOLY, FCUB, FLIN) Z ruchem po torze.

#### Warunki brzegowe

Ustawione odniesienie do toru nie ma znaczenia przy:

- przy interpolacji liniowej i kołowej
- w blokach gwintowania
- gdy wszystkie osie uczestniczące w tworzeniu konturu są zawarte w FGROUP.

#### Przykłady

#### Przykład 1:

W poniższym przykładzie zostaną przy pomocy G643 ścięte naroża kwadratu o długości krawędzi 20 mm. Maksymalne odchylenia od dokładnego konturu są przy tym ustalane przez dane maszynowe MD33100 \$MA\_COMPRESS\_POS\_TOL[...] dla każdej osi.

```
Kod programu Komentarz 
N10 G1 X… Y… Z… F500 
N20 G643 ; Wewnętrzne w bloku ścięcie naroża przy pomocy 
                           G643 
N30 X0 Y0 
N40 X20 Y0 ; Długość krawędzi (mm) dla osi 
N50 X20 Y20 
N60 X0 Y20 
N70 X0 Y0 
N100 M30
```
#### Przykład 2:

Poniższy przykład ilustruje różnicę między obydwoma rodzajami prowadzenia ruchu. Niech w obydwu przypadkach jest aktywne ustawienie domyślne FGROUP(X,Y,Z).

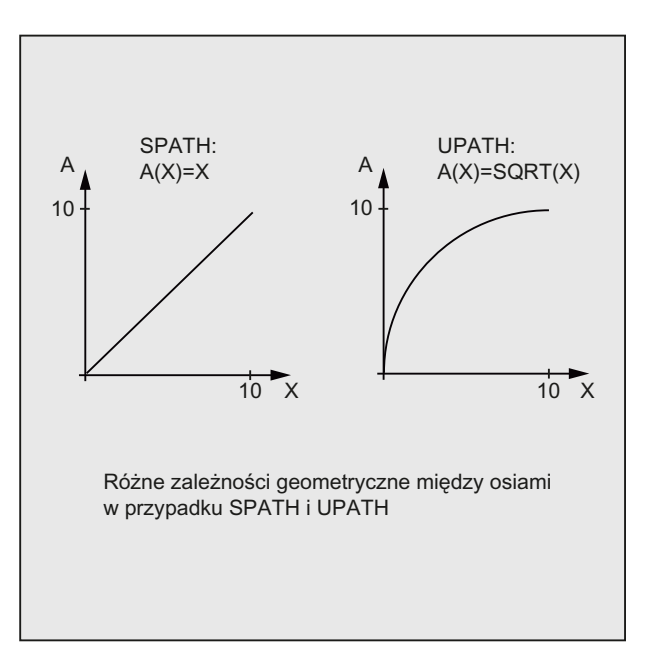

#### Specjalne polecenia wykonania ruchu

4.6 Ustawiane odniesienie do toru (SPATH, UPATH)

**Kod programu**  N10 G1 X0 A0 F1000 SPATH N20 POLY PO[X]=(10,10) A10

lub:

#### **Kod programu**

```
N10 G1 X0 F1000 UPATH 
N20 POLY PO[X]=(10,10) A10
```
W bloku N20 droga S osi FGROUP zależy od kwadratu parametru krzywej U. Dlatego wzdłuż drogi X wynikają różne pozycje osi synchronicznej A, w zależności od tego, czy jest aktywne SPATH czy UPATH.

#### Dalsze informacje

Podczas interpolacji wielomianowej - niech przez to będzie zawsze rozumiana interpolacja wielomianowa w węższym sensie (POLY), wszystkie rodzaje interpolacji spline (ASPLINE, BSPLINE, CSPLINE) i interpolacja liniowa z funkcją kompresora (COMPON, COMPCURV) pozycje wszystkich osi uczestniczących w tworzeniu konturu są zadane przez wielomiany pi(U). Parametr krzywej U porusza się przy tym w ramach bloku NC od 0 do 1, jest więc znormalizowany.

Poprzez polecenie językowe FGROUP można w ramach osi uczestniczących w tworzeniu konturu wybrać te osie, do których ma się odnosić zaprogramowany posuw po torze. Interpolacja ze stałą prędkością na drodze S tych osi oznacza podczas interpolacji wielomianowej jednak z reguły zmienność parametru krzywej U.

#### Zachowanie się sterowania w przypadku reset i danych maszynowych / danych opcji

Po zresetowaniu działa określony przez MD20150: \$MC\_GCODE\_RESET\_VALUES[44] G-Code (45. grupa G-Code). Aby pozostała kompatybilność z istniejącymi urządzeniami, jest tutaj jako wartość standardowa domyślnie ustawiane SPATH.

Wartość ustawienia podstawowego dla rodzaju ścięcia jest ustalana przy pomocy MD20150 \$MC\_GCODE\_RESET\_VALUES[9] (10. grupa G-Code).

Osiowa dana maszynowa MD33100 \$MA\_COMPRESS\_POS\_TOL[<n>] ma rozszerzone znaczenie: zawiera tolerancje dla funkcji kompresora i dla ścinania naroży przy pomocy G642.

4.7 Pomiar przy pomocy sondy przełączającej, MEAS, MEAW

# 4.7 Pomiar przy pomocy sondy przełączającej, MEAS, MEAW

#### Funkcja

Przy pomocy funkcji "pomiar sondą przełączającą" są wykonywane ruchy do pozycji rzeczywistych na obrabianym przedmiocie i przy zboczu przełączenia sondy są mierzone pozycje wszystkich osi zaprogramowanych w bloku pomiarowym i dla każdej osi zapisywane w odpowiedniej komórce pamięci.

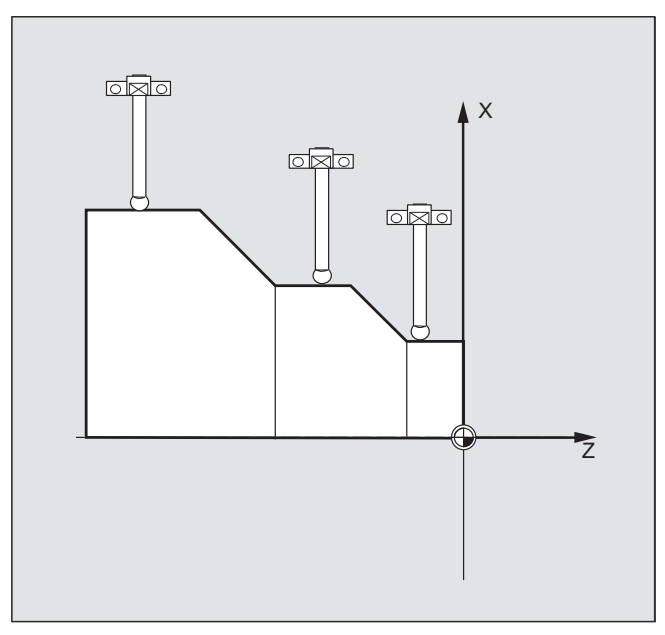

#### Programowanie bloków pomiarowych

Do programowania funkcji są do dyspozycji obydwa następujące polecenia:

● MEAS

Przy pomocy polecenia MEAS jest kasowana pozostała droga między pozycją rzeczywistą i zadaną.

● MEAW

Polecenie MEAW jest stosowane do zadań pomiarowych, przy których w każdym przypadku powinno nastąpić dosunięcie do zaprogramowanej pozycji.

MEAS i MEAW działają pojedynczymi blokami i są programowane razem z instrukcjami ruchu. Posuwy i rodzaje interpolacji (G0, G1, …), tak samo jak liczba osi, muszą przy tym zostać dopasowane do zadania pomiarowego.

4.7 Pomiar przy pomocy sondy przełączającej, MEAS, MEAW

#### Odczyt wyników pomiarów

Wynik pomiaru jest dla osi zmierzonych przy pomocy sondy pomiarowej dostępny pod następującymi zmiennymi:

 $\bullet$  \$AA\_MM[<oś>]

Wyniki pomiaru w układzie współrzędnych maszyny

 $\bullet$  \$AA\_MW[<oś>]

Wyniki pomiaru w układzie współrzędnych obrabianego przedmiotu

Przy odczycie tych zmiennych nie jest wewnętrznie wytwarzane zatrzymanie przebiegu wyprzedzającego.

#### Wskazówka

Przy pomocy STOPRE musi w programie NC w odpowiednim miejscu zostać zaprogramowane zatrzymanie przebiegu wyprzedzającego. W przeciwnym przypadku będą czytane nieprawidłowe wartości.

#### Składnia

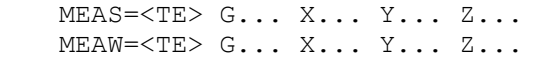

#### **Znaczenie**

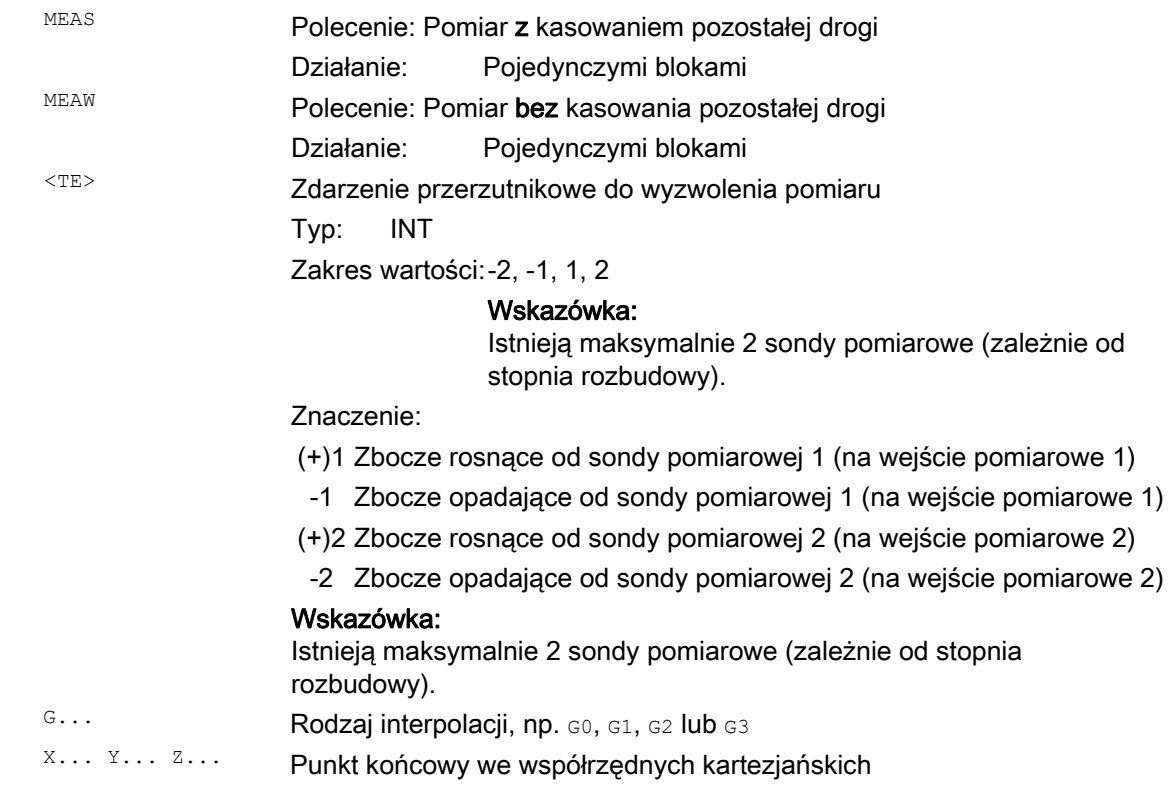

4.7 Pomiar przy pomocy sondy przełączającej, MEAS, MEAW

#### Przykład

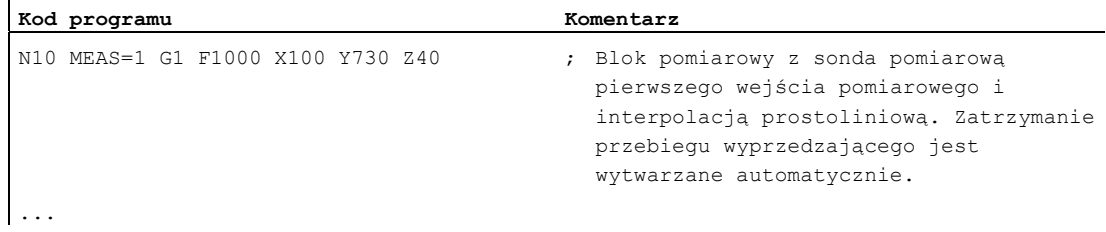

#### Dalsze informacje

#### Status zlecenia pomiarowego

Jeżeli w programie jest wymagana ewaluacja, czy sonda pomiarowa przełączyła czy nie, można odpytać zmienną stanu \$AC\_MEA[n] (n= numer sondy pomiarowej):

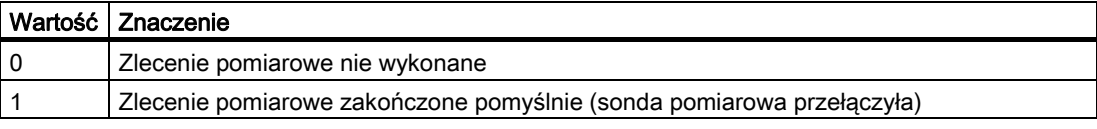

#### Wskazówka

Jeżeli sonda pomiarowa jest wychylana w programie, zmienna jest ustawiana na 1. Przy starcie bloku pomiarowego zmienna jest automatycznie ustawiana na stan początkowy.

#### Odczyt zmierzonej wartości

Są rejestrowane pozycje wszystkich osi uczestniczących w tworzeniu konturu i osi pozycjonowania (maksymalna liczba osi zależnie od konfiguracji sterowania). W przypadku MEAS ruch jest po przełączeniu sondy w sposób zdefiniowany hamowany.

#### Wskazówka

Gdy w bloku pomiarowym jest zaprogramowana oś GEO, zostaną zapisane wartości pomiarowe dla wszystkich aktualnych osi GEO.

Jeżeli w bloku pomiaru jest zaprogramowana oś uczestnicząca w transformacji, zostaną zapisane wartości pomiarowe wszystkich osi uczestniczących w tej transformacji

Specjalne polecenia wykonania ruchu

4.8 Rozszerzona funkcja pomiarowa (MEASA, MEAWA, MEAC) (opcja)

# 4.8 Rozszerzona funkcja pomiarowa (MEASA, MEAWA, MEAC) (opcja)

#### Funkcja

Przy pomiarze osiowym można używać wielu sond pomiarowych i wielu systemów pomiarowych.

Przy pomocy polecenia MEASA lub MEAWA jest dla każdorazowo zaprogramowanej osi odczytywanych do czterech wartości na pomiar i zapisywanych w zmiennych systemowych odpowiednio do zdarzenia przerzutnikowego.

Ciągłe zlecenia pomiaru mogą być przeprowadzane przy pomocy polecenia MEAC. W tym przypadku wyniki pomiaru są zapisywane w zmiennych FIFO. Również dla MEAC są na pomiar możliwe maksymalnie cztery wartości pomiarowe.

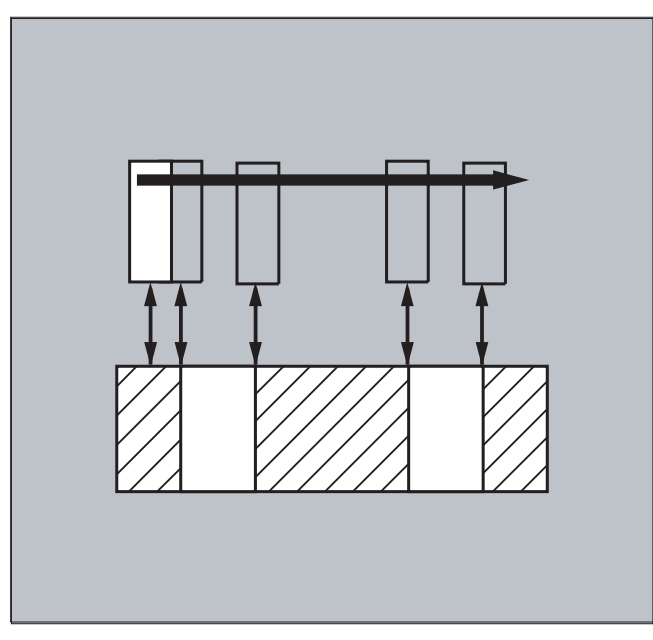

#### Odczyt wyników pomiarów

Wyniki pomiaru są do dyspozycji pod następującymi zmiennymi:

- $\bullet$  \$AA MM1...4[< $o$ ś>] Wyniki pomiaru w układzie współrzędnych maszyny
- $\bullet$  \$AA MW1...4[< $o$ ś>]

Wyniki pomiaru w układzie współrzędnych obrabianego przedmiotu

#### Składnia

```
MEASA[<oś>]=(<tryb>,<TE1>,...,<TE4>) 
MEAWA[<oś>]=(<tryb>,<TE1>,...,<TE4>) 
MEAC[<oś>]=(<tryb>,<pamięć pomiarowa>,<TE1>,...,<TE4>)
```
#### Wskazówka

MEASA i MEAWA działają pojedynczymi blokami i można je programować w jednym bloku. Jeżeli natomiast MEASA/MEAWA zostanie zaprogramowane w jednym bloku z MEAS/MEAW, nastąpi komunikat błędu.

## Znaczenie

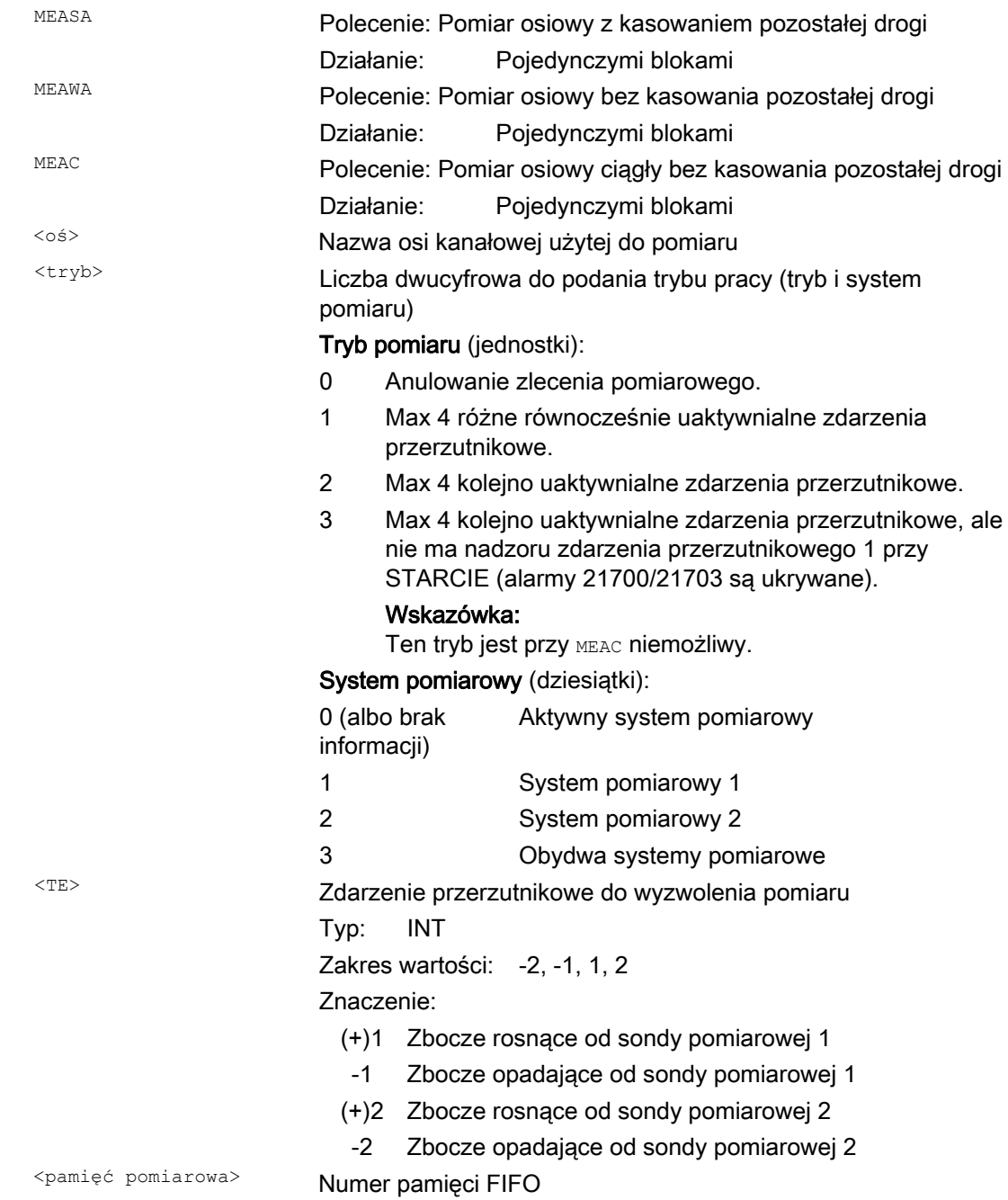

## Przykłady

#### Przykład 1: Pomiar osiowy z kasowaniem pozostałej drogi 1 (ewaluacja w kolejności czasowej)

#### a) z 1 systemem pomiarowym

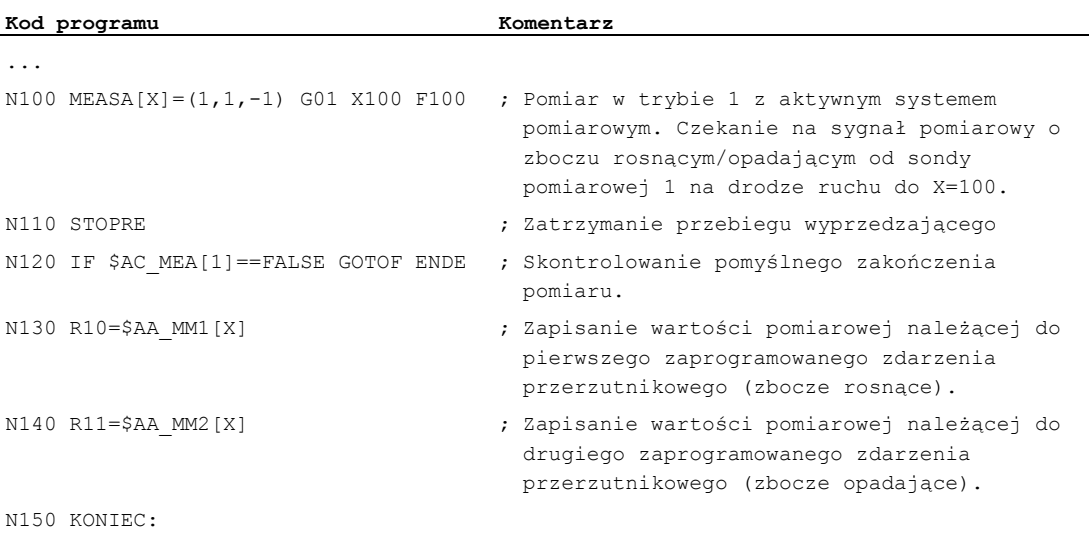

#### b) z 2 systemami pomiarowymi

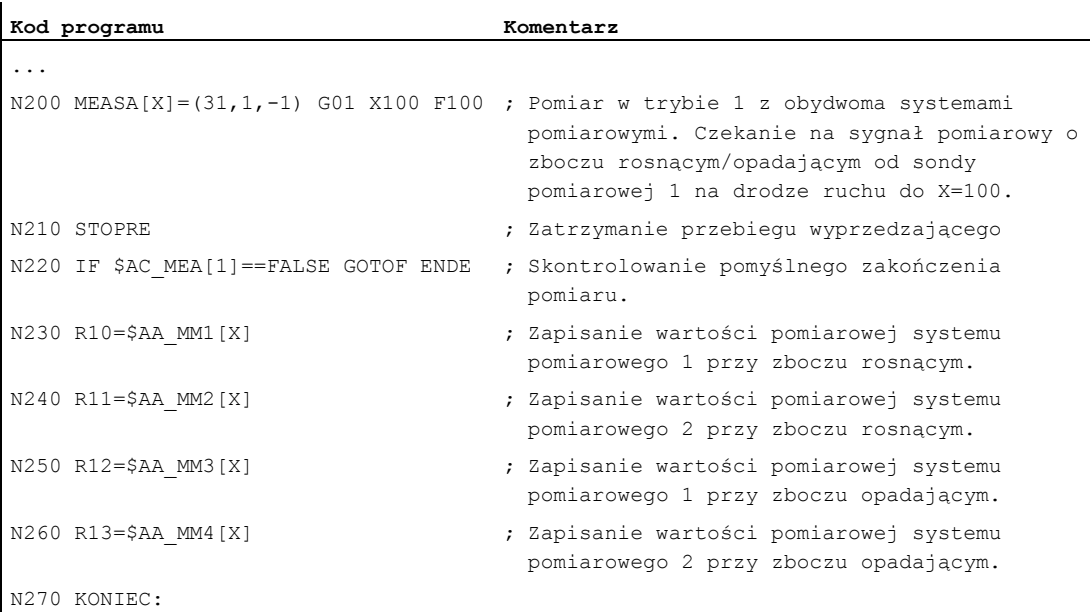

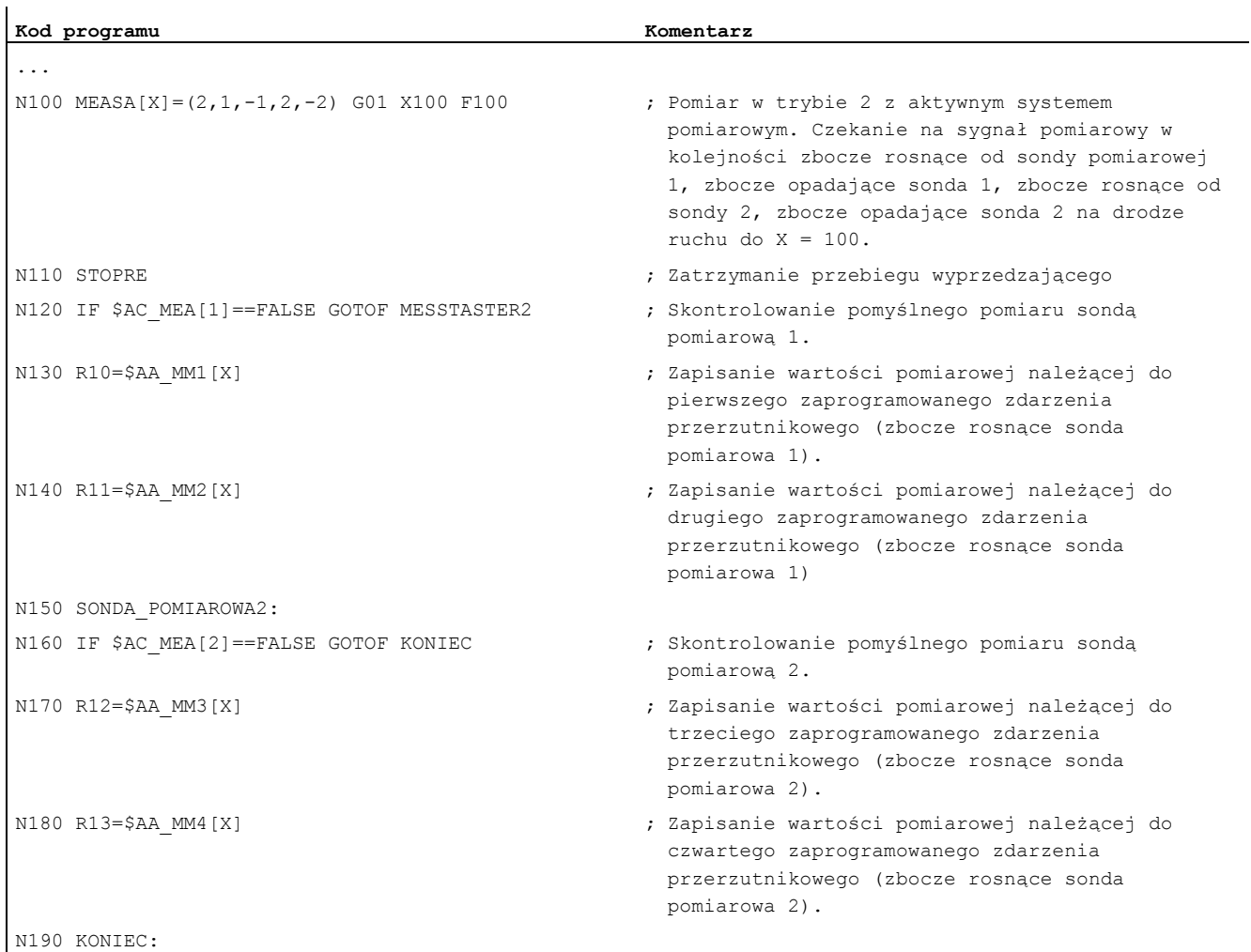

#### Przykład 2: Pomiar osiowy z kasowaniem pozostałej drogi w trybie 2 (ewaluacja w kolejności zaprogramowanej)

Przygotowanie do pracy Podręcznik programowania, 03/2010, 6FC5398-2BP20-1NA0 265

## Przykład 3: Pomiar osiowy ciągły w trybie 1 (ewaluacja w kolejności czasowej) a) Pomiar do 100 wartości

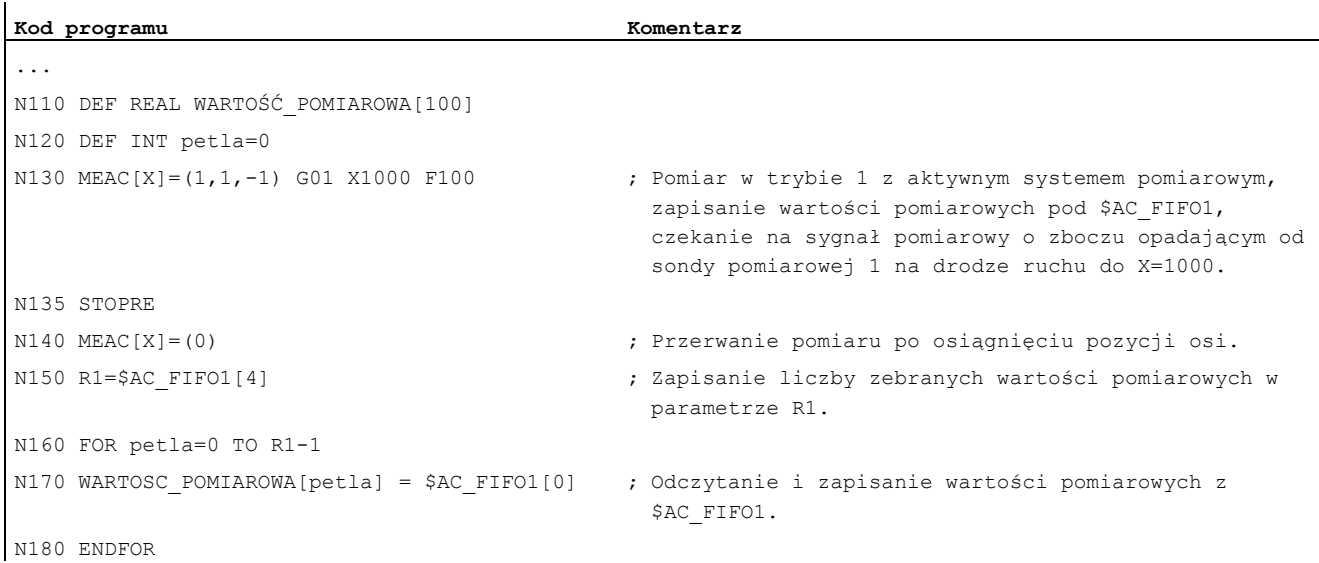

## b) Pomiar z kasowaniem pozostałej drogi po 10 wartościach pomiarowych

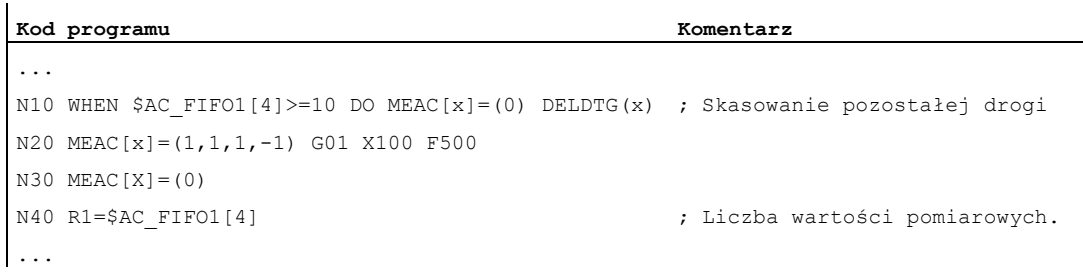

#### Dalsze informacje

#### Zlecenie pomiarowe

Zaprogramowanie zlecenia pomiarowego może nastąpić w programie obróbki albo z akcji synchronicznej (patrz rozdział "Akcje synchroniczne ruchu"). Na oś może przy tym w jednej i tej samej chwili być aktywne tylko jedno zlecenie pomiarowe.

#### Wskazówka

Posuw należy dopasować do każdorazowego zadania pomiarowego.

W przypadku MEASA i MEAWA prawidłowe wyniki mogą zostać zagwarantowane tylko w przypadku posuwów, przy których wpływa nie więcej, niż jedno takie samo i nie więcej niż 4 różne zdarzenia przerzutnikowe na takt regulacji położenia.

Przy pomiarze ciągłym przy pomocy MEAC stosunek między taktem interpolacji i taktem regulacji położenia nie może być większy niż 8 : 1.

#### Zdarzenie przerzutnikowe

Zdarzenie przerzutnikowe składa się z numeru sondy pomiarowej i kryterium wyzwalania (zbocze rosnące albo malejące) sygnału pomiarowego.

Dla każdego pomiaru można przetwarzać każdorazowo do 4 zdarzeń przerzutnikowych uaktywnionej sondy pomiarowej, a więc do dwóch sond pomiarowych po dwa zbocza pomiarowe. Kolejność przetwarzania jak też maksymalna liczba zdarzeń przerzutnikowych, są przy tym zależne od wybranego trybu.

#### Wskazówka

Dla trybu pomiaru 1 obowiązuje: Takie samo zdarzenie przerzutnikowe wolno tylko jeden raz zaprogramować w zleceniu pomiarowym!

#### Tryb pracy

Przy pomocy pierwszej cyfry (dziesiątki) trybu pracy jest wybierany żądany system pomiarowy. Gdy jest tylko jeden system pomiarowy, a został jednak zaprogramowany, drugi, zostaje automatycznie zastosowany system istniejący.

Przy pomocy drugiej cyfry (jednostki) jest wybierany żądany tryb pomiaru. Przez to proces pomiaru jest dopasowywany do możliwości każdorazowego sterowania:

● Tryb 1

Ewaluacja zdarzeń przerzutnikowych następuje w czasowej kolejności ich wystąpienia. W tym trybie przy zastosowaniu sześcioosiowych zespołów konstrukcyjnych możliwe jest zaprogramowanie tylko jednego zdarzenia przerzutnikowego wzgl. przy podaniu wielu zdarzeń przerzutnikowych następuje automatyczne przejście na tryb 2 (bez komunikatu).

● Tryb 2

Ewaluacja zdarzeń przerzutnikowych następuje w kolejności zaprogramowanej.

● Tryb 3

Ewaluacja zdarzeń przerzutnikowych następuje w kolejności zaprogramowanej, ale nie ma nadzoru zdarzenia przerzutnikowego 1 przy STARCIE.

#### Wskazówka

Przy zastosowaniu 2 systemów pomiarowych dają się zaprogramować tylko dwa zdarzenia przerzutnikowe.

#### Pomiar z i bez kasowania pozostałej drogi

Przy zaprogramowaniu MEASA kasowanie pozostałej drogi jest przeprowadzane dopiero po zarejestrowaniu wszystkich wymaganych wartości pomiarowych.

Dla specjalnych zadań pomiarowych, w przypadku których w każdym przypadku ma zostać dokonane dosunięcie do zaprogramowanej pozycji, stosuje się MEAWA.

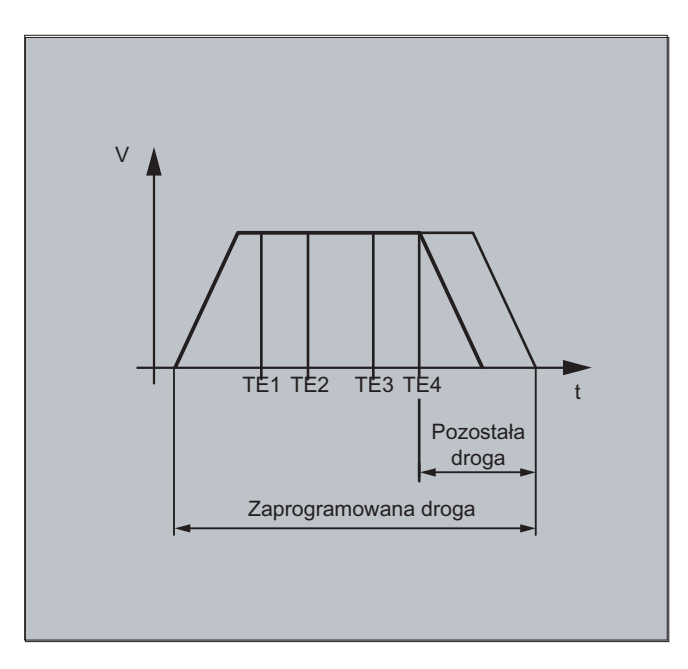

#### Wskazówka

MEASA nie daje się programować w akcjach synchronicznych. Zastępczo można zaprogramować MEAWA plus skasowanie pozostałej drogi jako akcja synchroniczna.

Jeżeli zlecenie pomiaru jest uruchamiane przy pomocy MEAWA z akcji synchronicznych, wartości pomiarowe są dostępne tylko w układzie współrzędnych maszyny.

#### Wyniki pomiaru dla MEASA, MEAWA

Wyniki pomiaru są do dyspozycji pod następującymi zmiennymi systemowymi:

● W układzie współrzędnych maszyny:

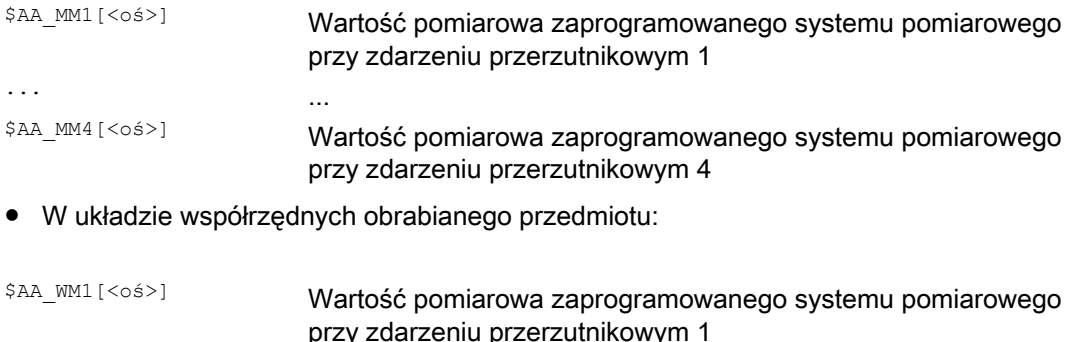

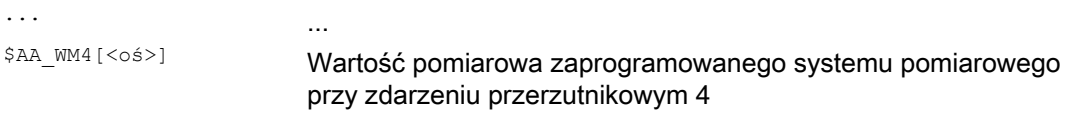

#### Wskazówka

Przy odczycie tych zmiennych nie jest wewnętrznie wytwarzane zatrzymanie przebiegu wyprzedzającego. Przy pomocy STOPRE musi w odpowiednim miejscu zostać zaprogramowane zatrzymanie przebiegu wyprzedzającego. W przeciwnym przypadku będą wczytywane nieprawidłowe wartości.

#### Osie geometryczne / transformacje

Jeżeli ma zostać uruchomiony pomiar osiowy dla osi geometrycznej, to samo zlecenie pomiaru musi zostać explicite zaprogramowane dla wszystkich pozostałych osi geometrycznych. To samo dotyczy osi, które uczestniczą w transformacji.

```
Przykład: 
N10 MEASA[Z] = (1, 1) MEASA[Y] = (1, 1) MEASA[X] = (1, 1) G0 Z100
lub 
N10 MEASA[Z] = (1, 1) POS[Z] = 100
```
#### Zlecenie pomiarowe z 2 systemami pomiarowymi

Jeżeli jest przeprowadzane zlecenie pomiaru z dwoma systemami pomiarowymi, każde z obydwu możliwych zdarzeń przerzutnikowych jest rejestrowane przez obydwa systemy każdej osi. Zajętość zarezerwowanych zmiennych jest przez to zadana:

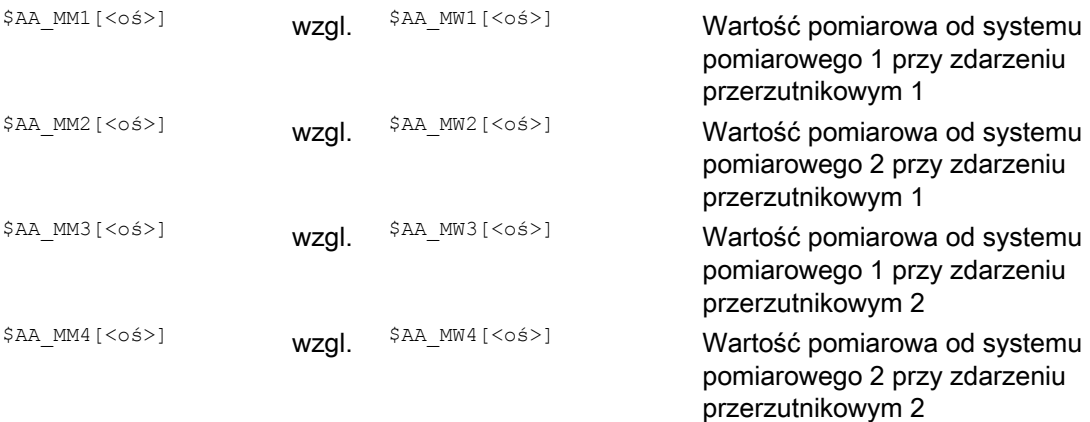

#### Status sondy pomiarowej

Status sondy pomiarowej jest do dyspozycji pod następującymi zmiennymi systemowymi:

\$A\_PROBE[<n>]

<n>=sonda pomiarowa

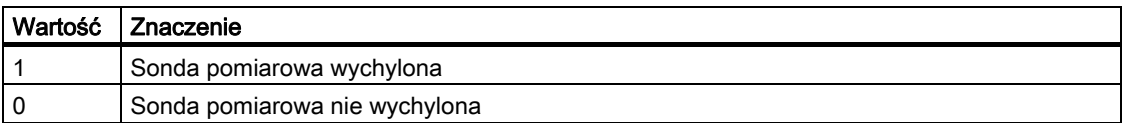

#### Status zlecenia pomiarowego w przypadku MEASA, MEAWA

Jeżeli w programie jest wymagana ewaluacja, wówczas można dokonać odpytania na status zlecenia pomiarowego przez \$AC\_MEA[<n>], gdzie n = numer sondy pomiarowej. Gdy tylko wszystkie zaprogramowane w bloku wydarzenia przełączające czujników pomiarowych <n> nastąpiły, zmienna ta daje wartość 1. W przeciwnym przypadku wartość wynosi 0.

#### Wskazówka

Jeżeli pomiar jest uruchamiany z akcji synchronicznych, \$AC\_MEA nie jest już aktualizowane. W tym przypadku należy odpytać na nowe sygnały statusu PLC DB31, … DBX62.3 wzgl. równowartościową zmienną \$AA\_MEAACT[<oś>].

Znaczenie:

\$AA\_MEAACT==1: pomiar aktywny

\$AA\_MEAACT==0: pomiar nie aktywny

#### Pomiar ciągły (MEAC)

Wartości pomiarowe są w przypadku MEAC w układzie współrzednych maszyny i są zapisywane w podanej pamięci FIFO[n]. Jeżeli dla pomiarów są zaprojektowane dwie sondy pomiarowe, wartości pomiarowe drugiej sondy są zapisywane oddzielnie w zaprojektowanej w tym celu (ustawianej przez MD) pamięci FIFO[n+1].

Pamięć FIFO jest pamięcią obiegową, do której wartości pomiarowe są wpisywane na zasadzie obiegu w zmiennych \$AC\_FIFO, patrz rozdział "Akcje synchroniczne ruchu".

#### Wskazówka

Treść pamięci FIFO może być odczytana tylko jeden raz. W celu wielokrotnego użycia danych pomiarowych muszą one być poddane zapisaniu pośredniemu w danych użytkownika.

Gdy liczba wartości pomiarowych przekracza liczbę maksymalną ustaloną w danej maszynowej dla pamięci FIFO, wówczas pomiar ulega automatycznemu zakończeniu.

Pomiar bez końca daje się zrealizować przez cykliczny odczyt wartości pomiarowych. Odczyt musi przy tym następować co najmniej z taką samą częstotliwością co wpływ nowych wartości pomiarowych.

#### Rozpoznane błędne zaprogramowania

Następujące błędne zaprogramowania są rozpoznawane i wyświetlane jako błąd:

**• MEASA/MEAWA zaprogramowano w jednym bloku razem z MEAS/MEAW** 

Przykład:

N01 MEAS=1 MEASA[X]=(1,1) G01 F100 POS[X]=100

● MEASA/MEAWA z liczbą parametrów <2 albo >5

Przykład:

N01 MEAWA[X]=(1) G01 F100 POS[X]=100

● MEASA/MEAWA ze zdarzeniem przerzutnikowym nierównym 1/ -1/ 2/ -2

```
Przykład:
```
N01 MEASA[B]=(1,1,3) B100

MEASA/MEAWA z nieprawidłowym trybem

Przykład:

N01 MEAWA[B]=(4,1) B100

MEASA/MEAWA z podwójnie zaprogramowanym zdarzeniem przerzutnikowym

Przykład:

N01 MEASA[B]=(1,1,-1,2,-1) B100

MEASA/MEAWA i brakująca oś GEO

Przykład:

```
N01 MEASA[X]=(1,1) MEASA[Y]=(1,1) G01 X50 Y50 Z50 F100 ;oś GEO X/Y/Z
```
Niejednolite zlecenie pomiarowe w przypadku osi geometrycznych

#### Przykład:

```
N01 MEASA[X]=(1,1) MEASA[Y]=(1,1) MEASA[Z]=(1,1,2) G01 X50 Y50 Z50 F100
```
Specjalne polecenia wykonania ruchu

4.9 Funkcje specjalne dla użytkownika OEM (OEMIPO1, OEMIPO2, G810 do G829)

# 4.9 Funkcje specjalne dla użytkownika OEM (OEMIPO1, OEMIPO2, G810 do G829)

#### Funkcja

#### Adresy OEM

Znaczenie adresów OEM określa użytkownik OEM. Znaczenie jest nadawane przez cykle kompilacji. 5 adresów OEM jest zarezerwowanych. Identyfikatory adresów można ustawiać. Adresy OEM są dopuszczalne w każdym bloku.

#### **Parametry**

#### Zarezerwowane grupy G

Grupa 1 z OEMIPO1, OEMIPO2

Użytkownik OEM może zdefiniować dwie dodatkowe nazwy funkcji G OEMIPO1, OEMIPO2. To działanie jest nadawane przez cykle kompilacji i jest zarezerwowane dla użytkownika OEM.

- Grupa 31 z G810 do G819
- Grupa 32 z G820 do G829

Dla użytkownika OEM zarezerwowano dwie grupy G każda po 10 funkcji G OEM. Dzięki temu funkcje nadane przez użytkownika dają się wyprowadzić do wykorzystania na zewnątrz.

#### Funkcje i podprogramy

Dodatkowo użytkownicy OEM mogą również tworzyć predefiniowane funkcje i podprogramy z przekazaniem parametrów.

4.10 Zmniejszenie posuwu ze zwłoką na narożach (FENDNORM, G62, G621)

# 4.10 Zmniejszenie posuwu ze zwłoką na narożach (FENDNORM, G62, G621)

#### Funkcja

Przy automatycznej zwłoce na narożach posuw jest zmniejszany (kształt dzwona) na krótko przed odnośnym narożem. Poza tym mające znaczenie dla obróbki zachowanie się narzędzia może być parametryzowane przez dane ustawcze. Są to:

- Początek i koniec zmniejszenia posuwu
- Korektor, z którym posuw jest zmniejszany
- Rozpoznanie znaczącego naroża

Jako znaczące naroża są uwzględniane te naroża, których kąt wewnętrzny jest mniejszy niż naroże sparametryzowane przez daną ustawczą.

Przy pomocy wartości domyślnej FENDNORM funkcja automatycznego korektora na narożach jest wyłączana.

#### Literatura:

/FBFA/ Opis działania Dialekty ISO

#### Składnia

FENDNORM G62 G41 G621

#### Znaczenie

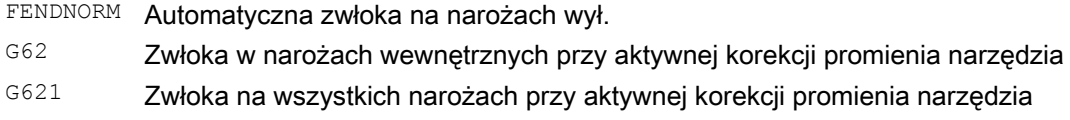

#### G62 działa tylko na narożach wewnętrznych z

- aktywną korekcją promienia narzędzia G41, G42 i
- aktywnym przechodzeniu płynnym G64, G641

Ruch do odpowiedniego naroża następuje ze zmniejszonym posuwem, który wynika z:

F \* (korektor do redukcji posuwu) \* korektor posuwu

Maksymalnie możliwe obniżenie posuwu jest uzyskiwane dokładnie wtedy, gdy narzędzie, w odniesieniu do toru punktu środkowego, ma dokonać zmiany kierunku na odnośnym narożu.

G621 działa analogicznie do G62 na każdym narożu, osi ustalonych przez FGROUP.

4.11 Programowane kryterium końca ruchu (FINEA, COARSEA, IPOENDA, IPOBRKA, ADISPOSA)

# 4.11 Programowane kryterium końca ruchu (FINEA, COARSEA, IPOENDA, IPOBRKA, ADISPOSA)

#### Funkcja

Podobnie do kryterium zmiany bloku przy interpolacji ruchu po torze (G601, G602 i G603), kryterium końca ruchu przy interpolacji pojedynczej osi może zostać zaprogramowane w programie obróbki wzgl. w akcjach synchronicznych dla osi rozkazowych/PLC.

Zależnie od tego, które kryterium końca ruchu jest ustawione, bloki programu obróbki wzgl. bloki cyklu technologicznego ulegają w różny sposób szybkiemu zakończeniu. To samo obowiązuje dla PLC przez FC15/16/18.

#### Składnia

FINEA[<oś>] COARSEA[<oś>] IPOENDA[<oś>] IPOBRKA(<oś>[,<chwila>]) ADISPOSA(<oś>[,<tryb>,<wielkość okna>])

#### Znaczenie

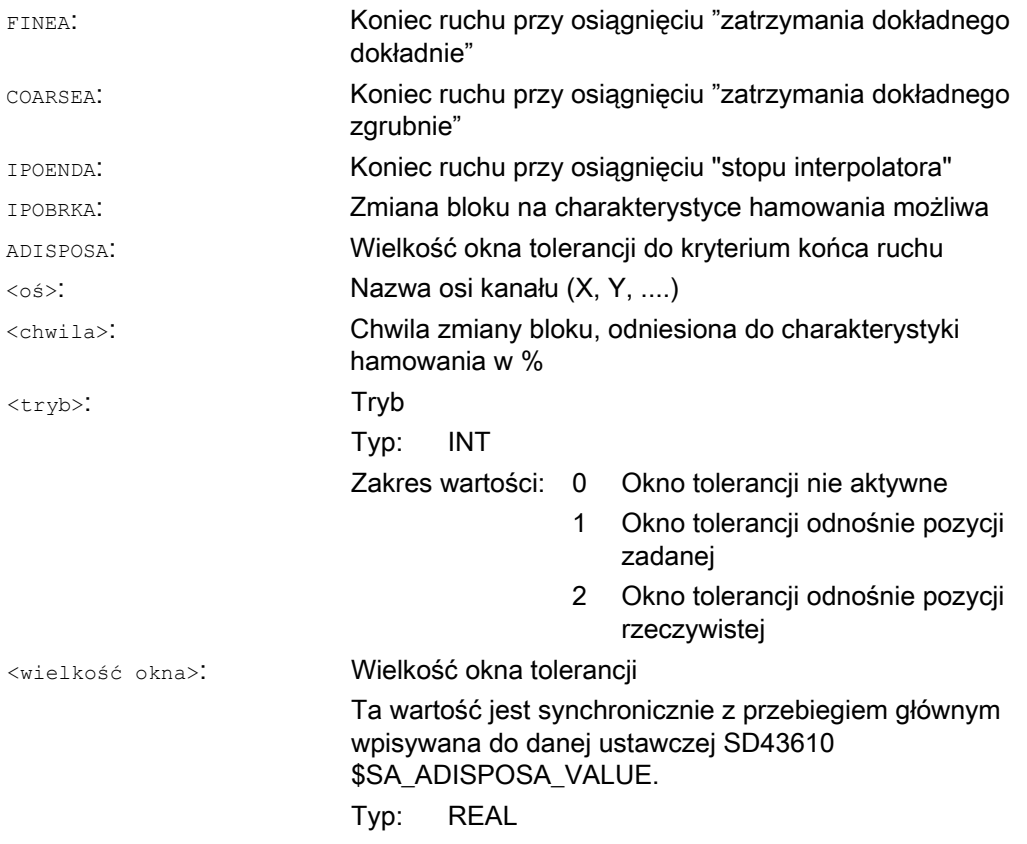

4.11 Programowane kryterium końca ruchu (FINEA, COARSEA, IPOENDA, IPOBRKA, ADISPOSA)

## Przykłady

#### Przykład 1: Koniec ruchu przy osiągnięciu "stopu interpolatora"

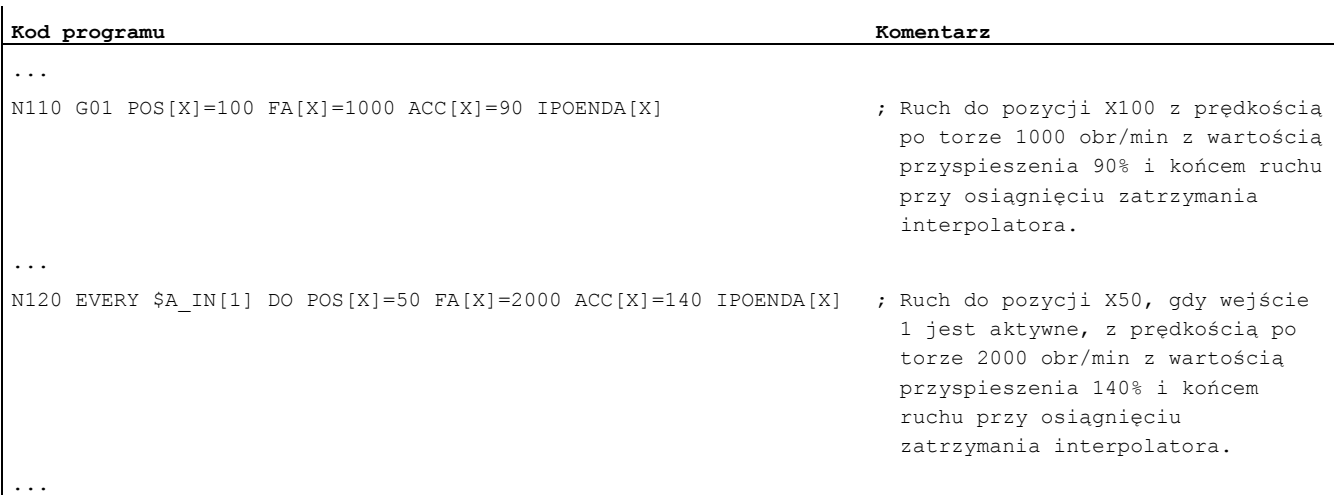

#### Przykład 2: Kryterium zmiany bloku charakterystyka hamowania w programie obróbki

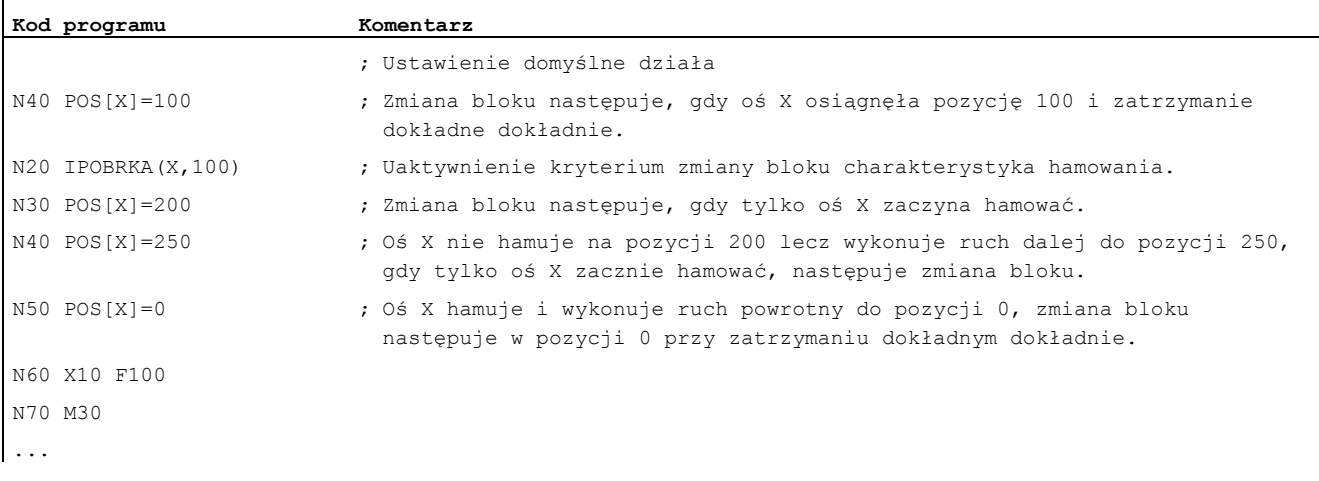

#### Specjalne polecenia wykonania ruchu

4.11 Programowane kryterium końca ruchu (FINEA, COARSEA, IPOENDA, IPOBRKA, ADISPOSA)

#### Przykład 3: Kryterium zmiany bloku charakterystyka hamowania w akcjach synchronicznych

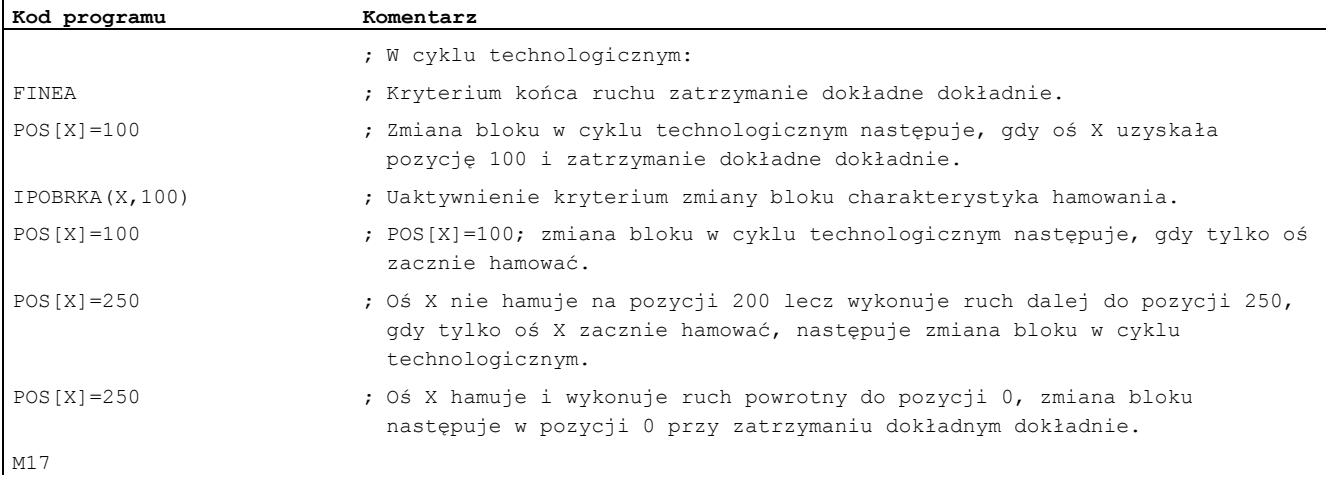

#### Dalsze informacje

#### Odczyt kryterium końca ruchu

Ustawione kryterium ruchu można odpytać przy pomocy zmiennej systemowej \$AA\_MOTEND[<oś>]:

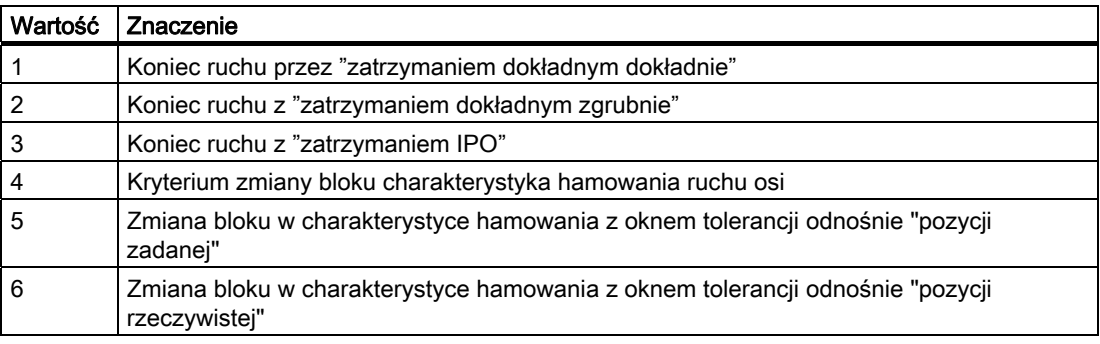

#### Wskazówka

Po RESET pozostaje ostatnia zaprogramowana wartość.

#### Kryterium zmiany bloku w charakterystyce hamowania

Wartość procentowa jest synchronicznie do przebiegu głównego wpisywana do danej ustawczej:

#### SD43600 \$SA\_IPOBRAKE\_BLOCK\_EXCHANGE

Gdy wartość nie zostanie podana, wówczas działa aktualna wartość tej danej ustawczej.

Można ustawiać zakres od 0% do 100%.

4.11 Programowane kryterium końca ruchu (FINEA, COARSEA, IPOENDA, IPOBRKA, ADISPOSA)

#### Dodatkowe okno tolerancji dla IPOBRKA

Do już istniejącego kryterium zmiany bloku w charakterystyce hamowania można również wybrać dodatkowe kryterium zmiany bloku "okno tolerancji". Zezwolenie następuje dopiero wtedy, gdy oś:

- jak dotychczas osiągnęła zadaną wartość % swojej charakterystyki hamowania
	- i
- jej aktualna pozycja rzeczywista lub zadana jest oddalona od pozycji końcowej osi w bloku nie dalej, niż tolerancja.

#### Literatura

Dalsze informacje dot. kryterium zmiany bloku osi pozycjonowania patrz:

- Podręcznik działania Funkcje rozszerzające; Osie pozycjonowania (P2)
- Podręcznik programowania Podstawy; punkt "Regulacja posuwu"

4.12 Programowany zestaw parametrów serwo (SCPARA)

# 4.12 Programowany zestaw parametrów serwo (SCPARA)

#### Funkcja

Przy pomocy SCPARA można zaprogramować zestaw parametrów (składający się z danych maszynowych) w programie obróbki i w akcjach synchronicznych (dotychczas tylko przez PLC).

#### DB3n DBB9 Bit3

Aby nie dochodziło do konfliktów między PLC i NC, jest definiowany kolejny bit na interfejsie  $PLC \rightarrow NCK$ :

DB3n DBB9 Bit3 "zadanie zestawu parametrów zablokowane przez SCPARA".

Przy zablokowanym zadaniu zestawu parametrów dla SCPARA nie dochodzi do komunikatu błędu, gdy jest ono jednak zaprogramowane.

#### Składnia

SCPARA [<oś>]= <wartość>

#### Znaczenie

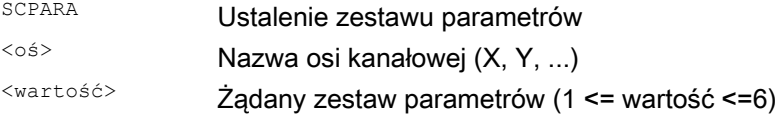

#### Wskazówka

Aktualny zestaw parametrów może zostać odczytany przy pomocy zmiennej systemowej \$AA\_SCPAR[<oś>].

W przypadku G33, G331 lub G332 najbardziej nadający się zestaw parametrów jest wybierany przez sterowanie.

W przypadku, gdy zestaw parametrów serwo ma zostać zmieniony zarówno w programie obróbki wzgl. w akcji synchronicznej jak też w PLC, musi zostać rozszerzony program użytkownika PLC.

#### Literatura:

/FB1/ Podręcznik działania Funkcje podstawowe; Posuwy (V1), punkt "Sterowanie posuwem".

#### Przykład

```
Kod programu Komentarz 
... 
N110 SCPARA[X]= 3 ; 3. zestaw parametrów jest wybierany dla osi X. 
...
```
# Transformacje współrzędnych (FRAME) 5

# 5.1 Transformacja współrzędnych przez zmienną frame

#### Funkcja

Oprócz możliwości programowania już opisanych w podręczniku programowania "Podstawy", można ustalać układy współrzędnych również przy pomocy predefiniowanych zmiennych frame.

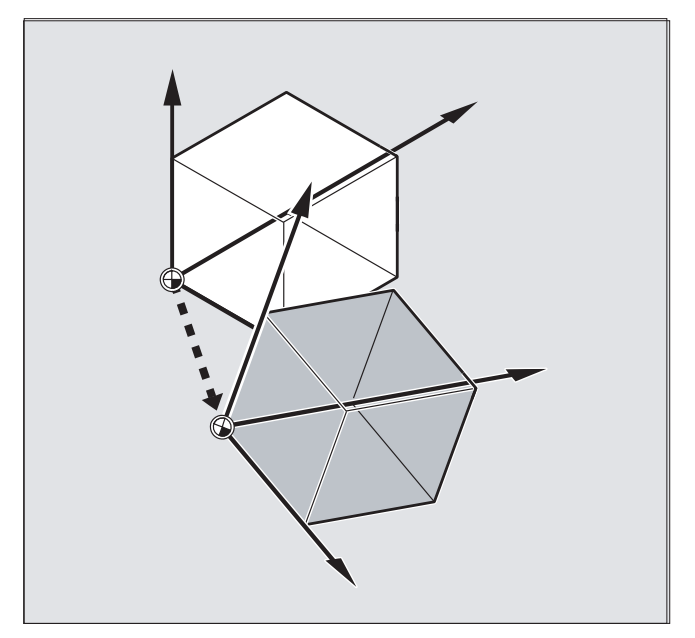

Są zdefiniowane następujące układy współrzędnych:

MKS: Układ współrzędnych maszyny

- BKS: Bazowy układ współrzędnych
- BNS: Układ współrzędnych bazowego przesunięcia punktu zerowego
- ENS: Układ współrzędnych ustawanianego przesunięcia punktu zerowego
- WKS: Układ współrzędnych obrabianego przedmiotu

#### Co to jest predefiniowana zmienna frame?

Domyślnie zdefiniowane zmienne frame są to słowa kluczowe, które są już ustalone w języku sterowania razem z ich odpowiednim działaniem i mogą być przetwarzane w programie NC.

Możliwe zmienne frame:

- Frame bazowy (przesunięcie bazowe)
- Frame ustawiany:
- Frame programowany

## Odczyt przyporządkowań wartości i wartości rzeczywistych

#### Zależność zmienna frame/frame

Transformację współrzędnych można uaktywnić przez przyporządkowanie wartości frame do zmiennej frame.

Przykład: \$P\_PFRAME=CTRANS(X,10)

Zmienna frame:

\$P\_PFRAME oznacza: aktualny programowany frame.

Frame:

CTRANS(X,10) oznacza: programowane przesunięcie punktu zerowego osi X o 10 mm.

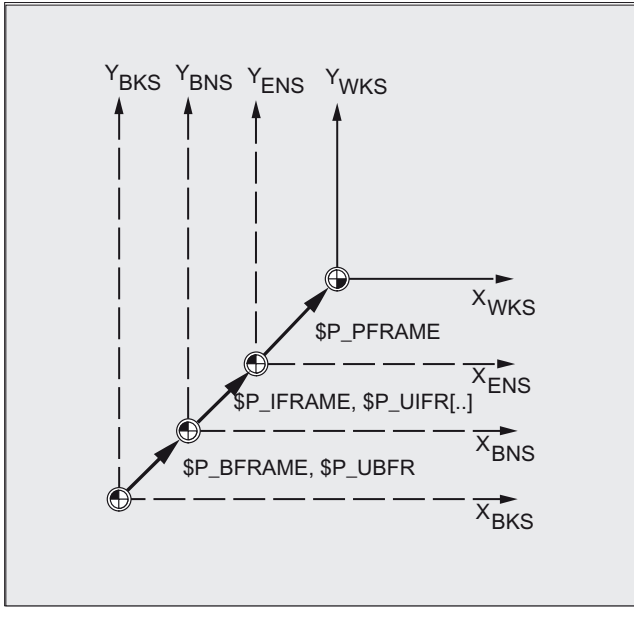

#### Odczyt wartości rzeczywistych

Poprzez predefiniowane zmienne w programie obróbki mogą być odczytywane aktualne wartości rzeczywiste układów współrzędnych:

\$AA\_IM[oś]: odczyt wartości rzeczywistej w MKS

\$AA\_IB[oś]: odczyt wartości rzeczywistej w BKS

\$AA\_IBN[oś]: odczyt wartości rzeczywistej w BNS

\$AA\_IEN[oś]: odczyt wartości rzeczywistej w ENS

\$AA\_IW[oś]: odczyt wartości rzeczywistej w WKS

## 5.1.1 Predefiniowana zmienna frame (\$P\_BFRAME, \$P\_IFRAME, \$P\_PFRAME, \$P\_ACTFRAME)

#### \$P\_BFRAME

Aktualna zmienna frame bazowego, która tworzy odniesienie między bazowym układem współrzędnych (BKS) i układem współrzędnych bazowego przesunięcia punktu zerowego (BNS).

Jeżeli frame bazowy opisany przez \$P\_UBFR ma natychmiast działać w programie, musi albo

- nastąpić zaprogramowanie G500, G54...G599 albo
- · \$P\_BFRAME zostać opisana przez \$ \$P\_UBFR.

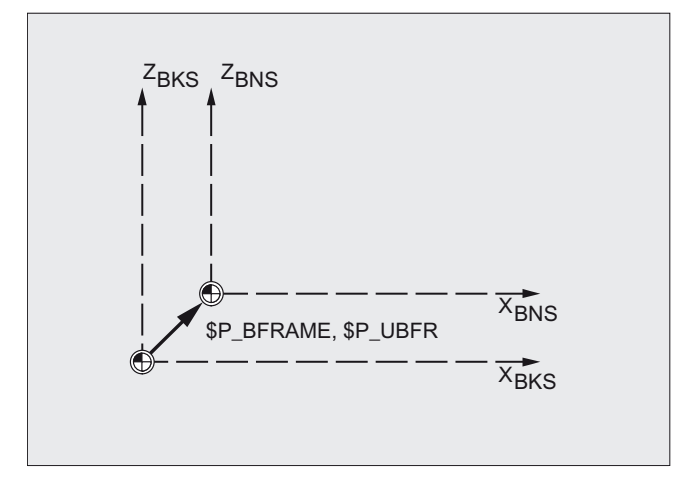

## \$P\_IFRAME

Aktualna, ustawiana zmienna frame, która tworzy odniesienie między układem współrzędnych bazowego przesunięcia punktu zerowego (BNS) i układem ustwianego przesunięcia punktu zerowego (ENS).

- **•** \$P\_IFRAME **odpowiada** \$P\_UIFR[\$P\_IFRNUM]
- \$P\_IFRAME zawiera po zaprogramowaniu np. G54 zdefiniowane przez G54 przesunięcie, obrót, skalowanie i lustrzane odbicie.

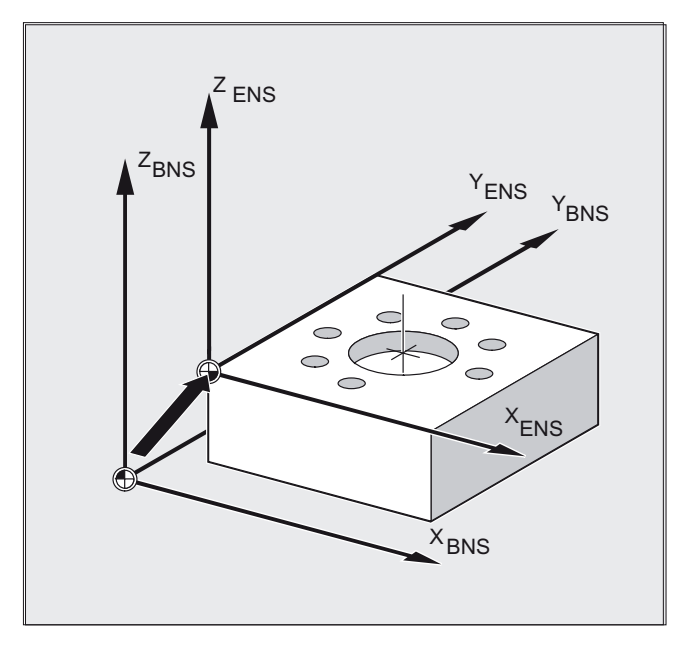

#### \$P\_PFRAME

Aktualna, programowana zmienna frame, która tworzy odniesienie między układem ustwianego przesunięcia punktu zerowego (ENS) i układem współrzędnych obrabianego przedmiotu (WKS).

\$P\_PFRAME zawiera wynikający frame, który wynika

- **z zaprogramowania** TRANS/ATRANS, ROT/AROT, SCALE/ASCALE, MIRROR/AMIRROR wzgl.
- **z przyporządkowania** CTRANS, CROT, CMIRROR, CSCALE do FRAME programowanego

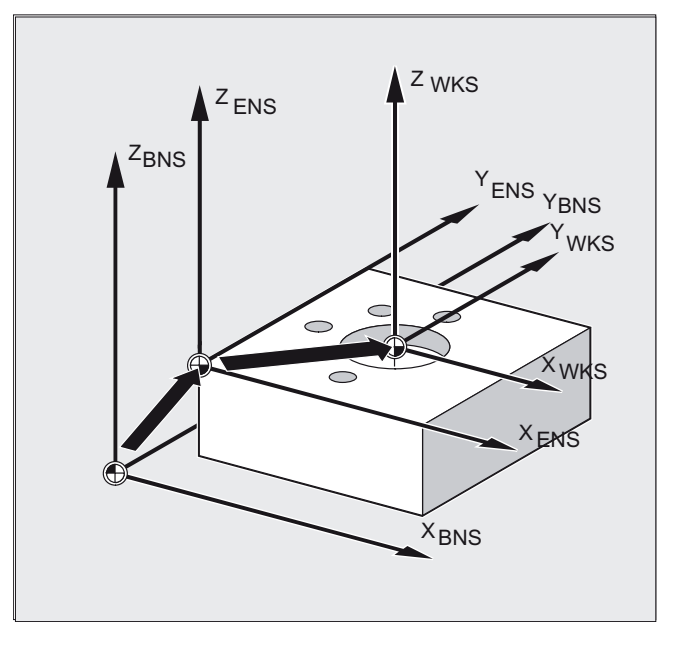

#### \$P\_ACTFRAME

Aktualny, wynikający frame całkowity, który poprzez powiązanie wynika z

- **•** aktualnej zmiennej frame bazowego \$P\_BFRAME,
- aktualnej ustawianej zmiennej frame \$P\_IFRAME z frame systemowymi i
- aktualnej programowanej zmiennej frame \$P\_PFRAME z frame systemowymi wynika. Frame systemowe, patrz punkt "Frame działające w kanale"

\$P\_ACTFRAME opisuje aktualnie obowiązujący punkt zerowy obrabianego przedmiotu.

Transformacje współrzędnych (FRAME)

5.1 Transformacja współrzędnych przez zmienną frame

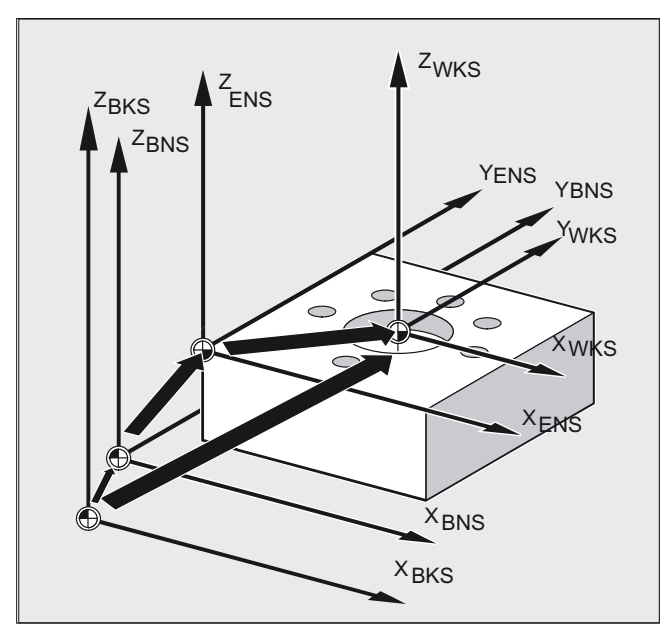

W przypadku zmiany \$P\_BFRAME, \$P\_IFRAME lub \$P\_PFRAME, następuje ponowne obliczenie \$P\_ACTFRAME.

\$P\_ACTFRAME **odpowiada** \$P\_BFRAME:\$P\_IFRAME:\$P\_PFRAME

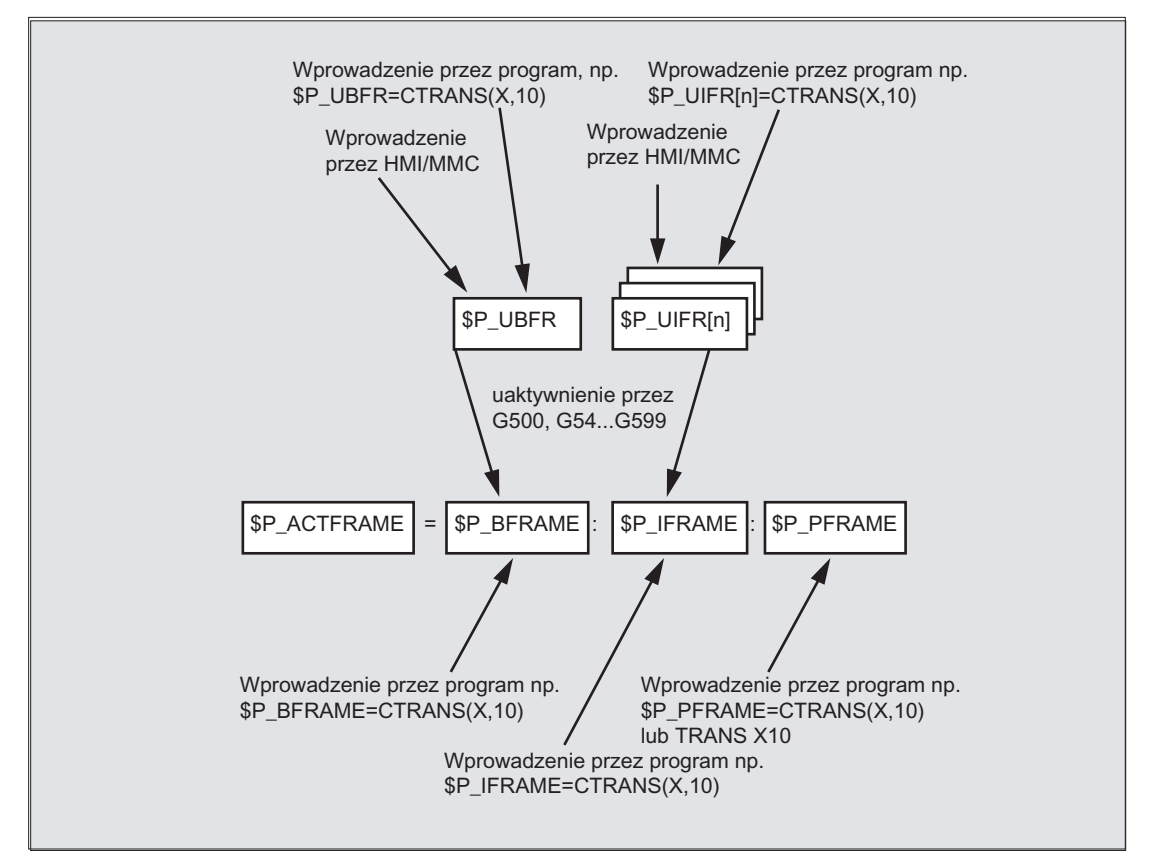

Frame bazowy i frame ustawiany działają po reset, gdy MD 20110 RESET\_MODE\_MASK jest ustawiona następująco:

```
Bit0=1, Bit14=1 --> $P_UBFR (frame bazowy) działa
Bit0=1, Bit5=1 --> $P_UIFR[$P_UIFRNUM] (frame ustawiany) działa
```
#### Predefiniowane frame ustawiane \$P\_UBFR

Przy pomocy \$P\_UBFR jest programowany frame bazowy, nie jest on jednak równocześnie aktywny w programie obróbki. Napisany z \$P\_UBFR frame bazowy jest wliczany, gdy

- został wykonany reset i są ustawione bity 0 i 14 danej MD RESET\_MODE\_MASK,
- zostały wykonane instrukcje G500, G54...G599.

#### Predefiniowane frame ustawiane \$P\_UIFR[n]

Przez predefiniowaną zmienną frame \$P\_UIFR[n] mogą być czytane albo zapisywane z programu obróbki ustawiane przesunięcia punktu zerowego G54 do G599 .

Pod względem budowy te zmienne stanowią jednowymiarową tablicę typu FRAME o nazwie \$P\_UIFR[n].

#### Przyporządkowanie do poleceń G

Standardowo jest 5 ustawianych frame \$P\_UIFR[0]...\$P\_UIFR[4] wzgl. 5 poleceń G o takim samym znaczeniu – G500 i G54 do G57, pod których adresami mogą być zapisywane wartości.

\$P IFRAME=\$P UIFR[0] **odpowiada** G500

\$P IFRAME=\$P UIFR[1] **odpowiada** G54 \$P\_IFRAME=\$P\_UIFR[2] **odpowiada** G55

\$P\_IFRAME=\$P\_UIFR[3] odpowiada G56

\$P\_IFRAME=\$P\_UIFR[4] odpowiada G57

Poprzez daną maszynową można zmienić liczbę frame:

\$P IFRAME=\$P UIFR[5] **odpowiada** G505

\$P\_IFRAME=\$P\_UIFR[99] odpowiada G599

#### Wskazówka

Przez to można utworzyć w sumie 100 układów współrzędnych, które np. jako punkt zerowy dla różnych elementów mogą być wywoływane w różnych programach.

#### **OSTROŻNIE**

Programowanie zmiennych frame i frame wymaga w programie NC własnego bloku NC. Wyjątek: Programowanie ustawianego frame przez G54, G55, ...

Transformacje współrzędnych (FRAME)

5.2 Przyporządkowanie wartości zmiennym frame / frame

# 5.2 Przyporządkowanie wartości zmiennym frame / frame

## 5.2.1 Bezpośrednie przyporządkowanie wartości (wartość osi, kąt, skala)

#### Funkcja

W programie NC można frame albo zmienne frame bezpośrednio wyposażać w wartości.

#### **Składnia**

```
$P_PFRAME=CTRANS (X, wartość osi, Y, wartość osi, Z, wartość osi, …)
$P_PFRAME=CROT (X, kąt, Y, kąt, Z, kąt, …)
$P_UIFR[..]=CROT (X, kąt, Y, kąt, Z, kąt, …)
$P_PFRAME=CSCALE (X, skala, Y, skala, Z, skala, …)
$P_PFRAME=CMIRROR (X, Y, Z)
Programowanie $P_BFRAME następuje analogicznie do $P_PFRAME.
```
#### Znaczenie

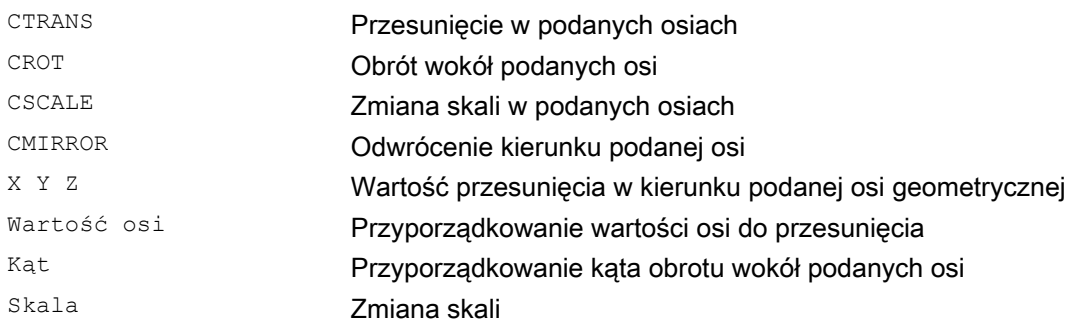

5.2 Przyporządkowanie wartości zmiennym frame / frame

#### Przykład

Przez przyporządkowanie wartości na aktualnym zaprogramowanym frame są uaktywniane translacja, obrót i lustrzane odbicie.

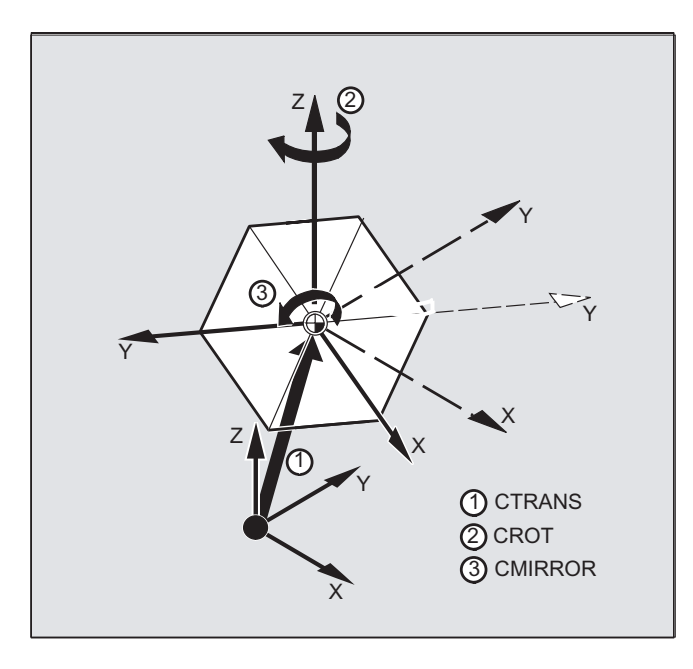

N10  $$P$  PFRAME=CTRANS(X,10, Y, 20, Z, 5):CROT(Z, 45):CMIRROR(Y)

#### Wstępne wyposażenie komponentów frame-rot w inne wartości

Wstępne wyposażenie w wartości wszystkich trzech komponentów UIFR przy pomocy **CROT** 

**Kod programu Komentarz**   $$P UIFR[5] = CROT(X, 0, Y, 0, Z, 0)$ N100 \$P\_UIFR[5, y, rt]=0 N100 \$P UIFR $[5, x, rt]=0$ N100 \$P UIFR[5, z, rt]=0

5.2 Przyporządkowanie wartości zmiennym frame / frame

#### Opis

Można programować wiele kolejnych instrukcji obliczeniowych.

Przykład:

\$P\_PFRAME=CTRANS(...):CROT(...):CSCALE...

Należy pamiętać, że polecenia muszą zostać ze sobą powiązane operatorem powiązania w postaci dwukropka (…):(…). Przez to polecenia zostają po pierwsze powiązane ze sobą, a po drugie addytywnie wykonane w zaprogramowanej kolejności.

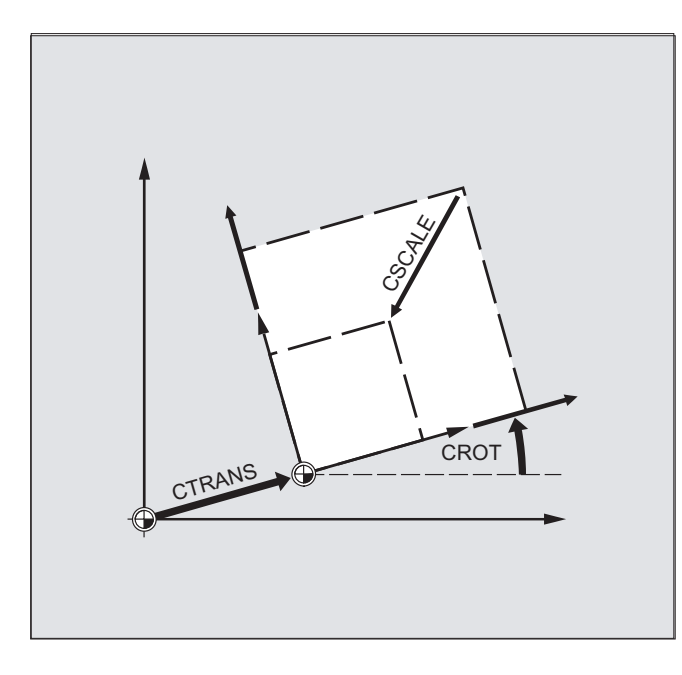

#### Wskazówka

Wartości zaprogramowane przy pomocy wymienionych poleceń są przyporządkowywane do frame i zapisywane.

Wartości stają się aktywne dopiero wtedy, gdy zostaną przyporządkowane do frame aktywnej zmiennej frame \$P\_BFRAME wzgl. \$P\_PFRAME .
5.2 Przyporządkowanie wartości zmiennym frame / frame

# 5.2.2 Odczyt i zmiana komponentów frame (TR, FI, RT, SC, MI)

# Funkcja

Istnieje możliwość sięgania do pojedynczych danych danego frame, np. do określonej wartości przesunięcia albo kąta obrotu. Te wartości można zmienić albo przyporządkować innej zmiennej.

#### **Składnia**

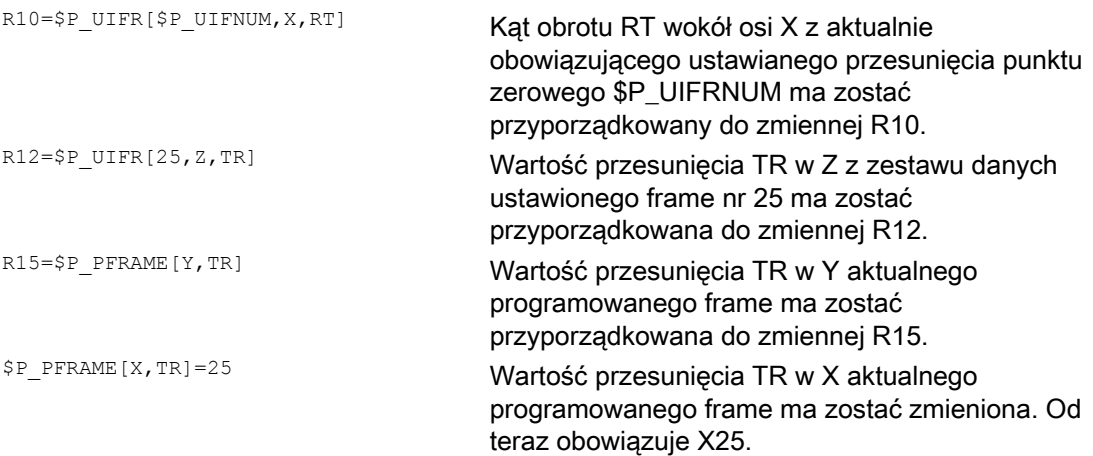

# Znaczenie

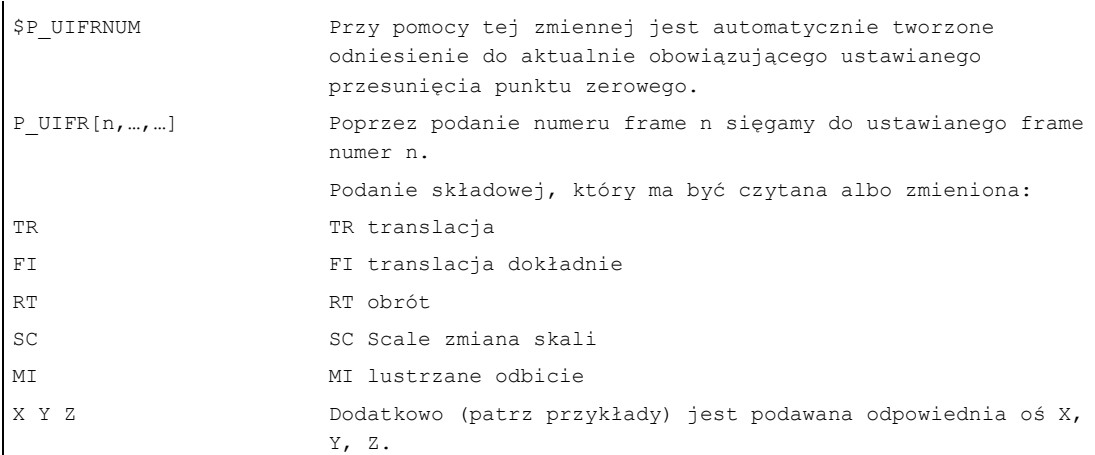

# Zakres wartości dla obrotu RT

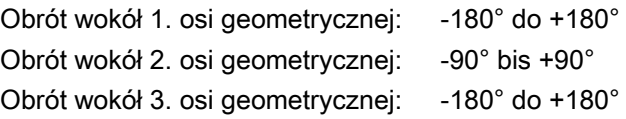

5.2 Przyporządkowanie wartości zmiennym frame / frame

# **Opis**

#### Wywołanie frame

Przez podanie zmiennej systemowej \$P\_UIFRNUM można uzyskać dostęp bezpośrednio do przesunięcia punktu zerowego aktualnie ustawionego przy pomocy \$P\_UIFR wzgl. G54, G55, …

(\$P\_UIFRNUM zawiera numer aktualnie ustawionego frame).

Wszystkie inne zapisane w pamięci ustawiane frame \$P\_UIFR wywołujemy przez podanie odpowiedniego numeru \$P\_UIFR[n].

Dla predefiniowanej zmiennej frame z frame zdefiniowanych przez siebie podajemy nazwę, np. \$P\_IFRAME.

#### Wywołanie danych

W nawiasach kwadratowych znajduje się nazwa osi i składowa frame wartości, do której chcemy sięgnąć lub którą chcemy zmienić, np. [X, RT] albo [Z, MI].

# 5.2.3 Powiązanie kompletnych frame

#### Funkcja

W programie NC kompletny frame może zostać przyporządkowany do innego frame albo frame mogą zostać ze sobą powiązane.

Powiązania frame nadają się np. do opisu wielu obrabianych przedmiotów, które są umieszczone na palecie i mają być obrabiane w jednym przebiegu.

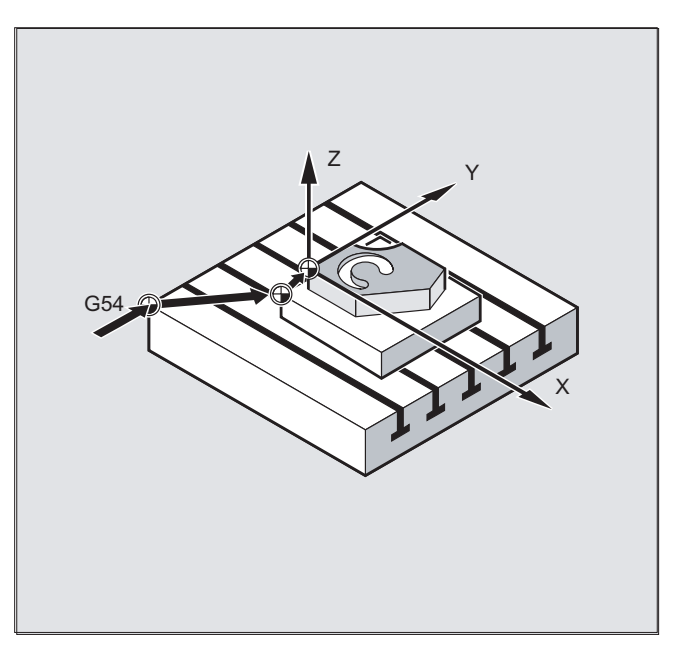

Dla opisu zadań obróbki na paletach składowe frame mogą zawierać tylko określone wartości częściowe, przez których powiązanie są generowane różne punkty zerowe obrabianego przedmiotu.

## Transformacje współrzędnych (FRAME)

5.2 Przyporządkowanie wartości zmiennym frame / frame

## **Składnia**

#### Przyporządkowanie frame

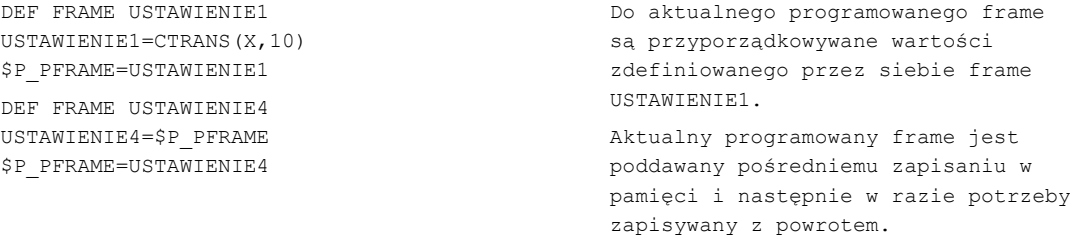

#### Łańcuchy frame

Frame są ze sobą wiązane w zaprogramowanej kolejności, składowe frame jak np. przesunięcia, obroty itd., są wykonywane kolejno addytywnie.

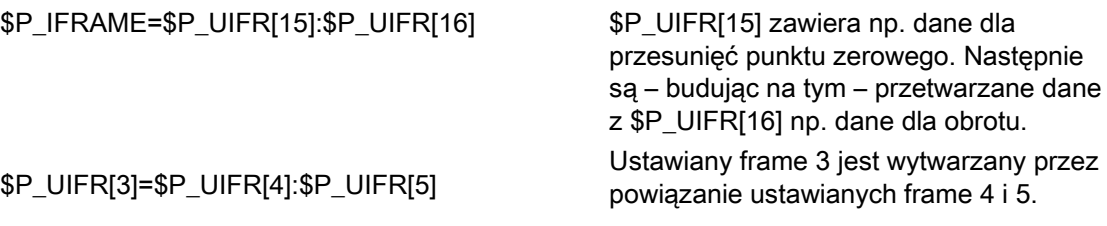

#### Wskazówka

Należy pamiętać, że frame muszą być ze sobą połączone operatorem powiązania w postaci dwukropka :.

Transformacje współrzędnych (FRAME)

5.2 Przyporządkowanie wartości zmiennym frame / frame

# 5.2.4 Definicja nowych frame (DEF FRAME)

# Funkcja

Obok dotychczas opisanych, domyślnie zdefiniowanych, ustawianych frame, jest również możliwość tworzenia nowych frame. Chodzi przy tym o zmienne typu FRAME, które definiujemy przy dowolnym nadaniu nazwy.

Przy pomocy funkcji CTRANS, CROT, CSCALE i CMIRROR można w programie NC nadawać wartości swoim frame.

# **Składnia**

DEF FRAME PALETA1 PALETA1=CTRANS(…):CROT(…)…

# Znaczenie

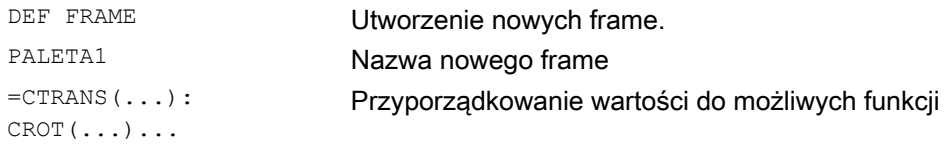

# 5.3 Przesunięcie zgrubne i dokładne (CFINE, CTRANS)

## Funkcja

#### Przesunięcie dokładne

Przy pomocy polecenia CFINE(X, .., Y, ...) można programować przesunięcie dokładne frame bazowego i wszystkich ustawianych frame.

Przesunięcie dokładne może nastąpić tylko wtedy, gdy MD18600 \$MN\_MM\_FRAME\_FINE\_TRANS=1.

#### Przesunięcie zgrubne

Przy pomocy CTRANS(...) jest ustalane przesunięcie zgrubne.

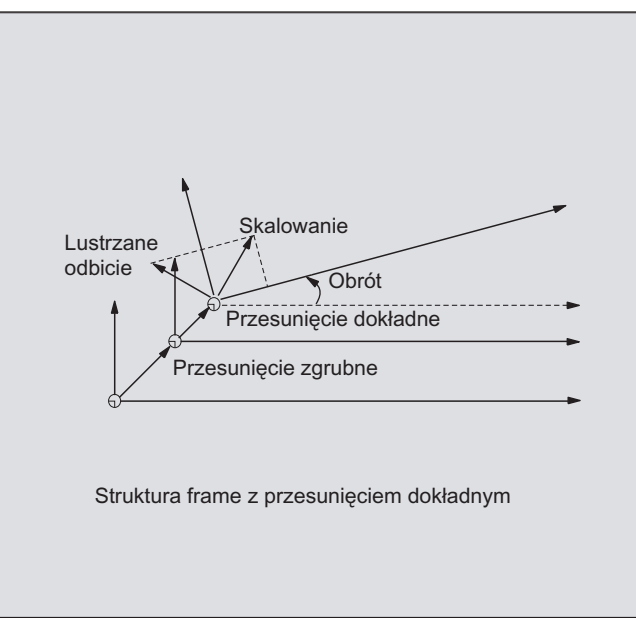

Przesunięcie zgrubne i przesunięcie dokładne dodają się dając przesunięcie łączne.

#### **Składnia**

```
$P_UBFR=CTRANS(x, 10) : CFINE(x, 0.1) : CROT(x, ; Powiązanie przesunięcia,
                                                ;przesunięcia dokładnego i obrotu 
$P_UIFR[1] = CFINE(x, 0.5 y, 1.0, z, 0.1);cały frame jest zastępowany
                                                ;przy pomocy CFINE 
                                                ;łącznie z przesunięciem zgrubnym
```
5.3 Przesunięcie zgrubne i dokładne (CFINE, CTRANS)

Dostęp do poszczególnych składowych przesunięcia dokładnego następuje przez podanie składowej FI (Translation Fine).

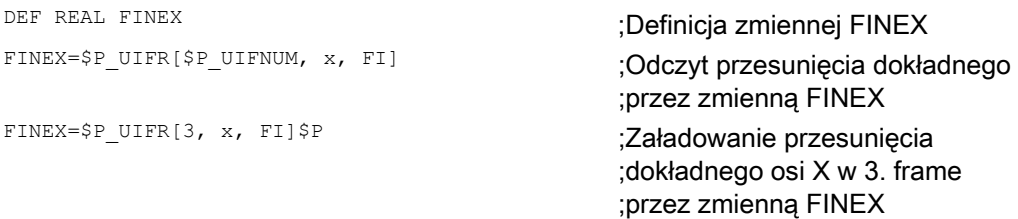

#### Znaczenie

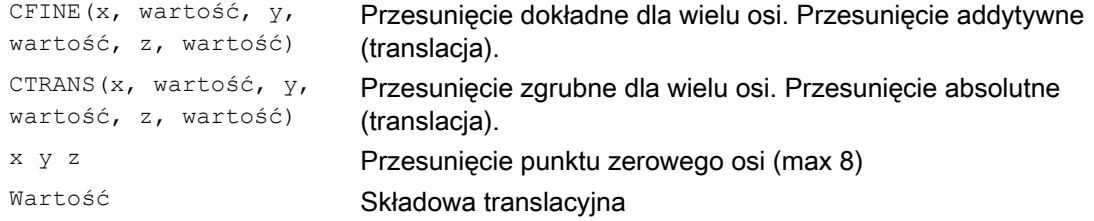

#### Producent maszyny

Przy pomocy MD18600 \$MN\_ MM\_FRAME\_FINE\_TRANS przesunięcie dokładne może być projektowane w następujących wariantach:

0:

Przesunięcie dokładne nie może zostać wprowadzone wzgl. zaprogramowane. G58 i G59 są niemożliwe.

#### 1:

Przesunięcie dokładne dla frame ustawianych, frame bazowych, frame programowanych, G58 i G59 można wprowadzić wzgl. zaprogramować.

# **Opis**

Przesunięcie dokładne zmienione przez obsługę HMI staje się aktywne dopiero po uaktywnieniu odpowiedniego frame, tzn. uaktywnienie następuje przez G500, G54...G599. Uaktywnione przesunięcie dokładne frame jest tak długo aktywne, jak długo frame jest aktywny.

Frame programowany nie posiada składowej przesunięcia dokładnego. Jeżeli do frame programowanego zostanie przyporządkowany frame z przesunięciem dokładnym, wówczas jego przesunięcie łączne jest tworzone z sumy przesunięcia zgrubnego i dokładnego. Przy czytaniu frame programowanych przesunięcie dokładne zawsze wynosi zero.

# 5.4 Zewnętrzne przesunięcie punktu zerowego

## Funkcja

Stwarza to kolejną możliwość przesunięcia punktu zerowego między bazowym układem współrzędnych i układem współrzędnych obrabianego przedmiotu.

Przy zewnętrznym przesunięciu punktu zerowego mogą być programowane tylko przesunięcia liniowe.

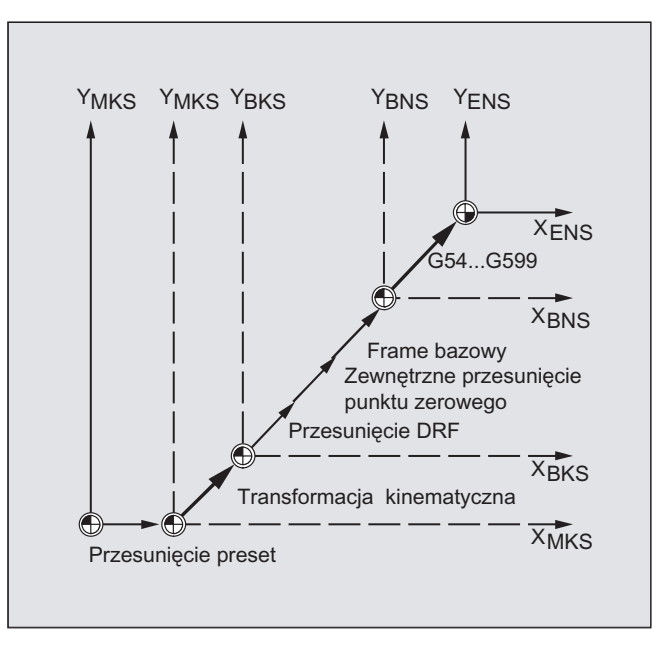

# Programowanie

Programowanie wartości przesunięcia, \$AA\_ETRANS następuje przez ustawienie zmiennych systemowych specyficznych dla osi.

#### Przyporządkowanie wartości przesunięcia

\$AA\_ETRANS[oś]=RI

RI jest zmienną obliczeniową typu REAL, która zawiera nową wartość.

Przesunięcie zewnętrzne z reguły nie jest podawane w programie obróbki, lecz ustawiane przez PLC.

#### Wskazówka

Wartość napisana w programie obróbki działa dopiero wtedy, gdy na interfejsie VDI (interfejs NCU-PLC) jest ustawiony odpowiedni sygnał.

# 5.5 Przesunięcie preset (PRESETON)

# Funkcja

Dla zastosowań specjalnych może być wymagane przyporządkowanie jednej albo wielu osiom w aktualnej pozycji (na postoju) nowej, programowanej wartości rzeczywistej.

# **OSTROŻNIE**

Przy pomocy funkcji PRESETON jest wyłączane obowiązywanie punktu odniesienia. Dlatego należy stosować tę funkcję tylko do osi bez wymaganego punktu odniesienia. Jeżeli ma zostać przywrócony poprzedni system, musi przy pomocy G74 zostać dokonane dosunięcie do punktu odniesienia - patrz punkt "Zarządzanie plikami i programami".

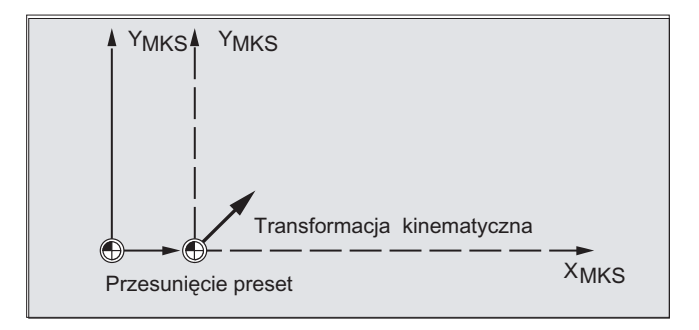

# **Składnia**

PRESETON(oś, wartość, ...)

# Znaczenie

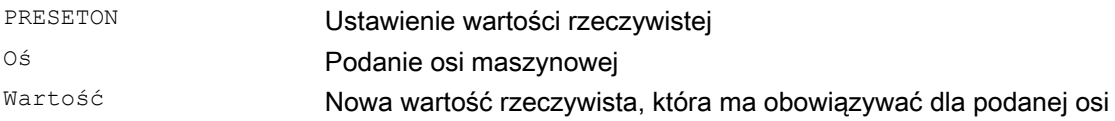

#### Wskazówka

Ustawienie wartości rzeczywistej z akcjami synchronicznymi powinno nastąpić tylko przy pomocy słowa kluczowego "WHEN" albo "EVERY".

# Przykład

Przyporządkowanie wartości rzeczywistych następuje w układzie współrzędnych maszyny wartości odnoszą się do osi maszyny.

N10 G0 A760 N20 PRESETON(A1,60)

Oś A wykonuje ruch do pozycji 760. Oś maszyny A1 otrzymuje w pozycji 760 nową wartość rzeczywistą 60. Od teraz następuje pozycjonowanie w nowym systemie wartości rzeczywistej.

Transformacje współrzędnych (FRAME)

5.6 Obliczenie frame z 3 punktów pomiarowych w przestrzeni (MEAFRAME)

# 5.6 Obliczenie frame z 3 punktów pomiarowych w przestrzeni (MEAFRAME)

## Funkcja

MEAFRAME jest rozszerzeniem języka 840D do obsługi cykli pomiarowych.

Funkcja MEAFRAME oblicza frame z trzech idealnych i korespondujących zmierzonych punktów.

Gdy obrabiany przedmiot jest pozycjonowany w celu obróbki, jego pozycja jest w stosunku do kartezjańskiego układu współrzędnych maszyny odnośnie jego pozycji idealnej zazwyczaj zarówno przesuwana jak też obracana. W celu dokładnej obróbki albo pomiaru jest konieczne albo kosztowne ustawienie fizyczne albo zmiana ruchów w programie obróbki.

Frame można ustalić przez odczyt trzech punktów w przestrzeni, których idealne pozycje są znane. Odczyt następuje przy pomocy sondy dotykowej lub optycznej, która dotyka specjalnych otworów, precyzyjnie ustalonych na płycie nośnej, albo kulek pomiarowych.

#### **Składnia**

MEAFRAME IDEAL\_POINT,MEAS\_POINT,FIT\_QUALITY)

# **Znaczenie**

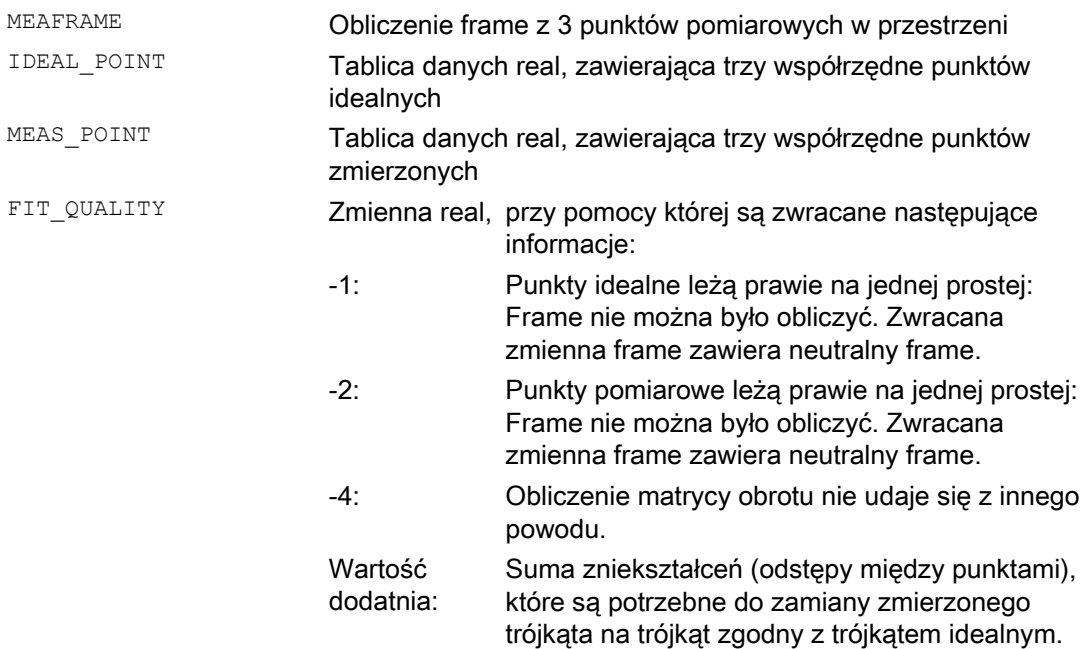

5.6 Obliczenie frame z 3 punktów pomiarowych w przestrzeni (MEAFRAME)

#### Wskazówka

#### Jakość pomiaru

Aby współrzędne zmierzone mogły zostać przyporządkowane do współrzędnych idealnych przy pomocy kombinacji obrót/translacja, trójkąt wyznaczony przez zmierzone punkty musi być zgodny z trójkątem idealnym. Jest to realizowane przy pomocy algorytmu kompensacji, który minimalizuje sumę kwadratów odchyleń między trójkątem zmierzonym i idealnym, zmieniających trójkąt zmierzony na idealny.

Efektywnie potrzebne zniekształcenie punktów pomiarowych może służyć jako wskaźnik jakości pomiaru i jest dlatego wyprowadzane przez MEAFRAME jako dodatkowa zmienna.

#### Wskazówka

Frame utworzony przez MEAFRAME może przez funkcję ADDFRAME zostać przetransformowany na inny frame w łańcuchu frame. Patrz przykład: powiązanie frame "Powiązanie z ADDFRAME".

Dalsze informacje dot. parametrów ADDFRAME (FRAME, STRING patrz /FB1/ K2, Podręcznik działania Funkcje podstawowe; Osie, układy współrzędnych, frame (K2), punkt "Powiązanie FRAME".

#### Przykład

**Kod programu Komentarz** 

; Program obróbki 1

DEF FRAME CORR\_FRAME

#### Ustawienie punktów pomiarowych

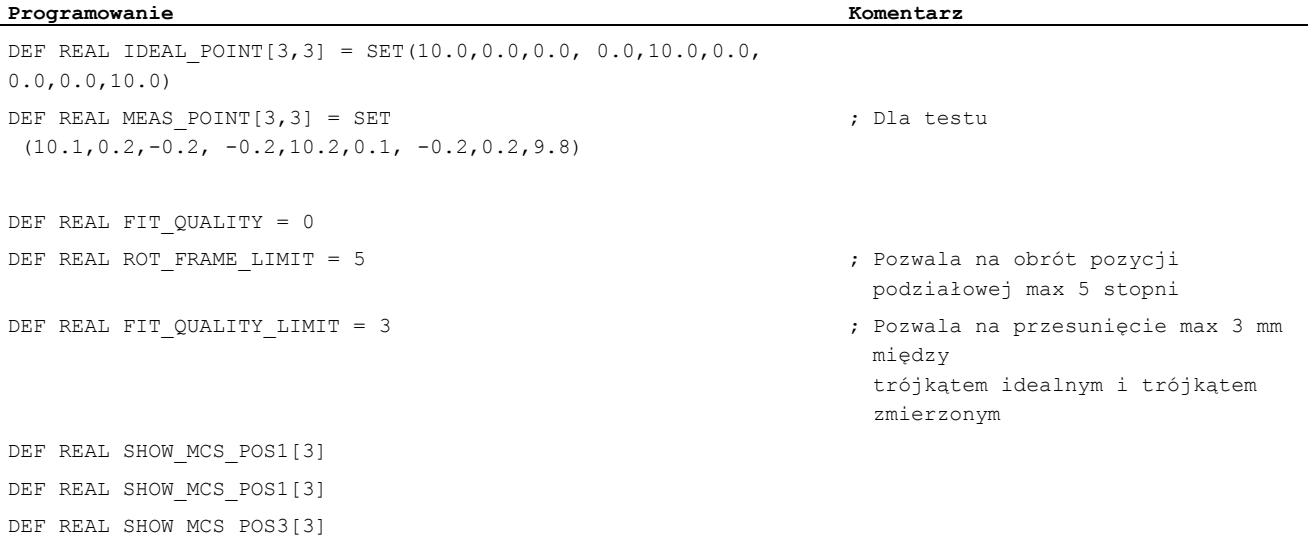

# Transformacje współrzędnych (FRAME)

5.6 Obliczenie frame z 3 punktów pomiarowych w przestrzeni (MEAFRAME)

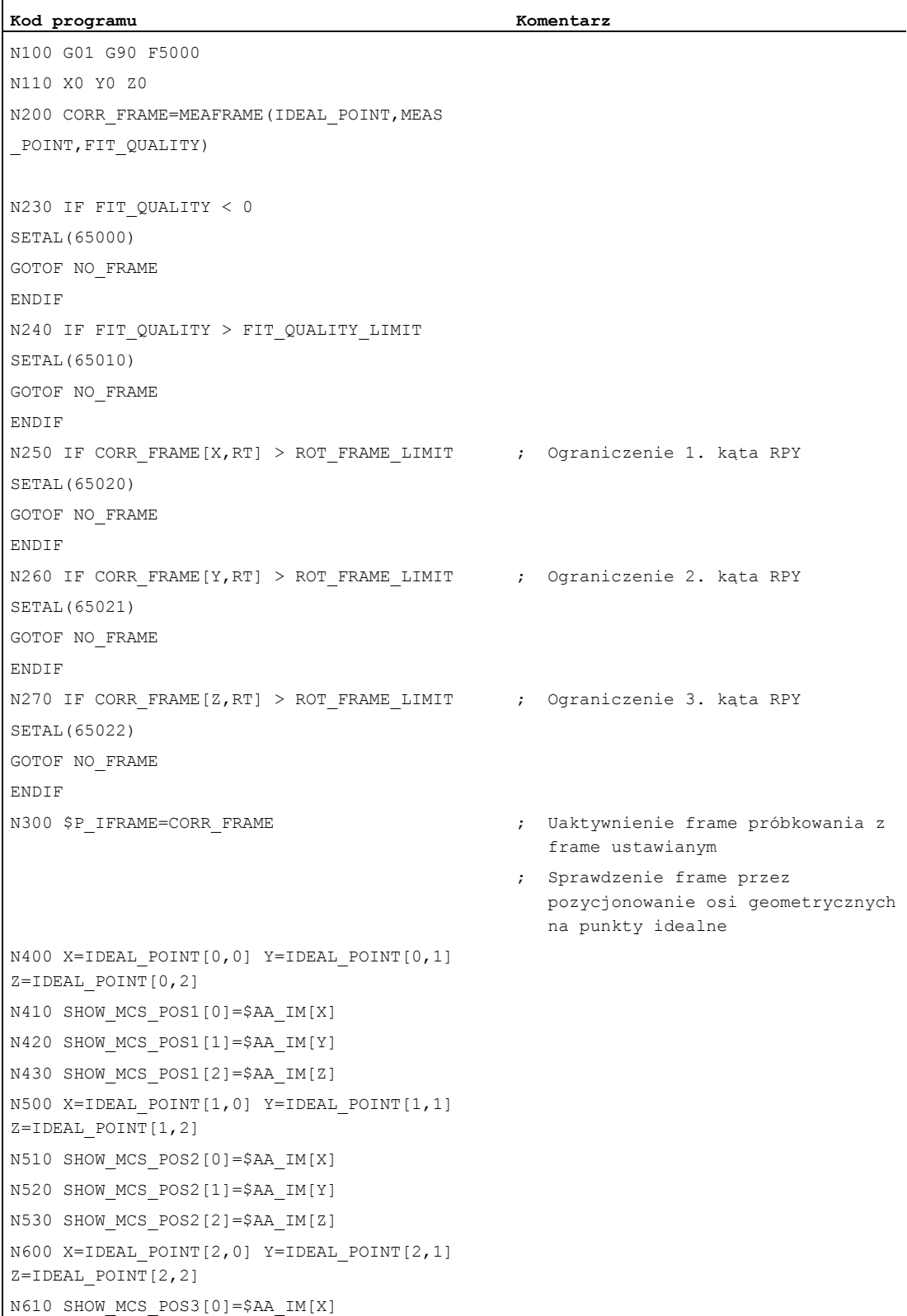

#### Transformacje współrzędnych (FRAME)

5.6 Obliczenie frame z 3 punktów pomiarowych w przestrzeni (MEAFRAME)

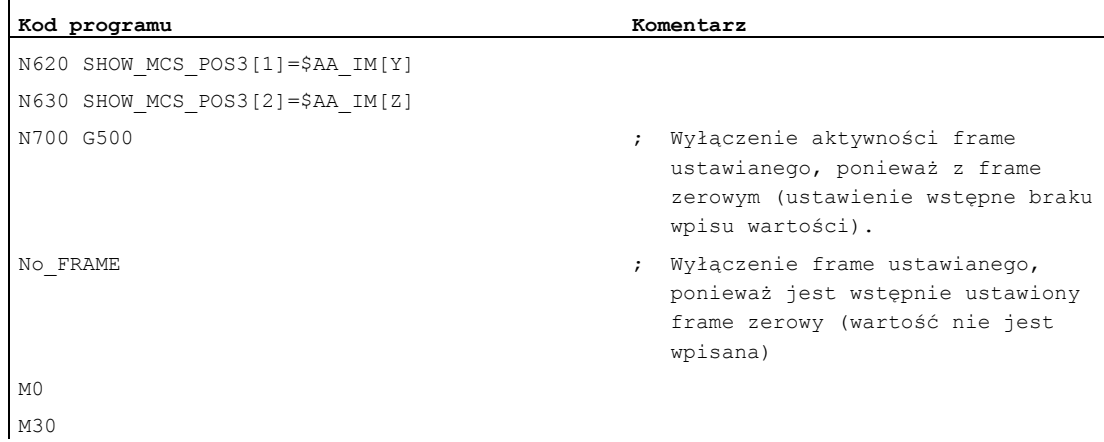

#### Przykład, powiązanie frame

#### Powiązanie MEAFRAME dla korekcji

Funkcja MEAFRAME( ) daje frame korekcyjny. Jeżeli ten frame zostanie powiązany z ustawianym frame  $\wp$   $_{\text{UIFR}[1]}$ , który był aktywny przy wywołaniu funkcji, np.  $\varsigma$ 54, wówczas uzyskuje się ustawiany frame dla dalszych przeliczeń w celu wykonywania ruchów albo obróbki.

#### Powiązanie przy pomocy ADDFRAME

Jeżeli ten frame korekcyjny ma w łańcuchu frame działać w innym miejscu albo gdy przed ustawianym frame są aktywne jeszcze inne frame, wówczas funkcja ADDFRAME() może zostać użyta do powiązania w jednym z frame bazowych kanału albo we frame systemowym.

We frame nie może być przy tym aktywne:

- **•** lustrzane odbicie przy pomocy MIRROR
- skalowanie przy pomocy SCALE

Parametrami wejściowymi dla wartości zadanych i rzeczywistych są współrzędne obrabianego przedmiotu. W systemie podstawowym sterowania te współrzędne należy podawać stale

- metrycznie lub w calach (G71/G70) i jako
- wymiar (DIAMOF)

odniesiony do promienia.

5.7 Frame globalne dla NCU

# 5.7 Frame globalne dla NCU

## Funkcja

Frame globalne dla NCU występują w NCU tylko jeden raz dla wszystkich kanałów. Frame globalne dla NCU mogą być czytane i zapisywane ze wszystkich kanałów. Uaktywnienie frame globalnych dla NCU następuje w każdorazowym kanale.

Przez frame globalne osie kanału i osie maszyny z przesunięciami mogą być skalowane i poddawane lustrzanemu odbiciu.

#### Zależności geometryczne i łańcuchy frame

W przypadku frame globalnych nie istnieje zależność geometryczna między osiami. Dlatego nie mogą być wykonywane żadne obroty, ani programowanie identyfikatorów osi geometrycznych.

- Do frame globalnych nie dają się użyć żadne rotacje. Zaprogramowanie obrotu jest odrzucane z alarmem: "18310 Kanał %1 blok %2 frame: rotacja niedopuszczalna".
- Powiązanie frame globalnych i frame kanałowych jest możliwe. Frame wynikowy zawiera wszystkie składowe frame łącznie z rotacją dla wszystkich osi. Przyporządkowanie frame ze składowymi rotacyjnymi do frame globalnego jest odrzucane z alarmem "Frame: rotacja niedopuszczalna".

# Frame globalne dla NCU

#### Globalne dla NCU frame bazowe \$P\_NCBFR[n]

Można zaprojektować do 8 frame bazowych globalnych dla NCU:

Równocześnie mogą występować kanałowe frame bazowe.

Frame globalne mogą być czytane i zapisywane ze wszystkich kanałów NCU. Przy zapisie frame globalnych użytkownik powinien zatroszczyć się o koordynację kanałów. Może to zostać zrealizowane np. przez znaczniki Wait (WAITMC).

#### Producent maszyny

Liczba globalnych frame bazowych jest projektowana przez dane maszynowe, patrz /FB1/ Podręcznik działania Funkcje podstawowe; Osie, układy współrzędnych, frame (K2).

#### Globalne dla NCU frame ustawiane \$P\_UIFR[n]

Wszystkie frame ustawiane G500, G54...G599 mogą być projektowane albo jako globalne dla NCU albo jako kanałowe.

#### Producent maszyny

Wszystkie frame ustawiane mogą przy pomocy danej maszynowej \$MN\_MM\_NUM\_GLOBAL\_USER\_FRAMES zostać przeprojektowane na frame globalne.

Jako identyfikatory osi w przypadku poleceń programowania frame mogą być stosowane identyfikatory kanału i identyfikatory osi maszyny. Programowanie identyfikatorów osi geometrycznych jest odrzucane z alarmem.

# 5.7.1 Frame kanałowe (\$P\_CHBFR, \$P\_UBFR)

# Funkcja

Frame ustawiane lub frame bazowe można

- zapisywać i czytać przez program obróbki i
- przez BTSS

w drodze czynności obsługowej np. z HMI Advanced i z PLC.

Przesunięcie dokładne jest możliwe również dla frame globalnych. Wyłączanie frame globalnych następuje tak jak w przypadku frame specyficznych dla kanału przez G53, G153, SUPA i G500.

## Producent maszyny

Przez MD28081 MM\_NUM\_BASE\_FRAMES można zaprojektować liczbę frame bazowych w kanale. Konfiguracja standardowa jest tak zaprojektowana, że jest co najmniej jeden frame bazowy na kanał. Maksymalnie jest możliwych 8 frame bazowych na kanał. Dodatkowo do 8 frame bazowych w kanale może być jeszcze 8 frame globalnych NCU.

## Frame specyficzne dla kanału

# \$P\_CHBFR[n]

Przez zmienną systemową *\$P\_CHBFR[n]* mogą być czytane i zapisywane frame bazowe. Przy zapisaniu frame bazowego powiązany łączny frame bazowy nie jest uaktywniany, lecz uaktywnienie następuje dopiero przy wykonaniu instrukcji G500, G54..G599. Zmienna służy przeważnie jako pamięć dla procesów zapisu na frame bazowym z HMI lub PLC. Te zmienne frame są zabezpieczane przez wykonanie kopii zapasowej danych.

#### Pierwszy frame bazowy w kanale

Zapisanie na predefiniowaną zmienną \$P\_UBFR uaktywnia frame bazowy z indeksem tablicy 0 nie równocześnie, lecz uaktywnienie następuje dopiero z wykonaniem instrukcji G500, G54...G599. Zmienna może być zapisywana i czytana również w programie.

#### \$P\_UBFR

\$P\_UBFR jest identyczne z \$P\_CHBFR[0]. Standardowo jest zawsze jeden frame bazowy w kanale, tak że zmienna systemowa jest kompatybilna ze starszymi wersjami. Jeżeli nie ma specyficznego dla kanału frame bazowego, jest przy zapisie albo odczycie wyprowadzany alarm "Frame: instrukcja niedopuszczalna".

# 5.7.2 Frame działające w kanale

## Funkcja

Frame działające w kanale są wprowadzane z programu obróbki przez odnośne zmienne systemowe tych frame. Należą do tego również frame systemowe. Przez te zmienne systemowe można w programie obróbki czytać i zapisywać aktualny frame systemowy.

## Aktualne frame działające w kanale

#### Przegląd

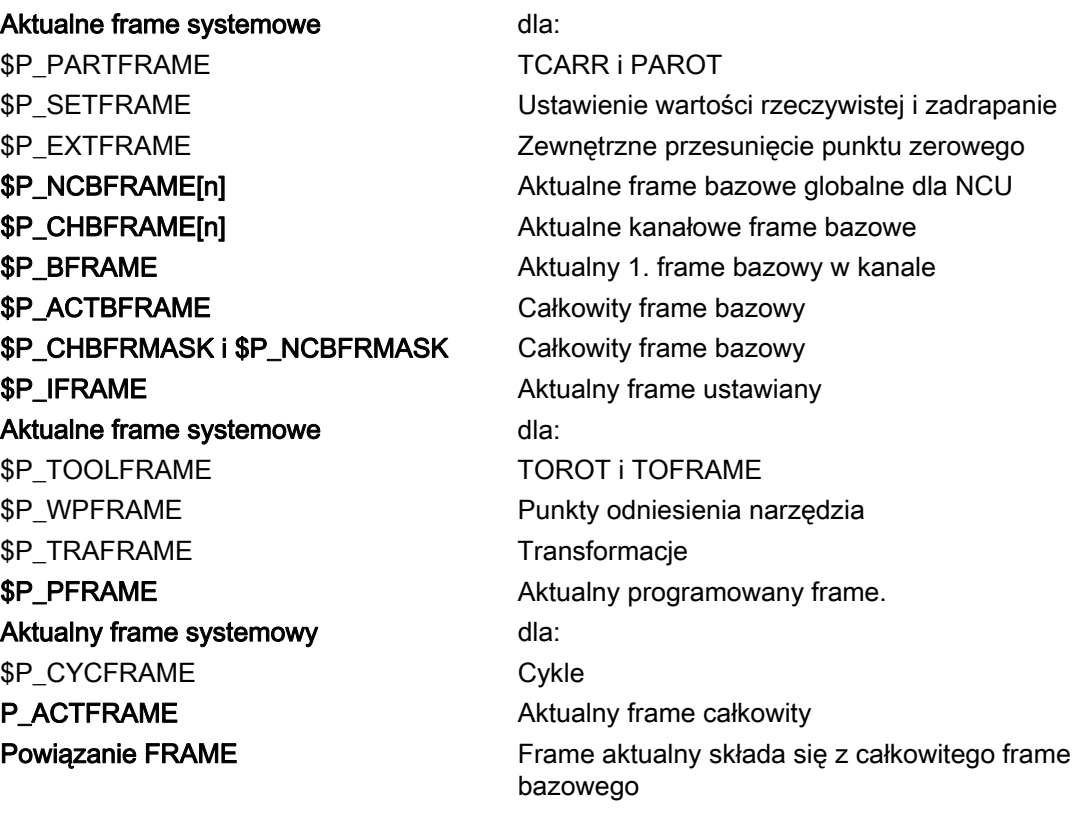

#### \$P\_NCBFRAME[n] Aktualne frame bazowe globalne dla NCU

Przez zmienną systemową \$P\_NCBFRAME[n] mogą być czytane i zapisywane aktualne globalne elementy tablicy frame bazowego. Wynikający całkowity frame bazowy jest wliczany przez proces zapisu w kanale.

Zmieniony frame będzie aktywny tylko w kanale, w którym został zaprogramowany. Jeżeli frame ma zostać zmieniony dla wszystkich kanałów NCU, konieczne jest równoczesne zapisanie \$P\_NCBFR[n] i \$P\_NCBFRAME[n]. Inne kanały muszą wówczas jeszcze uaktywnić frame przy pomocy np. G54. Przy zapisie frame bazowego całkowity frame bazowy jest obliczany na nowo.

## \$P\_CHBFRAME[n] Aktualne frame bazowe kanału

Przez zmienną systemową \$P\_NCBFRAME[n] mogą być czytane i zapisywane aktualne elementy tablicy frame bazowego kanału. Wynikający całkowity frame bazowy jest wliczany przez proces zapisu w kanale. Przy zapisie frame bazowego całkowity frame bazowy jest obliczany na nowo.

#### \$P\_BFRAME Aktualny 1. frame bazowy w kanale

Przez predefiniowaną zmienną frame  $\beta$ P BFRAME aktualny frame bazowy z indeksem tablicy 0, który obowiązuje w kanale, może być czytany i zapisywany w programie obróbki. Zapisany frame bazowy jest natychmiast wliczany.

\$P\_BFRAME jest identyczna z \$P\_CHBFRAME[0]. Zmienna systemowa ma standardowo zawsze poprawną wartość. Jeżeli nie ma specyficznego dla kanału frame bazowego, jest przy zapisie albo odczycie wyprowadzany alarm "Frame: instrukcja niedopuszczalna".

#### \$P\_ACTBFRAME Całkowity frame bazowy

Zmienna \$P\_ACTFRAME oblicza powiązany całkowity frame bazowy. Zmienna może być tylko czytana.

\$P ACTFRAME odpowiada

```
$P_NCBFRAME[0] : ... : $P_NCBFRAME[n] : $P_CHBFRAME[0] : ... : $P_CHBFRAME[n].
```
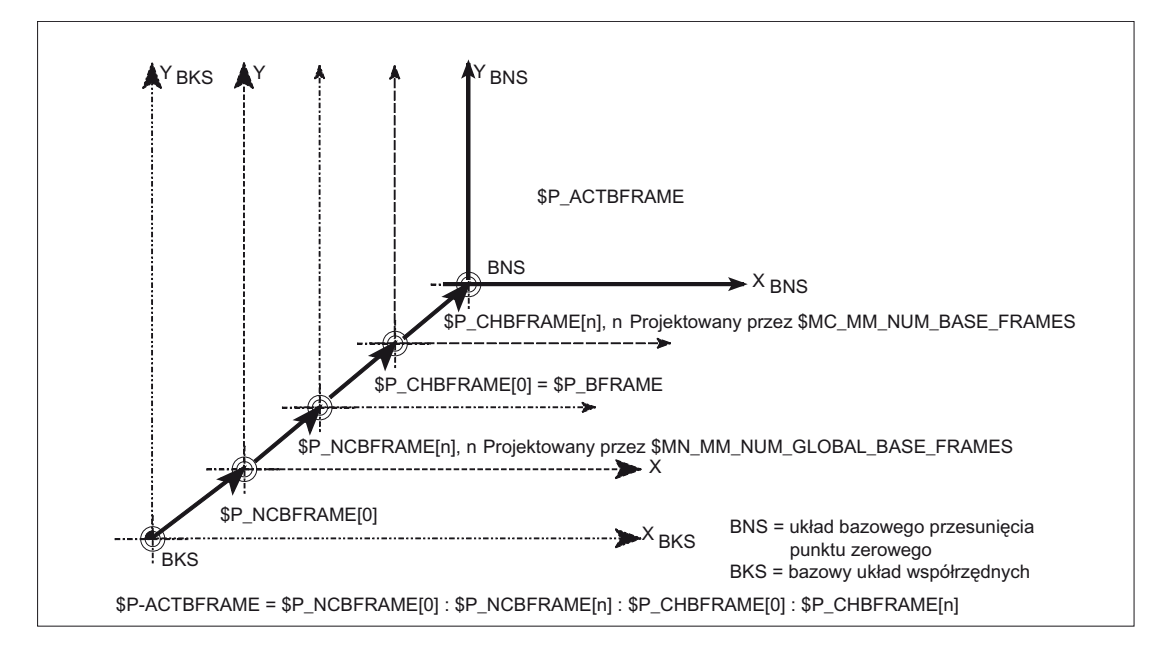

#### \$P\_CHBFRMASK i \$P\_NCBFRMASK Całkowity frame bazowy

Przez zmienne systemowe \$P\_CHBFRMASK i \$P\_NCBFRMASK użytkownik może wybrać, jakie frame bazowe chce włączyć do obliczenia "całkowitego" frame bazowego. Zmienne mogą być programowane tylko w programie i czytane przez BTSS. Wartość zmiennych jest interpretowana jako maska bitowa i podaje, który element tablicy frame bazowego \$P\_ACTBFAME jest brany do obliczenia.

Przy pomocy \$P\_CHBFRMASK można zadać, które kanałowe frame bazowe, a przy pomocy \$P\_NCBFRMASK, które globalne dla NCU frame bazowe sa wliczane.

Przez zaprogramowanie zmiennych całkowity frame bazowy i frame całkowity jest obliczany na nowo. Po reset i w położeniu podstawowym wartość

```
$P CHBFRMASK = $MC CHBFRAME RESET MASK \overline{I}$P_NCBFRMASK = $MC_CHBFRAME_RESET_MASK. 
np. 
$P_NCBFRMASK = 'H81' ; $P_NCBFRAME[0] : $P_NCBFRAME[7]
$P_CHBFRMASK = 'H11' ; $P_CHBFRAME[0] : $P_CHBFRAME[4]
```
#### \$P\_IFRAME Aktualny ustawiany frame

Przez predefiniowaną zmienną frame \$P\_IFRAME aktualnie ustawiany frame, który obowiązuje w kanale, może być czytany i zapisywany w programie obróbki. Zapisany ustawiany frame jest wliczany natychmiast.

W przypadku globalnych dla NCU frame ustawianych zmieniony frame działa tylko w tym kanale, w którym jest zaprogramowany. Jeżeli frame ma zostać zmieniony dla wszystkich kanałów jednej NCU, musi równocześnie nastąpić opisanie \$P\_UIFR[n] i \$P\_IFRAME. Inne kanały muszą wówczas jeszcze uaktywnić odpowiedni frame przy pomocy np. G54.

#### \$P\_PFRAME Aktualny frame programowany

\$P\_PFRAME jest frame programowanym, który wynika z zaprogramowania TRANS/ATRANS, G58/G59, ROT/AROT, SCALE/ASCALE, MIRROR/AMIRROR wzgl. z przyporządkowania CTRANS, CROT, CMIRROR, CSCALE do FRAME programowanego.

Aktualna, programowana zmienna frame, która stwarza zależność między układem

- ustawianego przesunięcia punktu zerowego (ENS) i
- układem współrzędnych obrabianego przedmiotu (WKS).

#### P\_ACTFRAME Aktualny frame całkowity

Aktualny wynikający frame łączny \$P\_ACTFRAME wynika teraz jako powiązanie wszystkich frame bazowych, aktualnego frame ustawianego i frame programowanego. Aktualny frame jest uaktualniany zawsze wtedy, gdy zmienia się jego składowa.

\$P ACTFRAME odpowiada

\$P\_PARTFRAME : \$P\_SETFRAME : \$P\_EXTFRAME : \$P\_ACTBFRAME : \$P\_IFRAME :

\$P\_TOOLFRAME : \$P\_WPFRAME : \$P\_TRAFRAME : \$P\_PFRAME : \$P\_CYCFRAME

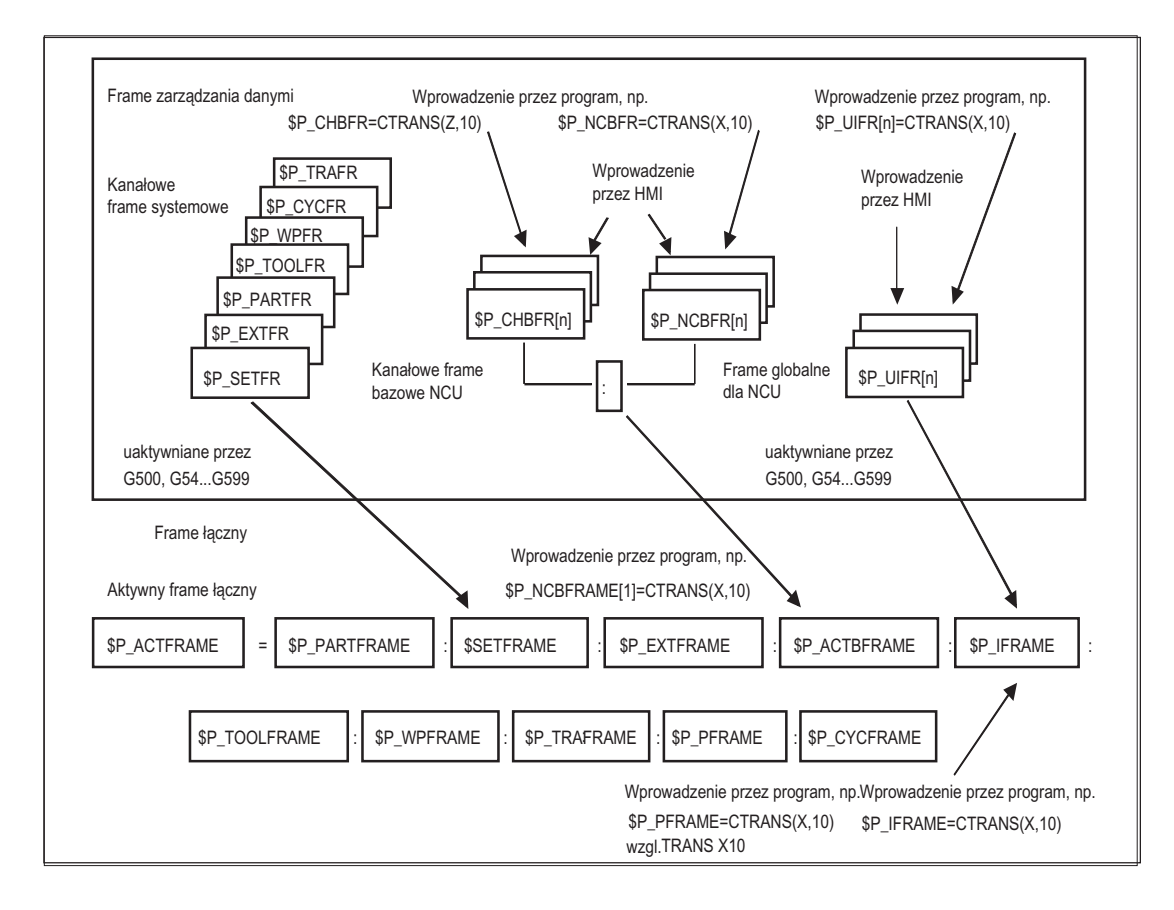

5.7 Frame globalne dla NCU

## Powiązanie frame

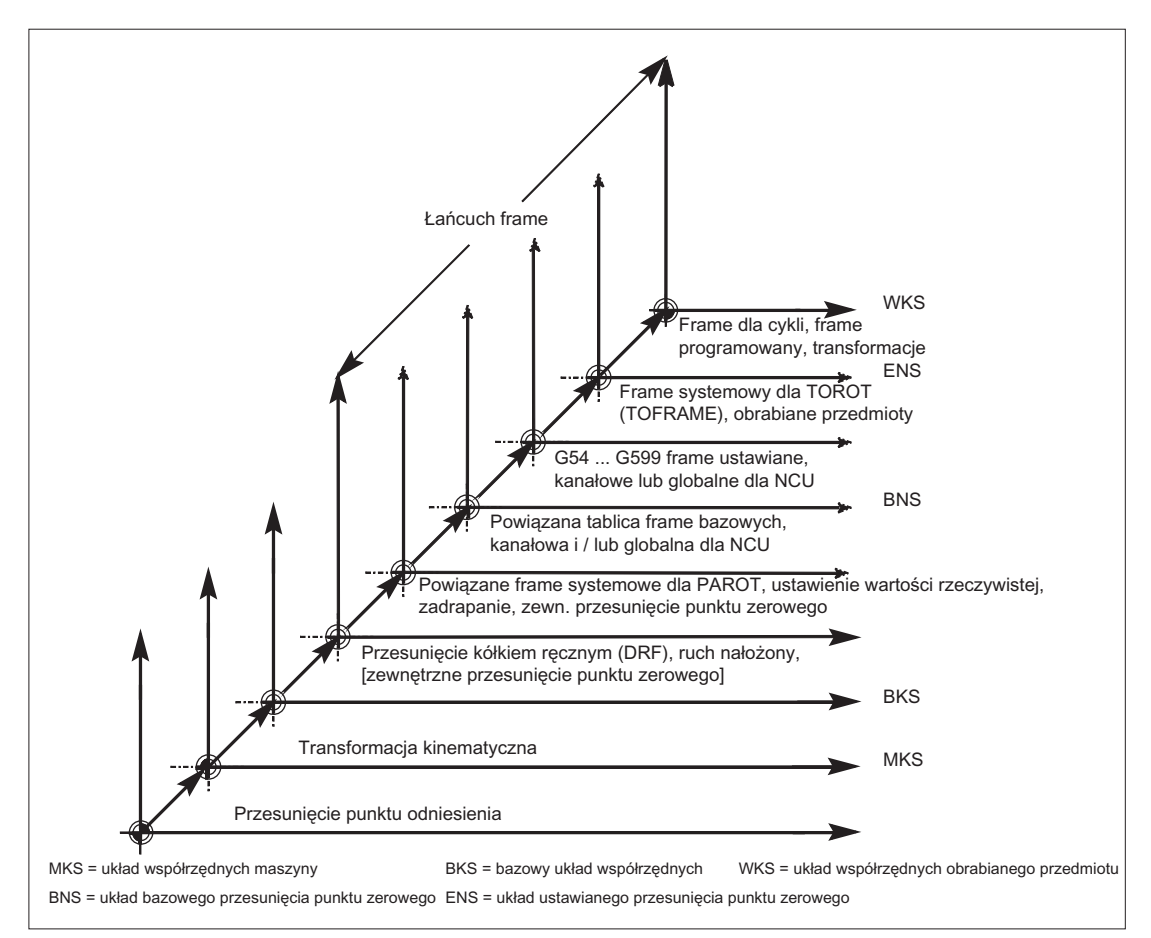

Aktualny frame składa się z całkowitego frame bazowego, frame ustawianego, frame systemowego i frame programowanego według wyżej podanego frame całkowitego.

# Transformacje **6**

# 6.1 Ogólne programowanie rodzajów transformacji

## Funkcja ogólna

W celu dopasowywania sterowania do różnych kinematyk maszyny można wybrać programowanie rodzajów transformacji przy pomocy odpowiednich parametrów. Przez te parametry można dla wybranej transformacji odpowiednio uzgodnić zarówno orientację narzędzia w przestrzeni, jak też ruchy orientacji.

Przy transformacjach trzy-, cztero- i pięcioosiowych zaprogramowane dane dot. pozycji odnoszą się zawsze do wierzchołka narzędzia, który jest ortogonalnie aktualizowany do znajdującej się w przestrzeni powierzchni obróbki. Współrzędne kartezjańskie są przeliczane z bazowego układu współrzędnych na układ współrzędnych maszyny i odnoszą się do osi geometrycznych. Te opisują punkt roboczy. Wirtualne osie obrotowe opisują orientacje narzędzia w przestrzeni i są programowane przy pomocy TRAORI.

Przy transformacji kinematycznej pozycje mogą być programowane w kartezjańskim układzie współrzędnych. Sterowanie transformuje zaprogramowane przy pomocy TRANSMIT, TRACYL i TRAANG ruchy kartezjańskiego układu współrzędnych na ruchy realnych osi maszyny.

#### Programowanie

#### Transformacje trzy-, cztero- i pięcioosiowe TRAORI

Uzgodniona transformacja orientacji jest uaktywniana przy pomocy polecenia TRAORI i trzech możliwych parametrów dla numeru transformacji, wektora orientacji i offsetów osi obrotowych.

TRAORI(numer transformacji, wektor orientacji, offsety osi obrotowych)

#### Transformacje kinematyczne

Do transformacji kinematycznych należą uzgodnione transformacje TRANSMIT (numer transformacji)

TRACYL(średnica robocza, numer transformacji) TRAANG(kąt osi ustawionej skośnie, numer transformacji)

#### Wyłączenie aktywnej transformacji

Przy pomocy TRAFOOF można wyłączyć właśnie aktywną transformację.

## Transformacja orientacji

#### Transformacje trzy-, cztero- i pięcioosiowe TRAORI

Do optymalnej obróbki powierzchni ukształtowanych przestrzennie w przestrzeni roboczej maszyny, obrabiarki potrzebują oprócz trzech osi liniowych X, Y i Z, jeszcze osi dodatkowych. Dodatkowe osie opisują orientację w przestrzeni i są dalej nazywane osiami orientacji. Są one do dyspozycji jako osie obrotu w przypadku czterech typów maszyn z różną kinematyką.

- 1. Dwuosiowa głowica skrętna, np. głowica narzędziowa Kardana z osią obrotową równolegle do osi liniowej przy nieruchomym stole narzędziowym.
- 2. Dwuosiowy stół obrotowy, np. nieruchoma głowica skrętna ze stołem narzędziowym obracanym wokół dwóch osi.
- 3. Jednoosiowa głowica skrętna i jednoosiowy stół obrotowy, np. obrotowa głowica skrętna z narzędziem obróconym przy stole narzędziowym obracanym wokół jednej osi.
- 4. Dwuosiowa głowica skrętna i jednoosiowy stół obrotowy, np. przy stole narzędziowym obracanym wokół jednej osi i obrotowa głowica skrętna z narzędziem obracanym wokół własnej osi.

Transformacje 3- i 4-osiowe są specjalnymi specjalnymi formami transformacji 5-osiowej i są programowane analogicznie do transformacji 5-osiowych.

"Transformacja rodzajowa 3-/4-/5-/6-osiowa pokrywa swoim zakresem funkcji prostopadle umieszczone osie obrotowe jak też transformacje dla głowicy frezarskiej Kardana i może jak każda inna transformacja orientacji być uaktywniana przy pomocy TRAORI również dla tych czterech typów maszyn. W przypadku rodzajowej transformacji 5/6 osiowej orientacja narzędzia ma kolejny trzeci stopień swobody, przy którym oprócz dowolnego kierunku narzędzia w przestrzeni narzędzie może być obracane wokół własnej osi.

Literatura: /FB3/ Podręcznik działania Funkcje specjalne; Transformacja 3- do 5-osiowej (F2)

## Niezależne od kinematyki położenie podstawowe orientacji narzędzia

#### ORIRESET

Jeżeli przy pomocy TRAORI jest aktywna transformacja orientacji, wówczas można przy pomocy ORIRESET podać położenia podstawowe do 3 osi orientacji z opcjonalnymi parametrami A, B, C. Przyporządkowanie kolejności zaprogramowanych parametrów do osi obrotowych następuje według kolejności osi orientacji ustalonej przez transformację. Zaprogramowanie ORIRESET(A, B, C) powoduje, że osie orientacji wykonują ruch liniowy i synchroniczny od swojej aktualnej pozycji do podanej pozycji położenia podstawowego.

#### Transformacje kinematyczne

#### TRANSMIT i TRACYL

Przy obróbkach frezarskich na tokarkach można dla uzgodnionej transformacji programować albo

- 1. obróbkę czołową w zamocowaniu obrotowym przy pomocy TRANSMIT albo
- 2. obróbkę dowolnie przebiegających rowków na elementach walcowych przy pomocy TRACYL.

#### **TRAANG**

Jeżeli oś dosuwu, np. dla technologii szlifowania, ma być dosuwana również skośnie, wówczas można przy pomocy TRAANG dla uzgodnionej transformacji zaprogramować parametryzowalny kąt.

#### Ruch kartezjański PTP

Do transformacji kinematycznej należy również "ruch kartezjański PTP" przy którym można programować do 8 różnych położeń przegubu STAT=. Pozycje są programowane w kartezjańskim układzie współrzędnych, przy czym ruch maszyny następuje we współrzędnych maszyny.

#### Literatura:

/FB2/ Podręcznik działania Funkcje rozszerzające; Transformacja kinematyczna (M1)

#### Transformacje powiązane

Każdorazowo można połączyć dwie transformacje jedna za drugą. W przypadku powiązanej w ten sposób drugiej transformacji składowe ruchu osi są przejmowane z pierwszej transformacji.

Jako pierwsza transformacja są możliwe:

- Transformacja orientacji TRAORI
- Transformacja biegunowa TRANSMIT
- Transformacja walcowa TRACYL
- Transformacja osi skośnej TRAANG

Druga transformacja musi być skośną osią TRAANG

# 6.1.1 Ruchy orientacji przy transformacjach

# Ruchy postępowe i ruchy orientacji

Ruchy programowanych orientacji zależą pierwotnie od typu maszyny. Przy transformacji trzy-, cztero- i pięcioosiowej z TRAORI osie obrotowe albo osie skrętne osie, osie liniowe opisują ruchy orientacji narzędzia.

Zmiany pozycji osi obrotowych uczestniczących w transformacji orientacji prowadzą do ruchów wyrównawczych pozostałych osi maszyny. Położenie wierzchołka narzędzia pozostaje przy tym niezmienione.

Ruchy orientacji narzędzia mogą być programowane przez identyfikatory osi obrotowych A..., B..., C... osi wirtualnych zależnie od zastosowania albo przez podanie kątów Eulera wzgl. kątów RPY albo wektorów kierunkowych wzgl. wektorów normalnej powierzchni, wektorów normalizowanych dla osi obrotu stożka albo dla orientacji pośredniej na pobocznicy stożka.

Przy transformacji kinematycznej z TRANSMIT, TRACYL i TRAANG sterowanie transformuje zaprogramowane ruchy kartezjańskiego układu współrzędnych na ruchy realnych osi maszyny.

# Kinematyka maszyny przy transformacji trzy-, cztero- i pięcioosiowej

Obrotowe może być albo narzędzie albo stół narzędziowy z maksymalnie dwoma osiami obrotowymi. Kombinacja każdorazowo jednoosiowej głowicy skrętnej i stołu obrotowego jest również możliwa.

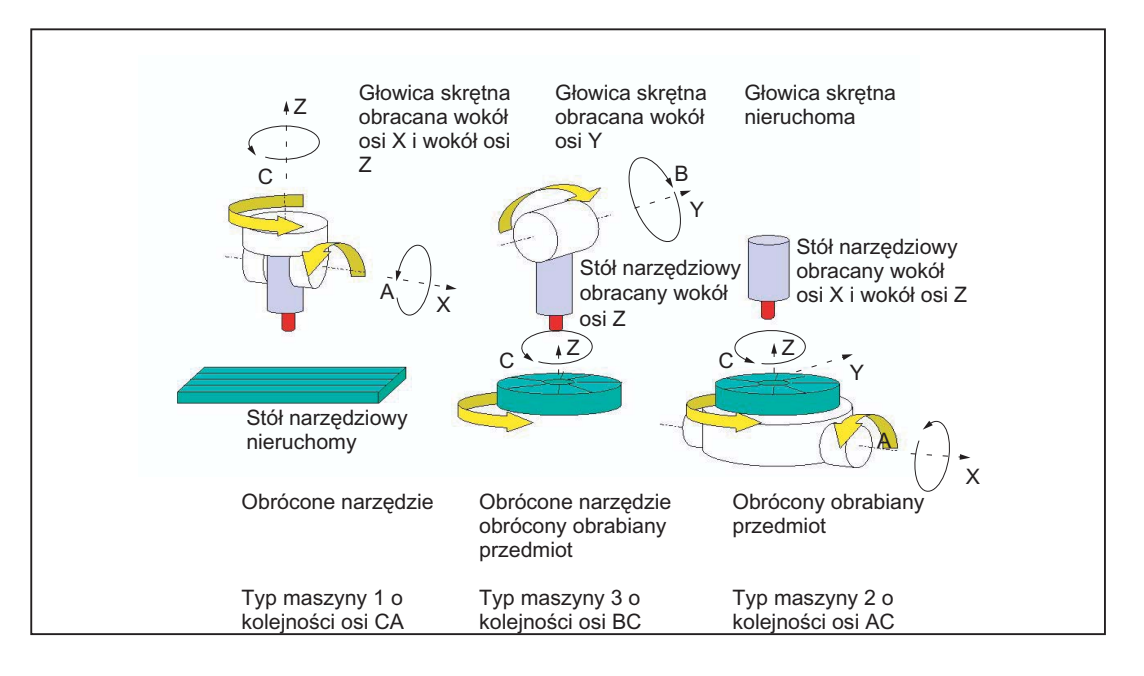

#### Transformacje

#### 6.1 Ogólne programowanie rodzajów transformacji

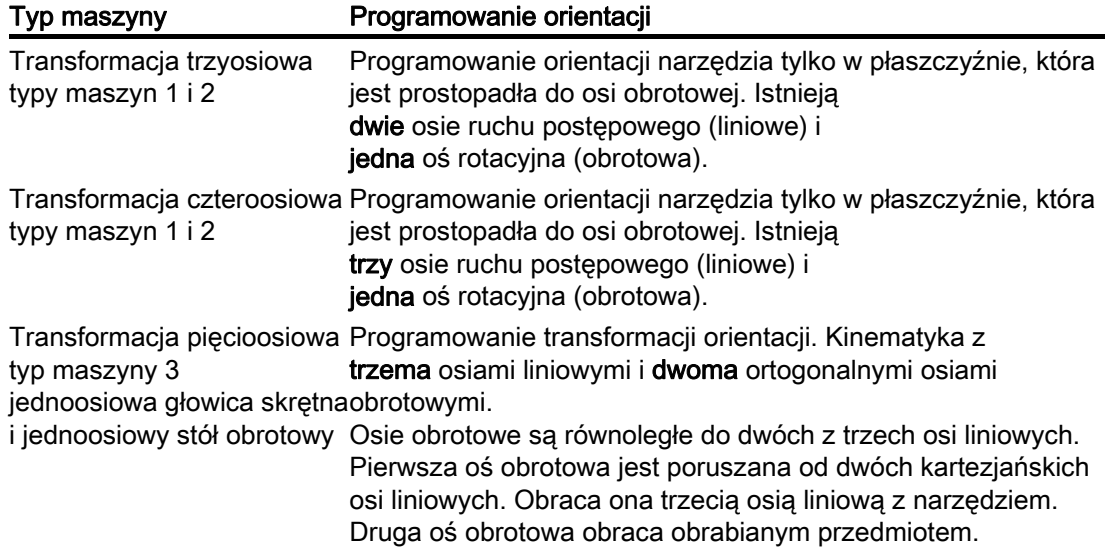

#### Transformacje rodzajowe 5/6-osiowe

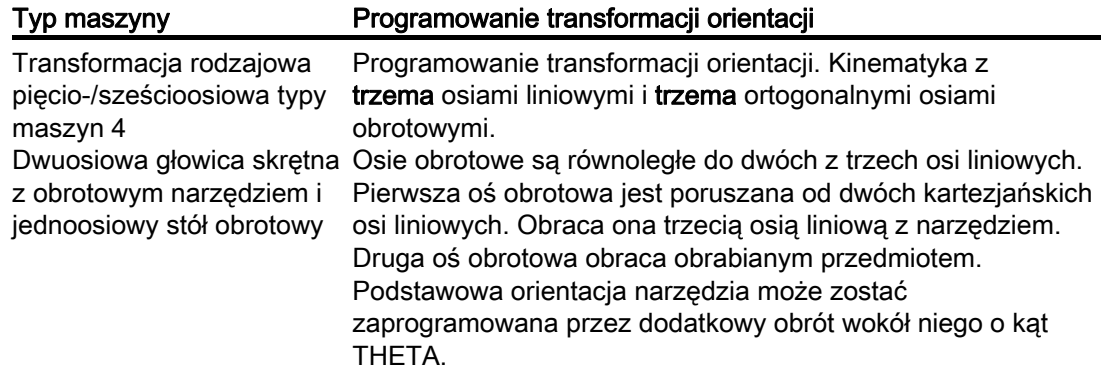

Przy wywołaniu "transformacji rodzajowej trzy-, cztero- i pięcio-/sześcioosiowej" można dodatkowo przekazać orientację podstawową narzędzia. Ograniczenia odnośnie kierunków osi obrotowych już nie obowiązują. Jeżeli osie obrotowe nie są dokładnie prostopadłe do siebie lub występujące osie obrotowe nie są ustawione dokładnie równolegle do osi liniowych, "rodzajowa transformacja pięcio-/sześcioosiowa" może dać lepsze wyniki orientacji narzędzia.

# Transformacje kinematyczne TRANSMIT, TRACYL i TRAANG

Dla obróbek frezarskich na tokarkach albo skośnie dosuwanej osi przy szlifowaniu obowiązują zależnie od transformacji w przypadku standardowym następujące układy osi:

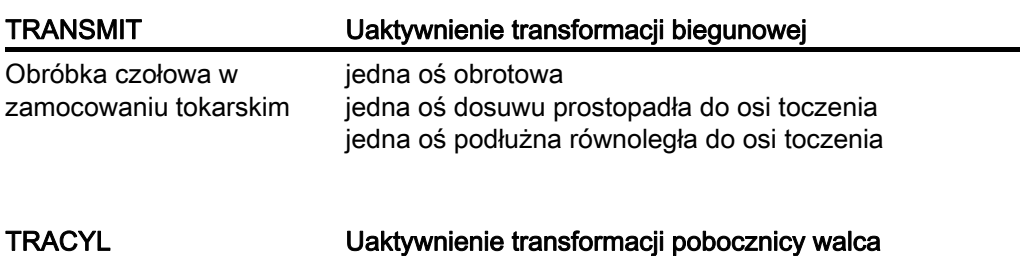

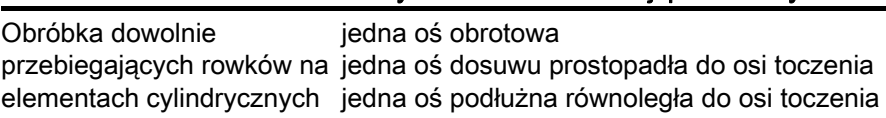

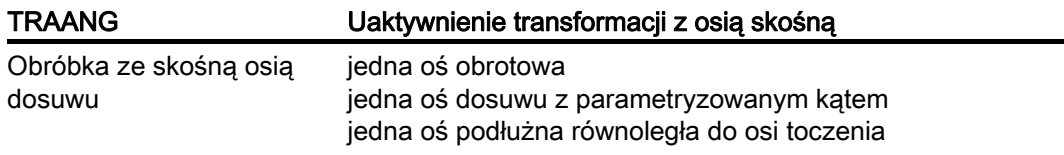

# Ruch kartezjański PTP

Ruch maszyny następuje we współrzędnych maszyny i jest programowany przy pomocy:

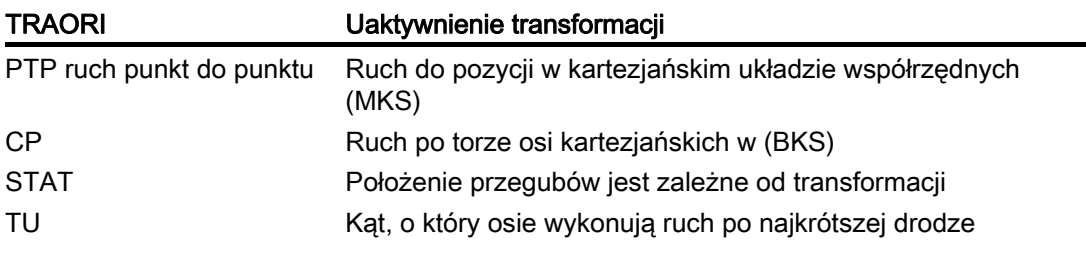

# Ruch PTP przy rodzajowej transformacji 5/6-osiowej

Ruch maszyny następuje we współrzędnych maszyny, a orientacja narzędzia może zostać zaprogramowana zarówno przy pomocy pozycji osi obrotowych jak również przy pomocy niezależnych od kinematyki wektorów kąt Eulera wzgl. kąt RPY albo wektorów biegunowych.

Jest przy tym możliwa interpolacja osi obrotowej, interpolacja wektorowa z interpolacją wielkiego okręgu lub interpolacja wektora orientacji na pobocznicy stożka.

#### Przykład, transformacja trzy- do pięcioosiowej w przypadku głowicy frezarskiej Kardana

Obrabiarka ma co najmniej 5 osi, z tego

- Trzy osie ruchu prostoliniowego, które przesuwają punkt roboczy do dowolnej pozycji w przestrzeni roboczej.
- Dwie obrotowe osie skrętne, które są umieszczone pod projektowalnym kątem (najczęściej 45 stopni), umożliwiają narzędziu przyjmowanie zorientowań w przestrzeni, które przy umieszczeniu pod kątem 45 stopni ograniczają się do półkuli.

# 6.1.2 Przegląd transformacji orientacji TRAORI

## Możliwe rodzaje programowania w związku z TRAORI

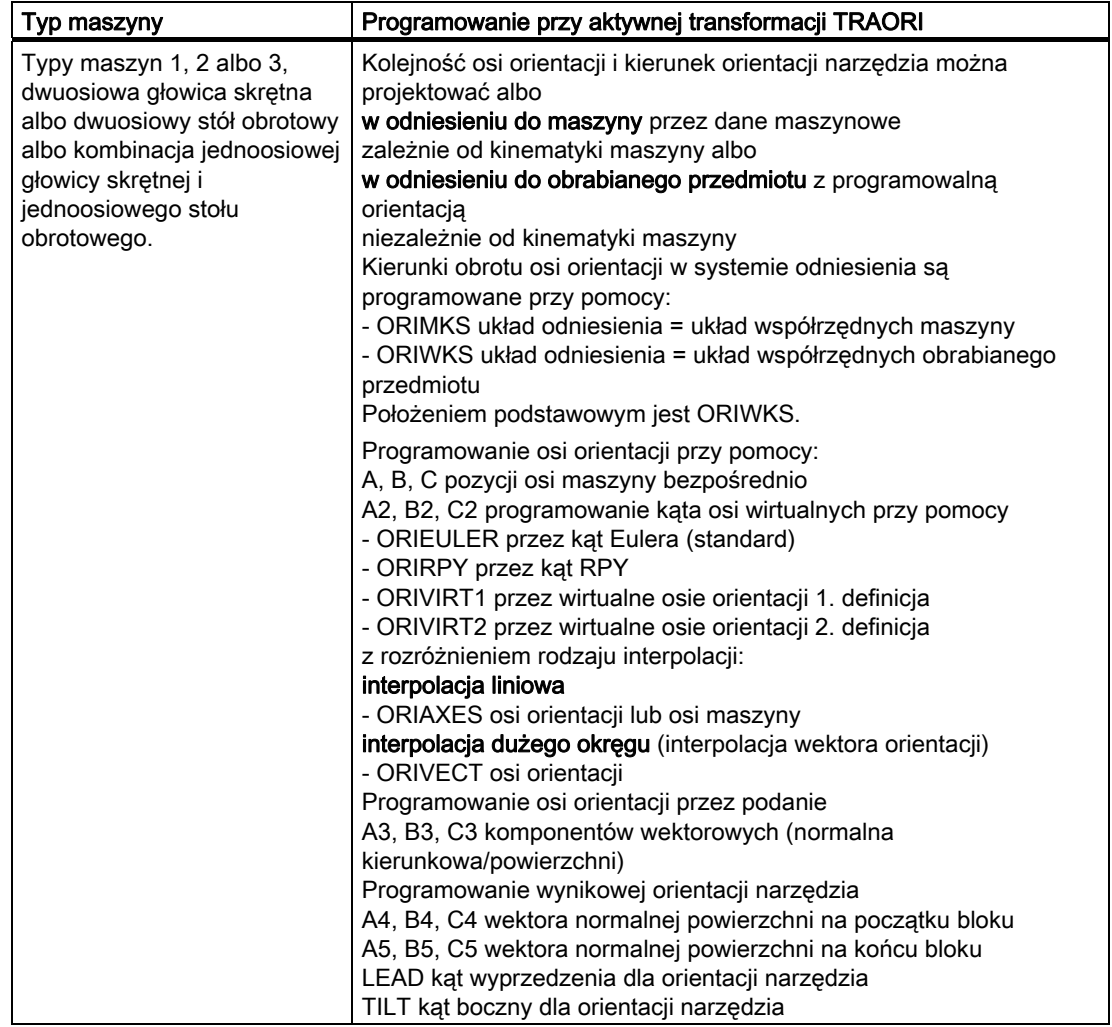

# Transformacje

6.1 Ogólne programowanie rodzajów transformacji

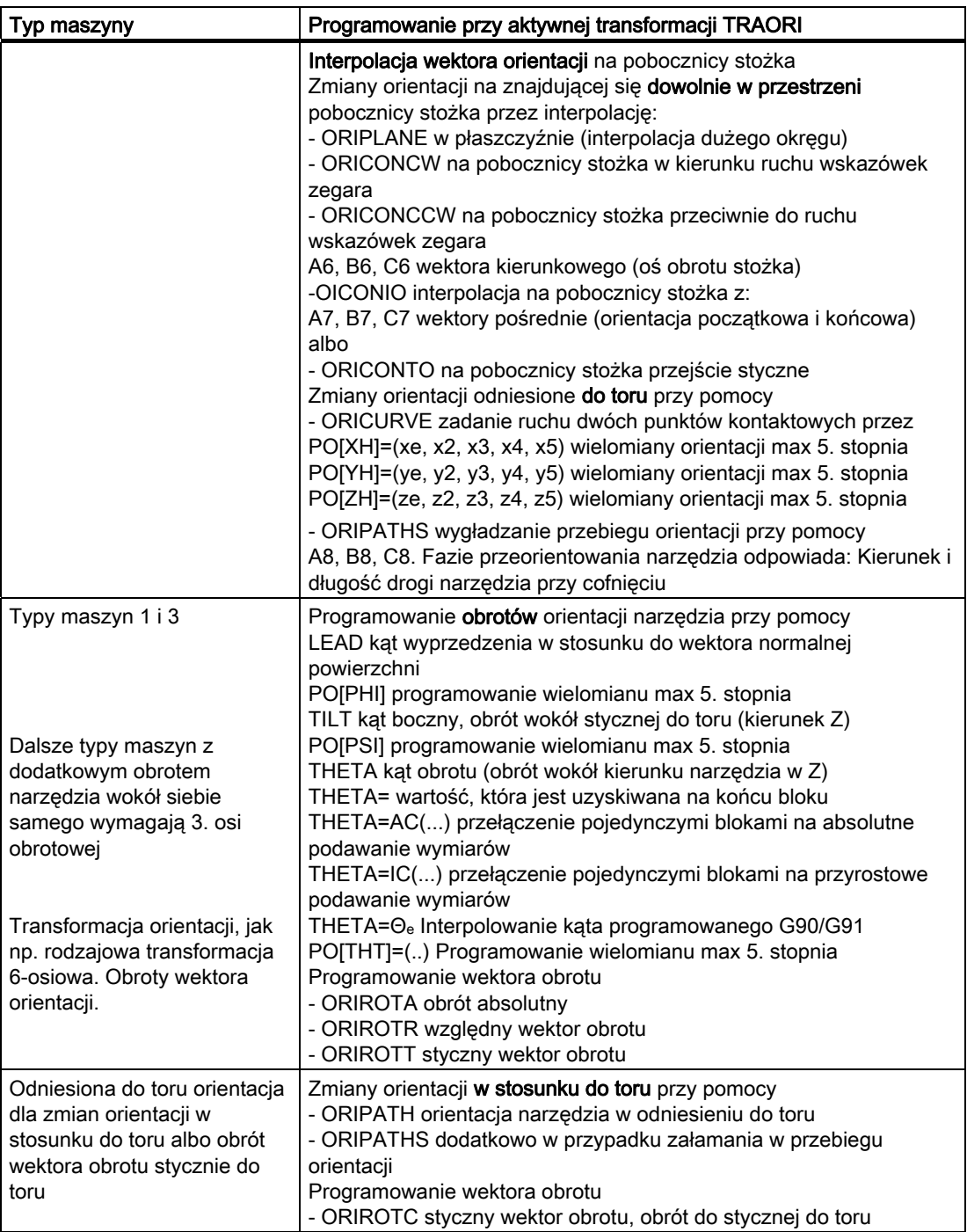

**Transformacje** 

6.2 Transformacje trzy-, cztero- i pięcioosiowe (TRAORI)

# 6.2 Transformacje trzy-, cztero- i pięcioosiowe (TRAORI)

# 6.2.1 Zależności ogólne głowicy narzędziowej Kardana

#### Funkcja

Aby uzyskać optymalne warunki skrawania przy obrabianiu powierzchni przestrzennie zakrzywionych, kąt ustawienia narzędzia musi się dawać zmieniać.

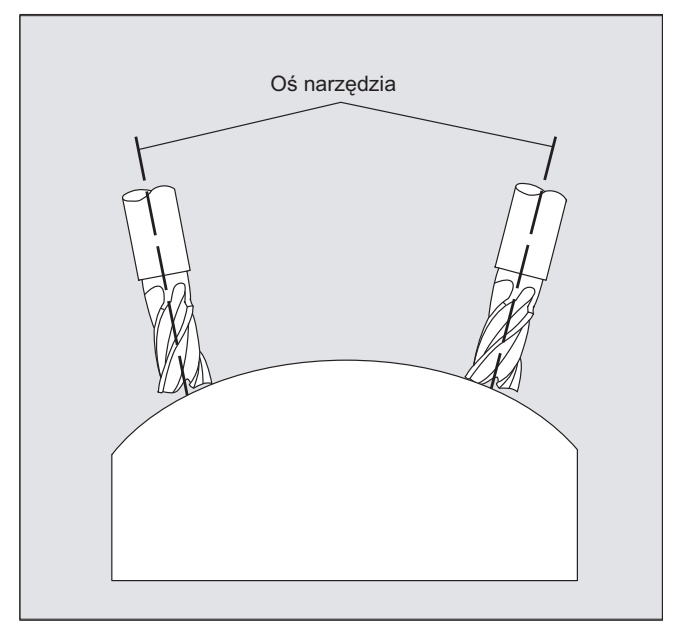

Przy pomocy jakiej konstrukcji maszyny jest to uzyskiwane, jest zapisane w danych osi.

# Transformacja 5-osiowa

#### Głowica narzędziowa kardana

Tutaj trzy osie liniowe (X, Y, Z) i dwie osie orientacji ustalają kąt ustawienia i punkt roboczy narzędzia. Jedna z obydwu osi orientacji jest przyłożona jako oś skośna, tutaj w przykładzie A' - w wielu przypadkach jako układ 45°.

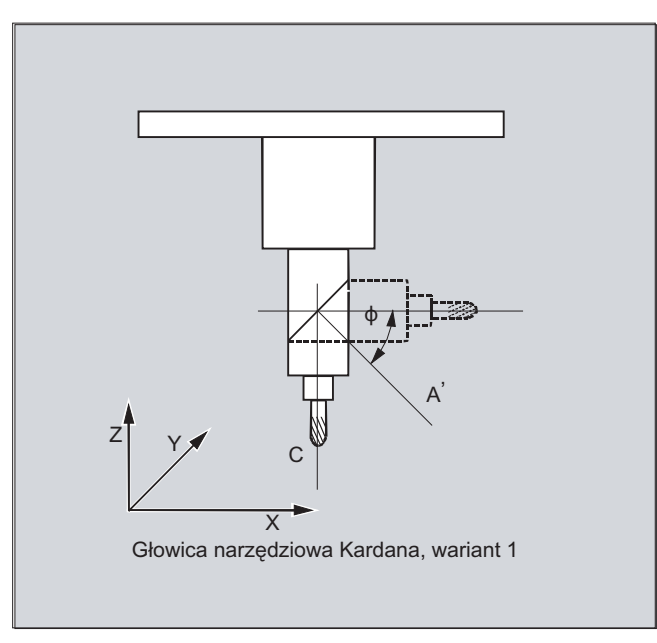

W pokazanych tutaj przykładach widać układy na przykładzie z głowicą narzędziową Kardana kinematyki maszyny CA!

## Producent maszyny

Kolejność osi orientacji i kierunek orientacji narzędzia są zależnie od kinematyki maszyny ustawiane przez dane maszynowe.

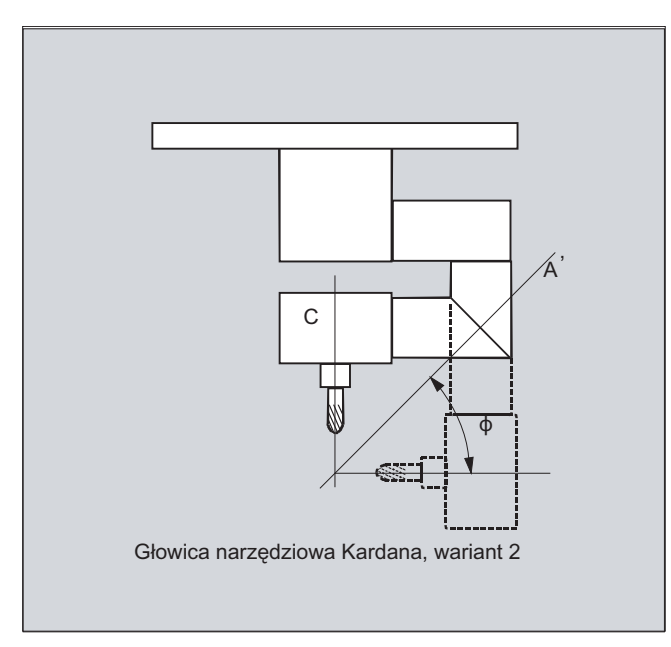

W niniejszym przykładzie A' leży pod kątem φ względem osi X

Ogólnie obowiązują następujące możliwe zależności:

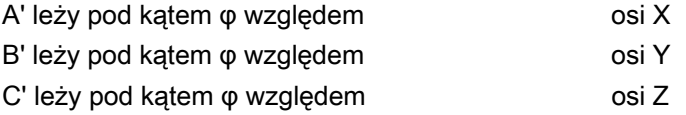

Kąt φ można projektować w zakresie 0° do +89° przez dane maszynowe.

#### Ze skrętną osią liniową

Chodzi przy tym o układ z poruszanym obrabianym przedmiotem i poruszanym narzędziem. Kinematyka składa się z trzech osi liniowych (X, Y, Z) i dwóch prostopadle usytuowanych osi obrotowych. Pierwsza oś obrotowa jest poruszana np. przez sanie krzyżowe o dwóch osiach liniowych, narzędzie jest ustawione równolegle do trzeciej osi liniowej. Druga oś obrotu obraca obrabiany przedmiot. Trzecia oś liniowa (oś skrętna) leży w płaszczyźnie sani krzyżowych.

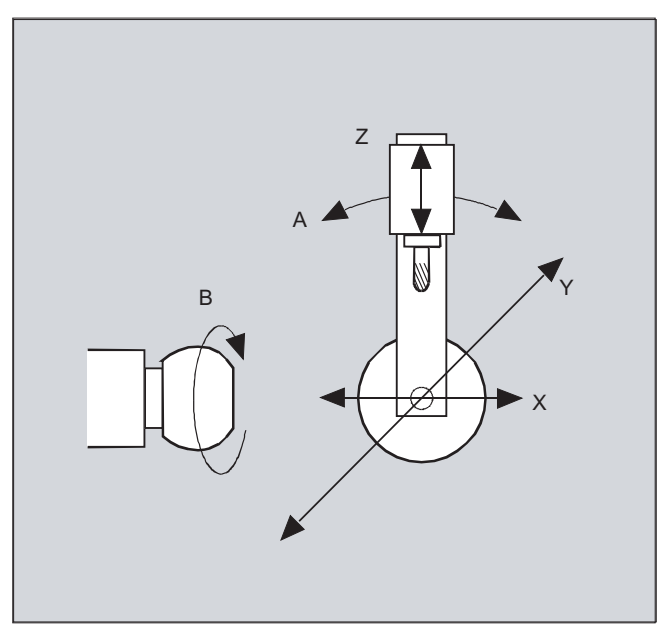

Kolejność osi rotacyjnych i kierunek orientacji narzędzia są zależnie od kinematyki maszyny ustawiane przez dane maszynowe.

Obowiązują następujące możliwe zależności:

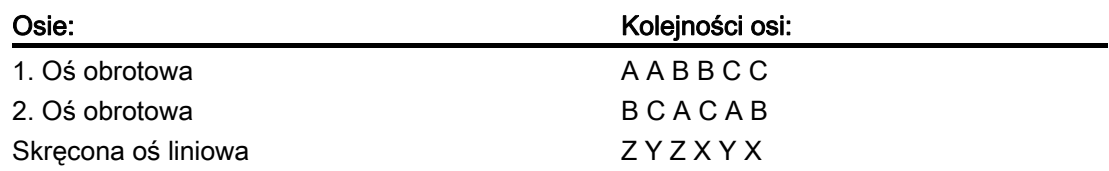

Dalsze objaśnienia dot. konfigurowalnych kolejności osi dla kierunku orientacji narzędzia patrz

Literatura: /FB3/ Podrecznik działania Funkcie specialne: transformacia 3- do 5-osiowei (F2), punkt Głowica frezarska Kardana, "Parametryzacja".

# 6.2.2 Transformacje trzy-, cztero- i pięcioosiowe (TRAORI)

#### Funkcja

Użytkownik może projektować dwie wzgl. trzy osie ruchu postępowego i jedną oś obrotową. Transformacje zakładają, że oś obrotowa jest ustawiona ortogonalnie na płaszczyźnie orientacji.

Orientacja narzędzia jest możliwa tylko w płaszczyźnie, która jest prostopadła do osi obrotowej. Transformacja obsługuje typy maszyn o ruchomym narzędziu i ruchomym obrabianym przedmiocie.

Projektowanie i programowanie transformacji trzy- i czteroosiowych jest analogiczne do transformacji pięcioosiowych.

#### Literatura:

Podręcznik działania Funkcje specjalne; Transformacje wieloosiowe (F2)

#### Składnia

TRAORI(<n>) TRAORI $(<\!\!n\!\!>_{\mathsf{r}}<\!\!X\!\!>_{\mathsf{r}}<\!\!Y\!\!>_{\mathsf{r}}<\!\!Z\!\!>_{\mathsf{r}}<\!\!A\!\!>_{\mathsf{r}}<\!\!B\!\!>)$ TRAFOOF

## Znaczenie

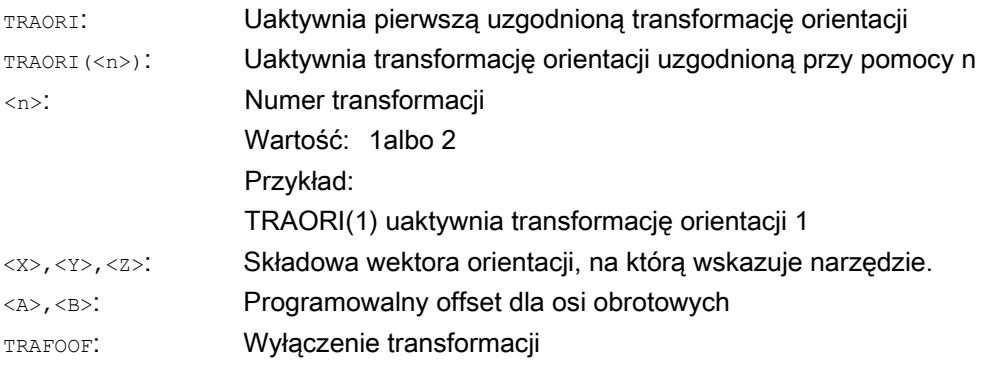

#### Orientacja narzędzia

Zależnie od wybranego kierunku orientacji narzędzia aktywna płaszczyzna robocza (G17, G18, G19) musi być tak ustawiona w programie NC, by korekcja długości narzędzia działała w kierunku orientacji narzędzia.

#### Wskazówka

Po włączeniu transformacji dane dot. pozycji odnoszą się zawsze do wierzchołka narzędzia (X, Y, Z). Zmiany pozycji osi obrotowych uczestniczących w transformacji prowadzą do ruchów wyrównawczych pozostałych osi maszyny, dzięki czemu pozycja wierzchołka narzędzia pozostaje nie zmieniona.

Transformacja orientacji jest zawsze skierowana od wierzchołka narzędzia do jego uchwytu.

#### Offset dla osi orientacji

Przy uaktywnieniu transformacji orientacji można bezpośrednio zaprogramować dodatkowy offset dla osi orientacji.

Wolno pominąć parametry, gdy przy programowaniu zostanie zachowana prawidłowa kolejność.

Przykład:

TRAORI(, , , ,A,B) ; gdy ma zostać wprowadzony tylko jeden jedyny offset

Alternatywnie do bezpośredniego programowania można ten dodatkowy offset dla osi orientacji również przejąć automatycznie z aktualnie aktywnego przesunięcia punktu zerowego. Przejęcie jest projektowane przez dane maszynowe.

#### Przykłady

TRAORI(1,0,0,1) ; Podstawowa orientacja narzędzia wskazuje w kierunku Z TRAORI(1,0,1,0) ; Podstawowa orientacja narzędzia wskazuje w kierunku Z TRAORI(1,0,1,1) ; Podstawowa orientacja narzędzia wskazuje w kierunku Y/Z (odpowiada położeniu -45°)

# 6.2.3 Warianty programowania orientacji i położenie podstawowe (OTIRESET)

#### Programowanie orientacji narzędzia przy TRAORI

W połączeniu z programowaną transformacją orientacji TRAORI mogą dodatkowo do osi liniowych X, Y, Z być przez identyfikatory osi obrotowych A..., B..., C... programowane pozycje osi albo osie wirtualne z kątami albo komponentami wektorowymi. Dla osi orientacji i osi maszyny są możliwe różne rodzaje interpolacji. Niezależnie od tego, jakie wielomiany orientacji PO[kąt] i wielomiany osi PO[oś] są właśnie aktywne, może być zaprogramowanych wiele różnych rodzajów wielomianów jak np. G1, G2, G3, CIP lub POLY.

Zmiana orientacji narzędzia może zostać zaprogramowana przez wektory orientacji. Przy tym orientacja końcowa każdego bloku może nastąpić albo przez programowanie bezpośrednie wektora albo przez programowanie pozycji osi obrotowych.

#### Wskazówka

#### Warianty programowania orientacji przy transformacji trzy- do pięcioosiowej

Przy transformacji trzy- do pięcioosiowej warianty

1. A, B, C bezpośrednie podanie pozycji osi maszyny

2. A2, B2, C2 programowanie kąta osi wirtualnych przez kąt Eulera albo kąt RPY

3. A3, B3, C3 podanie składowych wektorowych

4. LEAD, TILT podanie kąta wyprzedzenia i kąta bocznego w odniesieniu do toru i powierzchni

5. A4, B4, C4 i A5, B5, C5 wektor normalnej powierzchni na początku i na końcu bloku

6. A6, B6, C6 i A7, B7, C7 interpolacja wektora orientacji na pobocznicy stożka

7. A8, B8, C8 przeorientowanie narzędzia, kierunku i długości drogi ruchu cofnięcia

wzajemnie wykluczają się.

Mieszane programowanie wartości jest uniemożliwiane przez komunikaty alarmowe.

#### Położenie podstawowe orientacji narzędzia ORIRESET

Przez zaprogramowanie ORIRESET(A, B, C) ruchy w osiach orientacji są wykonywane liniowo i synchronicznie od ich aktualnej pozycji do podanej pozycji położenia podstawowego.

Jeżeli dla osi nie zostanie zaprogramowana pozycja położenia podstawowego, wówczas jest stosowana zdefiniowana pozycja z przynależnej danej maszynowej \$MC\_TRAFO5\_ROT\_AX\_OFFSET\_1/2. Ewentualnie aktywne frame osi obrotowych nie są przy tym uwzględniane.

#### Wskazówka

Tylko gdy jest aktywna transformacja orientacji z TRAORI(...), może zostać zaprogramowane położenie podstawowe orientacji narzędzia niezależnie od kinematyki przy pomocy ORIRESET(...) bez alarmu 14101.

#### Przykłady

```
1. Przykład dla kinematyki maszyny CA (nazwy osi maszyny C, A) 
ORIRESET(90, 45) ;C na 90 stopni, A na 45 stopni 
ORIRESET(, 30) ;C na $MC_TRAFO5_ROT_AX_OFFSET_1/2[0], A na 30 stopni
ORIRESET() \qquad \qquad ;C na $MC TRAFO5 ROT AX OFFSET 1/2[0],
                      ;A na $MC_TRAFO5_ROT_AX_OFFSET_1/2[1] 
2. Przykład dla kinematyki maszyny CAC (nazwy osi kanału C, A, B) 
ORIRESET(90, 45, 90) ;C na 90 stopni, A na 45 stopni, B na 90 stopni 
ORIRESET() \qquad \qquad ;C na $MC_TRAFO5_ROT_AX_OFFSET_1/2[0],
                      ;A na $MC_TRAFO5_ROT_AX_OFFSET_1/2[1], 
                      ;B na $MC_TRAFO5_ROT_AX_OFFSET_1/2[2]
```
## Programowanie obrotów LEAD, TILT i THETA

Obroty orientacji narzędzia w przypadku transformacji trzy- do pięcioosiowej są programowane przy pomocy kątów wyprzedzenia LEAD i kątów bocznych TILT.

Przy transformacji z trzecią osią obrotową są zarówno dla orientacji z komponentami wektorowymi, jak również z podaniem kątów LEAD, TILT dozwolone dodatkowe zaprogramowania C2 (obroty wektora orientacji).

Z dodatkową trzecią osią obrotową może zostać zaprogramowany obrót narzędzia wokół siebie samego z kątem obrotu THETA.

# 6.2.4 Programowanie orientacji narzędzia (A..., B..., C..., LEAD, TILT)

#### Funkcja

Są następujące możliwości programowania orientacji narzędzia:

- 1. Bezpośrednie programowanie ruchu osi obrotowych. Zmiana orientacji następuje zawsze w bazowym układzie współrzędnych wzgl. układzie współrzędnych maszyny. Osie orientacji wykonują zawsze ruch, jako osie synchroniczne.
- 2. Programowanie w kątach Eulera albo RPY według definicji kąta przez A2, B2, C2.
- 3. Programowanie wektora biegunowego przez A3, B3, C3. Wektor biegunowy jest skierowany od wierzchołka narzędzia w kierunku uchwytu.
- 4. Programowanie wektora normalnej powierzchni na początku bloku przy pomocy A4, B4, C4 i na końcu bloku przy pomocy A5, B5, C5 (frezowanie czołowe).
- 5. Programowanie przez kąt wyprzedzenia LEAD i kąt boczny TILT
- 6. Programowanie osi obrotu stożka jako wektor znormalizowany przez  $A6$ ,  $B6$ ,  $C6$ , albo orientacji pośredniej na pobocznicy stożka przez A7, B7, C7, patrz punkt "Programowanie orientacji wzdłuż pobocznicy stożka (ORIPLANE, ORICONxx)".
- 7. Programowanie przeorientowania, kierunku i długości drogi narzędzia podczas ruchu cofnięcia przez A8, B8, C8, patrz punkt "Wygładzanie przebiegu orientacji" (ORIPATHS A8=, B8=, C8=)"

#### Wskazówka

We wszystkich przypadkach programowanie orientacji jest dopuszczalne tylko wtedy, gdy transformacja orientacji jest włączona.

Zaleta: Te programy dają się przenosić na każdą kinematykę maszyny.

#### Definicja orientacji narzędzia przez G-Code

#### Wskazówka

#### Producent maszyny

Przez daną maszynową można przełączać między kątami Eulera i kątami RPY. Przy odpowiednich ustawieniach danych maszynowych jest możliwe przełączanie zarówno zależnie jak i niezależnie od aktywnego G-Code grupy 50. Są do dyspozycji następujące możliwości wyboru:

1. Gdy obydwie dane maszynowe do definicji osi orientacji i definicji kąta orientacji przez G-Code są ustawione na zero. Kąty zaprogramowane przy pomocy A2, B2, C2 są w zależności od danej maszynowej

definicja kąta zaprogramowania orientacji interpretowane, albo jako kąty Eulera albo kąty RPY.

2. Gdy dana maszynowa do definicji osi orientacji przez G-Code jest ustawiona na jeden, przełączenie następuje

zależnie od aktywnego G-Code grupy 50:

Kąty zaprogramowane przy pomocy  $A2$ ,  $B2$ ,  $C2$  są interpretowane według jednego z aktywnych G-Code ORIEULER, ORIRPY, ORIVIRT1, ORIVIRT2, ORIAXPOS i ORIPY2 . Wartości zaprogramowane z osiami orientacji są interpretowane odpowiednio do aktywnego G-Code grupy 50 również jako kąt orientacji.

3. Gdy dana maszynowa do definicji kątów orientacji przez G-Code jest ustawiona na jeden, a dana maszynowa do definicji osi orientacji przez G-Code jest ustawiona na zero, przełączenie następuje

niezależnie od aktywnego G-Code grupy 50:

Kąty zaprogramowane przy pomocy  $A2$ ,  $B2$ ,  $C2$  są interpretowane według jednego z aktywnych G-Code ORIEULER, ORIRPY, ORIVIRT1, ORIVIRT2, ORIAXPOS i ORIPY2 . Wartości zaprogramowane z osiami orientacji są niezależnie od aktywnego G-Code grupy 50 zawsze interpretowane jako pozycje osi obrotowych.

#### Programowanie

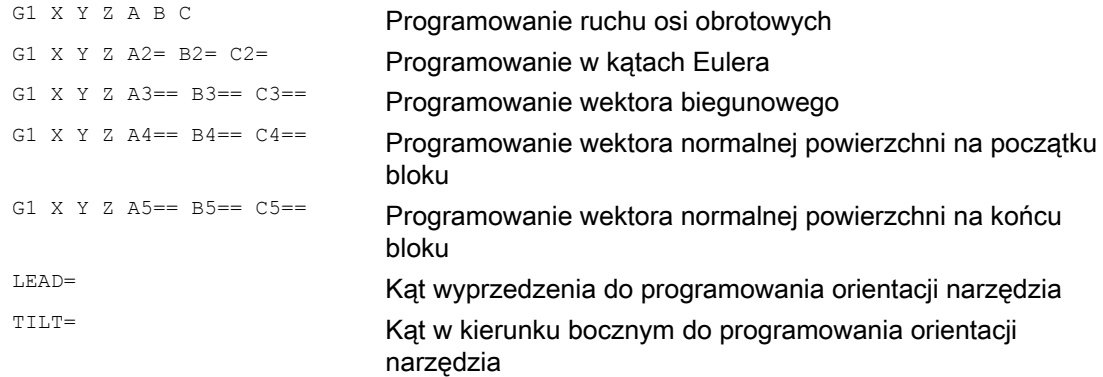
Transformacje

# **Parametry**

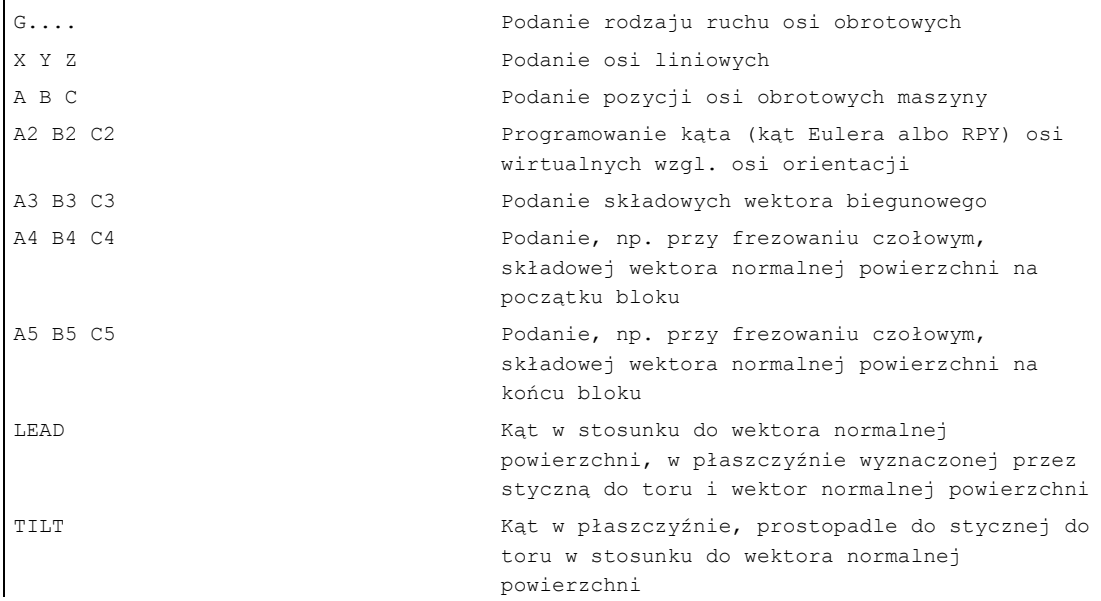

# Przykład, zestawienie bez i z transformacją 5-osiową

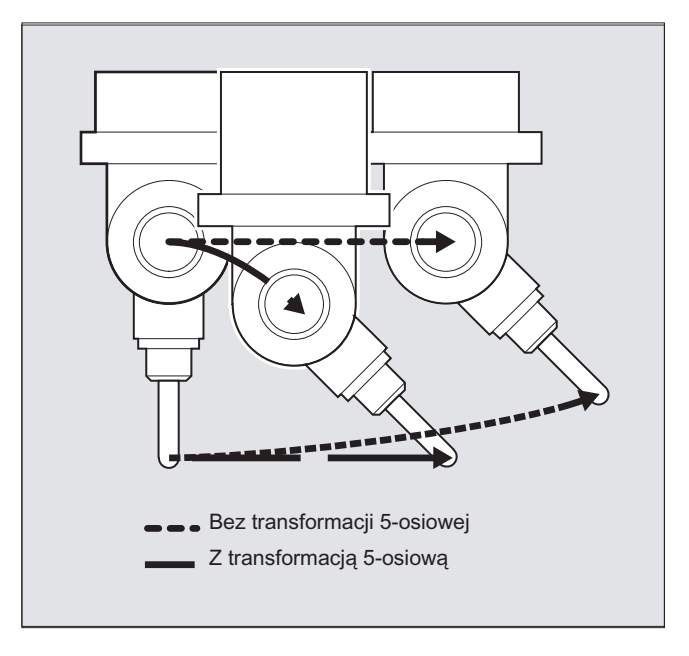

# **Opis**

Z reguły programy 5-osiowe są wytwarzane przez systemy CAD/CAM, a nie wprowadzane na sterowaniu. Dlatego poniższe objaśnienia są skierowane głównie do programistów postprocesorów.

Rodzaj programowania orientacji jest ustalany w G-Code grupa 50:

ORIEULER przez kąt Eulera ORIRPY przez kąt RPY (kolejność obrotów ZYX) ORIVIRT1 przez wirtualne osie orientacji (definicja 1) ORIVIRT2 przez wirtualne osie orientacji (definicja 2) ORIAXPOS przez wirtualne osie orientacji z pozycjami osi obrotowych ORIPY2 przez kąt RPY (kolejność XYZ)

### Producent maszyny

Przez dane maszynowe producent maszyny może definiować różne warianty. Proszę przestrzegać danych producenta maszyny.

## Programowanie w kątach Eulera ORIEULER

Wartości programowane przy programowaniu orientacji przy pomocy A2, B2, C2 są interpretowane jako kąty Eulera (w stopniach).

Wektor orientacji uzyskuje się, gdy wektor w kierunku Z zostanie obrócony najpierw przy pomocy A2 wokół osi Z, następnie przy pomocy B2 wokół nowej osi X, a na końcu przy pomocy C2 wokół nowej osi Z.

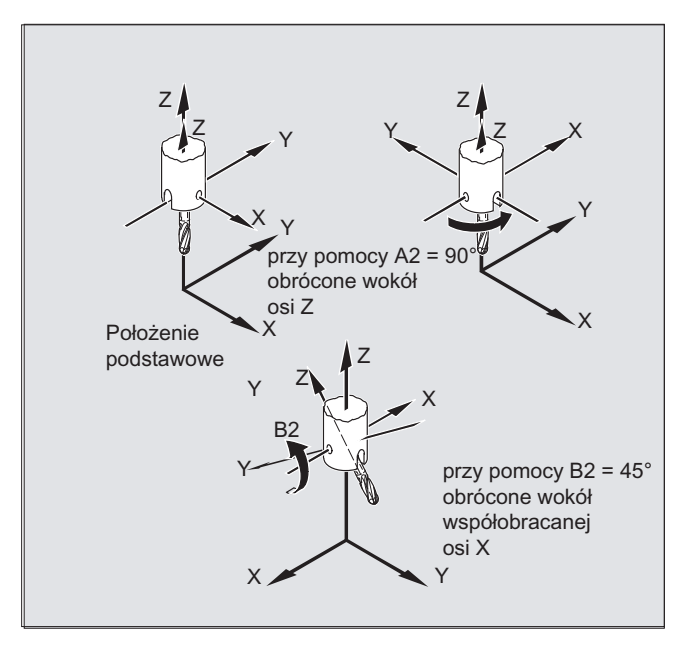

W tym przypadku wartość cz (obrót wokół nowej osi Z) jest bez znaczenia i nie musi być programowana.

# Programowanie w kątach RPY ORIRPY

Wartości programowane przy programowaniu orientacji przy pomocy A2, B2, C2 są interpretowane jako kąty RPY (w stopniach).

# Wskazówka

W przeciwieństwie do programowania w kątach Eulera tutaj wszystkie trzy wartości mają wpływ na wektor orientacji.

### Producent maszyny

Przy definicji kąta z kątem orientacji przez kąt RPY obowiązuje dla osi orientacji z  $$MC$  ORI DEF WITH G CODE = 0

Wektor orientacji uzyskuje się, gdy wektor w kierunku Z zostanie obrócony najpierw przy pomocy C2 wokół osi Z, następnie przy pomocy B2 wokół nowej osi Y, a na końcu przy pomocy A2 wokół nowej osi X.

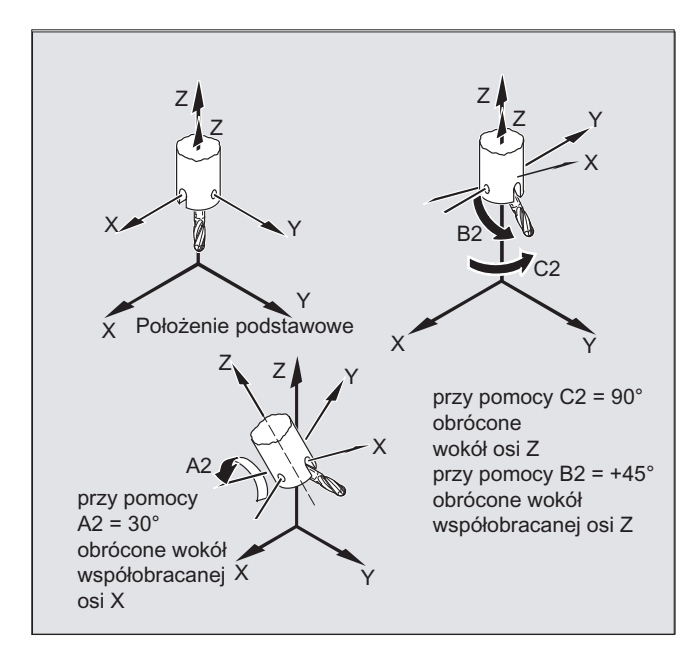

Jeżeli dana maszynowa do definicji osi orientacji przez G-Code jest \$MC\_ORI\_DEF\_WITH\_G\_CODE = 1, wówczas obowiązuje: Wektor orientacji wynika przez obrót wektora w kierunku Z najpierw z A2 wokół osi Z, następnie z B2 wokół nowej osi Y, a na końcu z C2 wokół nowej osi X.

# Programowanie wektora biegunowego

Składowe wektora biegunowego są programowane przy pomocy A3, B3, C3. Wektor jest skierowany w kierunku uchwytu narzędzia; długość wektora jest przy tym bez znaczenia.

Nie zaprogramowane składowe wektora są ustawiane na zero.

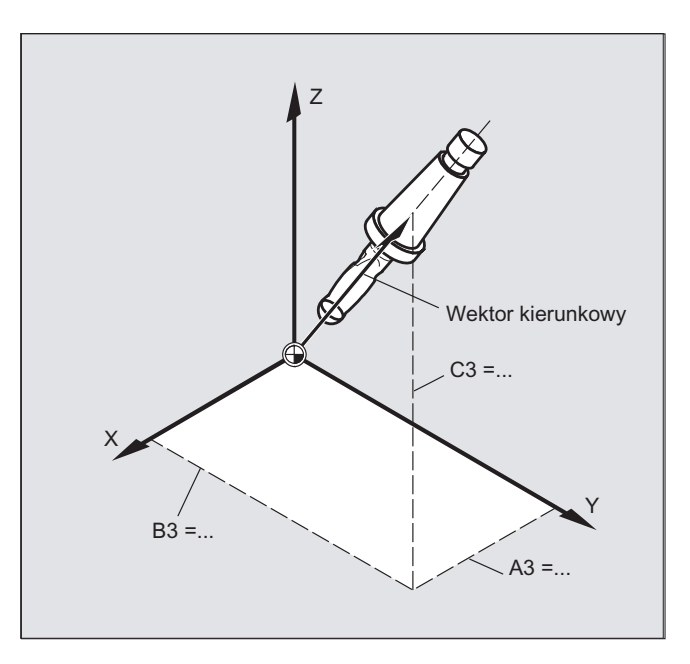

# Programowanie orientacji narzędzia przy pomocy LEAD= i TILT=

Wynikająca orientacja narzędzia jest obliczana z:

- Styczna do toru
- Wektor normalnej powierzchni na początku bloku A4, B4, C4 i na końcu bloku A5, B6, C5
- Kąt wyprzedzenia LEAD w płaszczyźnie wyznaczonej przez styczną do toru i wektor normalnej powierzchni
- Kat boczny **TILT** na końcu bloku prostopadle do stycznej do toru i względem wektora normalnej powierzchni

# Zachowanie się na narożach wewnętrznych (przy 3D-WZK)

Gdy blok jest skracany na narożu wewnętrznym, wynikająca orientacja narzędzia jest uzyskiwana również na końcu bloku.

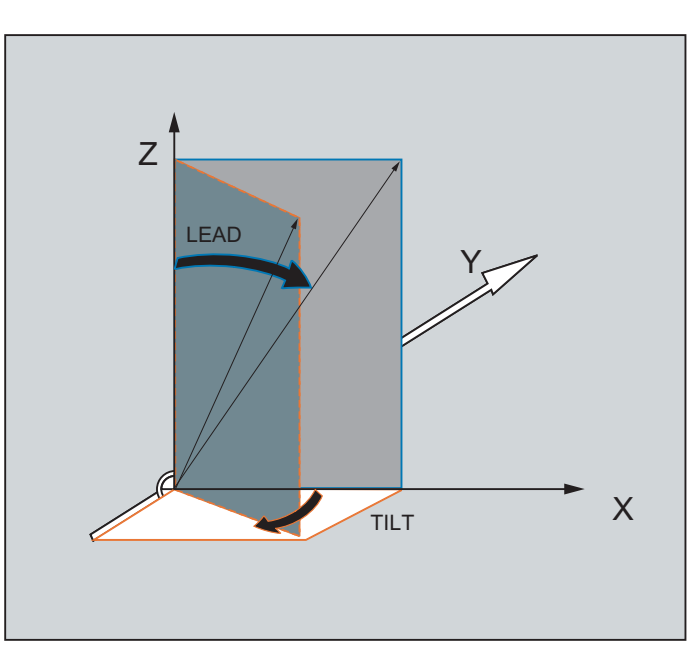

# Definicja orientacji narzędzia przy pomocy LEAD= i TILT=

# 6.2.5 Frezowanie czołowe (frezowanie 3D A4, B4, C4, A5, B5, C5)

### Funkcja

Frezowanie czołowe służy do obróbki powierzchni dowolnie zakrzywionych.

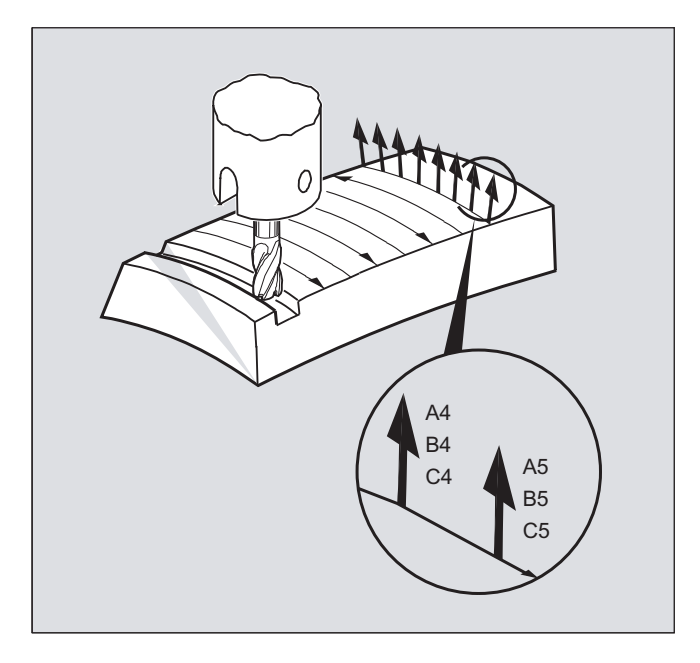

Przygotowanie do pracy Podręcznik programowania, 03/2010, 6FC5398-2BP20-1NA0 329

Dla tego rodzaju frezowania trójwymiarowego potrzeba wierszowego opisu torów 3D na powierzchni obrabianego przedmiotu.

Obliczenia są przeprowadzane przy uwzględnieniu kształtu narzędzia i jego wymiarów zazwyczaj w CAM. Obliczone na gotowo bloki NC są następnie przez postprocesory wczytywane do sterowania.

# Programowanie zakrzywienia toru

### Opis powierzchni

Opis zakrzywienia toru następuje przez wektory normalnych powierzchni przy pomocy następujących składowych:

A4, B4, C4 wektor startowy na początku bloku

A5, B5, C5 wektor końcowy na końcu bloku

Jeżeli w bloku jest podany tylko wektor startowy, wektor normalnej powierzchni pozostaje stały przez cały blok. Gdy w bloku jest podany tylko wektor końcowy, wówczas interpolacja odbywa się od wartości końcowej poprzedniego bloku przez interpolację dużego okręgu do zaprogramowanej wartości końcowej.

Gdy jest zaprogramowany wektor startowy i końcowy, wówczas między obydwoma kierunkami interpolacja następuje również przez interpolację dużego okręgu. Przez to dają się wytwarzać w sposób ciągły gładkie drogi po torze.

W położeniu podstawowym wektory normalnej powierzchni są niezależnie od aktywnej płaszczyzny G17 do G19 skierowane w kierunku Z.

Długość wektora jest bez znaczenia.

Nie zaprogramowane składowe wektora są ustawiane na zero.

Przy aktywnym ORIWKS, patrz punkt "Odniesienie osi orientacji (ORIWKS, ORIMKS)" wektory normalnych powierzchni odnoszą się do aktywnego frame i przy obrocie frame są równocześnie obracane.

#### Producent maszyny

Wektor normalnej powierzchni musi być prostopadły do stycznej do toru w ramach wartości granicznej ustawionej przez daną maszynową, w przeciwnym przypadku jest wyprowadzany alarm.

6.2 Transformacje trzy-, cztero- i pięcioosiowe (TRAORI)

# 6.2.6 Odniesienie osi orientacji (ORIWKS, ORIMKS)

### Funkcja

Przy programowaniu orientacji w układzie współrzędnym obrabianego przedmiotu przez

- kąt Eulera wzgl. kąt RPY albo
- wektor orientacji

można ustawić przebieg ruchu obrotowego przez ORIMKS/ORIWKS.

# Wskazówka Producent maszyny Rodzaj interpolacji orientacji jest ustalany daną maszynową: MD21104 \$MC\_ORI\_IPO\_WITH\_G\_CODE = FALSE: Odniesieniem są funkcje G ORIWKS i ORIMKS

= TRUE: Odniesieniem są funkcje G 51. grupy (ORIAXES, ORIVECT, ORIPLANE, ...)

# **Składnia**

```
ORIMKS=...
ORIWKS=...
```
## Znaczenie

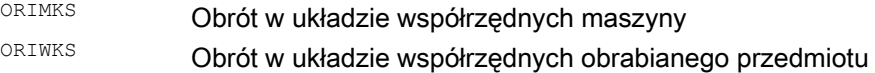

# Wskazówka

ORIWKS jest ustawieniem podstawowym. Jeżeli w przypadku programu 5-osiowego nie jest z góry jasne, na której maszynie ma on być wykonywany, należy z zasady wybrać ORIWKS. Jakie ruchy maszyna rzeczywiście wykonuje, zleży od jej kinematyki.

Przy pomocy ORIMKS można programować rzeczywiste ruchy maszyny, np. aby uniknąć kolizji z przyrządami itp.

### Opis

W przypadku ORIMKS wykonywany ruch narzędzia jest zależny od kinematyki maszyny. Przy zmianie orientacji z wierzchołkiem narzędzia stałym w przestrzeni następuje interpolacja liniowa między pozycjami osi obrotowej.

W przypadku ORIWKS wykonywany ruch narzędzia jest niezależny od kinematyki maszyny. Przy zmianie orientacji z wierzchołkiem narzędzia stałym w przestrzeni narzędzie porusza się w płaszczyźnie wyznaczonej przez wektor początkowy i wektor końcowy.

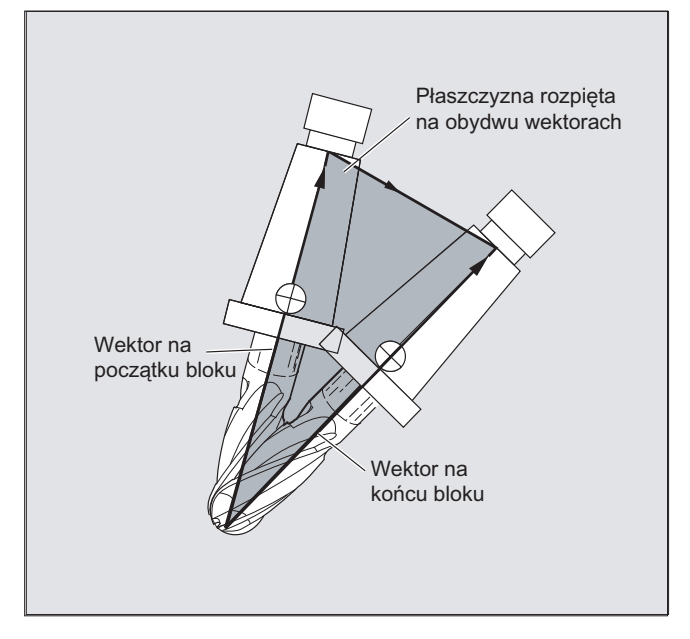

### Położenia osobliwe

# Wskazówka

# **ORIWKS**

Ruchy orientacji w zakresie położenia osobliwego maszyny 5-osiowej wymagają dużych ruchów w osiach maszyny. (Na przykład w przypadku skrętnej głowicy tokarskiej z C, jako osią obrotu i A jako osią skrętu wszystkie położenia z A=0 są położeniami osobliwymi.)

### Producent maszyny

Aby nie przeciążyć osi maszyny, układ prowadzenia prędkości bardzo zmniejsza prędkość po torze w pobliżu miejsc osobliwych.

#### Przy pomocy

\$MC\_TRAFO5\_NON\_POLE\_LIMIT \$MC\_TRAFO5\_POLE\_LIMIT

transformacja może zostać tak sparametryzowana, by ruchy orientacji w pobliżu bieguna były prowadzone przez biegun i by była możliwa nieprzerwana obróbka.

Miejsca szczególne są traktowane tylko przy pomocy MD \$MC\_TRAFO5\_POLE\_LIMIT.

#### Literatura:

 /FB3/ Podręcznik działania Funkcje specjalne; transformacja 3- do 5-osiowej (F2), punkt "Miejsca osobliwe i ich traktowanie".

# 6.2.7 Programowanie osi orientacji (ORIAXES, ORIVECT, ORIEULER, ORIRPY, ORIRPY2, ORIVIRT1, ORIVIRT2)

# **Funkcia**

Funkcja osi orientacji opisuje orientację narzędzia w przestrzeni i jest osiągalna przez zaprogramowanie offsetu dla osi obrotowych. Dalszy trzeci stopień swobody można osiągnąć przez dodatkowy obrót narzędzia wokół siebie samego. Ta orientacja narzędzia następuje dowolnie w przestrzeni przez trzecią oś obrotową i wymaga transformacji sześcioosiowej. Samoobrót narzędzia wokół siebie samego jest zależnie od rodzaju interpolacji wektorów obrotu ustalany przy pomocy kąta obrotu THETA, patrz punkt "Obroty orientacji narzędzia (ORIROTA/TR/TT, ORIROTC, THETA)".

# Programowanie

Osie orientacji są programowane przez identyfikatory osi A2, B2, C2.

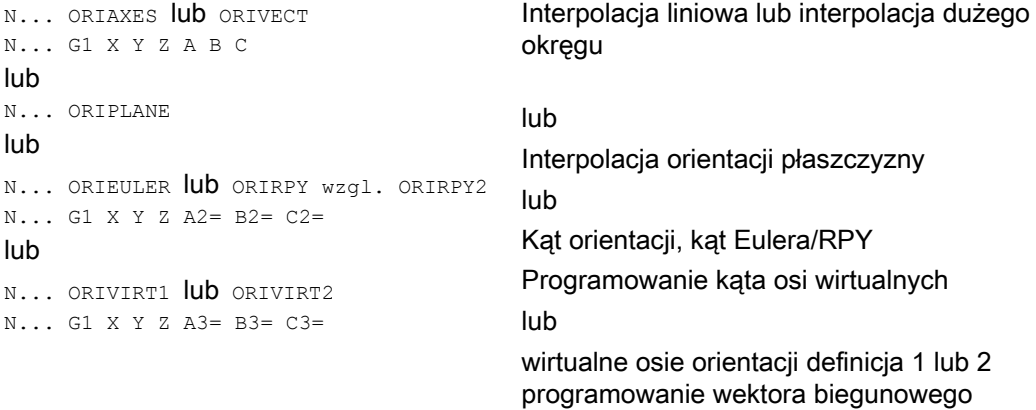

Dla zmian orientacji wzdłuż znajdującej się w przestrzeni pobocznicy walca mogą być programowane dalsze offsety obrotowej osi orientacji, patrz punkt "Programowanie orientacji wzdłuż pobocznicy stożka (ORIPLANE, ORICONxx).

# **Parametry**

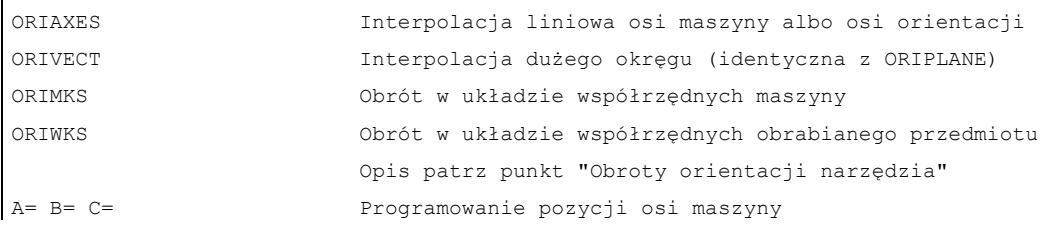

6.2 Transformacje trzy-, cztero- i pięcioosiowe (TRAORI)

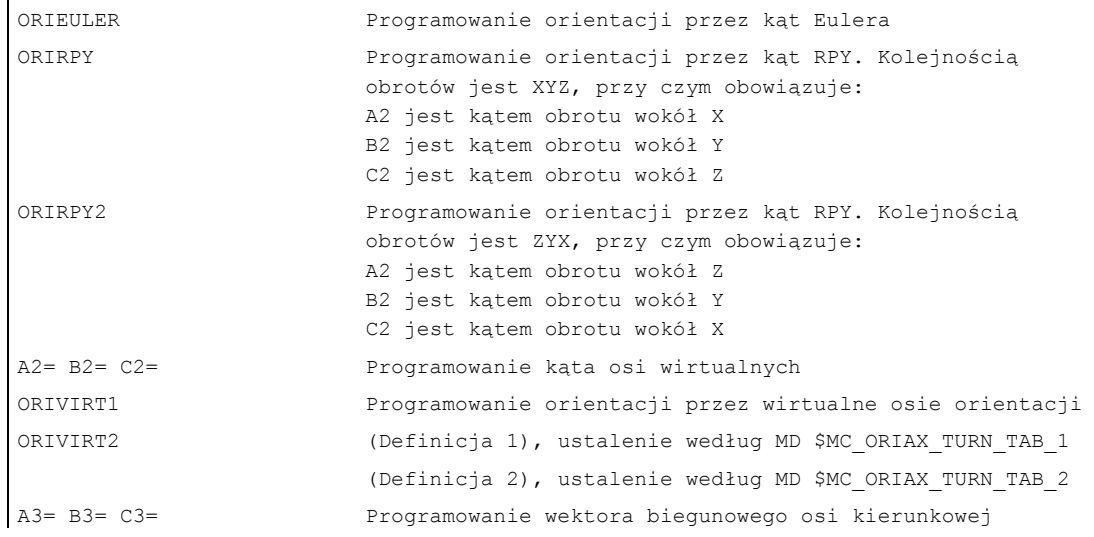

### Opis

### Producent maszyny

Przy pomocy MD \$MC\_ORI\_DEF\_WITH\_G\_CODE ustala się, jak są definiowane programowane kąty A2, B2, C2 :

Definicja następuje według MD \$MC\_ORIENTATION\_IS\_EULER (standard) albo według grupy G 50 (ORIEULER, ORIRPY, ORIVIRT1, ORIVIRT2).

Przy pomocy MD \$MC\_ORI\_IPO\_WITH\_G\_CODE następuje ustalenie, który rodzaj interpolacji działa: ORIWKS/ORIMKS lub ORIAXES/ORIVECT.

#### Tryb pracy JOG

Kąty orientacji są w tym trybie pracy zawsze interpolowane liniowo. Przy ruchu ciągłym i przyrostowym przez przyciski ruchu może wykonywać ruch tylko jedna oś orientacji. Przez kółka ręczne osie orientacji mogą wykonywać ruch równocześnie.

Dla ruchu ręcznego osi orientacji działa specyficzny dla kanału przełącznik korekcyjny posuwu wzgl. przełącznik korekcyjny posuwu szybkiego przy nałożeniu tego posuwu.

Przy pomocy następujących danych maszynowych jest możliwe oddzielne zadanie prędkości

\$MC\_JOG\_VELO\_RAPID\_GEO

\$MC\_JOG\_VELO\_GEO

\$MC\_JOG\_VELO\_RAPID\_ORI

\$MC\_JOG\_VELO\_ORI

### Wskazówka

### SINUMERIK 840D z "Pakietem transformacji Handling"

Przy pomocy funkcji "Kartezjański ruch ręczny" można w trybie JOG, niezależnie od siebie ustawić przesunięcie osi geometrycznych w systemach odniesienia MKS, WKS i TKS.

### Literatura:

/FB2/ Podręcznik działania Funkcje rozszerzające; Transformacja kinematyczna (M1)

# 6.2.8 Programowanie orientacji wzdłuż pobocznicy stożka (ORIPLANE, ORICONCW, ORICONCCW, ORICONTO, ORICONIO)

### Funkcja

Przy pomocy orientacji rozszerzonej jest możliwe wykonywanie zmian orientacji wzdłuż powierzchni pobocznicowej stożka znajdującej się w przestrzeni. Interpolacja wektora orientacji na pobocznicy stożka następuje przy pomocy poleceń modalnych ORICONxx. Dla interpolacji w płaszczyźnie można programować orientację końcową przy pomocy ORIPLANE. Generalnie orientacja startowa jest ustalana przez poprzedzające bloki.

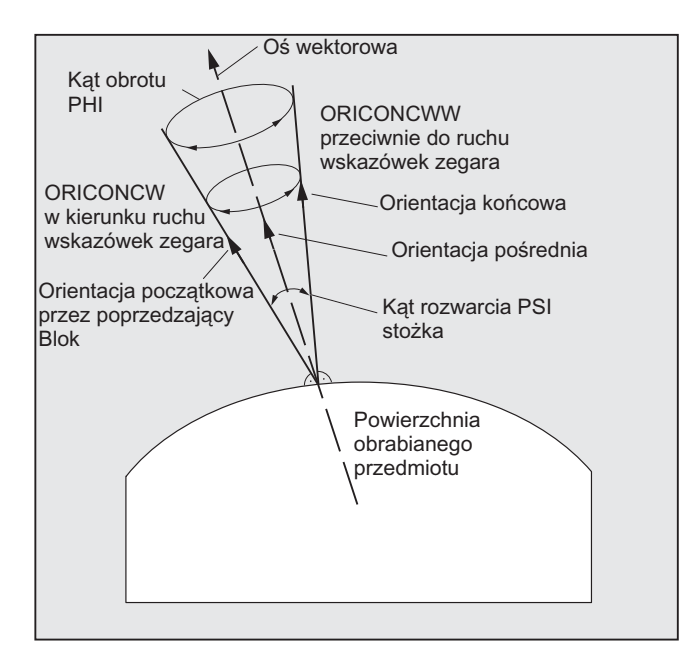

# Programowanie

Orientacja końcowa jest ustalana albo przez podanie zaprogramowania kąta jako kąt Eulera lub kąt RPY przy pomocy A2, B2, C2, albo przez zaprogramowanie pozycji osi obrotowych przy pomocy A, B, C. Dla osi orientacji wzdłuż pobocznicy stożka są wymagane dalsze dane programowe:

- Oś obrotu stożka jako wektor z A6, B6, C6
- Kąt rozwarcia PSI z identyfikatorem NUT
- Orientacia pośrednia w pobocznicy stożka z  $A7, B7, C7$

### Wskazówka

### Programowanie wektora biegunowego A6, B6, C6 dla osi obrotu stożka

Zaprogramowanie orientacji końcowej nie jest bezwarunkowo wymagane. Gdy orientacja końcowa nie jest podana, wówczas jest interpolowana pełna pobocznica stożka 360 stopni.

### Programowanie kąta rozwarcia stożka z NUT=kąt

Podanie orientacji końcowej jest bezwzględnie wymagane.

Kompletna pobocznica stożka 360 stopni nie może być w ten sposób interpolowana.

### Programowanie orientacji pośredniej A7, B7, C7 w pobocznicy stożka

Podanie orientacji końcowej jest bezwzględnie wymagane. Zmiana orientacji i kierunek obrotu są jednoznacznie ustalane przez trzy wektory orientacji startowej, końcowej i pośredniej. Wszystkie trzy wektory muszą przy tym być różne. Jeżeli zaprogramowana orientacja pośrednia jest równoległa do orientacji startowej albo końcowej, jest przeprowadzana liniowa interpolacja dużego okręgu orientacji w płaszczyźnie, która jest wyznaczana przez wektor startowy i końcowy

### Rozszerzona interpolacja orientacji na pobocznicy stożka

N... ORICONCW lub ORICONCCW N... A6= B6= C6= A3= B3= C3= lub N... ORICONTO N... G1 X Y Z A6= B6= C6= lub N... ORICONIO N... G1 X Y Z A7= B7= C7= N... PO[PHI]=(a2, a3, a4, a5) N... PO[PSI]=(b2, b3, b4, b5)

Interpolacja na pobocznicę stożka z wektorem biegunowym stożka w kierunku / przeciwnie do ruchu wskazówek zegara i orientacją końcową albo przejściem stycznym i podaniem orientacji końcowej albo podaniem orientacji końcowej i orientacji pośredniej na pobocznicy stożka z wielomianami kąta obrotu i wielomianami kąta rozwarcia

6.2 Transformacje trzy-, cztero- i pięcioosiowe (TRAORI)

# **Parametry**

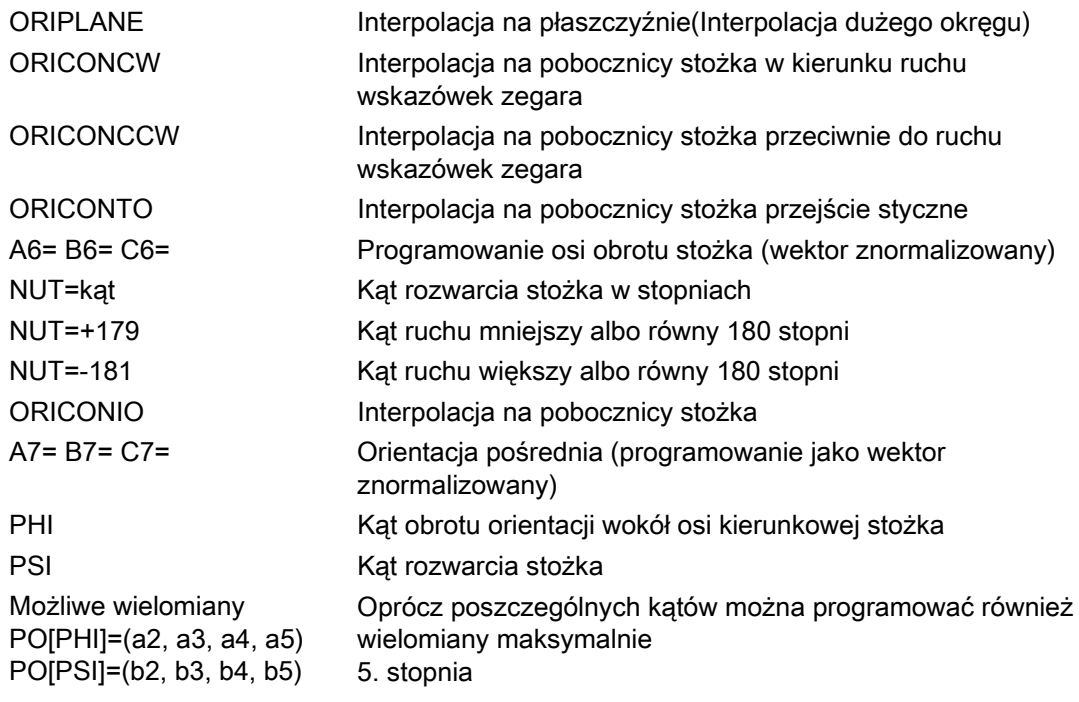

# Przykład, różne zmiany orientacji

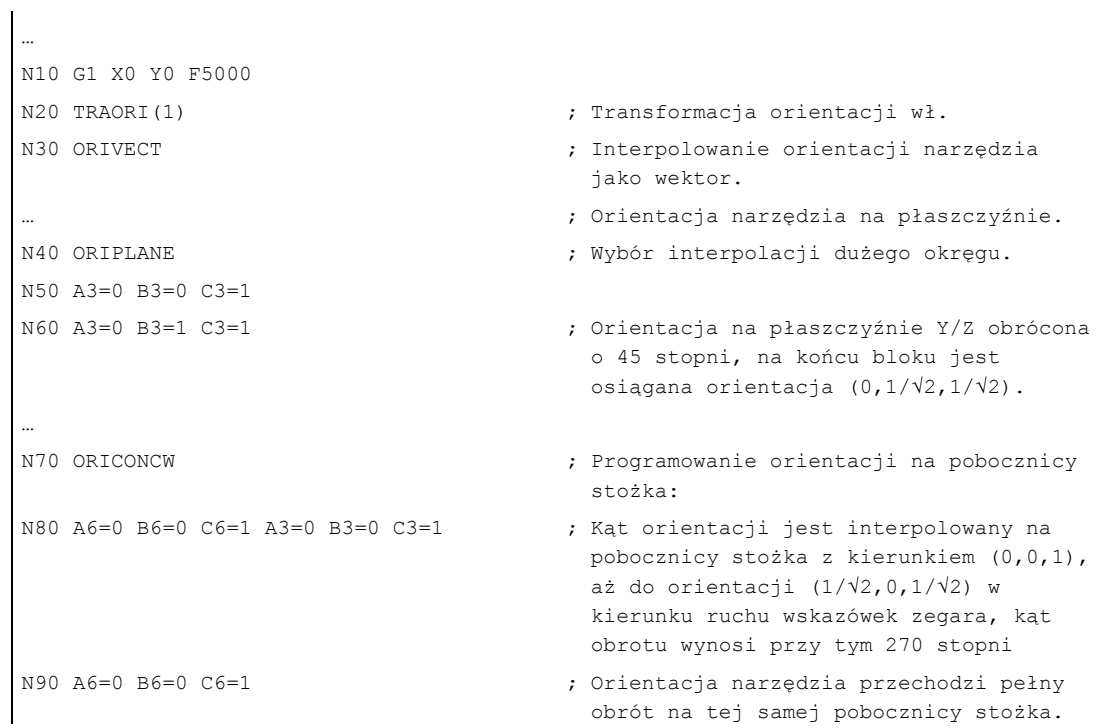

## **Opis**

Jeżeli zmiany orientacji mają zostać opisane na pobocznicy stożka leżącej dowolnie w przestrzeni, wówczas musi być znany wektor, wokół którego orientacja narzędzia ma wykonać obrót. Poza tym musi zostać zadana orientacja startowa i orientacja końcowa. Orientacja startowa wynika z bloku poprzedzającego, a orientacja końcowa musi albo zostać zaprogramowana albo ustalona przez inne warunki.

### Programowanie w płaszczyźnie ORIPLANE odpowiada ORIVECT

Programowanie interpolacji wielkiego okręgu razem z wielomianami kąta odpowiada interpolacji liniowej i wielomianowej konturów. Orientacja narzędzia jest interpolowana w płaszczyźnie, która jest wyznaczona przez orientację startową i końcową. Gdy zostaną dodatkowo zaprogramowane wielomiany, wówczas wektor orientacji może ulec odchyleniu od płaszczyzny.

### Programowanie okręgów w płaszczyźnie G2/G3, CIP i CT

Orientacja rozszerzona odpowiada interpolacji okręgów na płaszczyźnie. Odnośnie odpowiednich możliwości programowania okręgów z podaniem punktu środkowego albo promienia jak G2/G3, okręgu przez punkt pośredni CIP i okręgów stycznych CT patrz

Literatura: Podręcznik programowania Podstawy, "Programowanie poleceń dot. drogi".

### Programowanie orientacji

### Interpolacja wektora orientacji na pobocznicy stożka ORICONxx

Dla interpolacji orientacji na pobocznicy stożka mogą być wybierane cztery różne rodzaje interpolacji z grupy G-Code 51:

- 1. Interpolacja na pobocznicy stożka w kierunku ruchu wskazówek zegara ORICONCW Z podaniem orientacji końcowej i kierunku stożka albo kąta rozwarcia. Wektor biegunowy jest programowany przy pomocy identyfikatorów A6, B6, C6, a kąt rozwarcia stożka przy pomocy identyfikatora NUT= zakres wartości w przedziale 0 do 180 stopni.
- 2. Interpolacja na pobocznicę stożka przeciwnie do ruchu wskazówek zegara ORICONCWW z podaniem orientacji końcowej i kierunku stożka lub kąta rozwarcia. Wektor biegunowy jest programowany przy pomocy identyfikatorów  $A6$ ,  $B6$ ,  $C6$ , a kąt rozwarcia stożka przy pomocy identyfikatora NUT= zakres wartości w przedziale 0 do 180 stopni.
- 3. Interpolacja na pobocznicę stożka ORICONIO z podaniem orientacji końcowej i orientacji pośredniej, która jest programowana przy pomocy identyfikatorów A7, B7, C7.
- 4. Interpolacja na pobocznicę stożka ORICONTO z przejściem stycznym i podaniem orientacji końcowej. Wektor biegunowy jest programowany przy pomocy identyfikatorów A6, B6, C6.

# 6.2.9 Zadanie orientacji dwóch punktów kontaktowych (ORICURVE, PO[XH]=, PO[YH]=, PO[ZH]=)

### **Funkcia**

#### Programowanie zmiany orientacji przez drugą krzywą w przestrzeni ORICURVE

Kolejna możliwość programowania zmian orientacji polega na tym, by oprócz wierzchołka narzędzia wzdłuż krzywej w przestrzeni, programować również ruch drugiego punktu kontaktowego narzędzia przy pomocy ORICURVE. Przez to mogą zostać jednoznacznie ustalone zmiany orientacji narzędzia, jak przy programowaniu samego wektora narzędzia.

### Producent maszyny

Proszę przestrzegać wskazówek producenta maszyny dot. identyfikatorów osi ustawianych przez daną maszynową odnośnie programowania 2. toru orientacji narzędzia.

### Programowanie

Przy tym rodzaju interpolacji mogą dla obydwu krzywych w przestrzeni być programowane punkty przy pomocy G1 wzgl. wielomiany przy pomocy POLY. Okręgi i ewolwenty są niedopuszczalne. Dodatkowo może zostać uaktywniona interpolacja spline przy pomocy BSPLINE i funkcja "Połączenie krótkich bloków Spline".

#### Literatura:

/FB1/ Podręcznik działania Funkcje podstawowe; Tryb przechodzenia płynnego, zatrzymanie dokładne, LookAhead (B1),punkt: Połączenie krótkich bloków spline

Inne rodzaje spline ASPLINE i CSPLINE, jak też uaktywnienie kompresora przy pomocy COMPON, COMPCURV lub COMPCAD są niedopuszczalne.

Ruch dwóch punktów kontaktowych narzędzia można zadać przy programowaniu wielomianów orientacji dla współrzędnych do maksymalnie 5. stopnia.

### Rozszerzona interpolacja orientacji z dodatkową krzywą w przestrzeni i wielomiany dla współrzędnych

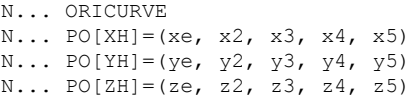

Podanie ruchu drugiego punktu kontaktowego narzędzia i dodatkowe wielomiany każdorazowych współrzędnych

6.2 Transformacje trzy-, cztero- i pięcioosiowe (TRAORI)

# **Parametry**

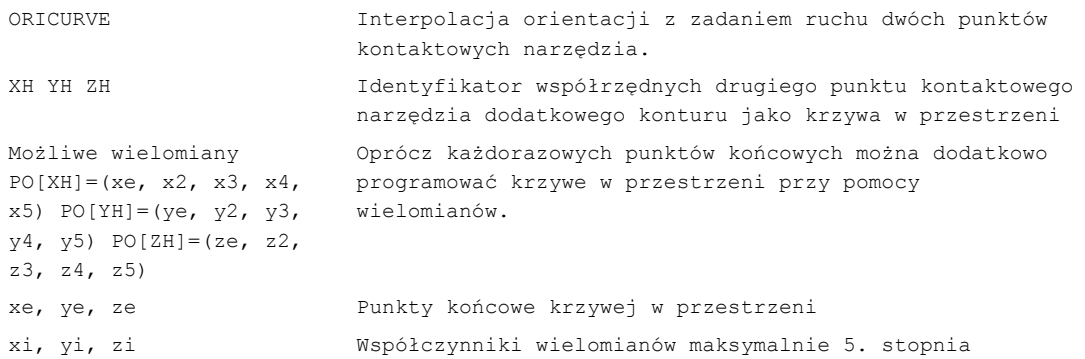

# Wskazówka

# Identyfikatory XH YH ZH do programowania 2. toru orientacji

Identyfikatory muszą zostać tak wybrane, by nie powstał konflikt z innymi identyfikatorami osi liniowych

osie X Y Z

i osiami obrotowymi jak

A2 B2 C2 kąt Eulera wzgl. kąt RPY

A3 B3 C3 wektory kierunkowe

A4 B4 C4 wzgl. A5 B5 C5 wektory normalnej powierzchni

A6 B6 C6 wektory obrotu wzgl. A7 B7 C7 współrzędne punktu pośredniego

lub innymi parametrami interpolacji.

6.3 Wielomiany orientacji (PO[kąt], PO[współrzędna])

# 6.3 Wielomiany orientacji (PO[kąt], PO[współrzędna])

# Funkcja

Niezależnie od tego, jaka interpolacja wielomianowa G-Code grupy 1 jest właśnie aktywna, mogą być programowane dwa różne typy wielomianów orientacji do maksymalnie 5. stopnia przy transformacji trzy- do pięcioosiowej.

- 1. Wielomiany dla kąta: kąt wyprzedzenia LEAD, kąt boczny TILT w odniesieniu do płaszczyzny, która jest wyznaczana przez orientację startową i końcową.
- 2. Wielomiany dla współrzędnych: XH, YH, ZH drugiej krzywej w przestrzeni dla orientacji narzędzia punktu odniesienia na narzędziu.

Przy transformacji sześcioosiowej można w celu zorientowania narzędzia dodatkowo zaprogramować obrót wektora obrotu THT z wielomianami do maksymalnie 5. stopnia dla obrotów samego narzędzia.

# Składnia

Wielomiany orientacii typu 1 dla kata

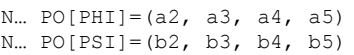

Transformacja trzy- do pięcioosiowej

Transformacja trzy- do pięcioosiowej

### Wielomiany orientacji typu 2 dla współrzędnych

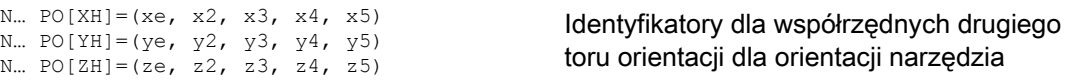

Dodatkowo można w obydwu przypadkach programować wielomian dla obrotu przy transformacji sześcioosiowej z

N... PO[THT] =  $(c2, c3, c4, c5)$ lub  $N...$  PO[THT] = (d2, d3, d4, d5)

odniesiona do toru interpolacja obrotu narzędzia

absolutna, względna i styczna interpolacja do zmiany orientacji

wektora orientacji. Jest to możliwe wtedy, gdy transformacja obsługuje wektor obrotu z offsetem programowalnym i interpolowalnym przez kąt obrotu THETA.

6.3 Wielomiany orientacji (PO[kąt], PO[współrzędna])

# Znaczenie

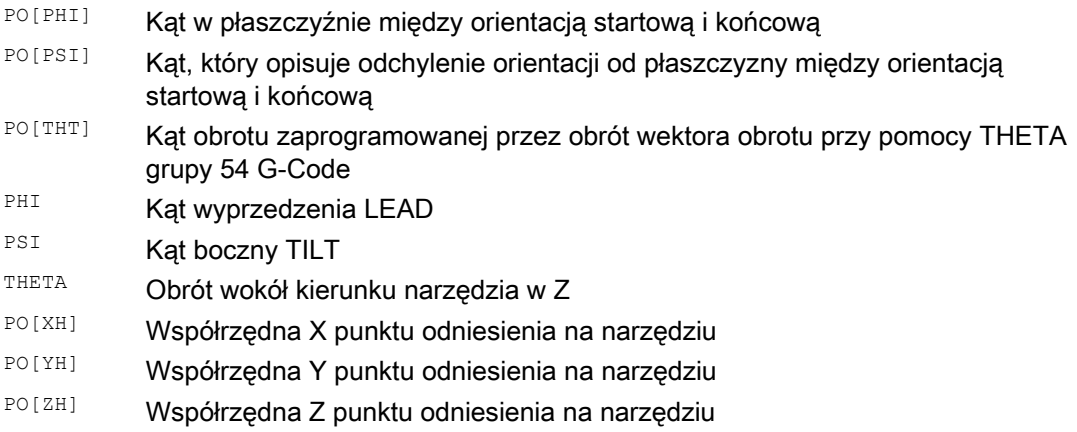

# Opis

Wielomiany orientacii nie mogą być programowane

- gdy interpolacje spline ASPLINE, BSPLINE, CSPLINE są aktywne. Wielomiany typu 1 dla kąta orientacji są możliwe dla każdego rodzaju interpolacji oprócz Spline tzn. przy interpolacji liniowej z posuwem szybkim G0 wzgl. z posuwem G1 przy interpolacji wielomianowej z POLY i przy interpolacji okręgu wzgl. ewolwenty z G2, G3, CIP, CT, INVCW i INCCCW. Wielomiany typu 2 dla współrzędnych orientacji są natomiast możliwe tylko wtedy, gdy jest aktywna interpolacja liniowa z posuwem szybkim G0 wzgl. z posuwem G1 albo interpolacja wielomianowa z POLY.
- gdy orientacja jest interpolowana przy pomocy interpolacji osi ORIAXES. W tym przypadku mogą być programowane bezpośrednio wielomiany z PO[A] i PO[B] dla osi orientacji A i B.

# Wielomiany orientacji typu 1 z ORIVECT, ORIPLANE i ORICONxx

Przy interpolacji dużego okręgu i interpolacji na pobocznicy stożka z ORIVECT, ORIPLANE i ORICONxx są możliwe tylko wielomiany orientacji typu 1.

# Wielomiany orientacji typu 2 z ORICURVE

Gdy jest aktywna interpolacja z dodatkową krzywą w przestrzeni ORICURVE, kartezjańskie składowe wektora orientacji są interpolowane i są możliwe tylko wielomiany orientacji typu 2.

6.4 Obroty orientacji narzędzia (ORIROTA, ORIROTR, ORIROTT, ORIROTC, THETA)

# <span id="page-342-0"></span>6.4 Obroty orientacji narzędzia (ORIROTA, ORIROTR, ORIROTT, ORIROTC, THETA)

## Funkcja

Jeżeli w przypadku typów maszyn z ruchomym narzędziem również musi być możliwa zmiana orientacji narzędzia, wówczas każdy blok jest programowany z orientacją końcową. Zależnie od kinematyki maszyny można programować albo kierunek orientacji osi orientacji albo kierunek obrotu wektora orientacji THETA. Dla tych wektorów obrotu można programować różne rodzaje interpolacji:

- ORIROTA: Kąt obrotu do kierunku obrotu zadanego absolutnie.
- ORIROTR: Kąt obrotu w stosunku do płaszczyzny między orientacją startową i końcową.
- ORIROTT: Kat obrotu w stosunku do zmiany wektora orientacii.
- ORIROTC: Styczny kąt obrotu do stycznej do toru.

### **Składnia**

Tylko gdy jest aktywny rodzaj interpolacji ORIRORA, można programować kąt obrotu albo wektor obrotu na cztery możliwe sposoby:

- 1. Bezpośrednio pozycje osi obrotowych A, B, C
- 2. Kąt Eulera (w stopniach) przez A2, B2, C2
- 3. Kąt RPY (w stopniach) przez A2, B2, C2
- 4. Wektor biegunowy przez A3, B3, C3 (kąt obrotu przy pomocy THETA=wartość)

W przypadku gdy ORIOTR lub ORIOTT są aktywne, kąt obrotu można programować już tylko bezpośrednio przy pomocy THETA.

Obrót można również zaprogramować w oddzielnym bloku, przy czym nie następuje zmiana orientacji. Przy tym ORIROTR i ORIROTT nie mają znaczenia. W tym przypadku kąt obrotu jest zawsze interpretowany w odniesieniu do kierunku absolutnego (ORIROTA).

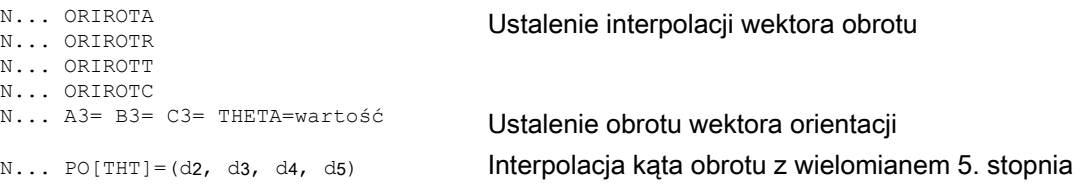

6.4 Obroty orientacji narzędzia (ORIROTA, ORIROTR, ORIROTT, ORIROTC, THETA)

# Znaczenie

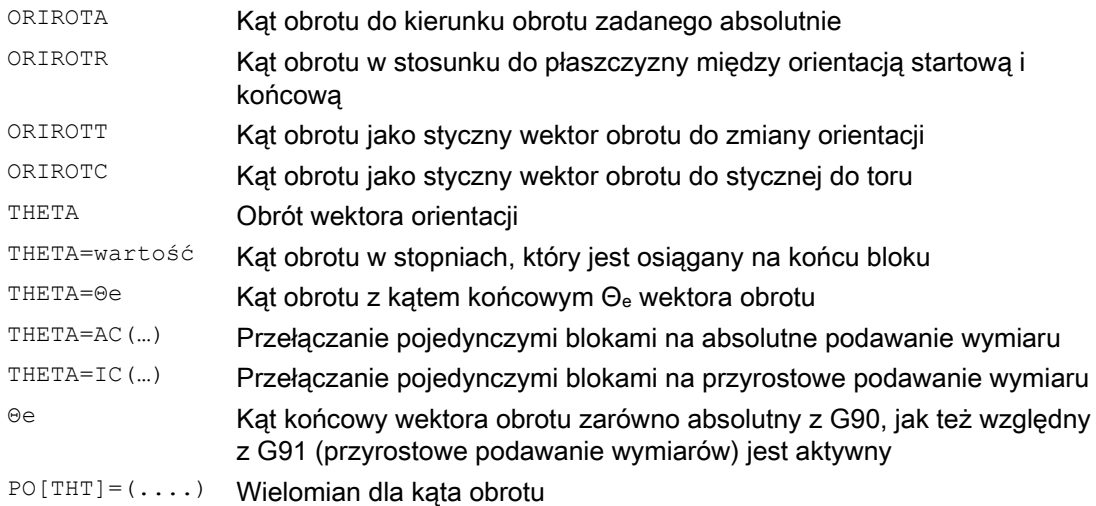

# Przykład obrotów orientacji

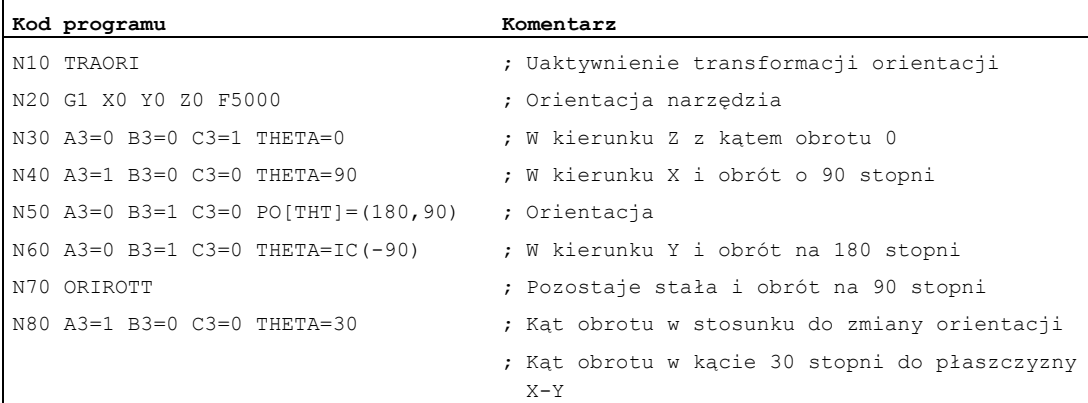

### Przy interpolacji od bloku

N40 kąt obrotu jest interpolowany liniowo od wartości startowej 0 do wartości końcowej 90 stopni. W bloku N50 kąt obrotu zmienia się z 90 stopni do 180 stopni według paraboli θ(u) = +90u2. W N60 może również zostać wykonany obrót, bez zmiany orientacji.

W przypadku N80 orientacja narzędzia jest obracana z kierunku Y do kierunku X. Przy tym zmiana orientacji leży w płaszczyźnie X-Y, a wektor obrotu tworzy z tą płaszczyzną kąt 30 stopni.

# **Opis**

# **ORIROTA**

Kąt obrotu THETA jest interpolowany względem absolutnie ustalonego kierunku w przestrzeni. Podstawowy kierunek obrotu jest definiowany przez dane maszynowe

### **ORIROTR**

Kąt obrotu THETA jest interpretowany względem płaszczyzny, która jest wyznaczana przez orientację początkową i orientację końcową.

# **ORIROTT**

Kąt obrotu THETA jest interpretowany względem zmiany orientacji. Dla THEA=0 wektor obrotu jest interpolowany stycznie do zmiany orientacji i różni się tylko wtedy od ORIROTR, gdy dla orientacji został zaprogramowany co najmniej jeden wielomian dla "kąta wychylenia PSI". Z tego wynika zmiana orientacji, która nie przebiega w płaszczyźnie. Przez dodatkowo zaprogramowany kąt obrotu THETA można wówczas np. tak interpolować wektor obrotu, by tworzył on zawsze określoną wartość do zmiany orientacji.

# **ORIROTC**

Wektor obrotu jest interpolowany w stosunku do stycznej do toru z offsetem programowalnym przez kąt THETA . Dla kąta offsetu może przy tym być również programowany wielomian  $PO[THT] = (c2, c3, c4, c5)$  maksymalnie 5. stopnia.

# 6.5 Orientacje w stosunku do toru

# 6.5.1 Rodzaje orientacji w stosunku do toru

### Funkcja

Przy pomocy tej rozszerzonej funkcji orientacja względna jest osiągana nie tylko na końcu bloku, lecz na całym przebiegu toru. Orientacja osiągnięta w poprzedzającym bloku jest przy pomocy interpolacji dużego okręgu prowadzona do zaprogramowanej orientacji końcowej. Zasadniczo są dwie możliwości programowania żądanej orientacji w stosunku do toru:

- 1. Orientacja narzędzia jak również obrót narzędzia jest przy pomocy ORIPATH, ORPATHTS interpolowana w stosunku do toru.
- 2. Wektor orientacji jest programowany i interpolowany jak zazwyczaj dotychczas. Przy pomocy ORIROTC jest inicjalizowany obrót wektora orientacji w stosunku do stycznej do toru.

# **Składnia**

Rodzaj interpolacji orientacji i obrotu narzędzia jest programowany przy pomocy:

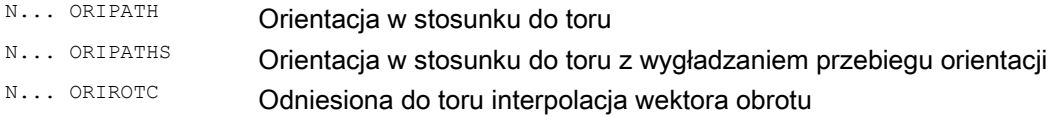

Załamanie orientacji wywołane przez naroże w przebiegu toru można wygładzić przy pomocy ORIPATHS. Kierunek i długość drogi ruchu cofnięcia są programowane przez wektor o składowych A8=X, B8=Y, C8=Z.

Przy pomocy ORIPATH/ORIPATHS można programować różne odniesienia do stycznej do toru przez trzy kąty

- LEAD= podanie kąta do przodu w odniesieniu do toru i powierzchni
- TILT= podanie kąta bocznego w odniesieniu do toru i powierzchni
- **•** THETA= kąt obrotu

dla całego przebiegu toru. Do kąta obrotu THETA mogą przy pomocy  $PO[THT] = (...)$  być dodatkowo programowane wielomiany maksymalnie 5. stopnia.

# Wskazówka

### Producent maszyny

Proszę przestrzegać danych producenta maszyny. Przez projektowalne dane maszynowe i ustawcze mogą do rodzaju orientacji w stosunku do toru zostać dokonane dalsze ustawienia. Dalsze objaśnienia patrz

#### Literatura:

/FB3/ Podręcznik działania Funkcje specjalne; Transformacje 3- do 5-osiowych (F2), punkt "Orientacja"

## Znaczenie

Interpolację kątów LEAD i TILT można przez daną maszynową różnie ustawiać:

- Odniesienie orientacji narzędzia zaprogramowane przy pomocy LEAD i TILT jest dotrzymywane przez cały blok.
- Kąt do przodu LEAD: obrót wokół kierunku prostopadle do stycznej i wektora normalnej TILT: obrót orientacji wokół wektora normalnej.
- Kąt do przodu LEAD: obrót wokół kierunku prostopadle do stycznej i wektora normalnej Kąt boczny TILT: obrót orientacji wokół kierunku stycznej do toru.
- Kąt obrotu THETA: obrót narzędzia wokół siebie samego z dodatkową trzecią osią obrotową, jako osią orientacji przy transformacji sześcioosiowej.

#### Wskazówka

### Odniesiona do toru orientacja razem z OSC, OSS, OSSE, OSD, OST jest niedopuszczalna

Odniesiona do toru interpolacja orientacji ORIPATH wzgl. ORIPATHS i ORIOTC nie może być programowana razem z wygładzaniem przebiegu orientacji przy pomocy jednego z G-Code z grupy 34. W tym celu musi być aktywne OSOF.

# 6.5.2 Odniesiony do toru obrót orientacji narzędzia (ORIPATH, ORIPATHS, kąt obrotu)

## **Funkcia**

W przypadku transformacji sześcioosiowej można w celu orientacji narzędzia dowolnie w przestrzeni również obrócić narzędzie wokół siebie samego przy pomocy trzeciej osi obrotowej. Przy odniesionym do toru obrocie orientacji narzędzia przy pomocy ORIPATH lub ORIPATHS można zaprogramować dodatkowy obrót przez kąt obrotu THETA. Alternatywnie do tego kąty LEAD i TILT mogą być programowane przez wektor, który leży na płaszczyźnie prostopadle do kierunku narzędzia.

### Producent maszyny

Proszę przestrzegać danych producenta maszyny. Przez daną maszynową można różnie ustawić interpolację kątów LEAD i TILT.

### Składnia

### Obrót orientacji narzędzia i narzędzia

Rodzaj orientacji narzędzia w stosunku do toru jest uaktywniany przy pomocy ORIPATH albo ORIPATHS.

- N... ORIPATH Uaktywnienie rodzaju orientacji w odniesieniu do toru
- N... ORIPATHS Uaktywnienie rodzaju orientacji w odniesieniu do toru z wygładzaniem przebiegu orientacji

Uaktywnienie trzech możliwych kątów z działaniem obrotowym:

- N... LEAD= Kąt dla zaprogramowanej orientacji w stosunku do wektora normalnej powierzchni N... TILT= Kąt dla zaprogramowanej orientacji w płaszczyźnie prostopadle do stycznej do toru w stosunku do wektora normalnej powierzchni
- N... THETA= Kat obrotu w stosunku do zmiany orientacji wokół kierunku narzędzia trzeciej osi obrotowej

Wartości kątów na końcu bloku są programowane przy pomocy LEAD=wartość, TILT=wartość wzgl. THETA=wartość. Dodatkowo do stałych kątów mogą dla wszystkich trzech kątów być programowane wielomiany maksymalnie 5. stopnia.

N... PO[PHI]=(a2, a3, a4, a5) N... PO[PSI]=(b2, b3, b4, b5) N... PO[THT]=(d2, d3, d4, d5) Wielomian dla kąta wyprzedzenia LEAD Wielomian dla kąta bocznego TILT Wielomian dla kąta obrotu THETA

Przy programowaniu wyższe współczynniki wielomianu, które wynoszą zero, można pominąć. Przykład PO[PHI]=a2 daje parabolę dla kąta wyprzedzenia LEAD.

# Znaczenie

#### Orientacja narzędzia odniesiona do toru

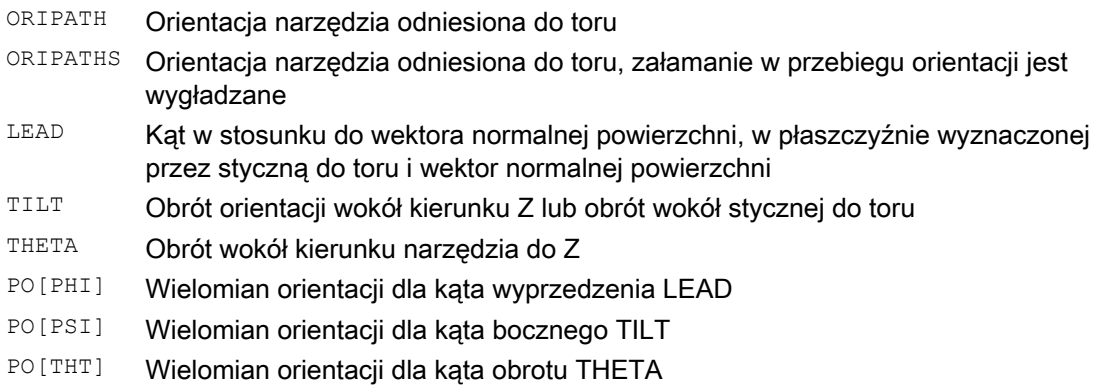

# Wskazówka

# Kąt obrotu THETA

Do obrotu narzędzia z trzecią osią obrotową jako osią orientacji wokół siebie samego jest wymagana transformacja sześcioosiowa.

# 6.5.3 Interpolacja obrotu narzędzia względem toru (ORIROTC, THETA)

# Funkcja

### Interpolacja z wektorami obrotu

Do zaprogramowanego przy pomocy ORIROTC obrotu narzędzia w stosunku do stycznej do toru można interpolować wektor obrotu również z offsetem programowanym przez kąt obrotu THETA. Przy tym można dla kąta offsetu z PO[THT] programować wielomian do maksymalnie 5. stopnia.

# Składnia

N... A3= B3= C3= THETA=wartość Ustalenie obrotu wektora orientacji N...  $A3 = B3 = C3 = PO[THT] = (c2, c3, c4, c5)$  Interpolacja kąta offsetu z

N... ORIROTC **Inicializacja obrotu narzędzia** względem stycznej do toru wielomianem maksymalnie 5. stopnia

Obrót można również zaprogramować w oddzielnym bloku, przy czym nie następuje zmiana orientacji.

6.5 Orientacje w stosunku do toru

# Znaczenie

### Odniesiona do toru interpolacja obrotu narzędzia przy transformacji sześcioosiowej

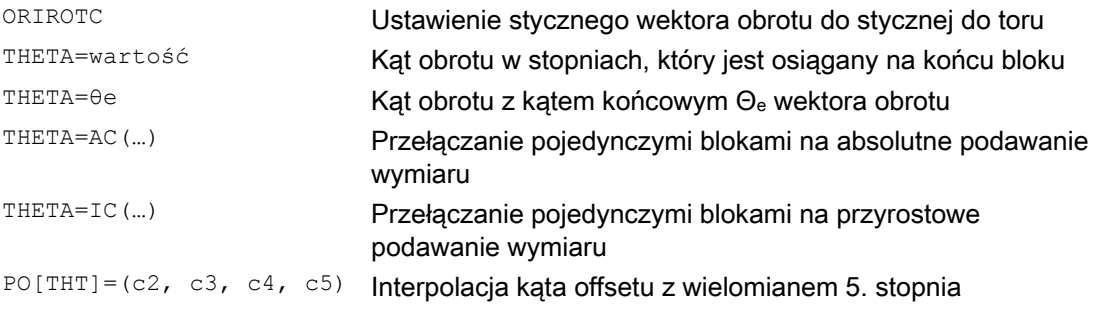

### Wskazówka

### Interpolacja wektora obrotu ORIROTC

Ustawienie również obrotu narzędzia w stosunku do stycznej do toru przeciwnie do kierunku jego orientacji jest możliwe tylko w przypadku transformacji sześcioosiowej.

### Przy aktywnym ORIROTC

Wektora obrotu ORIROTA nie można zaprogramować. W przypadku zaprogramowania jest wyprowadzany ALARM 14128 "Absolutne zaprogramowanie obrotu narzędzia przy aktywnym ORIROTC".

#### Kierunek orientacji narzędzia przy transformacji trzy- do pięcioosiowej

Kierunek orientacji narzędzia może być programowany jak zazwyczaj przy transformacji trzydo pięcioosiowej przez kąt Eulera wzgl. kąt RPY albo wektory biegunowe. Również są możliwe zmiany orientacji narzędzia w przestrzeni przez programowanie interpolacji dużego okręgu ORIVECT, interpolacji liniowej osi orientacji ORIAXES, wszystkie interpolacje na pobocznicy stożka ORICONxx, jak też interpolacji dodatkowo do krzywej w przestrzeni z dwoma punktami kontaktowymi narzędzia ORICURVE.

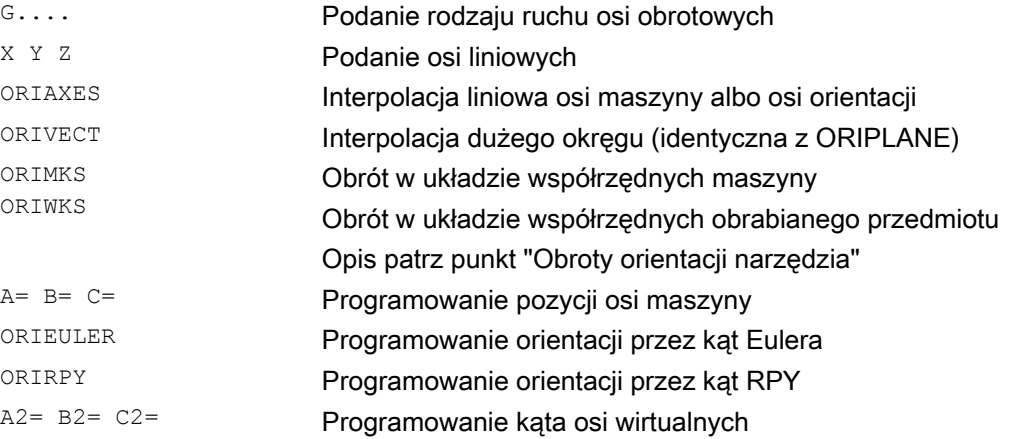

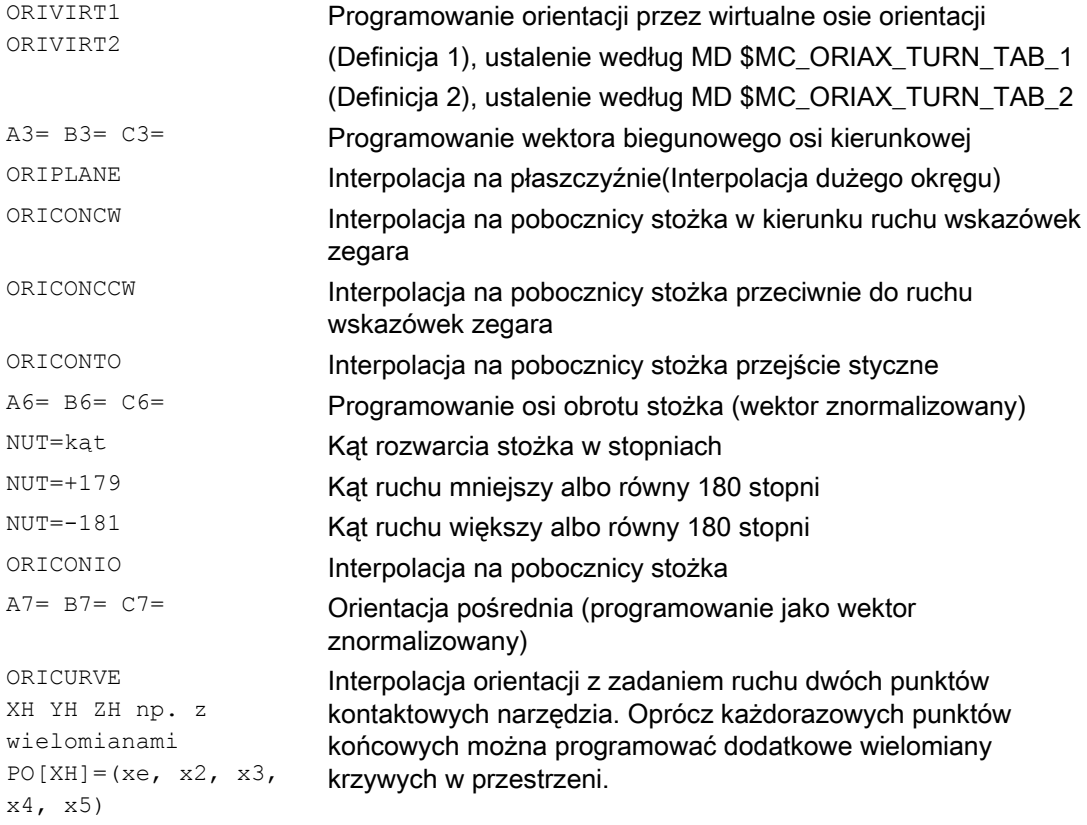

# Wskazówka

Gdy orientacja narzędzia jest interpolowana z aktywnym ORIAXES przez osie orientacji, wówczas odniesiona do toru inicjalizacja kąta obrotu jest spełniana tylko na końcu bloku.

# 6.5.4 Wygładzanie przebiegu orientacji (ORIPATHS A8=, B8=, C8=)

# Funkcja

Przy wykazujących stałe przyśpieszenie zmianach orientacji na konturze, przerwania ruchów po torze, które szczególnie mogą występować na narożnikach konturu, są niepożądane. Wynikające z tego załamanie w przebiegu orientacji można wygładzić przez wstawienie własnego bloku pośredniego. Zmiana orientacji następuje wówczas ze stałym przyśpieszeniem, gdy podczas przeorientowania jest aktywne również ORIPATHS. W tej fazie może zostać przeprowadzony ruch cofnięcia narzędzia.

### Producent maszyny

Proszę przestrzegać wskazówek producenta maszyny dot. ewentualnie predefiniowanych danych maszynowych i ustawczych, przy pomocy których ta funkcja jest uaktywniana.

Przez daną maszynową można ustawić, jak wektor cofnięcia jest interpretowany:

- 1. W układzie współrzędnych narzędzia współrzędna Z jest definiowana przez kierunek narzędzia.
- 2. W układzie współrzędnych obrabianego przedmiotu współrzędna Z jest definiowana przez aktywną płaszczyznę.

Dalsze objaśnienia do funkcji "Orientacja odniesiona do toru" patrz Literatura: /FB3/ Podręcznik działania Funkcje specjalne; Transformacja 3- do 5-osiowej (F2)

### **Składnia**

Dla stałych orientacji narzędzia w odniesieniu do całego toru są na narożniku konturu wymagane dalsze dane programowe. Kierunek i długość drogi tego ruchu jest programowany przez wektor ze składowymi A8=X, B8=Y, C8=Z:

N... ORIPATHS A8=X B8=Y C8=Z

# Znaczenie

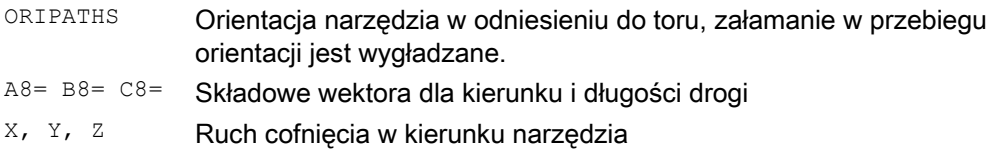

### Wskazówka

### Programowanie wektora biegunowego A8, B8, C8

Gdy długość wektora jest równa zeru, ruch cofnięcia nie następuje.

### **ORIPATHS**

Odniesiona do toru orientacja narzędzia staje się aktywna z ORIPATHS. W przeciwnym przypadku orientacja jest przy pomocy liniowej interpolacji dużego okręgu transferowana z orientacji startowej do końcowej.

6.6 Kompresja orientacji (COMPON, COMPCURV, COMPCAD)

# 6.6 Kompresja orientacji (COMPON, COMPCURV, COMPCAD)

## Funkcja

Programy NC, w których jest aktywna transformacja orientacji (TRAORI) i orientacja jest programowana przy pomocy wektorów biegunowych, mogą być kompresowane przy zachowaniu zadanych tolerancji.

### Wskazówka

Ruch orientacji jest kompresowany tylko przy aktywnej interpolacji dużego okręgu i przez to jest zależny od G-Code dla interpolacji orientacji. Jest on tak samo, jak maksymalna długość drogi i dopuszczalna tolerancja ustawiany przez dane maszynowe dla każdej osi wzgl. dla posuwu po torze dla funkcji kompresora. Proszę przestrzegać danych producenta maszyny.

### Programowanie

### Orientacja narzędzia

W przypadku gdy jest aktywna transformacja orientacji (TRAORI), w przypadku maszyn 5osiowych orientacja narzędzia może być programowana następująco (niezależnie od kinematyki):

● Programowanie wektora kierunkowego przez:

A3=<...> B3=<...> C3=<...>

● Programowanie kątów Eulera wzgl. kątów RPY przez:

A2=<...> B2=<...> C2=<...>

### Obrót narzędzia

W przypadku maszyn 6-osiowych można dodatkowo do orientacji narzędzia zaprogramować jeszcze jego obrót.

Programowanie kąta obrotu następuje przy pomocy:

THETA=<...>

Patrz ["Obroty orientacji narzędzia](#page-342-0) (Strona [343](#page-342-0)) ".

### Wskazówka

Bloki NC, w których dodatkowo jest zaprogramowany obrót, dają się kompresować tylko wtedy, gdy kąt obrotu zmienia się liniowo. Tzn. dla kąta obrotu nie może być zaprogramowany wielomian przy pomocy  $PO[THT]=(...).$ 

6.6 Kompresja orientacji (COMPON, COMPCURV, COMPCAD)

### Ogólna forma kompresowalnego bloku NC

Ogólna forma kompresowalnego bloku NC może dlatego wyglądać następująco:

```
N... X=<...> Y=<...> Z=<...> A3=<...> B3=<...> C3=<...> THETA=<...> F=<...>
```
wzgl.

N... X=<...> Y=<...> Z=<...> A2=<...> B2=<...> C2=<...> THETA=<...> F=<...>

### Wskazówka

Wartości pozycji mogą być podawane bezpośrednio (np. X90) lub pośrednio przez przyporządkowania parametrów (np. X=R1\*(R2+R3)).

### Programowanie orientacji narzędzia przez pozycje osi obrotowych

Orientacja narzędzia może być również podana przez pozycje osi obrotowych, np. w formie:

N... X=<...> Y=<...> Z=<...> A=<...> B=<...> C=<...> THETA=<...> F=<...>

W tym przypadku kompresja jest przeprowadzana na dwa różne sposoby, zależnie od tego, czy interpolacja dużego okręgu jest przeprowadzana czy nie. Gdy interpolacja wielkiego okręgu nie następuje, wówczas skompresowana zmiana orientacji jest przedstawiana w zwykły sposób przez wielomiany osiowe dla osi obrotowych.

### Dokładność konturu

Zależnie od ustawionego trybu kompresji (MD20482 \$MC\_COMPRESSOR\_MODE) przy kompresji działają dla osi geometrycznych i osi orientacji albo zaprojektowane tolerancje specyficzne dla osi (MD33100 \$MA\_COMPRESS\_POS\_TOL) albo następujące tolerancje specyficzne dla kanału, ustawiane przez dane ustawcze:

SD42475 \$SC\_COMPRESS\_CONTUR\_TOL (maksymalne odchylenie konturu)

SD42476 \$SC\_COMPRESS\_ORI\_TOL (maksymalne odchylenie kątowe orientacji narzędzia)

SD42477 \$SC\_COMPRESS\_ORI\_ROT\_TOL (maksymalne odchylenie katowe dla kata obrotu narzędzia) (dostępne tylko w przypadku maszyn 6-osiowych)

#### Literatura:

Podręcznik działania Funkcje podstawowe; Transformacja 3- do 5-osiowej (F2), punkt: "Kompresja orientacji"

## Uaktywnienie / wyłączenie aktywności

Funkcje kompresora są włączane przez modalne G-Code COMPON, COMPCURV wzgl. COMPCAD.

Funkcja kompresora ulega zakończeniu przy pomocy COMPOF.

Patrz ["Kompresja bloków NC \(COMPON, COMPCURV, COMPCAD\)](#page-246-0) (Strona [247](#page-246-0)) ".

### Wskazówka

Ruch orientacji jest kompresowany tylko przy aktywnej interpolacji dużego okręgu (tzn. zmiana orientacji narzędzia następuje w płaszczyźnie, która jest wyznaczana przez orientację startową i końcową).

Interpolacja dużego okręgu jest przeprowadzana pod następującymi warunkami:

- MD21104 \$MC\_ORI\_IPO\_WITH\_G\_CODE = 0, ORIWKS jest aktywne a orientacja jest programowana przy pomocy wektorów (z A3, B3, C3 wzgl. A2, B2, C2).
- MD21104 \$MC\_ORI\_IPO\_WITH\_G\_CODE = 1 i ORIVECT lub ORIPLANE jest aktywne.

Orientacja narzędzia może być zaprogramowana albo jako wektor biegunowy, albo z pozycjami osi obrotowych. Jeżeli jest aktywny jeden z G-Code ORICONxx albo ORICURVE albo są zaprogramowane wielomiany dla kąta orientacji (PO[PHI] i PO[PSI]), nie jest przeprowadzana interpolacja dużego okręgu.

### Przykład

W poniższym przykładzie programowania jest kompresowany okrąg, który jest przybliżany przez ciąg prostych. Orientacja narzędzia porusza się przy tym synchronicznie do niego na pobocznicy stożka. Chociaż kolejne zaprogramowane zmiany orientacji przebiegają niestale, funkcja kompresora generuje gładki przebieg orientacji.

6.6 Kompresja orientacji (COMPON, COMPCURV, COMPCAD)

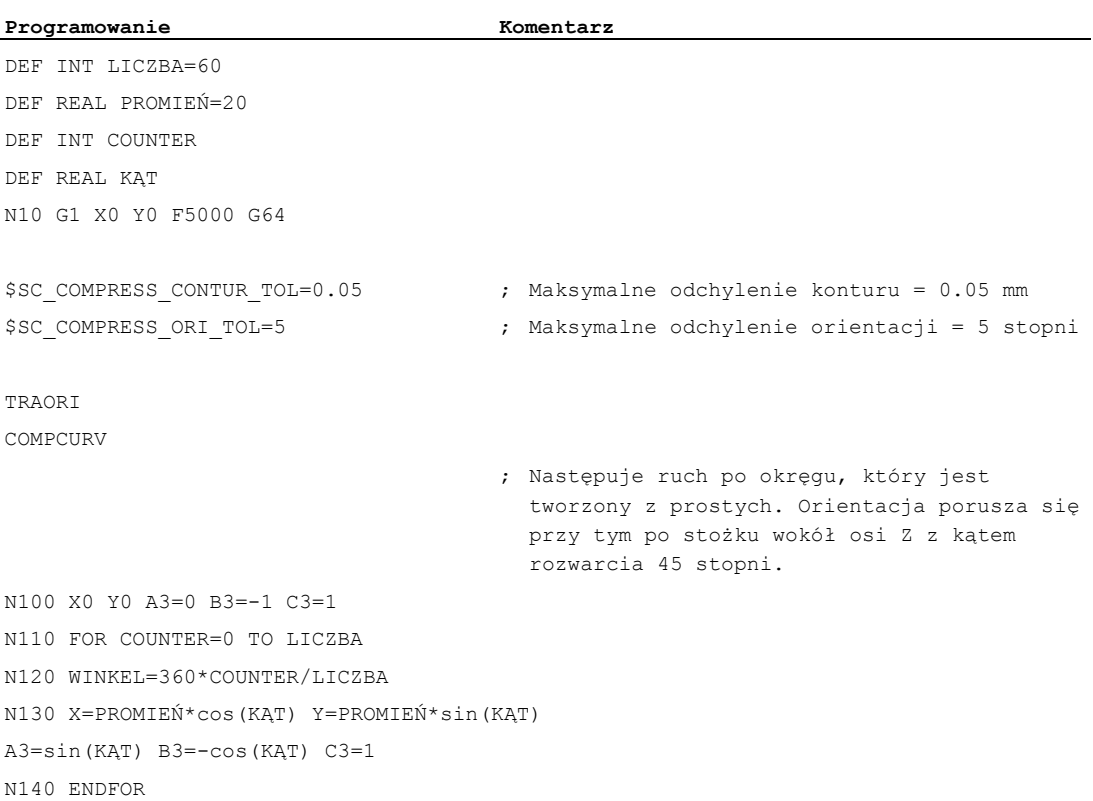

6.7 Wygładzanie przebiegu orientacji (ORISON, ORISOF)

# 6.7 Wygładzanie przebiegu orientacji (ORISON, ORISOF)

# Funkcja

Przy pomocy funkcji "Wygładzanie przebiegu orientacji (ORISON)" można wygładzać wahania orientacji przez wiele zmian. Przez to osiąga się gładki przebieg zarówno orientacji, jak też konturu.

# Warunek

Funkcja "Wygładzanie przebiegu orientacji (ORISON)" jest dostępna tylko w systemach z transformacją 5/6-osiową.

# **Składnia**

ORISON ... ORISOF

# Znaczenie

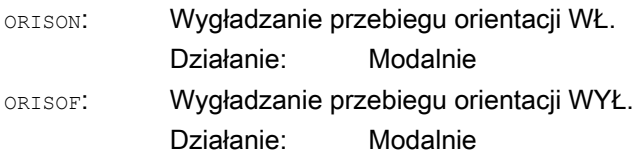

# Dane ustawcze

Wygładzanie przebiegu orientacji następuje przy zachowaniu:

- zadanej tolerancji maksymalnej (maksymalne odchylenie kątowe orientacji narzędzia w stopniach)
	- i
- zadanej maksymalnej drogi po torze.

Te zadane wielkości są definiowane przez dane ustawcze:

- SD42678 \$SC\_ORISON\_TOL (tolerancja wygładzania przebiegu orientacji)
- SD42680 O\$SC\_ORISON\_DIST (droga po torze dla wygładzania przebiegu orientacji)

6.7 Wygładzanie przebiegu orientacji (ORISON, ORISOF)

# Przykład

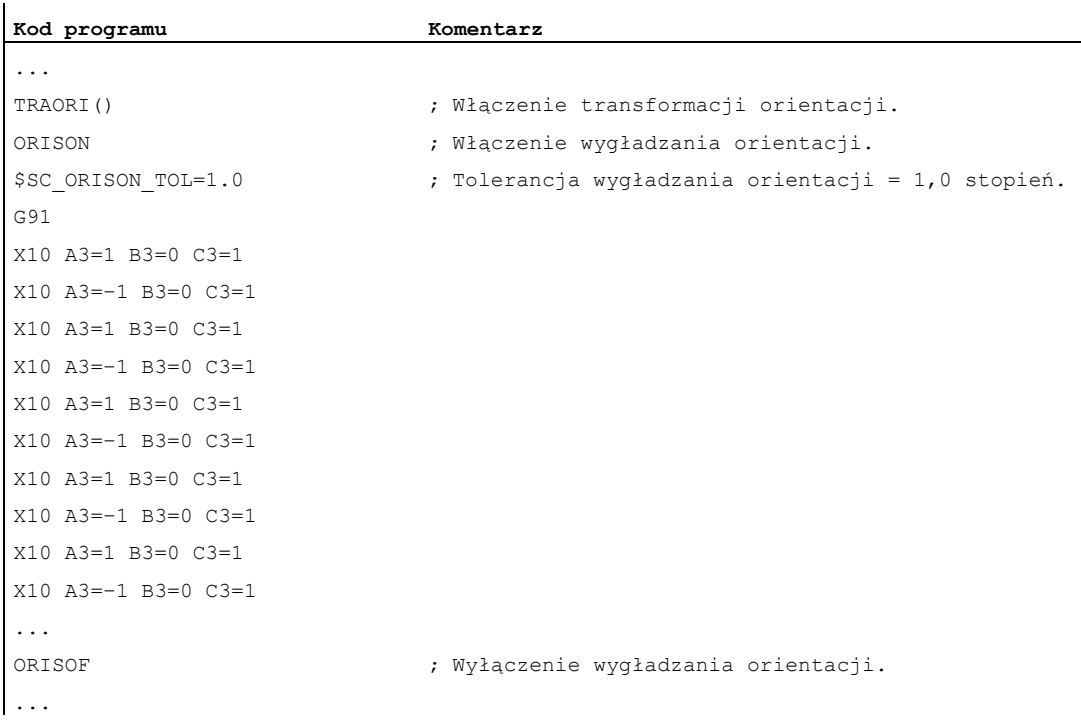

Orientacja ulega skrętowi o 90 stopni w płaszczyźnie XZ, od -45 do +45 stopni. W wyniku wygładzenia przebiegu orientacji nie osiąga już ona maksymalnych wartości kątowych -45 wzgl. +45 stopni.

# Dalsze informacje

### Liczba bloków

Wygładzanie przebiegu orientacji następuje przez zaprojektowaną liczbę bloków, która jest zapisana w danej maszynowej MD28590 \$MC\_MM\_ORISON\_BLOCKS.

### Wskazówka

Jeżeli wygładzanie przebiegu orientacji zostanie uaktywnione przy pomocy ORISON, bez zaprojektowania w tym celu wystarczającej pamięci bloków (MD28590 < 4), wówczas następuje alarm i funkcja nie może zostać wykonana.

### Maksymalna długość drogi w bloku

Przebieg orientacji jest wygładzany tylko w takich blokach, w których droga ruchu jest mniejsza, niż zaprojektowana droga maksymalna w bloku (MD20178 \$MC\_ORISON\_BLOCK\_PATH\_LIMIT). Bloki o dłuższych drogach ruchu przerywają wygładzanie i są wykonywane jak zaprogramowano.

# 6.8 Transformacja kinematyczna

# 6.8.1 Obróbka frezarska na częściach toczonych (TRANSMIT)

# Funkcja

Funkcja TRANSMIT daje następujące możliwości:

- Obróbka na stronie czołowej części toczonych w zamocowaniu dla toczenia (otwory, kontury).
- Do programowania tej obróbki można używać kartezjańskiego układu współrzędnych.
- Sterowanie transformuje zaprogramowane ruchy postępowe w kartezjańskim układzie współrzędnych na ruchy postępowe realnych osi maszyny (przypadek standardowy):
	- Oś obrotowa
	- Oś dosuwu prostopadła do osi obrotu
	- Oś podłużna równoległa do osi obrotu
	- Osie liniowe są prostopadłe do siebie.
- Przesunięcie środka narzędzia w stosunku do osi obrotu jest dopuszczalne.
- Prowadzenie prędkości uwzględnia ograniczenia zdefiniowane dla ruchów obrotowych.

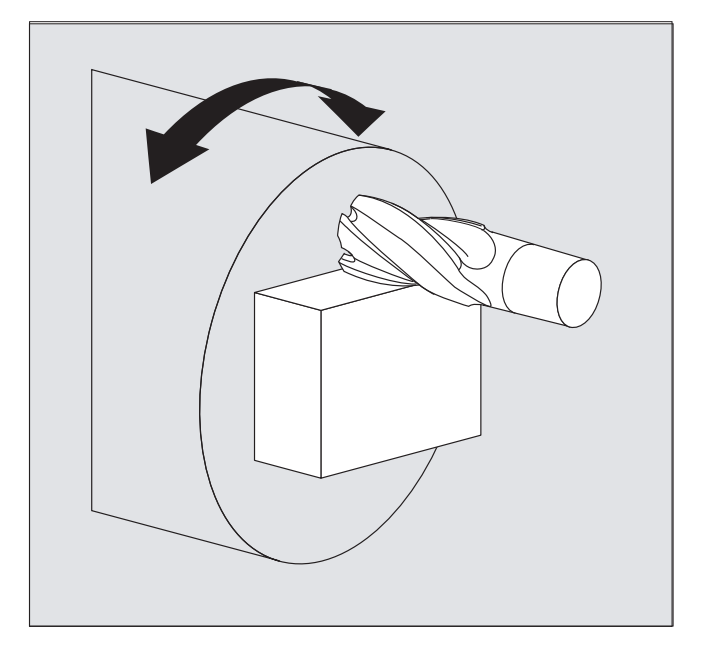

6.8 Transformacja kinematyczna

### TRANSMIT typy transformacji

Dla obróbek TRANSMIT są dwie ustawiane formy:

- TRANSMIT w przypadku standardowym z (TRAFO\_TYPE\_n = 256)
- TRANSMIT z dodatkową osią liniową Y (TRAFO\_TYPE\_n = 257)

Rozszerzony typ transformacji 257 może być stosowany np. do skompensowania korekcji zamocowania narzędzia z realną osią Y.

# **Składnia**

TRANSMIT **lub** TRANSMIT(n)

TRAFOOF

### Oś obrotowa

Oś obrotowa nie może być programowana, ponieważ jest zajmowana przez oś geometryczną, a przez to nie jest bezpośrednio programowalna jako oś kanału.

### Znaczenie

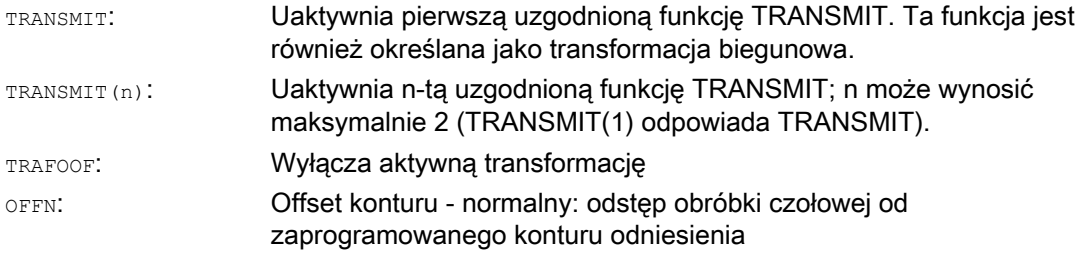

## Wskazówka

Aktywna transformacja TRANSMIT jest również wyłączana, gdy w danym kanale zostanie uaktywniona jedna z pozostałych transformacji (np. TRACYL, TRAANG, TRAORI).
Transformacje

6.8 Transformacja kinematyczna

# Przykład

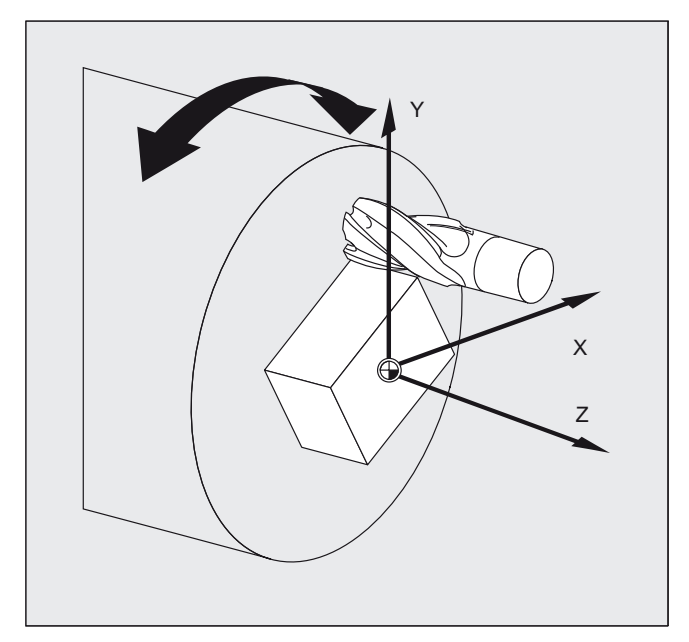

### **Kod programu Komentarz <br>Komentarz**

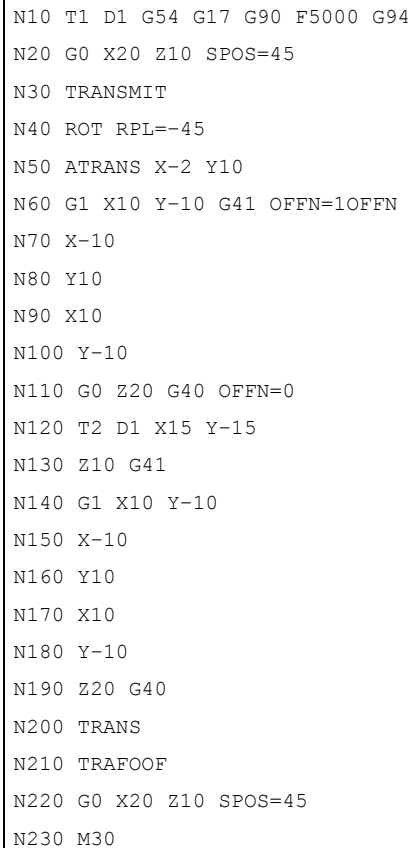

- 4 Figure : Wybór narzędzia
	- ; Ruch do pozycji wyjściowej
	- ; Uaktywnienie funkcji TRANSMIT
	- ; Ustawienie frame
	- ; Obróbka zgrubna czopa kwadratowego; naddatek 1 mm
	- ; Wymiana narzędzia
	- ; Obróbka wykańczająca czopa kwadratowego
	- ; Cofnięcie wyboru frame
	- ; Ruch do pozycji wyjściowej

6.8 Transformacja kinematyczna

### Opis

### Biegun

Są dwie możliwości przejścia przez biegun:

- Ruch tylko w osi liniowej
- Ruch do bieguna z obrotem osi obrotowej w biegunie i ruch z bieguna

Wybór następuje przez MD 24911 i 24951.

### TRANSMIT z dodatkową osią liniową Y (typ transformacji 257):

Ten wariant transformacji biegunowej w przypadku maszyny z jedną dalszą osią liniową wykorzystuje redundancję, aby przeprowadzić polepszoną korekcję narzędzia. Dla drugiej osi liniowej obowiązuje wówczas:

- mniejszy obszar roboczy i
- że druga oś liniowa nie może być używana do wykonania programu obróbki.

Dla programu obróbki i przyporządkowania odpowiednich osi w BKS lub MKS zakłada się odpowiednie ustawienia danych maszynowych, patrz

### Literatura

/FB2/ Podręcznik działania Funkcje rozszerzające; Transformacje kinematyczne (M1)

### 6.8.2 Transformacja pobocznicy walca (TRACYL)

### **Funkcia**

Transformacja krzywej na pobocznicy walca TRACYL daje następujące możliwości:

Obróbka

- rowków wzdłużnych na elementach cylindrycznych,
- rowków poprzecznych na elementach cylindrycznych,
- dowolnie przebiegających rowków na elementach cylindrycznych.

Przebieg rowków jest programowany w odniesieniu do rozwiniętej, równej powierzchni pobocznicy walca.

6.8 Transformacja kinematyczna

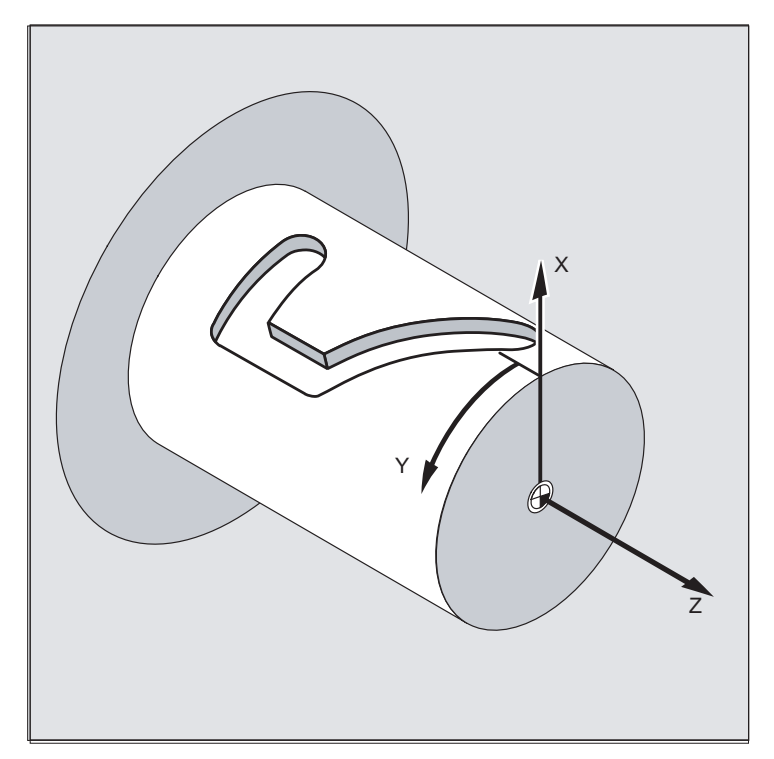

### TRACYL typy transformacji

Są trzy formy transformacji współrzędnych pobocznicy walca:

- TRACYL bez korekcji ścianki rowka: (TRAFO\_TYPE\_n=512)
- TRACYL z korekcją ścianki rowka: (TRAFO\_TYPE\_n=513)
- TRACYL z dodatkową osią liniową i z korekcją ścianki rowka: (TRAFO\_TYPE\_n=514) Korekcja ścianki rowka jest parametryzowana przy pomocy TRACYL przez trzeci parametr.

Przy transformacji krzywej na pobocznicy walca z korekcją ścianki rowka oś stosowana do korekcji powinna być ustawiona na zero (y=0), aby rowek był wykonywany środkowo względem zaprogramowanej jego linii środkowej.

### Korzystanie z osi

Następujące osie nie mogą być stosowane jako osie pozycjonowania, wzgl. osie wahliwe:

- oś geometryczna w kierunku obwodowym pobocznicy walca (oś Y)
- dodatkowa oś liniowa w przypadku korekcji ścianki rowka (oś Z)

### **Składnia**

TRACYL(d) lub TRACYL(d, n) lub

```
dla typu transformacji 514 
TRACYL(d, n, korekcja ścianki rowka)
TRAFOOF
```
### Oś obrotowa

Oś obrotowa nie może być programowana, ponieważ jest zajmowana przez oś geometryczną, a przez to nie jest bezpośrednio programowalna jako oś kanału.

### Transformacje

6.8 Transformacja kinematyczna

### Znaczenie

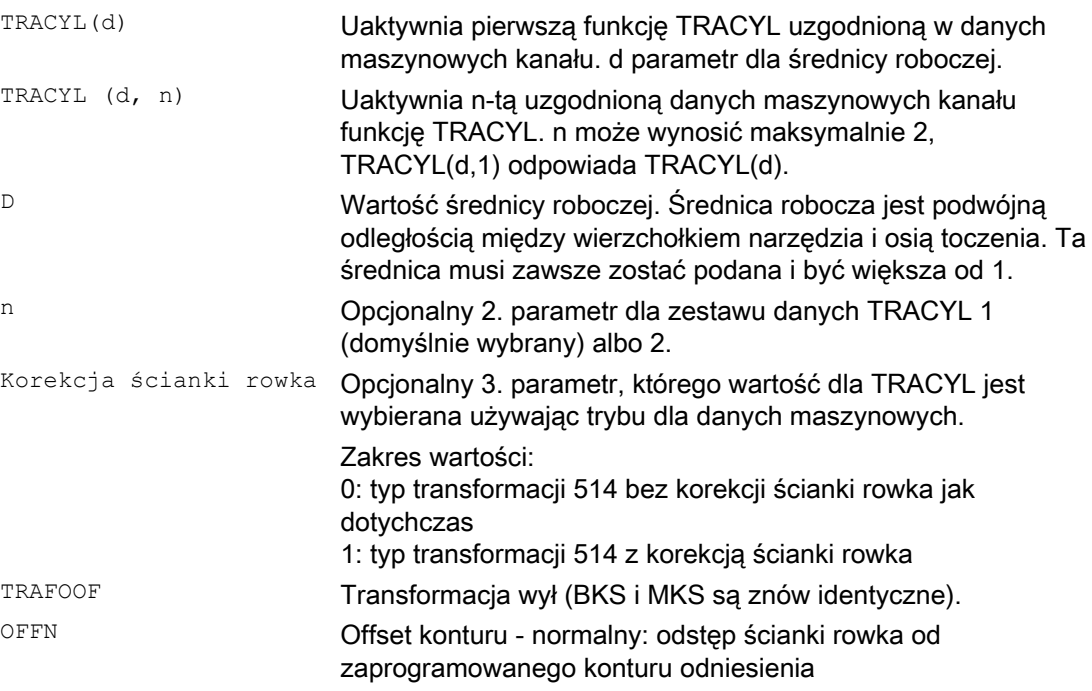

### Wskazówka

Aktywna transformacja TRACYL jest również wyłączana, gdy w danym kanale zostanie uaktywniona jedna z pozostałych transformacji (np. TRANSMIT, TRAANG, TRAORI).

### Przykład: Definicja narzędzia

Poniższy przykład nadaje się do testowania parametryzacji transformacji walcowej TRACYL :

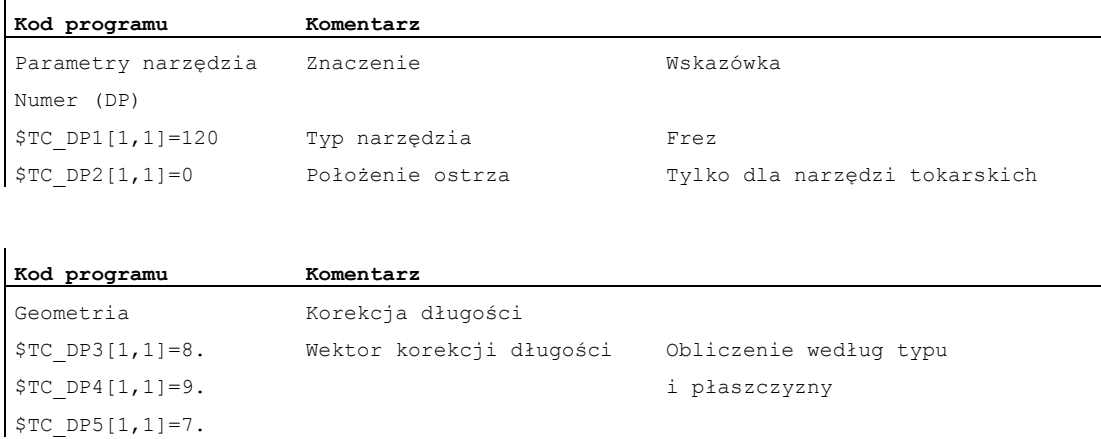

# Transformacje

# 6.8 Transformacja kinematyczna

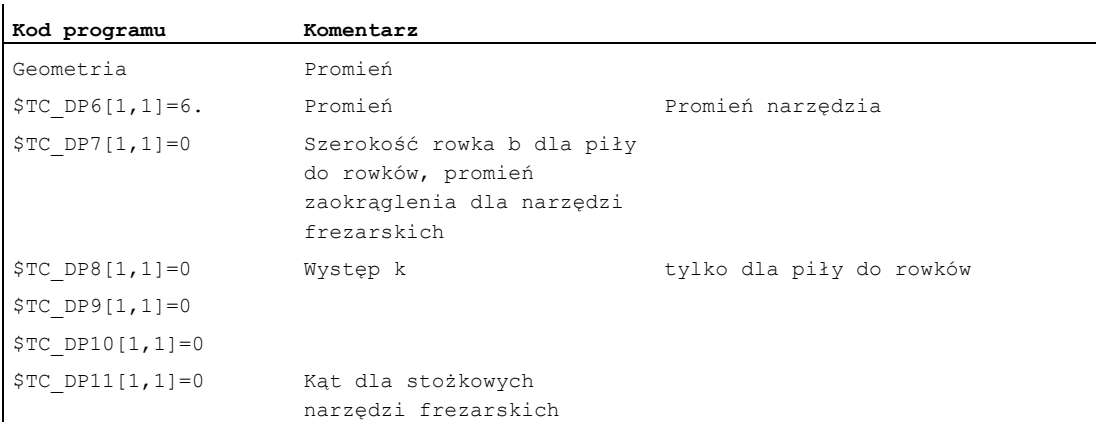

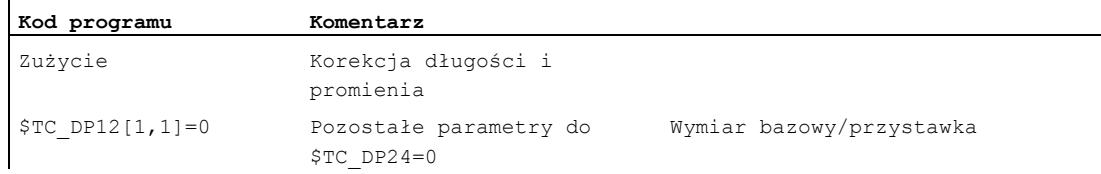

# Przykład: Wykonanie rowka hakowego

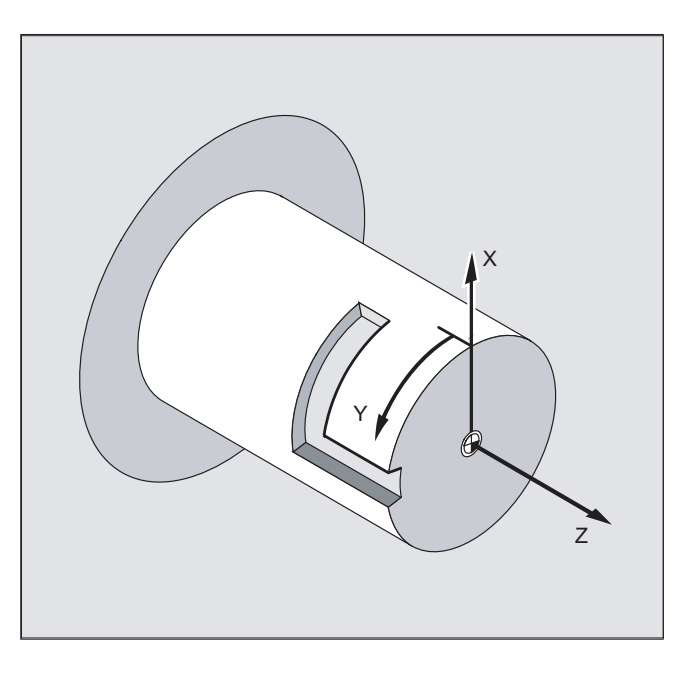

6.8 Transformacja kinematyczna

### Włączenie transformacji pobocznicy walca:

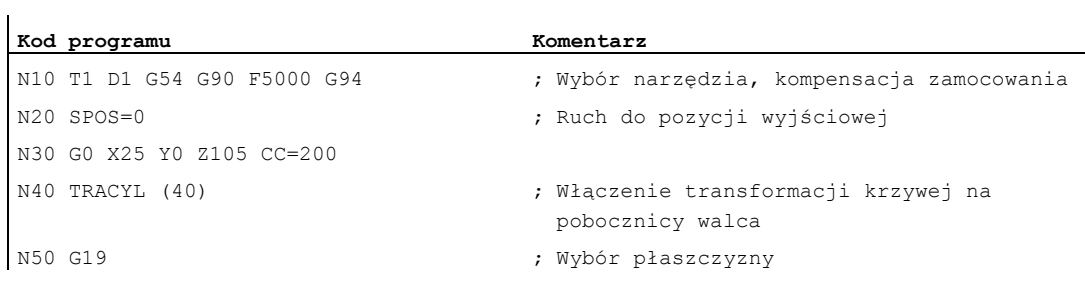

# Wykonanie rowka hakowego:

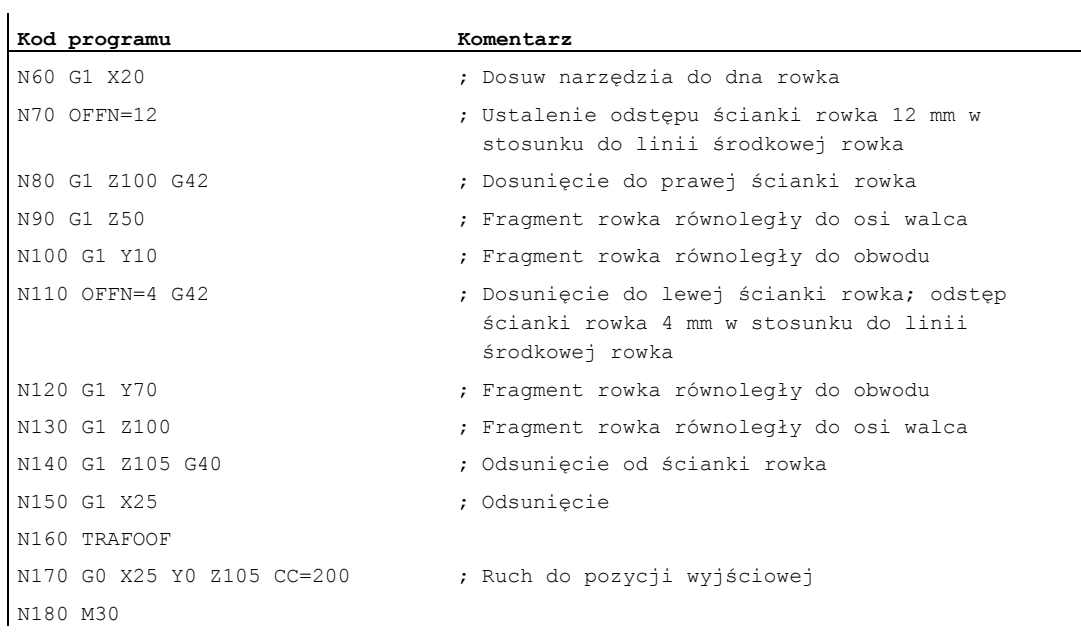

### Opis

### Bez korekcji ścianki rowka (typ transformacji 512):

Sterowanie transformuje zaprogramowane ruchy postępowe w walcowym układzie współrzędnych na ruchy postępowe w rzeczywistych osiach maszyny:

- Oś obrotowa
- Oś dosuwu prostopadła do osi obrotu
- Oś podłużna równoległa do osi obrotu

Osie liniowe są prostopadłe do siebie. Oś dosuwu przecina oś obrotową

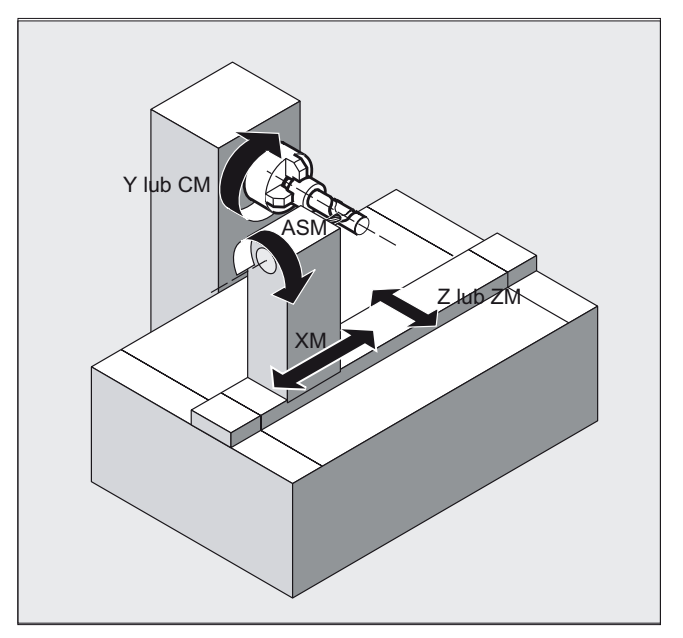

Z korekcją ścianki rowka (typ transformacji 513):

Kinematyka jak wyżej, ale dodatkowo oś podłużna równoległa do kierunku obwodowego Osie liniowe są prostopadłe do siebie.

Prowadzenie prędkości uwzględnia ograniczenia zdefiniowane dla ruchów obrotowych.

6.8 Transformacja kinematyczna

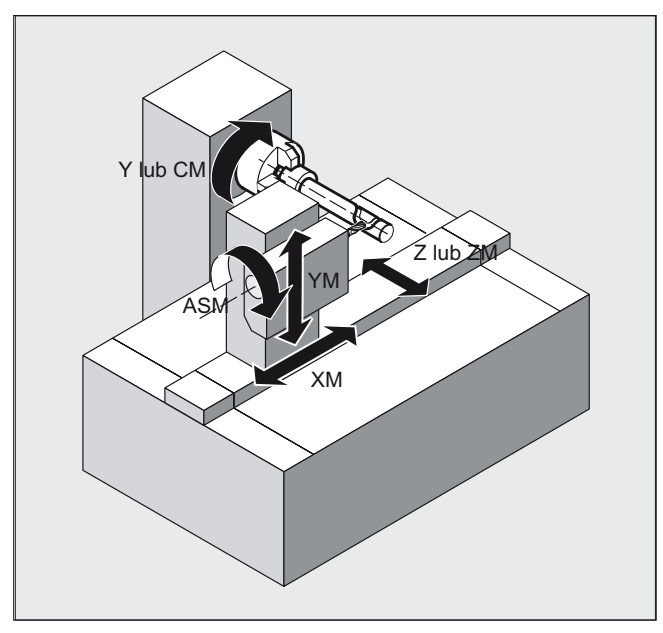

### Przekrój rowka

W przypadku konfiguracji osi 1 rowki wzdłużne do osi obrotowej są tylko wtedy równolegle ograniczone, gdy szerokość rowka dokładnie odpowiada promieniowi narzędzia.

Rowki równoległe do obwodu (poprzeczne) nie są równoległe na początku i końcu.

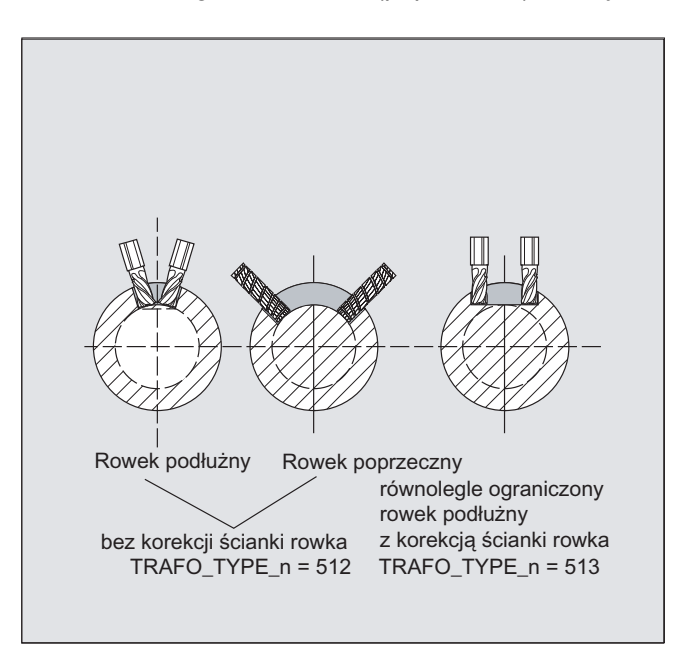

### Z dodatkową osią liniową i z korekcją ścianki rowka (typ transformacji 514):

W przypadku maszyny z kolejną osią liniową ten wariant transformacji wykorzystuje redundancję, aby przeprowadzić polepszoną korekcję narzędzia. Dla drugiej osi liniowej obowiązuje wówczas:

- mniejszy obszar roboczy i
- że druga oś liniowa nie może być używana do wykonania programu obróbki.

Dla programu obróbki i przyporządkowania odpowiednich osi w BKS lub MKS zakłada się odpowiednie ustawienia danych maszynowych, patrz

### Literatura

/FB2/ Podręcznik działania Funkcje rozszerzające; Transformacje kinematyczne (M1)

### Offset konturu normalny OFFN (typ transformacji 513)

Aby przy użyciu TRACYL frezować rowki, jest w

- programie obróbki programowana linia środkowa rowka,
- przez OFFN połowa szerokości rowka.

OFFN działa dopiero z wybraną korekcją promienia narzędzia, aby uniknąć uszkodzenia ścianki rowka). Ponadto powinien być OFFN>=promień narzędzia, aby wykluczyć uszkodzenie przeciwległej ścianki rowka.

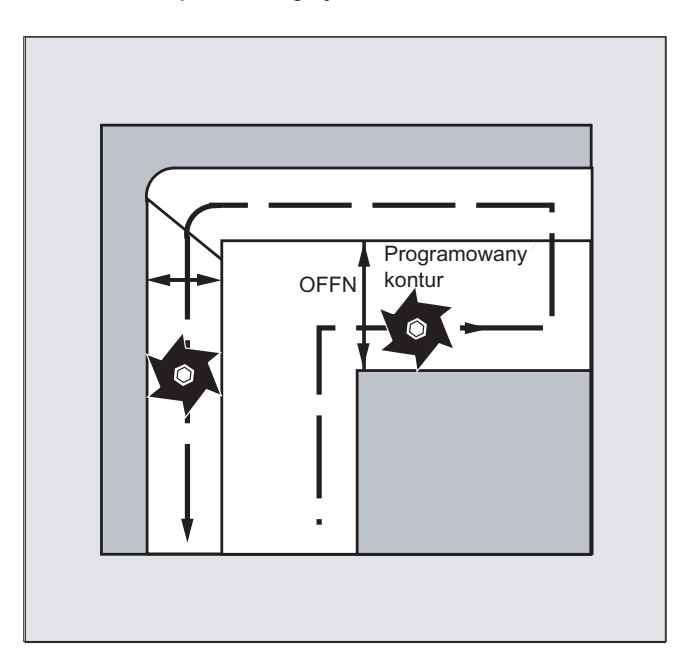

6.8 Transformacja kinematyczna

Program obróbki do frezowania rowka składa się z reguły z następujących kroków:

- 1. Wybór narzędzia
- 2. Wybór TRACYL
- 3. Wybór odpowiedniego przesunięcia współrzędnych (FRAME)
- 4. Pozycjonowanie
- 5. Programowanie OFFN
- 6. Wybór korekcji promienia narzędzia (WRK)
- 7. Blok dosuwu (zrealizowanie WRK i dosunięcie do ścianki rowka)
- 8. Kontur linii środkowej rowka
- 9. Cofnięcie wyboru WRK
- 10.Blok odsunięcia (cofnięcie realizacji korekcji promienia narzędzia i odsunięcie od ścianki rowka)
- 11.Pozycjonowanie
- 12.TRAFOOF

13.Ponowny wybór pierwotnego przesunięcia współrzędnych (FRAME)

### Cechy szczególne

● Wybór korekcji promienia narzędzia (WRK):

Korekcja promienia narzędzia jest programowana nie odnośnie ścianki rowka lecz w stosunku do zaprogramowanej linii środkowej rowka. Aby narzędzie poruszało się na lewo od ścianki rowka, jest wprowadzane G42 (zamiast G41). Należy unikać tego, gdy w OFFN została wpisana szerokość rowka ze znakiem ujemnym.

- OFFN Z TRACYL działa inaczej, niż bez TRACYL. Ponieważ OFFN jest wliczane również bez TRACYL przy aktywnej WRK, OFFN powinno po TRAFOOF ponownie zostać ustawione na zero.
- Zmiana oFFN w ramach programu obróbki jest możliwa. W ten sposób linia środkowa rowka mogłaby zostać przesunięta ze środka (patrz rysunek).
- Rowki prowadzące:

Przy pomocy TRACYL nie jest wykonywany ten sam rowek jaki wykonano by przy pomocy narzędzia, którego średnica jest równa szerokości rowka. Z zasady nie jest możliwe wykonanie przy pomocy mniejszego narzędzia cylindrycznego takiej samej geometrii ścianki rowka co przy pomocy większego. TRACYL minimalizuje błąd. Aby uniknąć problemów z dokładnością, promień narzędzia powinien być tylko niewiele mniejszy, niż połowa szerokości rowka.

### Wskazówka OFFN i WRK

W przypadku TRAFO\_TYPE\_n = 512 wartość pod OFFN działa jako naddatek do WRK.

Przy TRAFO\_TYPE\_n = 513 jest w OFFN programowana połowa szerokości rowka. Przejście po konturze następuje z OFFN-WRK.

# 6.8.3 Oś skośna (TRAANG)

### Funkcja

Funkcja osi skośnej jest pomyślana dla technologii szlifowania i umożliwia co następuje:

- Obróbka ze skośną osią dosuwu
- Do programowania można stosować kartezjański układ współrzędnych.
- Sterowanie transformuje zaprogramowane ruchy postępowe w kartezjańskim układzie współrzędnych na ruchy postępowe realnych osi maszyny (przypadek standardowy): skośna oś dosuwu.

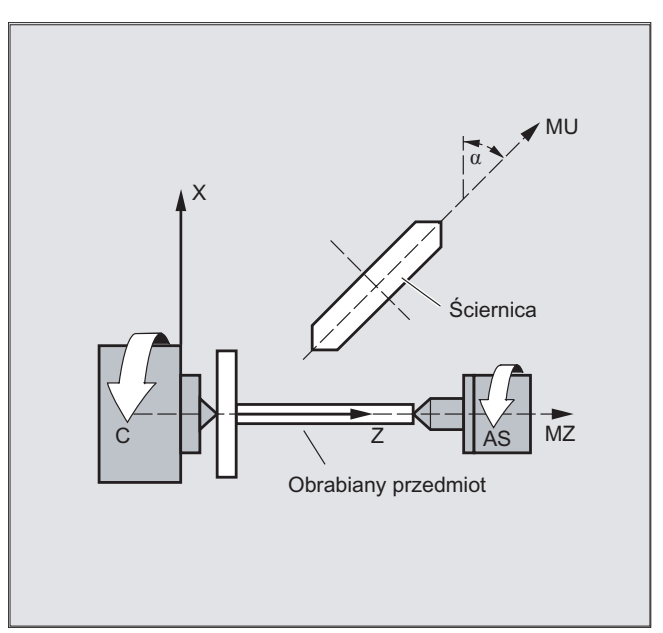

### **Składnia**

TRAANG( $\alpha$ ) lub TRAANG( $\alpha$ , n) TRAFOOF

### Znaczenie

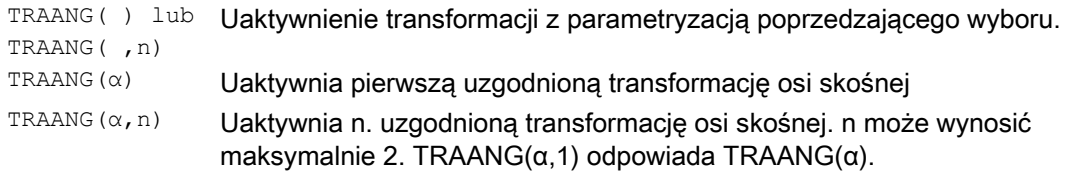

6.8 Transformacja kinematyczna

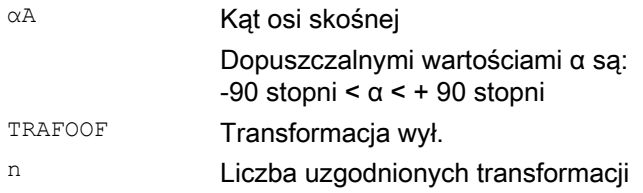

### Kąt α pominąć albo zero

Gdy kąt α zostanie pominięty (np. TRAANG(), TRAANG(, n)), transformacja zostanie uaktywniona ze sparametryzowaniem poprzedzającego wyboru. Przy pierwszym wyborze obowiązuje ustawienie wstępne według danych maszynowych.

Kąt α = 0 (np. TRAANG(0), TRAANG(0,n)) jest obowiązującą parametryzacją i już nie odpowiada pominięciu parametru w przypadku starszych wersji.

### Przykład

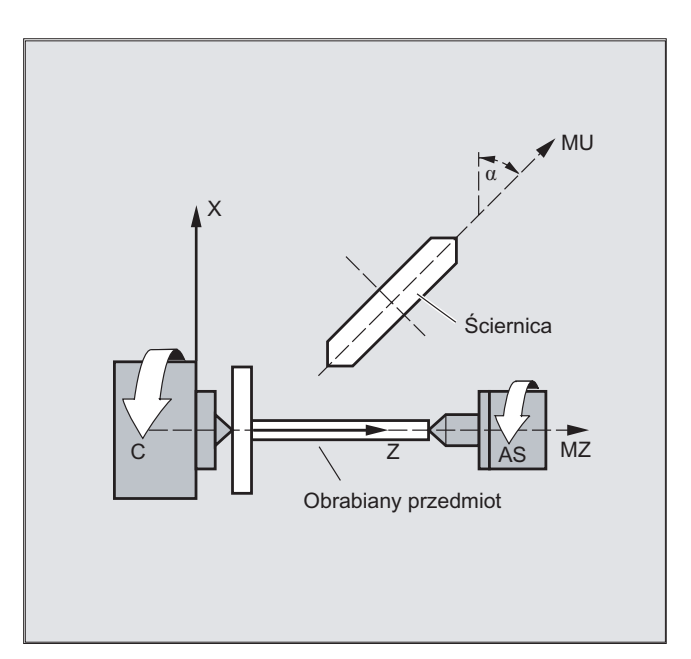

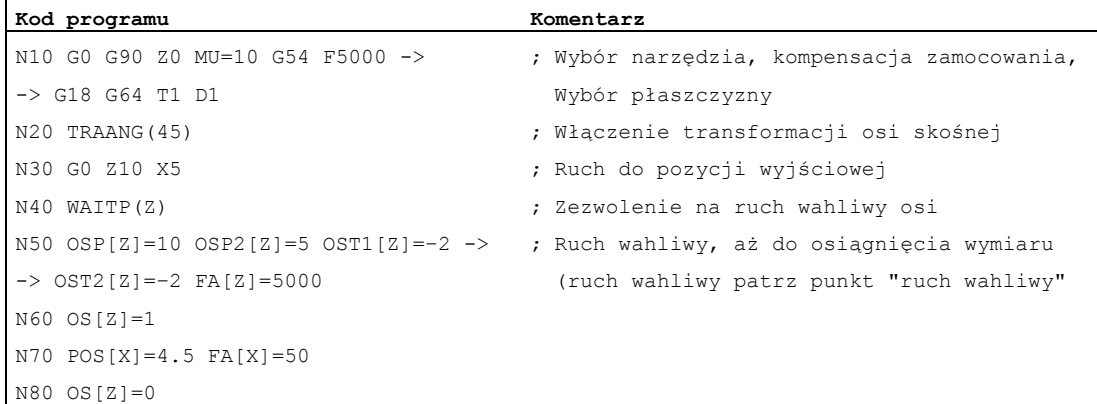

### Transformacje

### 6.8 Transformacja kinematyczna

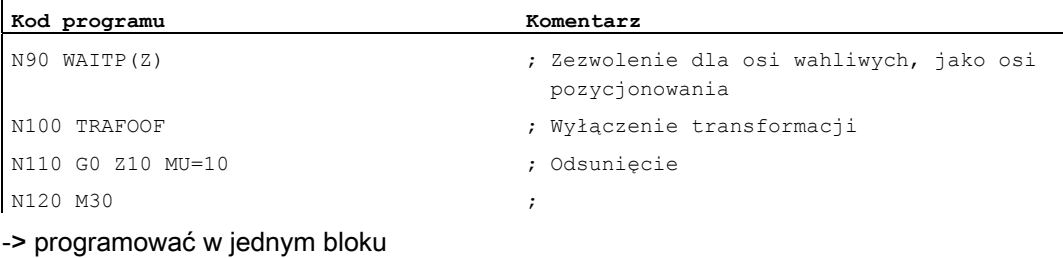

### **Opis**

Są możliwe następujące obróbki:

- 1. Szlifowanie wzdłużne
- 2. Szlifowanie poprzeczne
- 3. Szlifowanie określonego konturu
- 4. Szlifowanie wcinające skośne

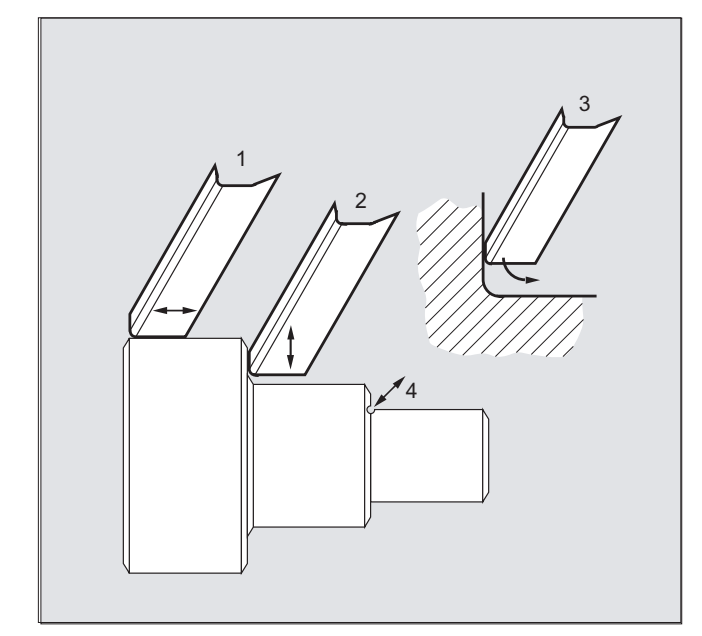

### Producent maszyny

Następujące ustawienia są dokonywane przez daną maszynową:

- kąt między osią maszyny i osią skośną,
- położenie punktu zerowego obrabianego przedmiotu w odniesieniu do środka układu współrzędnych uzgodnionego przy funkcji "oś skośna",
- rezerwa prędkości, która jest utrzymywana na osi równoległej dla potrzeb ruchu wyrównawczego,
- rezerwa przyśpieszenia osi, która jest utrzymywana na osi równoległej dla potrzeb ruchu wyrównawczego.

6.8 Transformacja kinematyczna

### Konfiguracja osi

Aby móc programować w kartezjańskim układzie współrzędnych, sterowanie musi zostać poinformowane o zależności między tym układem współrzędnych i rzeczywiście istniejącymi osiami maszyny (MU, MZ):

- Nazwy osi geometrycznych
- Przyporządkowanie osi geometrycznych do osi kanału
	- Przypadek ogólny (oś skośna nie jest aktywna)
	- Oś skośna jest aktywna
- Przyporządkowanie osi kanału do numerów osi maszyny
- Oznaczenie wrzecion
- Przydzielenie nazw osi maszyny

Postępowanie odpowiada z wyjątkami z "oś skośna aktywna" postępowaniu przy normalnej konfiguracji osi.

# 6.8.4 Programowanie osi skośnej (G05, G07)

### Funkcja

W trybie JOG można poruszać ściernicę do wyboru w układzie kartezjańskim albo w kierunku osi skośnej (wyświetlanie pozostaje w układzie kartezjańskim). Porusza się tylko rzeczywista oś U, wyświetlanie osi Z jest aktualizowane.

Przesunięcia REPOS muszą zostać cofnięte w układzie kartezjańskim w trybie Jog.

Przekroczenie kartezjańskiego ograniczenia obszaru pracy jest nadzorowane w trybie JOG przy aktywnym

"ruchu PTP", odpowiednia oś jest przedtem hamowana. Jeżeli "ruch PTP" nie jest aktywny, można wykonać ruch w osi dokładnie do ograniczenia obszaru pracy.

### Literatura

/FB2/ Podręcznik działania Funkcje rozszerzające; Transformacja kinematyczna (M1)

### **Składnia**

G07

G05

Polecenia G07/G05 służą do ułatwienia programowania osi skośnej. Mogą być przy tym programowane i wyświetlane pozycje w kartezjańskim układzie współrzędnych. Korekcja narzędzia i przesunięcie punktu zerowego są wyliczane w układzie kartezjańskim. Po zaprogramowaniu kąta dla osi skośnej w programie NC można dokonać dosunięcia do pozycji startowej (G07), a następnie przeprowadzić obróbkę wcinającą skośną (G05).

Transformacje 6.8 Transformacja kinematyczna

# Znaczenie

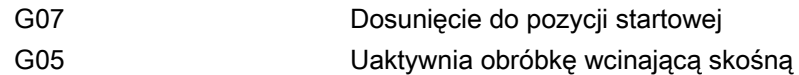

# Przykład

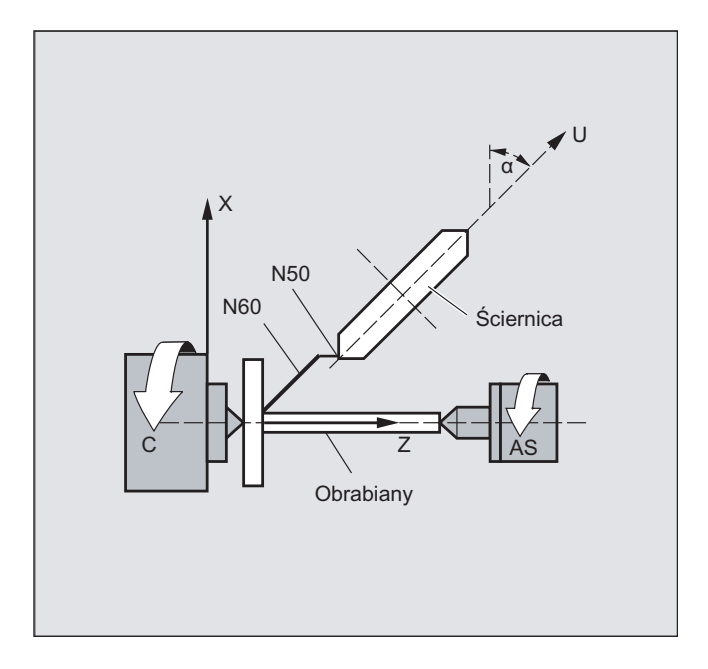

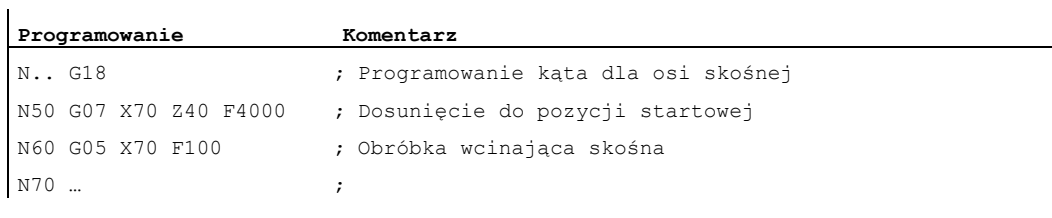

# 6.9 Ruch kartezjański PTP

### Funkcja

Przy pomocy tej funkcji pozycja może zostać zaprogramowana w kartezjańskim układzie współrzędnych, ruch maszyny następuje jednak we współrzędnych maszyny. Funkcja ta może być stosowana na przykład przy zmianie położenia przegubu, gdy przy tym ruch prowadzi przez położenie osobliwe.

### Wskazówka

Funkcja ma sens tylko w połączeniu z aktywną transformacją. Ponadto "ruch PTP" jest dopuszczalny tylko w połączeniu z G0 i G1.

### Składnia

```
N... TRAORI
N... STAT='B10' TU='B100' PTP
N... CP
```
### Ruch PTP przy rodzajowej transformacji 5/6-osiowej

Jeżeli przy aktywnej rodzajowej transformacji 5/6-osiowej z PTP zostanie uaktywniony ruch punkt do punktu w układzie współrzędnych maszyny (ORIMKS), wówczas orientację narzędzia można programować zarówno z pozycjami osi obrotowych

N... G1 X Y Z A B C

jak też z niezależnymi od kinematyki wektorami kąt Eulera wzgl. RPY

N... ORIEULER lub ORIRPY N... G1 X Y Z A2 B2 C2

albo wektorami kierunkowymi

N... G1 X Y Z A3 B3 C3

Przy tym może być aktywna zarówno interpolacja osi obrotowej, jak też interpolacja wektorowa z interpolacją dużego okręgu ORIVECT albo interpolacja z wektorem orientacji na pobocznicy stożka ORICONxx.

### Wieloznaczności orientacji z wektorami

Przy programowaniu orientacji z wektorami występują wieloznaczności w możliwych pozycjach osi obrotowych. Przyjmowane pozycje osi obrotowych mogą przy tym być wybierane przez programowanie STAT = <...>. Gdy zostanie zaprogramowane

 $STAT = 0$  (odpowiada to ustawieniu standardowemu), następuje ruch do pozycji znajdujących się w najmniejszej odległości od pozycji startowych. Gdy zostanie zaprogramowane

 $STAT = 1$ następuje ruch do pozycji znajdujących się w dalszej odległości od pozycji startowych.

### Znaczenie

Polecenia PTP i CP działają modalnie. CP jest ustawieniem standardowym.

Podczas gdy zaprogramowanie wartości STAT działa modalnie, zaprogramowanie TU = <...> działa pojedynczymi blokami.

Kolejną różnicą jest również, że zaprogramowanie wartości STAT ma wpływ tylko przy interpolacji wektorowej, podczas gdy zaprogramowanie TU jest poddawane ewaluacji również przy aktywnej interpolacji osi obrotowych.

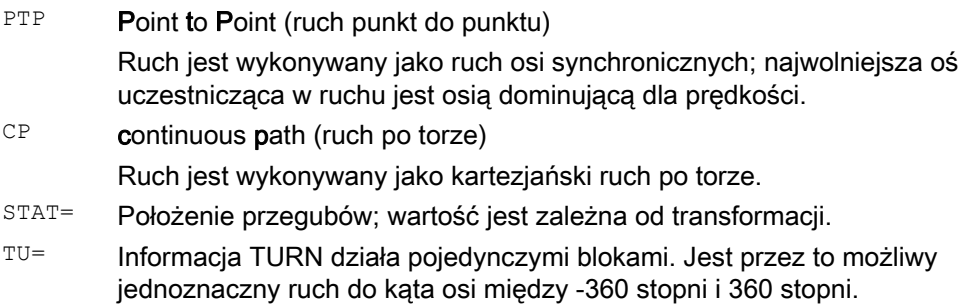

### Przykład

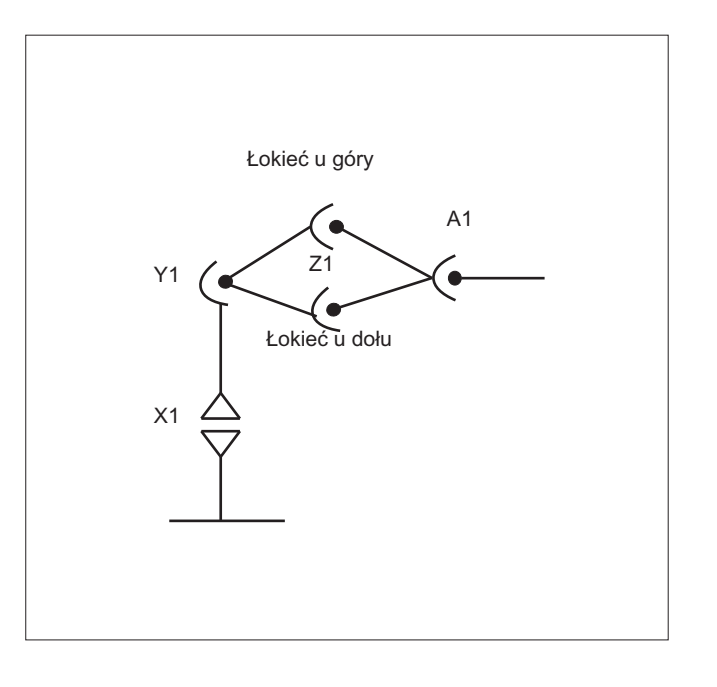

N10 G0 X0 Y-30 Z60 A-30 F10000 Położenie wyjściowe N20 TRAORI(1) Transformacja wł. N30 X1000 Y0 Z400 A0 N40 X1000 Z500 A0 STAT='B10' TU='B100' PTP

→ Łokieć u góry

Zmiana orientacji bez transformacji → Łokieć u dołu

6.9 Ruch kartezjański PTP

```
N60 X1000 Z500 A20 
N70 M30
```
N50 X1200 Z400 CP Transformacja ponownie aktywna

### Przykład Ruch PTP przy rodzajowej transformacji 5-osiowej

Założenia: Podstawą jest prostokątna kinematyka CA.

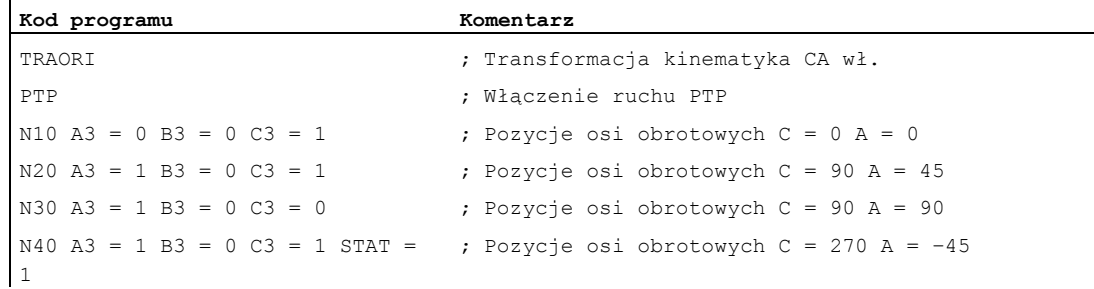

Wybór jednoznacznego ruchu do pozycji osi obrotowej:

W bloku N40 osie obrotowe w wyniku zaprogramowania  $STAT = 1$  wykonują dłuższą drogę od swojego punktu startowego (C=90, A=90) do punktu końcowego (C=270, A=-45), zamiast krótszej drogi jak byłoby to w przypadku  $STAT = 0$  (C=90, A=45).

### Opis

Przełączanie między ruchami w układzie kartezjańskim i ruchami w osiach maszyny następuje przy pomocy poleceń PTP i CP.

### Ruch PTP przy rodzajowej transformacji 5/6-osiowej

Przy ruchu PTP w przeciwieństwie do transformacji 5/6 osiowej TCP zazwyczaj nie pozostaje na stałym miejscu, gdy zmienia się tylko orientacja. Następuje ruch liniowy do transformowanych pozycji końcowych wszystkich osi transformacji (3 osie liniowe i max 3 osie obrotowe), bez trwającej nadal aktywności transformacji we właściwym sensie.

Ruch PTP jest wyłączany przez zaprogramowanie modalnego G-Code CP.

Różne transformacje są zawarte w druku: /FB3/ Podręcznik działania Funkcje specjalne; Pakiet transformacji Handling (TE4).

### Programowanie położenia (STAT=)

Położenie maszyny nie jest jednoznacznie określone tylko przez podanie pozycji w układzie współrzędnych kartezjańskich i orientacji narzędzia. W zależności od tego o jaką kinematykę chodzi, istnieje do 8 różnych wzgl. rozróżnianych położeń przegubu. Są one przez to specyficzne dla transformacji. Aby pozycję kartezjańską móc jednoznacznie przeliczyć na kąt osi, położenie przegubów musi zostać podane przy pomocy polecenia STAT=. Polecenie "STAT" zawiera jeden bit jako wartość binarną dla każdego z możliwych położeń.

Bity położenia, które należy programować przy "STAT", patrz: /FB2/ Podręcznik działania Funkcje rozszerzające; Transformacja kinematyczna (M1), punkt "Ruch kartezjański PTP".

**Transformacje** 6.9 Ruch kartezjański PTP

### Programowanie kątów osi (TU=)

Aby móc jednoznacznie wykonać ruch do kąta osi < ±360 stopni, informacja ta musi zostać zaprogramowana poleceniem "TU=".

Osie wykonują ruch po najkrótszej drodze:

- gdy w przypadku pozycji nie zostanie zaprogramowane TU,
- w przypadku osi, które mają zakres ruchu > ±360 stopni.

### Przykład:

Ruch do pozycji podanej na rysunku może nastąpić w kierunku ujemnym albo dodatnim. Pod adresem A1 jest programowany kierunek.

A1=225°, TU=Bit 0, → kierunek dodatni

A1=−135°, TU=Bit 1, → kierunek ujemny

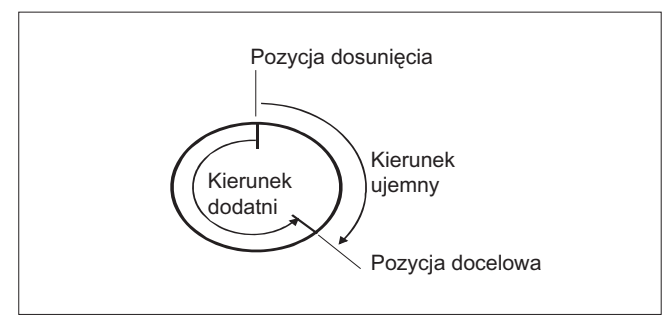

### Przykład Ewaluacja TU dla rodzajowej transformacji 5/6-osiowej i pozycje docelowe

Zmienna TU zawiera dla każdej osi, która wchodzi do transformacji, jeden bit, który sygnalizuje kierunek ruchu. Przyporządkowanie bitów TU odpowiada widokowi osi obrotowych w kanale. Informacja TU jest poddawana ewaluacji tylko dla max 3 możliwych osi obrotowych, które wchodzą do transformacji:

Bit0: oś 1, bit TU = 0 : 0 stopni <= kąt osi obrotowej < 360 stopni

Bit1: oś 2, bit TU = 1: –360 stopni < kąt osi obrotowej < 0 stopni

Pozycją startową osi obrotowej jest C = 0, przez zaprogramowanie C = 270 oś obrotowa wykonuje ruch do następujących pozycji docelowych:

C = 270: bit TU 0, dodatni kierunek obrotu

C = –90: bit TU 1, ujemny kierunek obrotu

### Dalsze zachowanie się

### Zmiana trybu pracy

Funkcja "ruch kartezjański PTP" ma sens tylko w rodzajach pracy AUTO i MDA. Przy zmianie trybu pracy na JOG aktualne ustawienie pozostaje zachowane.

Gdy jest ustawiony G-Code PTP, osie wykonują ruch w MKS. Gdy jest ustawiony G-Code CP, osie wykonują ruch w WKS.

### Power On/RESET

Po Power On albo po Reset ustawienie jest zależne od danej maszynowej \$MC\_GCODE\_RESET\_VALUES[48]. Standardowo jest ustawiony rodzaj ruchu "CP".

### REPOS

Jeżeli podczas bloku przerwania była ustawiona funkcja "ruch kartezjański PTP ", również z PTP podlega pozycjonowaniu przywracającemu.

### Ruchy nałożone

Przesunięcie DRF albo zewnętrzne przesunięcie punktu zerowego są w przypadku ruchu kartezjańskiego PTP możliwe tylko z ograniczeniem. Przy zmianie z ruchu PTP na ruch CP, w BKS nie może być żadnych nałożeń.

### Ścięcie między ruchami CP i PTP

Między blokami jest przy pomocy G641 możliwe programowane ścięcie przejścia.

Wielkość obszaru ścięcia jest to droga po torze w mm albo calach, od której wzgl. do której przejście między blokami jest ścinane. Wielkość należy podawać następująco:

- dla bloków G0 przy pomocy ADISPOS
- dla wszystkich innych poleceń drogowych przy pomocy ADIS

Obliczenie drogi po torze odpowiada uwzględnieniu adresów F w przypadku bloków nie G0. Posuw jest dotrzymywany w osiach podanych w FGROUP(...).

### Obliczenie posuwu

Dla bloków CP są do obliczenia stosowane osie kartezjańskie bazowego układu współrzędnych.

Dla bloków PTP są stosowane do obliczenia odpowiednie osie układu współrzędnych maszyny.

# 6.9.1 PTP przy TRANSMIT

### Funkcja

Przy pomocy PTP w przypadku TRANSMIT następuje optymalny pod względem czasu ruch do bloków G0 i G1. Zamiast liniowego ruchu osi w bazowym układzie współrzędnych (CP), ruch liniowy wykonują osie maszyny (PTP). Przez to przebieg osi maszyny w pobliżu bieguna ma taki wpływ, że punkt końcowy bloku może zostać znacznie szybciej uzyskany.

Program obróbki jest nadal pisany w kartezjańskim układzie współrzędnych obrabianego przedmiotu i wszystkie przesunięcia współrzędnych, obroty i programowania frame pozostają obowiązujące. Symulacja na HMI jest również wyświetlana w kartezjańskim układzie współrzędnych obrabianego przedmiotu.

### Składnia

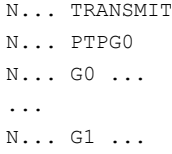

### Znaczenie

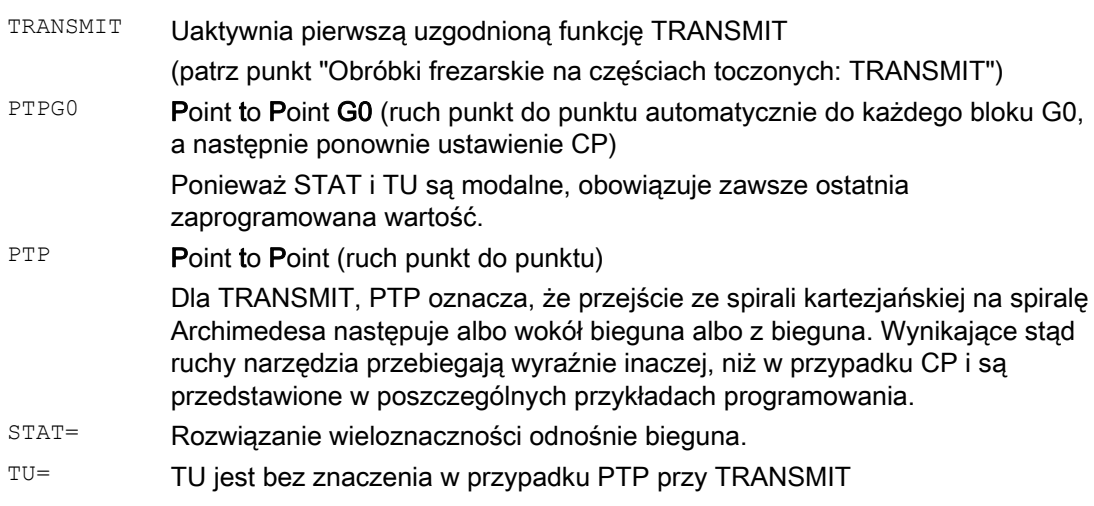

6.9 Ruch kartezjański PTP

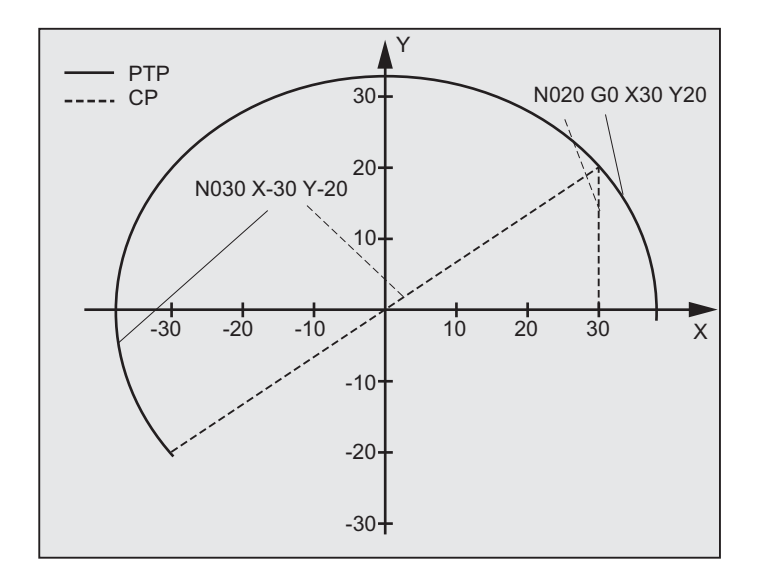

# Przykład, obejście bieguna przy pomocy PTP i TRANSMIT

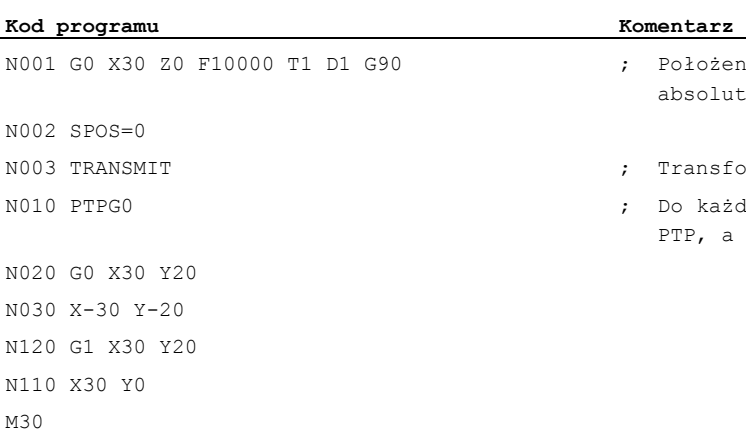

- ożenie wyjściowe, wymiar dutny
- nsformacja TRANSMIT
- każdego bloku G0 automatycznie a następnie ponownie CP

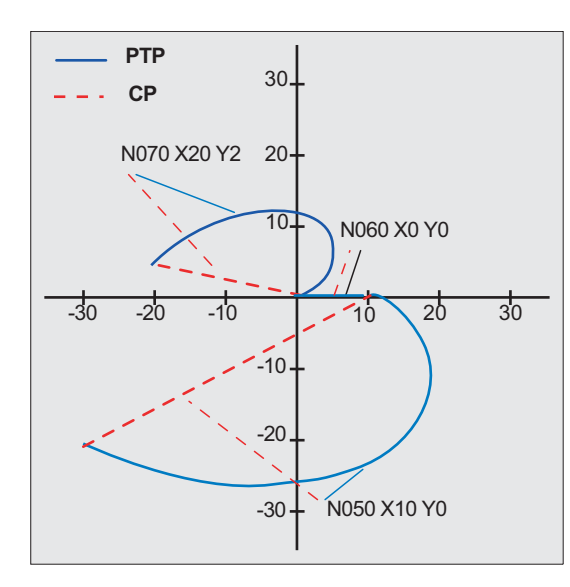

# Przykład, wyjście z bieguna przy pomocy PTP i TRANSMIT

### Programowanie Komentarz

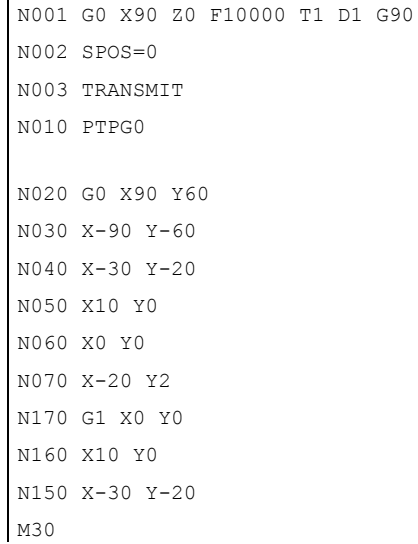

- ; Położenie wyjściowe
- ; Transformacja TRANSMIT
- ; Do każdego bloku G0 automatycznie PTP, a następnie ponownie CP

6.9 Ruch kartezjański PTP

# Opis

# PTP i PTPG0

PTPG0 jest uwzględniane przy wszystkich transformacjach, które mogą wykonywać PTP. We wszystkich innych przypadkach PTPG0 jest bez znaczenia.

Bloki G0 są wykonywane w trybie CP.

Wybór PTP wzgl. PTPG0 następuje w programie obróbki albo przez cofnięcie wyboru CP w danej maszynowej \$MC\_GCODE\_RESET\_VALUES[48].

# **OSTROŻNIE**

### Warunki brzegowe

Odnośnie ruchów narzędzia i kolizji obowiązuje wiele warunków brzegowych i określone wykluczenia funkcji jak:

Z PTP nie może być aktywna żadna korekcja promienia narzędzia (WRK).

Z PTPG0 następuje ruch przez CP przy aktywnej korekcji promienia narzędzia (WRK).

Z PTP miękkie dosunięcie i odsunięcie (WAB) jest niemożliwe.

 $Z$  PTPG0 następuje ruch przez  $CP$  z miękkim dosunięciem i odsunięciem (WAB).

Z PTP cykle skrawania warstwowego (CONTPRON, CONTDCON) są niemożliwe.

Przy pomocy PTPG0 jest w cyklach skrawania warstwowego (CONTPRON, CONTDCON) wykonywany ruch przez CP.

Faza (CHF, CHR) i zaokrąglenie (RND, RNDM) są ignorowane.

Kompresor nie toleruje się z PTP i jego wybór jest automatycznie cofany w blokach PTP.

Nałożenie osi w interpolacji nie może się zmienić podczas sekcji PTP.

Przy G643 następuje automatyczne przełączenie na ścinanie z dokładnością osiową G642.

Przy aktywnym PTP osie transformacji nie mogą być równocześnie osiami pozycjonowania.

# Literatura:

/FB2/ Podręcznik działania Funkcje rozszerzające; Transformacja kinematyczna (M1), punkt "Ruch kartezjański PTP"

# PTP przy TRACON:

PTP można używać również z TRACON, gdy pierwsza powiązana transformacja obsługuje PTP.

# Znaczenie STAT= i TU= przy TRANSMIT

Gdy oś obrotowa ma się obrócić o 180 stopni wzgl. kontur przy CP prowadzić przez biegun, osie obrotowe mogą zależnie od danej maszynowej \$MC\_TRANSMIT\_POLE\_SIDE\_FIX\_1/2 [48] wykonać obrót o -/+ 180 stopni i wykonać ruch zgodnie lub przeciwnie do ruchu wskazówek zegara. Również można ustawić, czy ruch jest wykonywany przez biegun, czy następuje obrót wokół bieguna.

**Transformacje** 

6.10 Warunki brzegowe przy wyborze transformacji

# 6.10 Warunki brzegowe przy wyborze transformacji

### Funkcja

Wybór transformacji jest możliwy przez program obróbki lub MDA. Należy przy tym uwzględnić:

- Nie jest wstawiany blok pośredni ruchu (fazy/zaokraglenia).
- Ciąg bloków spline musi być zakończony; jeżeli nie, ukazuje się komunikat.
- Musi być cofnięty wybór korekcji dokładnej narzędzia (FTOCOF); jeżeli nie, ukazuje się komunikat.
- Musi być cofnięty wybór korekcji promienia narzędzia (G40); jeżeli nie, ukazuje się komunikat.
- Uaktywniona korekcja długości narzędzia jest przejmowana przez sterowanie do transformacji.
- Sterowanie cofa wybór aktualnego frame, działającego przed transformacją.
- Aktywne ograniczenie obszaru pracy jest dla osi objętych transformacją cofane przez sterowanie (odpowiada WALIMOF).
- Nadzór obszaru ochrony jest cofany.
- Praca z przechodzeniem płynnym i ścinanie narożników są przerywane.
- Wszystkie osie podane w danej maszynowej muszą być zsynchronizowane w odniesieniu do bloku.
- Zamienione osie są zamieniane z powrotem, jeżeli nie, ukazuje się komunikat.
- W przypadku osi zależnych jest wyprowadzany komunikat.

### Wymiana narzędzia

Wymiana narzędzia jest dopuszczalna tylko przy cofniętym wyborze korekcji promienia narzędzia.

Zmiana korekcji długości narzędzia i wybór/cofnięcie wyboru korekcji promienia narzędzia nie mogą być zaprogramowane w tym samym bloku.

### Zmiana frame

Wszystkie instrukcje, które odnoszą się tylko do bazowego układu współrzędnych, są dozwolone (FRAME, korekcja promienia narzędzia). Zmiana frame w przypadku G91 (wymiar przyrostowy) nie jest jednak - inaczej niż przy nie aktywnej transformacji traktowana oddzielnie. Będący do przebycia przyrost jest poddawany ewaluacji w układzie współrzędnych obrabianego przedmiotu - niezależnie od tego, jaki frame działał w poprzedzającym bloku.

### **Wykluczenia**

Osie objęte transformacją nie mogą być stosowane:

- jako oś preset (alarm),
- do dosunięcia do punktu stałego (alarm),
- do bazowania (alarm).

6.11 Cofnięcie wyboru transformacji (TRAFOOF)

# 6.11 Cofnięcie wyboru transformacji (TRAFOOF)

### Funkcja

Przy pomocy polecenia TRAFOOF są wyłączane wszystkie aktywne transformacje i frame.

### Wskazówka

Aktywność później potrzebnych frame musi zostać włączona przez ponowne zaprogramowanie.

Należy przy tym uwzględnić:

Dla cofnięcia wyboru transformacji obowiązują te same warunki brzegowe co dla wyboru (patrz punkt "Warunki brzegowe przy wyborze transformacji").

### **Składnia**

TRAFOOF

### Znaczenie

TRAFOOF Polecenie wyłączenia wszystkich aktywnych transformacji/frame

**Transformacje** 

6.12 Transformacje powiązane (TRACON, TRAFOOF)

# 6.12 Transformacje powiązane (TRACON, TRAFOOF)

### Funkcja

Każdorazowo dwie transformacje mogą być połączone jedna za drugą (powiązane), tak że składowe ruchu dla osi z pierwszej transformacji są danymi początkowymi dla powiązanej drugiej transformacji. Składowe ruchu z drugiej transformacji działają na osie maszyny.

Łańcuch może obejmować dwie transformacje

### Wskazówka

Narzędzie jest zawsze przyporządkowywane do pierwszej transformacji łańcucha. Następna transformacja zachowuje się wówczas tak, jakby aktywna długość narzędzia wynosiła zero. Działają tylko ustawione przez dane maszynowe długości bazowe narzędzia (\_BASE\_TOOL\_) dla pierwszej transformacji łańcucha.

### Producent maszyny

Proszę przestrzegać wskazówek producenta maszyny i ew. transformacji predefiniowanych przez dane maszynowe.

Transformacje i transformacje powiązane są opcjami. Na temat dostępności określonych transformacji w łańcuchu w określonych sterowaniach informuje każdorazowo aktualny katalog.

### **Zastosowania**

- Szlifowanie konturów, które zostały zaprogramowane jako tworząca rozwinięcia walca (TRACYL) przy pomocy ściernicy ustawionej skośnie, np. szlifowanie narzędzi.
- Obróbka dokładna konturu nieokrągłego utworzonego przy pomocy TRANSMIT przy pomocy ściernicy ustawionej skośnie.

### **Składnia**

TRAFOOF

TRACON(trf,par) Jest włączana transformacja powiązana.

### Transformacje

6.12 Transformacje powiązane (TRACON, TRAFOOF)

### Znaczenie

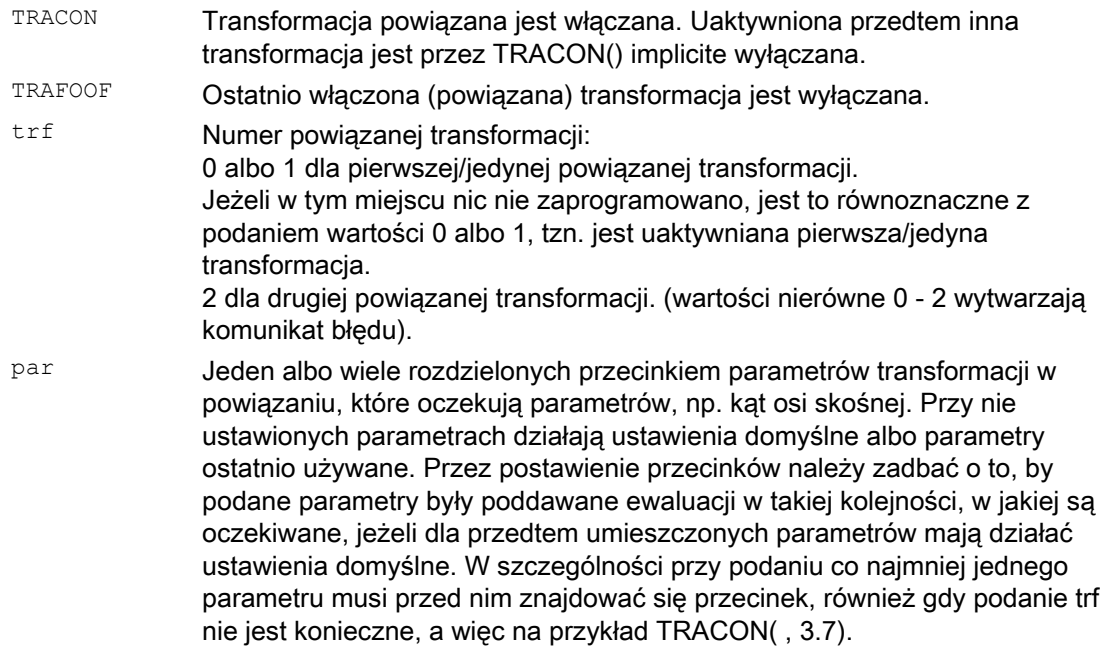

### Warunek

Drugą transformacją musi być "oś skośna" (TRAANG). Jako pierwsza transformacja są możliwe:

- Transformacje orientacji (TRAORI), łącznie z głowicą frezarską Kardana
- TRANSMIT
- TRACYL
- TRAANG

Dla użycia polecenia włączenia transformacji powiązanej warunkiem jest, by poszczególne transformacje do powiązania i będąca do uaktywnienia transformacja powiązana były zdefiniowane przez dane maszynowe.

Warunków brzegowych i przypadków specjalnych podanych w poszczególnych opisach transformacji należy przestrzegać również w ramach powiązania.

Informacje dot. projektowania danych maszynowych transformacji można znaleźć w:

/FB2/ Podręcznik działania Funkcje rozszerzające; Transformacje kinematyczne (M1) i

/FB3/ Podręcznik działania Funkcje specjalne; Transformacje 3- do 5-osiowych (F2).

# Korekcje narzędzi **7 decembra 1999 (p. 1914)**<br>1999 – Jan Santon, polski polityk (p. 1915)<br>1999 – Jan Santon, polityk (p. 1915)<br>1999 – Jan Santon, polityk (p. 1925)

# 7.1 Pamięć korekcji

### Funkcja

### Budowa korekcji pamięci

Każde pole danych można wywołać przy pomocy numeru T i numeru D (oprócz "płaskiego nr D") i zawiera ono oprócz danych geometrycznych dla narzędzia jeszcze dalsze wpisy, np. typ narzędzia.

### Płaska struktura numerów D

"Płaska struktura numerów D" jest stosowana, gdy zarządzanie narzędziami następuje poza NCK. W tym przypadku numery D z przynależnymi zestawami korekt narzędzia są tworzone bez przyporządkowania do narzędzi

W programie obróbki można dalej programować T. To T nie ma jednak odniesienia do zaprogramowanego numeru D.

### Dane ostrzy nadawane przez użytkownika

Przez daną maszynową mogą być konfigurowane dane użytkownika dot. ostrza. Proszę przestrzegać danych producenta maszyny.

### Parametry narzędzia

### Wskazówka

### Poszczególne wartości w pamięci korekcji

Poszczególne wartości pamięci korekcji P1 do P25 dają się czytać i zapisywać z programu przez zmienne systemowe. Wszystkie pozostałe parametry są zarezerwowane.

Parametry narzędzi \$TC\_DP6 do \$TC\_DP8, \$TC\_DP10 i \$TC\_DP11, jak też \$TC\_DP15 do \$TC\_DP17, \$TC\_DP19 i \$TC\_DP20 mają w zależności od typu narzędzia inne znaczenie.

1Obowiązuje również dla narzędzi frezarskich do frezowania czołowego 3D 2W przypadku piły do rowków typ narzędzia 3zarezerwowany: Nie jest używane przez SINUMERIK 840D

### Korekcje narzędzi

7.1 Pamięć korekcji

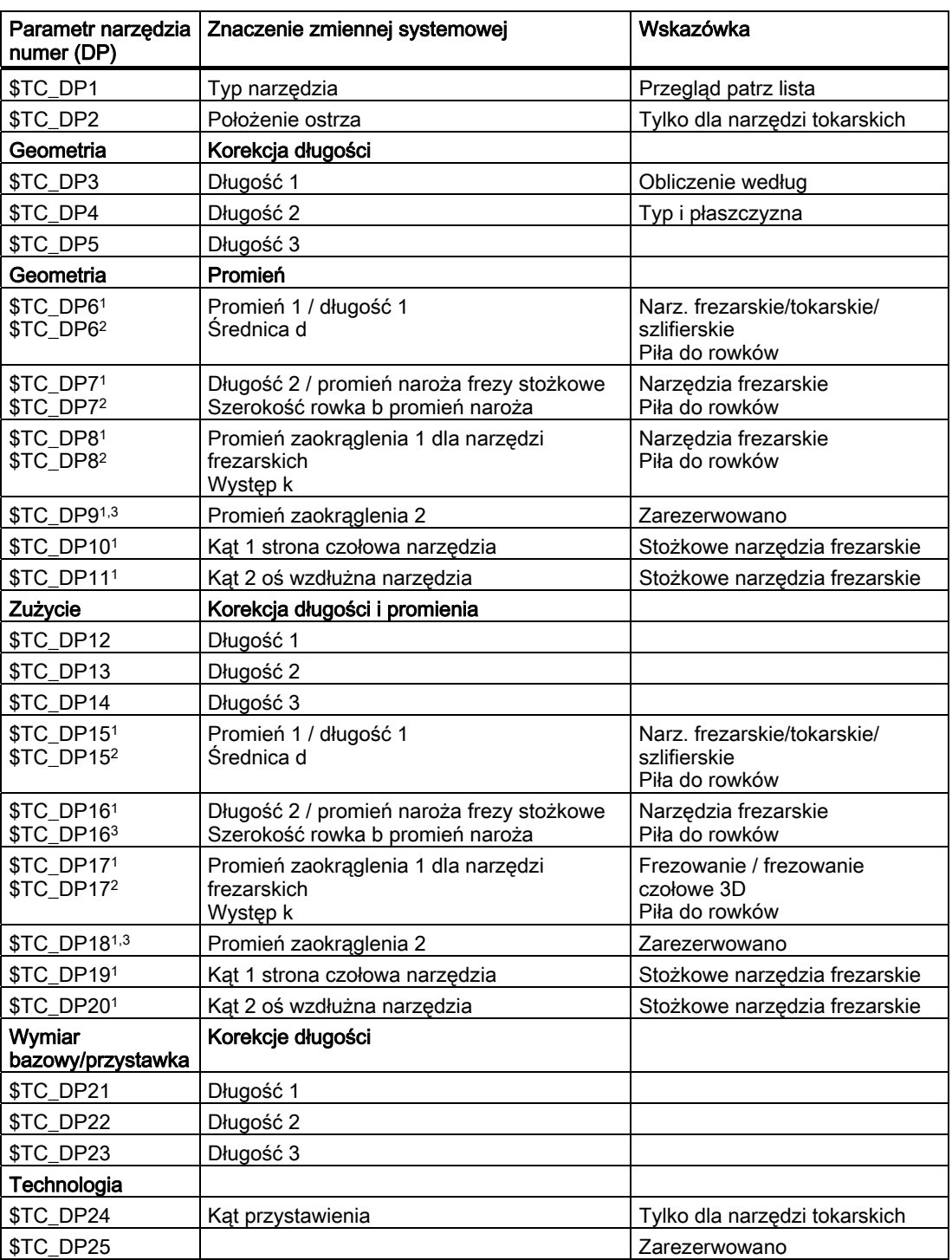

### Uwagi

Dla wielkości geometrycznych (np. długość 1 albo promień) jest wiele wpisywanych składowych. Są one sumowane tworząc wielkość wynikową (np. długość całkowita 1, promień całkowity), która następnie działa.

Niepotrzebne korekcje należy wyposażyć w wartość zero.

### Parametry narzędzia \$TC-DP1 do \$TC-DP23 z narzędziami konturowymi

### Wskazówka

Parametry narzędzi, które nie są wymienione w tablicy, jak np. \$TC\_DP7, nie są poddawane ewaluacji, tzn. ich treść jest bez znaczenia.

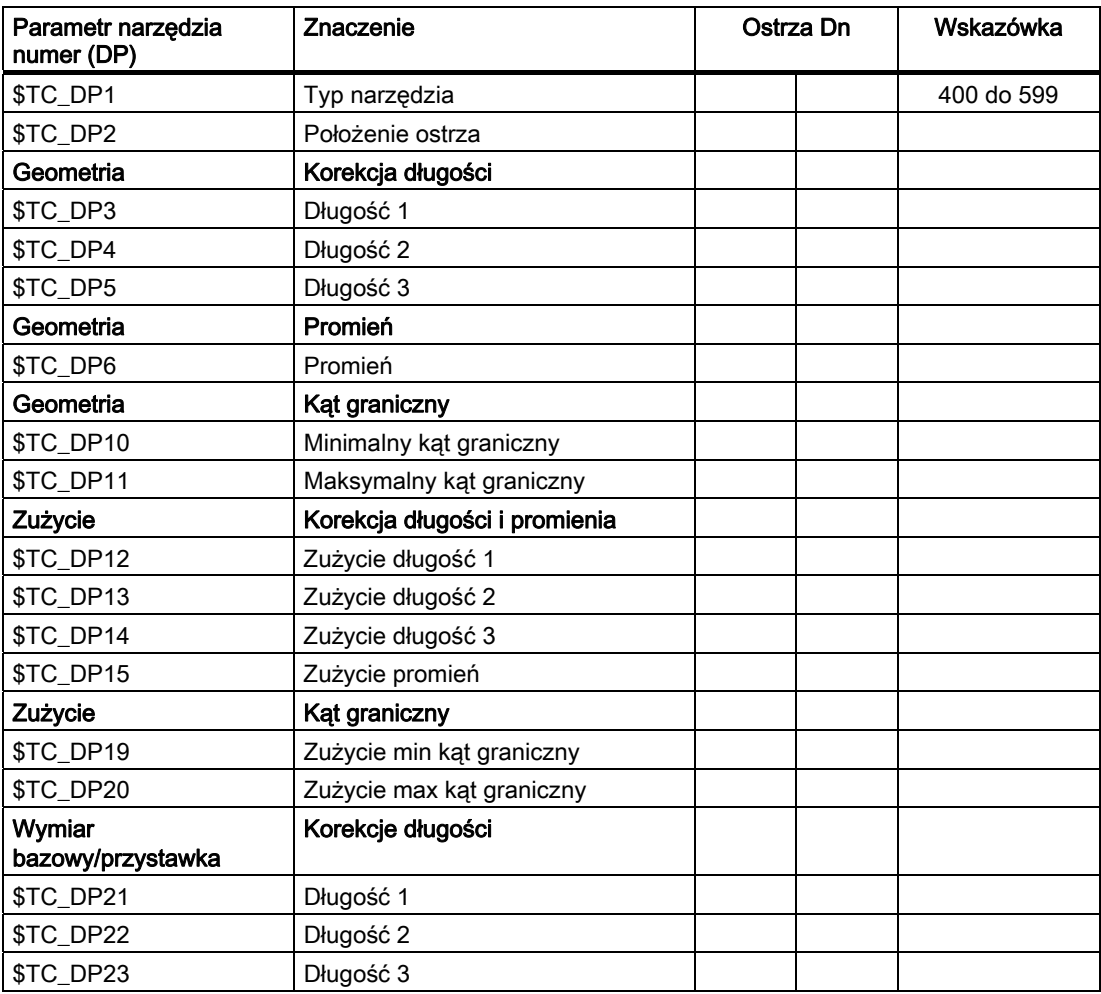

### Wartość podstawowa i wartość zużycia

Wielkości wynikowe wynikają każdorazowo z sumy z wartości podstawowej i wartości zużycia (np. \$TC\_DP6 + \$TC\_DP15 dla promienia). Do długości narzędzia pierwszego ostrza jest poza tym jeszcze dodawany wymiar bazowy (\$TC\_DP21 – \$TC\_DP23). Dodatkowo na tę długość narzędzia działają wszystkie inne wielkości, które również w przypadku zwykłego narzędzia mogą mieć wpływ na jego efektywną długość (przystawka, orientowalny nośnik narzędzi, dane ustawcze).

### Kąty graniczne 1 i 2

Kąty graniczne 1 wzgl. 2 odnoszą się każdorazowo do wektora od punktu środkowego ostrza do punktu odniesienia ostrza i są liczone przeciwnie do kierunku ruchu wskazówek zegara.

# 7.2 Korekcje addytywne

# 7.2.1 Wybranie korekcji addytywnych (DL)

### Funkcja

Korekcje addytywne mogą być traktowane jako korekcje procesu programowalne w czasie obróbki. Odnoszą się one do danych geometrycznych ostrza i są przez to częścią składową danych ostrza narzędzia.

Dostęp do danych korekcji addytywnej jest uzyskiwany przez numer DL (DL: Location dependent; korekcje odnośnie każdorazowego miejsca użycia) i wprowadzane przez interfejs graficzny.

### Zastosowanie

Przez korekcje addytywne mogą być wyrównywane błędy uwarunkowane miejscem użycia.

### Składnia

DL=<numer>

### **Znaczenie**

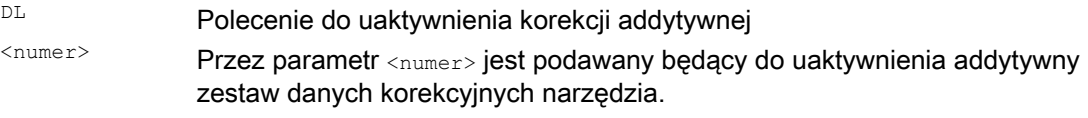

### Wskazówka

Ustalenie liczby i uaktywnienie korekcji addytywnych następuje przez dane maszynowe (→ przestrzegać danych producenta maszyny!).

# Przykład

To samo ostrze jest stosowane do dwóch gniazd łożyskowych:

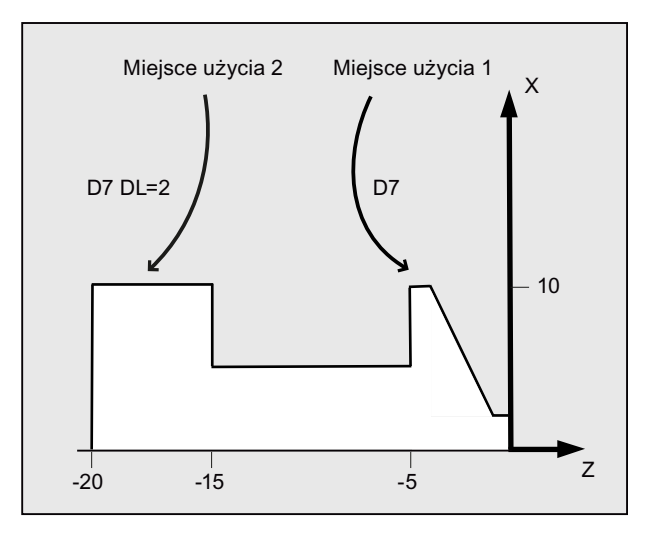

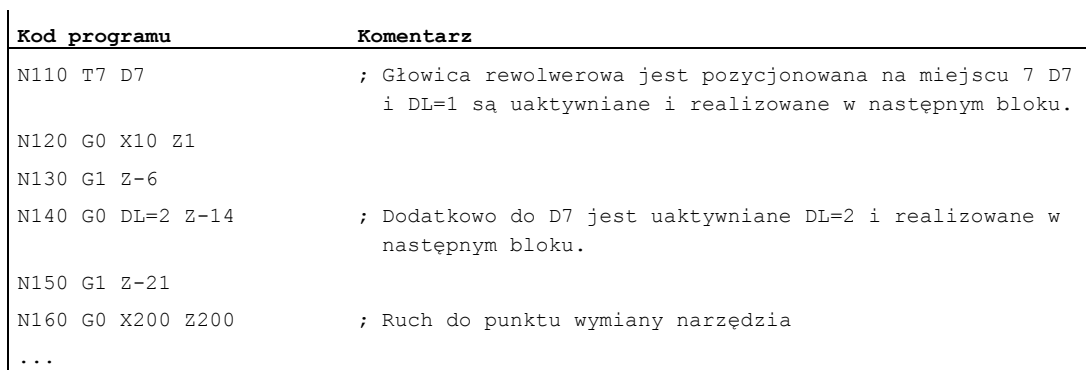

# 7.2.2 Ustalenie zużycia i wartości ustawczych (\$TC\_SCPxy[t,d], \$TC\_ECPxy[t,d])

### Funkcja

Wartości zużycia i ustawcze mogą być czytane i zapisywane przez zmienne systemowe. Logika orientuje się przy tym według logiki odpowiednich zmiennych systemowych dla narzędzi i ostrzy.

### Zmienne systemowe

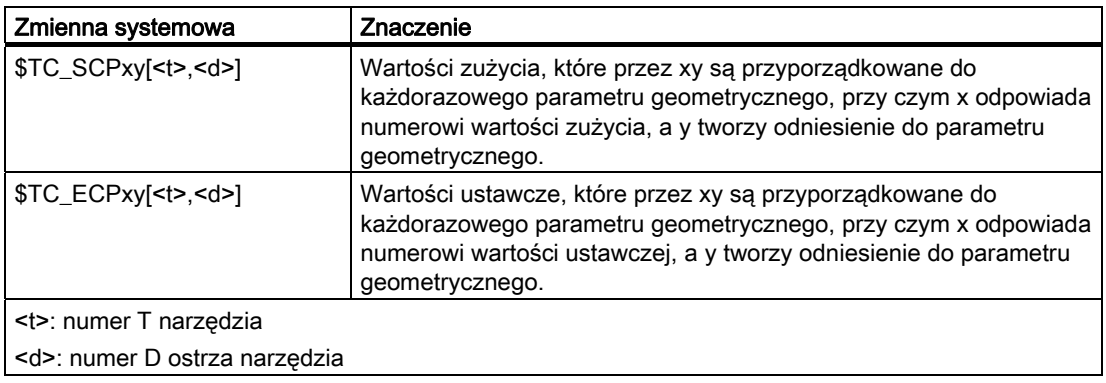

### Wskazówka

Ustalone wartości zużycia i ustawcze są dodawane do parametrów geometrycznych i pozostałych parametrów korekcyjnych (numery D).

### Przykład

Wartość zużycia długości 1 dla ostrza <d> narzędzia <t> jest ustalona na wartość 1.0. Parametr: \$TC\_DP3 (długość 1, w przypadku narzędzi tokarskich) Wartości zużycia: \$TC\_SCP13 do \$TC\_SCP63 Wartości ustawcze: \$TC\_ECP13 bis \$TC\_ECP63  $$TC_SCP43$   $[<|>$ , $<|>$ d $>$  $]$  = 1.0

# 7.2.3 Skasowanie korekcji addytywnych (DELDL)

### Funkcja

Przy pomocy polecenia DELDLSą kasowane addytywne korekcje ostrza narzędzia (zwolnienie pamięci). Są przy tym kasowane zarówno ustalone wartości zużycia, jak też wartości ustawcze.

### **Składnia**

```
DELDL[<t>,<d>] 
DELDL[<t>] 
DELDL 
<Status>=DELDL[<t>,<d>]
```
### Znaczenie

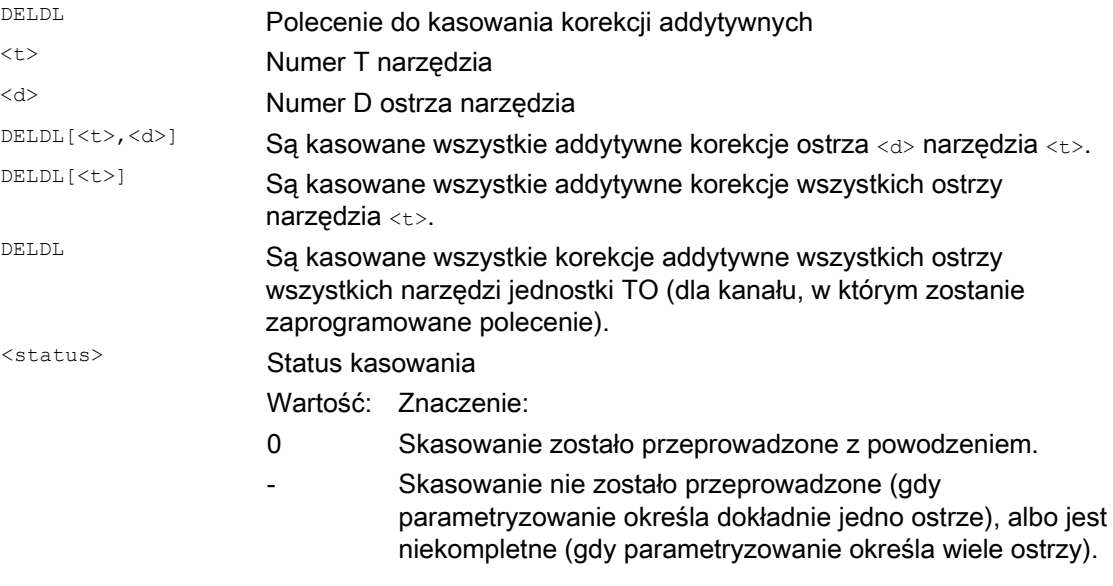

### Wskazówka

Wartości zużycia i wartości ustawczych aktywnych narzędzi nie można skasować (zachowuje się analogicznie do zachowania się D wzgl. danych narzędzia przy kasowaniu). 7.3 Traktowanie specjalne korekcji narzędzia

# 7.3 Traktowanie specjalne korekcji narzędzia

### Funkcja

Przy pomocy danych ustawczych SD42900 do SD42960 można sterować ewaluacją znaków długości narzędzia i zużycia.

Dotyczy to również zachowania się składowych zużycia przy lustrzanym odbiciu osi geometrycznych albo przy zmianie płaszczyzny obróbki, a również do kompensacji temperatury w kierunku narzędzia.

### Wartości zużycia

Gdy dalej powołujemy się na wartości zużycia, należy pod tym pojęciem każdorazowo rozumieć sumę właściwych wartości zużycia (\$TC\_DP12 do \$TC\_DP20) i korekcji sumarycznych z wartościami zużycia (\$SCPX3 do \$SCPX11) i wartościami ustawczymi (\$ECPX3 do \$ECPX11).

Bliższe dane dot. korekcji sumarycznych patrz: Literatura: Podręcznik działania Zarządzanie narzędziami

### Dane ustawcze

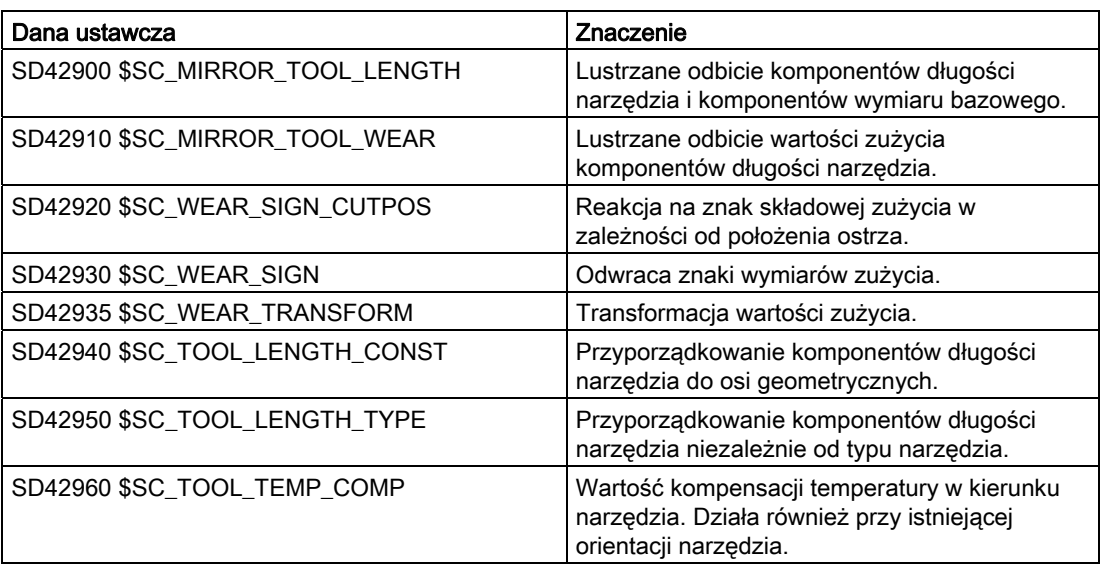

### Literatura

Podręcznik działania Funkcje podstawowe; Korekcja narzędzia (W1)
## Dalsze informacje

#### Uaktywnienie zmienionych danych ustawczych

Nowa reakcja na składowe narzędzia przy zmianie opisanych danych ustawczych działa dopiero wtedy, gdy następny raz zostanie wybrane ostrze narzędzia Jeżeli narzędzie jest już aktywne i ma zacząć działać zmieniona reakcja na dane tego narzędzia, narzędzie to musi zostać wybrane ponownie

Odpowiednio jest w przypadku, gdy zmienia się wynikowa długość narzędzia, ponieważ zmieniony został stan lustrzanego odbicia osi. Narzędzie musi po poleceniu lustrzanego odbicia zostać ponownie zostać wybrane, aby zaczęły działać zmienione komponenty długości narzędzia.

#### Orientowalne nośniki narzędzi i nowe dane ustawcze

Dane ustawcze SD42900 do SD42940 nie działają na komponenty ewentualnie aktywnego orientowalnego nośnika narzędzi. Narzędzie wchodzi jednak zawsze ze swoją całą wynikową długością (długość narzędzia + zużycie + wymiar bazowy) do obliczenia z orientowanym nośnikiem narzędzi. Przy obliczaniu wynikającej długości całkowitej są uwzględniane wszystkie zmiany, które zostały spowodowane przez dane ustawcze; tzn. wektory orientowanego nośnika narzędzi są niezależne od płaszczyzny obróbki.

#### Wskazówka

Często przy zastosowaniu orientowalnych nośników narzędzi ma sens zdefiniowanie wszystkich narzędzi dla systemu podstawowego nie poddanego lustrzanemu odbiciu, również tych, które są stosowane tylko przy obróbce w lustrzanym odbiciu. Przy obróbce z osiami poddanymi lustrzanemu odbiciu nośnik narzędzi jest wówczas tak obracany, że rzeczywiste położenie narzędzia jest prawidłowo opisywane. Wszystkie składowe długości narzędzia działają wówczas automatycznie we właściwym kierunku, tak że zbędne staje się sterowanie reakcją poszczególnych składowych przez dane ustawcze zależnie od stanu lustrzanego odbicia poszczególnych osi.

#### Dalsze możliwości zastosowania

Zastosowanie funkcji orientowanych nośników narzędzi może mieć sens również wtedy, gdy w maszynie nie jest fizycznie przewidziana żadna możliwość obracania narzędzi, ale są one na stałe zainstalowane z różnym zorientowaniem. Zwymiarowania narzędzi można wówczas jednolicie dokonać w zorientowaniu podstawowym, a wymiary mające znaczenie dla obróbki wynikają z obrotu wirtualnego nośnika narzędzi.

7.3 Traktowanie specjalne korekcji narzędzia

## 7.3.1 Lustrzane odbicie długości narzędzia

## Funkcja

Przy pomocy danych ustawczych SD42900 \$SC\_MIRROR\_TOOL\_LENGTH i SD42910 \$SC\_MIRROR\_TOOL\_WEAR nierównych zeru można poddać lustrzanemu odbiciu komponenty długości narzędzia i komponenty wymiarów bazowych z wartościami zużycia w ich przynależnych osiach.

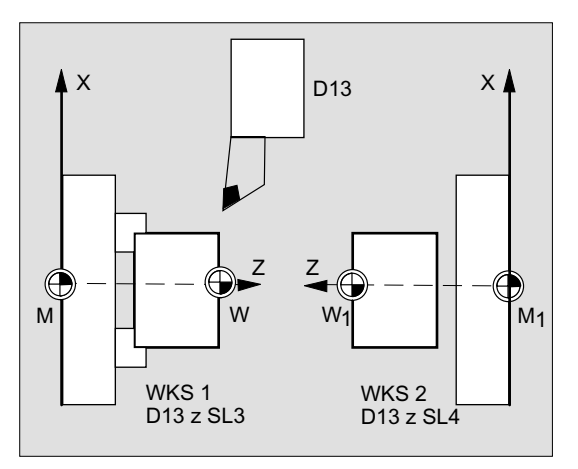

#### SD42900 \$SC\_MIRROR\_TOOL\_LENGTH

#### Dana ustawcza nierówna zeru:

Lustrzanemu odbiciu podlegają również komponenty długości narzędzia (\$TC\_DP3, \$TC\_DP4 i \$TC\_DP5) i komponenty wymiarów bazowych (\$TC\_DP21, \$TC\_DP22 i \$TC\_DP23), których przynależne osie są poddane lustrzanemu odbiciu, - przez zmianę znaku liczby.

Wartości zużycia nie podlegają równoczesnemu lustrzanemu odbiciu. Gdy mają one również zostać poddane lustrzanemu odbiciu, musi być ustawiona dana ustawcza SD42910 \$SC\_MIRROR\_TOOL\_WEAR.

### SD42910 \$SC\_MIRROR\_TOOL\_WEAR

Dana ustawcza nierówna zeru:

Wartości zużycia komponentów długości narzędzia, których przynależne osie są poddane lustrzanemu odbiciu, są również poddawane lustrzanemu odbiciu - przez odwrócenie znaku liczby.

## 7.3.2 Reakcja na znak zużycia

## Funkcja

Przy pomocy ustawionych danych ustawczych SD42920 \$SC\_WEAR\_SIGN\_CUTPOS i SD42930 \$SC\_WEAR\_SIGN nierówne zeru, można poddać odwróceniu ewaluację znaku komponentów zużycia.

## SD42920 \$SC\_WEAR\_SIGN\_CUTPOS

Dana ustawcza nierówna zeru:

W przypadku narzędzi o mającym znaczeniu położeniu ostrza (narzędzia tokarskie i szlifierskie, typy narzędzi 400) reakcja na znak liczby składowych zużycia w płaszczyźnie obróbki zależy od położenia ostrza. W przypadku typów narzędzi bez mającego znaczenie położenia ostrza ta dana ustawcza nie ma znaczenia

W poniższej tablicy są przez X zaznaczone wymiary, których znak jest odwracany przez SD42920 (nierówna 0):

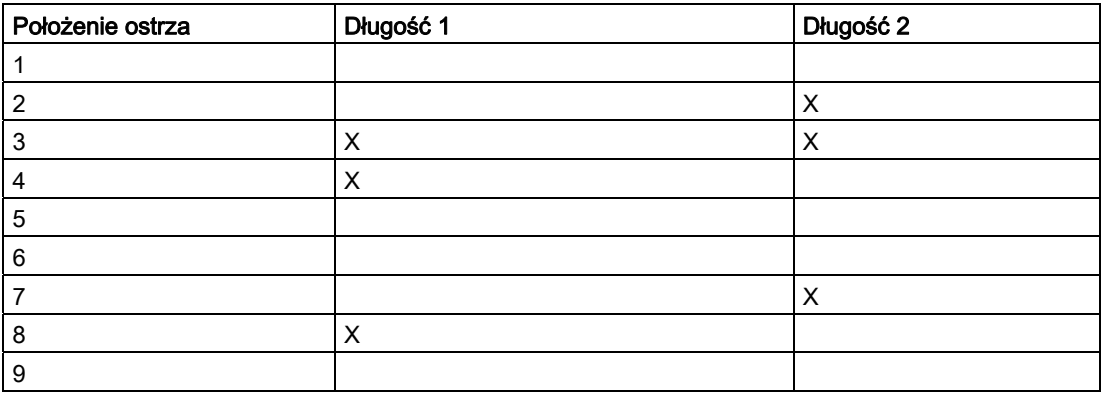

#### Wskazówka

Ewaluacja znaku przez SD42920 i SD42910 jest niezależna od siebie. Gdy np. znak podania wymiaru zostanie zmieniony przez obydwie dane ustawcze, znak wynikowy pozostanie bez zmian.

### SD42930 \$SC\_WEAR\_SIGN

#### Dana ustawcza nierówna zeru:

Znak wszystkich wymiarów zużycia jest odwracany. Działa on zarówno na długość narzędzia jak również na pozostałe wielkości promienia narzędzia, promień zaokrąglenia, itd.

Gdy zostanie wprowadzona dodatnia miara zużycia, narzędzie stanie się przez to "krótsze" i "cieńsze", patrz punkt "Korekcja narzędzia, traktowanie specjalne", początek działania zmienionych danych ustawczych".

7.3 Traktowanie specjalne korekcji narzędzia

## 7.3.3 Układ współrzędnych aktywnej obróbki (TOWSTD, TOWMCS, TOWWCS, TOWBCS, TOWTCS, TOWKCS)

## Funkcja

Zależnie od kinematyki maszyny albo od występowania orientowalnego nośnika narzędzi wartości zużycia zmierzone w jednym z tych układów współrzędnych są przenoszone lub transformowane na odpowiedni układ współrzędnych.

#### Układy współrzędnych aktywnej obróbki

Z poniższych układów współrzędnych mogą wynikać offsety długości narzędzia, które zużycie jako składową długości narzędzia przez odpowiedni G-Code z grupy 56 wliczają do aktywnego narzędzia.

- Układ współrzędnych maszyny (MKS)
- Bazowy układ współrzednych (BKS)
- Układ współrzędnych obrabianego przedmiotu (WKS)
- Układ współrzędnych narzędzia (TCS)
- Układ współrzędnych narzędzia transformacji kinematycznej (KCS)

## **Składnia**

TOWSTD TOWMCS TOWWCS TOWBCS TOWTCS TOWKCS

## Znaczenie

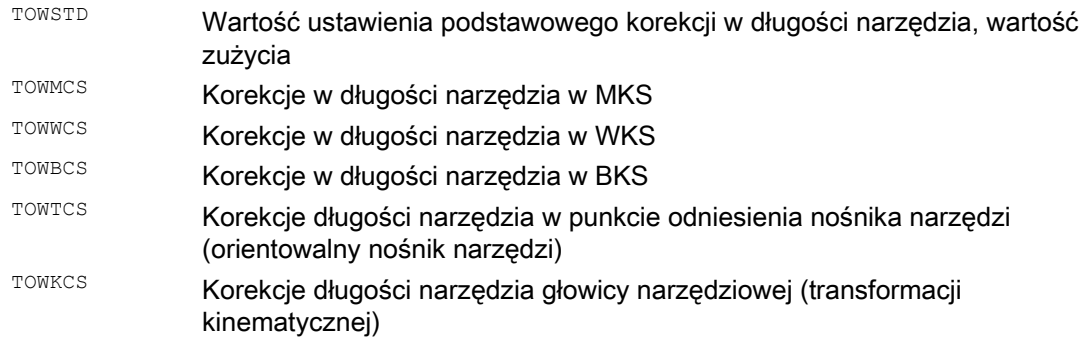

## Dalsze informacje

## Cechy odróżniające

W poniższej tablicy są przedstawione najważniejsze cechy odróżniające:

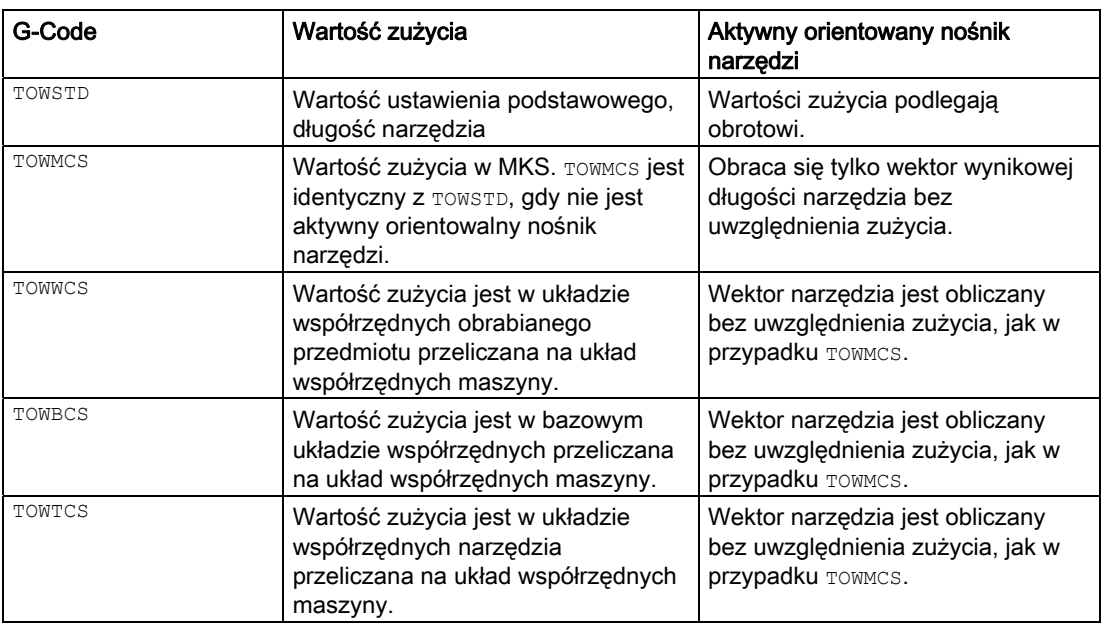

TOWWCS, TOWBCS, TOWTCS: Wektor zużycia jest dodawany do wektora narzędzia.

#### Transformacja liniowa

Długość narzędzia jest możliwa tylko wtedy do sensownego zdefiniowania w układzie współrzędnych maszyny, gdy układ ten wynika z bazowego układu współrzędnych przez transformację liniową.

#### Transformacja nieliniowa

Jeżeli np. przy pomocy TRANSMIT jest aktywna transformacja nieliniowa, wówczas przy podaniu MKS jako żądanego układu współrzędnych jest automatycznie stosowany BKS.

#### Bez transformacji kinematycznej i bez orientowanego nośnika narzędzi

Jeżeli z powodu transformacji kinematycznej jest aktywny jeszcze jeden orientowany nośnik narzędzi, wówczas oprócz WKS są kombinowane wszystkie dalsze cztery układy współrzędnych. Przez to tylko układ współrzędnych obrabianego przedmiotu różni się od pozostałych. Ponieważ należy poddać ewaluacji wyłącznie długości narzędzi, translacje między układami współrzędnych nie mają żadnego znaczenia.

#### Literatura:

Dalsze informacje dot. korekcji narzędzi patrz: Podręcznik działania Funkcje podstawowe; Korekcja narzędzia (W1) 7.3 Traktowanie specjalne korekcji narzędzia

#### Wliczenie wartości zużycia

Dana ustawcza SD42935 \$SC\_WEAR\_TRANSFORM ustala, która z trzech składowych zużycia:

- Zużycie
- Korekcje sumaryczne dokładne
- Korekcje sumaryczne zgrubne

ma zostać poddana obrotowi przez transformację dostosowawczą albo orientowany nośnik narzędzi, gdy jest aktywny jeden z następujących G-Code:

● TOWSTD położenie podstawowe

dla korekcji w długości narzędzia

● TOWMCS wartości zużycia

w układzie współrzędnych maszyny (MKS)

● TOWWCS wartości zużycia

w układzie współrzędnych obrabianego przedmiotu (WKS)

● TOWBCS wartości zużycia (BKS)

w bazowym układzie współrzędnych

- TOWTCS Wartości zużycia w układzie współrzędnych narzędzia na zamocowaniu uchwytu narzędzia (T odniesienie nośnika narzędzi)
- TOWKCS Wartości zużycia w układzie współrzędnych głowicy narzędziowej przy transformacji kinetycznej

#### Wskazówka

Ewaluacja poszczególnych składowych zużycia (przyporządkowanie do osi geometrycznych, ewaluacja znaku) ma wpływ:

- aktywna płaszczyzna
- transformacja dostosowawcza
- następujące dane ustawcze:
	- SD42910 \$SC\_MIRROW\_TOOL\_WEAR
	- SD42920 \$SC\_WEAR\_SIGN\_CUTPOS
	- SD42930 \$SC\_WEAR\_SIGN
	- SD42940 \$SC\_TOOL\_LENGTH\_CONST
	- SD42950 \$SC\_TOOL\_LENGTH\_TYPE

## 7.3.4 Długość narzędzia i zmiana płaszczyzny

## Funkcja

Przy pomocy ustawionych danych ustawczych SD42940 \$SC\_TOOL\_LENGTH\_CONST nierównych zero można dla narzędzi tokarskich i szlifierskich przy zmianie płaszczyzny przyporządkować komponenty długości narzędzia, jak długość, zużycie i wymiar bazowy do osi geometrycznych.

### SD42940 \$SC\_TOOL\_LENGTH\_CONST

Dana ustawcza nierówna zeru:

Przyporządkowanie składowych długości narzędzia (długość, zużycie i wymiar bazowy) do osi geometrycznych przy zmianie płaszczyzny obróbki (G17 - G18) nie ulega zmianie.

Poniższa tablica pokazuje przyporządkowanie składowych długości narzędzia do osi geometrii dla narzędzi tokarskich i szlifierskich (typ narzędzia 400 do 599):

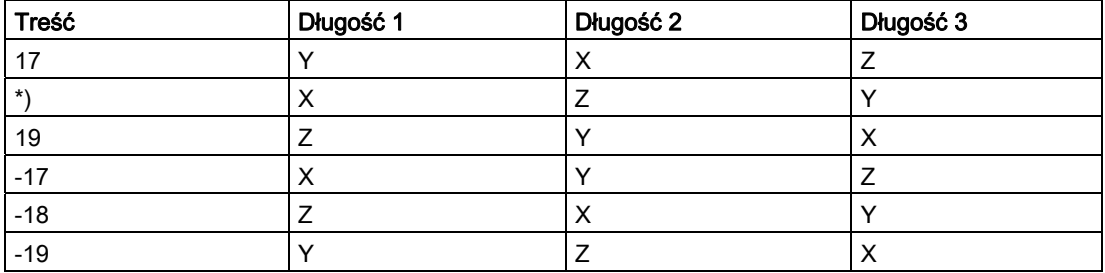

\*) Każda wartość nierówna 0, która jest nierówna jednej z sześciu wymienionych wartości, jest traktowana jako wartość 18.

Poniższa tablica pokazuje przyporządkowanie składowych długości narzędzia do osi geometrii dla wszystkich innych narzędzi (typ narzędzia < 400 lub > 599):

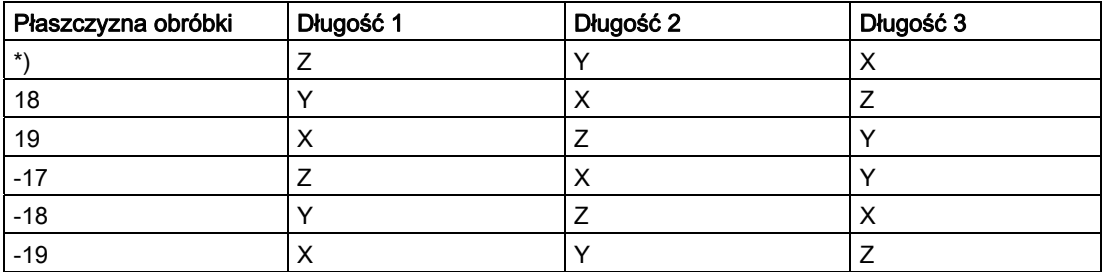

\*) Każda wartość nierówna 0, która jest nierówna jednej z sześciu wymienionych wartości, jest traktowana jako wartość 17.

### Wskazówka

Przy przedstawianiu w tablicach zakładamy, że osie geometryczne do 3 mają identyfikatory X, Y i Z. Dla przyporządkowania korekcji do osi jest miarodajny nie identyfikator osi lecz ich kolejność.

7.4 Korekcja narzędzia online (PUTFTOCF, FCTDEF, PUTFTOC, FTOCON, FTOCOF)

# 7.4 Korekcja narzędzia online (PUTFTOCF, FCTDEF, PUTFTOC, FTOCON, FTOCOF)

## Funkcja

Przy pomocy funkcji "Korekcja narzędzia online" jest w przypadku narzędzi szlifierskich natychmiast wliczana korekcja długości narzędzia, która wynika z obróbki.

Przykładem zastosowania jest obciąganie CD, w przypadku którego ściernica jest obciągana równolegle do obróbki:

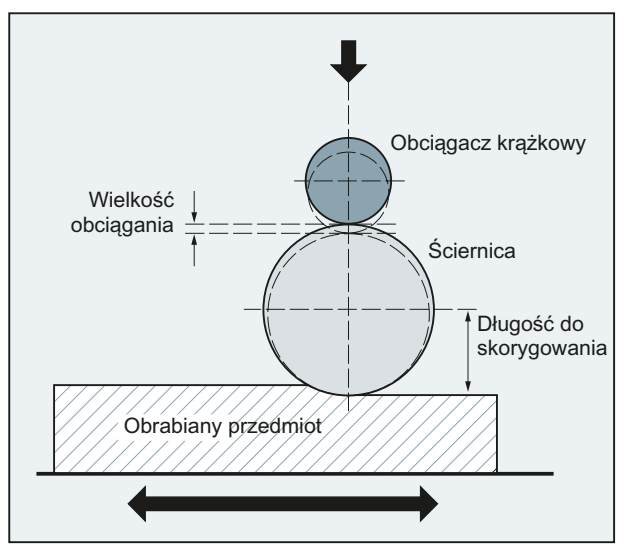

Korekcję długości narzędzia można zmienić z kanału obróbki albo kanału równoległego (kanał obciągacza).

Do zapisania korekcji narzędzia online są zależnie od pożądanej chwili procesu obciągania stosowane różne funkcje:

● Zapis ciągły pojedynczymi blokami(PUTFTOCF)

Przy pomocy PUTFTOCF proces obciągania następuje równocześnie z obróbką.

Korekcja narzędzia jest zmieniana w kanale obróbkowym w sposób ciągły według funkcji wielomianowej 1., 2. albo 3. stopnia, która przedtem musi zostać zdefiniowana przy pomocy FCTDEF.

PUTFTOCF działa zawsze pojedynczymi blokami, tzn. w następnym bloku ruchu postępowego.

- Zapis ciągły modalnie: ID=1 DO FTOC (patrz "Korekcja narzędzia online (FTOC) (Strona [593\)](#page-592-0)")
- Zapis nieciągły (PUTFTOC)

Przy pomocy PUTFTOC proces obciągania następuje nie w tym samym czasie co obróbka z kanału równoległego. Podana przy pomocy **PUTFTOC wartość korekcji natychmiast działa** w kanale docelowym.

#### Wskazówka

Korekcja narzędzia online może być stosowana tylko w przypadku narzędzi szlifierskich.

## Korekcje narzędzi

7.4 Korekcja narzędzia online (PUTFTOCF, FCTDEF, PUTFTOC, FTOCON, FTOCOF)

## **Składnia**

Włączenie/wyłączenie korekcji narzędzia online w kanale docelowym:

FTOCON ... FTOCOF

Zapisanie korekcji narzędzia online:

● Ciągle pojedynczymi blokami:

```
FCTDEF(<funkcja>,<LLimit>,<ULimit>,<a0>,<a1>,<a2>,<a3>) 
PUTFTOCF(<funkcja>,<wartość odniesienia>,<parametr narzędzia>,<kanał>,<wrzeciono>)
...
```
● Nieciągła:

PUTFTOC(<wartość korekcji>,<parametr narzędzia>,<kanał>,<wrzeciono>) ...

## Znaczenie

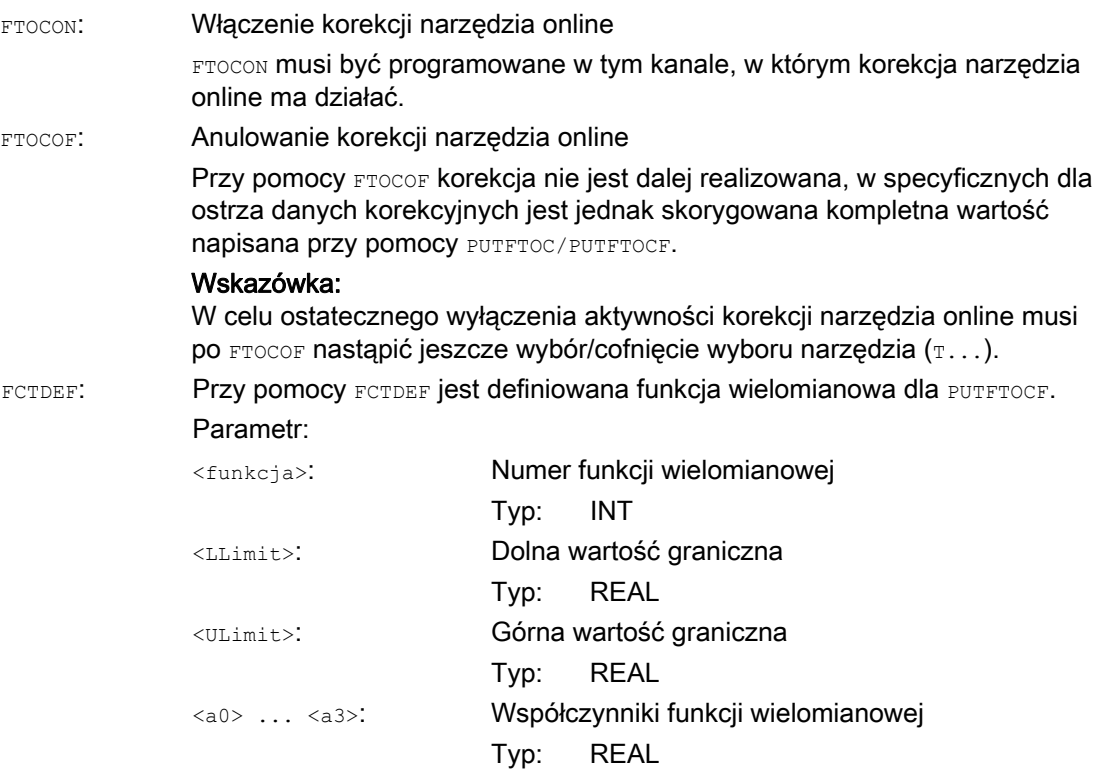

7.4 Korekcja narzędzia online (PUTFTOCF, FCTDEF, PUTFTOC, FTOCON, FTOCOF)

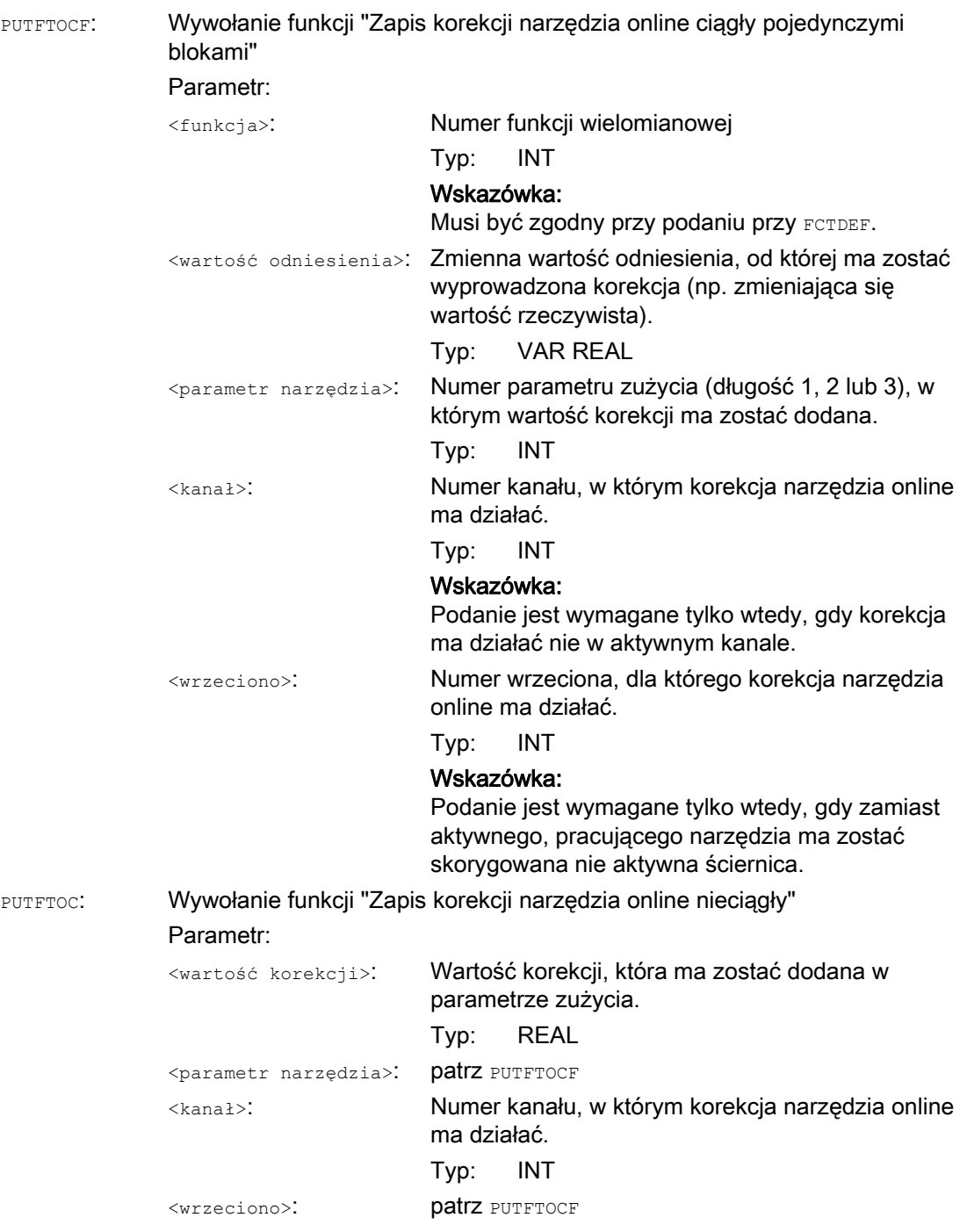

#### Korekcje narzędzi

7.4 Korekcja narzędzia online (PUTFTOCF, FCTDEF, PUTFTOC, FTOCON, FTOCOF)

## Przykład

Szlifierka do płaszczyzn z:

- Y: oś dosuwu ściernicy
- V: oś dosuwu obciągacza krążkowego
- Kanał obróbki: kanał 1 z osiami X, Z, Y
- Kanał obciągania: kanał 2 z osią V

Po rozpoczęciu ruchu szlifowania ściernica powinna przy X100 zostać obciągnięta o wielkość 0,05. Wielkość obciągnięcia powinna przy pomocy "zapis korekcji narzędzia onlne ciągle" działać w przypadku narzędzia szlifierskiego.

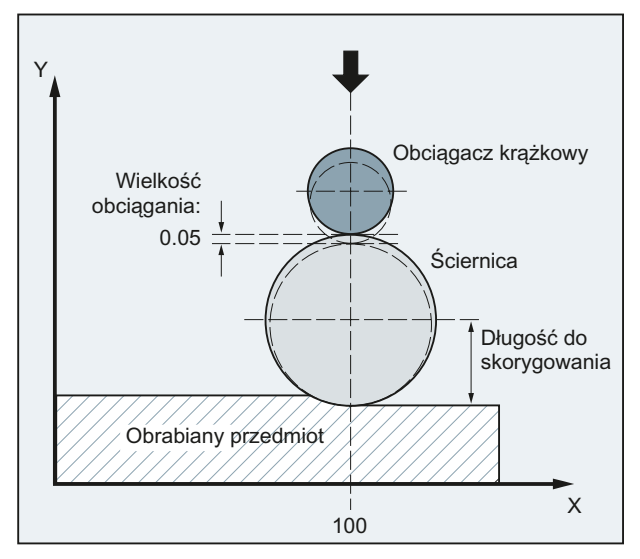

Program obróbki w kanale 1:

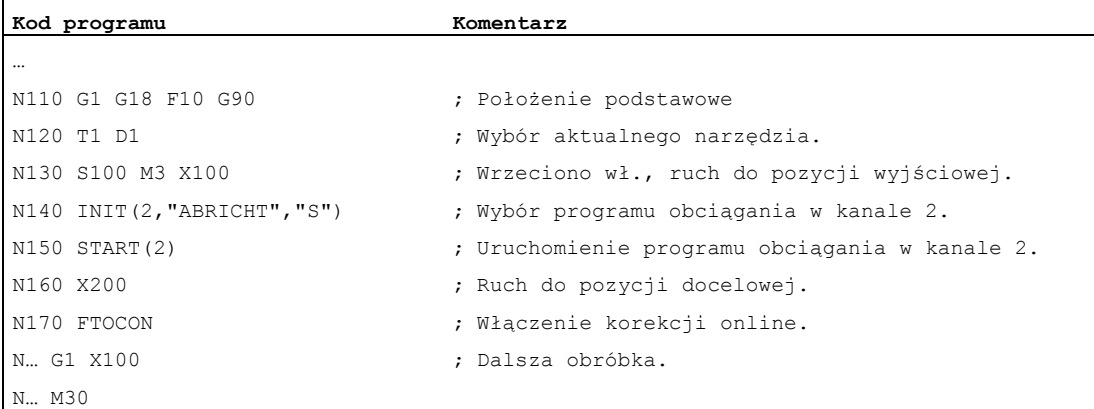

7.4 Korekcja narzędzia online (PUTFTOCF, FCTDEF, PUTFTOC, FTOCON, FTOCOF)

### Program obciągania w kanale 2:

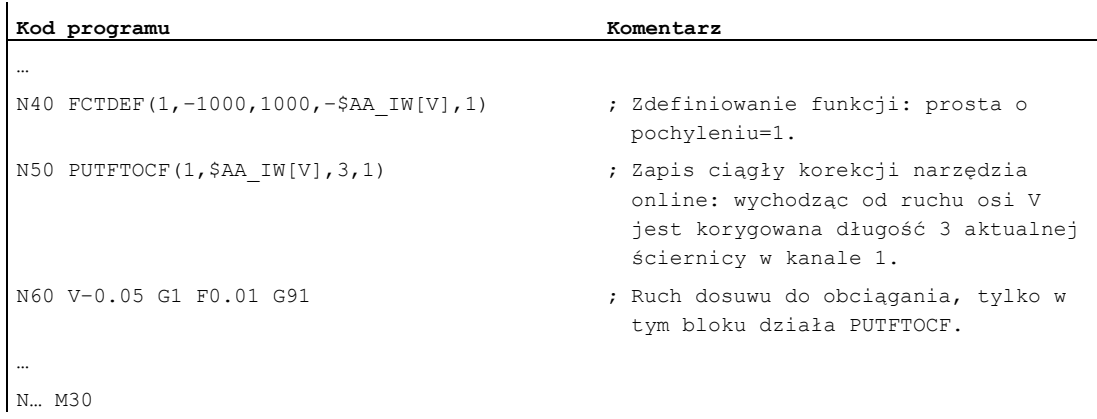

#### Dalsze informacje

#### Ogólnie na temat korekcji narzędzia online

Przy zapisie ciągłym (na takt interpolatora) po włączeniu funkcji ewaluacji każda zmiana jest addytywnie przeliczana w pamięci zużycia (aby uniknąć skoków wartości zadanej).

W każdym przypadku obowiązuje: Korekcja narzędzia online może działać w każdym kanale dla każdego wrzeciona i długości 1, 2 albo 3 parametrów zużycia.

Przyporządkowanie długości do osi geometrycznych następuje na podstawie aktualnej płaszczyzny roboczej.

Przyporządkowanie wrzeciona do narzędzia następuje przez dane narzędzia w przypadku GWPSON wzgl. TMON, o ile nie chodzi o aktywną ściernicę.

Korygowany jest zawsze parametr zużycia dla aktualnej strony ściernicy wzgl. lewej strony ściernicy w przypadku narzędzi nie aktywnych.

#### Wskazówka

Przy identycznej korekcji dla wielu stron ściernicy należy poprzez instrukcję powiązania zadbać o to, by wartości zostały automatycznie przejęte dla drugiej strony ściernicy.

Jeżeli dla kanału obróbki zostaną zadane korekcje online, wówczas wartości zużycia dla aktualnego narzędzia w tym kanale nie wolno zmienić z programu obróbki, ani w drodze czynności obsługowej.

Korekcja narzędzia online jest również uwzględniana dla stałej prędkości obwodowej ściernicy (SUG), jak też nadzoru narzędzia TMON.

# 7.5 Uaktywnienie korekcji narzędzia 3D (CUT3DC..., CUT3DF...)

## 7.5.1 Uaktywnienie korekcji narzędzia 3D (CUT3DC, CUT3DF, CUT3DFS, CUT3DFF, ISD)

## **Funkcia**

W przypadku korekcji promienia narzędzia dla narzędzi cylindrycznych jest uwzględniana zmieniona orientacja narzędzia.

Dla wyboru korekcji promienia narzędzia 3D obowiązują takie same polecenia programowe, jak w przypadku korekcji promienia narzędzia 2D. Przez G41/G42 jest podawana korekcja na lewo/prawo w kierunku ruchu. Zachowanie się przy dosunięciu jest zawsze NORM. Korekcja promienia narzędzia 3D działa tylko przy wybranej transformacji 5-osiowej.

Korekcja promienia narzędzia 3D jest określana również jako korekcja 5D, ponieważ w tym przypadku jest do dyspozycji 5 stopni swobody dla położenia narzędzia w przestrzeni.

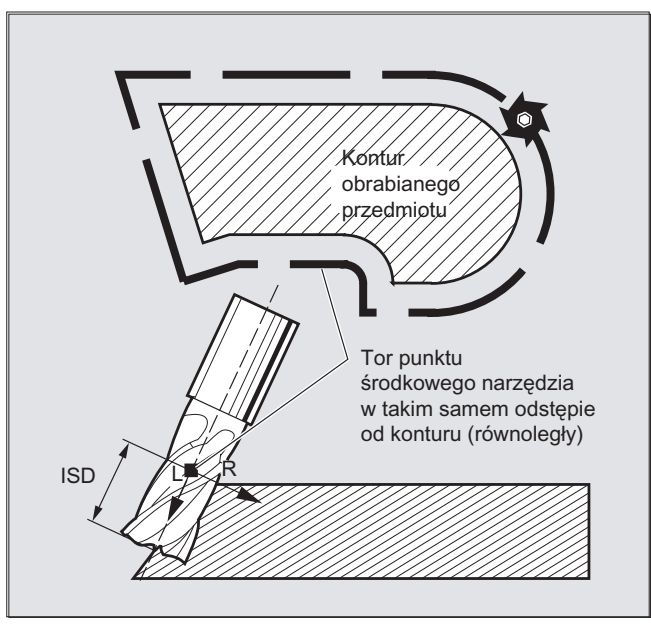

Różnica między korekcją promienia narzędzia 2 1/2D i 3D

W przypadku korekcji promienia narzędzia 3D orientacja narzędzia jest zmienna. W przypadku korekcji promienia narzędzia 2 1/2D obliczenie jest wykonywane tylko z jednym narzędziem o stałej orientacji.

### **Składnia**

CUT3DC CUT3DFS CUT3DFF CUT3DF ISD=<wartość>

## Znaczenie

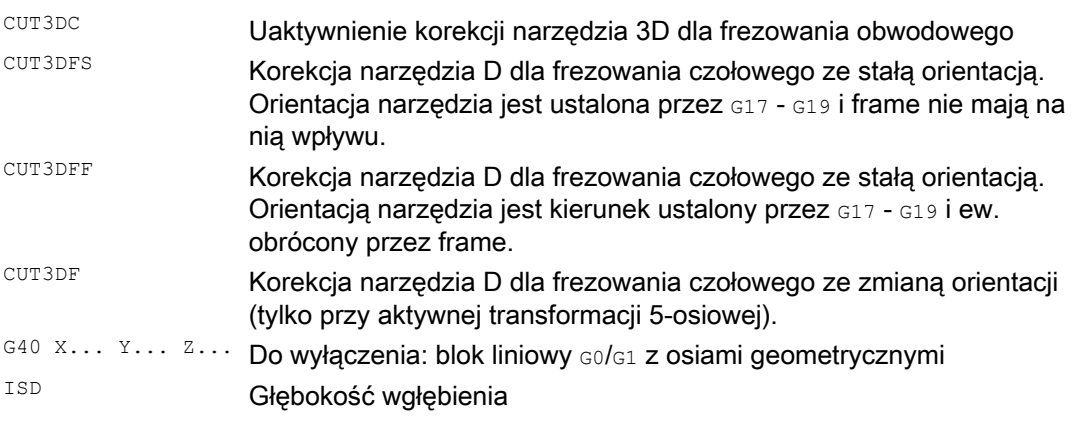

## Wskazówka

Polecenia działają modalnie i są w tej samej grupie co CUT2D i CUT2DF. Cofnięcie wyboru następuje dopiero z następnym ruchem w aktualnej płaszczyźnie. Obowiązuje to zawsze dla G40 i jest niezależne od polecenia CUT.

Bloki pośrednie przy aktywnej korekcji promienia narzędzia 3D są dozwolone. Obowiązują ustalenia dla korekcji promienia narzędzia 2 1/2D.

### Warunki brzegowe

## ● G450/G451 i DISC

Na narożach zewnętrznych jest zawsze wstawiany blok ruchu po okręgu. G450/G451 nie mają znaczenia.

Na polecenie DISC nie ma reakcji.

## Przykład

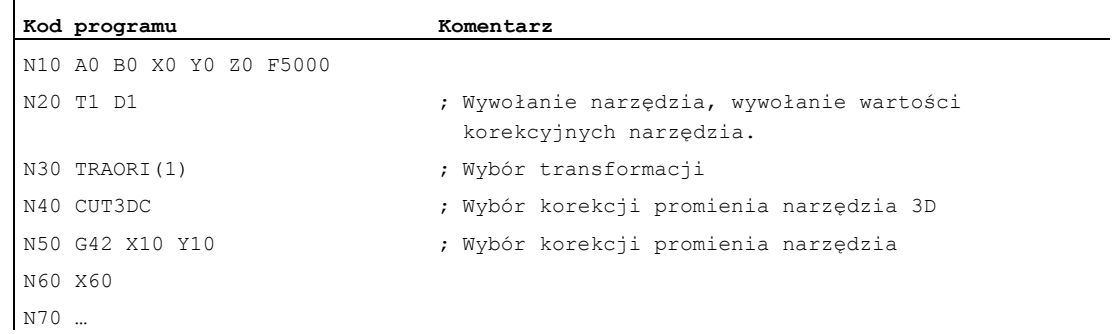

## 7.5.2 Korekcja narzędzia 3D: frezowanie obwodowe, frezowanie czołowe

#### Frezowanie obwodowe

Używany tutaj wariant frezowania obwodowego jest realizowany przez zadanie toru (linii prowadzącej) i przynależnej orientacji. Przy tym rodzaju obróbki kształt narzędzia na torze jest bez znaczenia. Decyduje tylko promień na punkcie przyporu narzędzia.

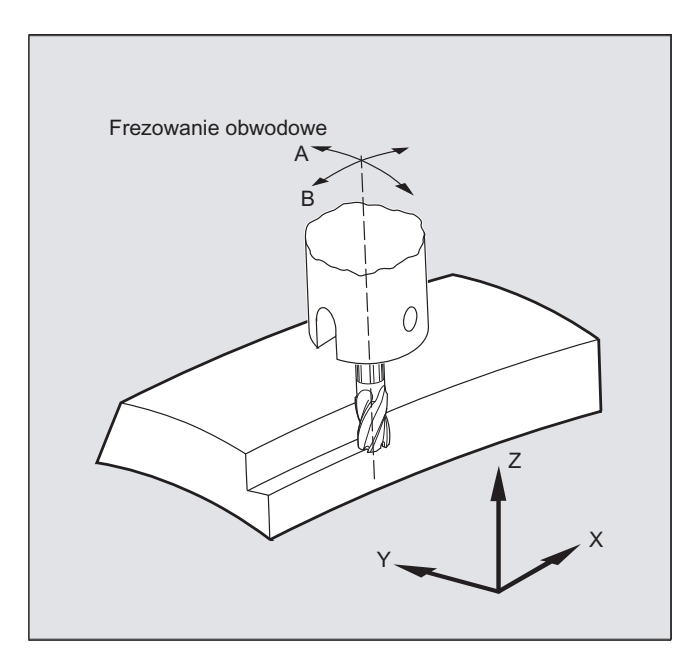

#### Wskazówka

Funkcja korekcji promienia narzędzia 3D ogranicza się do narzędzi cylindrycznych.

## Frezowanie czołowe

Dla tego rodzaju frezowania trójwymiarowego potrzeba wierszowego opisu torów 3D na powierzchni obrabianego przedmiotu. Obliczenia są przeprowadzane przy uwzględnieniu kształtu i wymiarów narzędzia - zazwyczaj w CAM. Postprocesor zapisuje do programu obróbki – oprócz bloków NC– orientacje narzędzi (przy aktywnej transformacji 5-osiowej) i G-Code dla pożądanej korekcji narzędzia 3D. Przez to operator maszyny ma możliwość odmiennie od narzędzia użytego do obliczenia torów NC - użycia nieznacznie mniejszych narzędzi.

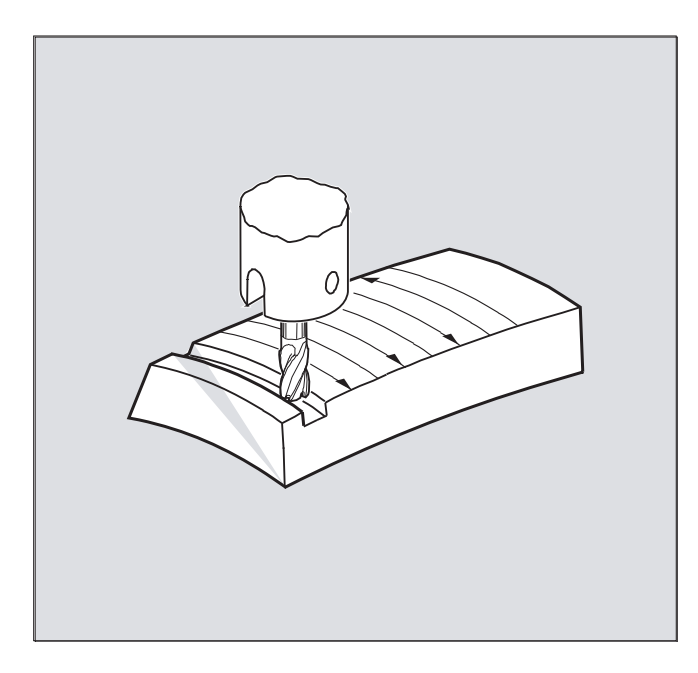

### Przykład:

Bloki NC były obliczane z użyciem frezu 10 mm. Tutaj można by również pracować ze średnicą frezu 9,9 mm, przy czym należy się liczyć ze zmienionym profilem chropowatości.

## 7.5.3 Korekcja narzędzia 3D: kształty narzędzi i dane narzędzi dla frezowania czołowego

#### Kształty frezu, dane narzędzia

Poniżej zestawiono kształty narzędzi, możliwe dla frezowania czołowego, i wartości graniczne danych narzędzi. Kształt części chwytowej narzędzia nie jest uwzględniany. Typy narzędzi 120 i 156 są identyczne pod względem działania.

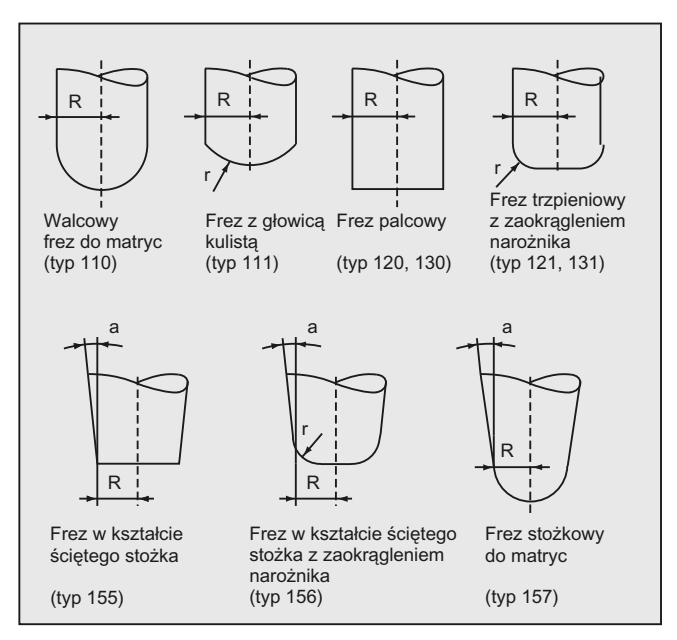

Jeżeli w programie NC zostanie podany numer typu inny, niż pokazany na rysunku, system automatycznie stosuje typ narzędzia 110 (frez walcowy do matryc). Przy przekroczeniu wartości granicznych danych narzędzia jest wyprowadzany alarm.

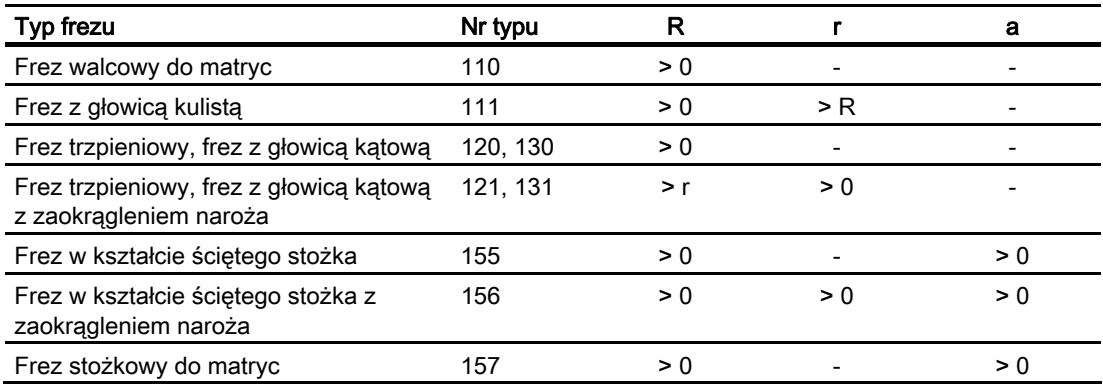

R = promień części trzpieniowej (promień narzędzia)

- r = promień naroża
- a = kąt między osią wzdłużną narzędzia i górnym końcem powierzchni torusowej
- = parametr nie jest brany do obliczeń

#### Korekcje narzędzi

7.5 Uaktywnienie korekcji narzędzia 3D (CUT3DC..., CUT3DF...)

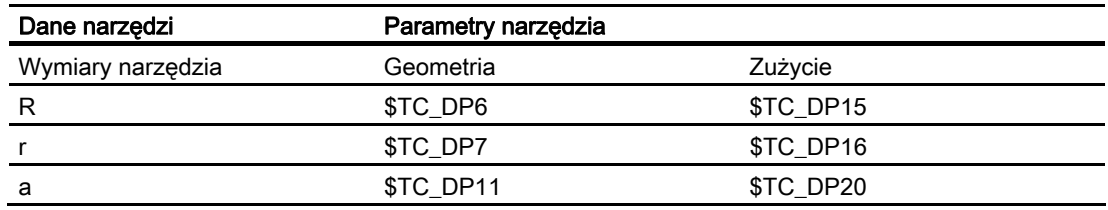

### Korekcja długości narzędzia

Jako punkt odniesienia dla korekcji długości służy wierzchołek narzędzia (punkt przecięcia oś wzdłużna/powierzchnia).

#### Korekcja narzędzia 3D, zmiana narzędzia

Nowe narzędzie ze zmienionymi wymiarami (R, r, a) lub innym kształtem wolno podać tylko z zaprogramowaniem G41 lub G42 (przejście G40 na G41 wzgl. G42, ponowne zaprogramowanie G41 wzgl. G42). Wszystkie inne dane narzędzia, np. długości narzędzi, pozostają nie uwzględnione przez tę regułę, tak że takie narzędzia można wprowadzać do pozycji roboczej również bez ponownego G41 wzgl. G42.

## 7.5.4 Korekcja narzędzia 3D: Korekcja po torze, zakrzywienie toru, głębokość wgłębienia (CUT3DC, ISD)

### **Funkcia**

#### Korekcja na torze

Przy frezowaniu czołowym musi zostać rozważony przypadek, gdy punkt styku na powierzchni narzędzia przeskakuje. Jak w tym przykładzie przy obróbce powierzchni wypukłej narzędziem ustawionym pionowo. Zastosowanie pokazane na rysunku może być traktowane jako przypadek graniczny.

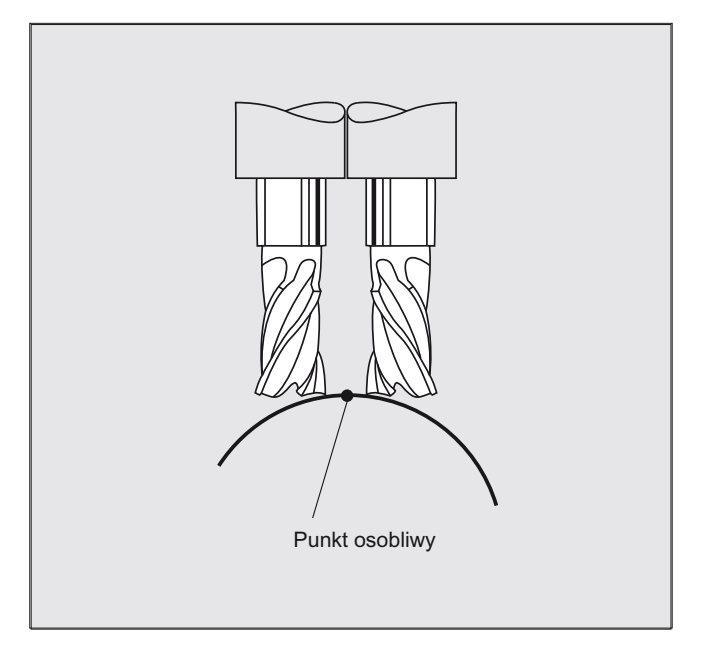

Ten przypadek graniczny jest nadzorowany przez sterowanie w ten sposób, że na bazie przyłożeń kątowych między narzędziem i wektorami normalnej powierzchni są rozpoznawane skokowe zmiany punktu obróbki. W tych miejscach sterowanie wstawia bloki liniowe, tak że ruch może zostać wykonany.

W celu obliczenia bloków liniowych są w danych maszynowych dla kąta w kierunku bocznym zapisane dopuszczalne zakresy kąta. W przypadku gdy ustalone w danych maszynowych wartości graniczne dopuszczalnych zakresów kąta zostaną przekroczone, system generuje alarm.

#### Zakrzywienie toru

Zakrzywienie toru nie jest nadzorowane. Również tutaj zaleca się stosowanie tylko takich narzędzi, przy pomocy których można pracować bez naruszenia konturu.

#### Głębokość wgłębienia (ISD)

Głębokość wgłębienia ISD podlega ewaluacji tylko przy aktywnej korekcji promienia narzędzia 3D.

Przy pomocy polecenia programowego ISD (Insertion Depth) jest programowana głębokość wgłębienia narzędzia przy frezowaniu obwodowym. Przez to jest możliwa zmiana położenia punktu obróbki na powierzchni pobocznicowej narzędzia.

### Korekcje narzędzi

7.5 Uaktywnienie korekcji narzędzia 3D (CUT3DC..., CUT3DF...)

## **Składnia**

Korekcja narzędzia 3D, frezowanie obwodowe CUT3DC ISD=<wartość>

## Znaczenie

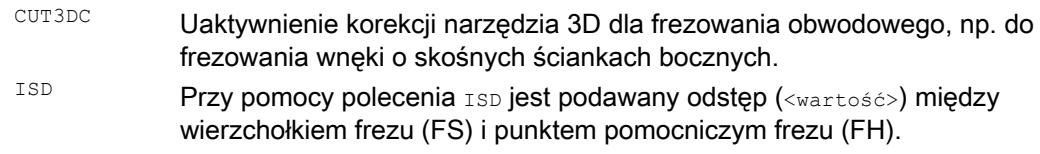

## Punkt pomocniczy frezu

Punkt pomocniczy frezu (FH) powstaje przez rzut zaprogramowanego punktu obróbki na oś narzędzia.

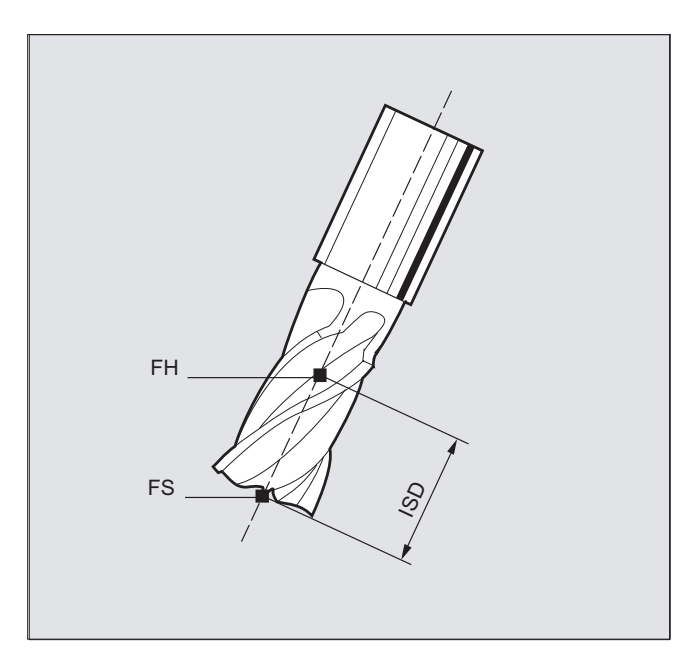

## Dalsze informacje

#### Frezowanie wnęki o skośnych ściankach dla frezowania obwodowego przy pomocy CUT3DC

Przy tej korekcji promienia narzędzia 3D jest kompensowane odchylenie promienia frezu przez dokonanie dosunięcia w kierunku normalnej powierzchni obrabianej. Niezmieniona pozostaje przy tym płaszczyzna, w której leży powierzchnia czołowa frezu, gdy głębokość wgłębienia ISD pozostaje taka sama. Frez o np. mniejszym promieniu w stosunku do narzędzia normalnego nie osiągnąłby wówczas dna wnęki, które również stanowi płaszczyznę ograniczającą. Dla automatycznego dosuwu narzędzia w sterowaniu musi być znana ta płaszczyzna ograniczająca, patrz punkt "Frezowanie obwodowe 3D z powierzchniami ograniczającymi".

Dalsze informacje dot. nadzoru na kolizję patrz: Literatura: Podręcznik programowania Podstawy; punkt "Korekcje narzędzia".

## 7.5.5 Korekcja narzędzia 3D: naroża wewnętrzne/zewnętrzne i metoda punktu przecięcia (G450/G451)

#### Funkcja

#### Naroża wewnętrzne/zewnętrzne

Naroża zewnętrzne i wewnętrzne są traktowane oddzielnie. Określenie naroże wewnętrzne lub zewnętrzne jest zależne od orientacji narzędzia.

Przy zmianie orientacji na narożu może wystąpić przypadek, że typ naroża zmieni się podczas obróbki. Jeżeli ten przypadek wystąpi, obróbka zostanie przerwana z komunikatem błędu.

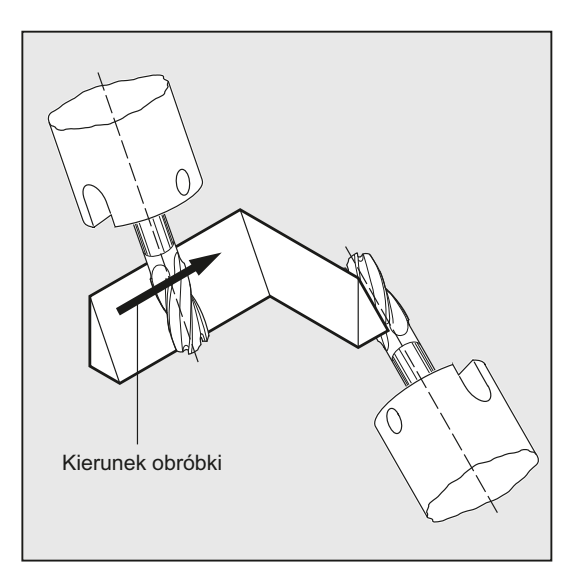

### Składnia

G450 G451

## Znaczenie

G450 Okrąg przejściowy (narzędzie obchodzi naroża obrabianego przedmiotu po torze kołowym).  $G451$  Punkt przecięcia równoległych (narzędzie wychodzi z materiału w narożu)

### Dalsze informacje

#### Metoda punktu przecięcia dla korekcji 3D

Przy frezowaniu obwodowym 3D następuje teraz na narożach zewnętrznych reakcja na G-Code G450/G451, tzn. może nastąpić dosunięcie do punktu przecięcia krzywych offsetu. Do wersji opr. 4 na narożach zewnętrznych zawsze był wstawiany okrąg. Dostępna metoda punktu przecięcia jest w przypadku typowych programów 3D wytworzonych przez CAD szczególnie korzystna. Składają się one często z krótkich bloków definiujących proste (dla aproksymacji gładkich krzywych), przy których przejścia między sąsiadującymi blokami są prawie styczne.

W przypadku korekcji promienia narzędzia na stronie zewnętrznej konturu wstawiano dotychczas z zasady okręgi w celu obchodzenia naroży zewnętrznych. Ponieważ te bloki przy prawie stycznych przejściach stają się bardzo krótkie, wynikają niepożądane załamania prędkości.

W tych przypadkach są analogicznie do korekcji promienia 2 ½ D przedłużane obydwie uczestniczące krzywe, następuje ruch do punktu przecięcia obydwu krzywych.

Punkt przecięcia jest określany przez przedłużenie krzywych offsetu obydwu bloków i określenie punktu ich przecięcia na płaszczyźnie prostopadłej do orientacji narzędzia na narożu. Jeżeli taki punkt przecięcia nie istnieje, naroże jest traktowane jak dotychczas, tzn. jest wstawiany okrąg.

Dalsze informacje dot. metody punktu przecięcia patrz: Literatura:

Podręcznik działania Funkcje specjalne; Korekcja promienia narzędzia 3D (W5)

## 7.5.6 Korekcja narzędzia 3D: frezowanie obwodowe 3D z płaszczyznami ograniczającymi

#### Dopasowania frezowania obwodowego 3D do warunków programów CAM

Programy NC generowane przez systemy CAM z reguły aproksymują tor punktu środkowego znormalizowanego narzędzia przy pomocy dużej liczby krótkich bloków liniowych. Aby te tak wytworzone bloki wielu konturów częściowych możliwie dokładnie odwzorowywały kontur oryginalny, jest konieczne dokonanie pewnych dopasowań w programie obróbki.

Ważne informacje, które byłyby konieczne dla optymalnej korekcji, ale w programie obróbki nie są już dostępne, muszą zostać zastąpione przez odpowiednie środki. Poniżej przedstawiono typowe metody wyrównania krytycznych przejść albo bezpośrednio w programie obróbki albo przy określaniu realnego konturu (np. przez dosunięcie narzędzia).

#### Zastosowania

Dodatkowo oprócz typowych przypadków zastosowania, gdzie w miejsce narzędzia normalnego realne narzędzie przechodzi po torze punktu środkowego, zostaną również omówione narzędzia cylindryczne z korekcją 3D. Przy tym programowany tor odnosi się do konturu na powierzchni obróbki. Obowiązująca tutaj powierzchnia ograniczająca jest niezależna od narzędzia. Jak przy zwykłej korekcji promienia narzędzia do obliczenia offsetu prostopadłego w stosunku do płaszczyzny ograniczającej jest brany promień całkowity.

## 7.5.7 Korekcja narzędzia 3D: Uwzględnienie powierzchni ograniczającej (CUT3DCC, CUT3DCCD)

#### **Funkcia**

#### Frezowanie obwodowe 3D przy użyciu narzędzi realnych

Przy frezowaniu obwodowym 3D z ciągłą albo stałą zmianą orientacji narzędzia jest często programowany tor punktu środkowego narzędzia dla zdefiniowanego narzędzia znormalizowanego. Ponieważ w praktyce często nie ma do dyspozycji pasujących narzędzi znormalizowanych, można użyć narzędzi nie odbiegającego zanadto od narzędzia znormalizowanego.

Przy pomocy CUT3DCCD jest dla realnego narzędzia różniącego się uwzględniana powierzchnia ograniczająca, którą opisałoby zaprogramowane narzędzie znormalizowane. Program NC opisuje tor punktu środkowego narzędzia znormalizowanego.

Przy pomocy CUT3DCC jest przy zastosowaniu narzędzi cylindrycznych uwzględniana powierzchnia ograniczająca, którą osiągnęło by zaprogramowane narzędzie znormalizowane. Program NC opisuje kontur na powierzchni obróbki.

#### **Składnia**

CUT3DCCD CUT3DCC

## Znaczenie

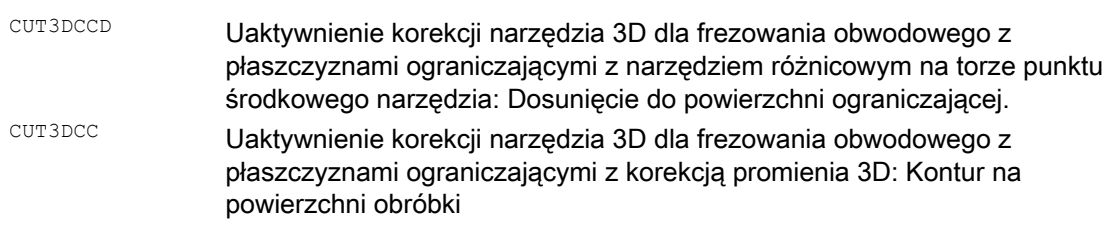

### Wskazówka

### Korekcja promienia narzędzia z G41, G42

Dla korekcji promienia narzędzia z G41, G42 przy aktywnym CUT3DCCD albo CUT3DCC musi być opcja "transformacja orientacji".

## Narzędzia znormalizowane z zaokrągleniem naroża

Zaokrąglenie naroża narzędzia znormalizowanego jest opisywane przez parametr narzędzia \$TC\_DP7. Z parametru narzędzia \$TC\_DP16 wynika odchylenie zaokrąglenia naroża realnego narzędzia w stosunku do narzędzia znormalizowanego.

## Przykład

Wymiary narzędzia dla frezu torusowego o promieniu zmniejszonym w stosunku do promienia normalnego.

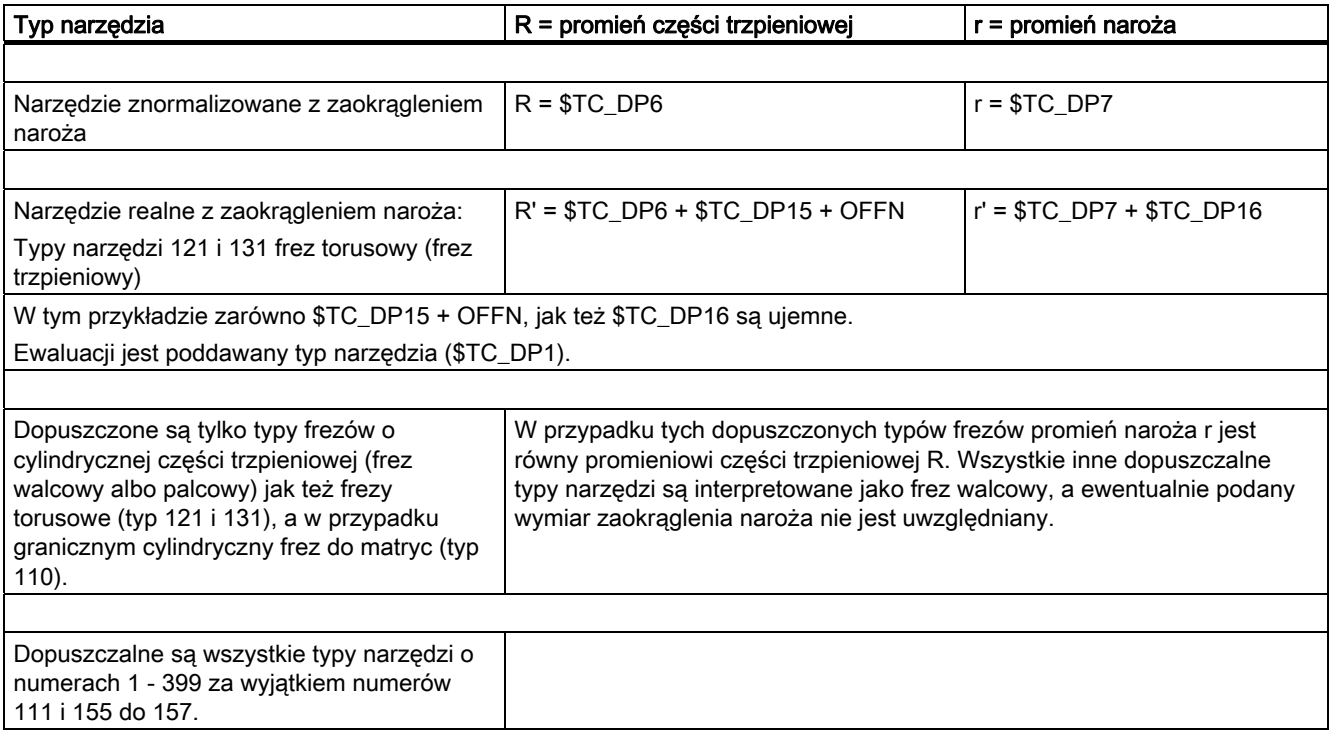

## Dalsze informacje

#### Tor punktu środkowego narzędzia z dosuwem do płaszczyzny ograniczającej CUT3DCCD

Gdy jest stosowane narzędzie, które w porównaniu z pasującym narzędziem znormalizowanym ma mniejszy promień, wówczas frez dosuwany w kierunku wzdłużnym jest prowadzony na tyle dalej, aż ponownie dotknie on dna wnęki. Przez to z naroża, które jest tworzone przez płaszczyznę obróbki i płaszczyznę ograniczającą, materiał jest wybierany na tyle, na ile pozwala na to narzędzie. Chodzi przy tym o mieszany sposób obróbki, frezowania obwodowego i czołowego. Analogicznie do narzędzia o zmniejszonym promieniu, w przypadku narzędzia o powiększonym promieniu następuje odpowiednie dosunięcie w kierunku przeciwnym.

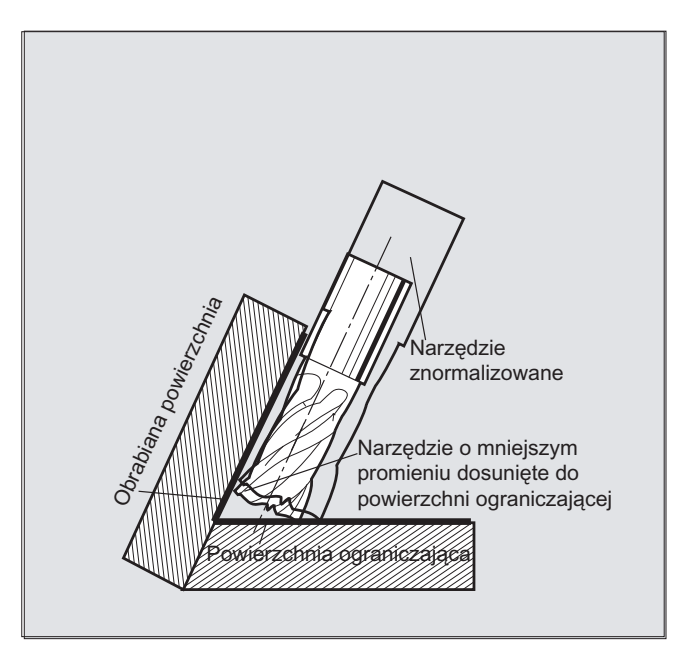

W stosunku do wszystkich innych korekcji narzędzi grupy G-Code 22 podany dla CUT3DCCD parametr narzędzia \$TC\_DP6 nie ma żadnego znaczenia dla promienia narzędzia i nie wpływa na uzyskiwaną korekcję.

Offset korekcji wynika z sumy:

- $\bullet$  wartości zużycia promienia narzędzia (parametr narzędzia  $\text{src\_pp15)}$
- i offsetu narzędzia OFFN zaprogramowanego w celu obliczenia offsetu prostopadłego do powierzchni ograniczającej.

To, czy obrabiana powierzchnia leży na lewo czy na prawo od toru, nie można odczytać ze sporządzonego programu obróbki. Dlatego zakłada się dodatni promień i ujemną wartość zużycia oryginalnego narzędzia. Ujemna wartość zużycia opisuje zawsze narzędzie o zmniejszonej średnicy.

#### Zastosowanie narzędzi walcowych

Przy zastosowaniu narzędzi walcowych dosuw jest wymagany tylko wtedy, gdy powierzchnia obróbki i płaszczyzna ograniczająca tworzą kąt ostry (mniejszy, niż 90 stopni). Gdy są stosowane frezy torusowe (walec z zaokrąglonym narożem), wówczas zarówno w przypadku kątów ostrych jak i rozwartych wymaga to dosuwu w kierunku wzdłużnym narzędzia.

#### Korekcja promienia 3D z CUT3DCC, kontur na obrabianej powierzchni

Jeżeli jest aktywne cur3DCC z frezem torusowym, wówczas zaprogramowany tor odnosi się do fikcyjnego frezu palcowego o takiej samej średnicy. Wynikający stąd punkt odniesienia toru jest przy zastosowaniu frezu torusowego przedstawiony na poniższym rysunku.

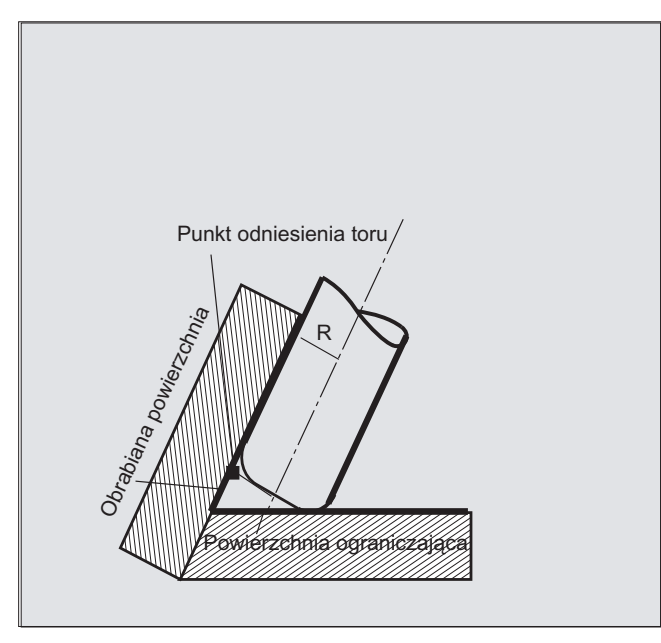

Jest dopuszczalne, by kąt między powierzchnią obrabianą i powierzchnią ograniczającą również w ramach bloku przechodził z kąta ostrego na rozwarty albo na odwrót.

W stosunku do narzędzia znormalizowanego stosowane realne narzędzie może być albo większe albo mniejsze. Przy tym wynikający promień naroża nie może stać się ujemny, a znak wynikającego promienia narzędzia musi pozostać zachowany.

W przypadku curspcc program obróbki NC odnosi się do konturu na obrabianej powierzchni. Jest przy tym, jak przy zwykłej korekcji promienia narzędzia brany cały promień, który składa się z sumy:

- promienia narzędzia (parametr narzędzia \$TC\_DP6)
- wartości zużycia (parametr narzędzia \$TC\_DP15)
- i offsetu narzędzia OFFN zaprogramowanego w celu obliczenia offsetu prostopadłego do powierzchni ograniczającej.

Położenie płaszczyzny ograniczającej jest określane z różnicy obydwu wartości:

- Wymiary narzędzia znormalizowanego
- **•** Promień narzędzia (parametr narzędzia \$TC\_DP6)

# 7.6 Orientacja narzędzia (ORIC, ORID, OSOF, OSC, OSS, OSSE, ORIS, OSD, OST)

#### Funkcja

Pod orientacją narzędzia rozumie się geometryczne ustawienie narzędzia w przestrzeni. W przypadku 5-osiowej maszyny obróbkowej orientacja osi jest ustawialna przez polecenia programowe.

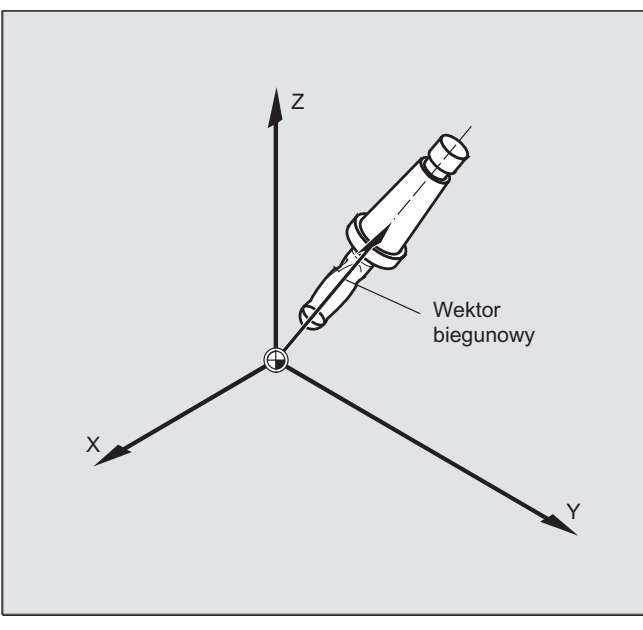

Ruchy ścinania naroży orientacji uaktywnione przy pomocy OSD i OST są w zależności od rodzaju interpolacji dla orientacji narzędzia tworzone różnie:

Przy aktywnej interpolacji wektorowej wygładzony przebieg orientacji jest interpolowany również przy pomocy interpolacji wektorowej. Natomiast przy aktywnej interpolacji osi obrotowej orientacja jest wygładzana bezpośrednio przy pomocy ruchów osi obrotowej.

### Programowanie

#### Programowanie zmiany orientacji:

Zmiana orientacji narzędzia może być programowana przez:

- $\bullet$  bezpośrednie programowanie osi obrotowych  $A$ ,  $B$ ,  $C$  (interpolacja osi obrotowej)
- kąt Eulera lub kąt RPY
- wektor biegunowy (interpolacja wektorowa przez podanie  $A3$  lub  $B3$  lub  $C3$ )
- LEAD/TILT (frezowanie czołowe)

Układem współrzędnych odniesienia jest albo układ współrzędnych maszyny (ORIMKS) albo aktualny układ współrzędnych obrabianego przedmiotu (ORIWKS).

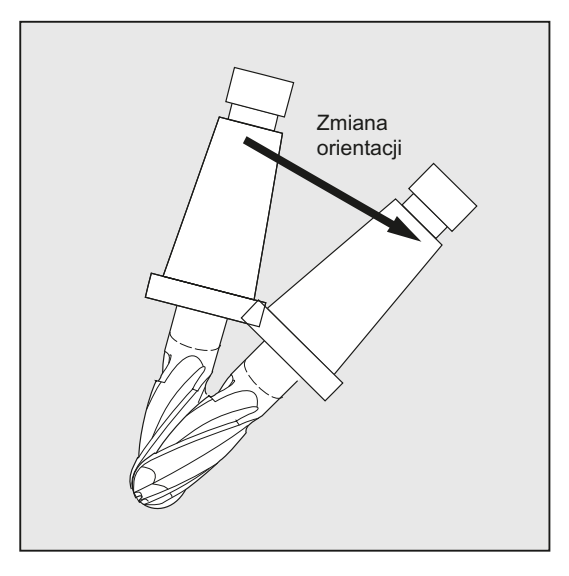

## Programowanie orientacji narzędzia:

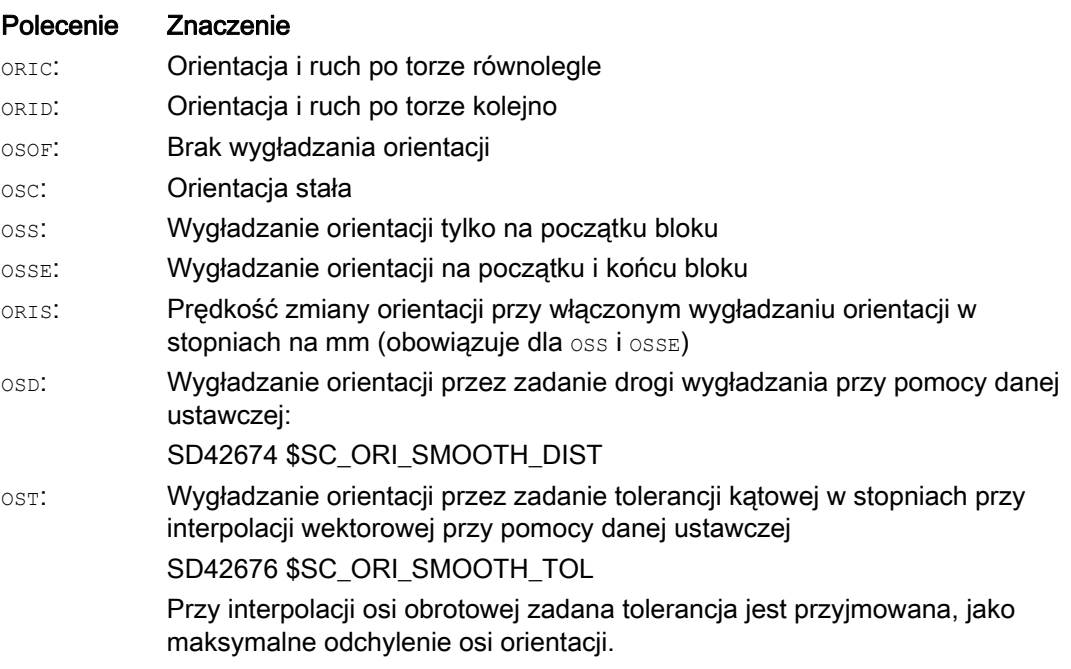

## Wskazówka

Wszystkie polecenia do wygładzania orientacji narzędzia (OSOF, OSC, OSS, OSSE, OSD i OST) są ujęte w grupie funkcji G 34. Działają one modalnie, tzn. zawsze może działać tylko jedno z tych poleceń.

## Przykłady

## Przykład 1: ORIC

Jeżeli między blokami ruchu postępowego N10 i N20 zaprogramowano dwa albo więcej bloków ze zmianami orientacji (np. A2=... B2=... C2=...) i jest aktywne ORIC, wówczas wstawiony blok okręgu jest dzielony na te bloki pośrednie odpowiednio do wielkości zmian kąta.

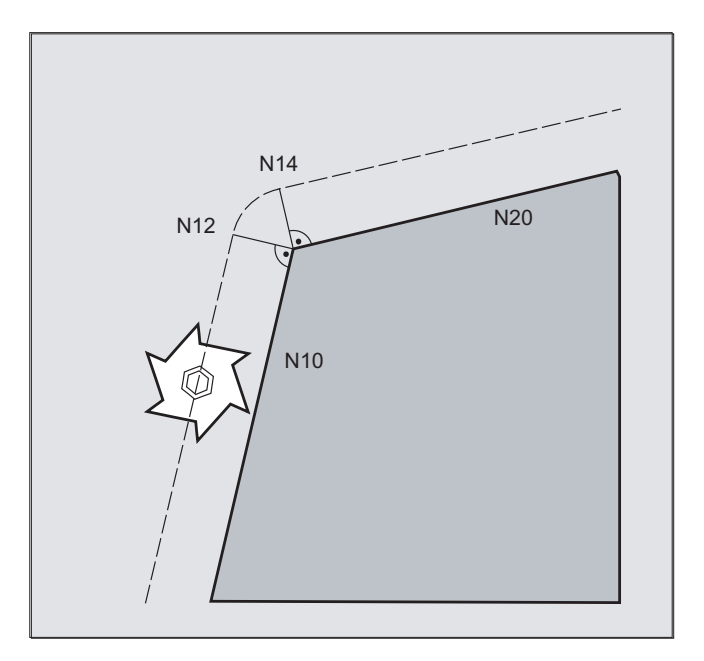

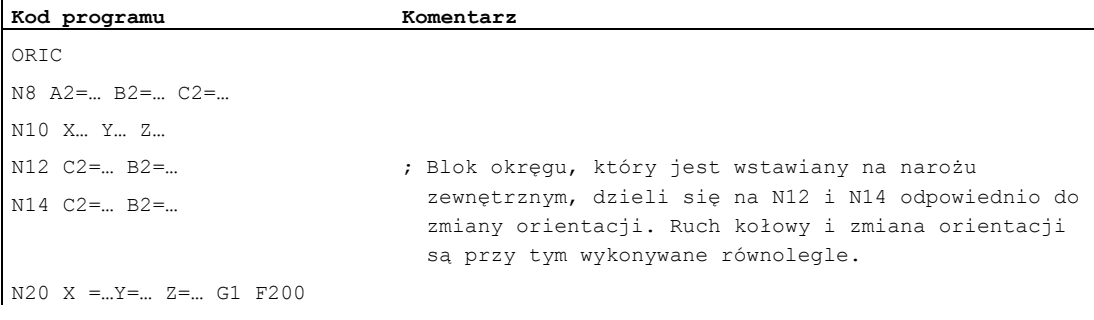

 $\mathbf{r}$ 

## Przykład 2: ORID

Gdy jest aktywne ORID, wówczas wszystkie bloki są wykonywane między obydwoma blokami ruchu postępowego na końcu pierwszego bloku ruchu postępowego. Blok okręgu ze stałą orientacją jest wykonywany bezpośrednio przed drugim blokiem ruchu postępowego.

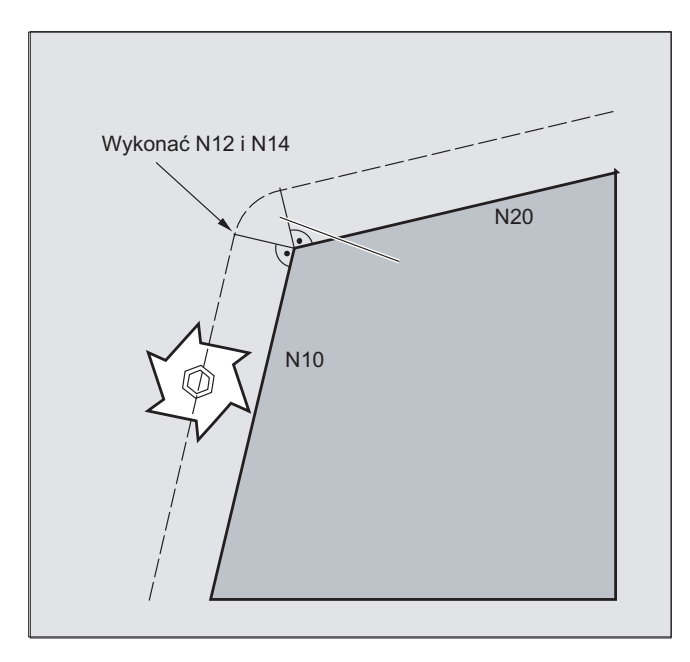

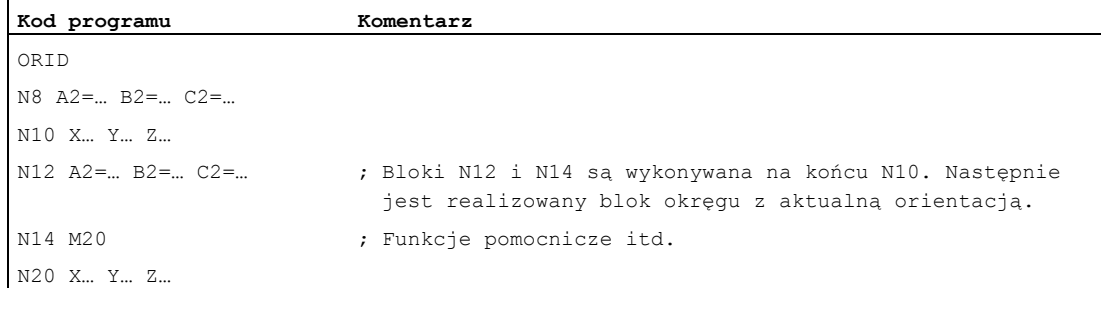

### Wskazówka

Dla rodzaju zmiany orientacji na narożu zewnętrznym jest miarodajne polecenie programowe, które jest aktywne w pierwszym bloku ruchu postępowego naroża zewnętrznego.

Bez zmiany orientacji:Jeżeli orientacja nie jest na końcu bloku zmieniana, wówczas przekrój narzędzia jest okręgiem, który dotyka obydwu konturów.

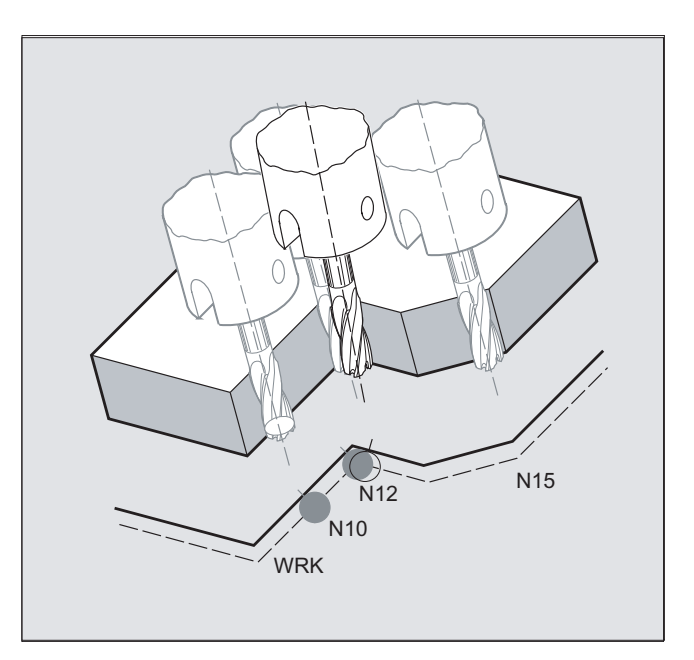

## Przykład 3: Zmiana orientacji na narożu wewnętrznym

#### **Kod programu**

```
ORIC 
N10 X …Y… Z… G1 F500 
N12 X …Y… Z… A2=… B2=… C2=… 
N15 X …Y… Z… A2=… B2=… C2=…
```
## Dalsze informacje

#### Zachowanie się na narożach zewnętrznych

Na narożu zewnętrznym jest zawsze wstawiany blok okręgu o promieniu frezu.

Przy pomocy poleceń programowych ORIC lub ORID można ustalić, czy zmiany orientacji, które zostały zaprogramowane między blokiem N1 i N2, mają być wykonywane przed rozpoczęciem wstawionego bloku okręgu czy równocześnie z nim.

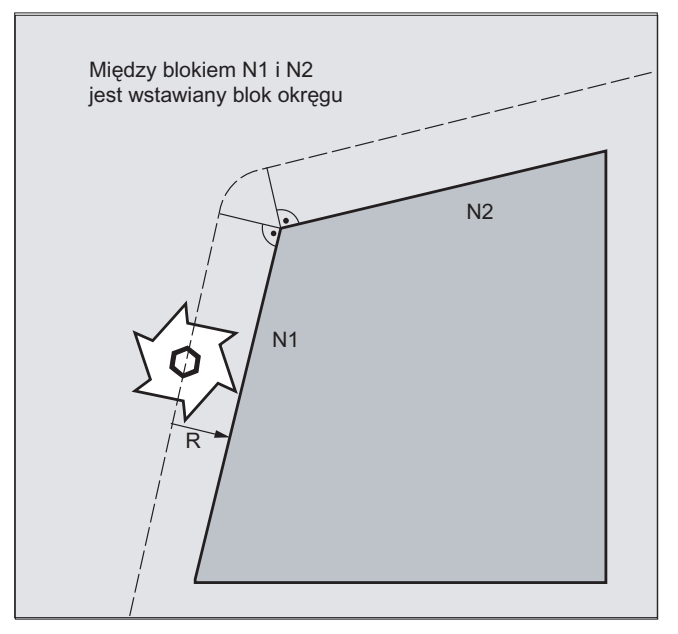

Jeżeli na narożach zewnętrznych jest konieczna zmiana orientacji, wówczas może ona nastąpić do wyboru równolegle do interpolacji albo oddzielnie od ruchu po torze.

W przypadku ORID są najpierw wykonywane wstawione bloki bez ruchu po torze. Blok okręgu jest wstawiany bezpośrednio przed drugim z obydwu bloków ruchu, przy pomocy których jest tworzone naroże.

Jeżeli na narożu zewnętrznym jest wstawionych wiele bloków orientacji i jest wybrane ORIC, wówczas ruch kołowy jest dzielony na poszczególne wstawione bloki odpowiednio do zawartych w nich wielkości zmian orientacji.

### Wygładzanie orientacji z OSD i OST

Przy wygładzaniu przy pomocy G642 maksymalne odchylenie dla osi konturowych i osi orientacji nie może być bardzo różne. Mniejsza tolerancja z obydwu określa kształt ruchu wygładzania wzgl. tolerancję kąta, stosunkowo duże wygładzanie przebiegu orientacji, bez konieczności większych odchyleń od konturu.

Przez uaktywnienie OSD lub OST jest możliwe, z zadaną drogą wygładzania lub tolerancją kątową dokonywanie "znakomitego" wygładzania bardzo małych odchyleń przebiegu orientacji bez dużych odchyleń od konturu.

#### Wskazówka

W odróżnieniu od wygładzania konturu (i od przebiegu orientacji) przy pomocy G642 nie jest przy wygładzaniu orientacji przy pomocy OSD lub OST tworzony własny blok, lecz ruch wygładzania jest wstawiany bezpośrednio dla zaprogramowanych oryginalnych bloków.

Przy pomocy  $\cos$  lub  $\cos$  nie mogą być wygładzane przejścia między blokami, przy których następuje zmiana rodzaju interpolacji dla orientacji narzędzia (wektor → oś obrotowa, oś obrotowa → wektor). Te przejścia między blokami mogą ewentualnie być wygładzane przy pomocy zwykłych funkcji ścinania naroży G641, G642 wzgl. G643.

Korekcje narzędzi

7.7 Dowolne nadawanie numerów D, numer ostrza

# 7.7 Dowolne nadawanie numerów D, numer ostrza

## 7.7.1 Dowolne nadawanie numerów D, numer ostrza (adres CE)

#### Numer D

Numery D mogą być stosowane jako numery korekcji. Dodatkowo można przez adres CE adresować numer ostrza. Przez parametr systemowy \$TC\_DPCE można zapisać numer ostrza.

Ustawienie domyślne: nr korekcji == nr ostrza

Przez dane maszynowe ustala się maksymalną liczbę numerów D (numerów ostrza) i maksymalną liczbę ostrzy na narzędzie (→ producent maszyny). Kolejne polecenia mają sens tylko wtedy, gdy maksymalny numer ostrza (MD18105) został ustalony większy, niż liczba ostrzy na narzędzie (MD18106). Proszę przestrzegać danych producenta maszyny.

#### Wskazówka

Oprócz względnego nadawania numerów D, numery D mogą być również nadawane jako "płaskie" wzgl. "absolutne" numery D (1-32000) bez odniesienia do numeru T (w ramach funkcji "Płaska struktura numerów D").

### Literatura

Podręcznik działania Funkcje podstawowe; Korekcja narzędzia (W1)

7.7 Dowolne nadawanie numerów D, numer ostrza

## 7.7.2 Dowolne nadawanie numerów D: sprawdzenie numerów D (CHKDNO)

## Funkcja

Przy pomocy polecenia CKKDNO następuje sprawdzenie, czy istniejące numery D są jednoznacznie nadane. Numery D wszystkich narzędzi zdefiniowanych w ramach jednej jednostki TO mogą wystąpić tylko jeden raz. Narzędzia zamienne nie są przy tym uwzględniane.

## **Składnia**

state=CHKDNO(Tno1,Tno2,Dno)

## Znaczenie

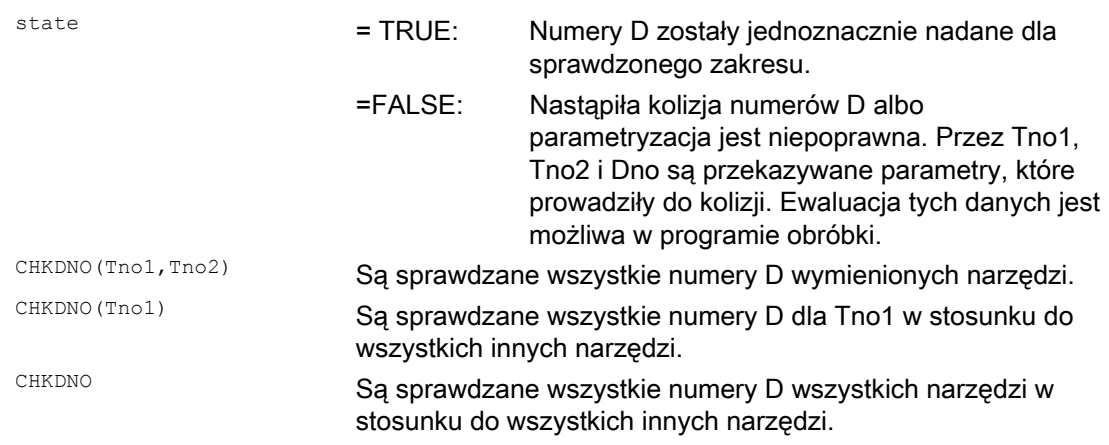

7.7 Dowolne nadawanie numerów D, numer ostrza

## 7.7.3 Dowolne nadawanie numerów D: Zmiana nazw numerów D (GETDNO, SETDNO)

#### **Funkcia**

Numery D muszą być nadawane jednoznacznie. Dwa różne ostrza jednego narzędzia nie mogą mieć tego samego numeru D.

#### **GETDNO**

To polecenie daje numer D określonego ostrza (ce) narzędzia o numerze T = t. Jeżeli nie istnieje numer D do podanych parametrów, wówczas następuje ustawienie d=0. Jeżeli numer D jest nie poprawny, jest zwracana wartość większa, niż 32000.

#### **SETDNO**

Przy pomocy tego polecenia przyporządkowuje się wartość d do numeru D ostrza ce narzędzia t. Przez state jest zwracany wynik tej instrukcji (TRUE albo FALSE). Jeżeli nie istnieje zestaw danych do wprowadzonych parametrów, jest zwracane FALSE. Błędy składni powodują alarm. Numeru D nie można explicite ustawić na 0.

#### Składnia

```
d = GETDNO (t, ce)state = SETDNO (t, ce, d)
```
## Znaczenie

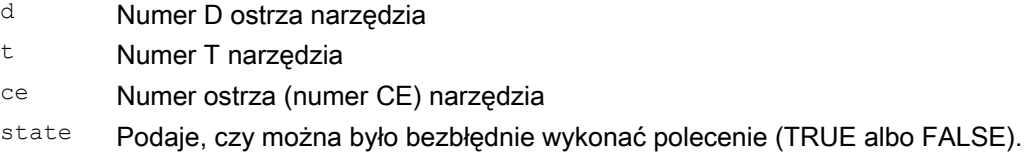

## Przykład, zmiana nazwy numeru D

ï

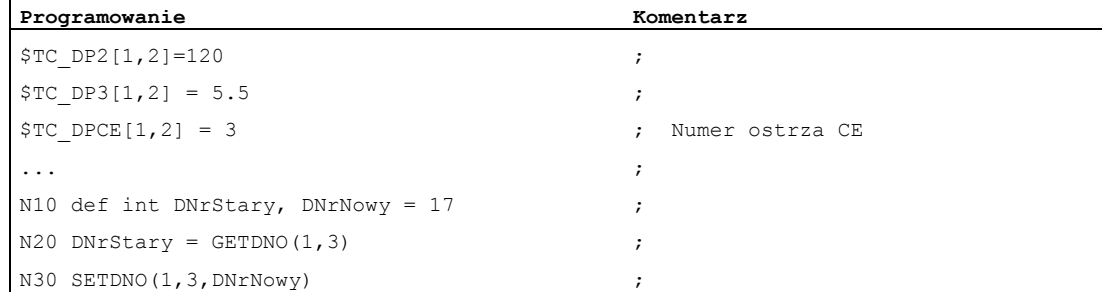

Przez to do ostrza CE=3 jest przyporządkowywana nowa wartość D 17. Teraz sięganie do danych tego ostrza następuje przez numer D 17; zarówno przez parametry systemowe, jak też w programowaniu przy pomocy adresu NC.

7.7 Dowolne nadawanie numerów D, numer ostrza

## 7.7.4 Dowolne nadawanie numerów D: Określenie numeru T do zadanego numeru D (GETACTTD)

#### Funkcja

Przy pomocy polecenia GETACTTD określa się do absolutnego numeru D przynależny numer T. Nie ma badania na jednoznaczność. Gdy jest wiele takich samych numerów D w ramach jednej jednostki TO, jest zwracany numer T pierwszego znalezionego narzędzia. Przy stosowaniu "płaskich" numerów D stosowanie tego polecenia nie ma sensu, ponieważ zawsze zostanie zwrócona wartość "1" (w zarządzaniu danymi nie ma numeru T).

#### Składnia

status=GETACTTD(Tnr, Dnr)

## Znaczenie

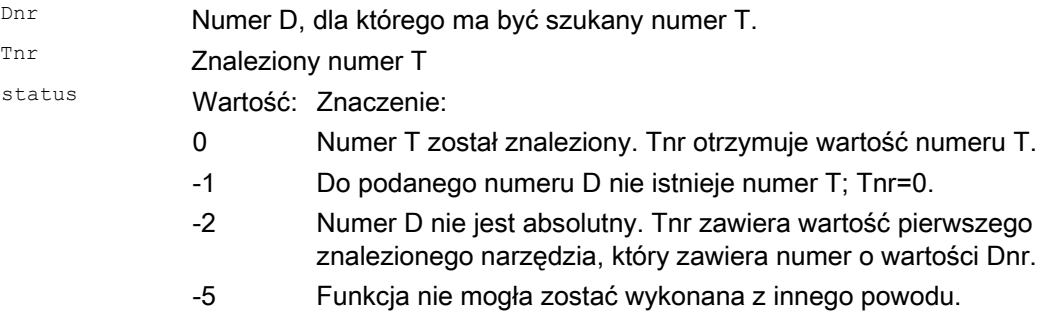
7.7 Dowolne nadawanie numerów D, numer ostrza

## 7.7.5 Dowolne nadawanie numerów D: ustawienie nie obowiązywania numerów D (DZERO)

### Funkcja

Polecenie DZERO służy do wsparcia podczas przezbrajania. Tak zaznaczone zestawy danych korekcyjnych nie są już sprawdzane przez polecenie CHKDNO. Aby je ponownie udostępnić, numer D musi zostać ponownie ustawiony przy pomocy SETDNO.

### **Składnia**

DZERO

## Znaczenie

DZERO Zaznacza wszystkie numery D jednostki TO jako nie obowiązujące.

7.8 Kinematyka nośnika narzędzi

## <span id="page-433-0"></span>7.8 Kinematyka nośnika narzędzi

## Warunki

Nośnik narzędzi może orientować narzędzie tylko wówczas we wszystkich możliwych kierunkach w przestrzeni, gdy

- sa dwie osie obrotowe  $v_1$  i  $v_2$ .
- osie obrotowe są prostopadłe w stosunku do siebie.
- oś wzdłużna narzędzia jest prostopadła do drugiej osi obrotu v2.

Dodatkowo w przypadku maszyn, przy których muszą dawać się ustawiać wszystkie możliwe orientacje, obowiązuje następujący wymóg:

● orientacja narzędzia musi być prostopadła do pierwszej osi obrotowej v1.

## Funkcja

Kinematyka nośnika narzędzi o maksymalnie dwóch osiach obrotu  $v_1$  lub  $v_2$  jest opisywana przez 17 zmiennych systemowych \$TC\_CARR1[m] do \$TC\_CARR17[m] . Opis nośnika narzędzi składa się z:

- $\bullet$  wektorowej odległości od pierwszej osi obrotu do punktu odniesienia nośnika narzędzi  $I_{1}$ , wektorowej odległości od pierwszej do drugiej osi obrotu <sub>I2</sub>, wektorowej odległości od drugiej osi obrotu do punktu odniesienia narzędzia  $I_3$ .
- wektorów biegunowych obydwu osi obrotowych  $v_1$ ,  $v_2$ .
- kątów obrotu α1, α2wokół obydwu osi. Kąty obrotu są liczone w kierunku ruchu wskazówek zegara patrząc w kierunku wektorów osi obrotu.

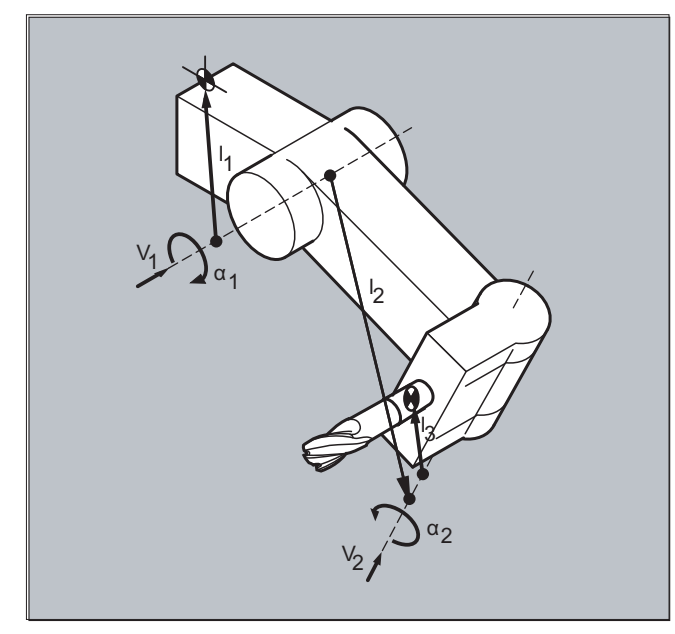

Dla maszyn o kinematyce rozłączonej (zarówno narzędzie jak i obrabiany przedmiot obracają się) zmienne systemowe zostały rozszerzone o wpisy

 $\bullet$  \$TC CARR18[m]  $\text{do}$  \$TC CARR23[m] .

7.8 Kinematyka nośnika narzędzi

## **Parametry**

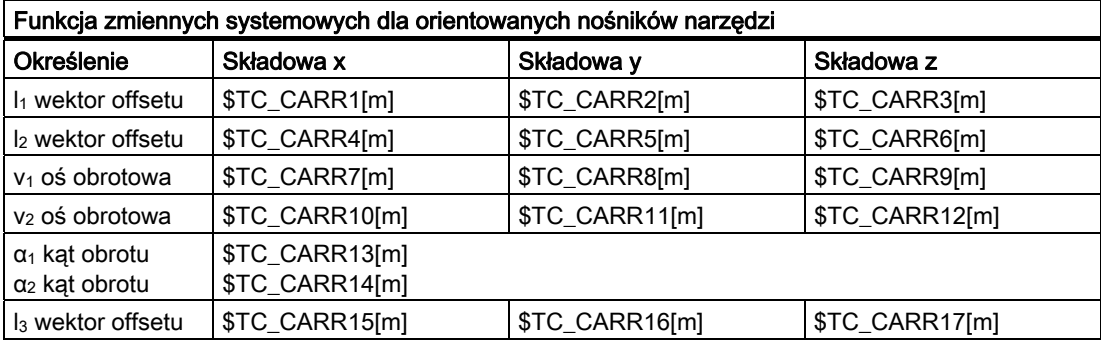

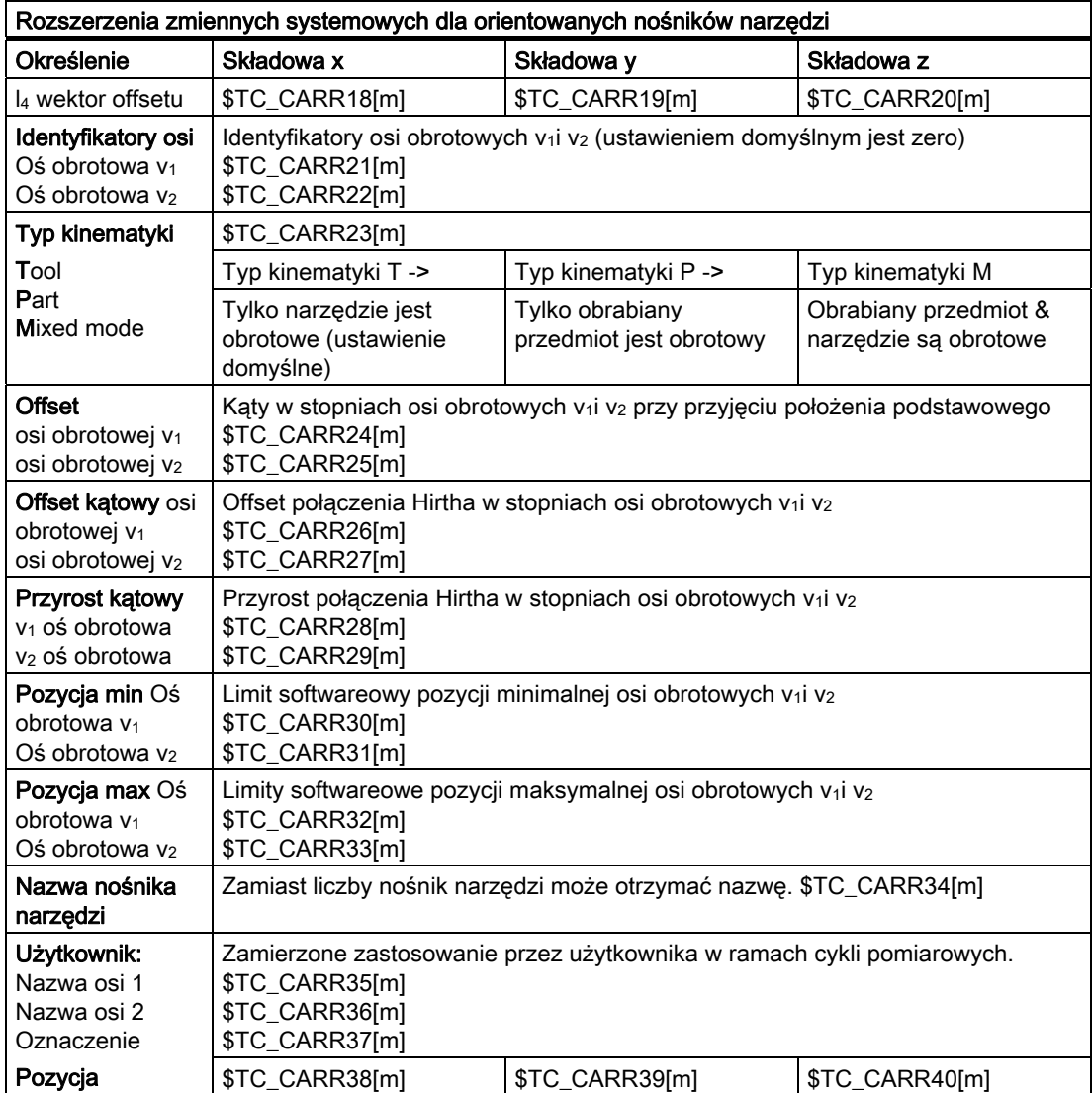

7.8 Kinematyka nośnika narzędzi

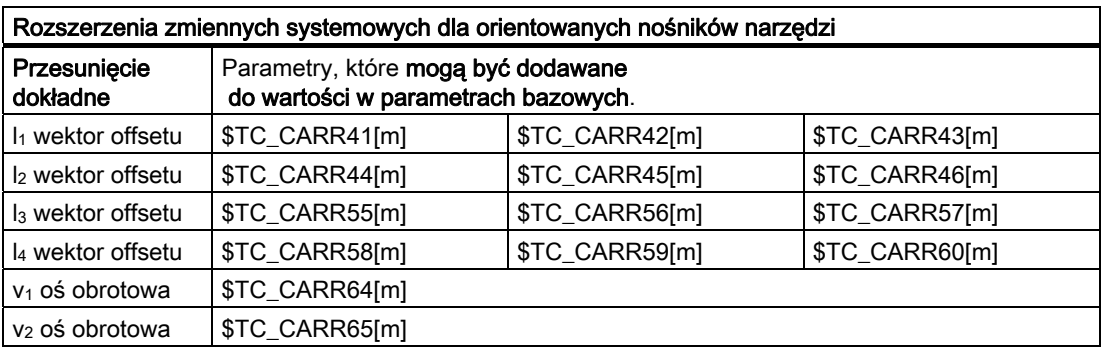

### Wskazówka

#### Objaśnienia do parametrów

Przy pomocy "m" jest każdorazowo podawany numer opisywanego nośnika narzędzi

\$TC\_CARR47 do \$TC\_CARR54, jak też \$TC\_CARR61 do \$TC\_CARR63 nie są zdefiniowane i przy próbie dostępu w celu zapisu albo odczytu prowadzą do alarmu.

Punkty początkowe wzgl. końcowe wektorów odległości na osiach mogą być dowolnie wybierane. Kąty obrotu α1, α2 wokół obydwu osi są w podstawowym stanie nośnika narzędzi zdefiniowane jako 0°. Kinematyka nośnika narzędzi może w ten sposób być opisywana na dowolnie wiele sposobów.

Nośniki narzędzi o tylko jednej albo nie posiadające osi obrotowych mogą być opisywane przez ustawienie na zero wektorów kierunkowych jednej albo obydwu osi obrotowych. W przypadku nośnika narzędzi bez osi obrotowej wektory odległości działają jak dodatkowe korekcje narzędzia, na których składowe nie wpływa przełaczanie płaszczyzn obróbki (G17  $do$   $G19$ ).

#### Rozszerzenia parametrów

#### Parametry osi obrotowych

Zmienne systemowe zostały rozszerzone o wpisy \$TC\_CARR24[m] do \$TC\_CARR33[m] i opisane następująco:

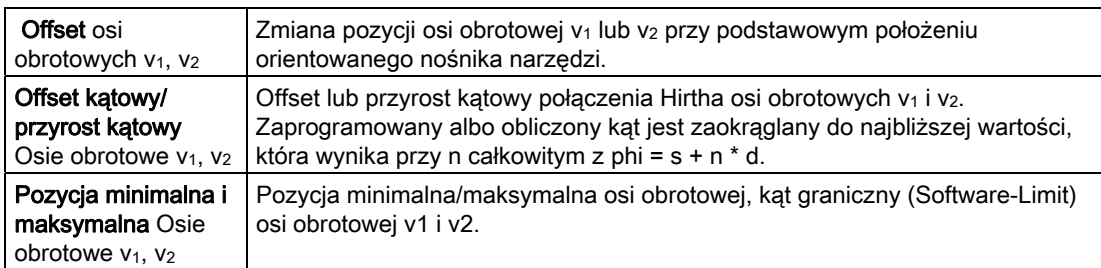

#### Parametry dla użytkownika

\$TC\_CARR34 do \$TC\_CARR40 zawierają parametry, które są do dowolnej dyspozycji użytkowników i do w. opr. 6.4 standardowo nie są dalej wykorzystywane w ramach NCK albo nie mają znaczenia.

#### Parametry przesunięcia dokładnego

\$TC\_CARR41 bis \$TC\_CARR65 zawierają parametry przesunięcia dokładnego, które mogą być dodawane do wartości w parametrach bazowych. Wartość przesunięcia dokładnego przyporządkowana do parametru bazowego wynika, gdy do numeru parametru zostanie dodana wartość 40.

#### Przykład

Nośnik narzędzi zastosowany w poniższym przykładzie daje się kompletnie opisać przez obrót wokół osi Y.

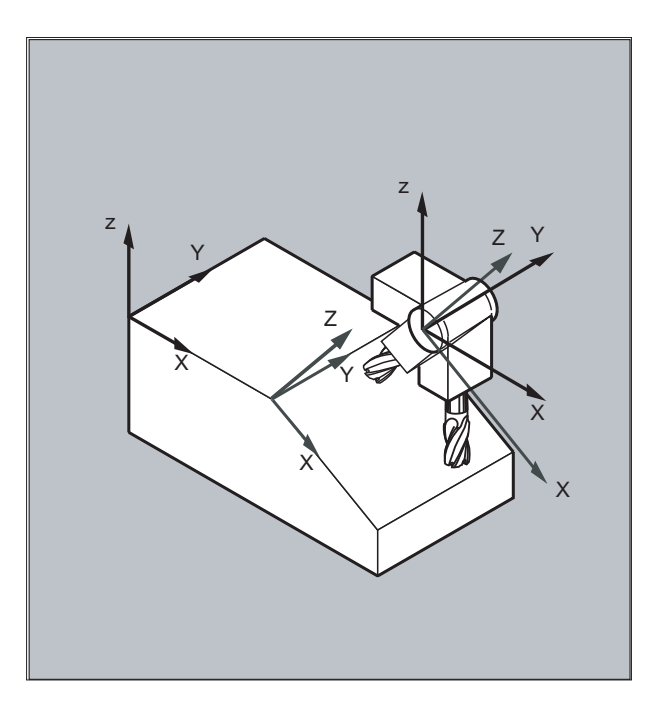

#### **Kod programu Komentarz**

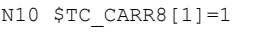

N60 X0 Y0 Z0 F10000 ; Ruch do pozycji wyjściowej. N70 G42 CUT2DF TCOFR TCARR=1 T1 D1 X10 ; Ustawienie korekcji promienia,

- ; Definicja składowej Y pierwszej osi obrotu nośnika narzędzi 1.
- N20 \$TC\_DP1[1,1]= 120 ; Definicia frezu trzpieniowego.
- N30 \$TC\_DP3[1,1]=20 ; Definicja frezu trzpieniowego o długości 20 mm.
- N40 \$TC DP6[1,1]=5 **;** Definicja frezu trzpieniowego o promieniu 5 mm.
- N50 ROT Y37 ; Definicja frame z obrotem 37° wokół osi Y.
	-
	- korekcji długości narzędzia w obróconym frame, wybór nośnik narzędzi 1, narzędzie 1.

7.8 Kinematyka nośnika narzędzi

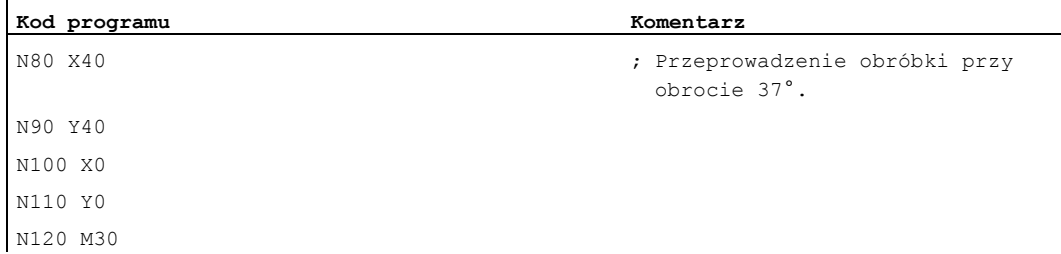

## Dalsze informacje

#### Kinematyka rozłączona

Dla maszyn z rozdzieloną kinematyką (obrotowe jest zarówno narzędzie, jak i obrabiany **przedmiot) zmienne systemowe są rozszerzone o wpisy** \$TC\_CARR18 [m] do \$TC\_CARR23 [m].

Obrotowy stół narzędziowy składający się z:

● odległości wektorowej drugiej osi obrotu <sub>V2</sub> od punktu odniesienia obrotowego stołu narzędziowego 14 trzeciej osi obrotowej.

Osie obrotowe składające się z:

● obydwu identyfikatorów kanału dla odniesienia osi obrotowych  $v_1$ i  $v_2$ , do których pozycji ewentualnie następuje dostęp przy określaniu orientacji orientowalnego nośnika narzędzi.

Typ kinematyki z jedną z wartości T, P albo M:

- Typ kinematyki T: Obrotowe jest tylko narzędzie.
- Typ kinematyki P: Obrotowy jest tylko obrabiany przedmiot.
- Typ kinematyki M: Obrotowe jest narzędzie i obrabiany przedmiot.

#### Skasowanie danych nośnika narzędzi

Przy pomocy \$TC\_CARR1[0]=0 mogą być kasowane dane wszystkich zestawów danych nośników narzędzi.

Typ kinematyki  $\zeta_{TC}$  CARR23 [T]=T musi zostać podany jako jedna z trzech dopuszczalnych liter dużych albo małych (T,P,M) i z tego powodu nie powinien być kasowany.

#### Zmiana danych nośnika narzędzi

Każdą z opisanych wartości można zmienić przez przyporządkowanie nowej wartości w programie obróbki. Każdy znak inny niż T, P albo M prowadzi do alarmu przy próbie uaktywnienia orientowalnego nośnika narzędzi.

#### Odczyt danych nośnika narzędzi

Każda z zapisanych wartości może zostać przeczytana przez przyporządkowanie do zmiennej w programie obróbki.

#### Przesunięcia dokładne

Niedopuszczalna wartość przesunięcia dokładnego zostaje rozpoznana dopiero wtedy, gdy zostanie uaktywniony orientowalny nośnik narzędzi, który zawiera taką wartość i jednocześnie dana nastawcza SD42974 \$SC\_TOCARR\_FINE\_CORRECTION = TRUE.

Wielkość dopuszczalnego przesunięcia dokładnego jest przez dane maszynowe ograniczana do maksymalnie dopuszczalnej wartości.

7.9 Korekcja długości narzędzia dla orientowalnych nośników narzędzi (TCARR, TCOABS, TCOFR, TCOFRX, TCOFRY, T

## <span id="page-438-0"></span>7.9 Korekcja długości narzędzia dla orientowalnych nośników narzędzi (TCARR, TCOABS, TCOFR, TCOFRX, TCOFRY, TCOFRZ)

### Funkcja

Ze zmienioną orientacją narzędzia w przestrzeni zmieniają się również jego składowe długości.

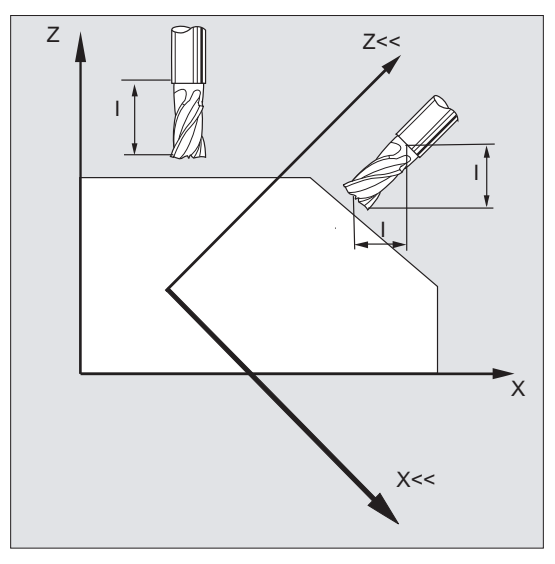

Po przezbrojeniu, np. przez ustawienie ręczne albo wymianę nośnika narzędzi o stałym ustawieniu przestrzennym, komponenty długości narzędzia muszą dlatego zostać określone na nowo. Następuje to przy pomocy poleceń drogowych TCOABS i TCOFR.

W przypadku orientowalnego nośnika narzędzi aktywnego frame można przy wyborze narzędzia przy pomocy TCOFRZ, TCOFRY i TCOFRX określić kierunek, w którym narzędzie ma być zwrócone.

## Składnia

TCARR=[<m>] TCOABS TCOFR TCOFRZ **TCOFRY** TCOFRX

7.9 Korekcja długości narzędzia dla orientowalnych nośników narzędzi (TCARR, TCOABS, TCOFR, TCOFRX, TCOFRY, TCOFRZ)

## Znaczenie

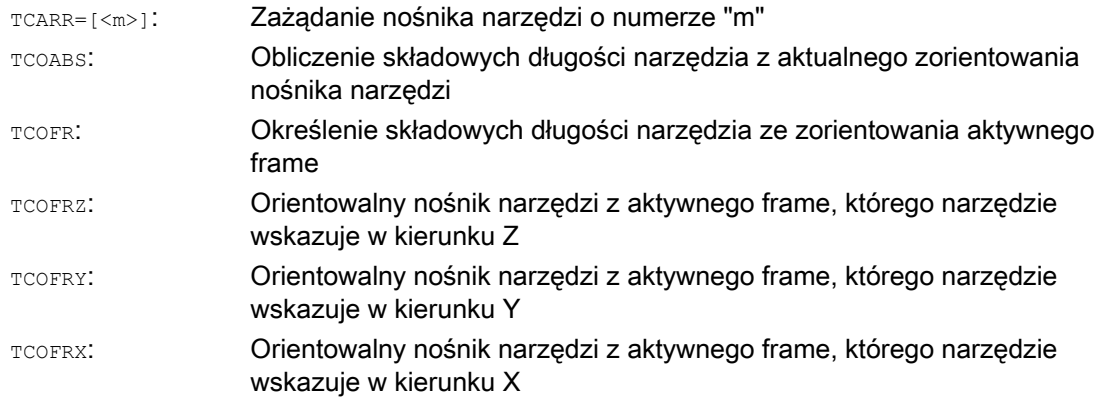

#### Dalsze informacje

#### Korekcja długości narzędzia z orientacji nośnika (TCOABS)

TCOABS oblicza korekcję promienia narzędzia z aktualnych kątów orientacji nośnika narzędzi; zapisanych w zmiennych systemowych \$TC\_CARR13 i \$TC\_CARR14.

Odnośnie definicji kinematyki nośnika narzędzi przy pomocy zmiennych systemowych patrz ["Kinematyka nośnika narzędzi](#page-433-0) (Strona [434](#page-433-0)) ".

W celu ponownego obliczenia korekcji długości narzędzia przy zmianie frame, wrzeciono musi zostać jeszcze raz wybrane.

#### Kierunek narzędzia z aktywnego frame

Orientowalny nośnik narzędzi można tak ustawić, że narzędzie będzie zwrócone w następujących kierunkach:

- przy pomocy TCOFR lub TCOFRZ w kierunku Z
- przy pomocy TCOFRY w kierunku Y
- przy pomocy TCOFRX w kierunku X

Przełączenie między TCOFR i TCOABS powoduje nowe obliczenie korekcji długości narzędzia.

#### Zażądanie nośnika narzędzi (TCARR)

Przy pomocy TCARR następuje z numerem nośnika narzędzi m zażądanie jego danych geometrycznych (pamięć korekcji).

Przy pomocy m=0 następuje cofnięcie wyboru aktywnego nośnika narzędzi.

Dane geometryczne nośnika narzędzi stają się aktywne dopiero po wywołaniu narzędzia. Wybrane narzędzie pozostaje aktywne po zmianie nośnika narzędzi.

Aktualne dane geometryczne nośnika narzędzi mogą być również definiowane w programie obróbki przez odpowiednie zmienne systemowe.

7.9 Korekcja długości narzędzia dla orientowalnych nośników narzędzi (TCARR, TCOABS, TCOFR, TCOFRX, TCOFRY, T

#### Nowe obliczenie korekcji długości narzędzia (TCOABS) przy zmianie frame

W celu ponownego obliczenia korekcji długości narzędzia przy zmianie frame, wrzeciono musi zostać jeszcze raz wybrane.

#### Wskazówka

Orientacja narzędzia musi zostać ręcznie dopasowana do aktywnego frame.

Przy obliczaniu korekcji długości narzędzia są w ramach kroku pośredniego obliczane również kąty obrotu nośnika narzędzi. Ponieważ w przypadku nośników narzędzi o dwóch osiach obrotu zazwyczaj istnieją dwie pary kątów obrotu, przy pomocy których orientacja narzędzia może zostać dopasowana do aktywnego frame, wartości zapisane w zmiennych systemowych muszą przynajmniej w przybliżeniu odpowiadać mechanicznie ustawionym kątom obrotu.

#### Wskazówka

#### Orientacja narzędzia

Kątów skrętu obliczonych przez zorientowanie frame sterowanie nie jest w stanie sprawdzić pod względem możliwości ustawienia na maszynie

Jeżeli osie obrotu nośnika narzędzi są konstrukcyjnie tak usytuowane, że orientacja narzędzia, obliczona przez orientację frame, nie może zostać osiągnięta, zostanie wyprowadzony alarm.

Kombinacja korekcji dokładnej narzędzia i funkcji dotyczących korekcji długości narzędzia przy ruchomych nośnikach narzędzi jest niedopuszczalna. Przy próbie równoczesnego wywołania obydwu funkcji następuje komunikat błędu.

Przy pomocy TOFRAME jest możliwe zdefiniowanie frame na podstawie kierunku zorientowania wybranego nośnika narzędzi. Dokładniejsze informacje patrz punkt "Frame".

Przy aktywnej transformacji orientacji (transformacja 3-, 4-, 5-osiowa) można wybrać nośnik narzędzi o orientacji odbiegającej od położenia zerowego, bez wyprowadzenia przy tym alarmu.

7.9 Korekcja długości narzędzia dla orientowalnych nośników narzędzi (TCARR, TCOABS, TCOFR, TCOFRX, TCOFRY, TCOFRZ)

#### Przekazywane parametry cykli standardowych i pomiarowych

Dla przekazywanych parametrów cykli standardowych i pomiarowych obowiązują zdefiniowane zakresy wartości.

W przypadku wartości kątowych zakres wartości jest ustalony następująco:

- Obrót wokół 1. osi geometrycznej: -180 stopni do +180 stopni
- Obrót wokół 2. osi geometrycznej: -90 stopni do +90 stopni
- Obrót wokół 3. osi geometrycznej: -180 stopni do +180 stopni

Patrz punkt Frame "Obrót programowany (ROT, AROT, RPL)".

#### Wskazówka

Przy przekazywaniu wartości kątowych do cyklu standardowego lub pomiarowego należy przestrzegać:

## Wartości mniejsze, niż dokładność obliczania przez NC należy zaokrąglić do zera!

Dokładność obliczania przez NC dla pozycji końcowej jest ustalona w danej maszynowej: MD10210 \$MN\_INT\_INCR\_PER\_DEG

7.10 Korekcja długości narzędzia online (TOFFON, TOFFOF)

## 7.10 Korekcja długości narzędzia online (TOFFON, TOFFOF)

#### Funkcja

Poprzez zmienną systemową \$AA\_TOFF[<n> ] można trójwymiarowo w czasie rzeczywistym nałożyć efektywne długości narzędzia odpowiednio do trzech jego kierunków.

Jako indeks <n> są stosowane trzy identyfikatory osi geometrycznych. Przez to liczba aktywnych kierunków korekcji jest ustalona przez osie geometryczne aktywne w tym samym czasie.

Wszystkie korekcje mogą być równocześnie aktywne.

Funkcja korekcji długości narzędzia online daje się stosować przy:

- Transformacja orientacji TRAORI
- Orientowalne nośniki narzędzi TCARR

#### Wskazówka

Korekcja długości narzędzia online jest opcją, która przedtem musi zostać udostępniona. Funkcja ta ma sens tylko w połączeniu z aktywną transformacją orientacji albo aktywnym orientowalnym nośnikiem narzędzi.

## Składnia

```
TRAORI 
TOFFON(<kierunek korekcji>[,<wartość offsetu>]) 
WHEN TRUE DO $AA TOFF[<kierunek korekcji>] ; W akcjach synchronicznych.
... 
TOFFOF(<kierunek korekcji>)
```
Dalsze objaśnienia dot. programowania korekcji długości narzędzia online w akcjach synchronicznych ruchu patrz "[Korekcja długości narzędzia online \(\\$AA\\_TOFF\)](#page-595-0) (Strona [596](#page-595-0))".

#### Znaczenie

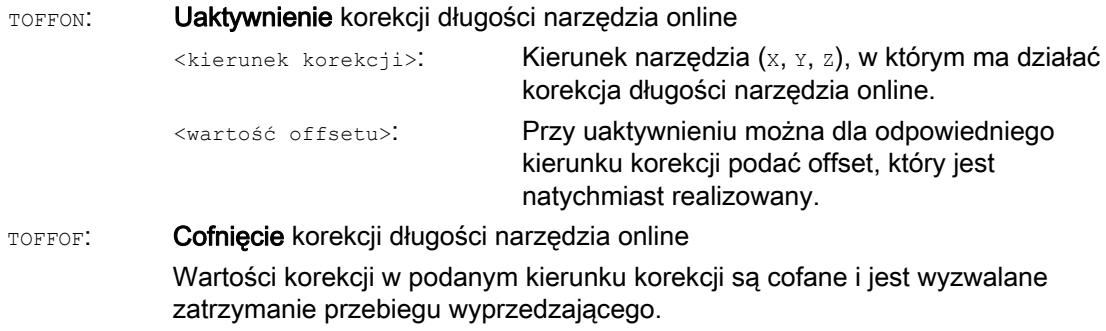

7.10 Korekcja długości narzędzia online (TOFFON, TOFFOF)

## Przykłady

## Przykład 1: Wybór korekcji długości narzędzia

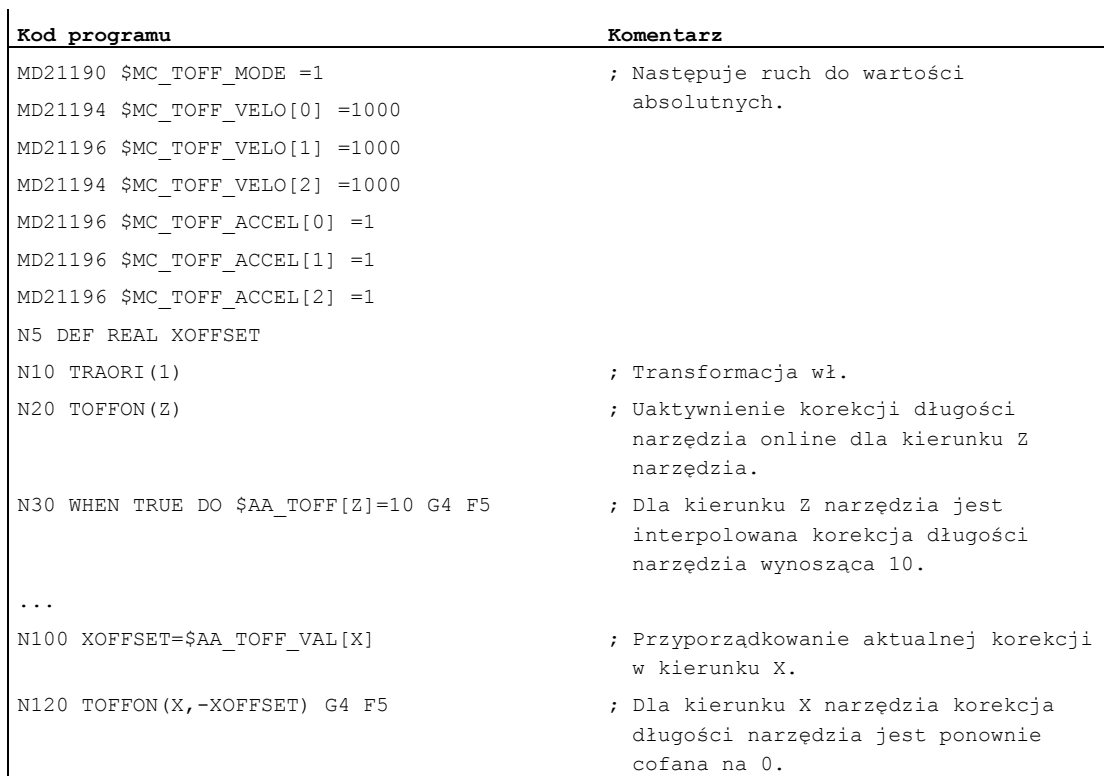

## Przykład 2: Cofnięcie wyboru korekcji długości narzędzia

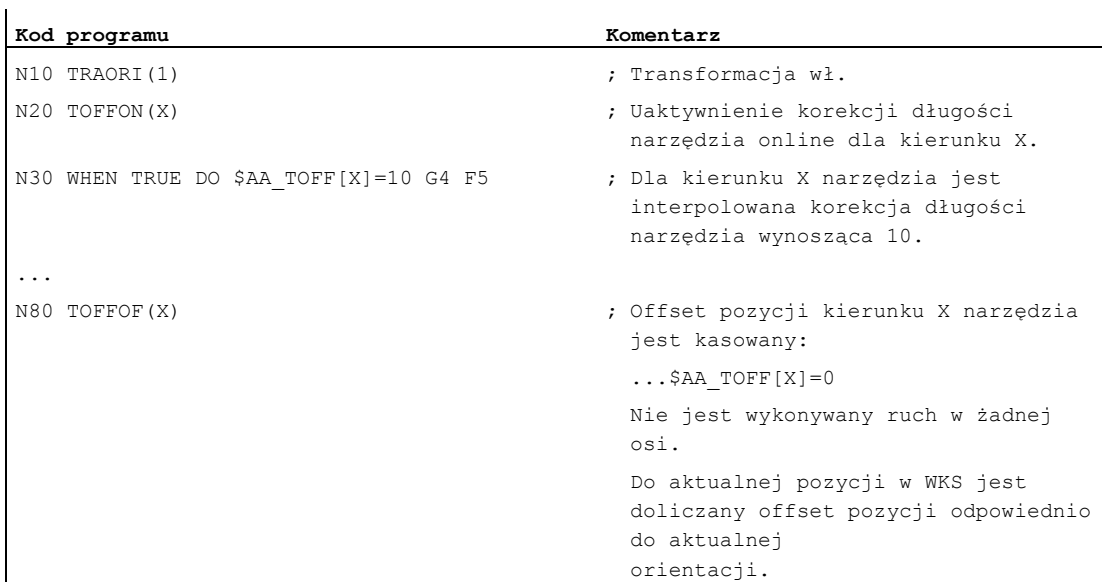

## Dalsze informacje

### Przygotowanie bloków

Przy przetwarzaniu bloków w przebiegu wyprzedzającym jest uwzględniany działający w przebiegu głównym aktualny offset długości narzędzia. Aby móc w dużym stopniu korzystać z maksymalnie dopuszczalnych prędkości w osiach, jest wymagane zatrzymanie przygotowywania bloków przez zatrzymanie przebiegu wyprzedzającego STOPRE, podczas gdy jest budowany offset narzędzia.

Offset narzędzia jest w momencie przebiegu wyprzedzającego znany też zawsze wtedy, gdy korekcje długości narzędzia po starcie programu nie są już zmieniane, albo gdy po zmianie korekcji długości narzędzia zostało przetworzonych więcej bloków, niż może pomieścić bufor IPO między przebiegiem wyprzedzającym i przebiegiem głównym.

## Zmienna \$AA\_TOFF\_PREP\_DIFF

Wielkość różnicy między aktualną korekcją działającą w interpolatorze i korekcją, która działała w chwili przetwarzania bloku, można odczytać w zmiennej \$AA\_TOFF\_PREP\_DIFF[<n>].

#### Ustawienie danych maszynowych i danych ustawczych

Dla korekcji długości narzędzia online są do dyspozycji następujące dane systemowe:

- MD20610 \$MC\_ADD\_MOVE\_ACCEL\_RESERVE (rezerwa przyśpieszenia dla ruchu nałożonego)
- MD21190 \$MC\_TOFF\_MODE

Zawartość zmiennej systemowej \$AA\_TOFF[<n>] jest realizowana albo całkowana, jako wartość absolutna.

- MD21194 \$MC\_TOFF\_VELO (prędkość korekcji długości narzędzia online)
- MD21196 \$MC\_TOFF\_ACCEL (przyśpieszenie korekcji długości narzędzia online)
- Dana ustawcza do zadania wartości granicznych: SD42970 \$SC\_TOFF\_LIMIT (górna granica wartości korekcji długości narzędzia)

#### Literatura:

Podręcznik działania Funkcje specjalne; F2 Transformacje wieloosiowe

## 7.11 Modyfikacja danych skrawania w przypadku narzędzi obrotowych (CUTMOD)

## Funkcja

Przy pomocy funkcji "Modyfikacja danych ostrzy w przypadku narzędzi obrotowych" mogą przy korekcji narzędzia być uwzględniane zmienione warunki geometryczne, które wynikają przy obrocie narzędzi (przeważnie narzędzi tokarskich, ale też wiertarskich i frezarskich) w stosunku do obrabianego przedmiotu.

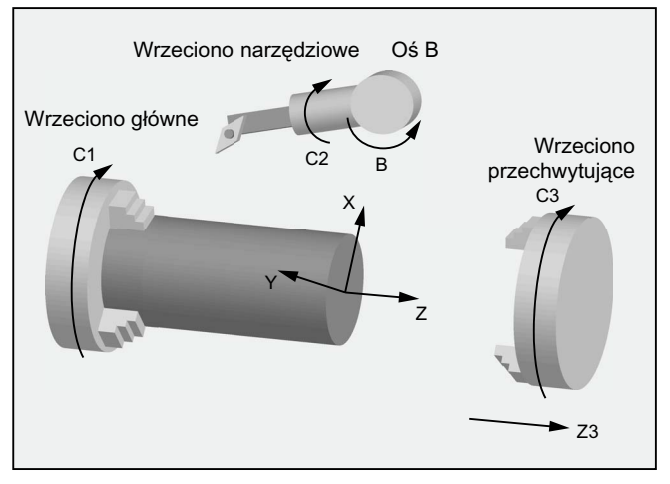

Rysunek 7-1 Narzędzie obrotowe w przypadku tokarki

Aktualny obrót narzędzia jest przy tym zawsze określany z aktualnie aktywnego orientowalnego nośnika narzędzi (patrz "[Korekcja długości narzędzia dla orientowalnych](#page-438-0)  [nośników narzędzi](#page-438-0) (Strona [439\)](#page-438-0)").

Funkcja jest uaktywniana przy pomocy polecenia CUTMOD.

## **Składnia**

CUTMOD=<wartość>

## Znaczenie

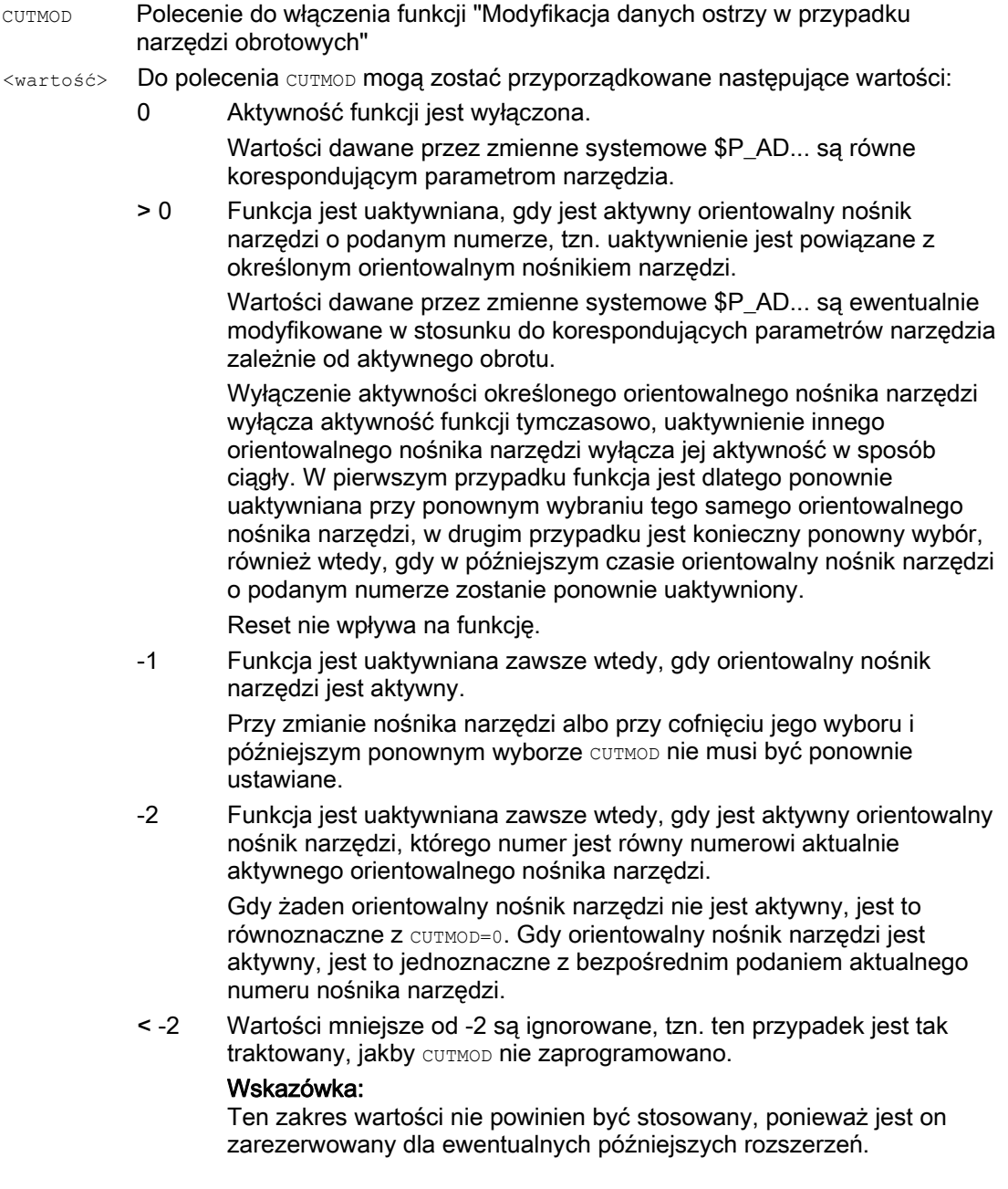

## Wskazówka SD42984 \$SC\_CUTDIRMOD

Funkcja uaktywniana przez polecenie CUTMOD zastępuje funkcję uaktywnianą przez daną ustawczą SD42984 \$SC\_CUTDIRMOD. Ta funkcja jest jednak nadal bez zmian do dyspozycji. Ponieważ jednak nie ma sensu używanie obydwu funkcji równolegle, może zostać ona uaktywniona tylko wtedy, gdy CUTMOD jest równe zero.

7.11 Modyfikacja danych skrawania w przypadku narzędzi obrotowych (CUTMOD)

## Przykład

Poniższy przykład odnosi się do narzędzia o położeniu 3 ostrza i orientowanym nośniku narzędzi, który może obracać narzędzie wokół osi B.

Wartości liczbowe w komentarzach podają każdorazowo pozycje końcowe bloków we współrzędnych maszyny (MKS) w kolejności X, Y, Z.

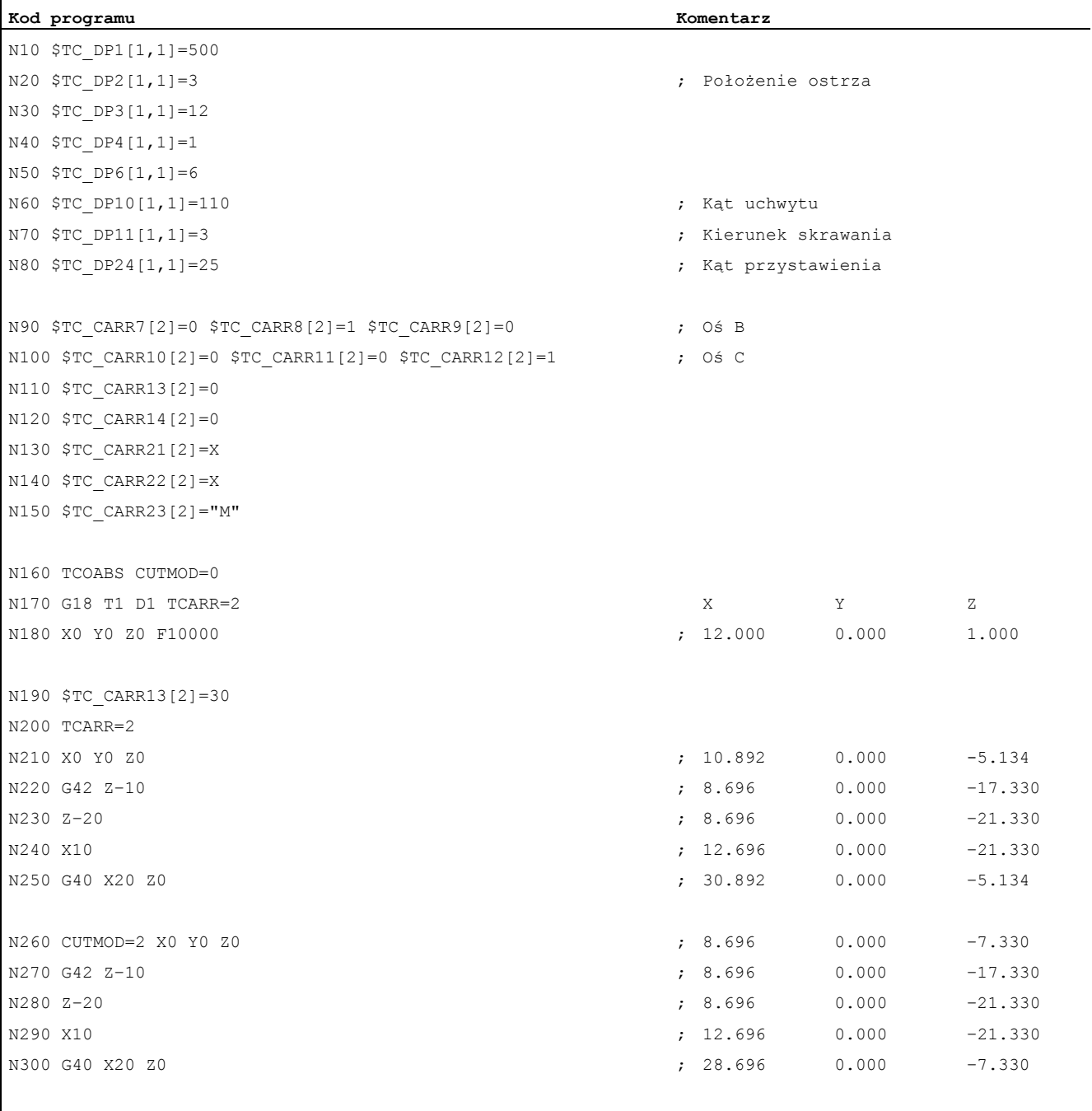

N310 M30

Objaśnienia:

W bloku N180 jest najpierw wybierane narzędzie przy CUTMOD=0 i nie obróconym orientowalnym nośniku narzędzi. Ponieważ wszystkie wektory offsetowe orientowalnego nośnika narzędzi wynoszą 0, następuje ruch do pozycji, która odpowiada długościom narzędzi podanych w  $src$   $DP3[1,1]$  i  $src$   $DP4[1,1]$ .

W bloku N<sub>200</sub> jest uaktywniany orientowalny nośnik narzędzi z obrotem 30° wokół osi B. Ponieważ położenie ostrza z powodu CUTMOD=0 nie jest zmodyfikowane, miarodajny jest jak dotychczas stary punkt odniesienia ostrza. Dlatego w bloku N210 następuje ruch do pozycji, która zachowuje stary punkt odniesienia ostrza w punkcie zerowym (tzn. wektor (1, 12) jest w płaszczyźnie Z/X obracany o 30°).

W bloku N260 w odróżnieniu od bloku N200 działa CUTMOD=2. Ze względu na obrót orientowalnego nośnika narzędzi zmodyfikowanym położeniem ostrza staje się 8. Z tego wynikają również odmienne pozycje osi.

W blokach N220 wzgl. N270 jest każdorazowo uaktywniana korekcja promienia narzędzia (WRK). Różne położenie ostrza w obydwu fragmentach programu nie ma wpływu na pozycje końcowe bloków, w których jest aktywna WRK, odpowiednie pozycje są dlatego identyczne. Dopiero w blokach cofniecia wyboru N260 wzgl. N300 znów oddziałują różne położenia ostrza.

#### Dalsze informacje

#### Działanie zmodyfikowanych danych ostrza

Zmodyfikowane położenie ostrza i zmodyfikowany punkt odniesienia ostrza działają natychmiast przy zaprogramowaniu również dla już aktywnego narzędzia. Wybór narzędzia nie jest do tego konieczny.

#### Wpływ aktywnej płaszczyzny roboczej

Dla określenia zmodyfikowanego położenia ostrza, kierunku skrawania i kąta uchwytu wzgl. kąta przyłożenia jest miarodajne widzenie ostrza w każdorazowo aktywnej płaszczyźnie  $(G17 - G19)$ .

Gdy jednak dana ustawcza SD42940 \$SC\_TOOL\_LENGTH\_CONST (zmiana składowych długości narzędzia przy zmianie płaszczyzny) zawiera poprawną wartość nierówną zeru (plus lub minus 17, 18 albo 19), wówczas jej treść określa płaszczyznę, w której są traktowane odnośne wielkości.

## Zmienne systemowe

Są do dyspozycji następujące zmienne systemowe:

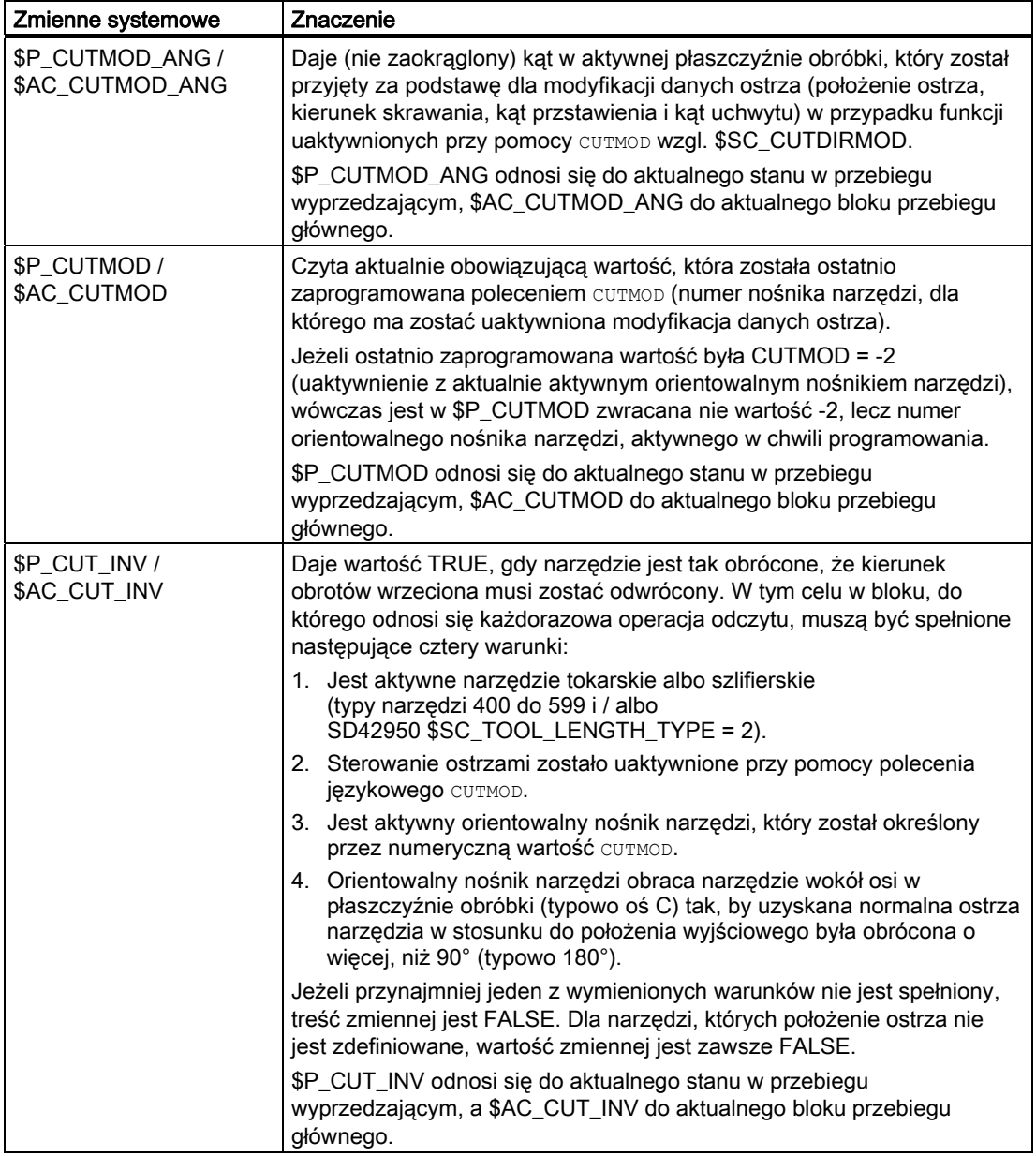

Wszystkie zmienne przebiegu głównego (\$AC\_CUTMOD\_ANG, \$AC\_CUTMOD i \$AC\_CUT\_INV) mogą być czytane w akcjach synchronicznych. Dostęp w celu odczytu z przebiegu wyprzedzającego generuje zatrzymanie przebiegu wyprzedzającego.

Zmodyfikowane dane ostrza:

W przypadku gdy jest aktywny obrót narzędzia, zmodyfikowane dane są udostępniane w następujących zmiennych systemowych:

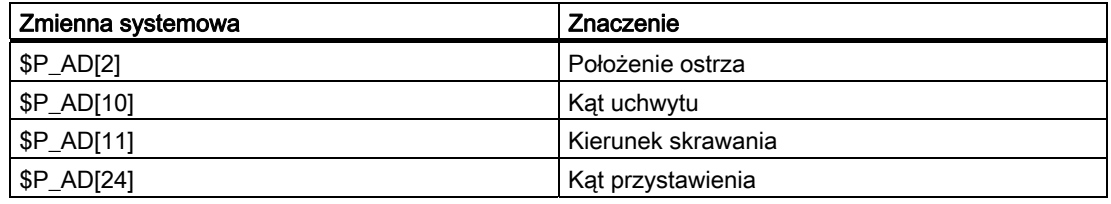

#### Wskazówka

Dane są w stosunku do korespondujących parametrów narzędzia (\$TC\_DP2[..., ...] itd.) zawsze wtedy modyfikowane, gdy funkcja "modyfikacja danych ostrza w przypadku narzędzi obrotowych" została uaktywniona poleceniem CUTMOD i jest aktywny orientowalny nośnik narzędzi, który powoduje obrót narzędzia.

## Literatura

Dalsze informacje dot funkcji "modyfikacja danych ostrza w przypadku narzędzi obrotowych" patrz:

Podręcznik działania Funkcje podstawowe; Korekcja narzędzia (W1)

# Zachowanie się w ruchu po torze

## 8.1 Sterowanie styczne (TANG, TANGON, TANGOF, TLIFT, TANGDEL)

## Funkcja

Oś nadążna jest aktualizowana według stycznej po torze ustalonym przez osie wiodące. Przez to narzędzie może zostać ustawione równolegle do konturu. Przez kąt zaprogramowany w instrukcji TANGON można przyłożyć narzędzie w stosunku do stycznej.

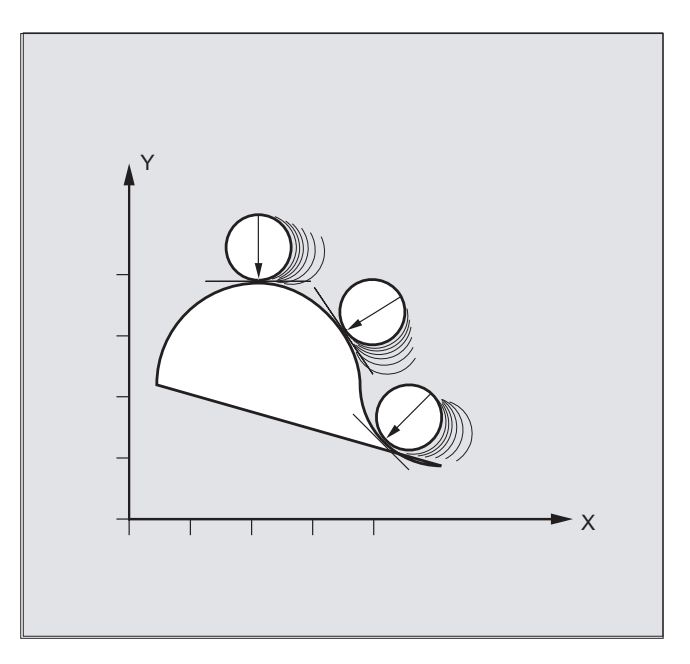

## Zastosowanie

Sterowanie styczne może np. być stosowane przy:

- stycznym przyłożeniu narzędzia obrotowego przy cięciu
- aktualizacji ustawienia obrabianego przedmioty w przypadku piły taśmowej (patrz poniższy rysunek)
- przystawieniu narzędzia obciągającego do ściernicy
- przyłożeniu kółka tnącego przy cięciu szkła albo papieru
- stycznym doprowadzaniu drutu przy spawaniu 5-osiowym

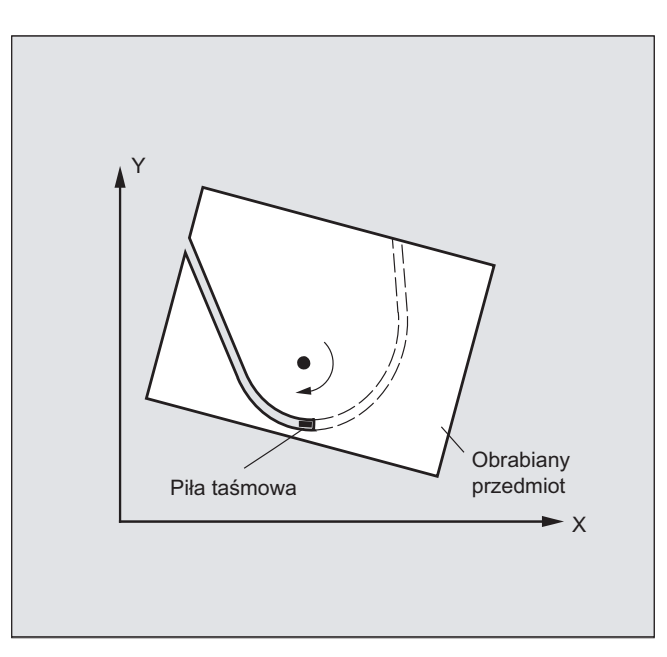

## **Składnia**

#### Definicja aktualizacji stycznej:

TANG(<FOś>,<LOś1>,<LOś2>,<współczynnik sprzężenia>,<KS>,<Opt>)

#### Włączenie sterowania stycznego:

TANGON(<FOś>,<kat>,<odległość>,<tolerancja kątowa>)

#### Wyłączenie sterowania stycznego:

TANGOF(<FOś>)

#### Włączenie funkcji "Wstawianie bloku pośredniego na narożach konturu":

TLIFT(<FOś>)

Instrukcja TLIFT jest podawana bezpośrednio po przyporządkowaniu osi przy pomocy TANG $(\ldots)$ .

#### Wyłączenie funkcji "Wstawianie bloku pośredniego na narożach konturu":

Powtórzyć instrukcję TANG(...) bez TLIFT(<FOś>).

#### Skasowanie definicji aktualizacji stycznej:

TANGDEL(<FOś>)

Istniejąca, zdefiniowana przez użytkownika aktualizacja styczna musi zostać skasowana, gdy ma zostać zdefiniowana nowa aktualizacja styczna z taką samą osią nadążną w wywołaniu przygotowawczym TANG. Skasowanie jest możliwe tylko wtedy, gdy sprzężenie jest wyłączone przy pomocy TANGOF (<FOś>).

#### Znaczenie

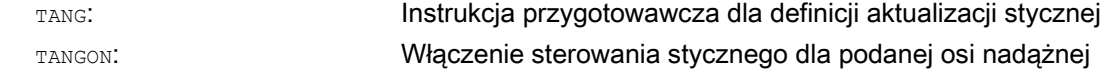

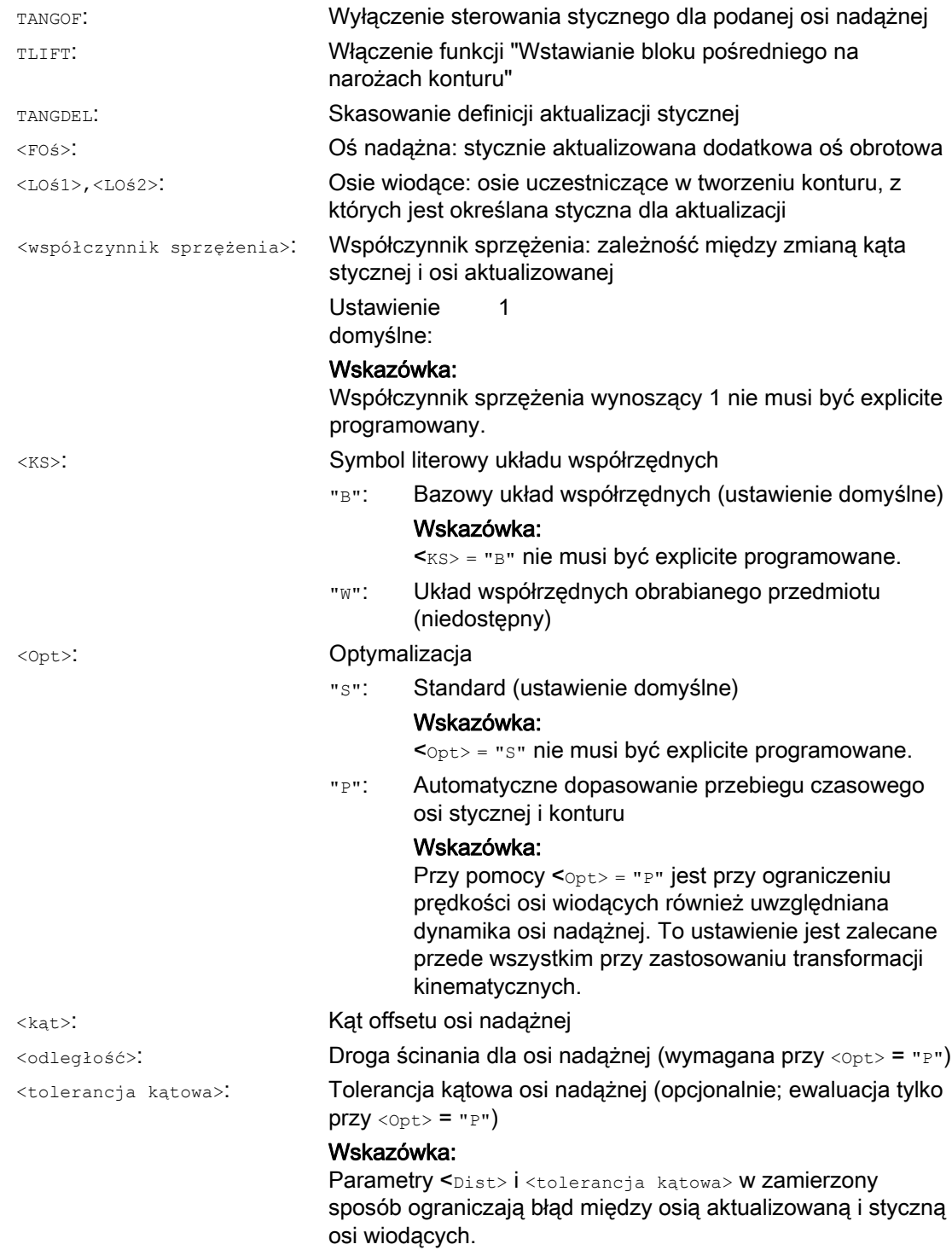

## Przykłady

### Przykład 1: Definicja i włączenie aktualizacji stycznej

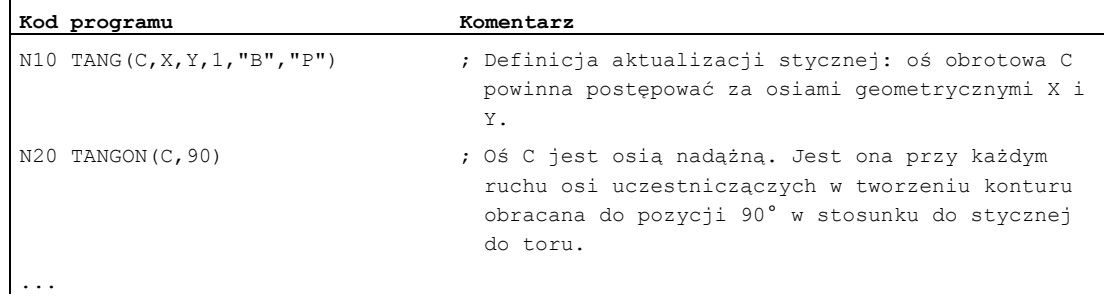

## Wskazówka Programowania uproszczone

TANG(C,X,Y,1,"B","P") można programować w sposób uproszczony jako TANG(C,X,Y,,,"P").

## Przykład 2: zmiana płaszczyzny

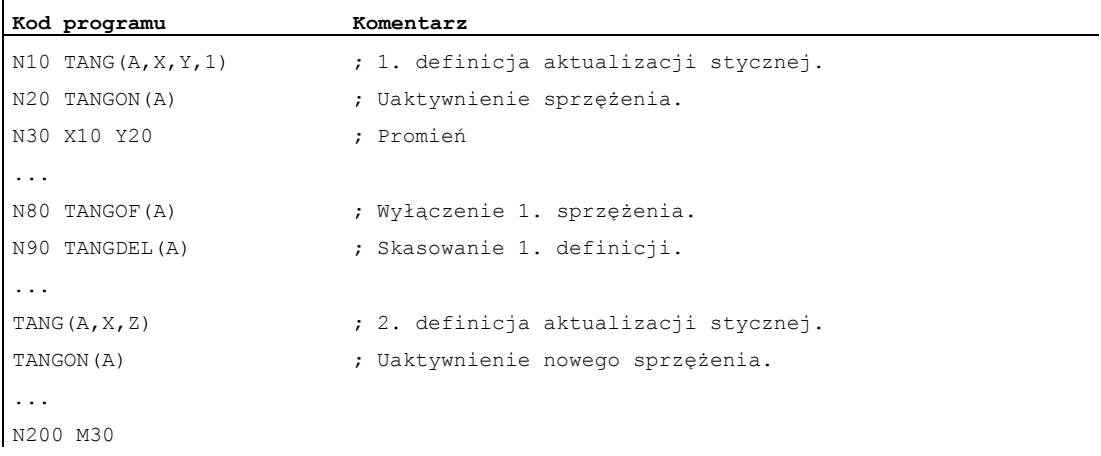

## Przykład 3: Przełączenie osi geometrycznych i TANGDEL

Alarm nie jest generowany.

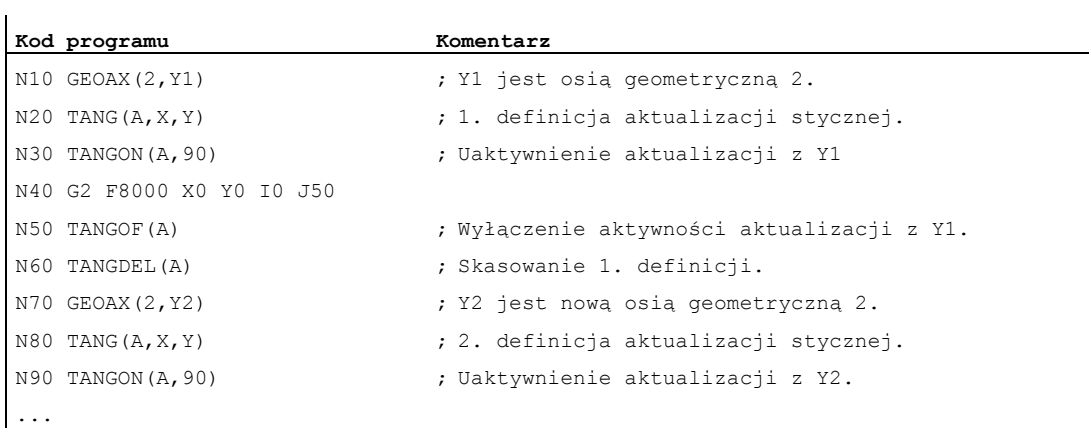

## Przykład 4: Aktualizacja styczna z optymalizacją automatyczną

Y1 jest osią geometryczną 2.

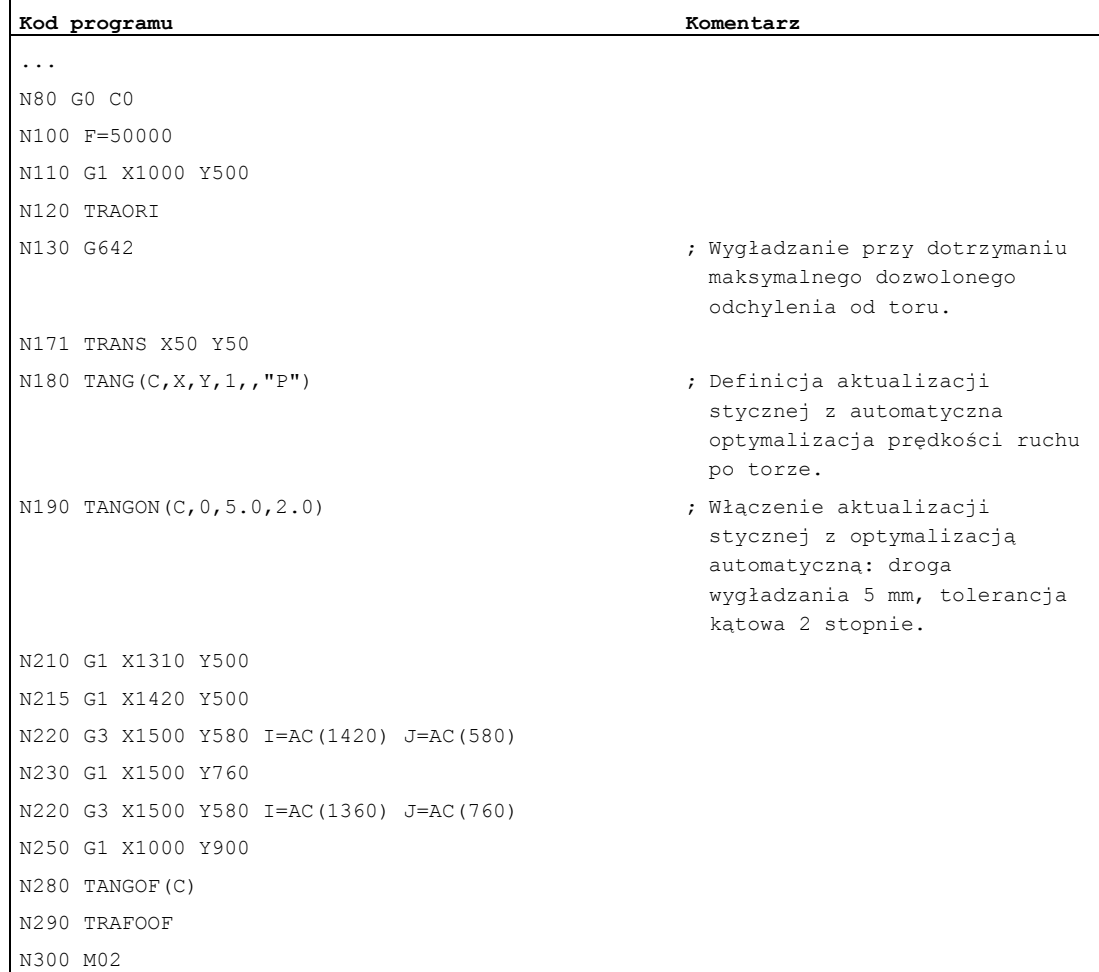

## Dalsze informacje

## Definiowanie osi nadążnej i osi wiodącej

Definicja osi nadążnych i wiodących następuje przy pomocy TANG.

Współczynnik sprzężenia podaje zależność między zmianą kąta stycznej i osi nadążnej. Jego wartość wynosi z reguły 1 (ustawienie domyślne).

### Kąt graniczny przez ograniczenie obszaru pracy

Przy ruchach po torze prowadzonych w jedną i drugą stronę styczna skacze w punkcie nawrotnym toru o 180°, odpowiednio zmienia się ustawienie osi nadążnej. Z reguły to zachowanie się nie ma sensu: Ruch powrotny powinien być wykonywany w tym samym ujemnym kącie offsetu co ruch tamtą stronę.

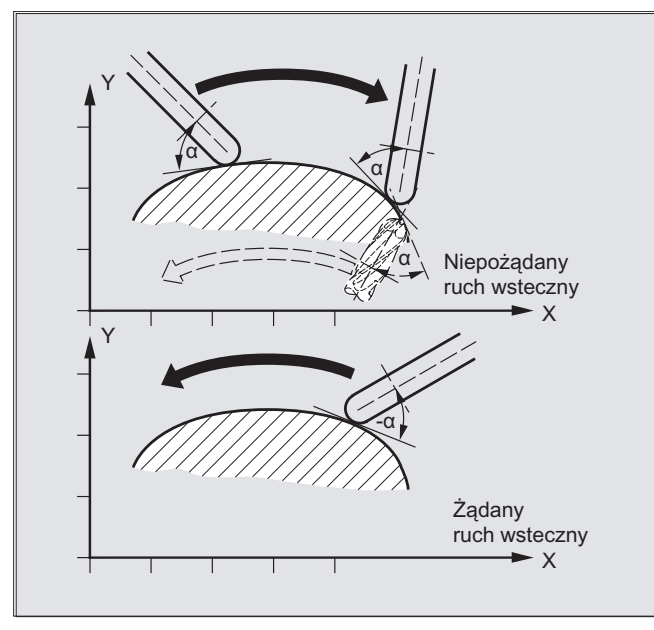

W tym celu musi zostać ograniczony obszar pracy osi nadążnej (G25, G26). Ograniczenie obszaru pracy musi być aktywne w chwili nawrotu toru (WALIMON). Gdy kąt offsetu leży poza ograniczeniem obszaru pracy, następuje próba dojścia z offsetem ujemnym z powrotem do dopuszczalnego zakresu pracy.

## Wstawianie bloku pośredniego na narożach konturu (TLIFT)

Na narożu konturu skokowo zmienia się styczna, a przez to pozycja zadana osi aktualizowanej. Oś próbuje normalnie wyrównać ten skok przy pomocy swojej maksymalnej możliwej prędkości. Przy tym jednak na pewnym odcinku na konturze za narożem wynika odchylenie od pożądanego stycznego przyłożenia. Jeżeli z powodów technologicznych nie można tego tolerować, można przy pomocy instrukcji TLIFT spowodować, że sterowanie zatrzyma się na narożu i w automatycznie wytworzonym bloku pośrednim obróci oś aktualizowaną do nowego kierunku stycznej.

Obrót następuje z zaprogramowaną osią uczestniczącą w tworzeniu konturu, gdy oś aktualizowana wykonywała już ruch jako oś uczestnicząca w tworzeniu konturu. Przez funkcję  $TFGREF[<\circ\circ=0.001$  można tutaj uzyskać prędkość maksymalną osi aktualizowanej.

Jeżeli oś aktualizowana nie wykonywała jeszcze ruchu jako oś uczestnicząca w tworzeniu konturu, wówczas wykonuje ruch jako oś pozycjonowania. Prędkość jest wówczas zależna od prędkości pozycjonowania zapisanej w danej maszynowej.

Obrót następuje z maksymalną prędkością osi aktualizowanej.

#### Możliwość optymalizacji

Jeżeli jest wybrana optymalizacja automatyczna (<opt>="P") i dla osi nadążnej są podane parametry droga ścinania (<Dist>) i tolerancja kątowa (<tolerancja kątowa>), wówczas przy aktualizacji stycznej skoki prędkości osi nadążnej w wyniku skoków konturu osi wiodącej są ścinane wzgl. wygładzane. Przy tym oś nadążna jest prowadzona wyprzedzająco (patrz wykres), aby utrzymywać jak najmniejsze odchylenie.

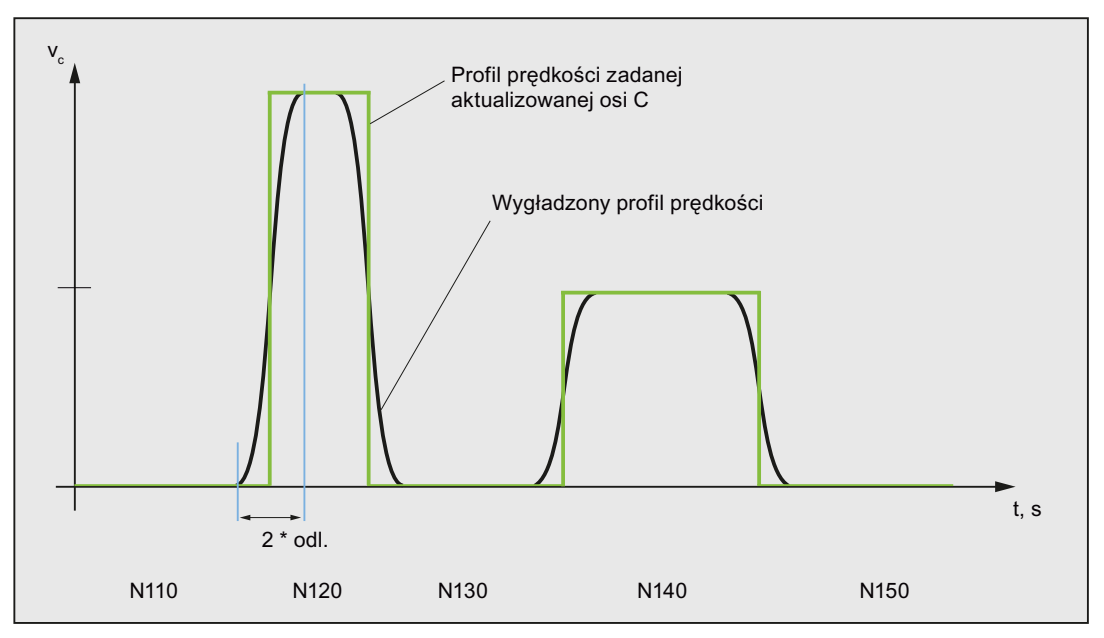

#### Definiowanie zmiany kąta

Zmiana kąta, od którego jest wstawiany automatyczny blok pośredni, jest definiowana przez następującą daną maszynową:

MD37400 \$MA\_EPS\_TLIFT\_TANG\_STEP (kąt stycznej dla rozpoznania naroża)

#### Wpływ na transformacje

Pozycja aktualizowanej osi obrotowej może być wartością wejściową dla transformacji.

#### Pozycjonowanie explicite osi nadążnej

Jeżeli jedna z osi aktualizowanych odpowiednio do osi prowadzących jest explicite pozycjonowana, wówczas podanie pozycji działa addytywnie do zaprogramowanego kąta offsetu.

Dopuszczalne są wszystkie zadania drogi (ruchy po torze i ruchy pozycjonowania).

#### Status sprzężenia

W programie obróbki NC można odpytać status sprzężenia przy pomocy zmiennej systemowej \$AA\_COUP\_ACT[<oś>]:

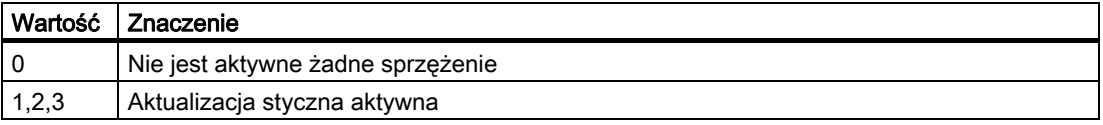

## Funkcja

W celu bardziej elastycznego zadawania przebiegu posuwu jego programowanie według DIN66025 jest rozszerzane o przebiegi liniowe i sześcienne.

Przebiegi sześcienne mogą być programowane bezpośrednio albo jako spline interpolujące. Przez to dają się - zależnie od zakrzywienia obrabianego przedmiotu - programować ciągle gładkie przebiegi prędkości.

Te przebiegi prędkości umożliwiają wolne od szarpnięć zmiany przyśpieszenia, a przez to wykonywanie równomiernych powierzchni obrabianych przedmiotów.

## Składnia

F… FNORM F… FLIN F… FCUB  $F = FPO(..., ..., ...)$ 

## Znaczenie

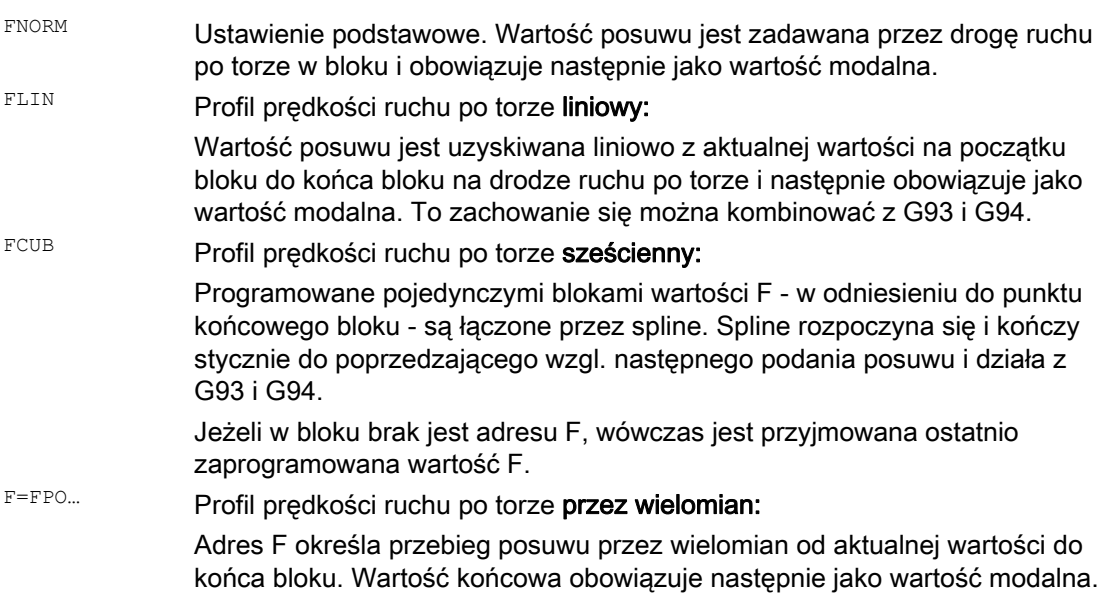

## Optymalizacja posuwu na zakrzywionych torach ruchu

Wielomian posuwu  $_{\text{F=FPO}}$  i spline posuwu  $_{\text{FCUB}}$  powinny być zawsze wykonywane ze stała prędkością skrawania CFC. Przez to daje się wytworzyć wykazujący stałe przyśpieszenie profil posuwu zadanego.

## Przykład: różne profile posuwu

W tym przykładzie można znaleźć programowanie i przedstawienie graficzne różnych profili posuwu.

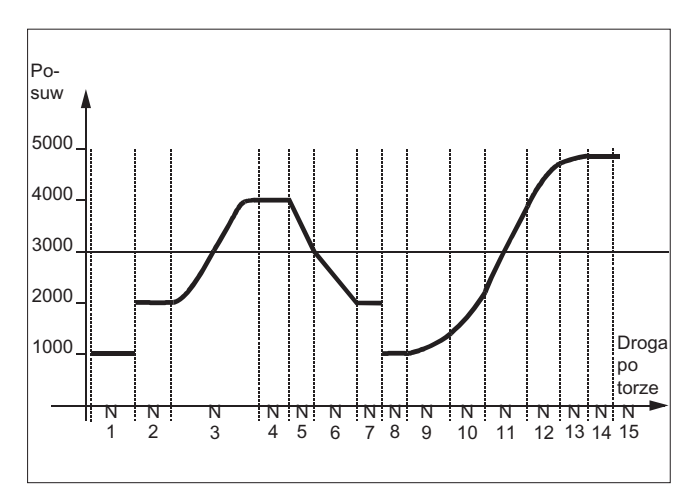

## **Kod programu Execution Community Community**

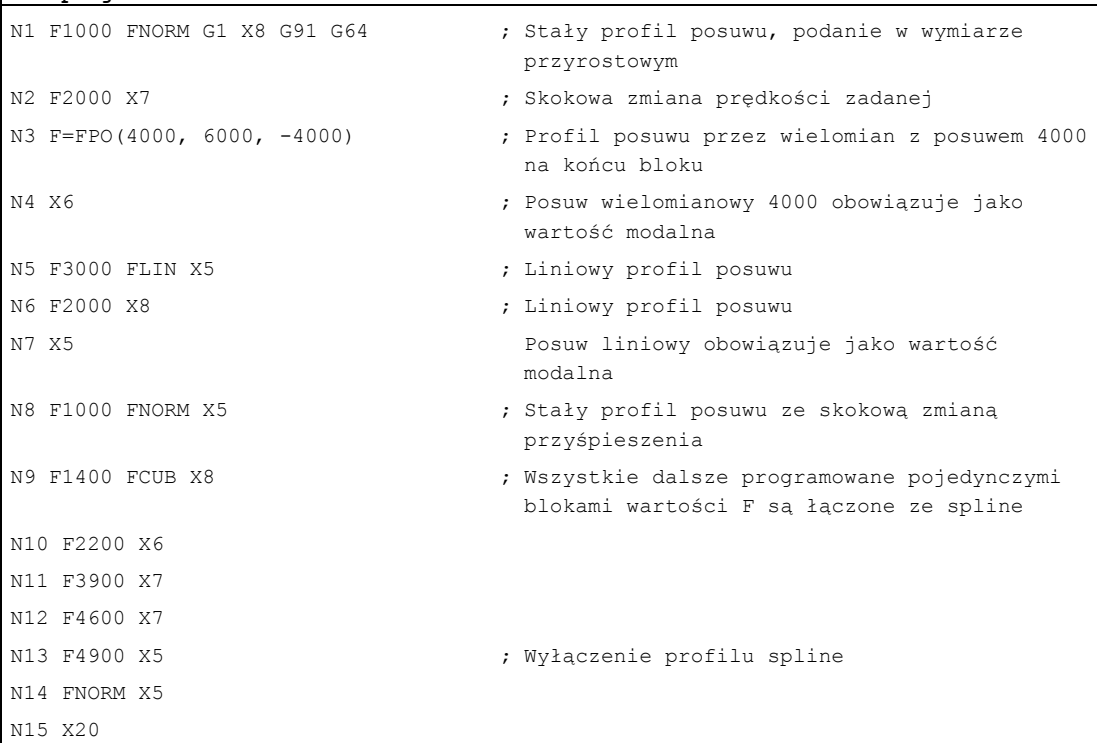

## FNORM

Adres posuwu F określa posuw ruchu po torze jako wartość stałą według DIN 66025. Więcej informacji na ten temat można znaleźć w podręczniku programowania "Podstawy".

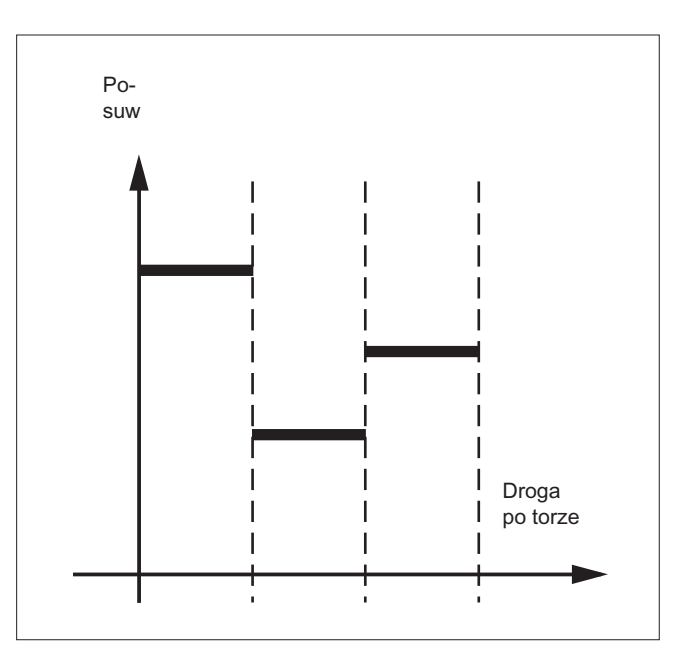

## FLIN

Przebieg posuwu jest uzyskiwany od aktualnej wartości posuwu do zaprogramowanej wartości F liniowo do końca bloku.

#### Przykład:

N30 F1400 FLIN X50

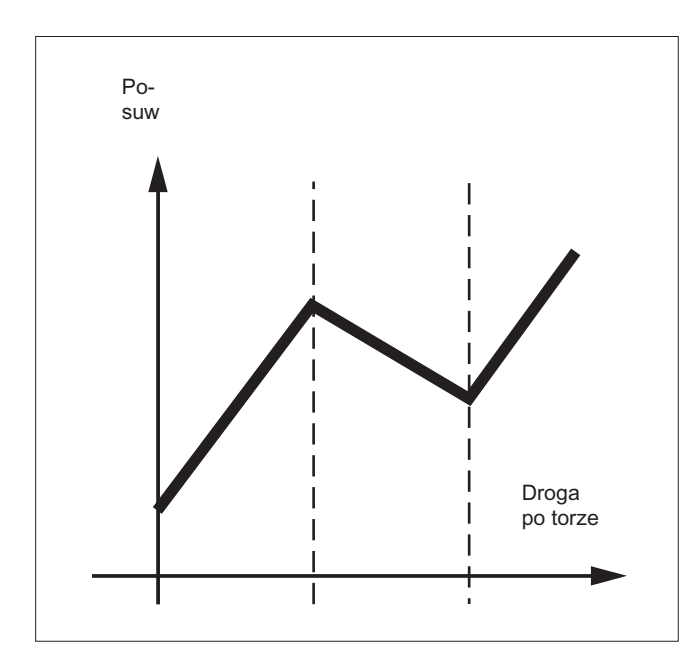

## **FCUB**

Posuw jest uzyskiwany od aktualnej wartości posuwu do zaprogramowanej wartości F do końca bloku w przebiegu sześciennym. Sterowanie łączy przez spline wszystkie zaprogramowane pojedynczymi blokami wartości posuwu z aktywnym FCUB. Wartości posuwu służą tutaj jako punkty oparcia do obliczenia interpolacji spline.

#### Przykład:

N50 F1400 FCUB X50 N60 F2000 X47 N70 F3800 X52

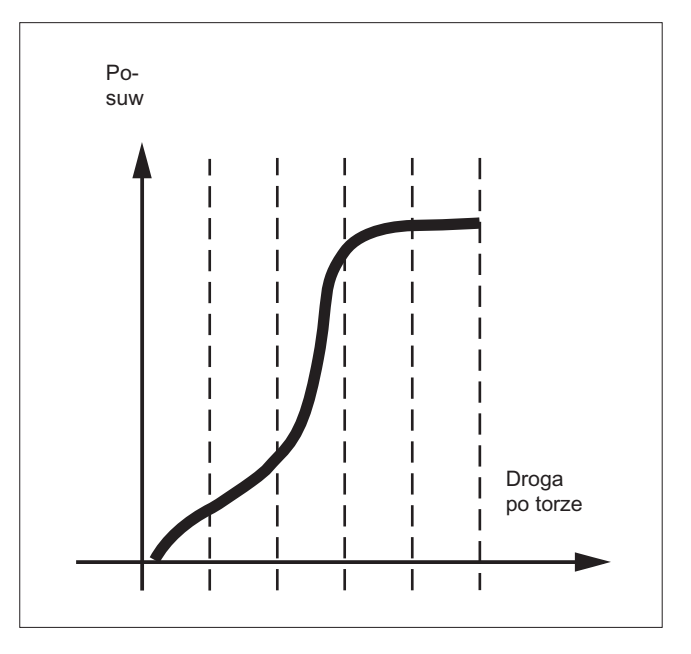

## F=FPO(…,…,…)

Przebieg posuwu jest programowany bezpośrednio przez wielomian. Podanie współczynników wielomianu następuje analogicznie do interpolacji wielomianowej.

#### Przykład:

F=FPO(endfeed, quadf, cubf)

endfeed, quadf i cubf są przedtem zdefiniowanymi zmiennymi.

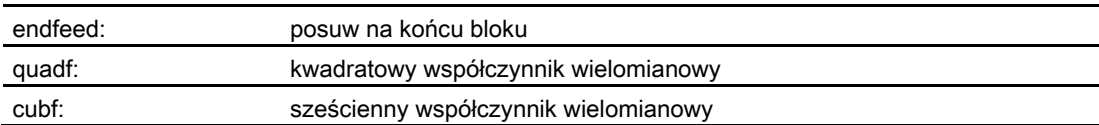

Przy aktywnym FCUB spline dołącza na początku i końcu bloku do przebiegu ustalonego przez FPO.

Zachowanie się w ruchu po torze

8.2 Przebieg posuwu (FNORM, FLIN, FCUB, FPO)

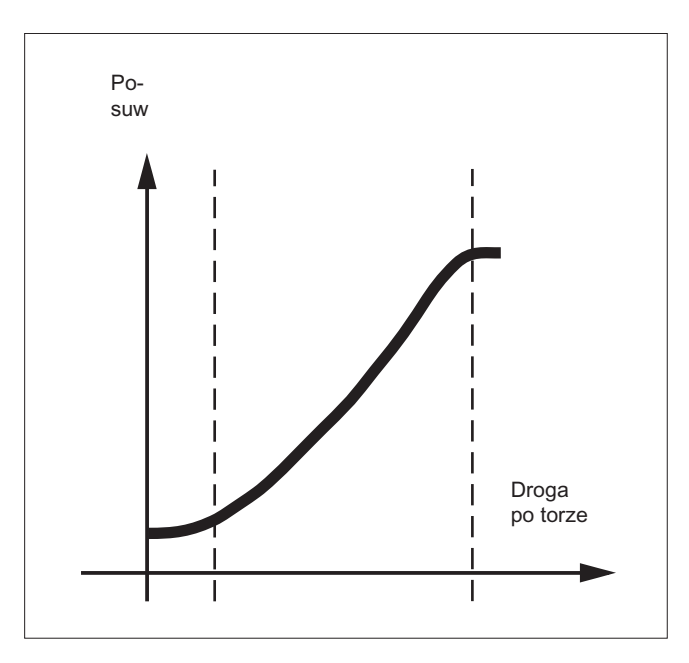

## Warunki brzegowe

Niezależnie od zaprogramowanego przebiegu posuwu obowiązują funkcje do programowania zachowania się w ruchu po torze.

Programowany przebieg posuwu obowiązuje zasadniczo bezwzględnie - niezależnie od G90 albo G91.

## Przebieg posuwu FLIN i FCUB działa z

G93 i G94.

FLIN i FCUB nie działa przy

G95, G96/G961 i G97/G971.

## Aktywny kompresor COMPON

Przy aktywnym kompresorze COMPON obowiązuje przy połączeniu wielu bloków w jeden segment Spline:

## FNORM:

Dla segmentu spline obowiązuje słowo F ostatniego przynależnego bloku.

## FLIN:

Dla segmentu spline obowiązuje słowo F ostatniego przynależnego bloku. Zaprogramowana wartość F obowiązuje do końca segmentu i następnie jest uzyskiwana liniowo.

## FCUB:

Utworzony spline posuwu odbiega maksymalnie o wartość zdefiniowaną w danej maszynowej \$MC\_COMPESS\_VELO\_TOL od zaprogramowanych punktów końcowych.

#### F=FPO(…,…,…)

Te bloki nie są kompresowane.

8.3 Przebieg programu z pamięcią przebiegu wyprzedzającego (STOPFIFO, STARTFIFO, FIFOCTRL, STOPRE)

## 8.3 Przebieg programu z pamięcią przebiegu wyprzedzającego (STOPFIFO, STARTFIFO, FIFOCTRL, STOPRE)

## Funkcja

W zależności od stopnia rozbudowy sterowanie dysponuje określoną wielkością tzw. pamięci przebiegu wyprzedzającego, która zapisuje przygotowane bloki przed ich wykonaniem i w trakcie obróbki wyprowadza jako szybkie sekwencje bloków. Dają się przez to wykonywać krótkie drogi z dużymi prędkościami. O ile pozostały czas sterowania to dopuszcza, pamięć przebiegu wyprzedzającego jest z zasady napełniana.

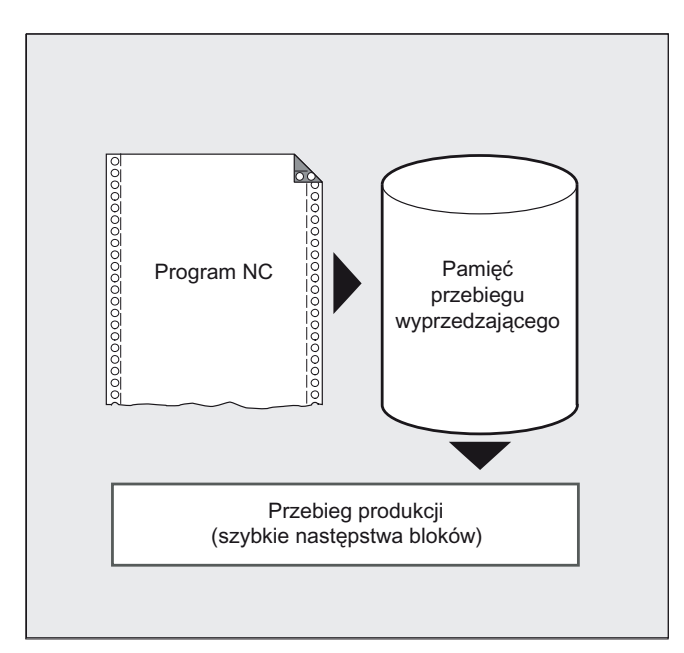

#### Oznakowanie segmentu obróbki

Segment obróbki, który ma zostać poddany pośredniemu zapisaniu w pamięci przebiegu wyprzedzającego, jest w programie obróbki oznakowywany na początku przez STOPFIFO i na końcu przez STARTFIFO. Wykonywanie przygotowanych i poddanych pośredniemu zapisaniu bloków rozpoczyna się dopiero po poleceniu STARTFIFO albo gdy pamięć przebiegu wyprzedzającego jest zapełniona.

## Automatyczne sterowanie pamięcią przebiegu wyprzedzającego

Automatyczne sterowanie pamięcią przebiegu wyprzedzającego jest wywoływane poleceniem FIFOCTRL. FIFOCTRL działa najpierw dokładnie tak, jak STOPFIFO. Przy każdym programowaniu następuje czekanie, aż pamięć przebiegu wyprzedzającego zostanie wypełniona, następnie rozpoczyna się wykonywanie. Różne jest natomiast zachowanie się przy opróżnianiu pamięci przebiegu wyprzedzającego: przy pomocy FIFOCTRL następuje od stanu napełnienia 2/3 coraz większe zmniejszenie prędkości ruchu po torze, aby zapobiec kompletnemu opróżnieniu i wyhamowaniu, aż do zatrzymania.

#### Zatrzymanie przebiegu wyprzedzającego

Przygotowywanie i pośrednie zapisywanie bloków jest zatrzymywane, gdy w bloku jest zaprogramowane polecenie STOPRE. Kolejny blok jest wykonywany dopiero wtedy, gdy wszystkie przedtem przygotowane i zapisane bloki są całkowicie wykonane. Poprzedni blok jest zatrzymywany w zatrzymaniu dokładnym (jak G9).

#### Zachowanie się w ruchu po torze

8.3 Przebieg programu z pamięcią przebiegu wyprzedzającego (STOPFIFO, STARTFIFO, FIFOCTRL, STOPRE)

## **Składnia**

Tabela 8- 1 Oznakowanie segmentu obróbki:

STOPFIFO ... STARTFIFO

Tabela 8- 2 Automatyczne sterowanie pamięcią przebiegu wyprzedzającego:

... FIFOCTRL ...

Tabela 8- 3 Zatrzymanie przebiegu wyprzedzającego:

... STOPRE ...

## Wskazówka

Polecenia STOPFIFO, STARTFIFO, FIFOCTRL I STOPRE muszą być programowane w oddzielnym bloku.

## Znaczenie

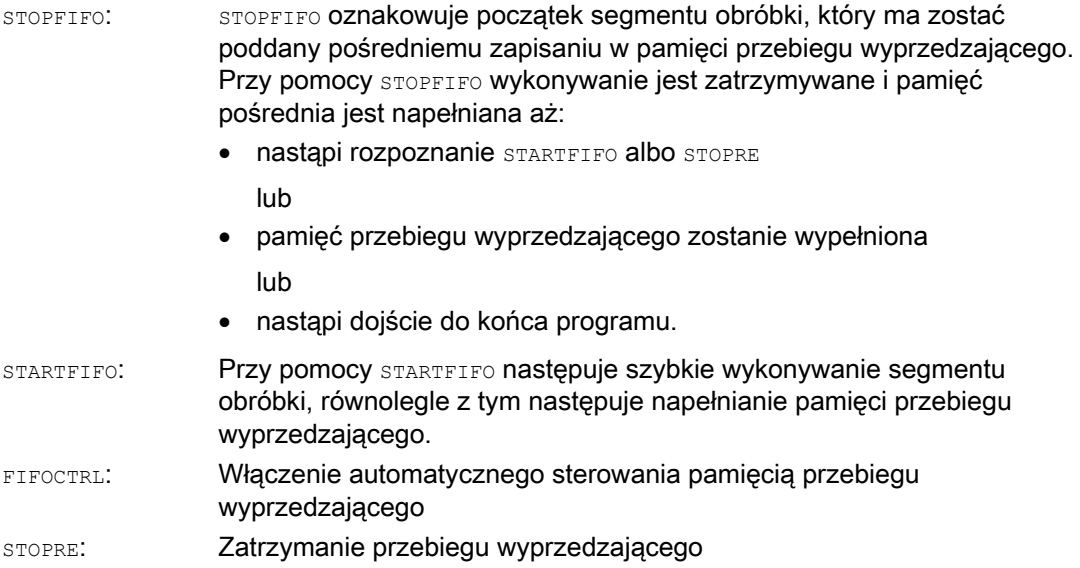

8.3 Przebieg programu z pamięcią przebiegu wyprzedzającego (STOPFIFO, STARTFIFO, FIFOCTRL, STOPRE)

#### Wskazówka

Napełnianie pamięci przebiegu wyprzedzającego nie jest wykonywane wzgl. jest przerywane, gdy segment obróbki zawiera polecenia, które wymuszają pracę nie buforowaną (bazowanie do punktu odniesienia, funkcje pomiarowe, ...).

#### Wskazówka

Przy dostępie do danych stanu maszyny (\$SA...) sterowanie wytwarza wewnętrzne zatrzymanie przebiegu wyprzedzającego.

## **OSTROŻNIE**

Przy włączonej korekcji narzędzia i w przypadku interpolacji Spline nie należy programować STOPRE, ponieważ spowoduje to przerwanie przynależnych do siebie ciągów bloków.

### Przykład: zatrzymanie przebiegu wyprzedzającego

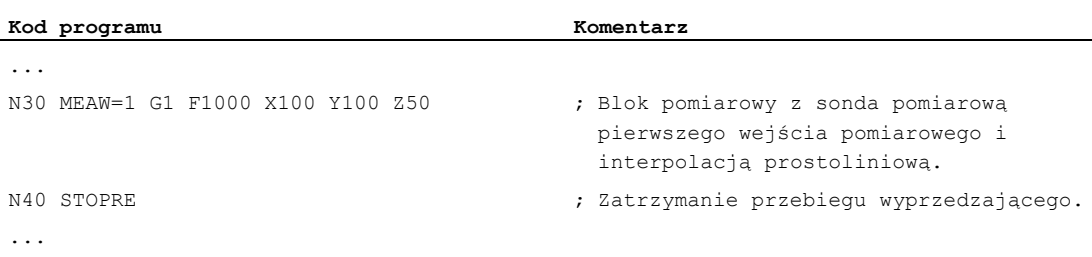

8.4 Warunkowo przerywalne segmenty programu (DELAYFSTON, DELAYFSTOF)

## 8.4 Warunkowo przerywalne segmenty programu (DELAYFSTON, DELAYFSTOF)

## Funkcja

Warunkowo przerywalne segmenty programu obróbki są nazywane obszarami Stop-Delay. W ramach określonych segmentów programu nie ma następować zatrzymywanie, a również posuw nie ma być zmieniany. W istocie krótkie segmenty programu, które np. służą do wykonywania gwintu, powinny być chronione przed wszelkimi zdarzeniami zatrzymania. Ewentualne zatrzymanie działa dopiero wtedy, gdy fragment programu został wykonany do końca.

## **Składnia**

DELAYFSTON DELAYFSTOF

Polecenia znajdują się oddzielnie w jednym wierszu programu obróbki.

Obydwa polecenia są dopuszczalne tylko w programach obróbki ale nie w akcjach synchronicznych.

## Znaczenie

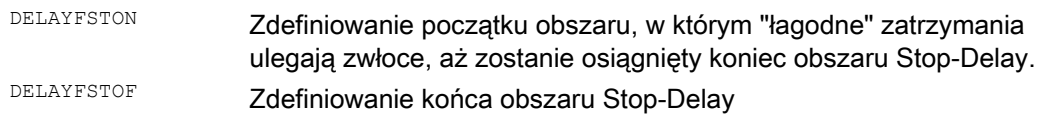

#### Wskazówka

W przypadku danej maszynowej MD11550 \$MN\_STOP\_MODE\_MASK Bit 0 = 0 (domyślna) obszar Stop-Delay jest implicite definiowany, gdy G331/G332 jest aktywne i jest zaprogramowany ruch po torze lub G4.

## Przykład: zdarzenia stopu

W obszarze Stop-Delay zmiana posuwu i blokada posuwu są ignorowane. Działają one dopiero za obszarem Stop-Delay.

Są rozróżniane zdarzenia stopu:

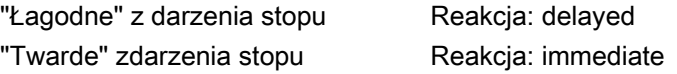
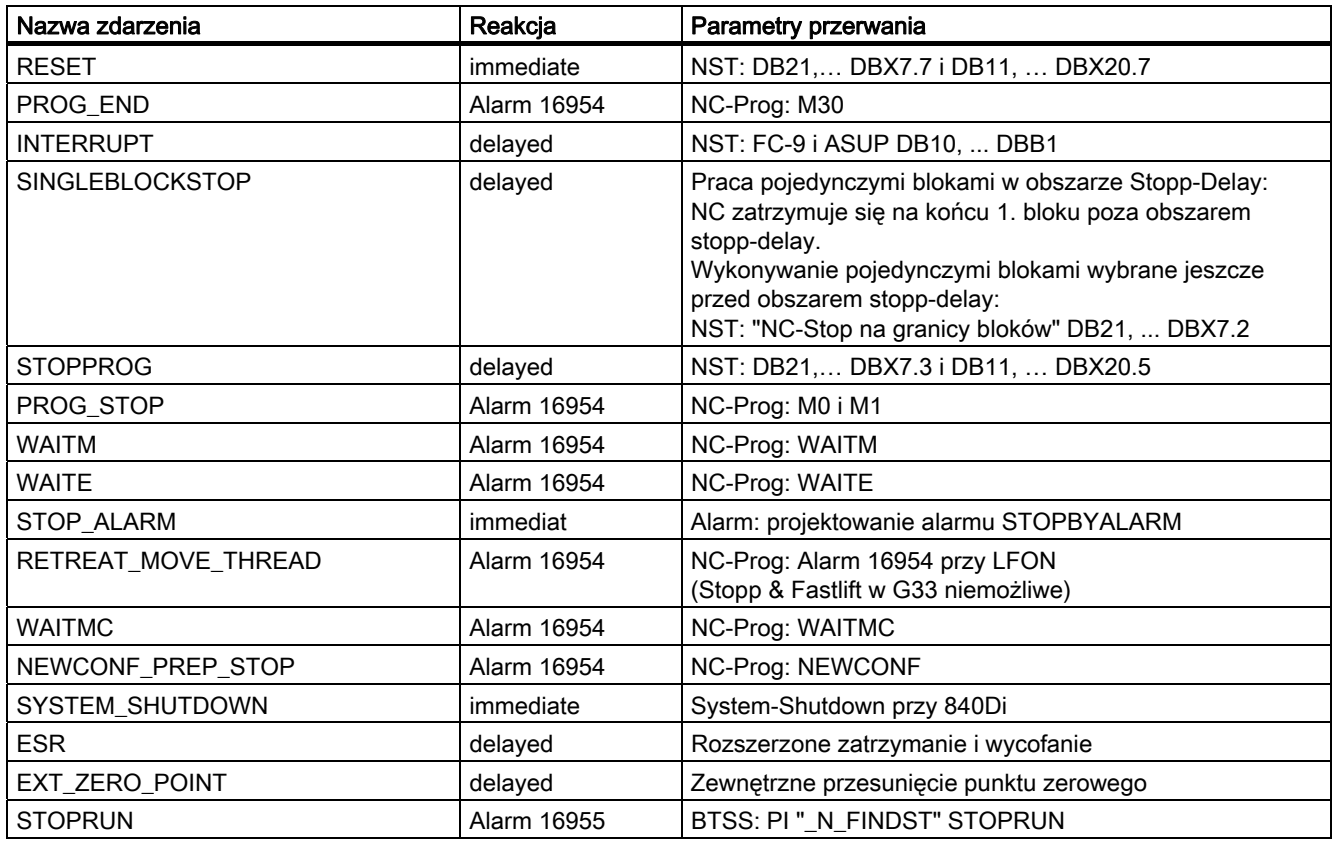

Wybór kilku zdarzeń stopu, które zatrzymują przynajmniej na krótki czas:

# Objaśnienie reakcji

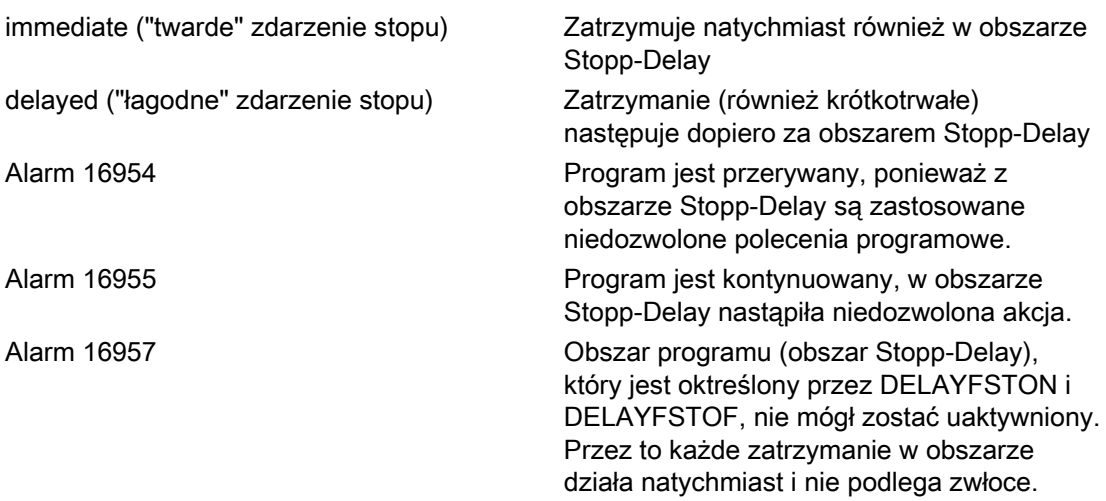

Podsumowanie dalszych reakcji na zdarzenia stopu patrz:

## Literatura:

Podręcznik działania Funkcje podstawowe; BAG, Kanał, Praca programowa, (K1), punkt "Sterowanie i wpływ na zdarzenia stopu"

# Przykład: kaskadowanie zobszarów Stopp-Delay na dwóch poziomach programowych

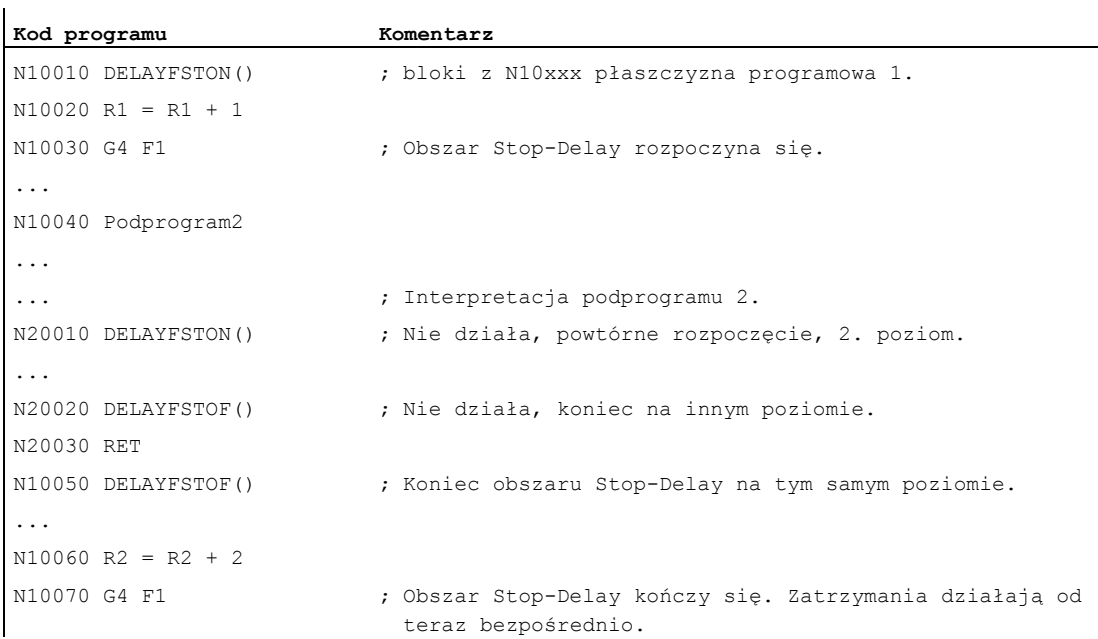

# Przykład: wyciąg z programu

W pętli jest powtarzany następujący blok programu:

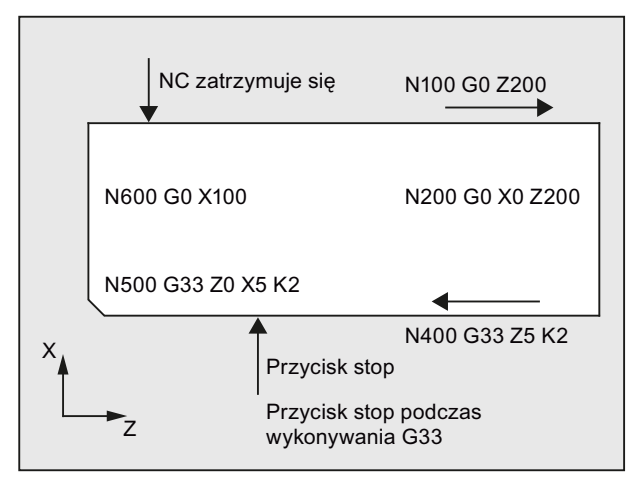

Na rysunku widać, że użytkownik w obszarze Stop-Delay naciska "Stop", a NC rozpoczyna proces hamowana poza tym obszarem, tzn. w bloku N100. W wyniku tego NC zatrzymuje się w przednim obszarze N100.

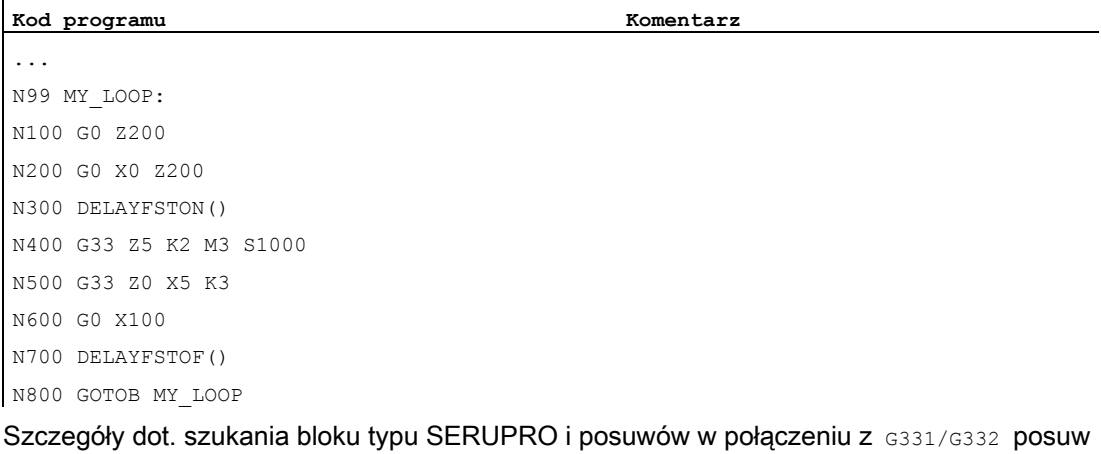

przy gwintowaniu otworu bez oprawki kompensacyjnej patrz: Literatura:

#### Podręcznik działania Funkcje podstawowe; BAG, Kanał, Praca programowa (K1) Podręcznik działania Funkcje podstawowe; Posuwy (V1)

# Zalety obszaru Stopp-Delay

Segment programu jest wykonywany bez załamania prędkości.

Jeżeli użytkownik, po nastąpieniu zatrzymania, przerwie program przez zresetowanie, wówczas przerwany blok programu znajduje się za chronionym obszarem. Ten blok programu nadaje się wówczas jako cel szukania dla późniejszego szukania.

Jak długo obszar Stopp-Delay jest wykonywany następujące osie przebiegu głównego nie są zatrzymywane:

- osie rozkazowe i
- osie pozycjonowania, które wykonują ruch z POSA

Polecenie programu obróbki G4 jest dopuszczalne w obszarze Stopp-Delay, natomiast inne polecenia programu obróbki, które prowadzą do przejściowego zatrzymania (np. WAITM) są niedopuszczalne.

G4 uaktywnia wzgl. podtrzymuje aktywność, jak ruch po torze, obszaru Stopp-Delay.

#### Przykład: ingerencje w posuw

Gdy override zostanie przed obszarem Stopp-Delay obniżony do 6%, wówczas działa w tym obszarze.

Jeżeli override zostanie w obszarze Stop-Delay obniżony ze 100% do 6%, wówczas obszar ten jest realizowany do końca ze 100%, a następnie ruch odbywa się z 6%.

Blokada posuwu nie działa w obszarze Stopp-Delay, zatrzymanie następuje dopiero po opuszczeniu tego obszaru.

#### Nakładanie się / kaskadowanie:

Jeżeli dwa obszary Stopp-Delay nakładają się na siebie, jeden z poleceń językowych i drugi z danej maszynowej MD 11550: STOP MODE MASK, wówczas jest tworzony największy możliwy obszar Stopp-Delay.

Nastepujące punkty regulują współprace poleceń językowych DELAYFSTON i DELAYFSTOF Z kaskadowaniem i końcem podprogramu:

- 1. Z końcem podprogramu, w którym wywołano DELAYFSTON następuje implicite uaktywnienie DELAYFSTOF.
- 2. DELAYFSTON obszar Stopp-Delay pozostaje bez działania.
- 3. Jeżeli podprogram 1 w obszarze Stopp-Delay wywoła podprogram 2, wówczas cały podprogram 2 jest obszarem Stopp-Delay. W szczególności nie działa DELAYFSTOF W podprogramie 2.

#### Wskazówka

REPOSA jest końcem podprogramu i DELAYFSTON jest cofane w każdym przypadku.

Jeżeli "twarde" zdarzenie zatrzymania natrafi na "obszar Stop-Delay", wówczas wybór całego obszaru jest cofany! Oznacza to, że gdy w tym segmencie programu nastąpi kolejne dowolne zatrzymanie, jest ono natychmiast realizowane. Dopiero nowe zaprogramowanie (ponowny DELAYFSTON) pozwala na rozpoczęcie nowego obszaru Stopp-Delay.

Jeżeli przycisk Stop zostanie naciśnięty przed obszarem Stopp-Delay, a NCK musi w celu wyhamowania wejść w ten obszar, wówczas NCK zatrzymuje się w obszarze Stopp-Delay i wybór tego obszaru pozostaje cofnięty!

Gdy wejście w obszar Stopp-Delay nastąpi z override 0%, wówczas obszar Stopp-Delay nie jest akceptowany!

Dotyczy to wszystkich "łagodnych" zdarzeń zatrzymania.

Przy pomocy STOPALL można hamować w obszarze Stop-Delay. Jednak w wyniku STOPALL stają się aktywne wszystkie inne zdarzenia zatrzymania, które dotychczas podlegały zwłoce.

#### Zmienne systemowe

Obszar Stopp-Delay może zostać rozpoznany przy pomocy \$P\_DELAYFST w programie obróbki. Gdy bit 0 zmiennej systemowej jest ustawiony na 1, wówczas wykonywanie programu obróbki znajduje się w tym momencie w obszarze Stopp-Delay.

Obszar Stopp-Delay może zostać rozpoznany przy pomocy \$AC\_DELAYFST w akcjach synchronicznych. Gdy bit 0 zmiennej systemowej jest ustawiony na 1, wówczas wykonywanie programu obróbki znajduje się w tym momencie w obszarze Stopp-Delay.

# Kompatybilność

Domyślne ustawienie danej maszynowej MD 11550: STOP\_MODE\_MASK Bit  $0 = 0$  powoduje implicite obszar Stopp-Delay podczas grupy G-Code G331/G332 i gdy jest zaprogramowany ruch po torze lub G4.

Bit  $0 = 1$  umożliwia zatrzymanie podczas grupy G-Code  $G_3$ 31/ $G_3$ 32 i gdy jest zaprogramowany ruch po torze lub G4 (zachowanie się do w. opr. 6). Do definicji obszaru Stopp-Delay muszą zostać użyte polecenia DELAYFSTON/DELAYFSTOF.

8.5 Zablokowanie miejsca w programie dla SERUPRO (IPTRLOCK, IPTRUNLOCK)

# 8.5 Zablokowanie miejsca w programie dla SERUPRO (IPTRLOCK, IPTRUNLOCK)

## Funkcja

Dla określonych skomplikowanych sytuacji mechanicznych na maszynie jest konieczne uniemożliwienie szukania bloku SERUPRO.

Przy pomocy programowanego wskaźnika przerwania jest możliwość ingerencji, by przy "szukaniu miejsca przerwania" rozpocząć obróbkę przed miejscem nadającym się do przeszukiwania.

Jest możliwość również definiowania obszarów niezdatnych do przeszukiwania w obszarach programu obróbki, w których NCK jeszcze nie może ponownie rozpocząć obróbki. Z przerwaniem programu NCK zapamiętuje ostatnio wykonany blok, którego można szukać poprzez interfejs graficzny HMI.

#### Składnia

IPTRLOCK IPTRUNLOCK

Polecenia znajdują się w oddzielnych wierszach programu obróbki i umożliwiają programowany wskaźnik przerwania

## Znaczenie

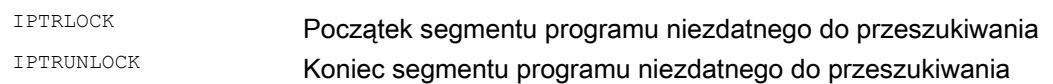

Obydwa polecenia są dopuszczalne tylko w programach obróbki ale nie w akcjach synchronicznych.

8.5 Zablokowanie miejsca w programie dla SERUPRO (IPTRLOCK, IPTRUNLOCK)

# Przykład

Kaskadowanie niezdatnych do przeszukiwania fragmentów programu na dwóch poziomach programowych z implicite IPTRUNLOCK. Implicite IPTRUNLOCK w podprogramie 1 kończy obszar niezdatny do przeszukiwania.

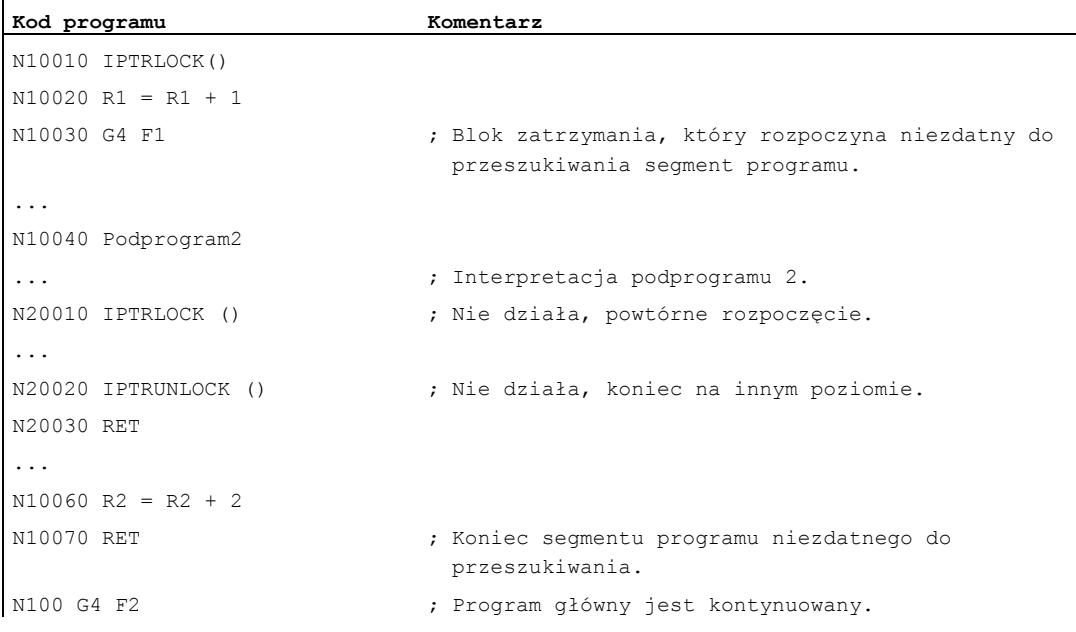

Przerwanie na 100 daje wówczas znów wskaźnik przerwania.

# Ujęcie i szukanie obszarów niezdatnych do przeszukiwania

Fragmenty programu niezdatne do przeszukiwania programu są zaznaczane przy pomocy poleceń językowych IPTRLOCK i IPTRUNLOCK.

Polecenie IPTRLOCK zamraża wskaźnik przerwania na pojedynczym bloku wykonywalnym w przebiegu głównym (SBL1). Ten blok jest dalej nazywany blokiem zatrzymania. Gdy po IPTRLOCK nastąpi przerwanie programu, wówczas na interfejsie graficznym HMI można szukać tego tzw. bloku zatrzymania.

## Ponowne ustawienie na aktualnym bloku

Wskaźnik przerwania jest przy pomocy **IPTRUNLOCK** dla następnego segmentu programu ustawiany na aktualnym bloku w punkcie przerwania.

Po znalezieniu celu szukania można z tym samym blokiem zatrzymania powtórzyć nowy cel szukania.

Edytowany przez użytkownika wskaźnik przerwania, musi zostać ponownie usunięty poprzez HMI.

8.5 Zablokowanie miejsca w programie dla SERUPRO (IPTRLOCK, IPTRUNLOCK)

# Zasady przy kaskadowaniu

Następujące punkty regulują współpracę poleceń językowych IPTRLOCK i IPTRUNLOCK Z kaskadowaniem i końcem podprogramu:

- 1. Z końcem podprogramu, w którym wywołano **IPTRLOCK** następuje implicite uaktywnienie IPTRUNLOCK.
- 2. IPTRLOCK w obszarze niezdatnym do przeszukiwania pozostaje bez działania.
- 3. Jeżeli podprogram1 w obszarze niezdolnym do przeszukiwania wywoła podprogram2, wówczas cały podprogram2 pozostaje niezdatny do przeszukiwania. W szczególności nie działa IPTRUNLOCK w podprogramie2.

Dalsze informacje na ten temat patrz /FB1/ Podręcznik działania Funkcje podstawowe; BAG, Kanał, praca programowa (K1).

#### Zmienna systemowa

Obszar niezdatny do przeszukiwania można rozpoznać przy pomocy \$S\_IPRTLOCK W programie obróbki.

#### Automatyczny wskaźnik przerwania

Funkcja automatycznego wskaźnika przerwania automatycznie ustala przedtem ustalony rodzaj sprzężenia jako niezdatny do przeszukiwania. Przy pomocy danej maszynowej jest dla

- przekładni elektronicznej przy EGON
- osiowego sprzeżenia wartości wiodącej przy LEADON

uaktywniany automatyczny wskaźnik przerwania. Jeżeli zaprogramowane i uaktywniane poprzez daną maszynową automatyczne wskaźniki przerwania zachodzą na siebie, wówczas jest tworzony największy możliwy obszar niezdatny do przeszukiwania.

8.6 Dosunięcie przywracające do konturu (REPOSA, REPOSL, REPOSQ, REPOSQA, REPOSH, REPOSHA, DISR, DISPR, RMI, RMB, RME, RMN)

# 8.6 Dosunięcie przywracające do konturu (REPOSA, REPOSL, REPOSQ, REPOSQA, REPOSH, REPOSHA, DISR, DISPR, RMI, RMB, RME, RMN)

## Funkcja

Gdy podczas obróbki nastąpi przerwanie bieżącego programu i odsunięcie narzędzia - na przykład z powodu pęknięcia narzędzia albo w celu przeprowadzenia pomiaru - można dokonać ponownego sterowanego programem dosunięcia narzędzia do konturu w wybranym punkcie.

Polecenie REPOS działa jak powrót z podprogramu (np. jako M17). Kolejne bloki w procedurze przerwania nie są już wykonywane.

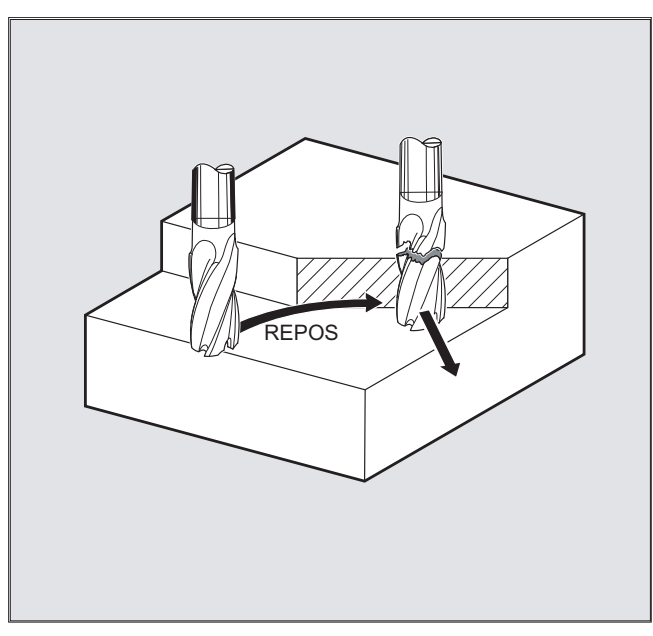

Odnośnie przerwania przebiegu programu patrz też punkt "Elastyczne programowanie NC" punkt "Procedura przerwania" w niniejszym podręczniku programowania.

8.6 Dosunięcie przywracające do konturu (REPOSA, REPOSL, REPOSQ, REPOSQA, REPOSH, REPOSHA, DISR, DISI

## **Składnia**

```
REPOSA RMI DISPR=… 
REPOSA RMB 
REPOSA RME 
REPOSA RMN 
REPOSL RMI DISPR=… 
REPOSL RMB 
REPOSL RME 
REPOSL RMN 
REPOSQ RMI DISPR=… DISR=… 
REPOSQ RMB DISR=… 
REPOSQ RME DISR=… 
REPOSQA DISR=… 
REPOSH RMI DISPR=… DISR=… 
REPOSQ RMB DISR=… 
REPOSQ RME DISR=… 
REPOSHA DISR=…
```
# Znaczenie

# Droga dosunięcia

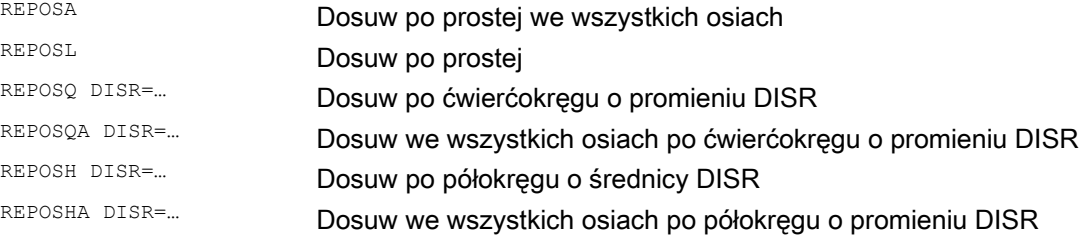

# Punkt dosunięcia przywracającego

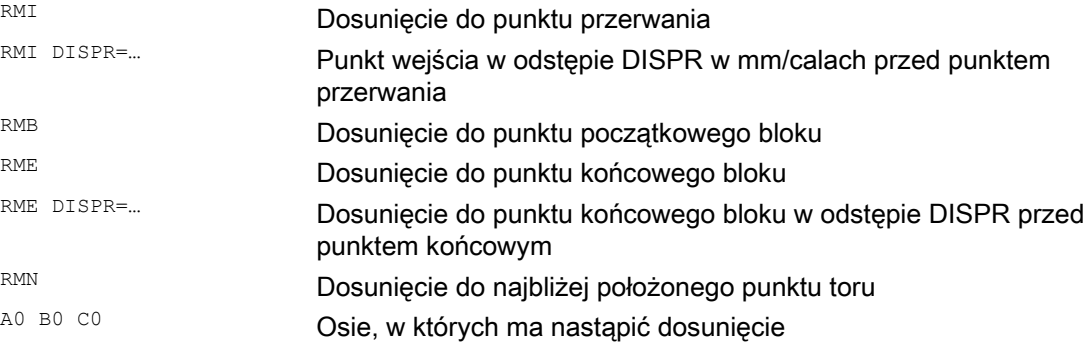

8.6 Dosunięcie przywracające do konturu (REPOSA, REPOSL, REPOSQ, REPOSQA, REPOSH, REPOSHA, DISR, DISPR, RMI, RMB, RME, RMN)

# Przykład: Dosunięcie po prostej, REPOSA, REPOSL

Narzędzie wykonuje ruch do punktu dosunięcia przywracającego bezpośrednio po prostej.

Przy pomocy REPOSA następuje automatycznie ruch we wszystkich osiach. W przypadku REPOSL można podać osie, w których ma zostać wykonany ruch.

Przykład: REPOSL RMI DISPR=6 F400

lub

REPOSA RMI DISPR=6 F400

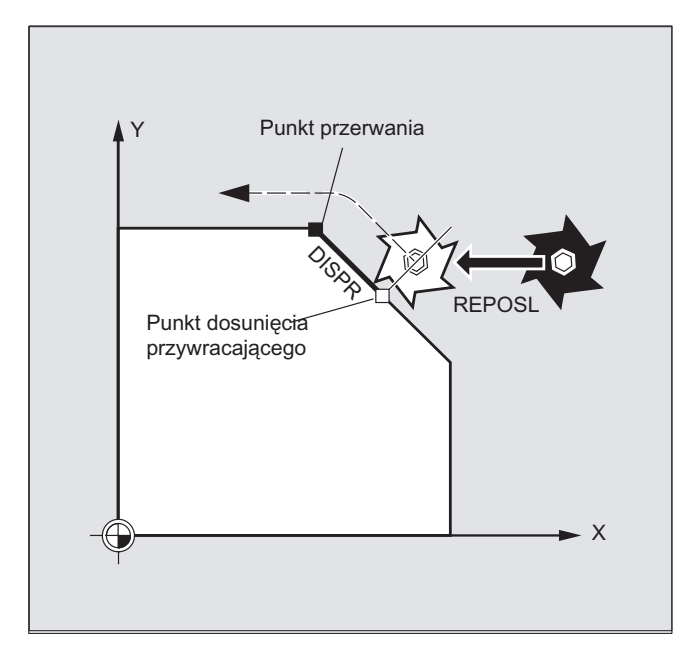

Zachowanie się w ruchu po torze

8.6 Dosunięcie przywracające do konturu (REPOSA, REPOSL, REPOSQ, REPOSQA, REPOSH, REPOSHA, DISR, DISI

# Przykład: Dosunięcie po ćwierćokręgu, REPOSQ, REPOSQA

Narzędzie wykonuje ruch do punktu dosunięcia przywracającego po ćwierćokręgu o promieniu DISR=…. Niezbędny punkt pośredni między punktem startowym i punktem dosunięcia przywracającego sterowanie oblicza automatycznie.

Przykład: REPOSQ RMI DISR=10 F400

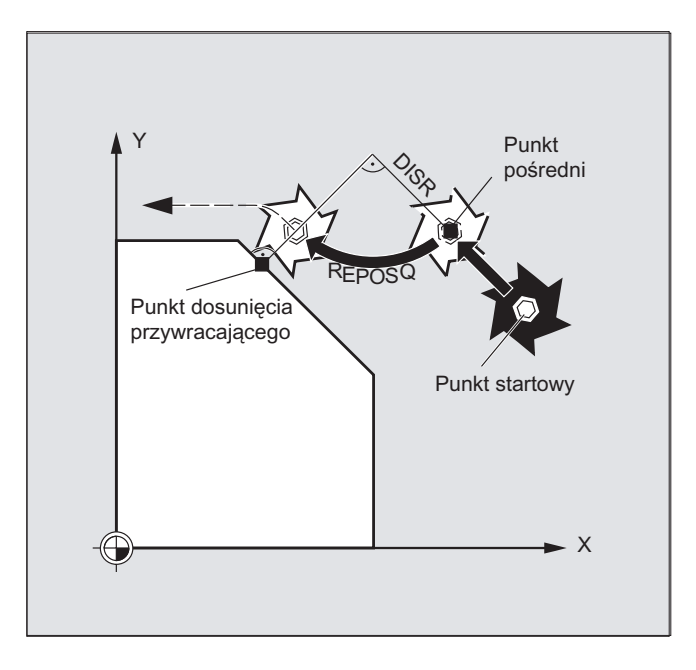

8.6 Dosunięcie przywracające do konturu (REPOSA, REPOSL, REPOSQ, REPOSQA, REPOSH, REPOSHA, DISR, DISPR, RMI, RMB, RME, RMN)

# Przykład: Dosunięcie narzędzia po półokręgu, REPOSH, REPOSHA

Narzędzie wykonuje ruch do punktu dosunięcia przywracającego po półokręgu o średnicy DISR=.... Niezbędny punkt pośredni między punktem startowym i punktem dosunięcia przywracającego sterowanie oblicza automatycznie.

## Przykład:

REPOSH RMI DISR=20 F400

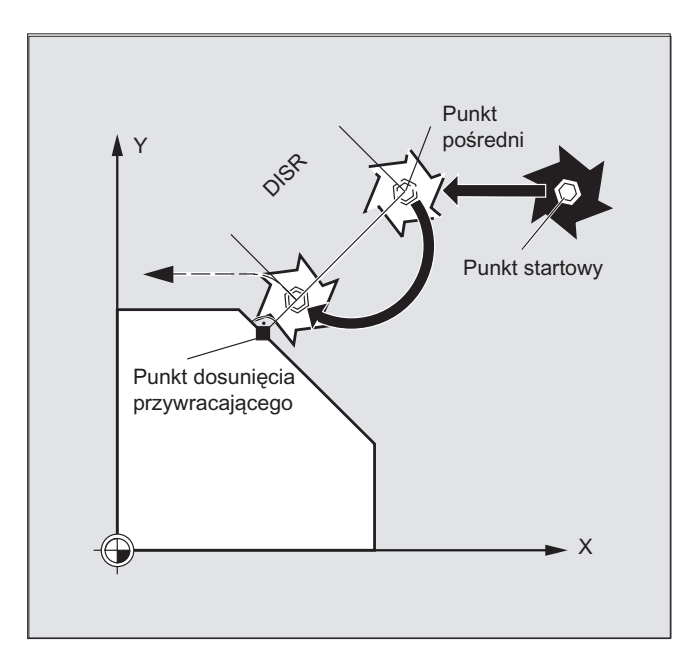

Zachowanie się w ruchu po torze

8.6 Dosunięcie przywracające do konturu (REPOSA, REPOSL, REPOSQ, REPOSQA, REPOSH, REPOSHA, DISR, DISI

# Ustalenie punktu dosunięcia przywracającego (nie dla dosunięcia SERUPRO przy pomocy RMN)

W odniesieniu do bloku NC, w którym przebieg programu został przerwany, możecie wybierać między trzema punktami dosunięcia przywracającego:

- RMI, punkt przerwania
- RMB, punkt początkowy bloku wzgl. ostatni punkt końcowy
- RME, punkt końcowy bloku

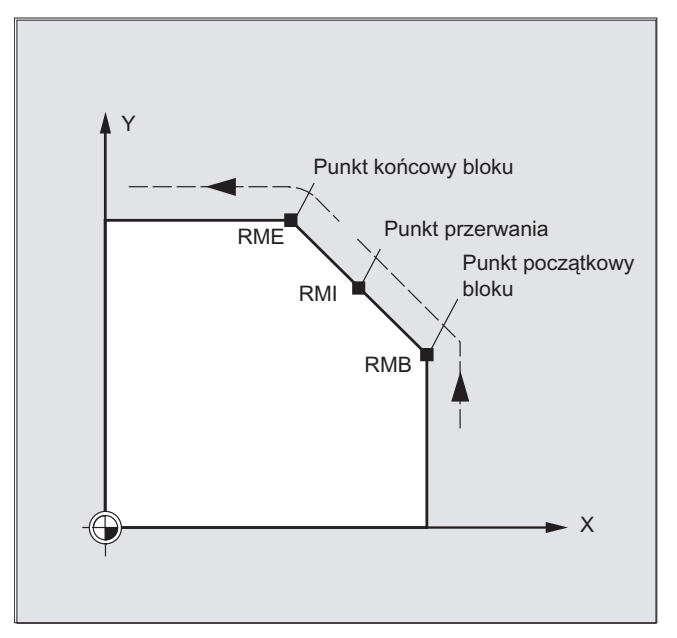

Przy pomocy RMI DISPR=… wzgl. RME DISPR=… można ustalić punkt dosunięcia przywracającego, który leży przed punktem przerwania wzgl. przed punktem końcowym bloku.

Przy pomocy DISPR=… opisuje się drogę po konturze w mm/calach, o którą punkt dosunięcia przywracającego leży przed punktem przerwania wzgl. punktem końcowym. Punkt ten może leżeć maksymalnie w punkcie początkowym bloku - również dla większych wartości.

Jeżeli DISPR=... nie zostanie zaprogramowane, obowiązuje DISPR=0, a przez to punkt przerwania (w przypadku RMI) wzgl. punkt końcowy bloku (w przypadku RME).

8.6 Dosunięcie przywracające do konturu (REPOSA, REPOSL, REPOSQ, REPOSQA, REPOSH, REPOSHA, DISR, DISPR, RMI, RMB, RME, RMN)

# Znak DISPR

Znak DISPR podlega ewaluacji. W przypadku znaku dodatniego zachowanie jest jak dotychczas.

W przypadku znaku ujemnego dosunięcie następuje za punktem przerwania wzgl. w przypadku RMB za punktem startowym.

Odstęp punkt przerwania - punkt rozpoczęcia wynika z wartości bezwzględnej DISPR. Ten punkt może również dla większych wartości absolutnych leżeć maksymalnie w punkcie końcowym bloku.

#### Przykład zastosowania:

Poprzez czujnik zostaje rozpoznane zbliżenie się do łapy dociskowej. Zostaje wyzwolone ASUP, przy pomocy którego łapa dociskowa jest omijana.

Następnie z ujemnym DISPR następuje repozycjonowanie na punkt za łapą i program jest kontynuowany.

# Dosuw SERUPRO przy pomocy RMN

Jeżeli przy obróbce zostanie w dowolnym miejscu wymuszone przerwanie, wówczas następuje przy pomocy dosunięcia SERUPRO pod RMN dosunięcie po najkrótszej drodze od miejsca przerwania, aby następnie przeprowadzić obróbkę tylko po pozostałej drodze. W tym celu użytkownik uruchamia proces SERUPRO do bloku przerwania i przyciskami JOG pozycjonuje przed wadliwym miejscem bloku docelowego.

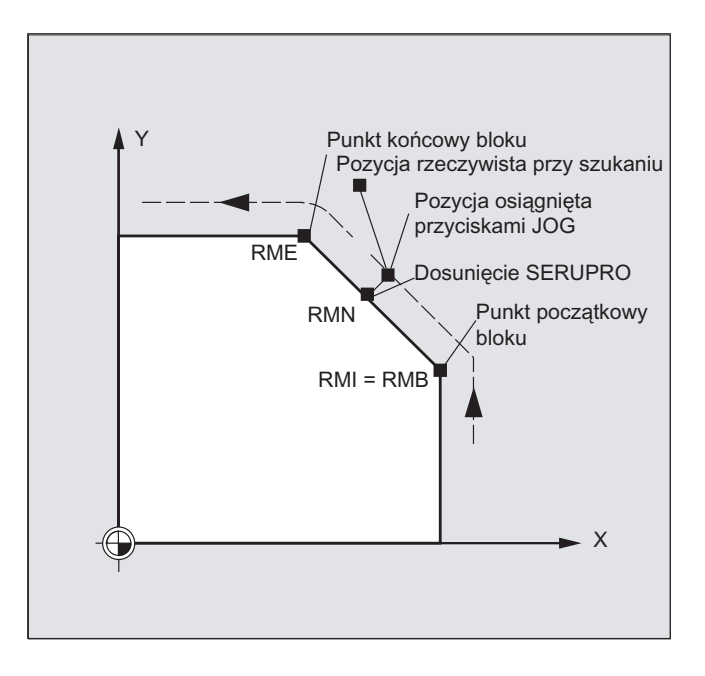

# Wskazówka **SERUPRO**

Dla SERUPRO RMI i RMB są identyczne. RMN nie jest ograniczone tylko do SERUPRO lecz obowiązuje ogólnie.

#### Zachowanie się w ruchu po torze

8.6 Dosunięcie przywracające do konturu (REPOSA, REPOSL, REPOSQ, REPOSQA, REPOSH, REPOSHA, DISR, DISI

# Dosunięcie do najbliżej położonego punktu toru RMN

W momencie interpretacji REPOSA po przerwaniu, blok dosunięcia przywracającego z RMN nie jest jeszcze raz rozpoczynany od początku, lecz jest wykonywana tylko pozostała droga. Następuje dosunięcie do najbliżej położonego punktu na torze w przerwanym bloku.

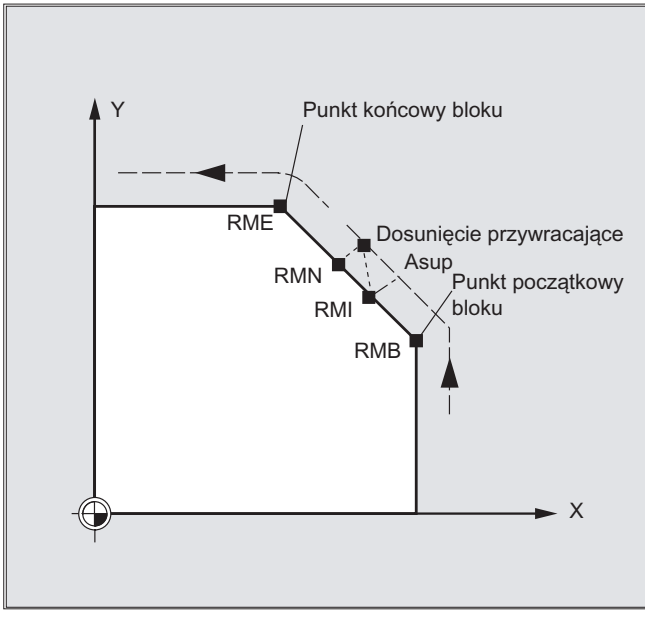

#### Status dla obowiązującego trybu REPOS

Obowiązujący tryb REPOS przerwanego bloku można odczytać przez akcje synchroniczne przy pomocy zmiennej \$AC\_REPOS\_PATH\_MODE:

0: Dosunięcie nie zdefiniowane

- 1 RMB: Dosunięcie na początek
- 2 RMI: Dosunięcie do punktu przerwania
- 3 RME: Dosunięcie do punktu końcowego bloku
- 4 RMN: Dosunięcie do najbliżej położonego punktu toru przerwanego bloku.

8.6 Dosunięcie przywracające do konturu (REPOSA, REPOSL, REPOSQ, REPOSQA, REPOSH, REPOSHA, DISR, DISPR, RMI, RMB, RME, RMN)

# Dosunięcie z nowym narzędziem

W przypadku gdy nastąpiło zatrzymanie przebiegu programu z powodu pęknięcia narzędzia:

Z zaprogramowaniem nowego numeru D program jest kontynuowany od punktu dosunięcia przywracającego ze zmienionymi wartościami korekcji narzędzia.

Przy zmienionych wartościach korekcji narzędzia możliwe jest, że nie będzie już można dokonać ponownego dosunięcia do punktu przerwania. W tym przypadku dosunięcie następuje do punktu położonego najbliżej punktu przerwania na nowym konturze (ewentualnie zmodyfikowanego o DISPR).

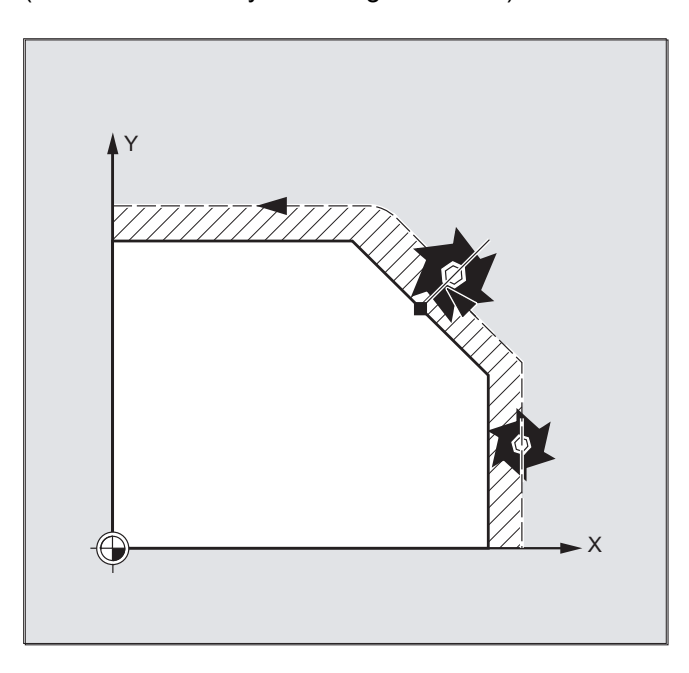

# Dosunięcie do konturu

Ruch, którym narzędzie ponownie zbliża się do konturu, daje się programować. Adresy osi ruchu podajemy z wartością zero.

Przy pomocy poleceń REPOSA, REPOSQA i REPOSHA są automatycznie repozycjonowane wszystkie osie. Podanie osi nie jest konieczne.

Przy zaprogramowaniu REPOSL, REPOSQ i REPOSH wszystkie osie geometryczne wykonują ruch automatycznie, również bez podania w poleceniu. Wszystkie inne osie muszą zostać podane w poleceniu.

8.6 Dosunięcie przywracające do konturu (REPOSA, REPOSL, REPOSQ, REPOSQA, REPOSH, REPOSHA, DISR, DISI

# Dla ruchów kołowych REPOSH i REPOSQ obowiązuje:

Ruch po okręgu jest wykonywany w podanej płaszczyźnie roboczej G17 do G19.

W przypadku gdy w bloku dosuwu zostanie podana trzecią oś geometryczna (kierunek dosuwu), ruch do punktu dosunięcia przywracającego na wypadek, że pozycja narzędzia i zaprogramowana pozycja w kierunku dosuwu nie są zgodne, jest wykonywany po linii śrubowej.

W następujących przypadkach następuje automatyczne

przełączenie na dosunięcie liniowe REPOSL :

- Nie została podana wartość DISR.
- Nie ma zdefiniowanego kierunku dosunięcia (przerwanie programu w bloku bez informacji o ruchu).
- W przypadku kierunku dosunięcia prostopadle do aktualnej płaszczyzny roboczej.

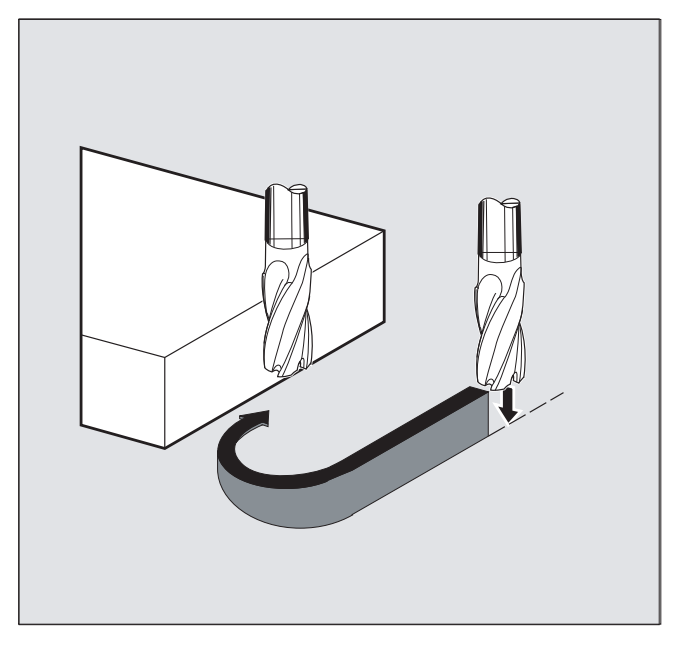

# 8.7 Sterowanie prowadzeniem ruchu

# 8.7.1 Procentowa korekcja przyśpieszenia drugiego stopnia (JERKLIM)

# **Funkcia**

Przy pomocy polecenia NC JERKLIM można zmniejszyć albo zwiększyć ustawione poprzez daną maszynową maksymalnie możliwe przyśpieszenie drugiego stopnia osi przy ruchu po torze w krytycznych fragmentach programu.

# Warunek

Tryb przyśpieszenia SOFT musi być aktywny.

# Działanie

Funkcja działa:

- w trybach pracy AUTOMATYKA.
- tylko na osie uczestniczące w tworzeniu konturu.

## Składnia

JERKLIM[<oś>]=<wartość>

# Znaczenie

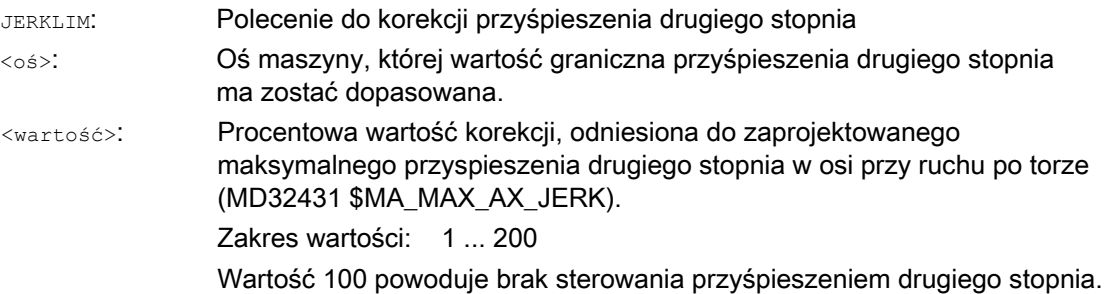

#### Wskazówka

Zachowanie się JERKLIM na końcu programu obróbki i przy zresetowaniu kanału jest projektowane przy pomocy bitu 0 w danej maszynowej MD32320 \$MA\_DYN\_LIMIT\_RESET\_MASK:

 $-Bit 0 = 0$ :

Zaprogramowana wartość JERKLIM jest przez zresetowanie kanału / M30 cofana do 100%.

Bit  $0 = 1$ : Zaprogramowana wartość JERKLIM pozostaje zachowana po zresetowaniu kanału / M30.

# Przykład

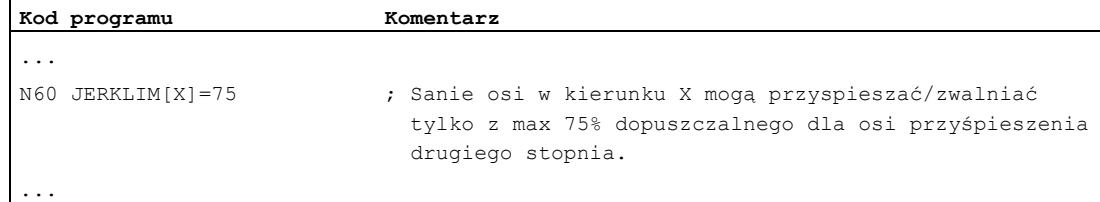

# 8.7.2 Procentowa korekcja prędkości (VELOLIM)

# Funkcja

Przy pomocy polecenia NC VELOLIM można zmniejszyć ustawioną poprzez daną maszynową maksymalnie możliwą prędkość osi/wrzeciona w trybie pracy jako oś wzgl. maksymalnie możliwą, zależną od stopnia przekładni, prędkość obrotową wrzeciona przy pracy w trybie wrzeciona (tryb sterowania prędkością obrotową M3, M4, M5 i tryb pozycjonowania SPOS, SPOSA, M19) w krytycznych segmentach programu, np. aby zmniejszyć obciążenie maszyny, albo polepszyć jakość obróbki.

## Działanie

Funkcja działa:

- w trybach pracy AUTOMATYKA.
- na osie uczestniczące w tworzeniu konturu i osie pozycjonowania.
- na wrzeciona w trybie wrzeciona/osi

**Składnia** VELOLIM[<oś/wrzeciono>]=<wartość>

# Znaczenie

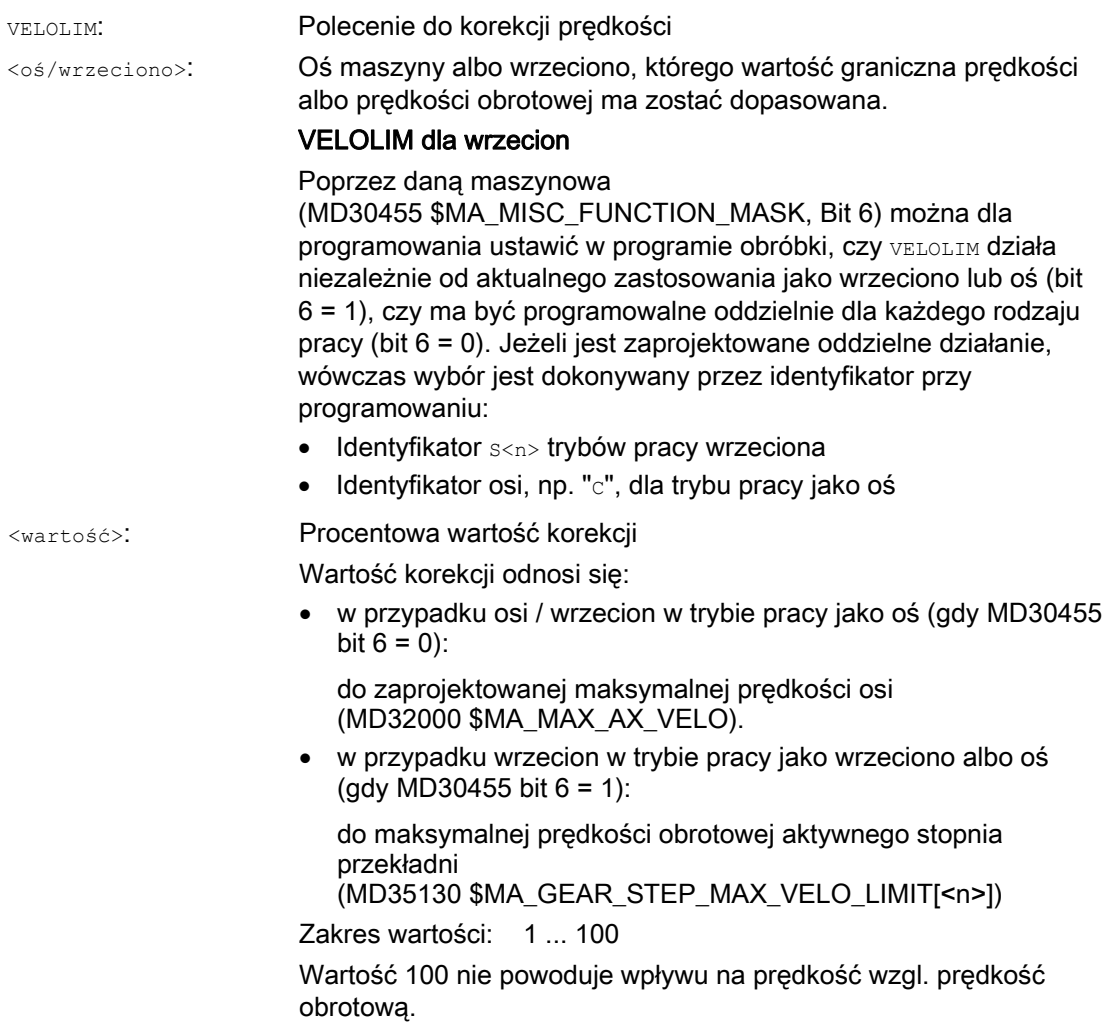

# Wskazówka

#### Zachowanie się na końcu programu obróbki i zresetowaniu kanału

Zachowanie się VELOLIM na końcu programu obróbki i przy zresetowaniu kanału jest projektowane przy pomocy bitu 0 w danej maszynowej MD32320 \$MA\_DYN\_LIMIT\_RESET\_MASK:

 $-Bit 0 = 0$ :

Zaprogramowana wartość VELOLIM jest przez zresetowanie kanału / M30 cofana do 100%.

• Bit  $0 = 1$ :

Zaprogramowana wartość VELOLIM pozostaje zachowana po zresetowaniu kanału / M30.

#### Wskazówka

#### VELOLIM dla wrzecion w akcjach synchronicznych

Przy programowaniu VELOLIM w akcjach synchronicznych nie rozróżnia się pracy jako wrzeciono i jako oś. Niezależnie od identyfikatora zastosowanego przy programowaniu tak samo jest limitowana prędkość obrotowa przy pracy jako wrzeciono i prędkość przy pracy w trybie osi.

### Diagnoza

# Diagnoza VELOLIM przy pracy w trybie wrzeciona

Aktywne ograniczenie prędkości obrotowej przez VELOLIM (mniej niż 100 %) może w trybie wrzeciona zostać rozpoznane przez odczyt zmiennych systemowych \$AC\_SMAXVELO i \$AC\_SMAXVELO\_INFO.

W przypadku ograniczenia \$AC\_SMAXVELO daje limit prędkości obrotowej wytworzony przez VELOLIM. Zmienna \$AC\_SMAXVELO\_INFO zwraca w tym przypadku wartość "16", jako oznaczenie przyczyny ograniczenia VELOLIM.

#### Przykłady

#### Przykład 1: Ograniczenie prędkości osi maszyny

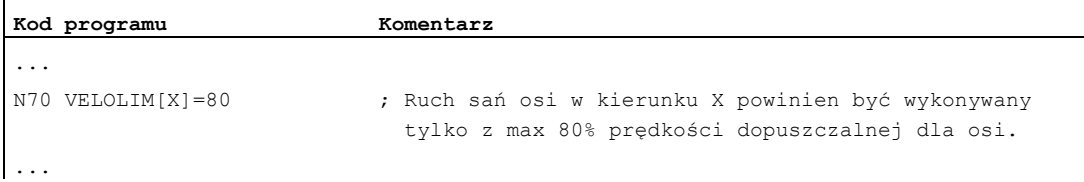

#### Przykład 2: Ograniczenie prędkości obrotowej wrzeciona

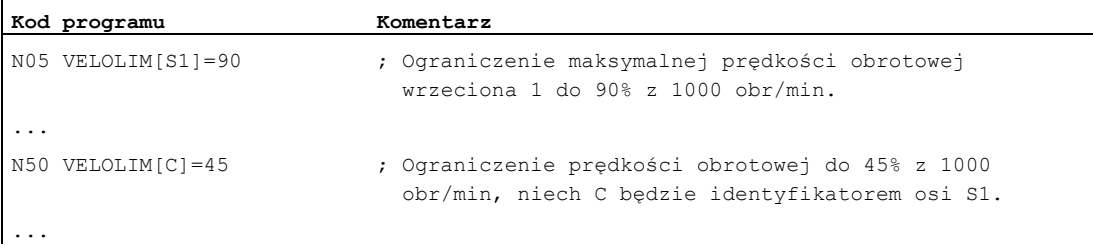

Dane projektowe dla wrzeciona 1 (AX5):

MD35130 \$MA\_GEAR\_STEP\_MAX\_VELO\_LIMIT[1,AX5]=1000 ; Maksymalna prędkość obrotowa stopnia przekładni 1 = 1000 obr/min  $MD30455$  \$MA\_MISC\_FUNCTION\_MASK[AX5] = 64 ; Bit 6 = 1: Zaprogramowanie VELOLIM działa wspólnie dla pracy wrzeciona i osi niezależnie od zaprogramowanego identyfikatora.

# 8.7.3 Przykład programu dla JERKLIM i VELOLIM

Poniższy program przedstawia przykład zastosowania procentowego ograniczenia przyspieszenia drugiego stopnia i prędkości:

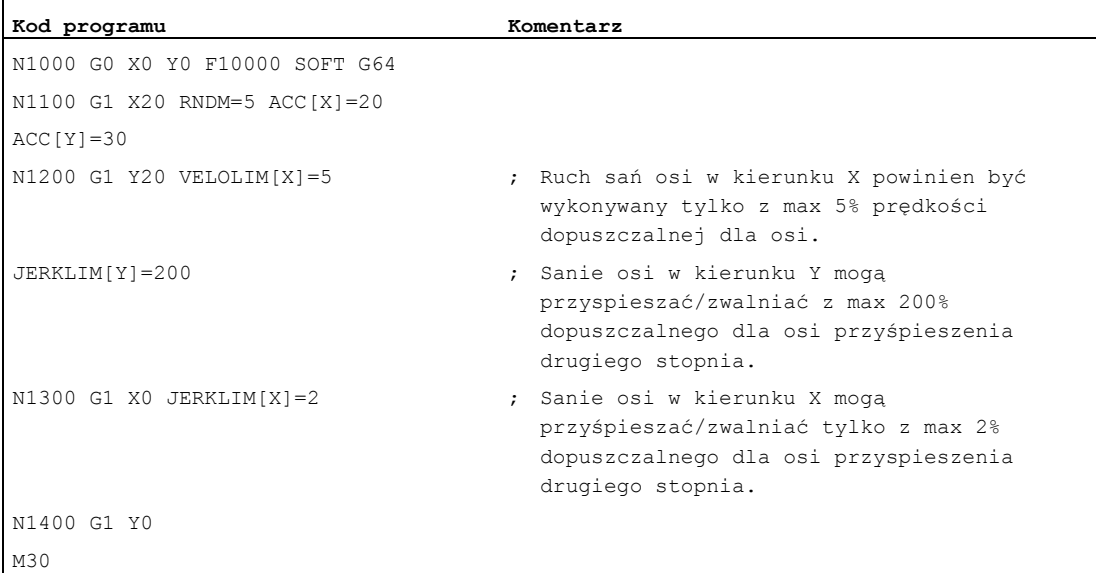

# 8.8 Programowana tolerancja konturu/orientacji (CTOL, OTOL, ATOL)

# Funkcja

Przy pomocy poleceń CTOL, OTOL i ATOL można w programie NC dopasować ustalone przez dane maszynowe i ustawcze tolerancje obróbki dla funkcji kompresora (COMPON, COMPCURV, COMPCAD), rodzajów ścinania naroży G642, G643, G645, OST i wygładzania orientacji ORISON.

Zaprogramowane wartości obowiązują, aż zostaną na nowo zaprogramowane albo skasowane przez przyporządkowanie ujemnej wartości. Są one ponadto kasowane na końcu programu, przy zresetowaniu kanału, zresetowaniu BAG, zresetowaniu NCK (start ciepły) i Power On (start zimny). Po skasowaniu obowiązują ponownie wartości z danych maszynowych i ustawczych.

#### **Składnia**

CTOL=<wartość> OTOL=<wartość> ATOL[<oś>]=<wartość>

# Znaczenie

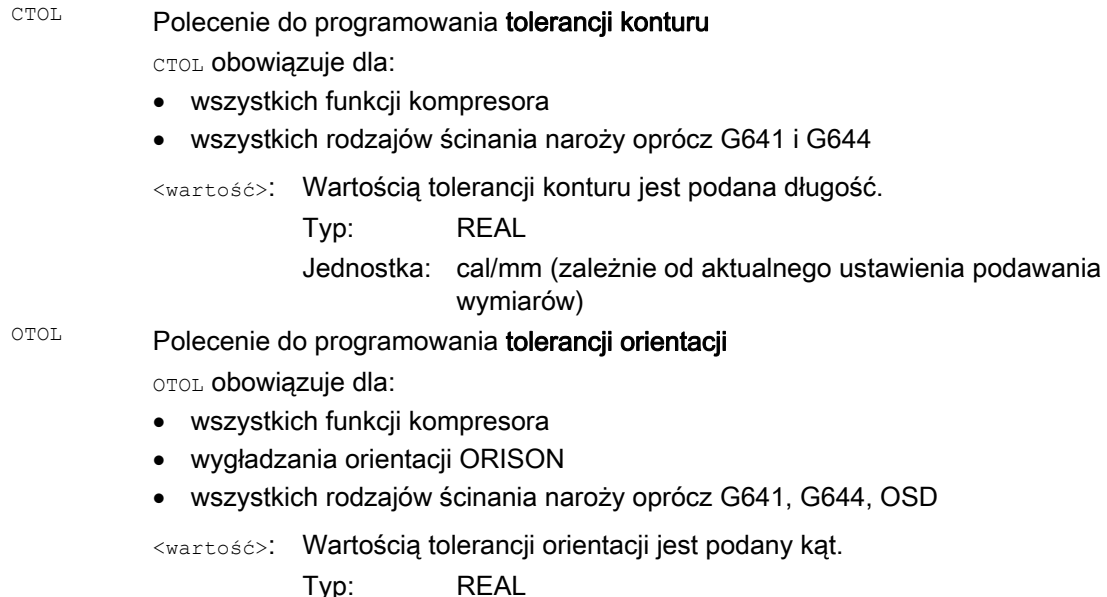

Jednostka: stopień

Polecenie do programowania tolerancji specyficznej dla osi ATOL obowiązuje dla: ATOL

- wszystkich funkcji kompresora
- wygładzania orientacji ORISON
- wszystkich rodzajów ścinania naroży oprócz G641, G644, OSD

<oś>: Nazwa osi, dla której ma zostać zaprogramowana tolerancja osi

<wartość>: Wartością tolerancji osi jest zależnie od typu osi (liniowa lub obrotowa) podana długość lub podany kąt.

Typ: REAL

cal/mm (zależnie od aktualnego ustawienia podawania wymiarów) Jednostka: Dla osi liniowych:

Dla osi obrotowych: stopień

#### Wskazówka

CTOL *i* OTOL mają pierwszeństwo przed ATOL.

#### Warunki brzegowe

# Frame skalujące

Frame skalujące działają na zaprogramowane tolerancje w taki sam sposób jak na pozycje w osiach, tzn. tolerancja względna pozostaje taka sama.

# Przykład

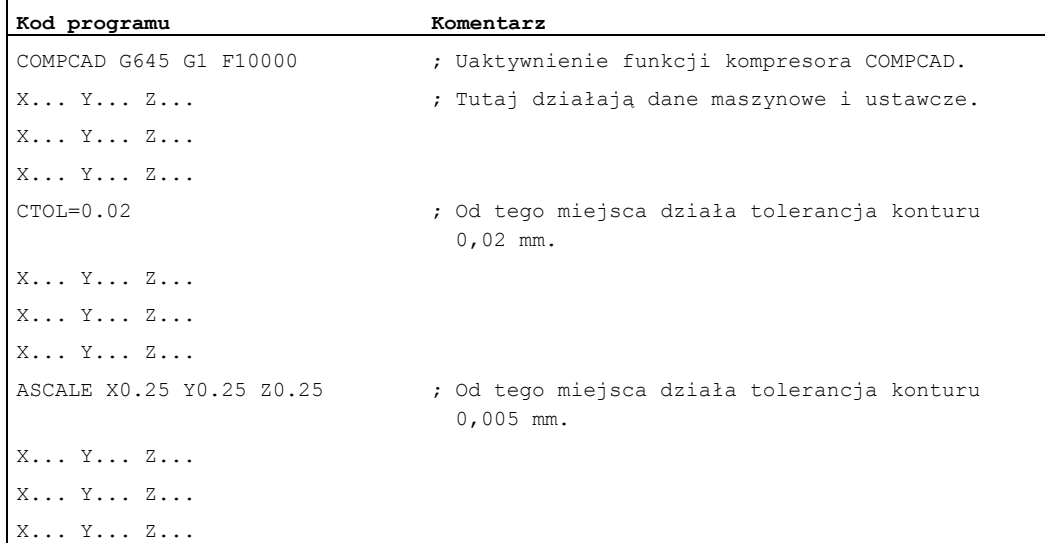

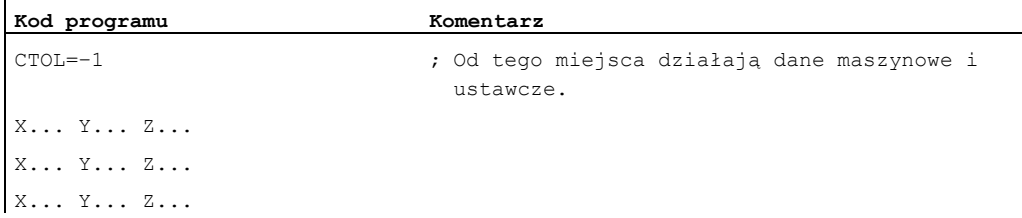

# Dalsze informacje

#### Odczyt wartości tolerancji

Dla dalej idących przypadków zastosowania albo do diagnozy, aktualnie obowiązujące tolerancje dla funkcji kompresora (COMPON, COMPCURV, COMPCAD), rodzajów ścinania narożników G642, G643, G645, OST i wygładzania orientacji ORISON są niezależnie od rodzaju powstania możliwe do odczytania poprzez zmienne systemowe.

● W akcjach synchronicznych lub z zatrzymaniem przebiegu wyprzedzającego w programie obróbki przez zmienne systemowe:

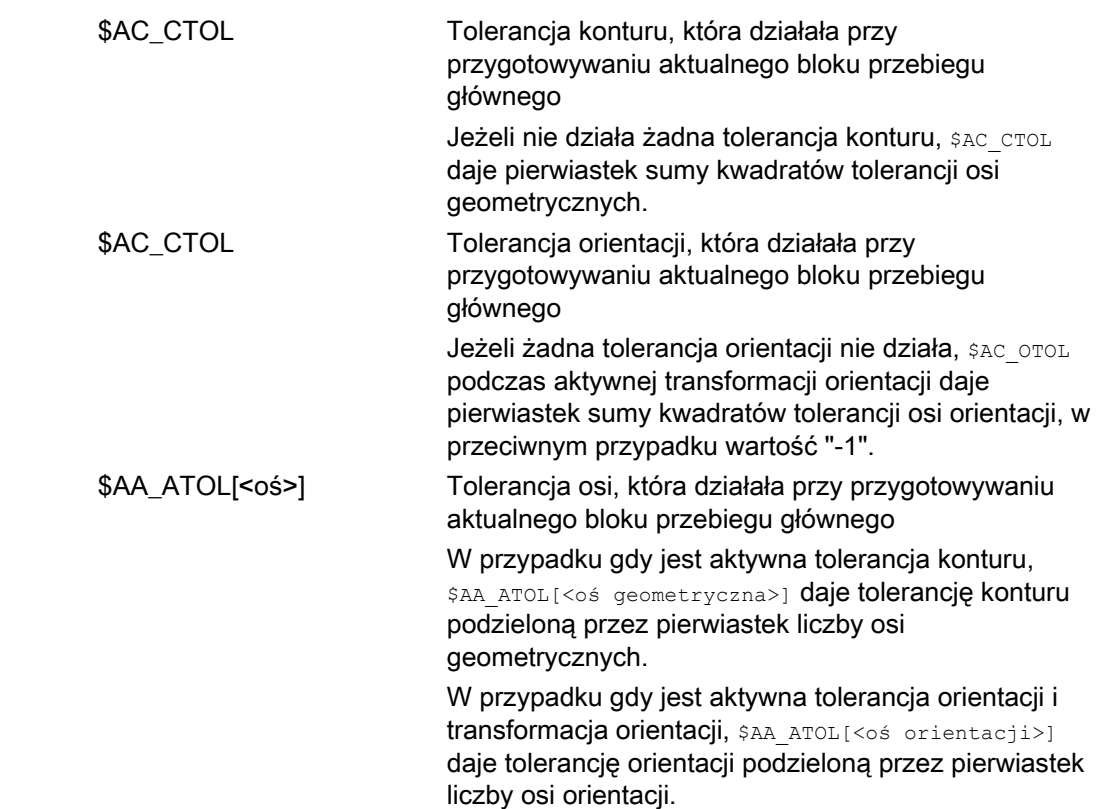

## Wskazówka

Gdy nie zostały zaprogramowane wartości tolerancji, wówczas zmienne \$A nie są dostatecznie zróżnicowane, aby rozróżnić możliwie różne tolerancje poszczególnych funkcji, ponieważ mogą podać tylko jedną wartość.

Takie przypadki mogą wystąpić, gdy dane maszynowe i ustawcze ustawiają różne tolerancje funkcji kompresora, ścinania naroży i wygładzania orientacji. Zmienne dają wówczas największą wartość, która występuje przy właśnie aktywnych funkcjach.

Gdy jest np. aktywna funkcja kompresora z tolerancją orientacji 0,1° i wygładzanie orientacji ORISON z 1°, zmienna \$AC\_OTOL daje wartość "1". Gdy wygładzanie orientacji zostanie wyłączone, czyta się już tylko wartość "0.1".

Bez zatrzymania przebiegu wyprzedzającego w programie obróbki przez zmienne systemowe:

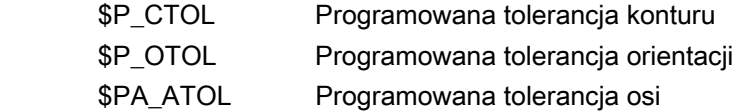

## Wskazówka

Gdy nie są zaprogramowane żadne wartości tolerancji, wówczas zmienne \$P dają wartość "- 1".

# 8.9 Tolerancja przy ruchach G0 (STOLF)

# Współczynnik tolerancji G0

Ruchy G0 (posuw szybki, ruchy dosuwu) mogą w odróżnieniu od obróbki być wykonywane z większą tolerancją. Ma to tę zaletę, że skraca się czas ruchów G0.

Ustawienie tolerancji w przypadku ruchów G0 następuje przez zaprojektowanie współczynnika tolerancji G0 (MD20560 \$MC\_G0\_TOLERANCE\_FACTOR).

Okno tolerancji G0 działa tylko wtedy, gdy:

- Jest aktywna jedna z następujących funkcji:
	- Funkcje kompresora: COMPON, COMPCURV i COMPCAD
	- Funkcje ścinania naroży: G642 i G645
	- Wygładzanie orientacji: OST
	- Wygładzanie orientacji: ORISON
	- Wygładzanie orientacji względem toru: ORIPATH
- Wiele (≥ 2) bloków G0 następuje jeden po drugim.

W przypadku pojedynczego G0 współczynnik tolerancji G0 nie działa, ponieważ przy przejściu z ruchu nie G0 na ruch G0 (i na odwrót) zasadniczo działa "mniejsza tolerancja" (tolerancja obróbki)!

#### Funkcja

Przez zaprogramowanie STOLF w programie obróbki zaprojektowany współczynnik tolerancji G0 (MD20560) można tymczasowo zastąpić. Wartość w MD20560 nie jest przy tym zmieniana. Po zresetowaniu lub zakończeniu programu zaprojektowany współczynnik tolerancji ponownie działa.

## **Składnia**

STOLF=<współczynnik tolerancji>

# Znaczenie

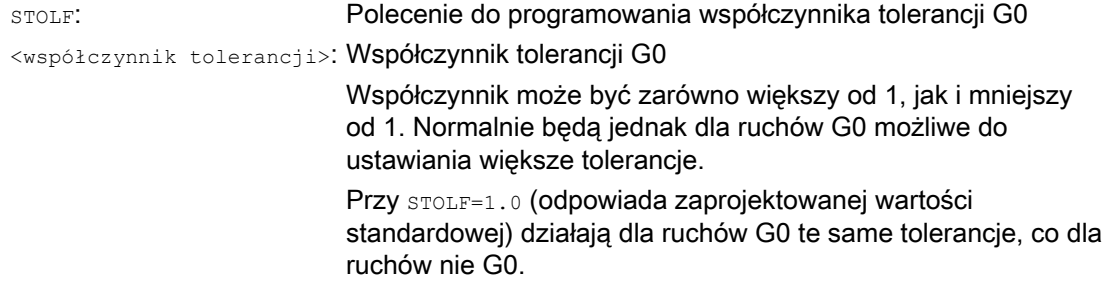

8.9 Tolerancja przy ruchach G0 (STOLF)

#### Zmienne systemowe

Współczynnik tolerancji G0 działający w programie obróbki lub w aktualnym bloku IPO można odczytać poprzez zmienne systemowe.

● W akcjach synchronicznych lub z zatrzymaniem przebiegu wyprzedzającego w programie obróbki przez zmienną systemową:

\$AC\_STOLF Aktywny współczynnik tolerancji G0 Współczynnik tolerancji G0, który działał przy przygotowywaniu aktualnego bloku przebiegu głównego.

Bez zatrzymania przebiegu wyprzedzającego w programie obróbki przez zmienną systemową:

Jeżeli w aktywnym programie obróbki nie jest zaprogramowana wartość ze STOLF, wówczas te dwie zmienne systemowe dają wartość ustawioną przez MD20560 \$MC\_G0\_TOLERANCE\_FACTOR.

Jeżeli w bloku nie jest aktywny posuw szybki (G0), wówczas te zmienne systemowe dają zawsze wartość 1.

# Przykład

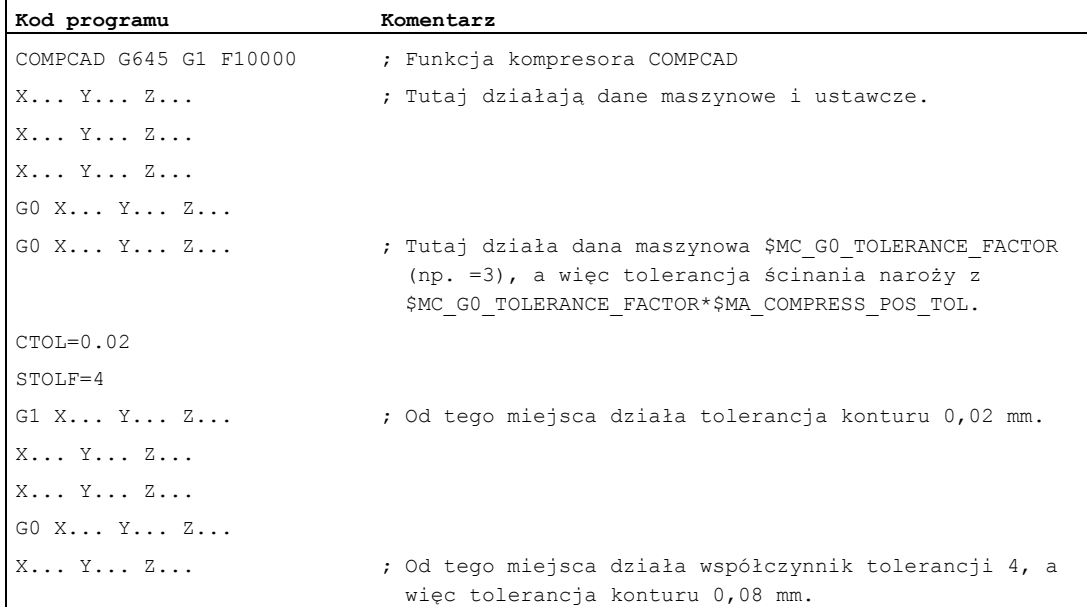

<sup>\$</sup>P\_STOLF Zaprogramowany współczynnik tolerancji G0

# Sprzężenia osi **9 decembra 1999**

# 9.1 Nadążanie (TRAILON, TRAILOF)

# Funkcja

Przy ruchu zdefiniowanej osi wiodącej przyporządkowane jej osie nadążne wykonują, przy uwzględnieniu współczynnika sprzężenia, drogi ruchu wyprowadzone od osi wiodącej.

Oś wiodąca i osie nadążne tworzą razem zespół nadążania.

#### Zakresy zastosowania

- Ruch w osi za pośrednictwem osi symulowanej. Oś wiodąca jest osią symulowaną, a oś nadążna osią rzeczywistą. W ten sposób można wykonywać ruch w osi rzeczywistej z uwzględnieniem współczynnika sprzężenia.
- Obróbka dwustronna z dwoma zespołami nadążania:
	- 1. Oś wiodąca Y, oś nadążna V
	- 2. Oś wiodąca Z, oś nadążna W

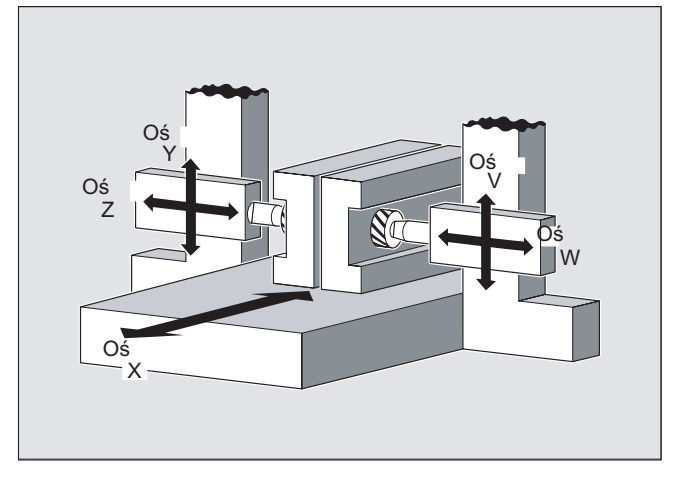

#### **Składnia**

```
TRAILON(<oś nadążna>,<oś wiodąca>,<współczynnik sprzężenia>) 
TRAILOF(<oś nadążna>,<oś wiodąca>,<oś wiodąca 2>) 
TRAILOF(<oś nadążna>)
```
9.1 Nadążanie (TRAILON, TRAILOF)

# Znaczenie

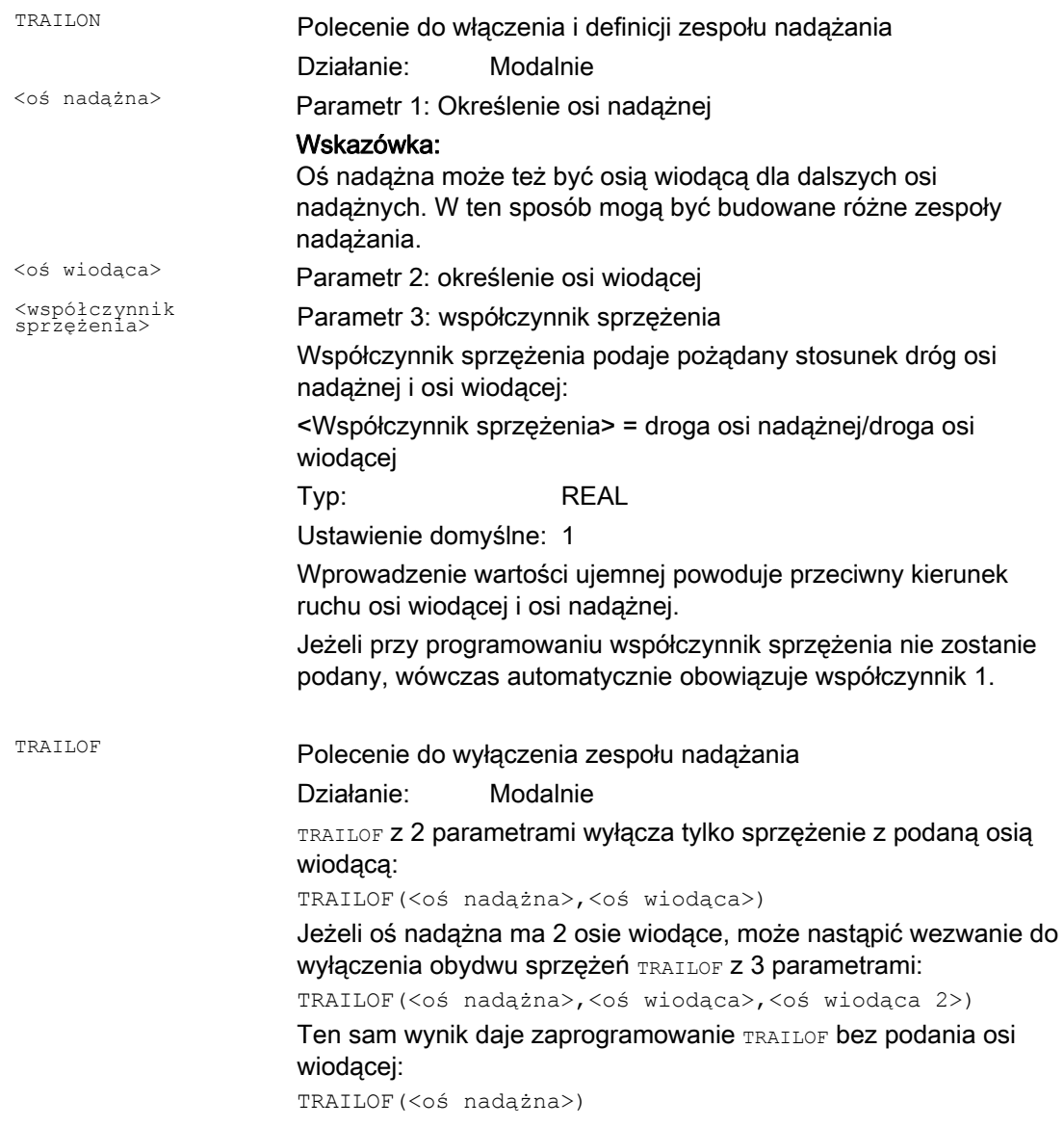

# Wskazówka

Nadążanie następuje zawsze w bazowym układzie współrzędnych (BKS).

Liczba zespołów nadążania, możliwych do równoczesnego uaktywnienia, jest ograniczona tylko przez możliwości kombinacji osi istniejących w maszynie.

9.1 Nadążanie (TRAILON, TRAILOF)

# Przykład

W V = Y ;  $Q_5$ pš Oś 2ĝ Oś

Przedmiot ma być obrabiany dwustronnie z przedstawioną konstelacją osi. W tym celu należy tworzyć 2 zespoły nadążania

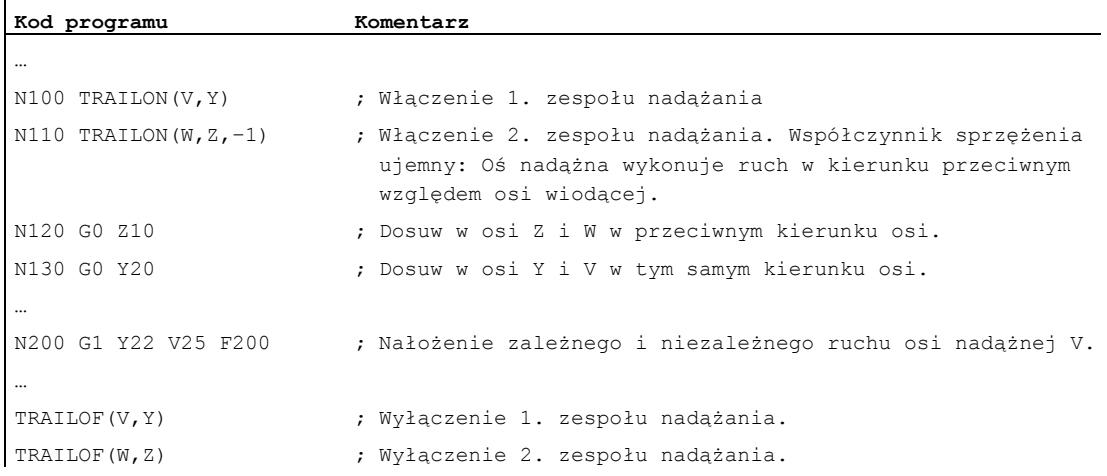

#### Dalsze informacje

#### Typy osi

Zespół osi nadążnych może składać się z dowolnych kombinacji osi liniowych i obrotowych. Jako oś wiodąca może przy tym również zostać zdefiniowana również oś symulowana.

#### Osie nadążne

Osi nadążnej mogą równocześnie zostać przyporządkowane maksymalnie 2 osie wiodące. Przyporządkowanie następuje w różnych zespołach nadążania.

Oś nadążna może być programowana przy pomocy wszystkich będących do dyspozycji poleceń ruchu (G0, G1, G2, G3, …). Dodatkowo oprócz niezależnie definiowanych dróg oś nadążna wykonuje ruchy po drogach wyprowadzonych z jej osi wiodących ze współczynnikami sprzężenia.

9.1 Nadążanie (TRAILON, TRAILOF)

# Ograniczenie dynamiki

Ograniczenie dynamiki jest zależne od rodzaju uaktywnienia zespołu nadążania:

● Uaktywnienie w programie obróbki

Jeżeli uaktywnienie nastąpi w programie obróbki i wszystkie osie wiodące znajdują się jako osie programowe w kanale uaktywniającym, wówczas przy wykonywaniu ruchów osi wiodących dynamika wszystkich osi nadążnych jest tak uwzględniana, by żadna z nich nie została przeciążona.

Jeżeli uaktywnienie następuje w programie obróbki z osiami wiodącymi, które nie są aktywne jako osie programowe w kanale uaktywniającym (\$AA\_TYP ≠ 1), przy wykonywaniu ruchów osi wiodących dynamika osi nadążnej nie jest uwzględniana. W wyniku tego w przypadku osi nadążnych może dojść do przeciążenia z dynamika mniejszą, niż potrzebna dla sprzężenia.

Uaktywnienie w akcji synchronicznej

Jeżeli uaktywnienie nastąpi w akcji synchronicznej, przy wykonywaniu ruchów w osiach wiodących dynamika osi nadążych nie jest uwzględniana. W wyniku tego w przypadku osi nadążnych może dojść do przeciążenia z dynamika mniejszą, niż potrzebna dla sprzężenia.

# **OSTROŻNIE**

Jeżeli zespół nadążania zostanie uaktywniony

- w akcjach synchronicznych
- w programie obróbki z osiami wiodącymi, które nie są osiami programowymi w kanale osi nadążnej,

wówczas w zakresie szczególnej odpowiedzialności użytkownika/producenta maszyny leży podjęcie odpowiednich środków, by w wyniku ruchów postępowych osi wiodącej nie doszło do przeciążenia osi nadążnych.

# Status sprzężenia

Status sprzężenia osi można odpytać w programie obróbki przy pomocy zmiennych systemowych:

\$AA\_COUP\_ACT[<oś>]

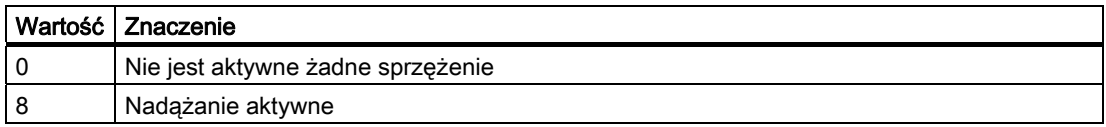

# 9.2 Tablice krzywych (CTAB)

# Funkcja

Przy pomocy tablic krzywych można programować zależności pozycji i prędkości między dwoma osiami (wiodącą i nadążną). Definicja tablic krzywych następuje w programie obróbki.

# Zastosowanie

Tablice krzywych zastępują mechaniczne tarcze krzywkowe. Tablica krzywych tworzy przy tym podstawę osiowego sprzężenia wartości wiodącej w ten sposób, że stwarza funkcjonalną zależność między wartością wiodącą i nadążną: Przy odpowiednim zaprogramowaniu sterowanie z przyporządkowanych do siebie pozycji osi wiodącej i nadążnej oblicza wielomian, który odpowiada tarczy krzywkowej.

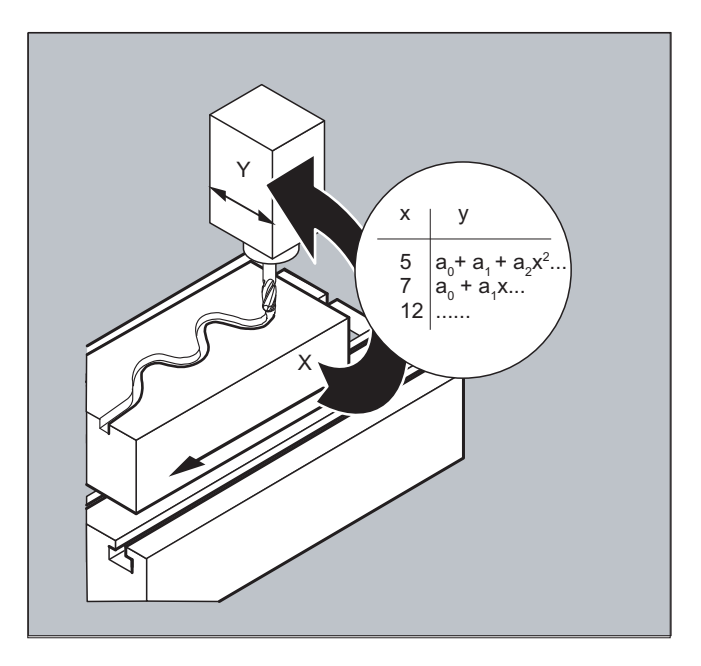

# 9.2.1 Definiowanie tablic krzywych (CTABDEF, CTABEND)

# Funkcja

Tablica krzywych stanowi program obróbki albo jego segment, który charakteryzuje się poleceniem CTABDEF na początku i CTABEND na końcu.

W ramach tego segmentu programu obróbki są przez polecenia ruchu do poszczególnych pozycji osi wiodącej przyporządkowywane jednoznaczne pozycje osi nadążnej, które służą jako węzły interpolacji do obliczania przebiegu krzywej w formie wielomianu do maksymalnie 5. stopnia.

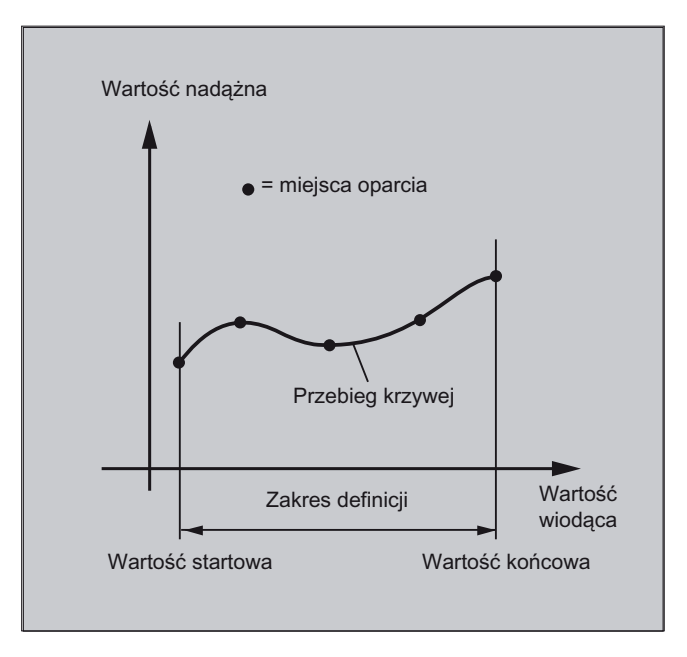

# Warunek

Dla definicji tablic krzywych musi przez odpowiednie zaprojektowanie MD być zarezerwowane miejsce w pamięci (→ producent maszyny!).

# Składnia

CTABDEF(<oś nadążna>,<oś wiodąca>,<n>,<okresowość>[,<miejsce zapisania>]) ... CTABEND

# Znaczenie

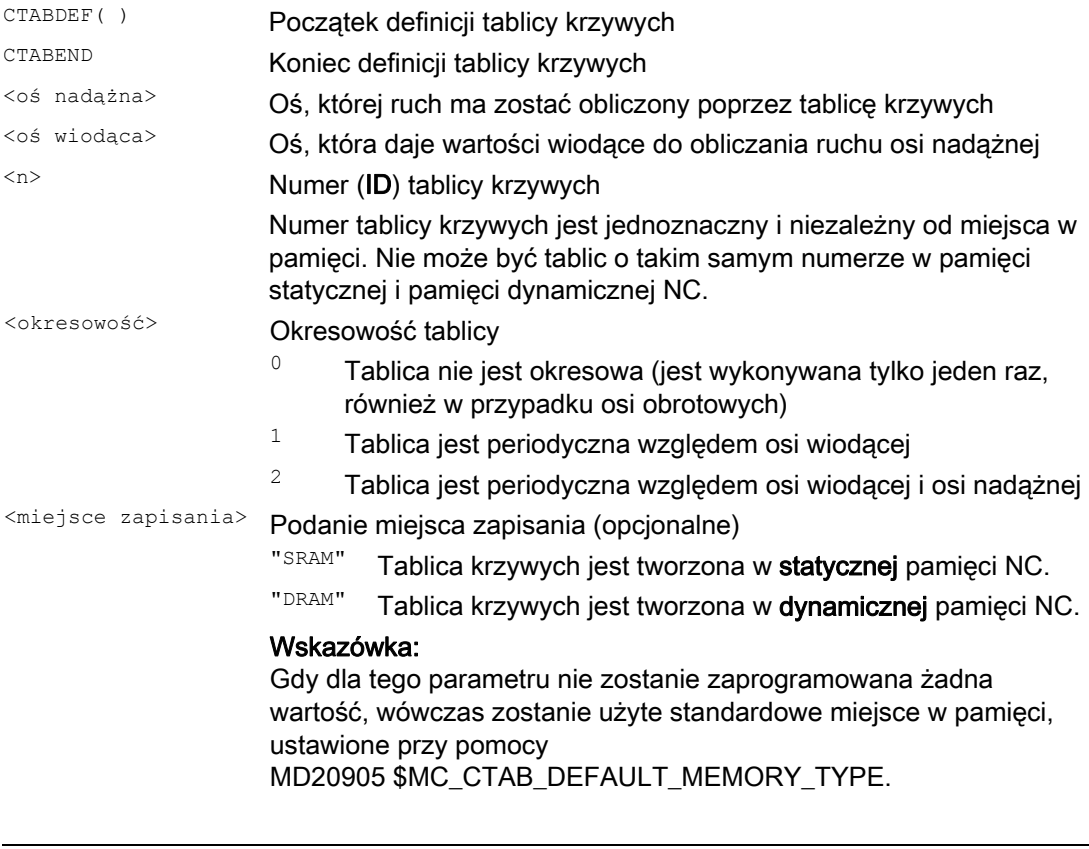

# Wskazówka

# **Zastąpienie**

Tablica krzywych jest zastępowana, gdy tylko przy ponownej definicji tablicy zostanie użyty jej numer (<n>) (wyjątek: tablica krzywych jest aktywna w sprzężeniu osi albo zablokowana przy pomocy CTABLOCK). Przy zastępowaniu tablic krzywych nie jest wyprowadzane odpowiednie ostrzeżenie!

Sprzężenia osi 9.2 Tablice krzywych (CTAB)

# Przykłady

# Przykład 1: Segment programu jako definicja tablicy krzywych

Segment programu ma bez zmian być używany do definicji tablicy krzywych. Występujące tam polecenie do zatrzymania przebiegu wyprzedzającego STOPRE może pozostać i natychmiast staje się ponownie aktywne, gdy tylko segment programu nie jest już używany do definicji tablicy, a CTABDEF i CTABEND zostały usunięte.

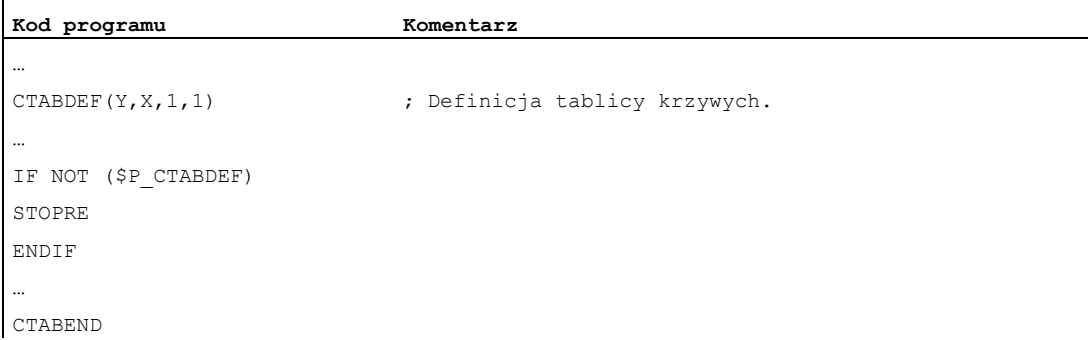

# Przykład 2: Definicja nieperiodycznej tablicy krzywych

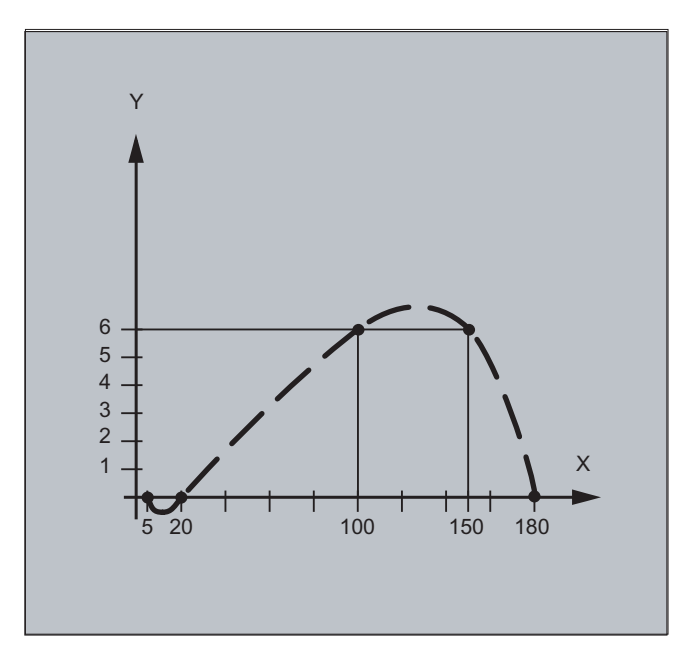

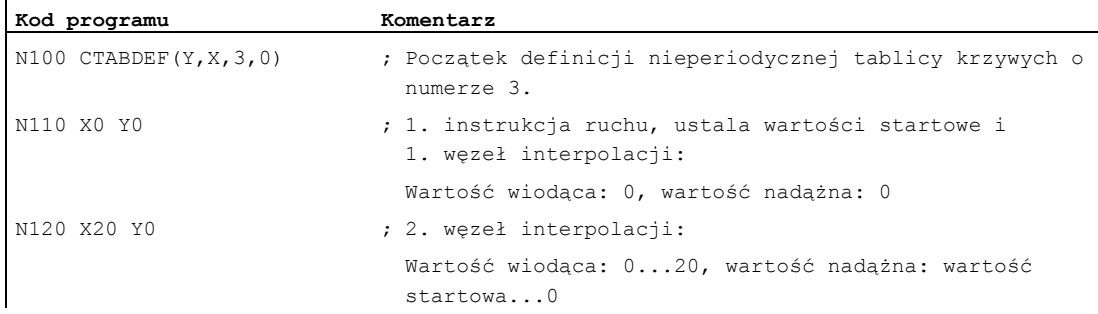
### 9.2 Tablice krzywych (CTAB)

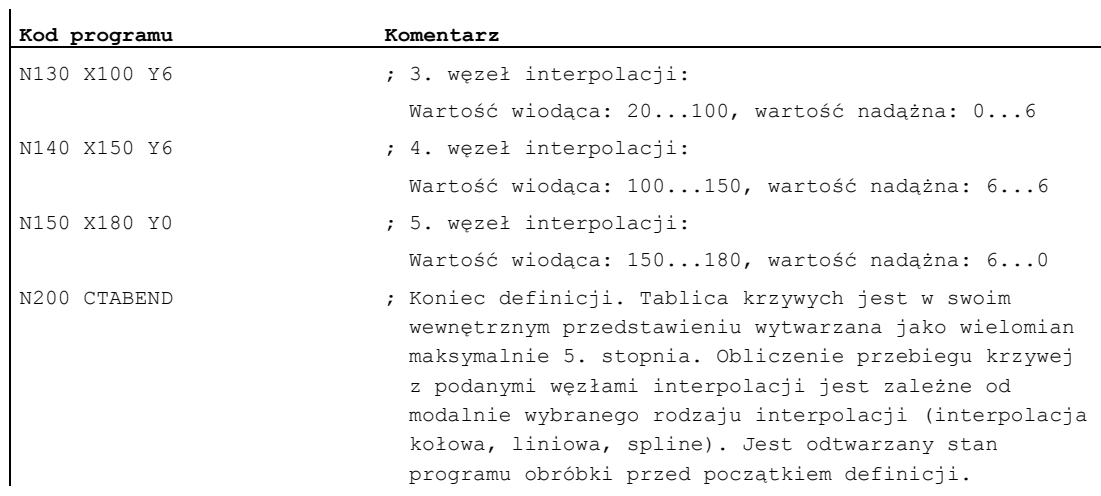

### Przykład 3: Definicja periodycznej tablicy krzywych

Definicja periodycznej tablicy krzywych o numerze 2, zakres wartości prowadzącej od 0 do 360, ruch osi nadążnej od 0 do 45 i z powrotem do 0:

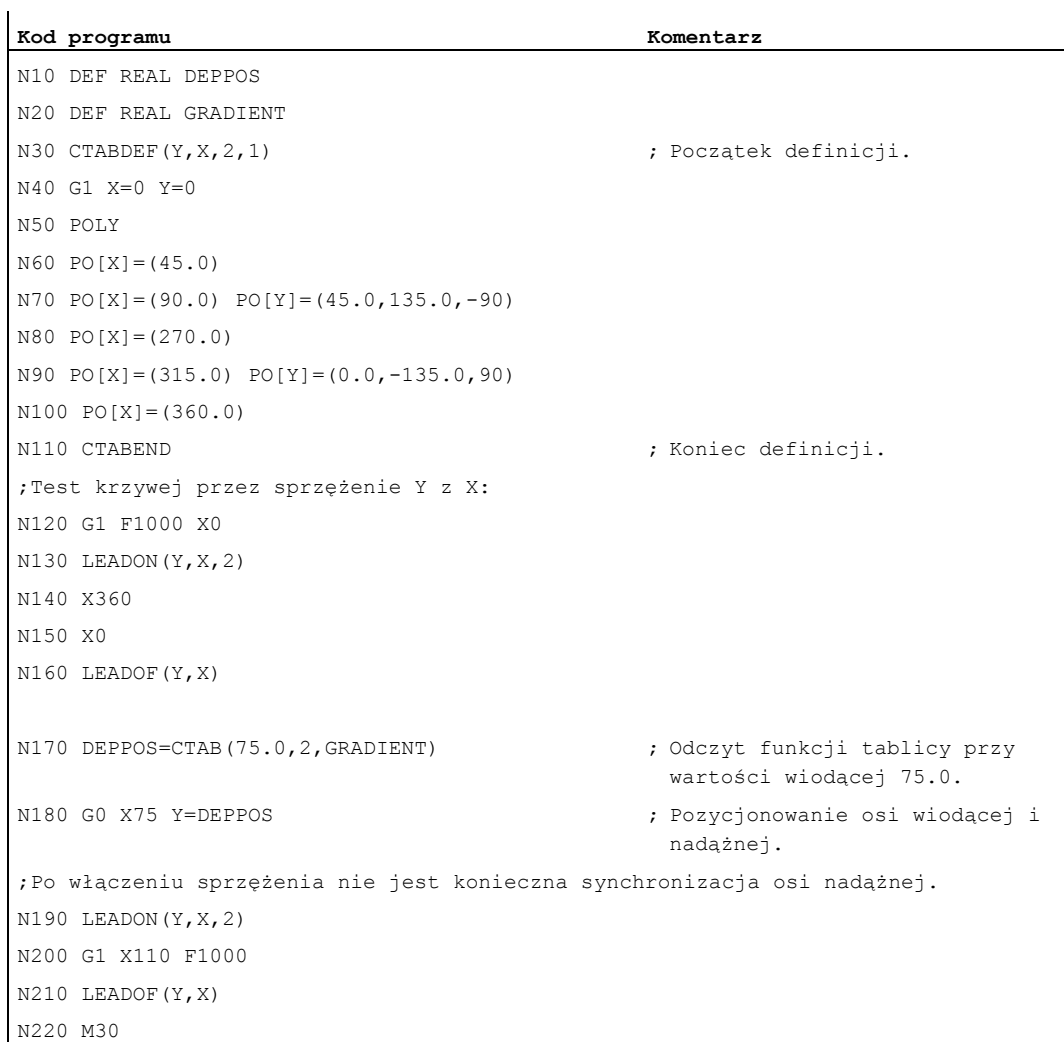

9.2 Tablice krzywych (CTAB)

### Dalsze informacje

### Wartość startowa i wartość końcowa tablicy krzywych

Wartością startową początku obszaru definicji tablicy krzywych jest pierwsze podanie przynależnych do siebie pozycji osi (pierwsza instrukcja ruchu) w ramach definicji tablicy krzywych. Wartość końcowa obszaru definicji tablicy krzywych jest odpowiednio określana przez ostatnie polecenie ruchu.

### Dostępny zakres językowy

W ramach definicii tablicy krzywych jest do dyspozycji cały zakres języka NC.

### Wskazówka

Następujące dane są niedopuszczalne w definicjach tablic krzywych:

- Zatrzymanie przebiegu wyprzedzającego
- Skoki w ruchu osi wiodącej (np. przy zmianie transformacji)
- instrukcja ruchu tylko dla osi nadążnej
- Odwrócenie kierunku ruchu osi wiodącej, tzn. pozycja osi wiodącej musi być zawsze jednoznaczna
- Instrukcja CTABDEF i CTABEND na różnych poziomach programu.

### Działanie instrukcji modalnych

Wszystkie modalnie działające instrukcje, które nastąpią w ramach definicji tablicy krzywych, nie obowiązują z zakończeniem definicji tablicy krzywych. Program obróbki, w którym następuje definicja tablicy, znajduje się przez to w takim samym stanie przed i po definicji.

### Przyporządkowania do parametrów R

Przyporządkowania do parametrów R w ramach definicji tablicy są cofane po . CTABEND.

Przykład:

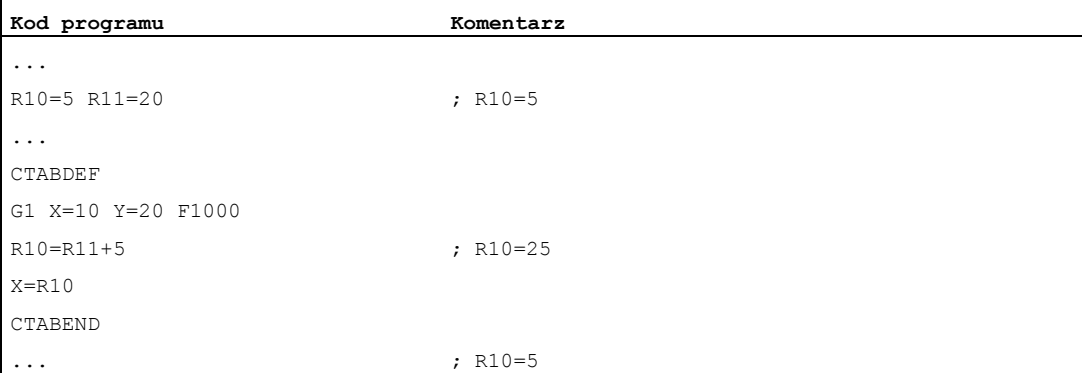

### Uaktywnienie ASPLINE, BSPLINE, CSPLINE

Jeżeli w ramach definicji tablicy krzywych CTABDEF ... CTABEND nastąpi uaktywnienie ASPLINE, BSPLINE lub CSPLINE, wówczas przed tym uaktywnieniem spline powinien zostać zaprogramowany co najmniej jeden punkt startowy. Natychmiastowego uaktywnienia po CTABDEF należałoby unikać, ponieważ wówczas spline zależy od aktualnej pozycji osi przed definicją tablicy krzywych.

Przykład:

### **Kod programu**

```
... 
CTABDEF(Y,X,1,0) 
X0 Y0 
ASPLINE 
X=5 Y=10 
X10 Y40 
... 
CTABEND
```
### Powtórne zastosowanie tablic krzywych

Zależność funkcjonalna osi wiodącej i nadążnej, obliczona poprzez tablicę krzywych, pozostaje zachowana pod wybranym numerem tablicy po zakończeniu programu i po POWER OFF, w przypadku gdy tablica jest zapisana w statycznej pamięci NC (SRAM).

Tablica, która została zapisana w pamięci dynamicznej (DRAM), jest przy POWER ON kasowana i musi ewentualnie zostać utworzona jeszcze raz.

Raz sporządzona tablica krzywych daje się zastosować do dowolnych kombinacji osi wiodącej i nadążnej i jest niezależna od tego, których osi użyto do sporządzenia tablicy.

### Zastąpienie tablicy krzywych

Tablica krzywych jest zastępowana, gdy tylko przy ponownej definicji tablicy zostanie użyty jej numer.

Wyjątek: Tablica krzywych jest aktywna w sprzężeniu osi albo zablokowana przy pomocy CTABLOCK.

### Wskazówka

Przy zastępowaniu tablic krzywych nie jest wyprowadzane odpowiednie ostrzeżenie!

### Czy definicja tablicy krzywych jest aktywna?

Przy pomocy zmiennej systemowej  $sp_{\text{CTABDEF}}$  można z programu obróbki w każdym czasie odczytać, czy definicja tablicy krzywych jest aktywna.

### Zniesienie definicji tablicy krzywych

Segment programu obróbki po wyłączeniu instrukcji do definicji tablic krzywych przed nawias może być ponownie stosowany jako realny program obróbki.

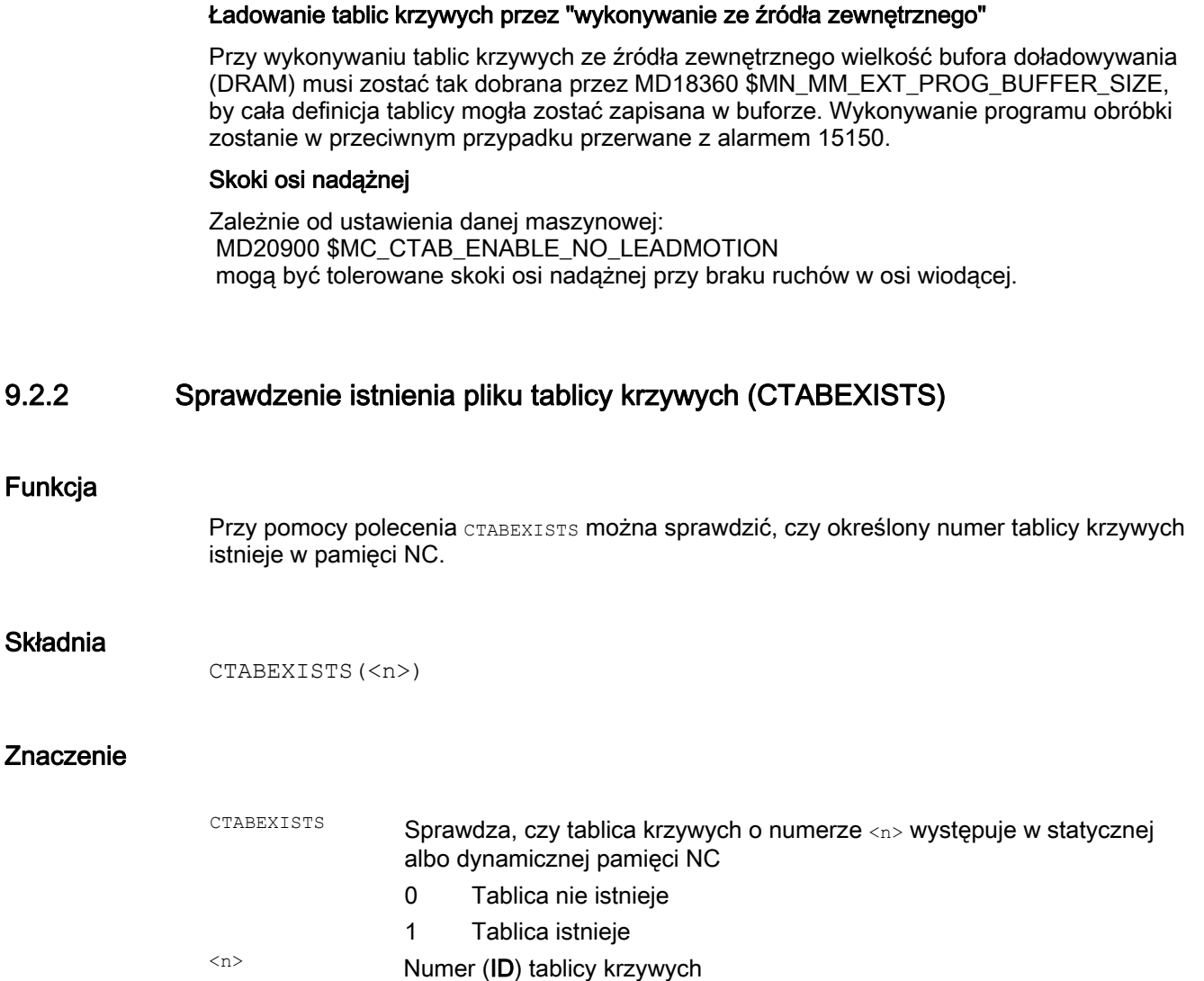

# 9.2.3 Kasowanie tablic krzywych (CTABDEL)

# Funkcja

Przy pomocy CTABDEL można kasować tablice krzywych.

# Wskazówka

Tablice krzywych, które są aktywne w sprzężeniu osi, nie mogą zostać skasowane.

### **Składnia**

```
CTABDEL(<n>) 
CTABDEL \langle n \rangle, \langle m \rangle)
CTABDEL(<n>,<m>,<miejsce zapisania>) 
CTABDEL() 
CTABDEL(,,<miejsce zapisania>)
```
### Znaczenie

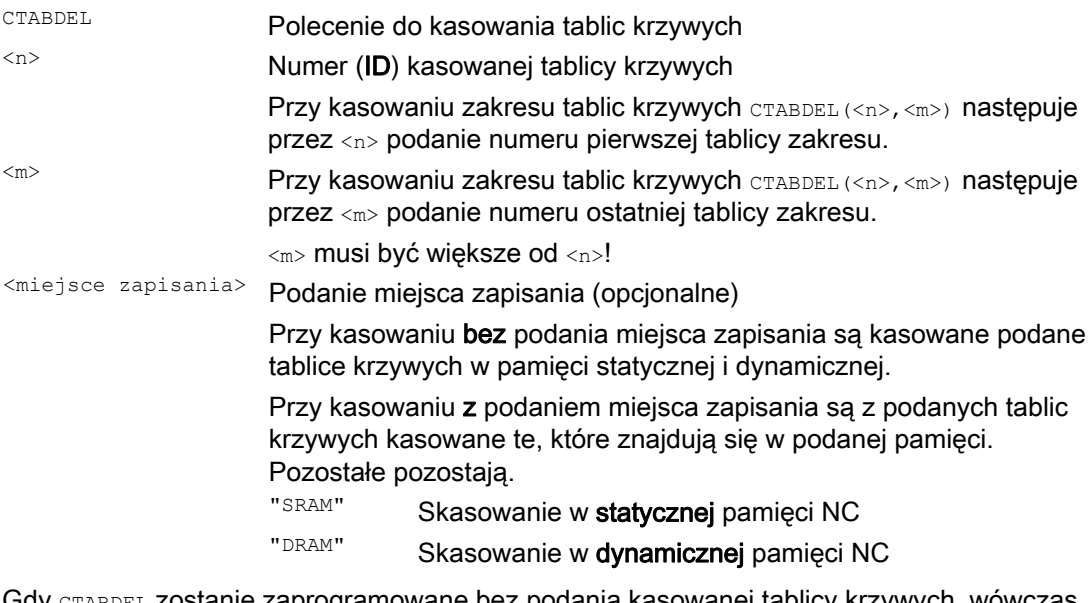

Gdy CTABDEL zostanie zaprogramowane bez podania kasowanej tablicy krzywych, wówczas zostaną skasowane wszystkie tablice krzywych wzgl. tablice krzywych w podanej pamięci:

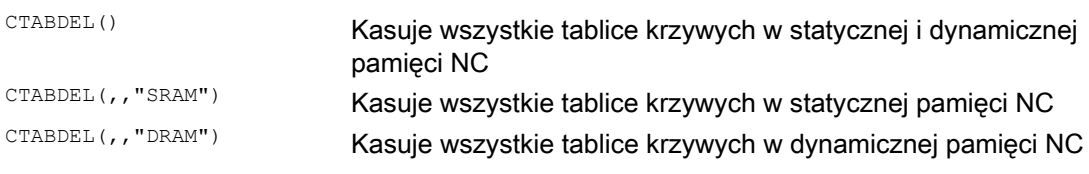

### Wskazówka

Gdy przy kasowaniu wielokrotnym CTABDEL(<n>,<m>) lub CTABDEL() co najmniej jedna z kasowanych tablic krzywych jest aktywna w sprzężeniu, wówczas polecenie skasowania nie jest wykonywane, tzn. żadna z zaadresowanych tablic nie zostanie skasowana.

# 9.2.4 Zablokowanie tablic krzywych przed skasowaniem i zastąpieniem (CTABLOCK, CTABUNLOCK)

### Funkcja

Tablice krzywych mogą przez ustawienie blokad być chronione przed nie zamierzonym skasowaniem i zastąpieniem. Ustawioną blokadę można w każdym czasie wyłączyć.

### **Składnia**

### Ustawienie blokady:

```
CTABLOCK(<n>) 
CTABLOCK(<n>,<m>) 
CTABLOCK(<n>,<m>,<miejsce zapisania>) 
CTABLOCK() 
CTABLOCK(,,<miejsce zapisania>)
```
Wyłączenie blokady:

```
CTABUNLOCK(<n>) 
CTABUNLOCK(<n>,<m>) 
CTABUNLOCK(<n>,<m>,<miejsce zapisania>) 
CTABUNLOCK() 
CTABUNLOCK(,,<miejsce zapisania>)
```
### **Znaczenie**

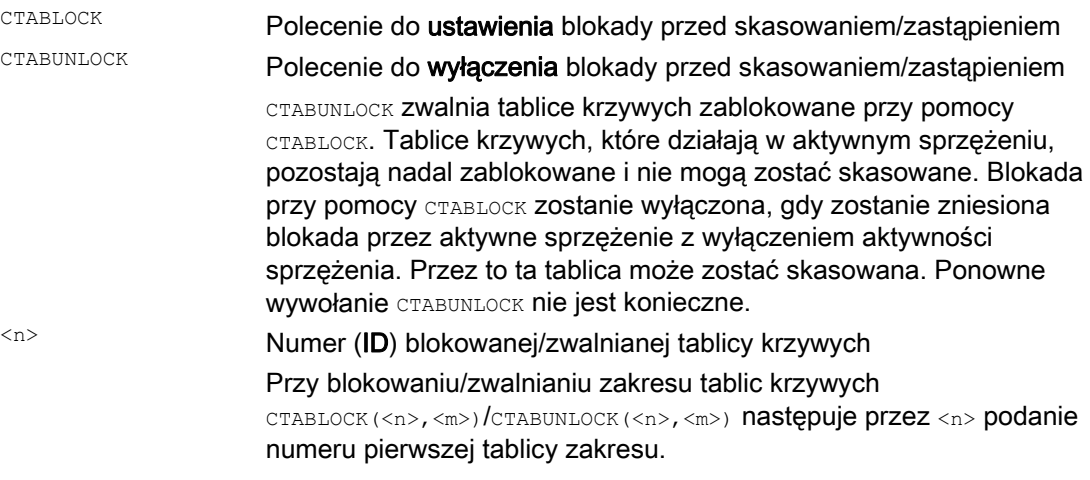

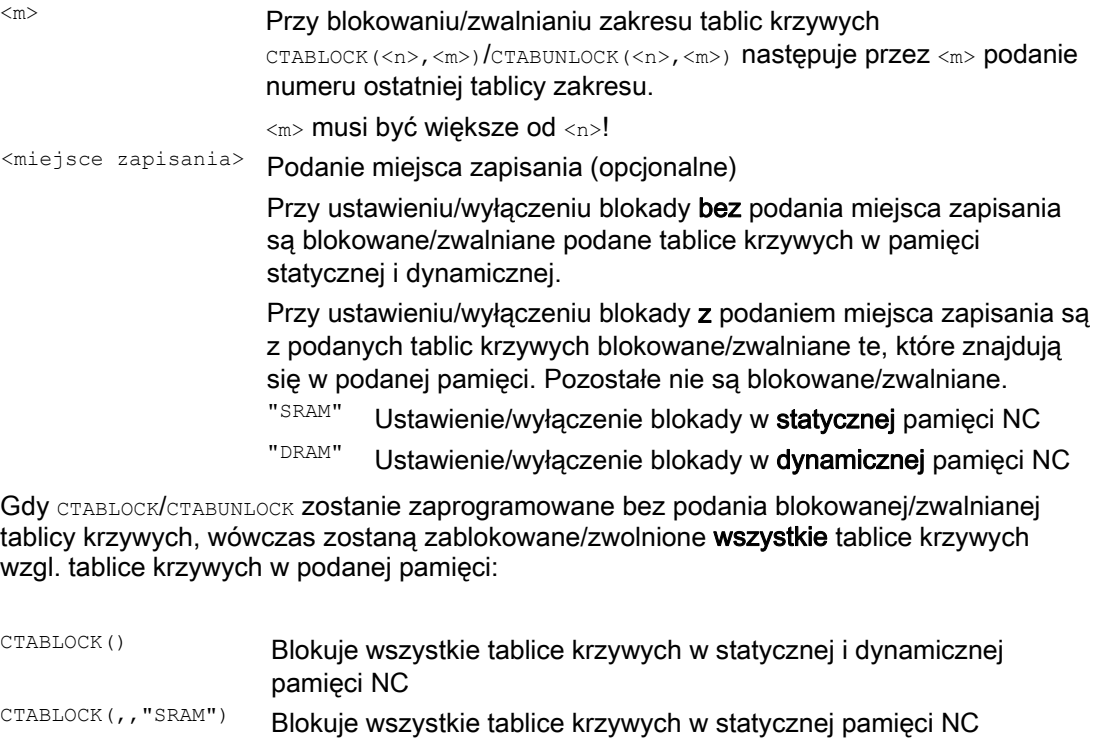

CTABLOCK(,,"DRAM") Blokuje wszystkie tablice krzywych w dynamicznej pamięci NC

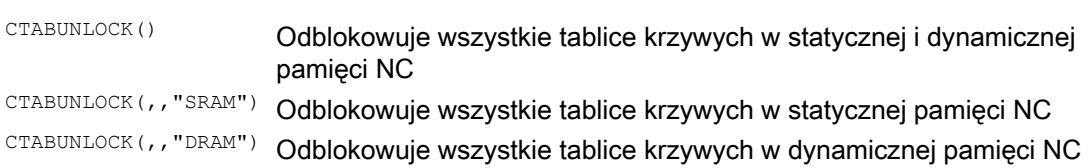

# 9.2.5 Tablice krzywych: określenie właściwości tablicy (CTABID, CTABISLOCK, CTABMEMTYP, CTABPERIOD)

### Funkcja

Przy pomocy tych poleceń mogą być odpytywane ważne właściwości tablicy krzywych (numer tablicy, stan zablokowania, miejsce zapisania, okresowość).

### **Składnia**

CTABID(<p>) CTABID(<p>,<miejsce zapisania>) CTABISLOCK(<n>) CTABMEMTYP(<n>) TABPERIOD(<n>)

Przygotowanie do pracy Podręcznik programowania, 03/2010, 6FC5398-2BP20-1NA0 511 9.2 Tablice krzywych (CTAB)

### Znaczenie

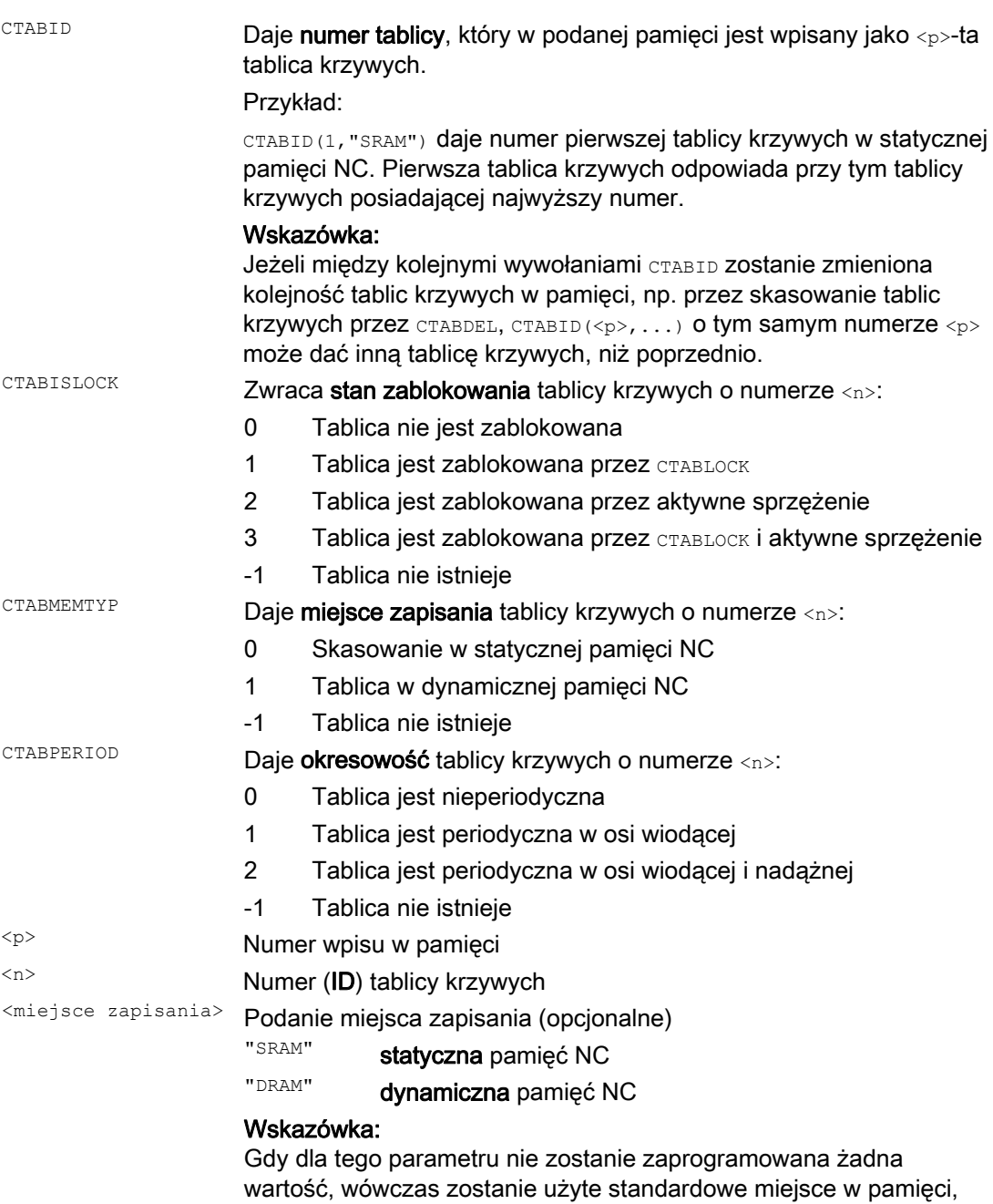

ustawione przy pomocy

MD20905 \$MC\_CTAB\_DEFAULT\_MEMORY\_TYPE.

# 9.2.6 Odczyt wartości tablicy krzywych (CTABTSV, CTABTEV, CTABTSP, CTABTEP, CTABSSV, CTABSEV, CTAB, CTABINV, CTABTMIN, CTABTMAX)

### **Funkcia**

Następujące wartości tablicy krzywych można czytać w programie obróbki:

- Wartości osi nadążnej i osi wiodącej na początku i na końcu tablicy krzywych
- Wartości osi nadążnej na początku i na końcu segmentu krzywej
- Wartość osi nadążnej do wartości osi wiodącej
- Wartość osi wiodącej do wartości osi nadążnej
- Minimalna i maksymalna wartość osi nadążnej
	- w całym zakresie definicji tablicy krzywych lub
	- w zdefiniowanym przedziale tablicy krzywych

### Składnia

```
CTABTSV(<n>,<gradient>[,<oś nadążna>]) 
CTABTEV(<n>,<gradient>[,<oś nadążna>]) 
CTABTSP(<n>,<gradient>[,<oś wiodąca>]) 
CTABTEP(<n>,<gradient>[,<oś wiodąca>]) 
CTABSSV(<wartość wiodąca>,<n>,<gradient>[,<oś nadążna>]) 
CTABSEV(<wartość wiodąca>,<n>,<gradient>[,<oś nadążna>]) 
CTAB(<wartość wiodąca>,<n>,<gradient>[,<oś nadążna>,<oś wiodąca>] 
CTABINV(<wartość nadążna>,<wartość przybliżona>,<n>,<gradient>[,<oś
nadążna>,<oś wiodąca>] 
CTABTMIN(<n>[,<oś nadążna>]) 
CTABTMAX(<n>[,<oś nadążna>]) 
CTABTMIN(<n>,<a>,<b>[,<oś nadażna>,<oś wiodaca>])
CTABTMAX(<n>,<a>,<br/> <br/> <br/>
<br/>
<br/>
<br/>
cTABTMAX(<n>,<a>,<br/><br/>
<br/>
<br/>
L<br/>
<p<br/>
CTABTMAX(<n>,<a>,<br/><br/>
L<br/>
L<br/>
<p<br/>
L<br/>
CTABTMAX(<n>,<a>,<br/><br/>
L<br/>
L<br/>
CTABTMAX(<n>,<a
```
9.2 Tablice krzywych (CTAB)

# Znaczenie

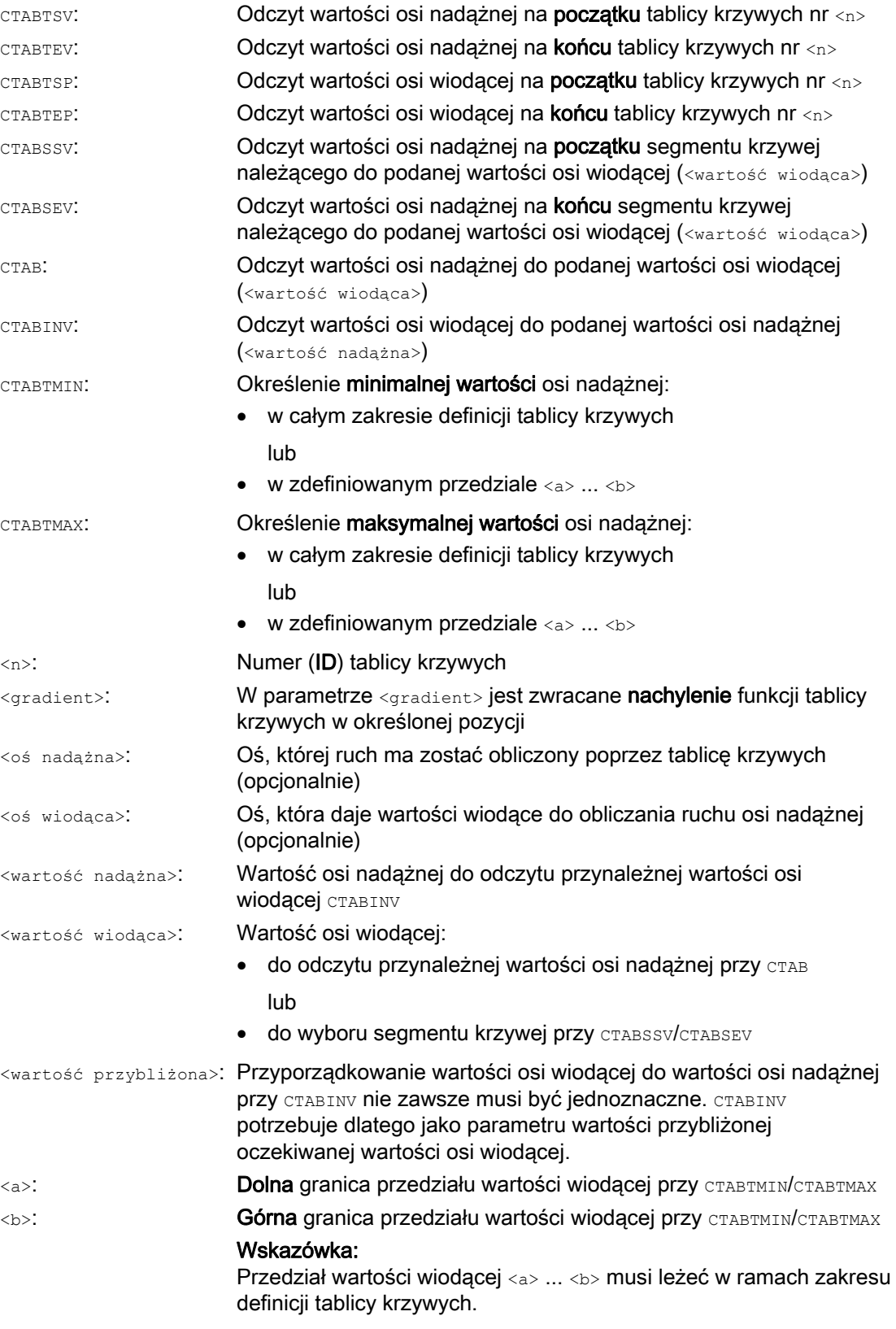

# Przykłady

### Przykład 1:

Określenie wartości osi nadążnej i osi wiodącej na początku i na końcu tablicy krzywych, jak też minimalnej i maksymalnej wartości osi nadążnej w całym zakresie definicji tablicy krzywych.

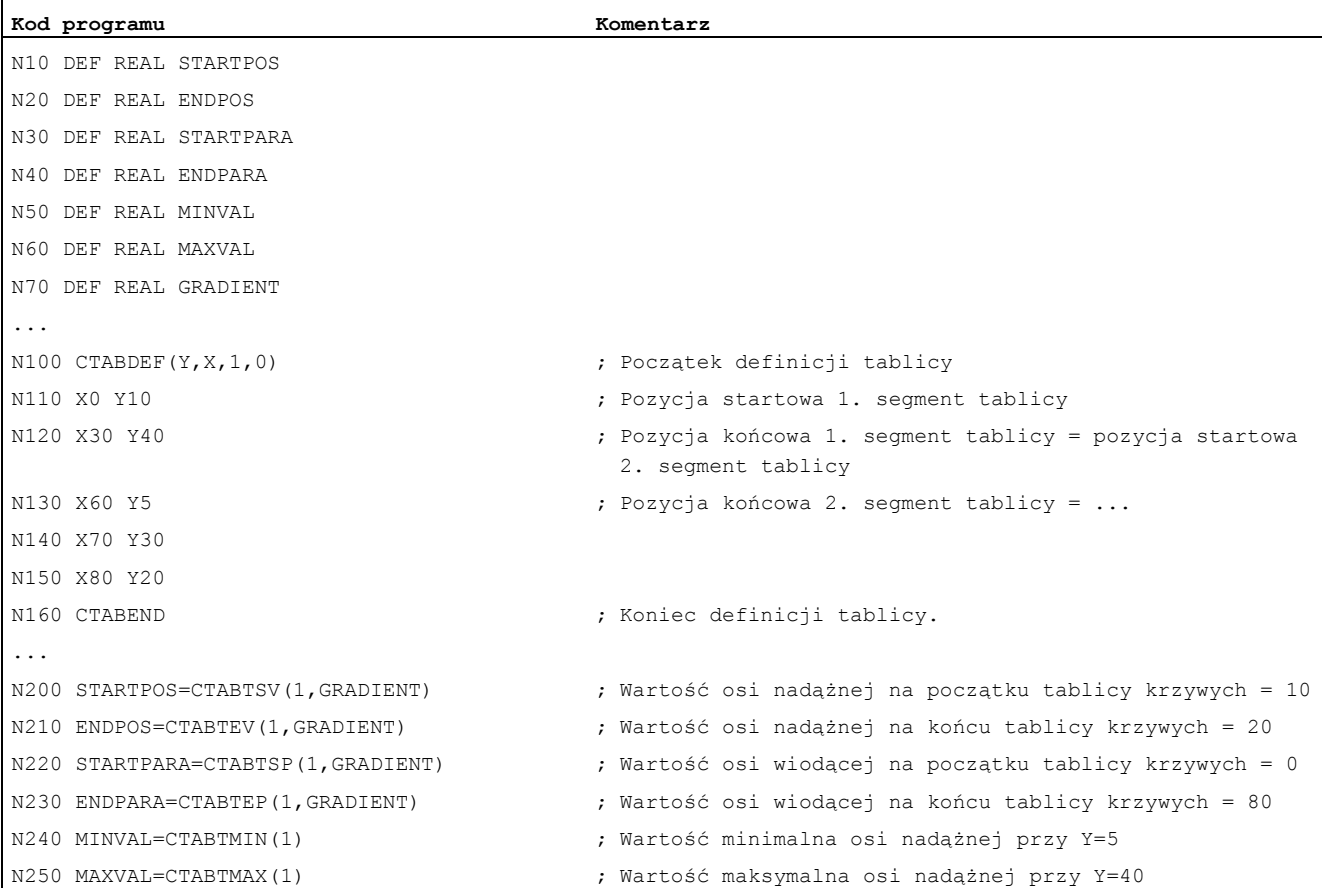

### Przykład 2:

Określenie wartości osi nadążnej na początku i na końcu segmentu krzywej należącego do wartości osi wiodącej X=30.

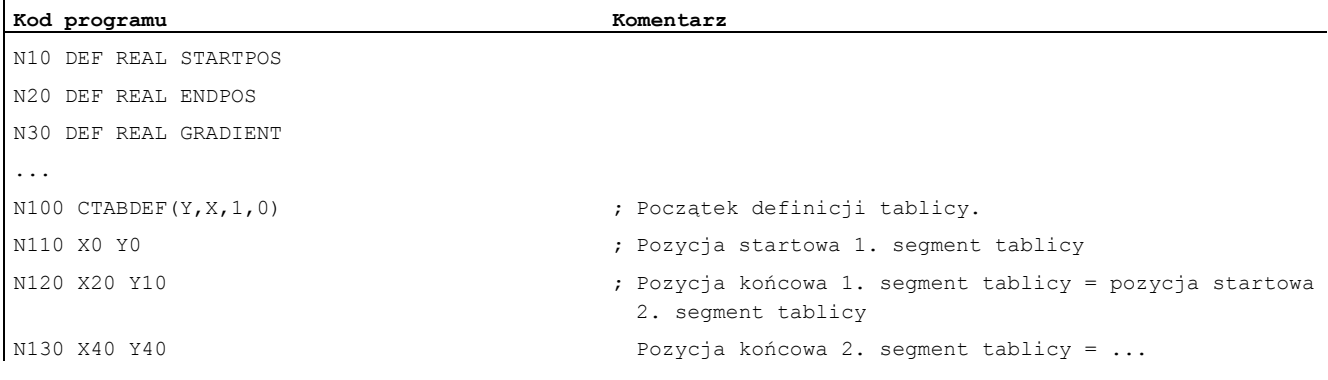

9.2 Tablice krzywych (CTAB)

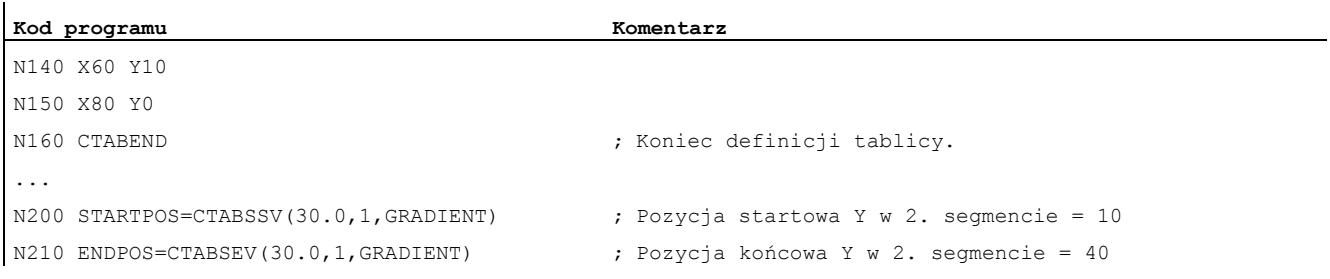

# Dalsze informacje

### Zastosowanie w akcjach synchronicznych

Wszystkie polecenia do odczytu wartości tablic krzywych mogą być stosowane również w akcjach synchronicznych (patrz też punkt "akcje synchroniczne ruchu").

Przy stosowaniu poleceń CTABINV, CTABTMIN i CTABTMAX należy zwracać uwagę, by:

● w chwili wykonania była dostępna wystarczająca moc NC

lub

● przed wywołaniem została odpytana liczba segmentów tablicy krzywych, aby ewentualnie móc podzielić odnośna tablicę

### CTAB przy nieperiodycznych tablicach krzywych

Gdy podana <wartość wiodąca> leży poza zakresem definicji, jest jako wartość nadążna wyprowadzana granica górna wzgl. dolna.

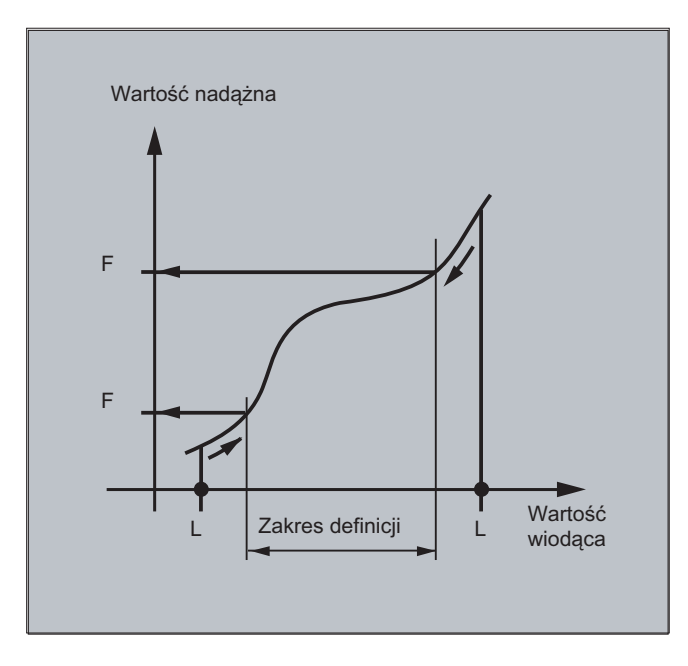

### CTAB przy periodycznych tablicach krzywych

Jeżeli podana <wartość wiodąca> leży poza zakresem definicji, jest interpretowana wartość wiodąca modulo zakresu definicji i wyprowadzana odpowiednia wartość nadążna:

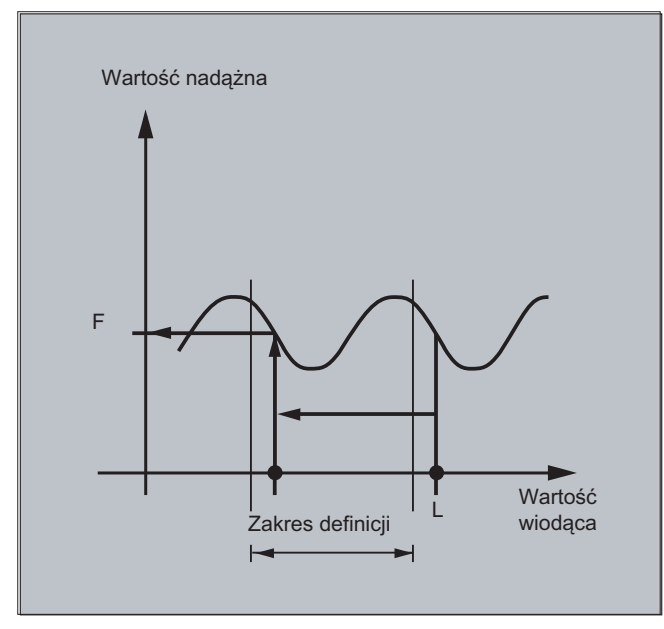

### Wartość przybliżona CTABINV

Polecenie CTABINV potrzebuje przybliżonej wartości oczekiwanej wartości wiodącej. CTABINV zwraca wartość wiodącą, która jest najbliższa wartości przybliżonej. Wartością przybliżoną może być np. wartość wiodąca z poprzedniego taktu interpolacji.

### Nachylenie funkcji tablicy krzywych

Wyprowadzenie nachylenia (<gradient>) umożliwia obliczenie prędkości osi wiodącej lub nadążnej w odpowiedniej pozycji.

### Podanie osi wiodącej lub nadążnej

Opcjonalne podanie osi wiodącej i/albo nadążnej jest ważne, w przypadku gdy oś wiodąca i oś nadążna są zaprojektowane w różnych jednostkach długości.

### CTABSSV, CTABSEV

Polecenia CTABSSV i CTABSEV w następujących przypadkach nie nadają się, do odpytania zaprogramowanych segmentów:

- Są zaprogramowane okręgi albo ewolwenty.
- Jest aktywne fazowanie wzgl. zaokrąglanie przy pomocy CHF/RND.
- Jest aktywne ścinanie narożników przy pomocy G643.
- Jest aktywna kompresja bloków NC przy pomocy COMPON/COMPCURV/COMPCAD.

# 9.2.7 Tablice krzywych: sprawdzić wykorzystanie zasobów (CTABNO, CTABNOMEM, CTABFNO, CTABSEGID, CTABSEG, CTABFSEG, CTABMSEG, CTABPOLID, CTABPOL, CTABFPOL, CTABMPOL)

### Funkcja

Przy pomocy tych poleceń programista ma możliwość poinformowania się o aktualnym wykorzystaniu zasobów dla tablic krzywych, segmentów tablicy i wielomianów.

### **Składnia**

```
CTABNO 
CTABNOMEM(<miejsce zapisania>) 
CTABFNO(<miejsce zapisania>) 
CTABSEGID(<n>,<miejsce zapisania>) 
CTABSEG(<miejsce zapisania>,<rodzaj segmentu>)
CTABFSEG(<miejsce zapisania>,<rodzaj segmentu>)
CTABMSEG(<miejsce zapisania>,<rodzaj segmentu>)
CTABPOLID(<n>) 
CTABPOL(<miejsce zapisania>) 
CTABFPOL(<miejsce zapisania>) 
CTABMPOL(<miejsce zapisania>)
```
### Znaczenie

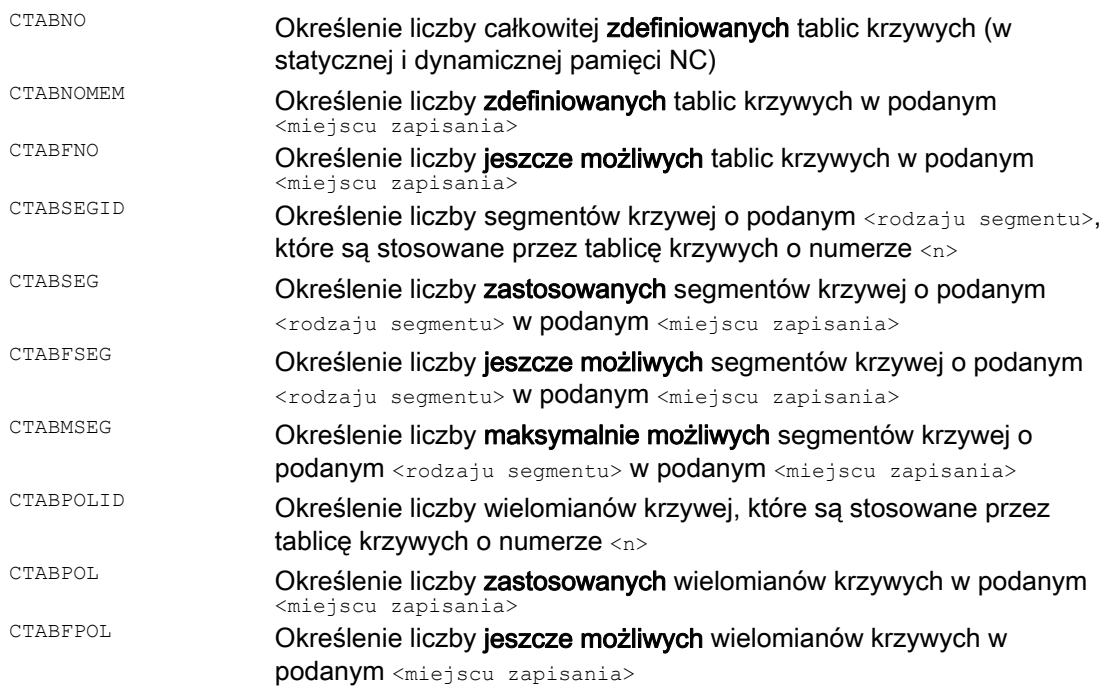

9.2 Tablice krzywych (CTAB)

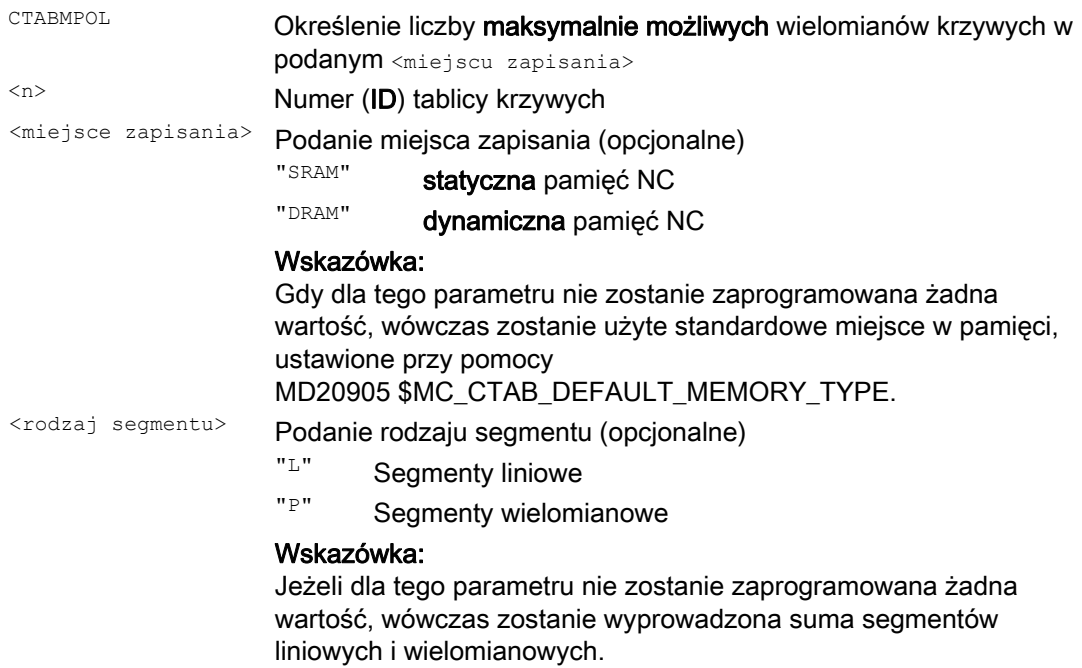

# 9.3 Osiowe sprzężenie wartości wiodącej (LEADON, LEADOF)

### Wskazówka

Ta funkcja nie jest dostępna dla SINUMERIK 828D!

### Funkcja

W przypadku osiowego sprzężenia wartości wiodącej oś wiodąca i oś nadążna wykonują ruch synchroniczny. Przy tym każdorazowa pozycja osi nadążnej jest przez tablicę krzywej wzgl. obliczony z niej wielomian jednoznacznie przyporządkowana do - ew. symulowanej pozycji osi wiodącej.

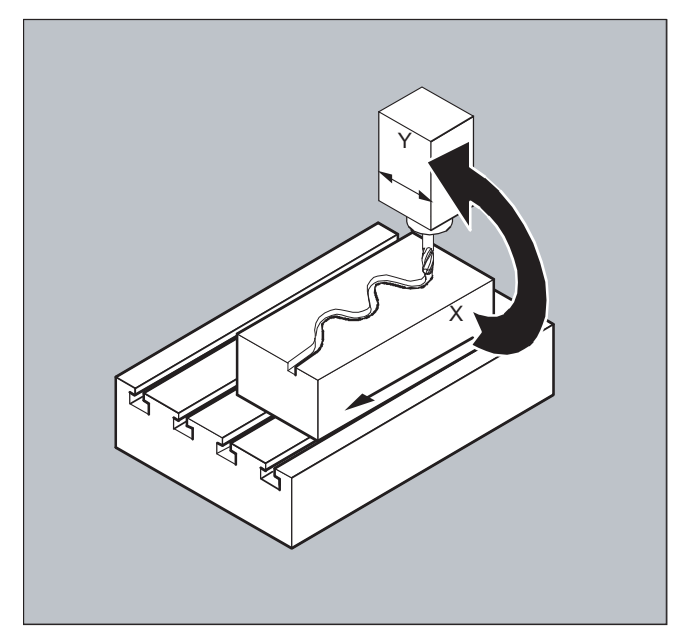

Osią wiodącą nazywa się ta oś, która daje wartości wejściowe dla tablicy krzywych. Osią nadążną nazywa się ta oś, która przyjmuje pozycje obliczone poprzez tablicę krzywej.

### Sprzężenie wartości rzeczywistej i zadanej

Jako wartości wiodące, a więc wartości wyjściowe do określenia pozycji osi nadążnej mogą być stosowane:

- Wartości rzeczywiste pozycji osi wiodącej: sprzężenie wartości rzeczywistej
- Wartości zadane pozycji osi wiodącej: sprzężenie wartości zadanej

Sprzężenie wartości wiodącej obowiązuje zawsze w bazowym układzie współrzędnych.

Odnośnie sporządzania tablic krzywych patrz punkt "Tablice krzywych". Odnośnie sprzężenia wartości wiodącej patrz /FB/, M3, Nadążanie i sprzężenie wartości wiodącej.

9.3 Osiowe sprzężenie wartości wiodącej (LEADON, LEADOF)

### Składnia

```
LEADON(FOś,LOś,n) 
LEADOF(FOś,LOś)
```
albo wyłączenie bez podania osi wiodącej: LEADOF(FOś)

Sprzężenie wartości wiodącej można włączyć i wyłączyć zarówno z programu obróbki, jak również podczas ruchu z akcji synchronicznych, patrz punkt "Akcje synchroniczne ruchu".

### Znaczenie

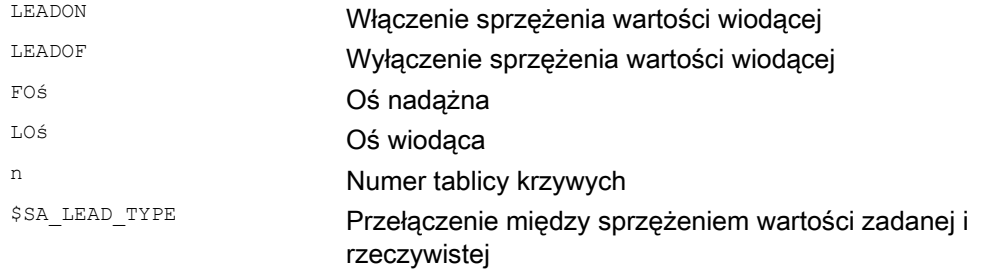

### Wyłączenie sprzężenia wartości wiodącej, LEADOF

Z wyłączeniem sprzężenia wartości wiodącej oś nadążna staje się ponownie normalną osią rozkazową!

### Osiowe sprzężenie wartości wiodącej i różne stany robocze, RESET

Zależnie od ustawienia w danej maszynowej sprzężenia wartości wiodącej są wyłączane przez RESET.

### Przykład, sprzężenie wartości wiodącej z akcji synchronicznej

W przypadku prasy zwykłe mechaniczne sprzężenie między osią wiodącą (wał stempla) i osiami systemu transportowego składającego się z osi transportowych i osi pomocniczych ma zostać zastąpione przez elektroniczny system sprzęgający.

Przykład pokazuje, jak w przypadku prasy mechaniczny system transportowy jest zastępowany przez system elektroniczny. Procesy sprzęgania i rozprzęgania są realizowane jako statyczne akcje synchroniczne.

Od osi wiodącej LW (wał stempla) są sterowane osie transportowe i osie pomocnicze definiowane, jako osie nadążne poprzez tablice krzywych.

### Osie nadążne

- X oś posuwu wzgl. wzdłużna YL oś zamykania wzgl. poprzeczna
- ZL oś skoku

U posuw wałków, oś pomocnicza

V głowica prostująca, oś pomocnicza

W smarowanie, oś pomocnicza

### **Akcje**

Jako akcje występują w akcjach synchronicznych np.:

- Sprzężenie, LEADON(oś nadążna, oś wiodąca, numer tablicy krzywych)
- Odsprzężenie, LEADOF(oś nadążna, oś wiodąca)
- Ustawienie wartości rzeczywistej, PRESETON(oś, wartość)
- **· Ustawienie znacznika**, \$AC MARKER[i] = wartość
- Rodzaj sprzeżenia: realna/wirtualna wartość wiodaca
- Ruch do pozycji osi, POS[oś] = wartość

### Warunki

Jako warunki podlegają ewaluacji szybkie wejścia cyfrowe, zmienne czasu rzeczywistego \$AC\_MARKER i porównania pozycji, powiązane operatorem logicznym AND.

### Wskazówka

W poniższym przykładzie zmiany wiersza, wcięcia i tłusty druk zastosowano wyłącznie w tym celu, by zwiększyć czytelność programowania. Dla sterowania wszystko, co jest pod jednym numerem wiersza, jest jednym wierszem.

### Komentarz

```
Kod programu Komentarz 
                                               ; Definiuje wszystkie statyczne akcje synchroniczne. 
                                                ; ****Cofnięcie znacznika 
N2 $AC_MARKER[0]=0 $AC_MARKER[1]=0 $AC_MARKER[2]=0 $AC_MARKER[3]=0 $AC_MARKER[4]=0 $AC_MARKER[5]=0
$AC_MARKER[6]=0 $AC_MARKER[7]=0 
                                               ; **** E1 0=>1 sprzężenie transport WŁ. 
N10 IDS=1 EVERY ($A_IN[1]==1) AND ($A_IN[16]==1) AND ($AC_MARKER[0]==0) 
DO LEADON(X,LW,1) LEADON(YL,LW,2) LEADON(ZL,LW,3) $AC_MARKER[0]=1 
                                               ; **** E1 0=>1 sprzężenie posuw wałków WŁ. 
N20 IDS=11 EVERY ($A IN[1]==1) AND ($A IN[5]==0) AND ($AC MARKER[5]==0)
DO LEADON(U,LW, 4) PRESETON(U, 0) $AC MARKER[5]=1
                                               ; **** E1 0->1 sprzężenie głowica prostująca WŁ. 
N21 IDS=12 EVERY ($A IN[1]==1) AND ($A IN[5]==0) AND ($AC MARKER[6]==0)
DO LEADON(V,LW,4) PRESETON(V,0) $AC MARKER[6]=1
                                               ; **** E1 0->1 sprzężenie smarowanie WŁ. 
N22 IDS=13 EVERY ($A IN[1]==1) AND ($A IN[5]==0) AND ($AC MARKER[7]==0)
DO LEADON(W,LW,4) PRESETON(W,0) $AC_MARKER[7]=1 
                                               ; **** E2 0=>1 sprzężenie WYŁ. 
N30 IDS=3 EVERY ($A_IN[2]==1) 
DO LEADOF(X,LW) LEADOF(YL,LW) LEADOF(ZL,LW) LEADOF(U,LW) LEADOF(V,LW) LEADOF(W,LW) $AC_MARKER[0]=0 
$AC_MARKER[1]=0 $AC_MARKER[3]=0 $AC_MARKER[4]=0 $AC_MARKER[5]=0 $AC_MARKER[6]=0 $AC_MARKER[7]=0 
.... 
N110 G04 F01 
N120 M30
```
### **Opis**

Sprzężenie wartości wiodącej wymaga synchronizacji osi wiodącej i osi nadążnej. Tę synchronizację można uzyskać tylko wtedy, gdy oś nadążna przy włączeniu sprzężenia wartości wiodącej znajduje się w zakresie tolerancji przebiegu krzywej obliczonego z tablicy krzywych.

Zakres tolerancji pozycji osi nadążnej jest zdefiniowany przez daną maszynową MD 37200: COUPLE\_POS\_POL\_COARSE A\_LEAD\_TYPE.

Jeżeli oś nadążna przy włączeniu sprzężenia wartości wiodącej nie znajduje się jeszcze w odpowiedniej pozycji, wówczas praca synchroniczna jest podejmowana automatycznie, gdy tylko obliczona wartość zadana pozycji osi nadążnej zbliży się do rzeczywistej pozycji tej osi. Oś nadążna wykonuje przy tym podczas procesu synchronizacji ruch w kierunku, który jest zdefiniowany przez prędkość zadaną osi nadążnej (obliczona z prędkości osi wiodącej i według tablicy krzywych CTAB).

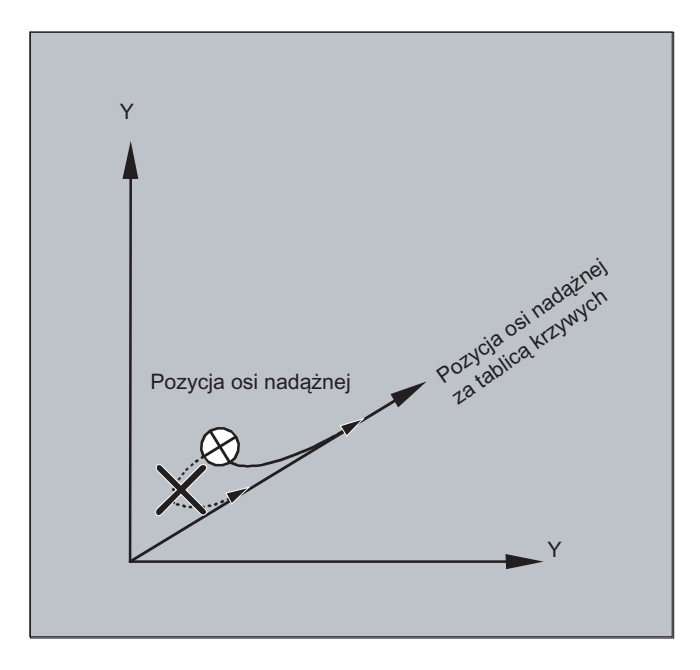

### Bez pracy synchronicznej

Jeżeli obliczona pozycja osi nadążnej oddala się z włączeniem sprzężenia wartości wiodącej od aktualnej pozycji osi nadążnej, praca synchroniczna nie jest podejmowana.

### Sprzężenie wartości rzeczywistej i zadanej

Sprzężenie wartości zadanej daje w porównaniu ze sprzężeniem wartości rzeczywistej polepszony przebieg synchronizacji między osią wiodącą i osią nadążną i dlatego jest standardowo ustawione jako domyślne.

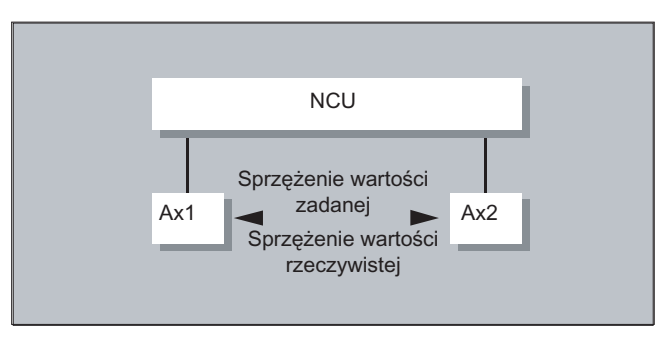

Sprzężenie wartości zadanej jest możliwe tylko wtedy, gdy oś wiodąca i nadążna są interpolowane przez tą samą NCU. W przypadku zewnętrznej osi wiodącej oś nadążna może zostać sprzężona z osią wiodącą tylko przez wartości rzeczywiste.

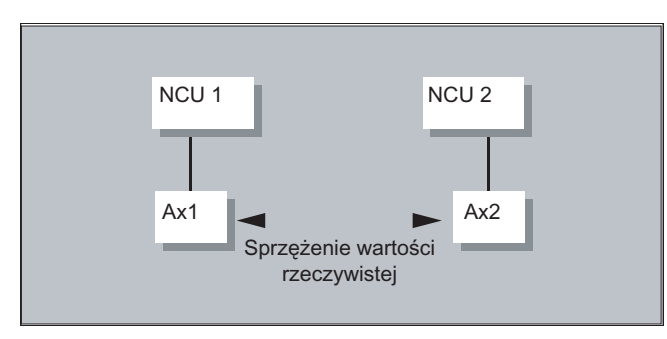

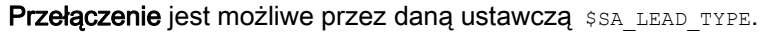

Przełączanie między sprzężeniem wartości rzeczywistej i zadanej powinno następować zawsze przy zatrzymanej osi nadążnej. Ponieważ tylko na postoju następuje po przełączeniu ponowna synchronizacja.

### Przykład zastosowania

Czytanie wartości rzeczywistych może przy dużych wstrząsach maszyny następować z błędami. Przy zastosowaniu sprzężenia wartości wiodącej na linii pras może dlatego w operacjach roboczych o większych wstrząsach być konieczne przełączenie ze sprzężenia wartości rzeczywistej na sprzężenie wartości zadanej.

### Symulacja wartości wiodącej przy sprzężeniu wartości zadanej

Przez daną maszynową interpolator osi wiodącej daje się oddzielić od serwonapędu. Przez to przy sprzężeniu wartości zadanej wartości zadane mogą być wytwarzane bez rzeczywistego ruchu osi wiodącej.

Wartości wiodące wytwarzane przez sprzężenie wartości zadanej są w celu użycia np. w akcjach synchronicznych możliwe do odczytania z następujących zmiennych:

- \$AA\_LEAD\_P Wartość wiodąca, pozycja - \$AA\_LEAD\_V Wartość wiodąca, prędkość

### Utworzenie wartości wiodących

Wartości wiodące mogą być wytwarzane do wyboru przy pomocy innych samemu programowanych metod. Tak wytworzone wartości wiodące są zapisywane do zmiennych

- \$AA\_LEAD\_SP Wartość wiodąca, pozycja - \$AA\_LEAD\_SV Wartość wiodąca, prędkość

i z nich czytane. W celu użycia tych zmiennych musi być ustawiona dana ustawcza \$SA\_LEAD\_TYPE = 2.

### Status sprzężenia

W programie obróbki NC można odpytać na status sprzężenia przy pomocy następującej zmiennej systemowej:

\$AA\_COUP\_ACT[oś] 0: Nie jest aktywne żadne sprzężenie 16: Sprzężenie wartości wiodącej aktywne

### Zarządzanie statusem w przypadku akcji synchronicznych

Procesy łączenia i sprzęgania są zarządzane poprzez zmienne czasu rzeczywistego:

\$AC\_MARKER[i] = n gdzie: i numer znacznika n wartość statusu

9.4 Przekładnia elektroniczna (EG)

# 9.4 Przekładnia elektroniczna (EG)

### Funkcja

Przy pomocy funkcji "przekładnia elektroniczna" jest możliwe sterowanie ruchem osi nadążnej po liniowym bloku ruchu w zależności od maksymalnie pięciu osi wiodących. Zależności między osiami wiodącymi i osią nadążną są dla każdej osi wiodącej definiowane poprzez współczynnik sprzężenia.

Obliczona składowa ruchu osi nadążnej jest tworzona przez dodawanie z poszczególnych składowych ruchu osi wiodących pomnożonych przez każdorazowy współczynnik sprzężenia. Przy uaktywnieniu zespołu osi EG można spowodować synchronizację osi nadążnej na zdefiniowaną pozycję. Zespół przekładni można z programu obróbki:

- zdefiniować,
- włączyć,
- wyłączyć,
- skasować.

Ruch osi nadążnej można do wyboru wyprowadzić z

- wartości zadanych osi wiodących, jak też
- wartości rzeczywistych osi wiodących.

Jako rozszerzenie mogą być również realizowane nieliniowe zależności między osiami wiodącymi i osią nadążną poprzez tablice krzywych (patrz punkt "Zachowanie się w ruchu po torze"). Przekładnie elektroniczne mogą być kaskadowane, tzn. oś nadążna przekładni elektronicznej może być osią wiodącą dla kolejnej przekładni elektronicznej.

# 9.4.1 Zdefiniowanie przekładni elektronicznej (EGDEF)

### Funkcja

Zespół osi przekładni elektronicznej jest ustalany przez podanie osi nadążnej i co najmniej jednej, ale co najwyżej pięciu osi wiodących z każdorazowym typem sprzężenia.

# Warunek Warunek dla definicji zespołu osi przekładni elektronicznej: Dla osi nadążnej nie może być jeszcze zdefiniowane żadne sprzężenie osi (wzgl. istniejące musi zostać przedtem skasowane przy pomocy EGDEL). Składnia

EGDEF(oś nadążna,oś wiodąca1,typ sprzężenia1,oś wiodąca, typ sprzężenia2,...)

9.4 Przekładnia elektroniczna (EG)

### Znaczenie

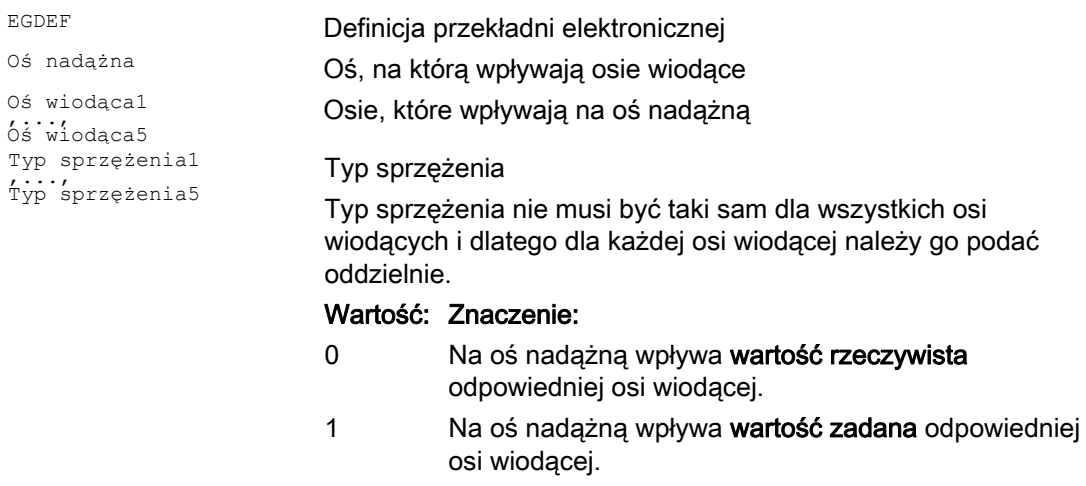

### Wskazówka

Współczynniki sprzężenia są przy definicji zespołu sprzężenia przekładni elektronicznej domyślnie ustawione na zero.

### Wskazówka

 $\mathbf{L}$ 

EGDEF wyzwala zatrzymanie przebiegu wyprzedzającego. Definicję przekładni przy pomocy EGDEF należy również wtedy stosować bez zmian, gdy w przypadku systemów jedna lub wiele osi wiodących wpływa poprzez tablicę krzywych na oś nadążną.

# Przykład

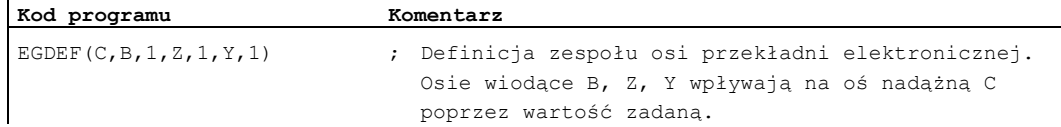

9.4 Przekładnia elektroniczna (EG)

# 9.4.2 Włączenie przekładni elektronicznej (EGON, EGONSYN, EGONSYNE)

### Funkcja

Są trzy warianty włączenia zespołu osi przekładni elektronicznej.

### Składnia

### Wariant 1:

Zespół osi przekładni elektronicznej jest włączany bez synchronizacji selektywnie przy pomocy:

EGON(FA,"tryb zmiany bloku",LA1,Z1,N1,LA2,Z2,N2,...,LA5,Z5,N5)

### Wariant 2:

Zespół osi przekładni elektronicznej jest włączany z synchronizacją selektywnie przy pomocy:

EGONSYN(FA,"tryb zmiany bloku",SynPosFA,[,LAi,SynPosLAi,Zi,Ni])

### Wariant 3:

Zespół osi przekładni elektronicznej jest z synchronizacją selektywnie włączany, a tryb dosunięcia zadawany przy pomocy:

```
EGONSYNE(FA,"tryb zmiany bloku",SynPosFA,tryb 
dosunięcia[,LAi,SynPosLAi,Zi,Ni])
```
### Znaczenie

### Wariant 1:

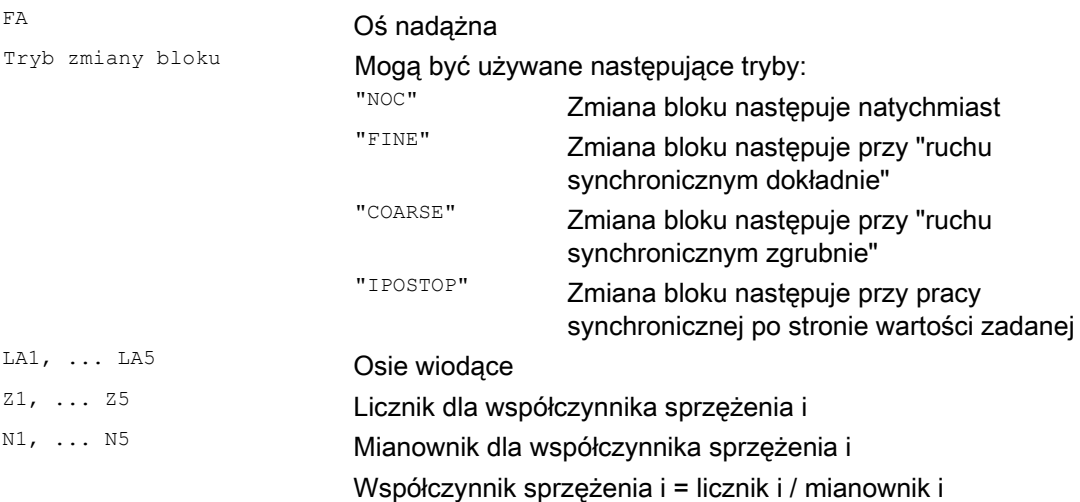

Wolno programować tylko osie wiodące, które przedtem zostały wyspecyfikowane przy pomocy EGDEF. Musi zostać zaprogramowana co najmniej jedna oś wiodąca.

Sprzężenia osi 9.4 Przekładnia elektroniczna (EG)

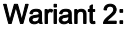

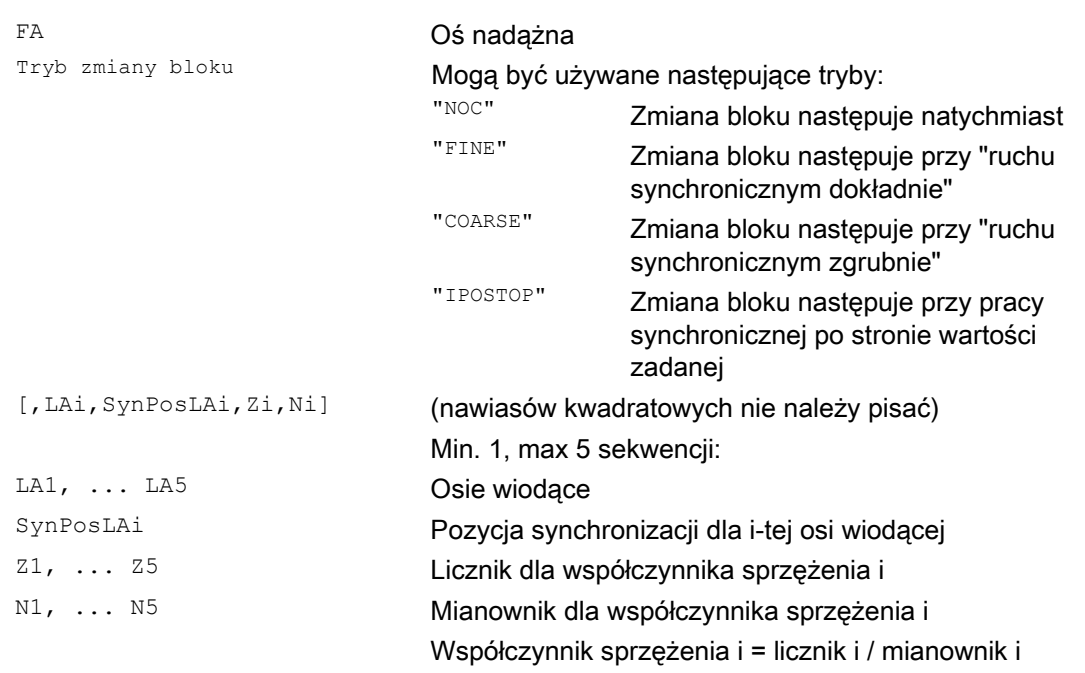

Wolno programować tylko osie wiodące, które przedtem zostały wyspecyfikowane przy pomocy EGDEF. Poprzez zaprogramowane "pozycje synchroniczne" dla osi nadążnej (SynPosFA) dla osi wiodących (SynPosLA) są definiowane pozycje, w których zespół sprzężenia jest uważany za *synchroniczny*. O ile przekładnia elektroniczna przy włączeniu nie znajduje się w stanie synchronicznym, oś nadążna wykonuje ruch do swojej zdefiniowanej pozycji synchronicznej.

### Wariant 3:

Parametry odpowiadają tym z wariantu 2 plus:

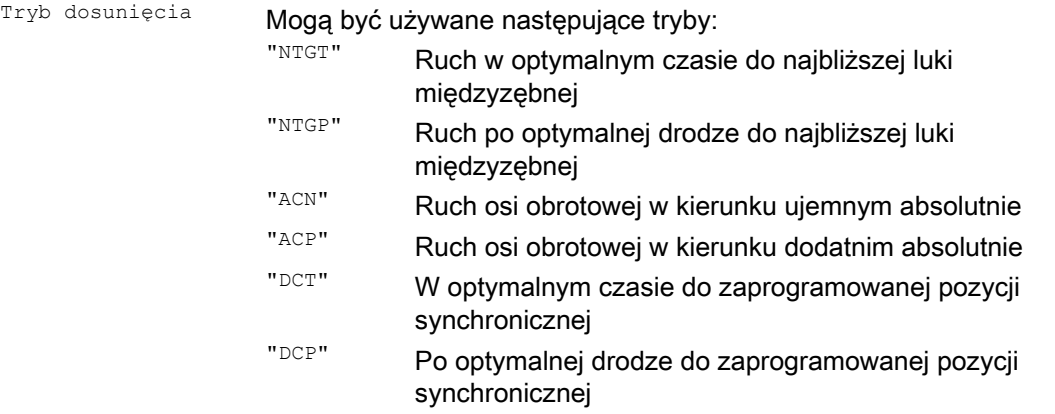

Wariant 3 ma wpływ tylko na osie nadążne modulo, które są sprzężone z osiami wiodącymi modulo. Optymalizacja czasu uwzględnia granice prędkości osi nadążnej.

9.4 Przekładnia elektroniczna (EG)

# Dalsze informacje

## Opis wariantów włączenia

Wariant 1:

Pozycje osi wiodących, jak też osi nadążnej w chwili włączenia są zapisywane jako "pozycje synchroniczne". "Pozycje synchroniczne" mogą być czytane przy pomocy zmiennych Systemowych \$AA EG SYN.

Wariant 2:

Gdy w zespole sprzężenia są osie modulo, ich pozycje podlegają redukcji modulo. Jest przez to zagwarantowany ruch do najbliższej możliwej pozycji synchronicznej (tzw. synchronizacja względna: np. najbliższa luka międzyzębna). Jeżeli dla osi nadążnej nie zostało udzielone "zezwolenie nałożenie osi nadążnej" sygnał interfejsowy DB(30 + numer osi), DBX 26 bit 4, nie następuje ruch do pozycji synchronicznej. Zamiast tego program jest zatrzymywany na bloku EGONSYN i jest wyświetlany samokasujący alarm 16771, aż zostanie ustawiony w/w sygnał.

Wariant 3:

Odstęp zębów (w stopniach) wynika z: 360 \* Zi/Ni. W przypadku gdy oś nadążna stoi w chwili wywołania, optymalizacja drogi daje takie samo zachowanie się, jak optymalizacja czasu.

W przypadku osi nadążnej będącej już w ruchu następuje przy pomocy NTGP niezależnie od aktualnej prędkości osi nadążnej synchronizacja na najbliższą lukę międzyzębną. W przypadku osi nadążnej będącej już w ruchu następuje przy pomocy NTGT zależnie od aktualnej prędkości osi nadążnej synchronizacja na najbliższą lukę międzyzębną. Oś jest w tym celu ew. również hamowana.

### Tablice krzywych

Jeżeli dla jednej z osi wiodących jest stosowana tablica krzywych, wówczas:

- Ni mianownik współczynnika sprzężenia liniowego musi zostać ustawiony na 0. (mianownik 0 byłby dla sprzężeń liniowych niedopuszczalny). Mianownik jest dla sterowania znakiem, że
- Zi należy interpretować jako numer będącej do zastosowania tablicy krzywych. Tablica krzywych o podanym numerze musi w chwili włączenia być już zdefiniowana.
- LAi Podanie osi wiodącej odpowiada podaniu osi wiodącej w przypadku sprzężenia poprzez współczynnik sprzężenia (sprzężenie liniowe).

Dalsze wskazówki dot. użycia tablic krzywych i kaskadowania przekładni elektronicznych i ich synchronizacji można znaleźć w:

### Literatura:

Podręcznik działania Funkcje specjalne; Sprzężenia osi i ESR (M3), punkt "Nadążanie i sprzężenie wartości wiodącej".

### Zachowanie się przekładni elektronicznej przy power on, RESET, zmianie trybu pracy, szukaniu

- Po power on żadne sprzężenie nie jest aktywne.
- Aktywne sprzężenia pozostają zachowane po RESET i zmianie trybu pracy.
- Przy szukaniu bloku polecenia przełączenia, skasowania, definicji przekładni elektronicznej nie są wykonywane i nie są gromadzone, lecz pomijane.

### Zmienne systemowe przekładni elektronicznej

Przy pomocy zmiennych systemowych przekładni elektronicznej program obróbki może odczytywać aktualne stany zespołu osi przekładni elektronicznej i ew. reagować na nie.

Zmienne systemowe przekładni elektronicznej są oznaczone następująco:

\$AA EG ...

lub

\$VA\_EG\_ ...

### Literatura:

Podręcznik zmiennych systemowych

# 9.4.3 Wyłączenie przekładni elektronicznej (EGOFS, EGOFC)

### Funkcja

Dla wyłączenia aktywnego zespołu osi przekładni elektronicznej istnieją 3 warianty.

### Programowanie

Wariant 1:

Składnia Znaczenie

EGOFS(oś nadążna) Przekładnia elektroniczna jest wyłączana Oś nadążna jest hamowana do stanu zatrzymanego. Wywołanie wyzwala zatrzymanie przebiegu wyprzedzającego.

### Wariant 2:

# Składnia Znaczenie

EGOFS (oś nadążna, oś wiodąca1, ..., oś wiodąca5) Ta parametryzacja polecenia

pozwana na selektywny wpływ poszczególnych osi wiodących na ruch osi nadążnej.

9.4 Przekładnia elektroniczna (EG)

Musi zostać podana co najmniej jedna oś wiodąca. Wpływ podanych osi wiodących na oś nadążną zostaje w sposób celowy wyłączony. Wywołanie wyzwala zatrzymanie przebiegu wyprzedzającego. Jeżeli pozostają jeszcze aktywne osie wiodące, wówczas oś nadążna pod ich wpływem nadal wykonuje ruch. Gdy wszystkie oddziaływania osi wiodących są w ten sposób wyłączone, oś nadążna jest hamowana do stanu zatrzymanego.

### Wariant 3:

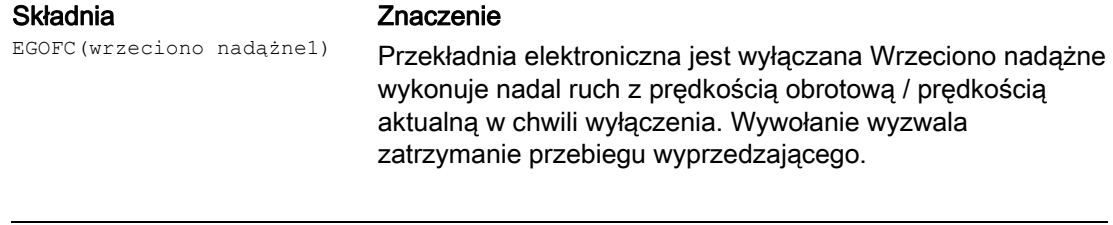

### Wskazówka

Ten wariant jest dozwolony tylko dla wrzecion.

# 9.4.4 Skasowanie definicji przekładni elektronicznej (EGDEL)

### Funkcja

Zespół osi przekładni elektronicznej musi być wyłączony, zanim definicja będzie mogła zostać skasowana.

### Programowanie

### Składnia Znaczenie

EGDEL(oś nadążna) Definicja sprzężenia zespołu osi jest kasowana. Aż do osiągnięcia maksymalnej liczby równocześnie uaktywnionych zespołów osi, jest ponownie możliwe zdefiniowanie dalszych zespołów osi przy pomocy EGDEF. Wywołanie wyzwala zatrzymanie przebiegu wyprzedzającego.

# 9.4.5 Posuw na obrót (G95) / przekładnia elektroniczna (FPR)

### Funkcja

Poleceniem FPR można również oś nadążną przekładni elektronicznej podać jako oś określającą posuw na obrót. Dla tego przypadku obowiązuje następujące zachowanie się:

- Posuw jest zależny od prędkości zadanej osi nadążnej przekładni elektronicznej.
- Prędkość zadana jest obliczana z prędkości wrzecion wiodących i osi wiodących modulo (które nie są osiami uczestniczącymi w tworzeniu konturu) i im przyporządkowanych współczynników sprzężenia.
- Składowe prędkości osi liniowych wzgl. osi wiodących nie modulo i ruchy nałożone osi nadążnej nie są uwzględniane.

# 9.5 Wrzeciono synchroniczne

### Funkcja

W pracy synchronicznej jest wrzeciono wiodące (LS) i wrzeciono nadążne (FS), tzw. para wrzecion synchronicznych. Wrzeciono nadążne podąża przy aktywnym sprzężeniu (praca synchroniczna) za ruchami wrzeciona wiodącego odpowiednio do ustalonej zależności funkcyjnej.

Pary wrzecion synchronicznych dają się dla każdej maszyny zarówno projektować na stałe przy pomocy kanałowych danych maszynowych albo definiować specyficznie dla zastosowania przez program obróbki CNC. W kanale NC może równocześnie pracować do 2 par wrzecion synchronicznych.

Sprzężenie może zostać z programu obróbki

- zdefiniowane lub zmienione
- włączone
- wyłączone
- skasowane.

Ponadto można zależnie od wersji oprogramowania

- czekać na warunek pracy synchronicznej
- zmienić zachowanie się pod względem zmiany bloku
- wybrać rodzaj sprzężenia, albo sprzężenie wartości zadanej albo sprzężenie wartości rzeczywistej, lub zadać przesunięcie kątowe między wrzecionem wiodącym i wrzecionem nadążnym
- przy włączeniu sprzężenia przejąć poprzednie zaprogramowanie wrzeciona nadążnego
- skorygować albo zmierzone albo już znane odchylenie ruchu synchronicznego.

# 9.5.1 Wrzeciono synchroniczne: Programowanie (COUPDEF, COUPDEL, COUPON, COUPONC, COUPOF, COUPOFS, COUPRES, WAITC)

### Funkcja

Funkcja wrzeciona synchronicznego umożliwia synchroniczny ruch dwóch wrzecion (wrzeciono nadążne FS i wrzeciono wiodące LS), np. w celu przekazania obrabianego przedmiotu w ruchu.

Funkcja udostępnia następujące tryby:

- $\bullet$  Synchronizacja prędkości obrotowych (nFS = nLS)
- Synchronizacja położenia ( $φ_Fs = φ_Ls$ )
- Synchronizacja położenia z przesunięciem kątowym (φ<sub>FS</sub> = φ<sub>LS</sub>+ Δφ)

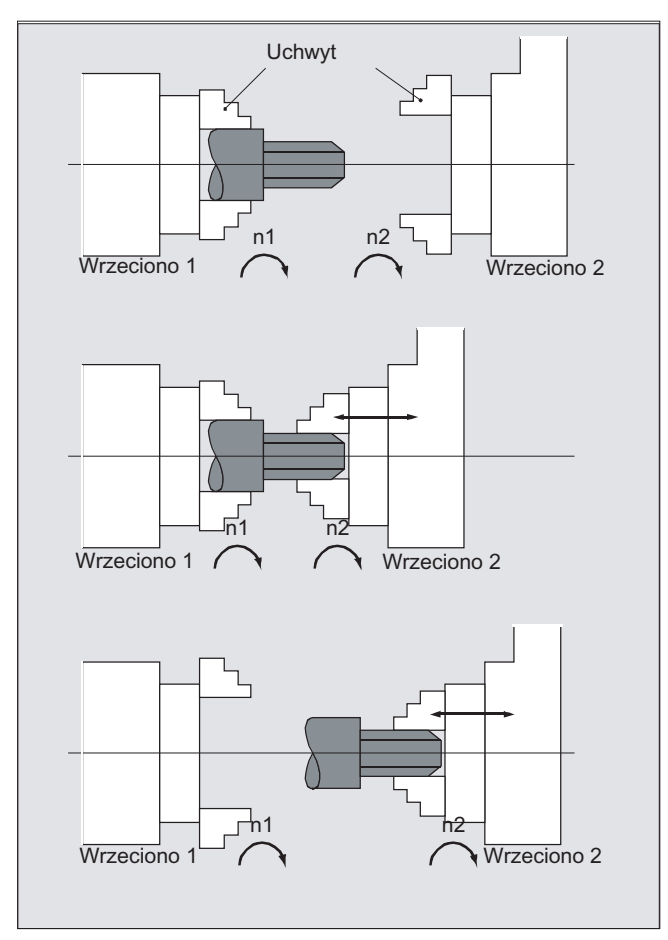

### 9.5 Wrzeciono synchroniczne

Przez zadanie stosunku przełożenia nierównego 1 między wrzecionem wiodącym i wrzecionem nadążnym jest również możliwa obróbka zarysów wielobocznych.

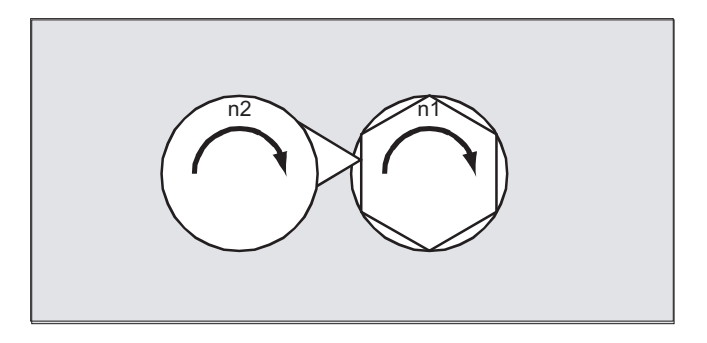

### **Składnia**

```
COUPDEF(<FS>,<LS>,<ÜFS>,<ÜLS>,<zmiana bloku>,<rodzaj sprzężenia>) 
COUPON(<FS>,<LS>,<POSFS>) 
COUPONC(<FS>,<LS>) 
COUPOF(<FS>,<LS>,<POSFS>,<POSLS>) 
COUPOFS(<FS>,<LS>) 
COUPOFS(<FS>,<LS>,<POSFS>) 
COUPRES(<FS>,<LS>) 
COUPDEL(<FS>,<LS>) 
WAITC(<FS>,<zmiana bloku>,<LS>,<zmiana bloku>)
```
### Wskazówka

### Skrócony sposób zapisu

W przypadku instrukcji COUPOF, COUPOFS, COUPRES i COUPDEL jest możliwy skrócony sposób zapisu bez podania wrzeciona wiodącego.

### Znaczenie

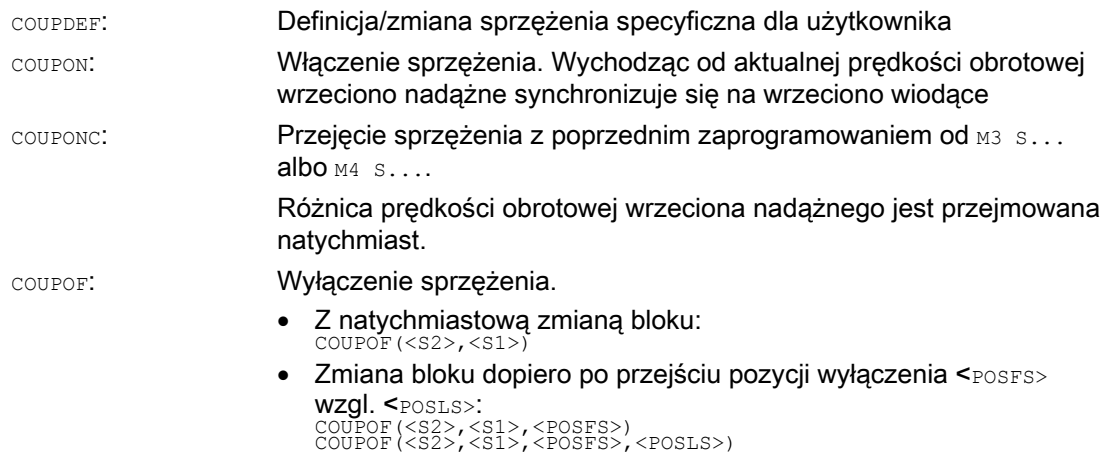

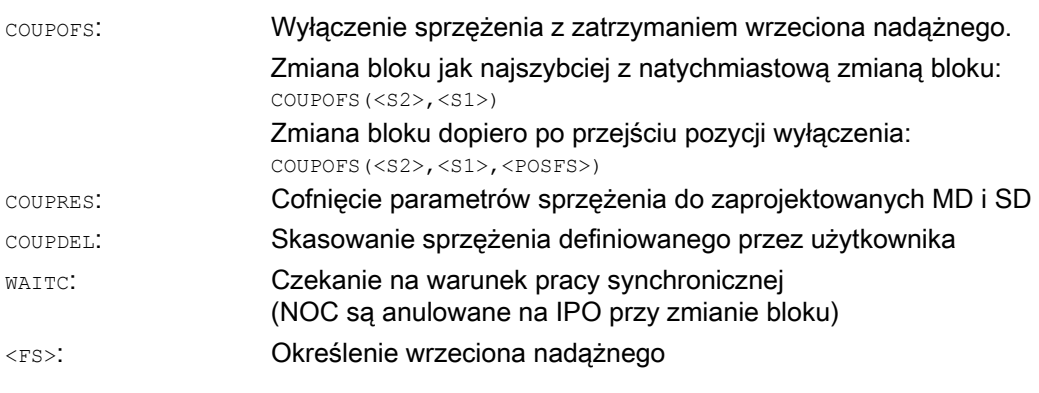

### Parametry opcjonalne:

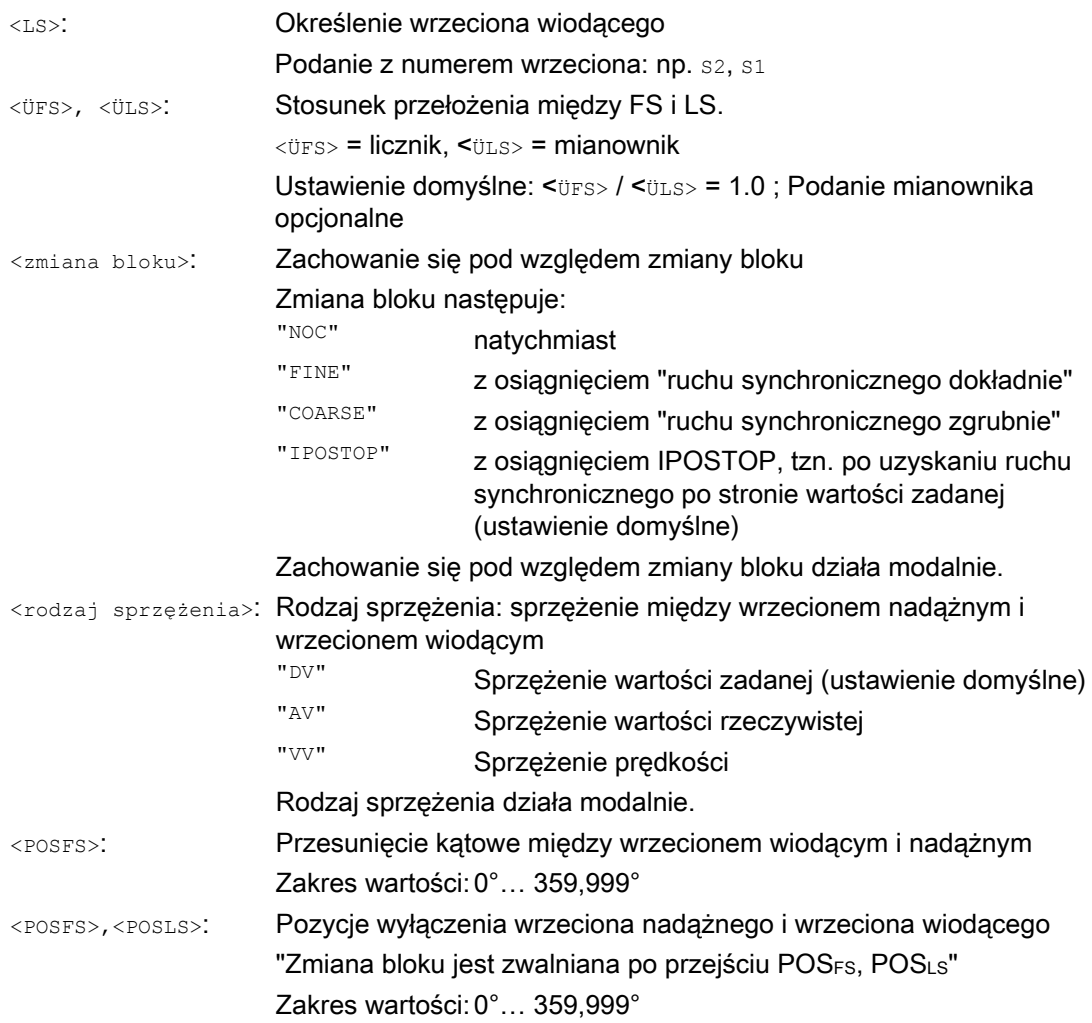

9.5 Wrzeciono synchroniczne

# Przykłady

### Przykład 1: Praca z wrzecionem wiodącym i wrzecionem nadążnym

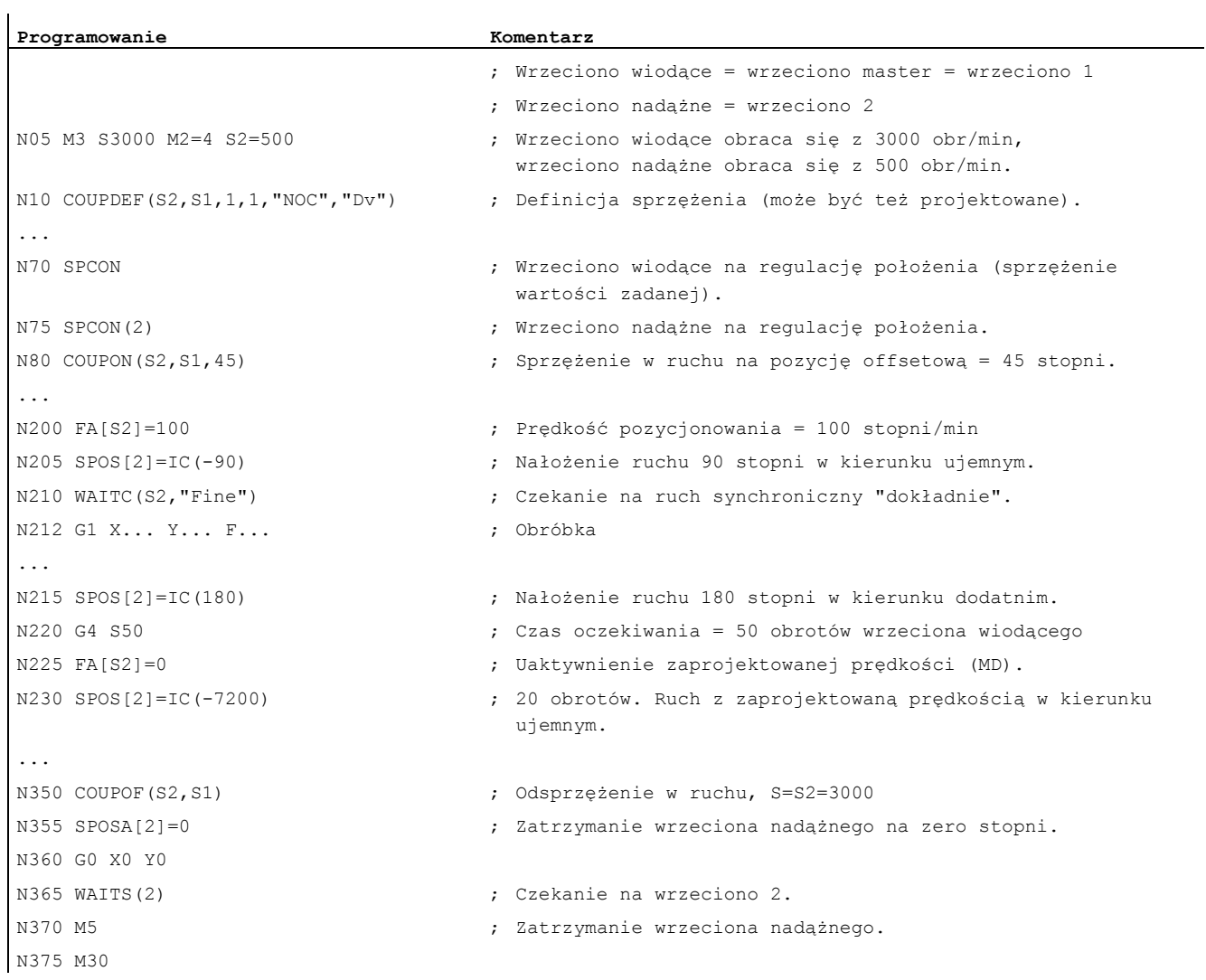

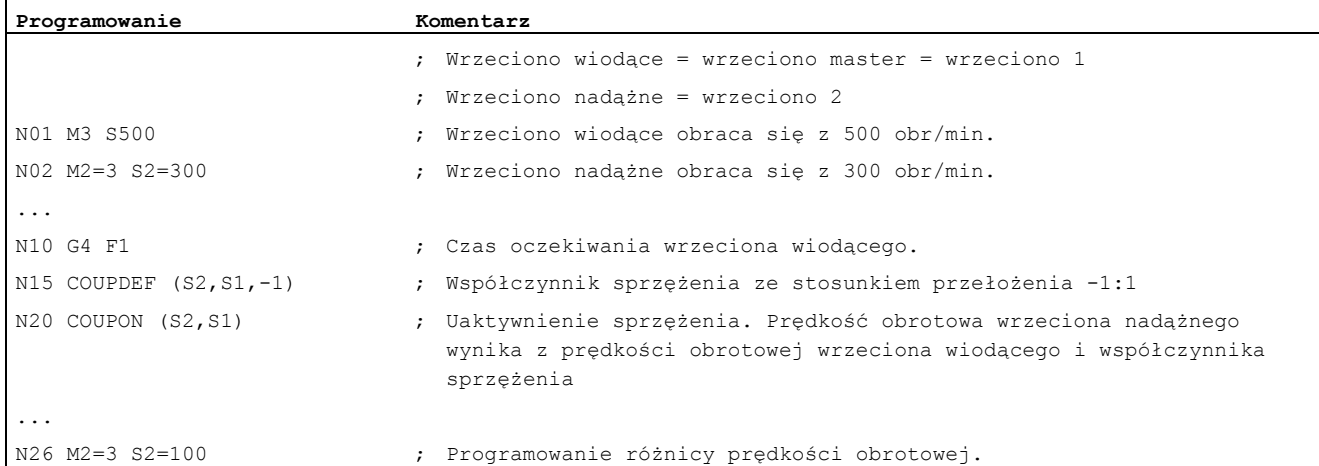

### Przykład 2: Programowanie różnicy prędkości obrotowej

### Przykład 3: Przykłady przejęcia ruchu do różnicy prędkości obrotowej

1. Włączenie sprzężenia przy uprzednim zaprogramowaniu wrzeciona nadążnego przy pomocy COUPON

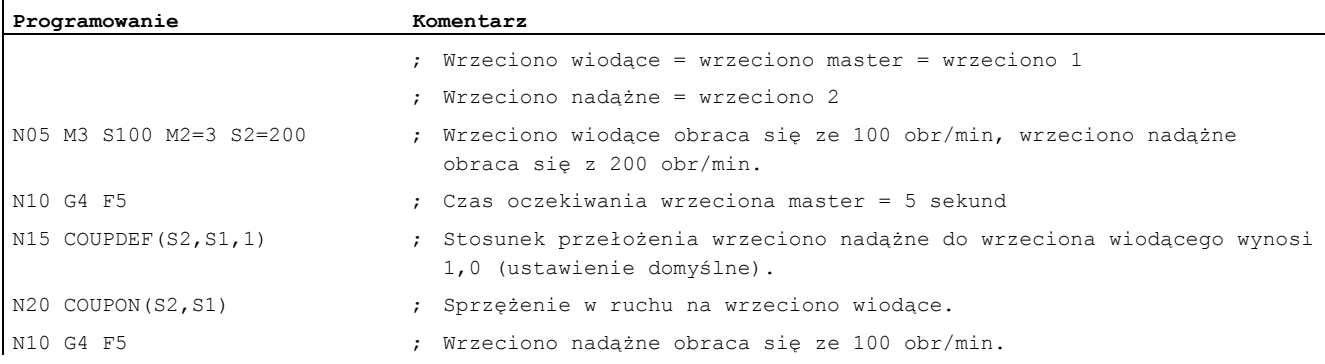

### 2. Włączenie sprzężenia przy uprzednim zaprogramowaniu wrzeciona nadążnego przy pomocy COUPONC

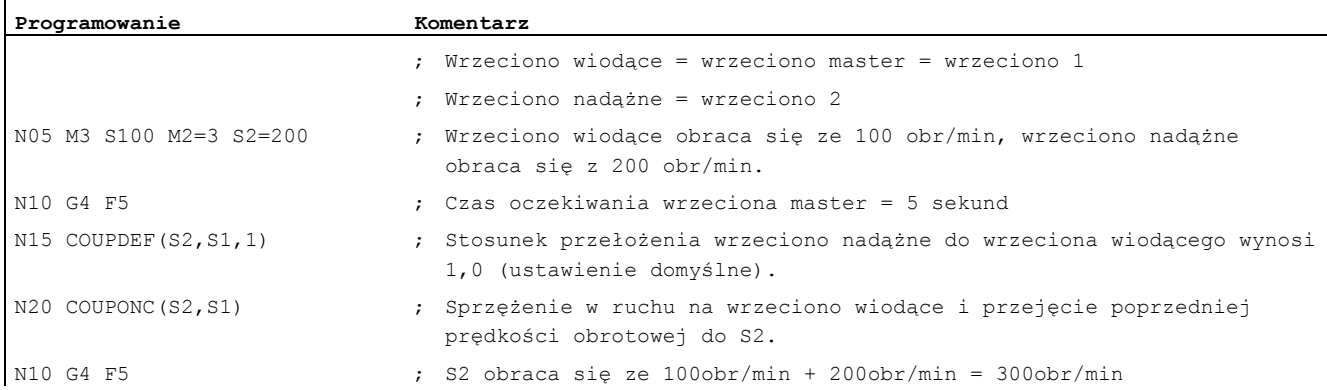

Przygotowanie do pracy Podręcznik programowania, 03/2010, 6FC5398-2BP20-1NA0 539  $\mathbf{I}$ 

9.5 Wrzeciono synchroniczne

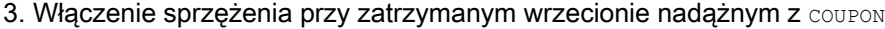

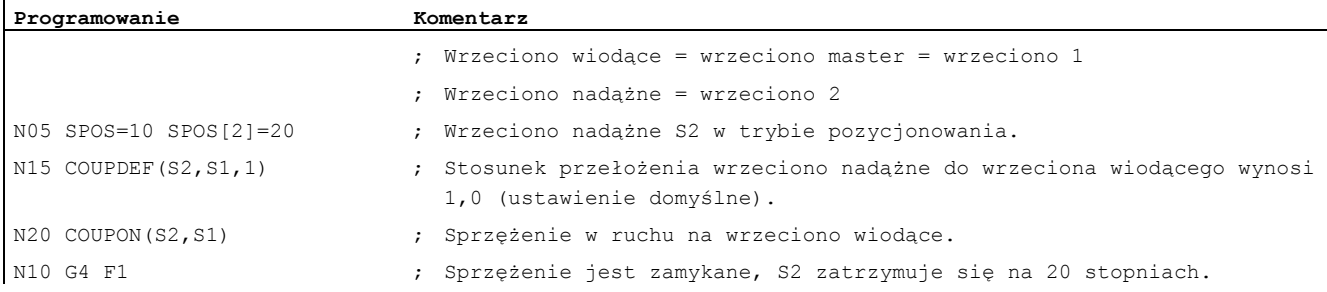

4. Włączenie sprzężenia przy zatrzymanym wrzecionie nadążnym z COUPONC

### Wskazówka

### Tryb pozycjonowania lub tryb osi

Jeżeli wrzeciono nadążne przed sprzężeniem znajduje się w trybie pozycjonowania albo pracy jako oś, wówczas wrzeciono nadążne przy COUPON(<FS>,<LS>) i COUPONC(<FS>,<LS>) zachowuje się tak samo.

### UWAGA

### Wrzeciono wiodące i praca w trybie osi

Jeżeli wrzeciono wiodące przed definicją sprzężenia znajduje się w trybie pracy jako oś, również po włączeniu sprzężenia działa wartość graniczna prędkości z danej maszynowej:

MD32000 \$MA\_MAX\_AX\_VELO (maksymalna prędkość osi)

W celu uniknięcia tego zachowania się oś musi przed definicją sprzężenia zostać przełączona na tryb wrzeciona  $(M3 \, S... \, U4 \, M4 \, S...).$ 

### Dalsze informacje

### Ustalenie pary wrzecion synchronicznych

Projektowane sprzężenie:

W przypadku projektowanego sprzężenia wrzeciono wiodące i nadążne są ustalane przez daną maszynową. Zaprojektowanych wrzecion nie można zmienić w programie obróbki. Parametryzacja sprzeżenia może nastąpić w programie obróbki przy pomocy COUPDEF (warunek: nie jest ustalona ochrona przed zapisem).

Sprzężenie definiowane przez użytkownika:

Przy pomocy COUPDEF można na nowo zdefiniować lub zmienić sprzężenie w programie obróbki. Jeżeli jest już aktywne sprzężenie, musi ono przed definicją nowego sprzężenia zostać najpierw skasowane przy pomocy COUPDEL.

### Zdefiniowanie sprzężenia: COUPDEF

Sprzężenie jest kompletnie definiowane przez:

COUPDEF(<FS>,<LS>,<ÜFS>,<ÜLS>, zachowanie się przy zmianie bloku, rodzaj sprzężenia)
## Wrzeciono nadążne (FS) i wrzeciono wiodące (LS)

Przy pomocy nazw osi wrzeciona nadążnego (FS) i wrzeciona wiodącego (LS) sprzężenie jest jednoznacznie określane. Nazwy osi muszą być programowane z każdą instrukcją COUPDEF. Inne parametry sprzężenia działają modalnie i muszą być programowane tylko wtedy, gdy są zmieniane.

Przykład:

COUPDEF(S2,S1)

## Stosunek przełożenia ÜFS / ÜLS

Stosunek przełożenia jest podawany jako stosunek prędkości obrotowych między wrzecionem nadążnym (licznik) i wrzecionem wiodącym (mianownik). Licznik musi zostać zaprogramowany. Gdy mianownik nie zostanie zaprogramowany, jest ustawiana wartość = 1.0.

Przykład:

Wrzeciono nadążne S2 i wrzeciono wiodące S1, stosunek przełożenia = 1 / 4 = 0.25. COUPDEF(S2,S1,1.0, 4.0)

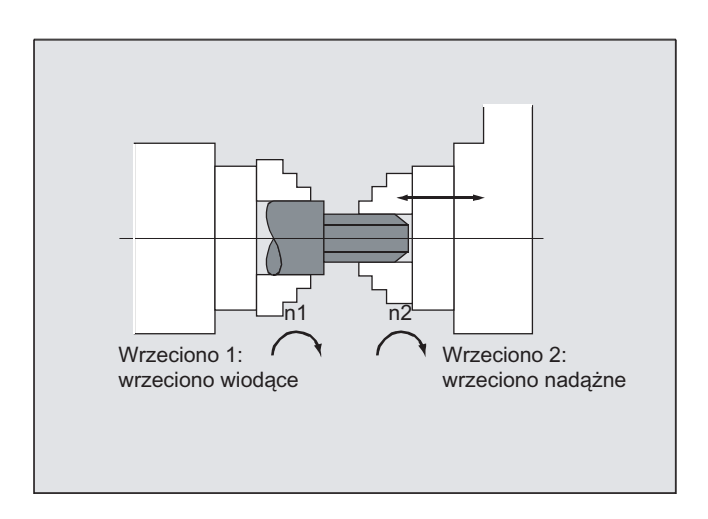

### Wskazówka

Stosunek przełożenia można również zmienić w ruchu podczas włączonego sprzężenia.

### Zachowanie się przy zmianie bloku NOC, FINE, COARSE, IPOSTOP

Przy programowaniu zachowania się przy zmianie bloku jest możliwy następujący skrócony sposób zapisu:

- "NO": natychmiast (ustawienie domyślne)
- "FI": z osiągnięciem "ruchu synchronicznego dokładnie"
- "CO": z osiągnięciem "ruchu synchronicznego zgrubnie"
- "IP": z osiągnięciem IPOSTOP, tzn. po uzyskaniu ruchu synchronicznego po stronie wartości zadanej

9.5 Wrzeciono synchroniczne

### Rodzaj sprzężenia DV, AV

## **OSTROŻNIE**

Rodzaj sprzężenia wolno jest zmienić tylko przy wyłączonym sprzężeniu!

### Włączenie pracy synchronicznej COUPON, POSFS

- Włączenie sprzężenia z dowolną zależnością kątową między LS i FS:
	- $-$  COUPON(S2, S1)
	- COUPON(S2,S1,<POSFS>)
	- COUPON(S2)
- Włączenie sprzężenia z zależnością kątową <POSFS>

Do synchronicznego pod względem pozycji sprzężenia dla profilowanych obrabianych przedmiotów.

<POSFS>odnosi się do pozycji 0° wrzeciona wiodącego w dodatnim kierunku obrotów Zakres wartości <POSFS>: 0° ... 359,999°

 $-$  COUPON(S2, S1, 30)

W ten sposób można również przy już aktywnym sprzężeniu zmienić przesunięcie kątowe.

### Pozycjonowanie wrzeciona nadążnego

Przy włączonym sprzężeniu wrzecion synchronicznych, również wrzeciona nadążne dają się pozycjonować w zakresie ±180° niezależnie od ruchu wyzwalanego przez wrzeciono wiodące.

### Pozycjonowanie SPOS

Wrzeciono nadążne może być interpolowane przy pomocy SPOS=....

Przykład:

SPOS[2]=IC(-90)

Dalsze informacje dot. SPOS znajdują się w:

Literatura:

Podręcznik programowania Podstawy

### Różnica prędkości obrotowej M3 S ... albo M4 S...

Różnica prędkości obrotowej powstaje przez nałożenie dwóch źródeł prędkości obrotowej i jest ponownie programowana dla wrzeciona nadążnego np. przy pomocy  $s \leq n \geq 1$ ... lub M<n>=3, M<n>=4 w trybie sterowania prędkością obrotową podczas aktywnego sprzężenia wrzecion synchronicznych. Przy tym ta składowa prędkości obrotowej jest przez współczynnik sprzężenia wyprowadzana od wrzeciona wiodącego i dodawana do wrzeciona nadążnego z właściwym znakiem.

### Wskazówka

Z kierunkiem obrotów  $_{\text{M3}}$  albo  $_{\text{M4}}$  musi zostać na nowo zaprogramowana również predkość obrotowa S..., ponieważ w przeciwnym przypadku brak zaprogramowania będzie sygnalizowany alarmem.

Dalsze informacje dot. różnicy prędkości obrotowej patrz: Literatura: Podręcznik działania Funkcje rozszerzające; wrzeciono synchroniczne (S3)

## Różnica prędkości obrotowej przy COUPONC

Przejęcie ruchu do różnicy prędkości obrotowej

Przez włączenie sprzeżenia wrzeciona synchronicznego COUPONC jest nakładana aktualnie działająca prędkość obrotowa wrzeciona nadążnego (M3 S... lub M4 S...).

### Wskazówka

### Zezwolenie dla nałożenia

Nałożenie prędkości obrotowej wrzeciona (M3 S... lub M4 S...) przez sprzężenie wrzecion synchronicznych COUPONC działa tylko wtedy, gdy jest zezwolenie dla nałożenia.

Ograniczenie dynamiki wrzeciona wiodącego

Dynamika wrzeciona wiodącego musi zostać na tyle ograniczona, by przy nałożeniu wrzeciona nadążnego jego wartości graniczne dynamiki nie zostały przekroczone.

### Prędkość, przyśpieszenie: FA, ACC, OVRA, VELOLIMA

Osiową prędkość i przyśpieszenie wrzeciona nadążnego można programować przy pomocy:

- FA[SPI(S<n>)] wzgl. FA[S<n>] (prędkość osiowa)
- ACC[SPI(S<n>)] wzgl. ACC[S<n>] (przyśpieszenie osiowe)
- OVRA[SPI(S<n>)] wzgl. OVRA[S<n>] (override osiowy)
- VELOLIMA[SPI(S<n>)] wzgl. VELOLIMA[S<n>] (osiowe zwiększenie lub zmniejszenie prędkości)

Przy pomocy  $\langle n \rangle$  = 1, 2, 3, ... (numery wrzecion nadażnych)

### Literatura:

Podręcznik programowania Podstawy

### Wskazówka

### Składowa przyśpieszeniowa JERKLIMA[S<n>]

Programowanie osiowego zwiększenia wzgl. zmniejszenia prędkości w przypadku wrzecion aktualnie nie działa.

Dalsze informacje dot. projektowania dynamiki osiowej można znaleźć w: Literatura: Podręcznik działania Funkcje rozszerzające; osie obrotowe (R2)

# Programowane zachowanie się przy zmianie bloku WAITC

Przy pomocy WAITC może zostać zadane zachowanie się przy zmianie bloku, np. po zmianie parametrów sprzężenia albo procesów pozycjonowania, z różnymi warunkami ruchu synchronicznego (zgrubnie, dokładnie, IPOSTOP). Jeżeli warunki ruchu synchronicznego nie są podane, obowiązuje zachowanie się podane przy definicji COUPDEF.

Przykład:

Czekanie na osiągnięcie warunku ruchu synchronicznego zgodnie z COUPDEF

WAITC()

Czekanie na osiągnięcie warunku ruchu synchronicznego FINE w przypadku wrzeciona nadążnego S2 i COARSE w przypadku wrzeciona nadążnego S4:

WAITC(S2,"FINE",S4,"COARSE")

9.5 Wrzeciono synchroniczne

### Wyłączenie sprzężenia COUPOF

Przy pomocy COUPOF można zadać zachowanie się sprzężenia przy wyłączeniu:

- Wyłączenie sprzężenia z natychmiastową zmiana bloku:
	- COUPOF(S2,S1) (z podaniem wrzeciona wiodącego)
	- COUPOF(S2) (bez podania wrzeciona wiodącego)
- Wyłączenie sprzężenia po przejściu pozycji wyłączenia. Zmiana bloku następuje po przejściu pozycji wyłączenia.
	- COUPOF(S2,S1,150) (pozycja wyłączenia FS: 150°)
	- COUPOF(S2,S1,150,30) (pozycja wyłączenia FS: 150°, LS: 30°)

### Wyłączenie sprzężenia z zatrzymaniem wrzeciona nadążnego COUPOFS

Przy pomocy COUPOFS można zadać zachowanie się sprzężenia przy wyłączeniu z zatrzymaniem wrzeciona nadążnego:

- Wyłączenie sprzężenia z zatrzymaniem wrzeciona nadążnego z natychmiastową zmianą bloku:
	- COUPOFS(S2,S1) (z podaniem wrzeciona wiodącego)
	- COUPOFS(S2) (bez podania wrzeciona wiodącego)
- Wyłączenie sprzężenia po przejściu pozycji wyłączenia z zatrzymaniem wrzeciona nadążnego. Zmiana bloku następuje po przejściu pozycji wyłączenia.
	- COUPOFS(S2,S1,150) (pozycja wyłączenia FS: 150°)

### Skasowanie sprzężeń COUPDEL

Przy pomocy COUPDEL sprzężenie jest kasowane:

- COUPDEL(S2,S1) (z podaniem wrzeciona wiodącego)
- COUPDEL(S2) (bez podania wrzeciona wiodącego)

### Cofnięcie parametrów sprzężenia COUPRES

Przy pomocy COUPRES są uaktywniane wartości sprzężenia, sparametryzowane w danych maszynowych i ustawczych:

- COUPRES(S2,S1) (z podaniem wrzeciona wiodącego)
- COUPRES(S2) (bez podania wrzeciona wiodącego)

9.5 Wrzeciono synchroniczne

### Zmienne systemowe

Aktualny stan sprzężenia wrzeciona nadążnego

Aktualny stan sprzężenia wrzeciona nadążnego można przeczytać poprzez następującą zmienną systemową:

\$AA\_COUP\_ACT[<FS>]

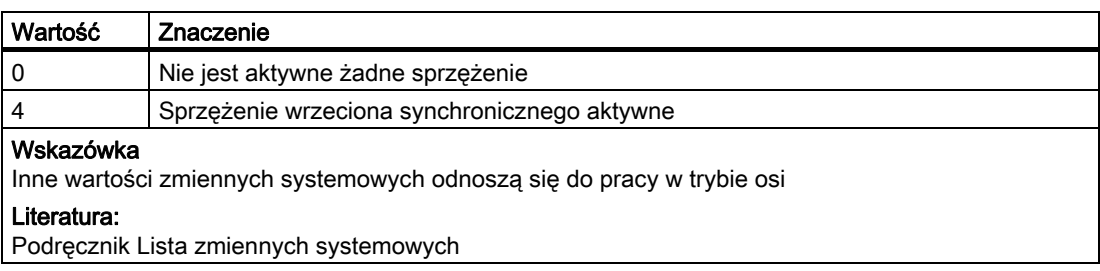

Aktualne przesunięcie kątowe

Aktualne przesunięcie kątowe wrzeciona nadążnego odnośnie wrzeciona wiodącego można przeczytać poprzez następującą zmienną systemową:

- \$AA\_COUP\_OFFS[<FS>] (przesunięcie kątowe po stronie wartości zadanej)
- \$VA\_COUP\_OFFS[<FS>] (przesunięcie kątowe po stronie wartości rzeczywistej)

### Wskazówka

Po cofnięciu zezwolenia dla regulatora przy włączonym sprzężeniu i trybie aktualizacji ustala się po ponownym udzieleniu zezwolenia inny offset pozycji, niż pierwotnie zaprogramowana wartość. W tym przypadku zmieniony offset pozycji można przeczytać i ewentualnie skorygować w programie obróbki.

9.6 Zespół master/slave (MASLDEF, MASLDEL, MASLON, MASLOF, MASLOFS)

# 9.6 Zespół master/slave (MASLDEF, MASLDEL, MASLON, MASLOF, MASLOFS)

### Funkcja

Przed wersją oprogramowania 6.4 sprzężenie master/slave pozwala na sprzężenie osi slave z jej osią master tylko na postoju uczestniczących osi.

Rozszerzenie wersji 6.4 pozwala na sprzęganie i rozłączanie obracających się wrzecion o sterowanej prędkości obrotowej i na dynamiczne projektowanie.

## Składnia

```
MASLON(Slv1, Slv2, ..., )
MASLOF(Slv1, Slv2, ..., )
MASLDEF(Slv1, Slv2, ..., oś master) Rozszerzenie dla projektowania
                                        dynamicznego 
MASLDEL(Slv1, Slv2, ..., ) Rozszerzenie dla projektowania
                                        dynamicznego 
MASLOFS(Slv1, Slv2, ..., ) Rozszerzenie dla wrzeciona slave
```
### Wskazówka

W przypadku MASLOF/MASLOFS odpada implicite zatrzymanie przebiegu wyprzedzającego. Ze względu na brak zatrzymania przebiegu wyprzedzającego zmienne systemowe \$P nie dają dla osi Slave zaktualizowanych wartości, aż do chwili ponownego zaprogramowania.

## Znaczenie

### Informacje ogólne

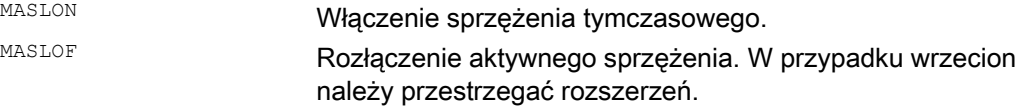

### Rozszerzenie, projektowanie dynamiczne

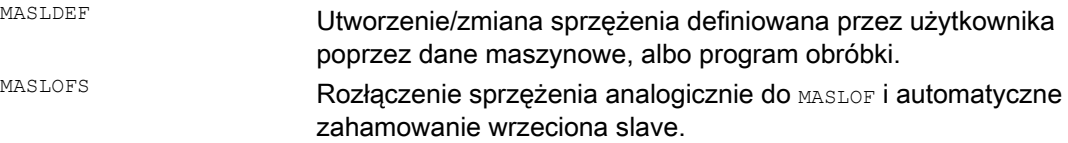

9.6 Zespół master/slave (MASLDEF, MASLDEL, MASLON, MASLOF, MASLOFS)

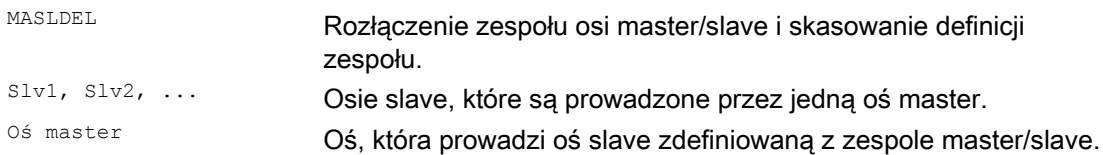

## Przykłady

ï

### Przykład 1: Dynamiczne projektowanie sprzężenia master/slave

Dynamiczne projektowanie sprzężenia master/slave z programu obróbki: Oś właściwa po obróceniu pojemnika osi powinna stać się osią master.

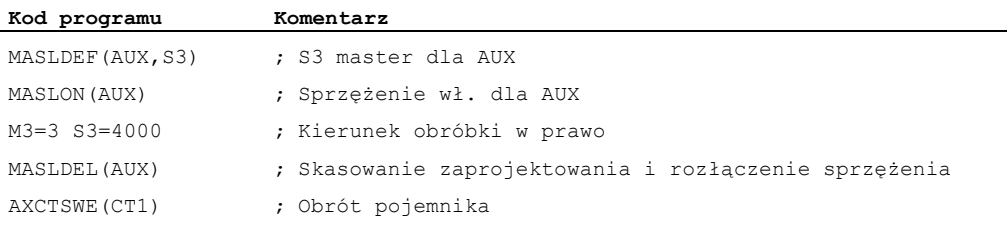

### Przykłady

### Przykład 2: Sprzężenie wartości rzeczywistej osi slave

Sprzężenie wartości rzeczywistej osi slave na taką samą wartość osi master przez PRESETON.

Przy permanentnym sprzężeniu master/slave ma na osi SLAVE zostać zmieniona wartość rzeczywista przez PRESETON.

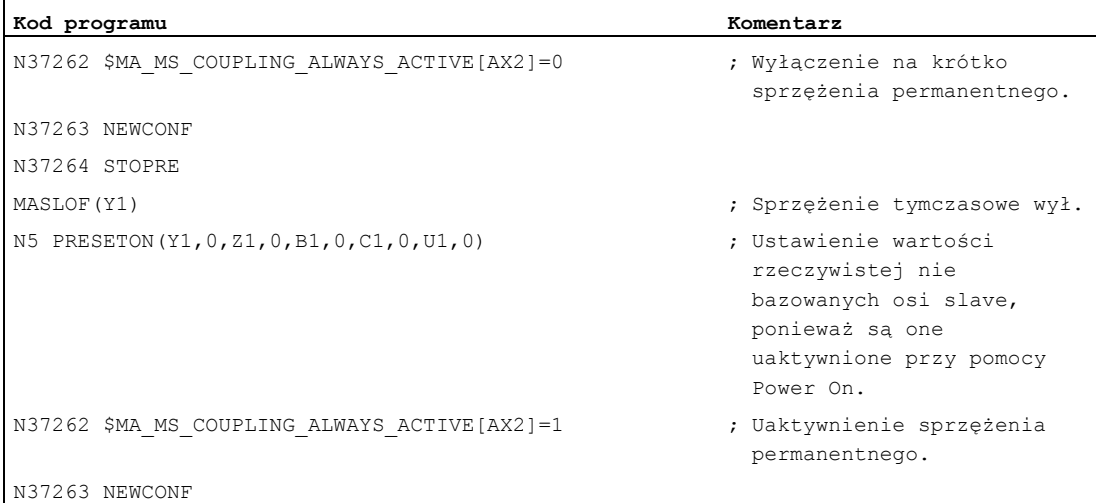

## Przykład 3: Sekwencja sprzężenia położenie 3 / pojemnik CT1

Aby po obróceniu pojemnika mogło zostać dokonane sprzężenie z innym wrzecionem, przedtem stare sprzężenie musi zostać rozłączone, zaprojektowanie skasowane i zaprojektowane nowe sprzężenie.

Sytuacja wyjściowa:

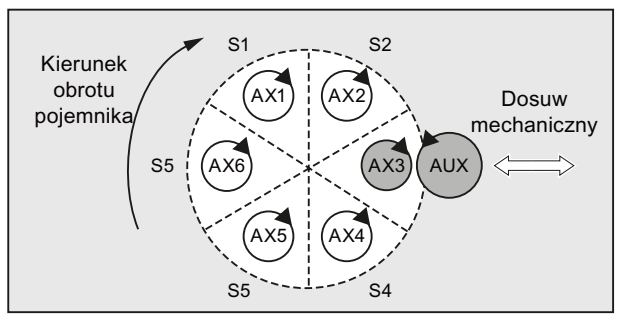

Po obróceniu o jeden slot:

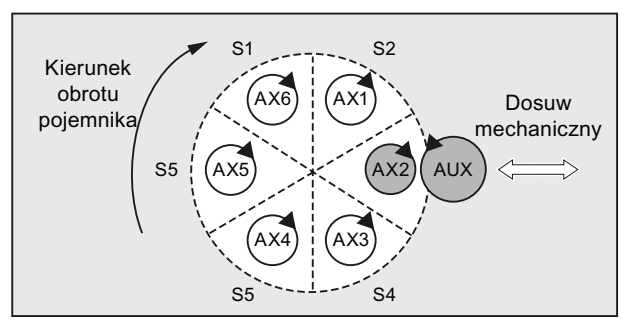

### Literatura:

Podręcznik działania Funkcje rozszerzające; Wiele pulpitów obsługi i NCU (B3), punkt: "Pojemnik osi"

9.6 Zespół master/slave (MASLDEF, MASLDEL, MASLON, MASLOF, MASLOFS)

### Dalsze informacje

### Informacje ogólne

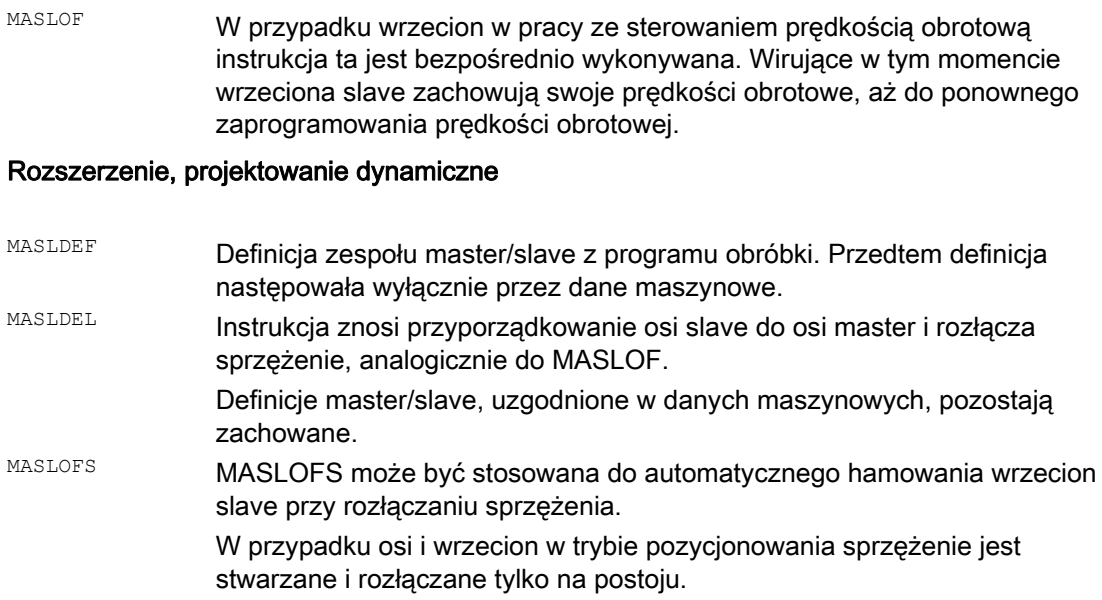

### Wskazówka

Dla osi slave wartość rzeczywista może przez PRESETON być synchronizowana na taką samą wartość osi master. W tym celu trwałe sprzężenie master/slave musi zostać na krótki czas rozłączone, aby wartość rzeczywistą nie bazowanej osi slave przy pomocy power on ustawić na wartość osi master. Następnie trwałe sprzężenie jest ponownie tworzone.

Sprzężenie trwałe master/slave jest uaktywniane przez ustawienie MD37262 \$MA\_MS\_COUPLING\_ALWAYS\_ACTIVE = 1 i nie ma wpływu na polecenia językowe sprzężenia tymczasowego.

### Zachowanie się wrzecion pod względem sprzężenia

W przypadku wrzecion w trybie sterowania prędkością obrotową zachowanie się MASLON, MASLOF, MASLOFS i MASLDEL pod względem sprzężenia jest ustalane explicite przez daną maszynową MD37263 \$MA\_MS\_SPIND\_COUPLING\_MODE.

W ustawieniu standardowym przy pomocy MD37263 = 0 sprzężenie i rozłączenie osi slave następuje wyłącznie w stanie zatrzymanym uczestniczących osi. MASLOFS odpowiada MASLOF.

Przy MD37263 = 1 instrukcja sprzężenia jest wykonywana bezpośrednio, a przez to również w ruchu. Sprzężenie jest w przypadku MASLON natychmiast tworzone, a przy MASLOFS albo MASLOF natychmiast rozłączane. Wirujące w tym momencie wrzeciona slave są przy MASLOFS automatycznie hamowane i zachowują przy MASLOF swoje prędkości obrotowe, aż do ponownego zaprogramowania prędkości obrotowej.

Sprzężenia osi

9.6 Zespół master/slave (MASLDEF, MASLDEL, MASLON, MASLOF, MASLOFS)

# Akcje synchroniczne ruchu

# 10.1 Podstawy

## Funkcja

Akcje synchroniczne stwarzają możliwość wykonywania akcji synchronicznie do bloków obróbki.

Moment wykonania akcji może być definiowany przez warunki. Warunki są nadzorowane w takcie interpolacji. Akcje są przez to reakcją na zdarzenia w czasie rzeczywistym, ich wykonanie nie jest związane z granicami bloków.

Dodatkowo akcja synchroniczna zawiera dane dot. jej żywotności i częstotliwości odpytywania programowanych zmiennych przebiegu głównego, a przez to częstotliwości wykonywania uruchamianych akcji. Przez to akcja może zostać uruchomiona tylko raz albo też cyklicznie (każdorazowo w takcie interpolatora).

## Możliwe zastosowania

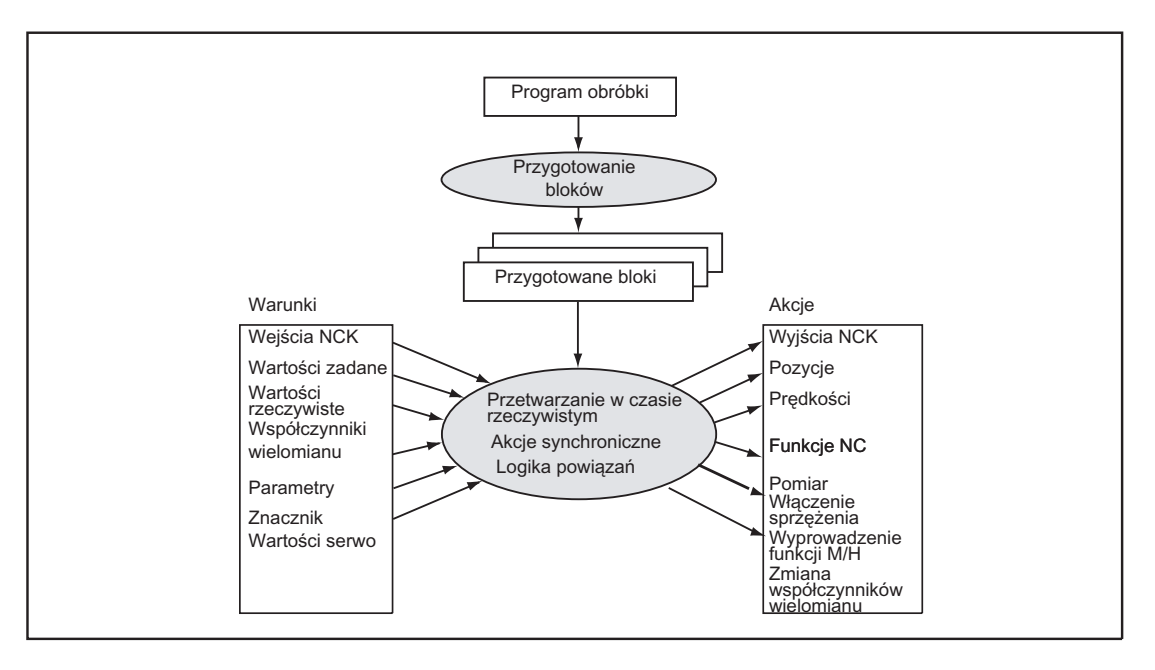

- Optymalizacja zastosowań krytycznych pod względem czasu przebiegu (np. wymiana narzędzia)
- Szybka reakcja na wydarzenia zewnętrzne
- Programowanie regulacji AC
- Ustawianie funkcji bezpieczeństwa
- ....

### Programowanie

Akcja synchroniczna znajduje się w oddzielnym bloku i działa od następnego wykonywalnego bloku funkcji maszyny (np. ruch postępowy z G0, G1, G2, G3).

Akcje synchroniczne składają się z maksymalnie 5 elementów poleceniowych o różnych zadaniach:

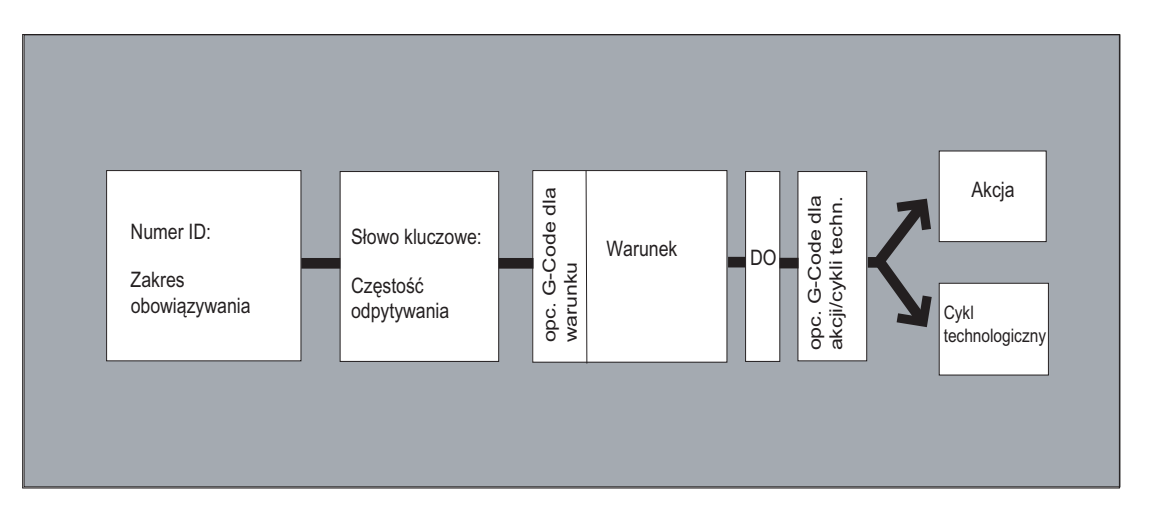

### Składnia:

```
DO <akcja1> <akcja2> … 
<SŁOWO KLUCZOWE> <warunek> DO <akcja1> <akcja2> … 
ID=<n> <SŁOWO KLUCZOWE> <warunek> DO <akcja1> <akcja2> … 
IDS=<n> <SŁOWO KLUCZOWE> <warunek> DO <akcja1> <akcja2> …
```
### znaczenie:

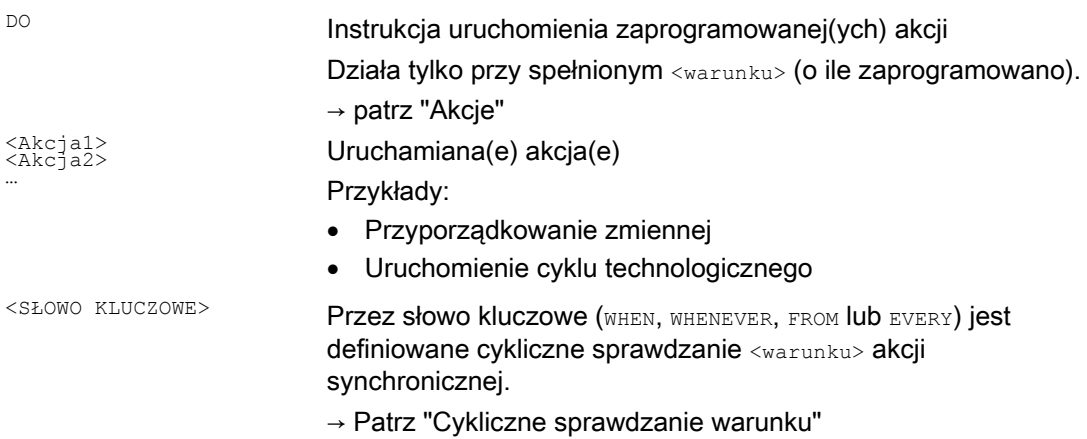

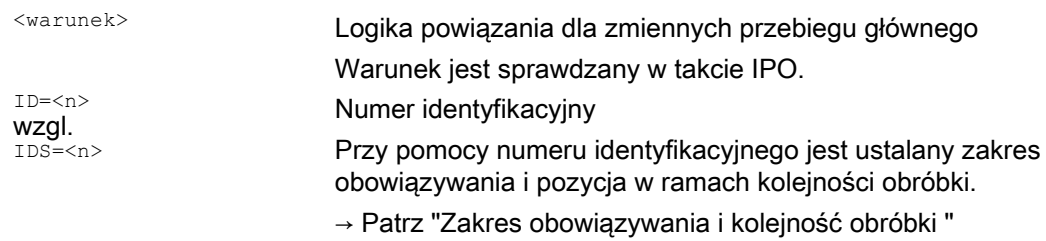

## Koordynacja akcji synchronicznych/cykli technologicznych

Do koordynacji akcji synchronicznych/cykli technologicznych są do dyspozycji następujące polecenia:

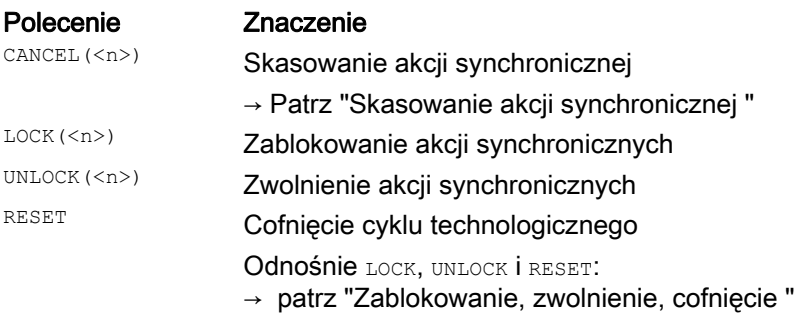

## Przykład

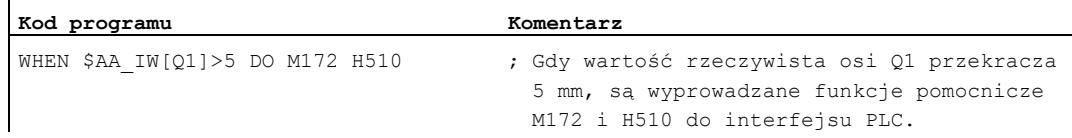

# 10.1.1 Zakres obowiązywania i kolejność obróbki (ID, IDS)

## Funkcja

## Zakres obowiązywania

Zakres obowiązywania akcji synchronicznej jest ustalany przez oznaczenie ID wzgl. IDS:

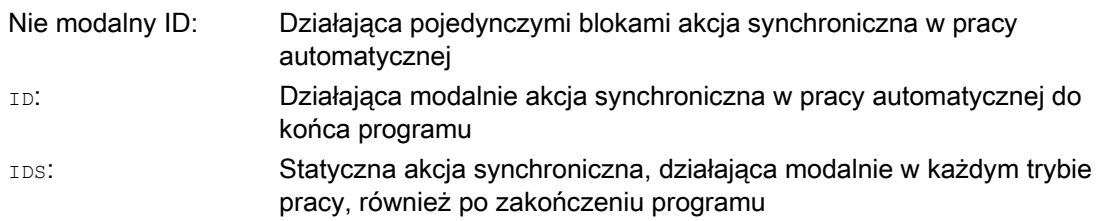

### Zastosowania

- Szlifowanie AC w trybie JOG
- Logika powiązań dla safety integrated
- Funkcje nadzoru, reakcje na stany maszyny we wszystkich trybach pracy

### Kolejność obróbki

Modalnie i statycznie działające akcje synchroniczne są wykonywane w kolejności ich numerów ID lub IDS (ID=<n> lub IDS=<n>) w takcie interpolacji.

Działające pojedynczymi blokami akcje synchroniczne (bez numeru ID) są po wykonaniu modalnie działających akcji synchronicznych wykonywane w zaprogramowanej kolejności.

### Wskazówka

Przez ustawienia danych maszynowych można chronić modalnie działające akcje synchroniczne przed zmianami albo skasowaniem (→ producent maszyny!).

### Programowanie

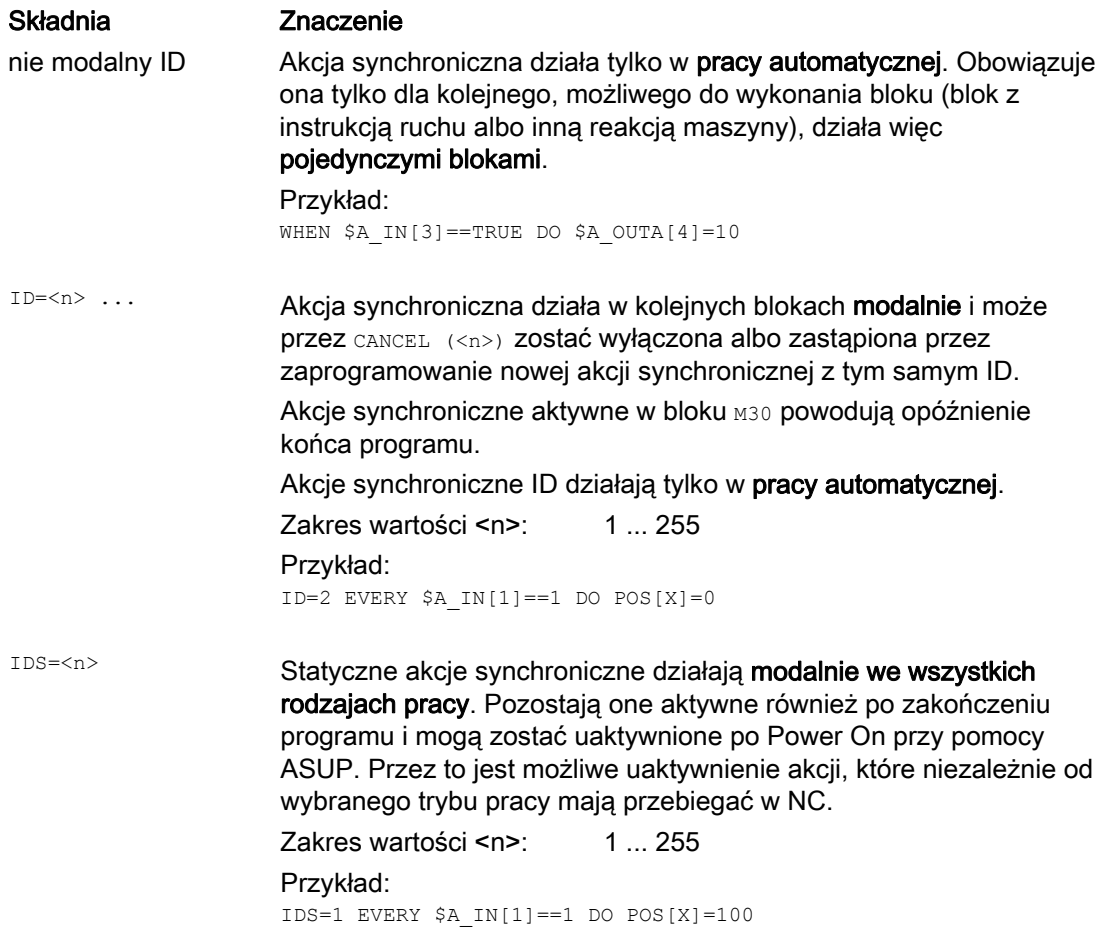

# 10.1.2 Cykliczne sprawdzanie warunku (WHEN, WHENEVER, FROM, EVERY)

## Funkcja

Przez słowo kluczowe jest definiowana cykliczna kontrola warunku akcji synchronicznej. Gdy słowo kluczowe nie jest zaprogramowane, działania akcji synchronicznej są wykonywane w każdym takcie IPO.

## Słowa kluczowe

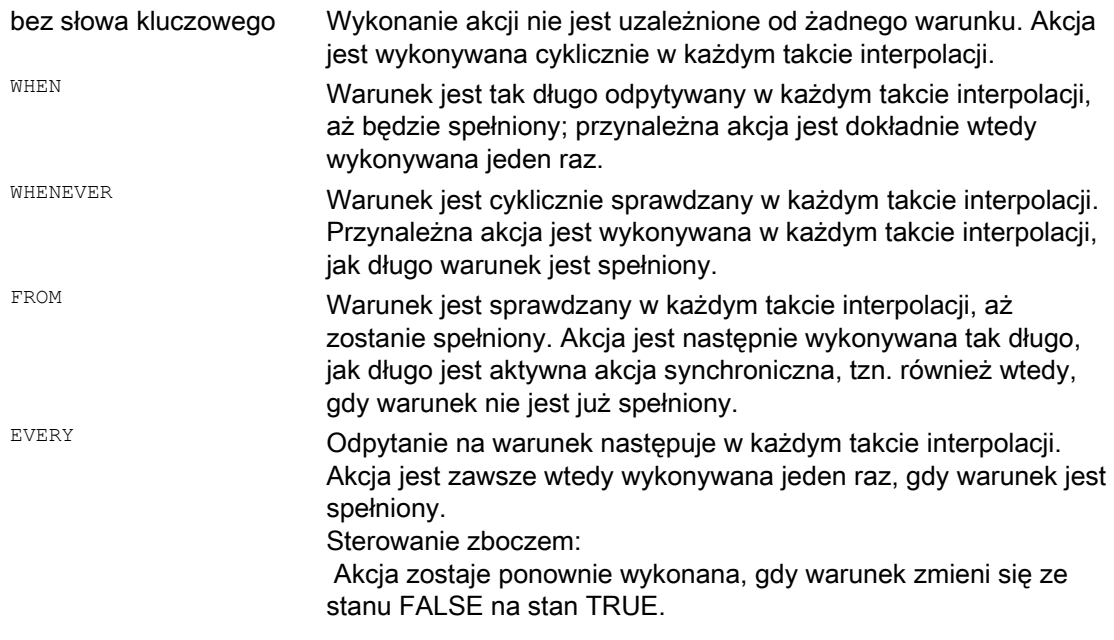

## Zmienne przebiegu głównego

Stosowane zmienne są poddawane ewaluacji w takcie interpolacji. Zmienne przebiegu głównego w akcjach synchronicznych nie wyzwalają zatrzymania przebiegu wyprzedzającego.

Ewaluacja:

Gdy w programie obróbki występują zmienne przebiegu głównego (np. wartość rzeczywista, położenie wejścia albo wyjścia cyfrowego, itd.), przebieg wyprzedzający jest zatrzymywany, aż poprzedni blok zostanie wykonany i będą dostępne wartości zmiennych przebiegu głównego.

## Przykłady

### Przykład 1: Bez słowa kluczowego

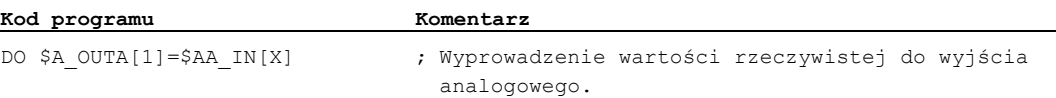

## Przykład 2: WHENEVER

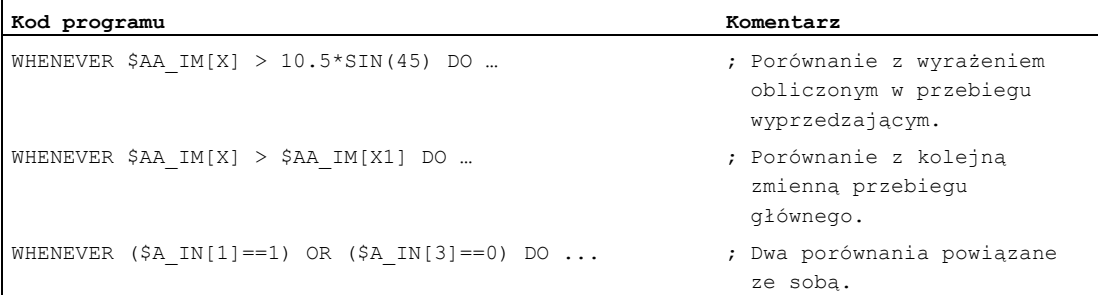

## Przykład 3: EVERY

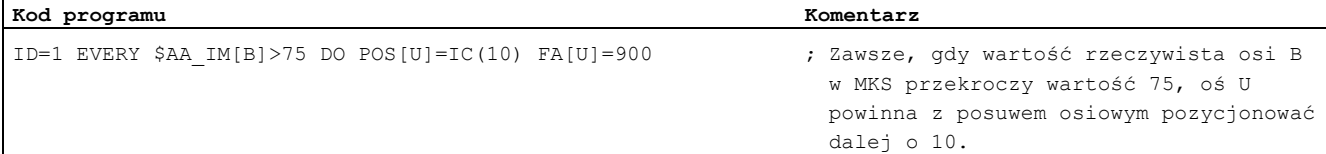

## Dalsze informacje

### Warunek

Warunek jest wyrażeniem logicznym, które przez operatory boolowskie może mieć dowolną budowę. Wyrażenia boolowskie powinny zawsze być podawane w nawiasach.

Warunek jest sprawdzany w takcie interpolacji.

Przed warunkiem może zostać podany G-Code. Przez to można osiągnąć, że niezależnie od właśnie aktywnego stanu programu obróbki są zdefiniowane ustawienia dla ewaluacji warunku i dla będącej do wykonania akcji/cyklu technologicznego. Odsprzężenie akcji synchronicznych od środowiska programowego jest wymagane, ponieważ akcje synchroniczne w dowolnych momentach czasu na podstawie spełnionych warunków wyzwolenia powinny wykonywać swoje akcje w zdefiniowanym stanie wyjściowym.

### Przykłady zastosowania

Ustalenie systemów miar dla ewaluacji warunku i akcji przez G-Code G70, G71, G700, G710.

Podany G-Code w przypadku warunku obowiązuje dla ewaluacji warunku i dla akcji, gdy w przypadku akcji żaden własny G-Code nie jest podany.

W części warunkowej wolno zaprogramować tylko jeden G-Code z grupy G-Code.

### Możliwe warunki

- Porównanie zmiennych przebiegu głównego (analogiczne/cyfrowe wejścia/wyjścia, i inne)
- Powiązania boolowskie między wynikami porównań
- Obliczanie wyrażeń czasu rzeczywistego
- Czas/odległość od początku bloku
- Odległość od końca bloku
- Wartości pomiarowe, wyniki pomiarów
- Wartości serwo
- Prędkości, status osi

# 10.1.3 Akcje (DO)

## Funkcja

W akcjach synchronicznych można zaprogramować jedną lub wiele akcji. Wszystkie akcje zaprogramowane w jednym bloku są aktywne w tym samym takcie interpolacji.

### **Składnia**

DO <akcja1> <akcja2> …

## Znaczenie

## DO Przy spełnionym warunku wyzwala akcję albo cykl technologiczny. <Akcja> Akcja uruchomiona przy spełnionym warunku, jak np. przyporządkowanie zmiennej, włączenie sprzężenia osi, ustawienie wyjść NCK, wyprowadzenie funkcii M, S i H, zadanie zaprogramowanego G-Code, ...

G-Code można programować w akcjach synchronicznych dla akcji/cykli technologicznych. Ten G-Code zadaje dla wszystkich akcji w bloku i cyklach technologicznych ew. inny G-Code, niż ustawiony w warunku. Gdy cykle technologiczne znajdują się w części akcyjnej, wówczas G-Code obowiązuje modalnie nadal również po zakończeniu cyklu technologicznego dla wszystkich następnych akcji, aż do następnego G-Code.

Na część akcyjną wolno zaprogramować tylko jeden G-Code z grupy G-Code (G70, G71, G700, G710).

## Przykład: Akcja synchroniczna z dwoma akcjami

**Kod programu Komentarz**  WHEN \$AA IM[Y]>=35.7 DO M135 \$AC PARAM=50 ; W przypadku gdy warunek jest spełniony, następuje wyprowadzenie M135 do PLC i ustawienie Override na 50%.

10.2 Operatory dla warunków i akcji

# 10.2 Operatory dla warunków i akcji

```
Porównania 
(==, <> , < , > , <= , >= )W warunkach mogą być porównywane zmienne 
                                          albo wyrażenia częściowe. Wynik jest 
                                          zawsze typu BOOL. Dopuszczalne są
                                          wszystkie znane operatory porównywania. 
Operatory boolowskie 
(NOT, AND, OR, XOR) 
                                          Zmienne, stałe albo porównania mogą być
                                          ze sobą wiązane przy pomocy znanych 
                                           operatorów boolowskich. 
Operatory bitowe 
(B_NOT, B_AND, B_OR, B_XOR) 
                                           Możliwe są operatory bitowe B_NOT, B_AND, 
                                          B_OR, B_XOR. 
Działania podstawowe 
(+, -, * , /, \text{DIV, MOD})Zmienne przebiegu głównego mogą zostać
                                           powiązane ze sobą przez podstawowe 
                                          działania arytmetyczne albo przy pomocy 
                                           stałych. 
Funkcje matematyczne 
(SIN, COS, TAN, ASIN, ACOS, ABS, TRUNC, 
ROUND, LN, EXP, ATAN2, POT, SQRT, CTAB, 
CTABINV). 
                                           Do zmiennych o typie danych REAL mogą być
                                           stosowane funkcje matematyczne. 
Indeksowanie Indeksowanie jest możliwe przy pomocy 
                                           wyrażeń przebiegu głównego.
```
## Przykład

### ● Powiązanie podstawowe działania arytmetyczne

Obowiązuje obliczanie "kropka przed kreską", wyrażenia w nawiasach są dopuszczalne. Operatory DIV i MOD są dopuszczalne również dla typu danych REAL

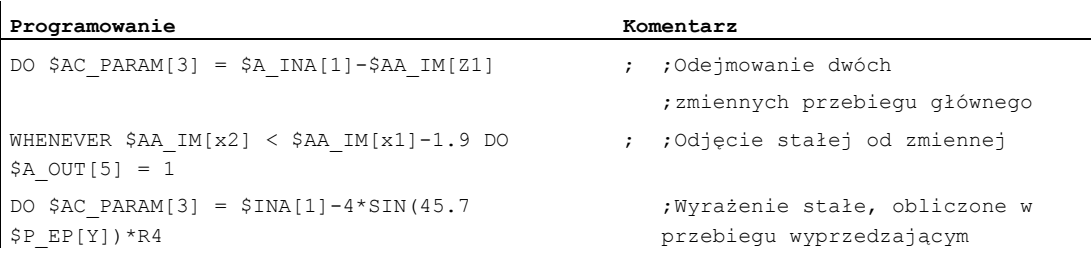

### ● Funkcje matematyczne

 $\mathbf{r}$ 

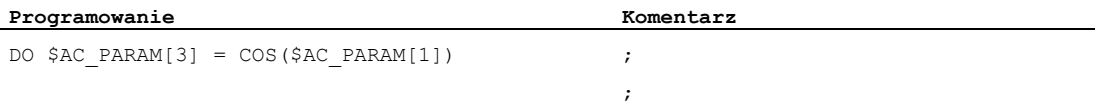

10.2 Operatory dla warunków i akcji

## ● Wyrażenia czasu rzeczywistego

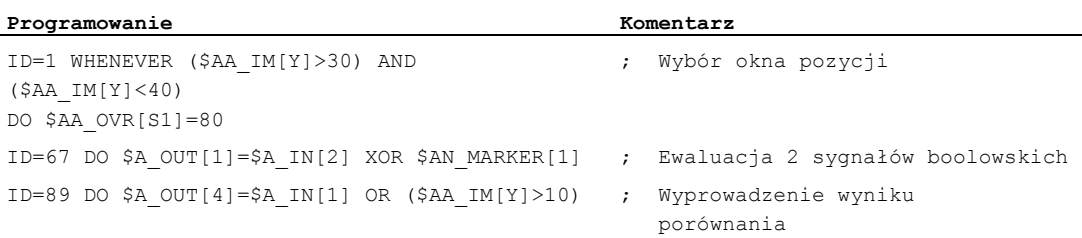

# ● Indeksowana zmienna przebiegu głównego

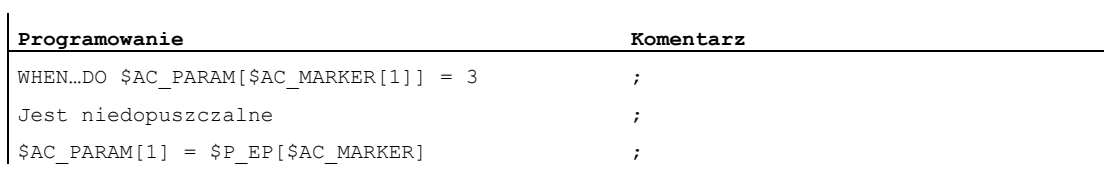

# 10.3 Zmienne przebiegu głównego dla akcji synchronicznych

## 10.3.1 Zmienne systemowe

### Funkcja

Przy pomocy zmiennych systemowych dane NC mogą być czytane i zapisywane. Są rozróżniane zmienne systemowe przebiegu wyprzedzającego i przebiegu głównego. Zmienne przebiegu wyprzedzającego są wykonywane zawsze w chwili tego przebiegu. Zmienne główne określają swoją wartość zawsze odnośnie aktualnego stanu przebiegu głównego.

### Nazwa

Nazwa zmiennych systemowych rozpoczyna się najczęściej od znaku \$:

### Zmienne przebiegu wyprzedzającego:

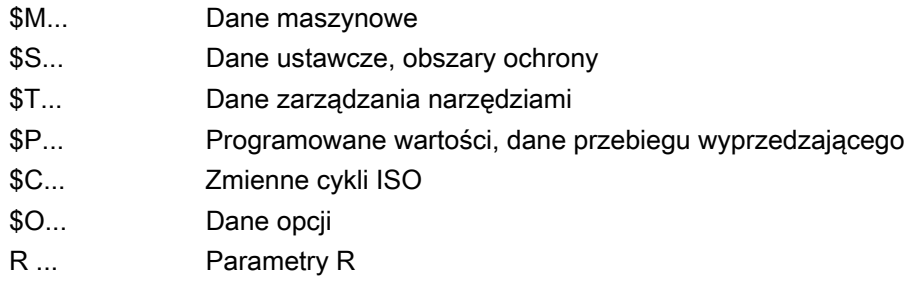

## Zmienne przebiegu głównego:

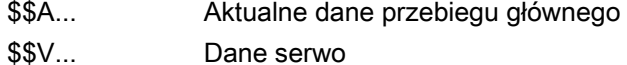

\$R... Parametry R

2. litera opisuje możliwość dostępu do zmiennej:

- N... Wartość globalna NCK (ogólnie obowiązująca wartość)
- C... Wartość specyficzna dla kanału
- A... Wartość specyficzna dla osi

2. litera jest najczęściej stosowana tylko dla zmiennych przebiegu głównego. Zmienne przebiegu wyprzedzającego, jak. np. \$P\_ są najczęściej wykonywane bez 2. litery.

Po przedrostku (\$ i jedna albo dwie litery) następuje zawsze podkreślenie, a następnie nazwa zmiennej (najczęściej jako angielskie określenie albo skrót).

## Typy danych

Zmienne przebiegu głównego mogą mieć następujące typy danych:

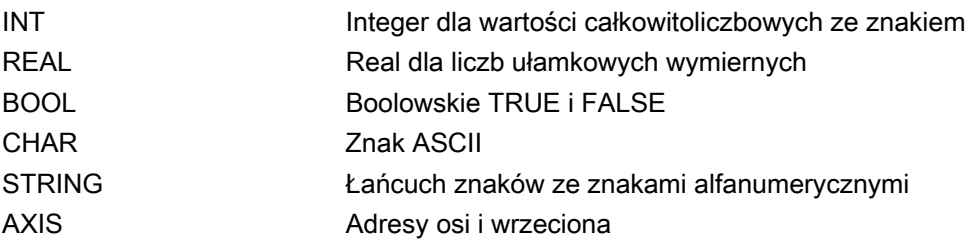

Zmienne przebiegu wyprzedzającego mogą dodatkowo mieć następujący typ danych:

FRAME Transformacje współrzędnych

### Tablice zmiennych

Zmienne systemowe mogą być tworzone jako tablice 1- do 3-wymiarowych.

Są obsługiwane następujące typy danych: BOOL, CHAR, INT, REAL, STRING, AXIS

Typ danych indeksów może być INT i AXIS, przy czym mogą być one dowolnie sortowane.

Zmienne STRING mogą być tworzone tylko 2-wymiarowo.

### Przykłady definicji tablicy:

```
DEF BOOL $AA_NEWVAR[x, y, 2]
DEF CHAR $AC_NEWVAR[2,2,2]
DEF INT $AC_NEWVAR[2,10,3]
DEF REAL $AA VECTOR[x, y, z]
DEF STRING $AC NEWSTRING[3,3]
DEF AXIS $AA NEWAX[x,3,y]
```
### Wskazówka

Wyświetlenie 3-wymiarowych zmiennych systemowych jest bez ograniczenia możliwe, gdy do zmiennej jest dana zmienna BTSS.

# 10.3.2 Implicite zmiana typu

### Funkcja

Przy przyporządkowaniach wartości i przekazywaniu parametrów mogą być przyporządkowywane albo przekazywane zmienne o różnych typach danych.

Implicite zmiana typu wyzwala wewnętrzną konwersję typu wartości.

### Możliwe konwersje typu

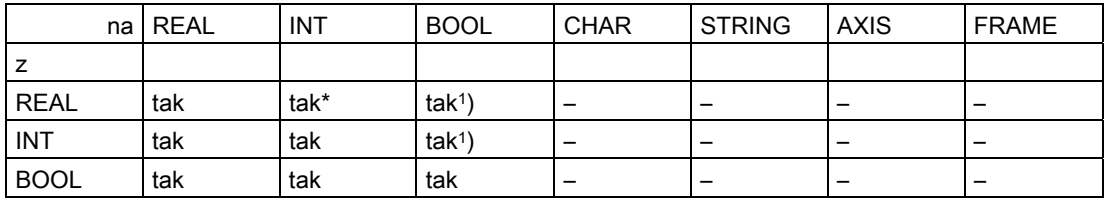

### Objaśnienia

\* Przy zmianie typu z REAL na INT następuje w przypadku ułamka >= 0.5 zaokrąglenie do góry, w przeciwnym przypadku następuje zaokrąglenie do dołu (por. funkcja ROUND).

Przy przekroczeniach wartości jest wyzwalany alarm.

1) Wartość <>0 odpowiada TRUE, wartość==0 odpowiada FALSE

### Wyniki

Konwersja typu z REAL albo INTEGER na BOOL Wynik BOOL = TRUE gdy wartość REAL albo INTEGER jest **nierówna** zeru Wynik BOOL = FALSE gdy wartość REAL albo INTEGER jest **równa** zeru Konwersja typu z BOOL na REAL albo INTEGER Wynik REAL TRUE **gdy wartość BOOL = TRUE** (1) Wynik INTEGER = TRUE qdy wartość BOOL = TRUE (1) Konwersja typu z BOOL na REAL albo INTEGER Wynik REAL FALSE) gdy wartość BOOL = FALSE (0) Wynik INTEGER = FALSE gdy wartość BOOL = FALSE (0)

### Przykłady implicite zmiany typu

```
Konwersja typu z INTEGER na BOOL 
$AC</math> MARKER[1] = 561ID=1 WHEN $A IN[1] == TRUE DO $A OUT[0]=$AC MARKER[1]Konwersja typu z REAL na BOOL 
R401 = 100.542WHEN $A_IN[0] == TRUE DO $A_OUT[2]=$R401Konwersja typu z BOOL na INTEGER 
ID=1 WHEN $A IN[2] == TRUE DO $AC MARKER[4] = $A OUT[1]]Konwersja typu z BOOL na REAL 
R401 = 100.542WHEN $A IN[3] == TRUE DO $R10 = $A OUT[3]
```
## 10.3.3 Zmienne GUD

### Zmienne GUD przydatne w akcjach synchronicznych

Oprócz specyficznych zmiennych systemowych można w akcjach synchronicznych również korzystać z predefiniowanych globalnych zmiennych użytkownika dla akcji synchronicznych (GUD akcji synchronicznych). Zbiór będących do dyspozycji użytkownika GUD akcji synchronicznych jest specyficznie dla typu danych i dostępu parametryzowany przez następujące dane maszynowe:

- MD18660 \$MM\_NUM\_SYNACT\_GUD\_REAL[<x>] = <liczba>
- MD18661 \$MM\_NUM\_SYNACT\_GUD\_INT[<x>] = <liczba>
- MD18662 \$MM\_NUM\_SYNACT\_GUD\_BOOL[<x>] = <liczba>
- MD18663 \$MM\_NUM\_SYNACT\_GUD\_AXIS[<x>] = <liczba>
- MD18664 \$MM\_NUM\_SYNACT\_GUD\_CHAR[<x>] = <liczba>
- MD18665 \$MM\_NUM\_SYNACT\_GUD\_STRING[<x>] = <liczba>

Przez indeks <x> jest podawany moduł danych (prawa dostępu), przez wartość <liczba> liczba GUD akcji synchronicznych każdorazowego typu danych (REAL, INT, ...). W każdorazowym module danych jest następnie dla każdego typu danych tworzona 1 wymiarowa zmienna tablicowa o następującym schemacie nazw: SYG\_<typ danych><prawo dostępu>[<indeks>]:

### Akcje synchroniczne ruchu

10.3 Zmienne przebiegu głównego dla akcji synchronicznych

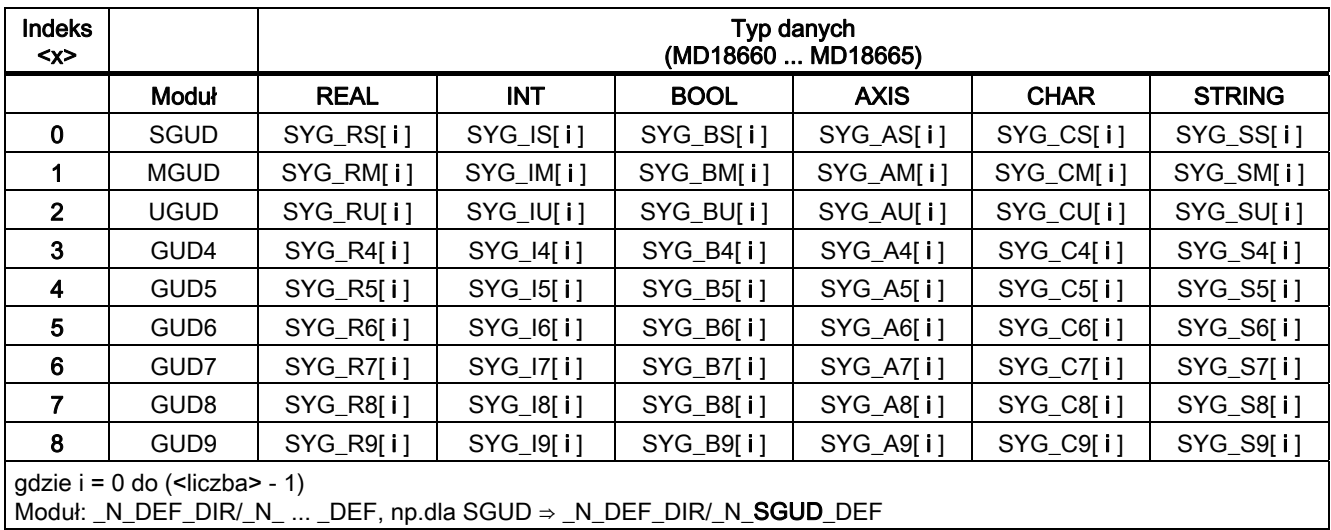

### Właściwości

GUD akcji synchronicznych mają następujące właściwości;

- GUD akcji synchronicznych można czytać i zapisywać w akcjach synchronicznych i programach obróbki / cyklach
- Dostęp do GUD akcji synchronicznych można uzyskać przez BTSS
- GUD akcji synchronicznych są wyświetlane na interfejsie graficznym HMI w oknie obsługowym "Parametry"
- GUD akcji synchronicznych można stosować na HMI w Wizard, na widoku zmiennych i w protokole zmiennych
- Wielkość tablicy w przypadku GUD akcji synchronicznych typu STRING jest zdefiniowana na stałe na 32 (31 znaków +\0).
- Również gdy nie zostały ręcznie utworzone żadne pliki definicji dla globalnych danych użytkownika (GUD), można poprzez dane maszynowe można z HMI przeczytać zdefiniowane GUD akcji synchronicznych w każdorazowym module GUD.

## UWAGA

Zmienne użytkownika (GUD, PUD, LUD) mogą być definiowane z taką samą nazwą, jak GUD akcji synchronicznych tylko wtedy (DEF  $\ldots$  SYG xy), gdy żadna GUD akcji synchronicznej nie jest sparametryzowana z taką samą nazwą (MD18660 - MD18665) . GUD definiowanych przez użytkownika nie wolno stosować w akcjach synchronicznych.

### Prawa dostępu

Prawa dostępu zdefiniowane w pliku definicji GUD nadal obowiązują i odnoszą się tylko do zmiennych GUD zdefiniowanych w tym pliku definicji.

### Zachowanie się pod względem kasowania

Jeżeli treść określonego pliku definicji GUD zostanie uaktywniona na nowo, wówczas jest najpierw kasowany stary moduł danych GUD w aktywnym systemie plików. Zaprojektowane GUD akcji synchronicznych są przy tym również cofane. Ten proces jest również możliwy poprzez HMI w oknie obsługowym "Usługi" > "Zdefiniowanie i uaktywnienie danych użytkownika (GUD)".

## 10.3.4 Domyślny identyfikator osi (NO\_AXIS)

### Funkcja

Zmienne albo parametry typu AXIS, które nie zostały zainicjalizowane z wartością, mogą zostać wyposażone w zdefiniowane domyślne identyfikatory osi. Niezdefiniowane zmienne osi są inicjalizowane z tą wartością domyślną.

Nie zainicjalizowane obowiązujące nazwy osi są rozpoznawane poprzez odpytanie zmiennej "NO\_AXIS" w akcjach synchronicznych. Tym nie zainicjalizowanym identyfikatorom osi jest przyporządkowywany identyfikator domyślny zaprojektowany poprzez daną maszynową.

#### Producent maszyny

Poprzez dane maszynowe musi zostać zdefiniowany i domyślnie ustawiony co najmniej jeden poprawny istniejący identyfikator osi. Mogą być jednak również domyślnie ustawione wszystkie obowiązujące identyfikatory osi. Proszę przestrzegać danych producenta maszyny.

### Wskazówka

Nowe utworzone zmienne otrzymują teraz automatycznie zapisaną przy definicji w danej maszynowej wartość dla domyślnej nazwy osi.

Dalsze informacje dot. definicji obowiązującej poprzez daną maszynową patrz: Literatura:

/FBSY/ Opis funkcjonowania Akcje synchroniczne

### Składnia

PROC UP(AXIS PAR1=NO\_AXIS, AXIS PAR2=NO\_AXIS) IF PAR1 <>NO AXIS...

### Znaczenie

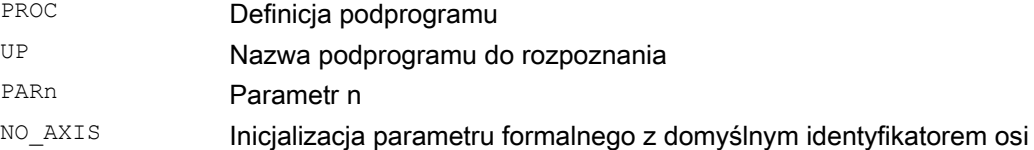

## Przykład: Definicja zmiennej osi w programie głównym

**Kod programu**  DEF AXIS AXVAR UP( , AXVAR)

## 10.3.5 Znacznik akcji synchronicznej (\$AC\_MARKER[n])

### Funkcja

Zmienna tablicowa \$AC\_MARKER[n] może być czytana i zapisywana w akcjach synchronicznych. Te zmienne mogą znajdować się w pamięci albo aktywnego albo pasywnego systemu plików.

### Zmienna akcji synchronicznej: typ danych INT

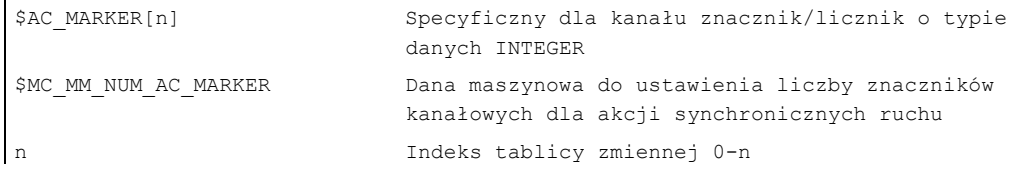

### Przykład odczytu i zapisu zmiennej znacznikowej

```
Kod programu
```

```
WHEN \ldots DO $AC MARKER[0] = 2
WHEN \ldots DO $AC MARKER[0] = 3
WHENEVER $AC MARKER[0] == 3 DO $AC OVR=50
```
# 10.3.6 Parametry akcji synchronicznych (\$AC\_PARAM[n])

### Funkcja

Parametry akcji synchronicznych \$AC\_PARAM[n] służą do obliczeń i jako pamięć pośrednia w akcjach synchronicznych. Te zmienne mogą być zapisane w pamięci albo aktywnego albo pasywnego systemu plików.

## Zmienna synchronizacji: typ danych REAL

Parametry występują pod tą samą nazwą jeden raz na kanał.

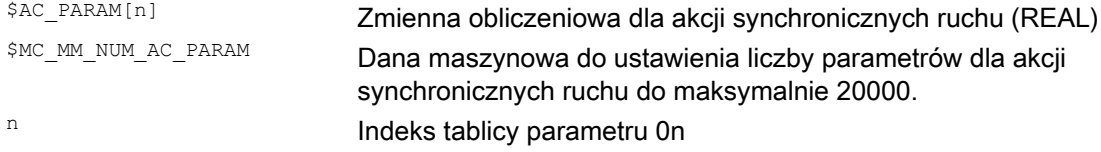

## Przykład parametrów akcji synchronicznych \$AC\_PARAM[n]

```
Kod programu 
$AC_PARAM[0]=1.5 
$AC_MARKER[0]=1 
ID=1 WHEN $AA_IW[X]>100 DO $AC_PARAM[1]=$AA_IW[X] 
ID=2 WHEN $AA_IW[X]>100 DO $AC_MARKER[1]=$AC_MARKER[2]
```
# 10.3.7 Parametry obliczeniowe (\$R[n])

### Funkcja

Ta statyczna zmienna tablicowa służy do obliczeń w programie obróbki i akcjach synchronicznych.

### Składnia

Programowanie w programie obróbki: REAL R[n] REAL Rn Programowanie w akcjach synchronicznych: REAL \$R[n] REAL \$Rn

### Parametry obliczeniowe

Zastosowanie parametrów obliczeniowych umożliwia:

- Zapisywanie wartości, które mają zostać zachowane po zakończeniu programu, zresetowaniu NC i power on.
- Wyświetlenie zapisanych wartości w obrazie parametrów R.

## Przykłady

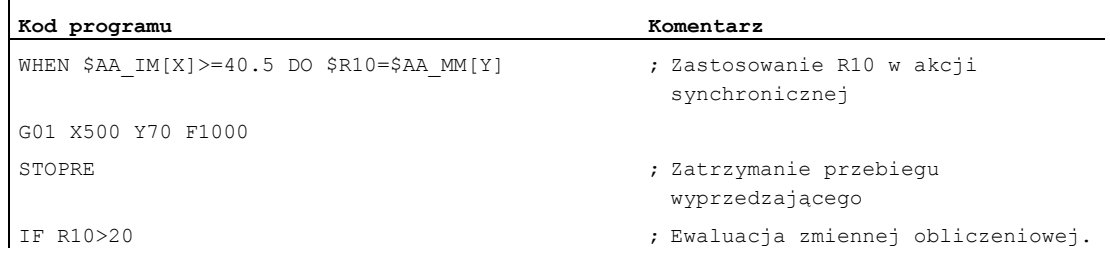

### **Kod programu**

```
SYG_AS[2]=X 
SYG IS[1]=1WHEN $AA_IM[SGY_AS[2]]>10 DO $R3=$AA_EG_DENOM[SYG_AS[1]],SYG_AS[2]]
WHEN $AA_IM[SGY_AS[2]]>12 DO $AA_SCTRACE[SYG_AS[2]]=1
SYG_AS[1]=X 
SYG_IS[0]=1 
WHEN $AA_IM[SGY_AS[1]]>10 DO $R3=$$MA_POSCTRL_GAIN[SYG_IS[0]],SYG_AS[1]]
WHEN $AA_IM[SGY_AS[1]]>10 DO $R3=$$MA_POSCTRL_GAIN[SYG_AS[1]]
WHEN $AA_IM[SGY_AS[1]]>15 DO $$MA_POSCTRL_GAIN[SYG_AS[0]], SYG_AS[1]]=$R3
```
# 10.3.8 Odczyt i zapis danych maszynowych NC i danych ustawczych NC

## Funkcja

Odczyt i zapis danych maszynowych/ustawczych NC jest możliwy również z akcji synchronicznych. Przy odczycie i zapisie elementów tablicy danych maszynowych można przy programowaniu pominąć indeks. Gdy nastąpi to w programie obróbki, wówczas przy odczycie jest czytany pierwszy element tablicy, a przy zapisie są zapisywane wartością wszystkie elementy tablicy.

W akcjach synchronicznych jest w tym przypadku czytany albo zapisywany tylko pierwszy element.

## Ustalenie

MD, SD gdzie

- \$: Odczyt wartości w momencie interpretacji akcji synchronicznych
- \$\$: Odczyt wartości w przebiegu głównym

## Odczyt wartości MD i SD w chwili przebiegu wyprzedzającego

Są one z akcji synchronicznej adresowane ze znakiem \$ i poddawanie ewaluacji w chwili przebiegu wyprzedzającego.

```
ID=2 WHENEVER $AA_IM[Z]<$SA_OSCILL_REVERSE_POS2[Z]-6 DO $AA_OVR[X]=0 
;Tutaj następuje sięgnięcie do przyjmowanego za niezmienny obszaru nawrotu 2 dla 
ruchu wahadłowego
```
## Odczyt wartości MD i SD w chwili przebiegu głównego

Są one z akcji synchronicznej adresowane ze znakami \$\$ i poddawane ewaluacji w chwili przebiegu głównego.

```
ID=1 WHENEVER $AA_IM[z]<$$SA_OSCILL_REVERSE_POS2[Z]-6 DO $AA_OVR[X]=0 
;Tutaj zakłada się, że pozycja nawrotu mogłaby zostać zmieniona w drodze czynności 
obsługowej podczas wykonywania.
```
## Zapis wartości MD i SD w chwili przebiegu głównego

 $\mathbf{r}$ 

Aktualnie nastawione prawo dostępu musi dopuszczać dostęp w celu zapisu. Działanie dla wszystkich MD i SD jest jest podane w literaturze: /LIS/, Listy (podręcznik 1).

Pisane MD i SD należy adresować z \$\$ na początku.

\$\$SN\_SW\_CAM\_MINUS\_POS\_TAB\_1[0]=30

### Przykład

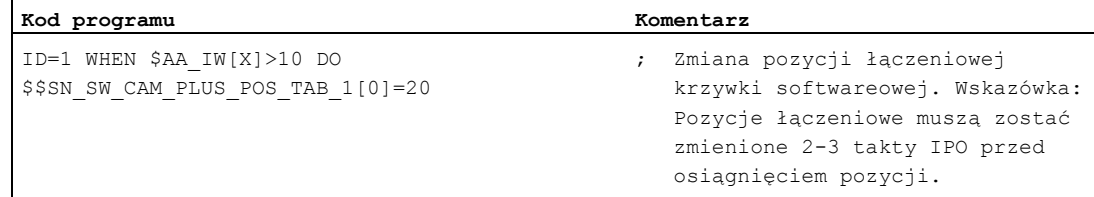

# 10.3.9 Zmienna zegarowa (\$AC\_Timer[n])

### Funkcja

Zmienna systemowa \$AC\_TIMER[n] umożliwia uruchomienie akcji po zdefiniowanych czasach oczekiwania.

### Zmienna zegarowa: typ danych REAL

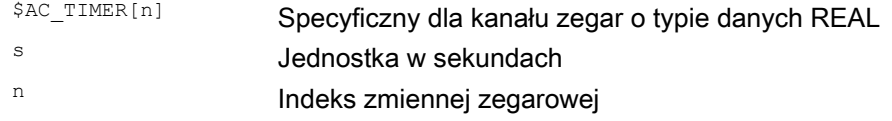

### Ustawienie zegara

Inkrementacja zmiennej zegarowej jest uruchamiana przez przyporządkowanie wartości:  $$AC$  TIMER[n] = value

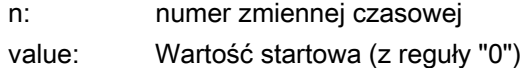

### Zatrzymanie zegara

Inkrementowanie zmiennej zegarowej jest zatrzymywane przez przyporządkowanie wartości ujemnej:

\$AC\_TIMER[n]=-1

### Odczyt zegara

Aktualna wartość czasu może być czytana przy bieżącej albo zatrzymanej zmiennej zegarowej. Po zatrzymaniu zmiennej zegarowej przez przyporządkowanie -1 ostatnia aktualna wartość czasu zostaje zatrzymana i może nadal być czytana.

### Przykład

Wyprowadzenie wartości rzeczywistej przez wyjście analogowe 500 ms po rozpoznaniu wejścia cyfrowego:

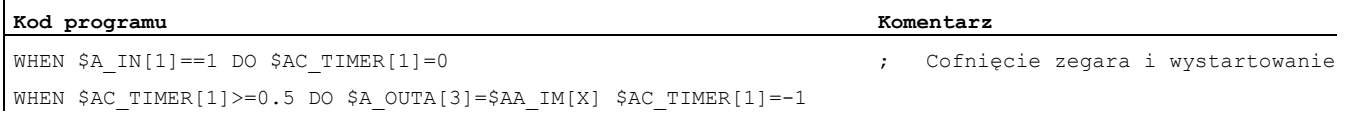

# 10.3.10 Zmienne FIFO (\$AC\_FIFO1[n] ... \$AC\_FIFO10[n])

### Funkcja

W celu zapisania przynależnych do siebie ciągów danych jest do dyspozycji 10 zmiennych FIFO (pamięć FIFO). Typ danych: REAL

Zastosowanie:

- Pomiar cykliczny
- Obróbka przepustowa

Do każdego elementu możliwy jest dostęp w celu odczytu i zapisu.

### Zmienna FIFO

Liczba dostępnych zmiennych FIFO jest ustalana przez daną maszynową MD28260 \$MC\_NUM\_AC\_FIFO.

Liczba wartości wpisywanych do zmiennej FIFO jest definiowana przez daną maszynową MD28264 \$MC\_LEN\_AC\_FIFO. Wszystkie zmienne FIFO mają taką samą długość.

Suma wszystkich elementów FIFO jest tworzona tylko wtedy, gdy w MD28266 \$MC\_MODE\_AC\_FIFO jest ustawiony Bit0.

Indeksy 0 do 5 mają znaczenie specjalne:

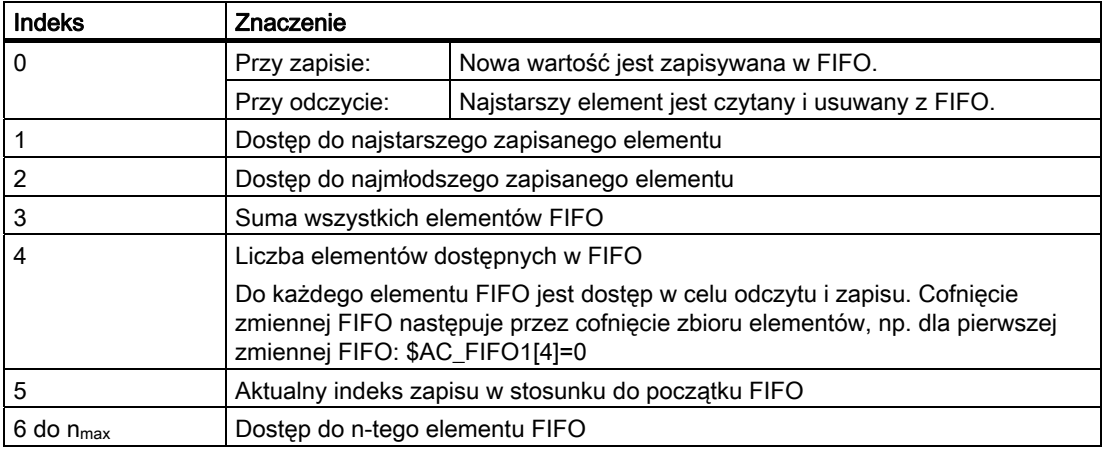

# Przykład: pamięć FIFO

Podczas przebiegu produkcji taśma przenośnikowa jest używana do transportu produktów o różnych długościach (a, b, c, d). Na taśmie przenośnikowej o długości transportowej są dlatego zależnie od poszczególnych długości produktu równocześnie transportowane różne liczby produktów. Przy niezmiennej prędkości transportu musi przez to nastąpić dopasowanie odbierania produktów z taśmy do ich zmiennych czasów docierania.

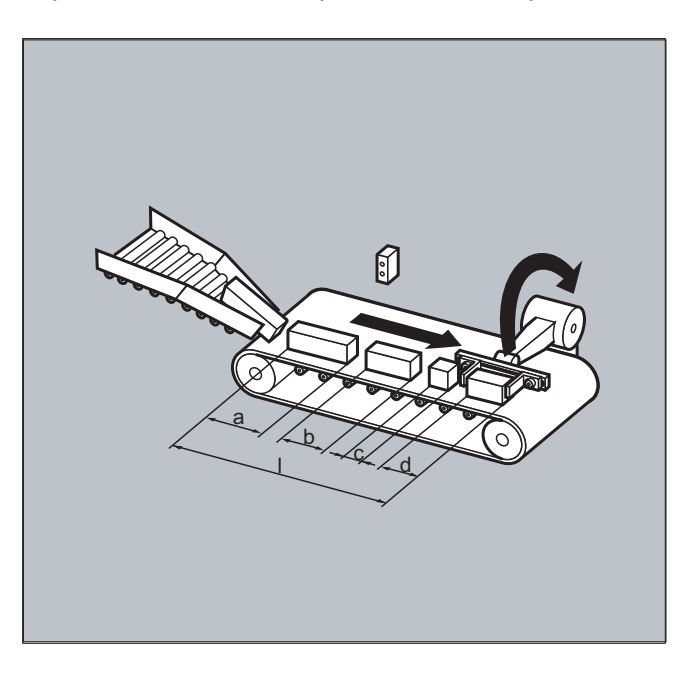

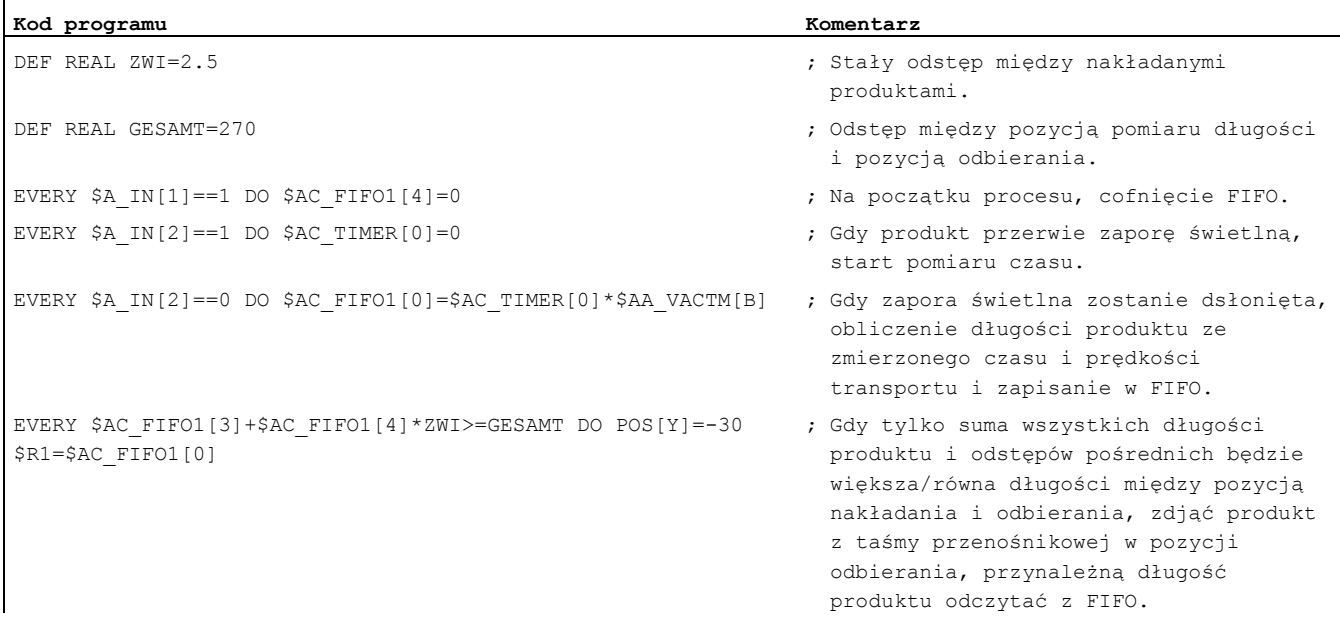

# 10.3.11 Informacja o typach bloków w interpolatorze (\$AC\_BLOCKTYPE, \$AC\_BLOCKTYPEINFO, \$AC\_SPLITBLOCK)

### Funkcja

Dla akcji synchronicznych są do dyspozycji następujące zmienne systemowe, aby uzyskać informację o bloku właśnie aktualnym w przebiegu głównym:

- \$AC\_BLOCKTYPE
- \$AC\_BLOCKTYPEINFO
- \$AC\_SPLITBLOCK

## Zmienne Blocktype i Blocktypeinfo

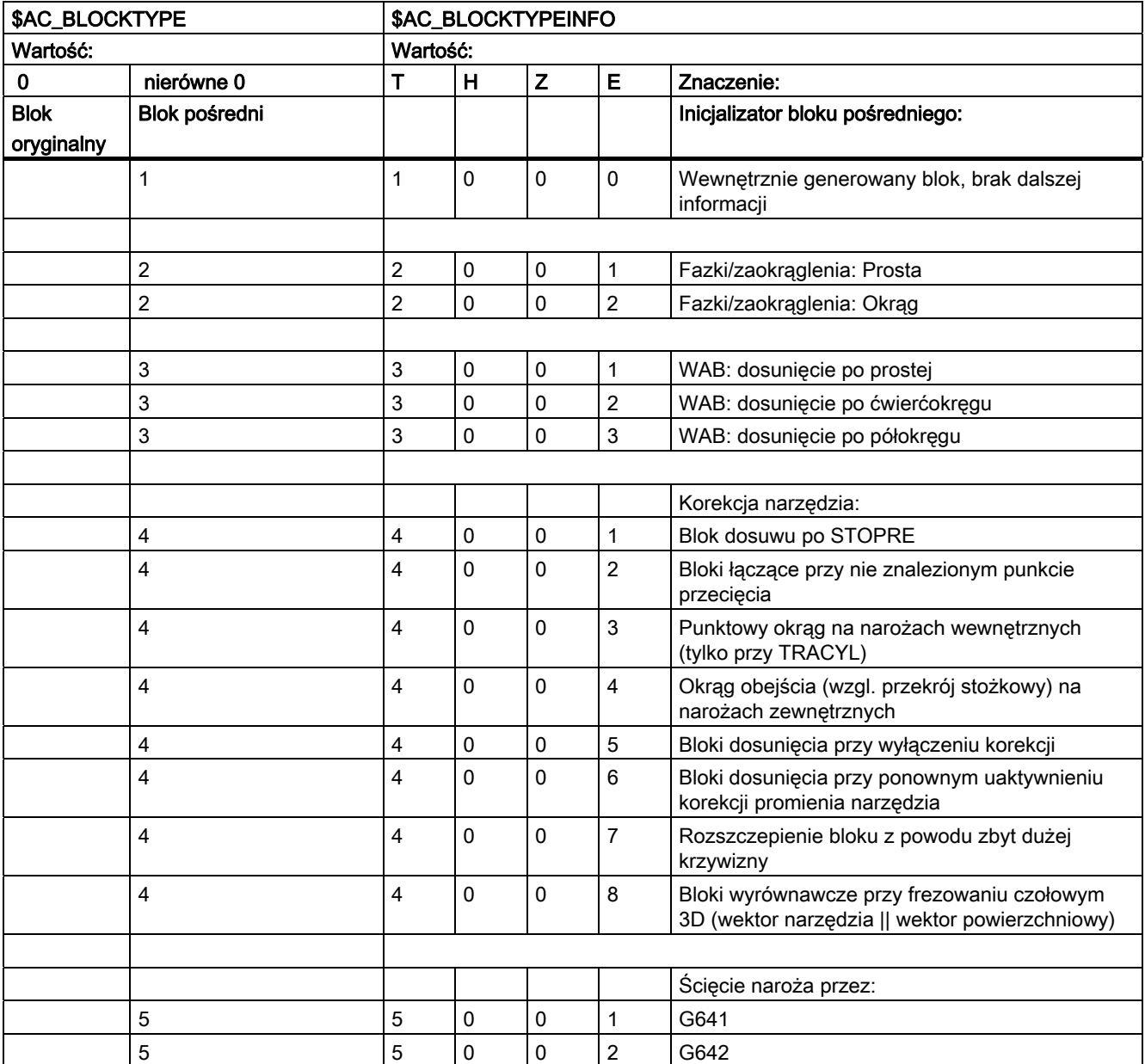

### Akcje synchroniczne ruchu

10.3 Zmienne przebiegu głównego dla akcji synchronicznych

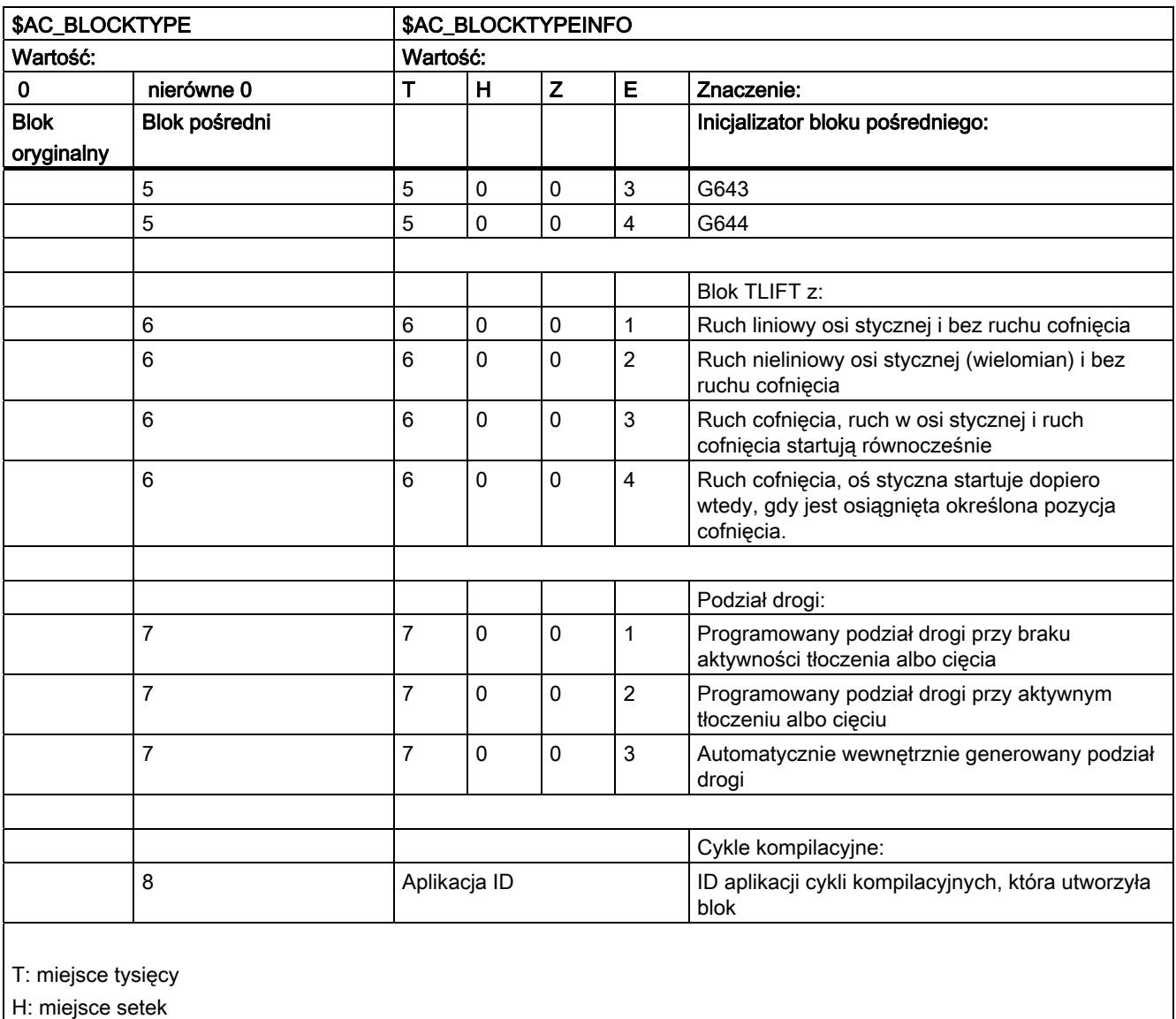

Z: miejsce dziesiątek

E: miejsce jednostek

### Wskazówka

\$AC\_BLOCKTYPEINFO zawiera na miejscu tysięcy (T) zawsze również wartość dla typu bloku w przypadku, gdy jest to blok pośredni. Przy \$AC\_BLOCKTYPE nierównym 0 miejsce tysięcy nie jest przejmowane.

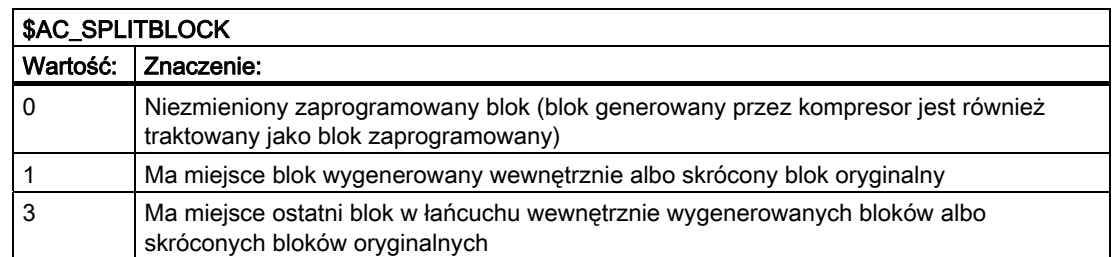

# Przykład: liczenie bloków ścięcia narożnika

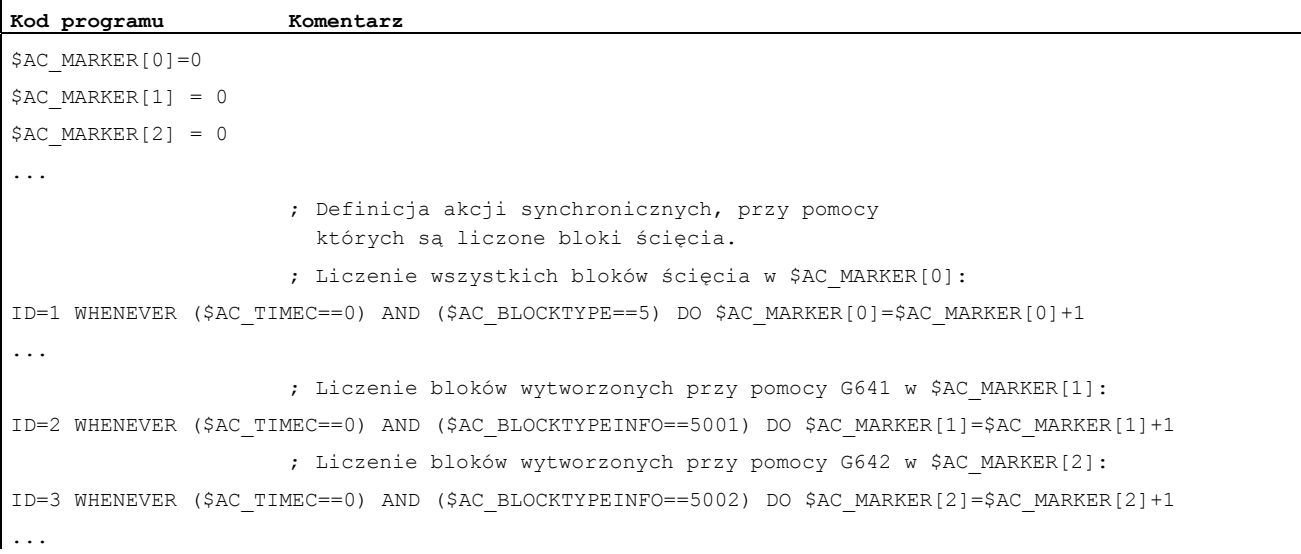

10.4 Akcje w akcjach synchronicznych

# 10.4 Akcje w akcjach synchronicznych

## 10.4.1 Przegląd możliwych akcji w akcjach synchronicznych

Akcje w akcjach synchronicznych składają się z przyporządkowań wartości, wywołań funkcji albo parametrów, słów kluczowych lub cykli technologicznych. Przez operatory są możliwe skomplikowane wykonania.

Możliwe zastosowania:

- Obliczanie skomplikowanych wyrażeń w takcie IPO
- Ruchy w osiach i sterowanie wrzecionami
- Zmiana i ewaluacja danych ustawczych online z akcji synchronicznych (np. wyprowadzenie pozycji i czasów krzywek softwareowych do PLC albo peryferii NC)
- Wyprowadzenie funkcji pomocniczej do PLC
- Ustawienie dodatkowych funkcji bezpieczeństwa
- Ruch nałożony, ustawienie korekcji narzędzia online i regulacja odstępu
- Wykonywanie akcji we wszystkich trybach pracy
- Wpływanie na akcje synchroniczne z PLC
- Wykonywanie cykli technologicznych
- Wyprowadzanie sygnałów cyfrowych i analogowych
- Odczyt wydajności wykonywania akcji synchronicznych na takcie interpolacji i odczyt czasu obliczeniowego regulatora położenia dla ewaluacji stopnia obciążenia
- Możliwości diagnozy na interfejsie graficznym
Akcje synchroniczne ruchu

10.4 Akcje w akcjach synchronicznych

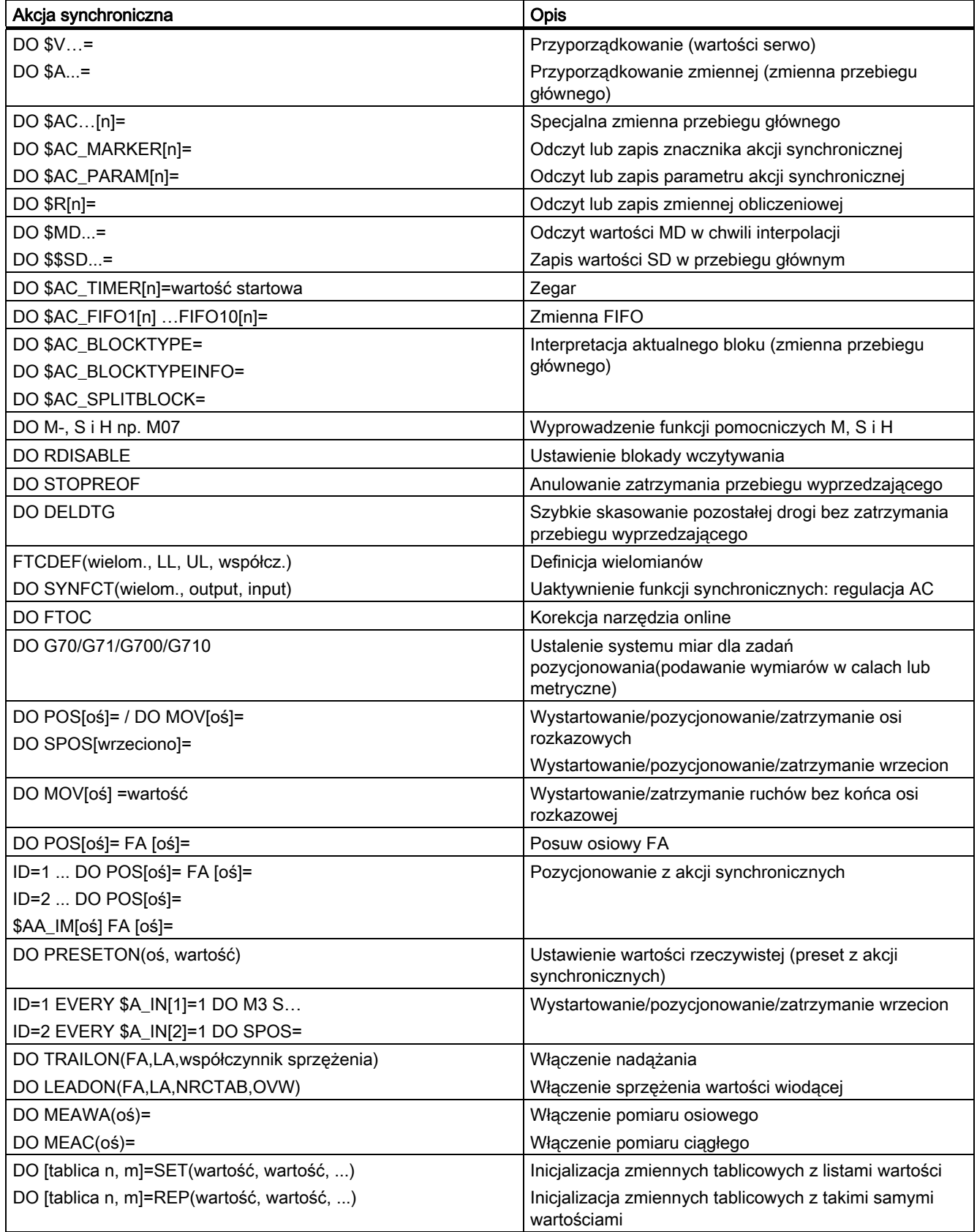

## Akcje synchroniczne ruchu

10.4 Akcje w akcjach synchronicznych

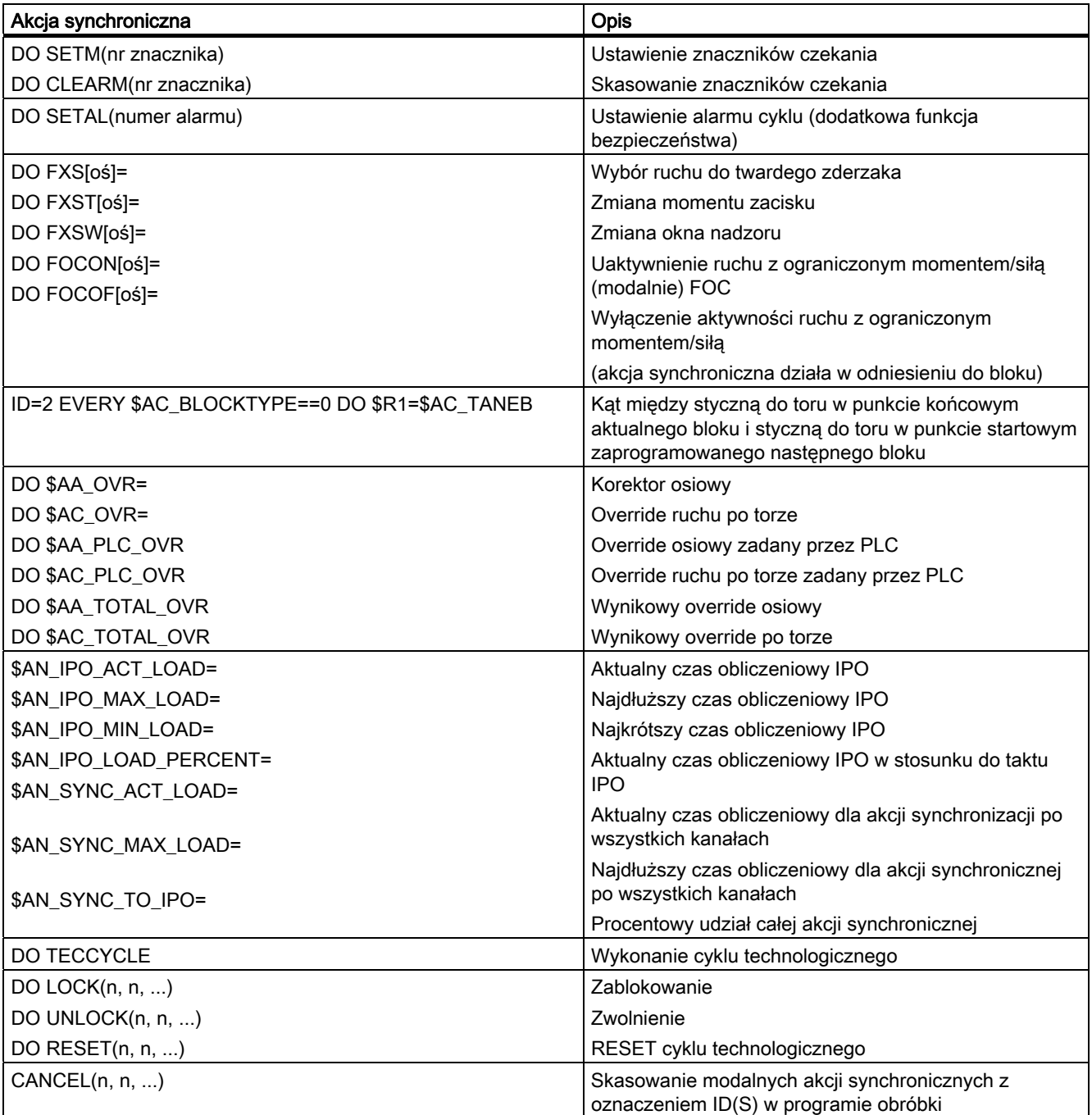

## 10.4.2 Wyprowadzenie funkcji pomocniczych

### Funkcja

#### Chwila wyprowadzenia

Wyprowadzenie funkcji pomocniczych następuje w akcji synchronicznej bezpośrednio w chwili wyprowadzenia akcji. Zdefiniowana przez daną maszynową chwila wyprowadzenia funkcji pomocniczych nie działa.

Chwila wyprowadzenia ma miejsce wówczas, gdy warunek jest spełniony.

Przykład:

Włączenie chłodziwa w określonej pozycji osi: WHEN \$AA\_IM[X]>=15 DO M07 POS[X]=20 FA[X]=250

Dozwolone słowa kluczowe w działających pojedynczymi blokami akcjach synchronicznych (bez modalnego ID)

Funkcje pomocnicze w działających pojedynczymi blokami akcjach synchronicznych (bez modalnego ID) wolno programować tylko przy pomocy słów kluczowych WHEN lub EVERY.

#### Wskazówka

Następujące funkcje pomocnicze nie są dozwolone w akcji synchronicznej:

- M0, M1, M2, M17, M30: Zatrzymanie/koniec programu (M2, M17, M30 możliwe w przypadku cyklu technologicznego)
- M6 lub ustawione przez daną maszynową funkcje M dla zmiany narzędzia

### Przykład

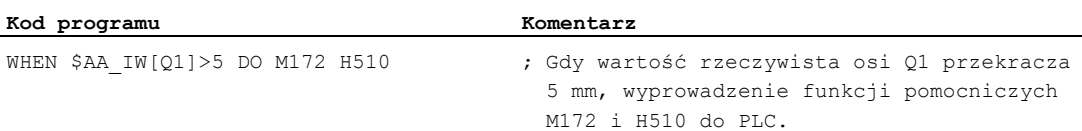

## 10.4.3 Ustawienie blokady wczytywania (RDISABLE)

#### Funkcja

Przy pomocy RDISABLE jest przy spełnionym warunku zatrzymywane dalsze wykonywanie bloku w programie głównym. Zaprogramowane akcje synchroniczne ruchu są wykonywane dalej, kolejne bloki są nadal przygotowywane.

W trybie przechodzenia płynnego jest na początku bloku z RDISABLE w akcjach synchronicznych zawsze wyzwalane zatrzymanie dokładne, niezależnie od tego, czy RDISABLE działa czy nie.

#### Przykład

Zależnie od wejść zewnętrznych uruchomienie programu w takcie interpolacji.

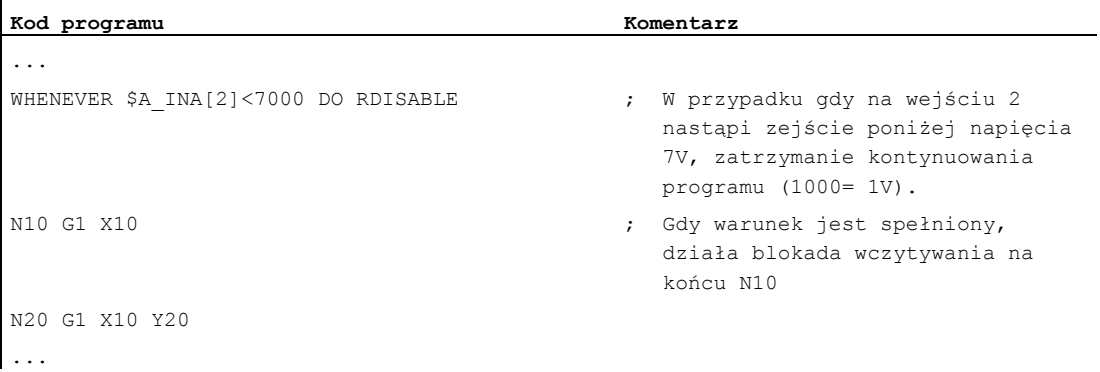

## 10.4.4 Cofnięcie zatrzymania przebiegu wyprzedzającego (STOPREOF)

#### Funkcja

Przy zaprogramowanym explicite zatrzymaniu przebiegu wyprzedzającego STOPRE albo w wyniku implicite uaktywnionego zatrzymania przebiegu wyprzedzającego przez aktywną akcję synchroniczną, STOPREOF znosi to zatrzymanie po najbliższym bloku obróbkowym, gdy tylko warunek jest spełniony.

#### Wskazówka

STOPREOF musi być programowane przy pomocy słowa kluczowego WHEN i pojedynczymi blokami (bez numeru ID).

#### Przykład

Szybkie rozgałęzienie programu na końcu bloku.

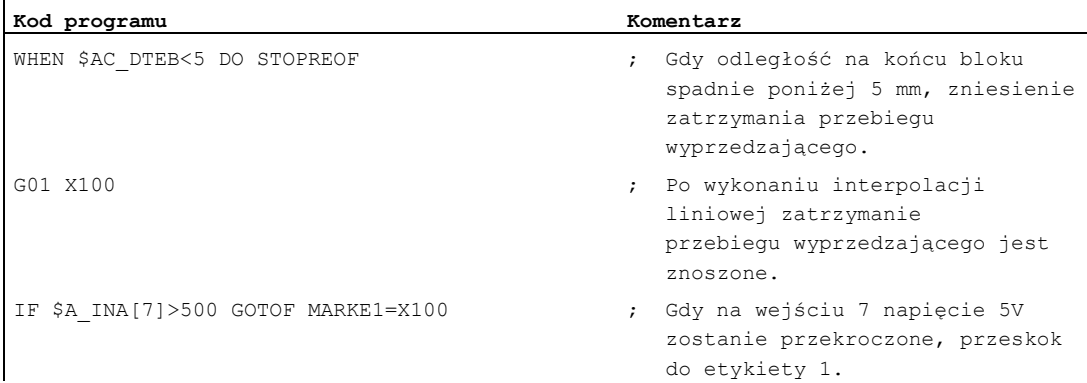

## 10.4.5 Skasowanie pozostałej drogi (DELDTG)

#### Funkcja

W zależności od warunku można wyzwolić skasowanie pozostałej drogi dla toru i dla podanych osi.

Do dyspozycji jest:

- Szybkie, przygotowane skasowanie pozostałej drogi
- Skasowanie pozostałej drogi bez przygotowania

Przygotowane skasowanie pozostałej drogi przy pomocy DELDTG pozwala na bardzo szybką reakcję na zdarzenie wyzwalające i jest dlatego używane w zastosowaniach krytycznych pod względem czasu, np. gdy

- czas między skasowaniem pozostałej drogi i startem kolejnego bloku powinien być bardzo krótki.
- warunek skasowania pozostałej drogi zostanie z bardzo dużym prawdopodobieństwem spełniony.

#### Wskazówka

Określenie osi umieszczone po DELDTG w nawiasach obowiązuje tylko dla jednej osi pozycjonowania.

### Składnia

Skasowanie pozostałej drogi dla toru DO DELDTG

Osiowe skasowanie pozostałej drogi DO DELDTG(oś1) DELDTG(oś2) ...

#### Przykład, szybkie skasowanie pozostałej drogi ruchu po torze

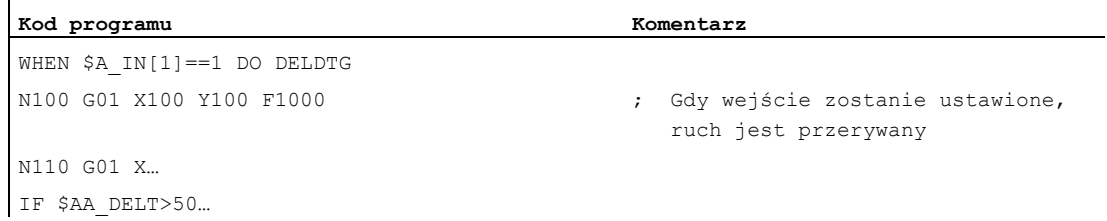

Akcje synchroniczne ruchu

10.4 Akcje w akcjach synchronicznych

### Przykład, szybkie osiowe skasowanie pozostałej drogi

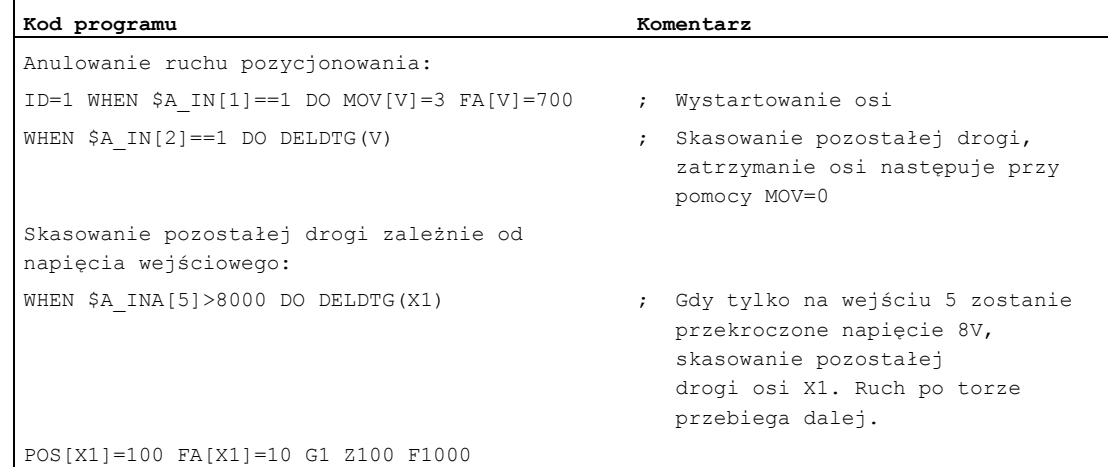

#### Dalsze informacje

Na końcu bloku ruchu, w którym zostało wyzwolone przygotowane skasowanie pozostałej drogi, jest implicite uaktywniane zatrzymanie przebiegu wyprzedzającego.

Praca z płynnym przechodzeniem między blokami wzgl. ruchy w osiach pozycjonowania są przez to przerywane wzgl. zatrzymywane na końcu bloku z szybkim kasowaniem pozostałej drogi.

#### Wskazówka

Przygotowane skasowanie pozostałej drogi:

- Nie może być stosowane przy aktywnej korekcji promienia narzędzia.
- Akcję wolno programować tylko w akcjach synchronicznych działających pojedynczymi blokami (bez numeru ID).

## 10.4.6 Definicja wielomianu (FCTDEF)

#### Funkcja

Przy pomocy FCTDEF można definiować wielomiany 3. stopnia w formie y=a<sub>0</sub>+a<sub>1</sub>x+a<sub>2</sub>x<sup>2</sup>+a<sub>3</sub>x<sup>3</sup>. Te wielomiany są używane przez korekcję narzędzia online FTOC i funkcję ewaluacyjną SYNFCT.

#### **Składnia**

FCTDEF(nr wielomianu, LLIMIT, ULIMIT, a0, a1, a2, a3)

#### **Znaczenie**

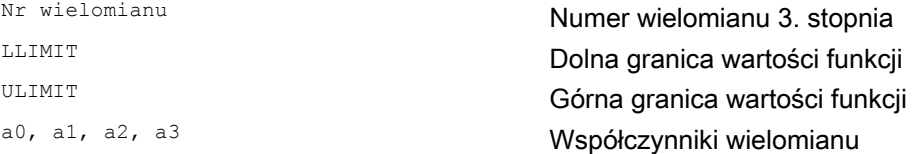

Do tych wartości jest również dostęp przez zmienne systemowe

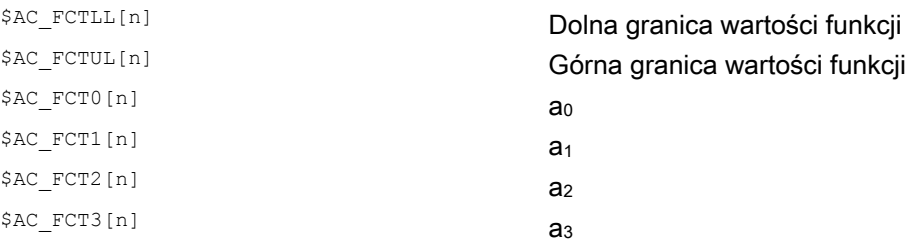

#### Wskazówka

#### Zapis zmiennych systemowych

- Zmienne systemowe mogą być zapisywane z programu obróbki albo z akcji synchronicznej. Przy zapisywaniu z programu obróbki konieczne jest przez zaprogramowanie STOPRE zapewnienie zapisu synchronicznego do bloku.
- · Zmienne systemowe \$AC\_FCTLL[n], \$AC\_FCTUL[n], \$AC\_FCT0[n] do \$AC\_FCTn[n] dają się zmieniać z akcji synchronicznych

Przy zapisie z akcji synchronicznych współczynniki wielomianu i granice wartości funkcji działają natychmiast.

#### Akcje synchroniczne ruchu

10.4 Akcje w akcjach synchronicznych

#### Przykład, wielomian dla segmentu prostoliniowego

Z granicą górną 1000, granicą dolną -1000, segmentem rzędnej a0=\$AA\_IM[X] i nachyleniem prostej 1 definicja wielomianu brzmi:

FCTDEF(1, -1000,1000,\$AA\_IM[X],1)

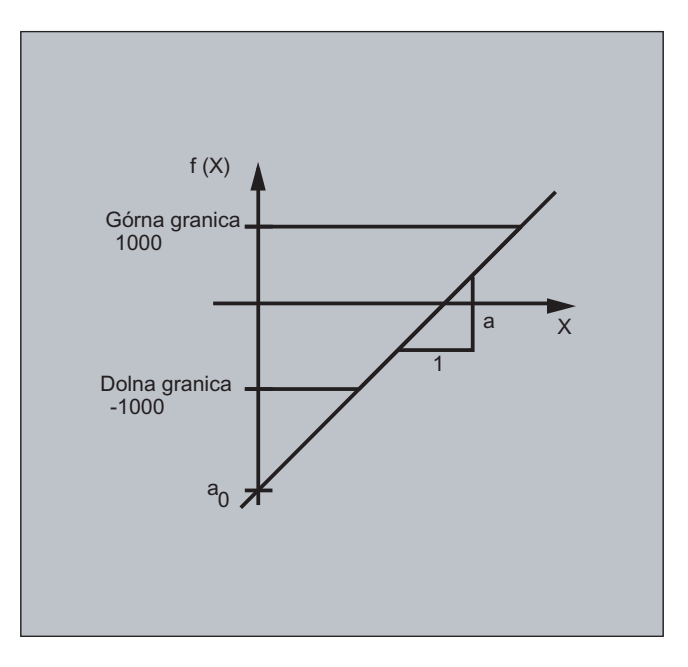

#### Przykład, sterowanie mocą lasera

Jednym z możliwych zastosowań definicji wielomianu jest sterowanie mocą lasera.

Sterowanie mocą lasera oznacza: Wpływanie na wyjście analogowe np. w zależności od prędkości ruchu po torze.

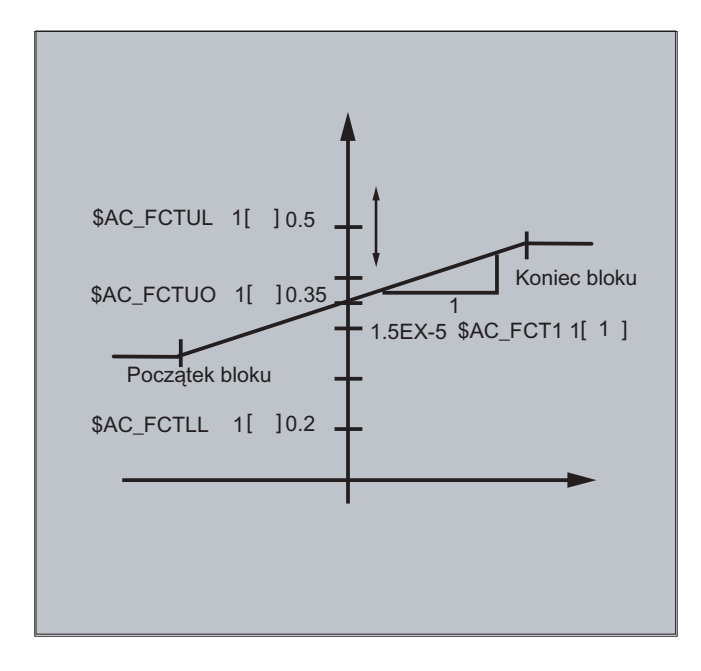

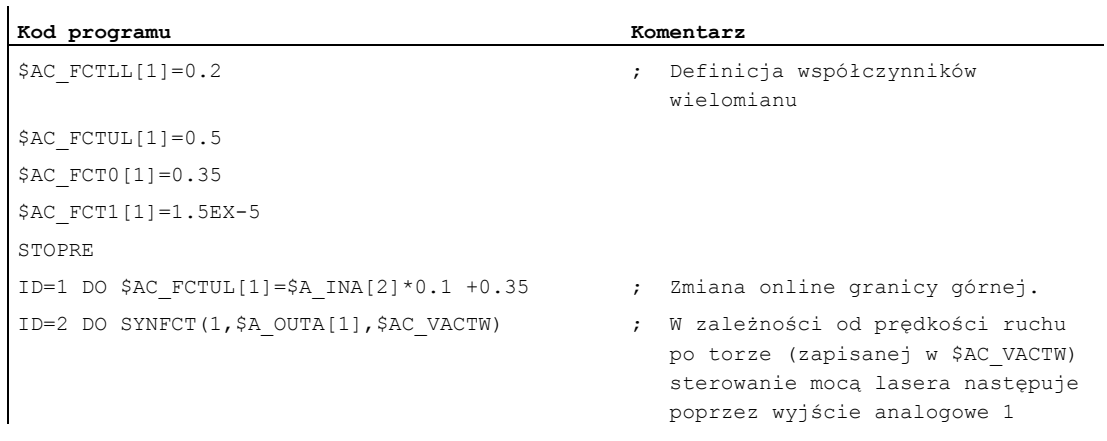

### Wskazówka

Użycie wyżej zdefiniowanego wielomianu następuje przy pomocy SYNFCT.

## 10.4.7 Funkcja synchroniczna (SYNFCT)

#### Funkcja

SYNFCT oblicza wartość wyjściową wielomianu 3. stopnia ważonego przez zmienną wejściową. Wynik znajduje się w zmiennej wyjściowej i jest ograniczony od góry i od dołu.

Funkcja ewaluacyjna znajduje zastosowanie

- przy regulacji AC (Adaptive Control),
- przy sterowaniu mocą lasera,
- przy włączeniu pozycji.

### **Składnia**

SYNFCT (nr wielomianu, wyjście zmiennej przebiegu głównego, wejście zmiennej przebiegu głównego)

#### Akcje synchroniczne ruchu

10.4 Akcje w akcjach synchronicznych

### Znaczenie

Jako zmienna wyjściowa mogą być wybierane zmienne, które

- z działaniem addytywnym
- z działaniem multiplikatywnym
- jako offset pozycji
- bezpośrednio

wchodzą do procesu obróbki.

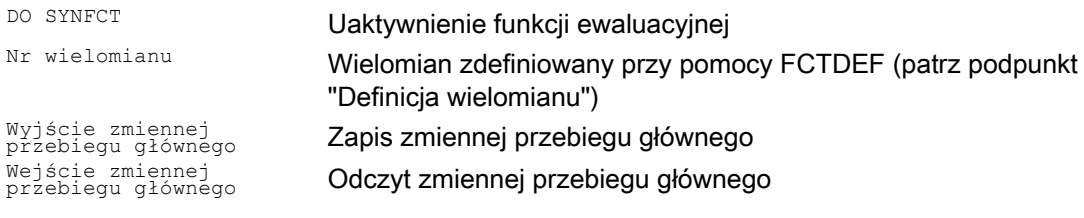

### Przykład, regulacja AC (addytywna)

#### Addytywne sterowanie zaprogramowanym posuwem

Zaprogramowany posuw ma być addytywnie regulowany przez prąd osi X (oś dosuwu):

Posuw ma się zmieniać o +/- 100 mm/min, przy czym prąd odchyla się o +/-1A od punktu roboczego 5A.

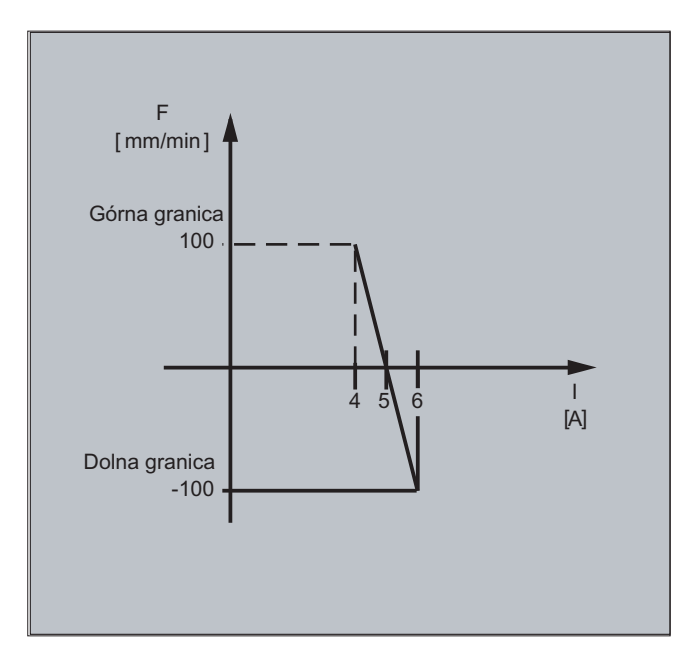

#### 1. Definicja wielomianu

Określenie współczynników  $y = f(x) = a_0 + a_1x + a_2x^2 + a_3x^3$  $a_1 = -100$ mm/1 min A  $a_0 = -(-100)^*$ 5 = 500  $a_2 = a_3 = 0$  (nie jest to człon kwadratowy i sześcienny) Górna granica = 100 Dolna granica = -100 Z tego wynika: FCTDEF(1,-100,100,500,-100,0,0) 2. Włączenie regulacji AC ID=1 DO SYNFCT(1,\$AC\_VC,\$AA\_LOAD[x])

;Przez \$AA\_LOAD[x] odczytać aktualne obciążenie osi (% max prądu napędu), ;przy pomocy zdefiniowanego wielomianu obliczyć korekcję posuwu po torze.

### Przykład, regulacja AC (multiplikatywna)

Multiplikatywne sterowanie zaprogramowanym posuwem

Zaprogramowany posuw ma być sterowany multiplikatywnie, przy czym posuw – zależnie od obciążenia napędu – nie powinien przekraczać określonych granic:

- Przy obciążeniu napędu wynoszącym 80% posuw powinien się zatrzymać: korektor = 0.
- Przy obciążeniu napędu wynoszącym 30% wolno jest wykonywać ruch z zaprogramowanym posuwem: korektor =  $100\%$ .

Prędkość posuwu wolno jest przekroczyć o maksymalnie 20%: Max korektor = 120%.

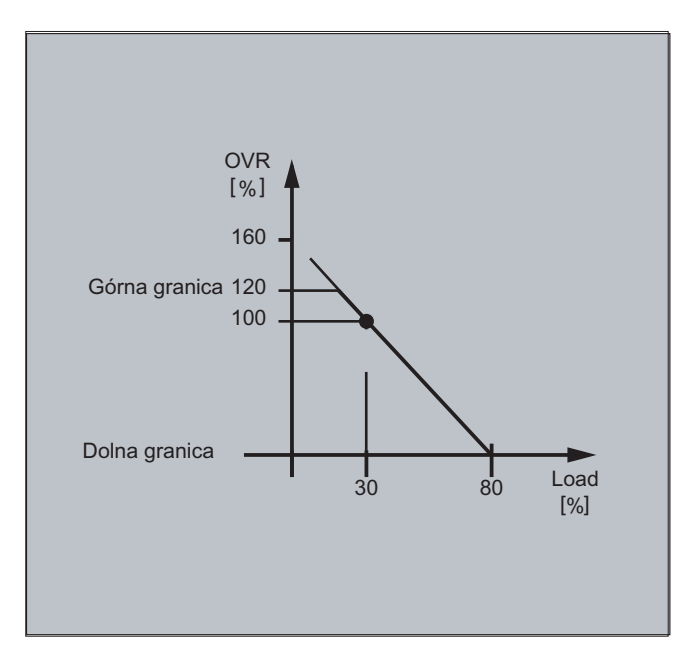

#### 1. Definicja wielomianu

Określenie współczynników

 $y = f(x) = a_0 + a_1x + a_2x^2 + a_3x^3$ 

 $a_1 = -100\%/80-30\% = -2$ 

 $a_0 = 100 + (2*30) = 160$ 

 $a_2 = a_3 = 0$  (nie jest to człon kwadratowy i sześcienny)

Górna granica = 120

Dolna granica = 0

Z tego wynika:

FCTDEF(2,0,120,160,-2,0,0)

#### 2. Włączenie regulacji AC

ID=1 DO SYNFCT(2,\$AC\_OVR,\$AA\_LOAD[x])

;Przez \$AA\_LOAD[x] odczytać aktualne obciążenie osi (% max prądu napędu), ;przy pomocy zdefiniowanego wielomianu obliczyć korektor posuwu.

# 10.4.8 Regulacja odstępu z ograniczoną korekcją (\$AA\_OFF\_MODE)

#### Wskazówka

Ta funkcja nie jest dostępna dla SINUMERIK 828D!

### Funkcja

Całkujące obliczenie wartości odstępu następuje z kontrolą obszaru granicznego: \$AA\_OFF\_MODE = 1

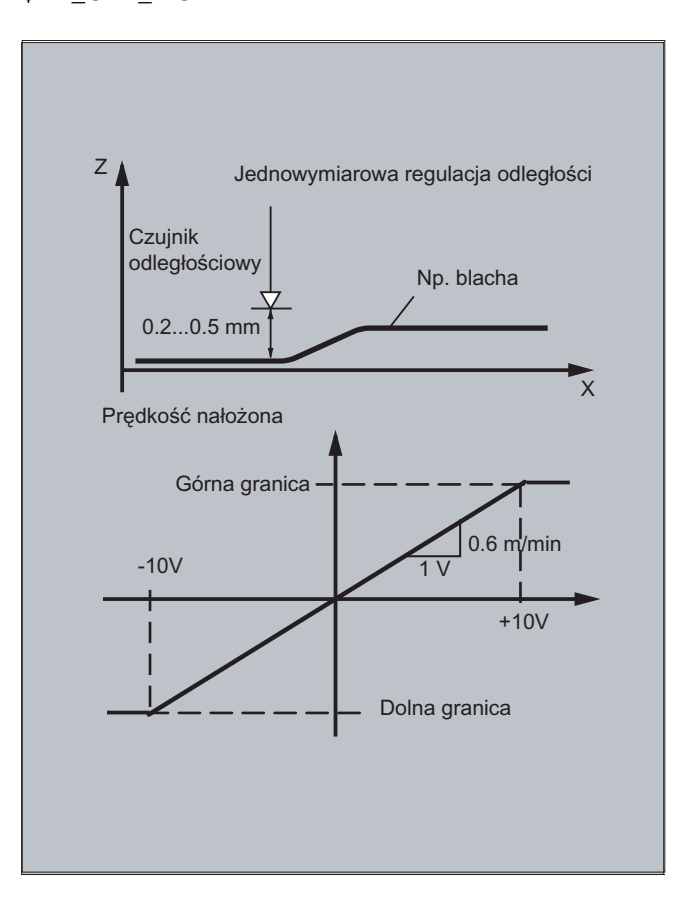

### UWAGA

Wzmocnienie nałożonego obwodu regulacji jest zależne od ustawienia taktu IPO. Pomoc: odczytać i wliczyć MD dla taktu IPO.

### Wskazówka

Ograniczenie prędkości nałożonego interpolatora przez MD32020 JOG\_VELO przy takcie Ipo 12 ms.

Wzór dla prędkości:

 $mV = 0.6 \frac{m}{m} / V$ ms  $\frac{mm}{2}$ / mV = 0.6 $\frac{m}{2}$ /  $min$ / mV =  $0.6$  $0.6$  $\frac{0.120 \text{mm}}{1.10 \text{ mV}}$  / mV =

#### Przykład

#### Podprogram "AON": regulacja odstępu wł.

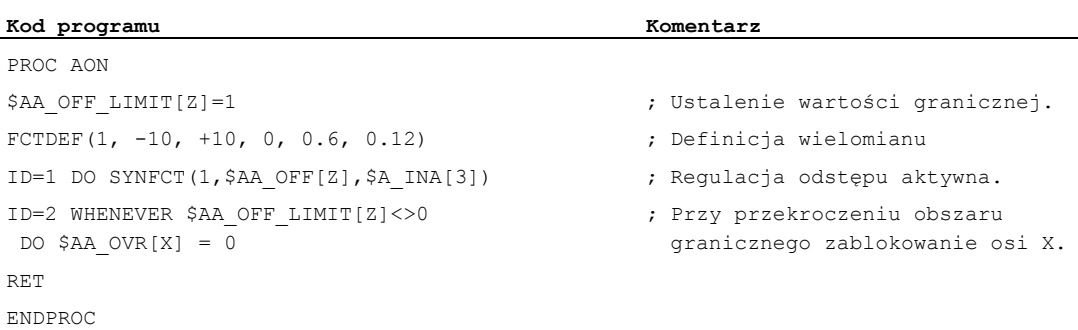

#### Podprogram "AOFF": regulacja odstępu wył.

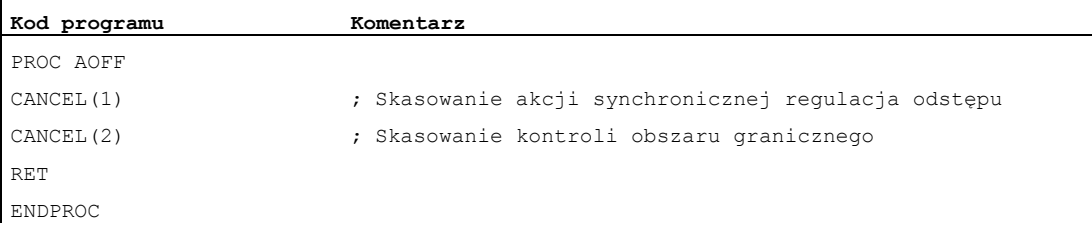

#### Program główny "MAIN"

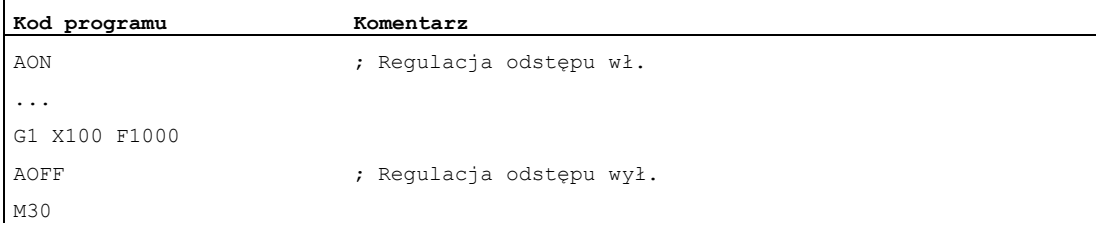

## Dalsze informacje

## Offset pozycji w bazowym układzie współrzędnych

Przy pomocy zmiennej systemowej \$AA\_OFF[oś] można na każdą oś w kanale nałożyć ruch. Działa on jako offset pozycji w bazowym układzie współrzędnych.

Tak zaprogramowany offset pozycji jest natychmiast nakładany na odpowiednią oś, niezależnie od tego, czy oś wykonuje ruch zaprogramowany, czy nie.

Ograniczenie wyjścia zmiennej przebiegu głównego:

Jest możliwe ograniczenie absolutnie korygowanej wartości (wyjście zmiennej przebiegu głównego) do wartości zapisanej w danej nastawczej SD43350 \$SA\_AA\_OFF\_LIMIT.

Przez daną maszynową MD36750 \$MA\_AA\_OFF\_MODE jest ustalany rodzaj nałożenia odstępu.

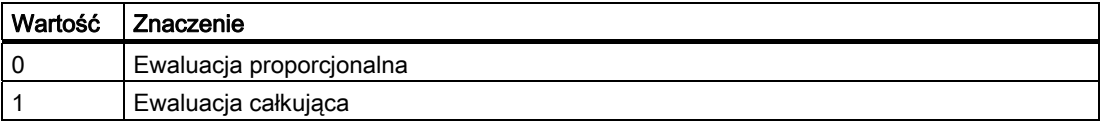

Przy pomocy zmiennej systemowej \$AA\_OFF\_LIMIT[oś] można w zależności od kierunku odpytywać, czy wartość korekcji znajduje się w obszarze granicznym. Ta zmienna systemowa może być odpytywana z akcji synchronicznych i przy osiągnięciu wartości granicznej np. zatrzymać oś albo ustawić alarm.

- 0: Wartość korekcji nie w granicach
- 1 Limit wartości korekcji osiągnięty w kierunku dodatnim
- -1: Limit wartości korekcji osiągnięty w kierunku ujemnym

## 10.4.9 Korekcja narzędzia online (FTOC)

### Funkcja

FTOC umożliwia nałożony ruch dla osi geometrycznej według wielomianu zaprogramowanego przy pomocy FCTDEF w zależności od wartości odniesienia, którą może być np. wartość rzeczywista osi.

Współczynnik ao definicji funkcji FCTDEF(...) jest poddawany ewaluacji przy FTOC. Granice górna i dolna są zależne od a0.

Przy pomocy FTOC można programować modalne korekcje narzędzia online albo regulację odstępu jako akcje synchroniczne.

Ta funkcja znajduje zastosowanie przy obróbce obrabianego przedmiotu i obciąganiu ściernicy w tym samym kanale albo w różnych kanałach (kanał obróbki i kanał obciągania).

Warunki brzegowe i ustalenia dotyczące obciągania ściernicy obowiązują dla FTOC analogicznie do korekcji online narzędzia przy pomocy PUTFTOCF (patrz "Korekcja narzędzia [online \(PUTFTOCF, FCTDEF, PUTFTOC, FTOCON, FTOCOF\)](#page-403-0) (Strona [404\)](#page-403-0)").

### Składnia

```
FCTDEF(<funkcja>,<LLimit>,<ULimit>,<a0>,<a1>,<a2>,<a3>) 
FTOC(<funkcja>,<wartość odniesienia>,<parametr narzędzia>,<kanał>,<wrzeciono>)
...
```
### **Znaczenie**

 $\mathbf{F}$ 

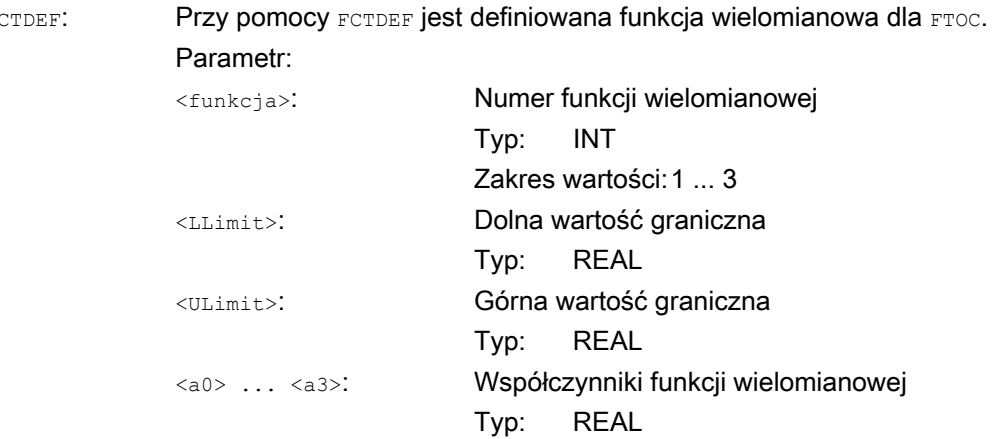

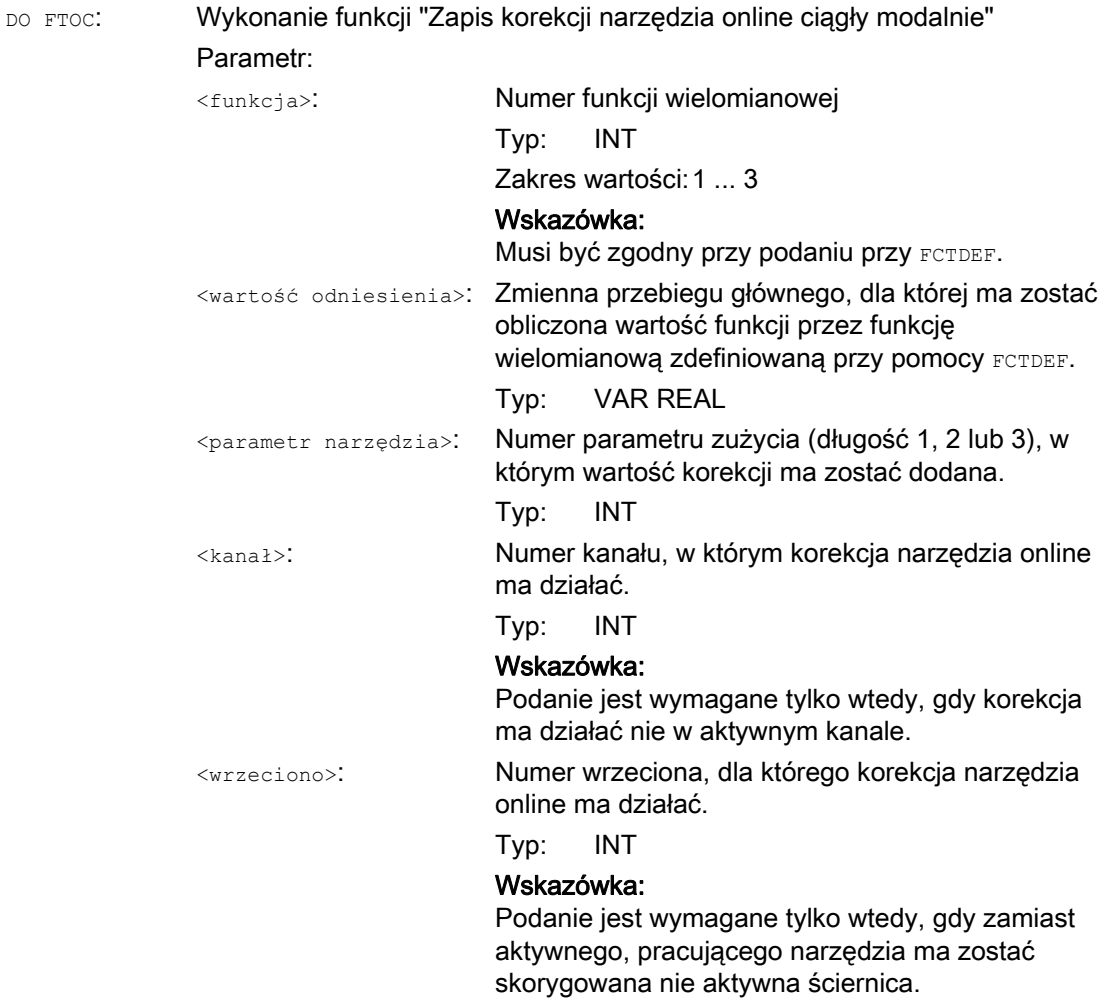

#### Wskazówka

W kanale docelowym FTOCON musi być włączone.

## Przykład

Ma zostać skorygowana długość aktywnej, pracującej ściernicy.

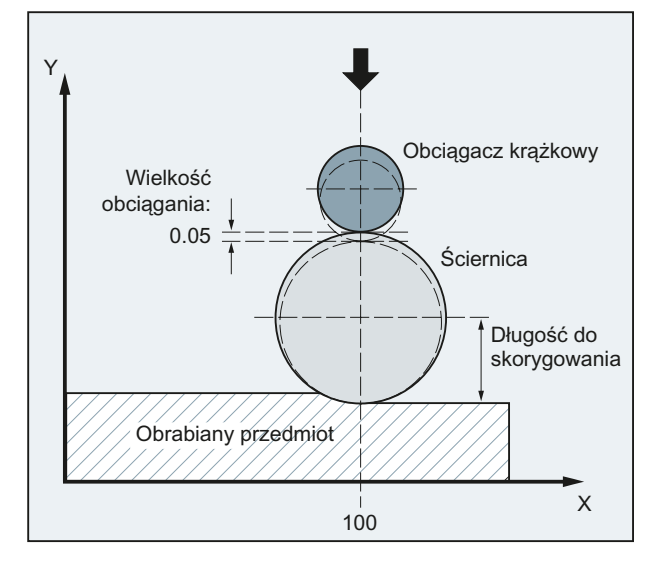

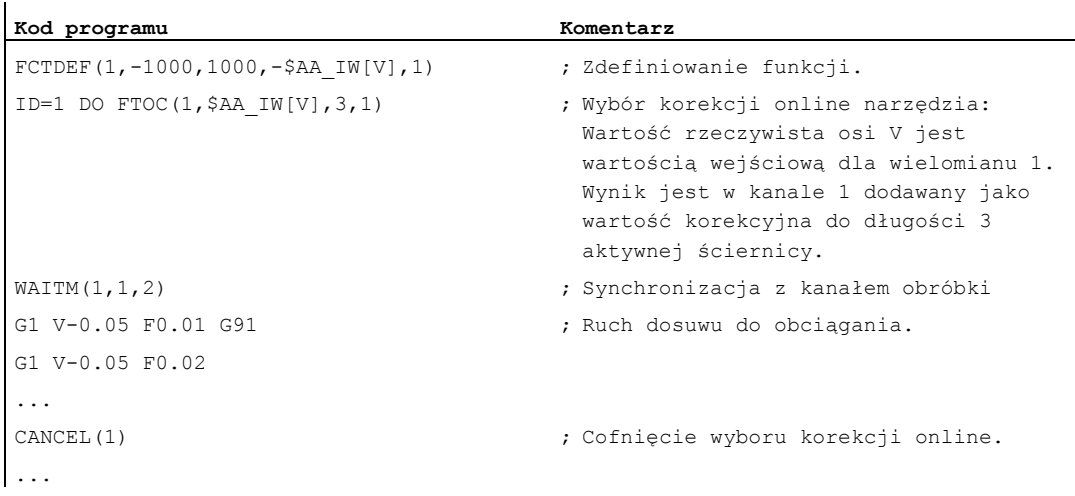

## 10.4.10 Korekcja długości narzędzia online (\$AA\_TOFF)

#### Funkcja

Poprzez zmienną systemową \$AA\_TOFF[ ] można trójwymiarowo w czasie rzeczywistym nałożyć efektywne długości narzędzia odpowiednio do trzech jego kierunków.

Jako indeks są stosowane trzy identyfikatory osi geometrycznych. Przez to liczba aktywnych kierunków korekcji jest ustalona przez osie geometryczne aktywne w tym samym czasie.

Wszystkie korekcje mogą być równocześnie aktywne.

### **Składnia**

```
N... TRAORI 
N... TOFFON(X,<wartość offsetu>) 
N... WHEN TRUE DO $AA_TOFF[X] 
N... TOFFON(Y,<wartość offsetu>) 
N... WHEN TRUE DO $AA_TOFF[Y] 
N... TOFFON(Z,<wartość offsetu>) 
N... WHEN TRUE DO $AA_TOFF[Z]
```
#### Znaczenie

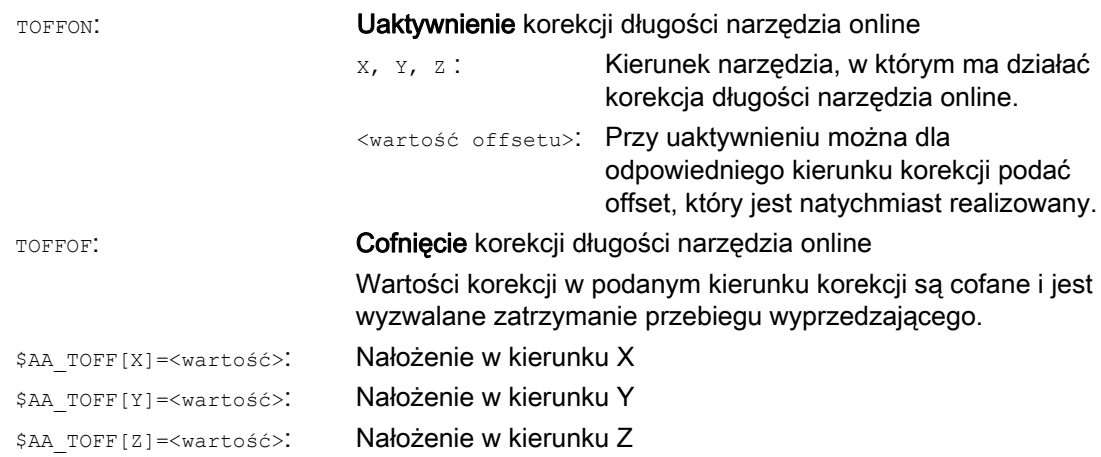

# Akcje synchroniczne ruchu

10.4 Akcje w akcjach synchronicznych

## Przykłady

### Przykład 1: Wybór korekcji długości narzędzia

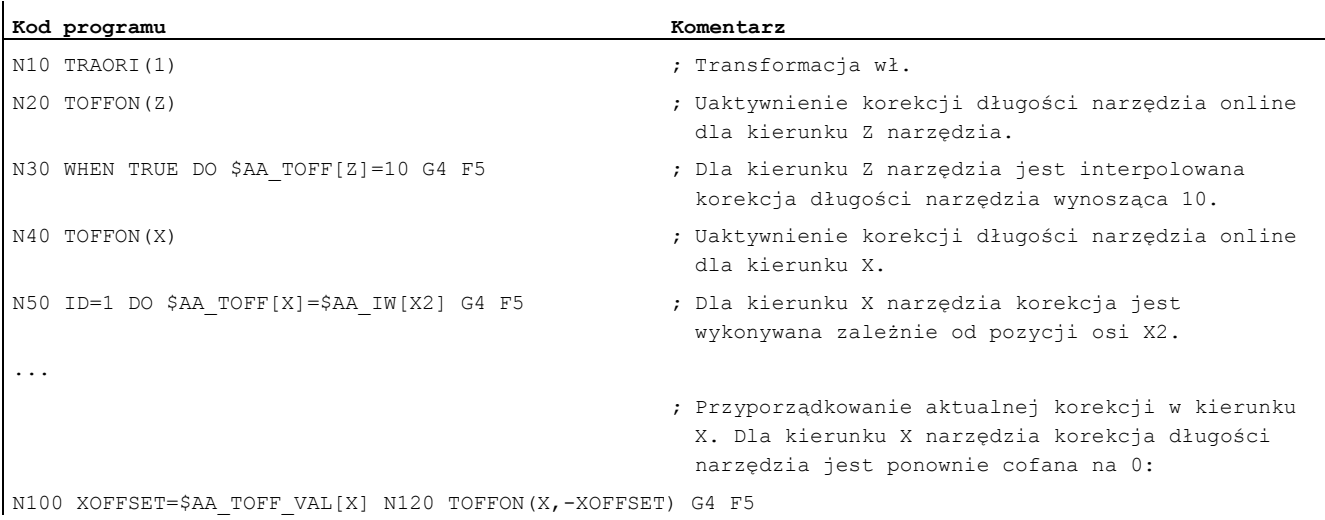

## Przykład 2: Cofnięcie wyboru korekcji długości narzędzia

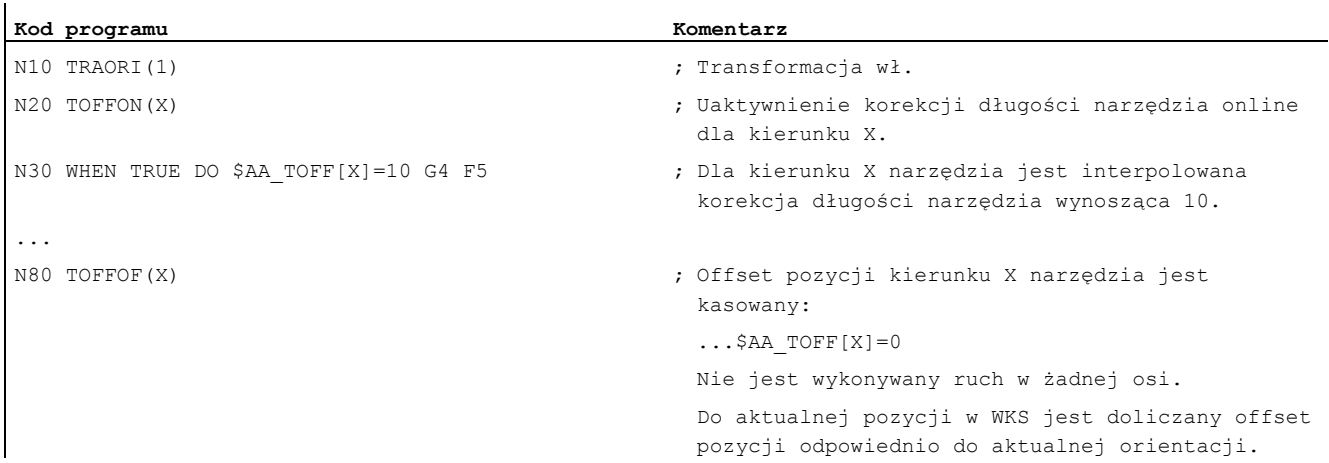

## 10.4.11 Ruchy pozycjonowania

#### Funkcja

Osie mogą być pozycjonowane całkowicie asynchronicznie do programu obróbki z akcji synchronicznych. Programowanie osi pozycjonowania z akcji synchronicznych jest zalecane dla przebiegów cyklicznych albo procesów, które są w dużym stopniu sterowane zdarzeniami. Osie programowane z akcji synchronicznych nazywają się osiami rozkazowymi.

#### Programowanie

#### Literatura:

/PG/ Podręcznik programowania Podstawy; punkt "Dane dot. drogi" /FBSY/ Opis działania akcji synchronicznych; "Uruchamianie osi rozkazowych"

#### **Parametry**

System miar dla zadań pozycjonowania w akcjach synchronicznych jest ustalany przy pomocy G-Code G70/G71/G700/G710.

Poprzez programowanie funkcji G w akcji synchronicznej można ustalić ewaluację CALOWĄ/METRYCZNĄ dla akcji synchronicznej niezależnie od kontekstu programu obróbki.

## 10.4.12 Pozycjonowanie osi (POS)

### Funkcja

Ruch osi pozycjonowania nie ma w przeciwieństwie do programowania z programu obróbki żadnego wpływu na wykonywanie programu obróbki.

#### **Składnia**

POS[oś] = wartość

### **Znaczenie**

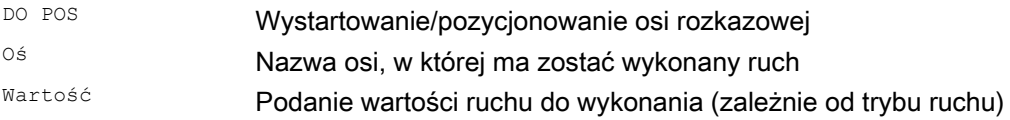

### Przykłady

Przykład 1:

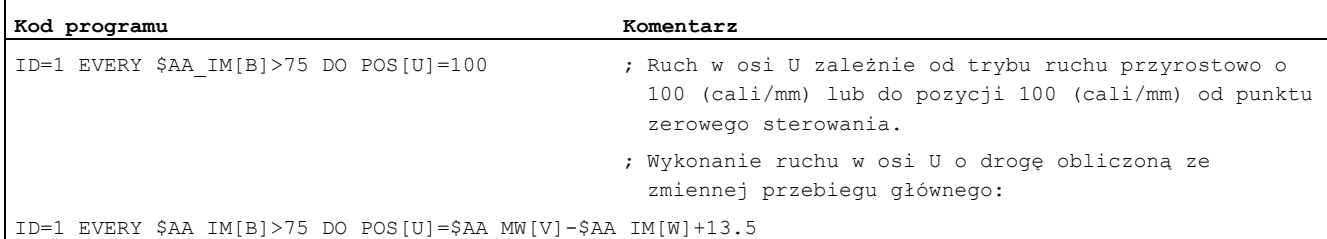

#### Przykład 2:

Środowisko programowe wpływa na drogę w osi pozycjonowania (brak funkcji G w części akcyjnej akcji synchronicznej):

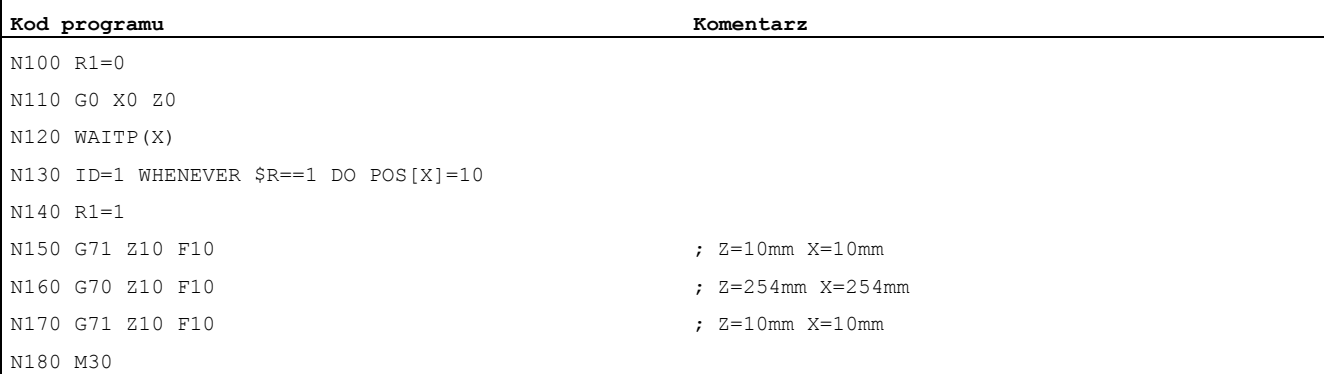

G71 w części akcyjnej akcji synchronicznej jednoznacznie określa drogę pozycjonowania (metrycznie), niezależnie od środowiska programowego:

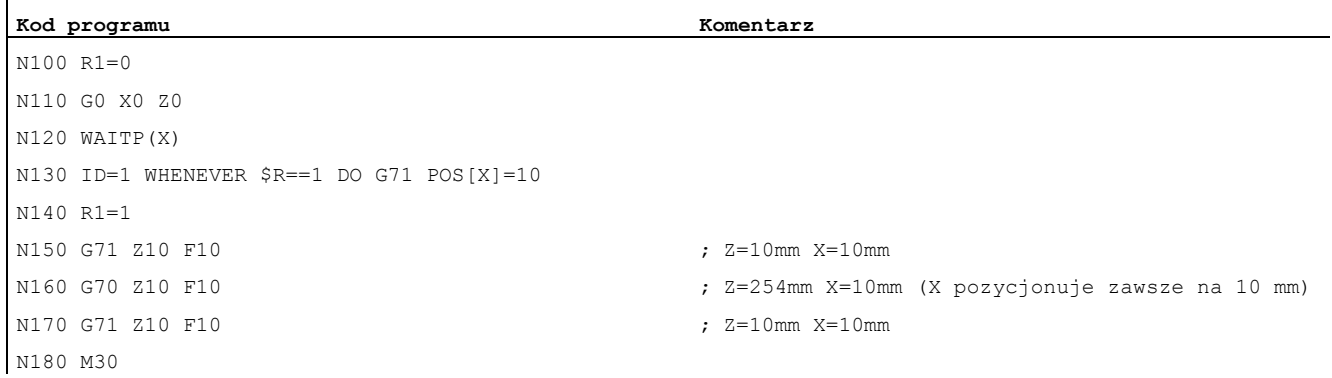

#### Jeżeli ruch w osi ma zostać wystartowany nie z początkiem bloku, override dla osi może z akcji synchronicznej być, aż do pożądanego momentu startu utrzymywany na 0.

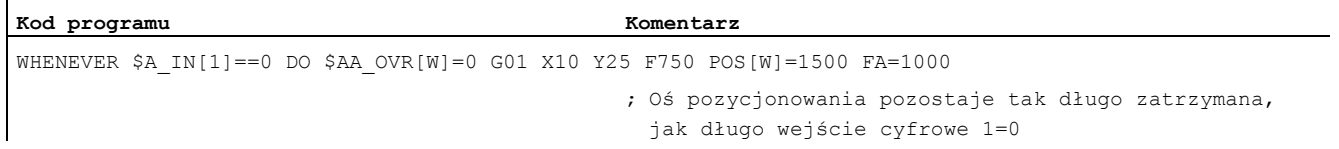

## 10.4.13 Pozycja w zadanym zakresie odniesienia (POSRANGE)

#### Funkcja

Przy pomocy funkcji POSRANGE( ) można określić, czy aktualnie interpolowana pozycja zadana osi znajduje się w oknie wokół zadanej pozycji odniesienia. Dane dot. pozycji mogą odnosić się do zadawalnych układów współrzędnych.

Przy odpytywaniu pozycji rzeczywistej osi modulo jest uwzględniana korekcja modulo.

#### Wskazówka

Funkcja może zostać wywołana tylko z akcji synchronicznej. Przy wywołaniu z programu obróbki następuje alarm 14091 %1 blok %2 Funkcja niedopuszczalna, indeks: %3 z indeksem 5.

#### **Składnia**

BOOL POSRANGE(oś, Refpos, Winlimit,[Coord])

### Znaczenie

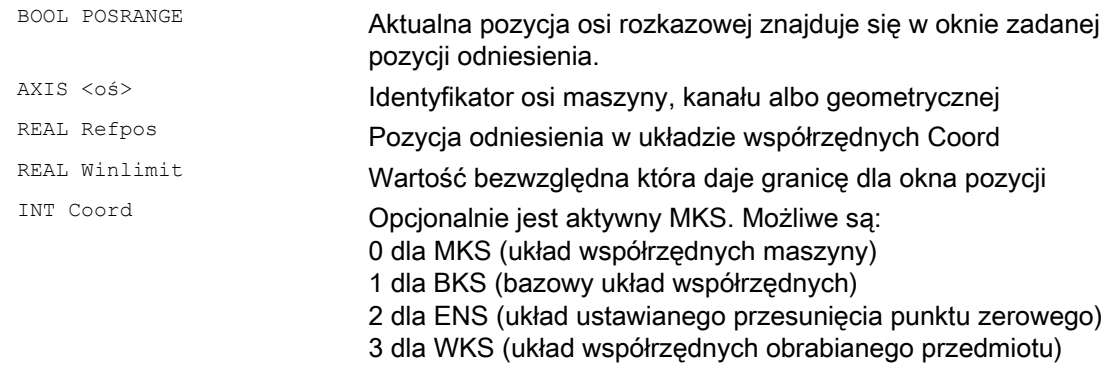

#### Wartość funkcji

Aktualna pozycja zadana zależnie od podania pozycji w zadanym układzie współrzędnych

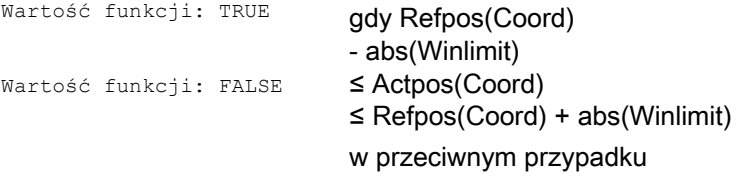

## 10.4.14 Wystartowanie/zatrzymanie osi (MOV)

#### Funkcja

Przy pomocy MOV[oś]=wartość można uruchomić oś rozkazową bez podania pozycji końcowej. Każdorazowa oś wykonuje ruch w zadanym kierunku, aż przez nowe polecenie ruchu lub pozycjonowania zostanie zadany nowy ruch albo oś zostanie zatrzymana poleceniem zatrzymania.

#### **Składnia**

MOV[oś] = wartość

### Znaczenie

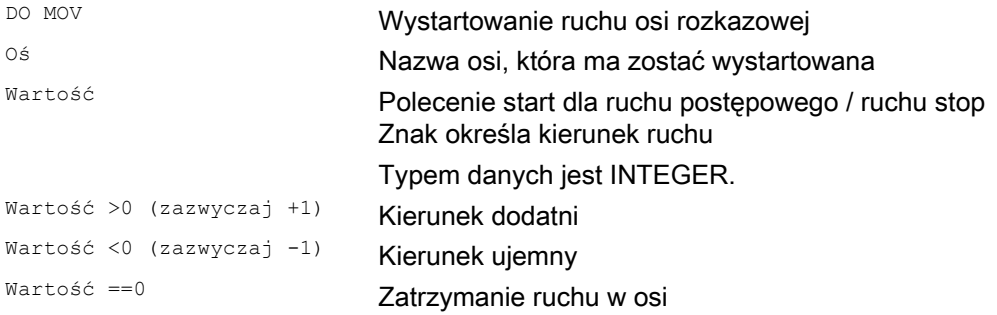

#### Wskazówka

Jeżeli oś podziałowa zostanie zatrzymana przy pomocy MOV[oś]=0, oś zostanie zatrzymana na najbliższej pozycji podziałowej.

#### Przykład

**Kod programu Komentarz** 

... DO MOV[U]=0  $\qquad \qquad ; \qquad$  Os U jest zatrzymywana

## 10.4.15 Zamiana osi (RELEASE, GET)

### Funkcja

Dla zmiany narzędzia odnośne osie rozkazowe mogą przy pomocy GET (oś) zostać zażądane, jako akcja w akcji synchronicznej. Przyporządkowany do tego kanału typ osi i związane z tym prawo interpolacji można (w tym momencie) odpytać poprzez zmienną systemową \$AA\_AXCHANGE\_TYP. Zależnie od właściwego stanu i od kanału, który posiada aktualne prawo interpolacji tej osi, są możliwe różne przebiegi.

Gdy zmiana narzędzia została dokonana, ta oś rozkazowa może jako akcja akcji synchronicznej zostać udostępniona dla kanału przy pomocy RELEASE(oś).

#### Producent maszyny

Odnośna oś musi być przyporządkowana do kanału przez dane maszynowe. Proszę przestrzegać danych producenta maszyny

#### Składnia

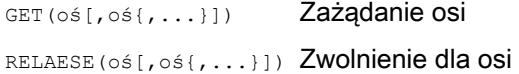

#### Znaczenie

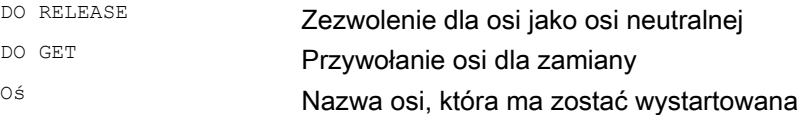

### Przykład, przebieg programu dla zamiany osi dwóch kanałów

Oś Z jest znana w 1. kanale i 2. kanale

Przebieg programu w 1. kanale:

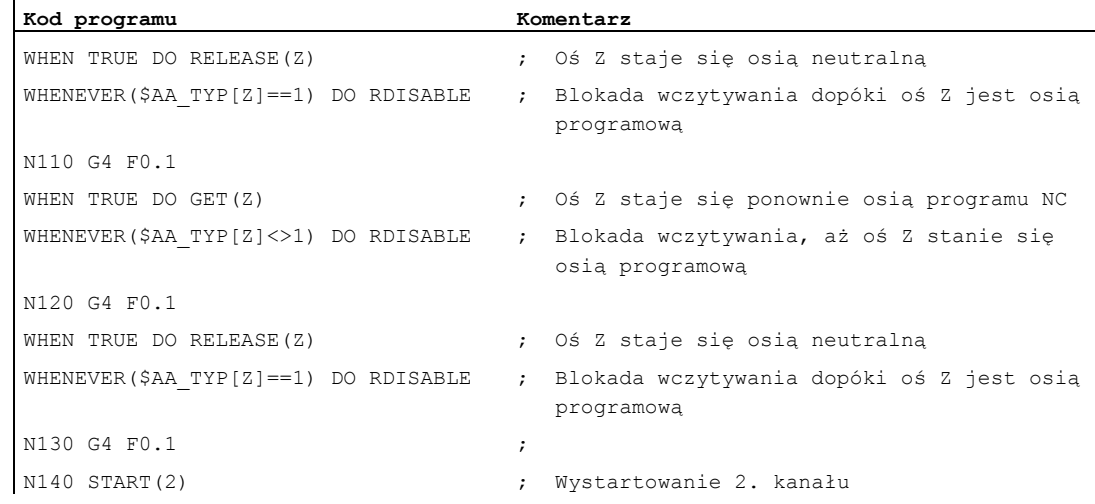

 $\ddot{\phantom{a}}$ 

### Przebieg programu w 2. kanale:

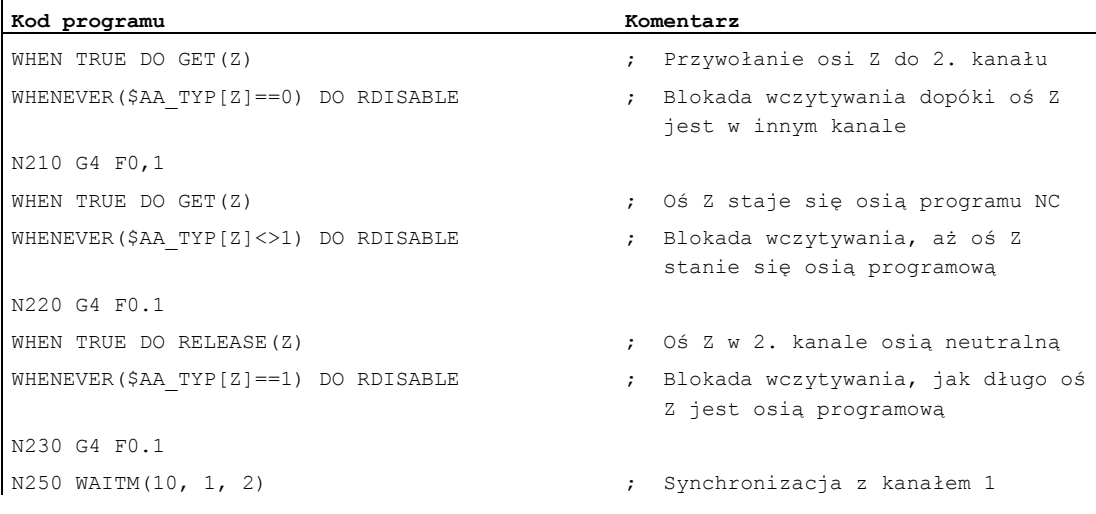

### Dalszy przebieg programu w 1. kanale:

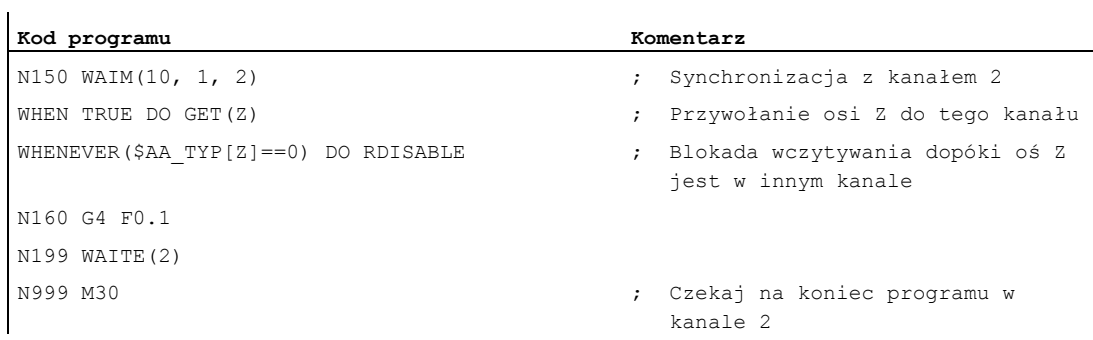

### Przykład, zamiana osi w cyklu technologicznym

 $\overline{1}$ 

Oś U (\$MA\_AUTO\_GET\_TYPE=2) jest znana w 1. kanale i 2. kanale i aktualnie kanał 1 ma prawo interpolacji. W kanale 2 ulega wystartowaniu następujący cykl technologiczny:

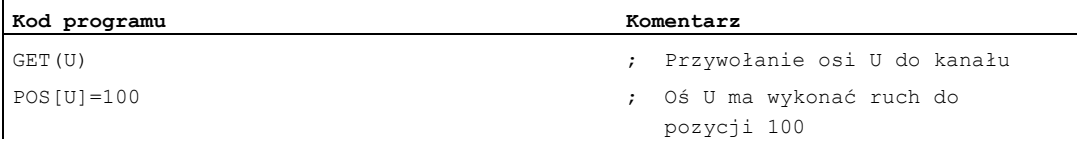

Wiersz ruchu osi rozkazowej POS[U] jest wykonywany dopiero wtedy, gdy oś U została przywołana do kanału 2.

### Przebieg

Oś zażądana w chwili uaktywnienia akcji GET(oś) może odnośnie typu osi dla zamiany osi zostać odczytana przy pomocy zmiennej systemowej (\$AA\_AXCHANGE\_TYP[<oś>]

- 0: Oś przyporządkowana do programu NC
- 1: Oś przyporządkowana do PLC albo aktywna jako oś rozkazowa, albo oś ruchu wahliwego
- 2: Inny kanał ma prawo interpolacii
- 3: Oś jest osią neutralną
- 4: Oś neutralna jest kontrolowana z PLC
- 5: Inny kanał ma prawo interpolacji, nastąpiło zażądanie osi dla programu NC
- 6: Inny kanał ma prawo interpolacji, nastąpiło zażądanie osi jako osi neutralnej
- 7: Oś PLC albo jako oś rozkazowa, albo oś ruchu wahliwego jest aktywna, nastąpiło zażądanie osi dla programu NC
- 8: Oś PLC albo jako oś rozkazowa, albo oś ruchu wahliwego jest aktywna, nastąpiło zażądanie osi jako osi neutralnej

#### Warunki brzegowe

Odnośna oś musi być przyporządkowana do kanału przez dane maszynowe.

Oś kontrolowana wyłącznie z PLC nie może zostać przyporządkowana do programu NC.

#### Literatura:

/FB2/ Podręcznik działania Funkcje rozszerzające; Osie pozycjonowania (P2)

#### Zażądanie osi z innego kanału przy pomocy akcji GET

Jeżeli w chwili uaktywnienia akcji GET inny kanał ma prawo zapisu (prawo interpolacji) dla osi  $(SAA$  AXCHANGE TYP[<oś>] == 2), wówczas oś jest przy pomocy zamiany osi żądana od tego kanału (\$AA\_AXCHANGE\_TYP[<oś>]==6) i gdy tylko to będzie możliwe, przyporządkowywana do kanału żądającego.

Przyjmuje ona wówczas stan oś neutralna (\$AA\_AXCHANGE\_TYP[<oś>]==3).

Reorganizacja w kanale żądającym nie następuje.

#### Przyporządkowanie jako oś programu NC z reorganizacją:

Jeżeli oś została już zażądana w chwili uaktywnienia akcji GET, jako oś neutralna (\$AA\_AXCHANGE\_TYP[<oś>]==6), wówczas oś zostanie zażądana dla programu NC (\$AA\_AXCHANGE\_TYP[<oś>]==5) i gdy tylko to będzie możliwe, przyporządkowana do programu NC kanału (\$AA\_AXCHANGE\_TYP[<oś>]==0).

## Oś już przyporządkowana zażądanemu kanałowi

### Przyporządkowanie jako oś programu NC z reorganizacją:

Jeżeli zażądana oś w chwili uaktywnienia jest już przyporządkowana żądającemu kanałowi i jest w stanie jako oś neutralna - nie kontrolowana przez PLC - (\$AA\_AXCHANGE\_TYP[<oś>]==3), wówczas zostanie przyporządkowana programowi NC  $(SAA$ <sup> $-$ </sup>AXCHANGE $^{-}$ TYPI $\leq$ oś> $I = 0$ ).

## Oś w stanie jako oś neutralna jest kontrolowana przez PLC

Gdy oś jest w stanie jako oś neutralna kontrolowana przez PLC (\$AA\_AXCHANGE\_TYP[<oś>]==4), wówczas następuje zażądanie osi jako osi neutralnej  $(SAA$  AXCHANGE TYP[< $o$ ś>] == 8), przy tym oś ulega zależnie od bitu 0 w danej maszynowej MD 10722: AXCHANGE\_MASK zablokowaniu dla automatycznej zamiany osi między kanałami (bit 0 == 0). Odpowiada to (\$AA\_AXCHANGE\_STAT[<oś>] ==1).

### Oś jest aktywna jako neutralna oś rozkazowa lub oś ruchu wahliwego albo jest przyporządkowana do PLC

Gdy oś jest aktywna jako oś rozkazowa lub oś ruchu wahliwego albo przyporządkowana do PLC w celu ruchu, oś PLC == konkurująca oś pozycjonowania, (\$AA\_AXCHANGE\_TYP[<oś>]==1), następuje zażądanie osi jako osi neutralnej (\$AA\_AXCHANGE\_TYP[<oś>] == 8), przy tym oś ulega zależnie od bitu 0 w danej

maszynowej MD 10722: AXCHANGE\_MASK zablokowaniu dla automatycznej zamiany osi miedzy kanałami (bit 0 == 0). Odpowiada to (\$AA\_AXCHANGE\_STAT[<oś>] ==1).

Ponowna akcja GET żąda wówczas osi dla programu NC (\$AA\_AXCHANGE\_TYP[<oś>] staje się  $== 7$ ).

## Oś jest już przyporządkowana do programu NC

Jeżeli oś jest już przyporządkowana do programu NC kanału (\$AA\_AXCHANGE\_TYP[<oś>]==0), albo gdy przyporządkowanie zostało zażądane, np. zamiana osi wyzwolona przez program NC (\$AA\_AXCHANGE\_TYP[<oś>]==5 lub \$AA\_AXCHANGE\_TYP[<oś>] == 7), wówczas nie następuje zmiana stanu.

## 10.4.16 Posuw osiowy (FA)

### Funkcja

Posuw osiowy dla osi rozkazowych działa modalnie.

#### **Składnia**

FA[<oś>]=<wartość>

### Przykład

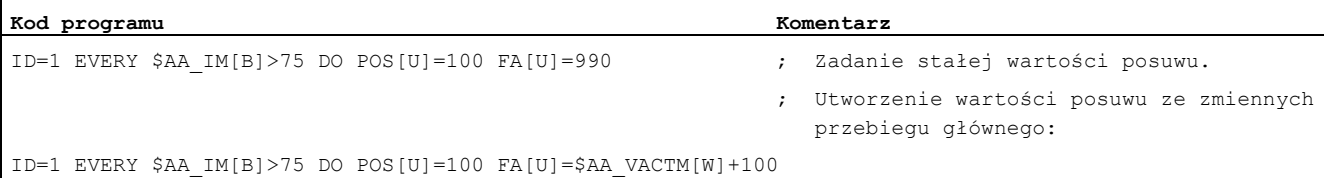

## 10.4.17 Softwareowy wyłącznik krańcowy

#### Funkcja

Zaprogramowane przy pomocy G25/G26 ograniczenie obszaru pracy jest w zależności od danej ustawczej \$SA\_WORKAREA\_PLUS\_ENABLE uwzględniane dla osi rozkazowych.

Włączenie i wyłączenie ograniczenia obszaru pracy przez funkcje G WALIMON/WALIMOF w programie obróbki nie działa na osie rozkazowe.

## 10.4.18 Koordynacja osi

#### Funkcja

ï

 $\mathbf{i}$ 

Zazwyczaj ruch w osi jest wykonywany albo z programu obróbki, albo jako ruch osi pozycjonowania z akcji synchronicznej.

Jeżeli ta sama oś ma jednak wykonywać ruch na przemian z programu obróbki jako oś uczestnicząca w tworzeniu konturu lub oś pozycjonowania i z akcji synchronicznych, wówczas następuje skoordynowane przekazywanie między obydwoma ruchami w osi.

Jeżeli ruch w osi rozkazowej jest następnie wykonywany z programu obróbki, wówczas wymaga to reorganizacji przetwarzania wstępnego. To znów warunkuje przerwanie wykonywania programu obróbki, porównywalne z zatrzymaniem przebiegu.

#### Przykład ruchu w osi X do wyboru z programu obróbki i akcji synchronicznych

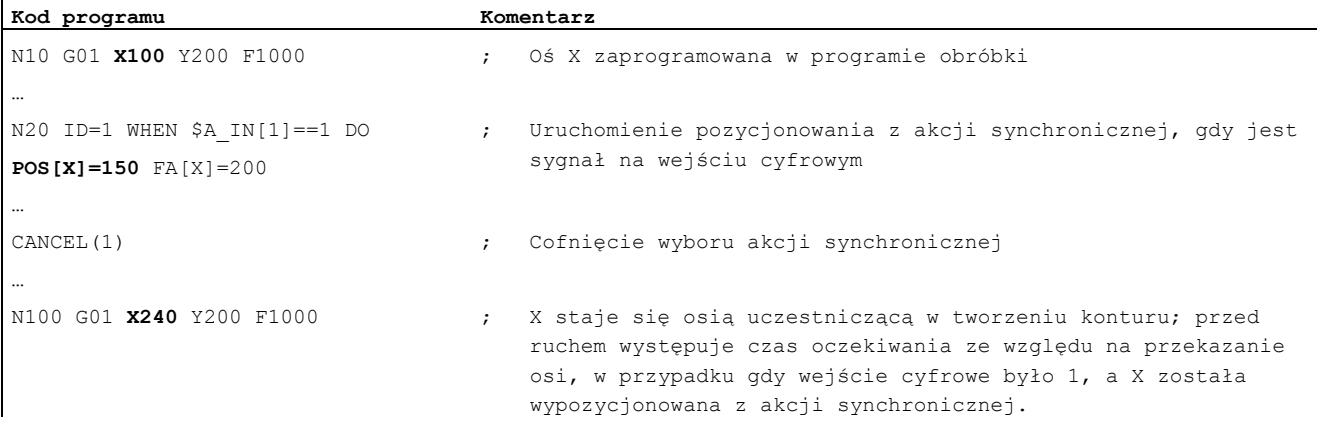

### Przykład zmiany polecenia ruchu dla tej samej osi

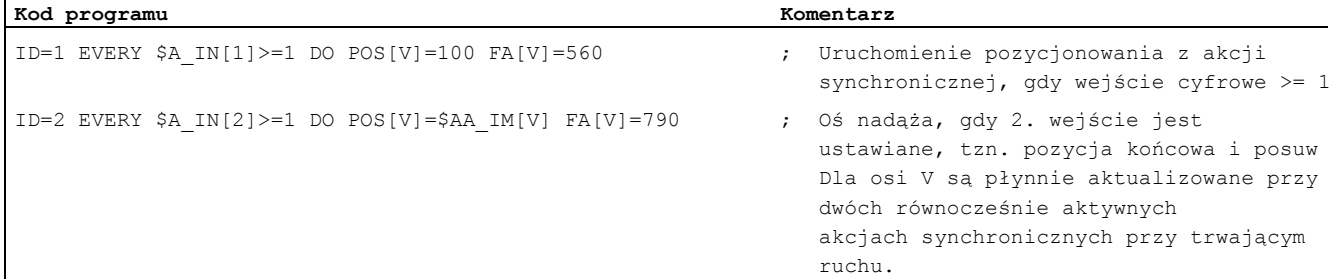

## 10.4.19 Ustawienie wartości rzeczywistej (PRESETON)

### Funkcja

Przy wykonaniu PRESETON (oś, wartość) aktualna pozycja osi nie jest zmieniana, jest jej przyporządkowywana nowa wartość.

PRESETON z akcji synchronicznych jest możliwe dla:

- osi obrotowych modulo, które zostały uruchomione z programu obróbki
- wszystkich osi rozkazowych, które zostały uruchomione z akcji synchronicznej

#### **Składnia**

DO PRESETON(oś, wartość)

#### Znaczenie

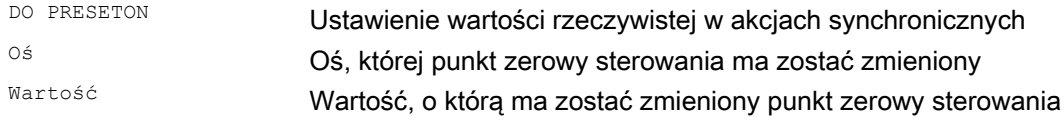

#### Ograniczenia dla osi

PRESETON jest niemożliwe dla osi, które uczestniczą w transformacji.

Jedną i tą samą osią można poruszać z programu obróbki albo z akcji synchronicznej tylko z przesunięciem w czasie, dlatego przy programowaniu osi z programu obróbki mogą wystąpić czasy oczekiwania, w przypadku gdy ta oś przedtem była zaprogramowana w akcji synchronicznej.

Gdy ta sama oś jest używana na przemian, wówczas następuje skoordynowane przekazanie między obydwoma ruchami w osi. Wykonywanie programu obróbki musi w tym celu zostać przerwane.

#### Przykład

Przesunięcie punktu zerowego sterowania osi

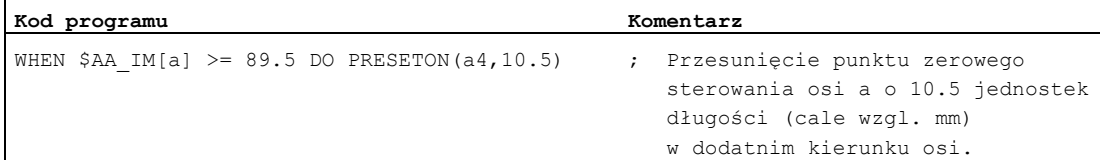

## 10.4.20 Ruchy wrzeciona

 $\mathbf{r}$ 

#### Funkcja

Wrzeciona mogą być pozycjonowane z akcji synchronicznych całkowicie asynchronicznie do programu obróbki. Ten rodzaj programowania jest zalecany do przebiegów i procesów cyklicznych, które są w dużym stopniu sterowane zdarzeniami.

Jeżeli w wyniku równocześnie aktywnych akcji synchronicznych wrzeciono otrzyma konkurujące polecenia, obowiązuje polecenie ostatnie pod względem czasu.

### Przykład, wystartowanie/zatrzymanie/pozycjonowanie wrzeciona

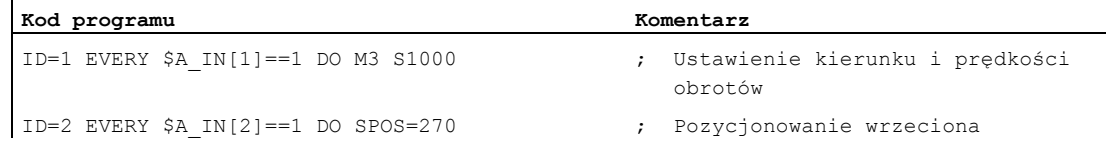

#### Przykład, ustawienie kierunku obrotów, prędkości obrotowej/pozycjonowanie wrzeciona

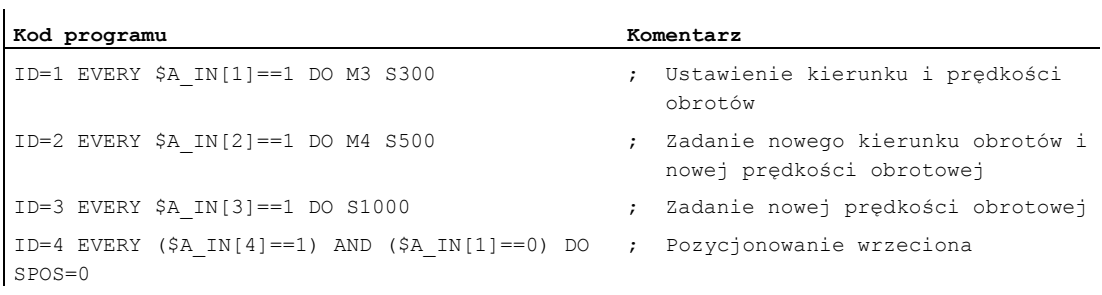

## 10.4.21 Nadążanie (TRAILON, TRAILOF)

#### Funkcja

Przy włączeniu sprzężenia z akcji synchronicznej oś wiodąca może być w ruchu. Oś nadążna w takim przypadku przyśpiesza do prędkości zadanej. Pozycją osi wiodącej w chwili synchronizacji prędkości jest pozycja startowa dla nadążania. Funkcja nadążania jest opisana w punkcie "Zachowanie się w ruchu po torze".

#### **Składnia**

## Włączenie nadążania

DO TRAILON(oś nadążna, oś wiodąca, współczynnik sprzężenia)

#### Wyłączenie nadążania

DO TRAILOF (oś nadążna, oś wiodąca, oś wiodąca 2)

### Znaczenie

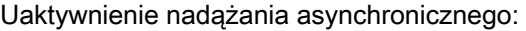

... DO TRAILON(FA, LA, Kf) gdzie:

FA: oś nadążna LA: oś wiodąca Kf: współczynnik sprzężenia

#### Wyłączenie aktywności nadążania asynchronicznego:

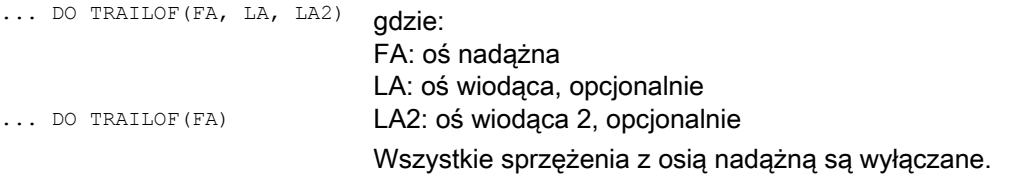

## Przykład

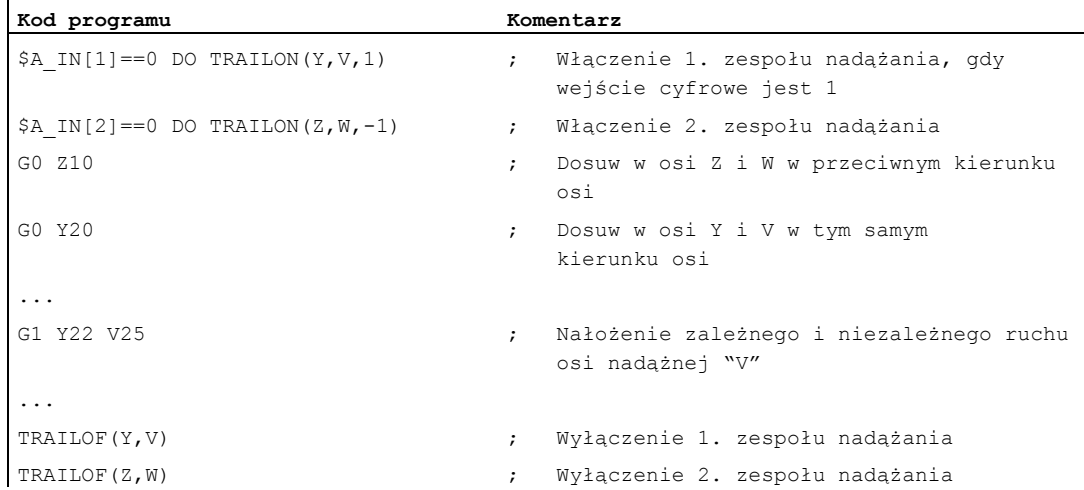

### Przykład, unikanie konfliktów przy pomocy TRAILOF

Aby ponownie udostępnić oś sprzężoną dla dostępu jako oś kanału, musi przedtem zostać wywołana funkcja TRAILOF. Musi zostać zagwarantowane wykonanie TRAILOF, zanim kanał zażąda odnośnej osi. Tak nie jest w poniższym przykładzie

```
…
N50 WHEN TRUE DO TRAILOF(Y,X)
N60 Y100
…
```
W tym przypadku oś nie zostanie we właściwym czasie zwolniona, ponieważ działająca pojedynczymi blokami akcja synchroniczna z TRAILOF staje się aktywna synchronicznie z N60, patrz punkt Akcja synchroniczna ruchu, "Struktura, podstawy ogólne". Dla uniknięcia sytuacji konfliktowych należałoby

postępować w następujący sposób

```
N50 WHEN TRUE DO TRAILOF(Y,X)
N55 WAITP(Y)
N60 Y100
```
…
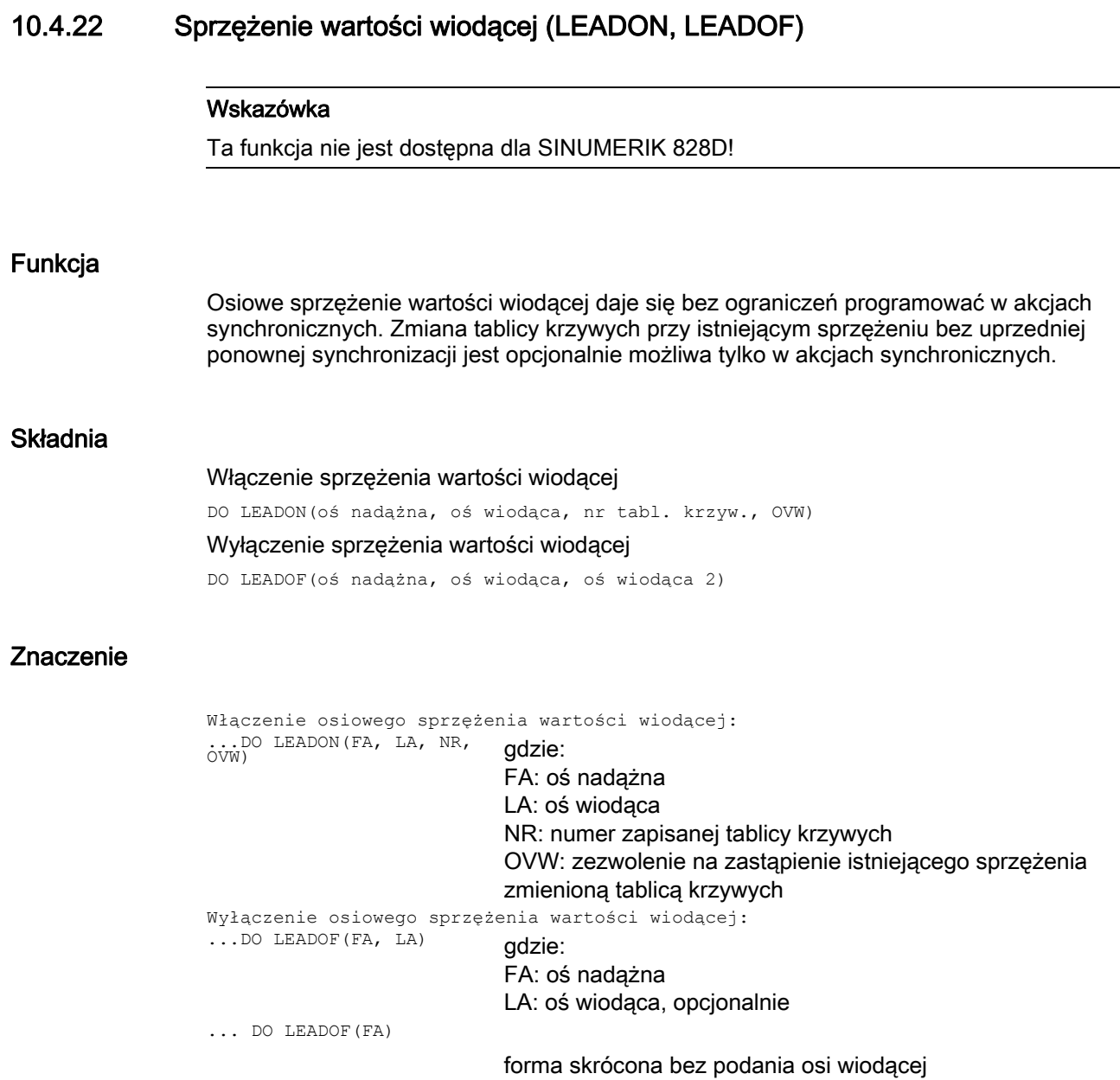

# Zezwolenie na dostęp poprzez akcje synchroniczne RELEASE

Aby przeznaczoną do sprzężenia oś zwolnić dla dostępu przez akcję synchroniczną, musi zostać przedtem wywołana funkcja RELEASE dla sprzęganej osi nadążnej.

Przykład:

RELEASE(XKAN) ID=1 every SR1==1 to LEADON(CACH,XKAN,1)

### OVW=0 (wartość domyślna)

Istniejącemu sprzężeniu nie można bez nowej synchronizacji zadać nowej tablicy krzywych. Zmiana tablicy krzywych wymaga uprzedniego wyłączenia istniejącego sprzężenia i ponownego włączenia ze zmienionym numerem tablicy krzywych. Powoduje to nową synchronizację sprzężenia.

### Zmiana tablicy krzywych przy istniejącym sprzężeniu przy pomocy OVW=1

Przy pomocy ovw=1 można istniejącemu sprzężeniu zadać nową tablicę krzywych. Nie następuje nowa synchronizacja. Oś nadążna próbuje możliwie jak najszybciej podążać za wartościami pozycji zadanymi przez nową tablicę krzywych.

### Przykład, przecinanie współbieżne

Materiał w prętach, który ruchem ciągłym porusza się przez obszar roboczy urządzenia przecinającego, ma być dzielony na elementy o takiej samej długości.

Oś X: oś, w której porusza się pręt. WKS Os X1: oś maszynowa dla pręta, MKS Oś Y: oś, w której urządzenie przecinające "jedzie" z prętem

Zakłada się, że dosuw narzędzia przecinającego i jego sterowanie są kontrolowane przez PLC. W celu stwierdzenia synchroniczności między prętem i narzędziem przecinającym mogą być przetwarzane sygnały interfejsu PLC.

Akcje

Włączenie sprzężenia, LEADON Wyłączenie sprzężenia, LEADOF Ustawienie wartości rzeczywistej, PRESETON

Akcje synchroniczne ruchu

# 10.4 Akcje w akcjach synchronicznych

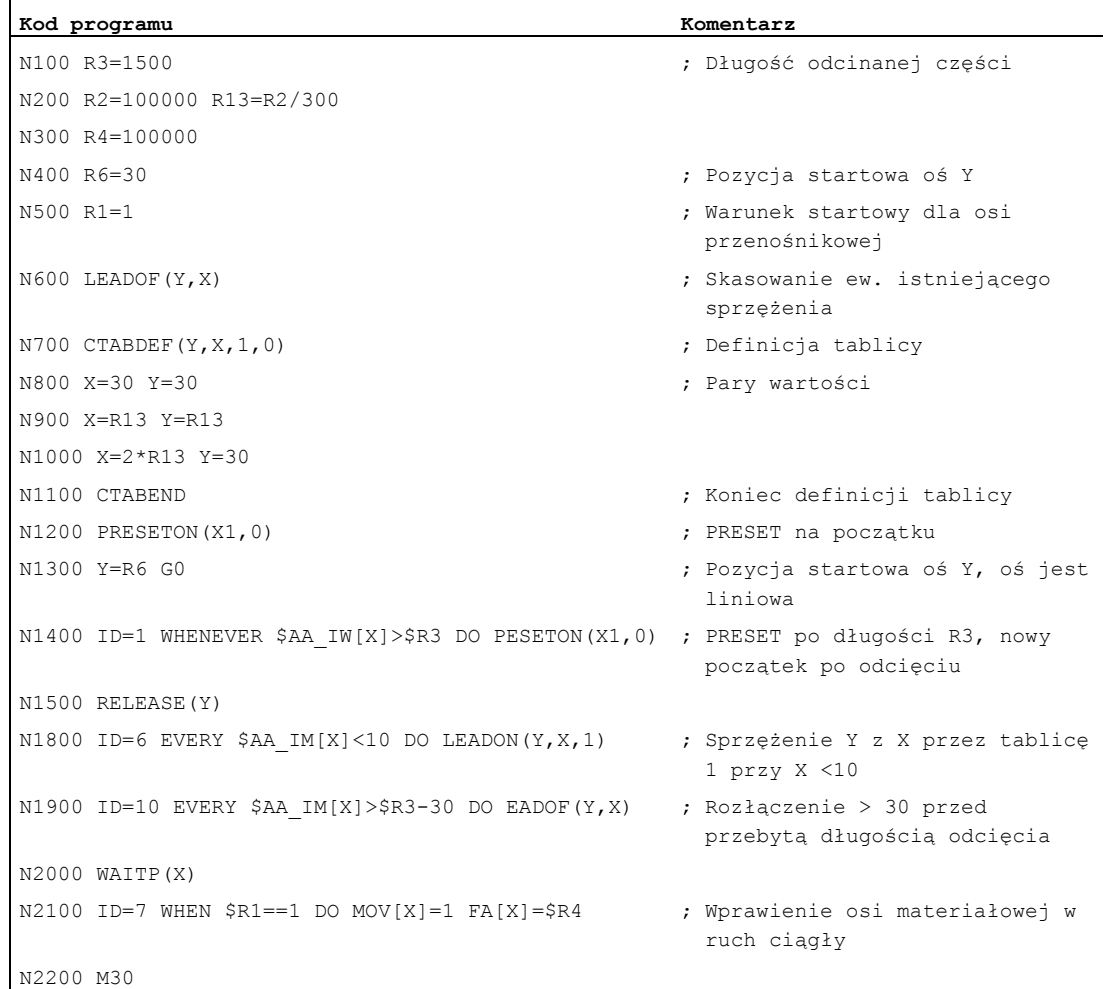

# 10.4.23 Pomiar (MEAWA, MEAC)

# Funkcja

W porównaniu do zastosowania w blokach ruchu w programie obróbki funkcję pomiaru można dowolnie włączać i wyłączać z akcji synchronicznych.

Dalsze informacje dot. pomiarów patrz polecenia specjalne dot. drogi "Rozszerzona funkcja pomiaru

# **Składnia**

Pomiar osiowy bez skasowania pozostałej drogi MEAWA[oś] = (tryb, zdarzenie przerzutnikowe 1, ... 4) Pomiar ciągły bez kasowania pozostałej drogi

MEAC[oś] = (tryb, pamięć pomiarowa, zdarzenie przerzutnikowe 1, ... 4))

# Znaczenie

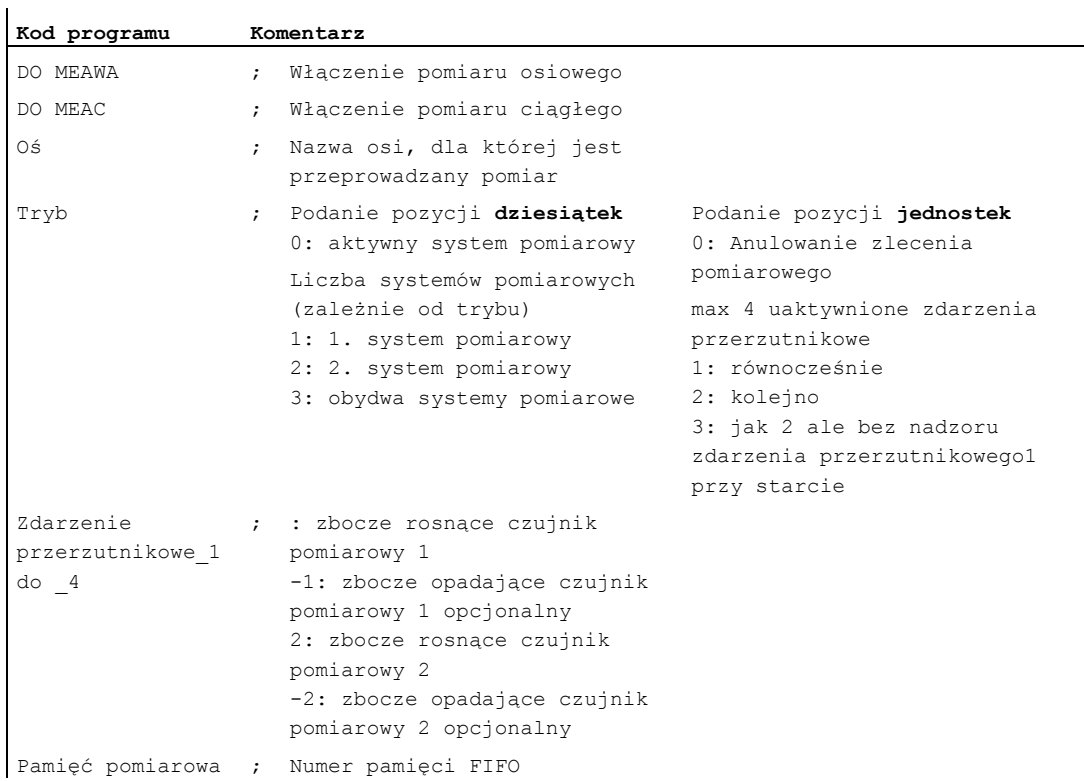

# 10.4.24 Inicjalizacja zmiennych tablicowych (SET, REP)

# Funkcja

W akcjach synchronicznych zmienne tablicowe mogą być inicjalizowane albo zapisywane z określonymi wartościami.

### Wskazówka

Są możliwe tylko zmienne, które dają się zapisywać w akcjach synchronicznych. Przez to dane maszynowe nie dają się inicjalizować. Zmienne osi nie mogą być podawane z wartością NO\_AXIS.

### **Składnia**

```
DO FELD[n,m]=SET(<wartość1>,<wartość2>,...) 
DO FELD[n,m]=REP(<wartość>)
```
# Znaczenie

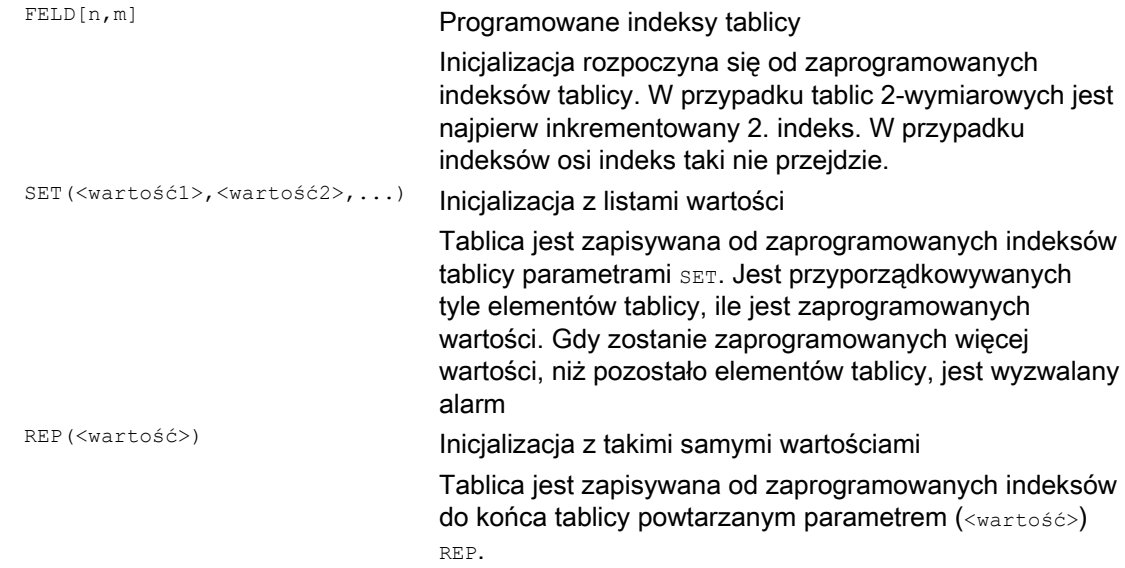

# Przykład

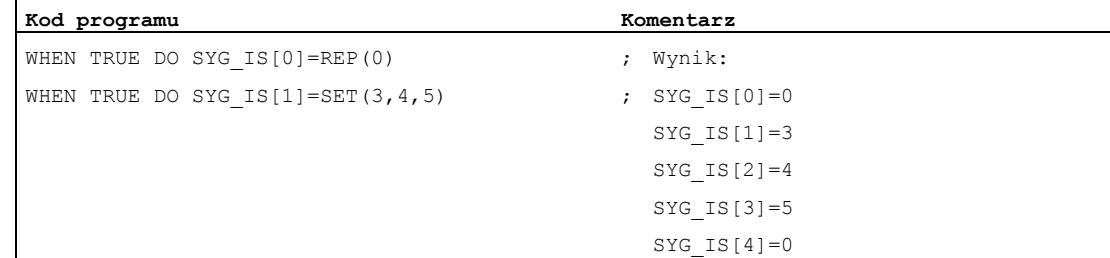

# 10.4.25 Ustawienie/skasowanie znaczników czekania (SETM, CLEARM)

# Funkcja

W akcjach synchronicznych mogą być ustawiane wzgl. kasowane znaczniki czekania, aby np. koordynować kanały.

### **Składnia**

```
DO SETM(<numer znacznika>)
DO CLEARM(<numer znacznika>)
```
# Znaczenie

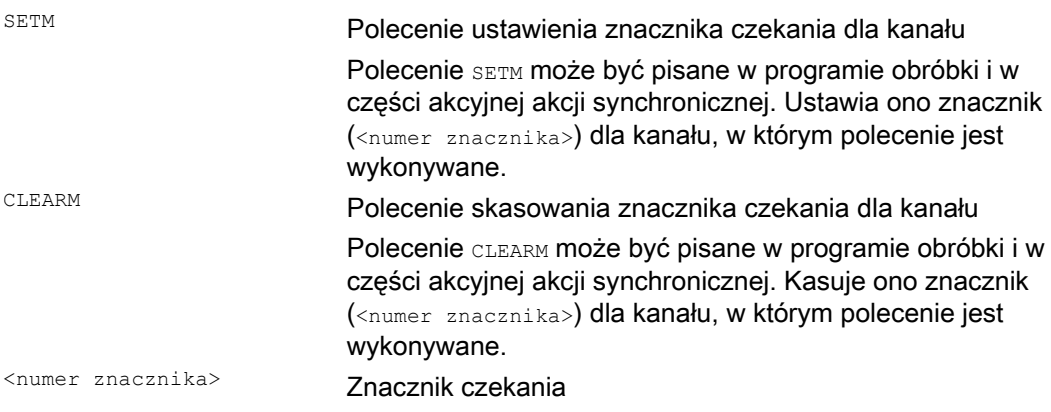

# 10.4.26 Reakcje na błąd (SETAL)

# Funkcja

Przy pomocy akcji synchronicznych mogą być programowane reakcje na błąd. Są przy tym odpytywane zmienne stanu i wyzwalane odpowiednie akcje.

Możliwymi reakcjami na stany błędu są:

- Zatrzymanie osi (korektor=0)
- Ustawienie alarmu

Przy pomocy SETAL mogą być z akcji synchronicznych ustawiane alarmy cykli.

- Ustawienie wyjścia
- Wszystkie akcje możliwe w akcjach synchronicznych

# Składnia

### Ustawienie alarmu cykli:

DO SETAL(<numer alarmu>)

# Znaczenie

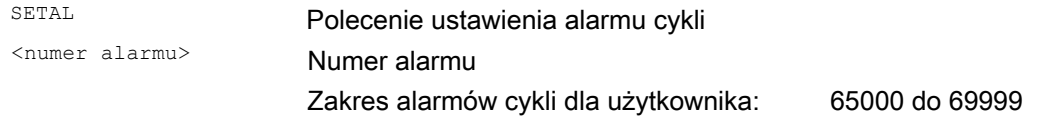

# Przykład

 $\mathbf{i}$ 

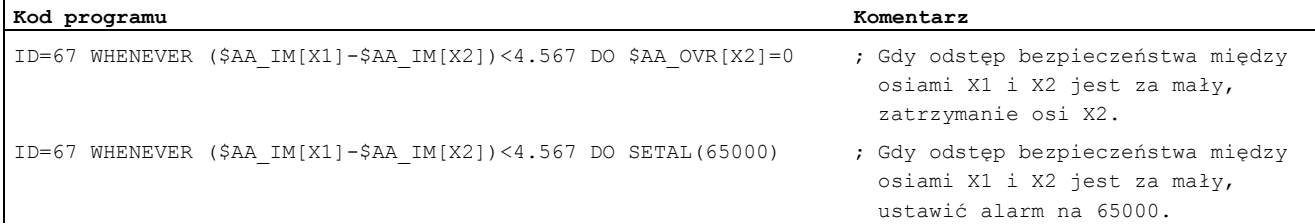

# 10.4.27 Ruch do twardego zderzaka (FXS, FXST, FXSW, FOCON, FOCOF)

# Funkcja

Polecenia dla funkcji "ruch do twardego zderzaka" są programowane przy pomocy poleceń programu obróbki FXS, FXST i FXSW w akcjach synchronicznych / cyklach technologicznych.

Uaktywnienie może nastąpić bez ruchu, moment jest ograniczany natychmiast. Gdy tylko oś ulegnie poruszeniu po stronie wartości zadanej, następuje nadzór na zderzak.

# Ruch z ograniczonym momentem/siłą (FOC)

Funkcja pozwala w każdej chwili na zmianę, poprzez akcje synchroniczne, momentu/siły i może być uaktywniana modalnie lub w odniesieniu do bloku.

# **Składnia**

FXS[<oś>] FXST[<oś>] FXSW[<oś>] FOCON[<oś>] FOCOF[<oś>]

# Znaczenie

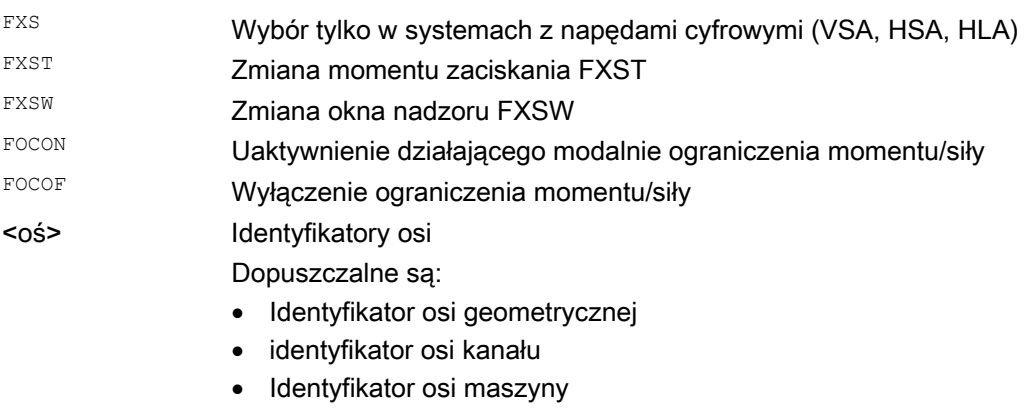

# Wskazówka

Wybór może nastąpić tylko jeden raz.

# Przykłady

# Przykład 1: Ruch do zderzaka twardego (FXS), wyzwolony przez akcję synchroniczną

```
Kod programu Komentarz 
Oś Y: \sim 75 Statyczne akcje synchroniczne
Uaktywnienie: 
N10 IDS=1 WHENEVER (($R1==1) AND $AA_FXS[y]==0)) D $R1=0 FXS[Y]=1 FXST[Y]=10 FA[Y]=200 POS[Y]=150 
                                               ; Przez ustawienie $R1=1 jest uaktywnia oś
                                                Y FXS, działający moment jest redukowany 
                                                do 10% i jest uruchamiany ruch postępowy 
                                                w kierunku zderzaka 
N11 IDS=2 WHENEVER ($AA_FXS[Y]==4) DO FXST[Y]=30 ; Gdy tylko zderzak zostanie rozpoznany 
                                                ($AA_FXS[Y]==4), moment jest zwiększany 
                                                do 30%. 
N12 IDS=3 WHENEVER ($AA_FXS[Y]==1) DO FXST[Y]=$R0 ; Po dojściu do ogranicznika moment jest
                                                sterowany w zależności od R0. 
N13 IDS=4 WHENEVER (($R3==1) AND $AA_FXS[Y]==1)) DO FXS[Y]=0 FA[Y]=1000 POS[Y]=0 
                                               ; Cofnięcie wyboru w zależności od R3 i 
                                                ruch powrotny. 
N20 FXS[Y]=0 G0 G90 X0 Y0 ; Normalny przebieg programu: 
N30 RELEASE(Y) ; Zezwolenie dla osi Y na ruch w akcji 
                                                synchronicznej. 
N40 G1 F1000 X100 ; Ruch w innej osi. 
N50 ... 
N60 GET(Y) ; Przyjęcie osi Y ponownie do zespołu osi 
                                                tworzących kontur
```
### Przykład 2: Uaktywnienie ograniczenia momentu/siły (FOC)

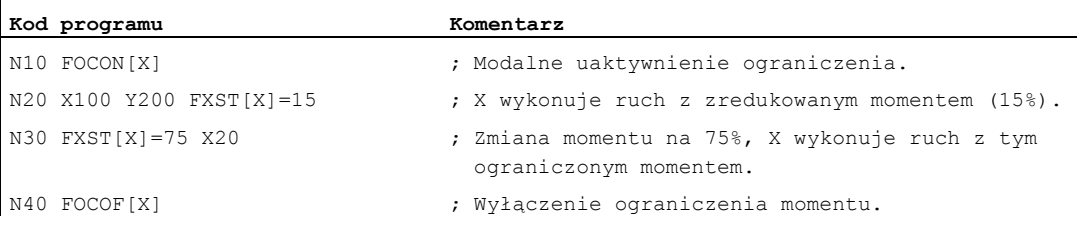

### Dalsze informacje

### Wybór wielokrotny

Jeżeli w wyniku błędnego zaprogramowania funkcja zostanie po uaktywnieniu ( $\text{Fixs}[\cos\theta] = 1$ ) jeszcze raz wywołana, zostanie wyzwolony następujący alarm:

Alarm 20092 "Ruch do zderzaka twardego jest jeszcze aktywny"

Zaprogramowanie, które w warunku odpytuje albo \$AA\_FXS[ ] albo własny znacznik (tutaj R1), unika wielokrotnego uaktywniania funkcji "fragment programu obróbki":

```
Kod programu
```

```
N10 R1=0N20 IDS=1 WHENEVER ($R1==0 AND 
$AA_IW[AX3] > 7) DO R1=1 FXST[AX1]=12
```
#### Akcje synchroniczne odniesione do bloku

Przez zaprogramowanie akcji synchronicznej odniesionej do bloku można dołączyć ruch do twardego zderzaka podczas ruchu dosunięcia.

Przykład:

Ŷ.

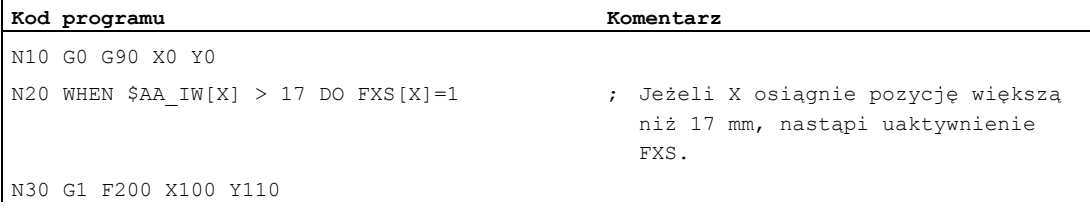

#### Akcje synchroniczne statyczne i odniesione do bloku

W statycznych i odniesionych do bloku akcjach synchronicznych mogą być stosowane te same polecenia FXS, FXST i FXSW, co w normalnym przebiegu programu obróbki. Wartości, które są przyporządkowywane i mogą być wartościami powstałymi w drodze obliczenia.

# 10.4.28 Określenie kąta stycznej do toru w akcjach synchronicznych

# Funkcja

Czytana w akcjach synchronicznych zmienna systemowa \$AC\_TANEB (Tangent ANgle at End of Block) określa kąt między styczną do toru w punkcie końcowym aktualnego bloku i styczną do toru w punkcie startowym zaprogramowanego kolejnego bloku.

# **Parametry**

Kąt między stycznymi jest wyprowadzany zawsze jako dodatni między 0.0 do 180.0 stopni. Jeżeli nie istnieje kolejny blok w przebiegu głównym, wówczas jest wyprowadzany kąt -180.0 stopni.

Zmienna systemowa \$AC\_TANEB nie powinna być odczytywana dla bloków, które są wytwarzane przez system (bloki pośrednie). Dla rozróżnienia czy chodzi o blok zaprogramowany (główny), służy zmienna systemowa \$AC BLOCKTYPE.

### Przykład

ID=2 EVERY \$AC\_BLOCKTYPE==0 DO \$SR1 = \$AC\_TANEB

# 10.4.29 Określenie aktualnego korektora

# Funkcja

# Aktualny korektor

(Składowa NC) może przy pomocy zmiennych systemowych: \$AA\_OVR Korektor osiowy

\$AC\_OVR Korektor ruchu po torze

być czytana i zapisywana w akcjach synchronicznych.

Korektor zadany przed PLC jest dla akcji synchronicznych w zmiennych systemowych:

\$AA\_PLC\_OVR Korektor osiowy

\$AC\_PLC\_OVR Korektor ruchu po torze

udostępniany do odczytu.

### Korektor wynikowy

jest dla akcji synchronicznych w zmiennych systemowych:

\$AA\_TOTAL\_OVR Korektor osiowy

\$AC\_TOTAL\_OVR Korektor ruchu po torze

udostępniany do odczytu.

### Korektor wynikowy jest obliczany jako:

\$AA\_OVR \* \$AA\_PLC\_OVR lub \$AC\_OVR \* \$AC\_PLC\_OVR

# 10.4.30 Ocena obciążenia przez zapotrzebowanie akcji synchronicznych na czas

# Funkcja

W takcie interpolacji NC musi zarówno interpretować akcje synchroniczne, jak też obliczać ruchy, itd. Przy pomocy przedstawionych niżej zmiennych systemowych akcje synchroniczne mogą informować się o aktualnych składowych czasowych akcji synchronicznych w takcie interpolacji i o czasie obliczeniowym regulatorów położenia.

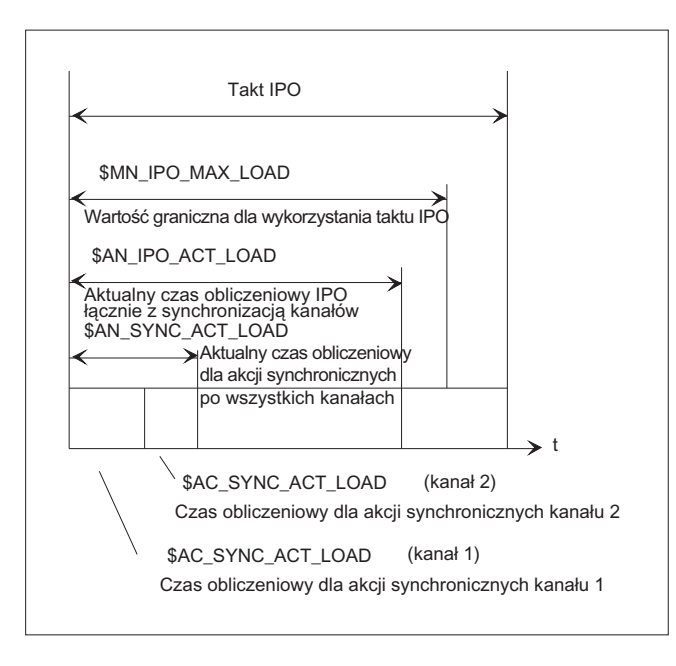

# **Znaczenie**

Zmienne mają poprawne wartości tylko wtedy, gdy dana maszynowa \$MN\_IPO\_MAX\_LOAD jest większa, niż 0. W przeciwnym przypadku zmienne zarówno dla SINUMERIK powerline, jak też dla systemów solution line podają zawsze czas obliczeniowy netto, w przypadku którego przerwania wytwarzane przez HMI nie są już uwzględniane. Czas obliczeniowy netto wynika z:

- czasu akcji synchronicznych,
- czasu regulacji położenia i
- pozostałego czasu obliczeniowego IPO bez przerw uwarunkowanych przez HMI

Akcje synchroniczne ruchu

10.4 Akcje w akcjach synchronicznych

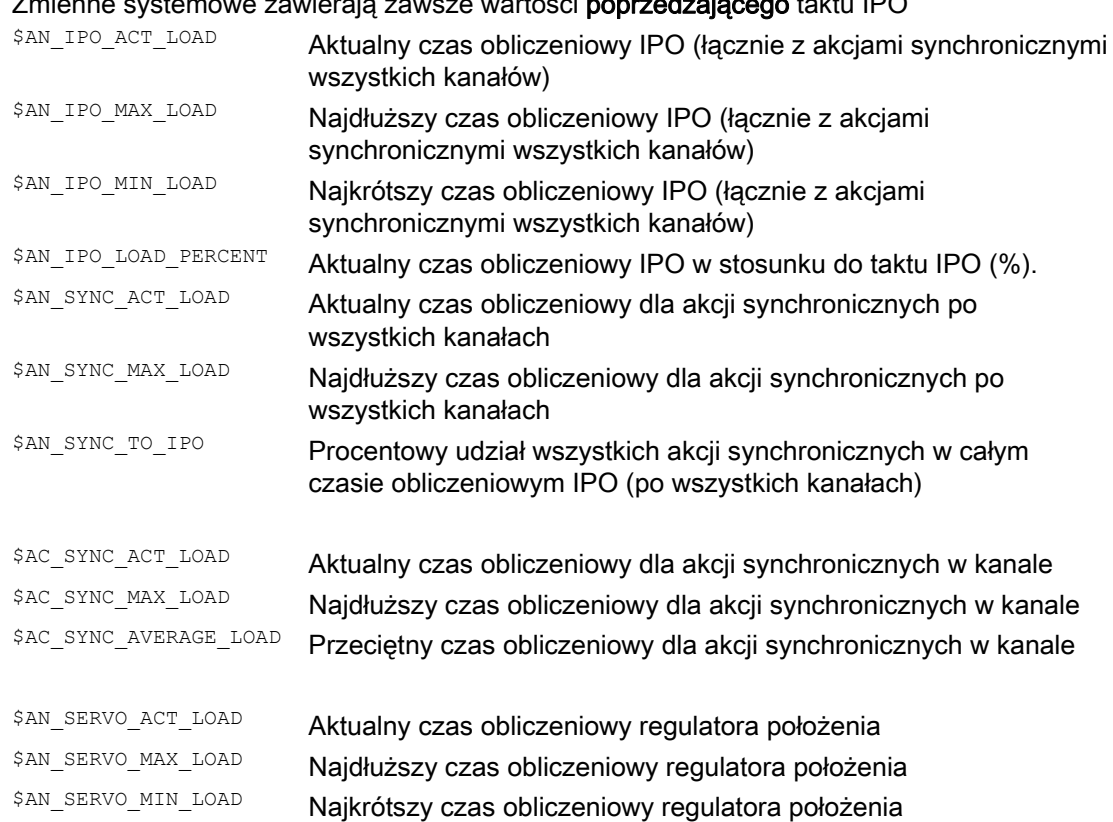

### Zmienne systemowe zawierają zawsze wartości **poprzedzającego** taktu IPO

### Zmienna informacji o przeciążeniu:

Poprzez daną maszynową \$MN\_IPO\_MAX\_LOAD następuje ustawienie, od jakiego czasu obliczeniowego netto IPO (w % taktu IPO) zmienna systemowa \$AN\_IPO\_LOAD\_LIMIT ma zostać ustawiona na TRUE. Jeżeli aktualne obciążenie ponownie spadnie poniżej tej granicy, wówczas zmienna jest ponownie ustawiana na FALSE. Gdy dana maszynowa wynosi 0, wówczas aktywność całej funkcji diagnozy ulega wyłączeniu.

Przez interpretację  $\frac{2}{3}$ AN\_IPO\_LOAD\_LIMIT użytkownik może ustalić własną strategię, aby uniknąć przepełnienia poziomu.

# 10.5 Cykle technologiczne

# Funkcja

Jako akcja w akcjach synchronicznych mogą być również wywoływane programy, które jednak mogą być zbudowane tylko z funkcji, które są również dopuszczalne jako akcje w akcjach synchronicznych. Tak zbudowane programy nazywają się cyklami technologicznymi.

Cykle technologiczne są zapisywane w sterowaniu, jako podprogramy.

W jednym kanale może być wykonywanych równolegle wiele cykli technologicznych albo akcji.

# Programowanie

Dla programowania cykli technologicznych obowiązują następujące zasady:

- Koniec programu jest programowany przy pomocy M02/M17/M30/RET.
- W ramach jednej płaszczyzny programowej mogą być w jednym takcie wykonywane wszystkie podane w ICYCOF akcje bez cykli czekania.
- Może zostać kolejno odpytanych do 8 cykli technologicznych na akcję synchroniczną.
- Cykle technologiczne są również możliwe w akcjach synchronicznych działających pojedynczymi blokami.
- Mogą być programowane zarówno struktury kontrolne  $I\bar{F}$  jak również instrukcje skoku GOTO, GOTOF i GOTOB.
- Dla bloków z instrukcjami DEF i DEFINE obowiązuje:
	- Instrukcje DEF i DEFINE nie są czytane w cyklach technologicznych.
	- Przy niepoprawnej albo niekompletnej składni prowadzą one do komunikatu alarmowego.
	- Mogą one, nie będąc same utworzone, zostać pominięte bez komunikatu alarmowego.
	- Są one kompletnie uwzględniane z przyporządkowaniami wartości, jako cykl programu obróbki.

### Przekazanie parametrów

Przekazanie parametrów do cykli technologicznych jest możliwe. Uwzględniane są zarówno proste typy danych, które są przekazywane jako parametry formalne "Call by Value", jak również ustawienia standardowe, które zaczynają działać przy wywoływaniu cykli technologicznych. Są to:

- Zaprogramowane wartości standardowe, gdy żaden przekazywany parametr nie jest zaprogramowany.
- Parametry standardowe wyposażone w wartości inicjalizacyjne.
- Nie zainicjalizowane aktualne parametry przekazane z wartością standardową.

# Przebieg

Cykle technologiczne ulegają uruchomieniu, gdy tylko ich warunki są spełnione. Każdy wiersz cyklu technologicznego jest wykonywany w oddzielnym takcie IPO. W przypadku osi pozycjonowania potrzeba do wykonania wielu taktów IPO. Inne funkcje są wykonywane jednotaktowo. W cyklu technologicznym wykonywanie bloków następuje sekwencyjnie.

Jeżeli w tym samym takcie interpolacji zostaną wywołane akcje, które się wzajemnie wykluczają, wówczas staje się aktywna ta akcja, która jest wywoływana przez akcję synchroniczną o wyższym numerze ID.

# Przykłady

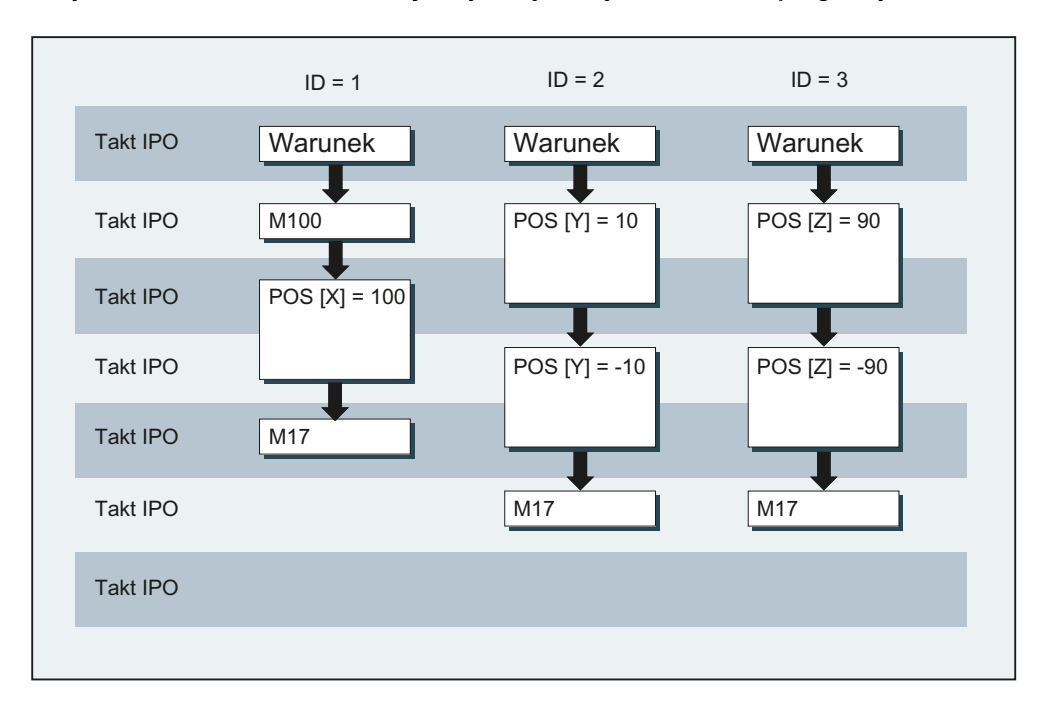

### Przykład 1: Przez ustawienie wejść cyfrowych są uruchamiane programy osi.

### Program główny:

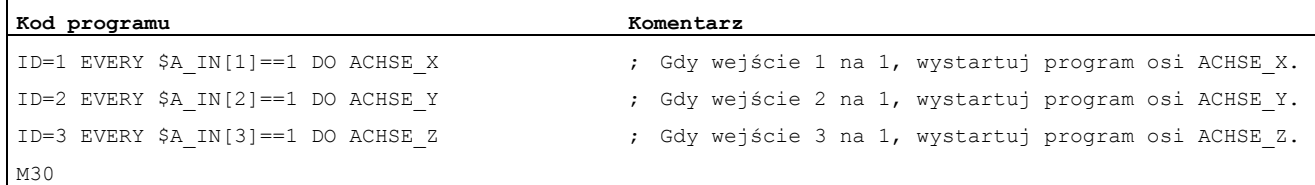

#### Program osi ACHSE\_X:

#### **Kod programu**

M100  $POS[X]=100$   $FA[X]=300$ M17

### Program osi ACHSE\_Y:

#### **Kod programu**

POS[Y]=10 FA[Y]=200  $POS[Y]=-10$ M17

Program osi ACHSE\_Z:

**Kod programu**   $POS[Z]=90$   $FA[Z]=250$  $POS[Z]=-90$ M17

#### Przykład 2: Różne sekwencje programowe w cyklu technologicznym

```
Kod programu 
PROC CYCLE 
N10 DEF REAL WARTOŚĆ=12.3
```

```
N15 DEFINE ABC AS G01
```
Obydwa bloki są pomijane bez alarmu i bez ustawienia zmiennej wzgl. makra.

#### **Kod programu**

PROC CYCLE N10 DEF REAL N15 DEFINE ABC G01

Obydwa bloki prowadzą nadal do alarmu NC, ponieważ składnia jest nieprawidłowa.

# **Kod programu**

```
PROC CYCLE 
N10 DEF AXIS ACHSE1=XX2
```
Jeżeli oś XX2 jest nieznana, jest wyprowadzany alarm 12080. W innym przypadku blok jest pomijany bez alarmu i bez utworzenia zmiennej.

#### **Kod programu**

```
PROC CYCLE 
N10 DEF AXIS ACHSE1 
N15 G01 X100 F1000 
N20 DEF REAL WARTOSC1
```
BLOK N20 prowadzi zawsze do alarmu 14500, ponieważ po 1. poleceniu programu jest niedozwolone polecenie definiujące.

# 10.5.1 Zmienna kontekstowa (\$P\_TECCYCLE)

# Funkcja

Przy pomocy zmiennej \$P\_TECCYCLE programy mogą być dzielone na programy akcji synchronicznych i programy przebiegu wyprzedzającego. Przez to jest możliwe wykonywanie bloków albo sekwencji programowych o poprawnej składni alternatywnie również, jako cyklu programu obróbki.

# Interpretacja zmiennej kontekstowej

Zmienna systemowa \$P\_TECCYCLE umożliwia sterowanie specyficznymi dla kontekstu interpretacjami części programu w cyklach technologicznych:

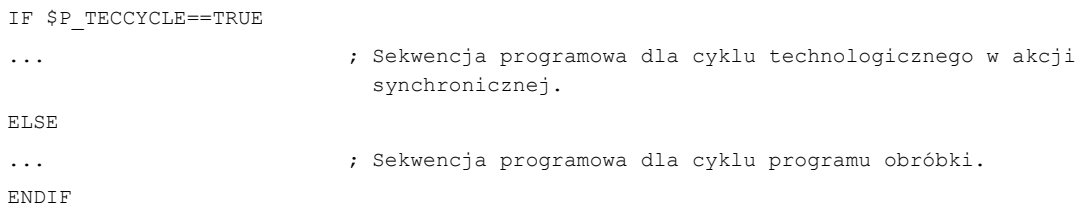

# Wskazówka

Blok z błędną albo niedozwoloną składnią programu, jak też nieznane przyporządkowania wartości prowadzą również w cyklu programu obróbki do komunikatu alarmowego.

# Przykład

Sekwencja programowa z odpytaniem \$P\_TECCYCLE w cyklu technologicznym:

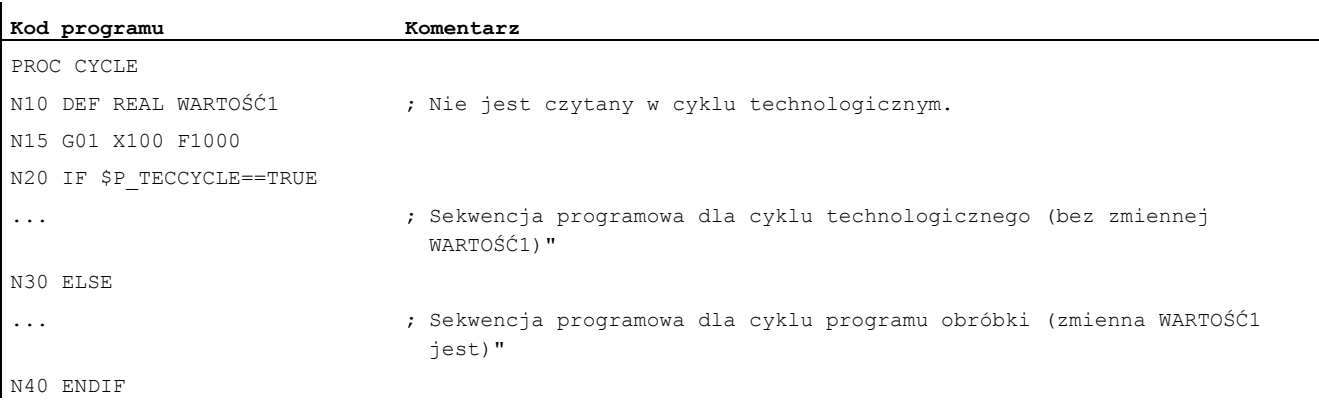

# 10.5.2 Parametry call-by-value

# Funkcja

Cykle technologiczne mogą być definiowane przy pomocy parametrów Call-by-Value. Jako parametry są możliwe zwykłe typy danych, jak INT, REAL, CHAR, STRING, AXIS i BOOL.

### Wskazówka

Parametry formalne, które są przekazywane Call by Value, nie mogą być tablicami.

Aktualne parametry mogą również występować jako parametry domyślne (patrz "[Inicjalizacja](#page-629-0)  [parametrów domyślnych](#page-629-0) (Strona [630\)](#page-629-0)").

### **Składnia**

ID=1 WHEN \$AA\_IW[X]>50 DO TEC(IVAL,RVAL,,SVAL,AVAL)

W przypadku nie zainicjalizowanych aktualnych parametrów jest przekazywana wartość domyślna: ID=1 WHEN \$AA\_IW[X]>50 DO TEC(IVAL,RVAL,,SYG\_SS[0],AVAL)

<span id="page-629-0"></span>10.5.3 Inicjalizacja parametrów domyślnych

# Funkcja

Parametry domyślne mogą w instrukcji PROC zostać również wyposażone w wartość inicjalizacyjną.

# Składnia

Przyporządkowanie parametrów domyślnych w cyklu technologicznym:

PROC TEC (INT IVAL=1, REAL RVAL=1.0, CHAR CVAL='A', STRING[10] SVAL="ABC", AXIS AVAL=X, BOOL BVAL=TRUE)

Gdy aktualny parametr składa się z parametru domyślnego, jest przekazywana wartość inicjalizacyjna z instrukcji PROC. Obowiązuje to zarówno w programie obróbki, jak i w akcjach synchronicznych.

# Przykład

 $\mathbf{I}$ 

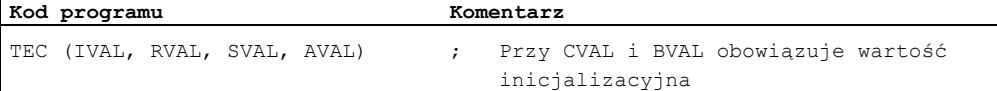

# 10.5.4 Sterowanie wykonywaniem cykli technologicznych (ICYCOF, ICYCON)

# Funkcja

Do sterowania wykonywaniem cykli technologicznych w czasie służą polecenia językowe ICYCOF i ICYCON.

Przy pomocy ICYCOF wszystkie bloki cyklu technologicznego są wykonywane tylko w jednym takcie interpolacji. Wszystkie akcje, których wykonanie wymaga wielu taktów, prowadzą w przypadku ICYCOF do równoległych procesów obróbki.

#### Zastosowanie

W przypadku ICYCON ruchy w osiach rozkazowych mogą prowadzić do tego, że wykonywanie cyklu technologicznego ulegnie zwłoce. Jeżeli jest to niepożądane, wówczas przy pomocy ICYCOF wszystkie akcje mogą być wykonywane bez czasów czekania w jednym takcie interpolacji.

# Składnia

Dla cyklicznego wykonywania cykli technologicznych obowiązuje:

ICYCON Każdy blok cyklu technologicznego po ICYCON jest wykonywany w oddzielnym takcie IPO

ICYCOF Wszystkie kolejne bloki cyklu technologicznego są po ICYCOF wykonywane w jednym takcie IPO

# Wskazówka

Obydwa polecenia językowe ICYCON i ICYCOF działają tylko w ramach poziomu programowego. W programie obróbki obydwa polecenia są bez reakcji po prostu pomijane.

# Przykład trybu wykonywania ICYCOF

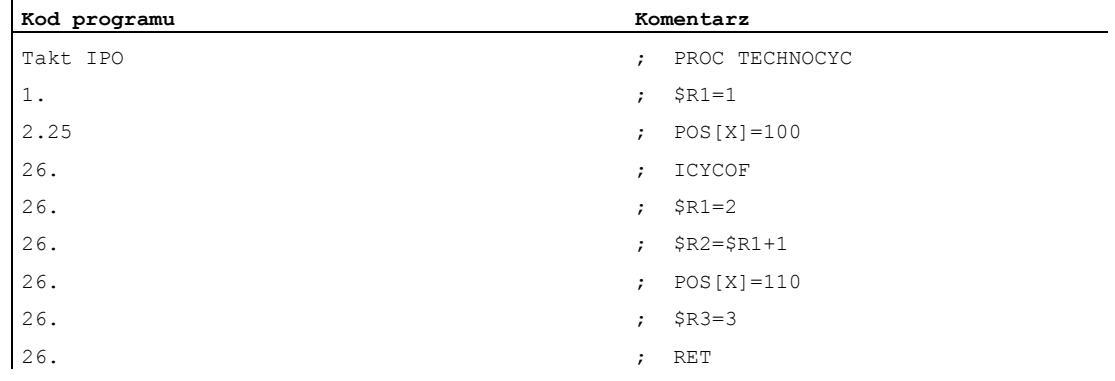

# 10.5.5 Kaskadowanie cykli technologicznych

### Funkcja

Można kolejno umieścić i wykonać do 8 cykli technologicznych. Przez to można w jednej akcji synchronicznej zaprogramować wiele cykli technologicznych.

### Składnia

ID=1 WHEN \$AA\_IW[X]>50 DO TEC1(\$R1) TEC2 TEC3(X)

# Kolejność obróbki

Cykle technologiczne są wykonywane kolejno (kaskadowo) od lewej do prawej według wyżej podanego zaprogramowania. Jeżeli cykl ma być wykonywany w trybie ICYCON, wówczas powoduje on zwłokę wszystkich dalszych obróbek. Występujący alarm przerywa wszystkie kolejne akcje.

# 10.5.6 Cykle technologiczne w wykonywanych pojedynczymi blokami akcjach synchronicznych

### Funkcja

Cykle technologiczne są możliwe również w akcjach synchronicznych działających pojedynczymi blokami.

Jeżeli czas wykonywania cyklu technologicznego jest dłuższy, niż czas wykonywania przynależnego bloku, wówczas cykl technologiczny jest przy zmianie bloku przerywany.

### Wskazówka

Cykl technologiczny nie uniemożliwia zmiany bloku.

# 10.5.7 Struktury kontrolne (IF)

### Funkcja

Dla potrzeb rozgałęzień w kolejności przebiegu cykli technologicznych mogą być stosowane struktury kontrolne IF w akcjach synchronicznych.

# **Składnia**

IF <warunek>  $SR1=1$ [ELSE] opcjonalnie  $$R1=0$ ENDIF

# 10.5.8 Instrukcje skoku (GOTO, GOTOF, GOTOB)

# Funkcja

W cyklach technologicznych są możliwe instrukcje skoku GOTO, GOTOF, GOTOB. Podane etykiety muszą występować w podprogramie, aby alarm nie był generowany.

# Wskazówka

Etykiety i numery bloków mogą być tylko stałymi.

# **Składnia**

# Skoki bezwarunkowe

GOTO etykieta, numer bloku GOTOFetykieta, numer bloku GOTOBetykieta, numer bloku

# Instrukcje skoku i cele skoku

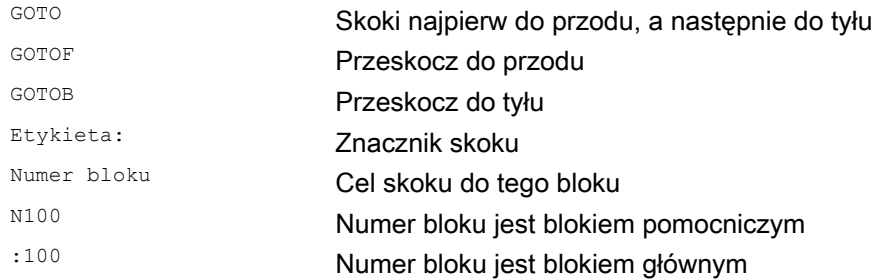

# 10.5.9 Zablokowanie, zwolnienie, cofnięcie (LOCK, UNLOCK, RESET)

# Funkcja

Przebieg cyklu technologicznego może zostać przez inną modalną akcję synchroniczną zablokowany, ponownie zwolniony albo cofnięty.

# **Składnia**

```
LOCK(\langle n1 \rangle, \langle n2 \rangle, \ldots)UNLOCK(<n1>,<n2>,...) 
RESET(<n1>,<n2>,...)
```
# Znaczenie

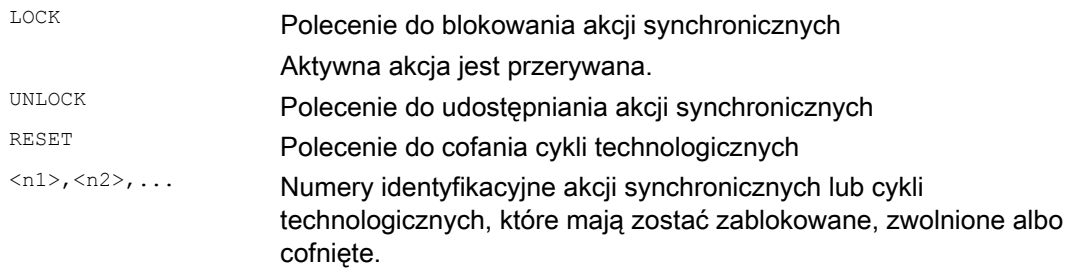

# Zablokowanie akcji synchronicznych

Modalne akcje synchroniczne o numerach ID <n> = 1 ... 64 mogą zostać zablokowane z PLC. Przynależny warunek nie jest przez to już ewaluowany, a wykonywanie odnośnej funkcji w NCK jest zablokowane.

Przy pomocy sygnału interfejsowego PLC dają się ryczałtowo zablokować wszystkie akcje synchroniczne.

### Wskazówka

Zaprogramowana akcja synchroniczna jest standardowo aktywna i może zostać zabezpieczona przed zastąpieniem/zablokowaniem poprzez daną maszynową.

Klient końcowy nie powinien wpływać na akcje synchroniczne ustalone przez producenta maszyny.

# Przykłady

# Przykład 1: Zablokowanie akcji synchronicznych (LOCK)

```
Kod programu 
N100 ID=1 WHENEVER $A_IN[1]==1 DO M130 
... 
N200 ID=2 WHENEVER $A_IN[2]==1 DO LOCK(1)
```
### Przykład 2: Zwolnienie akcji synchronicznych (UNLOCK)

```
Kod programu 
N100 ID=1 WHENEVER $A_IN[1]==1 DO M130 
... 
N200 ID=2 WHENEVER $A_IN[2]==1 DO LOCK(1) 
... 
N250 ID=3 WHENEVER $A_IN[3]==1 DO UNLOCK(1)
```
# Przykład 3: Przerwanie cyklu technologicznego (RESET)

```
Kod programu 
N100 ID=1 WHENEVER $A_IN[1]==1 DO M130 
... 
N200 ID=2 WHENEVER $A_IN[2]==1 DO RESET(1)
```
10.6 Skasowanie akcji synchronicznej (CANCEL)

# 10.6 Skasowanie akcji synchronicznej (CANCEL)

# Funkcja

Przy pomocy polecenia CANCEL można z programu obróbki anulować (skasować) działającą modalnie lub statycznie akcję synchroniczną.

Gdy akcja synchroniczna zostanie anulowana, gdy uaktywniony z niej ruch w osi pozycjonowania jest jeszcze aktywny, ruch ten ulega zakończeniu. Jeżeli jest to niepożądane, można zahamować ruch w osi przy pomocy osiowego skasowania pozostałej drogi przed poleceniem CANCEL.

# **Składnia**

CANCEL $(\langle n1 \rangle, \langle n2 \rangle, \ldots)$ 

# Znaczenie

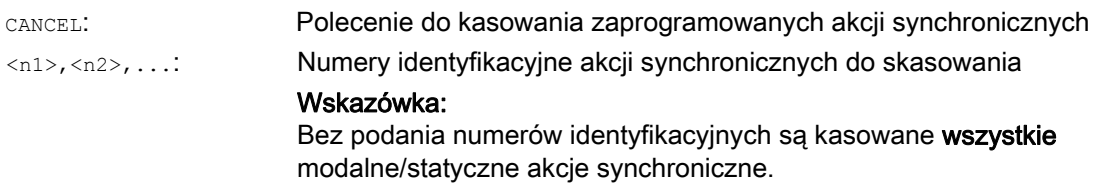

# Przykłady

# Przykład 1: Anulowanie akcji synchronicznej

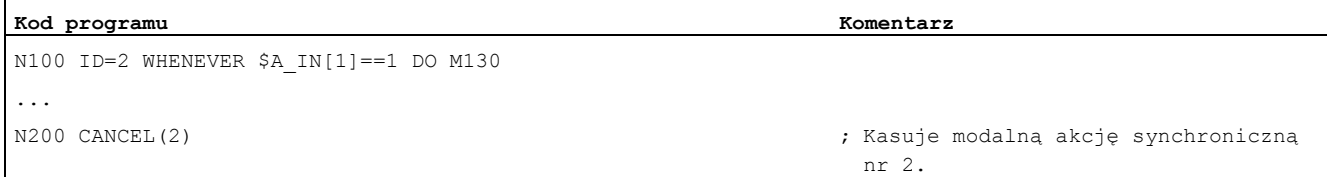

# Przykład 2: Skasowanie pozostałej drogi przed anulowaniem akcji synchronicznej

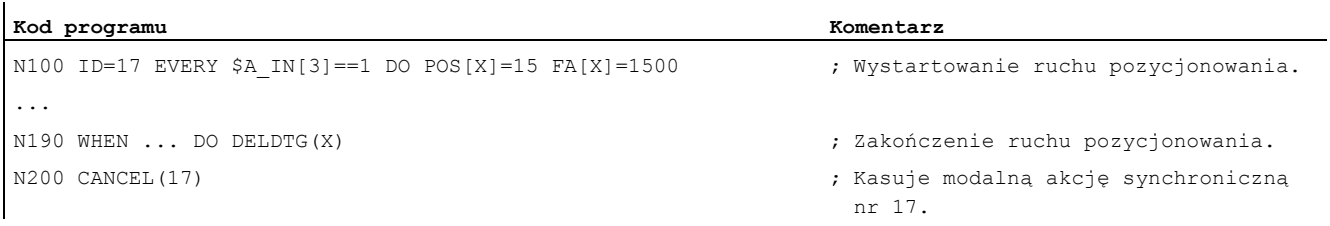

10.7 Zachowanie się sterowania w określonych stanach roboczych

# 10.7 Zachowanie się sterowania w określonych stanach roboczych

# POWER ON

Z POWER ON nie są zasadniczo aktywne żadne akcje synchroniczne. Statyczne akcje synchroniczne mogą zostać uaktywnione przy pomocy uruchomionego z PLC podprogramu asynchronicznego (ASUP).

### Zmiana trybu pracy

Akcje synchroniczne uaktywnione przy pomocy słowa kluczowego IDS pozostają aktywne po zmianie rodzaju pracy. Wszystkie pozostałe akcje synchroniczne stają się nieaktywne przy zmianie trybu pracy (np. pozycjonowanie osi) i ponownie aktywne po zrepozycjonowaniu i przełączeniu z powrotem na pracę automatyczną.

### RESET

Przez NC-RESET ulegają zakończeniu wszystkie działające pojedynczymi blokami i modalne akcje synchroniczne. Statyczne akcje synchroniczne pozostają aktywne. Z nich mogą być uruchamiane nowe akcje. Jeżeli przy RESET jest aktywny ruch w osi rozkazowej, wówczas jest on przerywany. Już wykonane akcje synchroniczne typu WHEN nie są po RESET wykonywane.

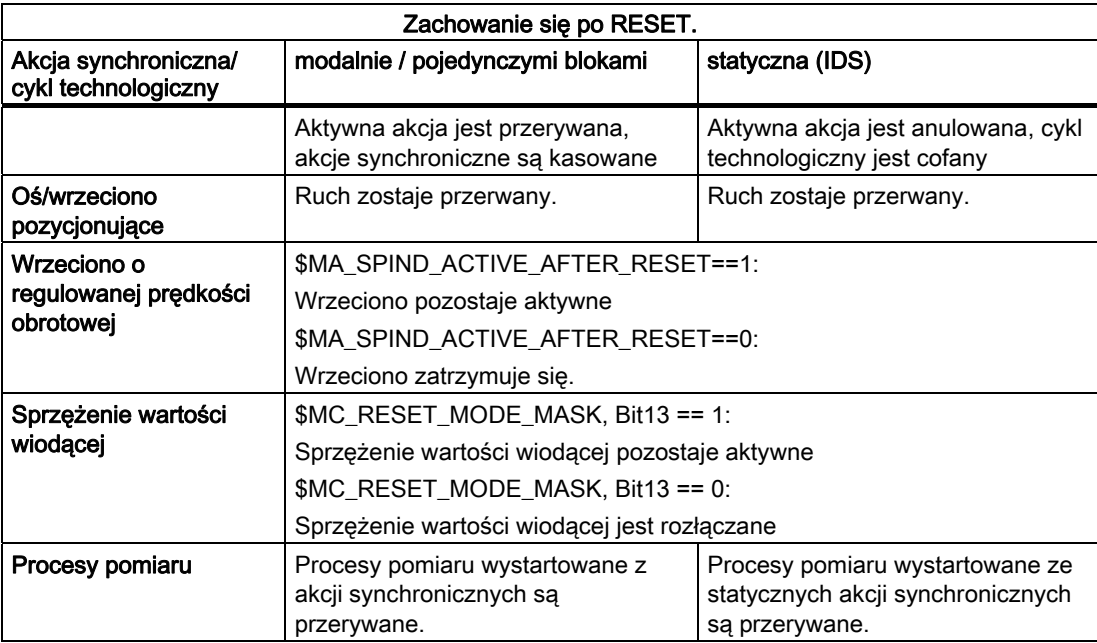

10.7 Zachowanie się sterowania w określonych stanach roboczych

# NC-Stop

Statyczne akcje synchroniczne pozostają aktywne przy NC-Stop. Ruchy uruchomione ze statycznych akcji synchronicznych nie są anulowane. Należące do aktywnego bloku lokalne w programie akcje synchroniczne pozostają aktywne, uruchomione z nich ruchy są przerywane.

### Koniec programu

Koniec programu i akcja synchroniczna nie wpływają na siebie. Bieżące akcje synchroniczne ulegają zakończeniu również po zakończeniu programu. Akcje synchroniczne aktywne w bloku M30 pozostają aktywne w tym bloku. Jeżeli jest to niepożądane, akcja synchroniczna musi przed zakończeniem programu zostać anulowana przy pomocy CANCEL.

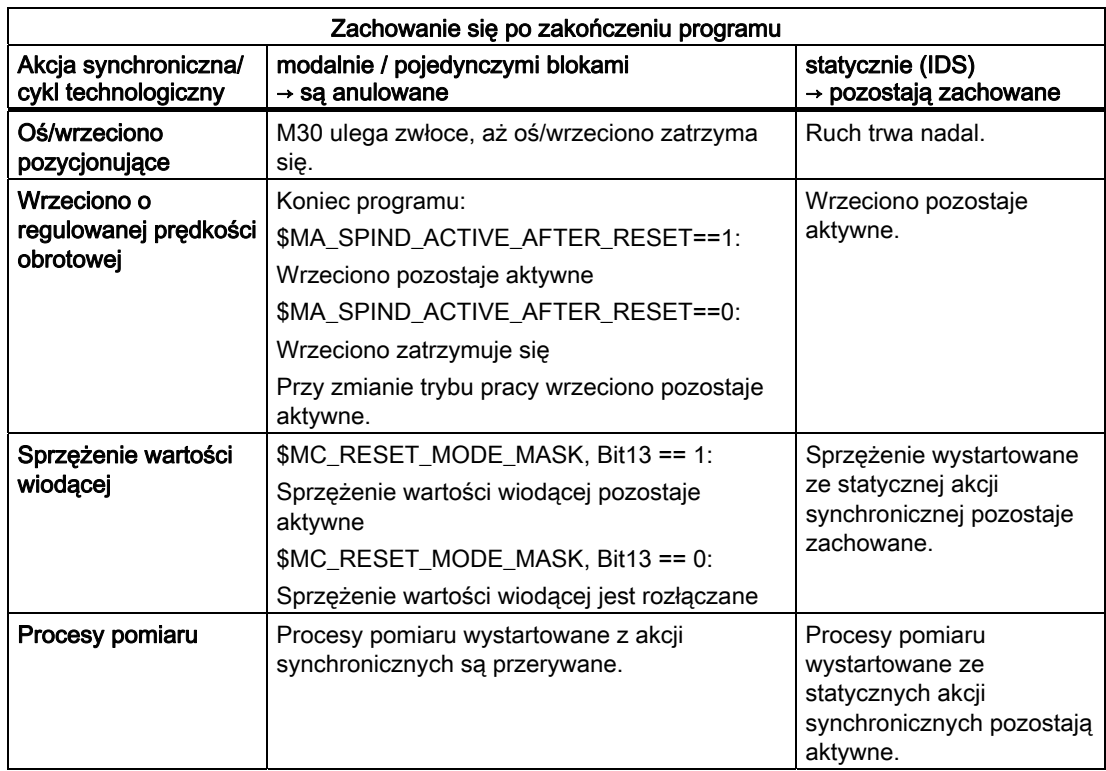

# Szukanie bloku

Podczas szukania bloku akcje synchroniczne są gromadzone i poddawane ewaluacji przy NC-Start, przynależne akcje są ewentualnie uruchamiane. Statyczne akcje synchroniczne działają również podczas szukania bloku. Gdy podczas poszukiwania bloku zostaną znalezione współczynniki wielomianu zaprogramowane przy pomocy FCTDEF, działają one bezpośrednio.

#### Przerwanie programu przez podprogram asynchroniczny ASUP

Początek ASUP:

Modalne i statyczne akcje synchroniczne ruchu pozostają zachowane i działają również w podprogramie asynchronicznym.

Koniec ASUP:

Gdy podprogram asynchroniczny nie jest kontynuowany z REPOS, zmienione w podprogramie asynchronicznym modalne i statyczne akcje synchroniczne ruchu działają dalej w programie głównym.

### Repozycjonowanie (REPOS)

Po repozycjonowaniu (REPOS) znów stają się aktywne akcje synchroniczne działające w przerwanym bloku. Modalne akcje synchroniczne zmienione z podprogramu asynchronicznego nie działają po REPOS przy wykonywaniu reszty bloku.

Na współczynniki wielomianu zaprogramowane przy pomocy FCTDEF nie mają wpływu podprogramy asynchroniczne i REPOS. Niezależnie od tego, gdzie zostały zaprogramowane, możliwe są one w każdym czasie do zastosowania w podprogramach asynchronicznych i w programie głównym również po wykonaniu REPOS.

### Zachowanie się w przypadkach alarmów

Ruchy osi i wrzeciona wystartowane poprzez akcje synchroniczne są hamowane, gdy jest aktywny alarm z zatrzymaniem ruchu. Wszystkie dalsze akcje (np. ustawienie wyjścia) są nadal wykonywane.

Jeżeli sama akcja synchroniczna wyzwoli alarm, wówczas dochodzi do anulowania obróbki i następne akcje tej akcji synchronicznej nie są już wykonywane. Jeżeli akcja synchroniczna działa modalnie, w następnym takcie interpolacji nie jest dalej wykonywana. Alarm jest więc generowany tylko jeden raz. Wszystkie dalsze akcje synchroniczne są nadal wykonywane.

Alarmy, które jako reakcję mają zatrzymanie interpretera, działają dopiero po wykonaniu przedtem zdekodowanych bloków.

Gdy cykl technologiczny wyzwoli alarm z zatrzymaniem ruchu, wówczas nie jest on dalej wykonywany.

Akcje synchroniczne ruchu

10.7 Zachowanie się sterowania w określonych stanach roboczych

# Funkcja

Oś wahliwa wykonuje ruch między dwoma punktami nawrotu 1 i 2 z podanym posuwem w jedną i drugą stronę, aż ruch ten zostanie wyłączony.

Inne osie mogą podczas ruchu wahliwego dowolnie interpolować. Poprzez ruch po torze albo przy pomocy osi pozycjonowania można uzyskać ciągły dosuw. Nie ma jednak przy tym żadnego związku między ruchem wahliwym i ruchem dosuwu.

### Właściwości asynchronicznego ruchu wahliwego

- Asynchroniczny ruch wahliwy działa specyficznie dla osi poza granice bloku.
- Poprzez program obróbki jest zagwarantowane synchroniczne z blokiem włączenie ruchu wahliwego.
- Wspólna interpolacja wielu osi i nałożenie odcinków ruchu wahliwego są niemożliwe.

#### Programowanie

Poprzez następujące polecenia jest możliwe odpowiadające wykonywaniu programu NC włączanie i sterowanie asynchronicznym ruchem wahliwym z programu obróbki.

Zaprogramowane wartości są synchronicznie do bloków zapisywane w przebiegu głównym w odpowiednich danych ustawczych i działają, aż do następnej zmiany.

### **Składnia**

```
OSP1[<oś>]=<wartość> OSP2[<oś>]=<wartość> 
OST1[<oś>]=<wartość> OST2[<oś>]=<wartość> 
FA[<oś>]=<wartość> 
OSCTRL[<oś>]=(<opcja ustawiona>,<opcja cofnięta>) 
OSNSC[<oś>]=<wartość> 
OSE[<oś>]=<wartość> 
OSB[<oś>]=<wartość> 
OS[\langle o\xi\rangle]=1OS[\leq \alpha \leq 1] = 0
```
# Znaczenie

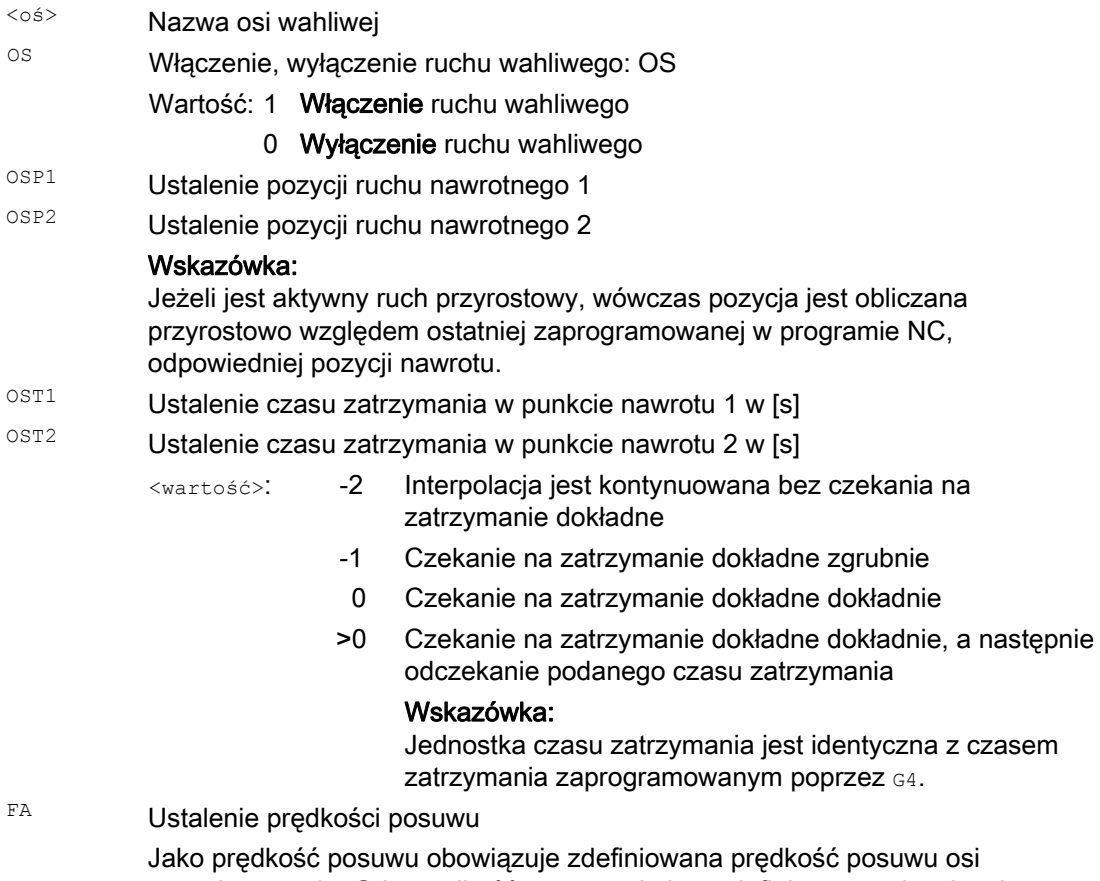

pozycjonowania. Gdy prędkość posuwu nie jest zdefiniowana, obowiązuje wartość zapisana w danej maszynowej.

Podanie opcji ustawienia i cofnięcia Wartości opcji 0 - 3 kodują zachowanie się w punktach nawrotu przy wyłączeniu. Można wybrać jeden z wariantów 0 - 3. Pozostałe ustawienia dają się według potrzeby kombinować z wybranym wariantem Wiele opcji jest ze sobą łączonych przy pomocy znaku plus (+). OSCTRL

> Przy wyłączeniu ruchu wahliwego zatrzymać w najbliższym punkcie nawrotu (ustawienie domyślne) <wartość>:

# Wskazówka:

Możliwe tylko przez cofnięcie wartości 1 i 2.

- 1 Przy wyłączeniu ruchu wahliwego zatrzymanie w punkcie nawrotu 1
- 2 Przy wyłączeniu ruchu wahliwego zatrzymanie w punkcie nawrotu 2
- 3 Przy wyłączeniu ruchu wahliwego nie ma ruchu do punktu nawrotnego, w przypadku gdy skoki wyiskrzania nie są zaprogramowane
- 4 Po wyiskrzaniu ruch do pozycji końcowej
- 8 Jeżeli ruch wahliwy zostanie przerwany przez skasowanie pozostałej drogi, powinny następnie zostać wykonane skoki wyiskrzania i ew. ruch do pozycji końcowej.
- 16 Jeżeli ruch wahliwy zostanie przerwany przez skasowanie pozostałej drogi, powinien jak przy wyłączeniu nastąpić ruch do odpowiedniej pozycji nawrotu.
- 32 Zmieniony posuw jest aktywny dopiero od następnego punktu nawrotu
- 64 FA równe 0, FA = 0: nałożenie drogi jest aktywne FA nierówne 0, FA <>0: nałożenie prędkości jest aktywne
- 128 W przypadku osi obrotowej DC (najkrótsza droga)
- 256 Skok wyiskrzania jest wykonywany jako skok podwójny.(standard) 1=skok wyiskrzania jest wykonywany jako skok pojedynczy.
- 512 Najpierw wykonać ruch do pozycji startowej

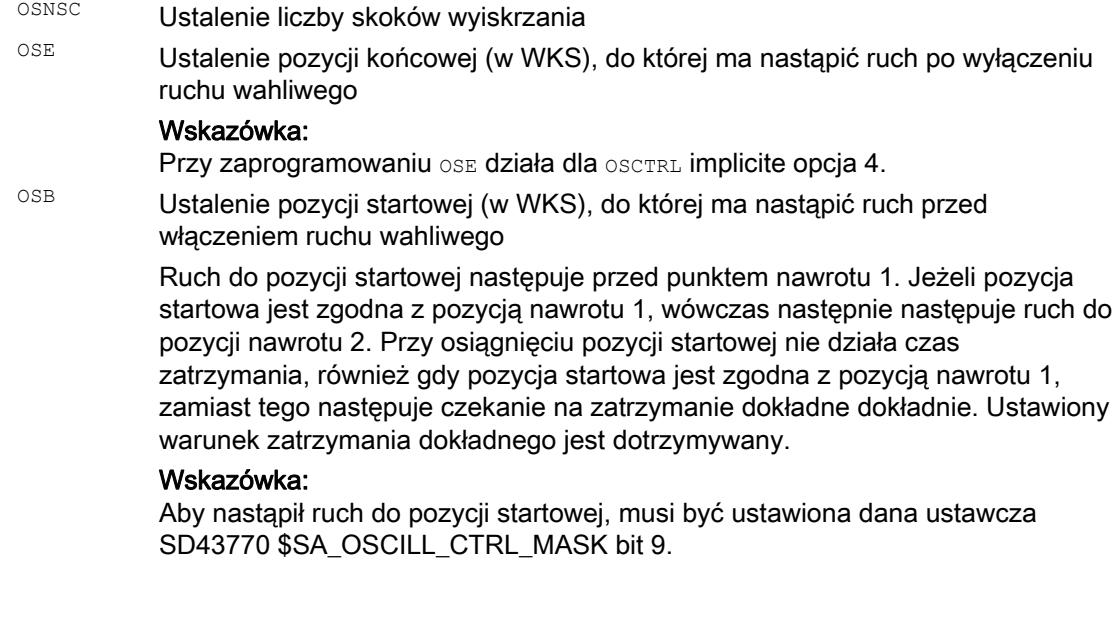

### Przykłady

### Przykład 1: Oś ruchu wahliwego ma wykonywać ruch wahliwy między dwoma punktami nawrotu

Oś ruchu wahliwego Z ma wykonywać ruch wahliwy między 10 i 100. Ruch do punktu nawrotu 1 z zatrzymaniem dokładnym dokładnie, ruch do punktu nawrotu 2 z zatrzymaniem dokładnym zgrubnie. Posuw dla osi ruchu wahliwego ma wynosić 250. Na końcu obróbki mają nastąpić 3 skoki wyiskrzania i oś ma dojść do pozycji końcowej 200. Posuw dla osi dosuwu ma wynosić 1, koniec dosuwu w kierunku X ma być osiągnięty przy pozycji 15.

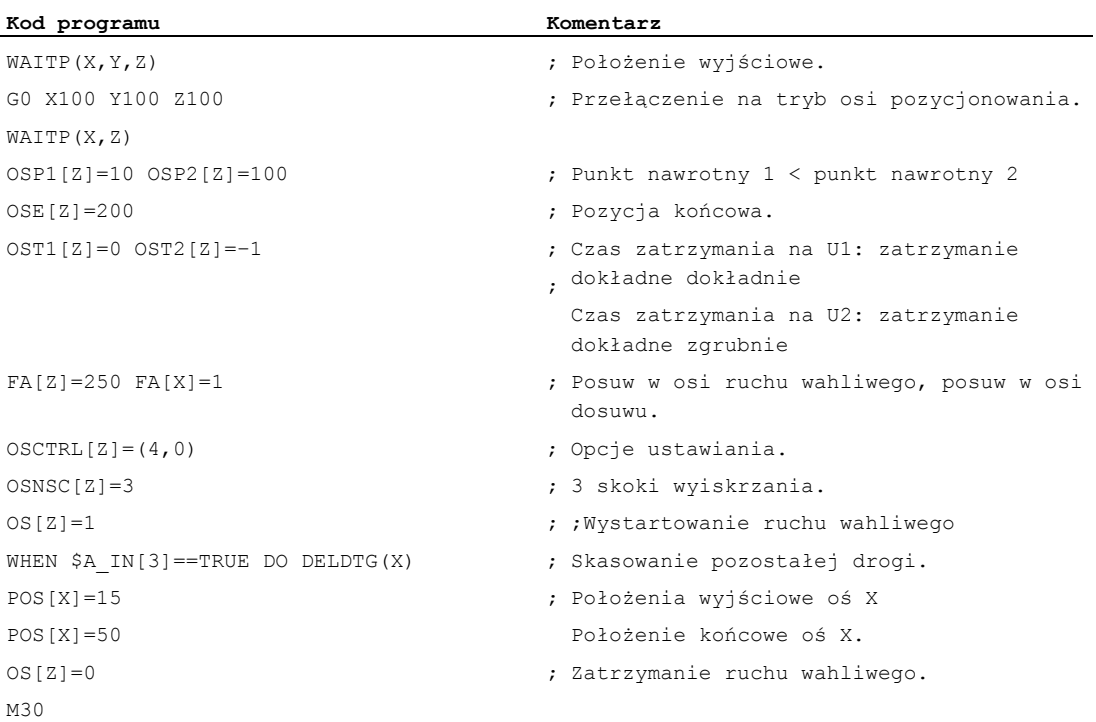

# Wskazówka

Sekwencję poleceń  $\cos(2z) = ...$  do  $\cos(z) = ...$  można również zaprogramować w jednym bloku.

#### Przykład 2: Ruch wahliwy ze zmianą online pozycji nawrotu

Dane ustawcze wymagane dla asynchronicznego ruchu wahliwego mogą zostać ustawione w danych ustawczych.

Gdy dane ustawcze zostaną zapisane bezpośrednio w programie obróbki, wówczas zmiana działa już w chwili przebiegu wyprzedzającego. Synchroniczne zachowanie się może zostać osiągnięte przez zatrzymanie przebiegu wyprzedzającego (STOPRE).

```
Kod programu Komentarz 
$SA_OSCILL_REVERSE_POS1[Z]=-10 
$SA_OSCILL_REVERSE_POS2[Z]=10 
G0 X0 Z0 
WAITP(Z) 
ID=1 WHENEVER $AA_IM[Z] < $$AA_OSCILL_REVERSE_POS1[Z] DO $AA_OVR[X]=0 
ID=2 WHENEVER $AA_IM[Z] < $$AA_OSCILL_REVERSE_POS2[Z] DO $AA_OVR[X]=0 
                                                      ; Gdy wartość rzeczywista 
                                                        osi ruchu wahliwego 
                                                         przekroczyła punkt 
                                                        nawrotny, oś dosuwu jest 
                                                        zatrzymywana. 
OS[Z]=1 FA[X]=1000 POS[X]=40 ; Włączenie ruchu
                                                         wahliwego. 
OS[Z]=0 ; Wyłączenie ruchu 
                                                         wahliwego. 
M30
```
#### Dalsze informacje

### Oś ruchu wahliwego

Dla ruchu wahliwego obowiązuje:

- Każda oś może zostać użyta jako oś ruchu wahliwego.
- Równocześnie może być aktywnych wiele osi ruchu wahliwego (maksymalnie: liczba osi pozycjonowania).
- Dla osi ruchu wahliwego jest zawsze niezależnie od polecenia G aktualnie obowiązującego w programie - aktywna interpolacja liniowa G1.

### Ruch wahliwy

11.1 Ruch wahliwy asynchroniczny (OS, OSP1, OSP2, OST1, OST2, OSCTRL, OSNSC, OSE, OSB)

Oś ruchu wahliwego może:

- być osią wejściową dla transformacji dynamicznej
- być osią wiodącą w przypadku osi gantry i osi nadążnych
- wykonywać ruch:
	- $-$  bez ograniczenia przyśpieszenia drugiego stopnia ( $BRISK$ )

lub

 $-$  z ograniczeniem przyśpieszenia drugiego stopnia ( $S\circ FT$ )

lub

– z załamaną charakterystyką przyśpieszenia (jak osie pozycjonowania)

# Punkty nawrotu ruchu wahliwego

Przy ustalaniu pozycji ruchu wahliwego należy uwzględnić aktualne przesunięcia:

● Podanie absolutne

```
OSP1[Z]=<wartość>
```
Pozycja punkt nawrotny = suma przesunięć + wartość zaprogramowana

● Podanie względne

OSP1[Z]=IC(<wartość>)

```
Pozycja punktu nawrotnego = punkt nawrotny 1 + zaprogramowana wartość
```
Przykład:

### **Kod programu**

```
N10 OSP1[Z]=100 OSP2[Z]=110 
... 
... 
N40 OSP1[Z]=IC(3)
```
### WAITP

Gdy ruch wahliwy ma być wykonywany przy pomocy osi geometrycznej, musi ona przy pomocy WAITP zostać zwolniona dla tego ruchu.

Po zakończonym ruchu wahliwym oś ruchu wahliwego jest przy pomocy WAITP ponownie wpisywana jako oś pozycjonowania i może być ponownie normalnie stosowana.

### Ruch wahliwy z akcjami synchronicznymi ruchu i czasami zatrzymania

Po upływie ustawionych czasów zatrzymania następuje przy ruchu wahliwym wewnętrzna zmiana bloku (widać po nowych pozostałych drogach w osi). Przy zmianie bloku jest sprawdzana funkcja wyłączenia. Funkcja wyłączenia jest przy tym ustalana odpowiednio do ustawień sterujących przebiegiem ruchu (OSCTRL). Na to zachowanie się pod względem czasu można wpływać przez korektor posuwu.

Ewentualnie jest następnie wykonywany jeszcze jeden skok ruchu wahliwego, zanim zostaną wystartowane skoki wyiskrzania albo nastąpi ruch do pozycji końcowej. Powstaje przy tym wrażenie, że zmienia się zachowanie się pod względem wyłączenia. Tak jednak nie jest.

11.2 Ruch wahliwy sterowany przez akcje synchroniczne (OSCILL)

# 11.2 Ruch wahliwy sterowany przez akcje synchroniczne (OSCILL)

# Funkcja

Przy tego rodzaju ruchu wahliwym ruch dosuwu jest dozwolony tylko w punktach nawrotu lub w ramach zdefiniowanych obszarów nawrotu.

Zależnie od wymogu ruch wahliwy może podczas dosuwu

- być kontynuowany lub
- zostać zatrzymany, aż dosuw zostanie kompletnie wykonany.

# **Składnia**

- 1. Ustalenie parametrów ruchu wahliwego
- 2. Zdefiniowanie akcji synchronicznych ruchu
- 3. Przyporządkowanie osi, ustalenie dosuwu

# Znaczenie

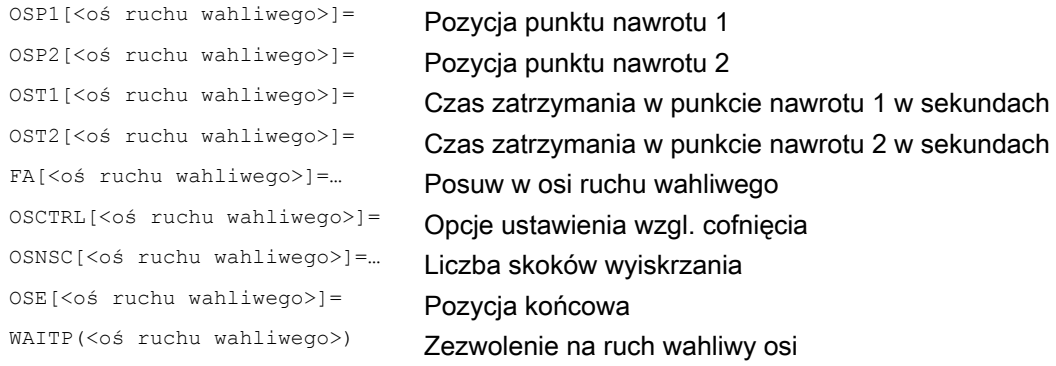

#### Przyporządkowanie osi, dosuw

```
OSCILL[<oś ruchu wahliwego>]=(<oś dosuwu 1>,<oś dosuwu 2>,<oś
dosuwu 3>) 
POSP[<oś dosuwu>]=(<pozycja końcowa>,<długość częściowa>,<tryb>)
```
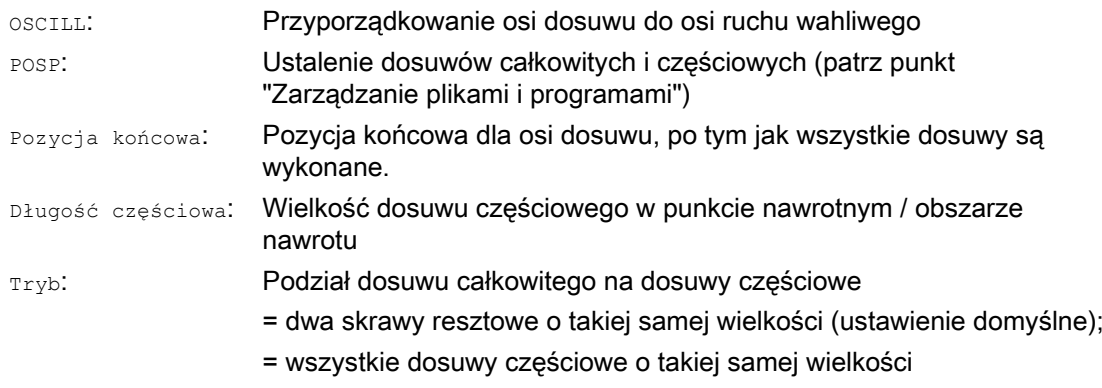

### Ruch wahliwy

11.2 Ruch wahliwy sterowany przez akcje synchroniczne (OSCILL)

### Akcje synchroniczne ruchu

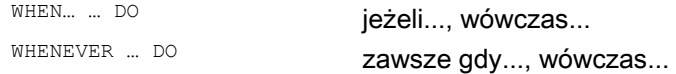

# Przykład

W punkcie nawrotnym 1 dosuw nie powinien następować. W punkcie nawrotnym 2 dosuw powinien następować już w odstępie ii2 przed tym punktem, a oś ruchu wahliwego nie powinna w punkcie nawrotnym czekać na zakończenie dosuwu częściowego. Oś Z jest osią ruchu wahliwego, a oś X osią dosuwu.

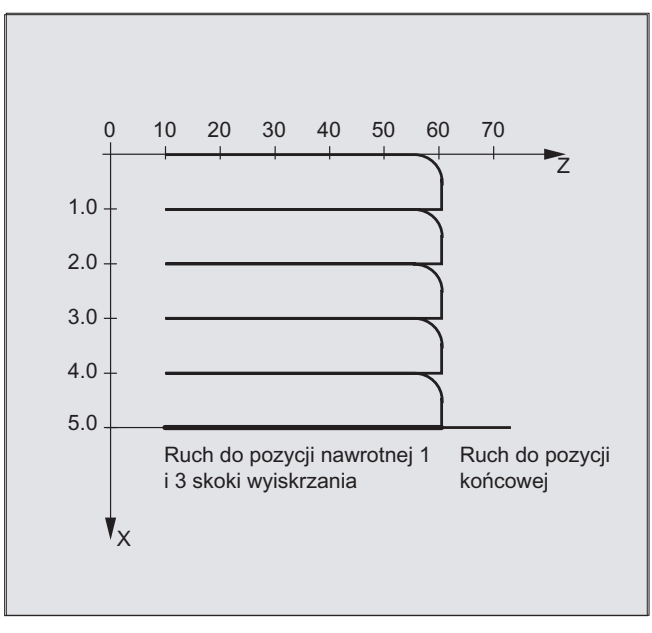

### 1. Parametr dla ruchu wahliwego

 $\mathbf{I}$ 

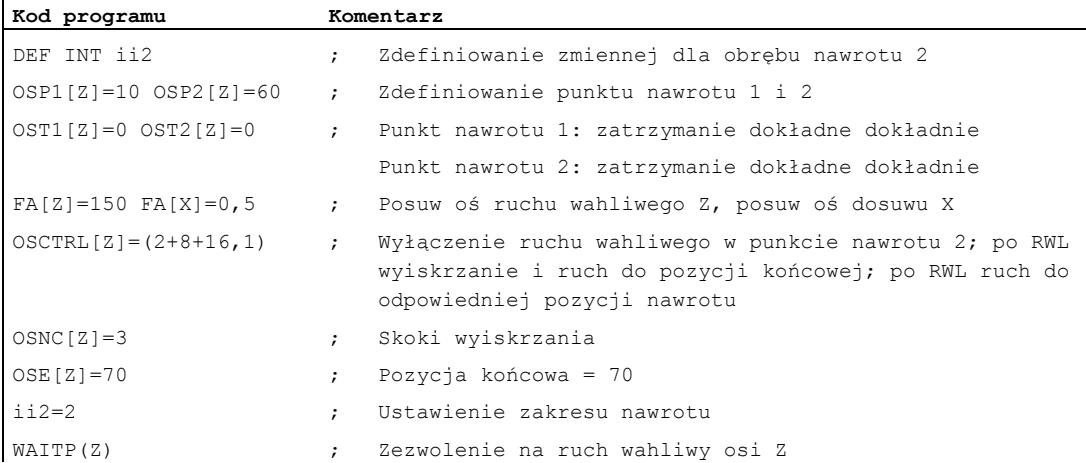
#### Ruch wahliwy

11.2 Ruch wahliwy sterowany przez akcje synchroniczne (OSCILL)

#### 2. Akcja synchroniczna ruchu

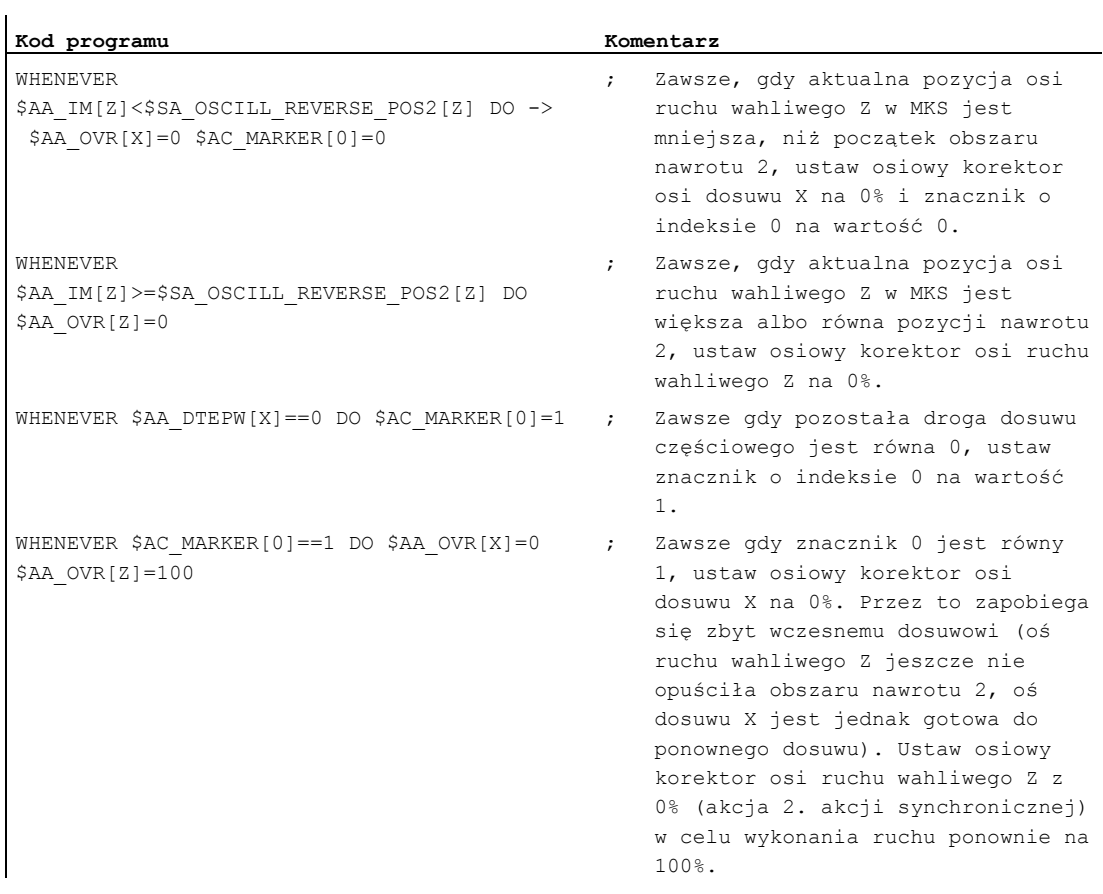

-> musi zostać zaprogramowane w jednym bloku

#### 3. Uruchomienie ruchu wahliwego

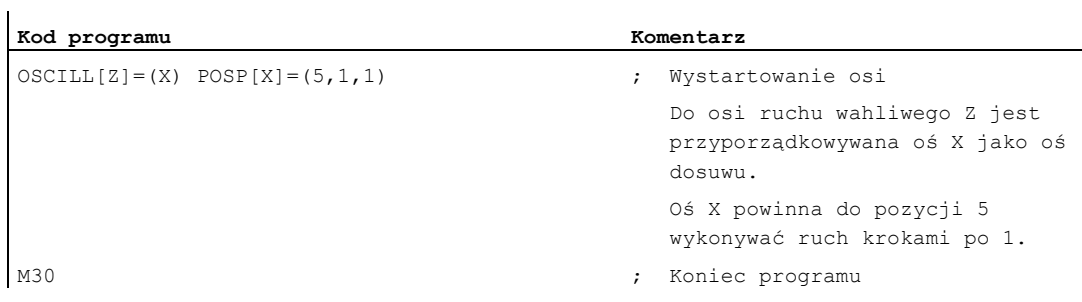

#### **Opis**

#### 1. Ustalenie parametrów ruchu wahliwego

Przed blokiem ruchu, który zawiera przyporządkowanie osi dosuwu i osi ruchu wahliwego jak też ustalenie dosuwu, należy ustalić parametry ruchu wahliwego (patrz "Asynchroniczny ruch wahliwy").

#### 2. Ustalenie akcji synchronicznych ruchu

Poprzez warunki synchronizacji następuje: Zatrzymanie dosuwu, aż oś ruchu wahliwego znajdzie się w ramach obszaru nawrotu (ii1, ii2) albo w punkcie nawrotu (U1, U2). Zatrzymanie ruchu wahliwego podczas dosuwu w punkcie nawrotu.

Ponowne uruchomienie ruchu wahliwego po zakończonym dosuwie częściowym. Ustalenie startu następnego dosuwu częściowego.

3. Przyporządkowanie osi wahliwej i osi dosuwu, jak też ustalenie dosuwu całkowitego i częściowego.

#### Ustalenie parametrów ruchu wahliwego

#### Przyporządkowanie osi ruchu wahliwego i osi dosuwu: OSCILL

OSCILL[oś ruchu wahliwego] = (oś dosuwu1, oś dosuwu2, oś dosuwu3)

Przy pomocy polecenia OSCILL następują przyporządkowania osi i uruchomienie ruchu wahliwego.

Maksymalnie do jednej osi ruchu wahliwego mogą zostać przyporządkowane 3 osie dosuwu.

#### Wskazówka

Przed uruchomieniem ruchu wahliwego muszą być ustalone warunki synchronizacji dla zachowania się osi.

#### Ustalenie dosuwów: POSP

POSP[oś dosuwu] = (poz. końcowa, długość częściowa, tryb)

Przy pomocy polecenia POSP sterowanie jest informowane o:

- Dosuw całkowity (przez pozycję końcową)
- Wielkość każdorazowego dosuwu częściowego w punkcie nawrotu lub w obszarze nawrotu
- Zachowanie się pod względem dosuwu częściowego przy osiągnięciu pozycji końcowej (przez tryb)

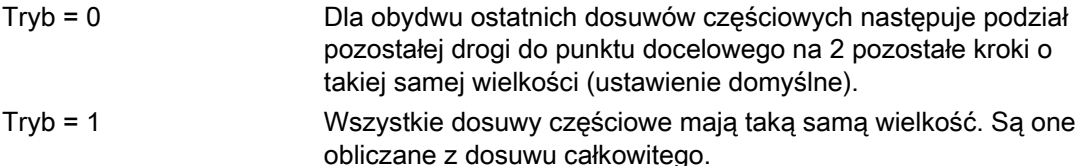

#### Ustalenie akcji synchronicznych ruchu

Wymienione poniżej akcje synchroniczne ruchu są najogólniej używane do wykonywania ruchu wahliwego.

Są tutaj przykładowe rozwiązania dla poszczególnych wymogów, które posłużą jako moduły do sporządzania specyficznych dla użytkownika ruchów wahliwych.

#### Wskazówka

W indywidualnym przypadku warunki synchronizacji mogą być również inaczej zaprogramowane.

#### Słowa kluczowe

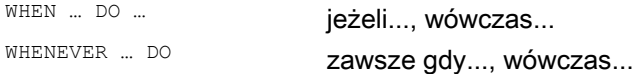

#### Funkcje

Przy pomocy poniżej opisanych szczegółowo środków językowych można zrealizować następujące funkcje:

- 1. Dosuw w punkcie nawrotu.
- 2. Dosuw w obszarze nawrotu.
- 3. Dosuw w obydwu punktach nawrotu
- 4. Zatrzymanie ruchu wahliwego w punkcie nawrotu.
- 5. Ponownie uruchomienie ruchu wahliwego.
- 6. Niezbyt wczesny start dosuwu częściowego.

Dla wszystkich akcji synchronicznych przedstawionych tutaj jako przykład obowiązują założenia:

- Punkt nawrotu 1 < punkt nawrotu 2
- $\bullet$   $Z = 0$ ś ruchu wahliwego
- $\bullet$   $X = 0$ ś dosuwu

#### Wskazówka

Dla bliższych objaśnień patrz punkt "Akcje synchroniczne ruchu".

#### Przyporządkowanie osi ruchu wahliwego i osi dosuwu, jak też ustalenie dosuwu całkowitego i częściowego

#### Dosuw w obszarze nawrotu

Ruch dosuwu powinien rozpoczynać się w ramach obszaru nawrotu, zanim punkt nawrotu zostanie osiągnięty.

Te akcje synchroniczne zapobiegają ruchowi dosuwu, aż oś ruchu wahliwego znajdzie się w obszarze nawrotu.

Przy danych założeniach (patrz wyżej) wynikają następujące instrukcje:

Obszar nawrotu 1: WHENEVER<br>\$AA\_IM[Z]>\$SA\_OSCILL\_RESERV<br>E\_POS1[Z]+ii1 DO \$AA\_OVR[X]**C**<br>= 0 Zawsze gdy aktualna pozycja osi ruchu wahliwego w MKS jest większa, niż początek obszaru nawrotu 1, ustaw korektor osi dosuwu na 0%.

Obszar nawrotu 2: WHENEVER<br>\$AA\_IM[Z]<\$SA\_OSCILL\_RESERV<br>E\_POS2[Z]+ii2 DO \$AA\_OVR[X]**C**<br>= 0 Zawsze gdy aktualna pozycja osi ruchu wahliwego w MKS jest mniejsza, niż początek obszaru nawrotu 2, ustaw korektor osi dosuwu na 0%.

#### Dosuw w punkcie nawrotu

Dopóki oś ruchu wahliwego nie doszła do punktu nawrotu, nie następuje żaden ruch osi dosuwu.

Przy danych założeniach (patrz wyżej) wynikają następujące instrukcje:

#### Obszar nawrotu 1:

WHENEVER<br>\$AA\_IM[Z]<>\$SA\_OSCILL<br>RESERVE\_POS1[Z] DO<br>\$AA\_OVR[X] = 0 →<br>→ \$AA\_OVR[Z] = 100

#### Obszar nawrotu 2:

Dla punktu nawrotu2:

WHENEVER \$AA\_IM[Z]<>\$SA\_OSCILL\_<br>RESERVE\_POS2[Z] DO<br>\$AA\_OVR[X] = 0<br>→ \$AA\_OVR[Z] = 100 Zawsze gdy aktualna pozycja osi ruchu wahliwego Z w MKS jest większa albo mniejsza, niż pozycja punktu nawrotu 1, ustaw korektor osi dosuwu X na 0% i korektor osi ruchu wahliwego Z na 100%.

Zawsze gdy aktualna pozycja osi ruchu wahliwego Z w MKS jest większa albo mniejsza, niż pozycia punktu nawrotu 2, ustaw korektor osi dosuwu X na 0% i korektor osi ruchu wahliwego Z na 100%.

#### Zatrzymanie ruchu wahliwego w punkcie nawrotu

Oś ruchu wahliwego jest zatrzymywana w punkcie nawrotu, równocześnie rozpoczyna się ruch dosuwu . Ruch wahliwy jest kontynuowany, gdy ruch dosuwu jest całkowicie wykonany.

Równocześnie ta akcja synchroniczna może zostać użyta do tego, by uruchomić ruch dosuwu, w przypadku gdy został on zatrzymany przez poprzednią akcję synchroniczną, która jeszcze działa.

Przy danych założeniach (patrz wyżej) wynikają następujące instrukcje:

Obszar nawrotu 1: WHENEVER \$SA\_IM[Z]==\$SA\_OSCILL\_RESER VE\_POS1[Z] DO \$AA\_OVR[X] =  $0 \Rightarrow$ <br> $\Rightarrow$  \$AA\_OVR[Z] = 100 Zawsze gdy aktualna pozycja osi ruchu wahliwego w MKS jest równa pozycji nawrotu 1, ustaw korektor osi ruchu wahliwego  $\hat{\ }$ na 0% i korektor osi dosuwu na 100%

Obszar nawrotu 2: WHENEVER<br>\$SA\_IM[Z]==\$SA\_OSCILL\_RESER<br>VE\_POS2[Z] DO \$AA\_OVR[X] =  $\rightarrow$  \$AA OVR[Z] = 100 Zawsze, gdy aktualna pozycja osi ruchu wahliwego Z w MKS jest równa pozycji nawrotu 2, ustaw korektor osi ruchu wahliwego X na 0% i korektor osi dosuwu na 100%.

#### Ewaluacja online punktu nawrotu

Jeżeli po prawej stronie porównania znajduje się zmienna przebiegu głównego oznaczona przez \$\$, wówczas obydwie zmienne są na bieżąco ewaluowane w takcie IPO i porównywane ze sobą.

#### Wskazówka

Więcej informacji na ten temat patrz punkt "Akcje synchroniczne ruchu".

#### Ponownie uruchomienie ruchu wahliwego

Ta akcja synchroniczna ruchu jest używana do tego, by kontynuować ruch osi ruchu wahliwego, gdy ruch dosuwu częściowego jest zakończony.

Przy danych założeniach (patrz wyżej) wynikają następujące instrukcje:

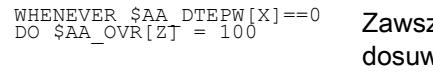

ze, gdy pozostała droga dla dosuwu częściowego w osi vu X w WKS jest równa zero, ustaw korektor osi ruchu wahliwego na 100%.

#### Następny dosuw częściowy

Po dokonanym dosuwie musi zostać uniemożliwiony zbyt wczesny start następnego dosuwu częściowego.

W tym celu jest stosowany specyficzny dla kanału znacznik (SAC\_MARKER[indeks]), który jest ustawiany na końcu dosuwu częściowego (częściowa pozostała droga ≡ 0) i kasowany przy opuszczaniu obszaru nawrotu. Następnie przy pomocy akcji synchronicznej następuje uniemożliwienie następnego ruchu dosuwu.

Przy danych założeniach (patrz wyżej) wynikają np. dla punktu nawrotu 1 następujące instrukcje:

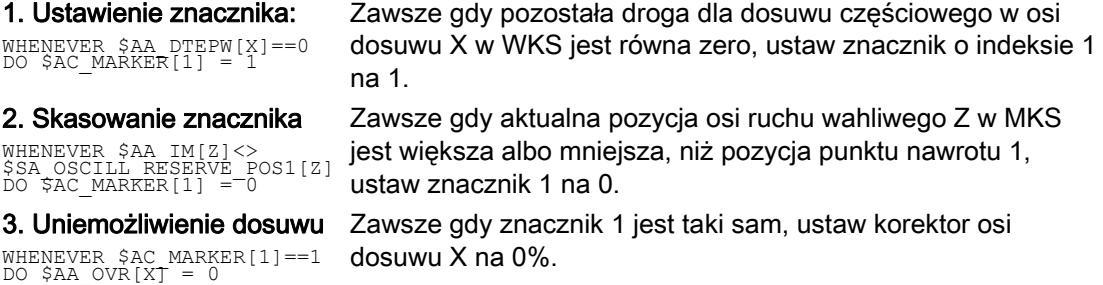

# Tłoczenie i cięcie **12**

## 12.1 Uaktywnienie, wyłączenie aktywności

### 12.1.1 Tłoczenie i cięcie wł. lub wył. (SPOF, SON, PON, SONS, PONS, PDELAYON, PDELAYOF, PUNCHACC)

#### **Funkcia**

#### Uaktywnienie/wyłączenie aktywności tłoczenia i cięcia

Przy pomocy PON i SON jest uaktywniana funkcja tłoczenia wzgl. cięcia. SPOF powoduje zakończenie wszystkich funkcji specyficznych dla tłoczenia i cięcia. Modalnie działające polecenia PON i SON wykluczają się wzajemnie, tzn., PON powoduje wyłączenie aktywności SON i na odwrót.

#### Tłoczenie/cięcie z rekordem początkowym

Funkcje SONS i PONS również włączają funkcje tłoczenia wzgl. cięcia.

W przeciwieństwie do działającego w przypadku SON/PON sterowanie skokiem na płaszczyźnie interpolacji, w przypadku tych funkcji następuje sygnałowo-techniczne sterowanie wyzwalaniem skoku na płaszczyźnie serwo. Dzięki temu można pracować z większymi częstotliwościami skoków, a przez to z wyższą wydajnością tłoczenia.

Podczas ewaluacji sygnału w rekordzie początkowym są zablokowane wszystkie funkcje, które prowadzą do zmiany zmiany pozycji osi cięcia albo tłoczenia (np. ruch kółkiem ręcznym, zmiana frame przez PLC, funkcje pomiarowe).

#### Tłoczenie ze zwłoką

PDELAYON powoduje opóźnione wyprowadzenie skoku tłoczenia. Modalnie działające polecenie spełnia funkcję przygotowawczą i dlatego z reguły znajduje się przed PON. Po PDELAYOF następuje normalne dalsze tłoczenie.

#### Wskazówka

Czas zwłoki jest ustawiany w danej ustawczej SD42400 \$SC\_PUNCH\_DWELLTIME.

#### Przyśpieszenie zależne od drogi

Przy pomocy PUNCHACC można ustalić charakterystykę przyśpieszenia, która zależnie od odstępu otworów definiuje różne przyśpieszenia.

12.1 Uaktywnienie, wyłączenie aktywności

#### Drugi interfejs tłoczenia

Maszyny, które mają na przemian używać drugiego interfejsu tłoczenia (druga jednostka tłocząca lub podobne urządzenie), można przełączyć na drugą parę szybkich cyfrowych wejść i wyjść sterowania (para I/O). Dla obydwu interfejsów tłoczenia są dostępne wszystkie funkcje tłoczenia/cięcia. Przełączanie między pierwszym i drugim interfejsem tłoczenia następuje przez polecenia SPIF1 i SPIF2.

#### Wskazówka

Warunek: Poprzez dane maszynowe musi być zdefiniowana druga para I/O dla funkcji tłoczenia (→ patrz dane producenta maszyny!).

#### Składnia

```
PON G... X... Y... Z... 
SON G... X... Y... Z... 
SONS G... X... Y... Z... 
PONS G... X... Y... Z... 
PDELAYON 
PDELAYOF 
PUNCHACC(<Smin>,<Amin>,<Smax>,<Amax>) 
SPIF1/SPIF2 
SPOF
```
#### Znaczenie

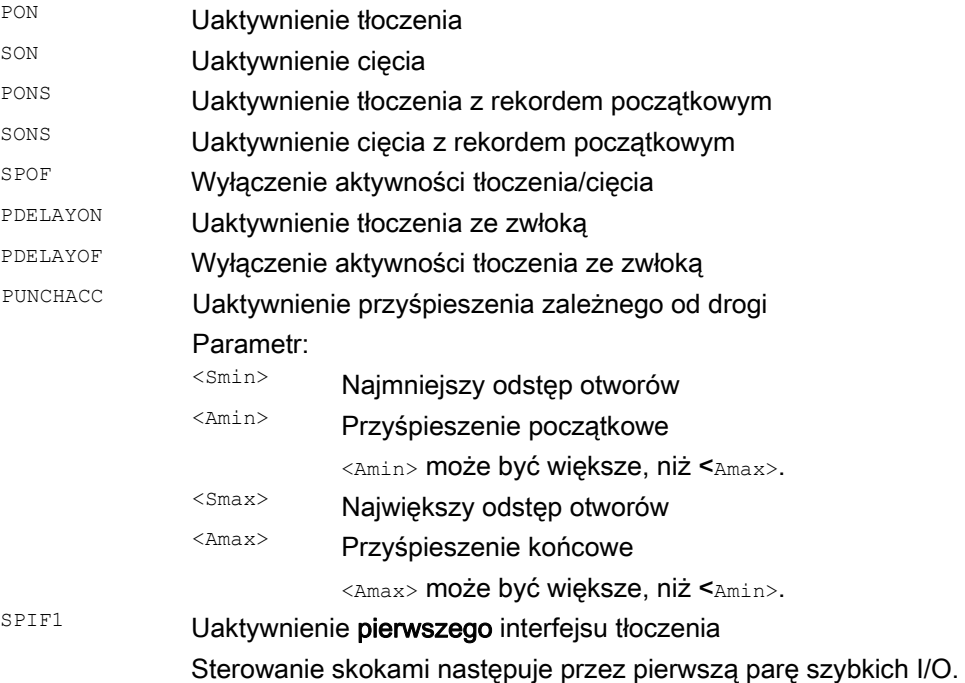

#### Tłoczenie i cięcie

12.1 Uaktywnienie, wyłączenie aktywności

SPIF2 Uaktywnienie drugiego interfejsu tłoczenia

Sterowanie skokami następuje przez drugą parę szybkich I/O.

#### Wskazówka:

Po RESET albo rozruchu sterowania jest aktywny pierwszy interfejs tłoczenia. Gdy jest używany tylko jeden interfejs tłoczenia, nie musi być on programowany.

#### Przykłady

#### Przykład 1: Uaktywnienie cięcia

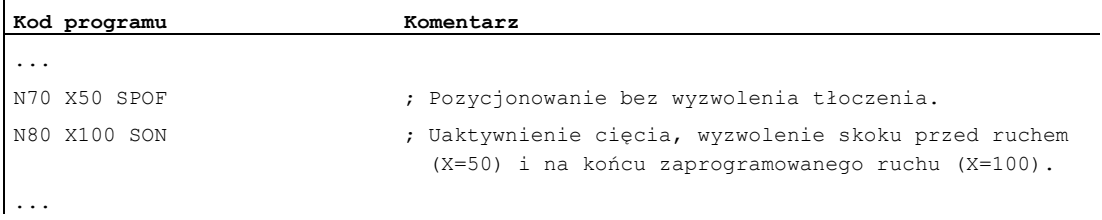

#### Przykład 2: tłoczenie ze zwłoką

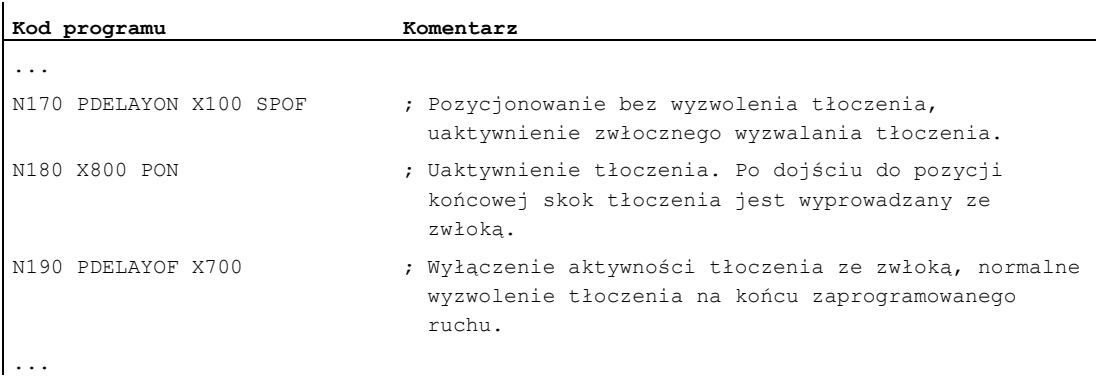

#### Przykład 3: Tłoczenie z użyciem dwóch interfejsów tłoczenia

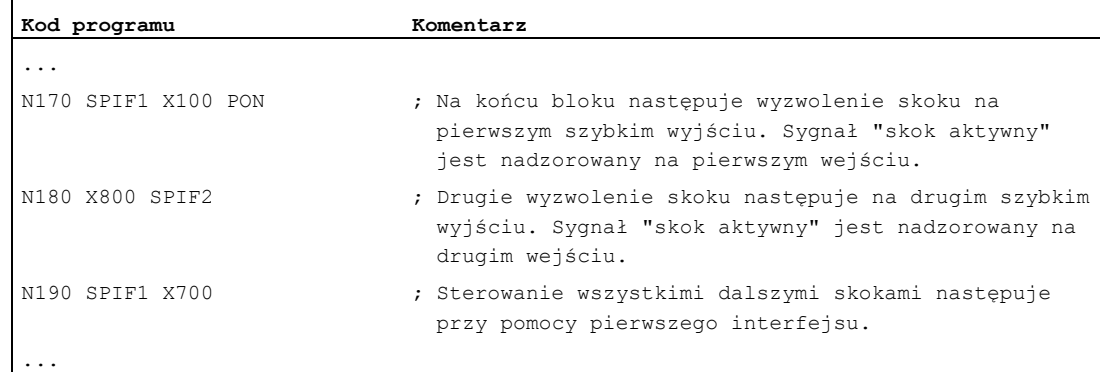

12.1 Uaktywnienie, wyłączenie aktywności

#### Dalsze informacje

#### Tłoczenie i cięcie z rekordem początkowym (PONS/SONS)

Tłoczenie i cięcie z rekordem początkowym nie jest możliwe równocześnie w wielu kanałach. PONS wzgl. SONS można uaktywnić tylko w jednym kanale.

#### Przyśpieszenie zależne od drogi (PUNCHACC)

Przykład:

PUNCHACC(2,50,10,100)

Odstępy otworów poniżej 2 mm:

Ruch odbywa się z przyśpieszeniem 50% przyśpieszenia maksymalnego.

Odstępy otworów od 2 mm do 10 mm:

Przyśpieszenie rośnie do 100% proporcjonalnie do odstępu.

Odstępy otworów większe, niż 10 mm:

Ruch z przyśpieszeniem 100%.

#### Wyzwolenie pierwszego skoku

Wyzwolenie pierwszego skoku po uaktywnieniu funkcji następuje w przypadku cięcia i tłoczenia różnie pod względem czasowym:

- PON/PONS:
	- Wszystkie skoki również skok w pierwszym bloku po uaktywnieniu następują na końcu bloku.
- SON/SONS:
	- Pierwszy skok po uaktywnieniu cięcia następuje, już na początku bloku.
	- Wszystkie dalsze skoki są wyzwalane każdorazowo na końcu bloku.

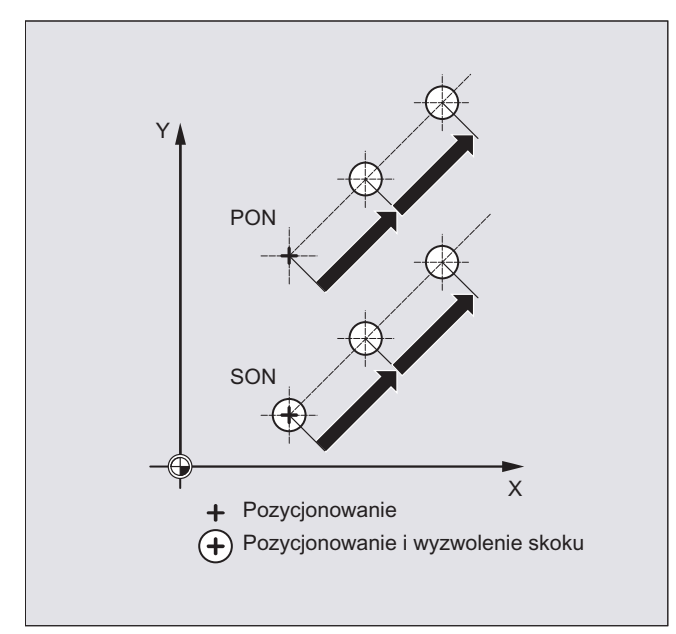

Tłoczenie i cięcie

12.1 Uaktywnienie, wyłączenie aktywności

#### Tłoczenie i cięcie na miejscu

Wyzwolenie skoku następuje tylko wtedy, gdy blok zawiera informację o ruchu dla osi tłoczenia albo cięcia (osie aktywnej płaszczyzny).

Aby mimo to wyzwolić skok w tym samym miejscu, programuje się jedną z osi tłoczenia / cięcia z drogą ruchu 0.

#### Praca z użyciem narzędzi obrotowych

#### Wskazówka

Aby narzędzia obrotowe wprowadzić stycznie na zaprogramowany tor, należy stosować sterowanie styczne.

#### Zastosowanie poleceń M

Przy pomocy techniki makr jest jak dotychczas możliwe używanie specjalnych funkcji M zamiast poleceń językowych (kompatybilność). Przy tym obowiązują następujące zgodności ze starymi systemami:

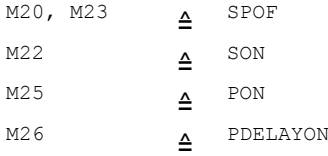

#### Przykład pliku makr:

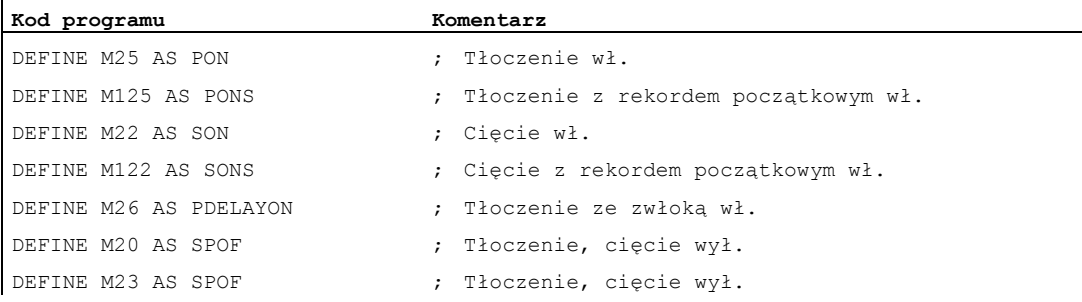

#### Przykład programowania:

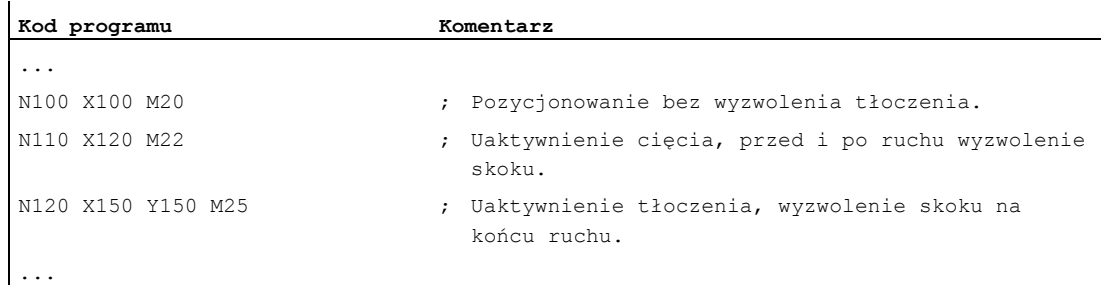

## 12.2 Automatyczne przygotowanie drogi

#### Funkcja

#### Podział w odcinkach częściowych

Przy uaktywnionym tłoczeniu wzgl. cięciu zarówno SPP, jak też SPN powodują podział całkowitego odcinka ruchu, zaprogramowanego dla osi uczestniczących w tworzeniu konturu, na pewną liczbę odcinków częściowych o takiej samej długości (równoległy podział drogi). Wewnętrznie każdy odcinek częściowy odpowiada jednemu blokowi.

#### Liczba skoków

Przy tłoczeniu pierwszy skok następuje w punkcie końcowym pierwszego odcinka częściowego, przy cięciu natomiast - w punkcie startowym pierwszego odcinka częściowego. Na całym odcinku ruchu wynikają przez to następujące liczby:

Tłoczenie: liczba skoków = liczba odcinków częściowych

Cięcie: liczba skoków = liczba odcinków częściowych + 1

#### Funkcje pomocnicze

Funkcje pomocnicze są wykonywane w pierwszym z utworzonych bloków.

#### **Składnia**

SPP= SPN=

#### Znaczenie

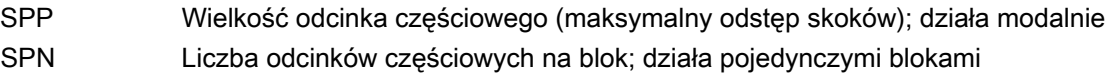

### Przykład 1

Zaprogramowane odcinki cięcia powinny automatycznie zostać podzielone na odcinki częściowe o takiej samej wielkości.

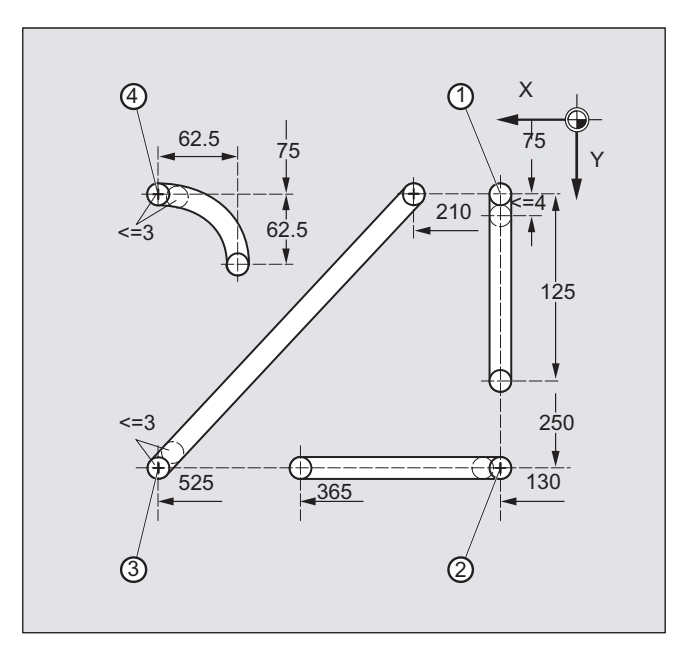

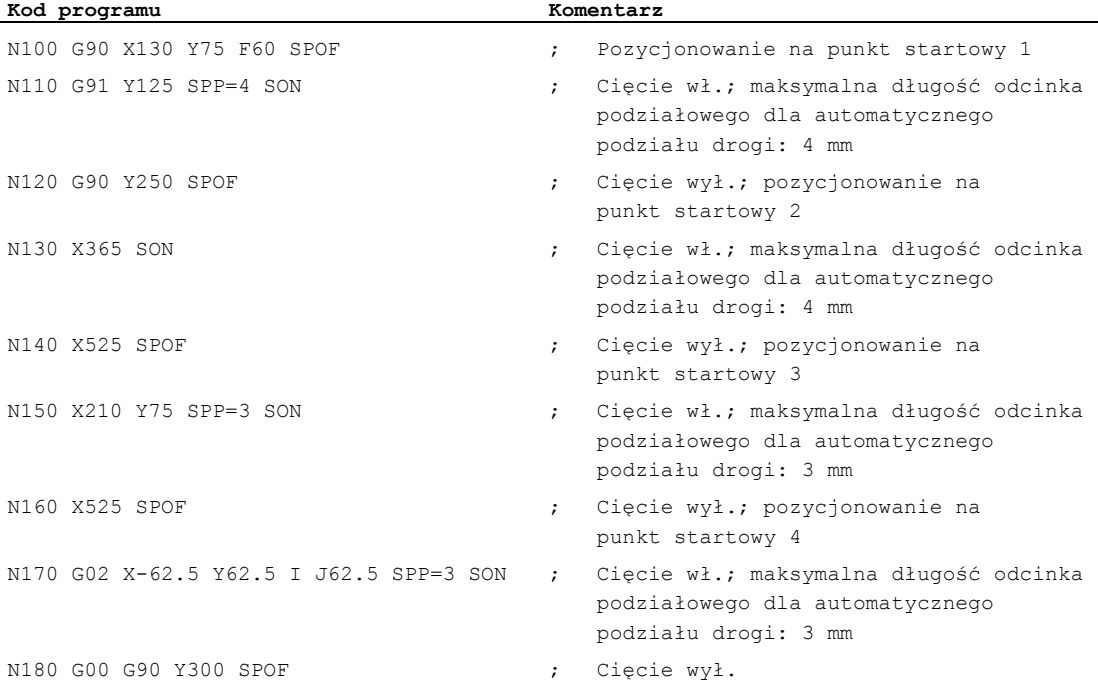

## Przykład 2

Dla poszczególnych szeregów otworów powinien nastąpić automatyczny podział drogi. Dla podziału jest każdorazowo podawana maksymalna długość odcinka częściowego (wartość SPP).

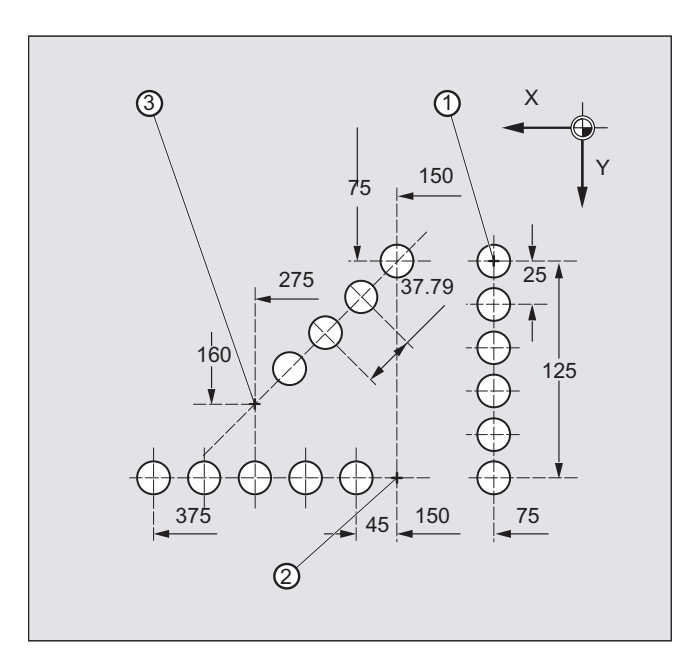

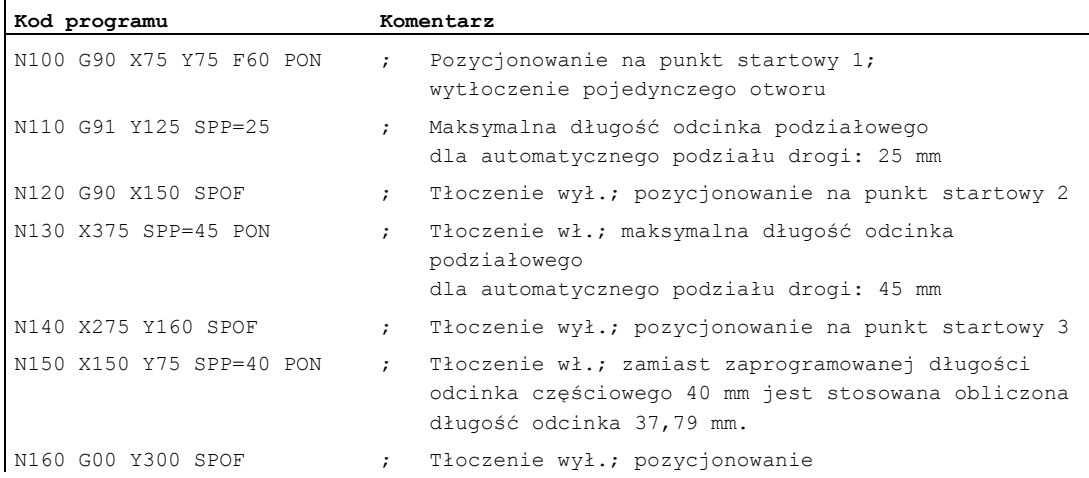

## 12.2.1 Podział drogi w przypadku osi uczestniczących w tworzeniu konturu

#### Długość odcinka częściowego SPP

Przy pomocy SPP podaje się maksymalny odstęp skoków, a przez to maksymalną długość odcinków częściowych, na które całkowity odcinek ruchu ma zostać podzielony. Wyłączenie polecenia następuje przy pomocy SPOF albo SPP=0.

Przykład:

N10 SON X0 Y0

N20 SPP=2 X10

Całkowita droga ruchu 10 mm jest dzielona na 5 odcinków po 2 mm (SPP=2).

#### Wskazówka

Podział drogi przy pomocy SPP następuje zawsze równolegle: wszystkie odcinki częściowe mają taką samą długość. Oznacza to, że zaprogramowana wielkość odcinka częściowego (wartość SPP) obowiązuje tylko wtedy, gdy iloraz drogi całkowitej i wartości SPP jest liczbą całkowitą. Jeżeli tak nie jest, wówczas wielkość odcinka częściowego jest tak redukowana, że jest uzyskiwany iloraz całkowitoliczbowy.

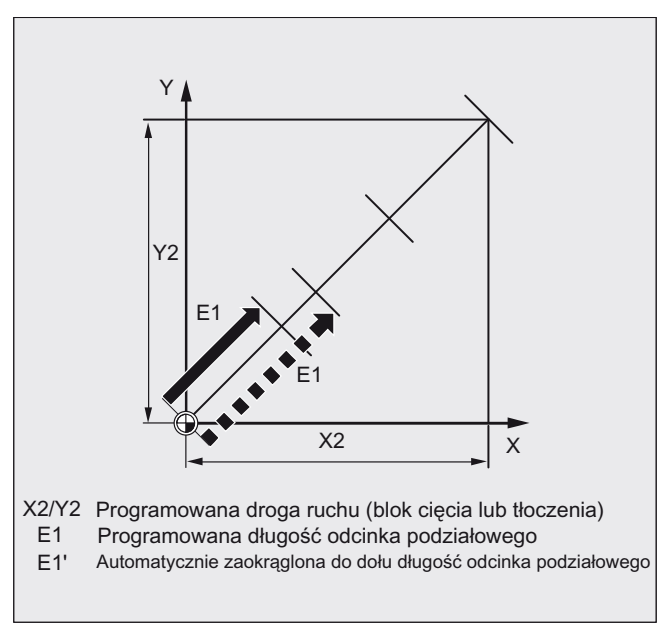

#### Przykład:

N10 G1 G91 SON X10 Y10 N20 SPP=3.5 X15 Y15

W przypadku drogi całkowitej 15 mm i odcinka częściowego 3,5 mm uzyskuje się iloraz nie całkowitoliczbowy (4.28). Przez to następuje zmniejszenie wartości SPP do najbliższego możliwego ilorazu całkowitoliczbowego. W tym przypadku uzyskuje się długość odcinka częściowego wynoszącą 3 mm.

#### Liczba odcinków częściowych SPN

Przy pomocy SPN definiuje się liczbę odcinków częściowych, która ma zostać utworzona z całkowitej drogi ruchu. Długość odcinków częściowych jest obliczana automatycznie. Ponieważ SPN działa pojedynczymi blokami, musi przedtem przy pomocy PON albo SON zostać uaktywnione tłoczenie albo cięcie.

#### SPP i SPN w tym samym bloku

Jeżeli w tym samym bloku zaprogramuje się zarówno długość odcinka częściowego (SPP), jak też liczbę takich odcinków (SPN), wówczas dla tego bloku obowiązuje SPN, dla wszystkich dalszych SPP. Jeżeli SPP uaktywniono już przed SPN, wówczas po bloku z SPN jest ono ponownie aktywne.

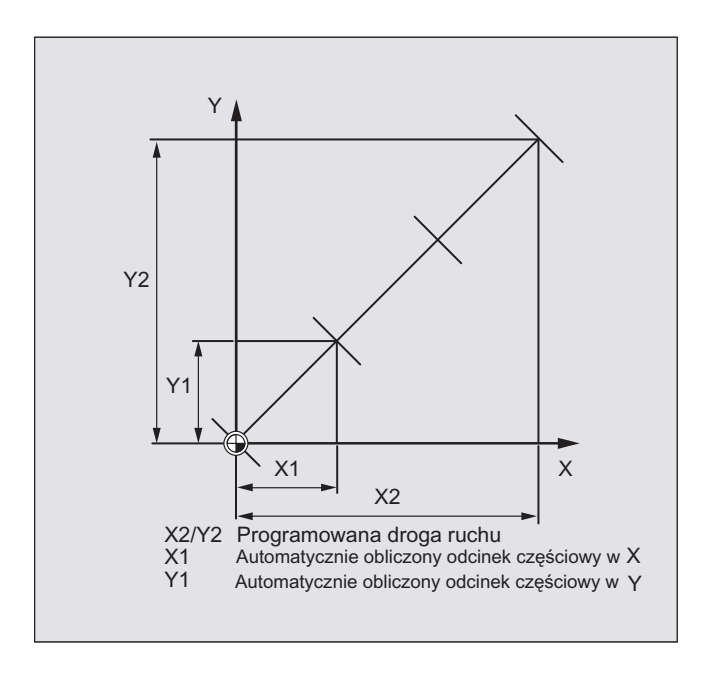

#### Wskazówka

O ile tłoczenie/cięcie jest zasadniczo dostępne w sterowaniu, programowanie automatycznego podziału drogi przy pomocy SPN lub SPP daje się uaktywnić również niezależnie od tej technologii.

#### 12.2.2 Podział drogi w przypadku pojedynczych osi

Jeżeli oprócz osi uczestniczących w tworzeniu konturu również pojedyncze osie są zdefiniowane jako oś tłoczenia-cięcia, wówczas również one mogą podlegać automatycznemu podziałowi drogi.

#### Zachowanie się pojedynczej osi w przypadku SPP

Zaprogramowana długość odcinka częściowego (SPP) odnosi się w zasadzie do osi uczestniczących w tworzeniu konturu. Dlatego w bloku, w którym oprócz ruchu pojedynczej osi i wartości SPP nie jest zaprogramowana żadna oś uczestnicząca w tworzeniu konturu, wartość SPP jest ignorowana.

Jeżeli w bloku jest zaprogramowana zarówno pojedyncza oś, jak też oś uczestnicząca w tworzeniu konturu, wówczas zachowanie się pojedynczej osi zależy od ustawienia odpowiedniej danej maszynowej.

1. Ustawienie standardowe

Droga pojedynczej osi jest dzielona równomiernie na bloki pośrednie wytwarzane przez SPP.

Przykład:

N10 G1 SON X10 A0 N20 SPP=3 X25 A100

Poprzez odcinek skoku 3 mm jest przy całkowitej drodze ruchu osi X (oś uczestnicząca w tworzeniu konturu) wynoszącej 15 mm wytwarzanych 5 bloków.

Oś A obraca się przez to w każdym bloku o 20°.

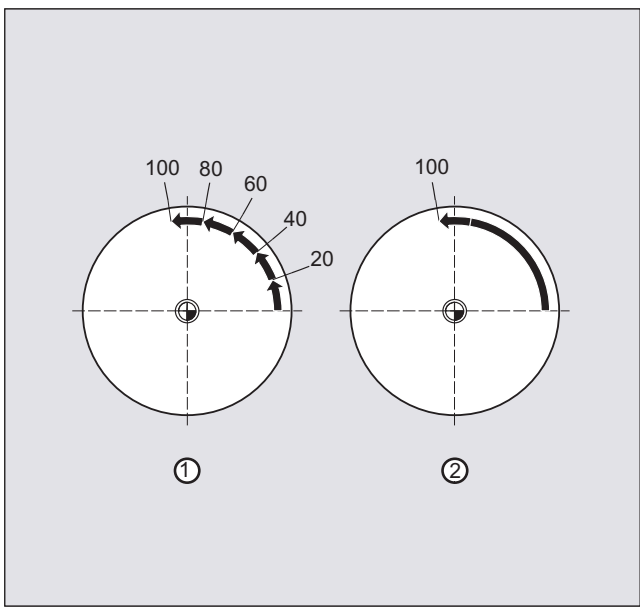

- 1. Pojedyncza oś bez podziału drogi Pojedyncza oś przebywa swoją całkowitą drogę w pierwszym z wytworzonych bloków.
- 2. Różny podział drogi Zachowanie się pojedynczej osi jest zależne od interpolacji osi uczestniczących w tworzeniu konturu:
- Interpolacja kołowa: Podział drogi
- Interpolacja liniowa: Brak podziału drogi

### Zachowanie się w przypadku SPN

Zaprogramowana liczba odcinków częściowych obowiązuje również, gdy nie jest równocześnie zaprogramowana oś uczestnicząca w tworzeniu konturu. Warunek: pojedyncza oś jest zdefiniowana jako oś tłoczenia-cięcia.

## 13.1 Specyficzny dla szlifowania nadzór narzędzia w programie obróbki (TMON, TMOF)

#### Funkcja

Przy pomocy polecenia TMON można dla narzędzi szlifierskich (typ 400 - 499) uaktywnić w programie NC nadzór geometrii i prędkości obrotowej. Nadzór pozostaje aktywny, aż zostanie w programie obróbki wyłączony przez polecenie TMOF.

#### Wskazówka

Proszę przestrzegać danych producenta maszyny!

#### Warunek

Specyficzne dla szlifowania parametry narzędzia \$TC\_TPG1 do \$TC\_TPG9 muszą być ustawione.

#### **Składnia**

TMON $(**T**-Nr.>)$ TMOF $(**T-Nr.>**)$ 

#### Znaczenie

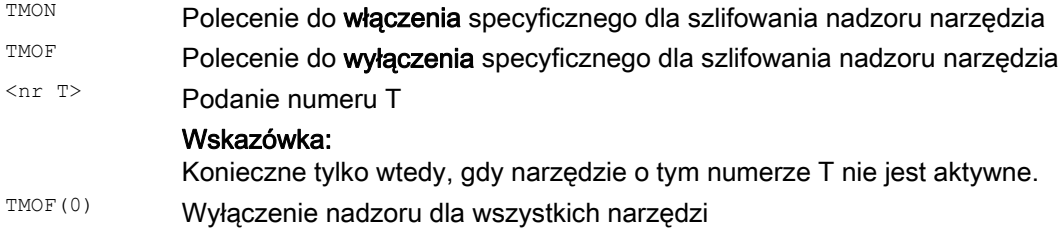

13.1 Specyficzny dla szlifowania nadzór narzędzia w programie obróbki (TMON, TMOF)

#### Dalsze informacje

#### Parametry narzędzia specyficzne dla szlifowania

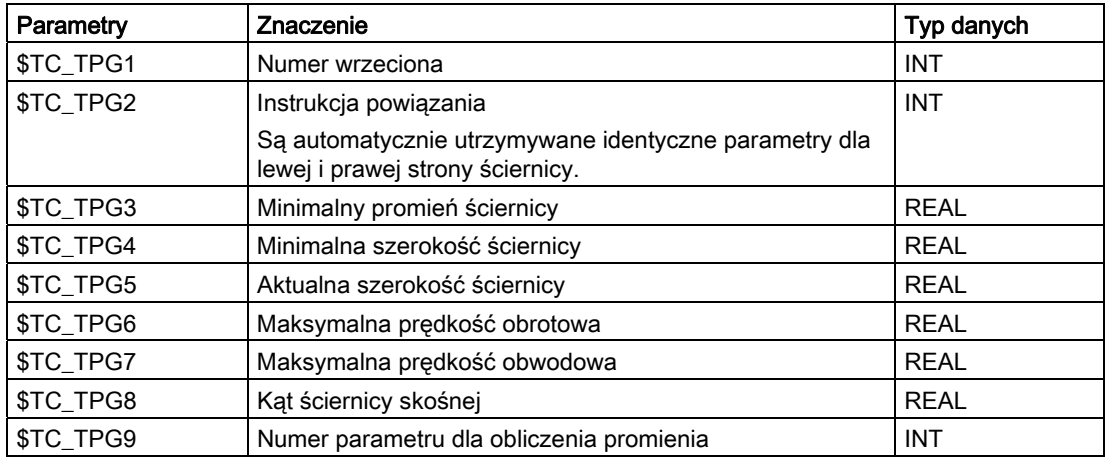

Literatura:

Podręcznik działania Funkcje podstawowe; Korekcja narzędzia (W1)

#### Włączenie nadzoru narzędzia przez wybór narzędzia

W zależności od danej maszynowej można dla narzędzi szlifierskich (typ 400 - 499) włączać nadzór narzędzia razem z jego wyborem

W każdej chwili może dla każdego wrzeciona być aktywny tylko jeden nadzór.

#### Nadzór geometrii

Nadzorowany jest aktualny promień ściernicy i jej aktualna szerokość.

Nadzorowanie wartości zadanej prędkości obrotowej na wartość graniczną następuje cyklicznie przy uwzględnieniu korektora wrzeciona.

Jako wartość graniczna prędkości obrotowej obowiązuje mniejsza wartość, która przy porównaniu prędkości maksymalnej z prędkością obliczoną wynika z maksymalnej prędkości obwodowej ściernicy i aktualnego promienia ściernicy.

#### Prace bez numeru T i numeru D

Dla danej maszynowej można ustawić numerT i standardowy numer D,

który nie musi już być programowany i działa po power on / reset.

Przykład: Praca z tą samą ściernicą

Poprzez daną maszynową można ustawić, że aktywne narzędzie przy zresetowaniu pozostaje zachowane (patrz [Dowolne nadawanie numerów D, numer ostrza](#page-428-0) (Strona [429\)](#page-428-0)").

## 14.1 Funkcje osi (AXNAME, AX, SPI, AXTOSPI, ISAXIS, AXSTRING, MODAXVAL)

#### Funkcja

AXNAME jest stosowane np. przy sporządzaniu ogólnie obowiązujących cykli, gdy nazwy osi nie są znane.

AX jest stosowane do pośredniego programowania osi geometrycznych i synchronicznych. Identyfikator osi jest przy tym zapisywany w zmiennej typu AXIS lub dawany przez polecenie jak AXNAME albo SPI.

SPI jest stosowane, gdy są programowane funkcje osi dla wrzeciona, np. wrzeciona synchronicznego.

AXTOSPI jest stosowane, aby zamienić identyfikator osi na indeks wrzeciona (funkcja odwrotna do SPI).

AXSTRING jest stosowane, aby zamienić identyfikator osi (typ danych AXIS) na łańcuch znaków (funkcja odwrotna do AXNAME).

ISAXIS jest stosowane w powszechnie obowiązujących cyklach, aby zapewnić, że określona oś geometryczna występuje, a przez to następne wywołanie \$P\_AXNX nie zostanie przerwane z błędem.

MODAXVAL jest stosowane, aby w przypadku osi obrotowych modulo określić pozycję modulo.

#### **Składnia**

```
AXNAME("String") 
AX[AXNAME("String")] 
SPI(n) 
AXTOSPI(A) albo AXTOSPI(B) albo AXTOSPI(C)
AXSTRING(SPI(n)) 
ISAXIS(<numer osi geometrycznej>) 
<pozycja modulo>=MODAXVAL(<oś>,<pozycja osi>)
```
#### Dalsze funkcje

14.1 Funkcje osi (AXNAME, AX, SPI, AXTOSPI, ISAXIS, AXSTRING, MODAXVAL)

#### Znaczenie

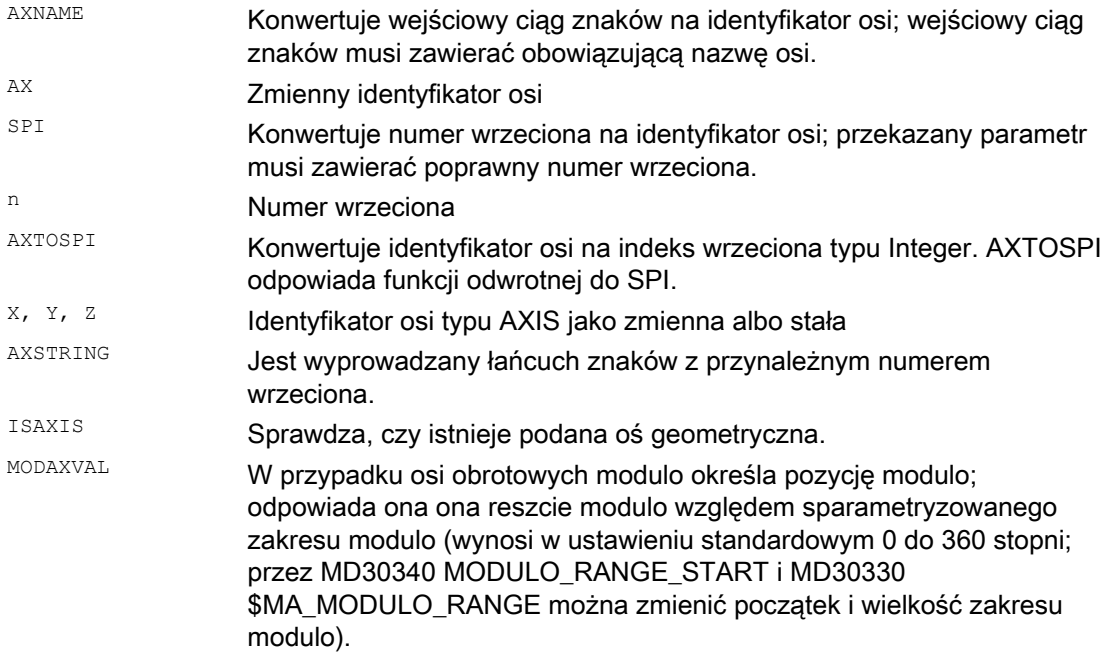

#### Wskazówka

#### Rozszerzenia SPI

Funkcja osi SPI(n) może być teraz stosowana również do odczytu i zapisu komponentów frame. Dzięki temu mogą być zapisywane frame np. o składni \$P\_PFRAME[SPI(1),TR]=2.22.

Przez dodatkowe zaprogramowanie pozycji osi przez adres AX[SPI(1)]= < pozycja osi> może zostać wykonany ruch w osi. Warunkiem jest, by wrzeciono znajdowało się w trybie pozycjonowania albo pracy jako oś.

#### Przykłady

#### Przykład 1: AXNAME, AX, ISAXIS

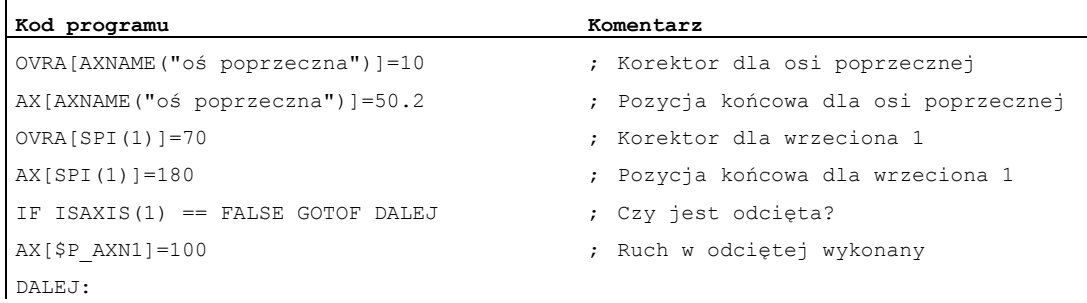

14.1 Funkcje osi (AXNAME, AX, SPI, AXTOSPI, ISAXIS, AXSTRING, MODAXVAL)

#### Przykład 2: AXSTRING

Przy programowaniu przy pomocy AXSTRING[SPI(n)] nie jest już jako numer wrzeciona wyprowadzany indeks osi, której wrzeciono jest przyporządkowane, lecz łańcuch znaków "Sn".

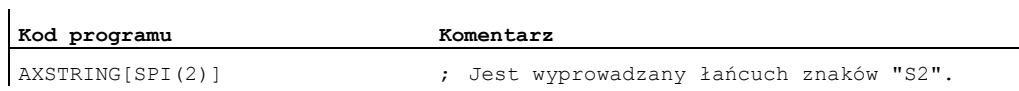

#### Przykład 3: MODAXVAL

Ma zostać określona pozycja modulo osi obrotowej modulo A. Wartością wyjściową dla obliczenia jest pozycja osi 372.55. Sparametryzowany zakres modulo wynosi 0 do 360 stopni: MD30340 MODULO\_RANGE\_START = 0 MD30330 \$MA\_MODULO\_RANGE = 360

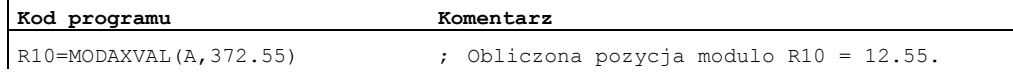

#### Przykład 4: MODAXVAL

 $\mathbf{r}$ 

Jeżeli programowany identyfikator osi nie odnosi się do osi obrotowej modulo, wówczas będąca do konwersji wartość (<pozycja osi>) jest zwracana bez zmian.

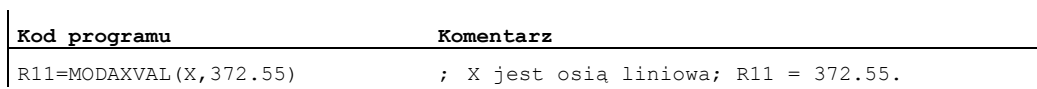

#### Dalsze funkcje

14.2 Przełączalne osie geometryczne (GEOAX)

## 14.2 Przełączalne osie geometryczne (GEOAX)

#### Funkcja

Przy pomocy funkcji "Przełączane osie geometryczne" można z programu obróbki zmienić zespół osi geometrycznych skonfigurowany przez dane maszynowe. Przy tym oś kanału zdefiniowana jako synchroniczna oś dodatkowa może zastąpić dowolną oś geometryczną.

#### **Składnia**

GEOAX(<n>,<oś kanałowa>,<n>,<oś kanałowa>,<n>,<oś kanałowa>) GEOAX()

#### Znaczenie

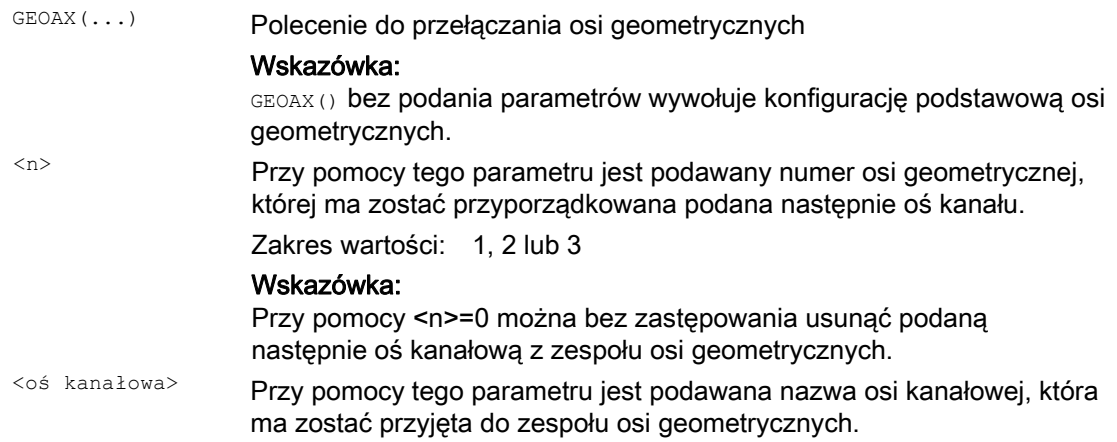

Dalsze funkcje

14.2 Przełączalne osie geometryczne (GEOAX)

### Przykłady

#### Przykład 1: Włączanie dwóch osi na przemian jako oś geometryczna

Ruchy saniami narzędziowymi mogą być wykonywane przez osie kanałowe X1, Y1, Z1, Z2:

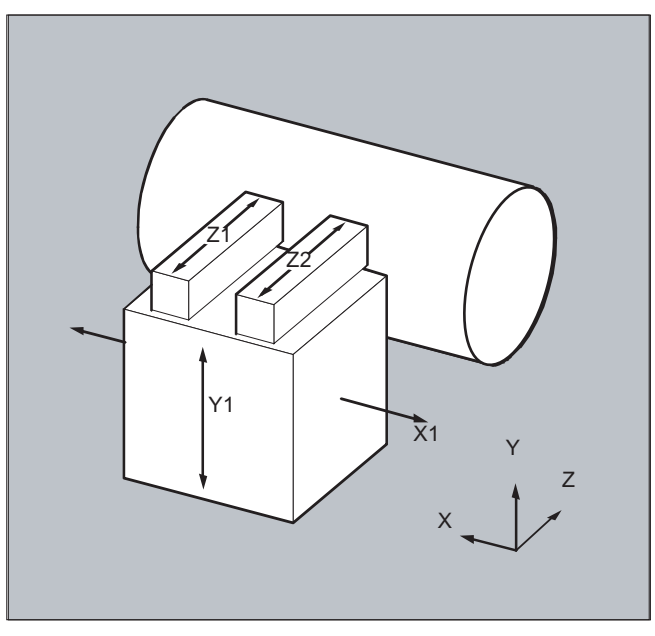

Osie geometryczne są tak zaprojektowane, że po włączeniu najpierw działa Z1 jako 3. oś geometryczna pod nazwą "Z" i razem z X1 i Y1 tworzy zespół osi geometrycznych.

W programie obróbki teraz osie Z1 i Z2 mają na przemian być używane jako oś geometryczna Z:

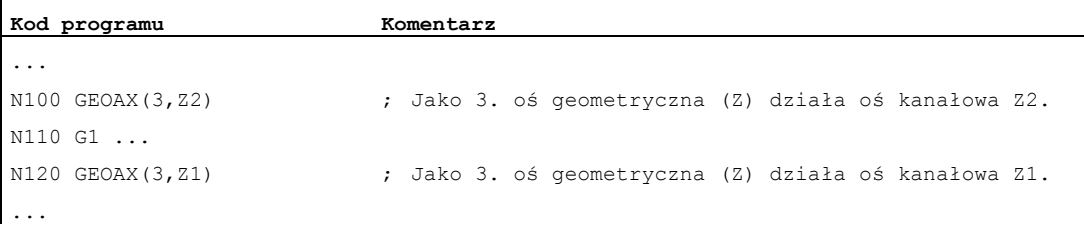

14.2 Przełączalne osie geometryczne (GEOAX)

#### Przykład 2: Przełączanie osi geometrycznych przy 6 osiach kanału

Maszyna posiada 6 osi kanałowych o nazwach XX, YY, ZZ, U, V, W.

Podstawowe ustawienie konfiguracji osi geometrycznych przez dane maszynowe jest następujące:

oś kanałowa XX = 1. oś geometryczna (oś X)

oś kanałowa YY = 2. oś geometryczna (oś Y)

oś kanałowa ZZ = 3. oś geometryczna (oś Z)

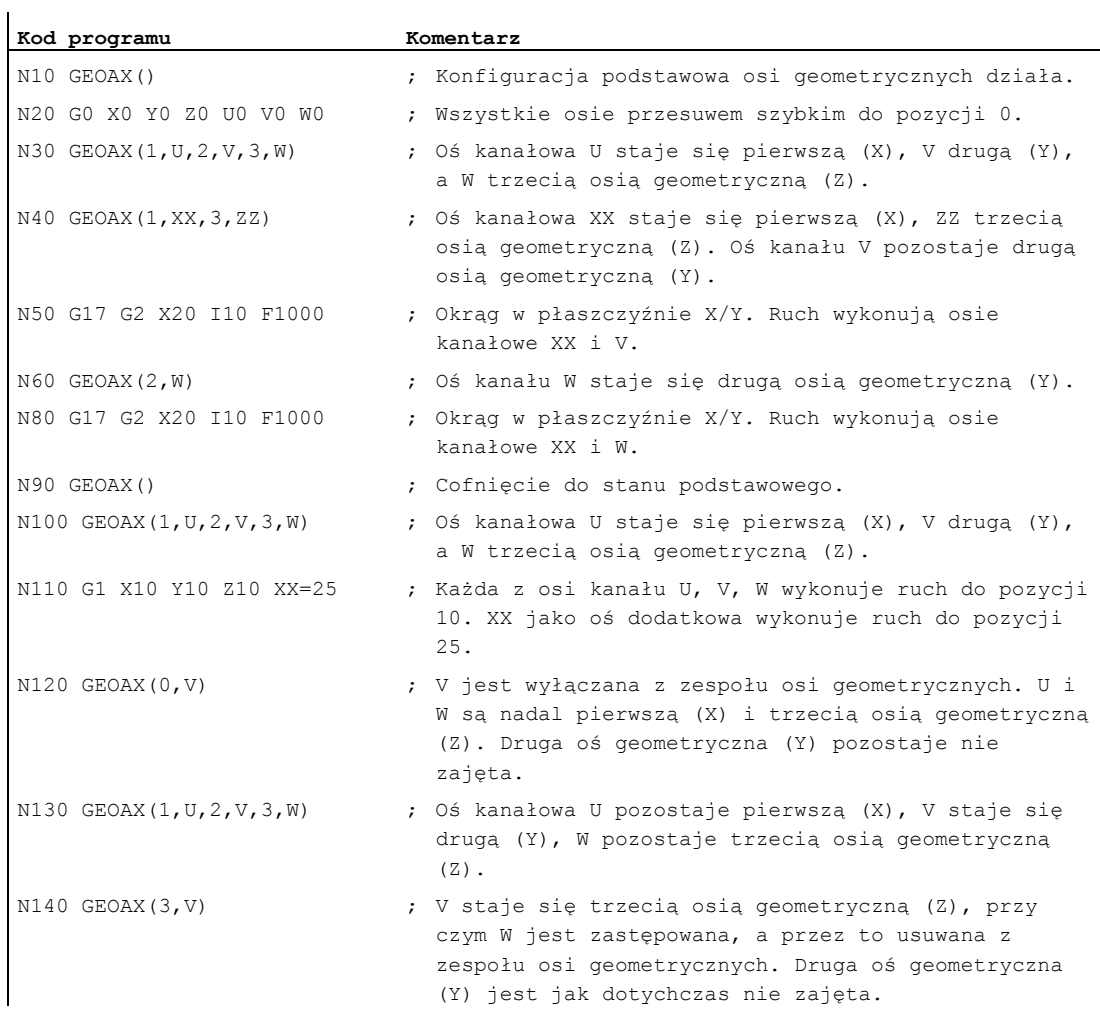

14.2 Przełączalne osie geometryczne (GEOAX)

#### Wskazówka Konfiguracja osi

Przyporządkowanie między osiami geometrycznymi, osiami dodatkowymi, osiami kanałowymi i osiami maszyny, jak też ustalenie nazw poszczególnych typów osi jest dokonywane poprzez następujące dane maszynowe:

MD20050 \$MC\_AXCONF\_GEOAX\_ASIGN\_TAB (przyporządkowanie osi geometrycznej do osi kanałowej)

MD20060 \$MC\_AXCONF\_GEOAX\_NAME\_TAB (nazwa osi geometrycznej w kanale)

MD20070 \$MC\_AXCONF\_MACHAX\_USED (numer osi maszyny obowiązujący w kanale)

MD20080 \$MC\_AXCONF\_CHANAX\_NAME\_TAB (nazwa osi kanałowej w kanale)

MD10000 \$MN\_AXCONF\_MACHAX\_NAME\_TAB (nazwa osi maszyny)

MD35000 \$MA\_SPIND\_ASSIGN\_TO\_MACHAX (przyporządkowanie wrzeciona do osi maszyny)

#### Literatura:

Podręcznik działania Funkcje podstawowe; osie, układy współrzędnych frame (K2)

#### **Ograniczenia**

- Przełączenie osi geometrycznych jest niemożliwe w przypadku:
	- aktywnej transformacji
	- aktywnej interpolacji spline
	- aktywnej korekcji promienia narzędzia
	- aktywnej korekcji dokładnej narzędzia
- Jeżeli oś geometryczna i oś kanałowa mają taką samą nazwę, zmiana osi geometrycznej jest niemożliwa.
- Żadna z osi uczestniczących w przełączeniu nie może uczestniczyć w akcji, która może trwać poza granice bloku.
- Przy pomocy polecenia GEOAX mogą zostać zastąpione tylko osie geometryczne już istniejące przy włączeniu (a więc nie mogą być definiowane nowe).
- $\bullet$  Zamiana osi przy pomocy GEOAX podczas przygotowywania tablicy konturu (CONTPRON, CONTDCON) prowadzi do alarmu.

14.2 Przełączalne osie geometryczne (GEOAX)

#### Warunki brzegowe

#### Stan osi po zastąpieniu

Oś zastąpiona przez przełączenie w zespole osi geometrycznych jest po procesie przełączenia poprzez swoją nazwę osi kanałowej możliwa do programowania jako oś dodatkowa.

#### Frame, obszary ochrony, ograniczenia obszaru pracy

Z przełączeniem osi geometrycznych są kasowane wszystkie frame, obszary ochrony i ograniczenia obszaru pracy.

#### Współrzędne biegunowe

Zamiana osi geometrycznych przy pomocy GEOAX ustawia analogicznie do zmiany płaszczyzny przy pomocy G17-G19 modalne współrzędne biegunowe na wartość 0.

#### DRF, NPV

Ewentualne przesunięcie kółkiem ręcznym (DRF) albo zewnętrzne przesunięcie punktu zerowego (NPV) nadal działa po przełączeniu.

#### Konfiguracja podstawowa osi geometrycznych

Polecenie GEOAX () wywołuje podstawową konfigurację zespołu osi geometrycznych.

Po POWER ON i przy przełączeniu na tryb pracy "bazowanie do punktu odniesienia" następuje automatycznie przełączenie z powrotem na konfigurację podstawową.

#### Korekcja długości narzędzia

Aktywna korekcja długości narzędzia działa również po procesie przełączenia. Obowiązuje ona jednak dla nowo przyjętych albo zmienionych pod względem pozycji osi geometrycznych jako jeszcze nie zrealizowana. Przy pierwszym poleceniu ruchu dla tej osi geometrycznej wynikowa droga ruchu składa się w związku z tym z sumy korekcji długości narzędzia i zaprogramowanej drogi ruchu.

Osie geometryczne, które przy przełączeniu zachowują swoją pozycję w zespole osi, zachowują również swój status odnośnie korekcji długości narzędzia.

#### Konfiguracja osi geometrycznych przy aktywnej transformacji

Konfiguracja osi geometrycznych obowiązująca w aktywnej transformacji (ustalona poprzez dane maszynowe) nie daje się zmienić poprzez funkcję "przełączane osie geometryczne".

Jeżeli w związku z transformacjami jest konieczność zmiany konfiguracji osi geometrycznych, wówczas jest to możliwe tylko przez kolejną transformację.

Zmieniona przez GEOAX konfiguracja osi geometrycznych jest kasowana przez uaktywnienie transformacji.

Jeżeli ustawienia danych maszynowych dla transformacji i dla przełączania osi geometrycznych są ze sobą sprzeczne, wówczas pierwszeństwo mają ustawienia w transformacii.

Przykład:

Niech będzie aktywna transformacja. Według danych maszynowych w przypadku RESET transformacja powinna zostać zachowana, równocześnie jednak w przypadku RESET powinna zostać stworzona podstawowa konfiguracja osi geometrycznych. W tym przypadku pozostaje zachowana konfiguracja osi geometrycznych, która została ustalona przy pomocy transformacji.

## 14.3 Pojemnik osi (AXCTSWE, AXCTSWED)

#### Funkcja

W przypadku obrabiarek wielostanowiskowych ze stołem obrotowym / obrabiarek wielowrzecionowych osie niosące obrabiane przedmioty poruszają się od jednej jednostki obróbkowej do drugiej. Ponieważ jednostki obróbkowe podlegają różnym kanałom NCU, przy zmianie stanowiska / położenia osie niosące obrabiane przedmioty muszą być dynamicznie przyporządkowywane do odpowiedniego kanału NCU. Do tego celu służą pojemniki osi.

W jednym momencie zawsze tylko jedna oś / wrzeciono zamocowania obrabianego przedmiotu jest aktywna(e) na lokalnej jednostce obróbkowej. Pojemnik osi stwarza możliwość połączeń ze wszystkimi osiami/wrzecionami zamocowania, z których zawsze tylko jedna(o) jest uaktywniona(e) dla jednostki obróbkowej.

Zmiana osi używanych w sposób zdefiniowany poprzez pojemnik osi następuje przez przesunięcie wpisów w pojemniku osi ("obrót pojemnika osi") i wielkość kroku zadaną przez daną ustawczą (liczba slotów).

Wywołanie obrotu pojemnika osi z programu obróbki następuje przy pomocy polecenia AXCTSWE WZGI. AXCTSWED.

#### **Składnia**

AXCTSWE(<pojemnik osi>) AXCTSWED(<pojemnik osi>)

#### Znaczenie

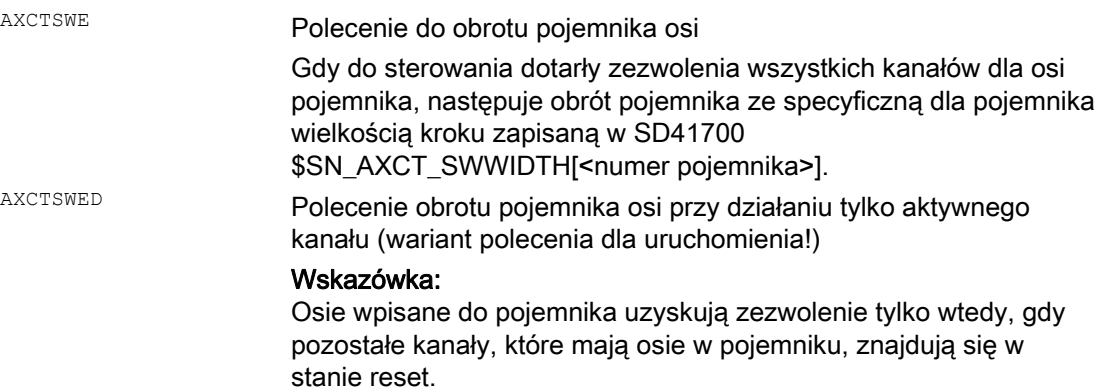

14.3 Pojemnik osi (AXCTSWE, AXCTSWED)

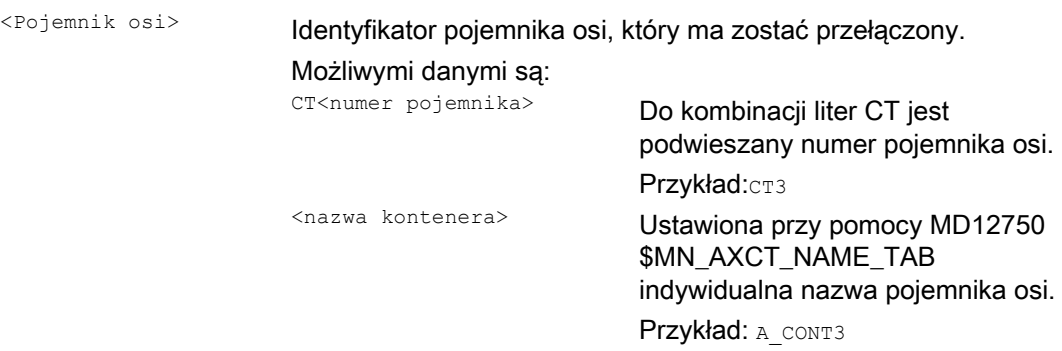

#### Dalsze informacje

#### Pojemnik osi

Przez pojemnik osi mogą zostać przyporządkowane.

- osie lokalne i/albo
- Osie link

Pojemniki osi z osiami link są obejmującym wiele NCU środkiem pracy (globalne dla NCU), który jest koordynowany przez sterowanie. Pojemniki osi, w których są zarządzane wyłącznie osie lokalne, są możliwe.

#### Literatura:

Wskazówki szczegółowe dot. projektowania pojemników osi patrz: Podręcznik działania Funkcje rozszerzające; Wiele pulpitów obsługi na wielu NCU, Systemy decentralne (B3)

#### Kryteria zezwolenia

AXCTSWE( )

Każdy kanał, którego osie są wpisane w podanym pojemniku, daje zezwolenie na obrót osi (enable), gdy zakończył obróbkę w położeniu/stacji. Gdy do sterowania dotarły zezwolenia wszystkich kanałów dla osi pojemnika, następuje obrót pojemnika ze specyficzną dla pojemnika wielkością kroku zapisaną w SD41700 \$SN\_AXCT\_SWWIDTH[<numer pojemnika>].

Przykład:

#### Dalsze funkcje

14.3 Pojemnik osi (AXCTSWE, AXCTSWED)

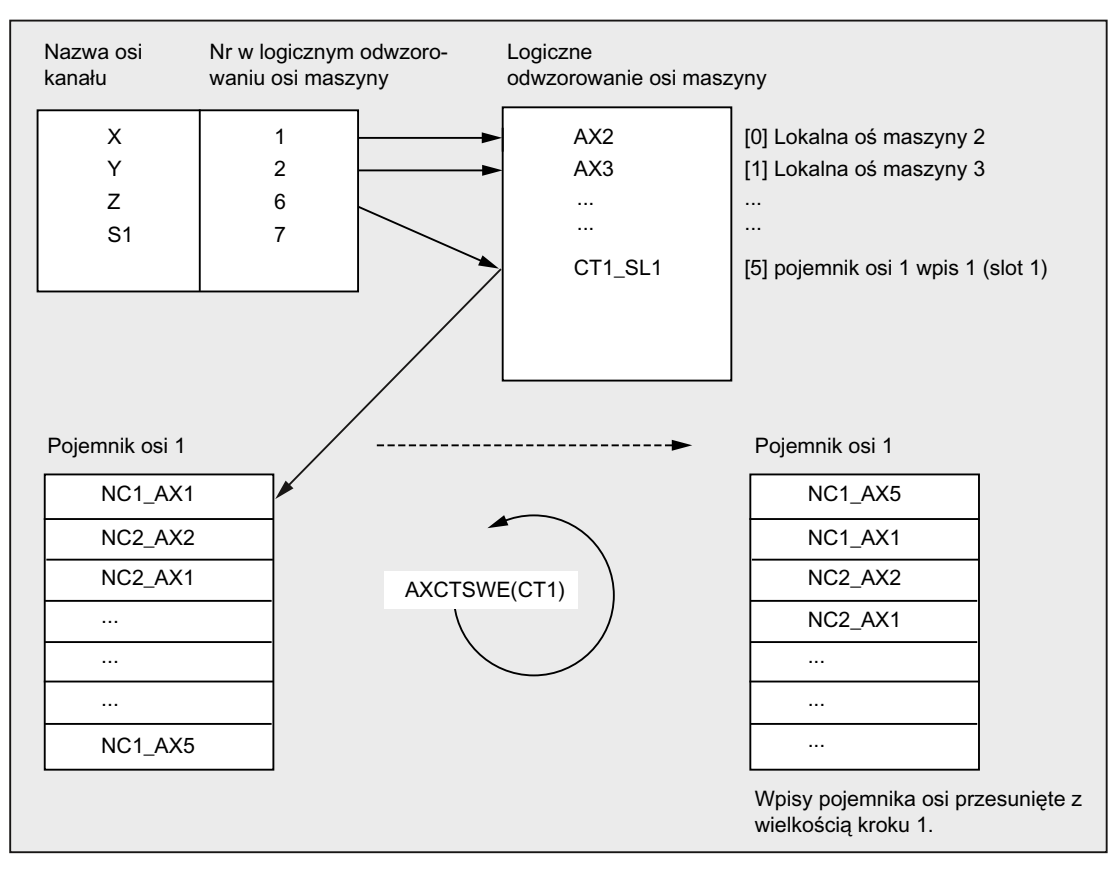

Po obrocie pojemnika osi o 1, osi kanału Z jest zamiast osi AX1 na NCU1 przyporządkowana oś AX5 na NCU1.

#### AXCTSWED( )

Wariant polecenia AXCTSWED() może być stosowany do uproszczenia uruchamiania. Pojemnik osi obraca się przy działaniu tylko aktywnego kanału o specyficzną dla pojemnika wielkość kroku zapisaną w SD41700 \$SN\_AXCT\_SWWIDTH[<numer pojemnika>]. Wywołania wolno jest użyć tylko wtedy, gdy pozostałe kanały, które mają osie w pojemniku, znajdują się w stanie Reset.

#### Działanie

Nowe przyporządkowanie osi po obrocie pojemnika dotyka wszystkich NCU, których kanały odsyłają do obróconego pojemnika osi poprzez logiczne odwzorowanie osi maszyny.

#### Obrót pojemnika osi z implicite GET/GETD

Przy zezwoleniu na obrót pojemnika osi wszystkie przyporządkowane do kanału osie pojemnika są przy pomocy GET wzgl. GETD przyporządkowywane do kanału. Zwrot osi jest dozwolony dopiero po obrocie pojemnika.

#### Wskazówka

To zachowanie się może zostać ustawione przez daną maszynową. Proszę przestrzegać danych producenta maszyny.

#### Wskazówka

Obrotu pojemnika osi z implicite GET / GETDnie można zastosować dla osi w stanie oś przebiegu głównego (np. dla osi PLC), ponieważ ta oś musiałaby wówczas wyjść z tego stanu w celu obrotu pojemnika osi.

14.4 Czekanie na obowiązującą pozycję osi (WAITENC)

## 14.4 Czekanie na obowiązującą pozycję osi (WAITENC)

#### Funkcja

Przy pomocy polecenia językowego WAITENC można w programie NC czekać, aż dla osi zaprojektowanych przy pomocy MD34800 \$MA\_WAIT\_ENC\_VALID = 1 będą do dyspozycji synchronizowane wzgl. restaurowane pozycje.

W stanie czekania może nastąpić przerwanie, np. przez start ASUP lub przez zmianę trybu pracy na JOG. Z kontynuowaniem programu jest ew. znów przyjmowany stan czekania.

#### Wskazówka

Stan czekania jest wyświetlany na interfejsie graficznym przez stan zatrzymania "Czekanie na system pomiarowy".

#### **Składnia**

WAITENC można programować w części programowej dowolnego programu NC.

Programowanie musi nastąpić w oddzielnym bloku:

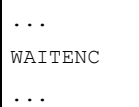

#### Przykład

WAITENC jest stosowane np. w sterowanym zdarzeniami programie użytkownika .../\_N\_CMA\_DIR/\_N\_PROG\_EVENT\_SPF, jak pokazuje to poniższy przykład zastosowania.

#### Przykład zastosowania:Wycofanie narzędzia po POWER OFF z transformacją orientacji

Obróbka z orientacją narzędzia została przerwana przez zanik napięcia. Przy następnym rozruchu jest wywoływany sterowany zdarzeniami program użytkownika .../\_N\_CMA\_DIR/\_N\_PROG\_EVENT\_SPF.

W sterowanym zdarzeniami programie użytkownika następuje przy pomocy wAITENC czekanie na synchronizowane wzgl. restaurowane pozycje osi,aby następnie móc obliczyć frame, który ustawia WKS w kierunku narzędzia.

#### Dalsze funkcje

14.4 Czekanie na obowiązującą pozycję osi (WAITENC)

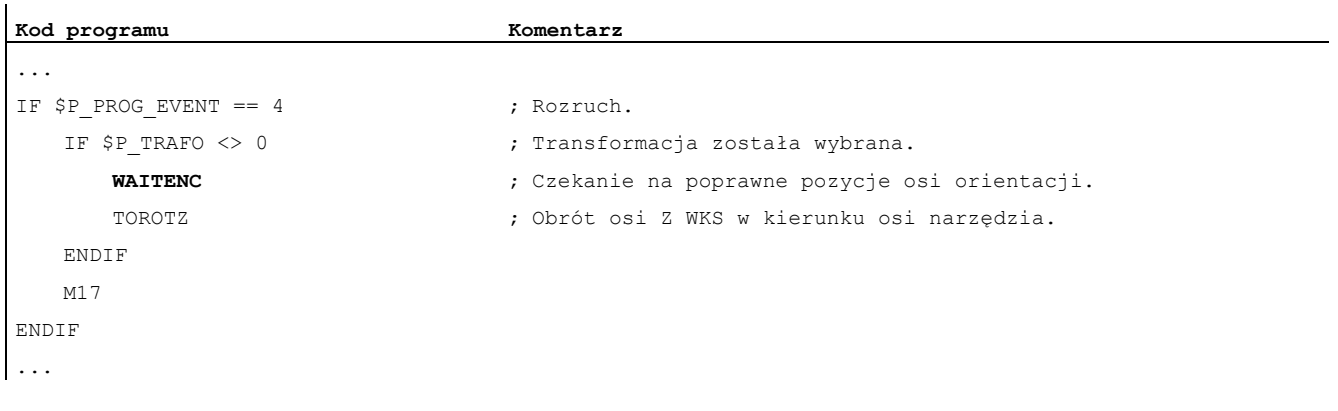

Następnie narzędzie może zostać odsunięte w trybie pracy JOG przez ruch wycofania w kierunku osi narzędzia.

14.5 Sprawdzenie występującego zakresu językowego NC (STRINGIS)

## 14.5 Sprawdzenie występującego zakresu językowego NC (STRINGIS)

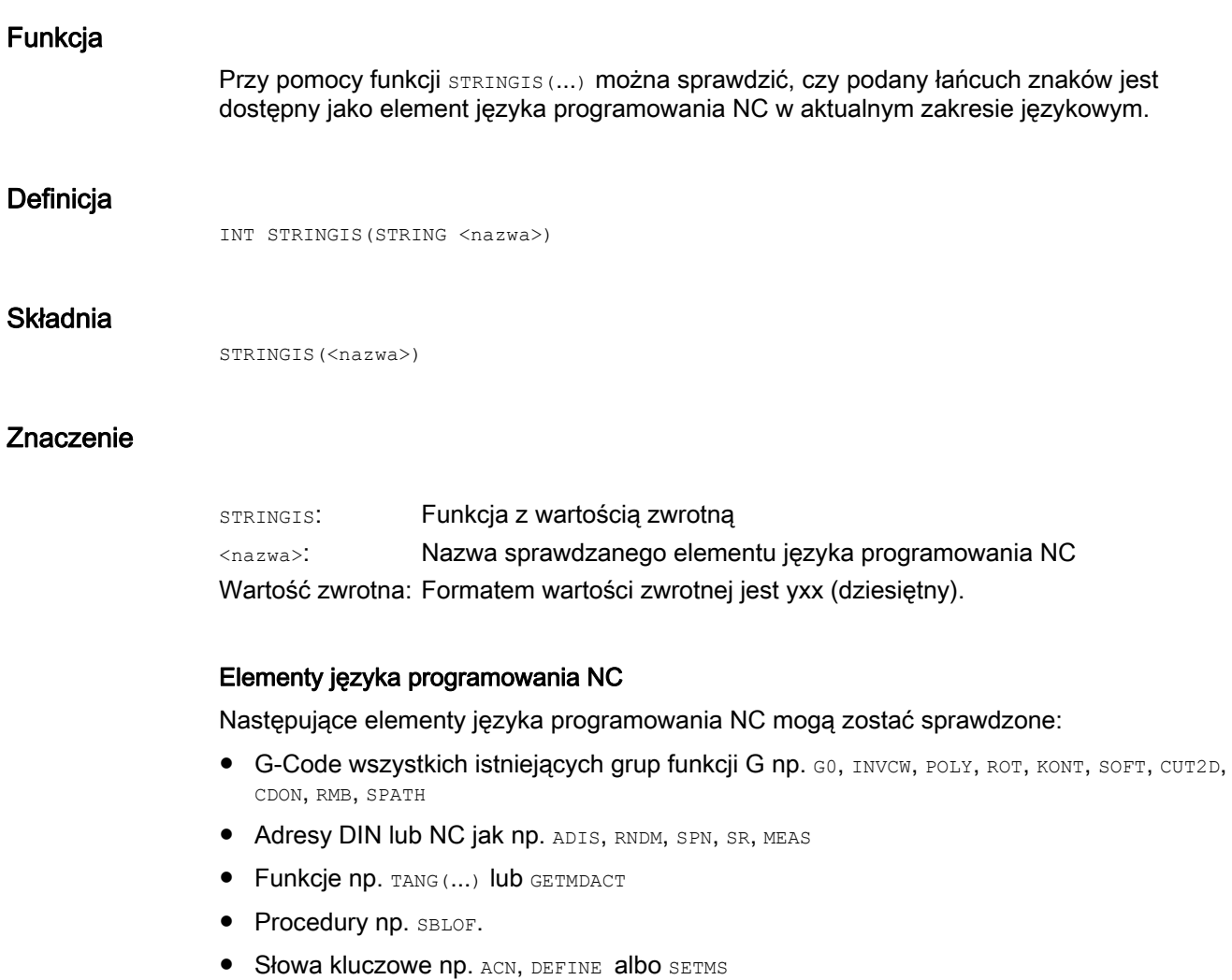

- Dane systemowe np. dane maszynowe \$M..., dane ustawcze \$s... albo dane opcji \$0...
- Zmienne systemowe \$A..., \$V..., \$P...
- $\bullet$  Parametry obliczeniowe  $R...$
- Nazwy uaktywnionych cykli
- Zmienne GUD i LUD
- Nazwy makr
- Nazwy etykiet

14.5 Sprawdzenie występującego zakresu językowego NC (STRINGIS)

#### Wartość zwrotna

Wartość zwrotna ma znaczenie tylko w pierwszych 3 miejscach dziesiętnych. Formatem wartości zwrotnej jest yxx, gdzie y = informacja bazowa, a xx = informacja szczegółowa.

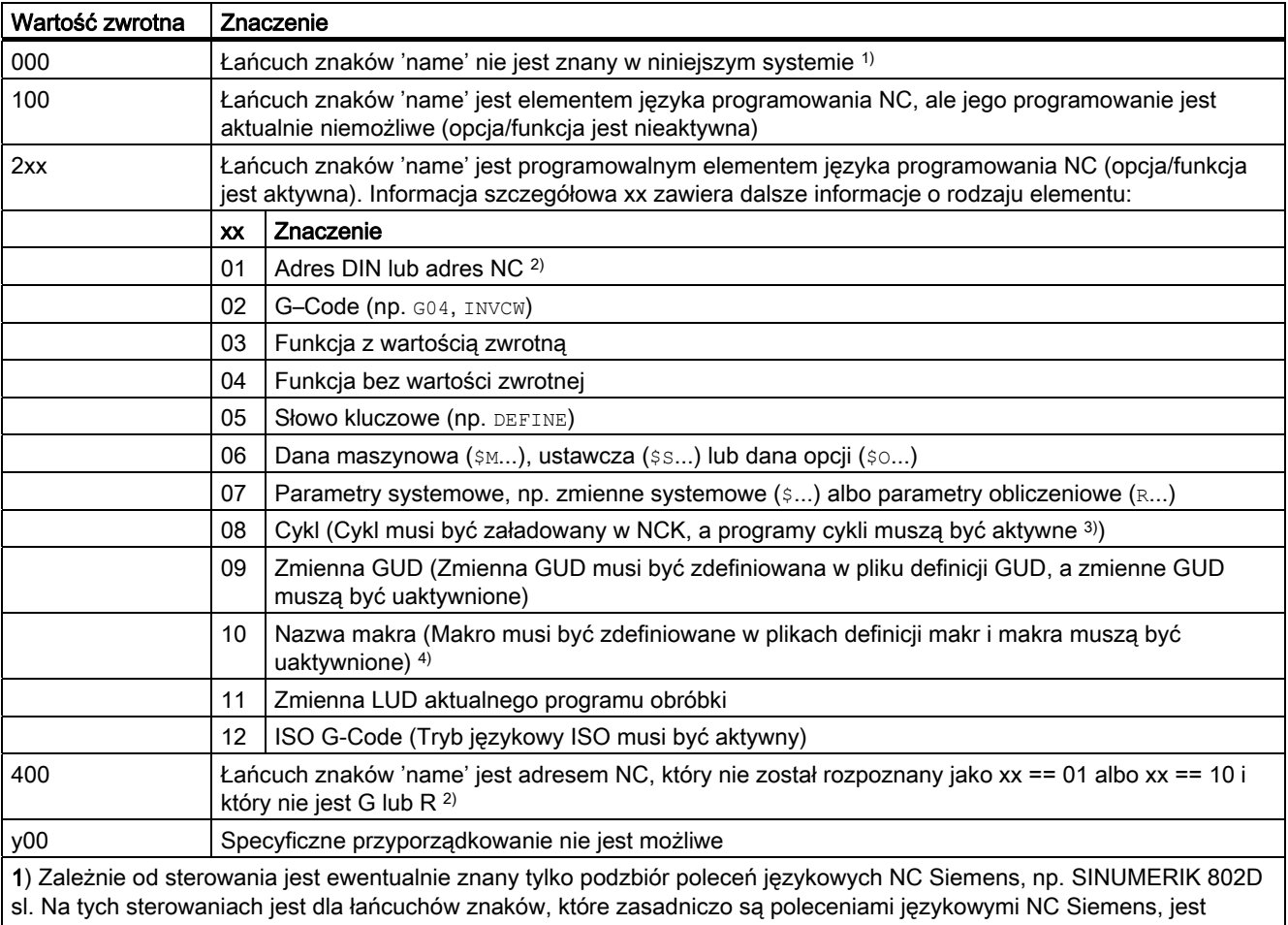

zwracana wartość 0. To zachowanie się może zostać zmienione przez MD10711 \$MN\_NC\_LANGUAGE\_CONFIGURATION. Przy MD10711 = 1 jest wówczas dla poleceń językowych NC Siemens zawsze zwracana wartość 100.

2) Adresami NC są następujące litery: A, B, C, E, I, J, K, Q, U, V, W, X, Y, Z. Te adresy NC mogą być również programowane z rozszerzeniem. Rozszerzenie adresu może zostać podane przy sprawdzaniu przy pomocy STRINGIS. Przykład: 201 == STRINGIS("A1").

Litery: D, F, H, L, M, N, O, P, S, T są adresami NC albo funkcjami pomocniczymi, które są stosowane jako definiowane przez użytkownika. Dla nich jest zawsze zwracana wartość 400. Przykład: 400 == STRINGIS( "D"). Te adresy NC nie mogą przy sprawdzaniu przy pomocy STRINGIS być podawane z rozszerzeniem.

Przykład:  $000 ==$  STRINGIS("M02"), albo 400 == STRINGIS("M").

3) Nazwy parametrów cykli nie mogą być sprawdzane przy pomocy STRINGIS.

4) Adresy zdefiniowane jako makro, np. G, H, M, L są identyfikowane jako makro.
### Przykłady

W poniższych przykładach przyjmuje się, że element językowy NC podany jako łańcuch znaków, o ile szczególnie nie zaznaczono, zasadniczo daje się programować w sterowaniu.

1. Łańcuch znaków "T" jest definiowany jako funkcja pomocnicza:

```
400 = STRINGIS("T")
000 == STRINGIS ("T3")
```
2. Łańcuch znaków "X" jest definiowany jako oś:

```
201 == STRINGIS("X")
201 == STRINGIS("X1")
```
3. Łańcuch znaków "A2" jest definiowany jako adres NC z rozszerzeniem:

```
201 == STRINGIS("A")
201 == STRINGIS("A2")
```
- 4. Łańcuch znaków "INVCW" jest definiowany jako nazwany G-Code: 202 == STRINGIS("INVCW")
- 5. Łańcuch znaków "\$MC\_GCODE\_RESET\_VALUES" jest definiowany jako dana maszynowa:

```
206 == STRINGIS("$MC_GCODE_RESET_VALUES")
```
- 6. Łańcuch znaków "GETMDACT" jest funkcją językową NC: 203 == STRINGIS("GETMDACT")
- 7. Łańcuch znaków "DEFINE" jest słowem kluczowym: 205 == STRINGIS("DEFINE")
- 8. Łańcuch znaków "\$TC\_DP3" jest parametrem systemowym (komponent długości narzędzia):

```
207 == STRINGIS("$TC DP3")
```
- 9. Łańcuch znaków "\$TC\_TP4" jest parametrem systemowym (wielkość narzędzia):  $207 ==$  STRINGIS("\$TC\_TP4")
- 10.Łańcuch znaków "\$TC\_MPP4" jest parametrem systemowym (stan miejsca w magazynie):
	- Zarządzanie magazynem narzędzi jest aktywne: 207 == STRINGIS("\$TC\_MPP4") ;
	- Zarządzanie magazynem narzędzi nie jest aktywne: 000 == STRINGIS ("\$TC\_MPP4")

Patrz też w punkcie: Zarządzanie magazynem narzędzi.

- 11.Łańcuch znaków "MACHINERY\_NAME" jest definiowany jako zmienna GUD: 209 == STRINGIS("MACHINERY\_NAME")
- 12.Łańcuch znaków "LONGMACRO" jest definiowany jako makro: 210 == STRINGIS("LONGMACRO")
- 13.Łańcuch znaków "MYVAR" jest definiowany jako zmienna LUD:

211 == STRINGIS("MYVAR")

14.Łańcuch znaków "XYZ" nie jest poleceniem znanym w NCK, zmienną GUD, nazwą makra albo cyklu:

 $000 ==$  STRINGIS("XYZ")

14.5 Sprawdzenie występującego zakresu językowego NC (STRINGIS)

### Zarządzanie magazynem narzędzi

Jeżeli funkcja zarządzania magazynem narzędzi nie jest aktywna, STRINGIS daje dla parametrów systemowych zarządzania magazynem narzędzi, niezależnie od danej maszynowej

• MD10711 \$MN\_NC\_LANGUAGE\_CONFIGURATION

zawsze wartość 000.

# Tryb ISO

Gdy jest aktywna funkcja "Tryb ISO":

- MD18800 \$MN\_MM\_EXTERN\_LANGUAGE (uaktywnienie zewnętrznych języków NC)
- MD10880 \$MN\_ MM\_EXTERN\_CNC\_SYSTEM (system sterowania do zaadaptowania)

STRINGIS najpierw sprawdza podany łańcuch znaków jako G-Code SINUMERIK. Jeżeli łańcuch znaku nie jest G-Code SINUMERIK, następuje następnie sprawdzenie jako G-Code ISO.

Programowane przełączenia (G290 (SINUMERIK Mode), G291 (ISO Mode)) nie mają żadnego wpływu na STRINGIS.

# Przykład

Dane maszynowe mające znaczenie dla funkcji STRINGIS(...) mają następujące wartości:

- MD10711 \$MN\_NC\_LANGUAGE\_CONFIGURATION = 2 (Jako znane są traktowane tylko te polecenia NC, których opcje są ustawione)
- MD19410 \$ON\_TRAFO\_TYPE\_MASK = 'H0' (opcja: transformacje)
- MD10700 \$MN\_PREPROCESSING\_LEVEL='H43' (przetwarzanie wstępne cykli aktywne)

Następujący program przykładowy jest wykonywany bez komunikatu błędu:

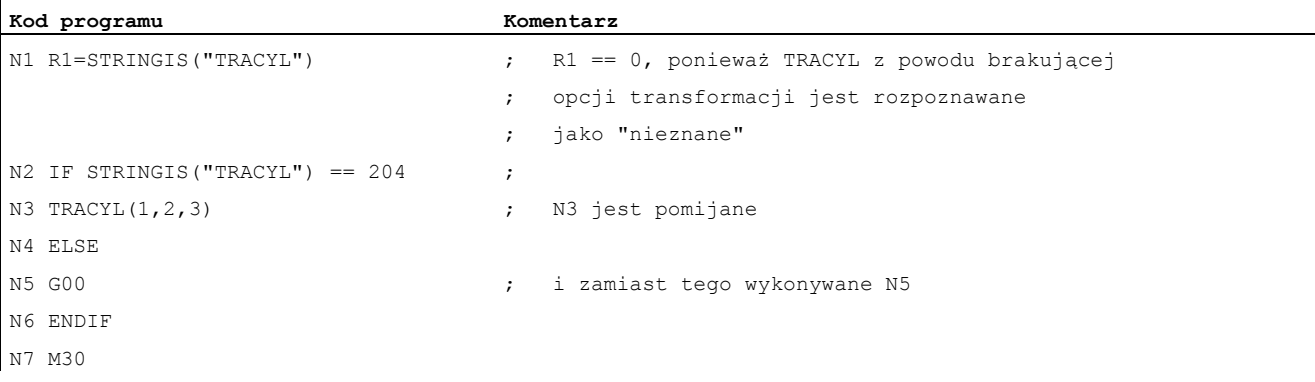

Dalsze funkcje

14.6 Wywołanie funkcji ISVAR i odczyt indeksu tablicy danych maszynowych

# 14.6 Wywołanie funkcji ISVAR i odczyt indeksu tablicy danych maszynowych

# Funkcja

Polecenie ISVAR jest funkcją w rozumieniu języka NC z:

- Wartość funkcji typu BOOL
- Przekazywane parametry typu STRING

Polecenie ISVAR daje TRUE, gdy przekazany parametr zawiera zmienną znaną w NC (dana maszynowa, dana ustawcza, zmienna systemowa, zmienne ogólne, jak GUD).

### Składnia

```
ISVAR(<identyfikator zmiennej>) 
ISVAR(<identyfikator>,[<wartość>,<wartość>])
```
# Znaczenie

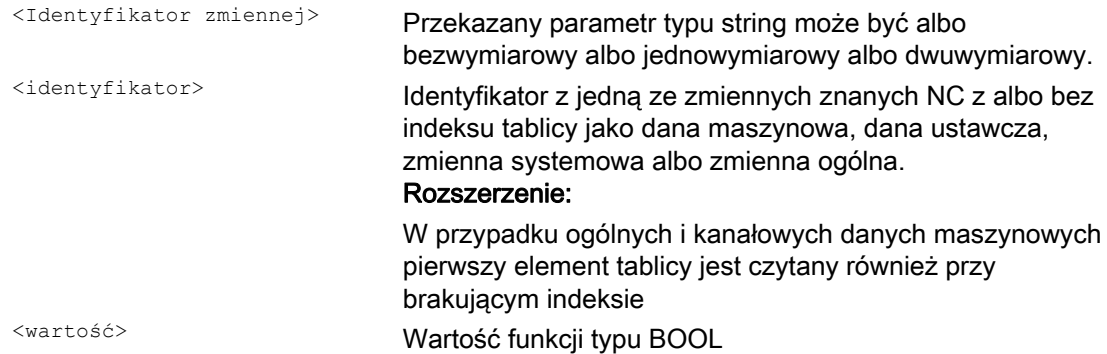

# Kontrole

Odpowiednio do przekazywanego parametru są przeprowadzane następujące kontrole:

- Czy identyfikator istnieje
- Czy chodzi o tablice jedno czy dwuwymiarowa
- Czy indeks tablicy jest dozwolony

Tylko gdy wszystkie te kontrole mają wynik pozytywny, jest zwracane TRUE. Jeżeli tylko jedna kontrola ma wynik negatywny albo gdy wystąpił błąd składni, wówczas jest to kwitowane przez FALSE. Zmienne osiowe są akceptowane jako indeks dla nazwy osi ale nie są bliżej sprawdzane.

Rozszerzenie: Odczyt tablicy danych maszynowych i danych ustawczych bez indeksu.

Przy brakującym indeksie ogólnych i kanałowych danych maszynowych alarm 12400 "Kanał % 1 blok % 2 pole %3 Brak elementu" nie jest już wyprowadzany.

Ponadto w przypadku osiowych danych maszynowych musi zostać zaprogramowany co najmniej indeks osi. W przeciwnym przypadku jest generowany alarm 12400.

14.6 Wywołanie funkcji ISVAR i odczyt indeksu tablicy danych maszynowych

# Przykład: wywołanie funkcji ISVAR

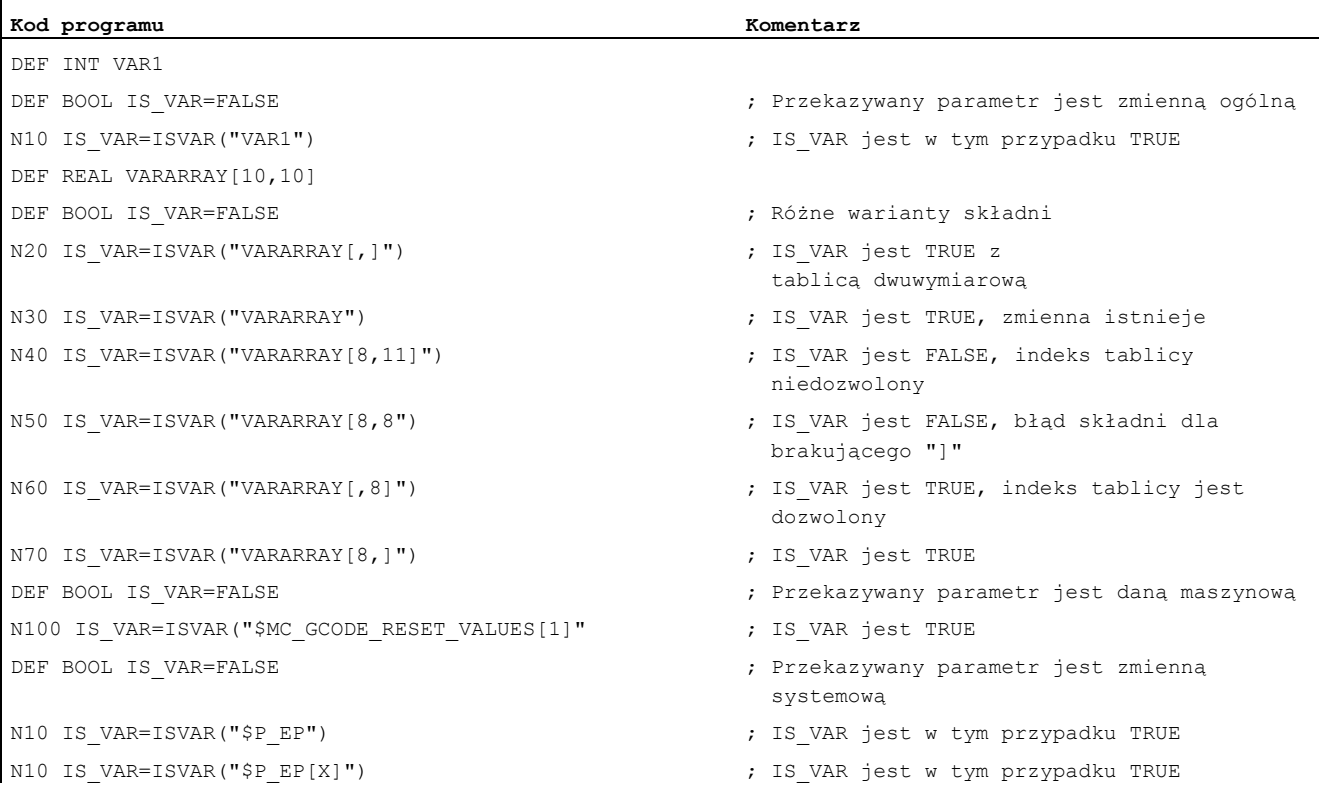

# Przykład: Odczyt danych maszynowych, tablica z i bez indeksu

Pierwszy element jest czytany przy R1=\$MC\_EXTERN\_GCODE\_RESET\_VALUES to odpowiada jak dotychczas R1=\$MC\_EXTERN\_GCODE\_RESET\_VALUES[0] albo czytany jest pierwszy element R1=\$MA\_POSTCTRL\_GAIN[X1] to odpowiada jak dotychczas R1=\$MA\_POSTCTRL\_GAIN[0, X1] Czytany jest również pierwszy element w akcjach synchronicznych przy WHEN TRUE DO \$R1 = \$MC EXTERN GCODE RESET VALUES to odpowiada jak dotychczas WHEN TRUE DO \$R1 = \$MC\_EXTERN\_GCODE\_RESET\_VALUES[0] i dotychczas nie było czytane z alarmem 12400. Alarm 12400 jest nadal wyprowadzany przy R1=\$MA\_POSTCTRL\_GAIN

14.7 Przyswojenie charakterystyk kompensacji (QECLRNON, QECLRNOF)

# 14.7 Przyswojenie charakterystyk kompensacji (QECLRNON, QECLRNOF)

# Funkcja

Kompensacja błędu ćwiartki (QFK) redukuje błędy konturu, które powstają w wyniki nieliniowości mechanicznych przy odwróceniu kierunku ruchu (np. tarcie, luzy) albo skręt. Optymalne dane kompensacji mogą podczas fazy uczenia się być adaptowane przez sterowanie na podstawie sieci neuronowej i w ten sposób automatycznie określane charakterystyki kompensacji. Przyswojenie może następować równocześnie dla maksymalnie 4 osi.

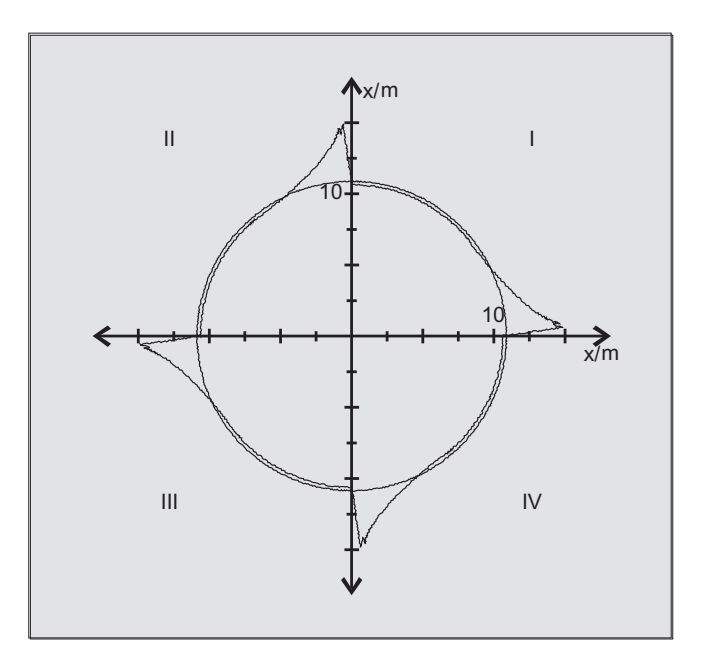

# **Składnia**

QECLRNON QECLRNOF

### Uaktywnienie procesu uczenia się: QECLRNON

Właściwy proces uczenia się jest uaktywniany w programie NC poleceniem QECLRNON Z podaniem osi:

QECLRNON (X1, Y1, Z1, Q)

Tylko gdy to polecenie jest aktywne, charakterystyki są zmieniane.

### Wyłączenie uczenia się: QECLRNOF

Gdy tylko ruchy uczenia się pożądanych osi są zakończone, proces uczenia się jest przy pomocy QECLRNOF wyłączany równocześnie dla wszystkich osi.

# Dalsze funkcje

14.7 Przyswojenie charakterystyk kompensacji (QECLRNON, QECLRNOF)

# Znaczenie

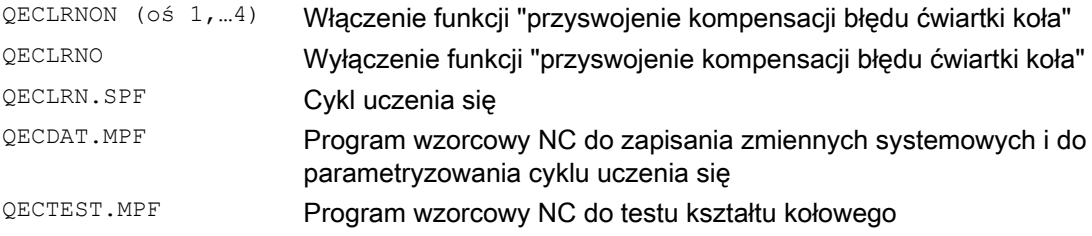

# **Opis**

Wymagane do przyswojenia ruchy postępowe osi są generowane przy pomocy programu NC. Ruchy przyswajania są w nim zapisane w formie cyklu przyswajania.

# Przyswajanie po raz pierwszy

W celu pierwszego przyswajania przy uruchamianiu są na dyskietce programu podstawowego PLC zawarte wzorcowe programy NC do przyswajania dla ruchów przyswajania, jak też dla ustawienia zmiennych systemowych QFK:

### Przyswajanie następne

Dodatkowa optymalizacja już przyswojonej charakterystyki jest możliwa przez "douczenie się". Następuje przy tym oparcie się na danych znajdujących się dotychczas w pamięci użytkownika. W celu douczenia dopasowujemy programy wzorcowe NC do swoich wymagań.

Parametry cyklu przyswajania (np. QECLRN.SPF) należy ewentualnie zmienić dla "douczenia się":

- Nastawić "tryb przyswajania" = 1
- Ew. zredukować "liczbę przebiegów przyswajania"
- Ew. uaktywnić "przyswajanie odcinkowe" i ustalić przynależne granice zakresu

14.8 Interaktywne wywołanie okna z programu obróbki (MMC)

# 14.8 Interaktywne wywołanie okna z programu obróbki (MMC)

# Funkcja

Poprzez polecenie MMC mogą z programu obróbki na HMI być wyświetlane okna dialogowe definiowane przez użytkownika (obrazy dialogowe).

Wygląd okna dialogowego jest ustalany przez czysto tekstowe projektowanie (plik COM w katalogu cykli), oprogramowanie systemowe HMI pozostaje przy tym bez zmian.

Okna dialogowe zdefiniowane przez użytkownika nie mogą być wywoływane równocześnie w różnych kanałach.

# **Składnia**

MMC("CYCLES, PICTURE ON, T\_SK.COM, BILD, MGUD.DEF, BILD\_3.AWB, TEST\_1, A1",  $"S"$ 

# Znaczenie

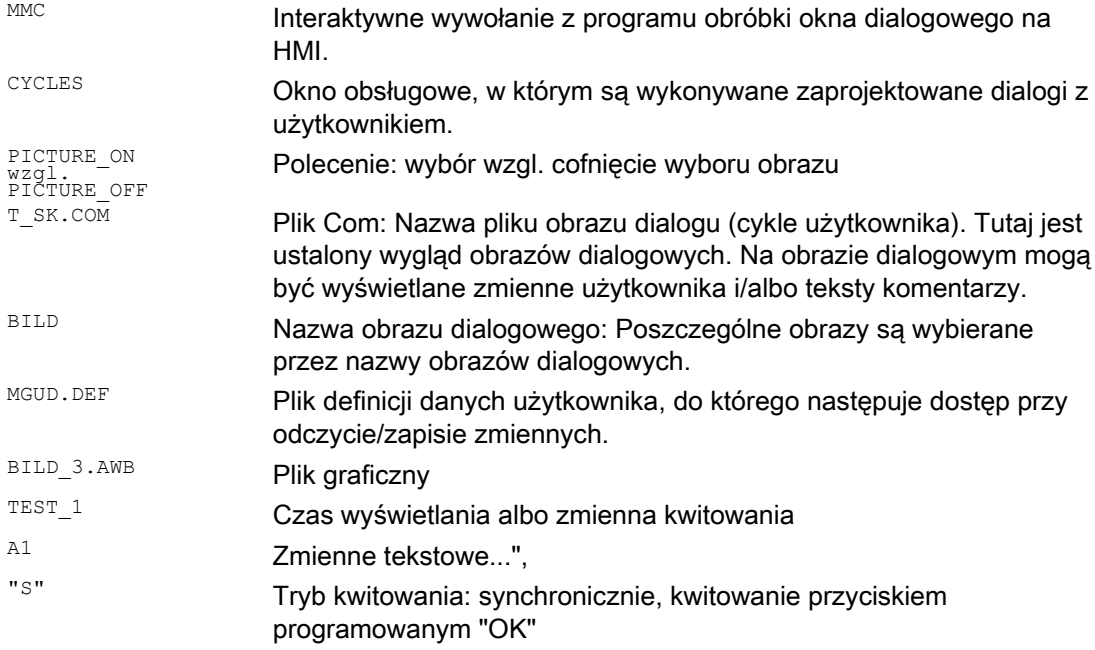

# Literatura

Szczegółowe wskazówki dot. programowania polecenia MMC (łącznie z przykładami programowania) patrz podręcznik uruchomienia.

14.9 Czas przebiegu programu / licznik obrabianych przedmiotów

# 14.9 Czas przebiegu programu / licznik obrabianych przedmiotów

# 14.9.1 Czas przebiegu programu / licznik obrabianych przedmiotów (przegląd)

W celu wsparcia operatora obrabiarki są udostępniane informacje dot. czasu przebiegu programu i liczby obrabianych przedmiotów.

Te informacje mogą być przetwarzane jako zmienne systemowe w programie NC i/albo PLC. Równocześnie te informacje są do dyspozycji w celu wyświetlenia na interfejsie graficznym.

# 14.9.2 Czas przebiegu programu

# Funkcja

Funkcja "czas przebiegu programu" udostępnia wewnętrzny w NC zegar do nadzoru procesów technologicznych, które mogą być odczytywane przez zmienne systemowe specyficzne dla NC i specyficzne dla kanału, w programie obróbki i w akcjach synchronicznych.

Przerzutnik do pomiaru czasu przebiegu (\$AC\_PROG\_NET\_TIME\_TRIGGER) jest jedyną zapisywalną zmienną systemową funkcji i służy do selektywnego pomiaru segmentów programu. Tzn. przez zapisywanie przerzutnika w programie NC pomiar czasu może być włączany i wyłączany.

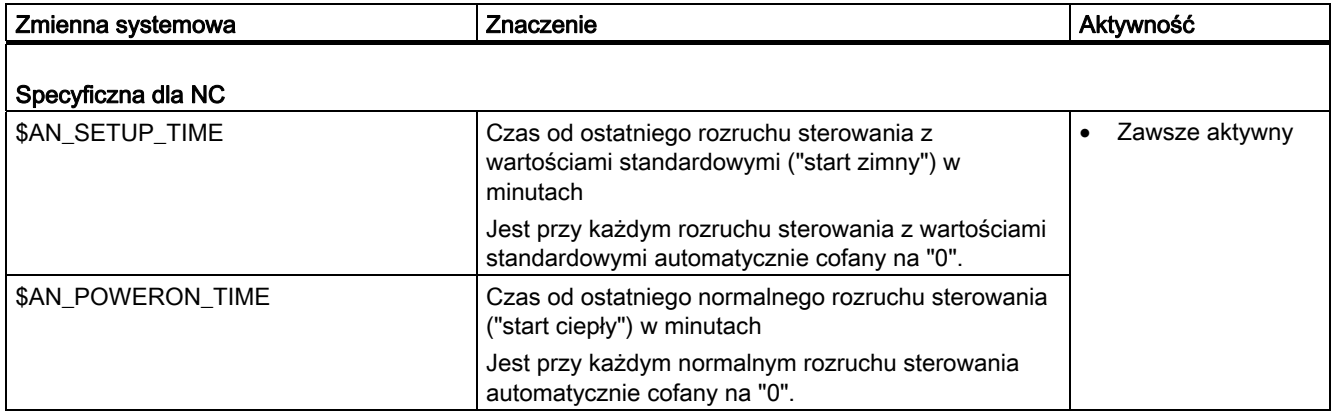

# Dalsze funkcje

# 14.9 Czas przebiegu programu / licznik obrabianych przedmiotów

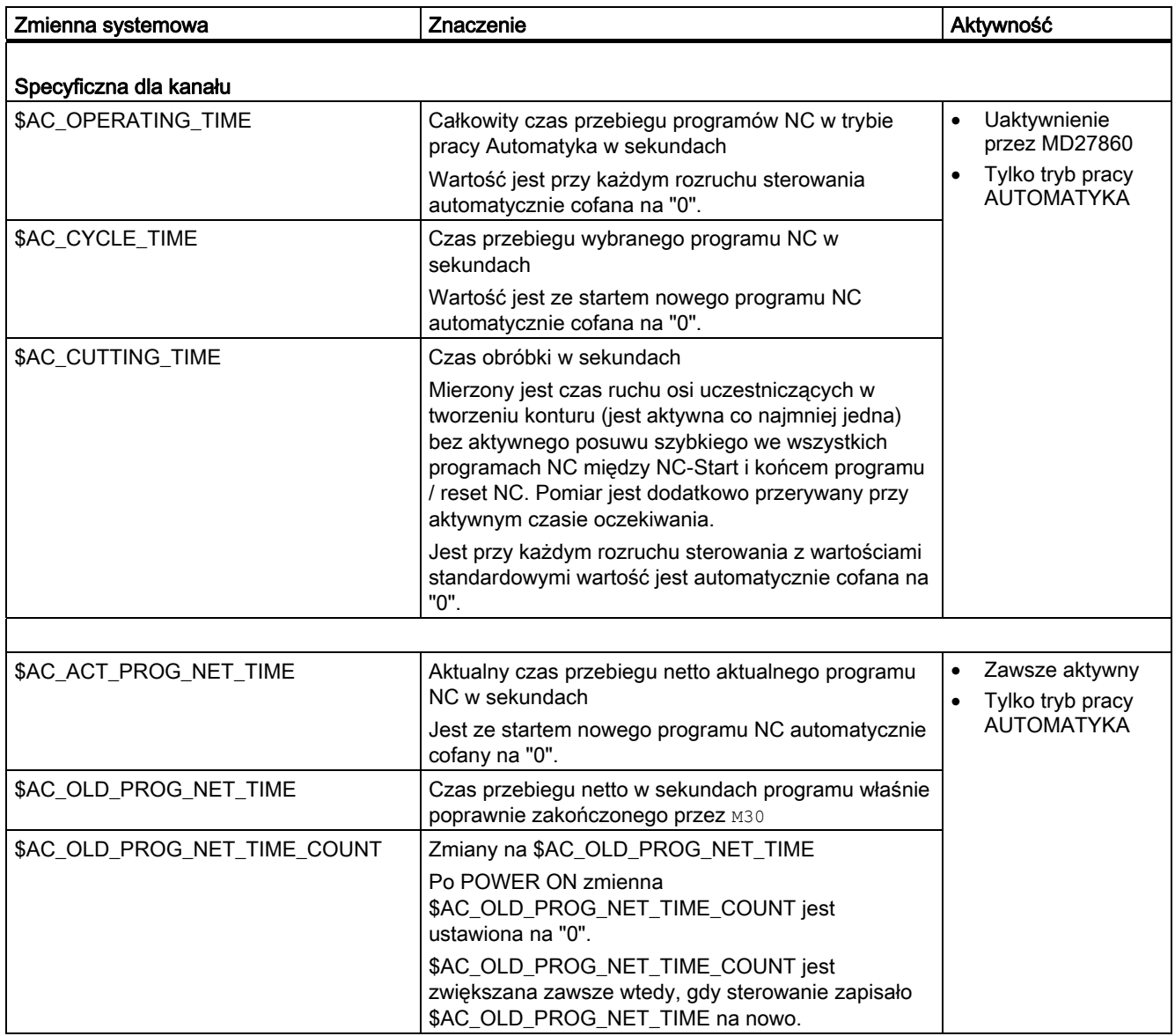

# Dalsze funkcje

14.9 Czas przebiegu programu / licznik obrabianych przedmiotów

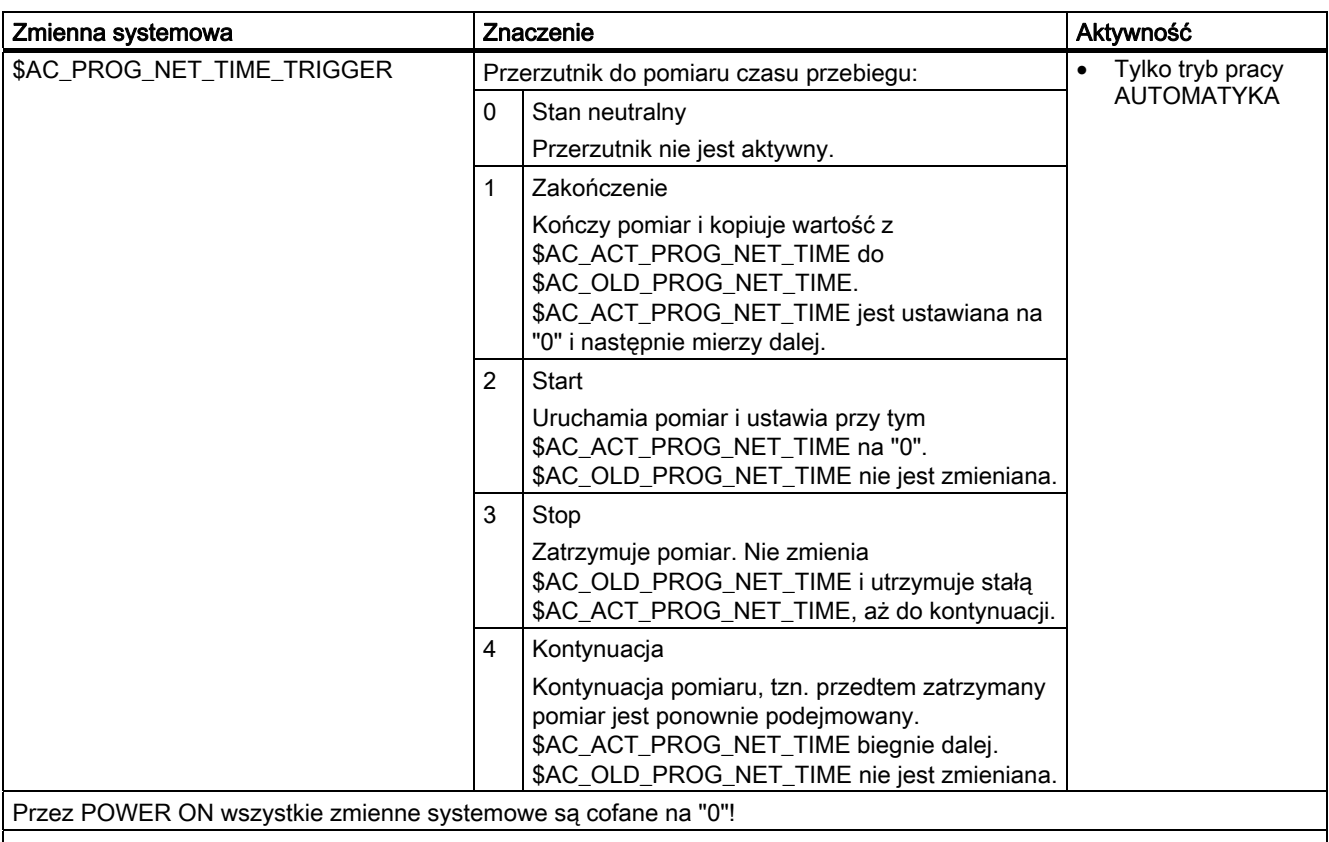

### Literatura:

Szczegółowy opis wyszczególnionych zmiennych systemowych znajduje się w:

Podręcznik działania Funkcje podstawowe; BAG, kanał, praca programowa, zachowanie się przy zresetowaniu (K1), punkt: Czas przebiegu programu

# Wskazówka

### Producent maszyny

Włączenie uaktywnialnego zegara następuje przez daną maszynową MD27860 \$MC\_PROCESSTIMER\_MODE.

Zachowanie się aktywnych pomiarów czasu w przypadku określonych funkcji (np. GOTOS, korektor = 0%, aktywny posuw w pracy próbnej, test programu, ASUP, PROG\_EVENT, …) jest konfigurowane przez dane maszynowe MD27850 \$MC\_PROG\_NET\_TIMER\_MODE i MD27860 \$MC\_PROCESSTIMER\_MODE.

### Literatura:

Podręcznik działania Funkcje podstawowe; BAG, Kanał, Praca programowa, Zachowanie się przy zresetowaniu (K1), punkt: Czas przebiegu programu

14.9 Czas przebiegu programu / licznik obrabianych przedmiotów

# Wskazówka

# Pozostały czas dla obrabianego przedmiotu

Gdy są kolejno obrabiane takie same przedmioty, można z wartości zegara:

- czas obróbki ostatnio obrobionego przedmiotu (patrz \$AC\_OLD\_PROG\_NET\_TIME)
- i
- aktualny czas obróbki (patrz \$AC\_ACT\_PROG\_NET\_TIME)

określić pozostający czas obróbki przedmiotu.

Pozostały czas jest jest oprócz aktualnego czasu obróbki wyświetlany na otoczce graficznej.

# UWAGA

# Zastosowanie STOPRE

Zmienne systemowe \$AC\_OLD\_PROG\_NET\_TIME i \$AC\_OLD\_PROG\_NET\_TIME\_COUNT nie wytwarzają implicite zatrzymania przebiegu wyprzedzającego. Przy zastosowaniu w programie obróbki nie stanowi to problemu, gdy wartość zmiennej systemowej pochodzi z poprzedniego przebiegu programu. Gdy jednak przerzutnik jest w celu pomiaru czasu przebiegu (\$AC\_PROG\_NET\_TIME\_TRIGGER) zapisywany z wysoką częstotliwością i przez to \$AC\_OLD\_PROG\_NET\_TIME bardzo często zmienia się, wówczas powinno w programie obróbki być implicite stosowane STOPRE.

# Warunki brzegowe

# ● Szukanie bloku

Przy szukaniu bloku nie są określane czasy przebiegu programu.

● REPOS

Czas trwania procesu REPOS jest doliczany do aktualnego czasu obróbki (\$AC\_ACT\_PROG\_NET\_TIME).

# Dalsze funkcje

14.9 Czas przebiegu programu / licznik obrabianych przedmiotów

# Przykłady

### Przykład 1: Pomiar czasu trwania "mySubProgrammA"

```
Kod programu 
... 
N50 DO $AC_PROG_NET_TIME_TRIGGER=2 
N60 FOR ii= 0 TO 300 
N70 mySubProgrammA 
N80 DO $AC_PROG_NET_TIME_TRIGGER=1 
N95 ENDFOR 
N97 mySubProgrammB 
N98 M30
```
Gdy program wykonał wiersz N80, w \$AC\_OLD\_PROG\_NET\_TIME znajduje się czas przebiegu netto dla "mySubProgrammA".

Wartość \$AC\_OLD\_PROG\_NET\_TIME:

- pozostaje zachowana po M30.
- jest aktualizowana po każdym przejściu pętli.

# Przykład 2: Pomiar czasu trwania "mySubProgrammA" i "mySubProgrammC

```
Kod programu 
... 
N10 DO $AC_PROG_NET_TIME_TRIGGER=2 
N20 mySubProgrammA 
N30 DO $AC_PROG_NET_TIME_TRIGGER=3 
N40 mySubProgrammB 
N50 DO $AC_PROG_NET_TIME_TRIGGER=4 
N60 mySubProgrammC 
N70 DO $AC_PROG_NET_TIME_TRIGGER=1 
N80 mySubProgrammD 
N90 M30
```
14.9 Czas przebiegu programu / licznik obrabianych przedmiotów

# 14.9.3 Licznik obrabianych przedmiotów

# Funkcja

Funkcja "Licznik obrabianych przedmiotów" udostępnia różne liczniki, które mogą być stosowane w szczególności do wewnętrznego w sterowaniu liczenia obrabianych przedmiotów.

Liczniki istnieją jako specyficzne dla kanału zmienne systemowe z dostępem w celu zapisu i odczytu w zakresie wartości 0 do 999 999 999.

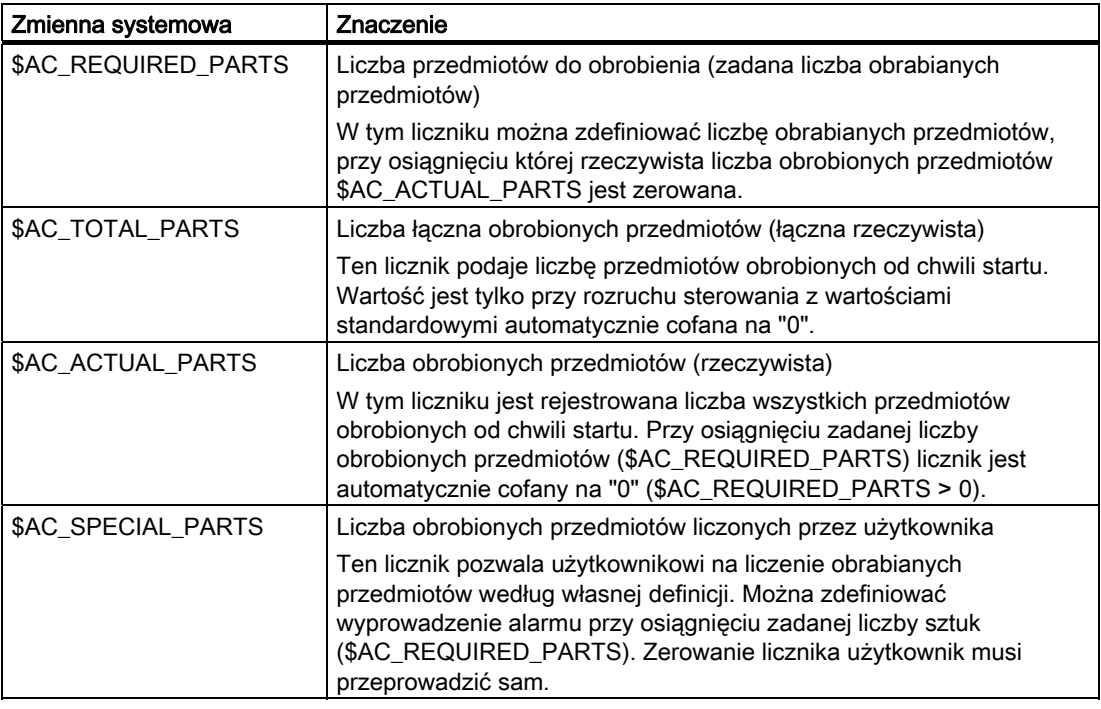

# Wskazówka

Wszystkie liczniki są przy rozruchu sterowania z wartościami standardowymi zerowane i mogą być niezależnie od ich uaktywnienia czytane/zapisywane.

# Wskazówka

Przez kanałowe dane maszynowe można wpływać na uaktywnienie licznika, czas zerowania i algorytm liczenia.

# Wskazówka

### Liczenie obrabianych przedmiotów przy pomocy polecenia M definiowanego przez użytkownika

Przez dane maszynowe można ustawić, by impulsy liczenia dla różnych liczników obrabianych przedmiotów zamiast przez koniec programu  $M2/M30$  były wyzwalane przez definiowane przez użytkownika polecenia M.

# Dalsze funkcje

14.9 Czas przebiegu programu / licznik obrabianych przedmiotów

# Literatura

Dalsze informacje dot. działania "liczników obrabianych przedmiotów" patrz:

● Podręcznik działania Funkcje podstawowe; BAG, Kanał, Praca programowa, Zachowanie się przy zresetowaniu (K1), punkt: Licznik obrabianych przedmiotów

# 14.10 Alarmy (SETAL)

# Funkcja

W programie NC mogą być ustawiane alarmy. Są one przedstawiane na interfejsie graficznym w specjalnym polu. Z alarmem jest każdorazowo związana reakcja sterowania odpowiednio do kategorii alarmu.

# Literatura:

Dalej idące informacje dot. reakcji na alarm patrz podręcznik uruchomienia.

# **Składnia**

```
SETAL(<numer alarmu>)
SETAL(<numer alarmu>,<łańcuch znaków>)
```
# Znaczenie

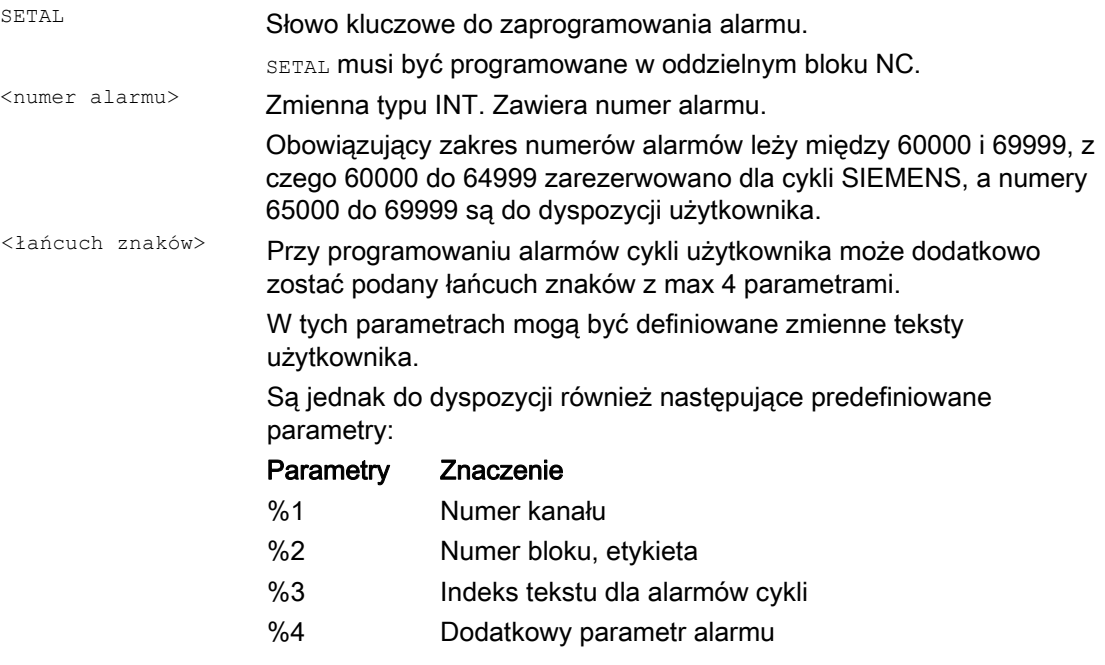

# Wskazówka

Teksty alarmów muszą być projektowane na interfejsie graficznym.

# Dalsze funkcje

14.10 Alarmy (SETAL)

# Przykład

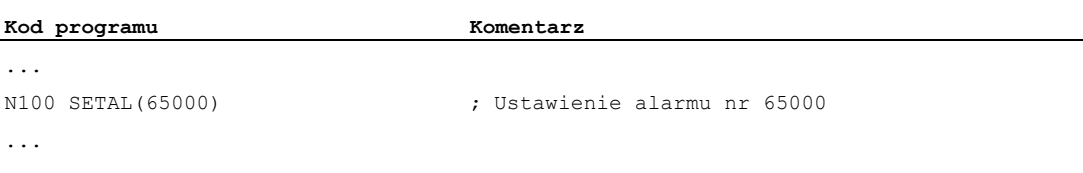

# Własne programy obróbki  $\overline{\phantom{a}}$  15

# 15.1 Funkcje wspierające skrawanie

# Funkcje

Do skrawania są udostępniane gotowe cykle obróbkowe Ponadto jest możliwość sporządzania własnych programów skrawania, przy pomocy niżej wymienionych funkcji.

- Sporządzenie tablicy konturu (CONTPRON)
- Sporządzenie kodowanej tablicy konturu (CONTDCON)
- Wyłączenie przygotowania konturu (EXECUTE)
- Obliczenie punktu przecięcia między dwoma elementami konturu (INTERSEC) (Tylko dla tablic, które zostały sporządzone przez CONTPRON.)
- Wykonywanie pojedynczymi blokami elementów konturowych tablicy (EXECTAB) (Tylko dla tablic, które zostały sporządzone przez CONTPRON.)
- Obliczenie danych okręgu (CALCDAT)

# Wskazówka

Można stosować te funkcje nie tylko do skrawania, lecz uniwersalnie.

# Warunki

Przed wywołaniem funkcji CONTPRON albo CONTDCON musi:

- nastąpić ruch do punktu startowego, który pozwala na bezkolizyjna obróbkę.
- być wyłączona korekcja promienia ostrza przy pomocy G40.

15.2 Sporządzenie tablicy konturu (CONTPRON)

# 15.2 Sporządzenie tablicy konturu (CONTPRON)

# Funkcja

Przy pomocy polecenia CONTPRON jest włączane przygotowanie konturu. Następnie wywoływane bloki NC nie są wykonywane, lecz dzielone na poszczególne ruchy i zapisywane w tablicy konturu. Każdemu elementowi konturu odpowiada jeden wiersz w dwuwymiarowej tablicy konturu. Jest zwracana liczba obliczonych podcięć.

# **Składnia**

Włączenie przygotowania konturu: CONTPRON(<tablica konturu>,<rodzaj obróbki>,<podcięcia>, <kierunek obróbki>)

Wyłączenie przygotowania konturu i powrót do normalnego trybu pracy: EXECUTE(<BŁĄD>)

Patrz "Wyłączenie przygotowania konturu (EXECUTE)"

# Znaczenie

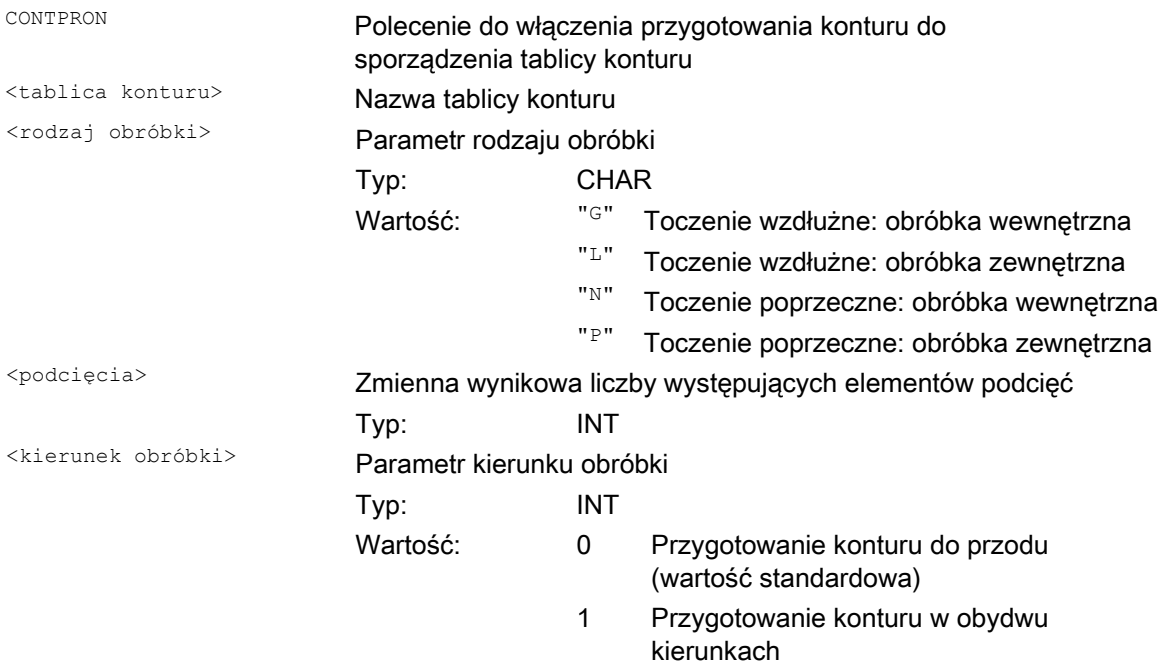

15.2 Sporządzenie tablicy konturu (CONTPRON)

# Przykład 1

Sporządzenie tablicy konturu z:

- nazwą "KTAB"
- max 30 elementami konturu (okręgi, proste)
- zmienną wynikową liczby występujących elementów podcięć
- zmienną komunikatów błędów

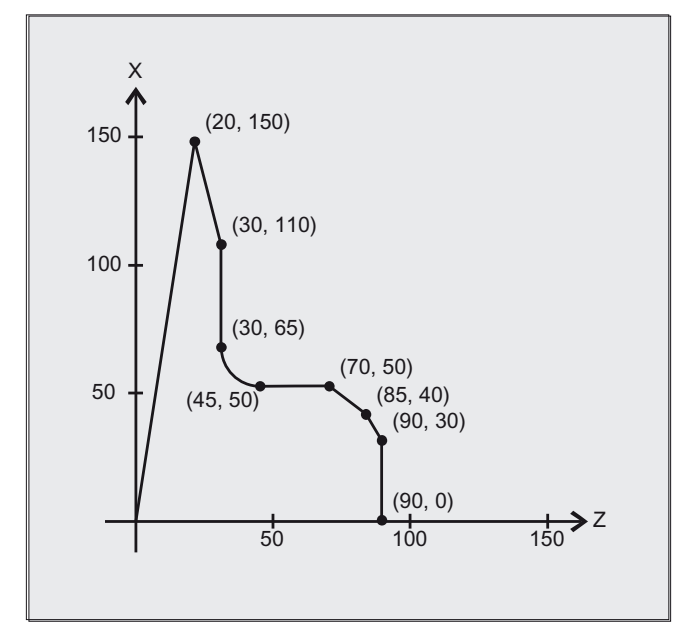

# Program NC:

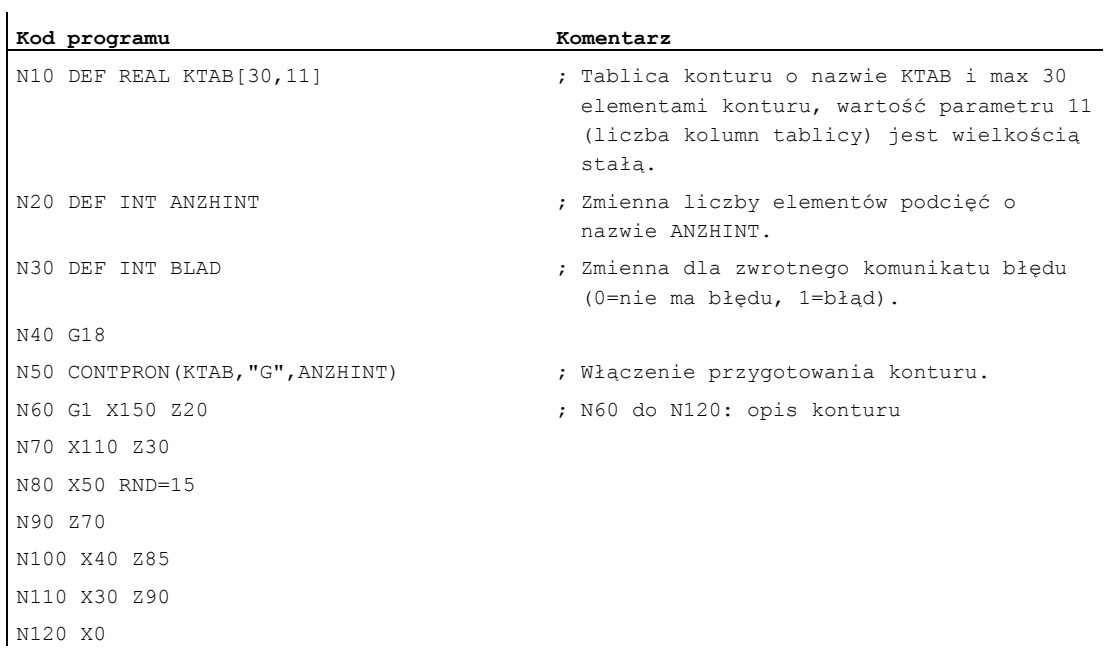

15.2 Sporządzenie tablicy konturu (CONTPRON)

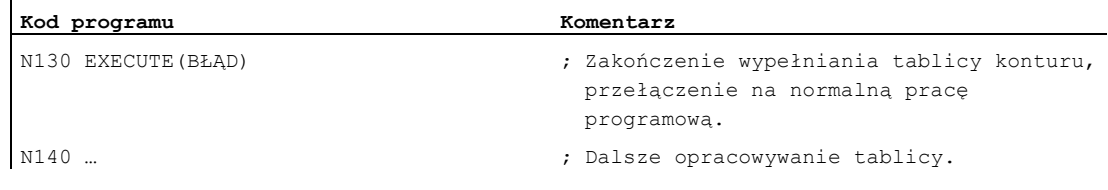

# Tablica konturu KTAB:

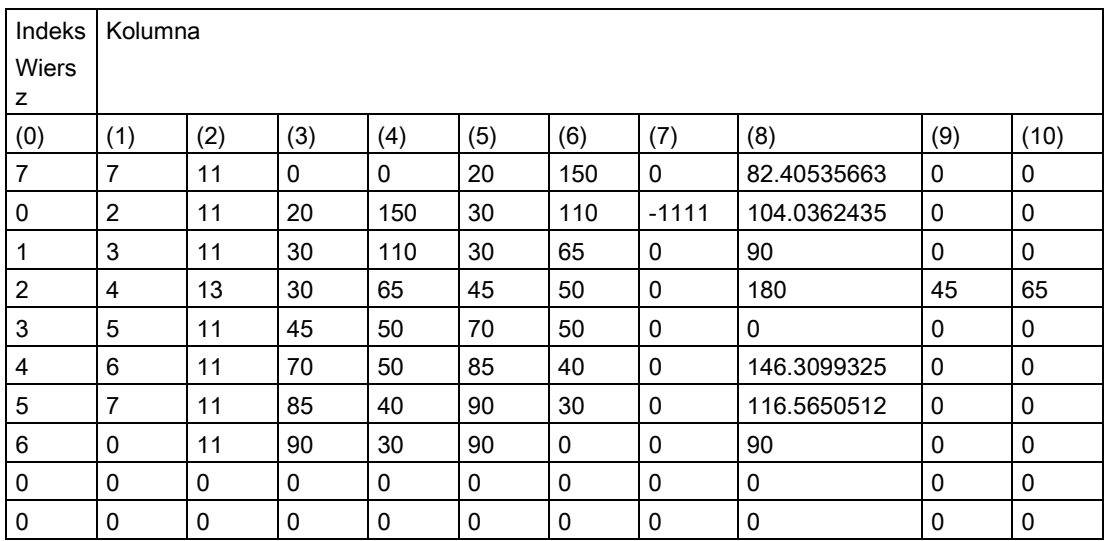

# Objaśnienie treści kolumn:

- (0) Wskaźnik na następny element konturu (na jego numer wiersza)
- (1) Wskaźnik na poprzedni element konturu
- Kodowanie trybu konturu dla ruchu Możliwe wartości dla X = abc  $a = 10^2$  G90 = 0 G91 = 1  $b = 10^1$  G70 = 0 G71 = 1 (2)  $c = 10^0$  G0 = 0 G1 = 1 G2 = 2 G3 = 3 (3), (4) Punkt początkowy elementów konturu (3) = odcięta, (4) = rzędna w aktualnej płaszczyźnie (5), (6) Punkt końcowy elementów konturu (5) = odcięta, (6) = rzędna w aktualnej płaszczyźnie (7) Wskaźnik max/min : oznacza lokalne maksima i minima w konturze
- (8) Wartość maksymalna między elementem konturu i odciętą (przy obróbce wzdłużnej) wzgl. odcięta (przy obróbce poprzecznej). Kąt jest zależny od zaprogramowanego rodzaju obróbki.
- (9), (10) Współrzędne punktu środkowego elementu konturu, gdy jest to blok kołowy.  $(9)$  = odcięta,  $(10)$  = rzędna

15.2 Sporządzenie tablicy konturu (CONTPRON)

# Przykład 2

Sporządzenie tablicy konturu z

- nazwą KTAB
- max 92 elementami konturu (okręgi, proste)
- trybem pracy: toczenie wzdłużne, obróbka zewnętrzna
- przygotowaniem do przodu i do tyłu

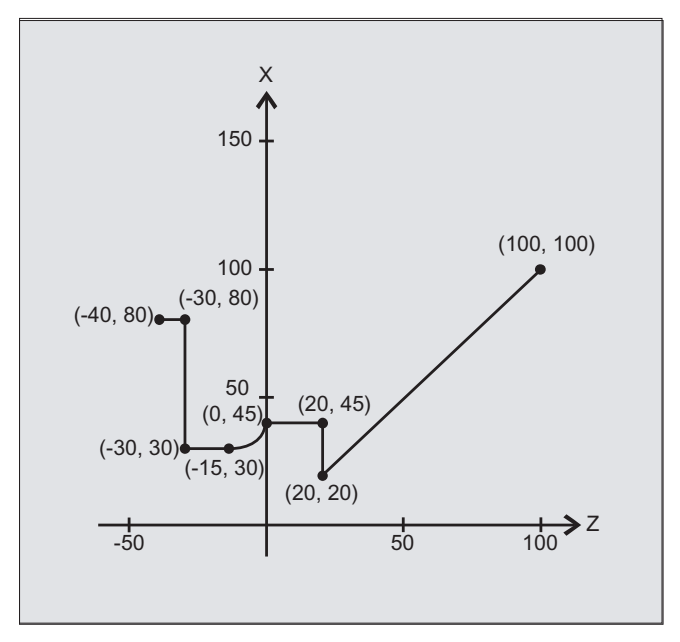

# Program NC:

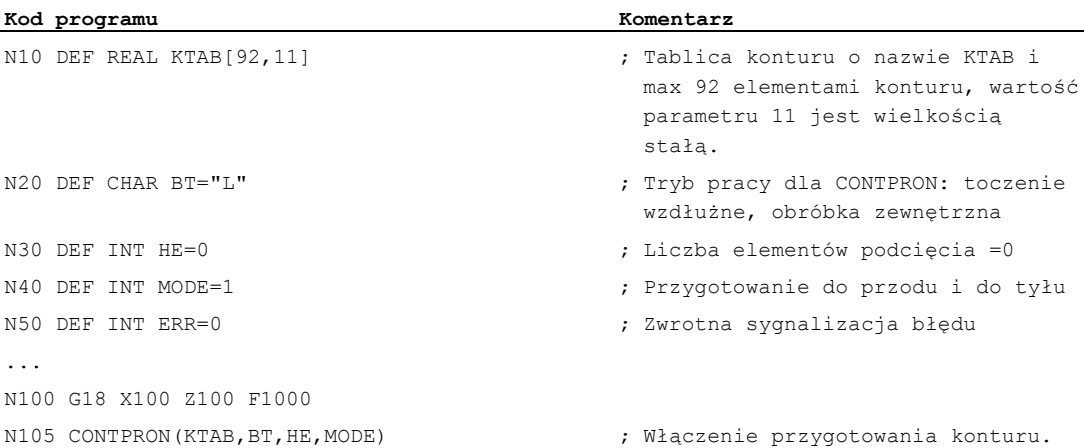

15.2 Sporządzenie tablicy konturu (CONTPRON)

```
Kod programu Komentarz 
N110 G1 G90 Z20 X20 
N120 X45 
N130 Z0 
N140 G2 Z-15 X30 K=AC(-15) I=AC(45) 
N150 G1 Z-30 
N160 X80 
N170 Z-40 
N180 EXECUTE(ERR) ; Zakończenie wypełniania tablicy 
                                        konturu, przełączenie na normalną
                                        pracę programową. 
...
```
# Tablica konturu KTAB:

Po zakończeniu przygotowania konturu, kontur jest do dyspozycji w obydwu kierunkach.

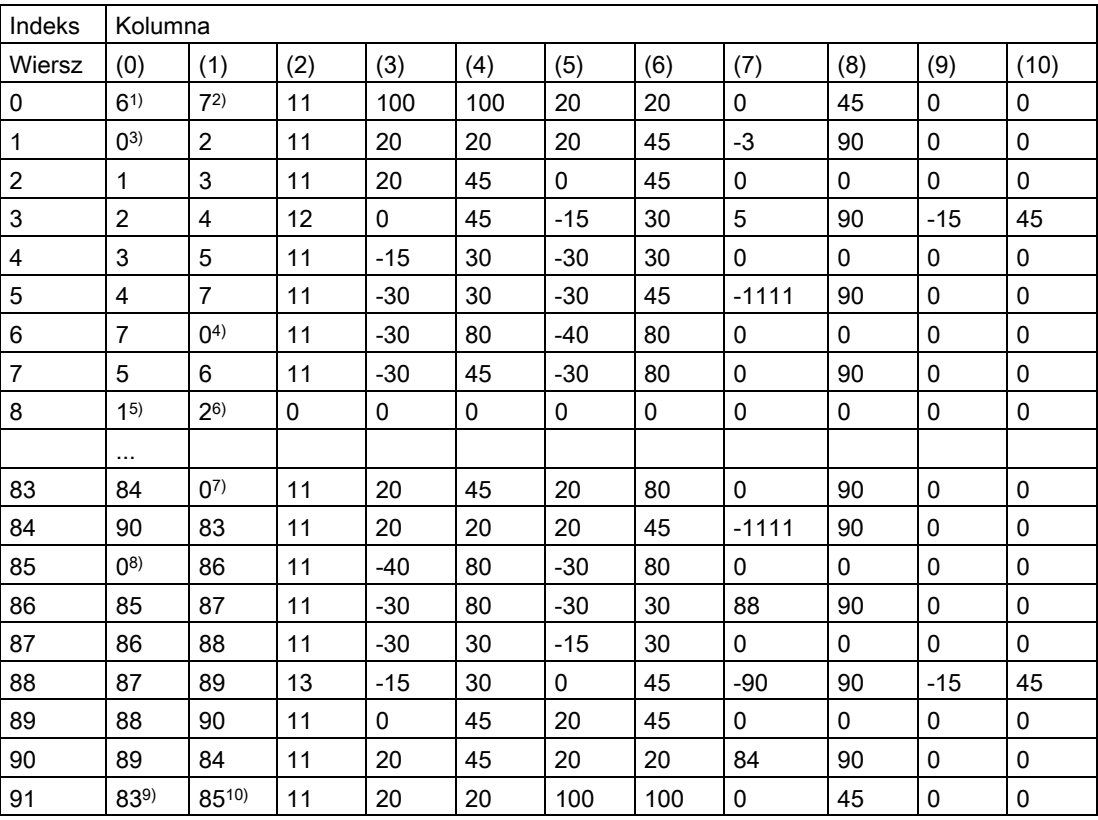

15.2 Sporządzenie tablicy konturu (CONTPRON)

# Objaśnienie treści kolumn i uwagi do wierszy 0, 1, 6, 8, 83, 85 i 91

Obowiązują wyjaśnienia treści kolumn wymienione w przykładzie 1.

# Zawsze w wierszu 0 tablicy:

1) Poprzedzający: wiersz n zawiera koniec konturu do przodu

2) Następny: wiersz n jest końcem tablicy konturu do przodu

# Po jednym razie w ramach elementów konturu do przodu:

3) Poprzedzający: początek konturu (do przodu)

4) Następny: koniec konturu (do przodu)

# Zawsze na wiersz końca tablicy konturu (do przodu) +1:

5) Poprzedzający: liczba podcięć do przodu

6) Następny: liczba podcięć do tyłu

### Po jednym razie w ramach elementów konturu do tyłu:

7) Następny: koniec konturu (do przodu)

8) Poprzedzający: początek konturu (do tyłu)

# Zawsze w ostatnim wierszu tablicy:

- 9) Poprzedzający: wiersz n jest początkiem tablicy konturu (do tyłu)
- 10) Następny: wiersz n zawiera początek konturu (do tyłu)

# Dalsze informacje

### Dozwolone polecenia ruchu, układ współrzędnych

Dla programowania konturu są dopuszczalne następujące polecenia G:

● Grupa G 1: G0, G1, G2, G3

Dodatkowo możliwe są:

- Zaokrąglenie i faza
- Programowanie okręgu przez CIP i CT

Funkcje spline, wielomian i gwint prowadzą do błędów.

Zmiany układu współrzednych przez właczenie frame są miedzy CONTPRON i EXECUTE niedopuszczalne. To samo dotyczy zmiany między G70 i G71 wzgl. G700 i G710.

Zamiana osi geometrycznych przy pomocy GEOAX podczas przygotowywania tablicy konturu prowadzi do alarmu.

### Elementy podcięć

Opis konturu poszczególnych elementów podcięć może nastąpić do wyboru w podprogramie albo w poszczególnych blokach.

### Skrawanie niezależne od zaprogramowanego kierunku konturu

Przygotowanie konturu z CONTPRON zostało tak rozszerzone, że po jego wywołaniu tablica konturu jest do dyspozycji niezależnie od zaprogramowanego kierunku.

15.3 Sporządzenie kodowanej tablicy konturu (CONTDCON)

# 15.3 Sporządzenie kodowanej tablicy konturu (CONTDCON)

# Funkcja

Przy przygotowywaniu konturu włączonym przy pomocy CONTDCON następnie wywoływane bloki są korzystnie dla pamięci zapisywane w formie kodowanej w 6-kolumnowej tablicy konturu. Każdemu elementowi konturu odpowiada jeden wiersz tablicy. Znając niżej podane kodowania można np. dla cykli zestawiać programy DIN-Code z wierszy tablicy. W wierszu tablicy o numerze 0 są zapisywane dane punktu wyjściowego.

# Składnia

Włączenie przygotowania konturu: CONTDCON(<tablica konturu>,<kierunek obróbki>)

Wyłączenie przygotowania konturu i powrót do normalnego trybu pracy: EXECUTE(<BŁĄD>)

Patrz "Wyłączenie przygotowania konturu (EXECUTE)"

# Znaczenie

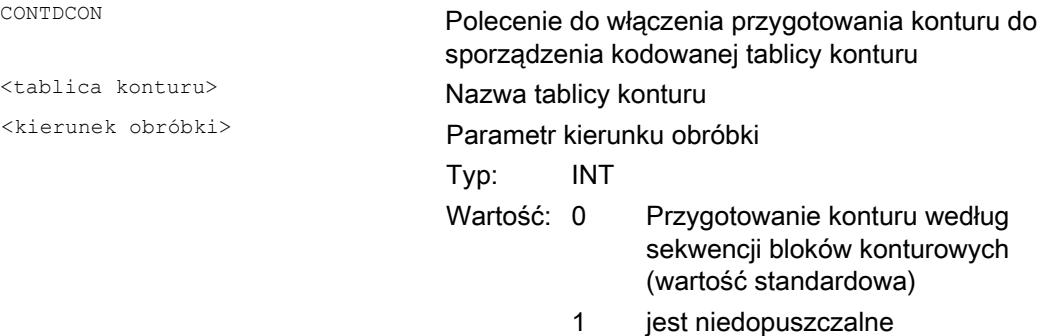

# Wskazówka

G-Code dopuszczone dla CONTDCON w tablicowanym segmencie programu są bardziej obszerne, niż w przypadku CONTPRON. Ponadto są równocześnie zapisywane posuwy i typ posuwu na segment konturu.

15.3 Sporządzenie kodowanej tablicy konturu (CONTDCON)

# Przykład

Sporządzenie tablicy konturu z:

- nazwą "KTAB"
- elementami konturu (okręgi, proste)
- Tryb pracy: Toczenie
- Kierunek obróbki: do przodu

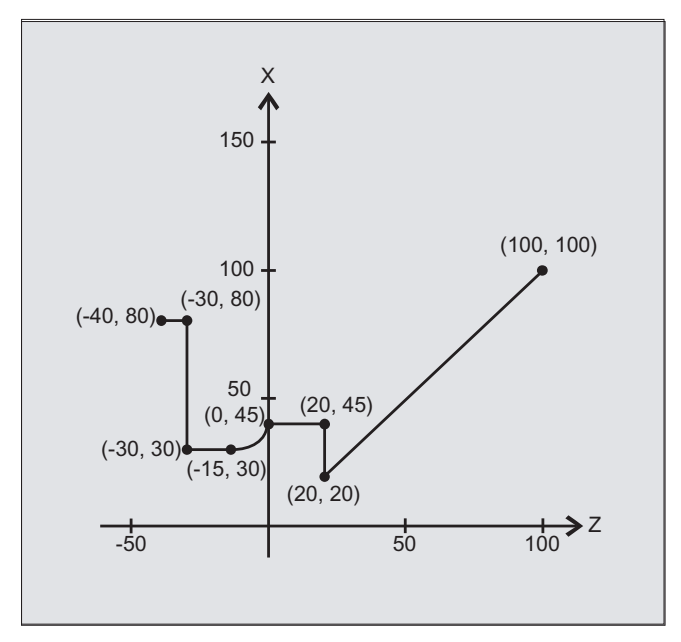

# Program NC:

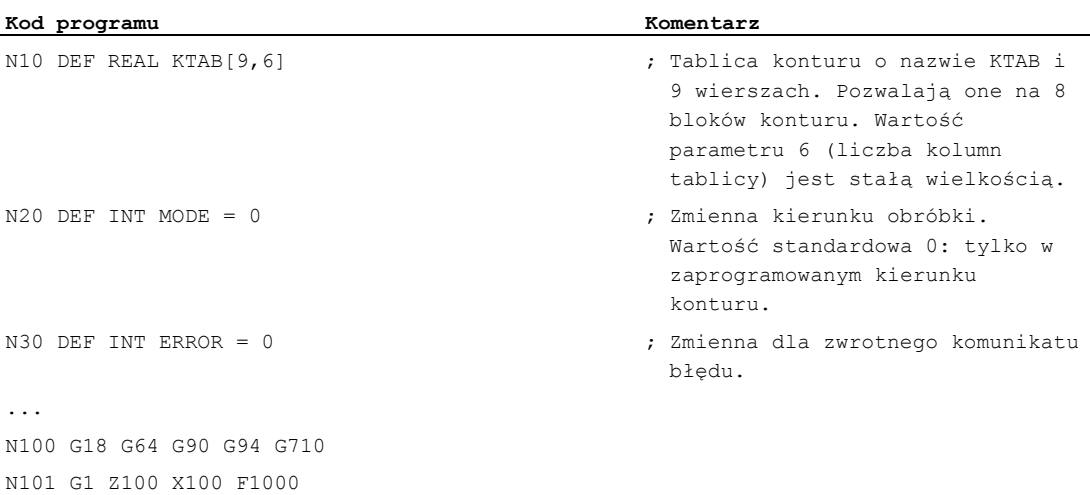

15.3 Sporządzenie kodowanej tablicy konturu (CONTDCON)

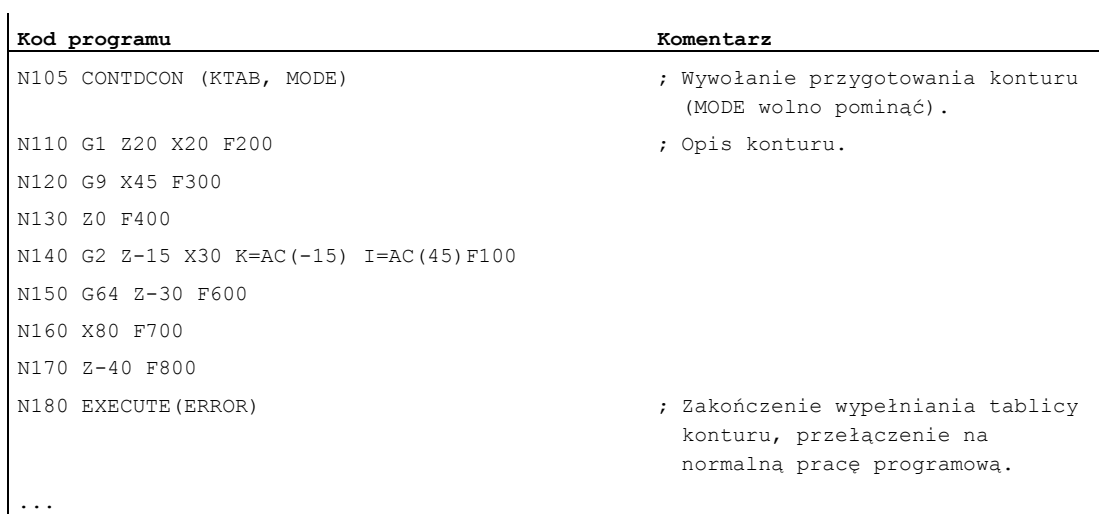

# Tablica konturu KTAB:

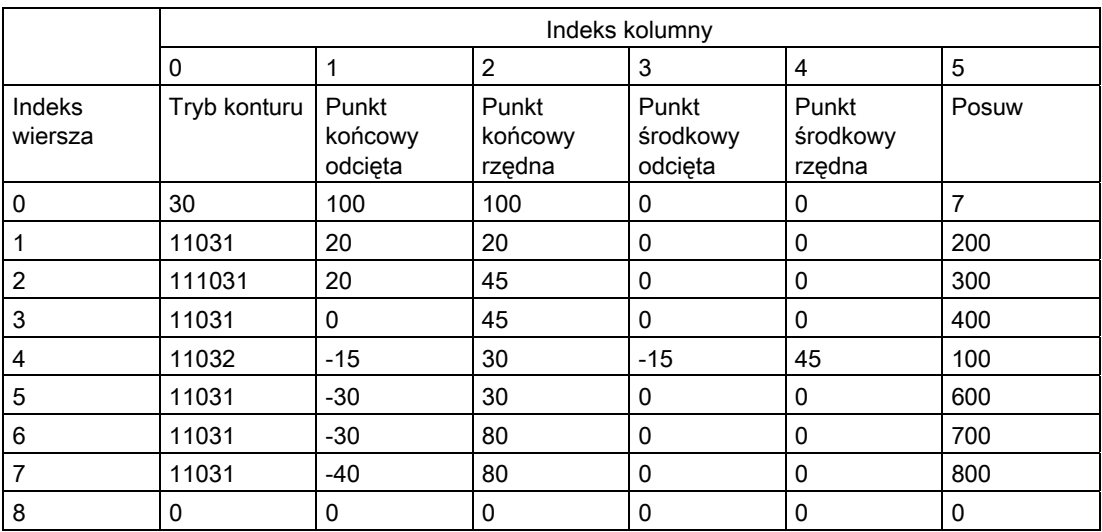

# Objaśnienie treści kolumn:

Wiersz 0: kodowanie dla punktu startowego:

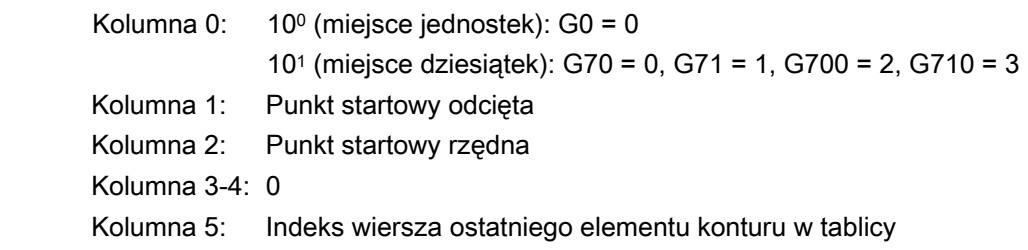

15.3 Sporządzenie kodowanej tablicy konturu (CONTDCON)

### Wiersze 1-n: wpisy elementów konturu

 100 (miejsce jednostek): G0 = 0, G1 = 1, G2 = 2, G3 = 3 Kolumna 0:

- 101 (miejsce dziesiątek): G70 = 0, G71 = 1, G700 = 2, G710 = 3
- 102 (miejsce setek): G90 = 0, G91 = 1
- 103 (miejsce tysięcy): G93 = 0, G94 = 1, G95 = 2, G96 = 3
- 104 (miejsce dziesiątek tysięcy): G60 = 0, G44 = 1, G641 = 2, G642 = 3
- 105 (miejsce setek tysięcy): G9 = 1
- Kolumna 1: Punkt końcowy odcięta
- Kolumna 2: Punkt końcowy rzędna
- Kolumna 3: Punkt środkowy odcięta przy interpolacji kołowej
- Kolumna 4: Punkt środkowy rzędna przy interpolacji kołowej
- Kolumna 5: Posuw

# Dalsze informacje

# Dozwolone polecenia ruchu, układ współrzędnych

Dla programowania konturu są dopuszczalne następujące grupy G i polecenia G:

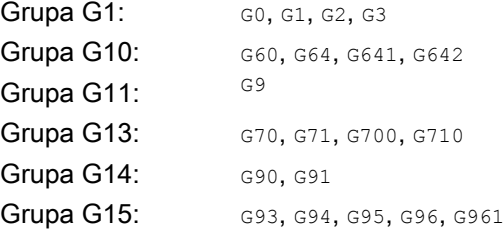

Dodatkowo możliwe są:

- Zaokrąglenie i faza
- Programowanie okręgu przez CIP i CT

Funkcje spline, wielomian i gwint prowadzą do błędów.

Zmiany układu współrzędnych przez włączenie frame są między CONTDCON i EXECUTE niedopuszczalne. To samo dotyczy zmiany między G70 i G71 wzgl. G700 i G710.

Zamiana osi geometrycznych przy pomocy GEOAX podczas przygotowywania tablicy konturu prowadzi do alarmu.

# Kierunek obróbki

Tablica konturu utworzona przy pomocy CONTDCON jest przewidziana do skrawania w zaprogramowanym kierunku konturu.

15.4 Obliczenie punktu przecięcia między dwoma elementami konturu (INTERSEC)

# 15.4 Obliczenie punktu przecięcia między dwoma elementami konturu (INTERSEC)

# Funkcja

INTERSEC określa punkt przecięcia dwóch znormalizowanych elementów konturu z tablicy konturu utworzonej przy pomocy CONTPRON.

# **Składnia**

```
<Status>=INTERSEC(<tablica konturu_1>[<element konturu_1>], 
<tablica konturu_2>[<element konturu_2>],<punkt przecięcia>,<rodzaj 
obróbki>)
```
# **Znaczenie**

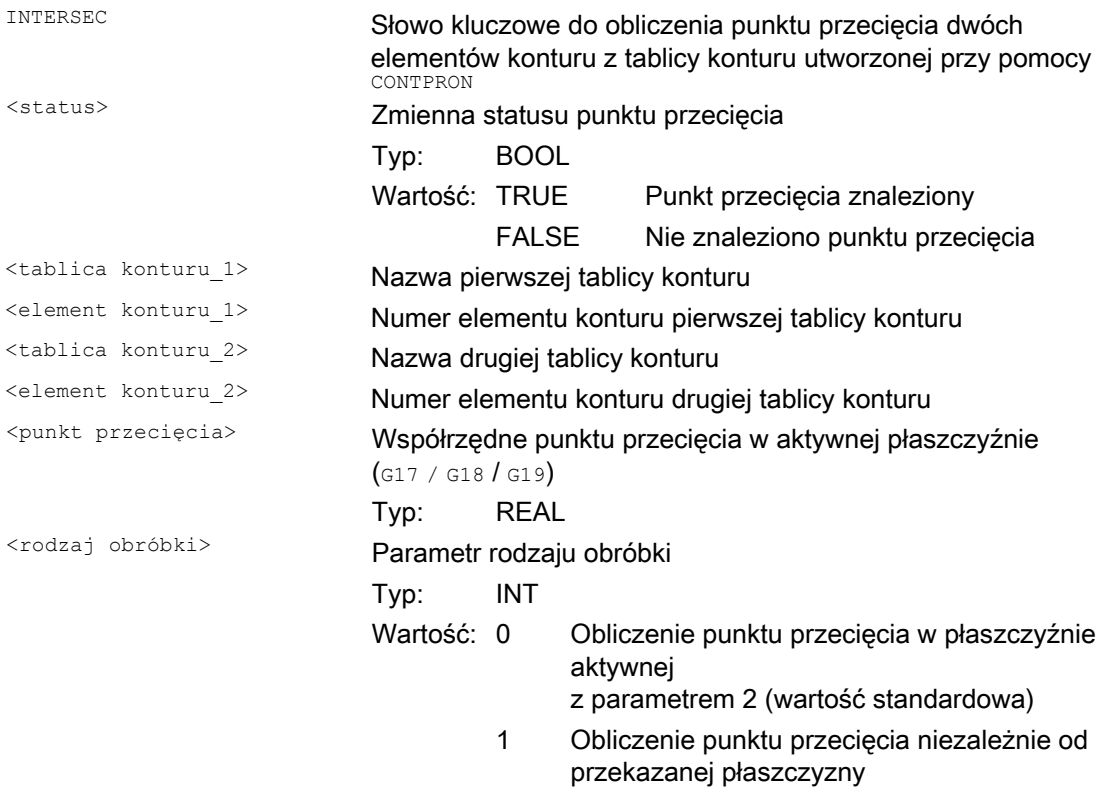

# Wskazówka

Należy pamiętać, że zmienne przed ich zastosowaniem muszą być zdefiniowane.

15.4 Obliczenie punktu przecięcia między dwoma elementami konturu (INTERSEC)

Przekazanie konturów wymaga dotrzymania wartości zdefiniowanych przy pomocy CONTPRON:

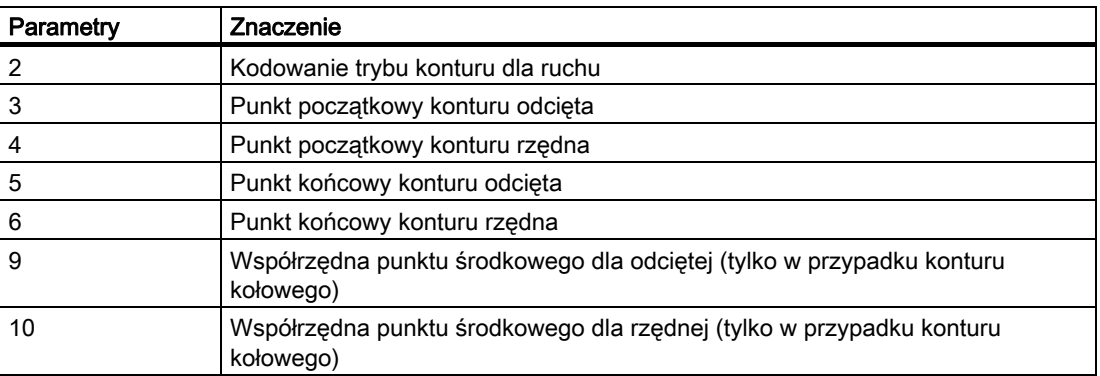

# Przykład

Określenie punktu przecięcia elementu 3 konturu tablicy TABNAME1 i elementu 7 konturu tablicy TABNAME2. Współrzędne punktu przecięcia w aktywnej płaszczyźnie są zapisywane w zmiennej ISCOORD (1. element = odcięta, 2. element = rzędna). Jeżeli punkt przecięcia nie istnieje, następuje przeskok do KEINSCH (nie znaleziono punktu przecięcia).

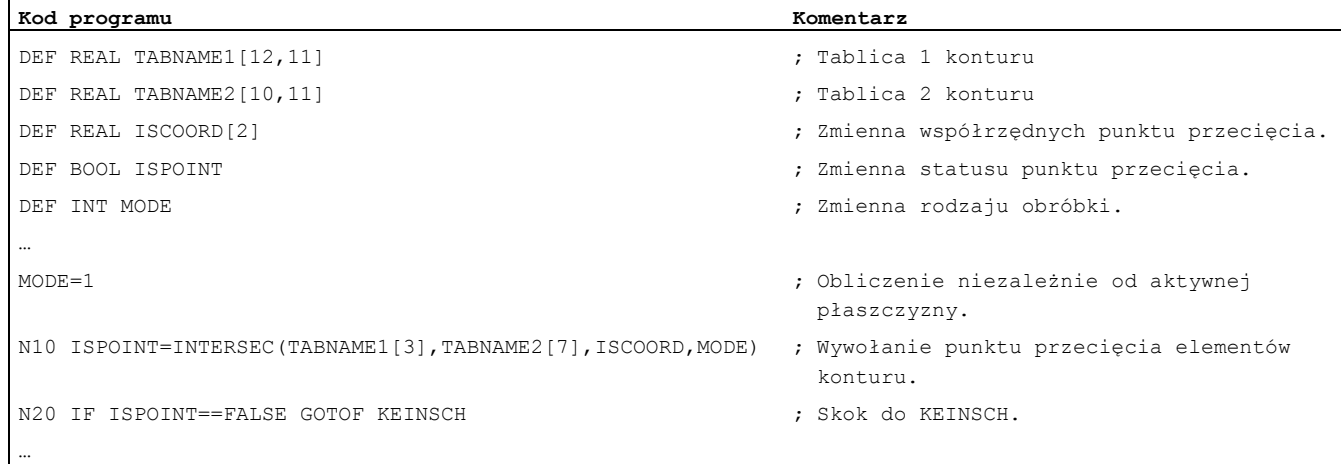

15.5 Przejście pojedynczymi blokami elementów konturu w tablicy (EXECTAB)

# 15.5 Przejście pojedynczymi blokami elementów konturu w tablicy (EXECTAB)

### Funkcja

Przy pomocy polecenia EXECTAB można pojedynczymi blokami wykonywać elementy konturowe tablicy, które zostały utworzone np. poleceniem CONTPRON.

# **Składnia**

EXECTAB(<tablica konturu>[<element konturu>])

# Znaczenie

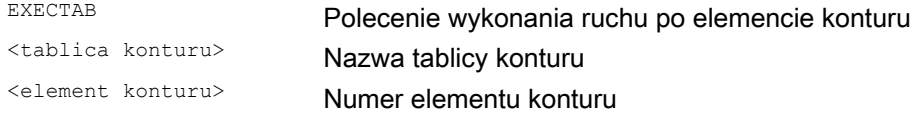

# Przykład

Ruchy po elementach konturu 0 do 2 tablicy KTAB mają być wykonywane pojedynczymi blokami.

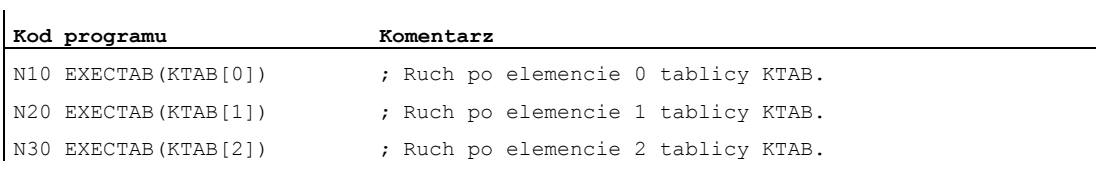

# 15.6 Obliczenie danych okręgu (CALCDAT)

# Funkcja

Przy pomocy polecenia CALCDAT można z trzech albo czterech znanych punktów okręgu obliczyć promień i współrzędne punktu środkowego okręgu. Podane punkty muszą być różne. W przypadku 4 punktów, które nie leżą dokładnie na okręgu, jest dla punktu środkowego okręgu i promienia wybierana wartość średnia.

# **Składnia**

```
<Status>=CALCDAT(<punkty
okręgu>[<liczba>,<rodzaj>],<liczba>,<wynik>)
```
# Znaczenie

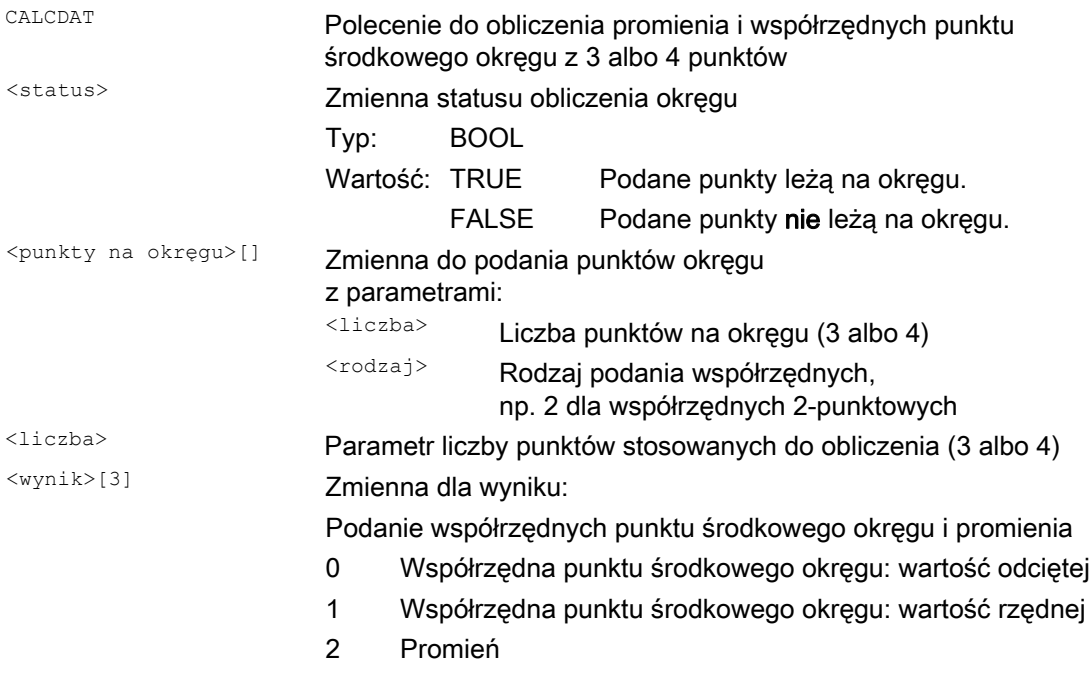

# Wskazówka

Należy pamiętać, że zmienne przed ich zastosowaniem muszą być zdefiniowane.

15.6 Obliczenie danych okręgu (CALCDAT)

# Przykład

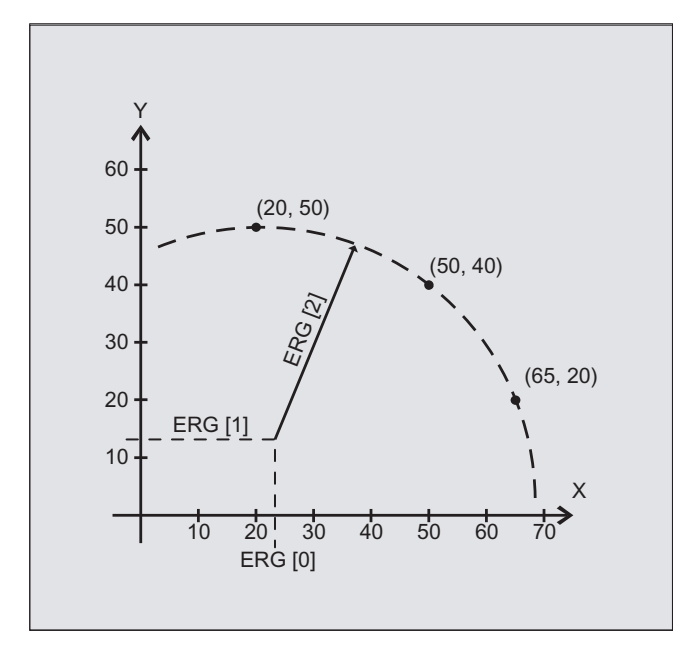

Z trzech punktów ma nastąpić obliczenie, czy leżą one na jednym segmencie okręgu.

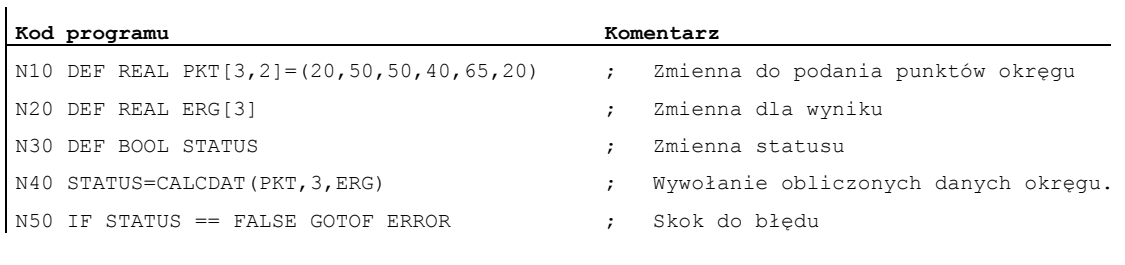

15.7 Wyłączenie przygotowania konturu (EXECUTE)

# 15.7 Wyłączenie przygotowania konturu (EXECUTE)

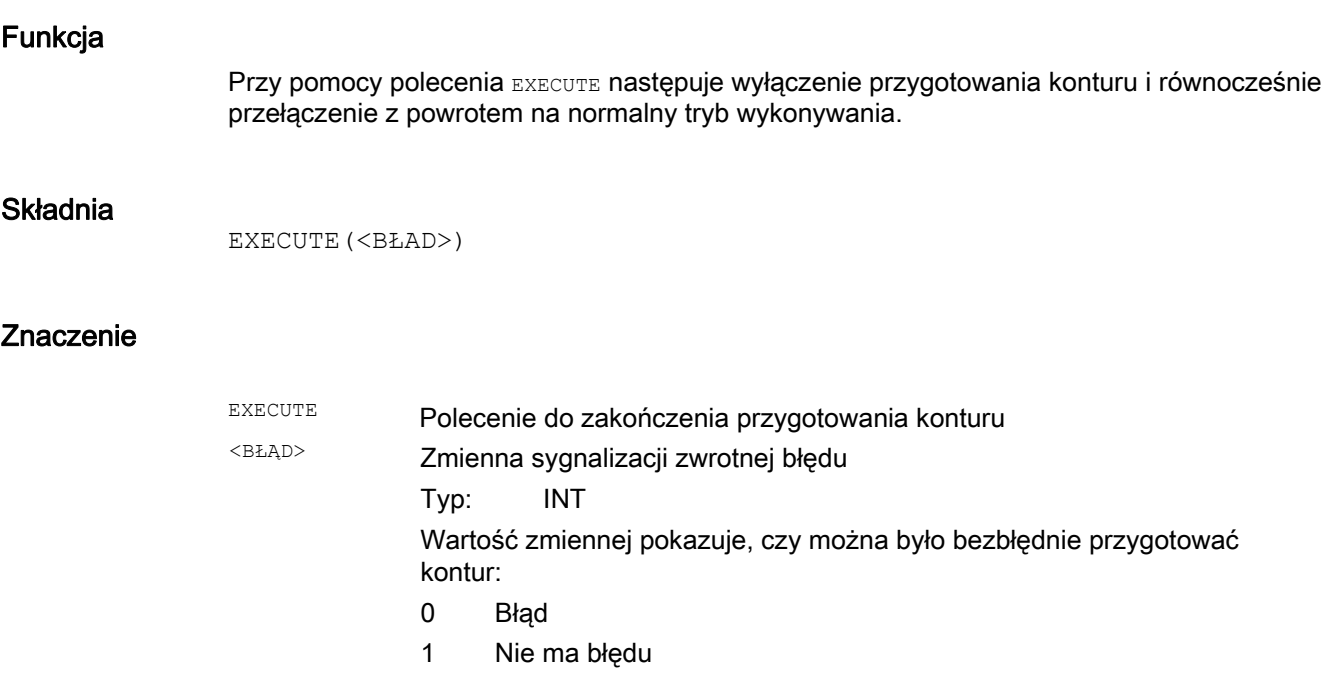

# Przykład

# **Kod programu**

```
... 
N30 CONTPRON(...) 
N40 G1 X... Z... 
... 
N100 EXECUTE(...) 
...
```
15.7 Wyłączenie przygotowania konturu (EXECUTE)

# $\blacksquare$ Tablice  $\blacksquare$

# 16.1 Lista instrukcji

# Legenda:

- Odsyłacz do dokumentu, który zawiera szczegółowy opis instrukcji: 1)
	- PGs/ Podręcznik programowania Podstawy
	- PGAs/ Podręcznik programowania Przygotowanie do pracy
	- BHDsl Podręcznik użytkownika Toczenie
	- BHFsl Podręcznik użytkownika Frezowanie
	- FB1 ( ) Podręcznik funkcjonowania Funkcje podstawowe (z alfanumerycznym skrótem odnośnego opisu działania w nawiasach)
	- FB2 ( ) Podręcznik funkcjonowania Funkcje rozszerzające (z alfanumerycznym skrótem odnośnego opisu działania w nawiasach)
	- FB3 () Podręcznik funkcjonowania Funkcje specjalne (z alfanumerycznym skrótem odnośnego opisu działania w nawiasach)
	- FBSIsl Podręcznik funkcjonowania Safety Integrated
	- FBSY Podręcznik funkcjonowania Akcje synchroniczne
	- FBW Podręcznik funkcjonowania Zarządzanie narzędziami
- Działanie instrukcji: 2)
	- m Modalnie
	- s Pojedynczymi blokami
- Dostępność w przypadku SINUMERIK 828D (D = toczenie, F = frezowanie): 3)
	- Standard
	- Opcja
	- Niedostępna
- 4) Ustawienie standardowe na początku programu (w stanie przy dostawie sterowania, o ile nie zaprogramowano inaczej).

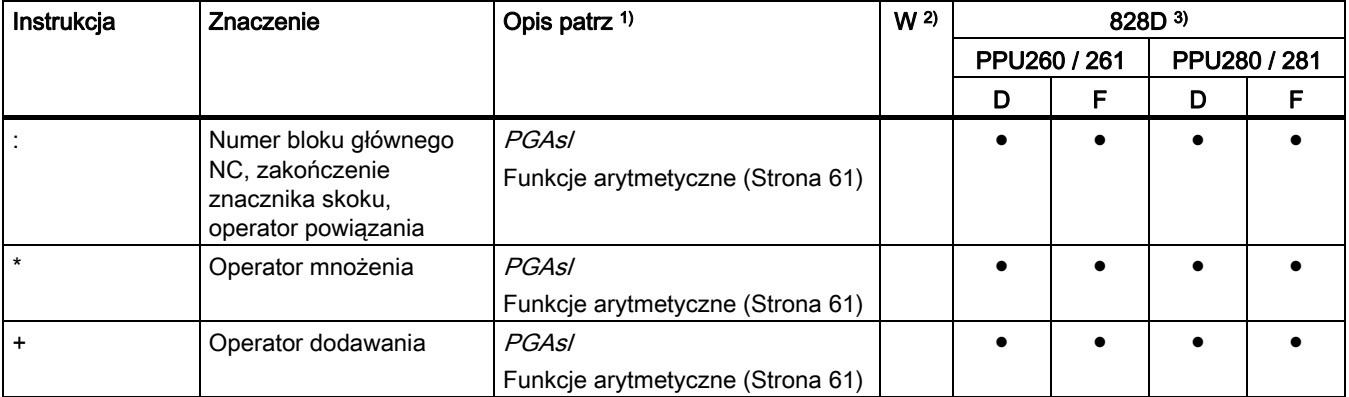

# Tablice

16.1 Lista instrukcji

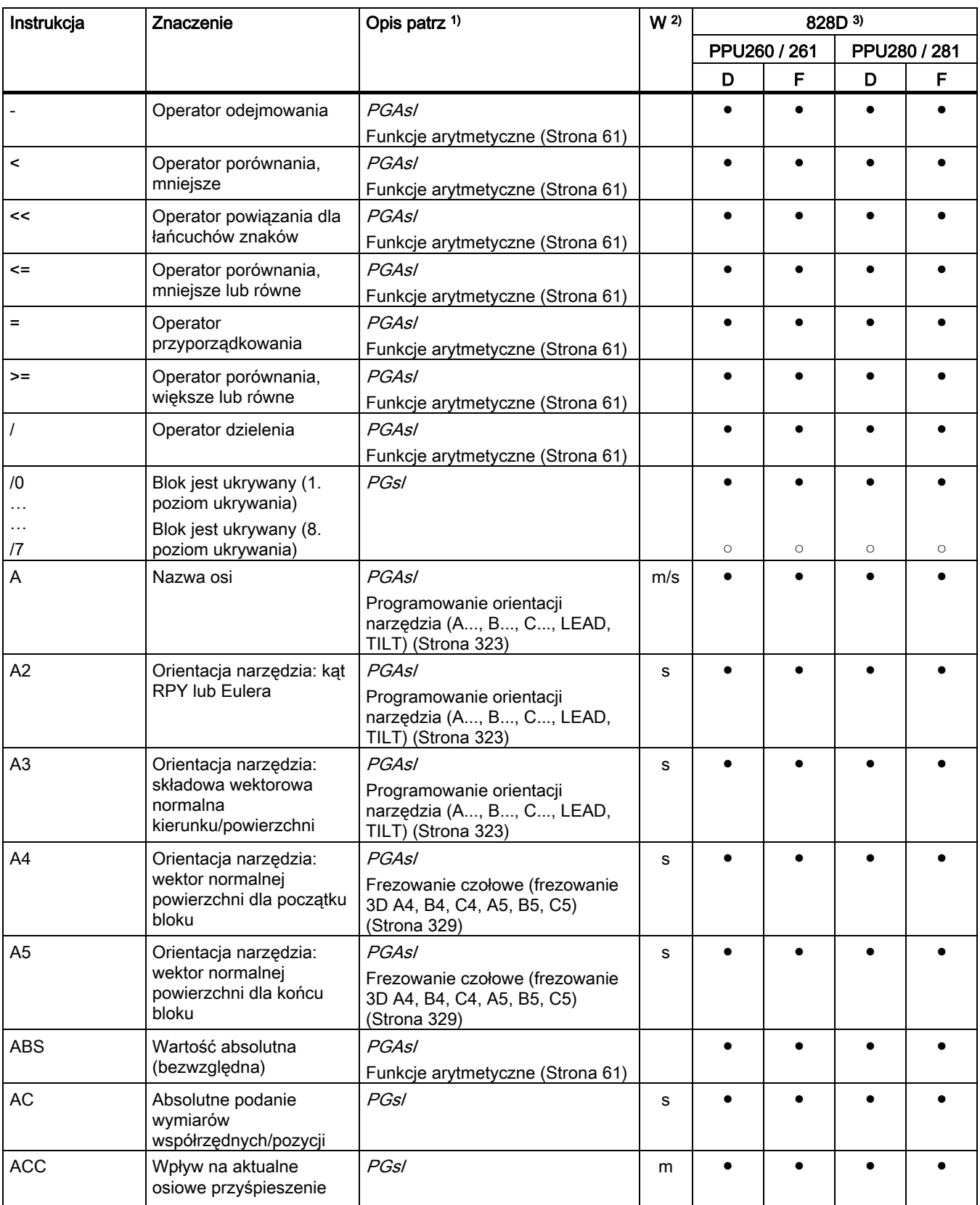
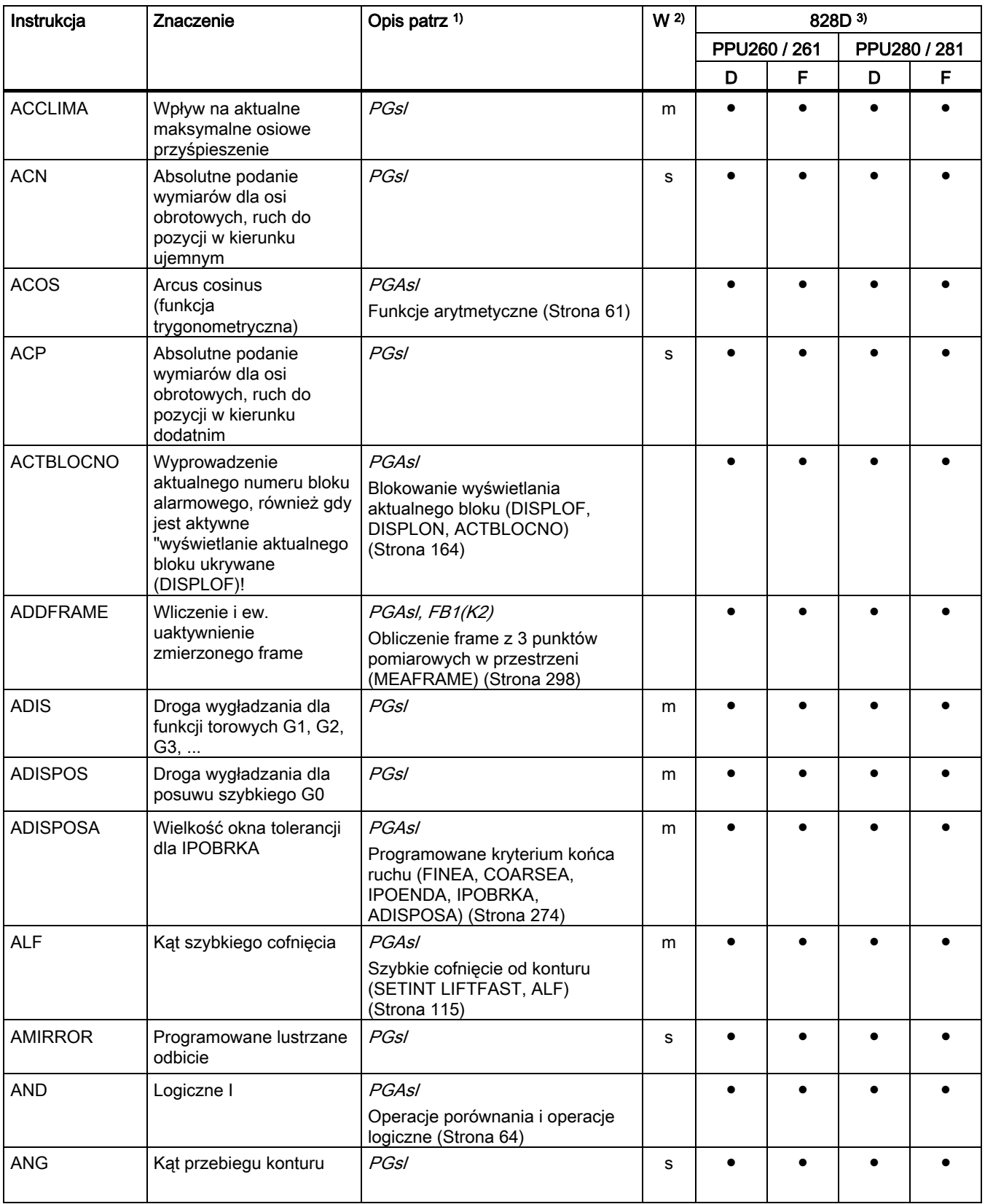

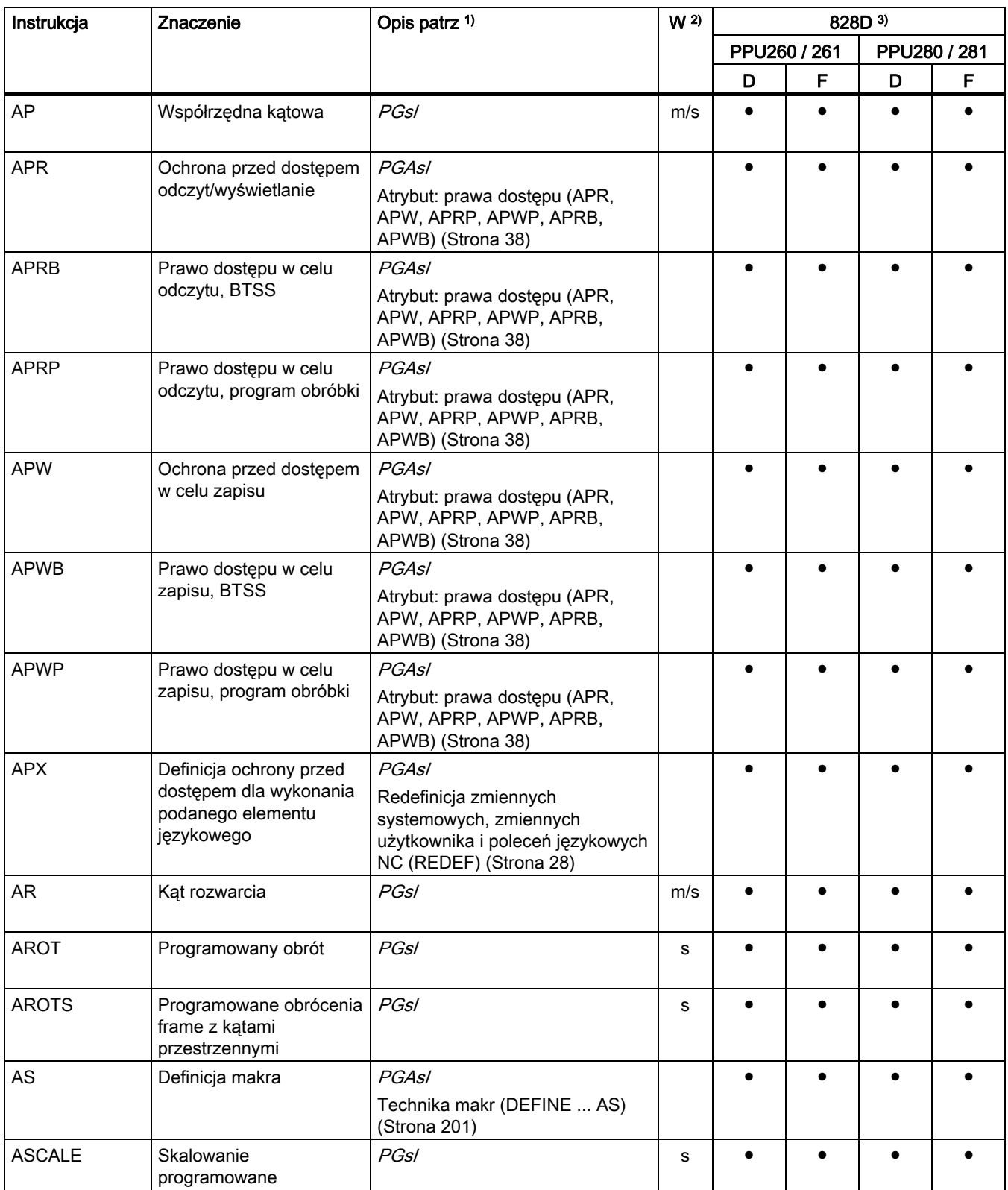

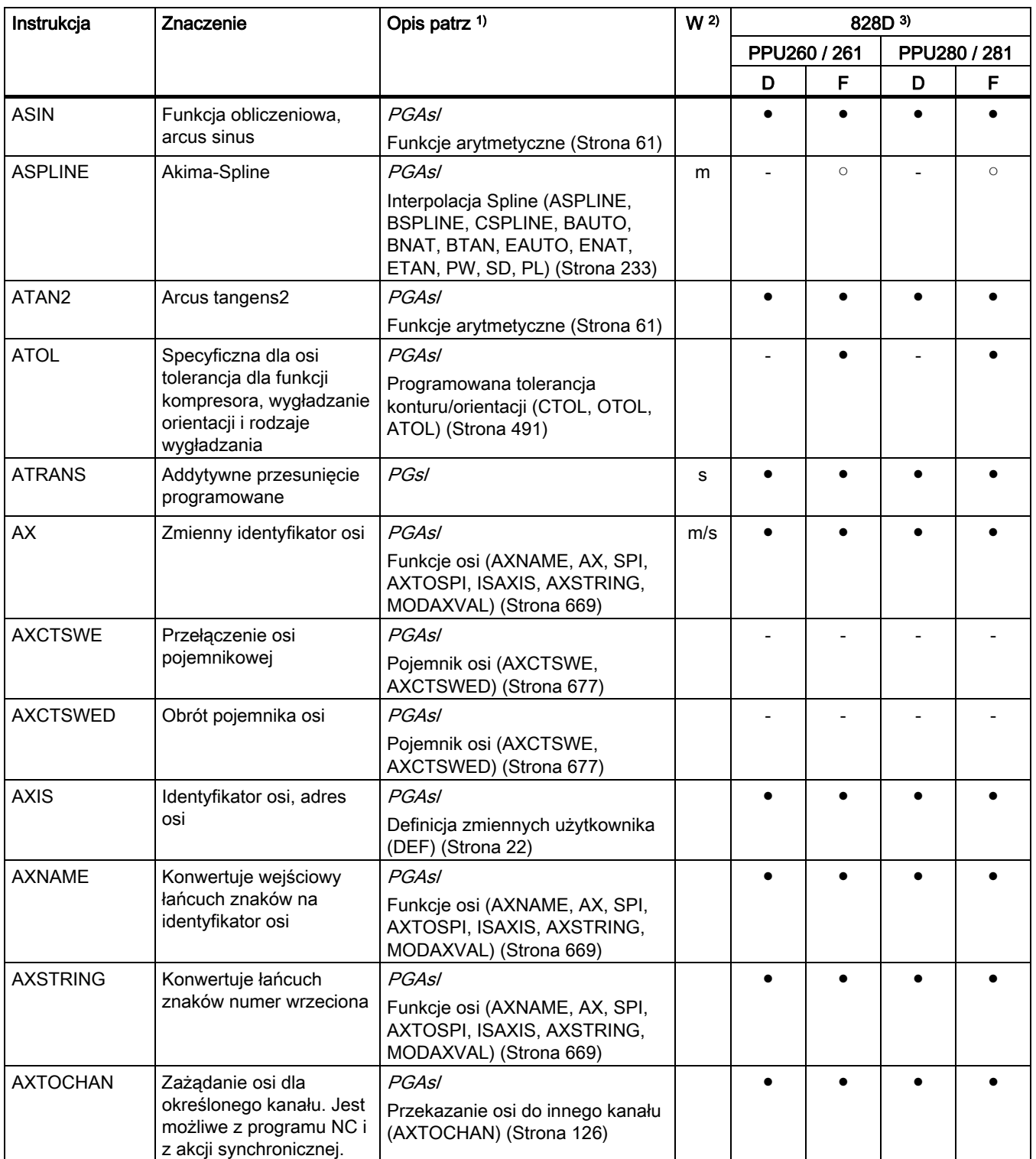

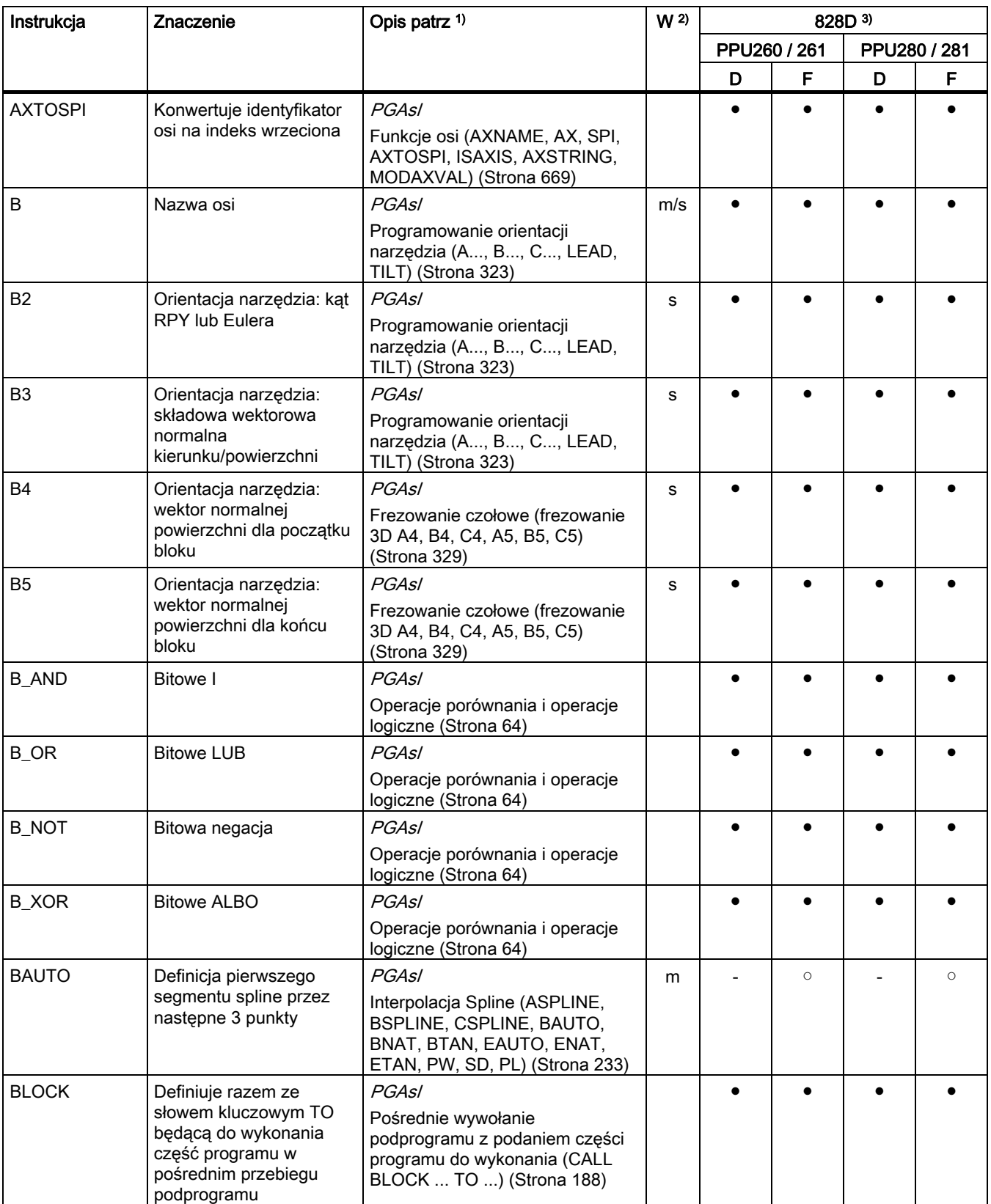

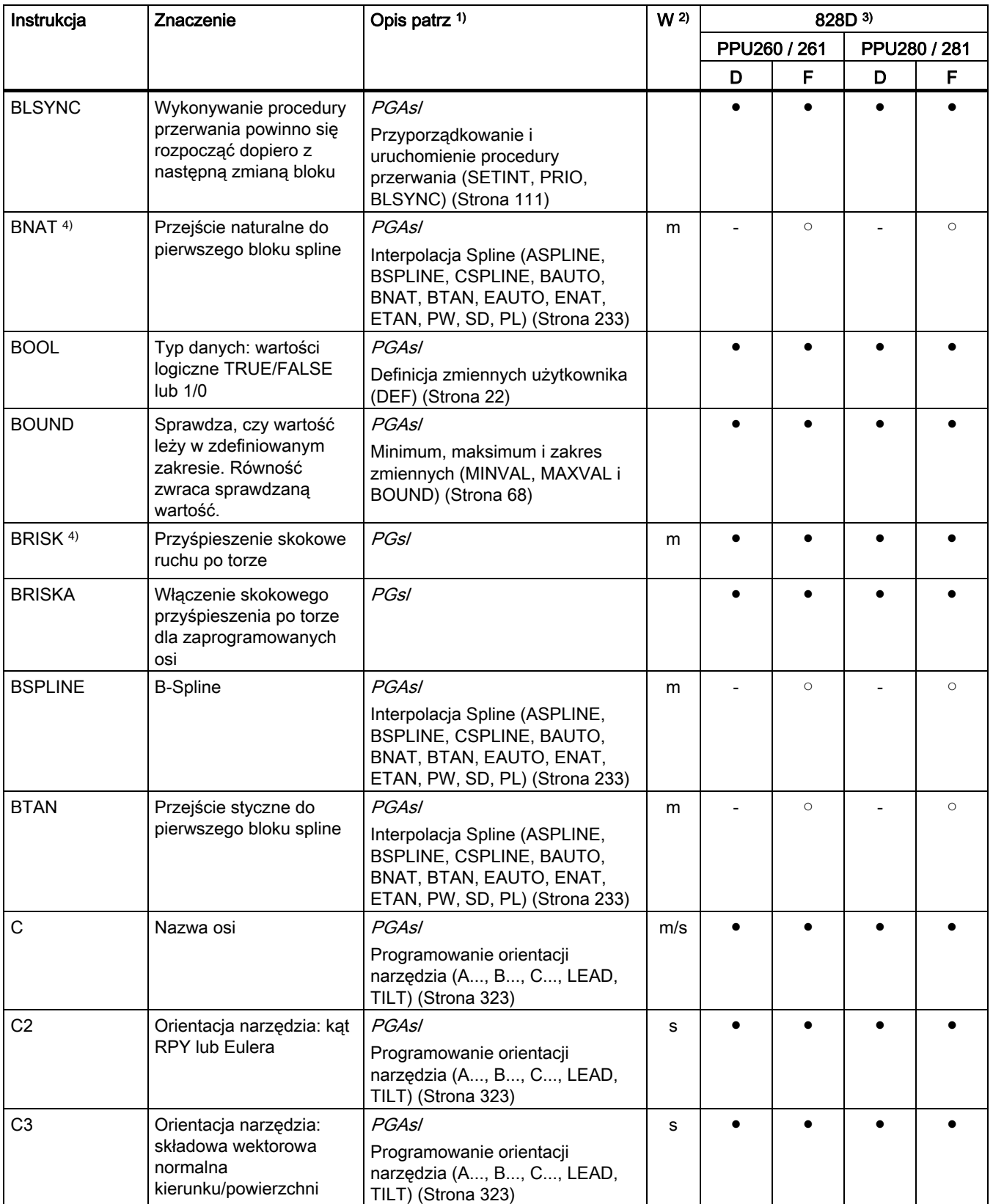

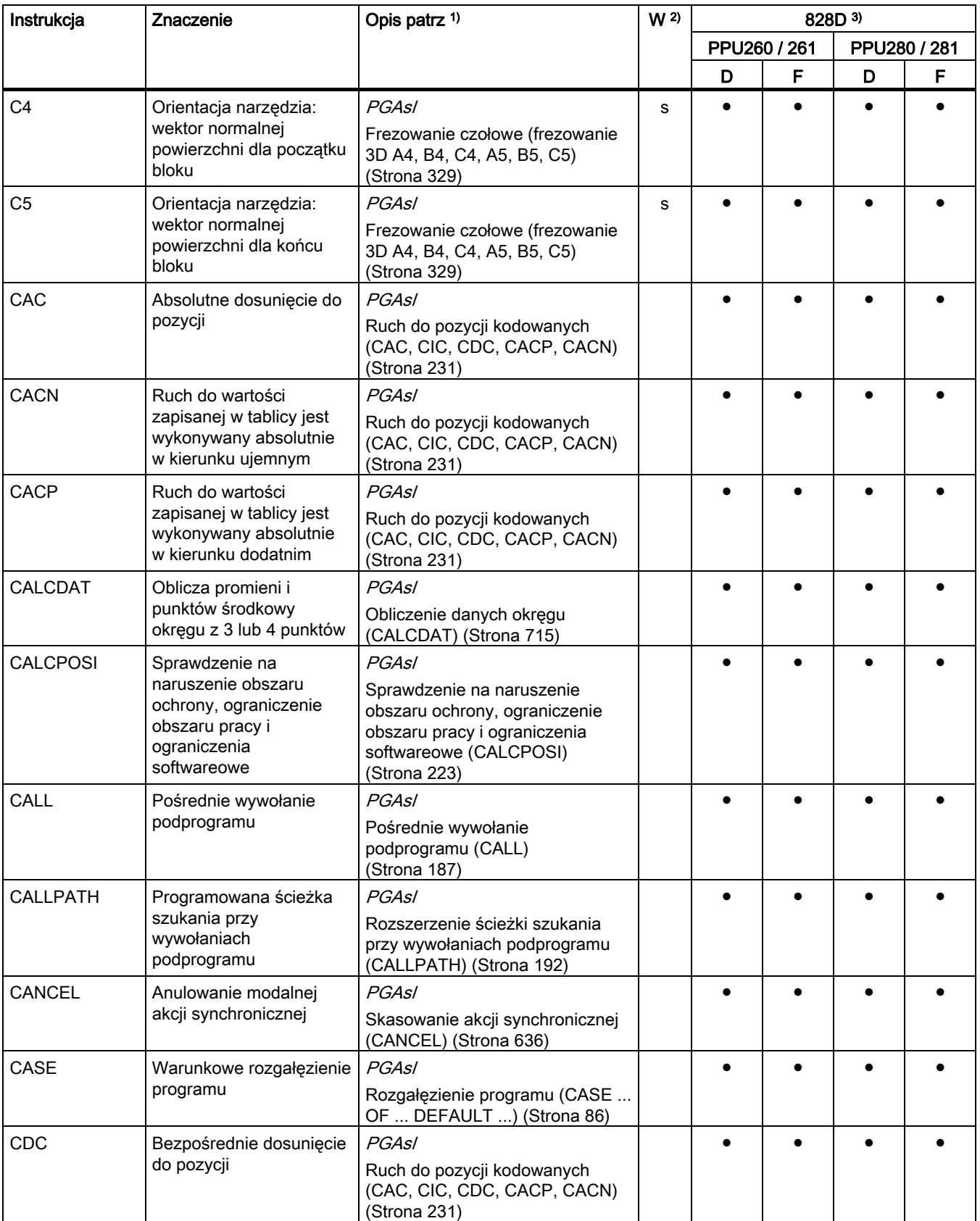

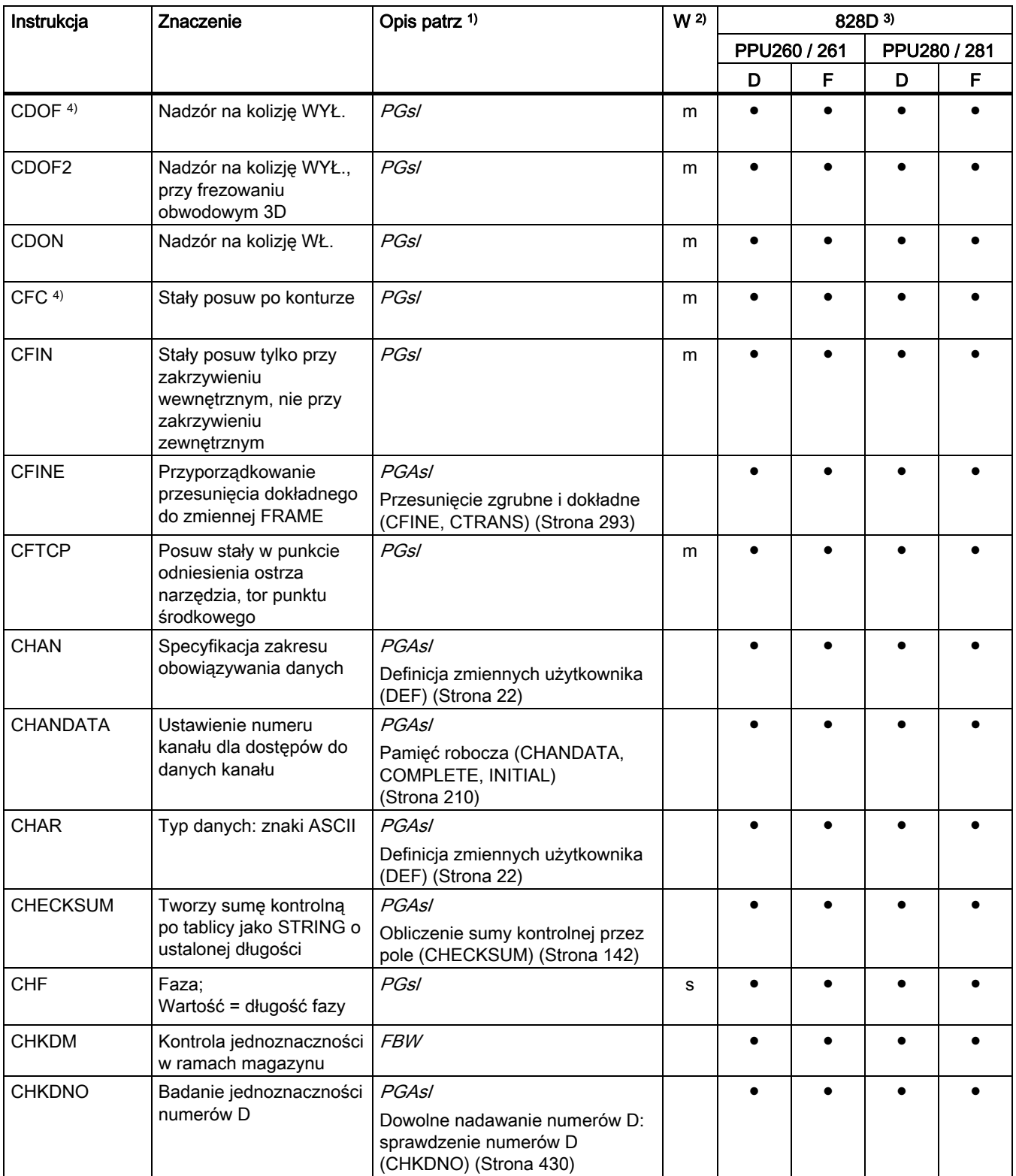

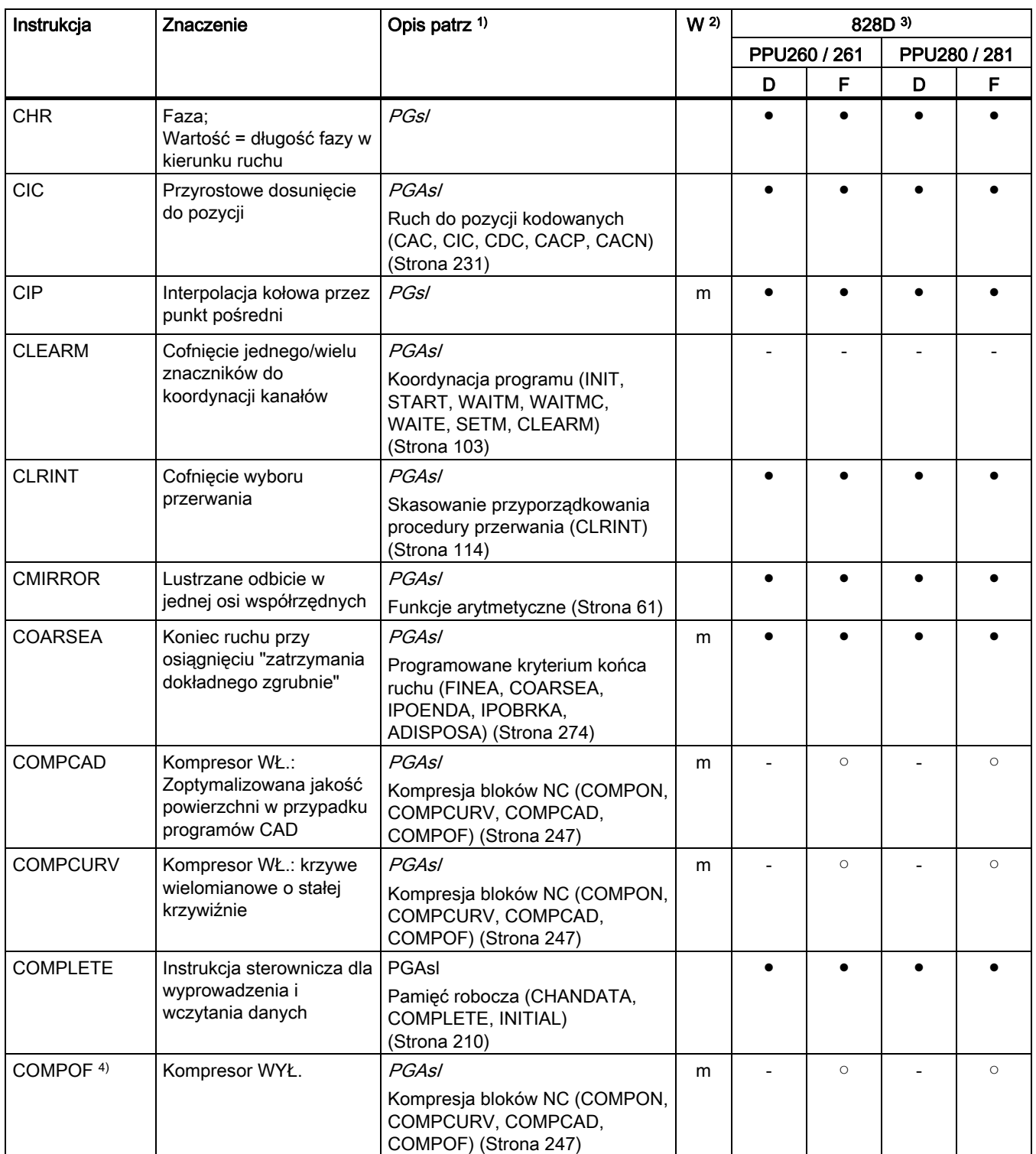

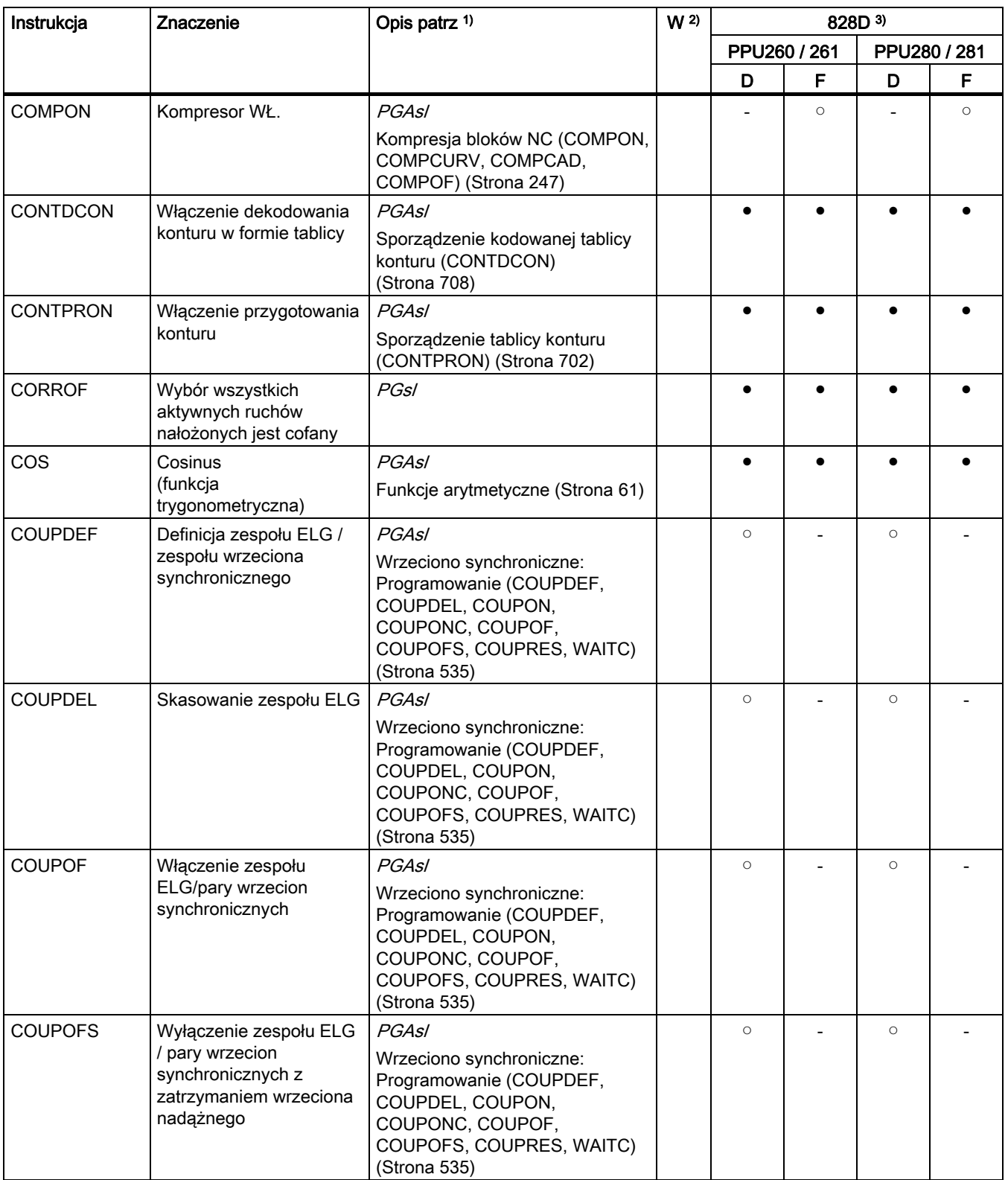

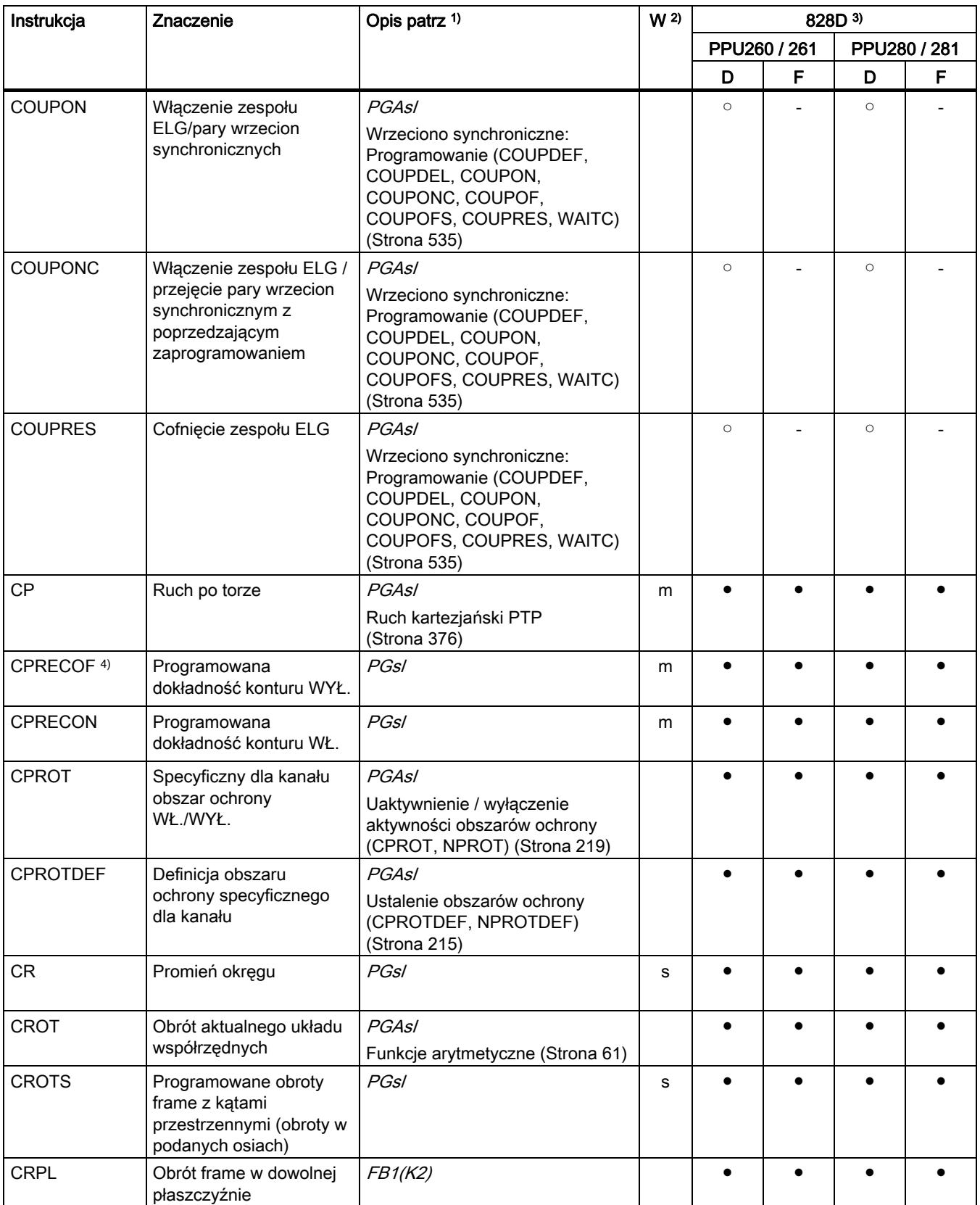

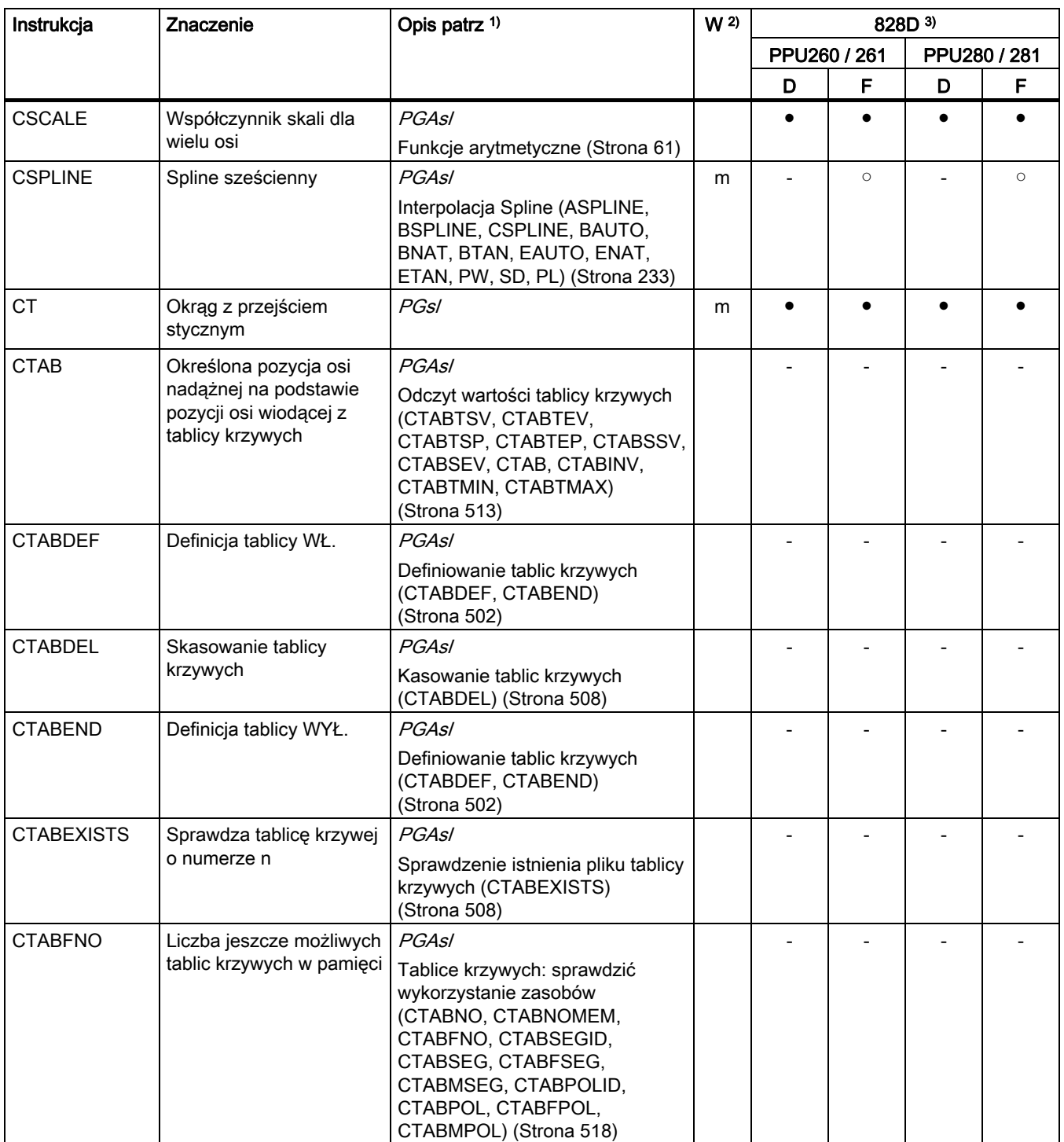

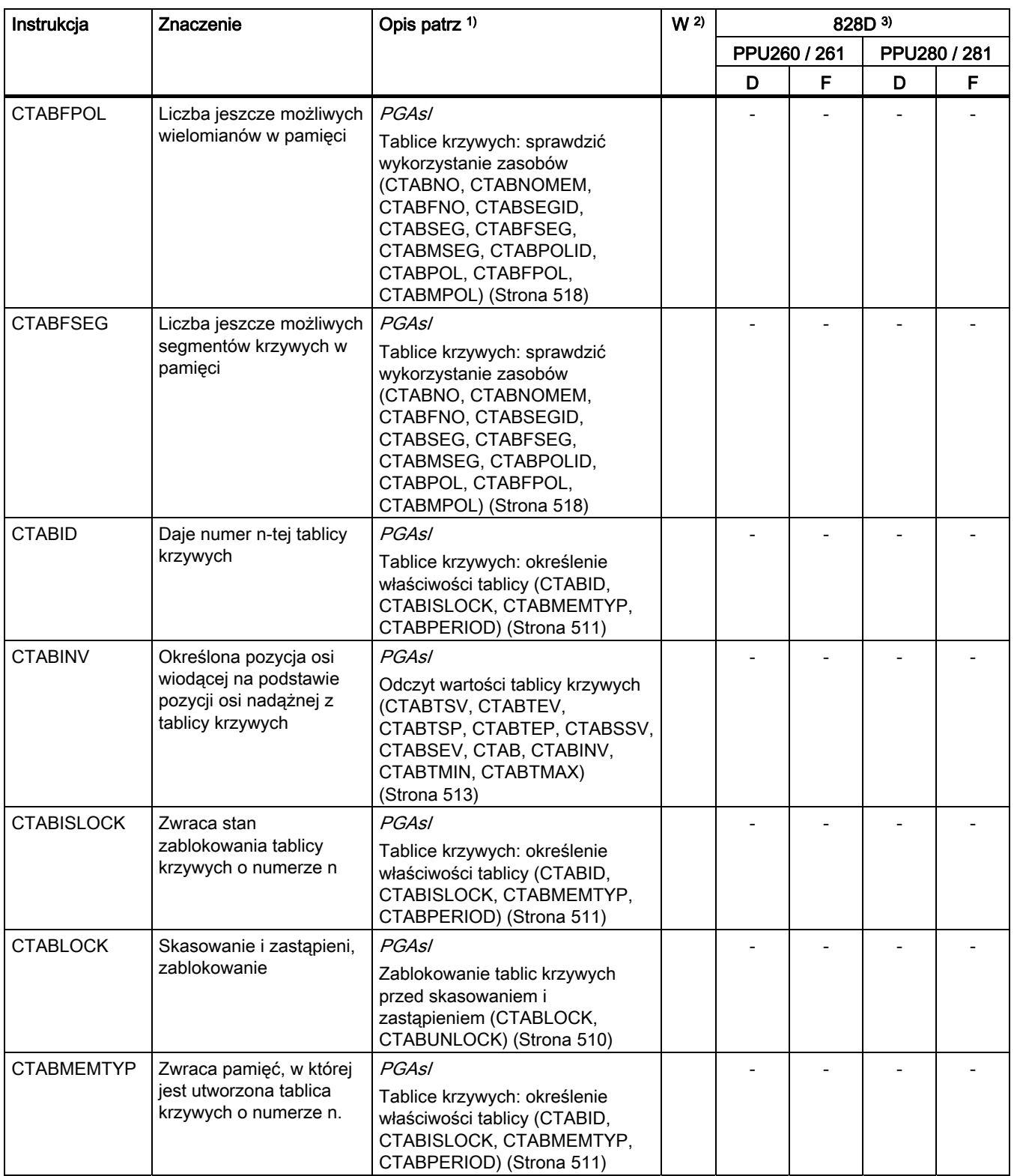

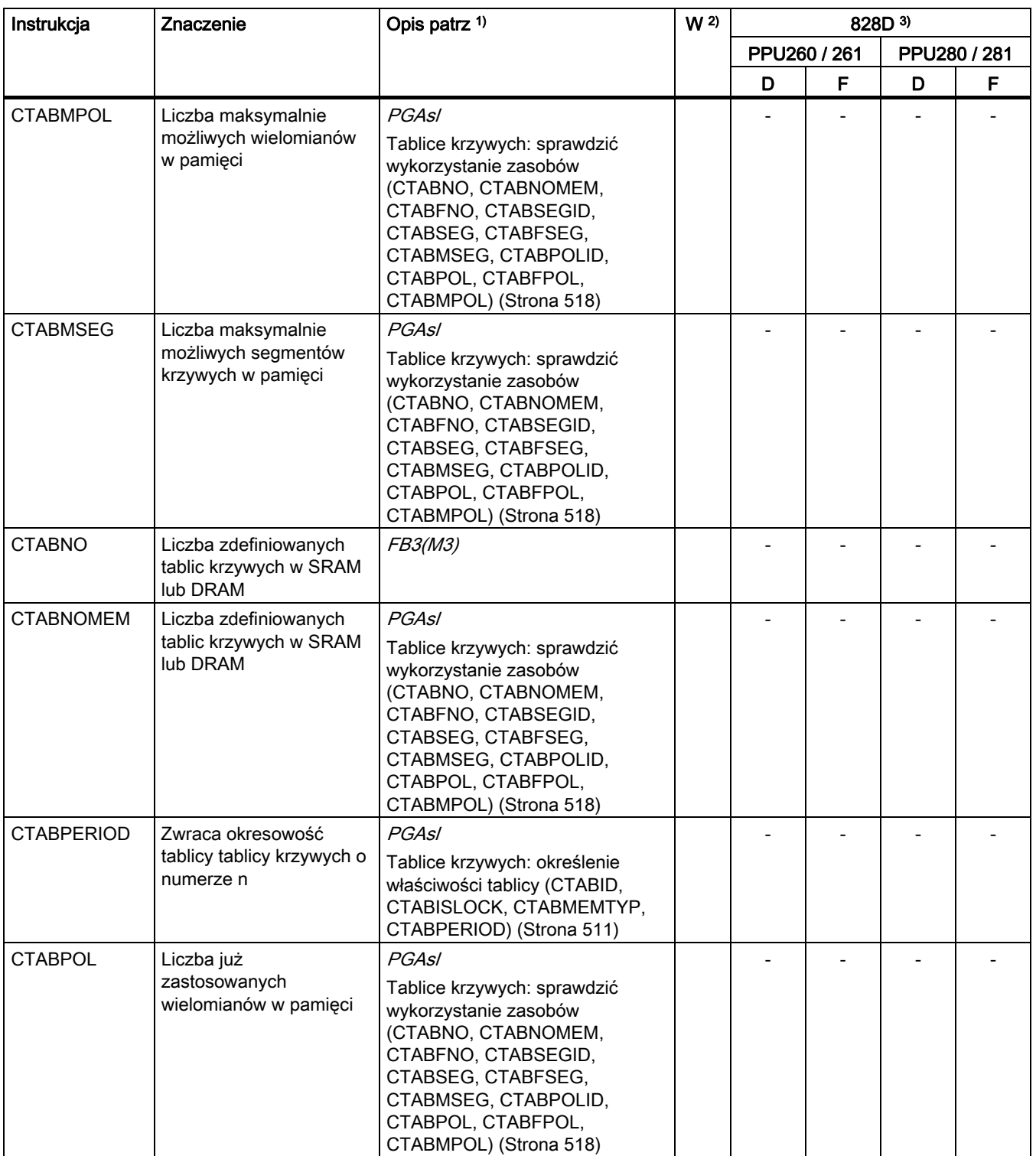

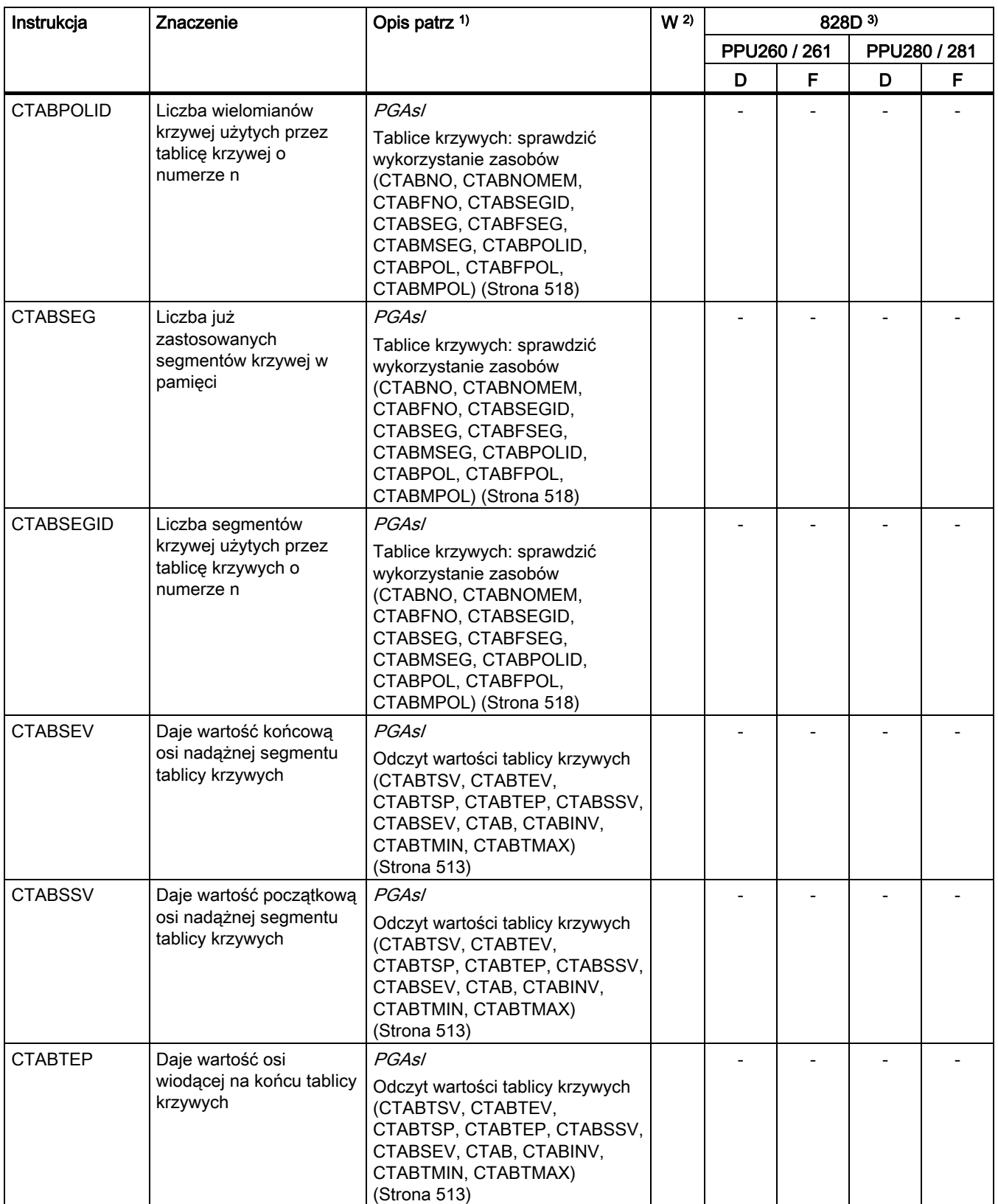

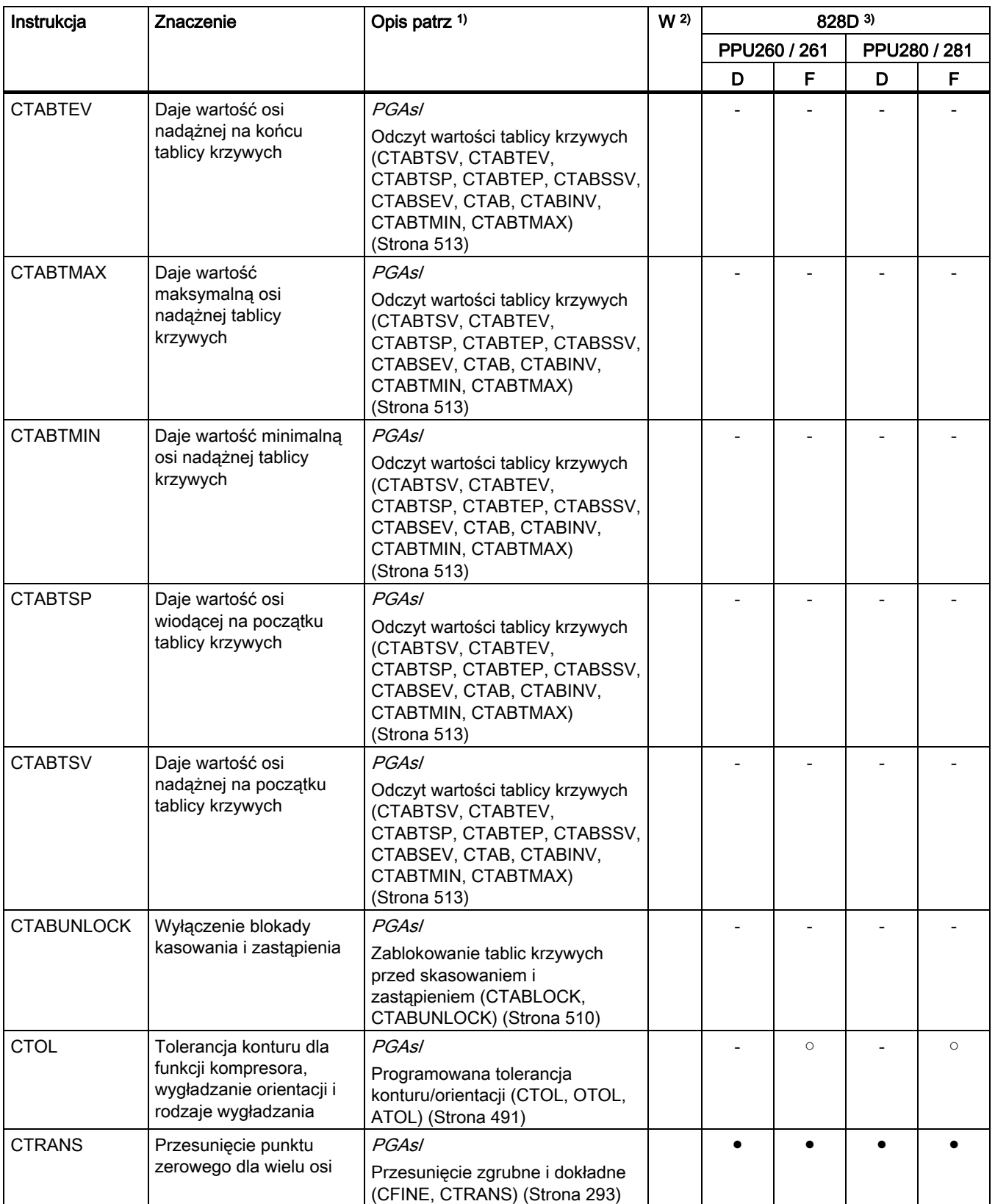

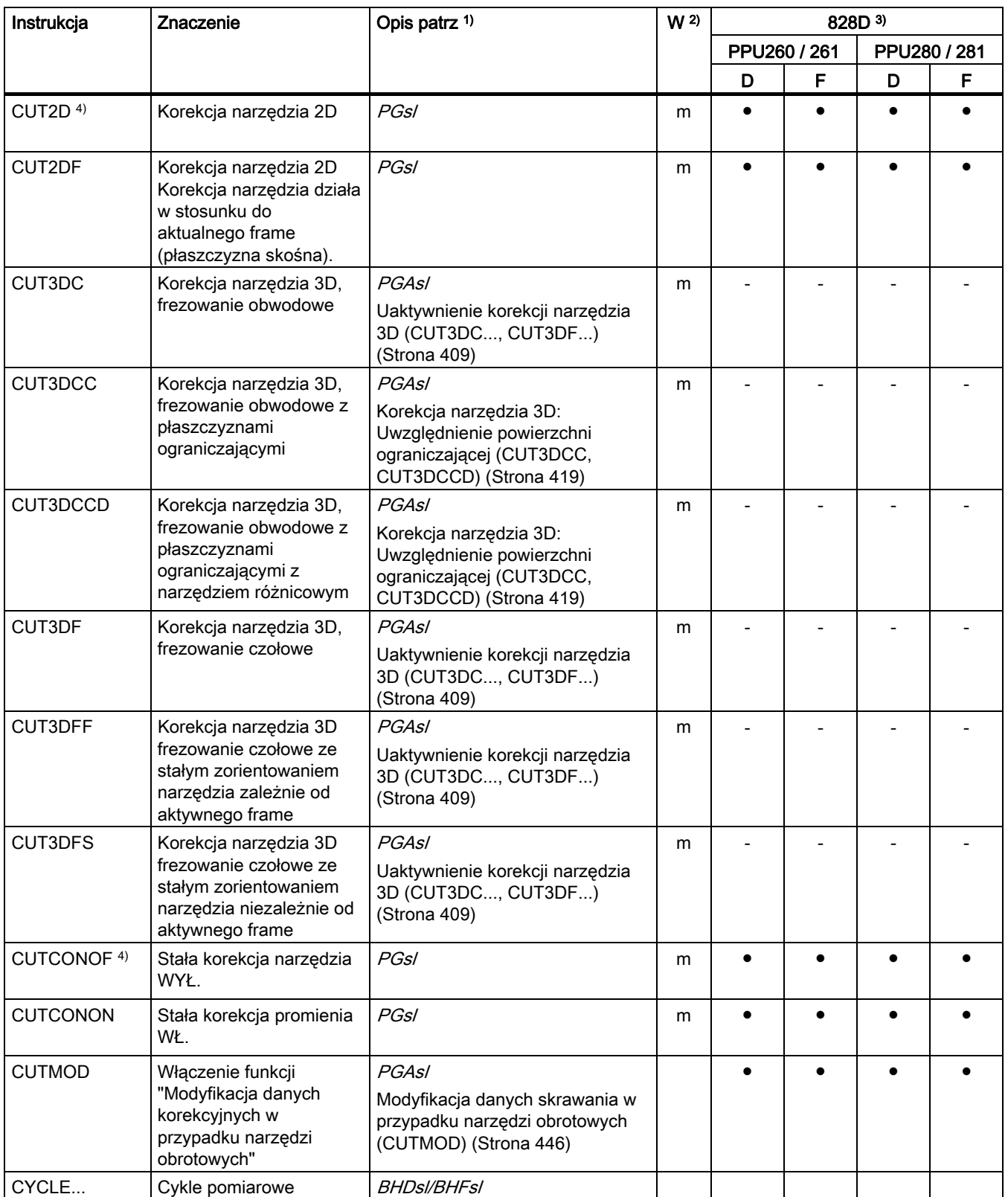

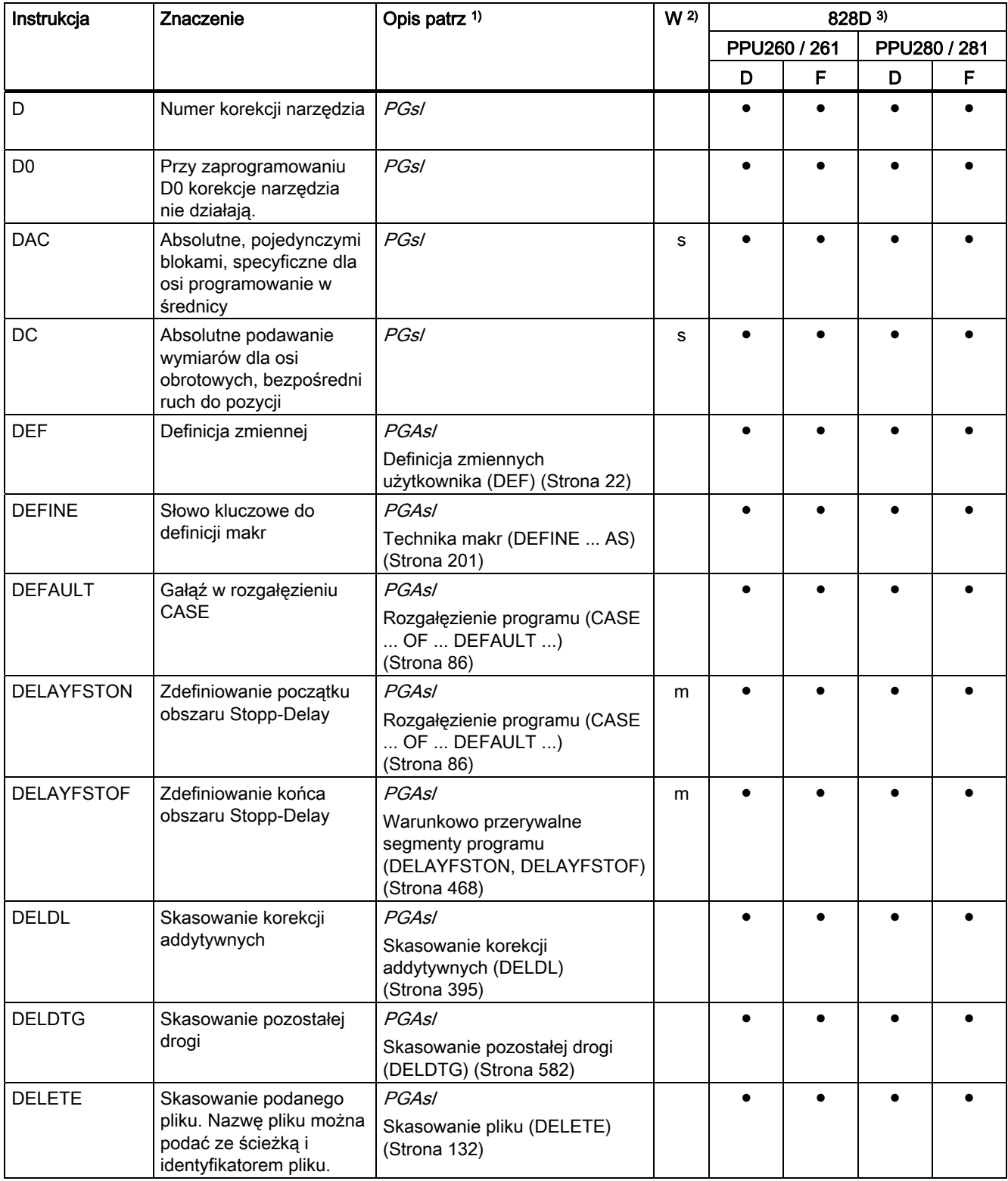

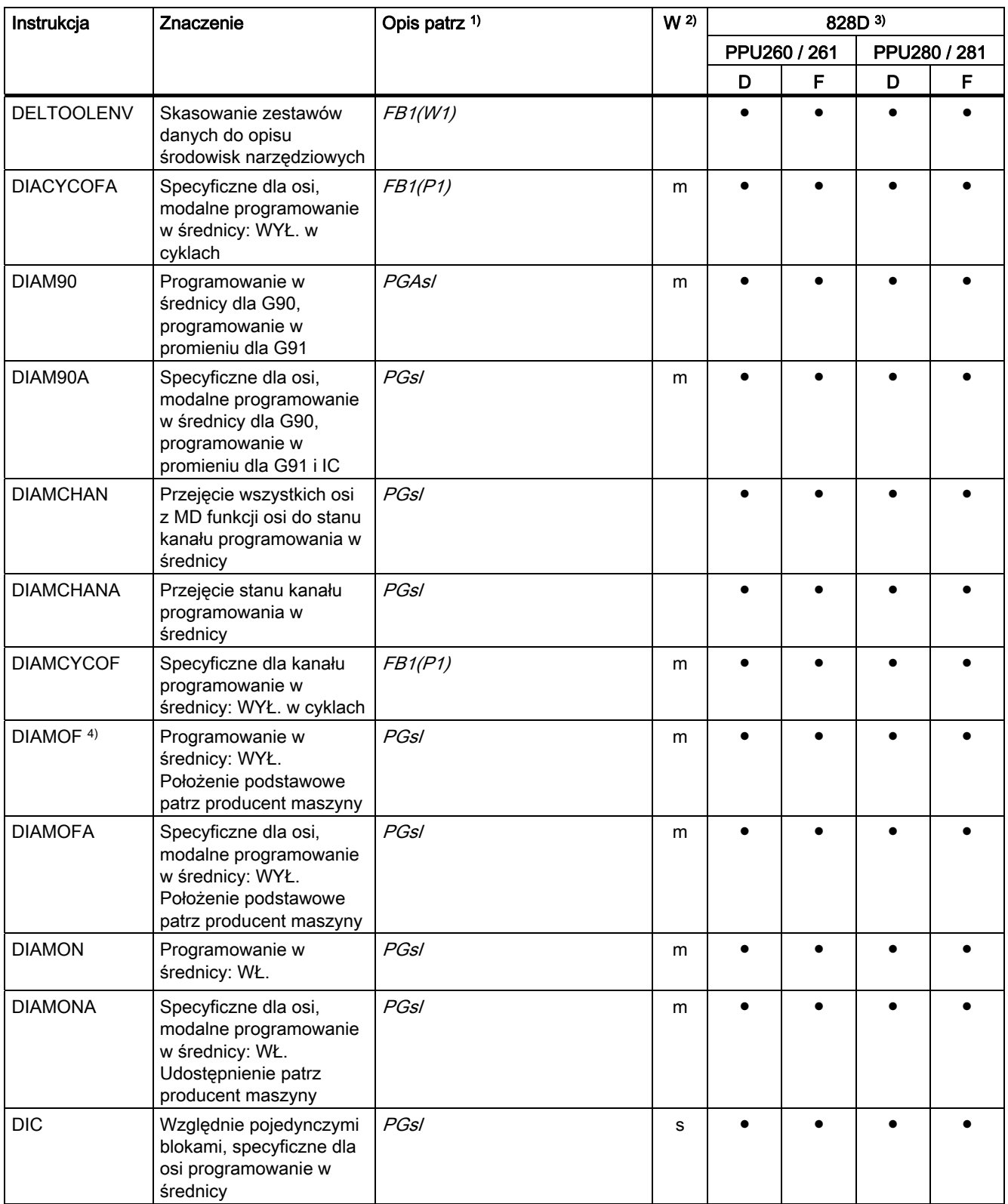

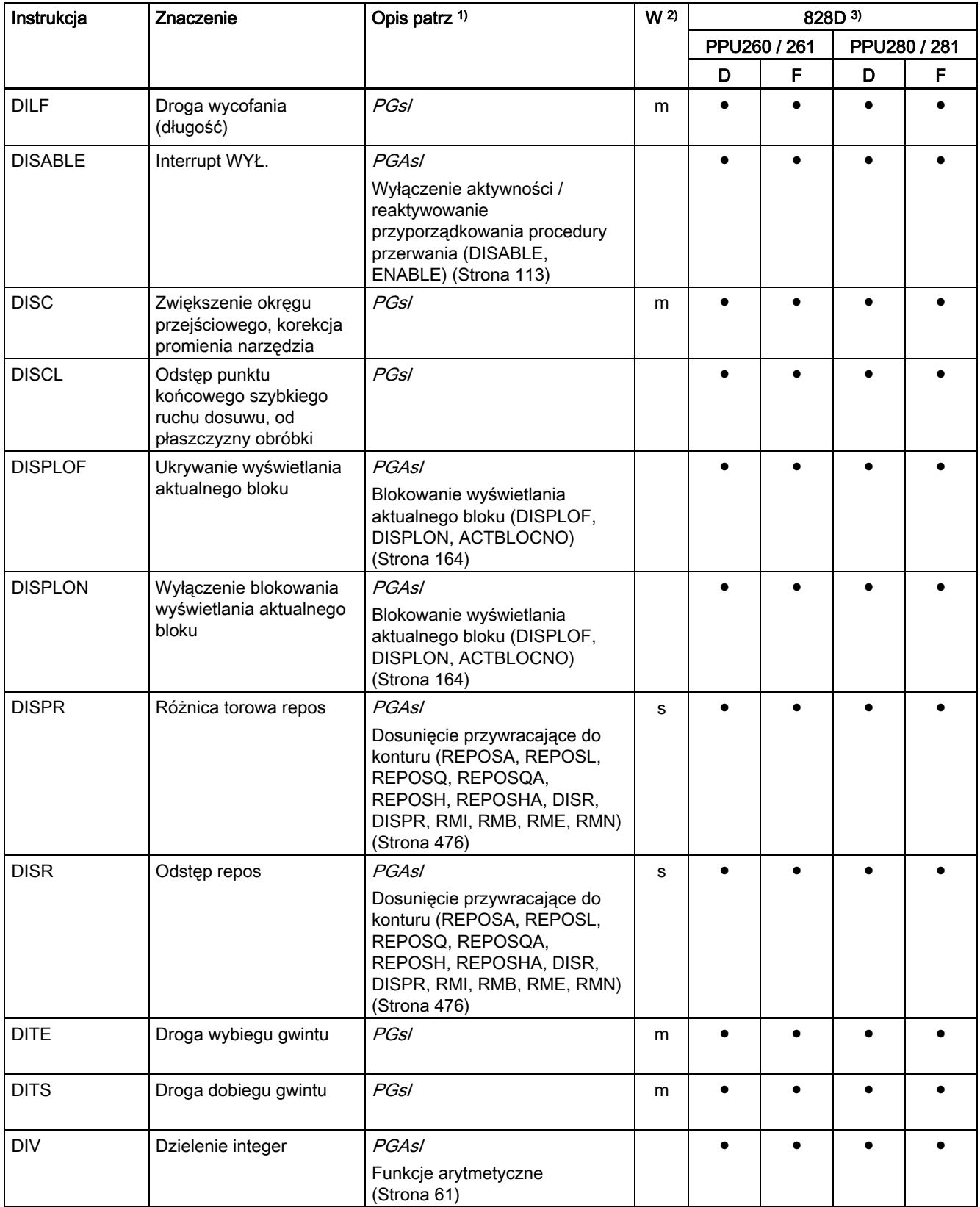

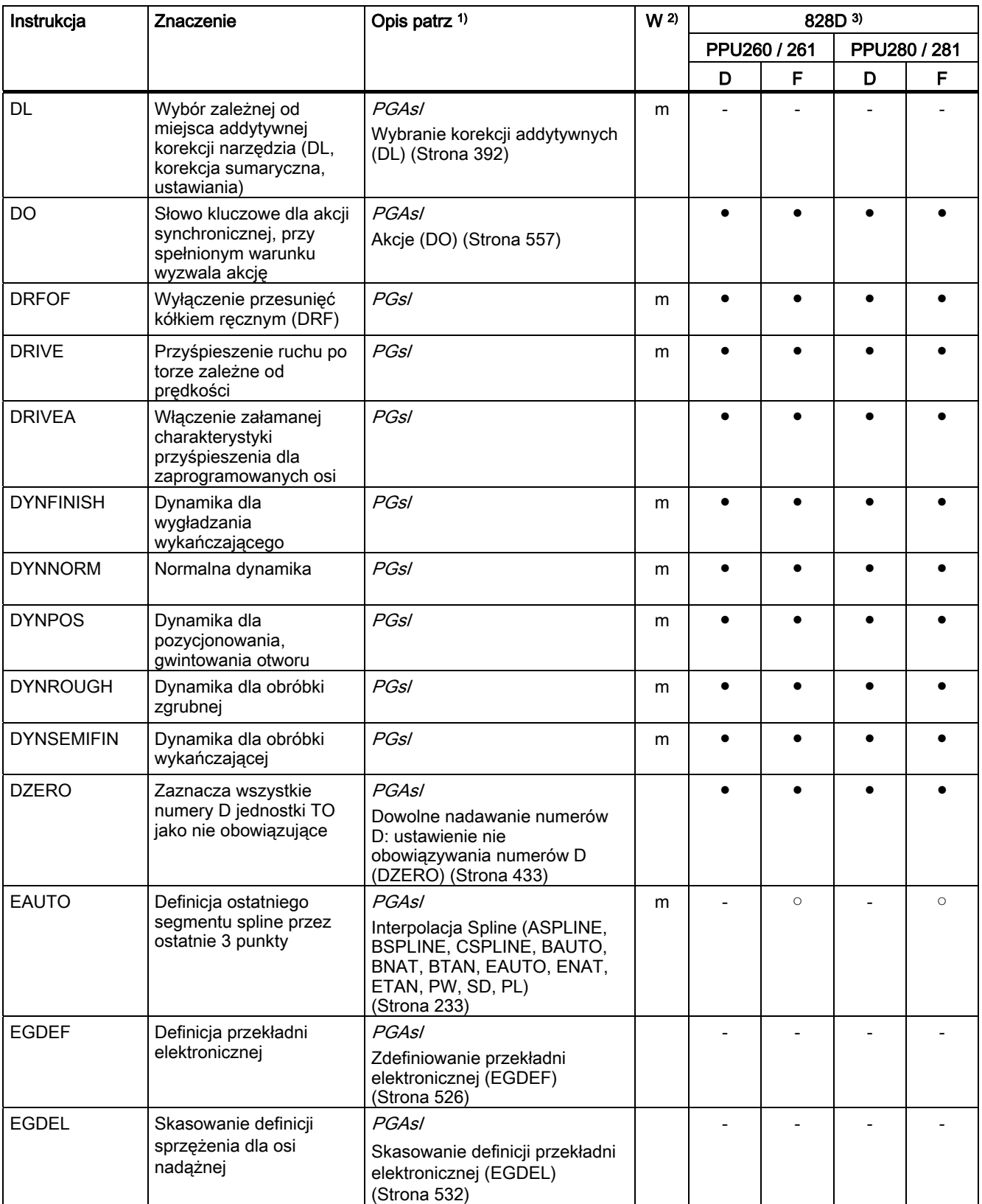

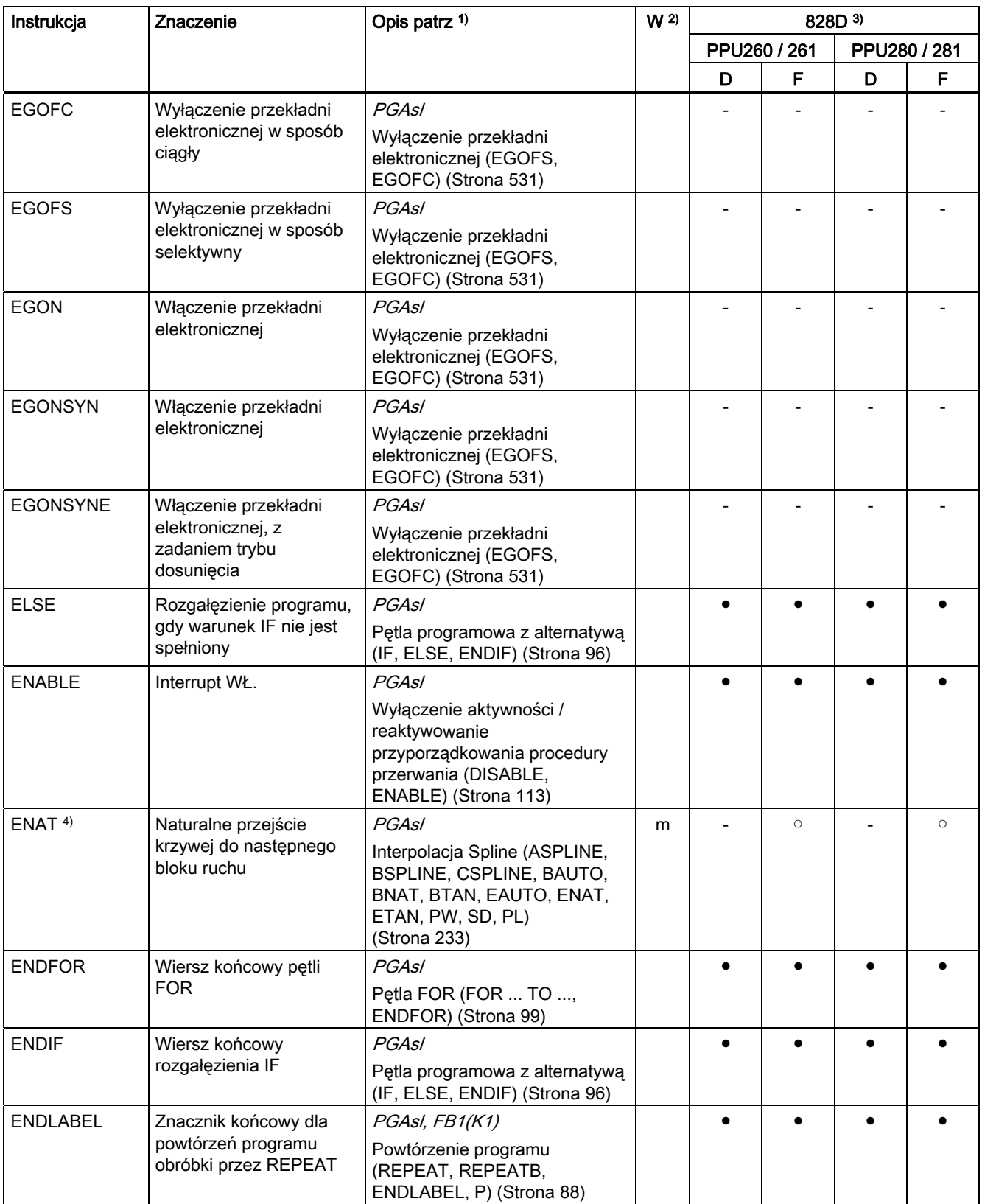

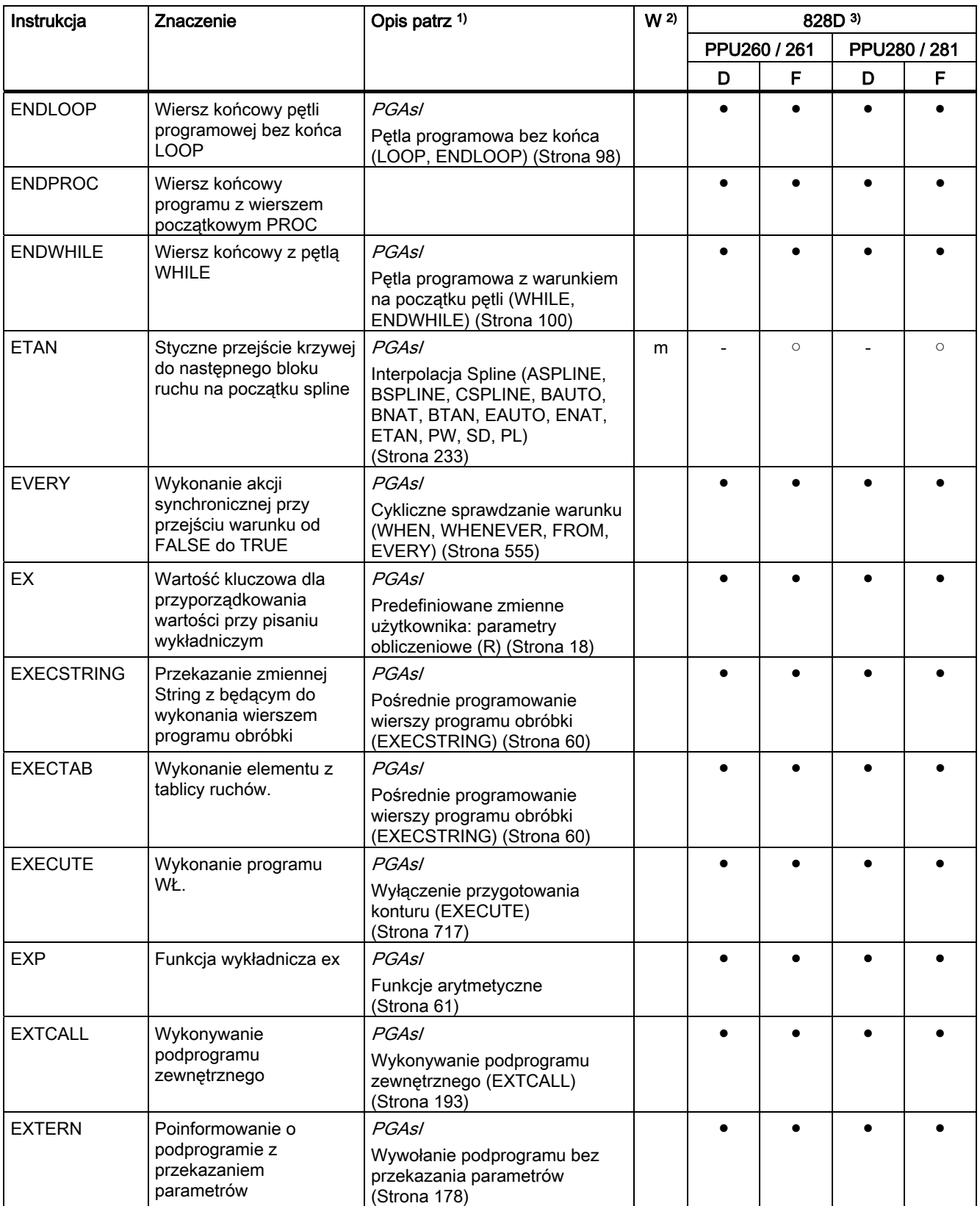

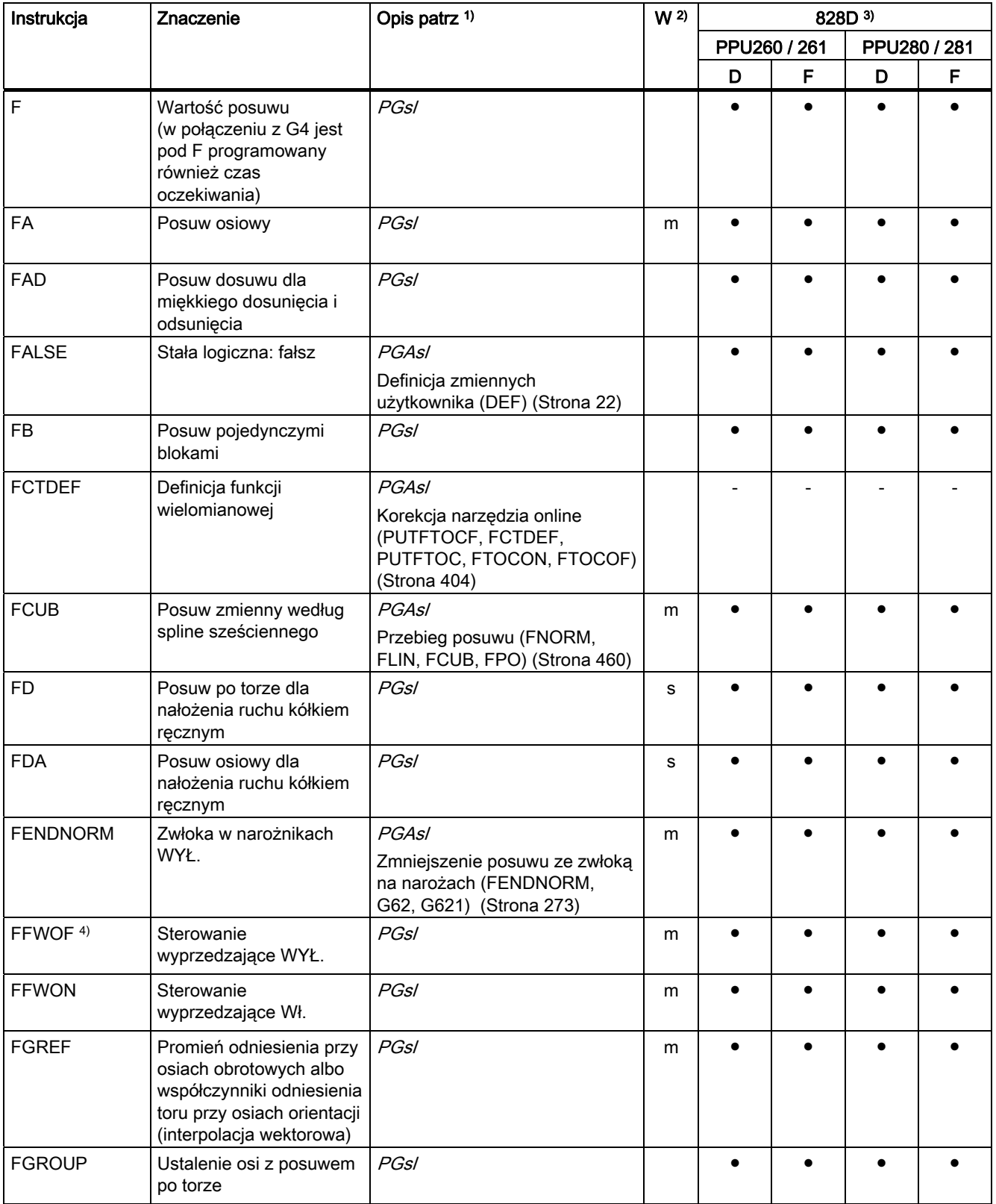

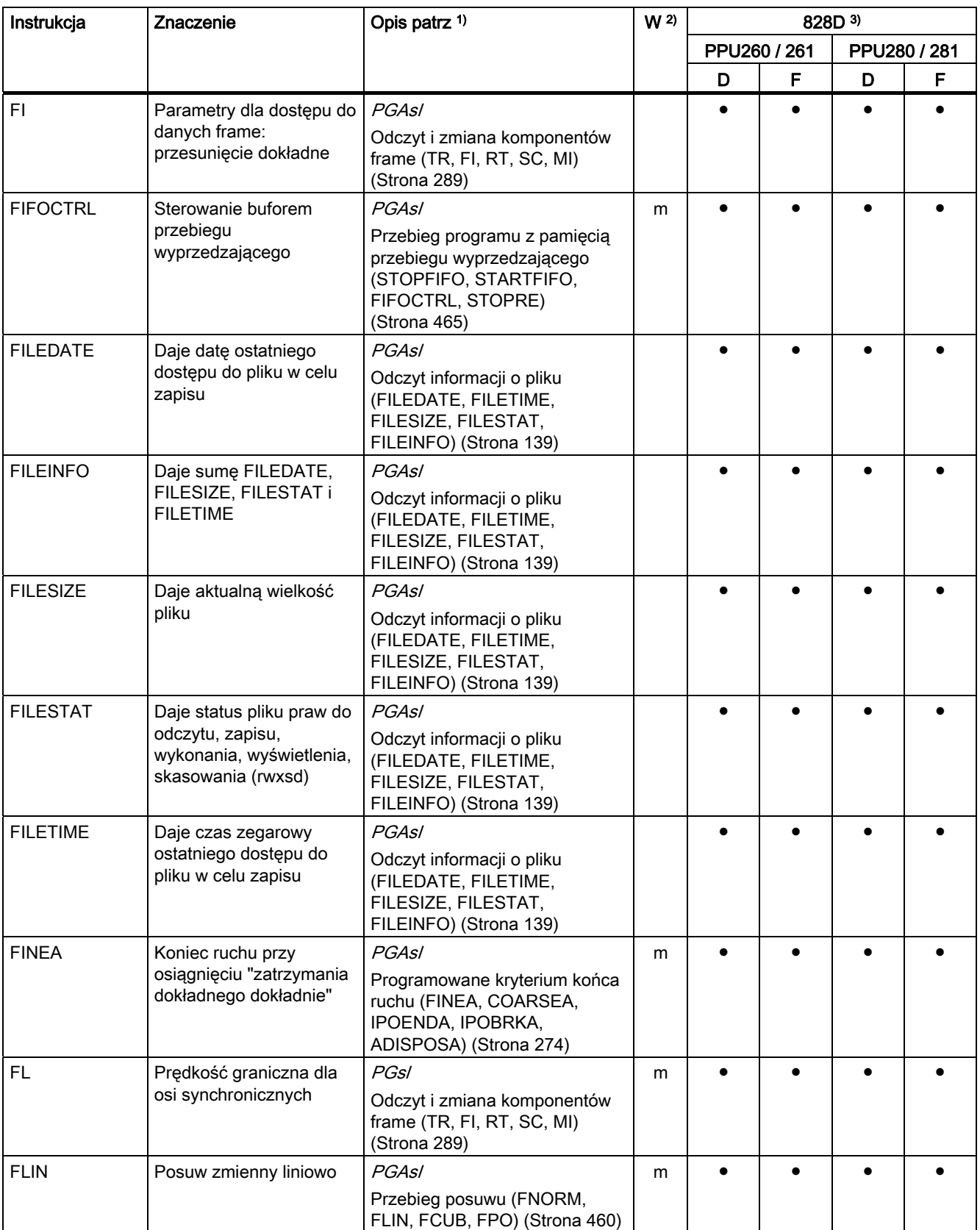

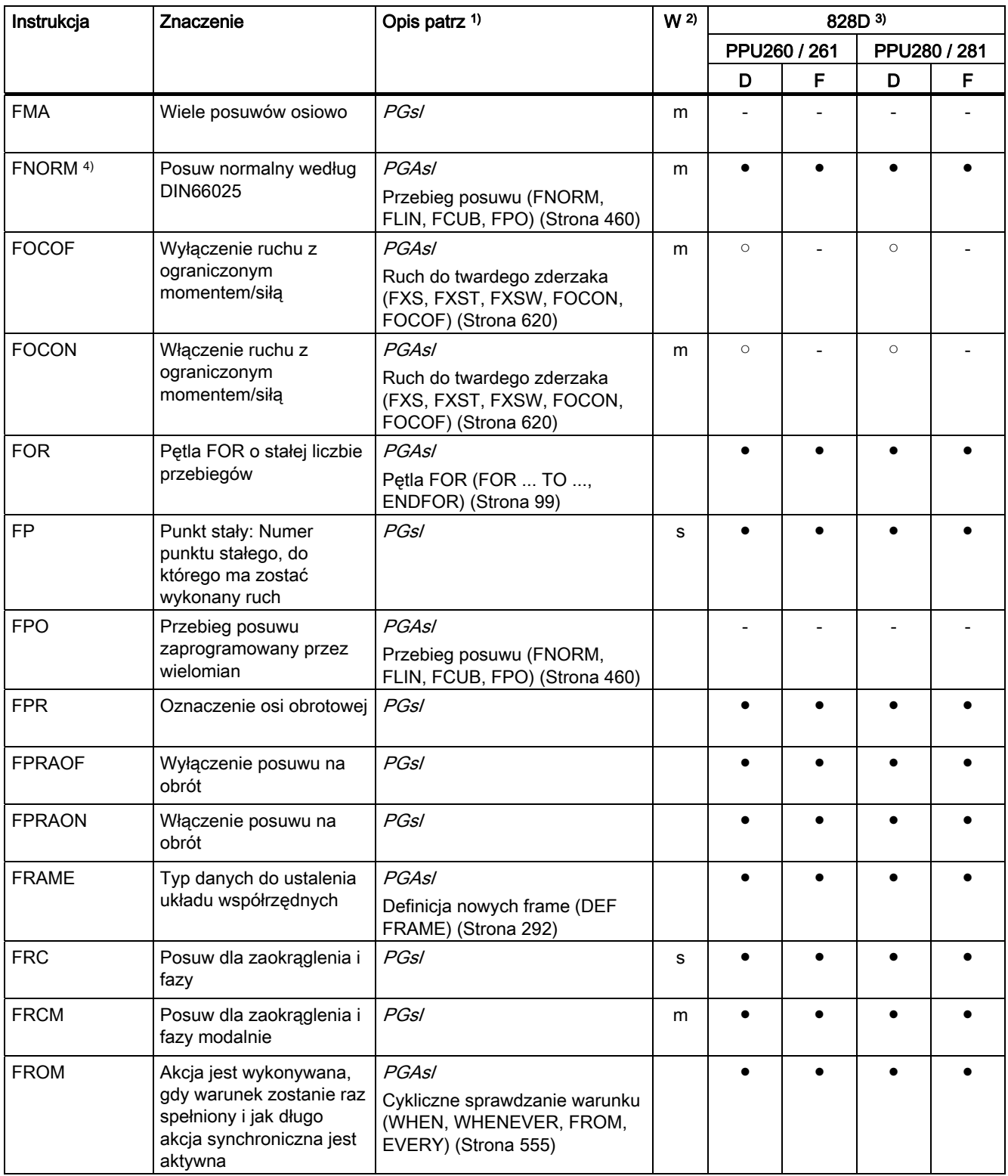

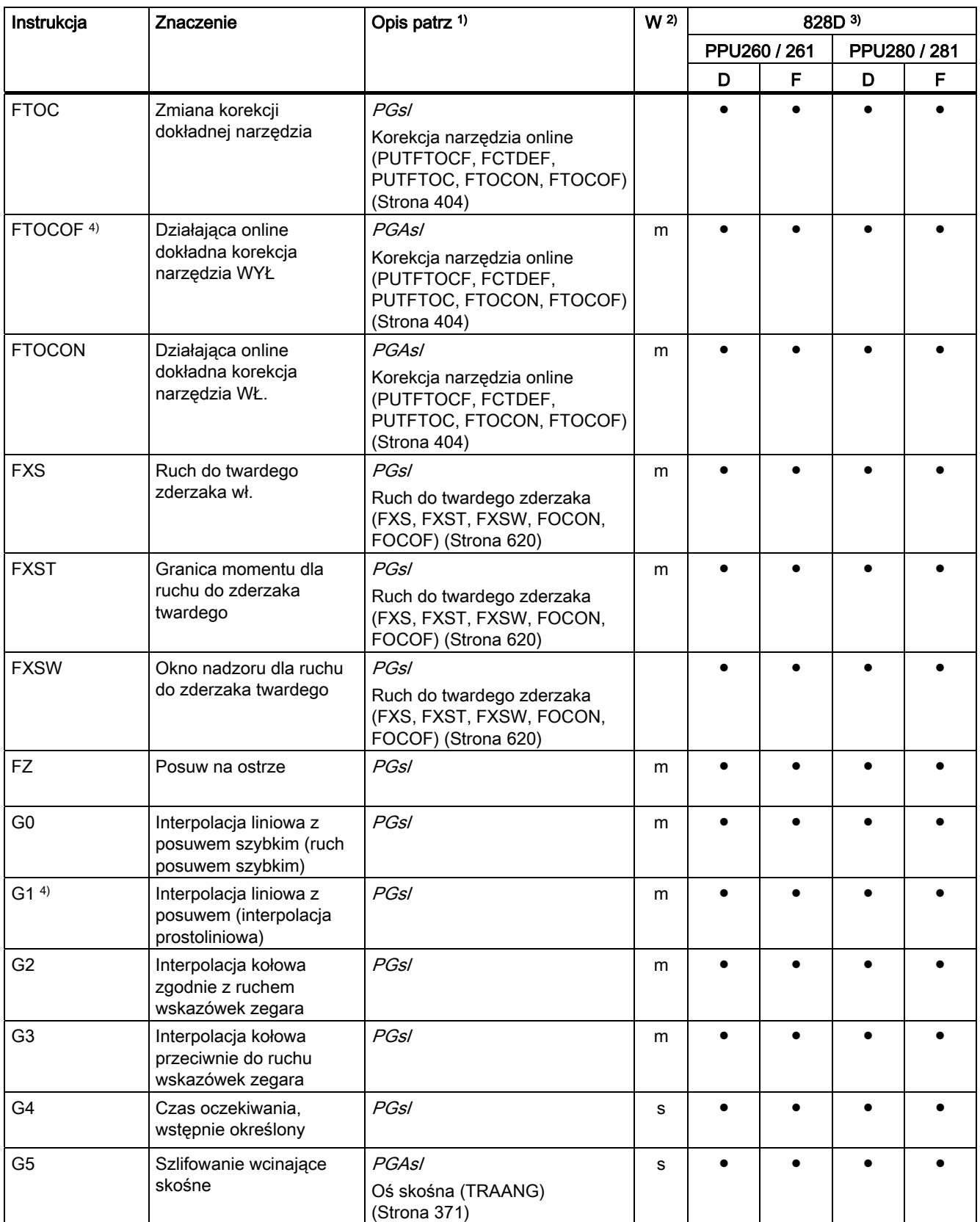

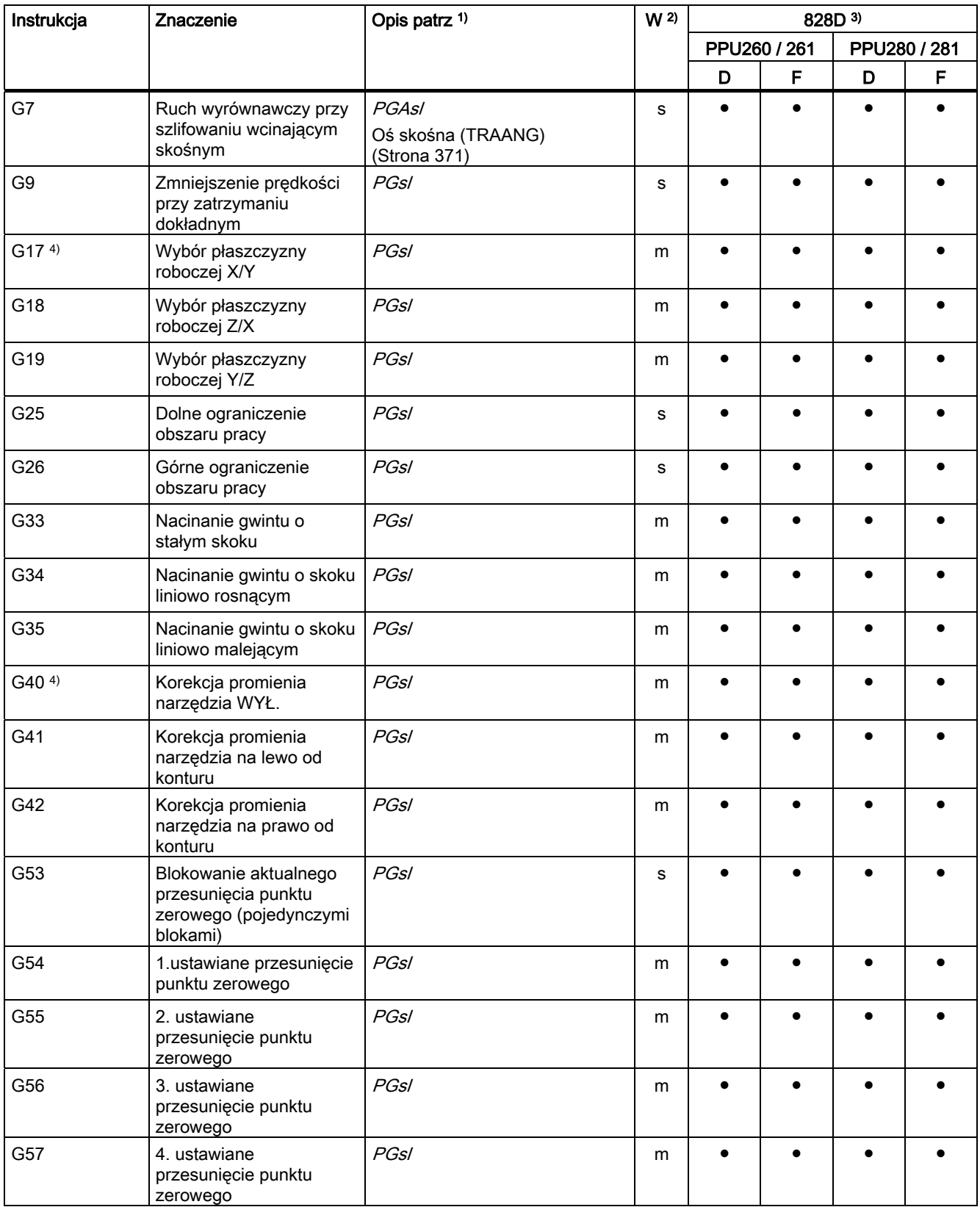

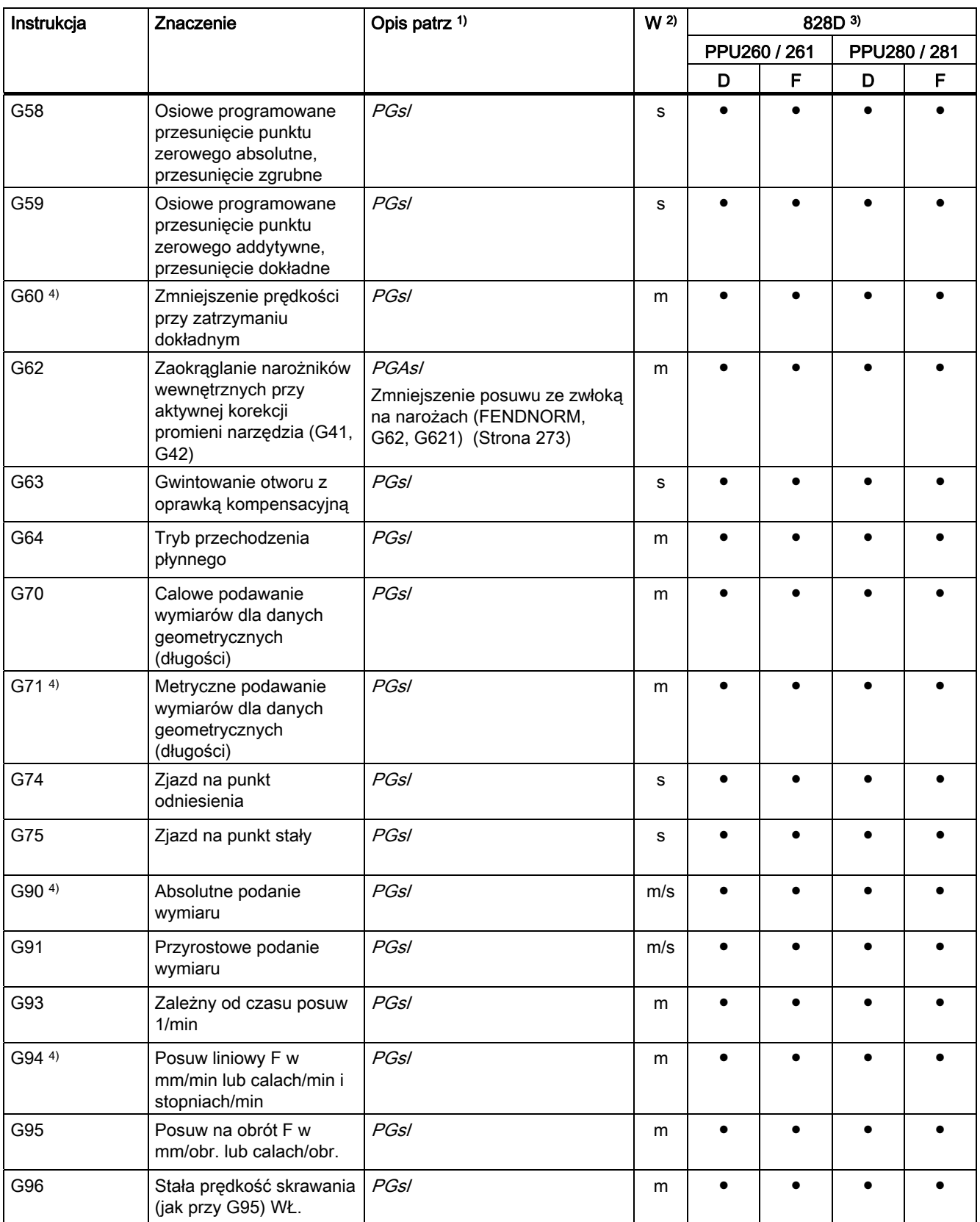

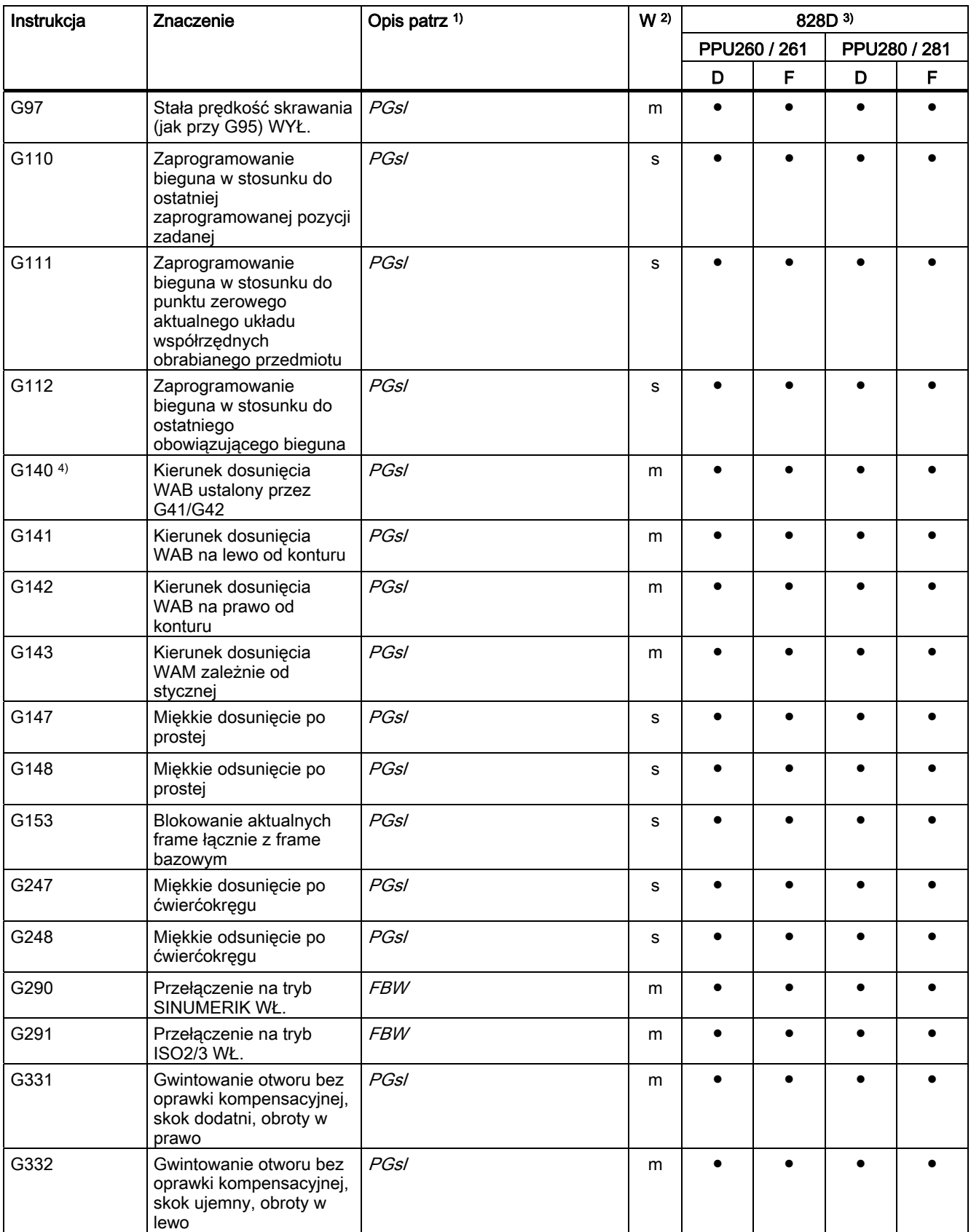

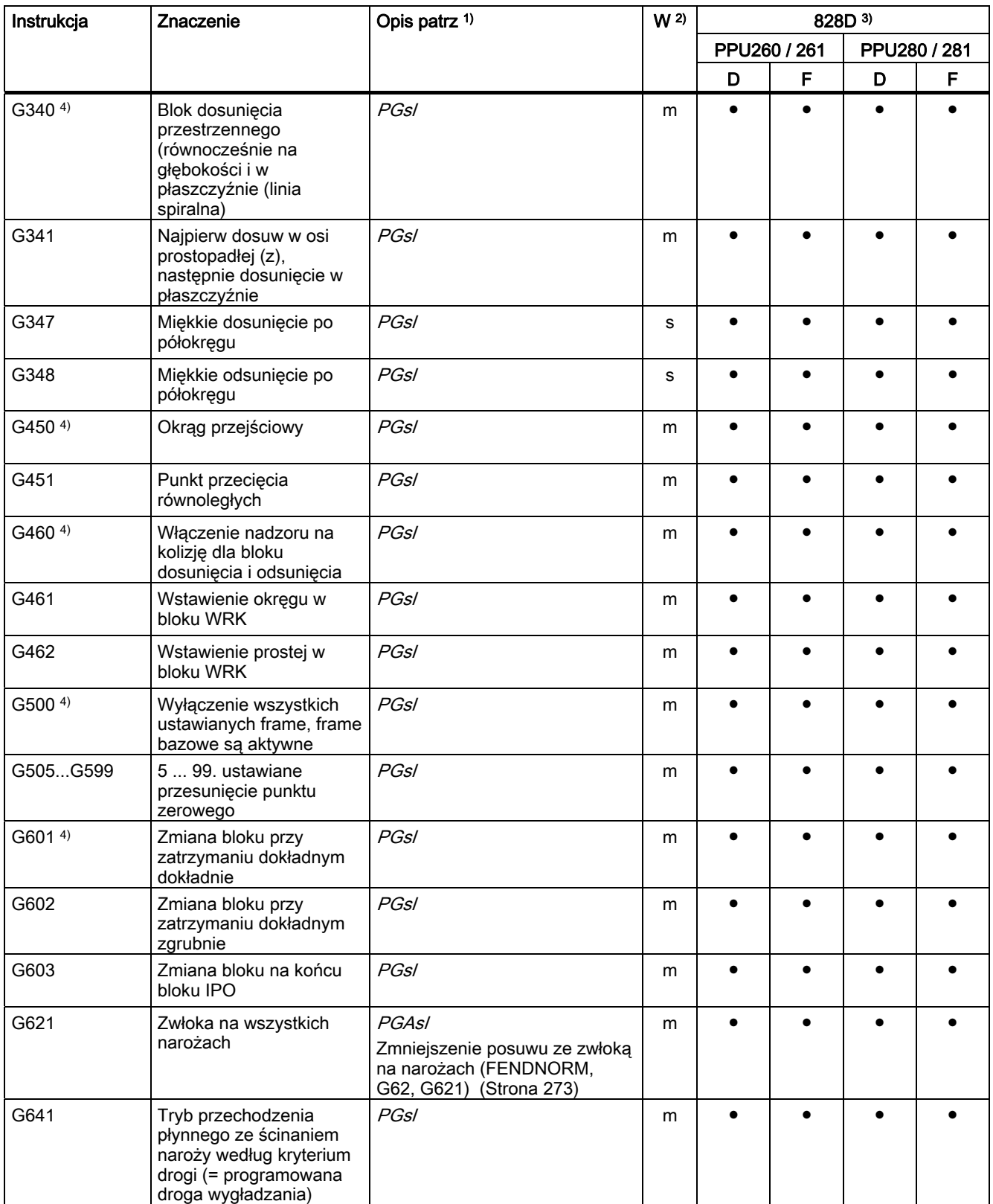

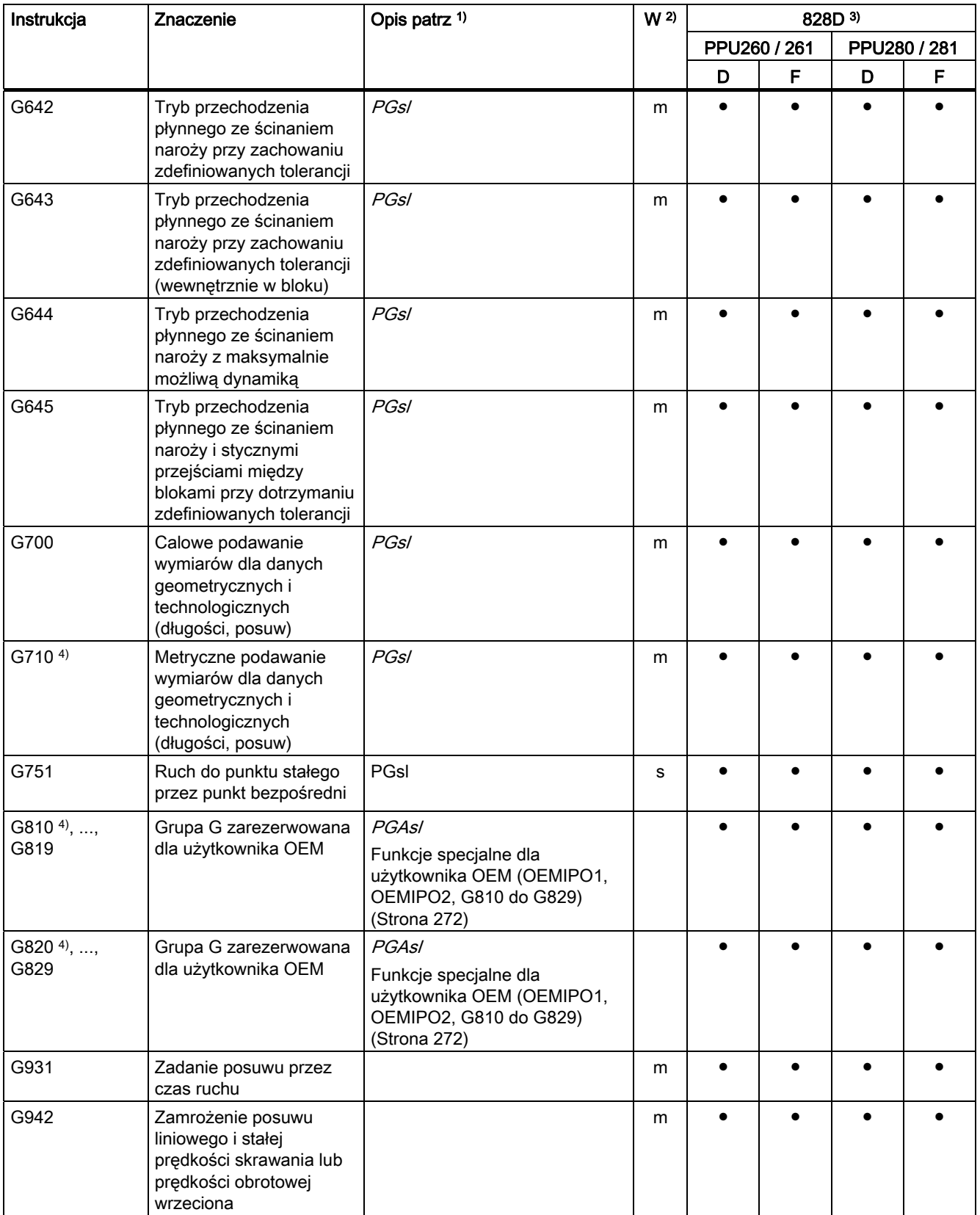

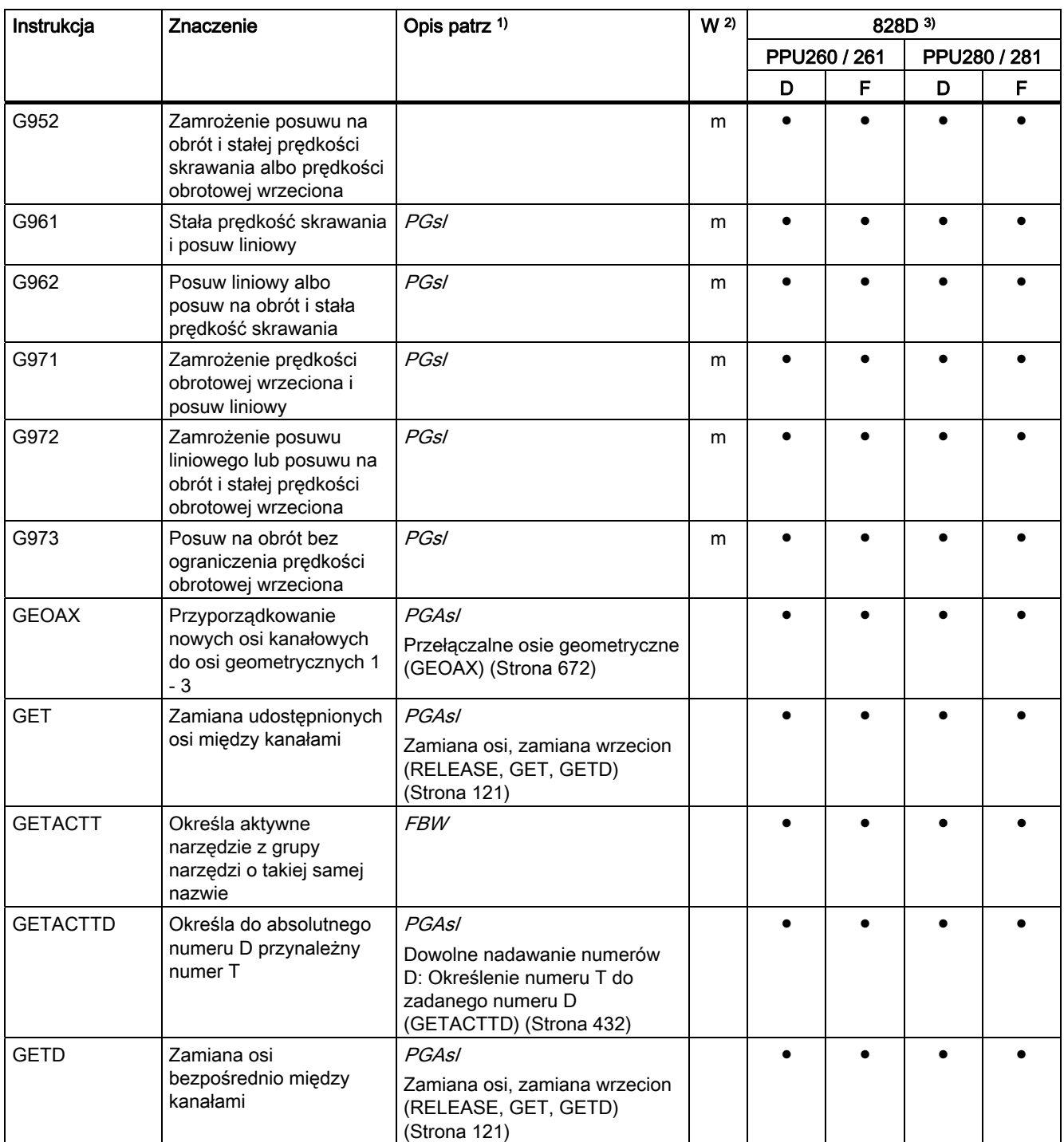

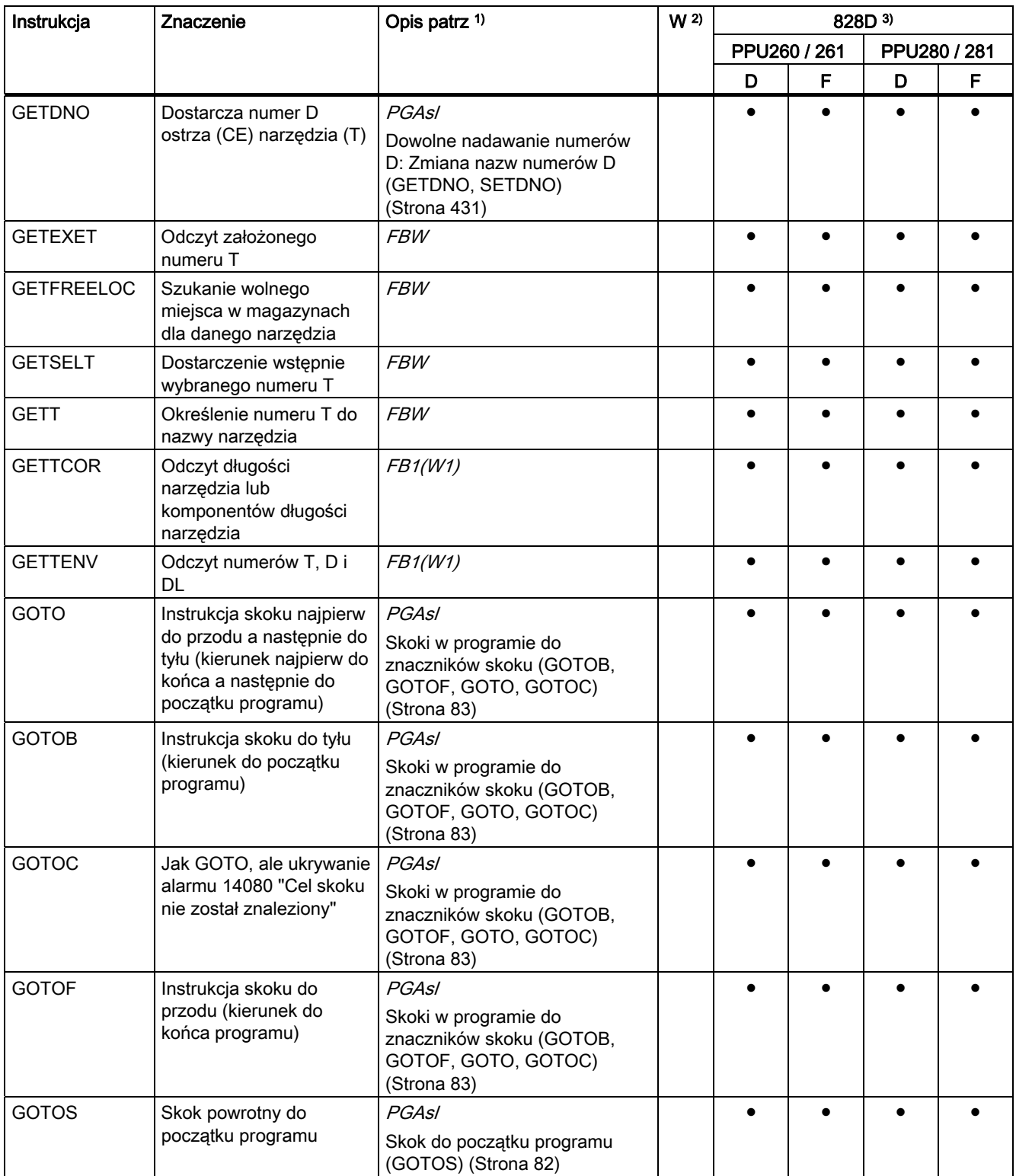

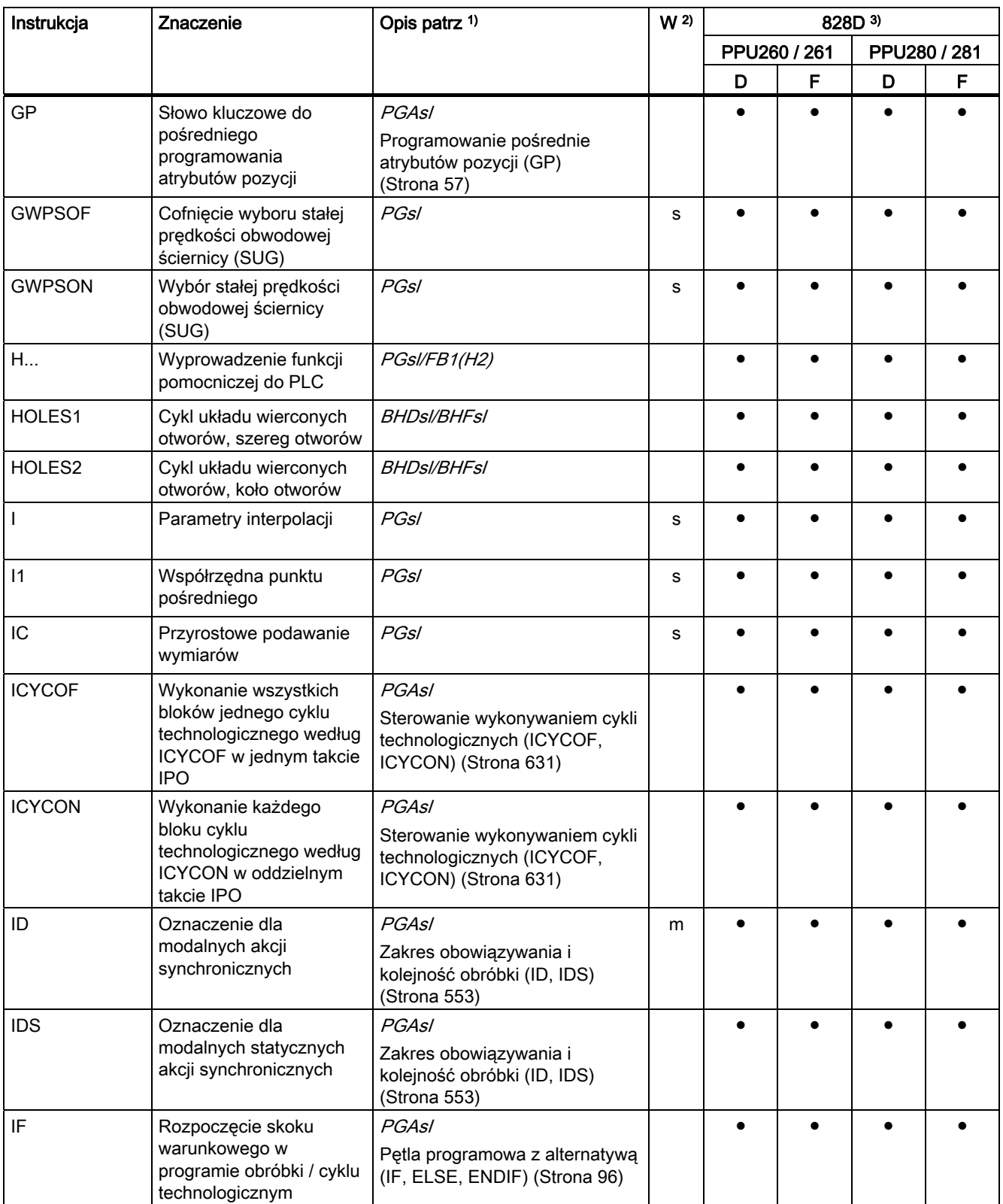

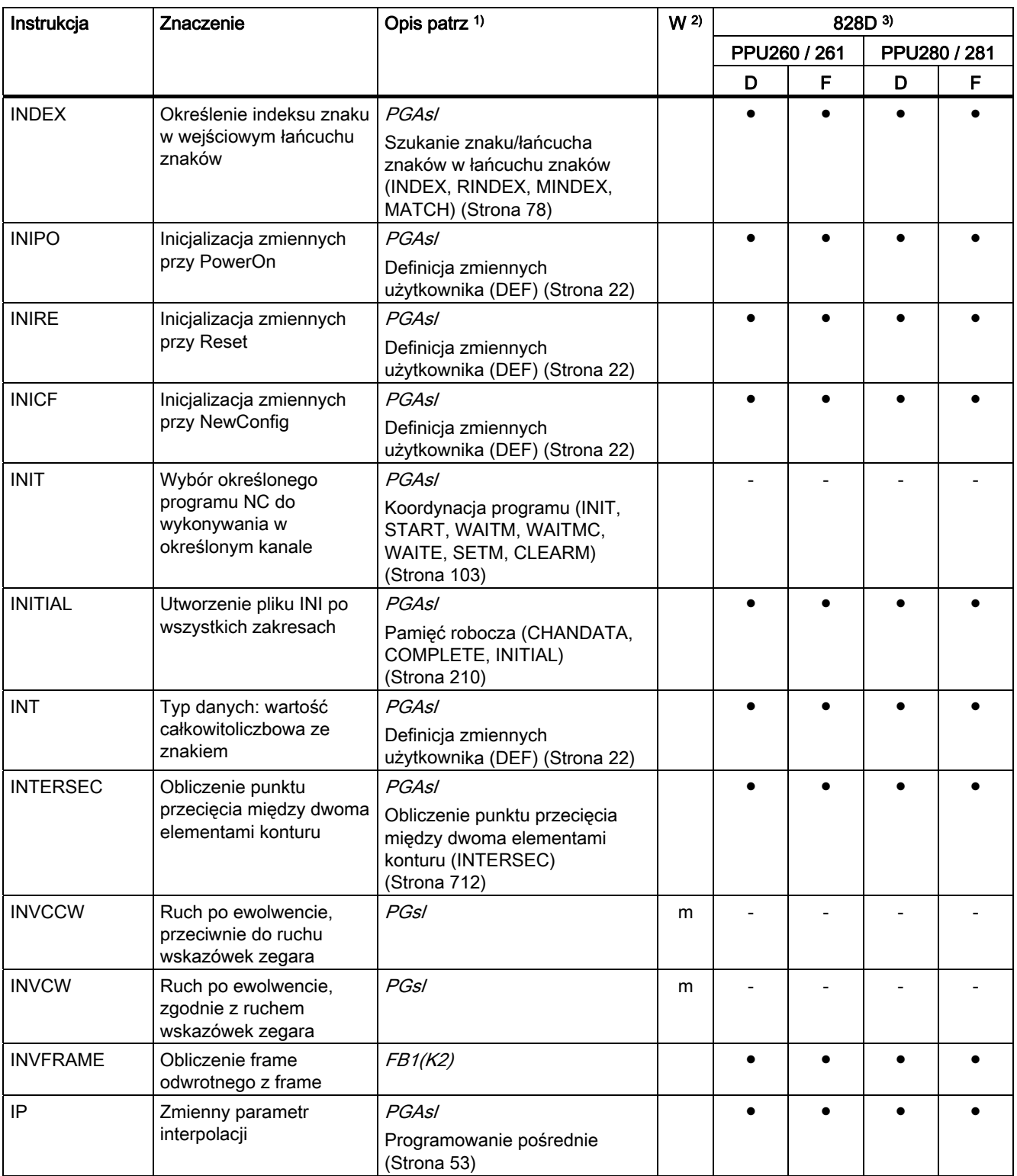

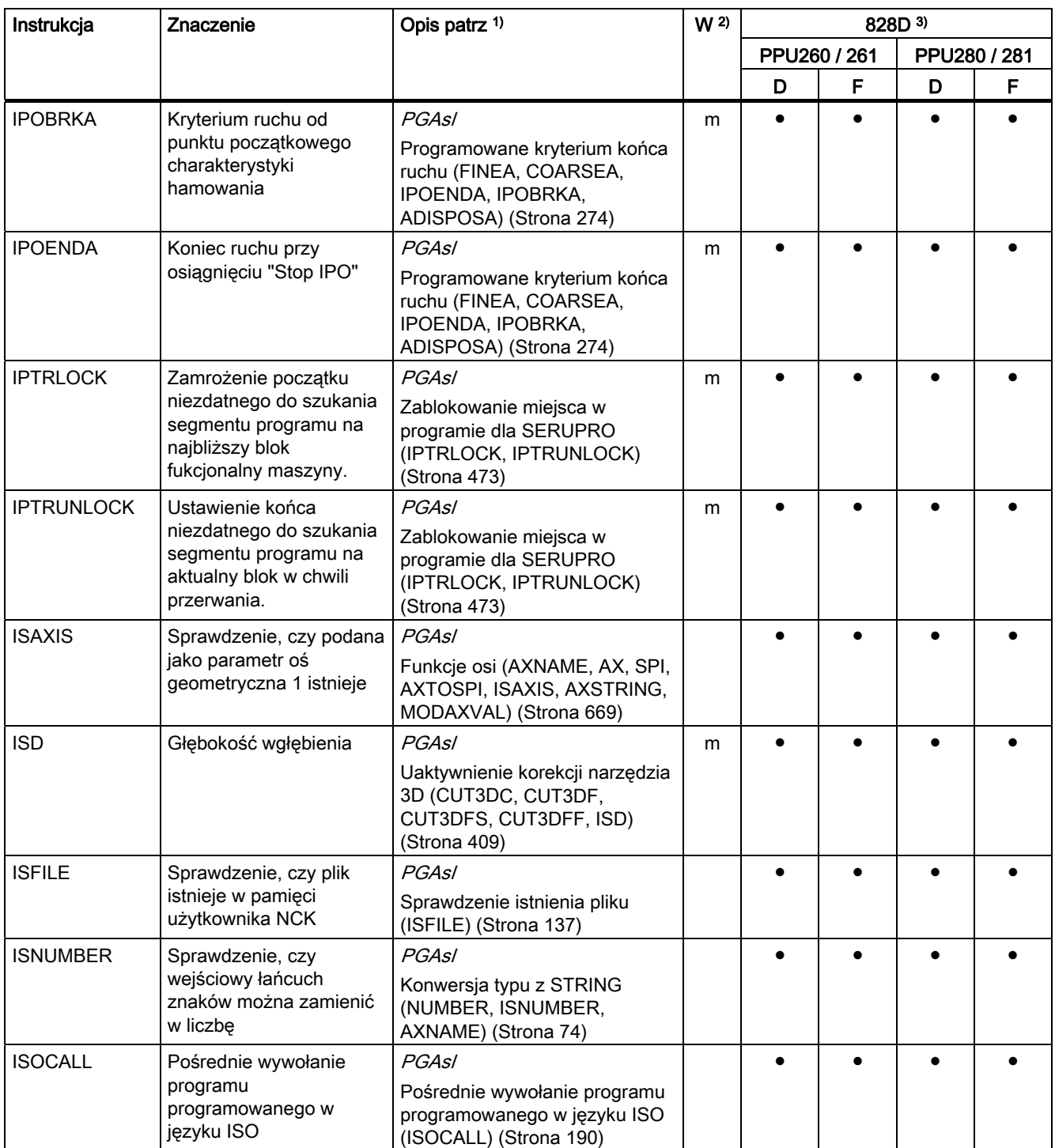
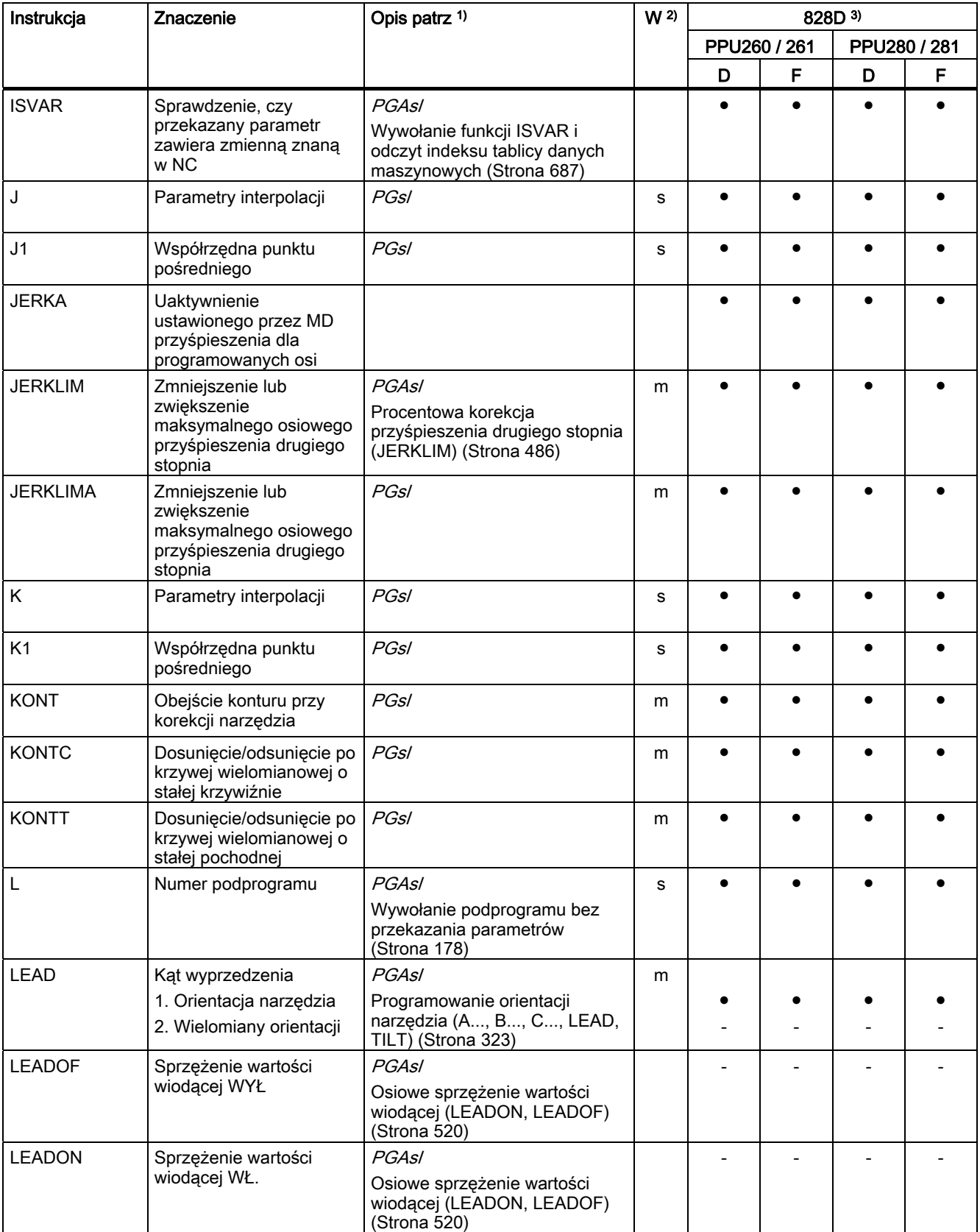

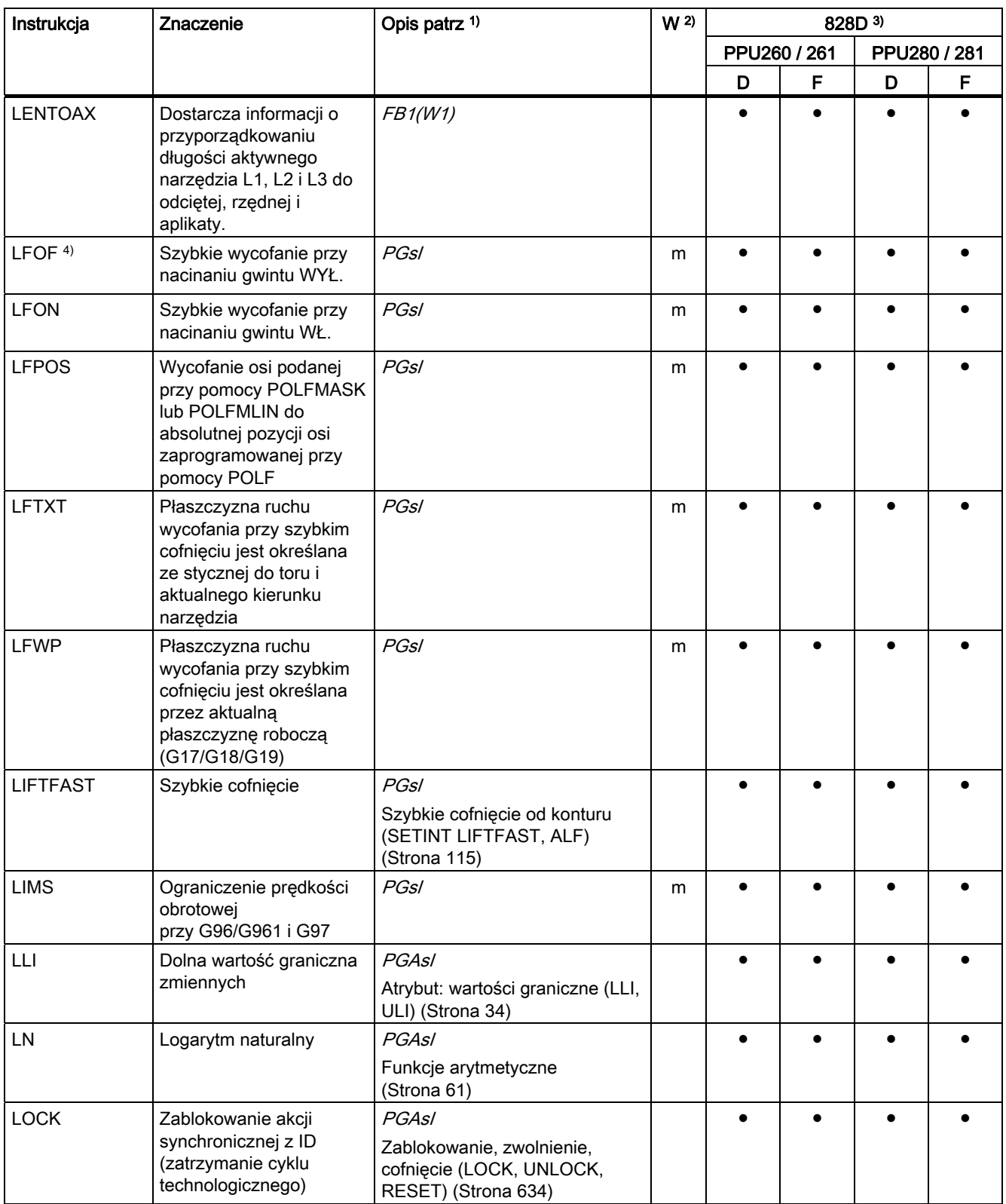

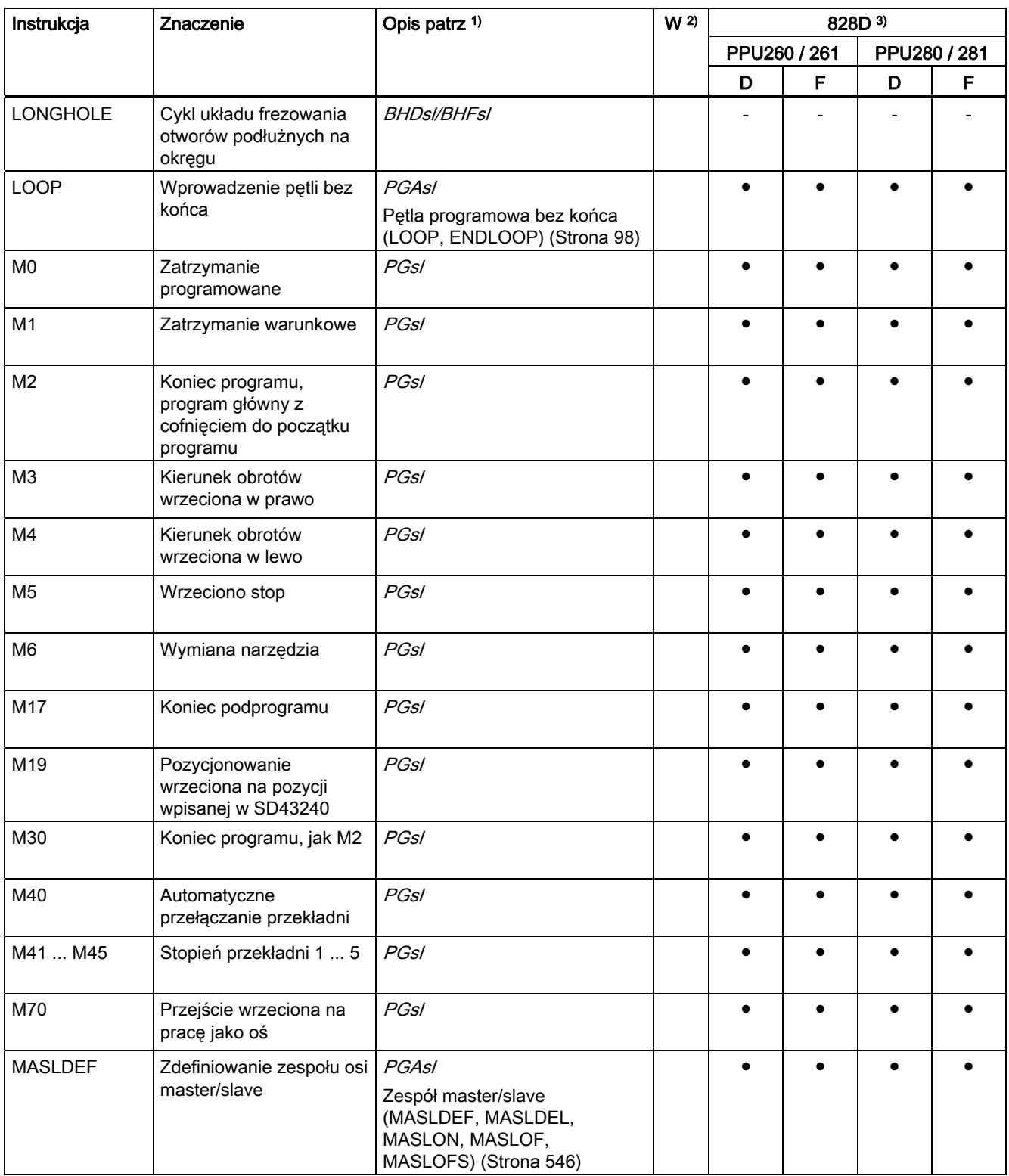

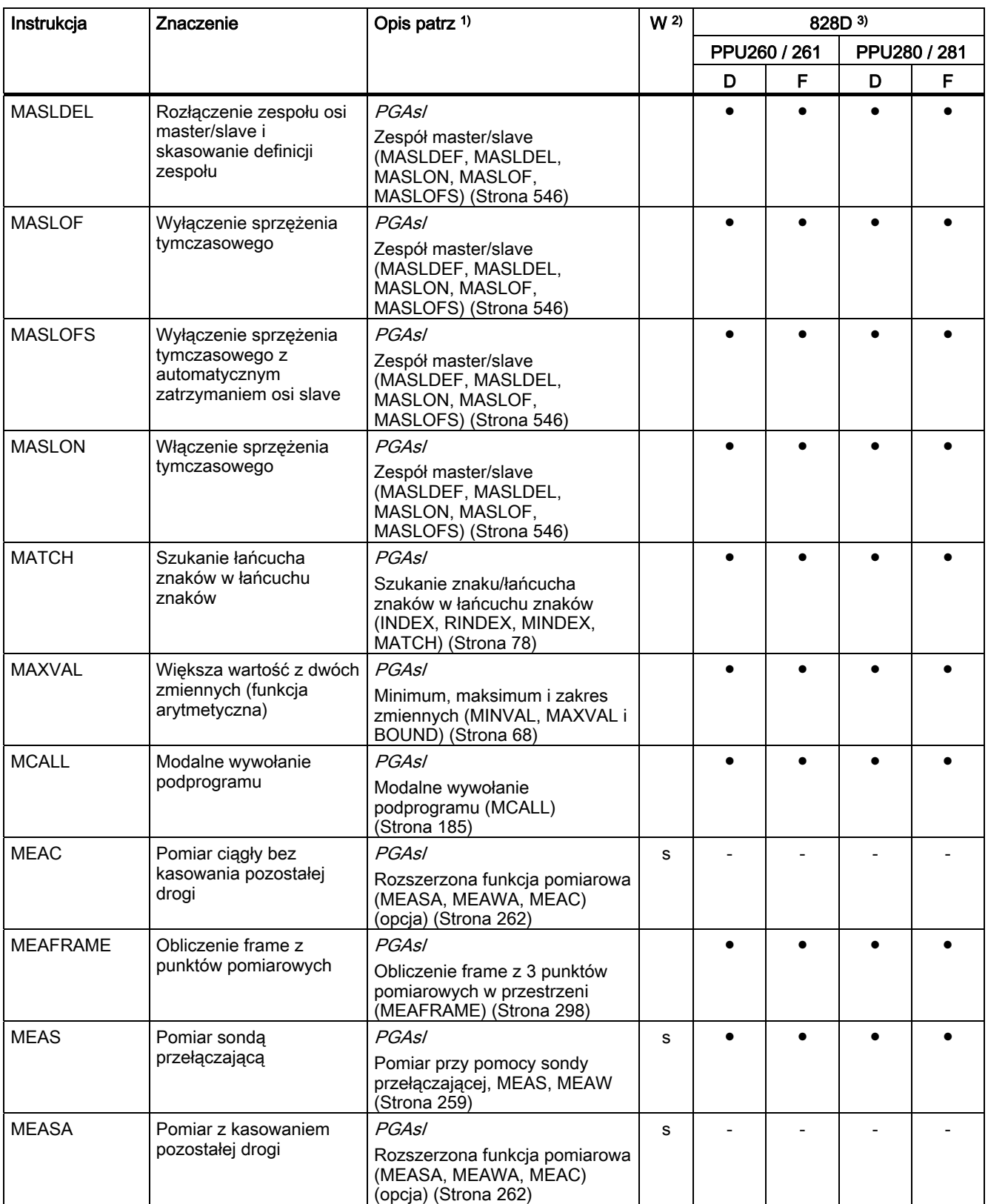

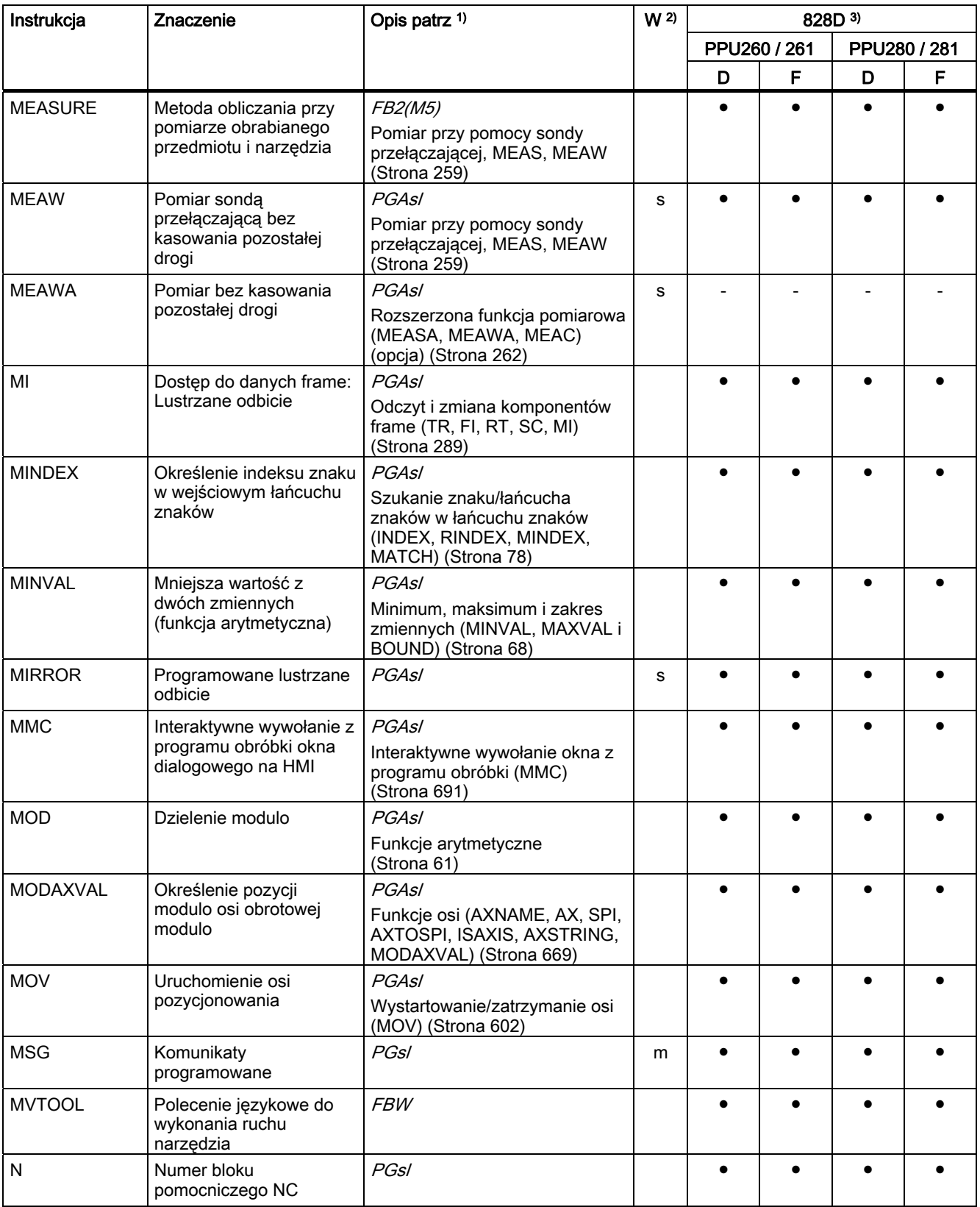

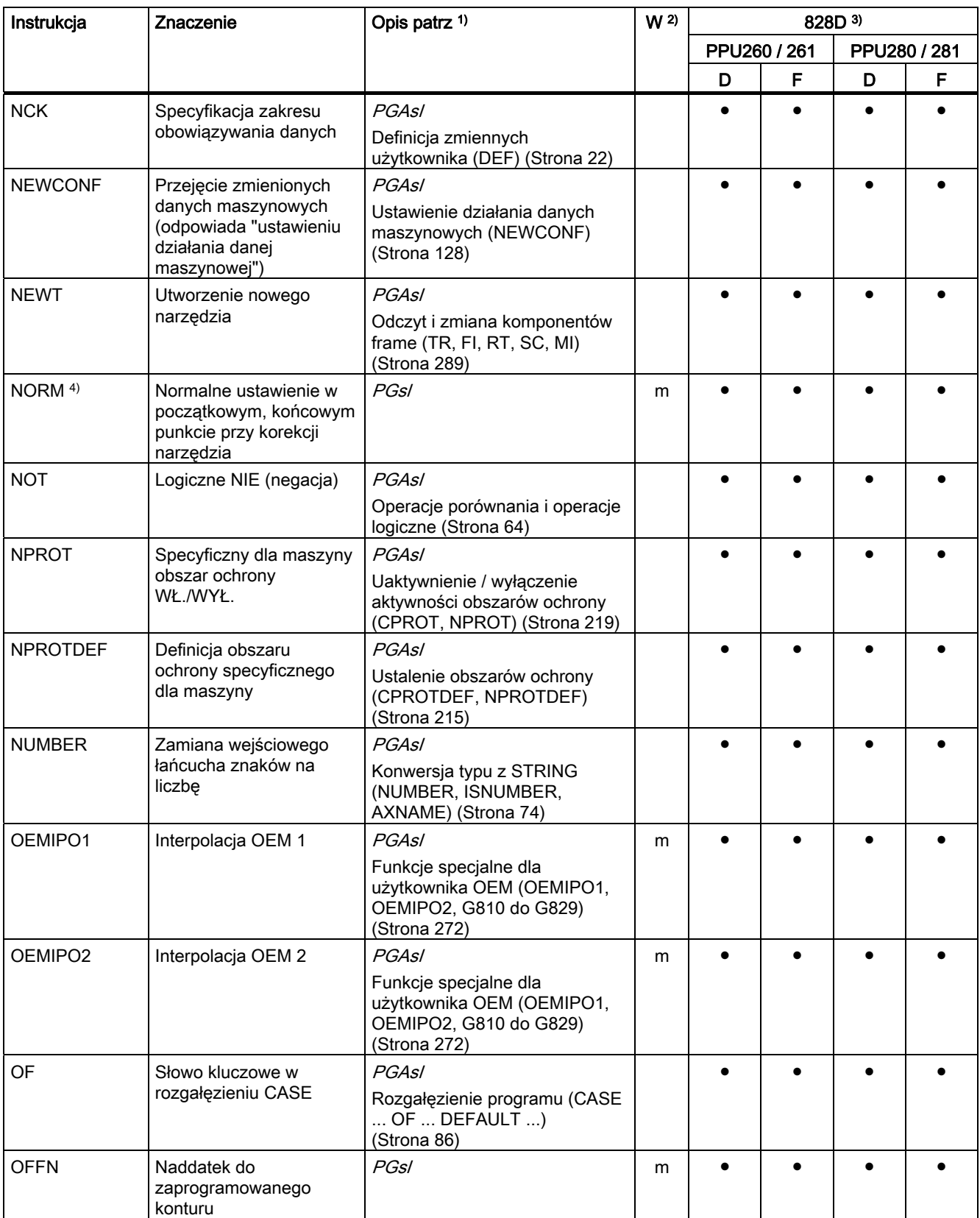

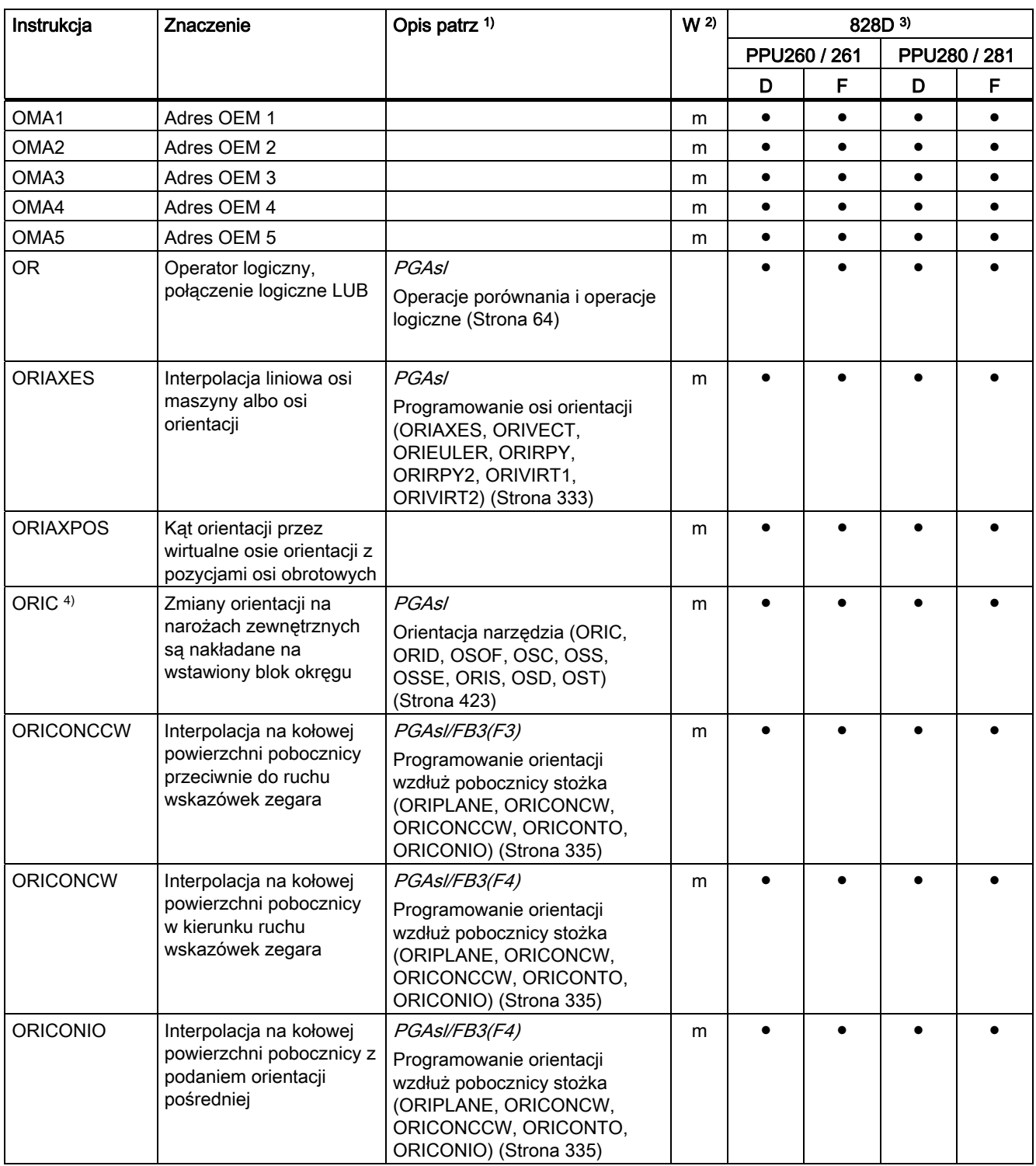

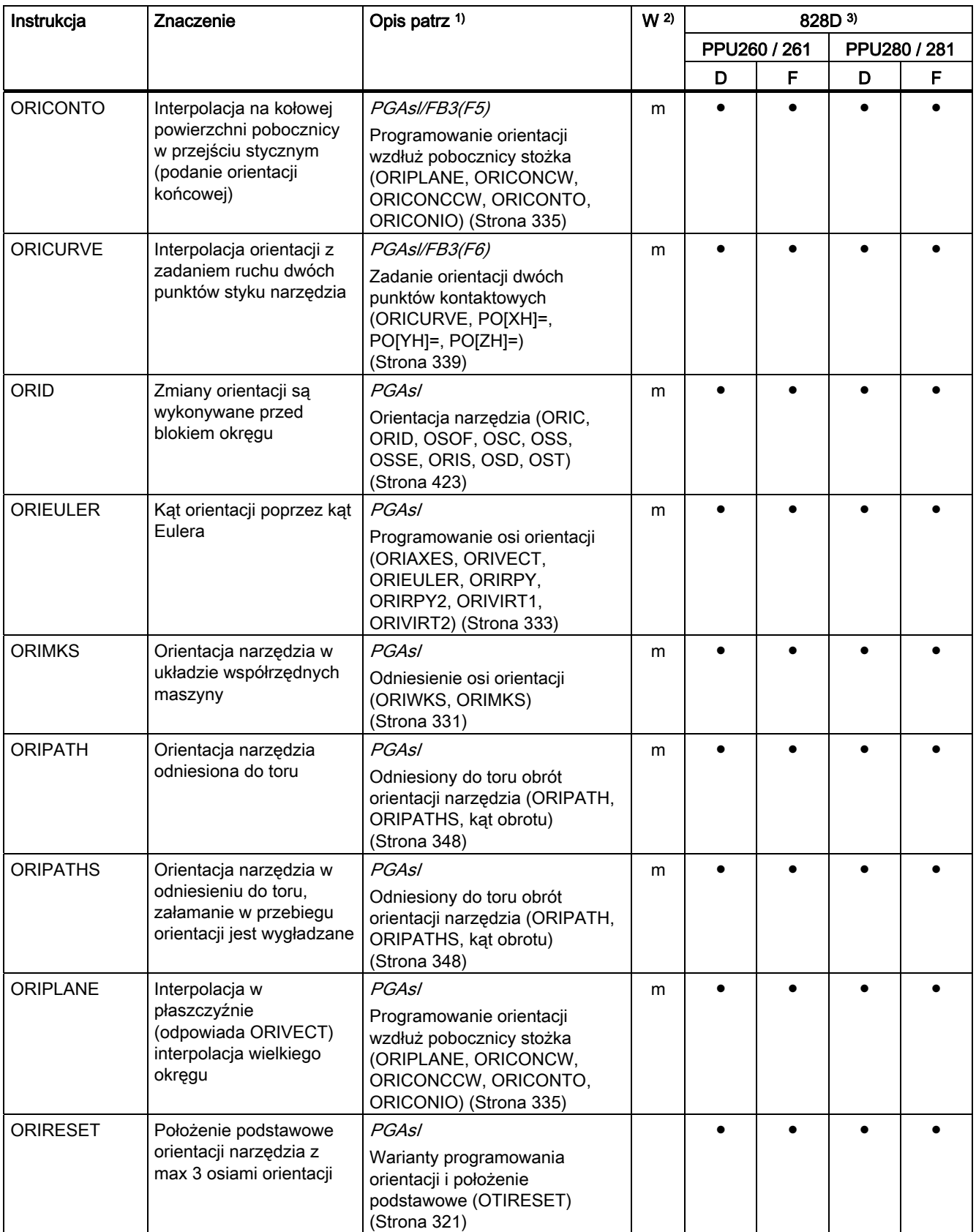

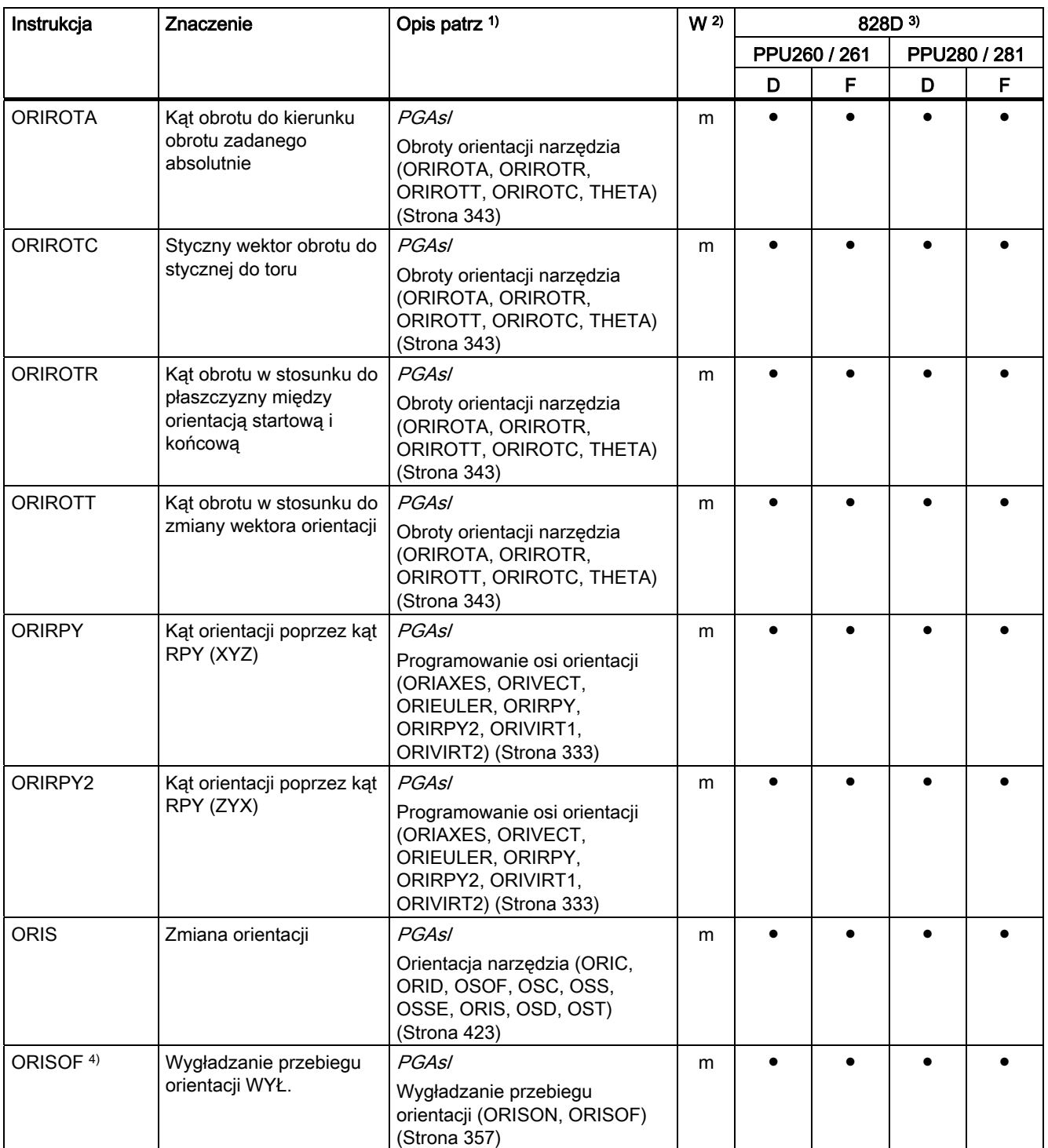

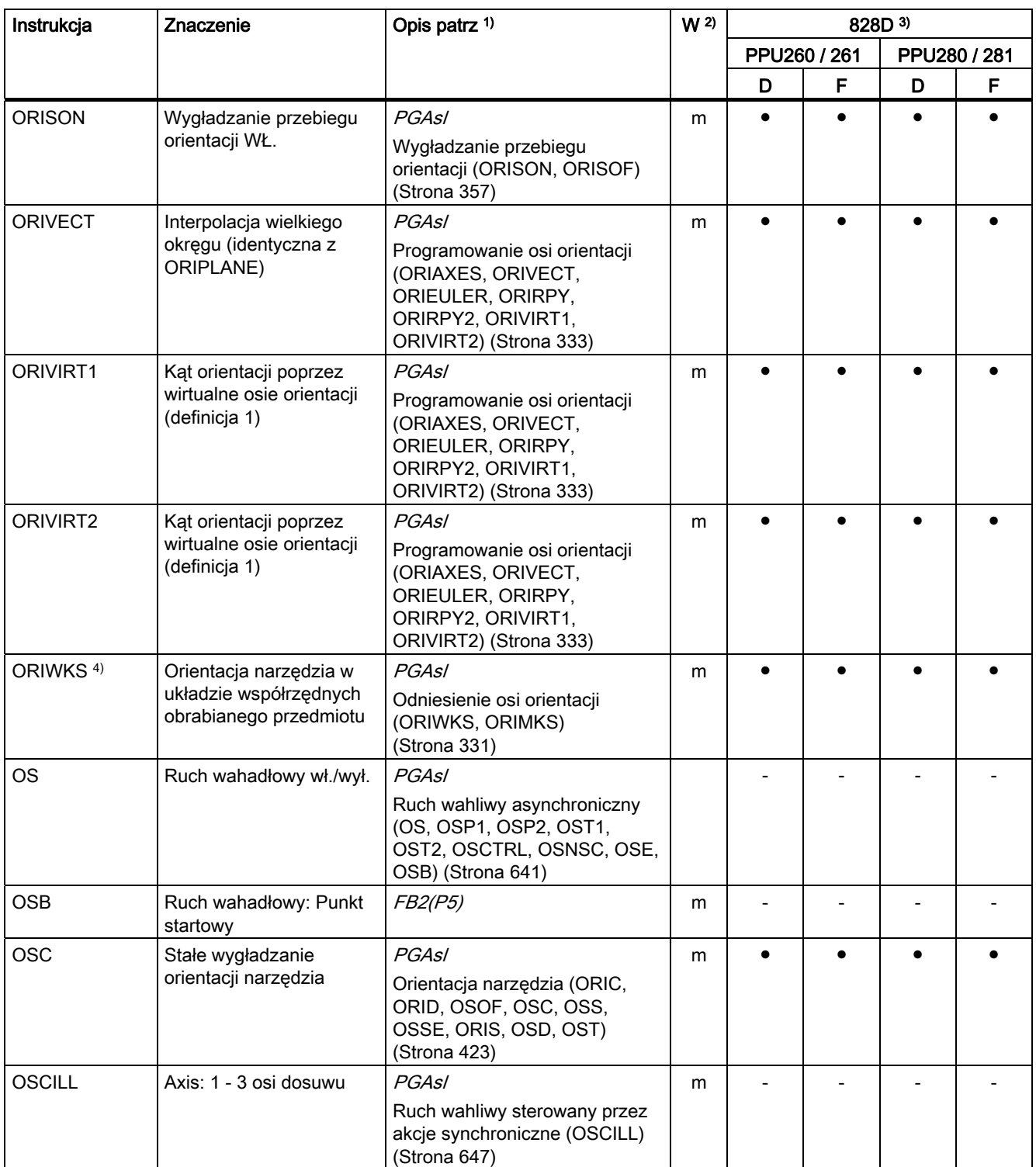

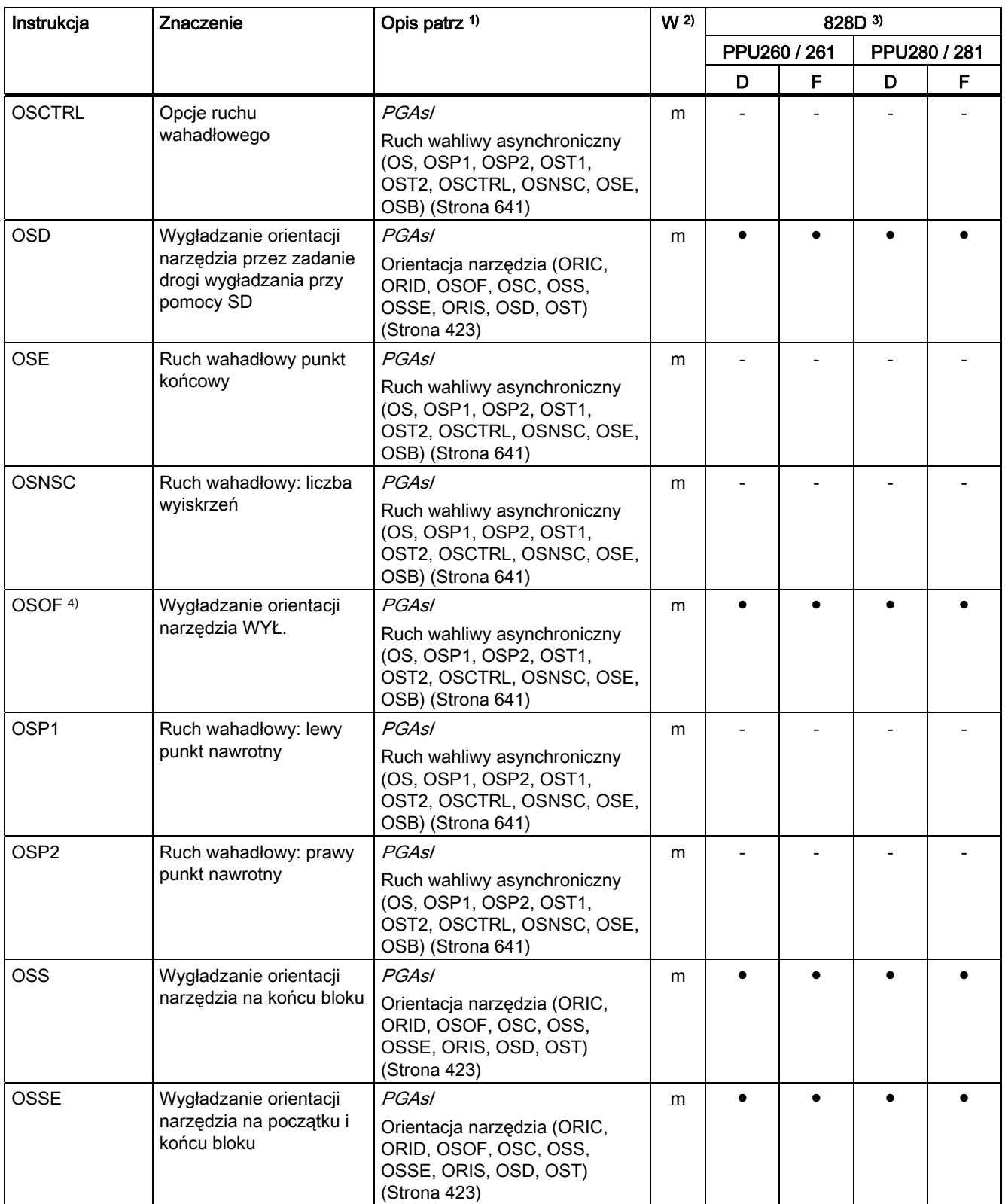

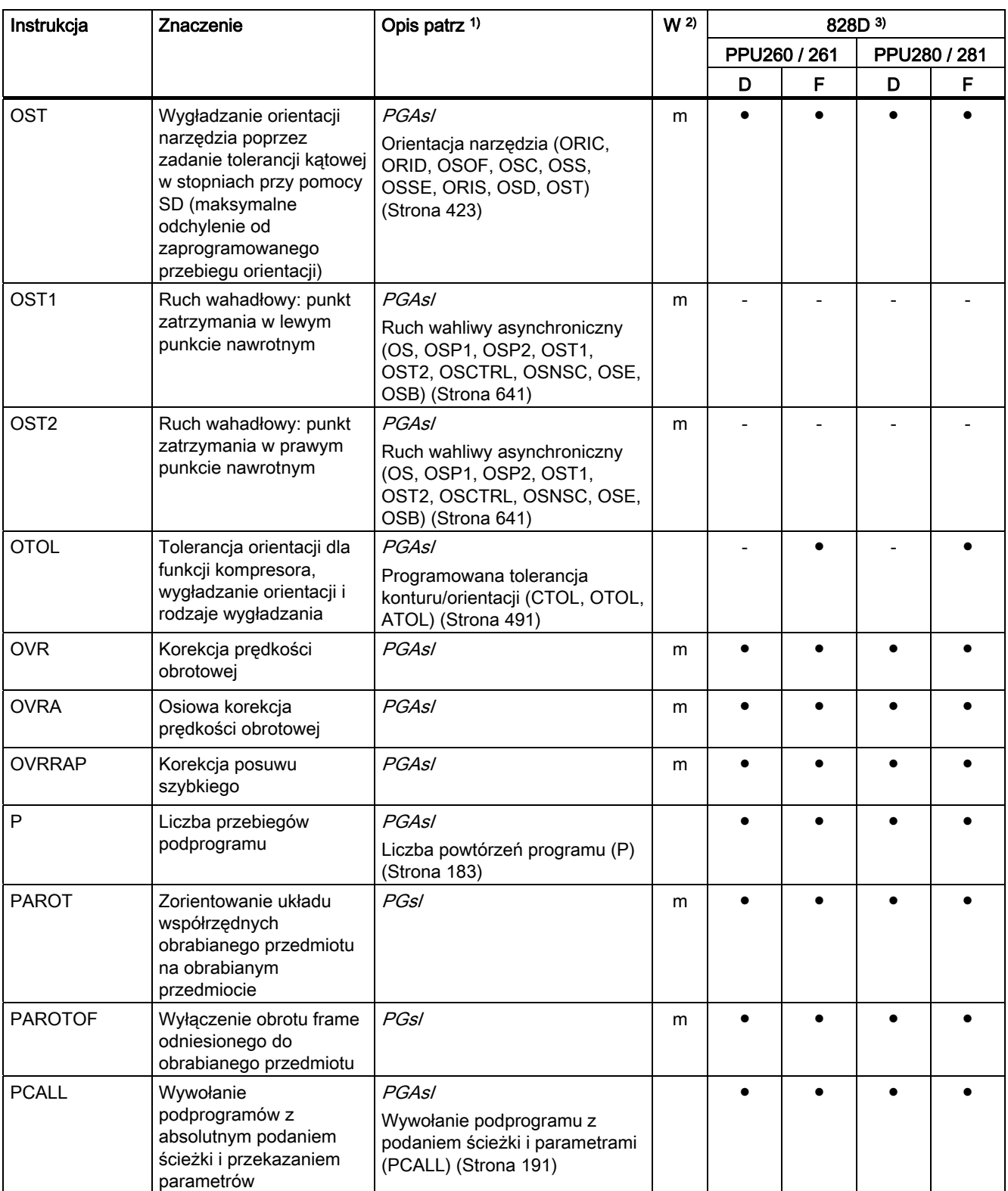

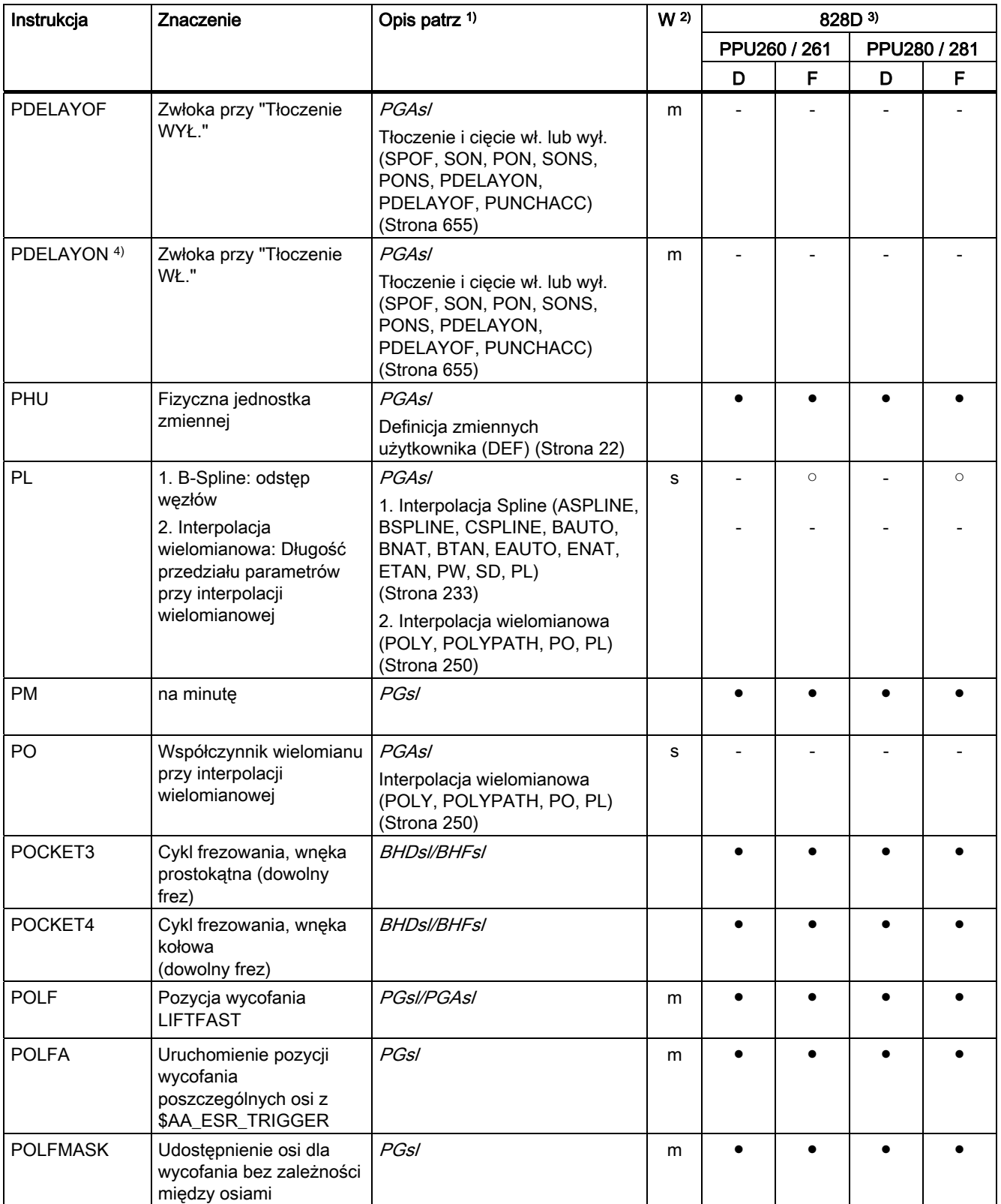

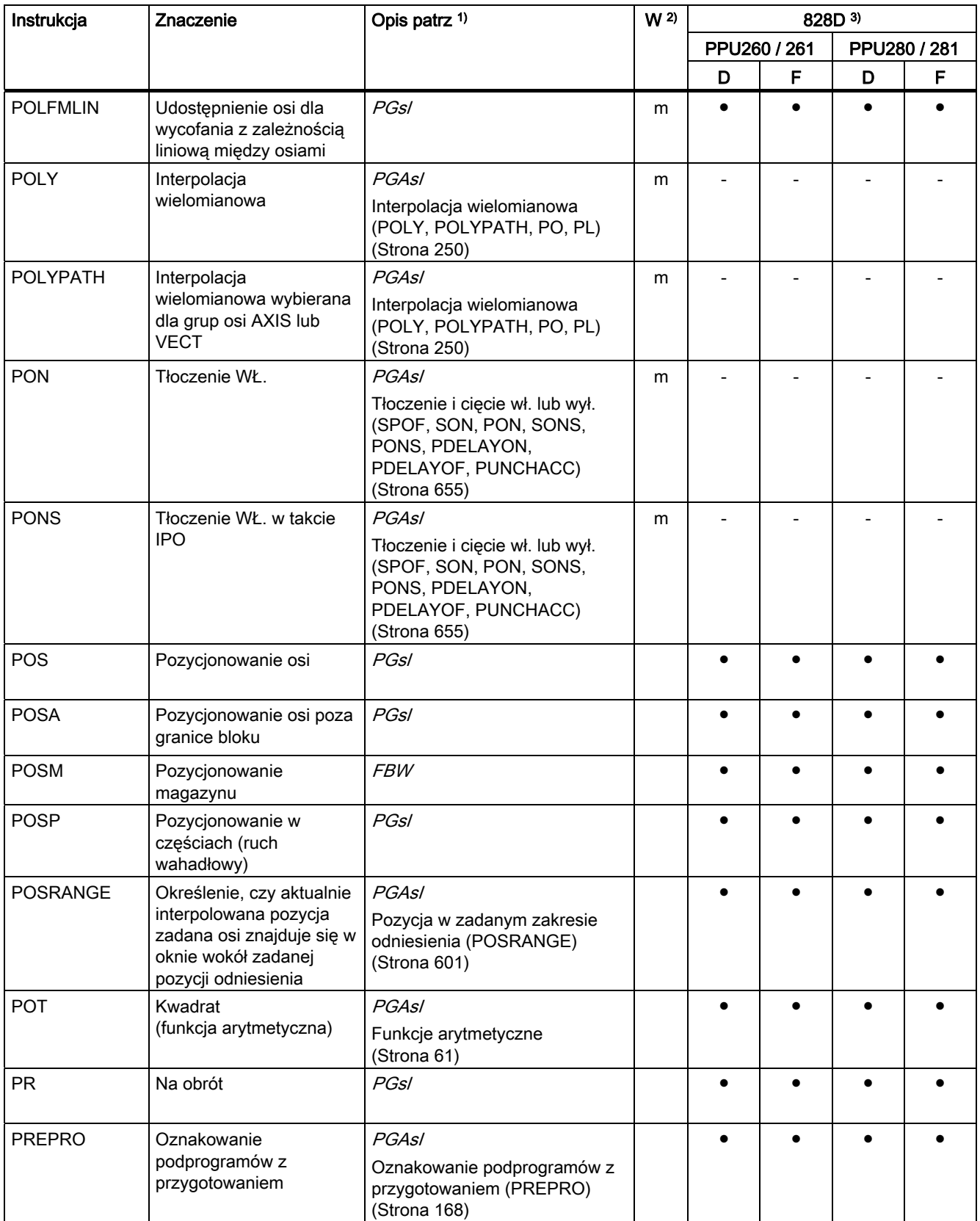

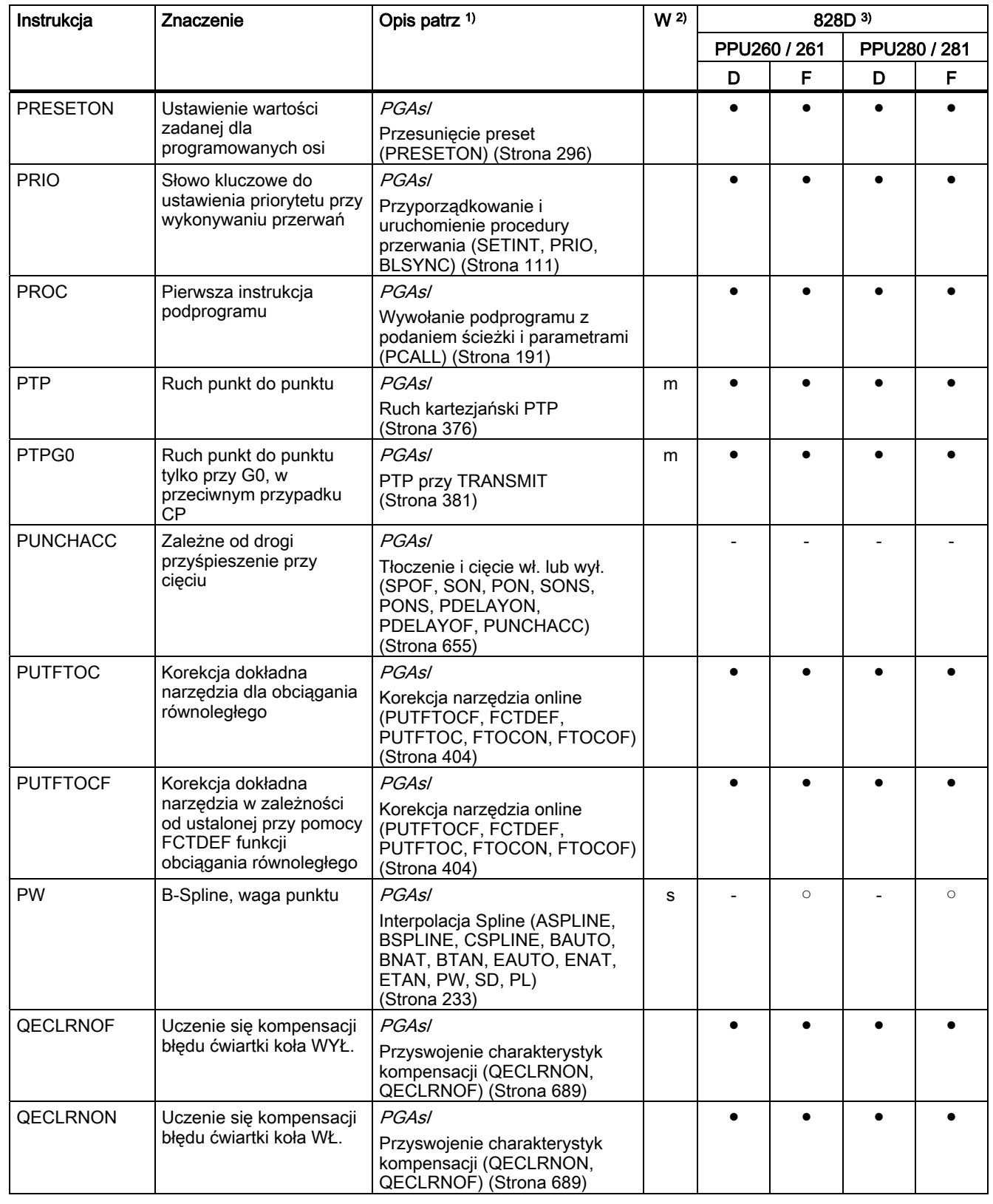

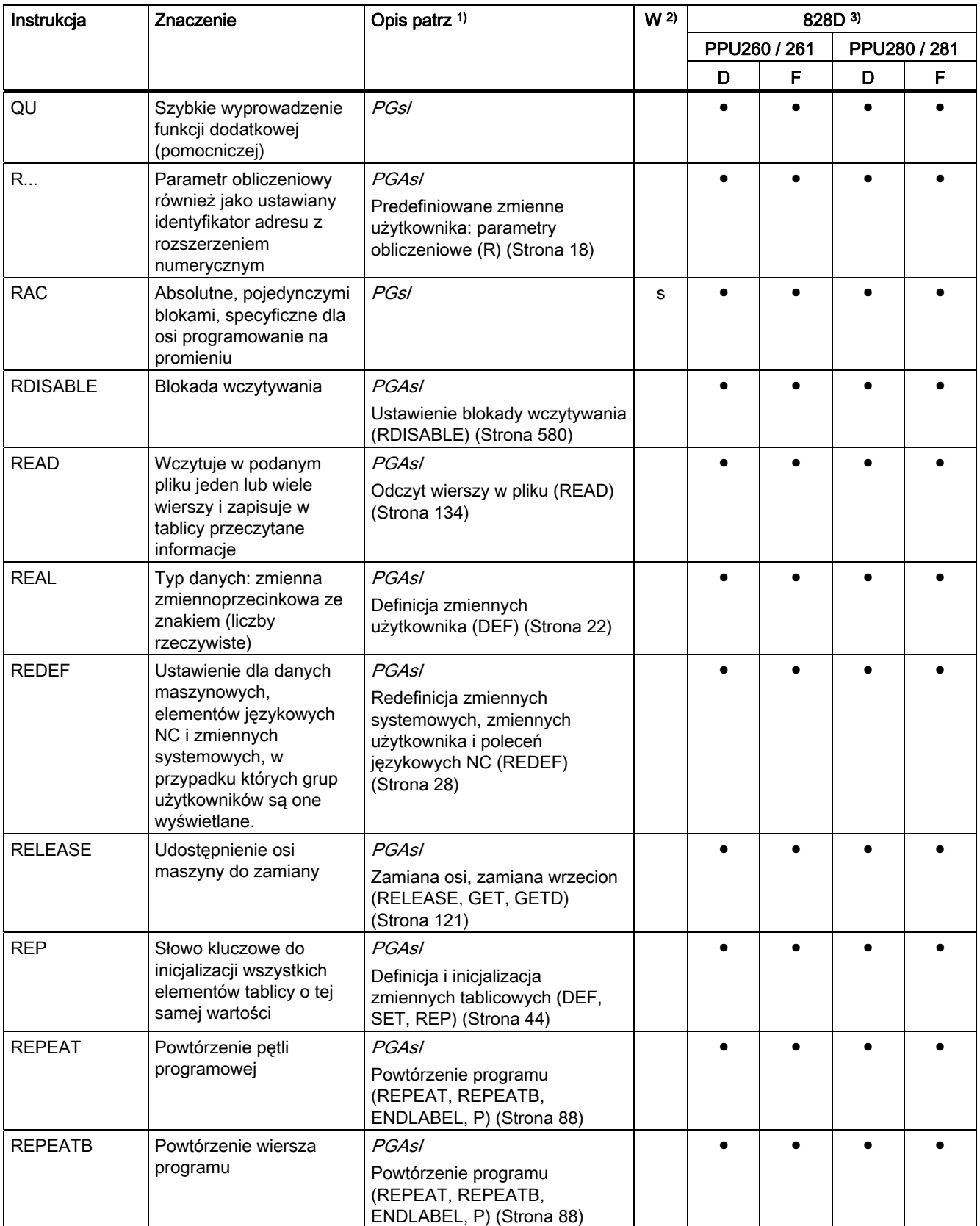

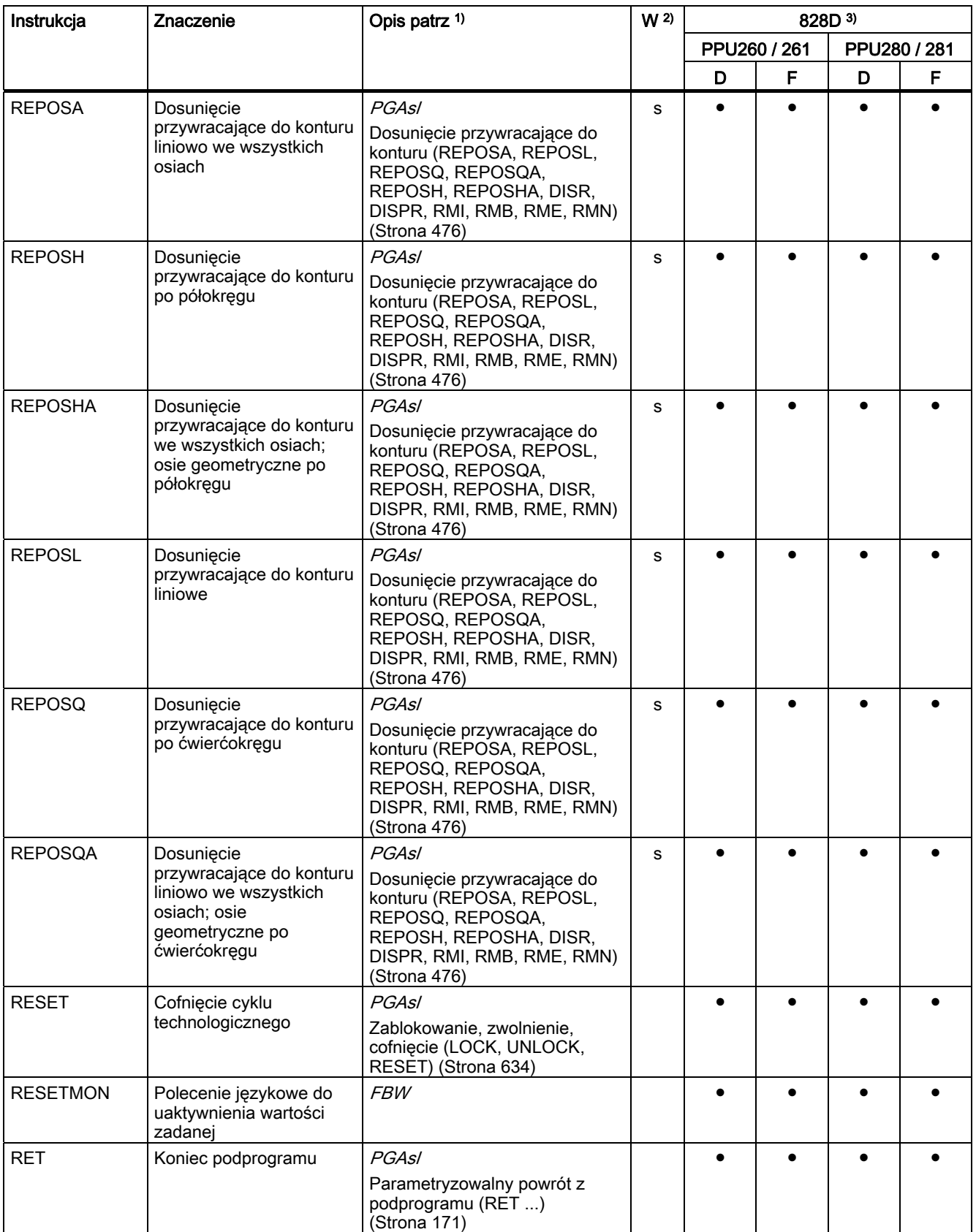

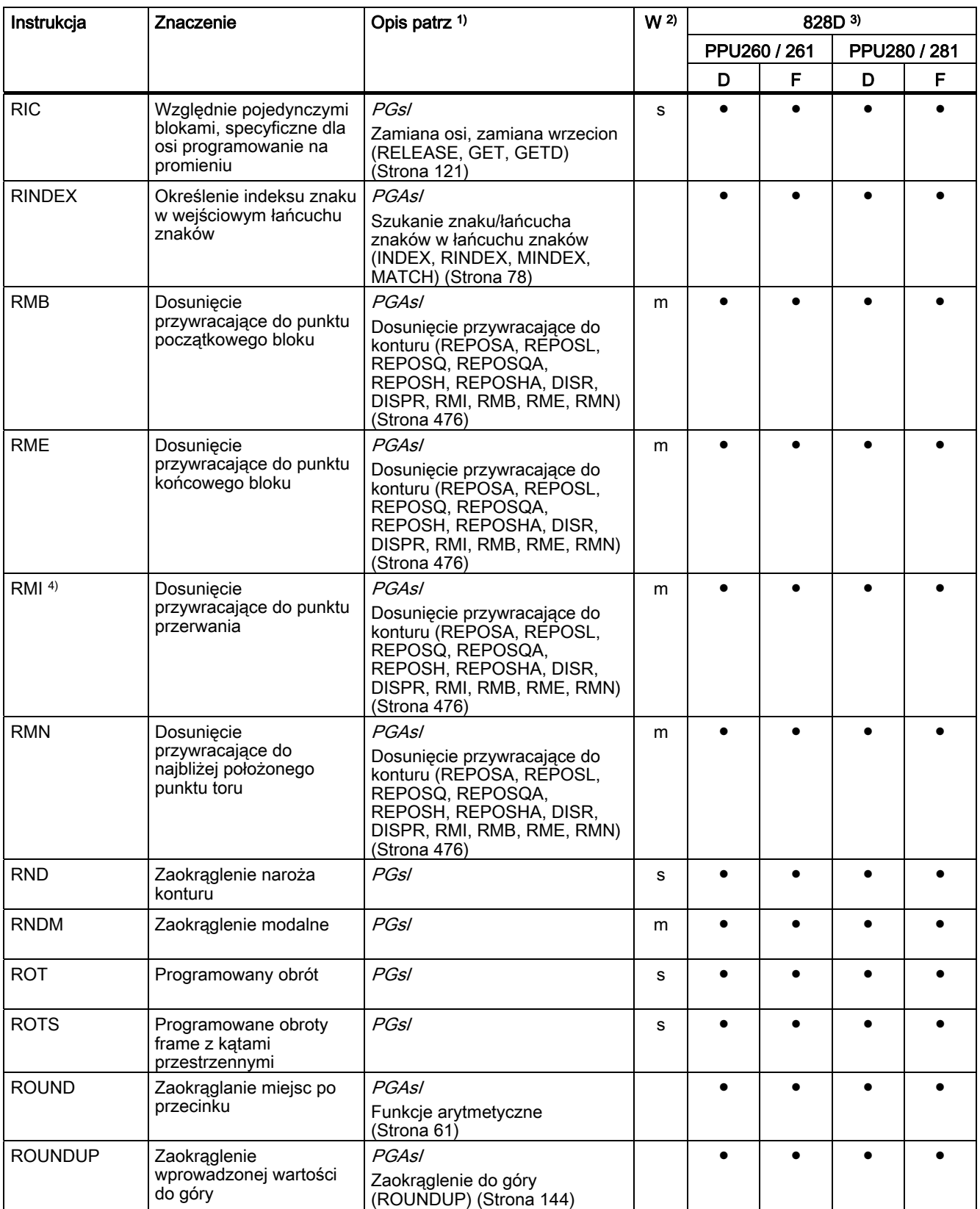

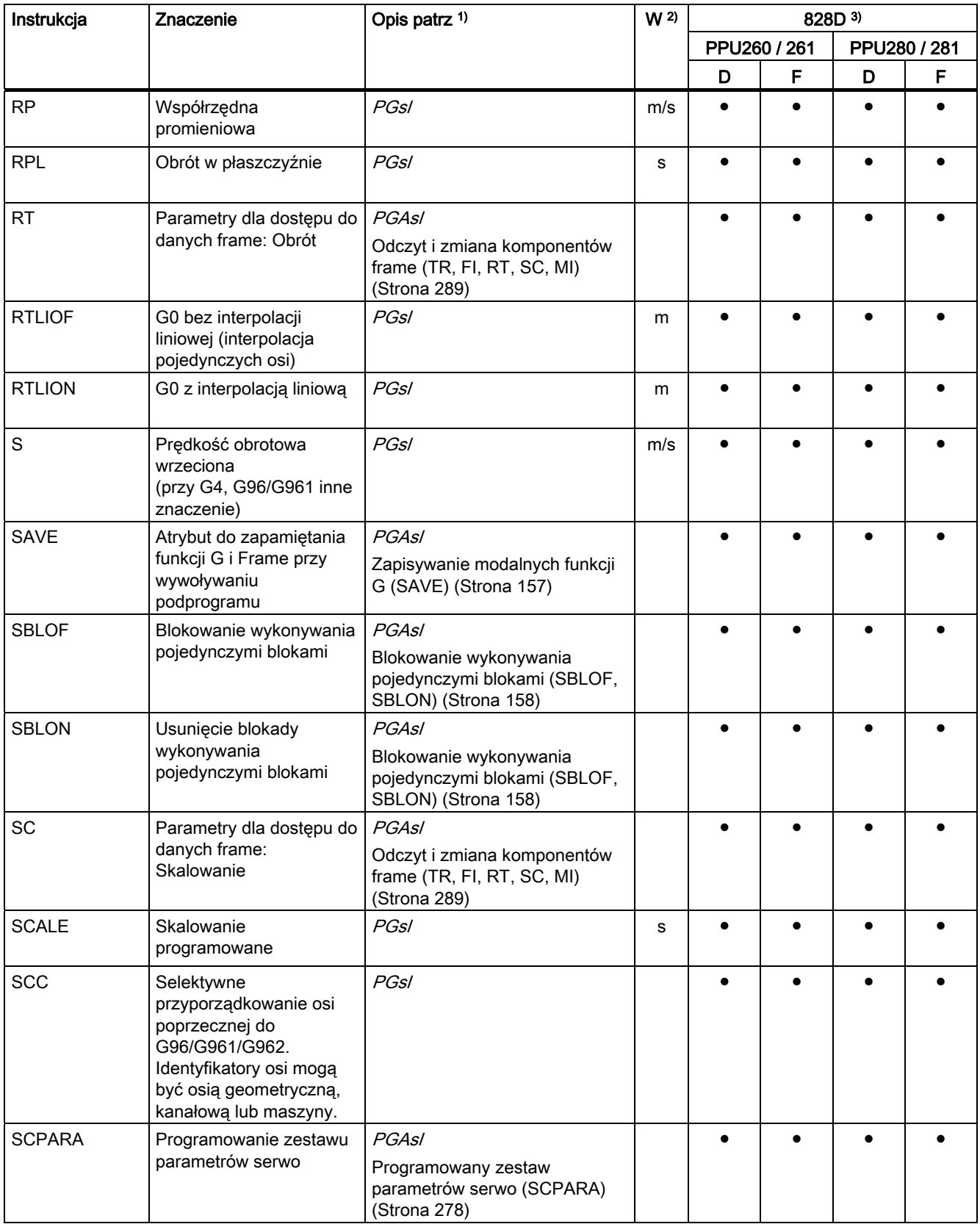

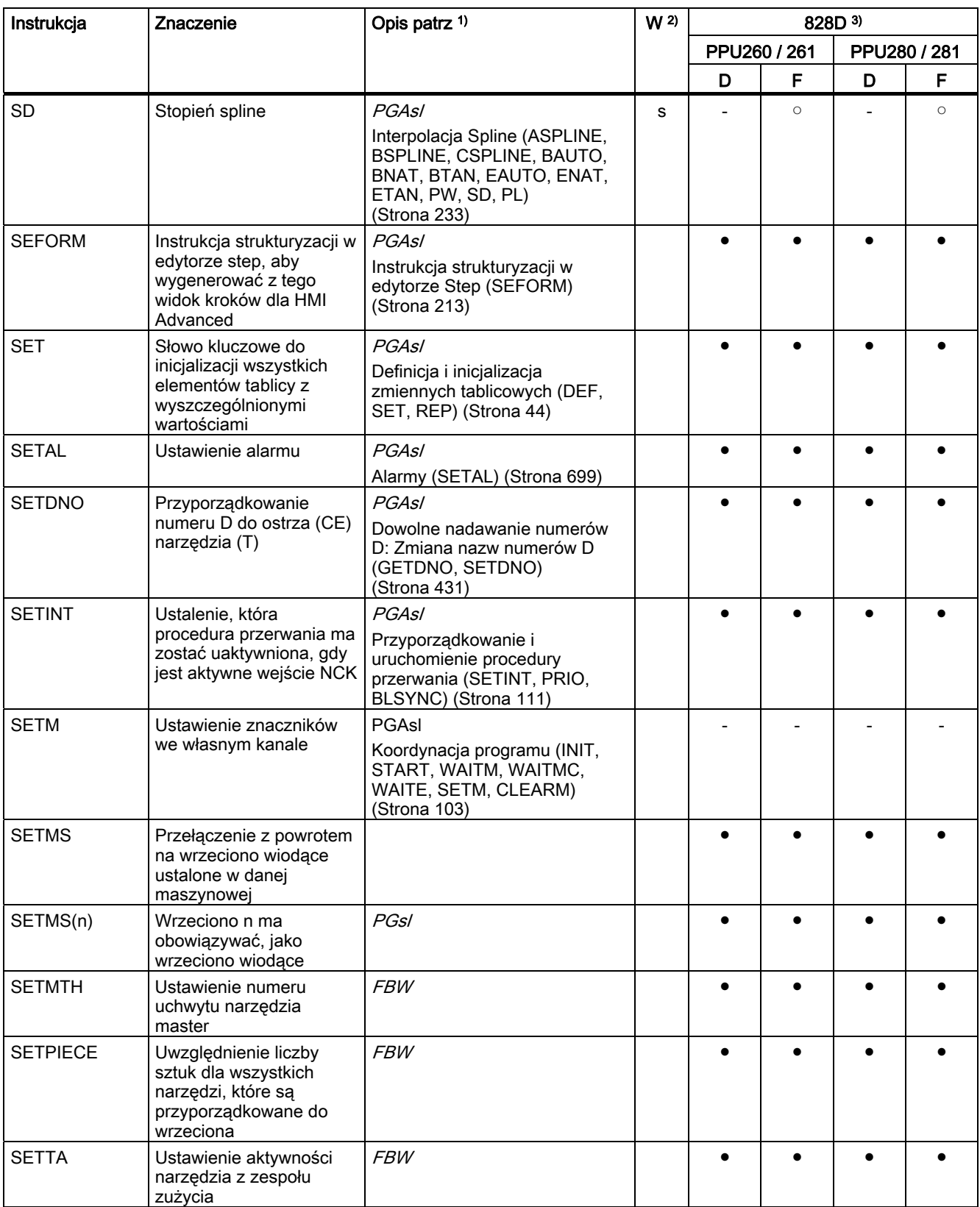

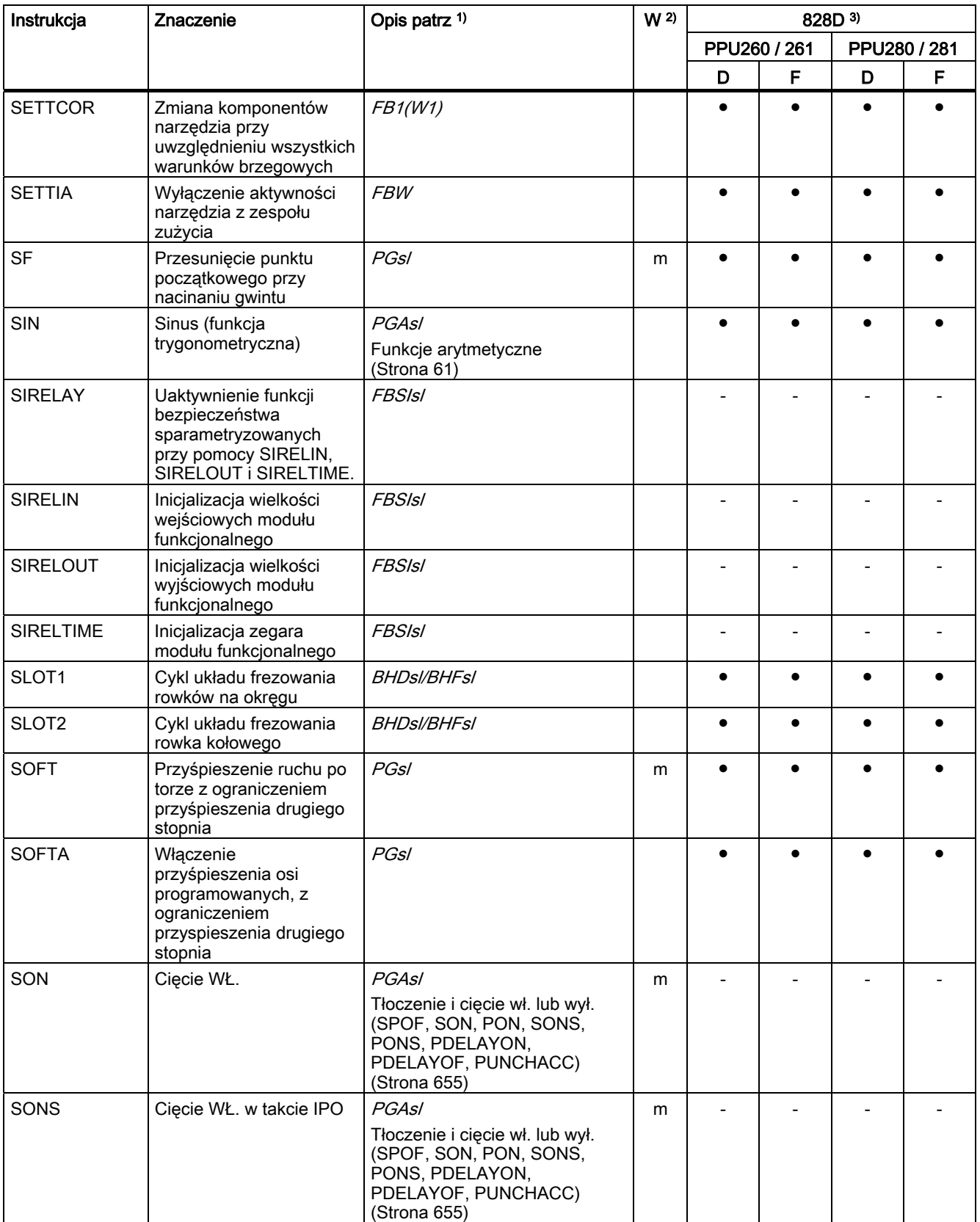

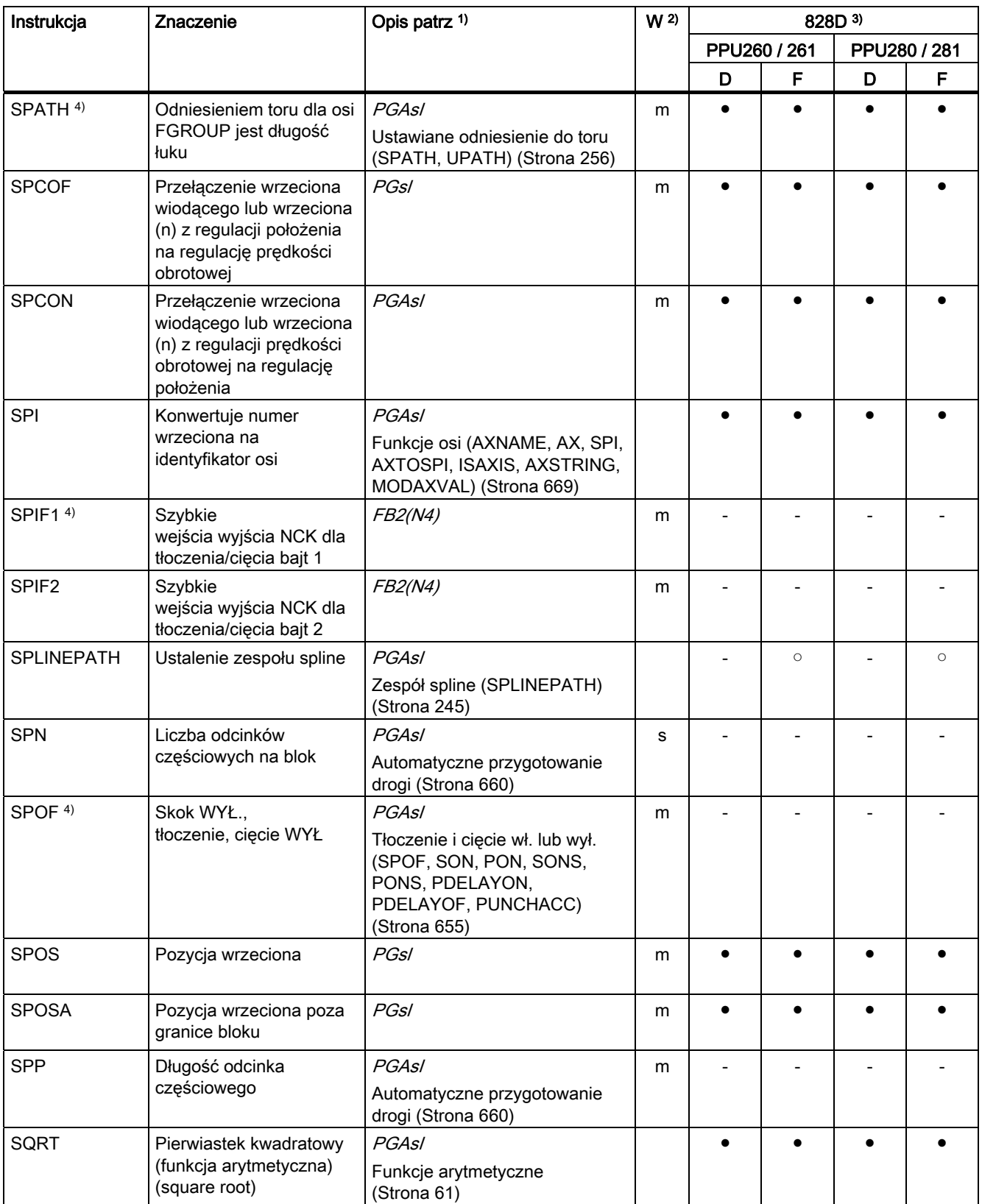

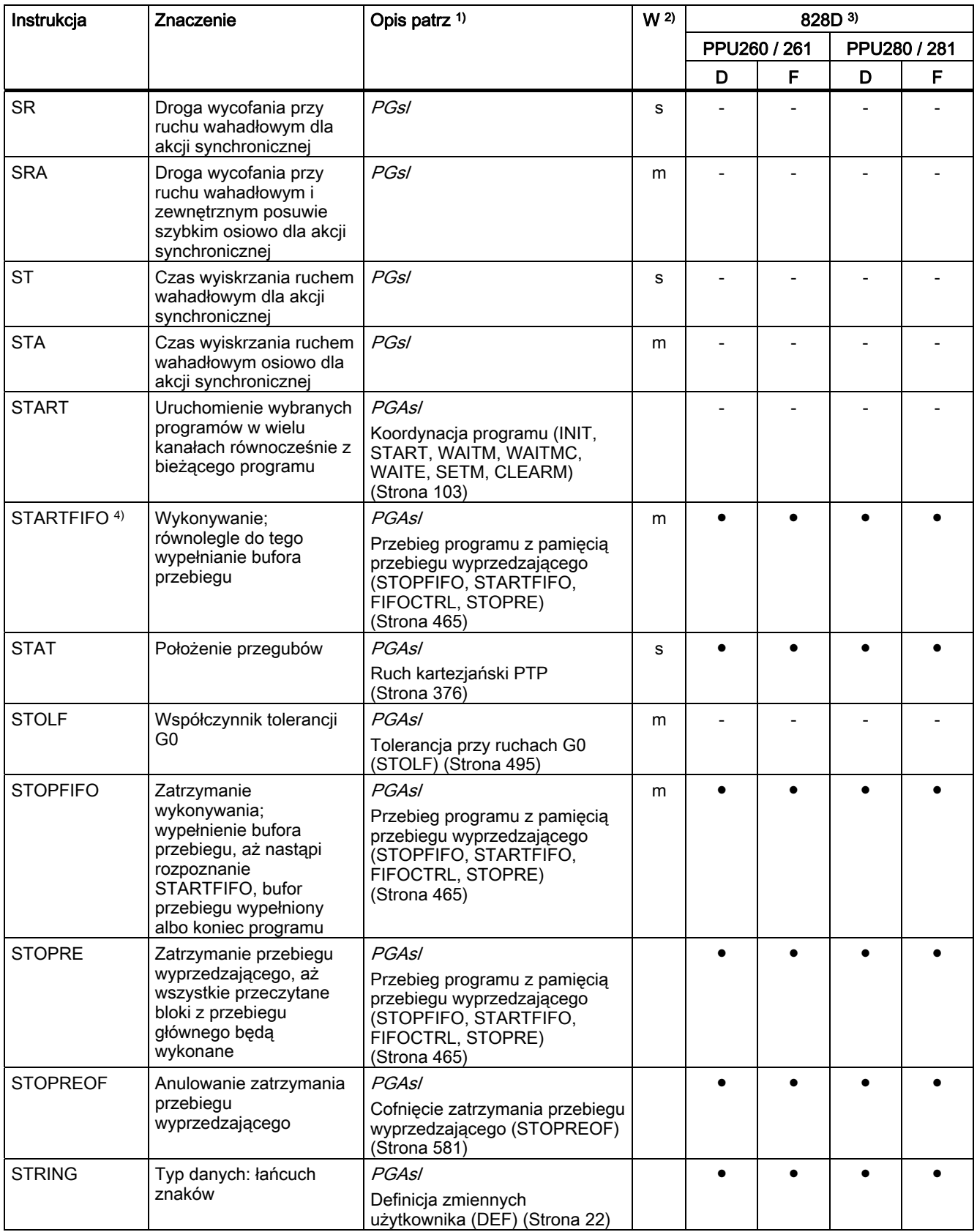

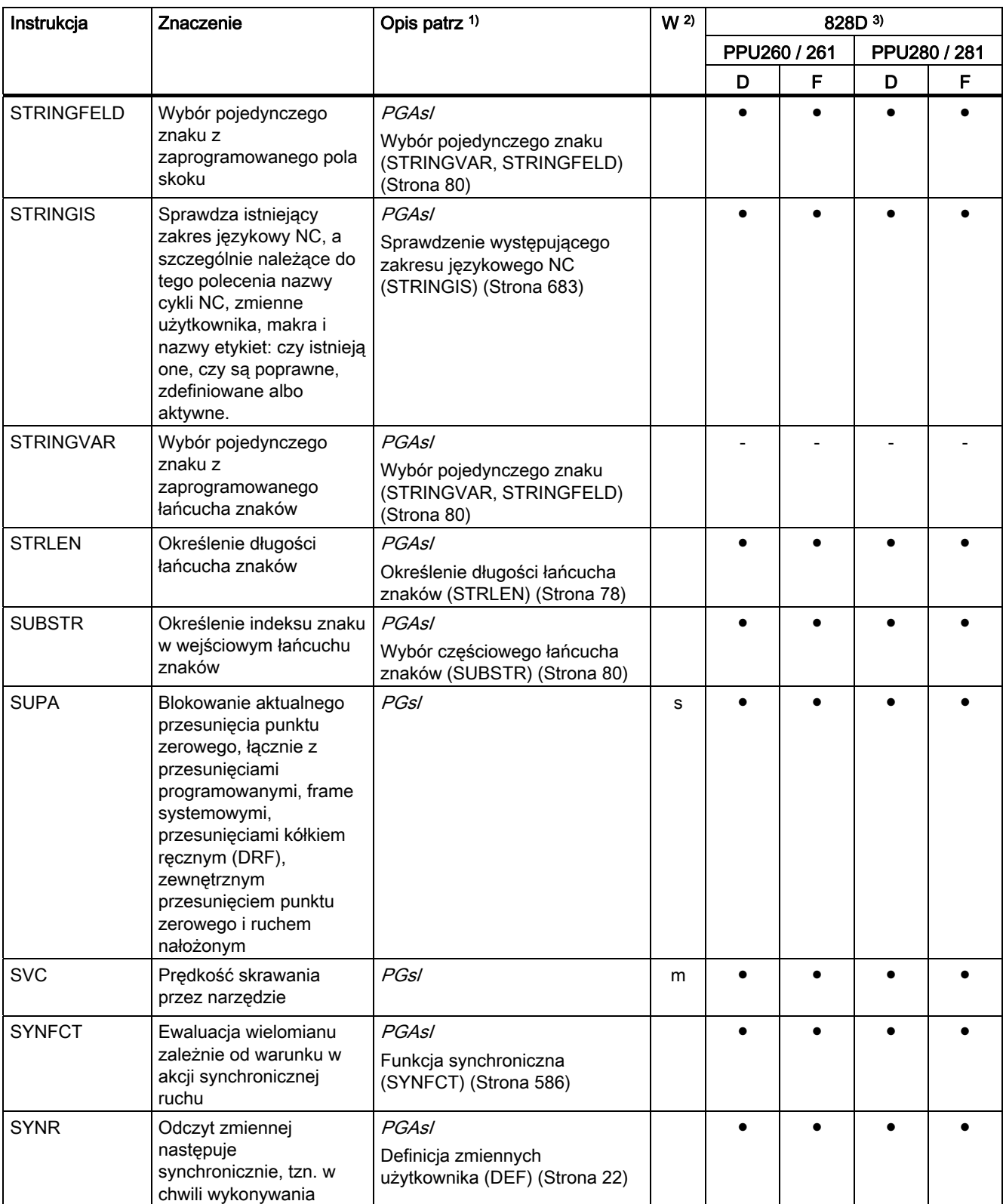

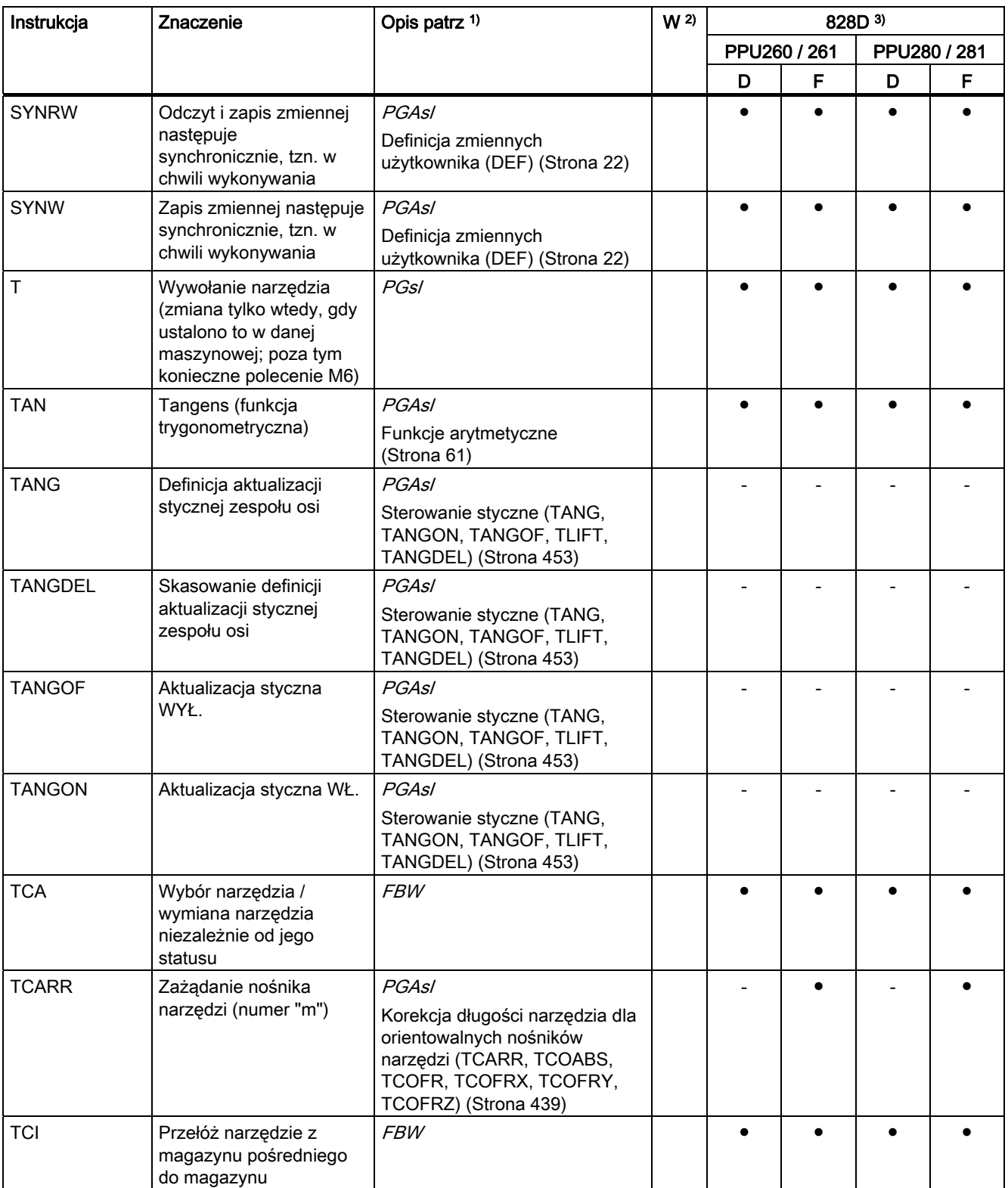

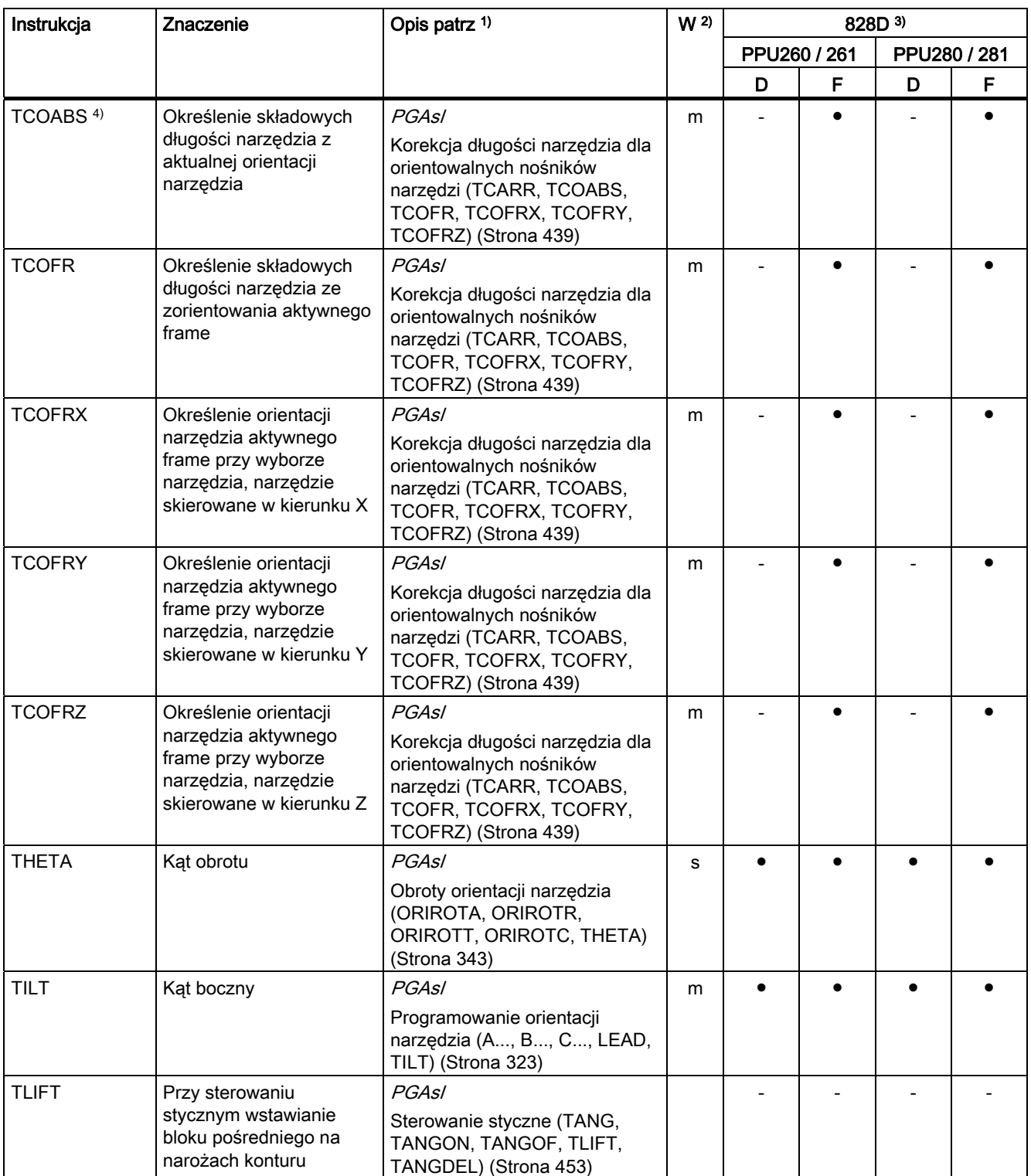

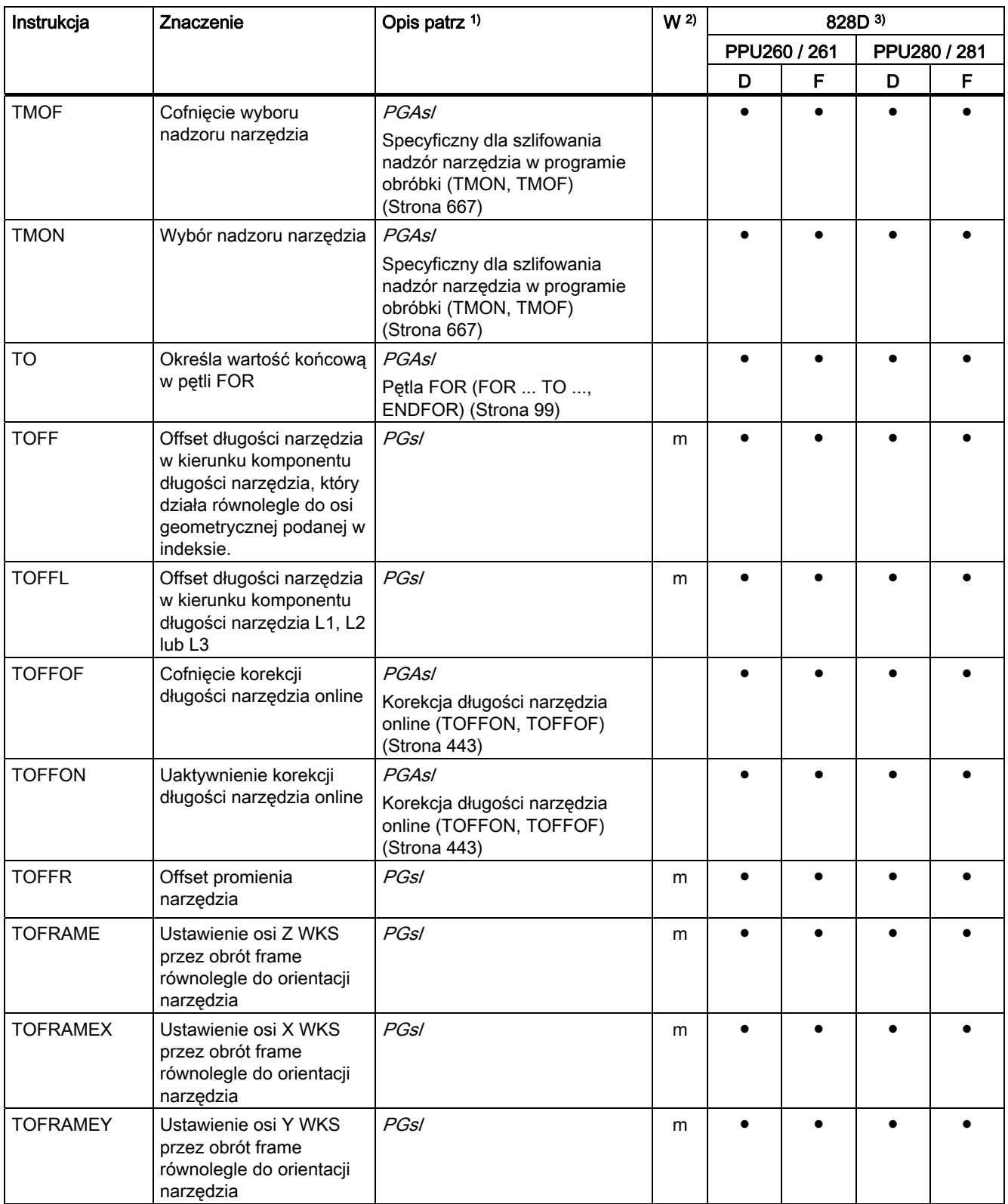

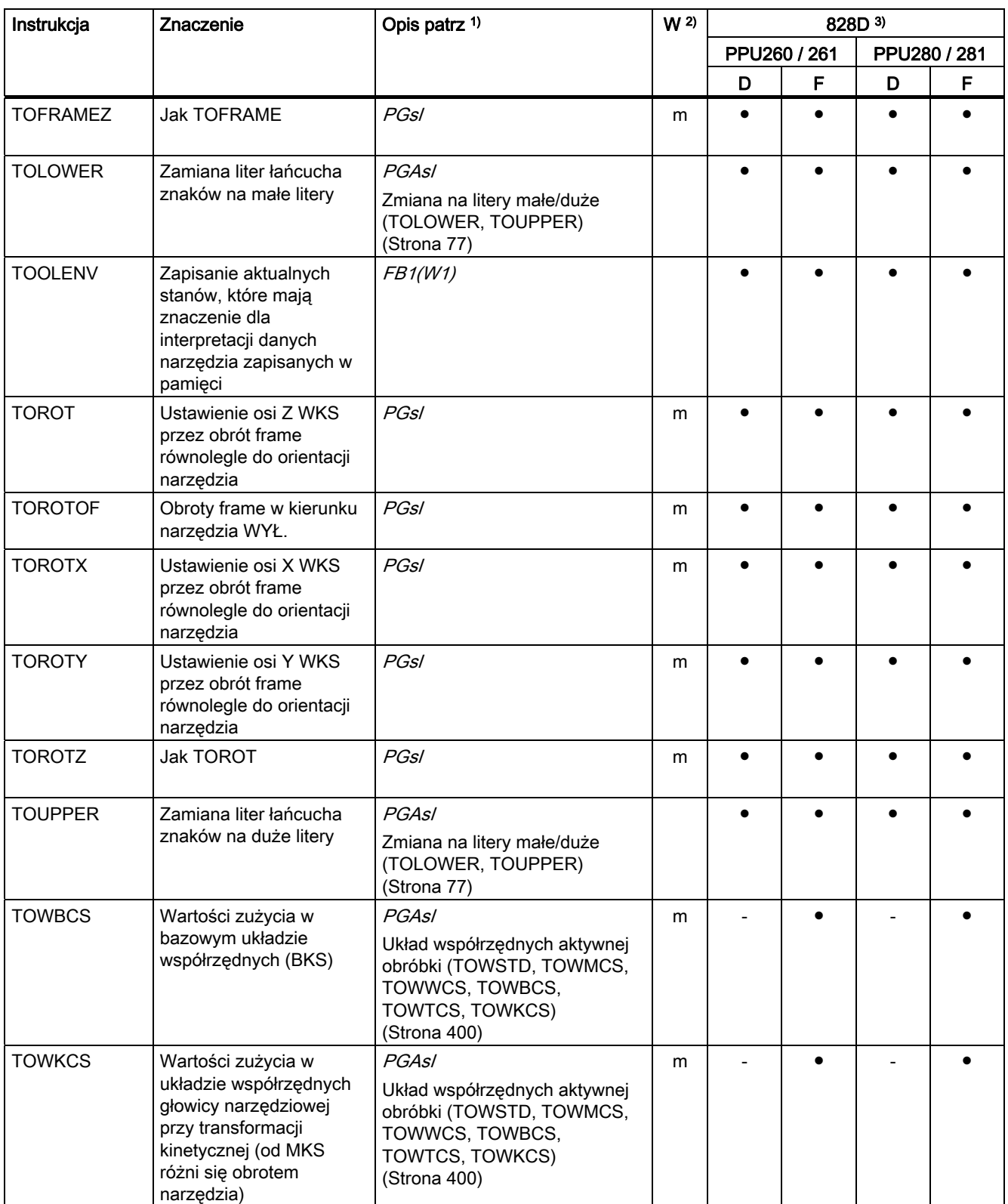

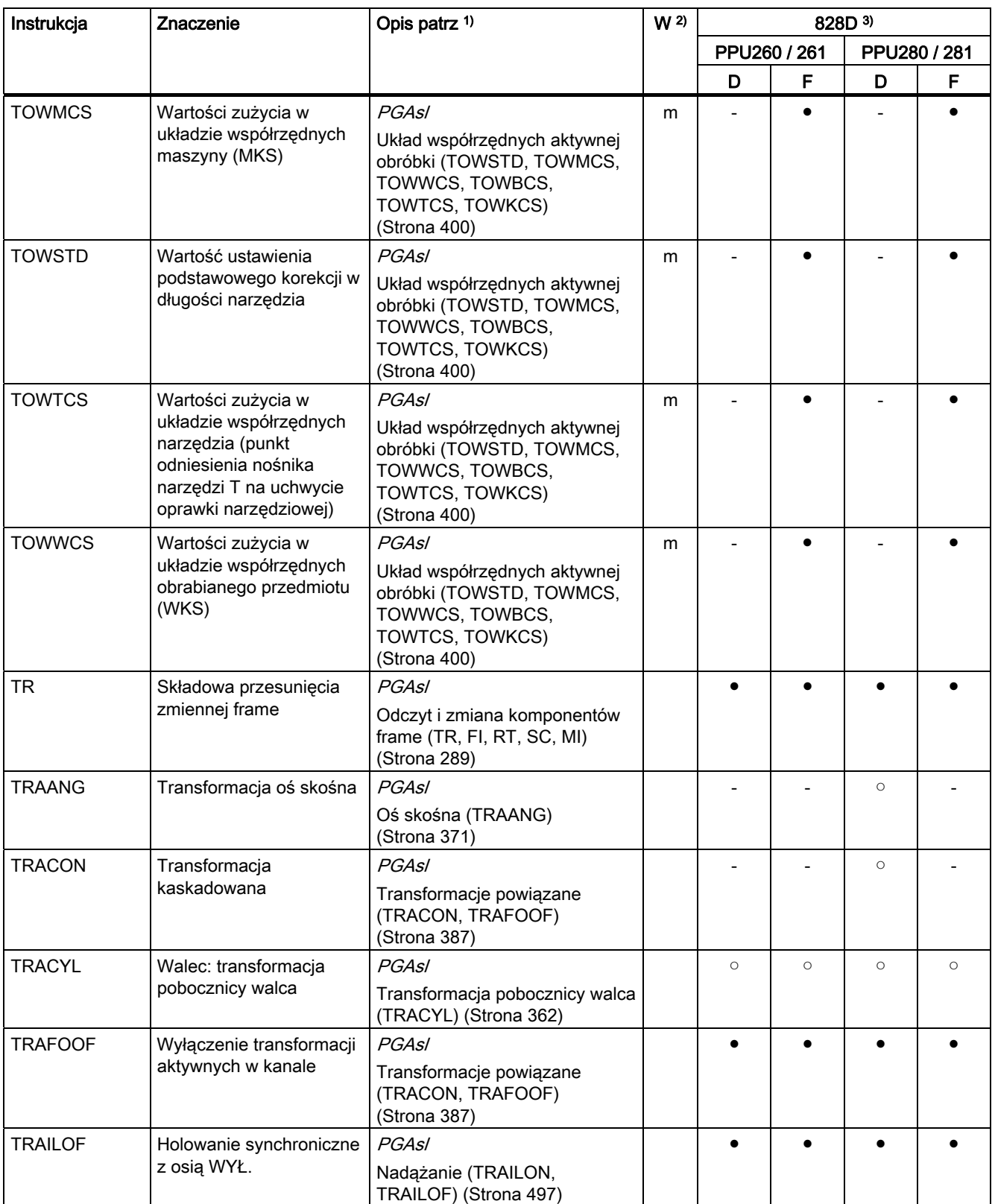

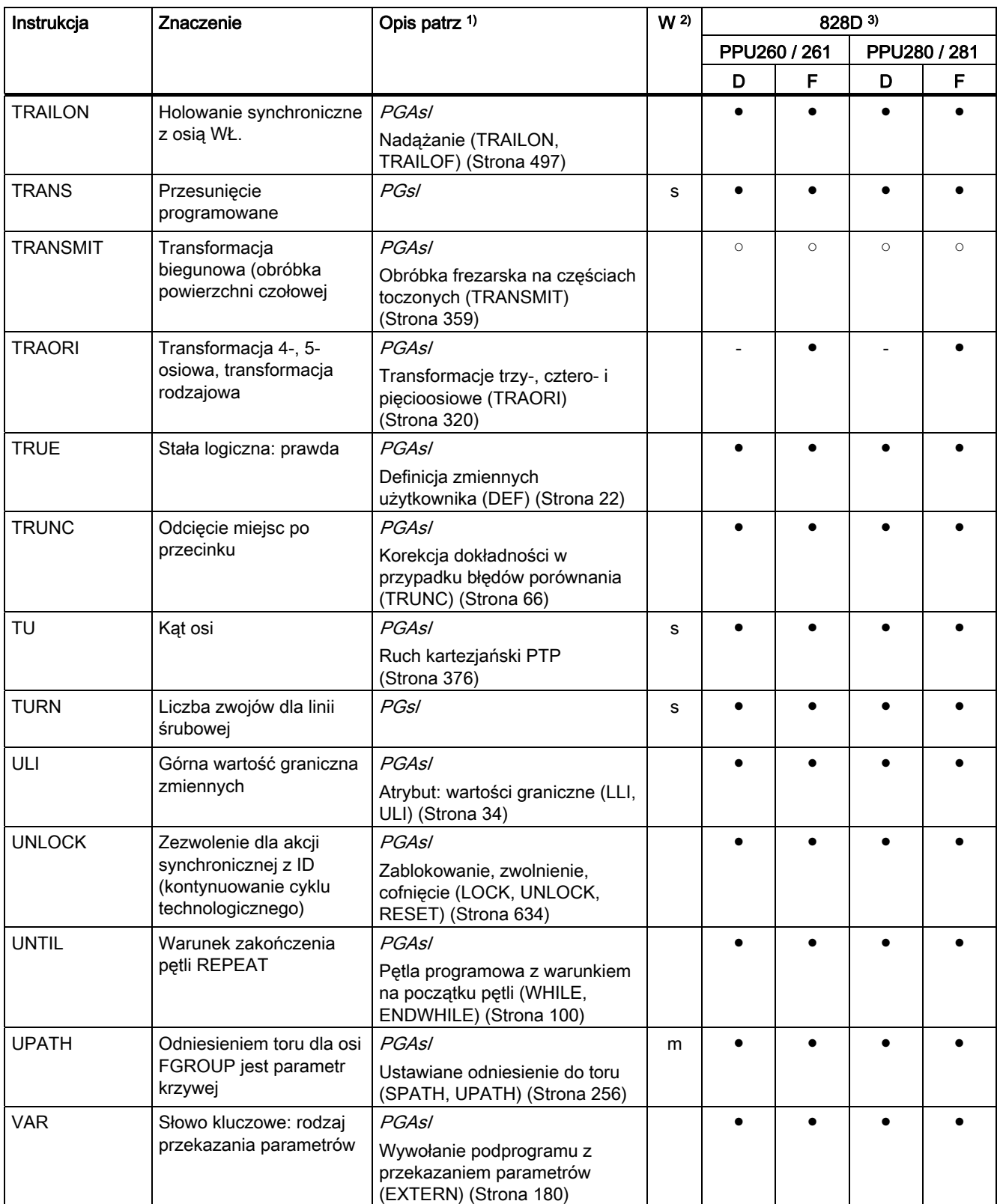

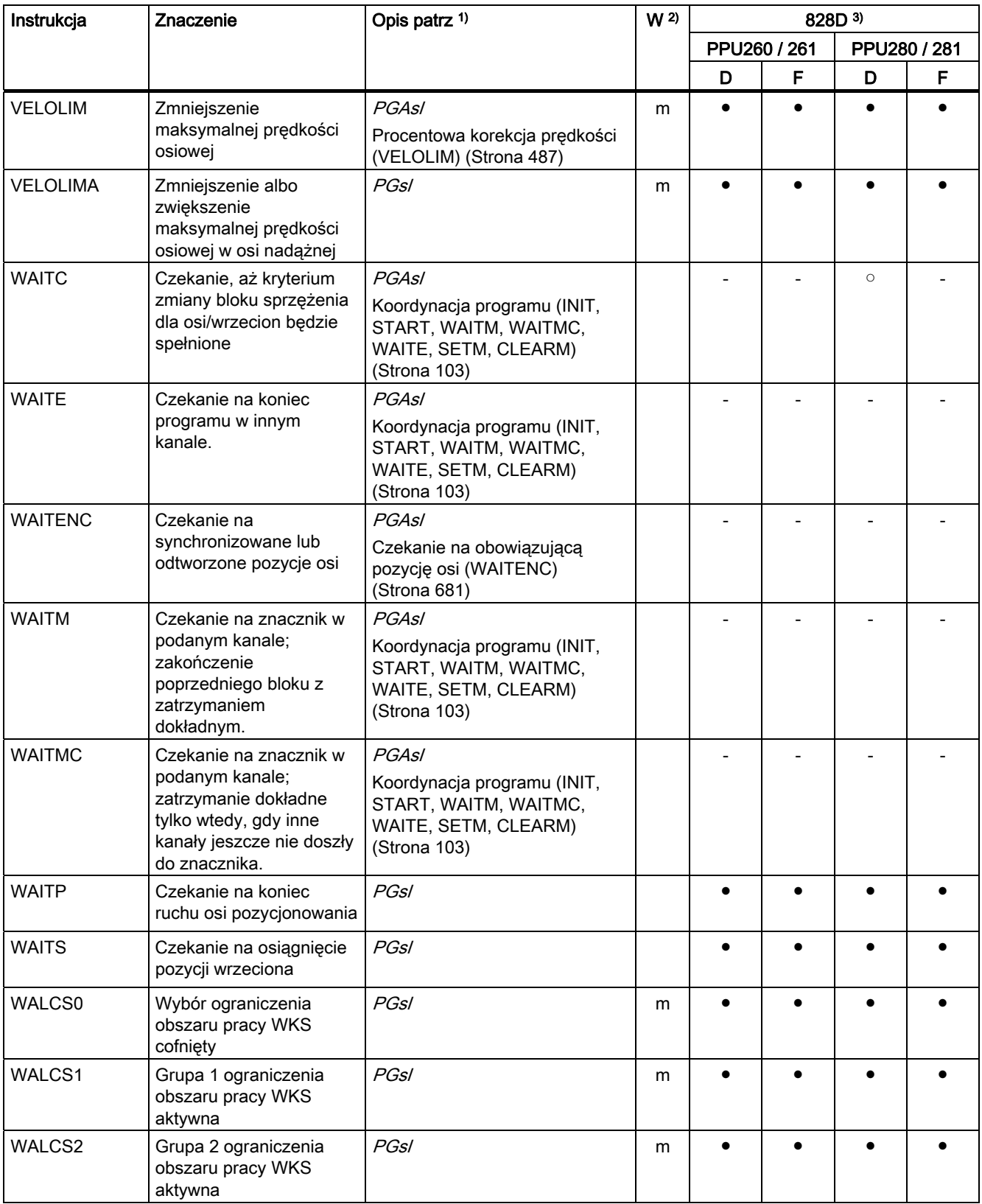

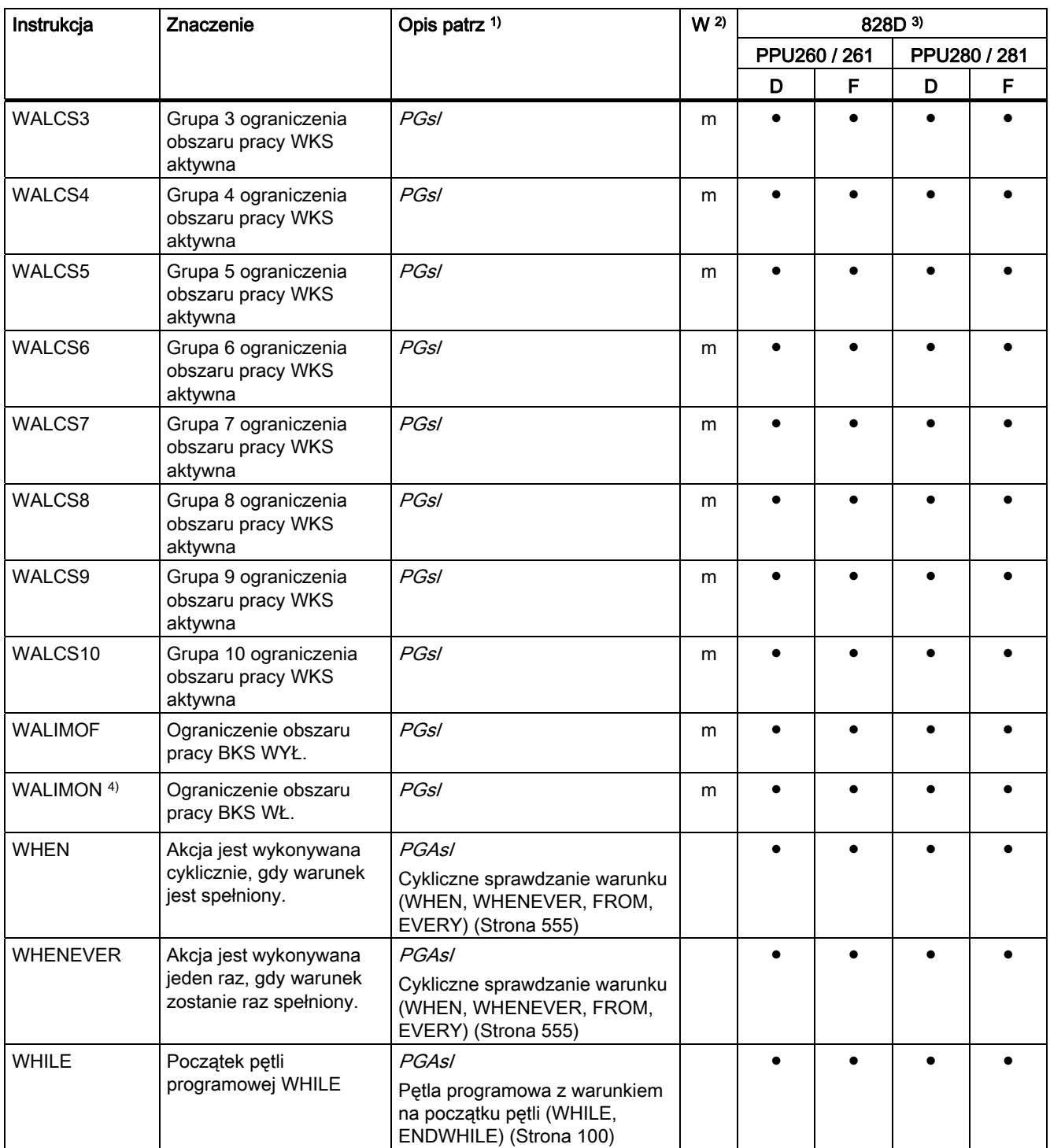

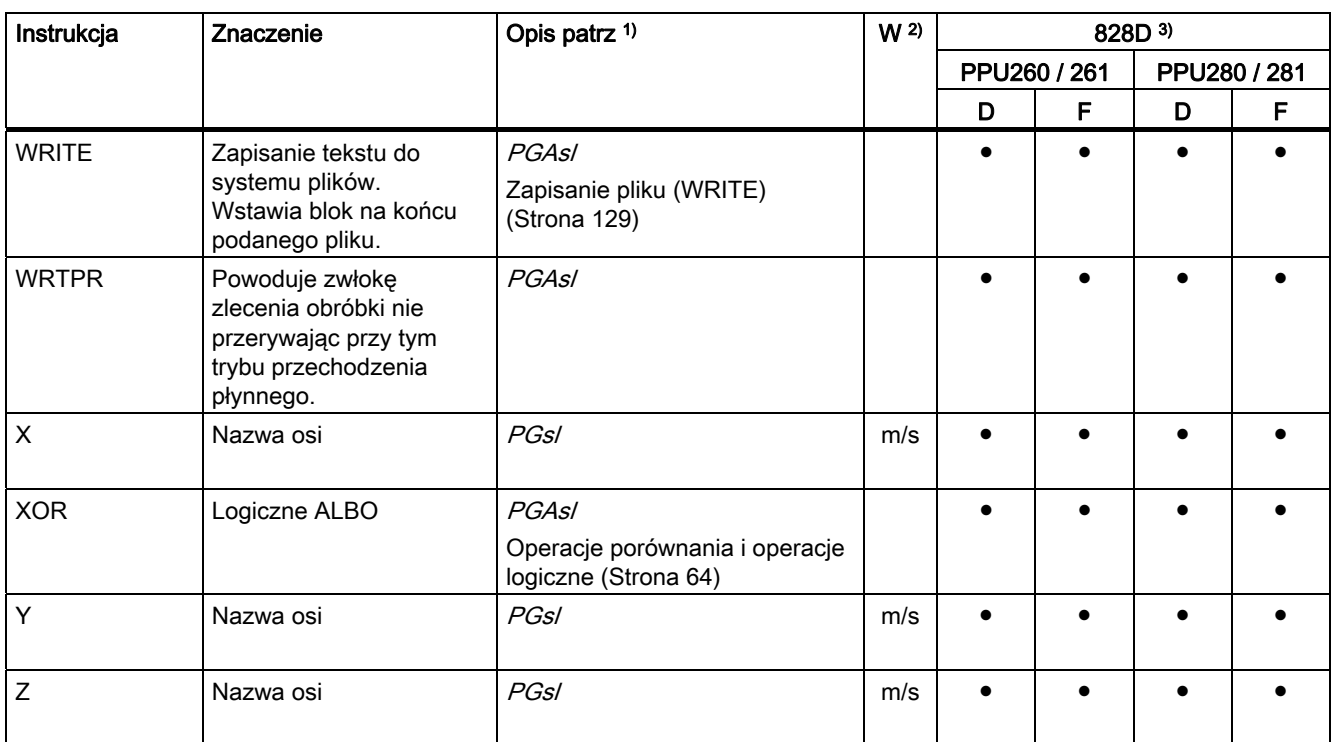

# Aneks  $\overline{A}$

# A.1 Lista skrótów

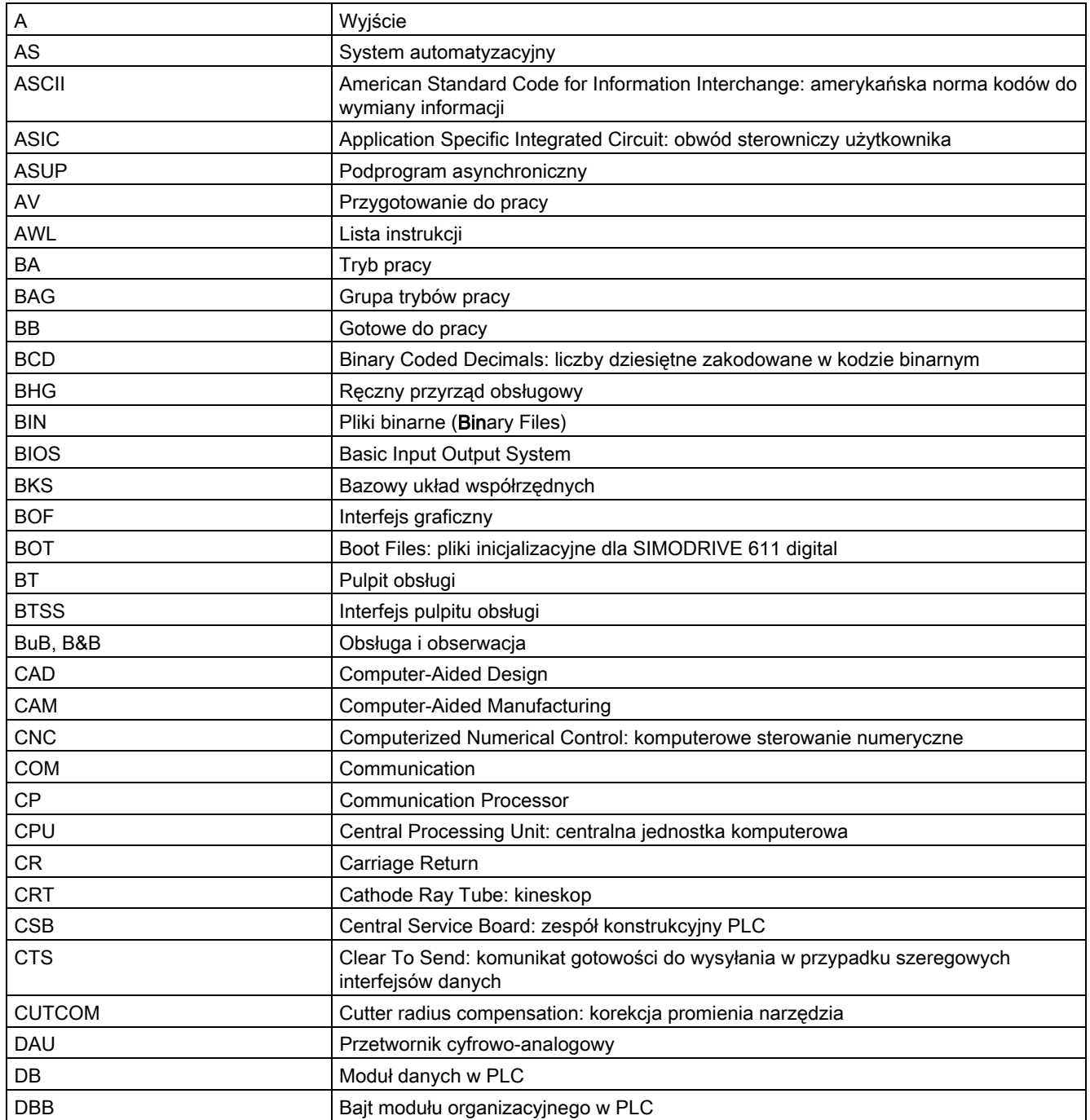

#### Aneks

A.1 Lista skrótów

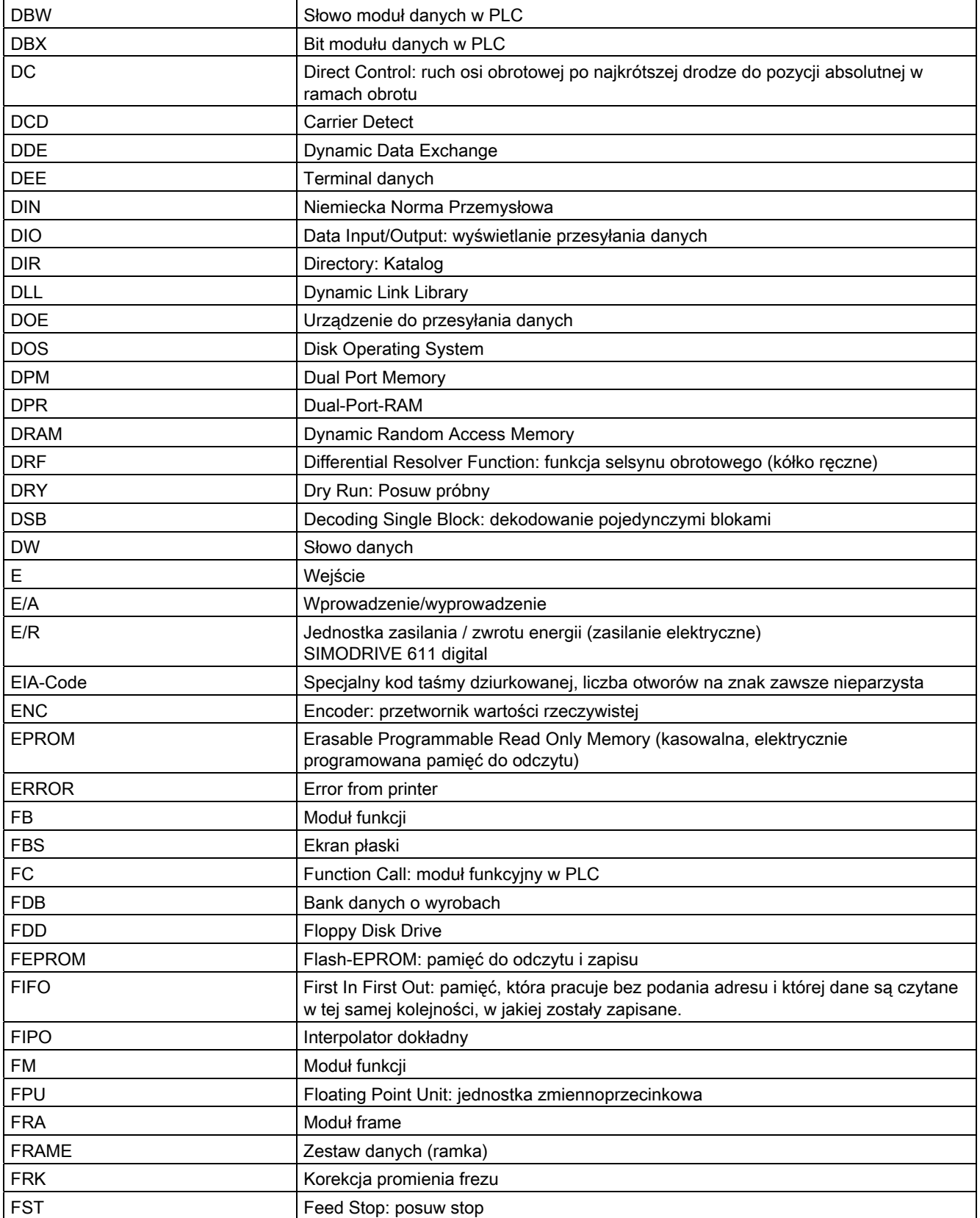
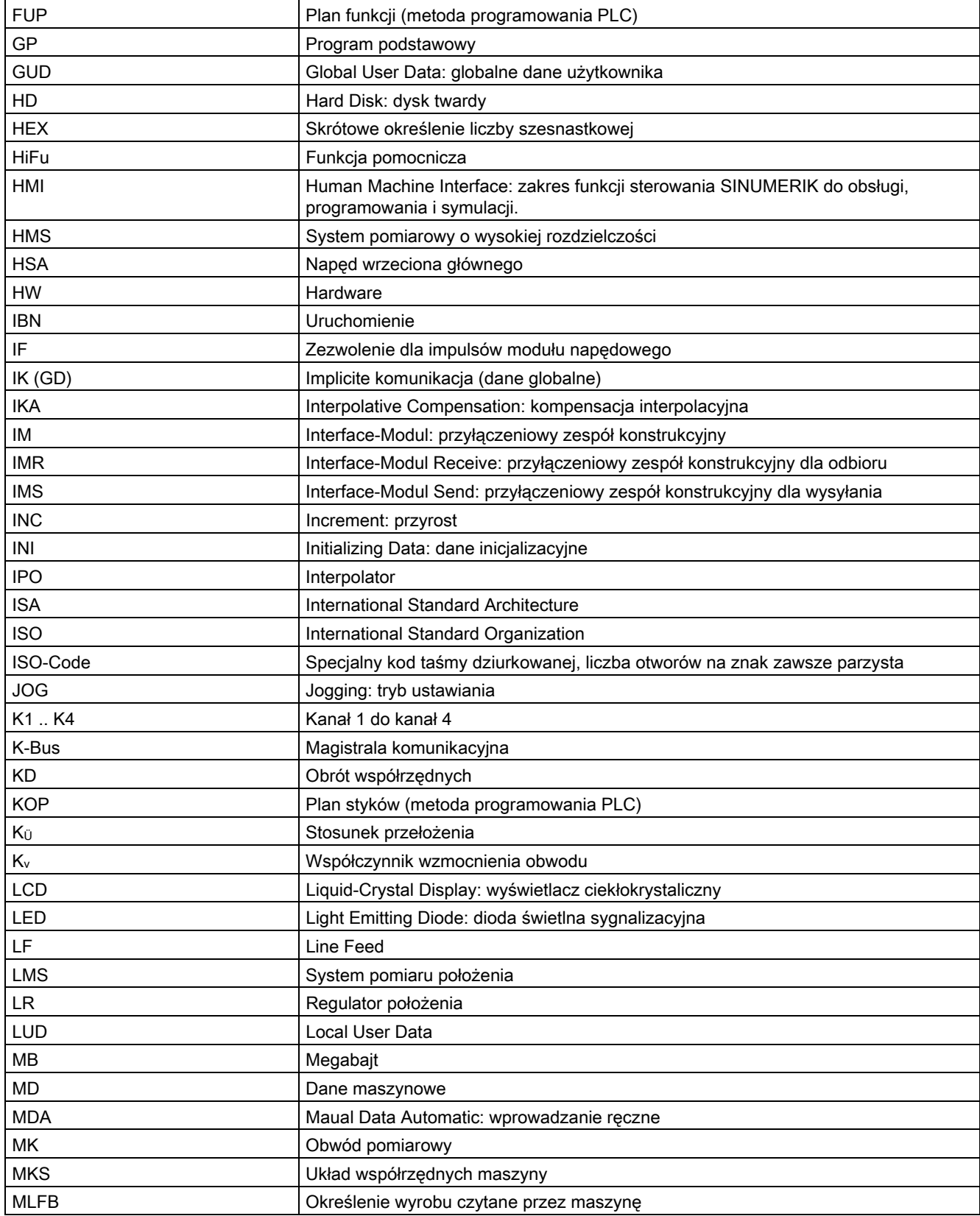

## Aneks

A.1 Lista skrótów

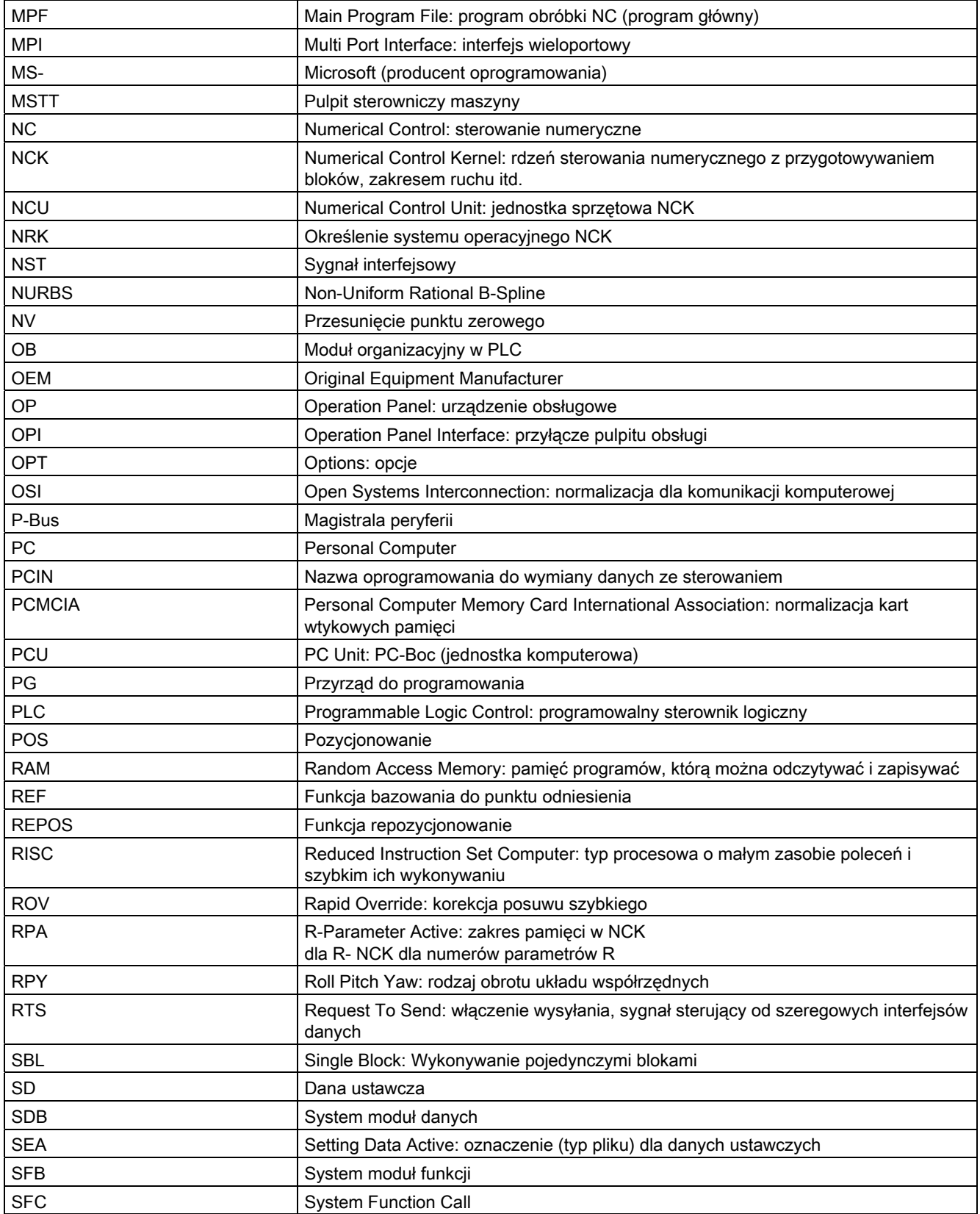

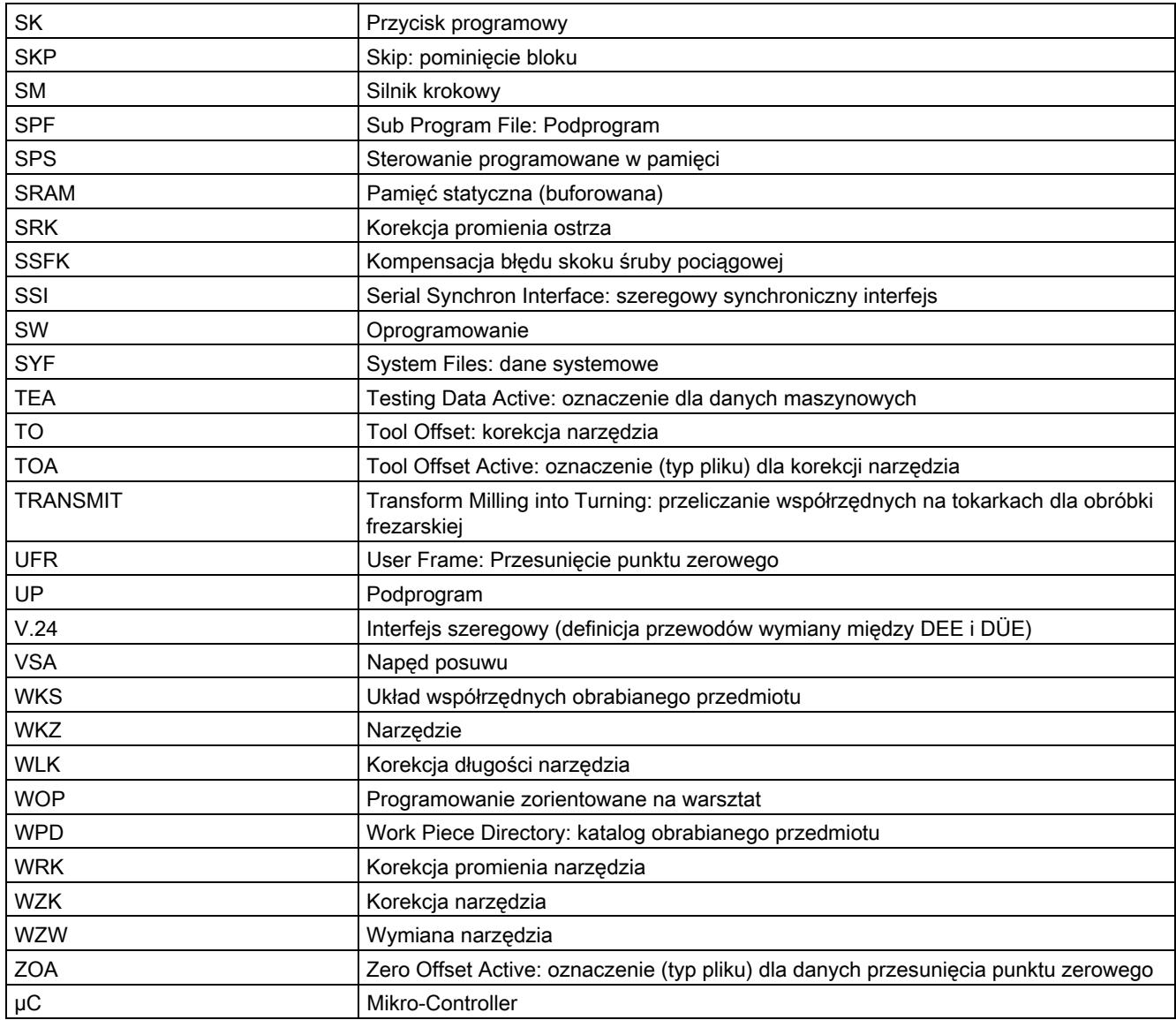

Aneks

A.1 Lista skrótów

# A.2 Feedback do dokumentacji

Niniejsza dokumentacja podlega stałemu rozwojowi pod względem jakości i wygody użycia. Prosimy pomóc nam w tym przez przysłanie Waszych uwag i propozycji ulepszeń e-mailem albo telefaksem:

E-mail: <mailto:docu.motioncontrol@siemens.com>

Fax: +49 9131 - 98 2176

Proszę użyć szablonu telefaksowego na odwrocie.

## Aneks A.2 Feedback do dokumentacji

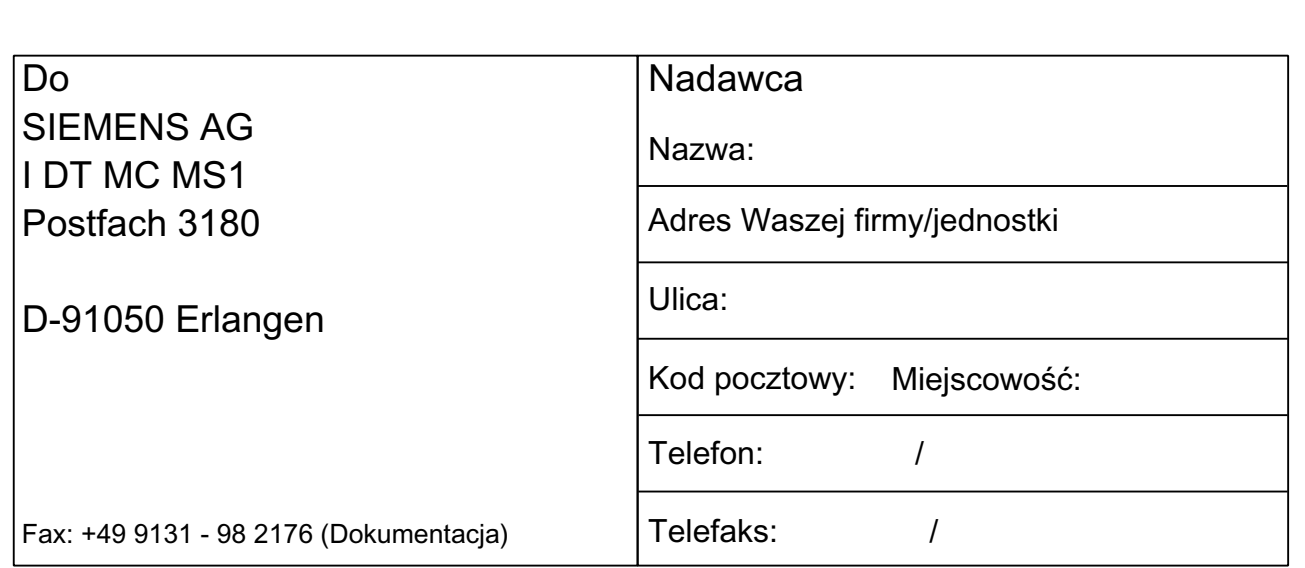

Propozycje i / albo korekty

# A.3 Przegląd dokumentacji

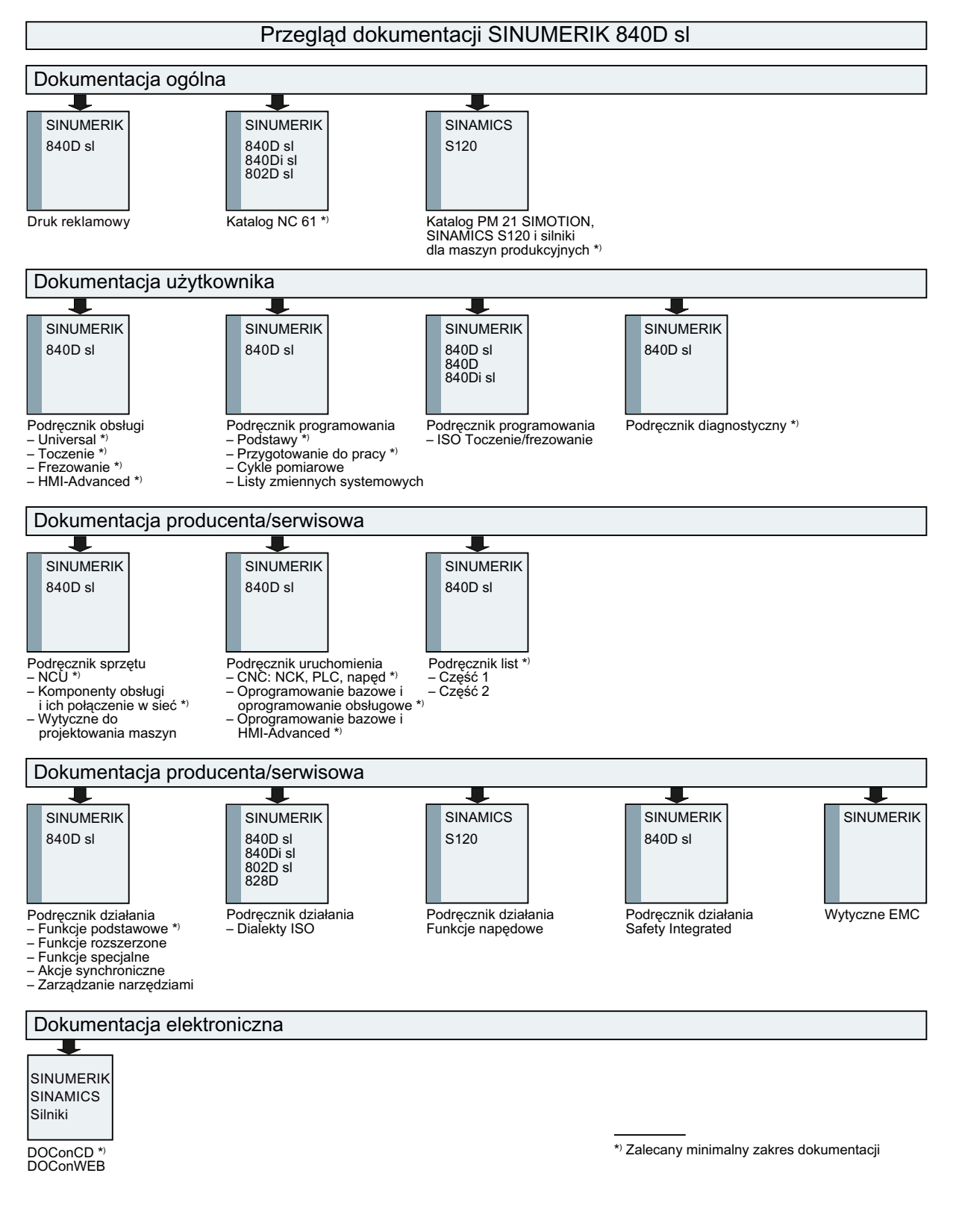

Aneks A.3 Przegląd dokumentacji

# Glosariusz

#### Adres

Adres jest oznaczeniem dla określonego argumentu albo zakresu argumentów, np. wejście, wyjście itd.

#### Adres osi

Patrz → identyfikatory osi

#### Akcje synchroniczne

1. Wyprowadzenie funkcji pomocniczej

Podczas obróbki mogą z programu CNC być wyprowadzane do PLC funkcje technologiczne (→ funkcje pomocnicze). Poprzez te funkcje są np. sterowane urządzenia dodatkowe obrabiarki, jak tuleja wrzecionowa, chwytak, uchwyt tokarski, itd.

2. Szybkie wyprowadzenie funkcji pomocniczej

Dla krytycznych pod względem czasu funkcji łączeniowych można zminimalizować czasy kwitowania dla → funkcji pomocniczych i uniknąć niepotrzebnych punktów zatrzymania w procesie obróbki.

#### Alarmy

Wszystkie → komunikaty i alarmy są na pulpicie obsługi wyświetlane tekstem jawnym z podaniem daty i czasu zegarowego oraz odpowiedniego symbolu kryterium kasowania. Wyświetlane są osobno alarmy i komunikaty.

1. Alarmy i komunikaty w programie obróbki

Alarmy i komunikaty mogą być bezpośrednio z programu obróbki wyświetlane tekstem jawnym.

2. Alarmy i komunikaty od PLC

Alarmy i komunikaty maszyny mogą być wyświetlane tekstem jawnym z programu PLC. Do tego nie są potrzebne żadne dodatkowe pakiety modułów funkcjonalnych.

#### Archiwizowanie

Wyprowadzanie plików i/lub katalogów na zewnętrzne urządzenie pamięciowe.

#### Automatyka

Rodzaj pracy sterowania (praca z ciągiem bloków według DIN): tryb pracy w przypadku systemów NC, w którym → program obróbki jest wybierany i wykonywany w sposób ciągły.

#### Bateria buforująca

Bateria buforująca gwarantuje, że → program użytkownika w → CPU jest zapisany w sposób odporny na przerwy zasilania a ustalone obszary danych i znaczniki, czasy i liczniki są utrzymywane.

#### Bazowy układ współrzędnych

Kartezjański układ współrzędnych, jest przez transformację odwzorowywany na układ współrzędnych maszyny.

W → programie obróbki programista używa nazw osi bazowego układu współrzędnych. Istnieje on, gdy → transformacja nie jest aktywna, równolegle do → układu współrzędnych maszyny. Różnica polega na → identyfikatorach osi.

#### Blok główny

Rozpoczynający się od ":" blok, który zawiera wszystkie dane, aby móc uruchomić przebieg pracy w → programie obróbki.

#### Blok pomocniczy

Rozpoczynający się od "N" blok zawierający informacje dot. kroku obróbkowego np. podanie pozycji.

#### Blok programu obróbki

Część → programu obróbki, ograniczona przez Line Feed. Rozróżnia się → bloki główne i  $\rightarrow$  bloki pomocnicze.

#### Bloki pośrednie

Ruchy postępowe z wybraną → korekcją narzędzia (G41/G42) mogą być przerywane przez ograniczoną liczbę bloków pośrednich (bloki bez ruchów w osiach w płaszczyźnie korekcji), przy czym korekcja narzędzia może być jeszcze prawidłowo obliczana. Dopuszczalną liczbę bloków pośrednich, które sterowanie czyta wyprzedzająco, można ustawić przez parametry systemowe.

#### Calowy system miar

System miar, który definiuje odległości w calach i ich ułamkach.

#### CNC

Patrz → NC

#### COM

Komponent sterowania NC do realizacji i koordynacji komunikacji.

#### **CPU**

Central Processor Unit, patrz → sterowanie programowane w pamięci

#### C-Spline

C-Spline jest najbardziej znanym i najczęściej stosowanym spline. Przejścia w punktach oparcia są krzywą wielomianową o ciągłej pochodnej lub wykazują stałe zakrzywienie. Są stosowane wielomiany 3. stopnia.

## **Cykle**

Chronione podprogramy do wykonywania powtarzających się operacji obróbkowej na  $\rightarrow$  obrabianym przedmiocie.

#### Cykle standardowe

Dla często powtarzających się zadań obróbkowych są do dyspozycji cykle standardowe:

- dla technologii "wiercenie/frezowanie"
- dla technologii "toczenie"

W oknie obsługowym "Program" są w menu "Obsługa cykli" wyszczególnione dostępne cykle. Po wyborze żądanego cyklu obróbkowego wyświetlane są tekstem jawnym niezbędne parametry dla przyporządkowania wartości.

#### Dane ustawcze

Dane, które informują sterowanie NC o właściwościach obrabiarki w sposób zdefiniowany przez oprogramowanie systemowe.

#### Definicja zmiennej

Definicja zmiennej obejmuje ustalenie typu danych i nazwy zmiennej. Przy pomocy nazwy zmiennej można sięgać do jej wartości.

#### Diagnoza

- 1. Zakres czynności obsługowych sterowania
- 2. Sterowanie posiada zarówno program samodiagnozy jak również pomocnicze możliwości testowe dla serwisu: wyświetlenia statusu, alarmu, serwisowe

#### Dosunięcie do punktu stałego

Obrabiarki mogą w sposób zdefiniowany dokonywać dosunięcia do punktów stałych jak punkt zmiany narzędzia, punkt załadunku, punkt wymiany palety itd. Współrzędne tych punktów są zapisane w sterowaniu. Sterowanie wykonuje ruch w odnośnych osiach, jeżeli to możliwe, → posuwem szybkim.

#### DRF

Differential Resolver Function: funkcja NC, która w połączeniu z elektronicznym kółkiem ręcznym wytwarza przyrostowe przesunięcie punktu zerowego w pracy automatycznej.

#### Edytor

Edytor umożliwia sporządzenie, zmianę, uzupełnienie, łączenie i wstawianie programów/tekstów/bloków programu.

#### Edytor tekstów

Patrz → Edytor

#### Frame

Frame jest to instrukcja obliczeniowa, która zmienia kartezjański układ współrzędnych w inny kartezjański układ współrzędnych. Frame zawiera komponenty → przesunięcie punktu zerowego, → obrót, → skalowanie, → lustrzane odbicie.

#### Frame programowane

Przy pomocy programowanych → frame mogą dynamicznie, w trakcie wykonywania programu obróbki, być definiowane nowe punkty wyjściowe układu współrzędnych. Rozróżnia się ustalenie bezwzględne na podstawie nowego frame i ustalenie addytywne w odniesieniu do istniejącego punktu wyjściowego.

#### Funkcje bezpieczeństwa

Sterowanie zawiera stale aktywne nadzory, które rozpoznają zakłócenia w → CNC, sterowaniu adaptacyjnym (→ PLC) i maszynie na tyle wcześnie, że są w dużym stopniu wykluczone uszkodzenia obrabianego przedmiotu, narzędzia albo maszyny. W przypadku zakłócenia przebieg obróbki jest przerywany a napędy są zatrzymywane, przyczyna zakłócenia jest zapisywana w pamięci i jest wyświetlany alarm. Równocześnie PLC otrzymuje informację, że jest aktywny alarm CNC.

#### Funkcje pomocnicze

Przy pomocy funkcji pomocniczych można w → programach obróbki przekazywać → parametry do → PLC, które wyzwalają reakcje zdefiniowane przez producenta maszyny.

#### **Geometria**

Opis → obrabianego przedmiotu w → układzie współrzędnych obrabianego przedmiotu.

#### Granica zatrzymania dokładnego

Gdy wszystkie osie uczestniczące w tworzeniu konturu osiągną swoją granicę zatrzymania dokładnego, wówczas sterowanie zachowuje się tak, jakby dokładnie osiągnęło punkt docelowy. Następuje przełączenie na następny blok → programu obróbki.

#### Graniczna prędkość obrotowa

Maksymalna/minimalna prędkość obrotowa (wrzeciona): Przez zadanie w danych maszynowych, → PLC lub → danych ustawczych można ograniczyć maksymalną prędkość obrotową wrzeciona.

#### Grupa trybów pracy

Technologicznie przynależne do siebie osie i wrzeciona mogą być połączone w grupę trybów pracy (BAG). Osie/wrzeciona jednej BAG mogą być sterowane przez jeden lub wiele → kanałów. Kanałom grupy trybów pracy jest zawsze przyporządkowany taki sam → tryb pracy.

#### Gwintowanie otworu bez oprawki kompensacyjnej

Przy pomocy tej funkcji można gwintować otwory bez użycia oprawki kompensacyjnej. Dzięki interpolującemu ruchowi wrzeciona jako osi obrotowej i ruchowi osi gwintowania gwint jest wykonywany dokładnie na głębokość końcową, np. gwint w otworze nieprzelotowym (warunek: praca wrzeciona jako osi).

#### **HIGHSTEP**

Podsumowanie możliwości programowania dla → PLC systemu AS300/AS400.

#### Identyfikator

Słowa według DIN 66025 są uzupełniane przez identyfikatory (nazwy) dla zmiennych (zmienne obliczeniowe, zmienne systemowe, zmienne użytkownika), dla podprogramów, słów kluczowych i słów z wieloma literami adresowymi. Znaczenie tych uzupełnień jest pod względem znaczenia równoważne słowom przy budowie bloków. Identyfikatory muszą być jednoznaczne. Tych samych identyfikatorów nie wolno stosować do różnych obiektów.

#### Identyfikatory osi

Osie określane są według DIN 66217 dla prawoskrętnego, prostokątnego → układu współrzędnych przez X, Y, Z.

Obracające się wokół X, Y, Z  $\rightarrow$  osie obrotowe otrzymują identyfikatory A, B, C. Dodatkowe osie, równoległe do podanych, mogą być oznaczane dalszymi literami adresowymi.

#### Inicjalizacja

Ładowanie programu systemowego po Power On.

#### Interfejs graficzny

Interfejs graficzny (BOF) jest medium, mającym postać ekranu, do wyświetlania dla sterowania CNC. Jest on wyposażony w poziome i pionowe przyciski programowe.

#### Interfejs szeregowy V.24

Dla wprowadzania/wyprowadzania danych na PCU 20 znajduje się jeden interfejs szeregowy V.24 (RS232), na PCU 50/70 znajdują się dwa interfejsy V.24. Przez te interfejsy mogą być ładowane i zapisywane programy obróbki jak też dane producenta i użytkownika.

#### Interpolacja kołowa

Narzędzie → ma wykonać ruch po okręgu między ustalonymi punktami konturu z podanym posuwem a przy tym wykonywać obróbkę.

#### Interpolacja linii śrubowej

Interpolacja linii śrubowej nadaje się szczególnie do prostego wykonywania gwintów wewnętrznych i zewnętrznych przy pomocy frezów kształtowych i do frezowania rowków smarowych.

Linia śrubowa składa się przy tym z dwóch ruchów:

- Ruch kołowy w płaszczyźnie
- Ruch liniowy prostopadle do tej płaszczyzny

#### Interpolacja prostoliniowa

Ruch narzędzia następuje po prostej do punktu docelowego i jest przy tym prowadzona obróbka.

#### Interpolacja spline

Przy pomocy interpolacji spline sterowanie może utworzyć z niewielu zadanych punktów oparcia zadanego konturu gładki przebieg krzywej.

#### Interpolacja wielomianowa

Przy pomocy interpolacji wielomianowej mogą być wytwarzane najróżniejsze przebiegi krzywych, jak funkcje prostoliniowe, paraboliczne, potęgowe (SINUMERIK 840D).

#### Interpolator

Jednostka logiczna → NCK, która po podaniu pozycji docelowych w programie obróbki określa wartości pośrednie dla ruchów będących do wykonania w poszczególnych osiach.

#### Jednostka TOA

Każdy → zakres TOA może zawierać wiele jednostek TOA. Liczba możliwych jednostek TOA jest ograniczona przez maksymalną liczbę aktywnych → kanałów. Jedna jednostka TOA obejmuje dokładnie jeden moduł danych narzędzi i jeden moduł danych magazynu. Dodatkowo może jeszcze być zawarty moduł danych nośnika narzędzi (opcjonalnie).

#### Język wysokiego poziomu CNC

Język wysokiego poziomu udostępnia: → zmienne definiowane przez użytkownika,  $\rightarrow$  zmienne systemowe,  $\rightarrow$  technikę makr.

#### JOG

Tryb pracy sterowania (ustawianie): W trybie pracy JOG można ustawiać maszynę. Poszczególnymi osiami i wrzecionami można przez przyciski kierunkowe wykonywać ruch impulsowy. Dalsze funkcje w trybie pracy JOG to → bazowanie do punktu odniesienia, → repos jak też → Preset (ustawienie wartości rzeczywistej).

#### Kabel łączący

Kable łączące są prefabrykowanymi lub wykonanymi przez użytkownika przewodami dwudrutowymi o 2 wtyczkach przyłączeniowych. Kable te łączą → CPU przez → interfejs wielopunktowy (MPI)  $z \rightarrow PG$  lub innymi CPU.

#### Kanał

Kanał charakteryzuje się tym, że niezależnie od innych kanałów może wykonywać → program obróbki. Kanał steruje wyłącznie przyporządkowanymi mu osiami i wrzecionami. Przebiegi programów obróbki w różnych kanałach mogą być koordynowane przez  $\rightarrow$  synchronizację.

#### Kanał obróbki

Dzięki strukturze kanałowej można przez równoległe wykonywanie ruchów skrócić czasy uboczne, np. ruch manipulatora załadowczego równocześnie z obróbką. Kanał CNC należy przy tym traktować jako oddzielne sterowanie CNC z dekodowaniem, przetwarzaniem bloków i interpolacją.

#### Klucz programowania

Znaki i ciągi znaków, które w języku programowania mają dla → programu obróbki ustalone znaczenie.

#### Koincydencja wyprzedzająca

Zmiana bloku już wtedy, gdy droga po torze zbliżyła się do pozycji końcowej o zadaną wartość delta.

#### Kompensacja błędu ćwiartki koła

Błędy konturu na przejściach między ćwiartkami, które powstają w wyniku zmieniających się warunków tarcia na prowadnicach, dają się w dużym stopniu wyeliminować przez kompensację błędu ćwiartki. Parametryzowanie kompensacji błędu ćwiartki następuje w drodze testu kształtu kołowego.

#### Kompensacja błędu skoku śruby pociągowej

Wyrównywanie niedokładności mechanicznych uczestniczącej w posuwie śruby pociągowej tocznej przez sterowanie na podstawie zapisanych wartości pomiarowych odchyleń.

#### Kompensacja interpolacyjna

Przy pomocy kompensacji interpolacyjnej mogą być kompensowane uwarunkowane wykonawczo błędy śruby pociągowej (SSFK) i błędy systemu pomiarowego (MSFK).

#### Kompensacja luzów

Kompensacja mechanicznych luzów maszyny, np. luzy nawrotu w śrubach pociągowych tocznych. Dla każdej osi można kompensację luzu wprowadzić oddzielnie.

#### Komunikaty

Wszystkie komunikaty zaprogramowane w programie obróbki i → alarmy rozpoznane przez system są na pulpicie obsługi wyświetlane tekstem jawnym z podaniem daty i czasu zegarowego oraz odpowiedniego symbolu kryterium kasowania. Wyświetlane są osobno alarmy i komunikaty.

#### Kontur

Obrys → obrabianego przedmiotu

#### Kontur części gotowej

Kontur części obrobionej na gotowo. Patrz → Półfabrykat.

#### Kontur obrabianego przedmiotu

Zadany kontur wykonywanego/obrabianego → obrabianego przedmiotu.

#### Korekcja narzędzia

Uwzględnienie wymiarów narzędzia przy obliczaniu toru.

#### Korekcja promienia narzędzia

Aby móc bezpośrednio programować pożądany → kontur obrabianego przedmiotu, sterowanie musi przy uwzględnieniu promienia użytego narzędzia wykonywać ruch po torze równoległym do zaprogramowanego konturu (G41/G42).

#### Korekcja promienia ostrza

Przy programowaniu konturu zakłada się, że narzędzie jest szpiczaste. Ponieważ jest to w praktyce nie do zrealizowania, promień zakrzywienia użytego narzędzia jest podawany sterowaniu i przez nie uwzględniany. Przy tym punkt środkowy zakrzywienia jest prowadzony wokół konturu z przesunięciem o promień zakrzywienia.

#### Korektor

Ręczna lub programowana możliwość ingerencji, która pozwala operatorowi na nakładanie programowanych posuwów lub prędkości obrotowych, aby dopasować je do określonego obrabianego przedmiotu lub materiału.

#### Korektor posuwu

Na zaprogramowaną prędkość jest nakładane aktualne ustawienie prędkości przez → pulpit sterowniczy maszyny albo z → PLC (0-200%). Prędkość posuwu może dodatkowo zostać skorygowana w programie obróbki albo przez programowany współczynnik procentowy (1- 200%).

#### KÜ

Stosunek przełożenia

#### KV

Współczynnik wzmocnienia obwodu, techniczno-regulacyjna wielkość obwodu regulacji

#### Look-Ahead

Przy pomocy funkcji look ahead uzyskiwane jest, przez "wyprzedzające czytanie" sparametryzowanej liczby bloków zawierających ruch postępowy, optimum prędkości obróbki.

#### Lustrzane odbicie

Przy lustrzanym odbiciu są zamieniane znaki wartości współrzędnych konturu odnośnie osi. Lustrzanego odbicia można dokonać równocześnie wokół wielu osi.

#### Masa

Za masę uważa się całość połączonych ze sobą nieaktywnych części środka pracy, które również w przypadku błędu nie mogą uzyskać niebezpiecznego napięcia dotykowego.

#### **MDA**

Tryb pracy sterowania: Manual Data Automatic. W rodzaju pracy MDA poszczególne bloki programu albo ich ciągi mogą bez odniesienia do programu głównego albo podprogramu być wprowadzane a następnie natychmiast wykonywane przez naciśnięcie przycisku NC-Start.

#### Metryczne i calowe podawanie wymiarów:

W programie obróbki wartości pozycji i skoku można programować w calach. Niezależnie od programowanego podawania wymiarów (G70 / G71) sterowanie jest ustawiane na system podstawowy.

#### Metryczny system miar

Znormalizowany system jednostek: dla długości np. mm (milimetr), m (metr).

#### Moduł

Jako moduły są określane wszystkie pliki, które są potrzebne do sporządzenia i wykonania programu.

#### Moduł danych

- 1. Jednostka danych → PLC, do której mogą sięgać programy → HIGHSTEP.
- 2. Jednostka danych → NC: moduły danych zawierają definicje globalnych danych użytkownika. Dane mogą przy definicji być bezpośrednio inicjalizowane.

#### Moduł programowy

Moduły programowe zawierają programy główne i podprogramy → programów obróbki.

#### Nadzór konturu

Jako miara zgodności z konturem jest nadzorowany uchyb nadążania w ramach definiowanego pasma tolerancji. Niedopuszczalnie wysoki uchyb nadążania może wynikać np. z przeciążenia napędu. W takim przypadku następuje alarm i osie są zatrzymywane.

#### Napęd

Napędem jest ta jednostka CNC, która wykonuje regulację prędkości obrotowej i momentu na podstawie danych NC.

#### **Narzedzie**

Działająca w obrabiarce część, która powoduje obróbkę, (np. nóż tokarski, frez, wiertło, promień lasera ...).

#### Nazwa osi

Patrz → identyfikatory osi

#### **NC**

Numerical Control: sterowanie NC obejmuje wszystkie komponenty sterowania obrabiarki  $\rightarrow$  NCK,  $\rightarrow$  PLC, HMI,  $\rightarrow$  COM.

#### Wskazówka

Dla sterowań SINUMERIK 840D bardziej prawidłowe byłoby określenie sterowanie CNC: computerized numerical control.

#### **NCK**

Numerical Control Kernel: komponent sterowania NC, który wykonuje → programy obróbki i w istotnej części koordynuje przebiegi ruchów w obrabiarce.

#### NRK

Numeric Robotic Kernel (system operacyjny → NCK)

#### **NURBS**

Wewnętrzne w sterowaniu sterowanie prędkością i interpolacja ruchu po torze jest przeprowadzana na bazie NURBS (Non Uniform Rational B-Splines). W ten sposób w przypadku SINUMERIK 840D, wewnętrznie w sterowaniu, dla wszystkich interpolacji do dyspozycji jest jednolita metoda.

#### Obrabiany przedmiot

Cześć wykonywana / obrabiana przez obrabiarkę.

#### Obróbka skosów

Obróbka wiertarska i frezarska powierzchni obrabianych przedmiotów, które nie leżą w płaszczyznach współrzędnych maszyny, może być komfortowo prowadzona przy wsparciu przez funkcję "obróbka skosów".

#### Obrót

Komponent → frame, który definiuje obrót układu współrzędnych o określony kąt.

#### OEM

Dla producentów maszyn, którzy chcą sporządzać swoje własne interfejsy graficzne albo umieszczać w sterowaniu funkcje specyficzne dla technologii, są przewidziane przestrzenie dla indywidualnych rozwiązań (aplikacje OEM) dla SINUMERIK 840D.

#### Ograniczenie obszaru pracy

Przy pomocy ograniczenia obszaru pracy można dodatkowo do wyłączników krańcowych ograniczyć zakres ruchu osi. Dla każdej osi jedna para wartości służy do opisu chronionej przestrzeni roboczej.

#### **Osie**

Osie CNC są odpowiednio do zakresu swojego funkcjonowania podzielone na:

- Osie: interpolujące osie biorące udział w tworzeniu konturu
- Osie pomocnicze: nie interpolujące osie dosuwu i pozycjonowania z posuwem specyficznym dla osi. Osie pomocnicze nie biorą udziału we właściwej obróbce, np. urządzenie podające narzędzia, magazyn narzędzi.

#### Osie maszyny

Osie fizycznie istniejące w obrabiarce.

#### Osie synchroniczne

Osie synchroniczne potrzebują dla przebycia swojej drogi takiego samego czasu co osie geometryczne dla swojego ruchu po torze.

#### Oś bazowa

Oś, której wartość zadana lub rzeczywista jest brana do obliczenia wartości kompensacji.

#### Oś C

Oś, wokół której następuje sterowany ruch obrotowy i pozycjonowanie przy pomocy wrzeciona obrabianego przedmiotu.

#### Oś geometryczna

Osie geometryczne służą do opisu obszaru 2- albo 3-wymiarowego w układzie współrzędnych obrabianego przedmiotu.

#### Oś kompensacji

Oś, której wartość zadana albo rzeczywista jest modyfikowana przez wartość kompensacji.

#### Oś liniowa

Oś liniowa jest to oś, która w przeciwieństwie do osi obrotowej wykonuje ruch po prostej.

## Oś obrotowa

Osie obrotowe powodują obrót obrabianego przedmiotu albo narzędzia do zadanego położenia kątowego.

#### Oś pozycjonowania

Oś, która wykonuje ruch pomocniczy na obrabiarce. (np. magazyn narzędzi, transport palet). Osie pozycjonowania są to osie, które nie interpolują z  $\rightarrow$  osiami uczestniczącymi w tworzeniu konturu.

#### Oś uczestnicząca w tworzeniu konturu

Takimi osiami są wszystkie osie → kanału uczestniczące w obróbce, które są przez → interpolator tak prowadzone, że równocześnie rozpoczynają ruch, przyśpieszają, zatrzymują się i osiągają punkt końcowy.

#### Oś wiodąca

Oś wiodąca jest to → oś gantry, która z punktu widzenia operatora i programisty istnieje a przez to można odpowiednio na nią wpływać jak na normalną oś NC.

#### Oś zaokrągleniowa

Osie zaokrągleniowe powodują obrót obrabianego przedmiotu albo narzędzia do położenia kątowego odpowiadającego rastrowi podziałowemu. Po osiągnięciu rastra oś zaokrągleniowa jest "w pozycji".

#### Oś zsynchronizowana

Oś zsynchronizowana jest → osią gantry, której pozycja zadana jest stale wyprowadzana od ruchu postępowego → osi wiodącej a przez to wykonuje ruch synchroniczny. Z punktu widzenia operatora i programisty oś zsynchronizowana "nie istnieje".

#### Pamięć korekcji

Obszar danych w sterowaniu, w którym są zapisane dane korekcyjne narzędzi.

#### Pamięć ładowania

Pamięć ładowania jest w przypadku CPU 314 sterowania → SPS równa → pamięci roboczej.

#### Pamięć programów PLC

SINUMERIK 840D: W pamięci użytkownika PLC program użytkownika PLC i dane użytkownika są zapisywane razem z programem podstawowym PLC.

#### Pamięć robocza

Pamięć robocza jest pamięcią RAM w -> CPU, w której procesor podczas wykonywania programu sięga do programu użytkownika.

#### Pamięć systemowa

Pamięć systemowa jest pamięcią w CPU, w której są zapisywane następujące dane:

- dane, których potrzebuje system operacyjny
- argumenty, czasy, liczniki, znaczniki

#### Pamięć użytkownika

Wszystkie programy i dane jak programy obróbki, podprogramy, komentarze, korekcje narzędzi, przesunięcia punktu zerowego / frame jak też dane użytkownika dla kanału i programu mogą być zapisywane we wspólnej pamięci użytkownika w CNC.

#### Parametry R

Parametr obliczeniowy, może być przez programistę → programu obróbki ustawiany i odpytywany w programie dla dowolnych celów.

#### Peryferyjny zespół konstrukcyjny

Peryferyjne zespoły konstrukcyjne stanowią połączenie między CPU i procesem.

Peryferyjnymi zespołami konstrukcyjnymi są:

- $\bullet \rightarrow$  Cyfrowe zespoły wprowadzania/wyprowadzania
- → Analogowe zespoły wprowadzania/wyprowadzania
- $\bullet \rightarrow$  Symulatorowe zespoły konstrukcyjne

## PLC

Programmable Logic Control: → Sterowanie programowane w pamięci. Komponenty → NC: Sterowanie adaptacyjne do realizacji logiki kontrolnej obrabiarki.

#### Podprogram

Ciąg poleceń → programu obróbki, które można w sposób powtarzalny wywoływać z różnymi parametrami. Wywołanie podprogramu następuje z programu głównego. Każdy podprogram można zablokować przed nie autoryzowanym odczytem i wyświetleniem. → Cykle są formą podprogramów.

#### Podprogram asynchroniczny

Program obróbki, który może zostać uruchomiony asynchronicznie (niezależnie) do aktualnego stanu programu przez sygnał przerwania (np. sygnał "szybkie wejście NC").

#### Posuw po torze

Posuw po torze działa na → osie uczestniczące w tworzeniu konturu. Stanowi on sumę geometryczną posuwów uczestniczących → osi geometrycznych.

#### Posuw szybki

Najszybszy ruch w osi. Jest on np. stosowany, gdy narzędzie jest dosuwane z położenia spoczynkowego do → konturu obrabianego przedmiotu albo odsuwane od konturu. Prędkość posuwu szybkiego jest ustawiana specyficznie dla maszyny przez daną maszynową.

#### Posuw zależny od czasu

W przypadku SINUMERIK 840D można w zamiast prędkości posuwu dla prędkości w osi zaprogramować czas, którego powinien wymagać posuw po torze w ramach bloku (G93).

#### Półfabrykat

Część, od której jest rozpoczynana obróbka.

#### Prędkość ruchu po torze

Maksymalnie możliwa do zaprogramowania prędkość ruchu po torze jest zależna od dokładności wprowadzania. Przy rozdzielczości np. 0,1 mm maksymalna możliwa do zaprogramowania prędkość ruchu po torze wynosi 1000 m/min.

#### Procedura przerwania

Procedury przerwania są specjalnymi → podprogramami, które mogą być uruchamiane przez zdarzenia (sygnały zewnętrzne) z procesu obróbki. Wykonywany blok programu obróbki jest przerywany, pozycja przerwania w osiach jest automatycznie zapisywana w pamięci.

#### Program główny

Oznaczony numerem albo identyfikatorem → program obróbki, w którym mogą być wywoływane dalsze programy główne, podprogramy albo → cykle.

#### Program obróbki

Ciąg poleceń pod adresem sterowania NC, które w sumie powodują wykonanie określonego → obrabianego przedmiotu. Również podjęcie określonej obróbki na danym → półfabrykacie.

#### Program przesyłania danych PCIN

PCIN jest programem pomocniczym do wysyłania i odbierania danych użytkownika CNC poprzez interfejs szeregowy, jak np. programy obróbki, korekcje narzędzi, itd. Program PCIN może być wykonywany pod MS-DOS na standardowym przemysłowym PC.

#### Program użytkownika

Programy użytkownika dla systemów automatyzacyjnych S7-300 są sporządzane przy pomocy języka programowania STEP-7. Program użytkownika ma budowę modułową i składa się z poszczególnych modułów.

Podstawowymi typami modułów są:

- Moduły kodowe
	- Te moduły zawierają polecenia STEP 7.
- Moduły danych

Te moduły zawierają stałe i zmienne dla programu STEP 7.

## Programowane ograniczenie pola roboczego

Ograniczenie przestrzeni ruchów narzędzia do przestrzeni zdefiniowanej przez programowane ograniczenia.

#### Programowanie PLC

PLC jest programowane przy pomocy oprogramowania STEP 7. Oprogramowanie do programowania STEP 7 bazuje na standardowym systemie operacyjnym WINDOWS i zawiera innowacyjnie rozwinięte funkcje programowania STEP 5.

#### Przełącznik z kluczykiem

Przełącznik z kluczykiem na pulpicie sterowniczym maszyny posiada 4 położenia, które mają funkcje ustalone w systemie operacyjnym sterowania. Do przełącznika z kluczykiem należą trzy kluczyki o różnych kolorach, które można wyjąć w podanych położeniach

#### Przestrzeń ochronna

Przestrzeń trójwymiarowa w ramach → przestrzeni roboczej, w którą nie może wejść wierzchołek narzędzia.

#### Przestrzeń robocza

Przestrzeń trójwymiarowa, w której może poruszać się wierzchołek narzędzia, ze względu na konstrukcję obrabiarki. Patrz → Przestrzeń robocza

#### Przesunięcie punktu zerowego

Zadanie nowego punktu odniesienia dla układu współrzędnych przez odniesienie do istniejącego punktu zerowego i → frame.

1. Ustawiane

SINUMERIK 840D: Dla każdej osi CNC jest do dyspozycji projektowana liczba ustawianych przesunięć punktu zerowego. Przesunięcia wybieralne poprzez funkcje G działają alternatywnie.

2. Zewnetrzne

Na wszystkie przesunięcia, które ustalają położenie punktu zerowego obrabianego przedmiotu, można dodatkowo nałożyć przesunięcie zewnętrzne przy pomocy kółka ręcznego (przesunięcie DRF) albo z PLC.

3. Programowane

Przy pomocy instrukcji TRANS można programować przesunięcia punktu zerowego dla wszystkich osi uczestniczących w tworzeniu konturu i osi pozycjonowania.

#### Przycisk programowy

Przycisk, którego napis jest reprezentowany przez pole na ekranie, które dynamicznie dopasowuje się do aktualnej sytuacji obsługowej. Dowolnie wykorzystywane przyciski funkcyjne (przyciski programowe) są przyporządkowywane do funkcji definiowanych w oprogramowaniu.

#### Przyrost

Podanie długości ruchu poprzez liczbę przyrostową (przyrost). Liczba przyrostowa może być zapisana jako → dana ustawcza lub wybrana przez odpowiednio opisane przyciski 10, 100, 1000, 10000.

#### Przyśpieszenie z ograniczeniem szarpnięcia drugiego stopnia

W celu uzyskania optymalnego zachowania się przy przyśpieszeniu w maszynie przy jednoczesnym oszczędzaniu mechaniki można w programie obróbki przełączać między przyśpieszeniem skokowym i stałym (bez szarpnięcia).

#### Pulpit sterowniczy maszyny

Pulpit obsługi obrabiarki z elementami obsługi jak przyciski, przełączniki obrotowe itd. i prostymi elementami sygnalizacyjnymi jak diody. Służy on do bezpośredniego wpływania na maszynę poprzez PLC.

## Punkt odniesienia

Punkt obrabiarki, do którego odnosi się system pomiarowy → osi maszyny.

#### Punkt stały maszyny

Punkt jednoznacznie definiowany przez obrabiarkę, np. punkt odniesienia maszyny.

#### Punkt zerowy maszyny

Stały punkt obrabiarki, do którego można sprowadzić wszystkie (wyprowadzone) systemy miar.

#### Punkt zerowy obrabianego przedmiotu

Punkt zerowy obrabianego przedmiotu tworzy punkt wyjściowy dla → układu współrzędnych obrabianego przedmiotu. Jest on definiowany przez odstępy od → punktu zerowego maszyny.

#### Sieć

Sieć jest połączeniem wielu S7-300 i dalszych urządzeń końcowych, np. PG, poprzez → kabel łączący. Poprzez sieć następuje wymiana danych między przyłączonymi urządzeniami.

#### **Skalowanie**

Komponent → frame, który powoduje specyficzne dla osi zmiany skali.

#### Słowa kluczowe

Słowa o ustalonej pisowni, które w języku programowania mają dla → programów obróbki zdefiniowane znaczenie.

#### Słowo danych

Jednostka danych o wielkości dwóch bajtów w ramach → modułu danych.

#### Softwareowe wyłączniki krańcowe

Softwareowe wyłączniki krańcowe ograniczają zakres ruchu w osi i zapobiegają najechaniu sań na sprzętowy wyłącznik krańcowy. Na każdą oś można zadać 2 pary wartości, które można oddzielnie uaktywniać przez → PLC.

#### Sterowanie prędkością

Aby przy ruchach postępowych móc uzyskać akceptowalną prędkość ruchu o bardzo małe wielkości, można ustawić ewaluację wyprzedzającą o wiele bloków (→ Look Ahead).

#### Sterowanie programowane w pamięci

Sterowania programowane w pamięci (SPS) są to sterowania elektroniczne, których działanie jest zapisane jako program w urządzeniu sterującym. Budowa i okablowanie urządzenia nie zależą więc od jego funkcji. Sterowanie programowane w pamięci ma strukturę komputera; składa się ono z CPU (centralny zespół konstrukcyjny) z pamięcią, zespołów wejścia/wyjścia i wewnętrznego systemu przewodów magistralnych. Peryferia i język programowania są dostosowane do wymogów techniki sterowania.

#### Sterowanie wyprzedzające, dynamiczne

Niedokładności → konturu, uwarunkowane uchybem nadążania, dają się prawie całkowicie wyeliminować przez dynamiczne, zależne od przyśpieszenia sterowanie wyprzedzające. Przez to również przy wysokich → prędkościach po torze uzyskuje się znakomitą dokładność obróbki. Sterowanie wyprzedzające można wybrać i cofnąć specyficznie dla osi przez  $\rightarrow$  program obróbki.

#### **Synchronizacja**

Instrukcje w → programach obróbki służące do koordynacji przebiegów w różnych → kanałach w określonych miejscach obróbki.

#### Szukanie bloku

W celu testowania programów obróbki albo po przerwaniu obróbki można poprzez funkcję "szukanie bloku" wybrać dowolne miejsce w programie obróbki, od którego obróbkę można uruchomić albo kontynuować.

#### Szybkie cofnięcie od konturu

Przy przybyciu przerwania można przez program obróbkowy CNC spowodować ruch, który umożliwi szybkie cofnięcie narzędzia od właśnie obrabianego konturu. Dodatkowo można zaprogramować kąt wycofania i wielkość drogi. Po szybkim cofnięciu można dodatkowo wykonać procedurę przerwania (SINUMERIK 840D).

#### Szybkie cyfrowe wejścia/wyjścia

Poprzez wejścia cyfrowe mogą np. być uruchamiane szybkie procedury programowe CNC (procedury przerwania). Przez wyjścia cyfrowe CNC mogą być uruchamiane szybkie, sterowane przez program funkcje łączeniowe (SINUMERIK 840D).

#### Szybkość transmisji

Szybkość przesyłania danych (bitów/s).

#### Tablica kompensacji

Tablica punktów oparcia. Dla wybranych pozycji osi bazowej wyznacza ona wartości kompensacji w osi kompensacji.

#### Technika makr

Połączenie pewnej liczby instrukcji pod jednym identyfikatorem. Identyfikator reprezentuje w programie zbiór połączonych instrukcji.

#### **Transformacia**

Addytywne lub absolutne przesunięcie punktu zerowego osi.

#### Tryb pracy

Koncepcja przebiegu pracy sterowania SINUMERIK. Są zdefiniowane tryby pracy → Jog,  $\rightarrow$  MDA,  $\rightarrow$  automatyka.

#### Tryb przechodzenia płynnego

Celem przechodzenia płynnego jest uniknięcie większego hamowania → osi uczestniczących w tworzeniu konturu na granicach bloków programu obróbki i przełączanie z możliwie taką samą prędkością ruchu po torze na następny blok.

#### Układ współrzędnych

Patrz → układ współrzędnych maszyny, → układ współrzędnych obrabianego przedmiotu

#### Układ współrzędnych maszyny

Układ współrzędnych, który jest odniesiony do osi obrabiarki.

#### Układ współrzędnych obrabianego przedmiotu

Układ współrzędnych obrabianego przedmiotu ma swój punkt początkowy w → punkcie zerowym obrabianego przedmiotu. Przy programowaniu w układzie współrzędnych obrabianego przedmiotu wymiary i kierunki odnoszą się do tego układu.

#### Wartość kompensacji

Różnica między zmierzoną przez przetwornik pomiarowy pozycją w osi a pozycją żądaną, zaprogramowaną.

#### **WinSCP**

WinSCP jest powszechnie dostępnym programem Open Source dla Windows do przesyłania plików.

#### Współrzędne biegunowe

Układ współrzędnych, który ustala położenie punktu na płaszczyźnie przez jego odległość od punktu zerowego i kąt, który tworzą promień wodzący i ustaloną oś.

#### Wymiar absolutny

Podanie celu ruchu w osi przez wymiar, który odnosi się do punktu zerowego aktualnie obowiązującego układu współrzędnych. Patrz → Wymiar przyrostowy.

#### Wymiar przyrostowy

Podanie celu ruchu w osi przez będący do przebycia odcinek drogi i kierunek w odniesieniu do już uzyskanego punktu. Patrz → Wymiar absolutny

## Zakres ruchu

Maksymalny dopuszczalny zakres ruchu w przypadku osi liniowych wynosi ±9 dekad. Wartość bezwzględna jest zależna od wybranej dokładności wprowadzania i regulacji położenia oraz systemu jednostek (calowy albo metryczny).

#### Zakres TOA

Zakres TOA obejmuje wszystkie dane narzędzi i magazynów. Standardowo zakres wzgl. zasięg danych pokrywa się z zakresem → "Kanał". Przez dane maszynowe można jednak ustalić, że wiele kanałów będzie dzielić się jedną → jednostką TOA, tak że dla tych kanałów będą wówczas dostępne wspólne dane zarządzania narzędziami.

#### **Zakrzywienie**

Zakrzywienie k konturu jest odwrotnością promienia r przylegającego okręgu w punkcie konturu ( $k = 1/r$ ).

#### Zarządzanie programami obróbki

Zarządzanie programami obróbki może być zorganizowane według → obrabianych przedmiotów. Wielkość pamięci użytkownika określa liczbę zarządzanych programów i danych. Każdy plik (programy i dane) można wyposażyć w nazwę o maksymalnie 24 znakach alfanumerycznych.

#### Zatrzymanie dokładne

Przy zaprogramowanej instrukcji zatrzymania dokładnego dosunięcie do pozycji podanej w bloku jest dokonywane dokładnie i ew. bardzo powoli. W celu redukcji czasu zbliżania są zdefiniowane dla posuwu szybkiego i posuwu definiowane → granice zatrzymania dokładnego.

#### Zewnętrzne przesunięcie punktu zerowego

Przesunięcie punktu zerowego zadane z → PLC.

#### Zmienna systemowa

Zmienna istniejąca bez udziału programisty programującego  $\rightarrow$  program obróbki. Jest ona zdefiniowana przez typ danych i nazwe, która rozpoczyna się od znaku \$. Patrz  $\rightarrow$  Zmienne definiowane przez użytkownika.

#### Zmienne definiowane przez użytkownika

Użytkownicy mogą dla dowolnego użycia w → programie obróbki albo module danych (globalne dane użytkownika) uzgodnić zmienne definiowane przez użytkownika. Definicja zawiera podanie typu danych i nazwę zmiennej. Patrz → Zmienne systemowe.

#### Zorientowane wycofanie wrzeciona

RETTOOL: Przy przerwaniu pracy (np. przy pęknięciu narzędzia) narzędzie może poprzez polecenie programowe zostać cofnięte o zdefiniowaną drogę przy zadanej orientacji.

#### Zorientowane zatrzymanie wrzeciona

Zatrzymanie wrzeciona obrabianego przedmiotu w zadanym położeniu kątowym, np. aby w określonym miejscu przeprowadzić dodatkową obróbkę.

#### Zresetowanie całkowite

Przy zresetowaniu całkowitym są kasowane następujące pamięci → CPU

- → Pamięć robocza
- Obszar zapisu / odczytu → pamięci ładowania
- → Pamięć systemowa
- → Pamięć backup

# Indeks \$

\$AA\_ATOL, [493](#page-492-0)  \$AA\_COUP\_ACT, [459,](#page-458-0) [500,](#page-499-0) [525](#page-524-0) \$AA\_LEAD\_SP, [525](#page-524-1) \$AA\_LEAD\_SV, [525](#page-524-2) \$AA\_MOTEND, [276](#page-275-0) \$AA\_TOFF[ ], [596](#page-595-0)<br>\$AC\_ACT\_PROG\_NET[\\_TIM](#page-696-0)E, 693<br>\$AC\_ACTUAL\_PARTS, [697](#page-696-0) \$AC\_BLOCKTYPE, [573](#page-572-0) \$AC\_BLOCKTYPEINFO, [573](#page-572-0) \$AC\_CTOL, [493](#page-492-1) \$AC\_CUT\_INV, [450](#page-449-0)  \$AC\_CUTMOD, [450](#page-449-1) \$AC\_CUTMOD\_ANG, [450](#page-449-2) \$AC CUTTING TIME, 693 \$AC\_CYCLE\_TIME, [693](#page-692-2)  \$AC\_FIFO1, [571](#page-570-0)  \$AC\_MARKER, [566](#page-565-0) \$AC\_OLD\_PROG\_NET\_TIME, [693](#page-692-3) \$AC\_OLD\_PROG\_NET\_TIME\_COUNT, 693 \$AC\_OPERATING\_TIME, [693](#page-692-5) \$AC\_PARAM, [566](#page-565-1)  \$AC\_PROG\_NET\_TIME\_TRIGGER, [694](#page-693-0) \$AC\_REQUIRED\_PARTS, [697](#page-696-1)  \$AC\_SMAXVELO, [489](#page-488-0) \$AC\_SMAXVELO\_INFO, [489](#page-488-0) \$AC\_SPECIAL\_PARTS, [697](#page-696-2) \$AC\_SPLITBLOCK, [573](#page-572-0) \$AC\_STOLF, [496](#page-495-0)  \$AC\_TIMER, [570](#page-569-0)  \$AC\_TOTAL\_PARTS, [697](#page-696-3) \$AN\_POWERON\_TIME, [692](#page-691-0) \$AN\_SETUP\_TIME, [692](#page-691-1)  \$MC\_COMPESS\_VELO\_TOL, [464](#page-463-0) \$P\_AD, [451](#page-450-0) \$P\_CTOL, [494](#page-493-0)  \$P\_CUT\_INV, [450](#page-449-0) \$P\_CUTMOD, [450](#page-449-1) \$P\_CUTMOD\_ANG, [450](#page-449-2)  \$P\_OTOL, [494](#page-493-1) \$P\_STOLF, [496](#page-495-1) \$P\_SUBPAR, [151](#page-150-0) \$P\_TECCYCLE, 629 \$PA\_ATOL, [494](#page-493-2) \$R, [567](#page-566-0) 

\$Rn, [567](#page-566-0) \$SA\_LEAD\_TYPE, [524,](#page-523-0) [525](#page-524-3) \$SC\_PA\_ACTIV\_IMMED, [222](#page-221-0) \$SN\_PA\_ACTIV\_IMMED, [222](#page-221-0) \$TC\_CARR1...14, [434](#page-433-0) \$TC\_CARR18[m], [434](#page-433-1), [438](#page-437-0) \$TC\_DP1, [390](#page-389-0) \$TC\_DP10, [390](#page-389-1)  \$TC\_DP11, [390](#page-389-2)  \$TC\_DP12, [390](#page-389-3)  \$TC\_DP13, [390](#page-389-4)  \$TC\_DP14, [390](#page-389-5)  \$TC\_DP15, [390](#page-389-6)  \$TC\_DP16, [390](#page-389-7)  \$TC\_DP17, [390](#page-389-8)  \$TC\_DP18, [390](#page-389-9)  \$TC\_DP19, [390](#page-389-10)  \$TC\_DP2, [390](#page-389-11) \$TC\_DP20, [390](#page-389-12)  \$TC\_DP21, [390](#page-389-13)  \$TC\_DP22, [390](#page-389-14)  \$TC\_DP23, [390](#page-389-15)  \$TC\_DP24, [390](#page-389-16)  \$TC\_DP25, [390](#page-389-17)  \$TC\_DP3, [390](#page-389-18) \$TC\_DP4, [390](#page-389-19) \$TC\_DP5, [390](#page-389-20) \$TC\_DP6, [390](#page-389-21) \$TC\_DP7, [390](#page-389-22) \$TC\_DP9, [390](#page-389-23) \$TC\_ECPxy, [394](#page-393-0) \$TC\_SCPxy, [394](#page-393-0) \$TC\_TPG1 ... 9, [667](#page-666-0), [668](#page-667-0) \*

\* (funkcja obliczeniowa), [61](#page-60-0) /

/ (funkcja obliczeniowa), [61](#page-60-0)<br>+

+ (funkcja obliczeniowa), [61](#page-60-0)

#### $\prec$

< (operator porównania), [64](#page-63-0)  $<< .70$ << (operator powiązania), [75](#page-74-0) <= (operator porównania), [64](#page-63-0) <> (operator porównania), [64](#page-63-0)

## =

== (operator porównania), [64](#page-63-0)

#### >

> (operator porównania), [64](#page-63-0) >= (operator porównania), [64](#page-63-0)

# A

A1, A2, [434](#page-433-2)  A2, [434](#page-433-2)  A3, [323](#page-322-0)  A4, [323,](#page-322-0) [330](#page-329-0) A5, [323,](#page-322-0) [330](#page-329-1) A6, [335](#page-334-0)  A7, [335](#page-334-0)  ABS, [61](#page-60-0) ACC, [540](#page-539-0)  ACOS, [61](#page-60-0)  ACTBLOCNO, [164](#page-163-0) ACTFRAME, [281](#page-280-0)  ADISPOSA, [274](#page-273-0)  Adresy Programowanie pośrednie, [53](#page-52-0) Adresy OEM, [272](#page-271-0) Akcja synchroniczna Akcja, [557](#page-556-0) Anulowanie, [636](#page-635-0)  Elementy poleceniowe, [552](#page-551-0)  Kasowanie, [636](#page-635-0)  Pozycjonowanie osi, [599](#page-598-0)  Składnia, [552](#page-551-1) Warunek, [555](#page-554-0)  Zakres obowiązywania, [553](#page-552-0) Akcje synchroniczne Przegląd akcji, [576](#page-575-0) Zmienna przebiegu głównego, [560](#page-559-0) Zmienne przebiegu wyprzedzającego, [560](#page-559-0)  Aktualne frame bazowe globalne dla NCU, [304](#page-303-0) Aktualne frame systemowe, [304](#page-303-1)  Aktualne kanałowe frame bazowe, [305](#page-304-0)

Aktualny 1. frame bazowy w kanale, [305](#page-304-1) Aktualny frame całkowity, [307](#page-306-0)  Aktualny frame ustawiany, [306](#page-305-0)  Aktualny programowany frame., [306](#page-305-1) Alarm, [699](#page-698-0)  Numer, [699](#page-698-1)  Zachowanie się w przypadku akcji synchronicznych, [639](#page-638-0)  Alarmy cykli, [699](#page-698-2)  ALF, [115,](#page-114-0) [117](#page-116-0) AND, [64](#page-63-0) APR, [38](#page-37-0)  APRB, [38](#page-37-0) APRP, [38](#page-37-0) APW, [38](#page-37-0)  APWB, [38](#page-37-0) APWP, [38](#page-37-0) AS, [201](#page-200-0)  ASIN, [61](#page-60-0) A-Spline, [240](#page-239-0) ASPLINE, [233](#page-232-0)  ASUP, [109](#page-108-0)  Asynchroniczny ruch wahliwy, [641](#page-640-0)  ATAN2, [61](#page-60-0) ATOL, [493](#page-492-0)  Atrybuty pozycji Programowanie pośrednie, [57](#page-56-0) Automatyczne GET, [124](#page-123-0) Automatyczny podział drogi, [660](#page-659-0)  Automatyczny wskaźnik przerwania, [475](#page-474-0) AV, [535](#page-534-0)  AX, [489](#page-488-0)  AXCTSWE, [677](#page-676-0) AXCTSWED, [677](#page-676-0) AXIS, [22](#page-21-0)  AXNAME, [74](#page-73-0), [669](#page-668-0)  AXSTRING, [669](#page-668-0)  AXTOCHAN, [126](#page-125-0) AXTOSPI, [669](#page-668-0) 

#### B

B\_AND, [64](#page-63-0)  B\_NOT, [64](#page-63-0)  B\_OR, [64](#page-63-0)  B\_XOR, [64](#page-63-0) B2, [323](#page-322-0)  B3, [323](#page-322-0)  B4, [323,](#page-322-0) [330](#page-329-0) B5, [323,](#page-322-0) [330](#page-329-1) B6, [335](#page-334-0)  B7, [335](#page-334-0) 

BAUTO, [233](#page-232-0) BFRAME, [281](#page-280-0)  BLOCK, [573](#page-572-0)  Blok zatrzymania, [474](#page-473-0) Blokada wczytywania, [580](#page-579-0)  BLSYNC, [111](#page-110-0)  BNAT, [233](#page-232-0)  BOOL, [22](#page-21-0) BOUND, [68](#page-67-0) B-Spline, [241](#page-240-0)  BSPLINE, [233](#page-232-0) **BTAN, 233**<br>**C** 

C2, [323](#page-322-0) 

C3, [323](#page-322-0)  C4, [323,](#page-322-0) [330](#page-329-0)  C5, [323,](#page-322-0) [330](#page-329-1)  C6, [335](#page-334-0)  C7, [335](#page-334-0)  CAC, [231](#page-230-0) CACN, [231](#page-230-0) CACP, [231](#page-230-0)  CALCDAT, [715](#page-714-0)  CALL, [187](#page-186-0) CALLPATH, [192,](#page-191-0) [209](#page-208-0)  Całkowity frame bazowy, [305,](#page-304-2) [306](#page-305-2) CANCEL, [636](#page-635-0)  CASE, [86](#page-85-0)  CDC, [231](#page-230-0)  CFINE, [293](#page-292-0) CHAN, [126](#page-125-0) CHANDATA, [210](#page-209-0)  CHAR, [22](#page-21-0)  CHECKSUM, [142](#page-141-0) CHKDNO, [430](#page-429-0) CIC, [231](#page-230-0) Cięcie, [655,](#page-654-0) [660](#page-659-0)  CLEARM, [103,](#page-102-0) [618](#page-617-0)  CLRINT, [114](#page-113-0) CMIRROR, [61](#page-60-0), [286](#page-285-0) COARSE, [535](#page-534-0) COARSEA, [274](#page-273-0)  COMCAD, [247](#page-246-0) COMPCAD, [353](#page-352-0) COMPCURV, [247](#page-246-0), [353](#page-352-0)  COMPLETE, [210](#page-209-0)  COMPOF, [247,](#page-246-0) [353](#page-352-0) COMPON, [247,](#page-246-0) [353](#page-352-0), [464](#page-463-1) CONTDCON, [708](#page-707-0)  CONTPRON, [702](#page-701-0)

COS, [61](#page-60-0)  COUPDEF, [535](#page-534-0)  COUPDEL, [535](#page-534-0) COUPOF, [535](#page-534-0)  COUPOFS, [535](#page-534-0) COUPON, [535](#page-534-0)  COUPONC, [535](#page-534-0)  COUPRES, [535](#page-534-0) CP, [394](#page-393-0)  CPROT, [219](#page-218-0)  CPROTDEF, [215](#page-214-0)  CROT, [61,](#page-60-0) [286](#page-285-0)  CSCALE, [61](#page-60-0), [286](#page-285-0)  C-Spline, [242](#page-241-0) CSPLINE, [233](#page-232-0)  CT, [459](#page-458-0), [500](#page-499-0), [525](#page-524-0)  CTAB, [513](#page-512-0)  CTABDEF, [502](#page-501-0) CTABDEL, [508](#page-507-0)  CTABEND, [502](#page-501-0)  CTABEXISTS, [508](#page-507-1) CTABFNO, [518](#page-517-0)  CTABFPOL, [518](#page-517-0)  CTABFSEG, [518](#page-517-0)  CTABID, [511](#page-510-0)  CTABINV, [513](#page-512-0) CTABISLOCK, [511](#page-510-0) CTABLOCK, [510](#page-509-0)  CTABMEMTYP, [511](#page-510-0) CTABMPOL, [518](#page-517-0)  CTABMSEG, [518](#page-517-0)  CTABNO, [518](#page-517-0) CTABNOMEM, [518](#page-517-0)  CTABPERIOD, [511](#page-510-0)  CTABPOL, [518](#page-517-0) CTABPOLID, [518](#page-517-0)  CTABSEG, [518](#page-517-0)  CTABSEGID, [518](#page-517-0)  CTABSEV, [513](#page-512-0) CTABSSV, [513](#page-512-0) CTABTEP, [513](#page-512-0)  CTABTEV, [513](#page-512-0)  CTABTMAX, [513](#page-512-0) CTABTMIN, [513](#page-512-0)  CTABTSP, [513](#page-512-0)  CTABTSV, [513](#page-512-0)  CTABUNLOCK, [510](#page-509-0) CTOL, [493](#page-492-1)  CTRANS, [61](#page-60-0), [286,](#page-285-0) [293](#page-292-0)  CUT3DC, [409](#page-408-0), [415](#page-414-0)  CUT3DCC, [419](#page-418-0)  CUT3DCCD, [419](#page-418-0) 

CUT3DF, [409](#page-408-0) CUT3DFF, [409](#page-408-0) CUT3DFS, [409](#page-408-0)  CUTMOD, [450](#page-449-1)  Cykle Parametryzowanie cykli użytkownika, [197](#page-196-0) Cykle Siemens, [699](#page-698-1) Cykle technologiczne, [626](#page-625-0) Instrukcje skoku GOTOP, GOTOF, GOTOB, [633](#page-632-0) Kaskadowanie, [632](#page-631-0)  Parametry domyślne z wartościami inicjalizacyjnymi, [630](#page-629-0) Skoki bezwarunkowe, [633](#page-632-1)  Sterowanie wykonywaniem cyklicznym ICYCOF, [631](#page-630-0)  Struktury kontrolne IF, [632](#page-631-1)  W akcjach synchronicznych działających pojedynczymi blokami, [632](#page-631-2)  Czas obróbki, [693](#page-692-1) Czas przebiegu Zachowanie się struktur kontrolnych, [96](#page-95-0)  Część programu Powtórzenie, [88](#page-87-0)

# D

Dane okręgu Obliczenie, [715](#page-714-0)  DEF, [535](#page-534-0)  DEFAULT, [86](#page-85-0)  DEFINE, [626](#page-625-0) DEFINE ... AS, [201](#page-200-0)  Definicja tablicy, [44](#page-43-0)  Definicja wielomianu, [584](#page-583-0)  DELAYFSTOF, [468](#page-467-0) DELAYFSTON, [468](#page-467-0) DELDL, [395](#page-394-0) DELDTG, [582](#page-581-0) DELETE, [132](#page-131-0)  DISABLE, [113](#page-112-0)  DISPLOF, [164](#page-163-0)  DISPLON, [164](#page-163-0)  DISPR, [476](#page-475-0) DIV, [61](#page-60-0)  DL, [395](#page-394-0)  DO, [557](#page-556-0)  Domyślny identyfikator osi, [565](#page-564-0)  Dostępność Zależne od systemu, [5](#page-4-0) Dosunięcie do najbliżej położonego punktu toru, [483](#page-482-0) Dosunięcie przywracające do konturu Dosunięcie z nowym narzędziem, [484](#page-483-0) Punkt dosunięcia przywracającego, [481](#page-480-0) 

Dosuw Oś, [648](#page-647-0)  Ruch, [652](#page-651-0) DV, [535](#page-534-0) 

# E

EAUTO, [233](#page-232-0) EG Przekładnia elektroniczna, [526](#page-525-0)  EGDEF, [526](#page-525-1) EGDEL, [532](#page-531-0)  EGOFC, [531](#page-530-0) EGOFS, [531](#page-530-0)  EGON, [528](#page-527-0) EGONSYN, [528](#page-527-0)  EGONSYNE, [528](#page-527-0) Element konturu Odsunięcie, [714](#page-713-0)  ELSE, [96](#page-95-1)  ENABLE, [113](#page-112-0) ENAT, [233](#page-232-0) ENDFOR, [99](#page-98-0) ENDIF, [96](#page-95-1) ENDLABEL, [88](#page-87-0) ENDLOOP, [98](#page-97-0)  ENDPROC, [591](#page-590-0)  ENDWHILE, [100](#page-99-0) ETAN, [233](#page-232-0) Etykieta, [88](#page-87-0)  EVERY, [555](#page-554-0) EXECSTRING, [60](#page-59-0) EXECTAB, [714](#page-713-0) EXECUTE, [215,](#page-214-0) [717](#page-716-0) EXP, [61](#page-60-0)  EXTCALL, [193](#page-192-0) EXTERN, [180](#page-179-0)

# F

F10, [215](#page-214-0)  F3, [689](#page-688-0) FA, [86](#page-85-0)  FALSE, [22](#page-21-0)  FCTDEF, [404](#page-403-0), [584](#page-583-1) FCUB, [460](#page-459-0)  FENDNORM, [273](#page-272-0) FIFOCTRL, [465](#page-464-0) FILEDATE, [139](#page-138-0) FILEINFO, [139](#page-138-0)  FILESIZE, [139](#page-138-0) 

FILESTAT, [139](#page-138-0)  FILETIME, [139](#page-138-0)  FINE, [293](#page-292-0)  FINEA, [274](#page-273-0) FLIN, [460](#page-459-0)  FNORM, [460](#page-459-0)  FOCOF, [620](#page-619-0)  FOCON, [620](#page-619-0) FOR, [99](#page-98-0) FOś, [453,](#page-452-0) [520](#page-519-0) FPO, [518](#page-517-0)  FPR, [533](#page-532-0)  Frame Łańcuchy frame, [291](#page-290-0) Powiązanie frame, [308](#page-307-0)  Przyporządkowanie, [291](#page-290-1) Wywołanie, [290](#page-289-0)  FRAME, [281](#page-280-0)  Frame bazowe globalne dla NCU, [302](#page-301-0) Frame specyficzne dla kanału, [303](#page-302-0) Frame ustawiane globalne dla NCU, [302](#page-301-1)  Frez Punkt pomocniczy (FH), [416](#page-415-0) Wierzchołek (FS), [416](#page-415-0)  Frezowanie czołowe, [409,](#page-408-0) [412](#page-411-0)  Frezowanie czołowe 3D, [329](#page-328-0) Zakrzywienie toru przez wektory normalnych powierzchni, [330](#page-329-2) Frezowanie obwodowe, [410](#page-409-0), [411](#page-410-0) Frezowanie obwodowe (3D) Z powierzchniami ograniczającymi, [419](#page-418-1)  Frezowanie obwodowe 3D z płaszczyznami ograniczającymi, [419](#page-418-2)  FROM, [555](#page-554-0) FTOC, [593](#page-592-0) FTOCOF, [404](#page-403-0) FTOCON, [404](#page-403-0) Funkcja ewaluacyjna, [586](#page-585-0)  Funkcje OEM, [272](#page-271-0) Funkcje pomocnicze, [579](#page-578-0), [660](#page-659-1) FXS, [620](#page-619-0) FXST, [620](#page-619-0)  FXSW, [620](#page-619-0) 

# G

G05, [375](#page-374-0)  G07, [375](#page-374-1)  G40, [409](#page-408-0)  G450, [417](#page-416-0) G451, [417](#page-416-0) G62, [273](#page-272-0) 

G621, [273](#page-272-0) G-Code Programowanie pośrednie, [56](#page-55-0) GEOAX, [672](#page-671-0) GET, [124](#page-123-0) GETACTTD, [432](#page-431-0)  GETD, [121](#page-120-0)  GETDNO, [431](#page-430-0)  Głębokość kaskadowania Struktury kontrolne, [95](#page-94-0) Głębokość wgłębienia, [415](#page-414-1) Głębokość wgłębienia (ISD), [409](#page-408-0) GOTO, [633](#page-632-0) GOTOB, [633](#page-632-0)  GOTOC, [83](#page-82-0)  GOTOF, [633](#page-632-0) GOTOS, [82](#page-81-0) GP, [57](#page-56-0)  GUD, [22](#page-21-1), [206](#page-205-0)  I I1,I2, [434](#page-433-3) ICYCOF, [631](#page-630-0)  ICYCON, [631](#page-630-1)  ID, [511](#page-510-0)  IDS, [553](#page-552-0) IF, [571](#page-570-0)  IFRAME, [281](#page-280-0)  II1,II2, [650](#page-649-0)  Indeks tablicy, [47](#page-46-0)  INDEX, [78](#page-77-0)  INICF, [22](#page-21-0) Inicjalizacja Tablic, [44](#page-43-1) Zmiennych tablicowych, [617](#page-616-0) INIPO, [22](#page-21-0) INIRE, [22](#page-21-0)  INIT, [103](#page-102-0)  INITIAL, [210](#page-209-0)  INITIAL\_INI, [210](#page-209-0)  Instrukcja skoku CASE, [86](#page-85-0)  Instrukcje

Lista, [719](#page-718-0) INT, [114](#page-113-0)  Interpolacja orientacji, [351](#page-350-0) Interpolacja wektora obrotu, [343](#page-342-0), [350](#page-349-0)  Interpolacja wielomianowa, [250](#page-249-0) Wielomian mianownikowy, [254](#page-253-0)  INTERSEC, [712](#page-711-0) IPOBRKA, [274](#page-273-0)

IPOENDA, [274](#page-273-0)  IPOSTOP, [535](#page-534-0) IPTRLOCK, [473](#page-472-0)  IPTRUNLOCK, [473](#page-472-0) ISAXIS, [669](#page-668-0)  ISD, [409](#page-408-0) ISFILE, [137](#page-136-0) ISNUMBER, [74](#page-73-0)  ISOCALL, [190](#page-189-0)  ISVAR, [687](#page-686-0) 

# J

JERKLIM, [486](#page-485-0) 

# K

Kąt boczny, [324](#page-323-0) Kąt końcowy, [344](#page-343-0) Kąt obrotu, [344](#page-343-1)  Kąt obrotu 1, 2, [434](#page-433-2) Kąt stycznej do toru, [623](#page-622-0)  Kąt wyprzedzenia, [324](#page-323-1)  Kinematyka Rozłączona, [438](#page-437-0) Kinematyki rozłączonej, [434](#page-433-4) Kompensacja błędu ćwiartki koła Przyswajanie następne, [690](#page-689-0)  Uaktywnienie procesu uczenia się, [689](#page-688-1)  Wyłączenie procesu uczenia się, [689](#page-688-2) Komponenty frame FI, [289](#page-288-0)  MI, [289](#page-288-0) SC, [289](#page-288-0)  TR, [289](#page-288-0) Komponenty frame RT, [289](#page-288-0) Kompresor, [247](#page-246-0)  Kompresor bloków NC, [247](#page-246-0)  Kontrolne Struktury, [95](#page-94-1) Kontur Dosunięcie przywracające, [476](#page-475-0) Kodowanie, [708](#page-707-0) Przygotowanie, [702](#page-701-0)  Tablica, [702](#page-701-0), [708](#page-707-0) Koordynacja osi, [608](#page-607-0)  Koordynacja programu Nazwy kanałów, [105](#page-104-0) Numery kanałów, [105](#page-104-1) Korekcja długości narzędzia online, [443,](#page-442-0) [596](#page-595-0) Korekcja narzędzia Online, [404,](#page-403-0) [593](#page-592-0)  Pamięć korekcji, [389](#page-388-0)  Układ współrzędnych dla wartości zużycia, [400](#page-399-0) Korekcja narzędzia 3D, [413](#page-412-0) Frezowanie obwodowe z powierzchniami ograniczającymi, [419](#page-418-1)  Głębokość wgłębienia, [415](#page-414-1) Korekcja na torze, [415](#page-414-0)  Metoda punktu przecięcia, [418](#page-417-0)  Orientacja narzędzia, [423](#page-422-0)  Zakrzywienie toru, [415](#page-414-2) Korekcja promienia narzędzia Frezowanie obwodowe 3D bez płaszczyzn ograniczających, [419](#page-418-3)  Zwłoka na narożach, [273](#page-272-1) Korekcja promienia narzędzia 3D 3D Punkt przecięcia równoległych, [418](#page-417-1)  Frezowanie czołowe, [412](#page-411-0) Frezowanie obwodowe, [411](#page-410-0) Naroża wewnętrzne/zewnętrzne, [417](#page-416-1) Okrąg przejściowy, [418](#page-417-2)  Korekcja promienia narzędzia 3D, [409](#page-408-0)  Korektor Aktualny, [623](#page-622-1) Wynikowy, [623](#page-622-2)  Kryterium końca ruchu Programowane, [274](#page-273-0)  KS, [142](#page-141-0)  Kształty frezu, [413](#page-412-0) 

# L

L..., [178](#page-177-0) LEAD, [525](#page-524-1)  LEADOF, [520](#page-519-0)  LIFTFAST, [115](#page-114-0)  LLI, [34](#page-33-0)  LLIMIT, [584](#page-583-1)  LN, [61](#page-60-0)  LOCK, [573](#page-572-0)  LOOP, [98](#page-97-0)  LOś, [453,](#page-452-0) [520](#page-519-0) LUD, [22](#page-21-2) Luzy, [689](#page-688-3) 

# Ł

Łańcuch znaków Długość, [78](#page-77-1) Operacje, [72](#page-71-0)  Powiązanie, [75](#page-74-0)
#### M

M, [276](#page-275-0) M17, [169](#page-168-0) M30, [169](#page-168-0) Makro, [201](#page-200-0)  MASLDEF, [546](#page-545-0) MASLDEL, [546](#page-545-0)  MASLOF, [546](#page-545-0) MASLOFS, [546](#page-545-0)  MASLON, [546](#page-545-0) MATCH, [78](#page-77-0)  MAXVAL, [68](#page-67-0)  MCALL, [185](#page-184-0) MD20800, [169](#page-168-1) MD37400, [459](#page-458-0) MEAC, [262](#page-261-0)  MEAFRAME, [298](#page-297-0)  MEAFRAME, [298](#page-297-0)  MEAFRAME, [298](#page-297-0)  MEAS, [259](#page-258-0) MEASA, [262](#page-261-0)  MEAW, [259](#page-258-0) MEAWA, [262](#page-261-0)  Miejsca osobliwe, [332](#page-331-0)  MINDEX, [78](#page-77-0) MINVAL, [68](#page-67-0)  MIRROR, [61,](#page-60-0) [286](#page-285-0) MMC, [691](#page-690-0)  MOD, [450](#page-449-0) Modalne wywołanie podprogramu, [185](#page-184-0)  MODAXVAL, [669](#page-668-0)  MOV, [602](#page-601-0)  MPF, [206](#page-205-0), [689](#page-688-0) MU, [373](#page-372-0)  MZ, [373](#page-372-0)

### N

Nadążanie, [497,](#page-496-0) [611](#page-610-0) Ograniczenie dynamiki, [500](#page-499-0) **Narzedzie** Korekcja długości, [439](#page-438-0)  Korekcja promienia, [396](#page-395-0)  Korekcje, addytywne, [392](#page-391-0) Nadzór, specyficzny dla szlifowania, [667](#page-666-0) Orientacja przy zmianie frame, [441](#page-440-0) Orientacja, wygładzanie, [357](#page-356-0) Pamięć korekcji, [389](#page-388-0) Parametry, [389](#page-388-1) Nawrót Punkt, [647](#page-646-0) 

NCK, [22](#page-21-0) NEWCONF, [128](#page-127-0)  NOC, [535](#page-534-0) Nośnik narzędzi, [439](#page-438-0) Kinematyka, [434](#page-433-0) Orientowane, [439](#page-438-0)  Skasowanie/zmiana/odczyt danych, [438](#page-437-0)  NOT, [64](#page-63-0) NPROT, [219](#page-218-0)  NPROTDEF, [215](#page-214-0)  NUMBER, [74](#page-73-0)  Numer D Dowolne nadanie, [429](#page-428-0) Numer identyfikacyjny, [553](#page-552-0)  Numer ostrza, [429](#page-428-0)  Numery D Sprawdzenie, [430](#page-429-0)  Zmiana nazwy, [431](#page-430-0)  NUT=kąt, [335](#page-334-0) 

# O

Obliczenie frame MEAFRAME, [298](#page-297-1)  Obrabiany przedmiot Katalog główny, [206](#page-205-1)  Katalogi, [207](#page-206-0) Licznik, [697](#page-696-0)  Ocena stopnia obciążenia, [624](#page-623-0)  Ochrona Zakresy, [215](#page-214-0)  Odcinek częściowy, [660](#page-659-0)  Odcinki częściowe, [660](#page-659-1) Odniesienie do toru Ustawiane, [256](#page-255-0)  OEMIPO1/2, [272](#page-271-0)  OFFN, [359](#page-358-0), [362](#page-361-0) Offset kątowy/przyrost kątowy osi obrotowych, [436](#page-435-0) Offset konturu normalny OFFN, [369](#page-368-0)  Offset osi obrotowych, [436](#page-435-1)  Operatory logiczne, [64](#page-63-0) Operatory porównania, [64](#page-63-0) OR, [64](#page-63-0) ORIAXES, [333](#page-332-0), [349](#page-348-0)  ORIC, [423](#page-422-0)  ORICONCCW, [335,](#page-334-0) [349](#page-348-0)  ORICONCW, [335](#page-334-0), [349](#page-348-0)  ORICONIO, [335](#page-334-0), [349](#page-348-0)  ORICONTO, [335,](#page-334-0) [349](#page-348-0) ORICURVE, [339,](#page-338-0) [349](#page-348-0)  ORID, [423](#page-422-0) 

**Orientacja** Interpolacja, [337](#page-336-0)  Osie, [336](#page-335-0)  Orientacja narzędzia, [423](#page-422-0) Orientacja w stosunku do toru Obroty narzędzia, [348](#page-347-0) Obrót orientacji narzędzia, [349](#page-348-1)  Obrót wektora orientacji, [349](#page-348-2)  Wstawianie bloków pośrednich, [352](#page-351-0)  Orientowane nośniki narzędzi Numer nośnika narzędzi, [436](#page-435-2)  Zmienne systemowe, [435](#page-434-0)  Orientowane nośniki narzędzi, [434](#page-433-1)  ORIEULER, [333,](#page-332-0) [349](#page-348-0) ORIMKS, [331](#page-330-0), [333](#page-332-0) ORIPATH, [348](#page-347-1) ORIPATHS, [348,](#page-347-1) [351](#page-350-0) ORIPLANE, [335](#page-334-0), [349](#page-348-0)  ORIRESET(A, B, C), [321](#page-320-0) ORIROTA, [343](#page-342-0) ORIROTC, [343,](#page-342-0) [349](#page-348-0) ORIROTR, [343](#page-342-0)  ORIROTT, [343](#page-342-0)  ORIRPY, [333](#page-332-0), [349](#page-348-0) ORIRPY2, [333](#page-332-0)  ORIS, [423](#page-422-0) ORISOF, [357](#page-356-0) ORISON, [357](#page-356-0) ORIVECT, [333](#page-332-0), [349](#page-348-0) ORIVIRT1, [333,](#page-332-0) [349](#page-348-0) ORIVIRT2, [333,](#page-332-0) [349](#page-348-0) ORIWKS, [331](#page-330-0), [333](#page-332-0)  OS, [61](#page-60-0)  OSB, [641](#page-640-0)  OSC, [423](#page-422-0) OSCILL, [647](#page-646-1), [650](#page-649-0)  OSCTRL, [641](#page-640-0) OSD, [423](#page-422-0) OSE, [641](#page-640-0)  Osie FGROUP, [256](#page-255-0)  Osie obrotu wektorów biegunowych V1, V2, [434](#page-433-2) Wektory odległości I1, I2, [434](#page-433-3)  Osie orientacji, [323](#page-322-0), [331](#page-330-0), [333](#page-332-1)  Osie rozkazowe, [598](#page-597-0)  Osiowe sprzężenie wartości wiodącej, [520](#page-519-0) OSNSC, [641](#page-640-0) OSOF, [423](#page-422-0) OSP1, [641](#page-640-0) OSP2, [641](#page-640-0)

OSS, [423](#page-422-0)  OSSE, [423](#page-422-0) OST, [535](#page-534-0) OST1, [641](#page-640-0)  OST2, [641](#page-640-0)  Oś Lokalna, [678](#page-677-0)  Nadążanie, [499](#page-498-0)  Przejęcie bezpośrednie, [121](#page-120-0)  Skośna (TRAANG), [371](#page-370-0) Zamiana, [121](#page-120-1)  Zamocowanie, [677](#page-676-0) Oś geometryczna Przełączenie, [672](#page-671-0) Oś link, [678](#page-677-1) Oś nadążna, [520](#page-519-1)  Oś skośna, TRAANG, [314](#page-313-0) Oś wiodąca, [520](#page-519-1)  OTOL, [494](#page-493-0)  OVRA, [540](#page-539-0) 

#### P

P..., [183](#page-182-0)  Pamięć Pamięć programów, [205](#page-204-0)  Przebieg wyprzedzający, [465](#page-464-0)  Robocza, [210](#page-209-0) Pamięć korekcji, [389](#page-388-2)  Pamięć programów, [205](#page-204-0)  Katalogi standardowe, [206](#page-205-2) Typy plików, [206](#page-205-3) Pamięć robocza, [210](#page-209-0) Zakresy danych, [210](#page-209-1) **Parametry** Aktualne, [149](#page-148-0)  Formalne, [149](#page-148-1) Narzędzie, [389](#page-388-1)  Przekazanie przy wywołaniu podprogramu, [150,](#page-149-0) [180](#page-179-0) Parametry akcji synchronicznych, [566](#page-565-0) Parametry call-by-value Dla cykli technologicznych, [630](#page-629-0)  Parametry obliczeniowe Numer n, [18,](#page-17-0) [20](#page-19-0) Parametry obliczeniowe (R), [18,](#page-17-0) [20](#page-19-0)  Parametry R, [567](#page-566-0)  PCALL, [191](#page-190-0) PDELAYOF, [655](#page-654-0)  PDELAYON, [655](#page-654-0) Pętla bez końca, [98](#page-97-0) Pętla FOR, [99](#page-98-0) 

Pętla programowa Pętla bez końca, [98](#page-97-0)  Pętla FOR, [99](#page-98-0) Pętla IF, [96](#page-95-0) Pętla REPEAT, [101](#page-100-0)  Pętla WHILE, [100](#page-99-0) PFRAME, [281](#page-280-0)  PHI, [335,](#page-334-0) [342](#page-341-0)  PHU, [35](#page-34-0) Pierwszy frame bazowy w kanale, [303](#page-302-0) PL, [573](#page-572-0) Plik Informacje, [139](#page-138-0)  PO, [692](#page-691-0) PO[PHI], [342,](#page-341-1) [348](#page-347-1)  PO[PHI]=(a2, a3, a4, a5), [335](#page-334-0) PO[PSI], [342](#page-341-2), [348](#page-347-1) PO[PSI]=(b2, b3, b4, b5), [335](#page-334-0)  PO[THT], [342](#page-341-3), [348](#page-347-1)  PO[XH], [342](#page-341-4)  PO[XH]=(xe, x2, x3, x4, x5), [339](#page-338-0) PO[YH], [342](#page-341-5)  PO[YH]=(ye, y2, y3, y4, y5), [339](#page-338-0) PO[ZH], [342](#page-341-6) PO[ZH]=(ze, z2, z3, z4, z5), [339](#page-338-0)  Podanie ścieżki Absolutne, [103](#page-102-0)  Względne, [103](#page-102-1)  Podprogram, [145](#page-144-0) Nazwa, [146](#page-145-0)  Powrót, parametryzowalny, [171](#page-170-0) Powtórzenie, [183](#page-182-0) Programowana ścieżka szukania, [192](#page-191-0) Wywołanie bez przekazania parametrów, [178](#page-177-0)  Wywołanie z przekazaniem parametrów, [180](#page-179-0)  Wywołanie, modalne, [185](#page-184-0) Wywołanie, pośrednie, [187](#page-186-0)  Podział drogi, [664](#page-663-0)  Podział drogi w przypadku osi uczestniczących w tworzeniu konturu, [663](#page-662-0)  Pojemnik osi, [677](#page-676-1)  Polecenia programowe Lista, [719](#page-718-0) POLY, [250](#page-249-0)  POLYPATH, [250](#page-249-0) Położenie podstawowe orientacji narzędzia ORIRESET, [322](#page-321-0) Pomiar, [616](#page-615-0)  PON, [247,](#page-246-0) [353,](#page-352-0) [464](#page-463-0) PONS, [655](#page-654-0) POS, [274](#page-273-0) POSFS, [535](#page-534-0) 

POSP, [647](#page-646-1)  POSRANGE, [601](#page-600-0)  Posuw Osiowy, [607](#page-606-0)  Posuw osiowy, [607](#page-606-0) POT, [61](#page-60-0)  Powiązanie Łańcuchy znaków, [75](#page-74-0) Powtórzenie części programu Z programowaniem pośrednim CALL, [188](#page-187-0) Pozostały czas Dla obrabianego przedmiotu, [695](#page-694-0)  Pozycja minimalna/maksymalna osi obrotowej, [436](#page-435-3)  Pozycja wyłączenia, [544](#page-543-0)  Pozycjonowanie osi Zadana pozycja odniesienia, [601](#page-600-1) PREPRO, [168](#page-167-0) PRESETON, [296,](#page-295-0) [609](#page-608-0) PRIO, [111](#page-110-0), [115](#page-114-0) PRLOC, [22](#page-21-0)  PROC, [591](#page-590-0)  Procedura przerwania, [109](#page-108-0)  Kasowanie, [114](#page-113-0) Nowe przyporządkowanie, [112](#page-111-0)  Programowany kierunek ruchu, [116,](#page-115-0) [117](#page-116-0)  Przyporządkowanie i uruchomienie, [111](#page-110-1) Ruch wycofania, [117](#page-116-1)  Szybkie cofnięcie od konturu, [115](#page-114-0) Wyłączenie/włączenie, [113](#page-112-0)  Zapisywanie modalnych funkcji, [110](#page-109-0)  Procedury konwersji, [562](#page-561-0)  Program Czasy przebiegu, [692](#page-691-1)  Inicjalizacyjny, [210](#page-209-2) Pamięć, [207](#page-206-0) Powtórzenie, [183](#page-182-0) Rozgałęzienie, [86](#page-85-0) Skoki, [83](#page-82-0)  Program inicjalizacyjny, [210](#page-209-2) Programowanie obrotów wektora orientacji przez THETA, [343](#page-342-1)  Programowanie orientacji, [334,](#page-333-0) [350](#page-349-0)  Programowanie osi skośnej G05, G07, [374](#page-373-0) Programowanie pośrednie, [53](#page-52-0)  Adresów, [53](#page-52-0) G-Code, [56](#page-55-0) Przebieg wyprzedzający Pamięć, [465](#page-464-0) Przegląd Frame działające w kanale, [304](#page-303-0) Przekładnia elektroniczna, [526](#page-525-0) 

Przełączane osie geometryczne, [672](#page-671-0) Przesunięcie dokładne, [293](#page-292-0) Przesunięcie preset, [296](#page-295-1)  Przesunięcie punktu zerowego PRESETON, [296](#page-295-1)  Zewnętrzne przesunięcie punktu zerowego, [295](#page-294-0) Przesunięcie zgrubne, [293](#page-292-0)  Przygotowanie konturu Zwrotna sygnalizacja błędu, [717](#page-716-0)  Przyswojenie charakterystyk kompensacji, [689](#page-688-1) Przyśpieszenie drugiego stopnia Korekcja, [486](#page-485-0)  PSI, [342,](#page-341-2) [348](#page-347-1) PTP, [376](#page-375-0), [381](#page-380-0) PTP przy TRANSMIT, [381](#page-380-1)  PTPG0, [381](#page-380-0)  PUD, [22](#page-21-1) PUNCHACC, [655](#page-654-0) PUTFTOC, [404](#page-403-0)  PUTFTOCF, [404](#page-403-0) PW, [38](#page-37-0)

## Q

QECDAT, [689](#page-688-0) QECLRN, [689](#page-688-0) QECLRNOF, [689](#page-688-0) QECLRNON, [689](#page-688-0) QECTEST, [689](#page-688-0)  QFK, [689](#page-688-0)

## R

R..., [18,](#page-17-0) [20](#page-19-0) RDISABLE, [580](#page-579-0) READ, [134](#page-133-0)  REAL, [22](#page-21-0) REDEF, [28](#page-27-0) Refpos, [601](#page-600-0) Regulacja AC, addytywna, [587](#page-586-0), [588](#page-587-0)  Regulacja odstępu, [590](#page-589-0)  RELEASE, [121](#page-120-1)  REP, [168](#page-167-0) REPEAT, [101](#page-100-0)  REPEATB, [88](#page-87-0)  REPOS, [109](#page-108-0)  REPOSA, [476](#page-475-0) REPOSH, [476](#page-475-0)  REPOSHA, [476](#page-475-0)  REPOSL, [476](#page-475-0) REPOSQ, [476](#page-475-0) 

REPOSQA, [476](#page-475-0) RESET, [321](#page-320-0)  RET, [170,](#page-169-0) [171](#page-170-0)  RINDEX, [78](#page-77-0)  RMB, [476](#page-475-0)  RME, [476](#page-475-0)  RMI, [476](#page-475-0)  RMN, [476](#page-475-0) Rodzaj sprzężenia, [537](#page-536-0)  Rodzaje transformacji Funkcja ogólna, [309](#page-308-0)  ROUND, [61](#page-60-0)  ROUNDUP, [144](#page-143-0) Rozszerzona funkcja pomiarowa, [376](#page-375-1) Ruch kartezjański PTP, [314](#page-313-1)  Ruch pojedynczej osi, [665](#page-664-0) Ruch synchroniczny dokładnie, [537](#page-536-1)  Zgrubnie, [537](#page-536-2) Ruch wahliwy Asynchroniczny, [641](#page-640-0)  Asynchroniczny ruch wahliwy, [641](#page-640-1)  Dosuw częściowy, [650](#page-649-1)  Dosuw w punkcie nawrotu, [652](#page-651-0)  Obszar nawrotu, [650](#page-649-1) Punkt nawrotu, [650](#page-649-1)  Sterowanie przez akcję synchroniczną, [647](#page-646-0)  Synchroniczny ruch wahliwy, [647](#page-646-2)  Zablokowanie dosuwu, [650](#page-649-1)  Ruchy pozycjonowania, [598](#page-597-0)  Ruchy wrzeciona, [610](#page-609-0) 

### S

S1, S2, [535](#page-534-0)  SAVE, [157](#page-156-0) SBLOF, [158](#page-157-0) SBLON, [158](#page-157-0)  SCPARA, [278](#page-277-0)  SD, [409](#page-408-0)  SD42475, [354](#page-353-0) SD42476, [354](#page-353-1) SD42477, [354](#page-353-2) SD42678, [357](#page-356-1) SD42680, [357](#page-356-2) SD42900, [398](#page-397-0) SD42910, [398](#page-397-0) SD42920, [399](#page-398-0) SD42930, [399](#page-398-1) SD42935, [402](#page-401-0) SD42940, [403](#page-402-0), [449](#page-448-0)  SD42984, [447](#page-446-0)

SEFORM, [213](#page-212-0)  SET, [692](#page-691-2) SETAL, [619,](#page-618-0) [699](#page-698-0)  SETDNO, [431](#page-430-1)  SETINT, [111](#page-110-0)  SETM, [103,](#page-102-2) [618](#page-617-0)  SIN, [61](#page-60-0) Skasowanie pozostałej drogi, [268,](#page-267-0) [582](#page-581-0)  Skasowanie pozostałej drogi z przygotowaniem, [582](#page-581-1) Skok Cel, [83](#page-82-0)  Do początku programu, [82](#page-81-0)  Instrukcja, [83](#page-82-1) Warunek, [84](#page-83-0)  Znacznik, [84,](#page-83-1) [88](#page-87-0) Skrawanie, [701](#page-700-0)  Skręt, [689](#page-688-1) Softwareowy wyłącznik krańcowy, [607](#page-606-1)  SON, [357](#page-356-0)  SONS, [655](#page-654-0) SPATH, [256](#page-255-0) SPF, [206](#page-205-4), [689](#page-688-0)  SPI, [669](#page-668-0) SPIF1, [655](#page-654-0)  SPIF2, [655](#page-654-0)  Spline Interpolacja, [233](#page-232-0)  Typy, [240](#page-239-0)  SPLINEPATH, [245](#page-244-0) SPN, [660](#page-659-2)  SPOF, [655](#page-654-0) SPOS, [274](#page-273-0)  SPP, [660](#page-659-0)  Sprzężenie, [453](#page-452-0)  Sprzężenie prędkości, [537](#page-536-3)  Sprzężenie wartości rzeczywistej, [537](#page-536-4) Sprzężenie wartości wiodącej Sprzężenie wartości rzeczywistej i zadanej, [520](#page-519-2), [524](#page-523-0)  Synchronizacja osi wiodącej i osi nadążnej, [523](#page-522-0) Ze statycznych akcji synchronicznych, [521](#page-520-0) Sprzężenie wartości zadanej, [537](#page-536-5) SQRT, [61](#page-60-0) START, [103](#page-102-2)  STARTFIFO, [465](#page-464-0)  STAT, [139](#page-138-0)  Status sondy pomiarowej, [270](#page-269-0)  Status sprzężenia, [500](#page-499-1), [525](#page-524-0)  Status zlecenia pomiarowego, [270](#page-269-1)  Sterowanie mocą lasera, [585](#page-584-0) Sterowanie styczne, [453](#page-452-0)  STOLF, [496](#page-495-0)

STOPFIFO, [465](#page-464-0)  STOPRE, [465](#page-464-0)  STOPREOF, [581](#page-580-0)  STRING, [669](#page-668-0)  STRINGIS, [683](#page-682-0) STRINGVAR, [80](#page-79-0)  STRLEN, [78](#page-77-1)  SUBSTR, [80](#page-79-1)  Symulacja wartości wiodącej, [525](#page-524-1) Synchroniczny ruch wahliwy Akcje synchroniczne, [651](#page-650-0) Dosuw w obszarze nawrotu, [652](#page-651-1) Ewaluacja, takt IPO, [653](#page-652-0) Następny dosuw częściowy, [653](#page-652-1) Przyporządkowanie osi ruchu wahliwego i osi dosuwu, [650](#page-649-0)  Ruch dosuwu, [652](#page-651-1)  Ustalenie dosuwów, [650](#page-649-2) Zatrzymanie w punkcie nawrotu, [652](#page-651-2)  Synchronizacja położenia, [535](#page-534-1) SYNFCT, [586](#page-585-0)  SYNR, [22](#page-21-0) SYNRW, [22](#page-21-0) SYNW, [22](#page-21-0) System Zależna dostępność, [5](#page-4-0) Szybkie cofnięcie od konturu, [115](#page-114-0)

## Ś

Ścieżka szukania Programowana ścieżka szukania, [192](#page-191-0) Przy wywołaniu podprogramu, [148](#page-147-0), [208](#page-207-0) 

## T

Tablica, [702](#page-701-0), [708](#page-707-0) Element, [44](#page-43-0) TAN, [61](#page-60-0) TANG, [453](#page-452-0)  TANGDEL, [453](#page-452-0) TANGOF, [453](#page-452-0) TANGON, [453](#page-452-0)  Tarcie, [689](#page-688-1)  TCARR, [439](#page-438-0) TCOABS, [439](#page-438-0)  TCOFR, [439](#page-438-0) TCOFRX, [439](#page-438-0)  TCOFRY, [439](#page-438-0)  TCOFRZ, [439](#page-438-0) THETA, [343](#page-342-1) 

TILT, [323](#page-322-1) TLIFT, [453](#page-452-0) Tłoczenie, [655](#page-654-0), [660](#page-659-1)  TMOF, [667](#page-666-0) TMON, [667](#page-666-0) TOFFOF, [443](#page-442-0)  TOFFOF, [443](#page-442-0)  TOFFON, [443](#page-442-0)  TOFFON, [443](#page-442-0)  Tolerancja W przypadku G0, [495](#page-494-0) TOLOWER, [77](#page-76-0)  TOUPPER, [77](#page-76-0)  TOWBCS, [400](#page-399-0)  TOWKCS, [400](#page-399-0)  TOWMCS, [400](#page-399-0) TOWSTD, [400](#page-399-0) TOWTCS, [400](#page-399-0) TOWWCS, [400](#page-399-0) TRAANG, [314](#page-313-0) TRACON, [387](#page-386-0)  TRACYL, [362](#page-361-0), [369](#page-368-1) TRAFOOF, [386](#page-385-0) TRAILOF, [497](#page-496-0)  TRAILON, [497](#page-496-0) Transformacja Oś skośna, [371](#page-370-0) Transformacja biegunowa, [314](#page-313-2)  Transformacja kinematyczna TRANSMIT, TRACYL i TRAANG, [314](#page-313-3) Transformacja krzywej na pobocznicy walca, [362,](#page-361-1) [363](#page-362-0)  Offset konturu normalny OFFN, [369](#page-368-0)  Transformacja orientacji TRAORI Kinematyka maszyny, [312](#page-311-0) Programowanie orientacji, [321](#page-320-0)  Ruchy postępowe i ruchy orientacji, [312](#page-311-1)  Transformacja rodzajowa 5/6-osiowa, [313](#page-312-0) Warianty programowania orientacji, [322](#page-321-1)  Transformacja pobocznicy walca, [314](#page-313-4)  Transformacja TRACYL, [364](#page-363-0)  Transformacja TRANSMIT, [360](#page-359-0)  Transformacja ze skrętną osią liniową, [319](#page-318-0) Transformacja, 5-osiowa Programowanie orientacji narzędzia przy pomocy LEAD i TILT, [328](#page-327-0) Programowanie wektora biegunowego, [328](#page-327-1) Transformacja, pięcioosiowa Programowanie przez LEAD/TILT, [323](#page-322-2) Programowanie w kątach Eulera, [326](#page-325-0)  Programowanie w kątach RPY, [327](#page-326-0)  Programowanie zakrzywienia toru w wektorach normalnej powierzchni, [329](#page-328-0)

**Transformacje** Niezależne od kinematyki położenie podstawowe orientacji narzędzia, [310](#page-309-0)  Powiązane, [387](#page-386-0)  Transformacja orientacji, [310](#page-309-1) Transformacja trzy-, cztero- i pięcioosiowa TRAORI, [310](#page-309-2)  Transformacje kinematyczne, [311](#page-310-0)  Transformacje osi trzy-, czteroosiowe, [320](#page-319-0) Transformacje powiązane, [311](#page-310-1) TRANSMIT, [381](#page-380-1)  TRAORI, [317](#page-316-0), [320](#page-319-0)  TRUE, [22](#page-21-0) TRUNC, [61](#page-60-0) Tryb pracy Przy pomiarze, [267](#page-266-0)  TU, [697](#page-696-1)  Twardy zderzak, [620](#page-619-0) Typ kinematyki, [438](#page-437-1) Typ kinematyki M, [438](#page-437-2) Typ kinematyki P, [438](#page-437-3)  Typ kinematyki T, [438](#page-437-4)

#### U

U1,U2, [650](#page-649-1)  uc.com, cykle użytkownika, [198](#page-197-0) Ujęcie i szukanie obszarów niezdatnych do przeszukiwania, [474](#page-473-0)  ULI, [34](#page-33-0)  ULIMIT, [584](#page-583-0) UNLOCK, [510](#page-509-0) UNTIL, [101](#page-100-0)  UPATH, [256](#page-255-0) Uruchomienie/zatrzymanie osi, [602](#page-601-1)  Ustawienie wartości rzeczywistej, [609](#page-608-1) 

## $\overline{V}$

V1,V2, [434](#page-433-2)  VAR, [687](#page-686-0) VELOLIM, [487](#page-486-0) 

### W

WAIT, [103](#page-102-2)  WAITC, [535](#page-534-0)  WAITE, [103](#page-102-2) WAITENC, [681](#page-680-0)  WAITM, [103](#page-102-2)  WAITMC, [103](#page-102-2)

Wartość ustawcza, [394](#page-393-0) Wartość wiodąca Sprzężenie, [613](#page-612-0) Wartość zużycia, [394](#page-393-0)  Warunki brzegowe przy transformacjach, [385](#page-384-0) WHEN, [555](#page-554-0)  WHEN-DO, [651](#page-650-1)  WHENEVER, [555](#page-554-0)  WHENEVER-DO, [651](#page-650-2) WHILE, [100](#page-99-0)  Wielomian mianownikowy, [254](#page-253-0) Winlimit, [601](#page-600-0)  WRITE, [129](#page-128-0) Wrzeciono Zamiana, [121](#page-120-1) Wrzeciono synchroniczne, [534](#page-533-0)  Para, [534](#page-533-0) Stosunek przełożenia kÜ, [541](#page-540-0)  Ustalenie pary, [540](#page-539-1) Współczynnik sprzężenia, [497](#page-496-0) Współczynnik tolerancji G0, [495](#page-494-0) Współczynnik wielomianu, [251](#page-250-0)  Wybór pojedynczych znaków, [80](#page-79-2) Wygładzanie Przebieg orientacji, [357](#page-356-0) Wygładzanie przebiegu orientacji, [349,](#page-348-3) [352](#page-351-1)  Wykonywanie pojedynczymi blokami Blokowanie, [158](#page-157-0) Wyświetlanie bloku, [190](#page-189-0) Blokowanie, [164](#page-163-0) Wywołanie podprogramu z podaniem ścieżki i parametrami, [191](#page-190-0) Wyzwolenie skoku, [658](#page-657-0)

# X

xe, ye, ze, [339](#page-338-0)  XH YH ZH, [339](#page-338-0)  xi, yi, zi, [339](#page-338-0)  XOR, [64](#page-63-0)

## Z

Zależność kątowa, [542](#page-541-0) Zamiana osi, [126](#page-125-0) Bez synchronizacji, [123](#page-122-0) Bez zatrzymania przebiegu wyprzedzającego, [125](#page-124-0)  Przejęcie osi, [124](#page-123-0)  Ustawienie zmiennego zachowania się, [125](#page-124-1)  Warunki, [124](#page-123-1) 

Zażądanie i zwolnienie przez akcje synchroniczne, [603](#page-602-0)  Zwolnienie dla osi, [124](#page-123-2)  Zaokrąglenie do góry, [144](#page-143-0)  Zapotrzebowanie na czas Akcje synchroniczne, [624](#page-623-0) Zatrzymanie przebiegu wyprzedzającego, [581](#page-580-1)  Zdarzenie przerzutnikowe Przy pomiarze, [267](#page-266-1)  Zespół nadążania, [497](#page-496-1)  Zespół spline, [245](#page-244-0)  Zestaw parametrów serwo Programowane, [278](#page-277-1)  Zewnętrzne przesunięcie punktu zerowego, [295](#page-294-0)  Zmiana stanowiska/położenia, [677](#page-676-1) Zmienna Konwersja typów, [71](#page-70-0) Zmienna FIFO, [571](#page-570-0) Zmienna frame, [279](#page-278-0) Definicja nowych frame, [292](#page-291-0) Predefiniowana zmienna frame, [281,](#page-280-1) [290](#page-289-0) Przesunięcia punktu zerowego G54 do G599, [285](#page-284-0) Przyporządkowanie do poleceń G54 do G599, [285](#page-284-1)  Przyporządkowanie wartości, [286](#page-285-1)  Wywoływanie transformacji współrzędnych, [279](#page-278-0)  Zmienna zegarowa, [570](#page-569-0)  Zmienna znacznikowa, [566](#page-565-1)  Zmienne Definicja, [22](#page-21-0)  Definiowane przez użytkownika, [22](#page-21-0) Konwersja typu, [73](#page-72-0)  Nazwa, [24](#page-23-0), [28](#page-27-1)  Typ, [22](#page-21-0) Zmienne GUD Przydatne w akcjach synchronicznych, [563](#page-562-0) Zmienne systemowe, [435](#page-434-0)  Znaczniki czekania, [618](#page-617-0) Znak 0, [72](#page-71-0)  Zwłoka na narożach wewnętrznych, [273](#page-272-0) Zwłoka na wszystkich narożach, [273](#page-272-1) 

# Α

α, [371](#page-370-1) 

Indeks